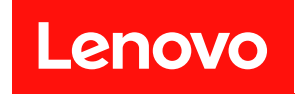

# ThinkSystem SR650 V3

# ユーザー・ガイド

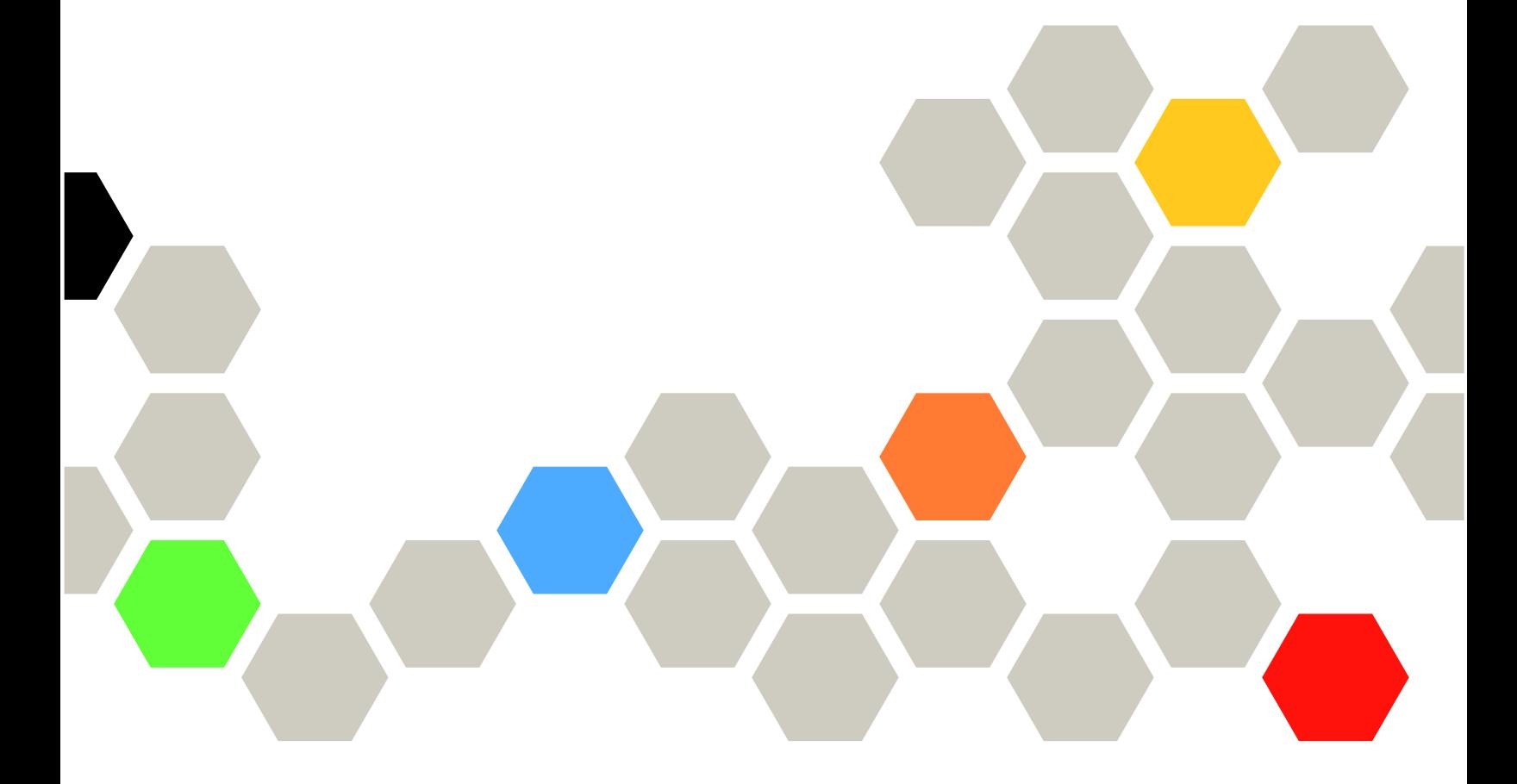

マシン・タイプ: 7D75、7D76、7D77

本書および本書で紹介する製品をご使用になる前に、以下に記載されている安全情報および安全上の注意 を読んで理解してください。

[https://pubs.lenovo.com/safety\\_documentation/](https://pubs.lenovo.com/safety_documentation/)

さらに、ご使用のサーバーに適用される Lenovo 保証規定の諸条件をよく理解してください。以下に掲載 されています。

<http://datacentersupport.lenovo.com/warrantylookup>

第9版 (2024年2月)

© Copyright Lenovo 2023, 2024.

制限付き権利に関する通知: データまたはソフトウェアが GSA (米国一般調達局) 契約に準じて提供される場合、使 用、複製、または開示は契約番号 GS-35F-05925 に規定された制限に従うものとします。

### 注

# 目次

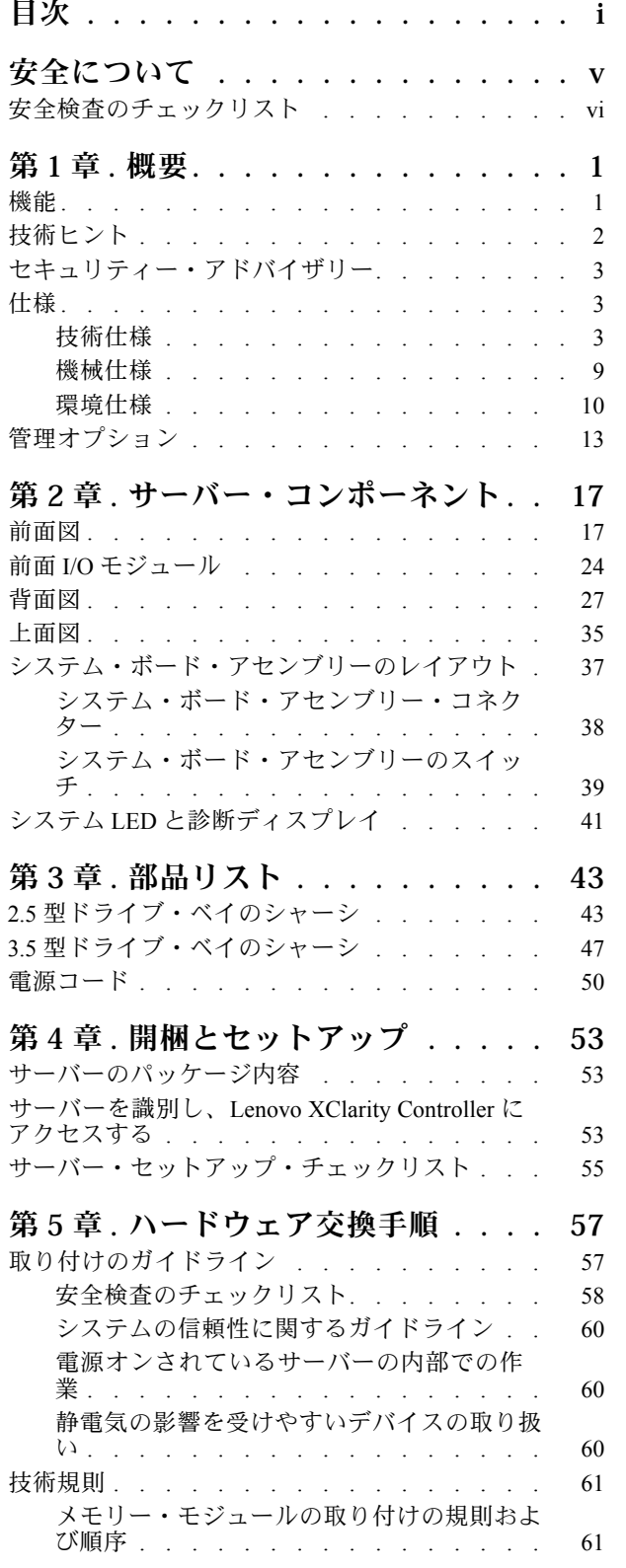

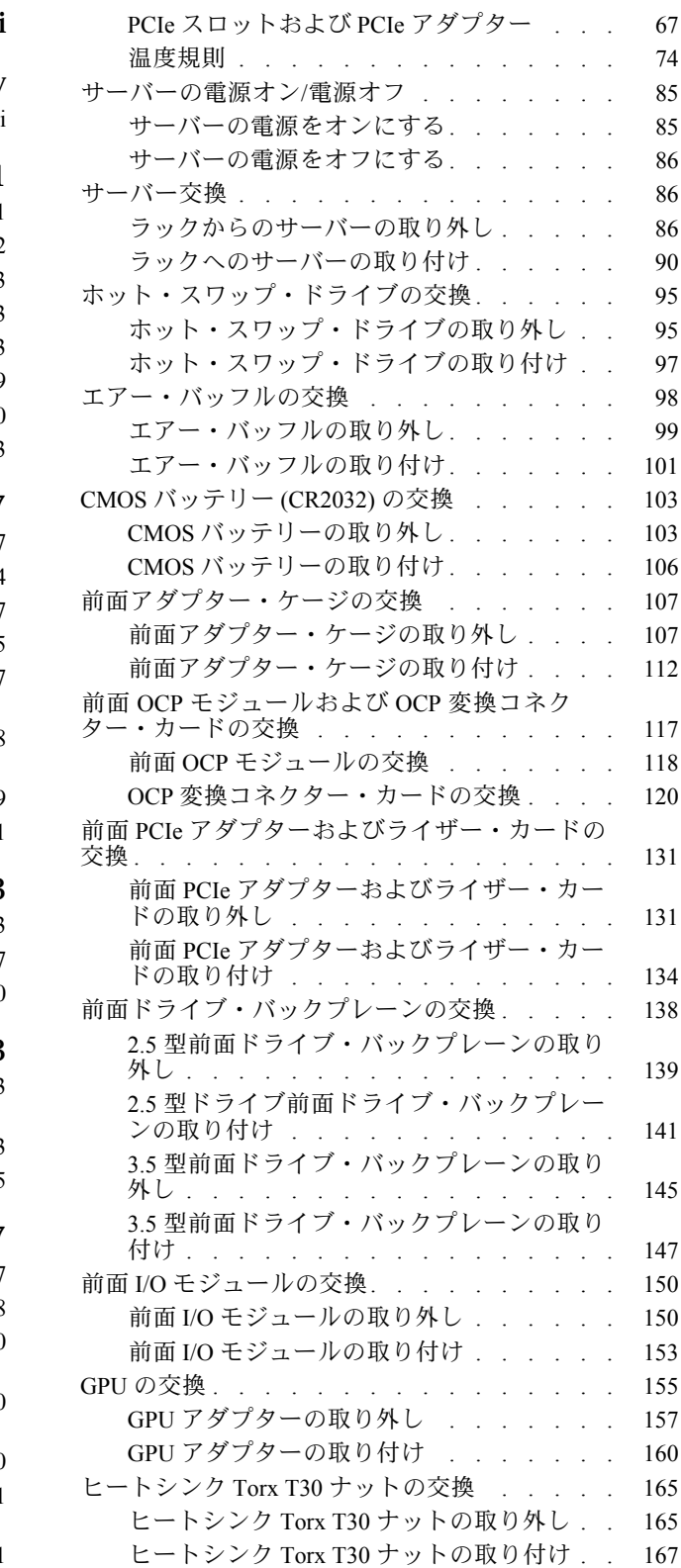

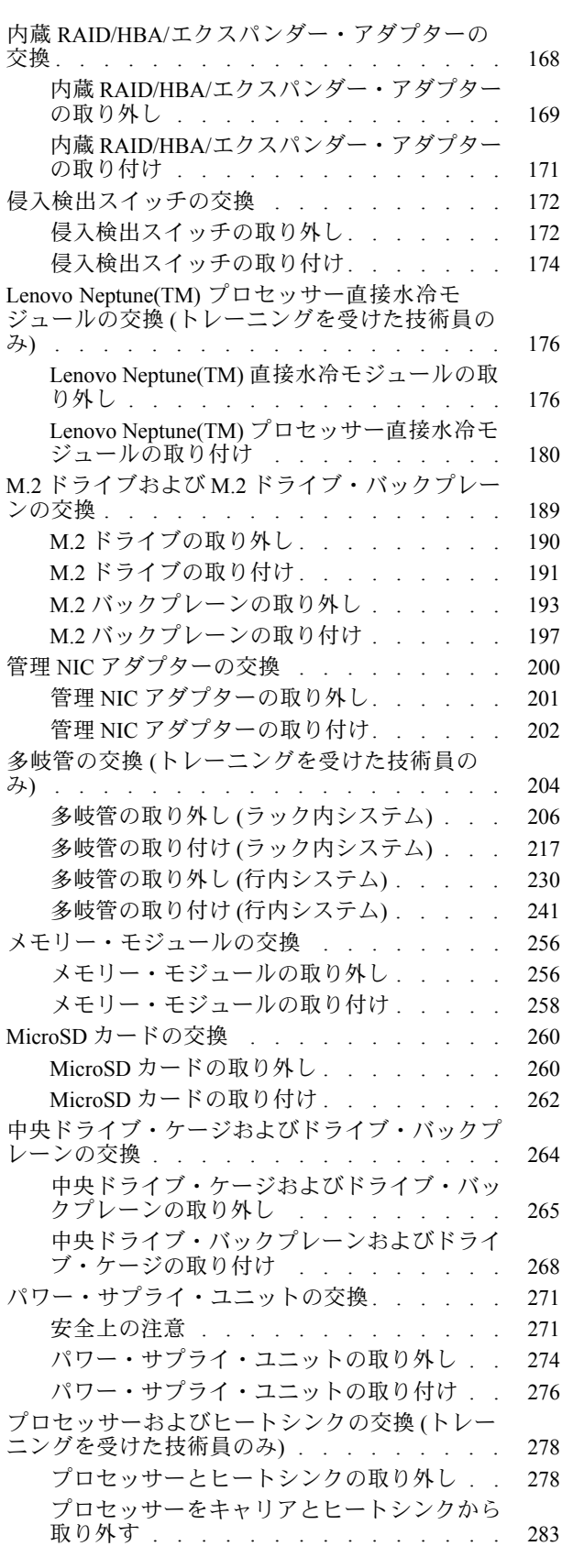

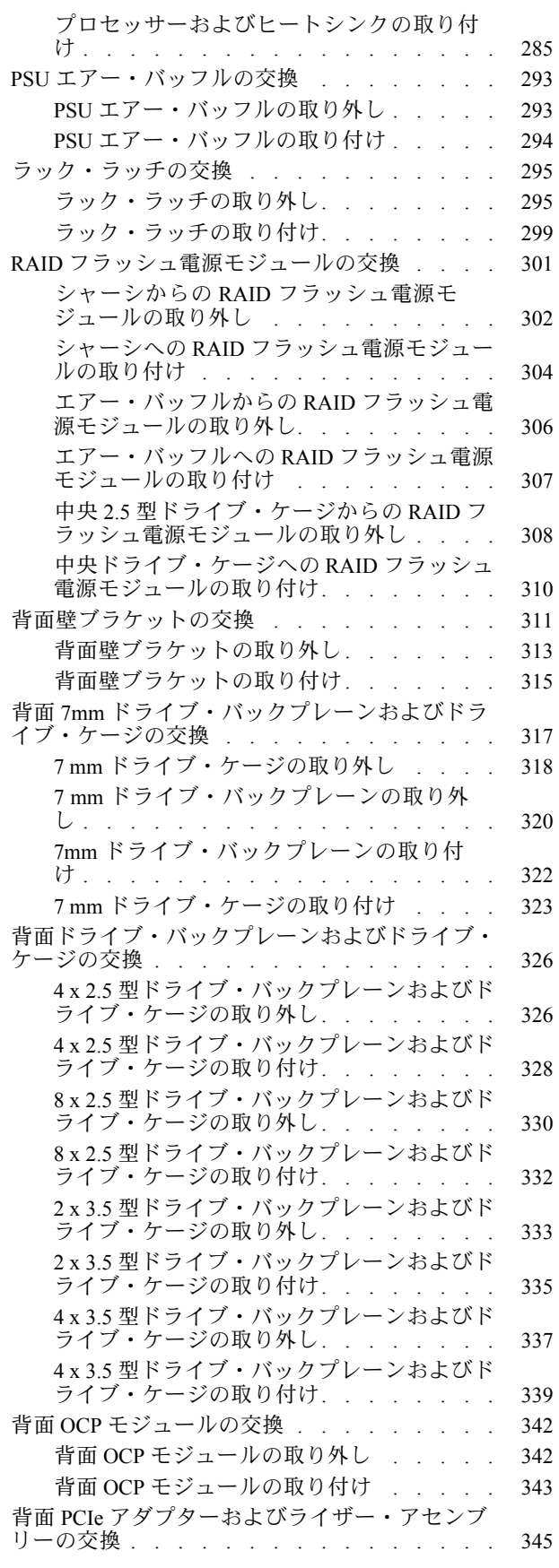

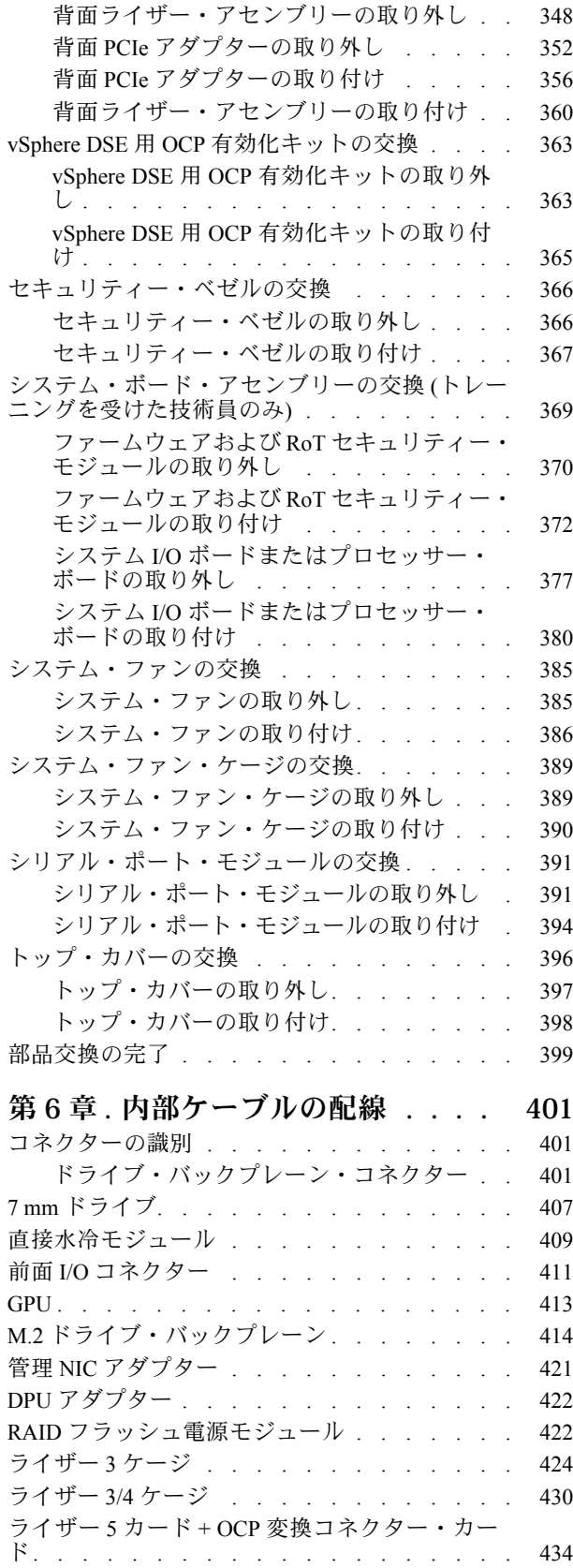

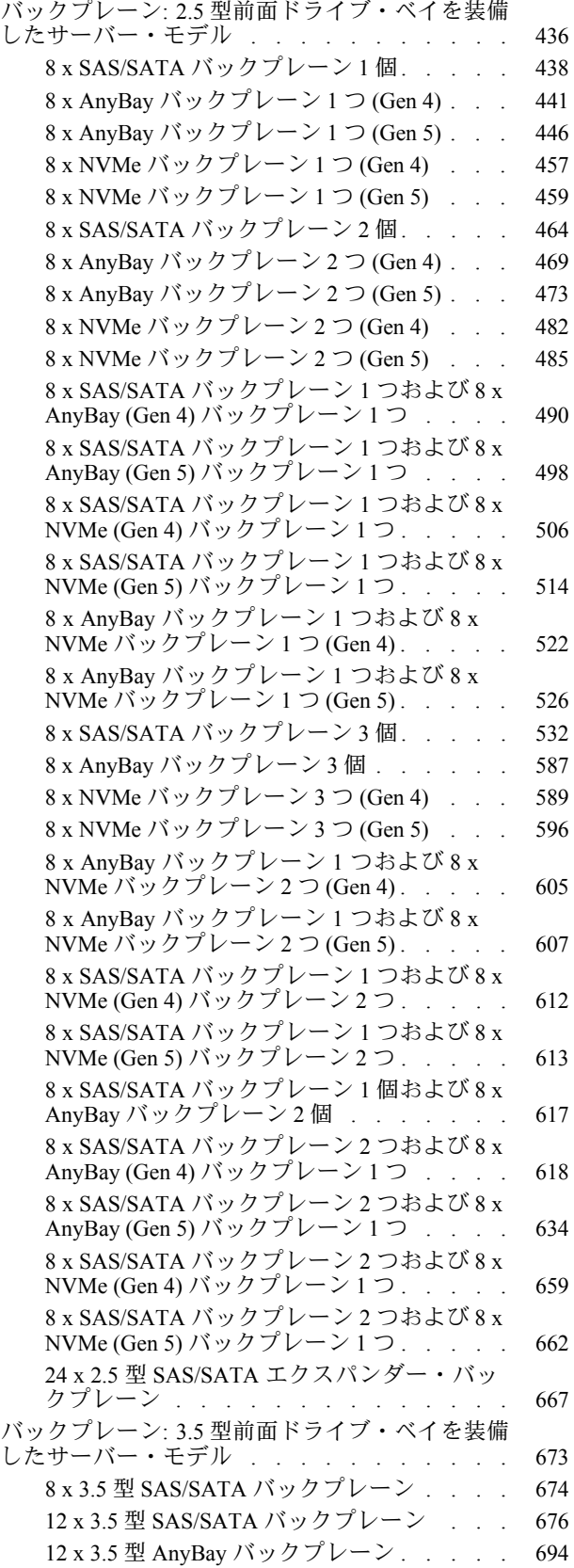

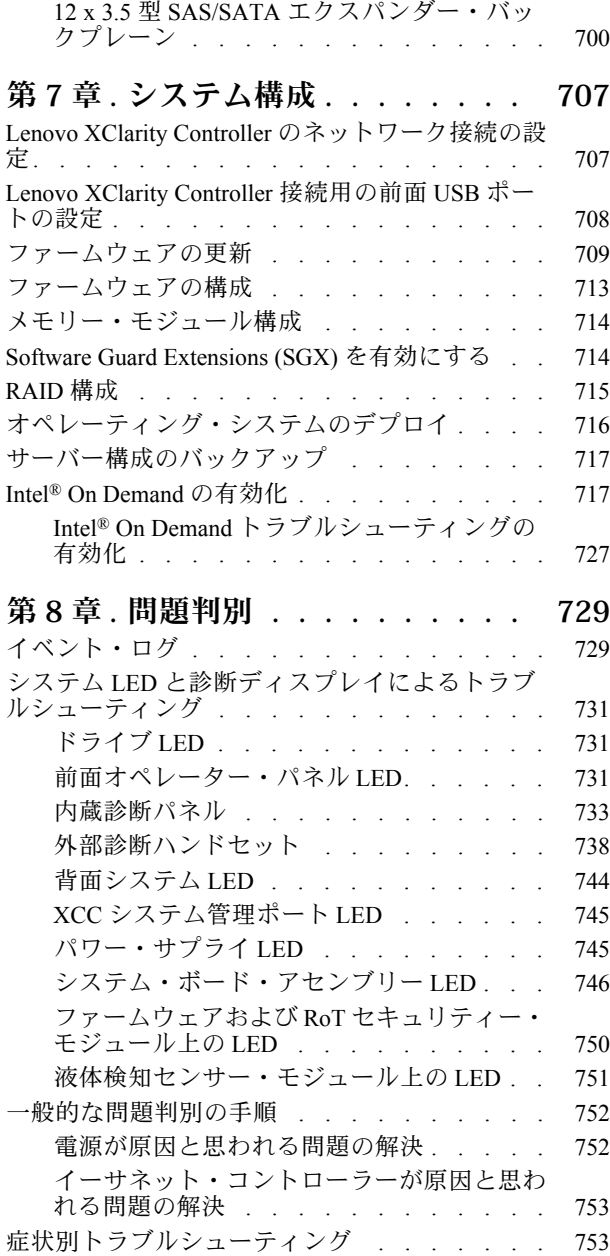

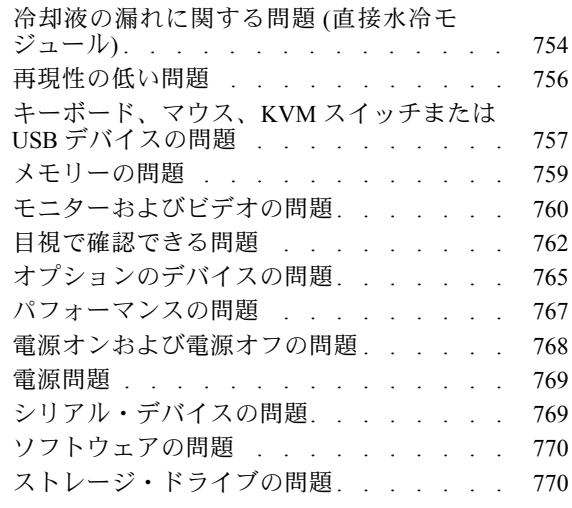

# [付録 A. リサイクルのためのハードウェ](#page-784-0)

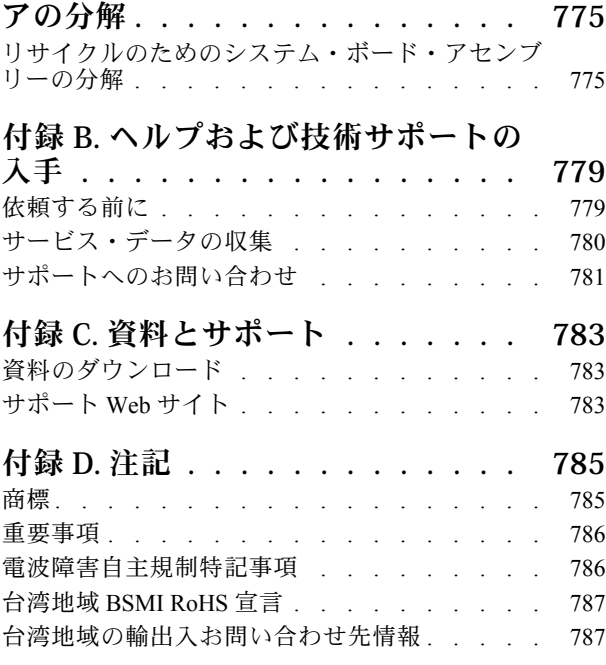

# <span id="page-6-0"></span>安全について

Before installing this product, read the Safety Information.

قبل تركيب هذا المنتج، يجب قراءة الملاحظات الآمنية

Antes de instalar este produto, leia as Informações de Segurança.

在安装本产品之前,请仔细阅读 Safety Information (安全信息)。

安裝本產品之前,請先閱讀「安全資訊」。

Prije instalacije ovog produkta obavezno pročitajte Sigurnosne Upute.

Před instalací tohoto produktu si přečtěte příručku bezpečnostních instrukcí.

Læs sikkerhedsforskrifterne, før du installerer dette produkt.

Lees voordat u dit product installeert eerst de veiligheidsvoorschriften.

Ennen kuin asennat tämän tuotteen, lue turvaohjeet kohdasta Safety Information.

Avant d'installer ce produit, lisez les consignes de sécurité.

Vor der Installation dieses Produkts die Sicherheitshinweise lesen.

Πριν εγκαταστήσετε το προϊόν αυτό, διαβάστε τις πληροφορίες ασφάλειας (safety information).

לפני שתתקינו מוצר זה, קראו את הוראות הבטיחות.

A termék telepítése előtt olvassa el a Biztonsági előírásokat!

Prima di installare questo prodotto, leggere le Informazioni sulla Sicurezza.

製品の設置の前に、安全情報をお読みください。

본 제품을 설치하기 전에 안전 정보를 읽으십시오.

Пред да се инсталира овој продукт, прочитајте информацијата за безбедност.

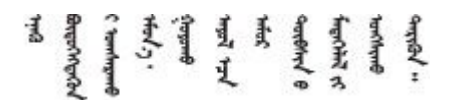

Les sikkerhetsinformasjonen (Safety Information) før du installerer dette produktet.

Przed zainstalowaniem tego produktu, należy zapoznać się z książką "Informacje dotyczące bezpieczeństwa" (Safety Information).

Antes de instalar este produto, leia as Informações sobre Segurança.

<span id="page-7-0"></span>Перед установкой продукта прочтите инструкции по технике безопасности.

Pred inštaláciou tohto zariadenia si pečítaje Bezpečnostné predpisy.

Pred namestitvijo tega proizvoda preberite Varnostne informacije.

Antes de instalar este producto, lea la información de seguridad.

Läs säkerhetsinformationen innan du installerar den här produkten.

Bu ürünü kurmadan önce güvenlik bilgilerini okuyun.

مەزكۇر مەھسۇلاتنى ئورنىتىشتىن بۇرۇن بىخەتەرلىك ئۇچۇرلىرىنى ئوقۇپ چىقىڭ.

Youq mwngz yungh canjbinj neix gaxgonq, itdingh aeu doeg aen canjbinj soengq cungj vahgangj ancien siusik.

# 安全検査のチェックリスト

サーバーで危険をもたらす可能性のある状況を識別するには、このセクションの情報を使用します。各マ シンには、設計され構築された時点で、ユーザーとサービス技術員を障害から保護するために義務づけ られている安全装置が取り付けられています。

注:この製品は、職場規則の §2 に従って、視覚的なディスプレイ作業場での使用には適していません。

注:サーバーのセットアップは、サーバー・ルームでのみ行います。

#### 警告:

この装置は、NEC、IEC 62368-1 および IEC 60950-1、および電⼦機器 (オーディオ/ビデオ、情報および 通信テクノロジ分野に属するもの) の安全基準に定められているように、訓練を受けた担当員のみが 設置および保守できます。Lenovo では、お客様が装置の保守を⾏う資格を持っており、製品の危険 エネルギー・レベルを認識する訓練を受けていることを想定しています。装置へのアクセスにはツー ル、ロック、鍵、またはその他のセキュリティー手段を使用して行われ、その場所に責任を持つ認証機 関によって制御されます。

重要:オペレーターの安全確保とシステム機能の正常実行のためには、サーバーの接地が必要です。電源 コンセントの適切な接地は、認定電気技術員により検証できます。

危険をもたらす可能性のある状況がないことを確認するには、次のチェックリストを使用します。

1. サーバーの電源をオフにする必要がある作業条件の場合や、電源をオフにする場合は、電源コードを 切り離す必要があります。

S002

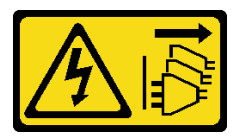

警告:

装置の電源制御ボタンおよびパワー・サプライの電源スイッチは、装置に供給されている電流をオフ

にするものではありません。デバイスには 2 本以上の電源コードが使われている場合があります。デ バイスから完全に電気を取り除くには電源からすべての電源コードを切り離してください。

注:特定の状況下では、サーバーの電源をオフにすることは前提条件ではありません。作業を行う 前に予防措置を参照してください。

- 2. 電源コードを検査します。
	- 接地線を含む 3 線式の電源コードのコネクターが良好な状態であるかどうか。3 線式接地線の 導通が、外部接地ピンとフレーム・アース間を計器で測定して、0.1 オーム以下であること を確認します。
	- 電源コードが、正しいタイプのものであるか。 サーバーで使用できる電源コードを参照するには、次のようにします。
		- a. 以下へ進んでください。

<http://dcsc.lenovo.com/#/>

- b. 「Preconfigured Model (事前構成モデル)」または「Configure to order (注⽂構成製品)」をク リックします。
- c. サーバーのマシン・タイプおよびモデルを入力して、コンフィギュレーター・ページを 表示します。
- d. すべての電源コードを表示するには、「Power (電源)」 ➙ 「Power Cables (電源ケーブル)」 の順にクリックします。
- 絶縁体が擦り切れたり摩耗していないか。
- 3. 明らかに Lenovo によるものでない改造個所をチェック します。Lenovo 以外の改造個所の安全につい ては適切な判断を行ってください。
- 4. 金属のやすりくず、汚れ、水やその他の液体、あるいは火災や煙による損傷の兆候など、明らかに危 険な状態でないか、サーバーの内部をチェックします。
- 5. 磨耗したケーブル、擦り切れたケーブル、または何かではさまれているケーブルがないかをチェッ クします。
- 6. パワー・サプライ・カバーの留め金具 (ねじまたはリベット) が取り外されたり、不正な変更がされて いないことを確認します。

# <span id="page-10-0"></span>第1章 概要

ThinkSystem SR650 V3 サーバー (7D75、7D76、7D77) は、第 4 世代または第 5 世代 Intel Xeon スケーラブ ル・プロセッサー・ファミリーに基づく 2 ソケット 2U ラック・サーバーです。非常に構成が豊富な製品 か提供されるため、業界最高クラスの信頼性、管理、セキュリティー、および将来の成長に備えた高いパ フォーマンスと柔軟性を必要とする、あらゆる規模の企業にとって最適な選択肢です。

### 図 1. ThinkSystem SR650 V3

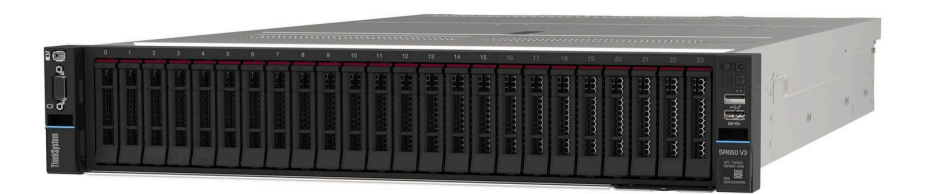

# 機能

サーバーの設計においては、パフォーマンス、使いやすさ、信頼性、および拡張機能などが重要な考慮事 項です。これらの設計機能を用いることで、現在のニーズに応じてシステム・ハードウェアをカスタマイ ズしたり、将来に備えて柔軟性の高い機能拡張を準備したりすることができます。

サーバーは、次の機能とテクノロジーを実装しています。

• Features on Demand

サーバーまたはサーバー内に取り付けたオプション・デバイスに Features on Demand 機能が組み込 まれている場合、アクティベーション・キーを注文して機能をアクティブ化することができます。 Features on Demand の詳細については、以下を参照してください。

<https://fod.lenovo.com/lkms>

Intel® On Demand は、ユーザーが当面のタスクやワークロードに応じてプロセッサー機能をカスタマイ ズできる機能です。詳しくは、[717](#page-726-0) ページの 「Intel® [On Demand の有効化](#page-726-0)」を参照してください。

• Lenovo XClarity Controller (XCC)

Lenovo XClarity Controller は、Lenovo ThinkSystem サーバー・ハードウェア用の共通管理コントローラー です。Lenovo XClarity Controller は、複数の管理機能を、サーバーのシステム・ボード・アセンブリー にある単一のチップに統合します。Lenovo XClarity Controller に固有の機能として、パフォーマンスの 改善、リモート・ビデオの解像度の向上、およびセキュリティー・オプションの強化が挙げられます。

このサーバーは、Lenovo XClarity Controller 2 (XCC2) をサポートしています。Lenovo XClarity Controller 2 (XCC2) の追加情報については、<https://pubs.lenovo.com/lxcc-overview/> を参照してください。

• UEFI 準拠のサーバー・ファームウェア

Lenovo ThinkSystem ファームウェアは、Unified Extensible Firmware Interface (UEFI) に対応しています。 UEFI は、BIOS に代わるものであり、オペレーティング・システム、プラットフォーム・ファーム ウェア、外部デバイス間の標準インターフェースを定義します。

Lenovo ThinkSystem サーバーは、UEFI 準拠オペレーティング・システム、BIOS ベースのオペレー ティング・システム、および BIOS ベースのアダプターのほか、UEFI 準拠アダプターをブートす ることができます。

注:このサーバーでは、ディスク・オペレーティング・システム (DOS) はサポートされていません。

• ⼤容量のシステム・メモリー

<span id="page-11-0"></span>このサーバーは、最大 4,800 MHz で最大 32 個の TruDDR5 メモリー DIMM をサポートしています。特定 のタイプと最大メモリー容量について詳しくは、[3 ページの](#page-12-0) 「技術仕様」を参照してください。

### ● 大規模データ・ストレージ容量およびホット・スワップ機能

このサーバー・モデルは、前面、中央、および背面ドライブ・ベイをサポートしており、最大 20 台の 3.5 型ホット・スワップ・ドライブまたは 40 台の 2.5 型ホット・スワップ・ドライブまで拡張できま す。詳しくは、[3 ページの](#page-12-0) 「技術仕様」を参照してください。

ホット・スワップ機能により、サーバーの電源をオフにしなくても、ハードディスク・ドライブの追 加、取り外し、交換ができるようになります。

• Lightpath 診断

Lightpath 診断は、問題の診断に役立つ LED を提供します。Lightpath 診断について詳しくは、[731 ペー](#page-740-0) ジの 「[システム LED と診断ディスプレイによるトラブルシューティング](#page-740-0)」を参照してください。

### • Lenovo Service Information Web サイトへのモバイル・アクセス

サーバーには、サーバーのカバーにあるシステム・サービス・ラベルに QR コードが記載されていま す。モバイル・デバイスの QR コード・リーダーとスキャナーを使用してこのコードをスキャンす ると、Lenovo Service Information Web サイトにすぐにアクセスすることができます。Lenovo Service Information Web サイトでは、追加情報として部品の取り付けや交換用のビデオ、およびサーバー・サ ポートのためのエラー・コードが提供されます。

• Active Energy Manager

Lenovo XClarity Energy Manager は、データ・センターの電源および温度管理ソリューションで使用する ツールです。コンバージド、NeXtScale、System x、および ThinkServer サーバーを使用して、の電力 使用量と温度を監視および管理し、Lenovo XClarity Energy Manager を使用してエネルギー効率を向 上させることができます。

• 冗⻑ネットワーク接続

Lenovo XClarity Controller を使用すると、適用可能なアプリケーションがインストールされている冗長 イーサネット接続にフェイルオーバー機能が提供されます。プライマリー・イーサネット接続に問題が 発生すると、このプライマリー接続に関連するすべてのイーサネット・トラフィックは、オプションの 冗長イーサネット接続に自動的に切り替えられます。適切なデバイス・ドライバーをインストールする と、この切り替えはデータ損失なく、ユーザーの介入なしで実行されます。

• リダンダント冷却

サーバー内のファンのリダンダント冷却により、ファンのローターの 1 つに障害が起きても、サー バーの操作を続行できます。

• ThinkSystem RAID のサポート

ThinkSystem RAID アダプターは、構成を形成するためのハードウェア RAID (新磁気ディスク制御機構) のサポートを提供します。RAID レベル 0、1、5、6、10、50、60 がサポートされます。

# 技術ヒント

Lenovo では、サーバーで発生する可能性がある問題を解決するためにお客様が利用できる最新のヒント と技法によって、サポートの Web サイトを常時更新しています。技術ヒント (retain のヒントまた は Service Bulletin とも呼ばれます) には、サーバーの動作に関する問題を回避または解決する手順 について説明しています。

ご使用のサーバーで利用可能な技術ヒントを検索するには:

- 1. <http://datacentersupport.lenovo.com> にアクセスしてご使用のサーバーのサポート・ページに移動します。
- 2. ナビゲーション・ペインで「How To's(ハウツー)」をクリックします。
- 3.ドロップダウン・メニューから「Article Type(記事タイプ)」 → 「Solution(ソリューション)」 をクリックします。

画面に表示される指示に従って、発生している問題のカテゴリーを選択します。

# <span id="page-12-0"></span>セキュリティー・アドバイザリー

Lenovo は、お客様とお客様のデータを保護するために、最高のセキュリティー基準に準拠した製品および サービスを開発することをお約束しています。潜在的な脆弱性が報告された場合は、Lenovo 製品セキュリ ティー・インシデント対応チーム (PSIRT) が責任をもって調査し、お客様にご報告します。そのため、解 決策の提供に向けた作業の過程で軽減計画が制定される場合があります。

現行のアドバイザリーのリストは、次のサイトで入手できます。

[https://datacentersupport.lenovo.com/product\\_security/home](https://datacentersupport.lenovo.com/product_security/home)

# 仕様

サーバーの機能と仕様の要約です。ご使用のモデルによっては、使用できない機能があったり、一部の 仕様が該当しない場合があります。

仕様のカテゴリーと各カテゴリーの内容については、以下の表を参照してください。

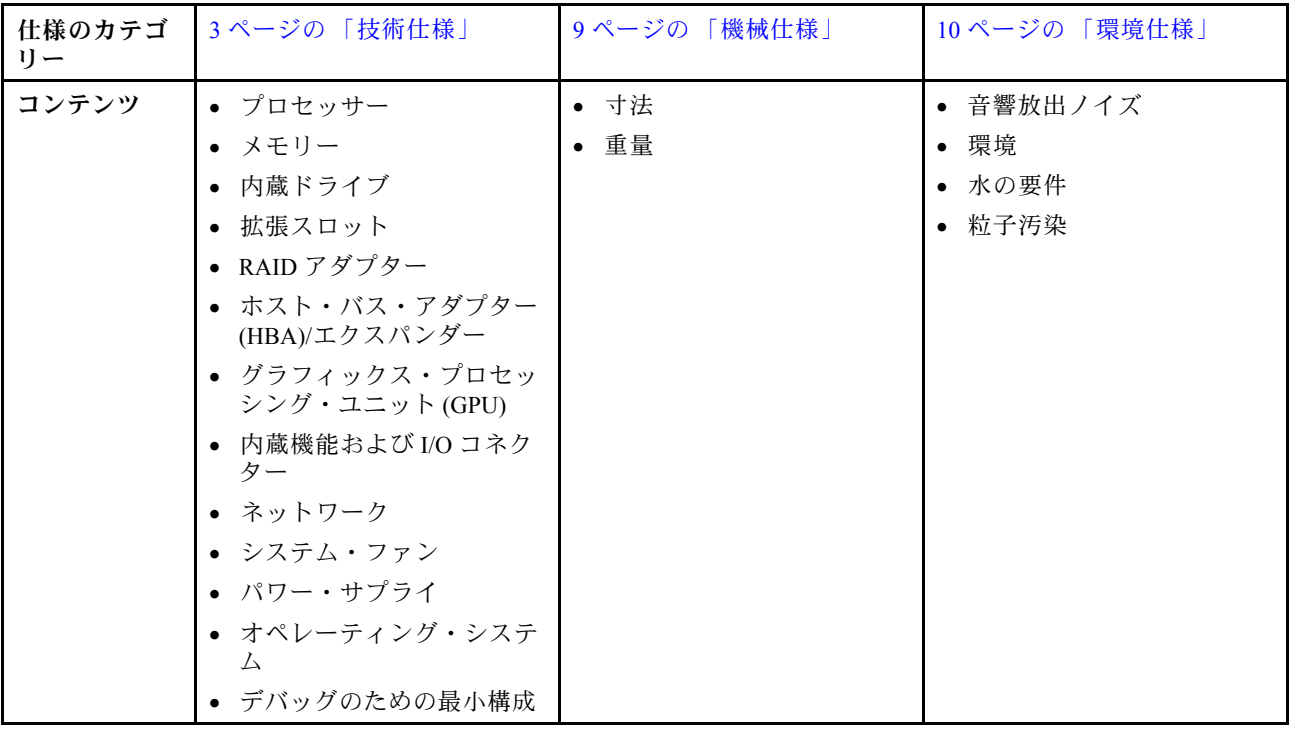

# 技術仕様

サーバーの技術仕様の要約です。ご使用のサーバー・モデルによっては、使用できない機能があった り、一部の仕様が該当しない場合があります。

#### プロセッサー

内蔵メモリー・コントローラーおよび Mesh UPI (Ultra Path Interconnect) トポロジー付きマルチコア Intel Xeon プロ セッサーをサポートします。

- 新しい LGA 4677 ソケットを搭載した、最大 2 個の第 4 世代または第 5 世代 Intel Xeon スケーラブル・プロセッサー
- 第4世代プロセッサーの場合はソケットあたり最大 60 コア、第5世代プロセッサーの場合はソケットあ たり最大 64 コア
- 最大 4 個の UPI リンク (第 4 世代プロセッサーの場合は最大 16 GT/秒、第 5 世代プロセッサーの場合は 20 GT/秒)
- 熱設計電源 (TDP): 第4世代プロセッサーの場合は最大 350 ワット、第5世代プロセッサーの場合は最大 385 ワット

サポートされるプロセッサーのリストについては、<https://serverproven.lenovo.com> を参照してください。

### メモリー

- スロット: 最大 32 個の TruDDR5 DIMM をサポートする32 個のデュアル・インライン・メモリー・モジュー ル (DIMM)
- 第 4 世代プロセッサーのメモリー・モジュール・タイプ:
	- TruDDR5 4800 MHz RDIMM: 16 GB (1Rx8)、32 GB (2Rx8)
	- TruDDR5 4800 MHz 10x4 RDIMM: 32 GB (1Rx4)、64 GB (2Rx4)
	- TruDDR5 4800 MHz 9x4 RDIMM: 32 GB (1Rx4)、64 GB (2Rx4)
- TruDDR5 4800 MHz 3DS RDIMM: 128 GB (4Rx4)、256 GB (8Rx4)
- 第 5 世代プロセッサーのメモリー・モジュール・タイプ:
	- TruDDR5 5600 MHz RDIMM: 16 GB (1Rx8)、24 GB (1Rx8)、32 GB (2Rx8)、48 GB (2Rx8)
	- TruDDR5 5600 MHz 10x4 RDIMM: 32 GB (1Rx4)、48 GB (1Rx4)、64 GB (2Rx4)、96 GB (2Rx4)
	- TruDDR5 5600 MHz 3DS RDIMM: 128 GB (4Rx4)
- 速度: 作動速度はプロセッサー・モデルおよび UEFI 設定によって異なります。
	- 4,800 MHz RDIMM:
		- 1 DPC: 4800 MT/秒
		- 2 DPC: 4400 MT/秒
	- 5600 MHz RDIMM:
		- 1 DPC: 5600 MT/秒
		- $-2$  DPC:
			- Performance + RDIMM の場合は 4800 MT/秒
			- 4400 MT/秒
- 最小メモリー: 16 GB
- 最大メモリー: 8 TB (32 x 256 GB 3DS RDIMM)

サポートされているメモリー・モジュールのリストについては、<https://serverproven.lenovo.com> を参照してください。

内蔵ドライブ

- 前面ドライブ・ベイ:
	- 最大 24 台の 2.5 型ホット・スワップ SAS/SATA/NVMe ドライブ
	- 最大 12 台の 3.5 型ホット・スワップ SAS/SATA ドライブ
	- 最大 4 x 3.5 型 ホット・スワップ NVMe ドライブ
- 中央ドライブ・ベイ:
	- 最大 8 台の 2.5 型ホット・スワップ SAS/SATA/NVMe ドライブ
	- 最大 4 台の 3.5 型ホット・スワップ SAS/SATA ドライブ
- 背面ドライブ・ベイ:
	- 最大 8 台の 2.5 型ホット・スワップ SAS/SATA ドライブ
	- 最大 4 台の 3.5 型ホット・スワップ SAS/SATA ドライブ
	- 最大 4 x 2.5 型 ホット・スワップ NVMe ドライブ
	- 最大 2 台の 7mm ドライブ
- 最大 2 台の M.2 内蔵ドライブ

#### 拡張スロット

- 背面に最大 10 個の PCIe スロット、前面に 2 個の PCIe スロット
- 1 個の OCP モジュール・スロット

使用できる PCIe スロットは、ライザーの選択と背面ドライブ・ベイの選択によって異なります[。27 ページの](#page-36-0) 「背 [面図](#page-36-0)」と [67](#page-76-0) ページの 「[PCIe スロットおよび PCIe アダプター](#page-76-0)」を参照してください。

#### RAID アダプター

- オンボード SATA ポート (ソフトウェア RAID サポート付き) (Intel VROC SATA RAID、RAID レベル 0、1、5、 および 10 をサポート)
- オンボード NVMe ポート (ソフトウェア RAID サポート付き) (Intel VROC NVMe RAID)
	- Intel VROC 標準: アクティベーション・キーが必要であり、RAID レベル 0、1、および 10 をサポート
	- Intel VROC プレミアム: アクティベーション・キーが必要であり、RAID レベル 0、1、5 および 10 をサポート
	- Intel VROC Boot (第 5 世代プロセッサー用): アクティベーション・キーが必要であり、RAID レベル 1 のみ をサポート
- ハードウェア RAID レベル 0、1、10:
	- ThinkSystem RAID 540-8i PCIe Gen4 12Gb Adapter
	- ThinkSystem RAID 540-16i PCIe Gen4 12Gb Adapter
- ハードウェア RAID レベル 0、1、5、10:
	- ThinkSystem RAID 5350-8i PCIe 12Gb Adapter
	- ThinkSystem RAID 5350-8i PCIe 12Gb Internal Adapter\*
- ハードウェア RAID レベル 0、1、5、6、10、50、60:
	- ThinkSystem RAID 9350-8i 2GB Flash PCIe 12Gb Adapter
	- ThinkSystem RAID 9350-8i 2GB Flash PCIe 12Gb Internal Adapter\*
	- ThinkSystem RAID 9350-16i 4GB Flash PCIe 12Gb Adapter
	- ThinkSystem RAID 9350-16i 4GB Flash PCIe 12Gb Internal Adapter\*
	- ThinkSystem RAID 940-8i 4GB Flash PCIe Gen4 12Gb Adapter
	- ThinkSystem RAID 940-16i 4GB Flash PCIe Gen4 12Gb Adapter
	- ThinkSystem RAID 940-16i 8GB Flash PCIe Gen4 12Gb Adapter

RAID アダプター

- ThinkSystem RAID 940-16i 8GB Flash PCIe Gen4 12Gb Internal Adapter\*
- ThinkSystem RAID 940-32i 8GB Flash PCIe Gen4 12Gb Adapter
- ThinkSystem RAID 940-8e 4GB Flash PCIe Gen4 12Gb Adapter
- 注:
- \*2.5 型前面ドライブ・ベイを備えたサーバー・モデルでのみサポートされるカスタム・フォーム・ファク ター (CFF) アダプター。
- 4510T、4510、4509Y、および 3508U プロセッサーは、Intel VROC NVMe RAID をサポートしません。
- RAID/HBA アダプターについて詳しくは、「[Lenovo ThinkSystem RAID アダプターおよび HBA リファレンス](https://lenovopress.com/lp1288-thinksystem-raid-adapter-and-hba-reference)」 を参照してください。

#### ホスト・バス・アダプター (HBA)/エクスパンダー

- ThinkSystem 4350-8i SAS/SATA 12Gb HBA
- ThinkSystem 4350-16i SAS/SATA 12Gb HBA
- ThinkSystem 440-8i SAS/SATA PCIe Gen4 12Gb HBA
- ThinkSystem 440-16i SAS/SATA PCIe Gen4 12Gb HBA
- ThinkSystem 440-16i SAS/SATA PCIe Gen4 12Gb Internal HBA\*
- ThinkSystem 440-8e SAS/SATA PCIe Gen4 12Gb HBA
- ThinkSystem 440-16e SAS/SATA PCIe Gen4 12Gb HBA
- ThinkSystem 48 port 12Gb Internal Expander\*

注:

- \*2.5 型前面ドライブ・ベイを備えたサーバー・モデルでのみサポートされるカスタム・フォーム・ファク ター (CFF) アダプター。
- RAID/HBA アダプターについて詳しくは、「[Lenovo ThinkSystem RAID アダプターおよび HBA リファレンス](https://lenovopress.com/lp1288-thinksystem-raid-adapter-and-hba-reference)」 を参照してください。

#### グラフィックス・プロセッシング・ユニット (GPU)

ご使用のサーバーは、次の GPU をサポートします。

• ダブル・ワイド: NVIDIA® A16、A30、A40、A100、A800、H100、H800、L40、L40S、RTX A2000、RTX A4500、RTX A6000、AMD® Instinct MI210

• シングル・ワイド: NVIDIA A2、T1000、T400、L4 GPU サポート・ルールについては[、74 ページの](#page-83-0) 「温度規則」を参照してください。

#### 内蔵機能および I/O コネクター

- サービス・プロセッサーの制御および監視機能、ビデオ・コントローラー、およびリモート・キーボード、ビデ オ、マウス、ならびにリモート・ドライブ機能を提供する、Lenovo XClarity Controller (XCC)。
	- このサーバーは、Lenovo XClarity Controller 2 (XCC2) をサポートしています。Lenovo XClarity Controller 2 (XCC2) の追加情報については、<https://pubs.lenovo.com/lxcc-overview/> を参照してください。
- 前面コネクター:
	- VGA コネクター 1 つ (オプション)
	- USB 3.2 第 1 世代 (5 Gbps) コネクター 1 個
	- XCC システム管理機能付き USB 2.0 コネクター 1 個
	- 外部診断コネクター 1 個
	- 内蔵診断パネル 1 個 (オプション)
- 背面コネクター:

#### 内蔵機能および I/O コネクター

- 1 つの VGA コネクター
- USB 3.2 第 1 世代 (5 Gbps) コネクター 3 個
- XCC システム管理ポート × 1
- OCP モジュールの 2 つまたは 4 つのイーサネット・コネクター (オプション)
- シリアル・ポート 1 つ (オプション)

#### ネットワーク

• サーバーの背面または前面にある OCP モジュール (ネットワーク・サポート用に 2 個または 4 個のイーサネッ ト・コネクターを搭載)

注:ThinkSystem V3 Management NIC Adapter Kit (管理 NIC アダプター) がサーバーに取り付けられている場合、シ ステム管理ソフトウェアの PCIe カード・リスト (XCC、LXPM など) に表示されません。

#### システム・ファン

• サポートするファン・タイプ:

- 標準ファン (60 x 60 x 36 mm、シングル・ローター、17000 RPM)
- パフォーマンス・ファン (60 x 60 x 56 mm、デュアル・ローター、21000 RPM)
- ファンの冗長性: N+1 冗長性、冗長ファン・ローター 1 個
	- 1 個のプロセッサー: 5 個のホット・スワップ・システム・ファン (1 個の冗長ファン・ローター)
	- 中央/背面ベイまたはライザー 3 を搭載した 1 つのプロセッサー、2 つ のプロセッサー: 6 つのホット・スワッ プ・システム・ファン (1 つの冗長ファン・ローター)
- 注:
- シングル・ローター・ホット・スワップ・ファンをデュアル・ローター・ホット・スワップ・ファンと混 在させることはできません。
- サーバー内のファンのリダンダント冷却により、ファンのローターの1つに障害が起きても、サーバーの 操作を続行できます。
- システムの電源がオフになっても AC 電源に接続されている場合、ファン 1 と 2 がかなり遅い速度で回転し続け ることができます。これは、適切に冷却するためのシステム設計です。

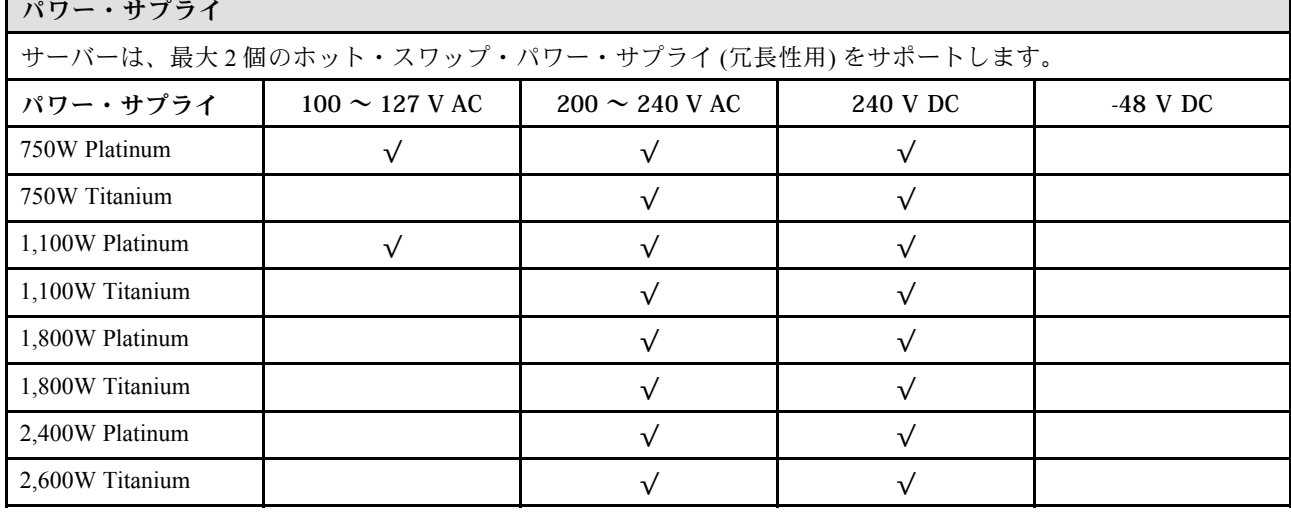

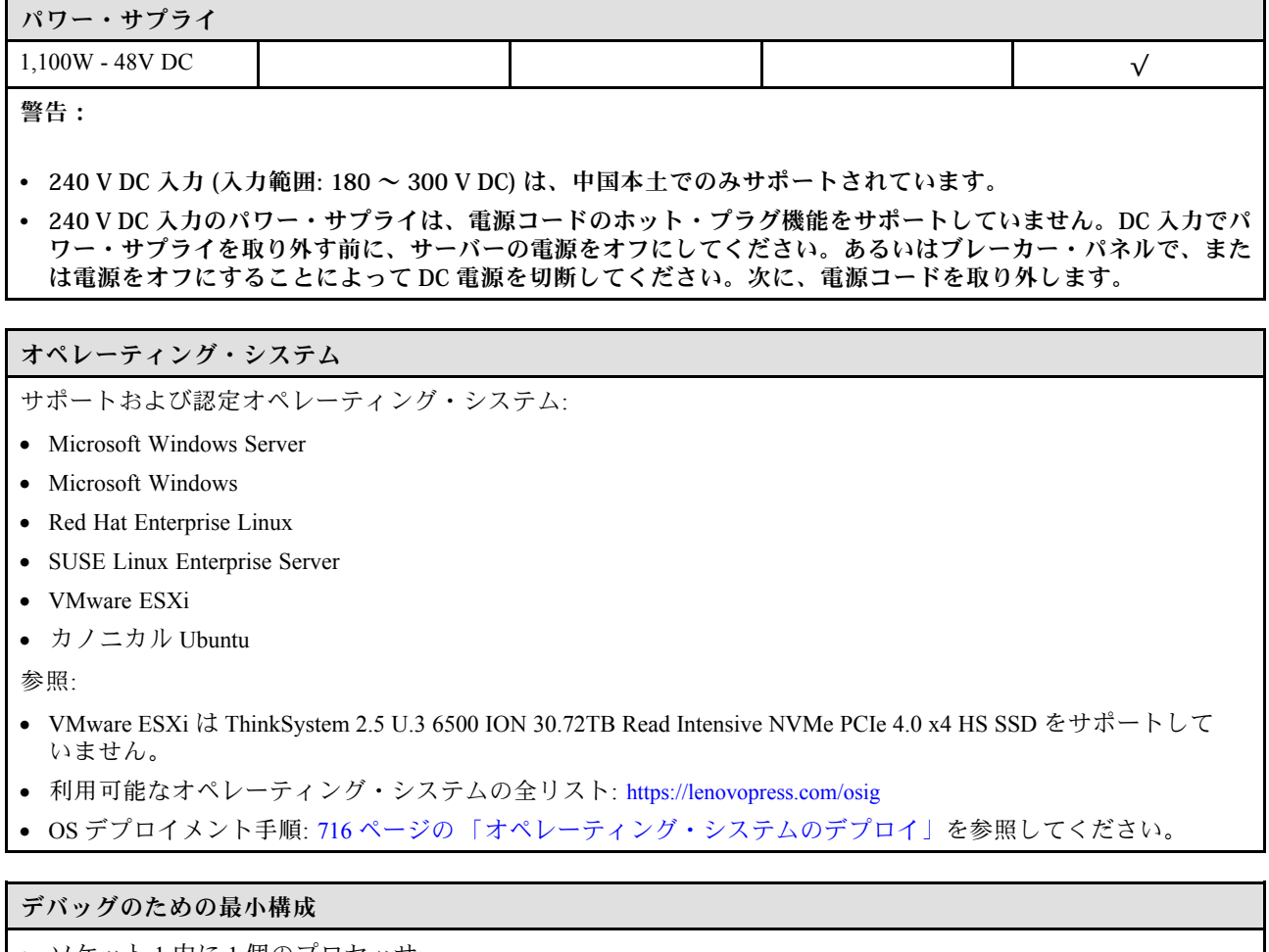

- ソケット1内に1個のプロセッサー ● スロット7に1個の DIMM
- 
- パワー・サプライ1個
- 1個の HDD/SSD ドライブ、M.2 ドライブ、または1個の 7mm ドライブ (デバッグ用に OS が必要な場合)
- システム・ファン 5 個

# <span id="page-18-0"></span>機械仕様

サーバーの機械仕様の要約です。ご使用のモデルによっては、使用できない機能があったり、一部の 仕様が該当しない場合があります。

### 寸法

• フォーム・ファクター: 2U • 高さ: 86.5 mm (3.4 インチ) • 幅: – ラック・ラッチ付き: 482.0 mm (19.0 インチ) – ラック・ラッチなし: 444.6 mm (17.5 インチ) • 奥行き: 763.7 mm (30.1 インチ)

注:奥行きは、ラック・ラッチが取り付けられており、セキュリティー・ベゼルが取り付けられていな い状態での測定です。

### 重量

最大 39 kg (86 ポンド) (サーバー構成によって異なる)

# <span id="page-19-0"></span>環境仕様

サーバーの環境仕様の要約です。ご使用のモデルによっては、使用できない機能があったり、一部の 仕様が該当しない場合があります。

# 音響放出ノイズ

音響出力レベル

音圧レベル (LpAm)

(LWAd)

音響放出ノイズ このサーバーの公称音響放出ノイズは次のとおりです。 構成 インタン インタン インタン 橋成 おおや インタン はんしょう はんしょう はんしょう はんしょう はんしょう はんしょう はんしゅう はんしょう はんしょう はんしょう はんしょう はんしょう

● アイドリング時: 5.6 ベル

**● アイドリング時: 41.5 dBA** 

• 作動時: 5.6 ベル

• 作動時: 41.5 dBA

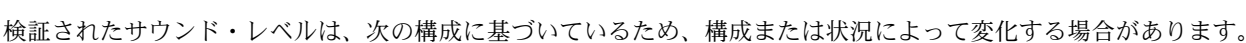

● アイドリング時: 7.3 ベル

**● アイドリング時: 60.2 dBA** 

● アイドリング時: 7.3 ベル

**● アイドリング時: 60.2 dBA** 

• 作動時: 8.9 ベル

• 作動時: 74.1 dBA

• 作動時: 7.3 ベル

• 作動時: 60.2 dBA

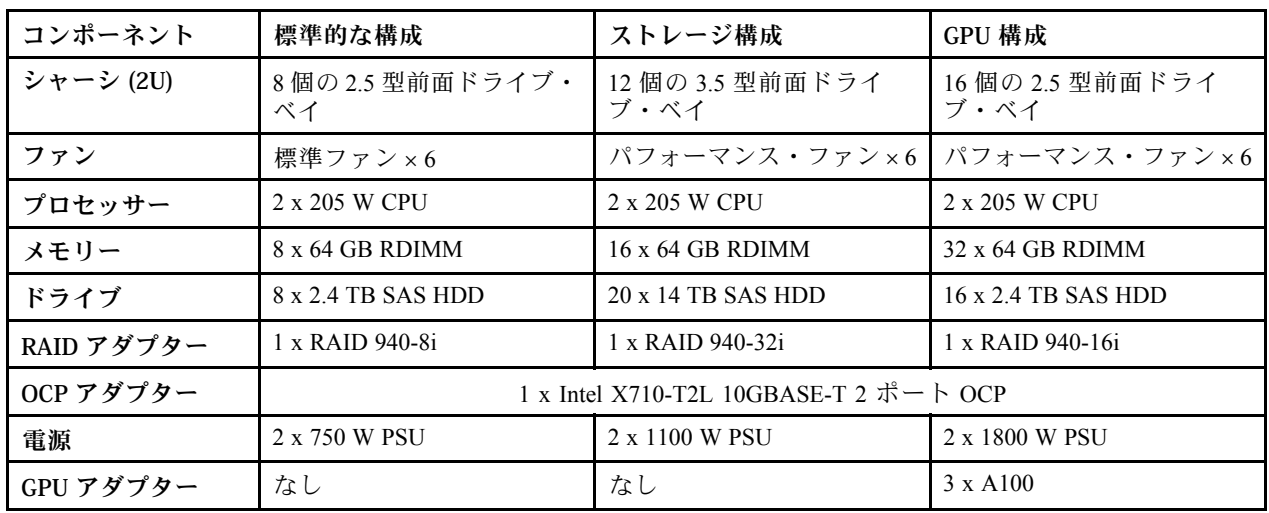

注:

- これら音響レベルは、管理された音響環境のもとで、ISO 7779 の規定の手順に従って測定されたもので、 ISO 9296 に従って報告されています。
- 政府の規制 (OSHA または European Community Directives で規定されているものなど) は、職場での騒音レベルの 公開を管理し、ユーザーとサーバーの取り付けに適用される場合があります。インストールで計測される実際の 音圧レベルは、さまざまな要因によって異なります。この要因には、インストール内のラックの台数、部屋の大 きさ、素材および構成、他の装置からのノイズ・レベル、部屋の周辺温度および従業員と装置の位置関係が 含まれます。さらに、そのような政府の規制の順守は、従業員の暴露期間や従業員が防音保護具を着用して いるかなどのさまざまな追加的要因によって異なります。Lenovo は、この分野で認定されている専門家と 相談して、適用法に遵守しているかを判断することをお勧めします。

環境

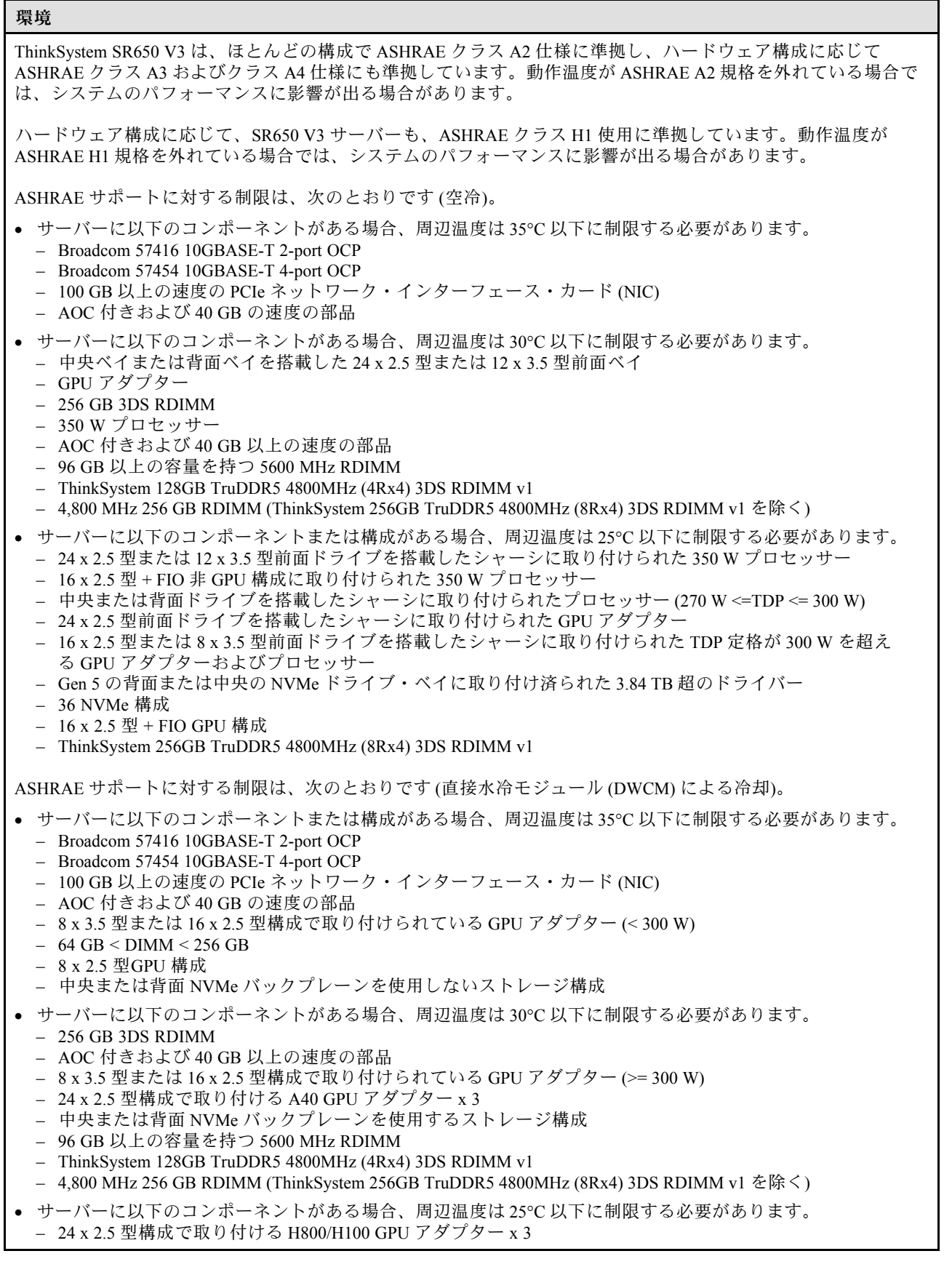

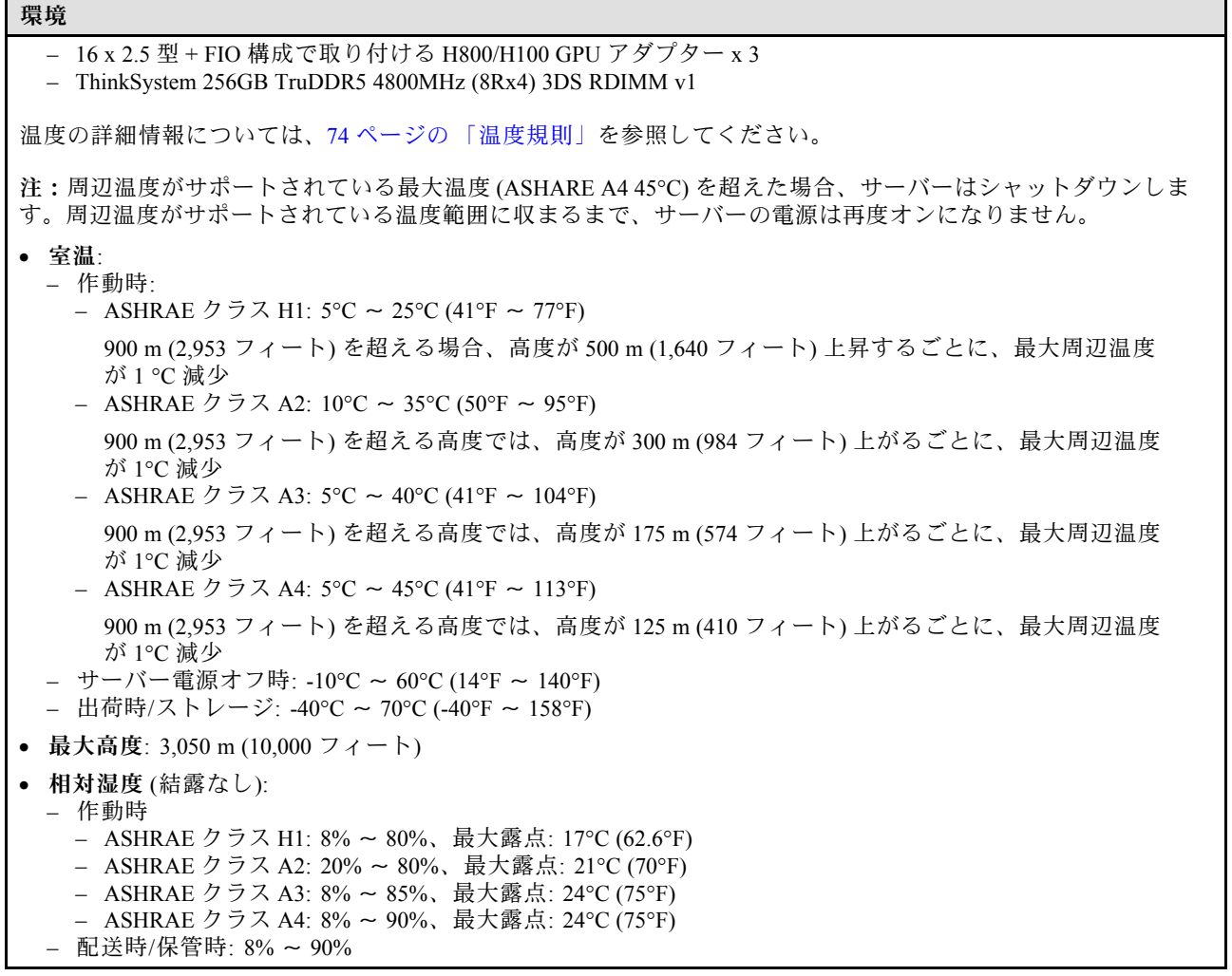

### 水の要件

### 水の要件

ThinkSystem SR650 V3 は、以下の環境でサポートされます。

- 最大圧力: 3 bars
- 吸水口の温度および水流量:

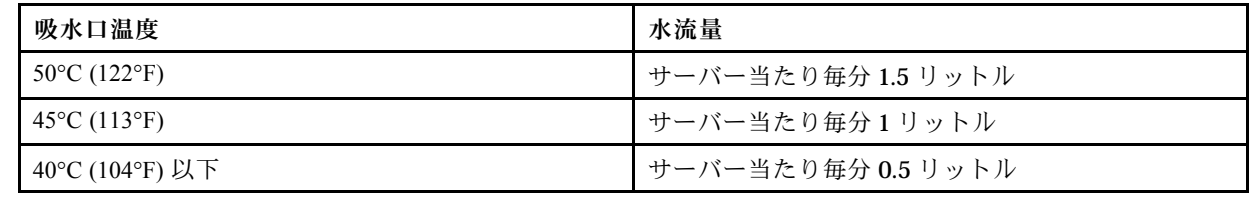

注:システム側冷却ループを最初に満たすために必要な水は、脱イオン水、逆浸透水、脱イオン水または蒸留水の ような、無菌で無菌の水 (<100 CFU/ml) でなければなりません。水は、インライン 50 ミクロンフィルター (約 288 メッシュ) でろ過する必要があります。水は、抗生物学的および腐食防止手段で処理する必要があります。

# 粒子汚染

重要: 浮遊微小粒子 (金属片や微粒子を含む) や反応性ガスは、単独で、あるいは湿気や気温など他の環境 要因と組み合わされることで、本書に記載されているデバイスにリスクをもたらす可能性があります。

<span id="page-22-0"></span>過度のレベルの微粒子や高濃度の有害ガスによって発生するリスクの中には、デバイスの誤動作や完全な 機能停止の原因となり得る損傷も含まれます。以下の仕様では、このような損傷を防止するために設 定された微粒子とガスの制限について説明しています。以下の制限を、絶対的な制限として見なした り、あるいは使用したりしてはなりません。温度や大気中の湿気など他の多くの要因が、粒子や環境 腐食性およびガス状の汚染物質移動のインパクトに影響することがあるからです。本書で説明されて いる特定の制限が無い場合は、人体の健康と安全の保護に合致するよう、微粒子やガスのレベル維持 のための慣例を実施する必要があります。お客様の環境の微粒子あるいはガスのレベルがデバイス損 傷の原因であると Lenovo が判断した場合、Lenovo は、デバイスまたは部品の修理あるいは交換の条 件として、かかる環境汚染を改善する適切な是正措置の実施を求める場合があります。かかる是正措 置は、お客様の責任で実施していただきます。

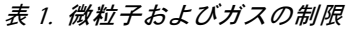

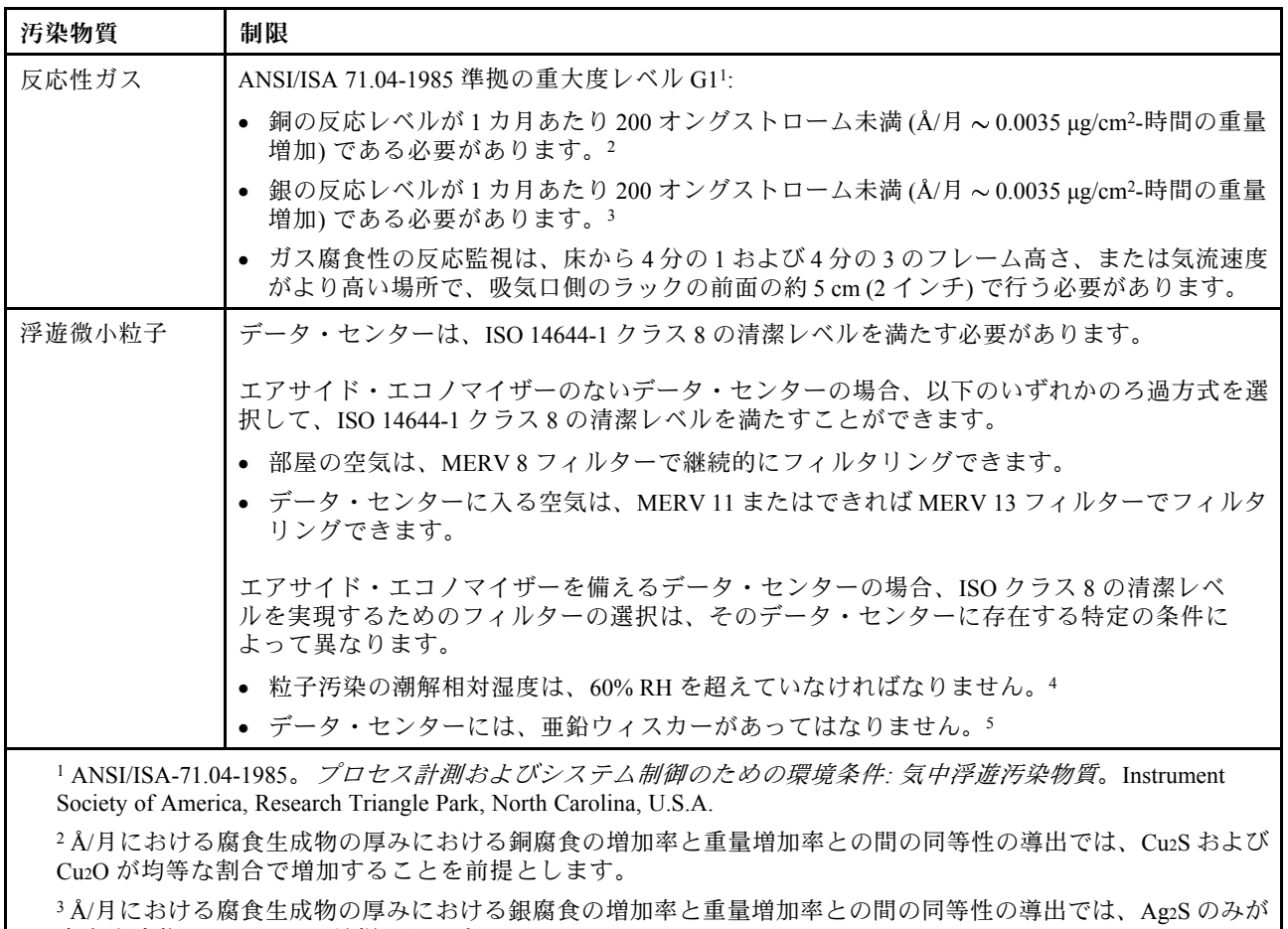

腐食生成物であることを前提とします。

<sup>4</sup> 粒子汚染の潮解相対湿度とは、水分を吸収した塵埃が、十分に濡れてイオン導電性を持つようになる湿 度のことです。

<sup>5</sup> 表面の異物は、データ・センターの 10 のエリアから、金属スタブの導電粘着テープの直径 1.5 cm のディスク でランダムに収集されます。電子顕微鏡の解析における粘着テープの検査で亜鉛ウィスカーが検出されない 場合、データ・センターには亜鉛ウィスカーがないと見なされます。

# 管理オプション

このセクションで説明されている XClarity ポートフォリオおよびその他のシステム管理オプションは、 サーバーをより効率的に管理するために使用できます。

概要

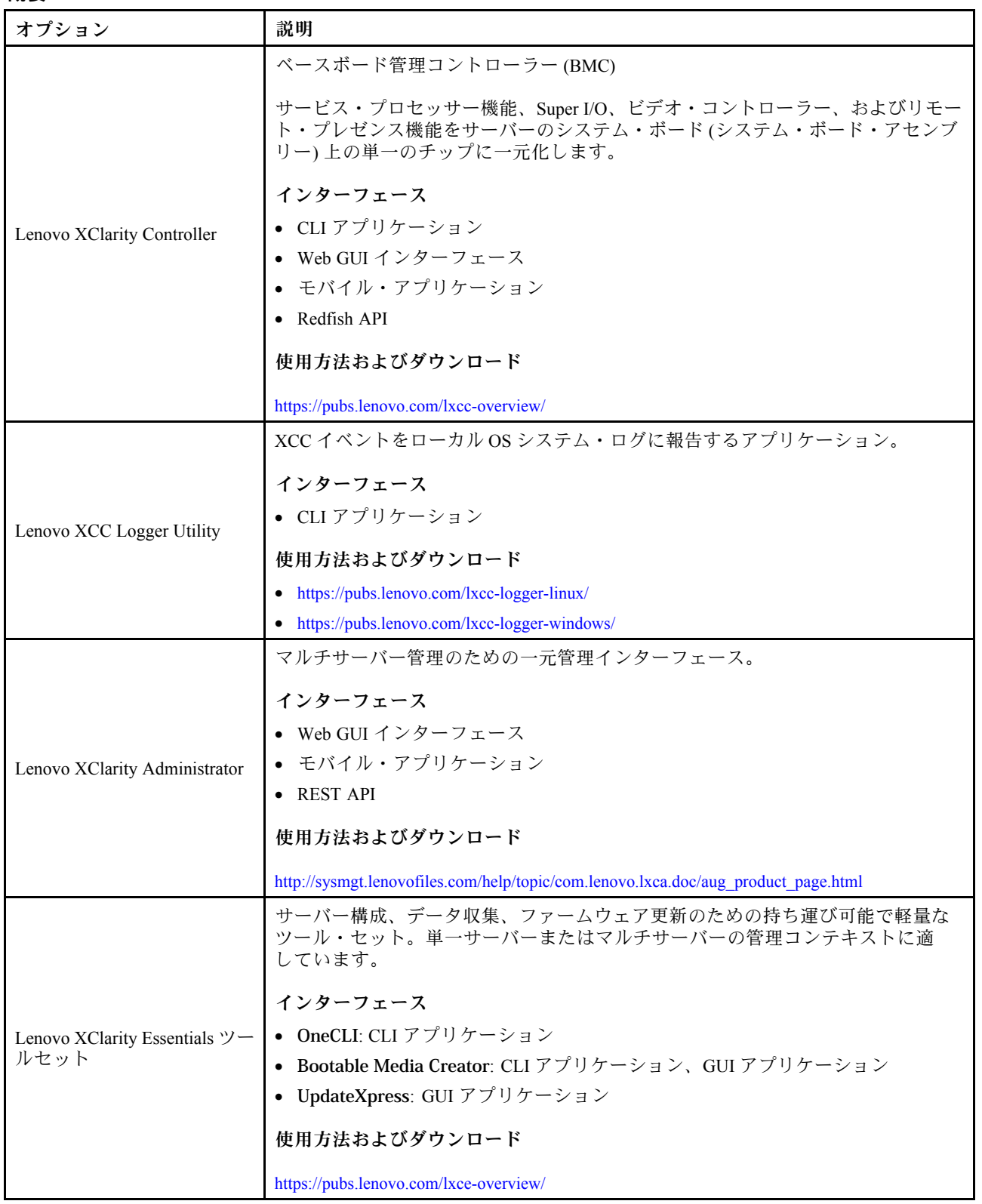

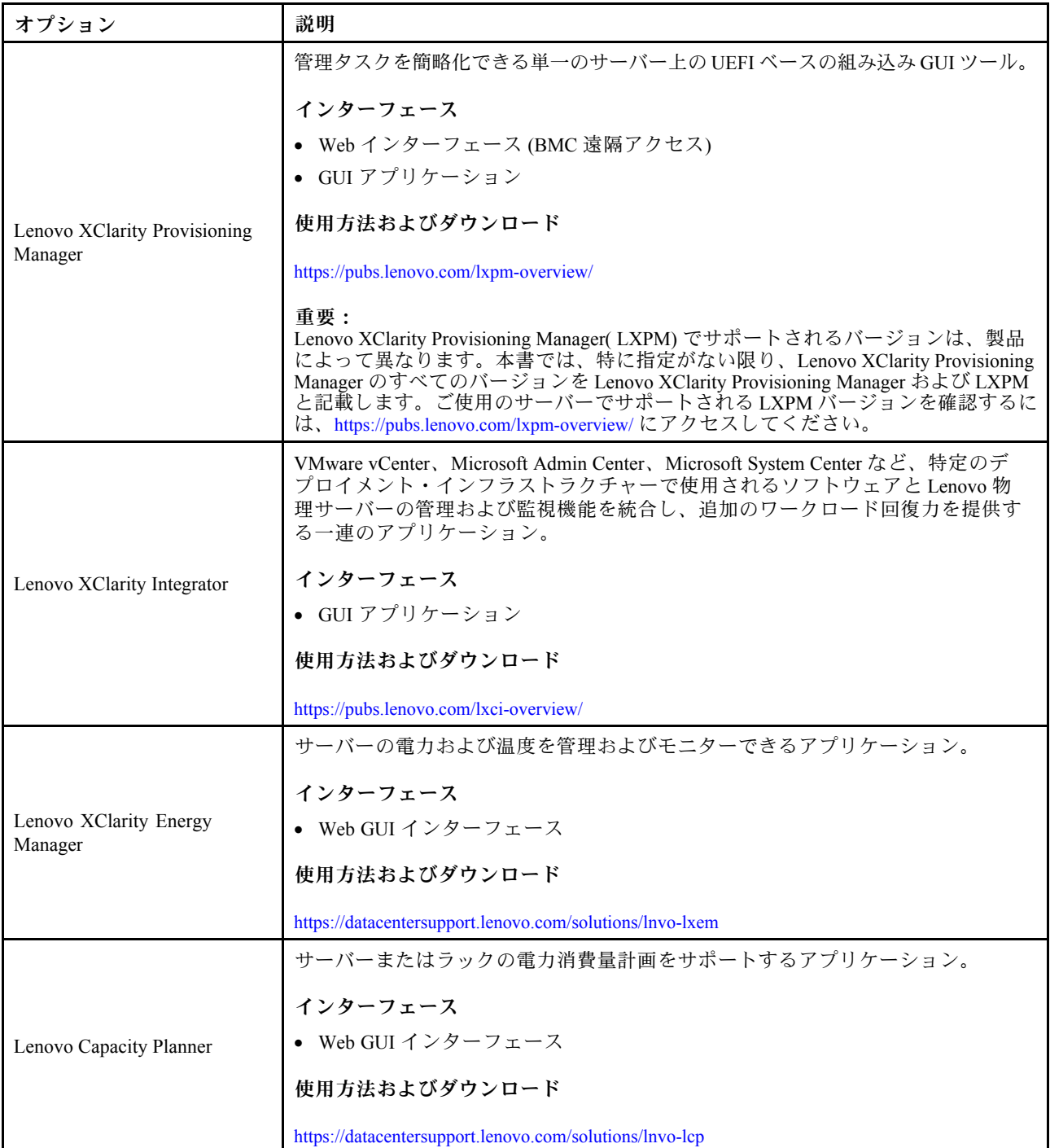

# 機能

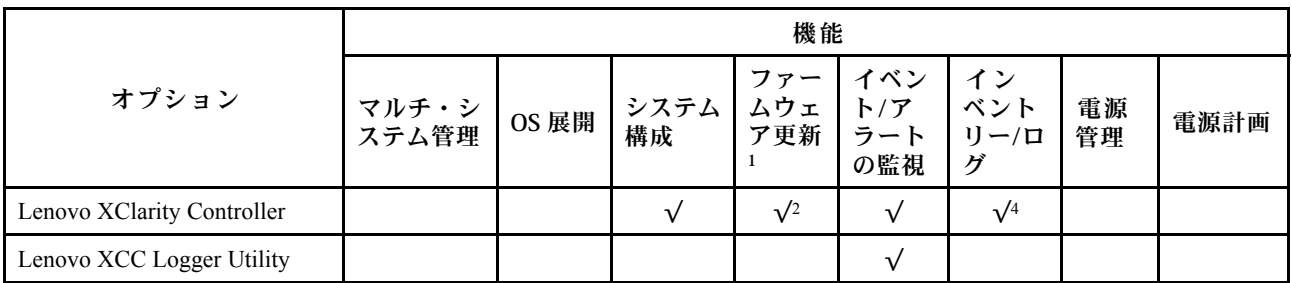

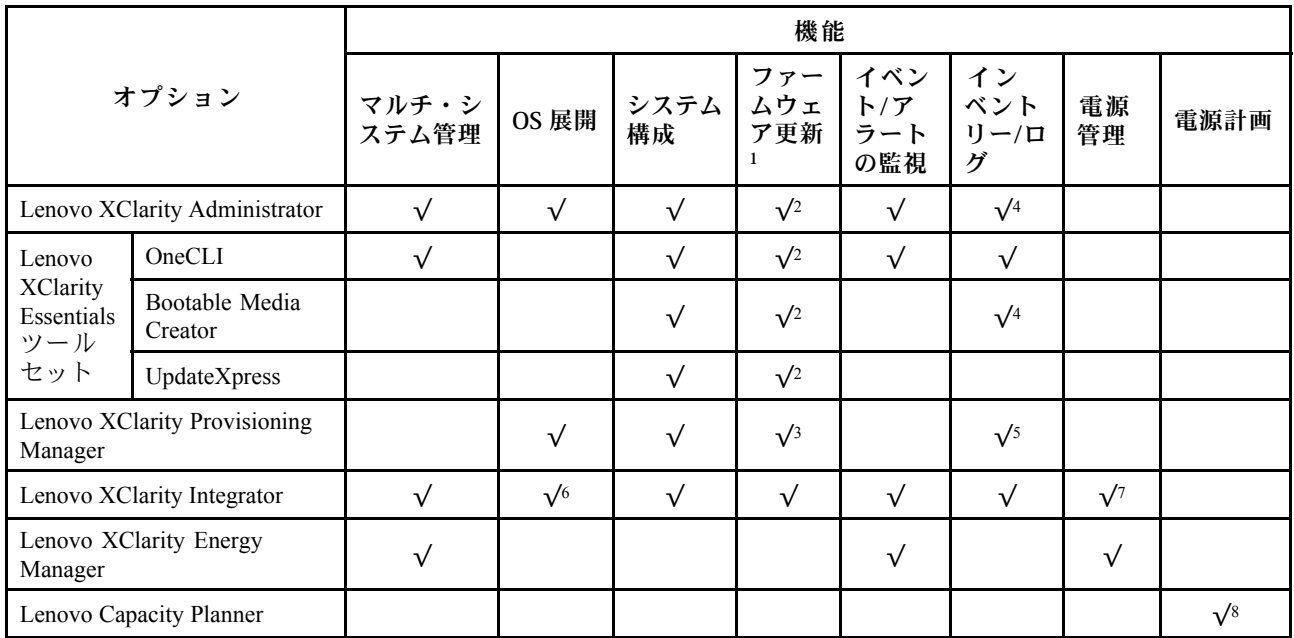

注:

- 1. ほとんどのオプションは、Lenovo Tools を使用して更新できます。GPU ファームウェアや Omni-Path ファームウェアなど一部のオプションでは、サプライヤー・ツールを使用する必要があります。
- 2. オプション ROM のサーバー UEFI 設定を「自動」または「UEFI」に設定して、Lenovo XClarity Administrator、Lenovo XClarity EssentialsまたはLenovo XClarity Controllerを使用してファームウェアを 更新する必要があります。
- 3. ファームウェア更新は、Lenovo XClarity Provisioning Manager、Lenovo XClarity Controllerおよび UEFI の更新に限られます。アダプターなど、オプション・デバイスのファームウェア更新はサポー トされません。
- 4. Lenovo XClarity Administrator、Lenovo XClarity Controller または Lenovo XClarity Essentials に表示される モデル名やファームウェア・レベルなどのアダプター・カードの詳細情報について、オプション ROM のサーバー UEFI を「自動」または「UEFI」に設定する必要があります。
- 5. 制限されたインベントリー。
- 6. System Center Configuration Manager (SCCM) 用Lenovo XClarity Integratorデプロイメント・チェックで は、Windows オペレーティング・システム・デプロイメントをサポートします。
- 7. 電源管理機能は VMware vCenter 用 Lenovo XClarity Integrator でのみサポートされています。
- 8. 新しい部品を購入する前に、Lenovo Capacity Planner を使用してサーバーの電力要約データを確認する ことを強くお勧めします。

# <span id="page-26-0"></span>第2章 サーバー・コンポーネント

このセクションには、サーバーに互換性のあるコンポーネントに関する情報が含まれています。

# 前面図

サーバーの前面図はモデルによって異なります。モデルによっては、ご使用のサーバーの外観は、このト ピックに示す図と若干異なる場合があります。

別のサーバー・モデルについては、以下の前面図を参照してください。

- 17 ページの 「8 台の 2.5 型前面ドライブ・ベイを装備したサーバー・モデルの前面図 (モデル 1)」
- [18](#page-27-0) ページの 「[8 台の 2.5 型前面ドライブ・ベイを装備したサーバー・モデルの前面図 \(モデル 2\)](#page-27-0)」
- [18](#page-27-0) ページの「[16 台の 2.5 型前面ドライブ・ベイを装備したサーバー・モデルの前面図 \(モデル 1\)](#page-27-0)」
- [19](#page-28-0) ページの 「[16 台の 2.5 型前面ドライブ・ベイを装備したサーバー・モデルの前面図 \(モデル 2\)](#page-28-0)」
- [19](#page-28-0) ページの 「[16 台の 2.5 型前面ドライブ・ベイを装備したサーバー・モデルの前面図 \(モデル 3\)](#page-28-0)」
- [20](#page-29-0) ページの 「[24 個の 2.5 型前面ドライブ・ベイを装備した前面図](#page-29-0)」
- [20](#page-29-0) ページの 「[2.5 型前面ドライブ・ベイを装備した前面図 \(バックプレーンなし\)](#page-29-0)」
- [20](#page-29-0) ページの 「[8 台の 3.5 型前面ドライブ・ベイを装備したサーバー・モデルの前面図](#page-29-0)」
- [21](#page-30-0) ページの 「[12 台の 3.5 型前面ドライブ・ベイを装備したサーバー・モデルの前面図](#page-30-0)」
- [21](#page-30-0) ページの 「[3.5 型前面ドライブ・ベイを装備した前面図 \(バックプレーンなし\)](#page-30-0)」

### 8台の 2.5 型前面ドライブ・ベイを装備したサーバー・モデルの前面図 (モデル 1)

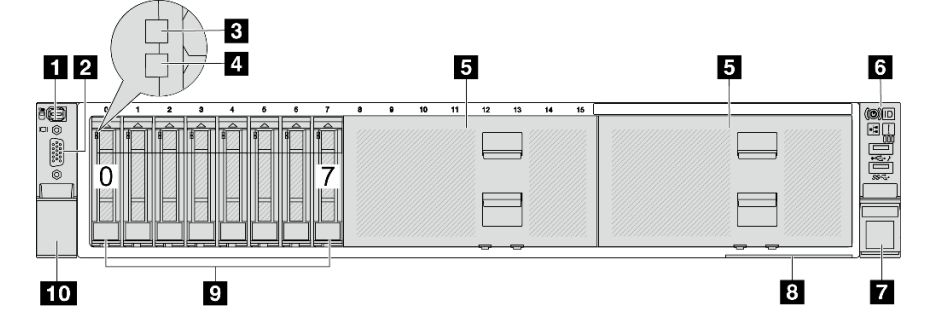

#### 表 2. サーバー前面のコンポーネント

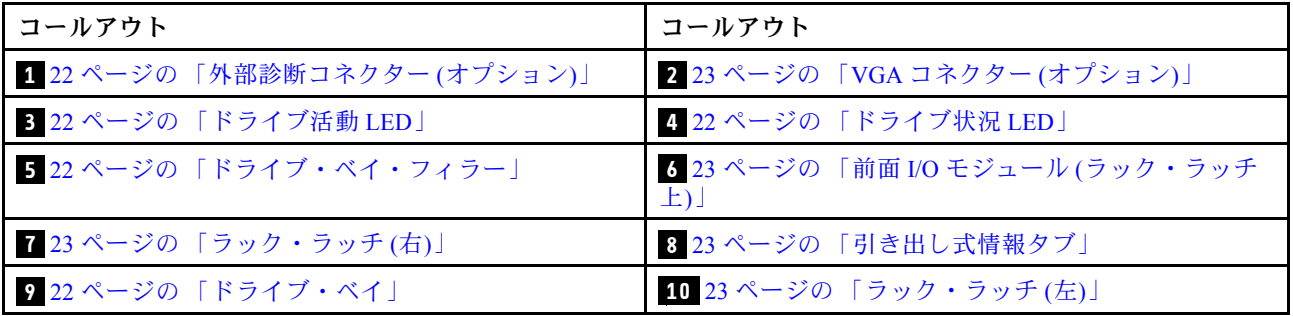

<span id="page-27-0"></span>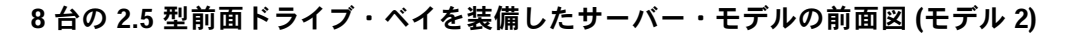

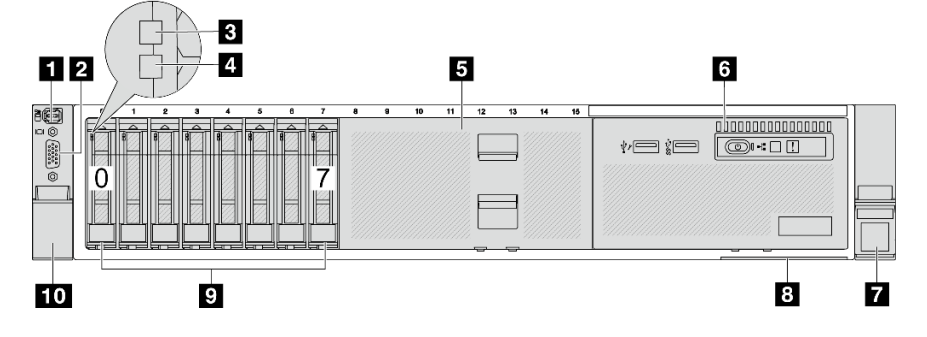

### 表 3. サーバー前面のコンポーネント

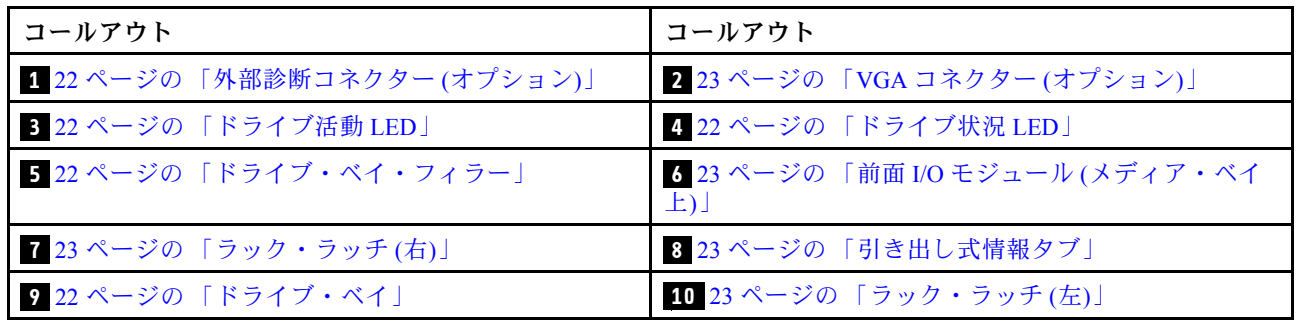

16 台の 2.5 型前面ドライブ・ベイを装備したサーバー・モデルの前面図 (モデル 1)

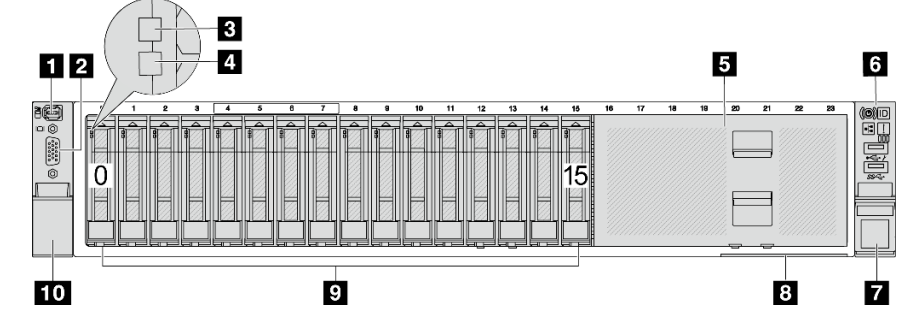

表 4. サーバー・モデル前面のコンポーネント

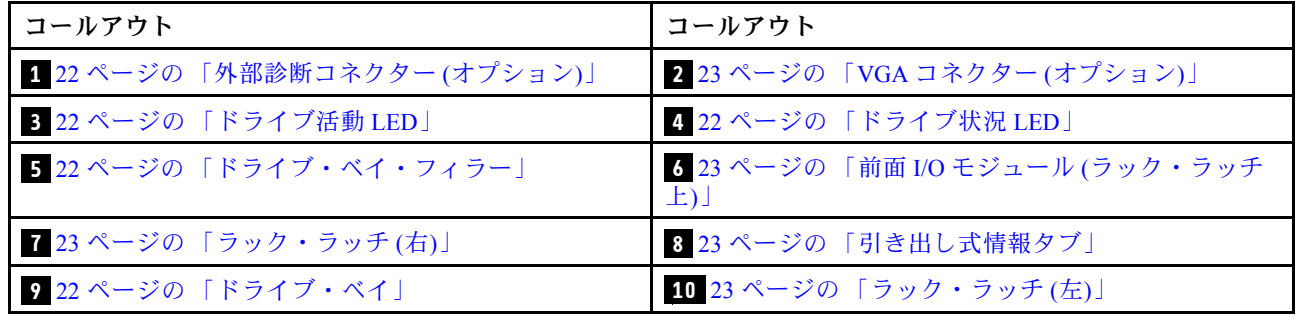

<span id="page-28-0"></span>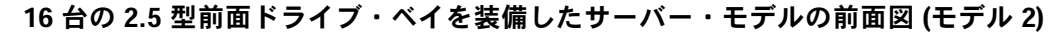

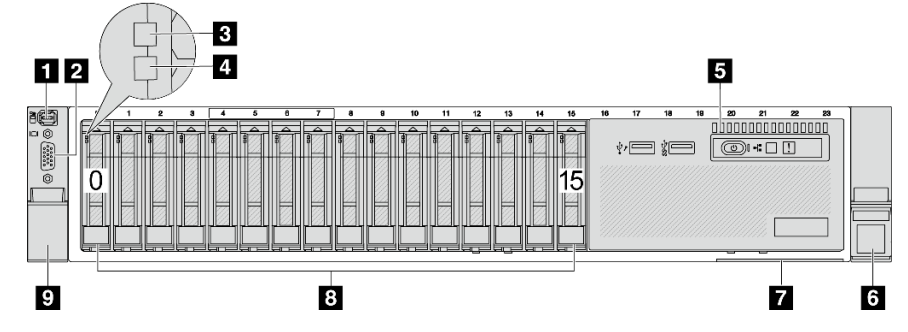

### 表 5. サーバー前面のコンポーネント

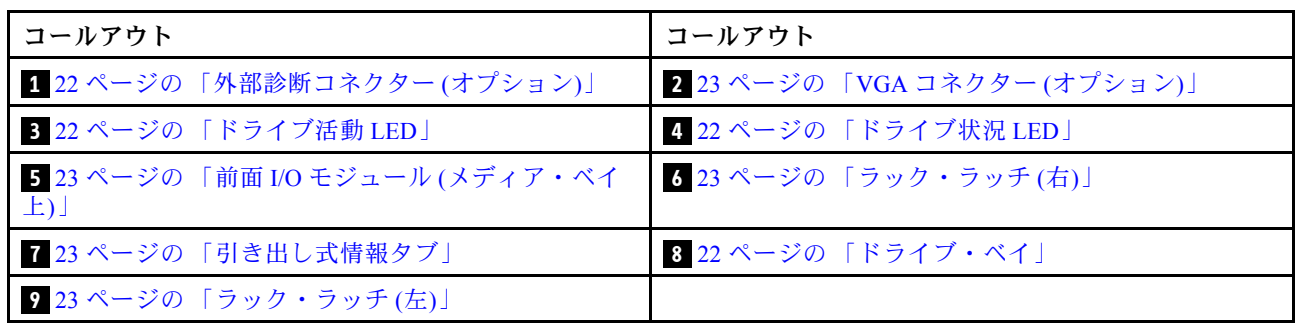

16 台の 2.5 型前面ドライブ・ベイを装備したサーバー・モデルの前面図 (モデル 3)

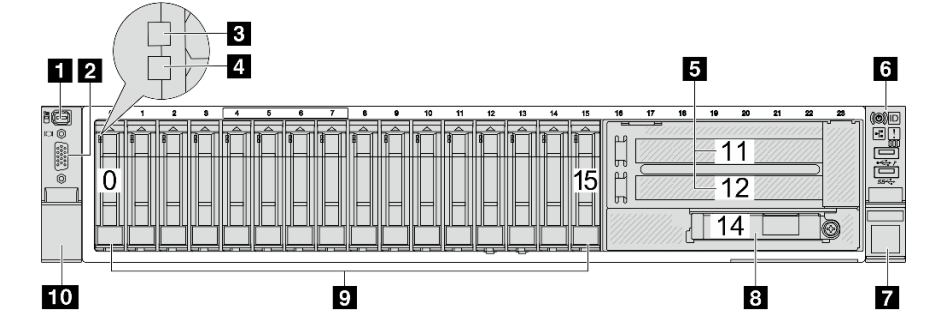

## 表 6. サーバー・モデル前面のコンポーネント

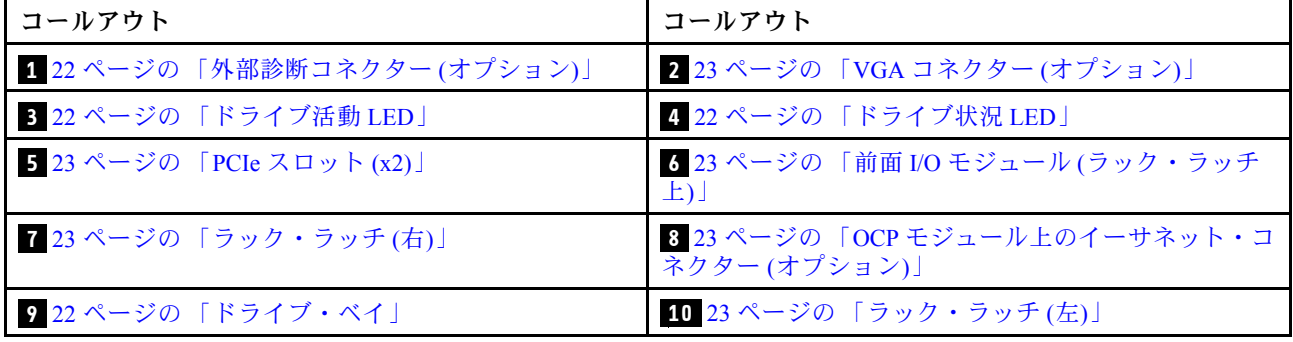

# <span id="page-29-0"></span>24個の 2.5 型前面ドライブ・ベイを装備した前面図

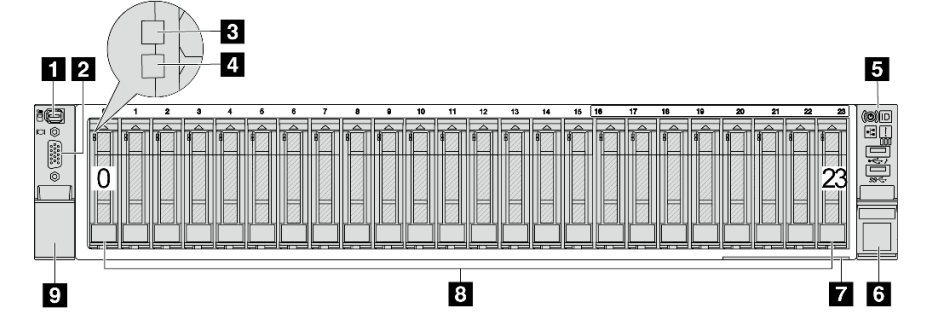

### 表 7. サーバー・モデル前面のコンポーネント

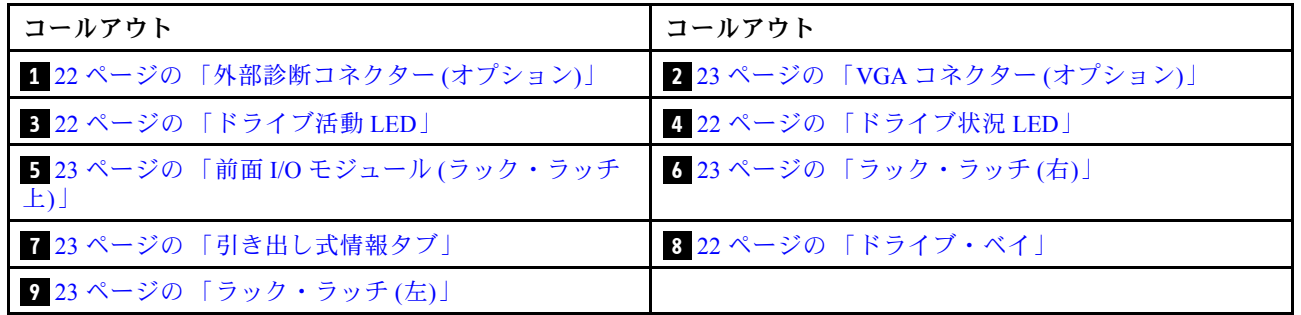

# 2.5 型前面ドライブ・ベイを装備した前面図 (バックプレーンなし)

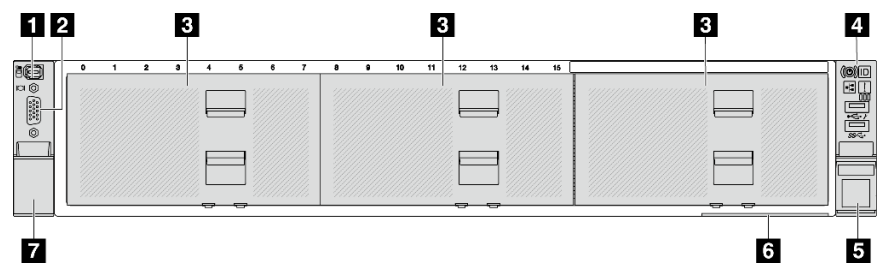

## 表 8. サーバー・モデル前面のコンポーネント

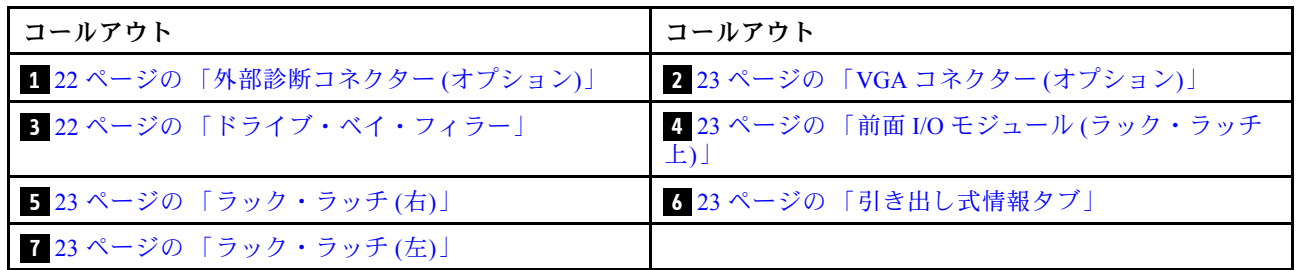

### 8台の 3.5 型前面ドライブ・ベイを装備したサーバー・モデルの前面図

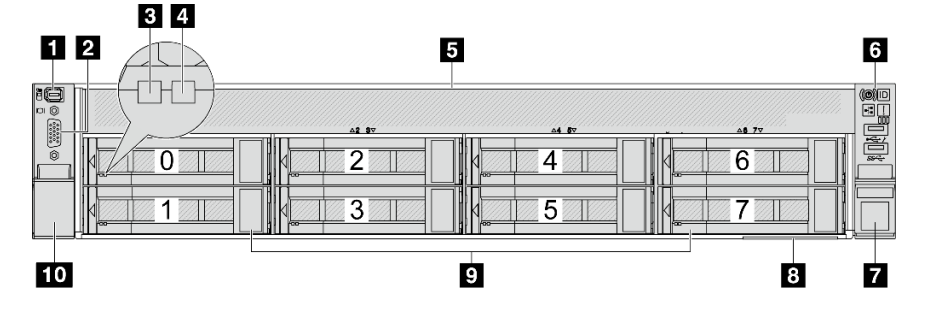

<span id="page-30-0"></span>表 9. サーバー・モデル前面のコンポーネント

| コールアウト                       | コールアウト                                      |
|------------------------------|---------------------------------------------|
| 1 22 ページの 「外部診断コネクター(オプション)」 | 2 23 ページの 「VGA コネクター (オプション)」               |
| 3 22 ページの 「ドライブ活動 LED」       | 4 22 ページの 「ドライブ状況 LED」                      |
| ■■ 22 ページの 「ドライブ・ベイ・フィラー」    | 5 23 ページの 「前面 I/O モジュール (ラック・ラッチ<br>$\pm$ ) |
| 7-23 ページの 「ラック・ラッチ (右)」      | 3 23 ページの 「引き出し式情報タブ」                       |
| ? 22 ページの 「ドライブ・ベイ」          | 10_23 ページの 「ラック・ラッチ (左)」                    |

12 台の 3.5 型前面ドライブ・ベイを装備したサーバー・モデルの前面図

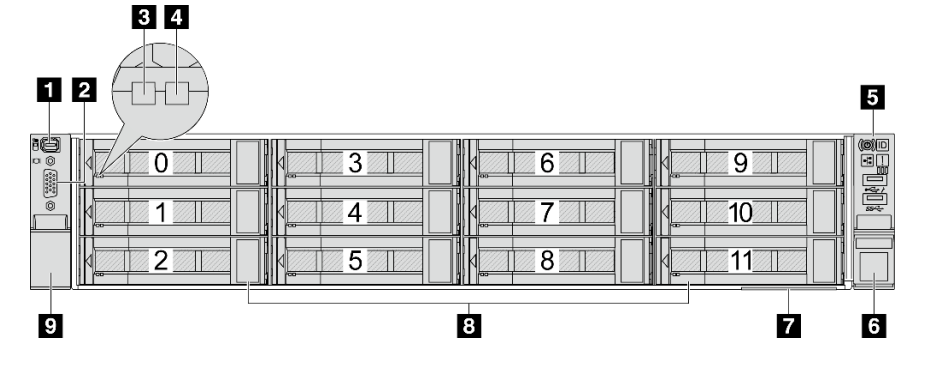

表 10. サーバー・モデル前面のコンポーネント

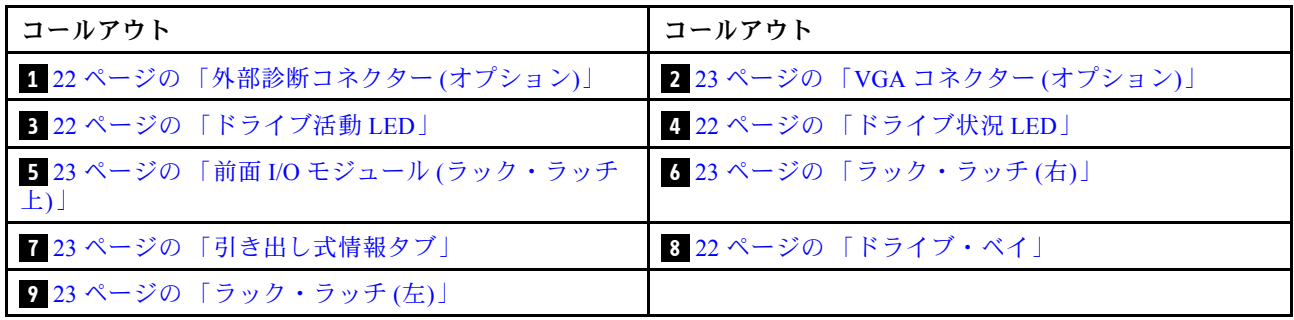

### 3.5 型前面ドライブ・ベイを装備した前面図 (バックプレーンなし)

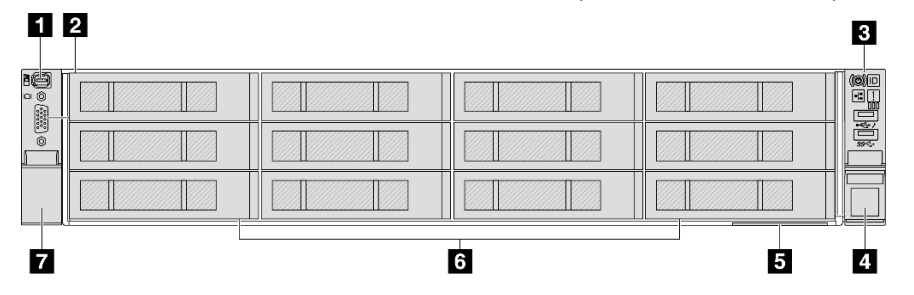

表 11. サーバー・モデル前面のコンポーネント

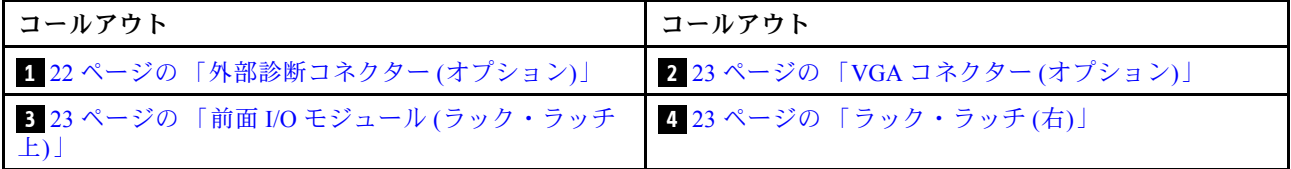

<span id="page-31-0"></span>表 11. サーバー・モデル前面のコンポーネント (続き)

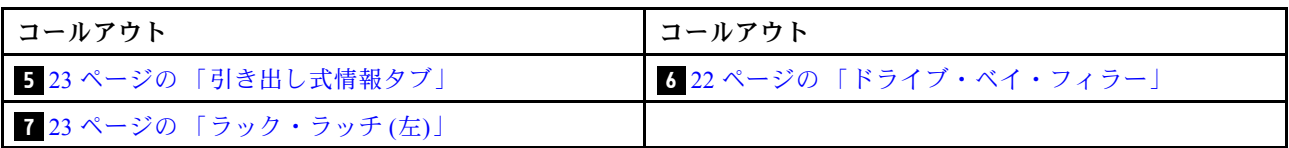

#### 前⾯コンポーネントの概要

### ドライブ・ベイ

サーバーの前面と背面のドライブ・ベイは、ホット・スワップ・ドライブ用に設計されています。 サーバーに取り付けられたドライブ数はモデルによって異なります。ドライブを取り付ける場合は、 ドライブ・ベイ番号の順序に従ってください。

### ドライブ・ベイ・フィラー

ドライブ・ベイ・フィラーは空のドライブ・ベイを覆うために使用します。サーバーの EMI 保全性と放熱 性は、すべてのドライブ・ベイがふさがっていることで保護されます。空のドライブ・ベイには、ドライ ブ・ベイ・フィラーまたはドライブ・フィラーを取り付ける必要があります。

### ドライブ LED

各ホット・スワップ・ドライブには、活動 LED および状況 LED が装備されており、バックプレーンによっ て信号が制御されます。色と速度を変えることによって、ドライブのさまざまな活動や状況が示されます。 次の図は、ハードディスク・ドライブまたはソリッド・ステート・ドライブ上の LED を示しています。

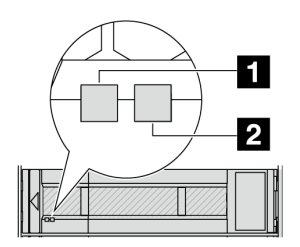

図2. ドライブ LED

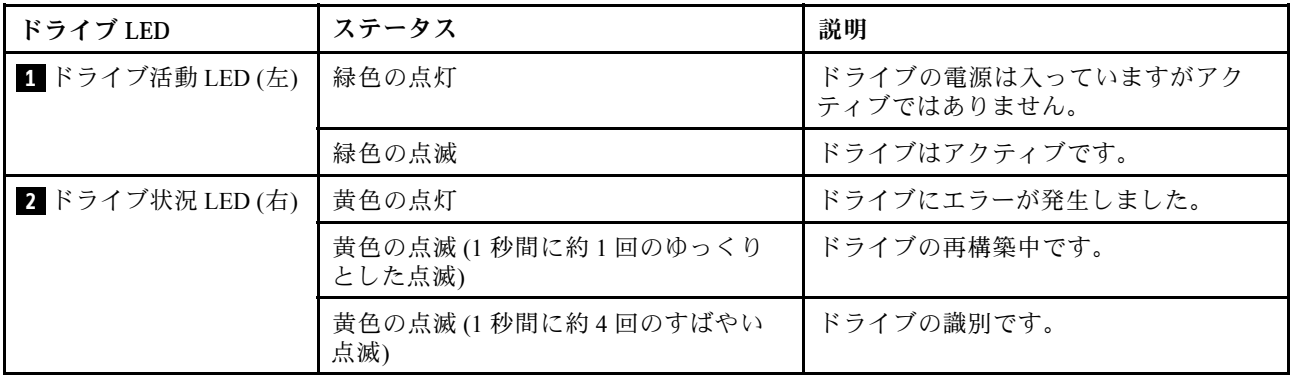

### 外部診断コネクター

コネクターは、外部診断ハンドセットに接続するために使用します。機能について詳しくは[、738 ページ](#page-747-0) の 「[外部診断ハンドセット](#page-747-0)」を参照してください。

### <span id="page-32-0"></span>前⾯ I/O モジュール

前面入出力モジュールには、コントロール、コネクターおよび LED があります。前面 I/O モジュールはモ デルによって異なります。詳しくは[、24](#page-33-0) ページの 「前面 I/O モジュール」を参照してください。

#### PCIe スロット

PCIe スロットはサーバーの背面または前面にあり、ご使用のサーバーは最大 12 個の PCIe スロットを サポートしています。詳細については、[67](#page-76-0) ページの 「[PCIe スロットおよび PCIe アダプター](#page-76-0)」を参照 してください。

### 引き出し式情報タブ

Lenovo XClarity Controller ネットワーク・アクセス・ラベルは、引き出し式情報タブに貼付されていま す。デフォルト Lenovo XClarity Controller のホスト名と IPv6 リンク・ローカル・アドレス (LLA) が タブに表示されます。

詳しくは、[「Lenovo XClarity Controller のネットワーク接続の設定](#page-716-0)」を参照してください。

### ラック・ラッチ

サーバーがラックに取り付けられている場合は、ラックからサーバーを引き出すためにラック・ラッチ を使用します。また、ラック・ラッチとねじを使用して、特に振動がある場所でサーバーが滑り出さ ないようにサーバーをラックに固定できます。

### VGA コネクター

サーバーの前面および背面にある VGA コネクターを使用して、高パフォーマンス・モニター、直接ドラ イブ・モニター、または VGA コネクターを使用するその他のデバイスを接続することができます。

### イーサネット・コネクター

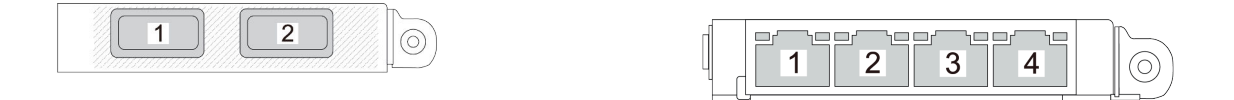

図 3. OCP モジュール (2 個のコネクター)

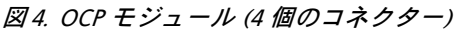

OCP モジュールには、ネットワーク接続用の 2 つまたは 4 つの特別なイーサネット・コネクターが あります。

デフォルトでは、OCP モジュール上のイーサネット・コネクターの 1 つは、共有管理容量を使用する管 理コネクターとしても機能します。

# <span id="page-33-0"></span>前面 I/O モジュール

前面入出力モジュールには、コントロール、コネクターおよび LED があります。前面 I/O モジュールはモ デルによって異なります。

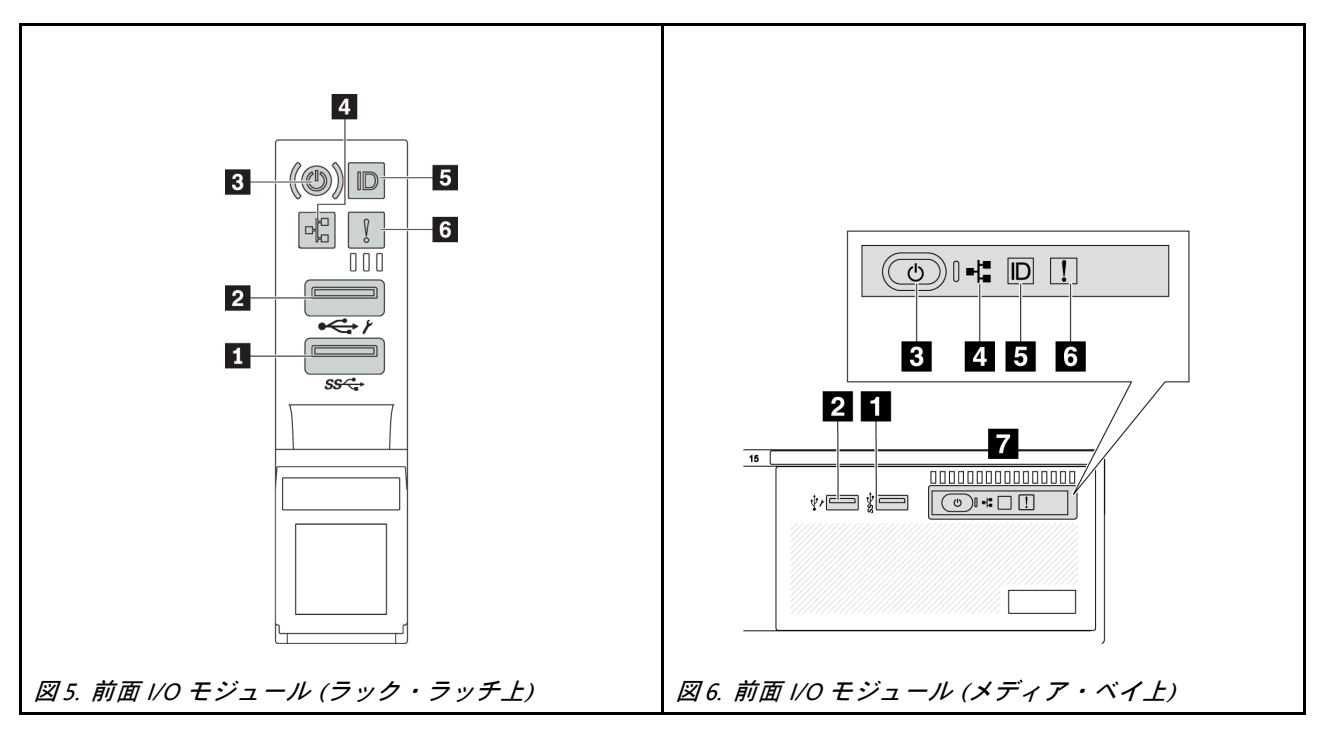

表 12. 前<sup>面</sup> I/O モジュールのコンポーネント

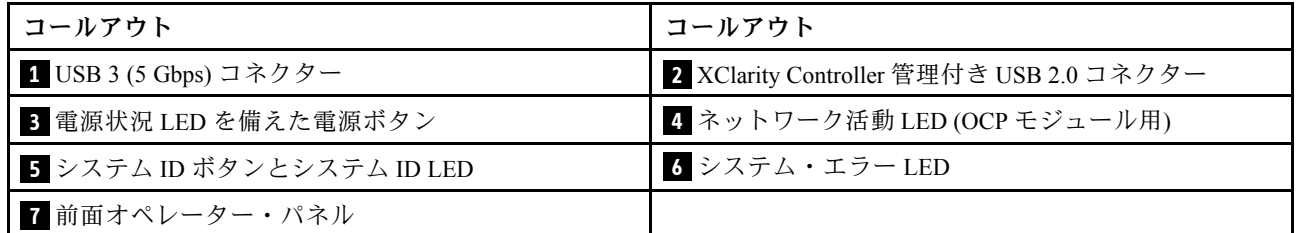

### **1** USB 3 (5 Gbps) コネクター

USB 3.2 Gen 1 (5 Gbps) コネクターを使用して、USB キーボード、USB マウス、USB ストレージ・デバイス などの USB 対応デバイスを取り付けることができます。

### **2** XClarity Controller 管理付き USB 2.0 コネクター

設定によって、このコネクターは USB 2.0 機能、XClarity Controller の管理機能、またはその両方をサ ポートします。これは、ファームウェアおよび RoT セキュリティー・モジュールの USB 自動化更新 をサポートしている唯一の USB ポートです。

- コネクターが USB 2.0 機能用に設定されている場合、USB キーボード、USB マウス、USB ストレー ジ・デバイスなどの USB 対応デバイスを取り付けることができます。
- コネクターが XClarity Controller の管理機能用に設定されている場合、Android または iOS デバイスで は、XClarity Controller を使用してシステムを管理するための Lenovo XClarity Mobile アプリをインス トールして起動できます。

Lenovo XClarity Mobile アプリの使用について詳しくは、[http://sysmgt.lenovofiles.com/help/topic/](http://sysmgt.lenovofiles.com/help/topic/com.lenovo.lxca.doc/lxca_usemobileapp.html) [com.lenovo.lxca.doc/lxca\\_usemobileapp.html](http://sysmgt.lenovofiles.com/help/topic/com.lenovo.lxca.doc/lxca_usemobileapp.html) を参照してください。

● コネクターが両方の機能用に設定されている場合は、システム ID ボタンを3秒間押すことで2つの 機能を切り替えることができます。

### **3** 電源状況 LED を備えた電源ボタン

このボタンを押すと、サーバーの電源を手動でオンまたはオフにできます。電源状況 LED は、現在の電 源状況を確認する際に役立ちます。

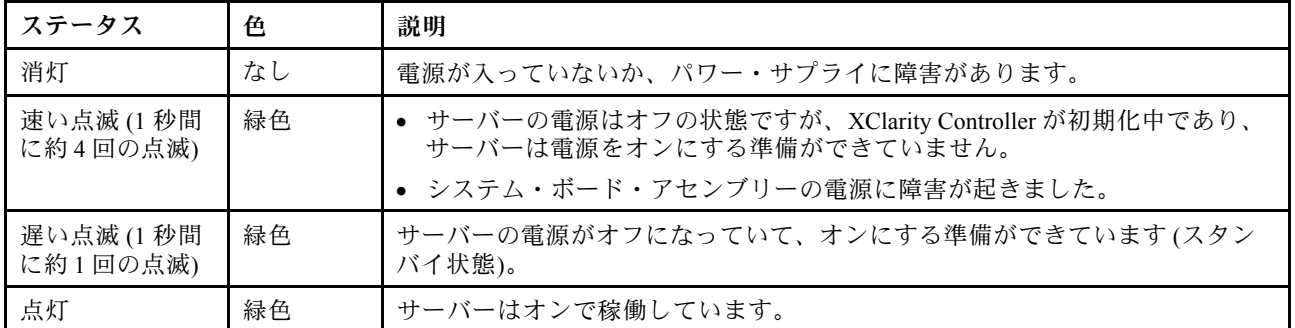

### **4** ネットワーク活動 LED

NIC アダプターとネットワーク活動 LED の互換性:

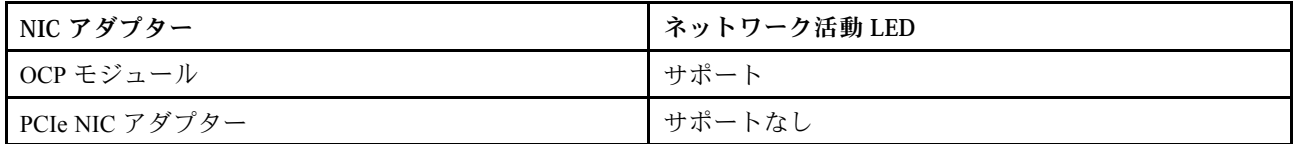

OCP モジュールが取り付けられている場合、前面 I/O モジュールのネットワーク活動 LED は、ネット ワーク接続性と活動の識別に役立ちます。OCP モジュールが取り付けられていない場合、この LED は消灯します。

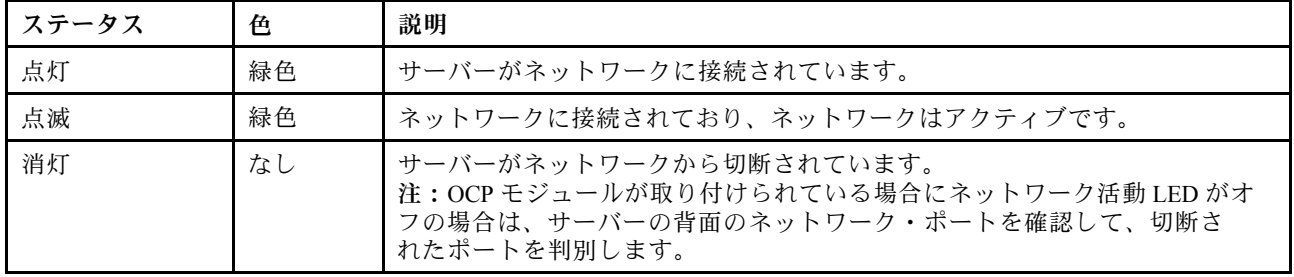

### **5** システム ID ボタンとシステム ID LED

システム ID ボタンおよび青色のシステム ID LED は、サーバーを視覚的に見付けるのに使用します。シス テム ID ボタンを押すたびに、システム ID LED の状態が変更されます。LED は点灯、点滅、消灯にできま す。また、Lenovo XClarity Controller またはリモート管理プログラムを使用してシステム ID LED の状態を 変更し、他のサーバーの中から該当のサーバーを視覚的に見つけることもできます。

XClarity Controller USB コネクターが USB 2.0 機能と XClarity Controller 管理機能の両方の機能用に設定され ている場合は、システム ID ボタンを 3 秒間押すことで 2 つの機能を切り替えることができます。

# **6** システム・エラー LED

システム・エラー LED は、サーバーの基本的な診断機能を提供します。システム・エラー LED が点 灯した場合は、サーバー内の別の場所にある 1 つ以上の LED も点灯していることがあり、そこか らエラーの原因を突き止めることができます。

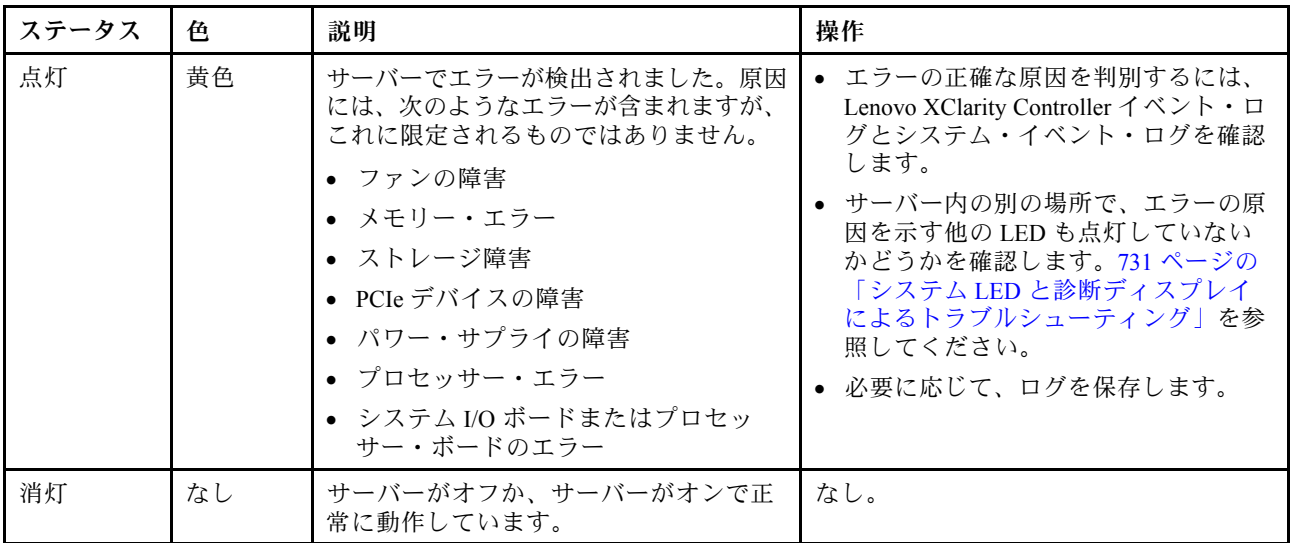

### **7** 前⾯オペレーター・パネル

サーバー・モデルに応じて、サーバーには、LCD ディスプレイ付き前面オペレーター・パネル (内蔵診断 パネルと呼ばれます) または前面オペレーター・パネル (LCD ディスプレイなし) が搭載されています。

内蔵診断パネルには LCD ディスプレイがあり、アクティブ・エラー、システム・ステータス、ファー ムウェア情報、ネットワーク情報、ヘルス情報などのシステム情報にすばやくアクセスできます。詳 しくは、[733](#page-742-0) ページの 「[内蔵診断パネル](#page-742-0)」を参照してください。

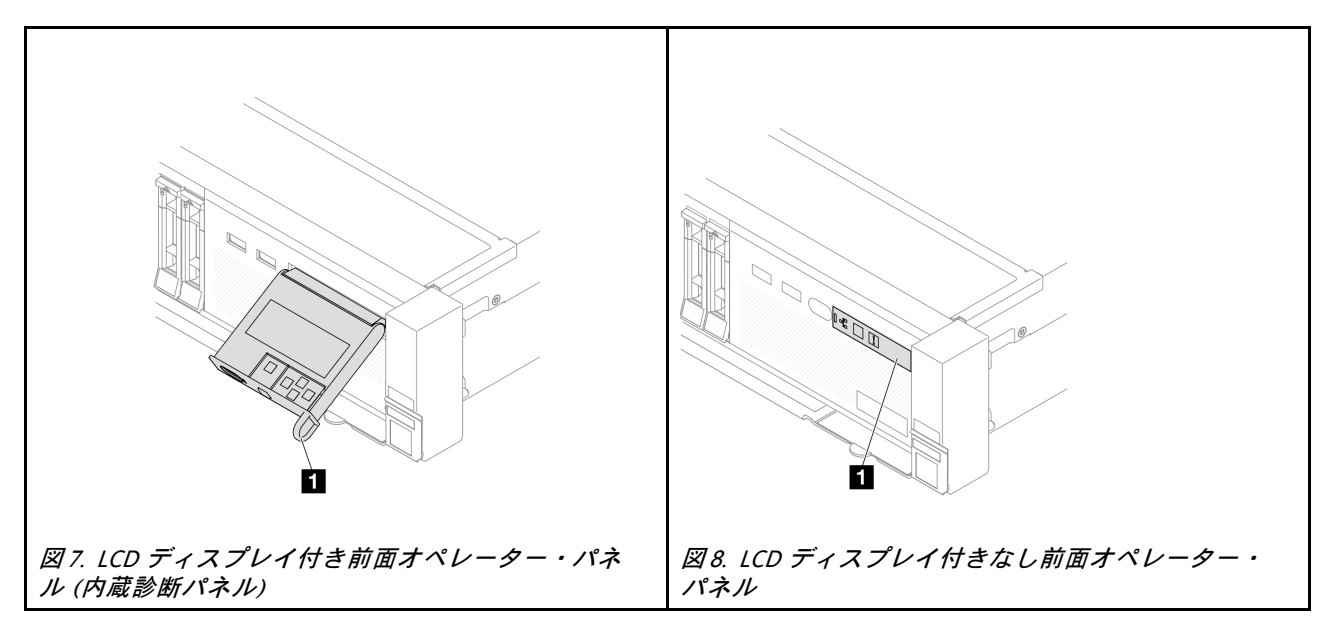
# <span id="page-36-0"></span>背面図

サーバーの背面には、複数のコネクターおよびコンポーネントへのアクセスがあります。

別のサーバー・モデルについては、以下の背面図を参照してください。

- 27 ページの 「8 個の PCIe スロットを装備した背面図」
- 27 ページの 「10 個の PCIe スロットを装備した背面図」
- [28](#page-37-0) ページの 「[4 個の 2.5 型背面ドライブ・ベイおよび 6 個の PCIe スロットを装備した背面図](#page-37-0)」
- [28](#page-37-0) ページの 「[8 個の 2.5 型背面ドライブ・ベイおよび 4 個の PCIe スロットを装備した背面図](#page-37-0)」
- [29](#page-38-0) ページの 「[2 個の 3.5 型背面ドライブ・ベイおよび 4 個の PCIe スロットを装備した背面図](#page-38-0)」
- [29](#page-38-0) ページの 「[4 個の 3.5 型背面ドライブ・ベイおよび 2 個の PCIe スロットを装備した背面図](#page-38-0)」
- [30](#page-39-0) ページの 「[7 個の PCIe スロットと DWCM がある背面図](#page-39-0)」
- [30](#page-39-0) ページの 「[9 個の PCIe スロットと DWCM がある背面図](#page-39-0)」
- [31](#page-40-0) ページの 「[4 個の 2.5 型背面ドライブ・ベイおよび 5 個の PCIe スロットおよび DWCM がある背面図](#page-40-0)」
- [31](#page-40-0) ページの 「[8 個の 2.5 型背面ドライブ・ベイ、3 個の PCIe スロットおよび DWCM がある背面図](#page-40-0)」
- [32](#page-41-0) ページの 「[2 個の 3.5 型背面ドライブ・ベイ、3 個の PCIe スロットおよび DWCM がある背面図](#page-41-0)」
- [32](#page-41-0) ページの 「[4 個の 3.5 型背面ドライブ・ベイおよび 1 個の PCIe スロットおよび DWCM がある背面図](#page-41-0)」

#### 8個の PCIe スロットを装備した背面図

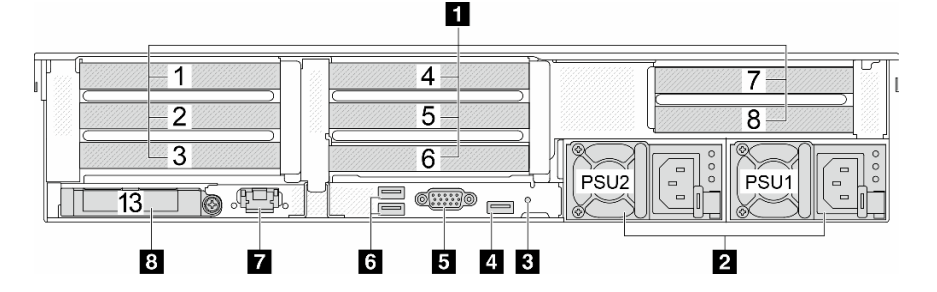

表 13. サーバー背面のコンポーネント

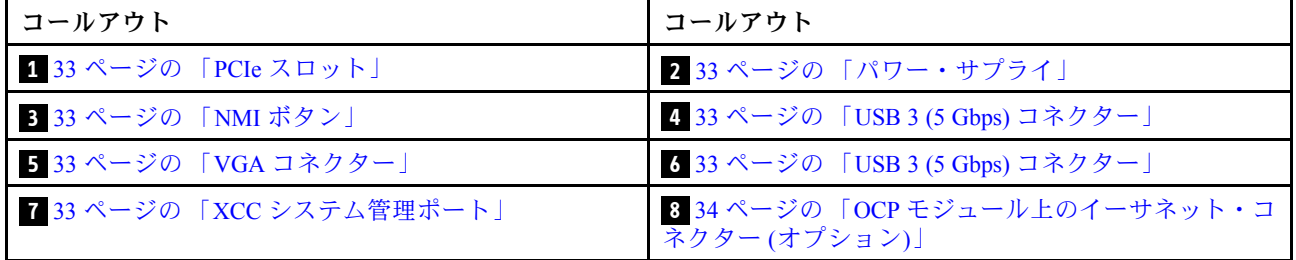

### 10個の PCIe スロットを装備した背面図

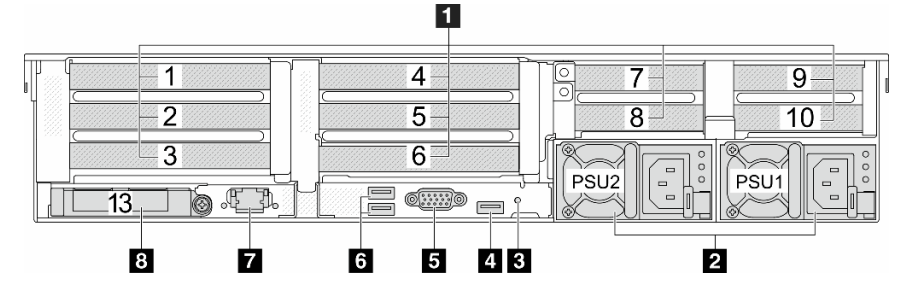

<span id="page-37-0"></span>表 14. サーバー背面のコンポーネント

| コールアウト                    | コールアウト                                          |
|---------------------------|-------------------------------------------------|
| 1 33 ページの 「PCIe スロット」     | 233ページの「パワー・サプライ」                               |
| 3 33 ページの 「NMI ボタン」       | 4 33 ページの 「USB 3 (5 Gbps) コネクター」                |
| 5 33 ページの 「VGA コネクター」     | 5 33 ページの 「USB 3 (5 Gbps) コネクター」                |
| 7 33 ページの 「XCC システム管理ポート」 | 8 34 ページの 「OCP モジュール上のイーサネット・コ<br>ネクター (オプション)」 |

### 4個の 2.5 型背面ドライブ・ベイおよび 6個の PCIe スロットを装備した背面図

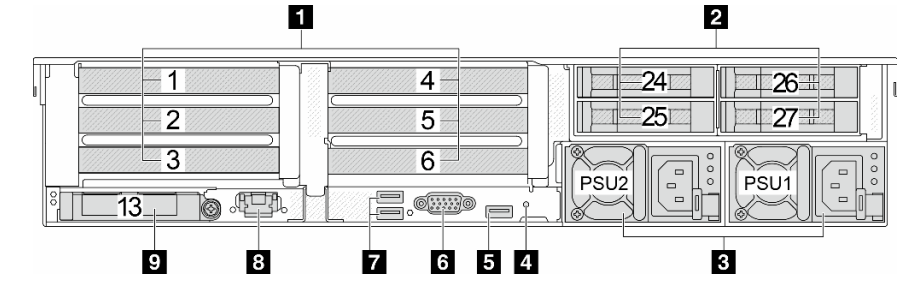

表 15. サーバー背面のコンポーネント

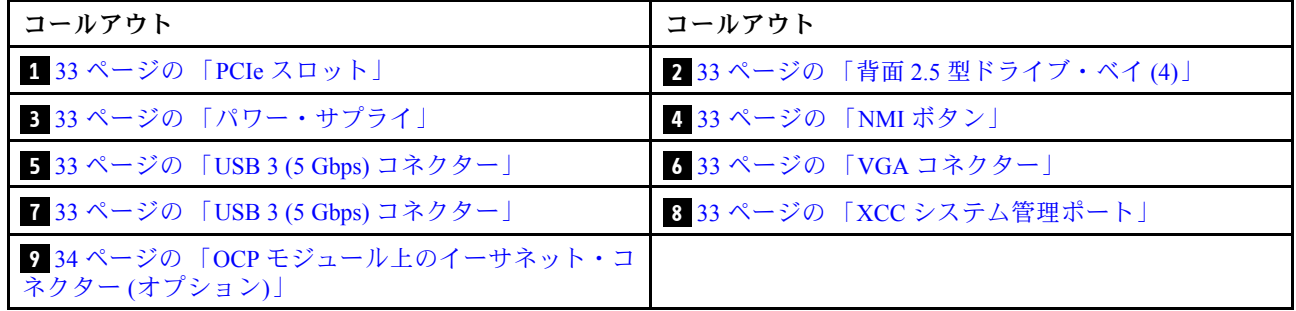

### 8個の 2.5 型背面ドライブ・ベイおよび 4個の PCIe スロットを装備した背面図

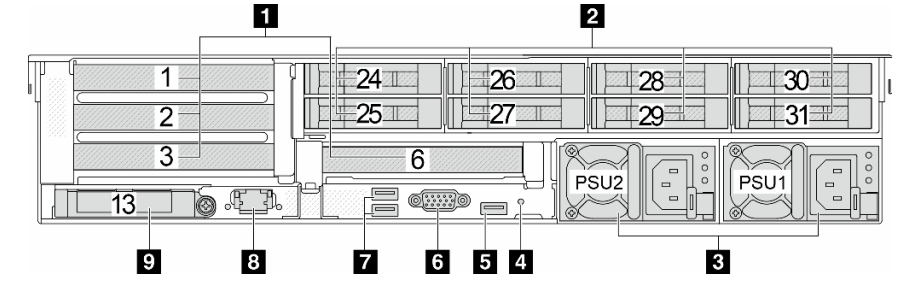

### 表 16. サーバー背面のコンポーネント

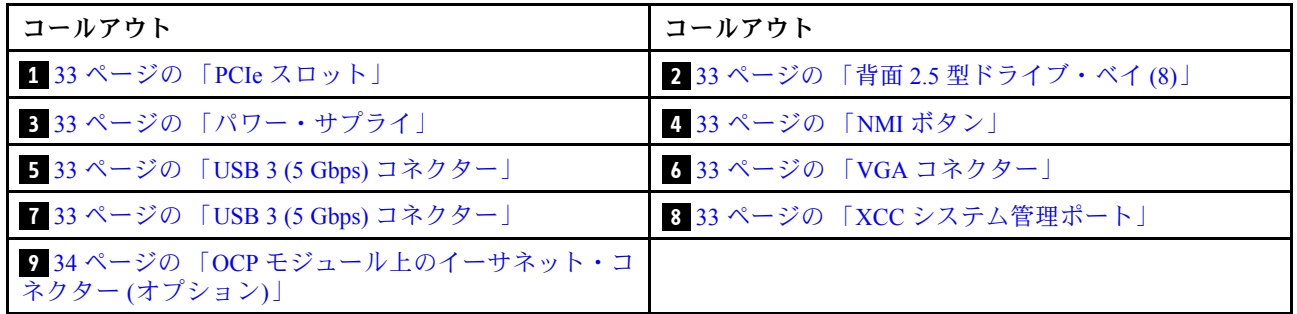

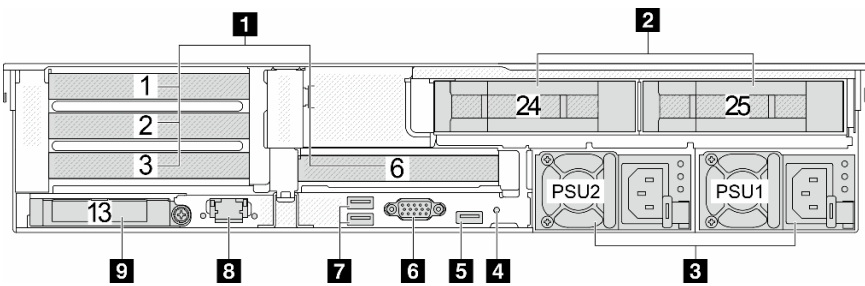

<span id="page-38-0"></span>2個の 3.5 型背面ドライブ・ベイおよび 4個の PCIe スロットを装備した背面図

表 17. サーバー背面のコンポーネント

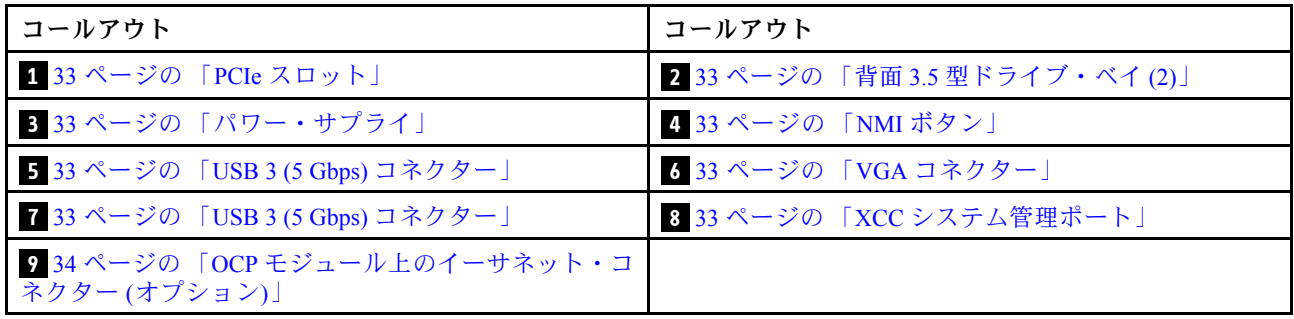

### 4個の 3.5 型背面ドライブ・ベイおよび 2個の PCIe スロットを装備した背面図

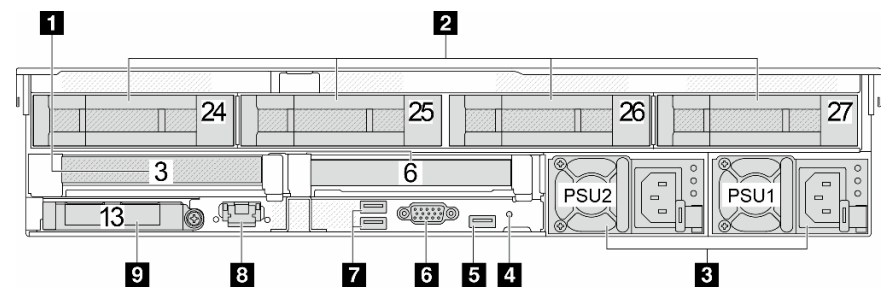

表 18. サーバー背面のコンポーネント

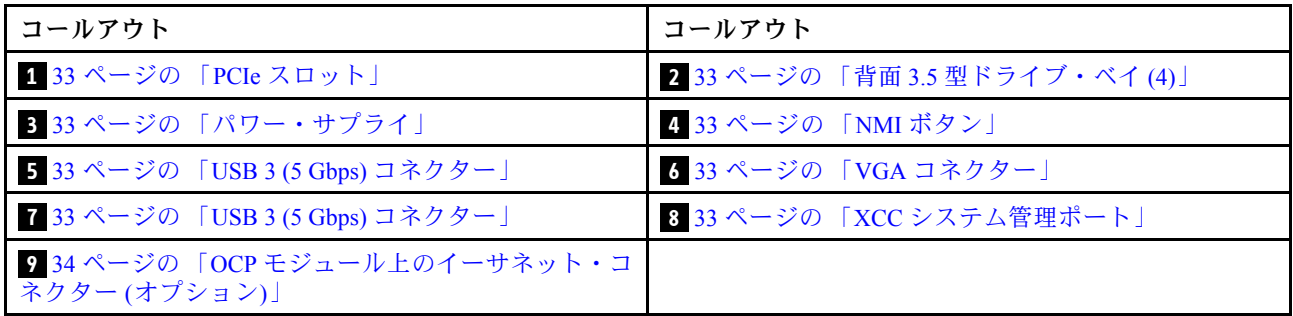

## <span id="page-39-0"></span>7個の PCIe スロットと DWCM がある背面図

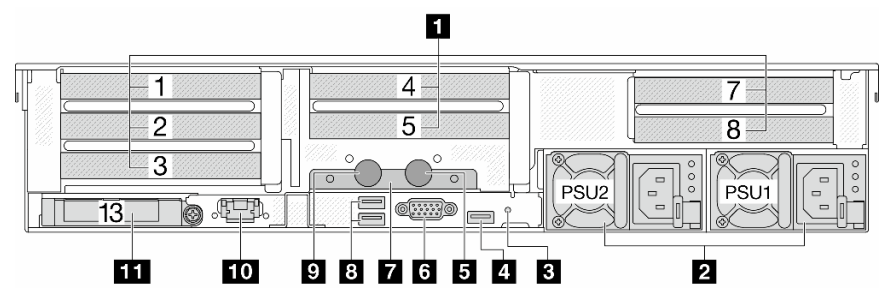

表 19. サーバー背面のコンポーネント

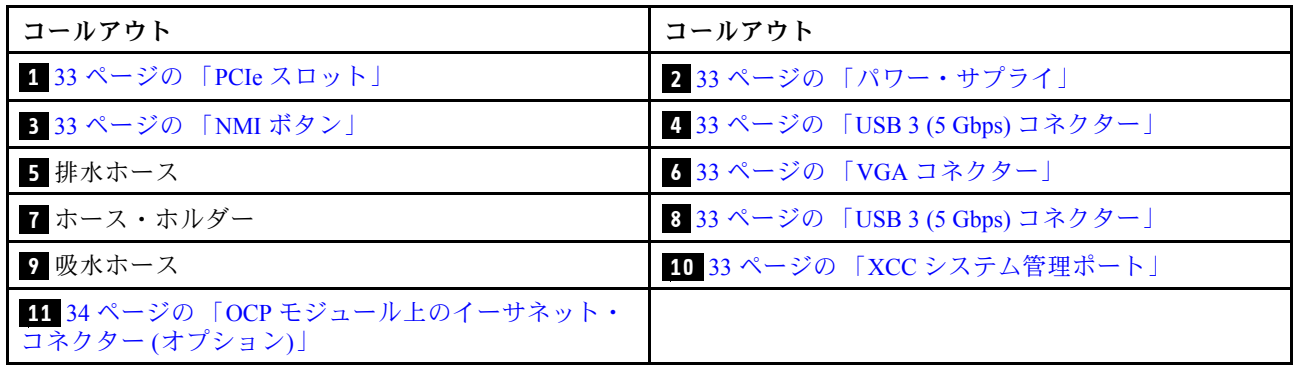

### 9個の PCIe スロットと DWCM がある背面図

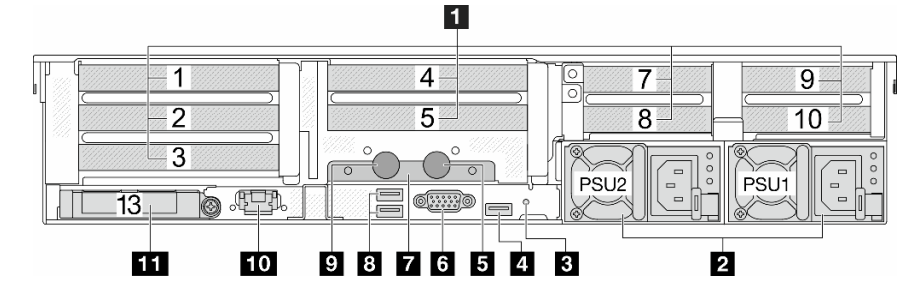

表 20. サーバー背面のコンポーネント

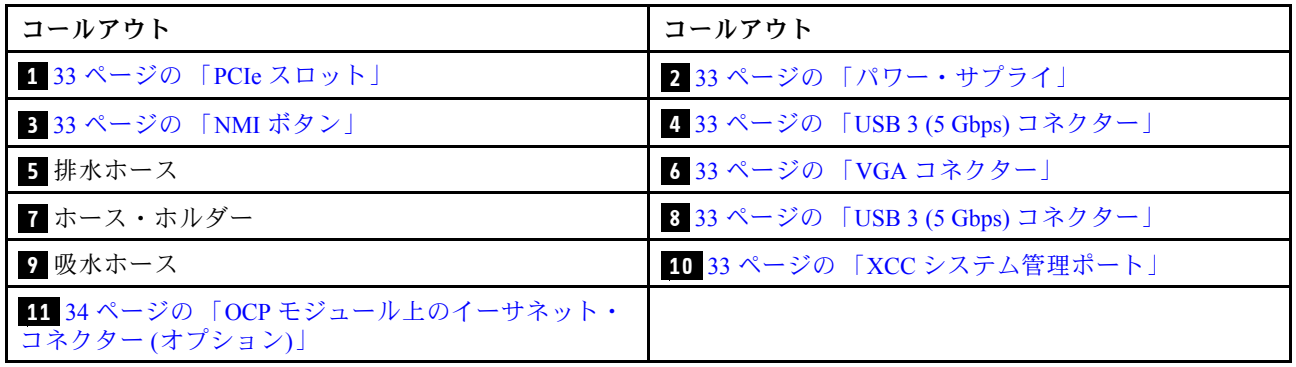

<span id="page-40-0"></span>4 個の 2.5 型背面ドライブ・ベイおよび 5 個の PCIe スロットおよび DWCM がある背面図

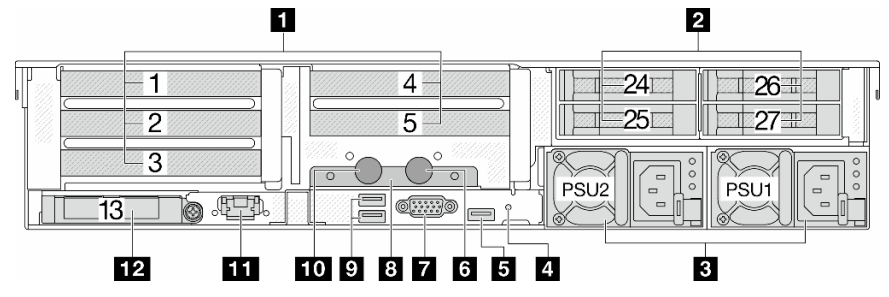

表 21. サーバー背面のコンポーネント

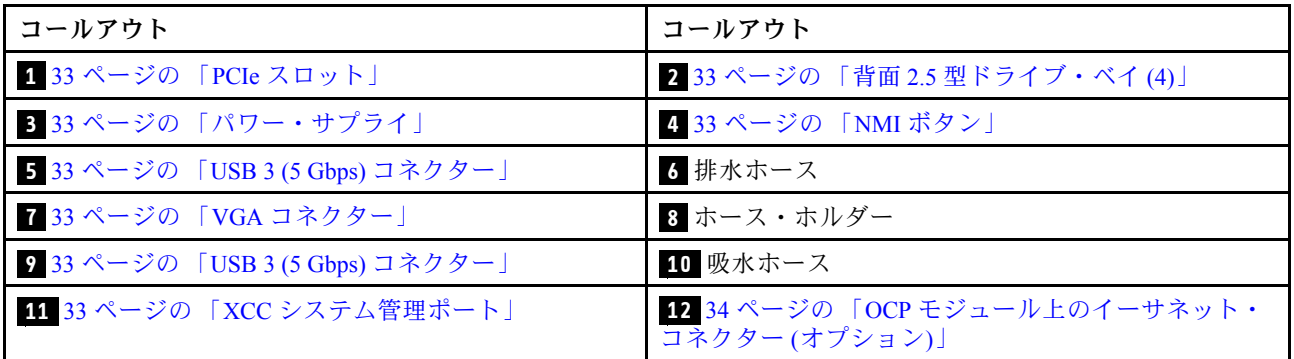

8個の 2.5 型背面ドライブ・ベイ、3個の PCIe スロットおよび DWCM がある背面図

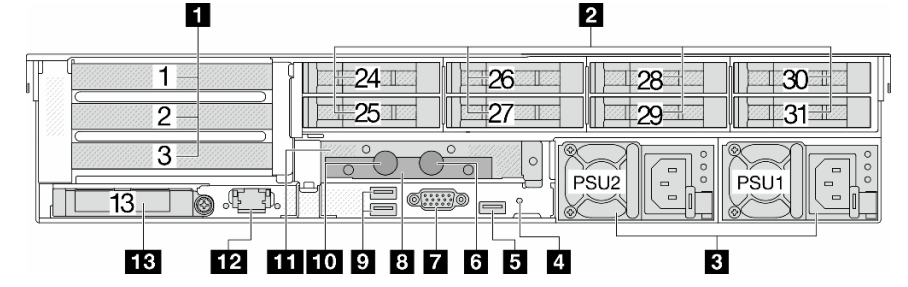

表 22. サーバー背面のコンポーネント

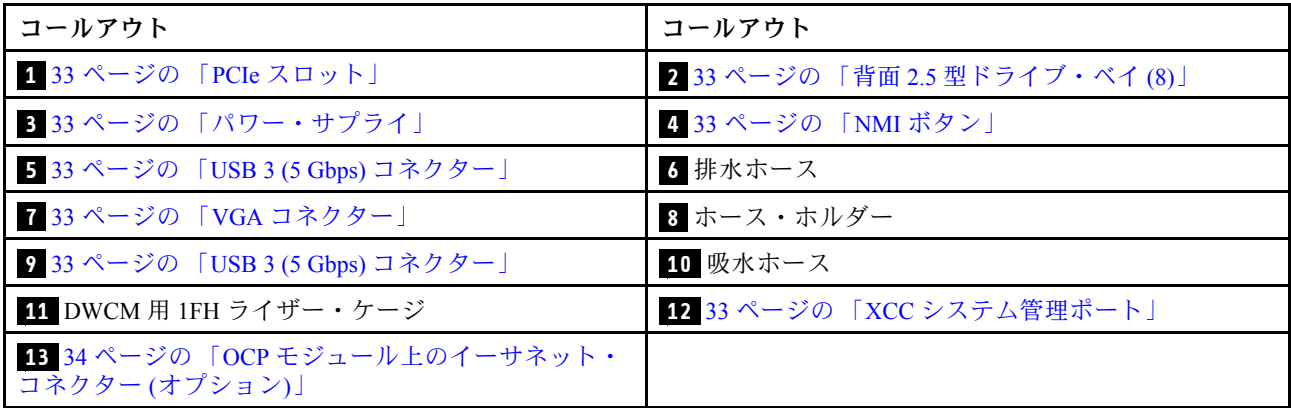

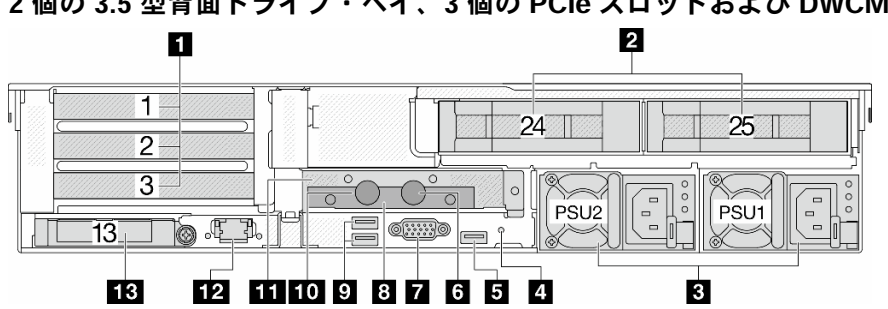

<span id="page-41-0"></span>2個の 3.5 型背面ドライブ・ベイ、3個の PCIe スロットおよび DWCM がある背面図

表 23. サーバー背面のコンポーネント

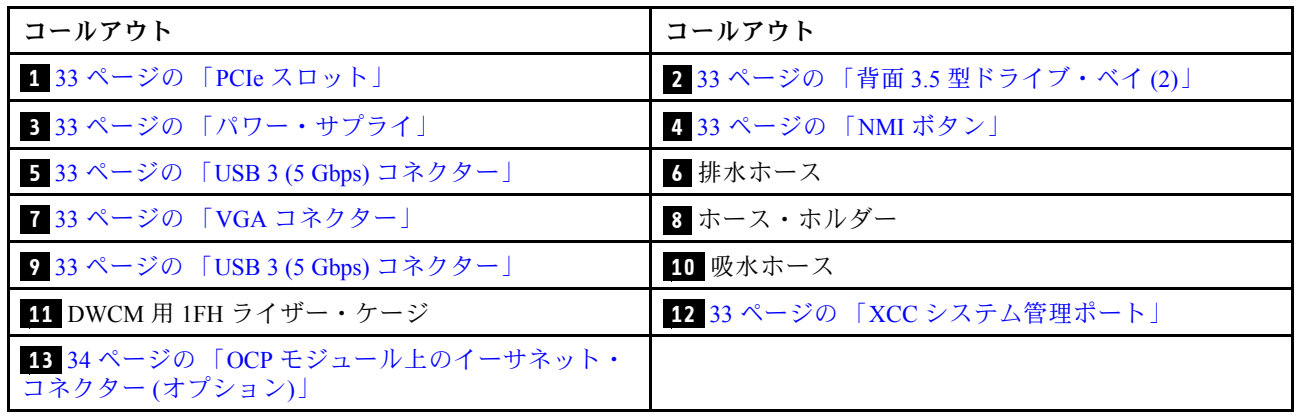

### 4 個の 3.5 型背面ドライブ・ベイおよび 1 個の PCIe スロットおよび DWCM がある背面図

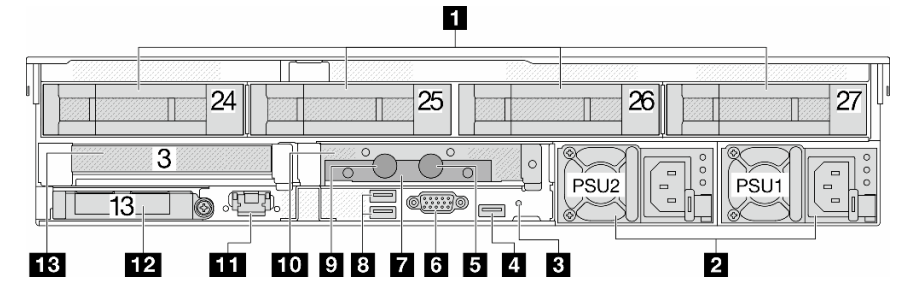

表 24. サーバー背面のコンポーネント

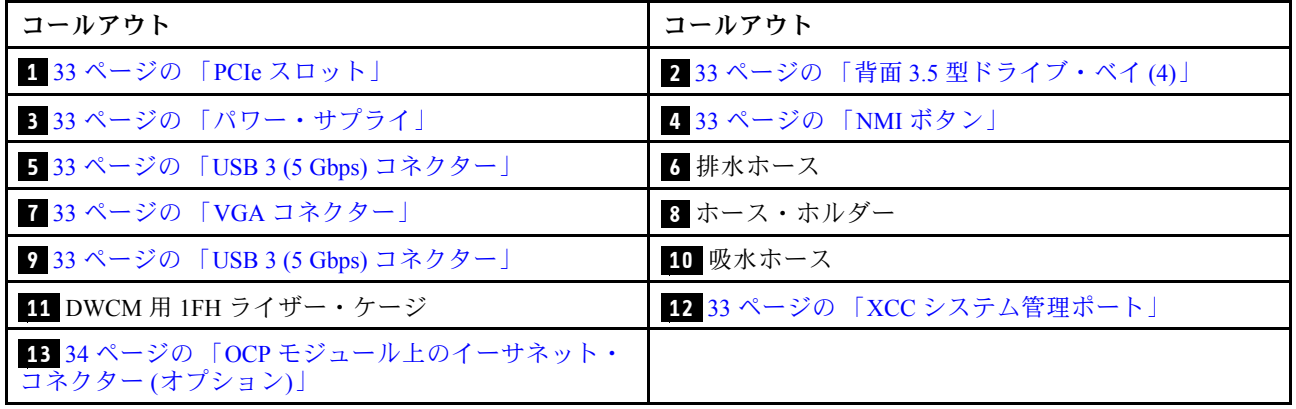

### <span id="page-42-0"></span>背⾯コンポーネント概要

#### PCIe スロット

PCIe スロットはサーバーの背面または前面にあり、ご使用のサーバーは最大 12 個の PCIe スロットを サポートしています。詳細については、[67](#page-76-0) ページの 「[PCIe スロットおよび PCIe アダプター](#page-76-0)」を参照 してください。

### ホット・スワップ・ドライブおよびドライブ・ベイ

サーバーの前面と背面のドライブ・ベイは、ホット・スワップ・ドライブ用に設計されています。 サーバーに取り付けられたドライブ数はモデルによって異なります。ドライブを取り付ける場合は、 ドライブ・ベイ番号の順序に従ってください。

サーバーの EMI 保全性と放熱性は、すべてのドライブ・ベイがふさがっていることで保護されます。空の ドライブ・ベイには、ドライブ・フィラーを取り付ける必要があります。

#### パワー・サプライ

ホット・スワップ・リダンダント・パワー・サプライは、パワー・サプライで問題が発生した際、シ ステムの動作に重大な中断が発生するのを避けるのに役立ちます。Lenovo からパワー・サプライ・オ プションを購入し、サーバーの電源を落とさずに電源の冗長性を提供するパワー・サプライを取り付 けることができます。

各パワー・サプライには、電源コード・コネクターの近くに 3 つのステータス LED があります。LED に ついて詳しくは、[745](#page-754-0) ページの 「[パワー・サプライ LED](#page-754-0)」を参照してください。

### NMI ボタン

このボタンは、Lenovo サポートから指示があった場合にのみ使用してください。このボタンを押すと、プ ロセッサーにマスク不能割り込み (NMI) を強制します。この方法で、オペレーティング・システムを停止 させ (Windows のブルー・スクリーンなど)、メモリーダンプを取ることができます。ボタンを押すには、 ペンまたは真っすぐに伸ばしたペーパー・クリップの先を使用することが必要な場合があります。

### USB 3 (5 Gbps) コネクター

USB 3.2 Gen 1 (5 Gbps) コネクターは、デバッグ用の直接接続インターフェース (DCI) であり、USB キーボー ド、USB マウス、USB ストレージ・デバイスなどの USB 対応デバイスを取り付けるために使用できます。

### VGA コネクター

サーバーの前面および背面にある VGA コネクターを使用して、高パフォーマンス・モニター、直接ドラ イブ・モニター、または VGA コネクターを使用するその他のデバイスを接続することができます。

#### XCC システム管理ポート

サーバーには、Lenovo XClarity Controller (XCC) 機能専用の 1 Gb RJ-45 コネクターがあります。システム管 理ポートを介して、イーサネット・ケーブルを使用してラップトップを管理ポートに接続し、Lenovo XClarity Controller に直接アクセスできます。サーバーのデフォルト設定と同じネットワークになるよう に、ラップトップの IP 設定を変更してください。専用の管理ネットワークは、管理ネットワーク・トラ フィックを実動ネットワークから物理的に分離することによってセキュリティーを強化します。

詳しくは、以下を参照してください。

- [Lenovo XClarity Controller のネットワーク接続の設定](#page-716-0)
- [745](#page-754-0) ページの 「[XCC システム管理ポート LED](#page-754-0)」

### <span id="page-43-0"></span>イーサネット・コネクター

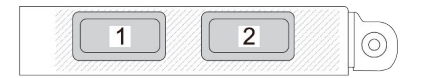

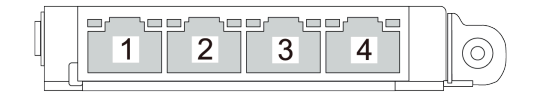

図 9. OCP モジュール (2 個のコネクター)

図 10. OCP モジュール (4 個のコネクター)

OCP モジュールには、ネットワーク接続用の 2 つまたは 4 つの特別なイーサネット・コネクターが あります。

デフォルトでは、OCP モジュール上のイーサネット・コネクターの 1 つは、共有管理容量を使用する管 理コネクターとしても機能します。

#### 吸水ホースおよび排水ホース

直接水冷モジュール (DWCM) には、2 本のホースがあり、多岐管に接続します。吸水ホースは、装置 からコールド・プレートに温水を流してプロセッサーを冷却します。また、排水ホースは、DWCM から温水を排水して、システムを冷却します。

# 上面図

このセクションでは、標準ヒートシンクまたは直接水冷モジュール (DWCM) があるサーバーの上 部図について説明します。

注:

- 次の図は、エアー・バッフル、中央ケージ、または背面ケージが取り付けられていないサーバー の上面図を示しています。
- この図は、3つのライザー・アセンブリーが搭載されたサーバー背面構成を示しています。サーバー背面 構成はサーバー・モデルによって異なります。詳しくは[、27 ページの](#page-36-0) 「背面図」を参照してください。

### 標準ヒートシンクのある上面図

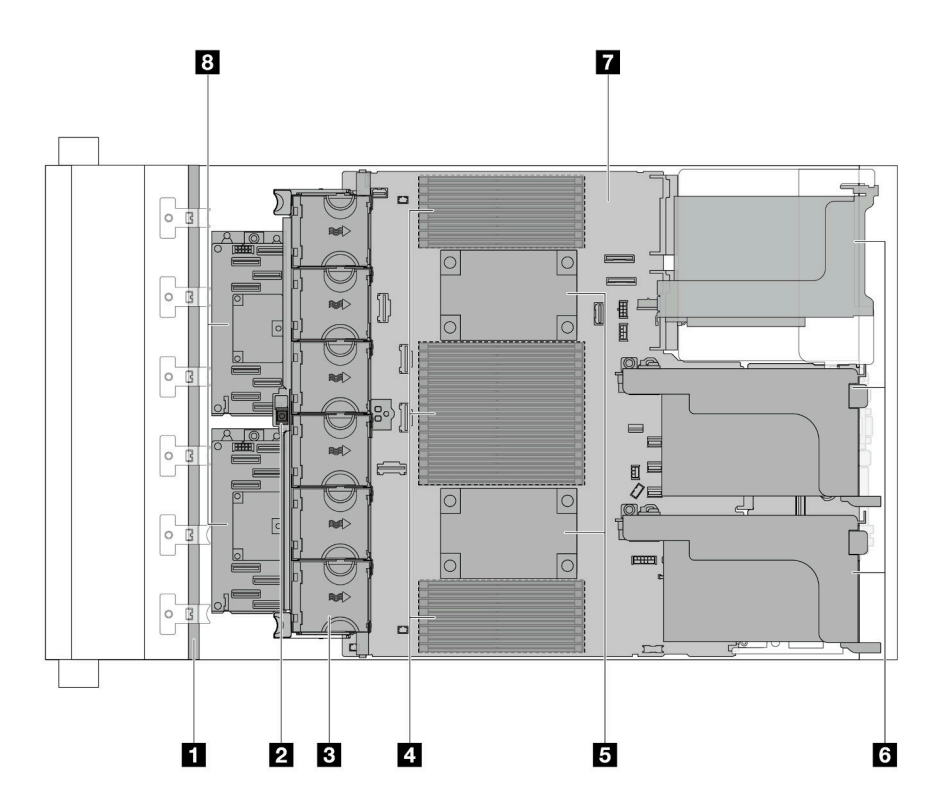

図 11. 標準ヒートシンクのある上面図

表 25. コンポーネントの識別 (標準ヒートシンクがある上面図)

| ■ 前面バックプレーン                                  | 2 侵入検出スイッチ               |
|----------------------------------------------|--------------------------|
| 3 システム・ファン                                   | ■ メモリー・モジュール             |
| 5 プロセッサーおよびヒートシンク・モジュール(PHM)   3 ライザー・アセンブリー |                          |
| 7 システム・ボード・アセンブリー                            | 8 CFF RAID アダプター/エクスパンダー |

注:図は、2.5 型シャーシでのみ使用可能な CFF アダプターを搭載したサーバーを示しています。一部の 構成では、RAID フラッシュ電源モジュールが取り付けられている場合があります。詳細については、[302](#page-311-0) ページの 表 37「[RAID フラッシュ電源モジュールの位置](#page-311-0)」を参照してください。

## DWCM を使用した上部図

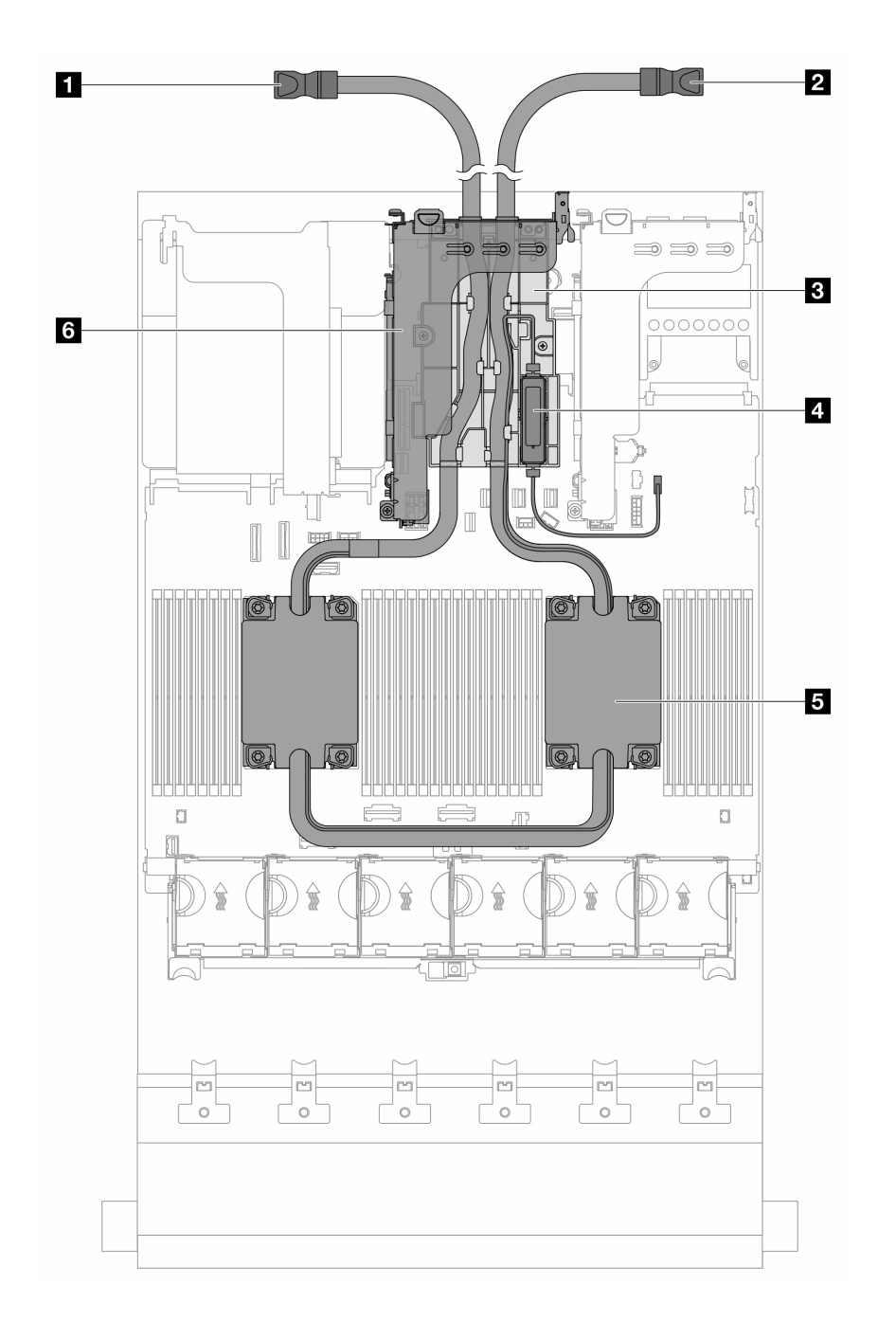

図 12. DWCM を使用した上部図

### 表 26. コンポーネントの識別 (DWCM の上面図)

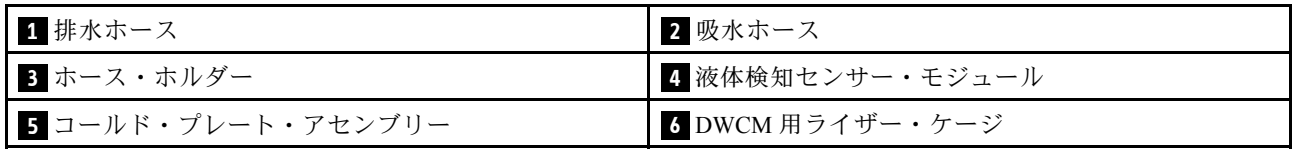

# システム・ボード・アセンブリーのレイアウト

このセクションでは、システム・ボード・アセンブリーにあるコネクター、スイッチ、ジャンパー について説明します。

次の図は、ファームウェアおよび RoT セキュリティー・モジュール、システム I/O ボードとプロセッ サー・ボードが搭載されたシステム・ボード・アセンブリーのレイアウトを示しています。

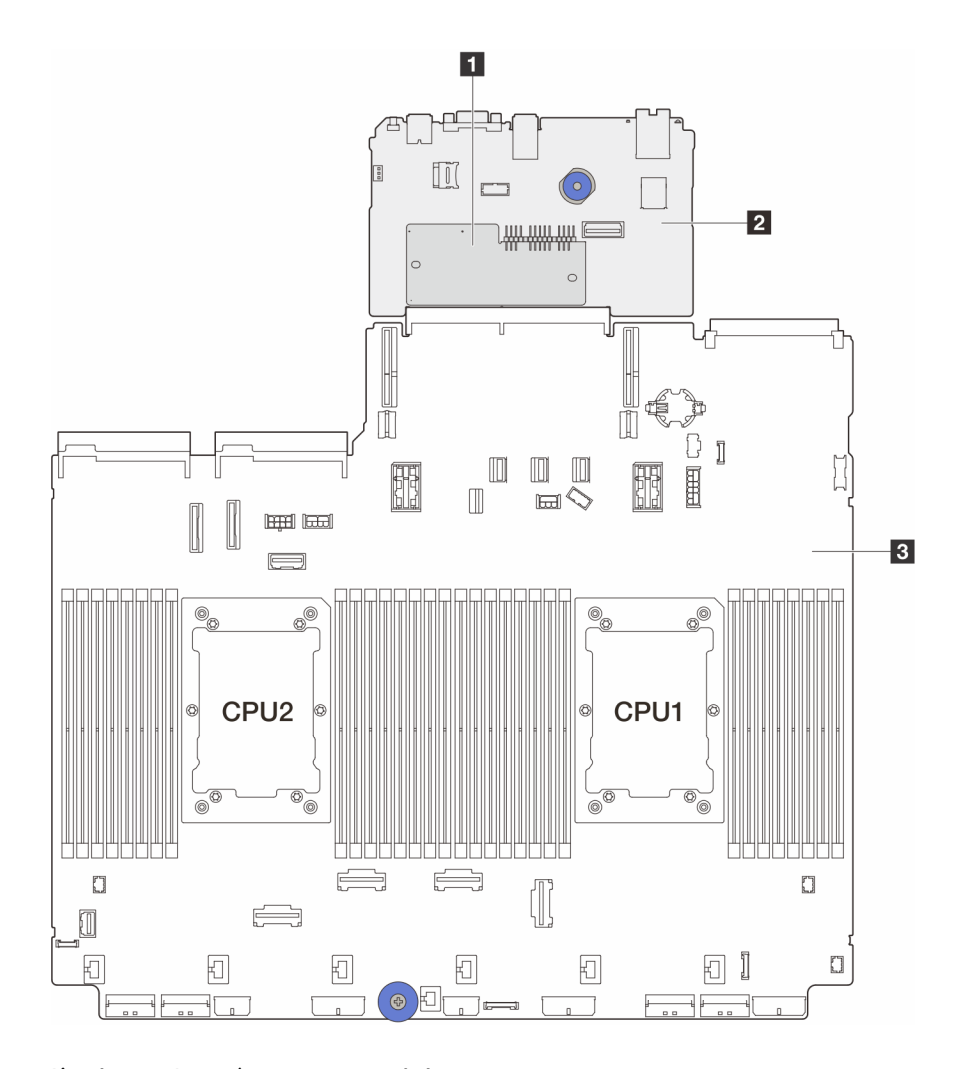

<sup>図</sup> 13. システム・ボード・アセンブリーのレイアウト

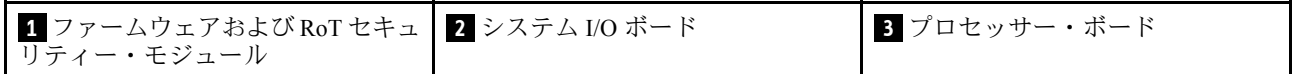

システム・ボード・アセンブリーで使用できるコネクター、スイッチ、または LED について詳しくは、 以下を参照してください。

- [38](#page-47-0) ページの 「[システム・ボード・アセンブリー・コネクター](#page-47-0)」
- [39](#page-48-0) ページの 「[システム・ボード・アセンブリーのスイッチ](#page-48-0)」
- [746](#page-755-0) ページの 「[システム・ボード・アセンブリー LED](#page-755-0)」
- [750](#page-759-0) ページの 「[ファームウェアおよび RoT セキュリティー・モジュール上の LED](#page-759-0)」

# <span id="page-47-0"></span>システム・ボード・アセンブリー・コネクター

次の図は、システム I/O ボードとプロセッサー・ボードが搭載されたシステム・ボード上の内部コ ネクターを示しています。

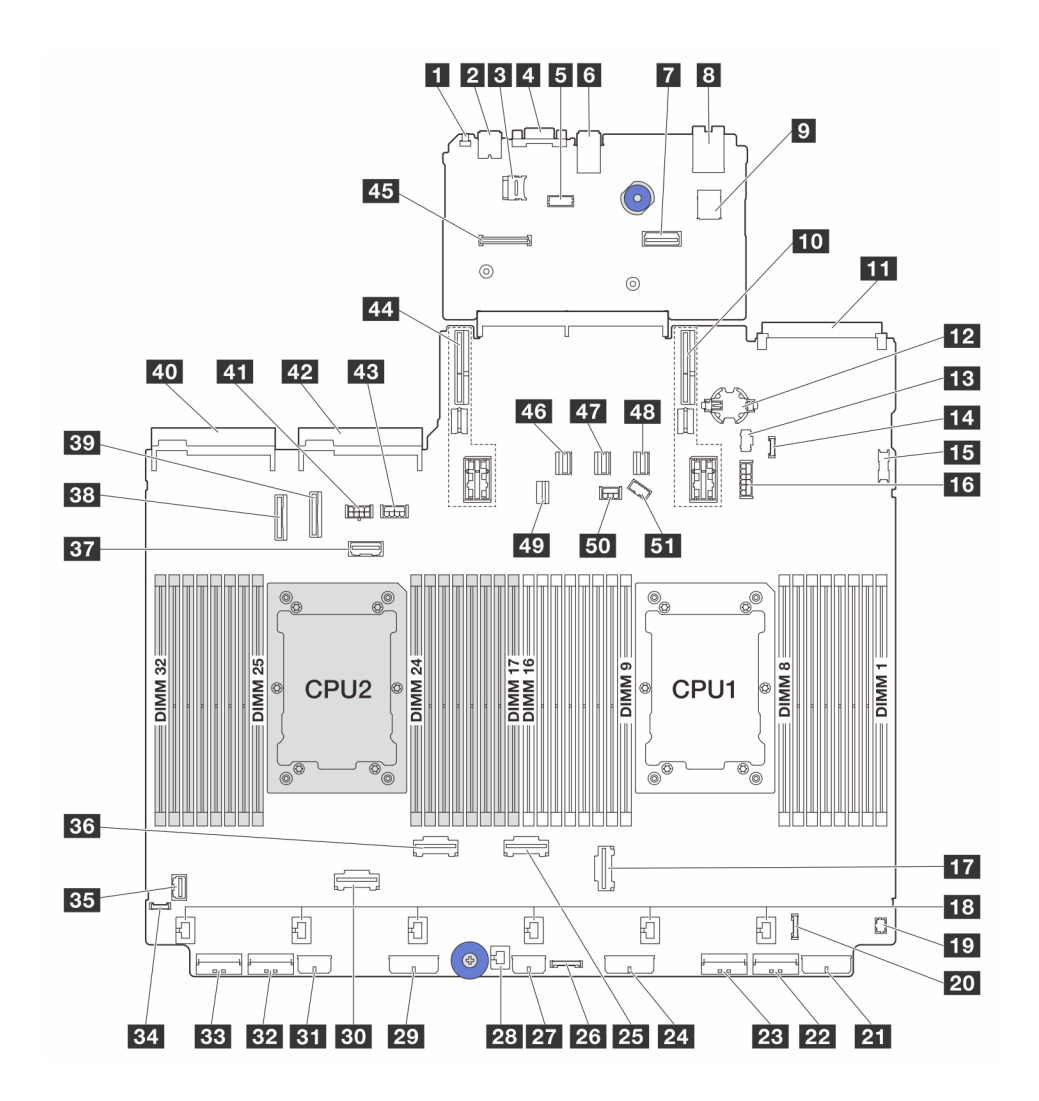

<sup>図</sup> 14. システム・ボード・アセンブリー・コネクター

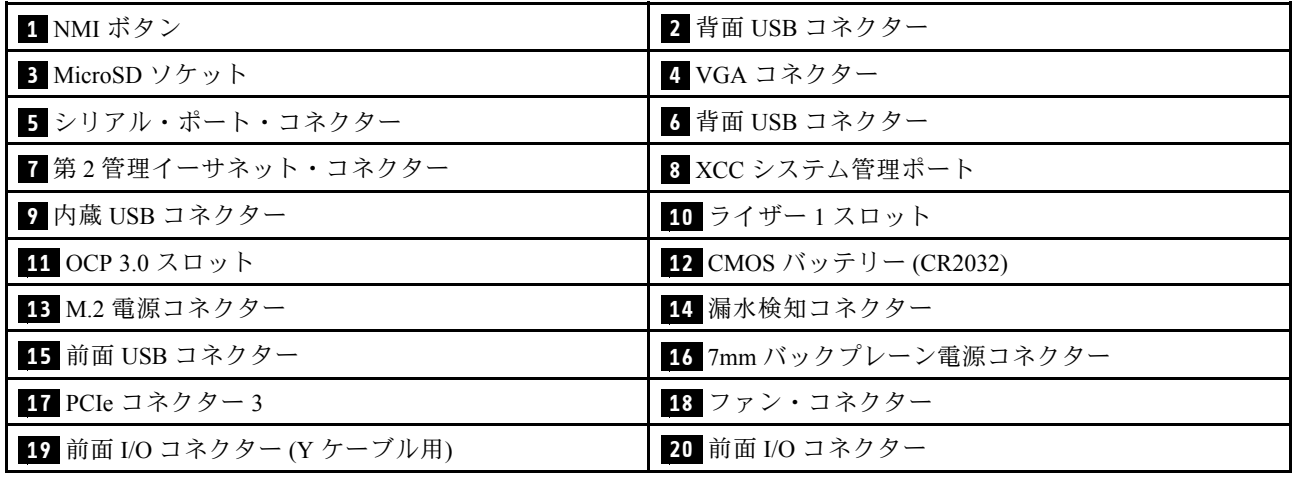

<span id="page-48-0"></span>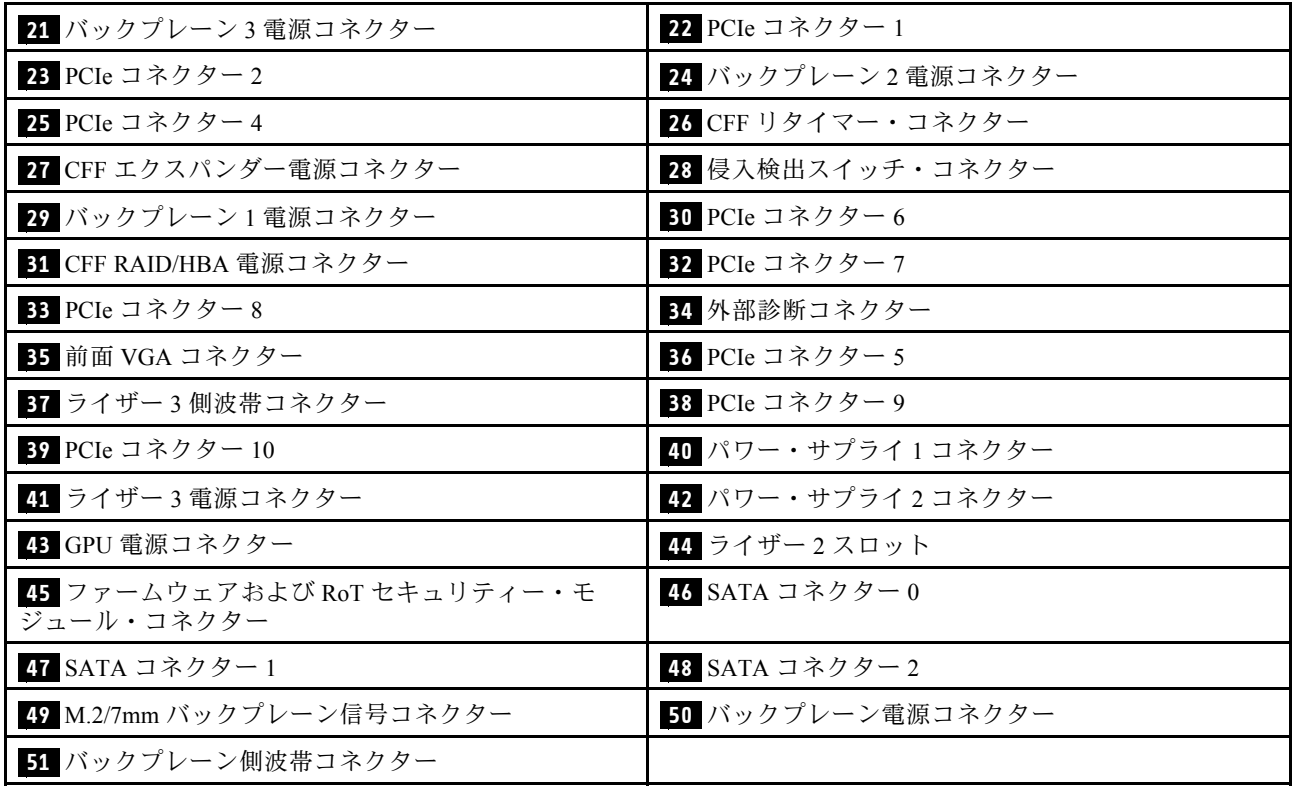

注:

- ラック・ラッチの前面 I/O モジュールは、コネクター **20** に接続されます。[411 ページの](#page-420-0) 「前面 I/O [コネクター](#page-420-0)」を参照してください。
- 内蔵診断パネル (LCD 診断ディスプレイ) を備えたメディア・ベイの前面 I/O モジュールは、コネクター **20** に接続されます。[411](#page-420-0) ページの 「[前面 I/O コネクター](#page-420-0)」を参照してください。
- LCD 診断ディスプレイのないメディア・ベイの前面 I/O モジュールは、Y ケーブルを使用してコネ クター **19** およびコネクター **20** に接続されます[。411](#page-420-0) ページの 「[前面 I/O コネクター](#page-420-0)」を参照 してください。

# システム・ボード・アセンブリーのスイッチ

次の図は、システム I/O ボードとプロセッサー・ボードが搭載されたシステム・ボード・アセンブリーの スイッチ・ブロックの位置と機能を示しています。

重要:

- 1. スイッチの設定を変更する、あるいはジャンパーを移動する前には、サーバーの電源をオフにし てください。次に、すべての電源コードおよび外部ケーブルを切り離してください。以下の情報 を確認します。
	- [https://pubs.lenovo.com/safety\\_documentation/](https://pubs.lenovo.com/safety_documentation/)
	- [57](#page-66-0) ページの 「[取り付けのガイドライン](#page-66-0)」
	- [60](#page-69-0) ページの 「[静電気の影響を受けやすいデバイスの取り扱い](#page-69-0)」
	- [86](#page-95-0) ページの 「[サーバーの電源をオフにする](#page-95-0)」
- 2. システム・ボード上のスイッチ・ブロックまたはジャンパー・ブロックのうち、本書の図に示 されていないものは予約済みです。

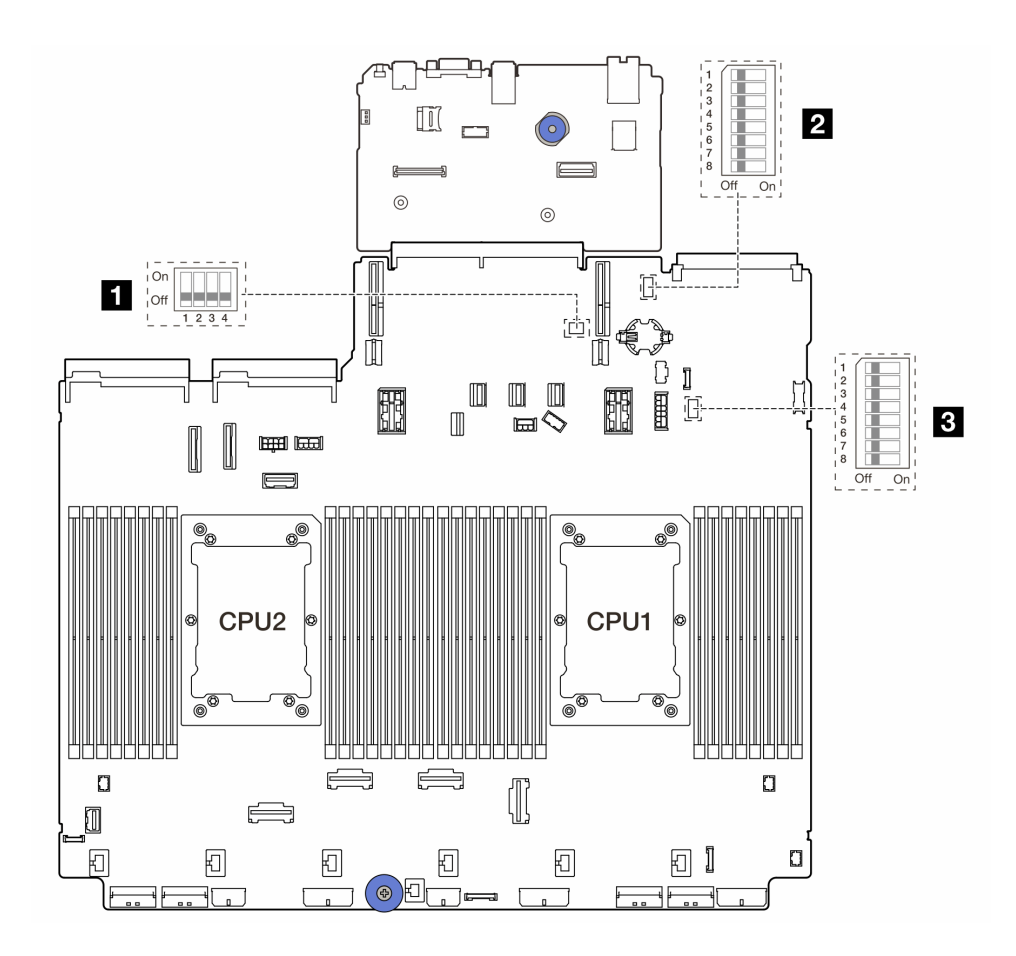

<sup>図</sup> 15. システム・ボード・アセンブリーのスイッチ・ブロック

**1** SW2 **2** SW6 **3** SW7

## SW2 スイッチ・ブロック

表 27. SW2 スイッチ・ブロック

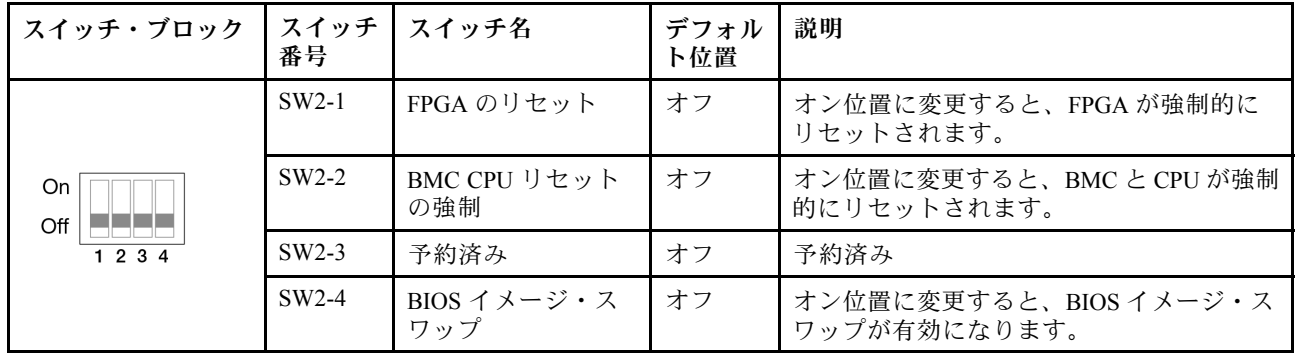

## SW6 スイッチ・ブロック

### 表 28. SW6 スイッチ・ブロック

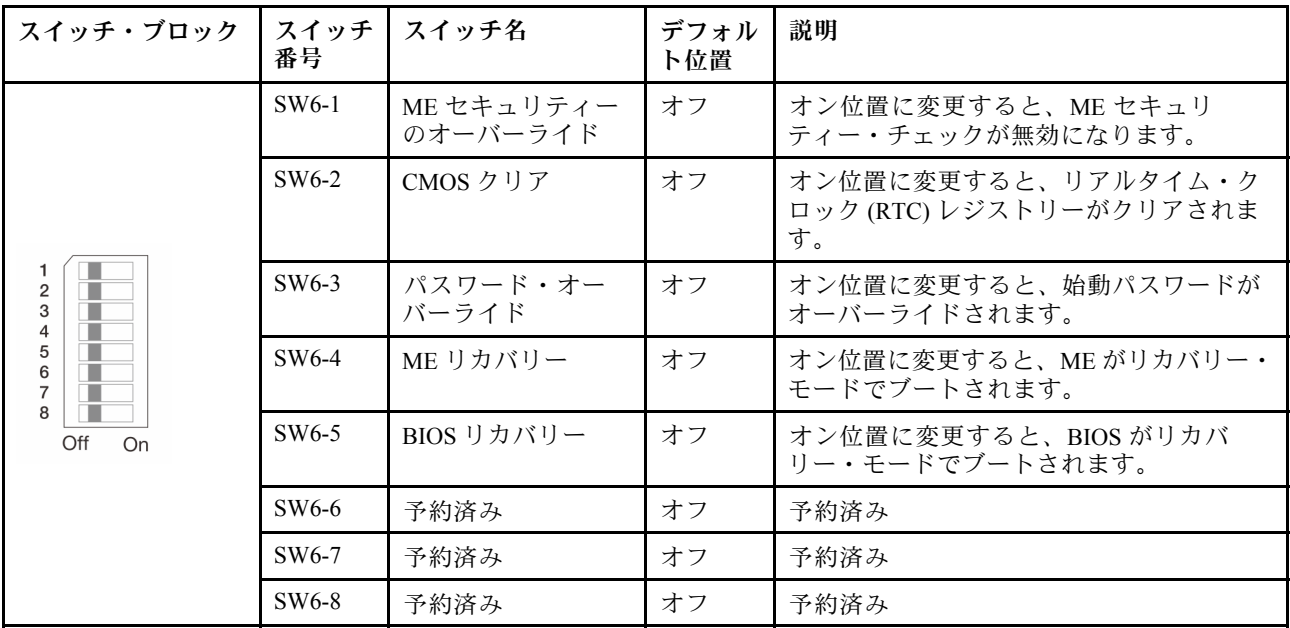

## SW7 スイッチ・ブロック

表 29. SW7 スイッチ・ブロック

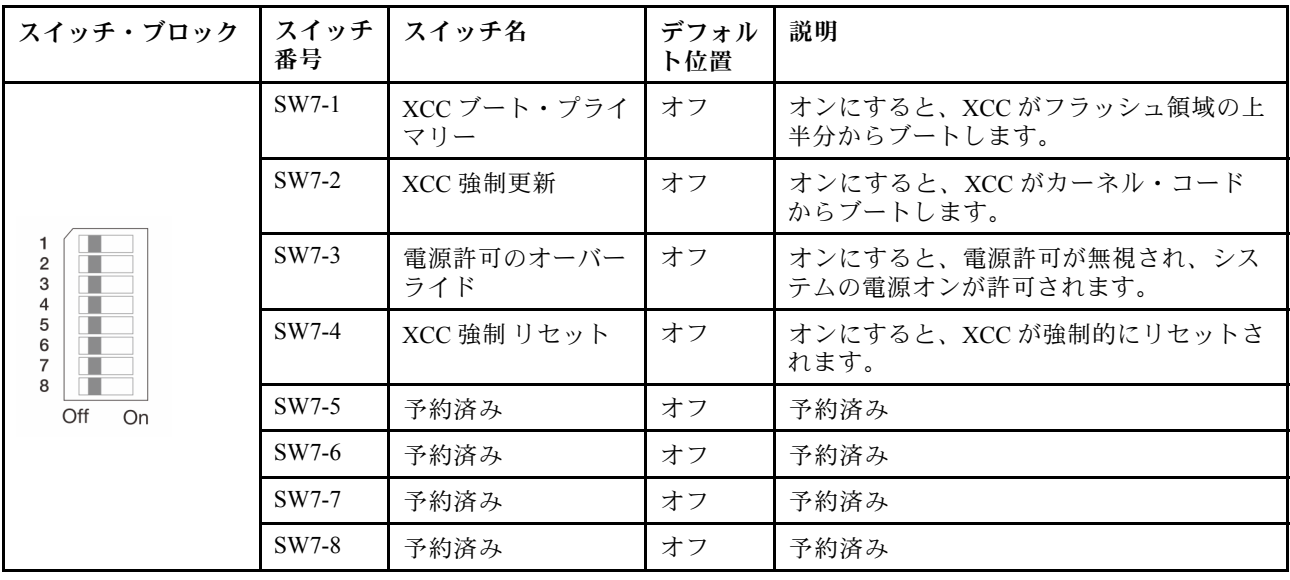

# システム LED と診断ディスプレイ

使用可能なシステム LED と診断ディスプレイについては、以下のセクションを参照してください。

詳しくは、[731](#page-740-0) ページの 「[システム LED と診断ディスプレイによるトラブルシューティング](#page-740-0)」を参照 してください。

# <span id="page-52-0"></span>第3章 部品リスト

部品リストを使用して、サーバーで使用できる各コンポーネントを識別します。

- 43 ページの 「2.5 型ドライブ・ベイのシャーシ」
- [47](#page-56-0) ページの 「[3.5 型ドライブ・ベイのシャーシ](#page-56-0)」

# 2.5 型ドライブ・ベイのシャーシ

このセクション部品リストを使用して、2.5 型前面ドライブ・ベイを搭載したサーバー・モデルで使用で きる各コンポーネントを識別します。

部品の注文について詳しくは、以下を参照してください。

- 1. <http://datacentersupport.lenovo.com> にアクセスしてご使用のサーバーのサポート・ページに移動し ます。
- 2. 「Parts (部品)」をクリックします。
- 3. ご使用のサーバーの部品リストを表示するにはシリアル番号を入力します。

新しい部品を購入する前に、Lenovo Capacity Planner を使用してサーバーの電力要約データを確認する ことを強くお勧めします。

注:モデルによっては、ご使用のサーバーの外観は、図と若干異なる場合があります。部品によっては 一部のモデルでのみ使用できます。

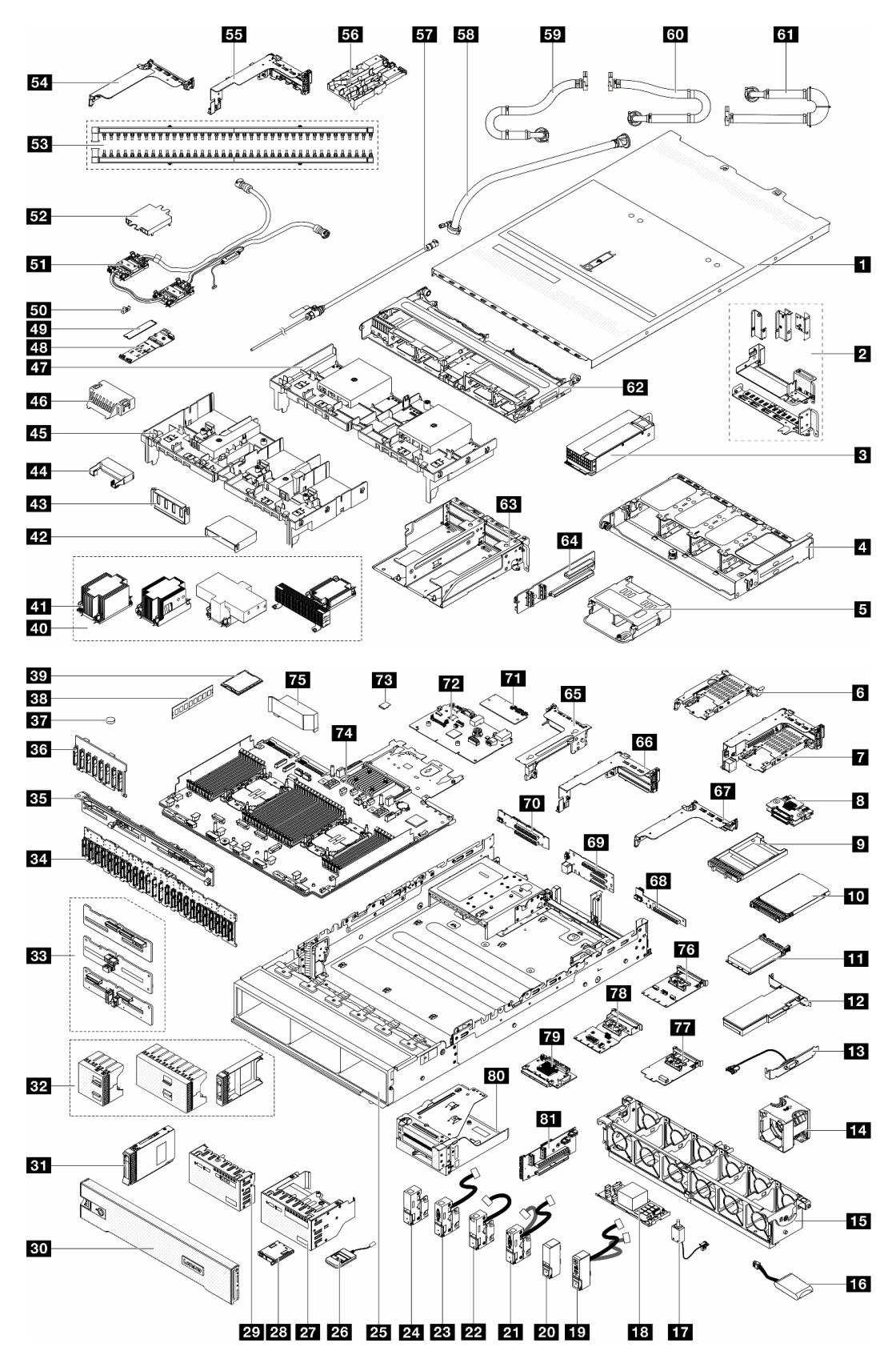

<sup>図</sup> 16. サーバー・コンポーネント (2.5 型ドライブ・ベイのシャーシ)

次の表にリストした部品は、次のいずれかとして識別されます。

- T1: Tier 1 のお客様の交換可能部品 (CRU)。Tier 1 の CRU の交換はお客様の責任で行ってくださ い。サービス契約がない場合に、お客様の要請により Lenovo が Tier 1 CRU の取り付けを行った場 合は、その料金を請求させていただきます。
- T2: Tier 2 のお客様の交換可能部品(CRU)。Tier 2 CRU はお客様ご自身で取り付けることができます が、対象のサーバーにおいて指定された保証サービスの種類に基づき、追加料金なしで Lenovo に取 り付けを依頼することもできます。
- F: フィールド交換ユニット (FRU)。FRU の取り付けは、必ずトレーニングを受けたサービス技術 員が行う必要があります。
- C: 消耗部品と構造部品。消耗部品および構造部品 (フィラーやベゼルなどのコンポーネント) の購入お よび交換は、お客様の責任で行ってください。お客様の要請により Lenovo が構成部品の入手または取 り付けを行った場合は、サービス料金を請求させていただきます。

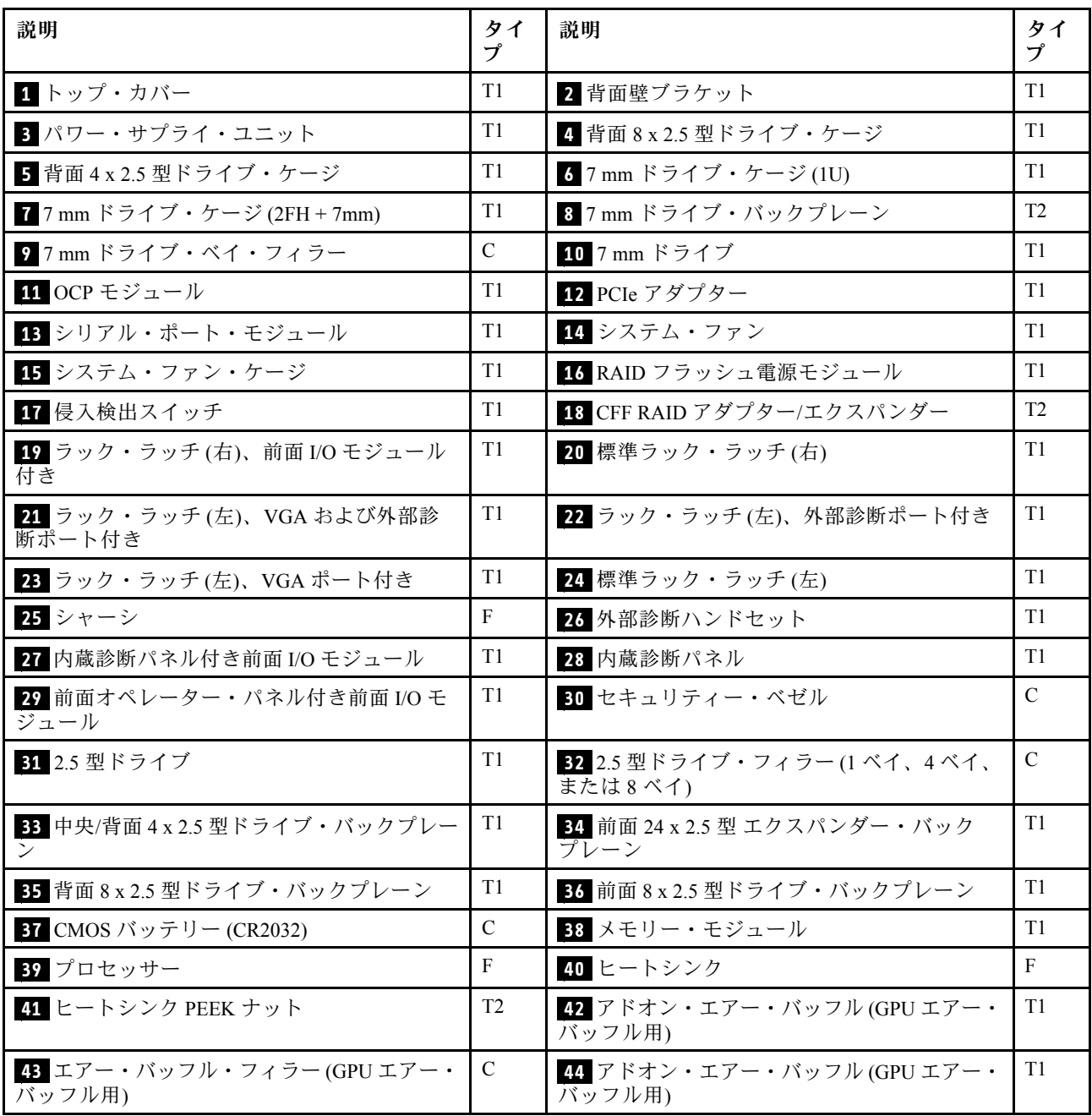

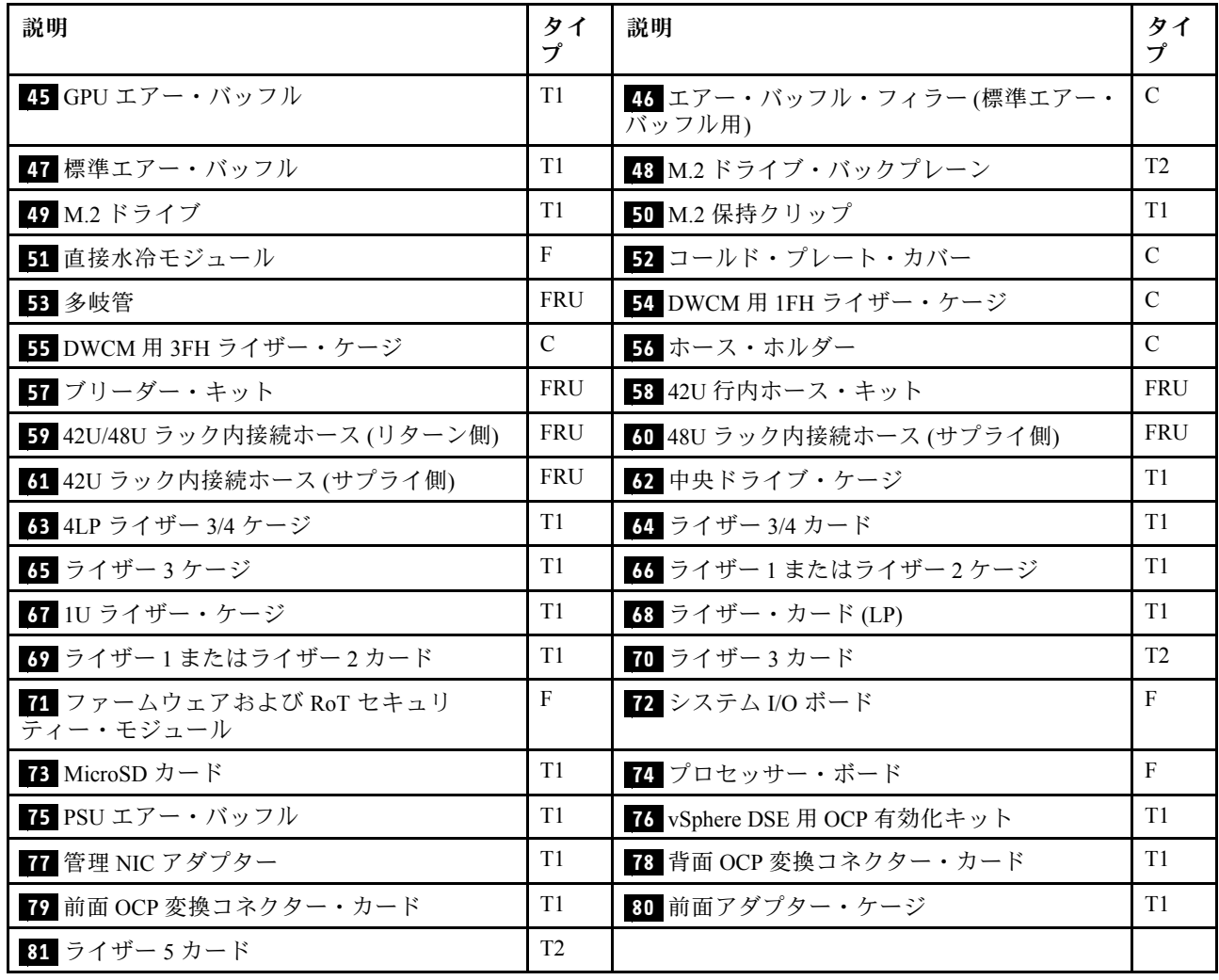

# <span id="page-56-0"></span>3.5 型ドライブ・ベイのシャーシ

このセクション部品リストを使用して、3.5 型前面ドライブ・ベイを搭載したサーバー・モデルで使用で きる各コンポーネントを識別します。

部品の注文について詳しくは、以下を参照してください。

- 1. <http://datacentersupport.lenovo.com> にアクセスしてご使用のサーバーのサポート・ページに移動し ます。
- 2. 「Parts (部品)」をクリックします。
- 3. ご使用のサーバーの部品リストを表示するにはシリアル番号を入力します。

新しい部品を購入する前に、Lenovo Capacity Planner を使用してサーバーの電力要約データを確認する ことを強くお勧めします。

注:モデルによっては、ご使用のサーバーの外観は、図と若干異なる場合があります。部品によっては 一部のモデルでのみ使用できます。

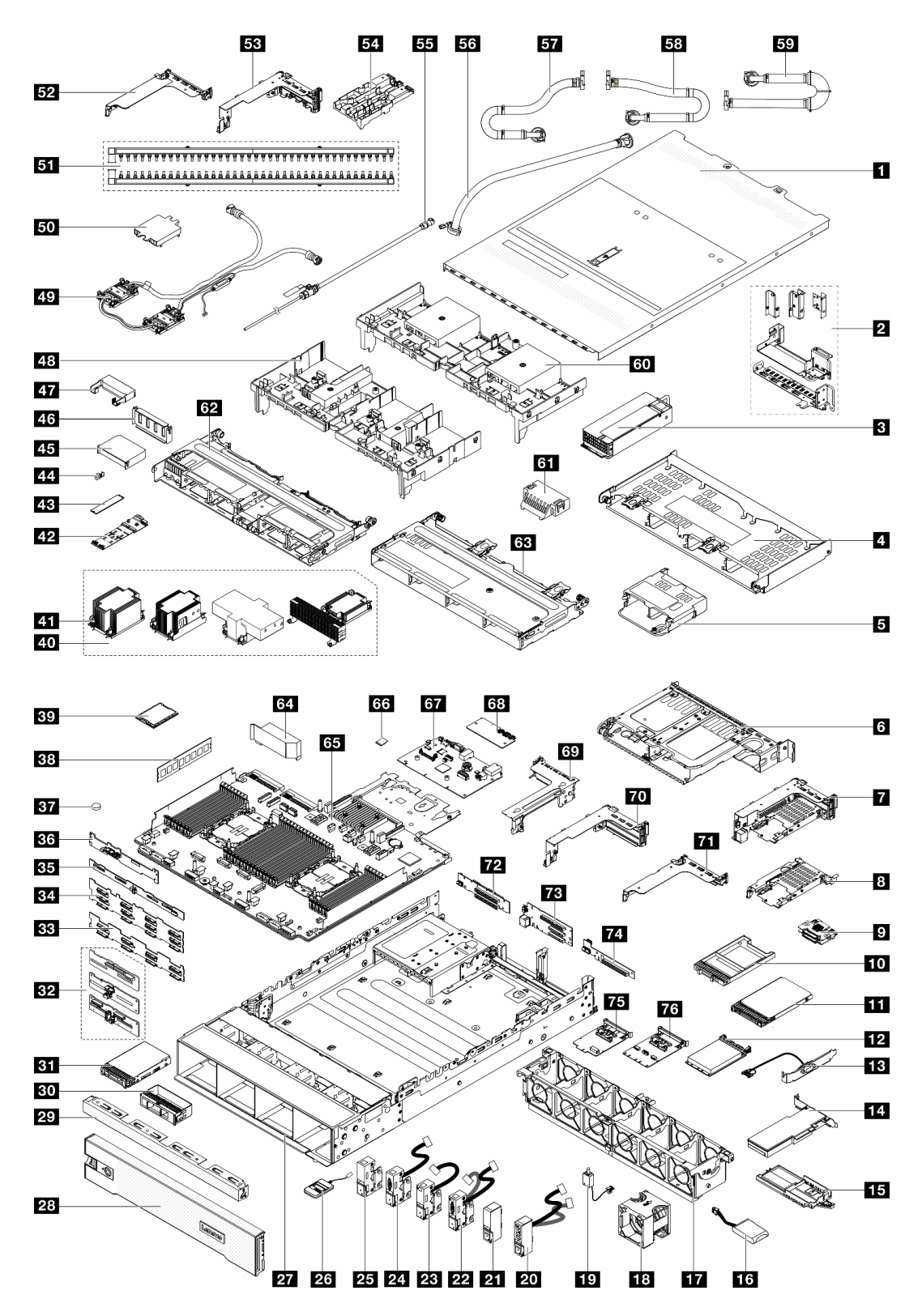

<sup>図</sup> 17. サーバー・コンポーネント (3.5 型ドライブ・ベイのシャーシ)

次の表にリストした部品は、次のいずれかとして識別されます。

- T1: Tier 1 のお客様の交換可能部品 (CRU)。Tier 1 の CRU の交換はお客様の責任で行ってくださ い。サービス契約がない場合に、お客様の要請により Lenovo が Tier 1 CRU の取り付けを行った場 合は、その料金を請求させていただきます。
- T2: Tier 2 のお客様の交換可能部品 (CRU)。Tier 2 CRU はお客様ご自身で取り付けることができます が、対象のサーバーにおいて指定された保証サービスの種類に基づき、追加料金なしで Lenovo に取 り付けを依頼することもできます。
- F: フィールド交換ユニット (FRU)。FRU の取り付けは、必ずトレーニングを受けたサービス技術 員が行う必要があります。
- C: 消耗部品と構造部品。消耗部品および構造部品 (フィラーやベゼルなどのコンポーネント) の購入お よび交換は、お客様の責任で行ってください。お客様の要請により Lenovo が構成部品の入手または取 り付けを行った場合は、サービス料金を請求させていただきます。

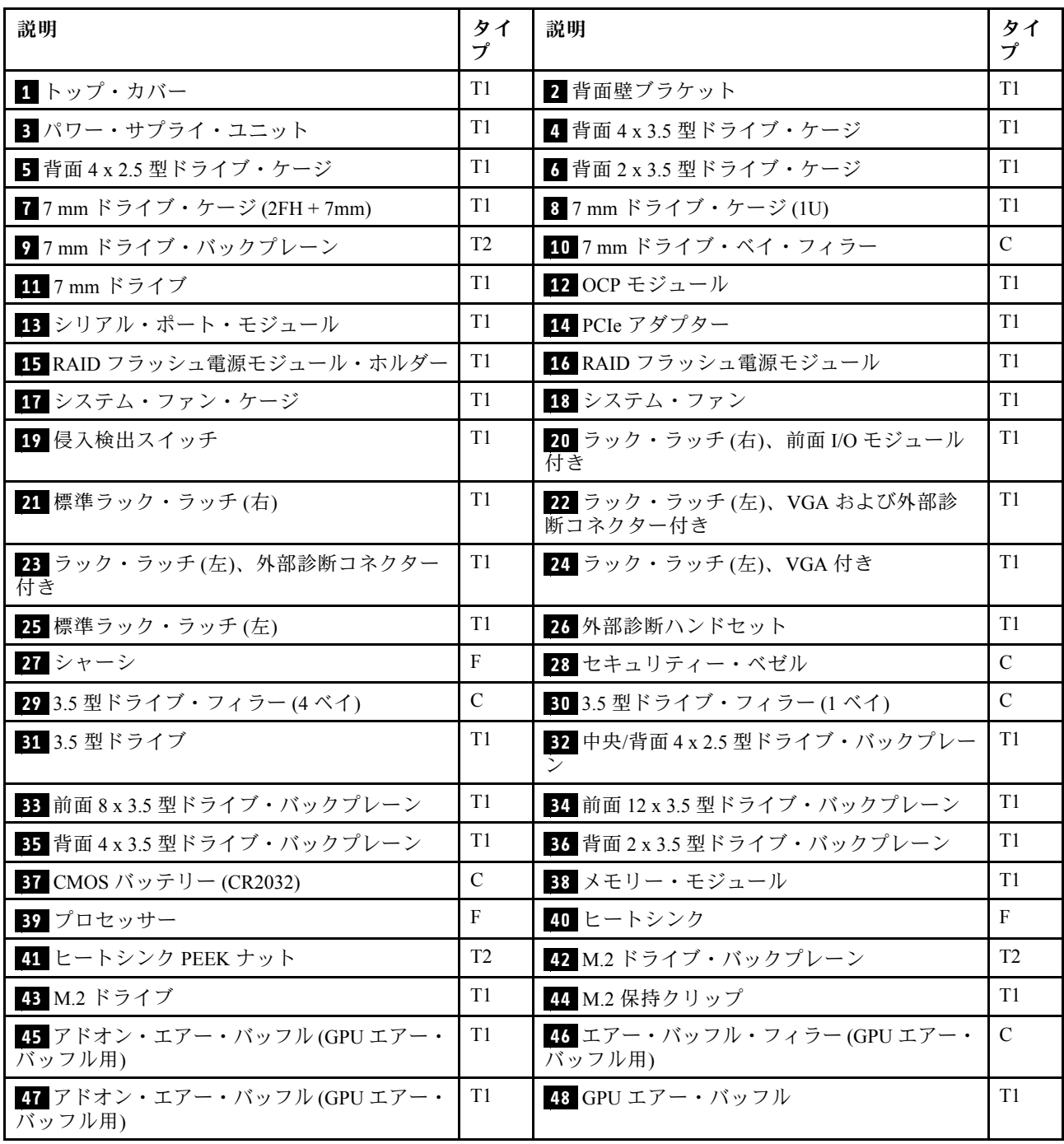

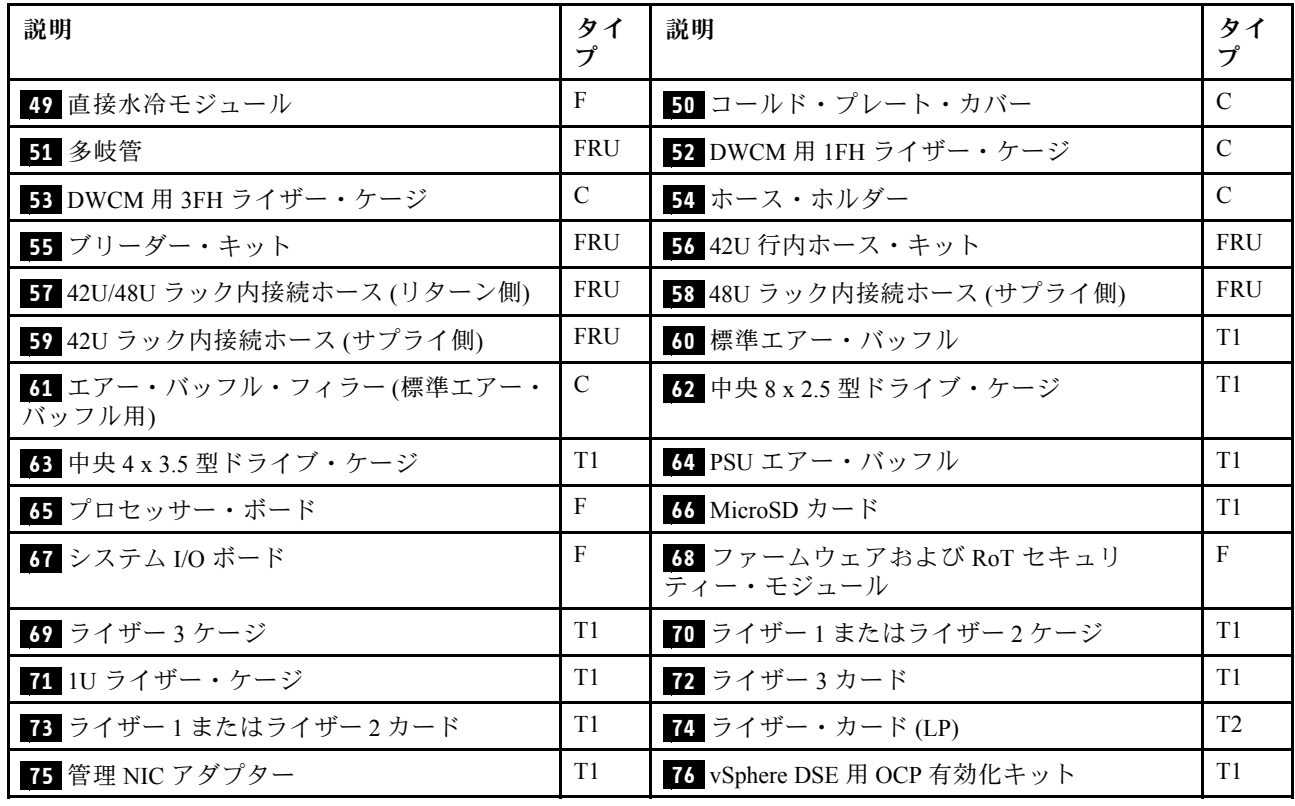

# 電源コード

サーバーが設置されている国および地域に合わせて、複数の電源コードを使用できます。

サーバーで使用できる電源コードを参照するには、次のようにします。

1. 以下へ進んでください。

#### <http://dcsc.lenovo.com/#/>

- 2. 「Preconfigured Model (事前構成モデル)」または「Configure to order (注⽂構成製品)」をクリッ クします。
- 3. サーバーのマシン・タイプおよびモデルを入力して、コンフィギュレーター・ページを表示します。
- 4. すべての電源コードを表示するには、「Power (電源)」→「Power Cables (電源ケーブル)」の順 にクリックします。

注:

- 本製品を安全に使用するために、接地接続機構プラグ付き電源コードが提供されています。感電事故を 避けるため、常に正しく接地されたコンセントで電源コードおよびプラグを使用してください。
- 米国およびカナダで使用される本製品の電源コードは、Underwriter's Laboratories (UL) によってリストさ れ、Canadian Standards Association (CSA) によって認可されています。
- 115 ボルト用の装置には、次の構成の、UL 登録、CSA 認定の電源コードをご使用ください。最小 18 AWG、タイプ SVT または SJT、3 線コード、最大長 4.5 m (15 フィート)、平行ブレード型、15 アン ペア 125 ボルト定格の接地端子付きプラグ。
- 230 ボルト (米国における) 用の装置には、次の構成の、UL 登録、CSA 認定の電源コードをご使用くだ さい。最小 18 AWG、タイプ SVT または SJT、3 線コード、最大長 4.5 m (15 フィート)、タンデム・ブ レード型、15 アンペア 250 ボルト定格の接地端子付きプラグ。
- 230 ボルト (米国以外における) 用の装置には、接地端子付きプラグを使用した電源コードをご使用くだ さい。これは、装置を使用する国の安全についての適切な承認を得たものでなければなりません。
- 特定の国または地域用の電源コードは、通常その国または地域でだけお求めいただけます。

# <span id="page-62-0"></span>第4章 開梱とセットアップ

このセクションの情報は、サーバーを開梱してセットアップするときに役立ちます。サーバーを開梱する ときは、パッケージ内の項目が正しいかどうかを確認し、サーバーのシリアル番号と Lenovo XClarity Controller のアクセスに関する情報が記載されている場所を確認します。サーバーをセットアップするとき は、必ず [55](#page-64-0) ページの 「[サーバー・セットアップ・チェックリスト](#page-64-0)」の手順に従ってください。

# サーバーのパッケージ内容

サーバーを受け取ったら、受け取るべきものがすべて含まれていることを確認します。

サーバー・パッケージには、次の品目が含まれます。

- サーバー
- レール取り付けキット\*。パッケージにはインストール・ガイドが付属しています。
- ケーブル管理アーム\*。パッケージにはインストール・ガイドが付属しています。
- 資料ボックス (アクセサリー・キット、電源コード\*、印刷された資料などが同梱)。

注:

- リストされている項目の一部は、一部のモデルでのみ使用できます。
- アスタリスク(\*)が付いている項目はオプションです。

万一、品物が不足または損傷していた場合は、お買い上げの販売店にご連絡ください。ご購入を証明するも のと梱包材は保管しておいてください。保証サービスを受ける際にそれらが必要になる場合があります。

# サーバーを識別し、Lenovo XClarity Controller にアクセスする

このセクションでは、ご使用のサーバーを識別する方法と Lenovo XClarity Controller のアクセス情 報がある場所について説明します。

### サーバーの識別

Lenovo のサービスやサポートを受ける場合に、マシン・タイプ、モデル、およびシリアル番号の情報は、 技術担当者がお客様のサーバーを特定して迅速なサービスをご提供するのに役立ちます。

以下の図は、サーバーのモデル番号、マシン・タイプ、シリアル番号が記載された ID ラベルの位置を 示しています。

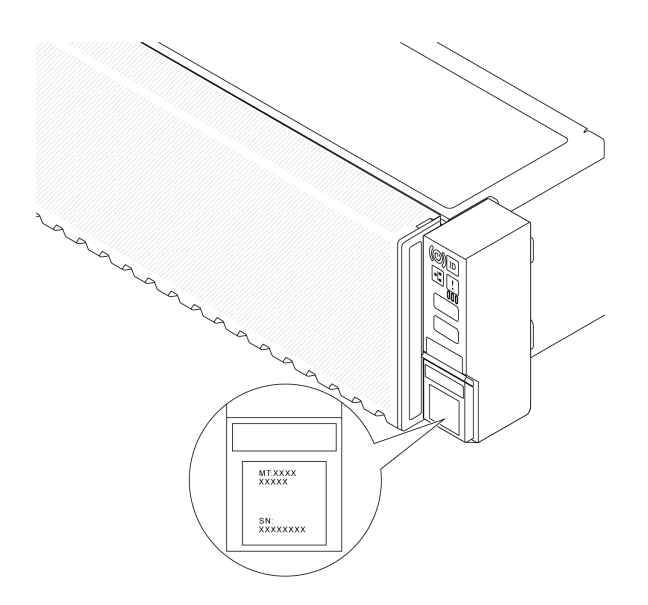

#### 図 18. ID ラベルの位置

### Lenovo XClarity Controller ネットワーク・アクセス・ラベル

加えて、Lenovo XClarity Controller (XCC) ネットワーク・アクセス・ラベルは、シャーシの前面にある引き 出し式情報タブに貼付されています。引っ張ると MAC アドレスにアクセスできます。サーバーの受領 後、XCC ネットワーク・アクセス・ラベルをはがして安全な場所に保管してください。

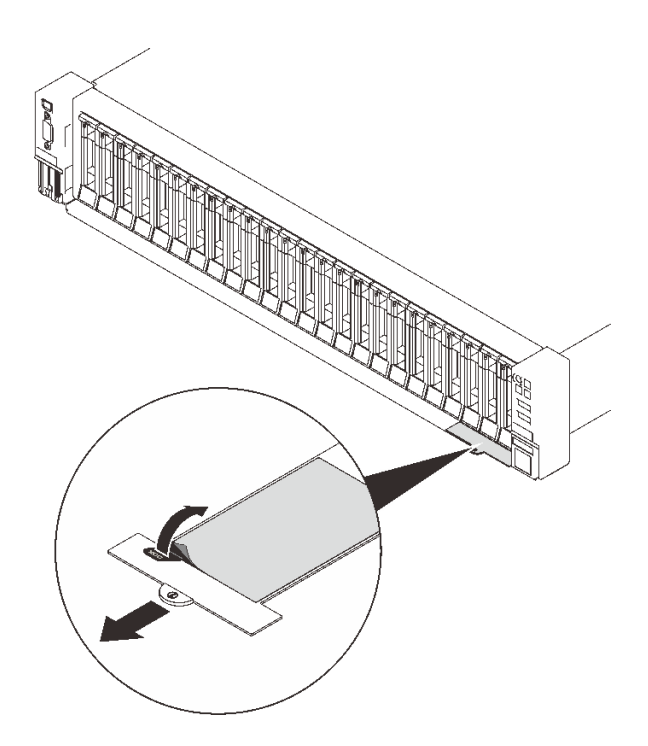

<sup>図</sup> 19. 引き出し式情報タブにある Lenovo XClarity Controller のネットワーク・アクセス・ラベル

## サービス・ラベルと QR コード

加えて、トップ・カバーにあるシステム・サービス・ラベルは、サービス情報へのモバイル・アクセ ス用の QR コードを備えています。モバイル・デバイスで QR コード読み取りアプリケーションを使

<span id="page-64-0"></span>用して QR コードをスキャンすると、サービス情報 Web ページにすぐにアクセスできます。サービス 情報 Web ページでは、追加情報として部品の取り付けや交換用のビデオ、およびソリューション・サ ポートのためのエラー・コードが提供されます。

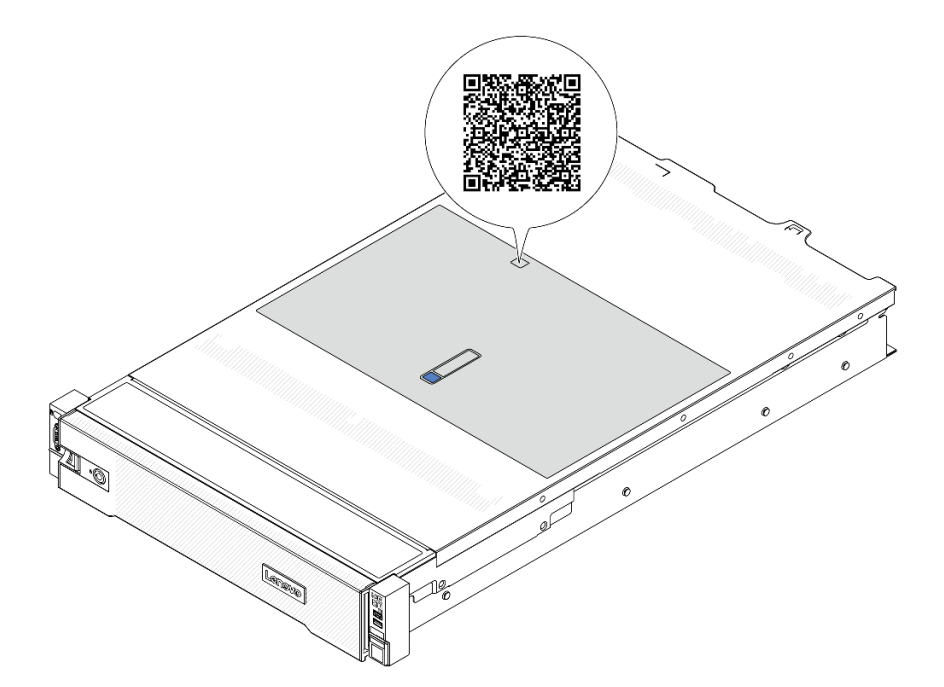

図 20. QR コード

## サーバー・セットアップ・チェックリスト

サーバー・セットアップ・チェックリストを使用して、サーバーのセットアップに必要なすべてのタス クを実行したことを確認できます。

サーバー・セットアップ・チェックリストは、納品時のサーバー構成によって異なります。サーバーが完 全に構成されている場合は、サーバーをネットワークと AC 電源に接続し、サーバーの電源をオンにする だけで済みます。他の場合では、サーバーへのハードウェア・オプションの取り付け、ハードウェアや ファームウェアの構成、およびオペレーティング・システムのインストールが必要となります。

以下のステップで、サーバーをセットアップするための一般的な手順を説明します。

### サーバー・ハードウェアのセットアップ

サーバー・ハードウェアをセットアップするには、以下の手順を実行します。

- 1. サーバー・パッケージを開梱します。[53](#page-62-0) ページの 「[サーバーのパッケージ内容](#page-62-0)」を参照して ください。
- 2. 必要なハードウェアまたはサーバー・オプションを取り付けます。[57 ページの 第 5 章](#page-66-0)「ハードウェ [ア交換手順](#page-66-0)」にある関連トピックを参照してください。
- 3. 必要に応じて、レールと CMA を標準ラック・キャビネットに取り付けます。レール取り付けキット に付属する「レール取り付けガイド」と「CMA 取り付けガイド」の指示に従います。
- 4. 必要に応じて、サーバーを標準ラック・キャビネットに取り付けます。[90](#page-99-0) ページの 「[ラックへの](#page-99-0) [サーバーの取り付け](#page-99-0)」を参照してください。
- 5. すべての外部ケーブルをサーバーに接続します。コネクターの位置については、[17 ページの 第 2 章](#page-26-0) 「[サーバー・コンポーネント](#page-26-0)」を参照してください。

通常は、以下のケーブルを接続する必要があります。

- サーバーを電源に接続する
- サーバーをデータ・ネットワークに接続する
- サーバーをストレージ・デバイスに接続する
- サーバーを管理ネットワークに接続する
- 6. サーバーの電源をオンにします。

電源ボタンの位置と電源 LED については、以下で説明されています。

- [17](#page-26-0) ページの 第2章「[サーバー・コンポーネント](#page-26-0)」
- [731](#page-740-0) ページの 「[システム LED と診断ディスプレイによるトラブルシューティング](#page-740-0)」。

次のいずれかの方法で、サーバーの電源をオン (電源 LED が点灯) にできます。

- 電源ボタンを押す。
- 停電の後、サーバーが自動的に再起動する。
- Lenovo XClarity Controller に送信されるリモート・パワーオン要求にサーバーが応答する。

注:サーバーの電源をオンにしなくても、管理プロセッサー・インターフェースにアクセスして システムを構成できます。サーバーが電源に接続されているときは常に、管理プロセッサー・イ ンターフェースを使用できます。管理サーバー・プロセッサーへのアクセスについて詳しくは、 <https://pubs.lenovo.com/lxcc-overview/> にある、ご使用のサーバーと互換性のある XCC に関する資料の 「XClarity Controller Web インターフェースの開始と使用」セクションを参照してください。

7. サーバーを検証します。電源 LED、イーサネット・コネクター LED、ネットワーク LED が緑色に 点灯していることを確認します。これは、サーバー・ハードウェアが正常にセットアップされた ことを意味します。

LED 表示についての詳細は、[731](#page-740-0) ページの 「[システム LED と診断ディスプレイによるトラブル](#page-740-0) [シューティング](#page-740-0)」を参照してください。

### システムの構成

システムを構成するには、以下の手順を実行します。詳細な手順については、[707 ページの 第 7 章](#page-716-0)「シ [ステム構成](#page-716-0)」を参照してください。

- 1. Lenovo XClarity Controller から管理ネットワークへのネットワーク接続を設定します。
- 2. 必要に応じて、サーバーのファームウェアを更新します。
- 3. サーバーのファームウェアを構成します。 以下の情報は、RAID 構成に使用可能です。
	- <https://lenovopress.com/lp0578-lenovo-raid-introduction>
	- <https://lenovopress.com/lp0579-lenovo-raid-management-tools-and-resources>
- 4. オペレーティング・システムをインストールします。
- 5. サーバー構成をバックアップします。
- 6. サーバーが使用するプログラムおよびアプリケーションをインストールします。

# <span id="page-66-0"></span>第5章 ハードウェア交換手順

このセクションでは、保守可能なすべてのシステム・コンポーネントの取り付けおよび取り外し手順 について説明します。各コンポーネントの交換手順では、交換するコンポーネントにアクセスするた めに実行する必要がある作業に触れています。

# 取り付けのガイドライン

サーバーにコンポーネントを取り付ける前に、取り付けのガイドラインをお読みください。

オプションのデバイスを取り付ける前に、以下の注意をよくお読みください。

注意:静電気の影響を受けやすいコンポーネントは取り付け時まで帯電防止パッケージに収め、システム 停止やデータの消失を招く恐れのある静電気にさらされないようにしてください。また、このようなデバ イスを取り扱う際は静電気放電用リスト・ストラップや接地システムなどを使用してください。

- 作業時の安全を確保するために、安全情報およびガイドラインをお読みください。
	- すべての製品の安全情報の完全なリストは、以下の場所で入手できます。

[https://pubs.lenovo.com/safety\\_documentation/](https://pubs.lenovo.com/safety_documentation/)

- 以下のガイドラインも同様に入手できます。[60](#page-69-0) ページの 「[電源オンされているサーバーの内部での](#page-69-0) [作業](#page-69-0)」および[60](#page-69-0) ページの 「[静電気の影響を受けやすいデバイスの取り扱い](#page-69-0)」。
- 取り付けるコンポーネントがご使用のサーバーによってサポートされていることを確認します。
	- サーバーでサポートされているオプションのコンポーネントのリストについては、 <https://serverproven.lenovo.com> を参照してください。
	- オプション・パッケージの内容については、<https://serveroption.lenovo.com/> を参照してください。
- 部品の注文について詳しくは、以下を参照してください。
	- 1. <http://datacentersupport.lenovo.com> にアクセスしてご使用のサーバーのサポート・ページに移動 します。
	- 2. 「Parts(部品)」をクリックします。
	- 3. ご使用のサーバーの部品リストを表示するにはシリアル番号を入力します。
- 新規のサーバーを取り付ける場合は、最新のファームウェアをダウンロードして適用 してください。既知の問題が対処され、ご使用のサーバーが最適なパフォーマンスで 動作するようになります。サーバーのファームウェア更新をダウンロードするには、 <https://datacentersupport.lenovo.com/products/servers/thinksystem/sr650v3/downloads/driver-list/> に進みます。

重要:一部のクラスター・ソリューションには、特定のコード・レベルまたは調整されたコード更 新が必要です。コンポーネントがクラスター・ソリューションの一部である場合は、コードを更新 する前に、クラスターでサポートされているファームウェアとドライバーの最新の Best Recipe コー ド・レベル・メニューを確認してください。

- ファームウェアが含まれているアダプターなどの部品を交換する場合は、その部品のファームウェ アも更新する必要があります。ファームウェアの更新の詳細については、[709 ページの](#page-718-0) 「ファーム [ウェアの更新](#page-718-0)」を参照してください。
- オプションのコンポーネントを取り付ける場合は、サーバーが正しく作動していることを確認して から取り付けてください。
- 作業スペースは清潔に保ち、取り外したコンポーネントは、振動したり傾いたりしない平らで滑らか な平面に置いてください。
- 自分 1 人では重すぎるかもしれない物体を持ち上げようとしないでください。重い物体を持ち上げ る必要がある場合は、以下の予防措置をよくお読みください。
- 足元が安定しており、滑るおそれがないことを確認します。
- 足の間でオブジェクトの重量が同量になるよう分散します。
- ゆっくりと力を入れて持ち上げます。重い物体を持ち上げるときは、決して身体を急に動かした り、ひねったりしないでください。
- 背筋を痛めないよう、脚の筋肉を使用して立ち上がるか、押し上げるようにして持ち上げます。
- ディスク・ドライブに関連した変更を行う前に、重要なデータをバックアップしてください。
- 小型のマイナス・ドライバー、小型のプラス・ドライバー、TORX T8 ドライバー、および TORX T30 ドライバーを用意します。
- システム・ボード・アセンブリーおよび内部コンポーネントのエラー LED を表示するには、電源をオ ンのままにしてください。
- ホット・スワップ・パワー・サプライ、ホット・スワップ・ファン、またはホット・プラグ USB デバ イスを取り外したり、取り付けたりするために、サーバーの電源をオフにする必要はありません。ただ し、アダプター・ケーブルの取り外しや取り付けが必要なステップを実行する場合は、前もってサー バーの電源をオフにする必要があります。また、ライザー・カードの取り外しや取り付けが必要なス テップを実行する場合は、前もってサーバーから電源を切り離しておく必要があります。
- パワー・サプライ・ユニットまたはファンを交換する場合、必ずそれらのコンポーネントの冗長性 規則を参照してください。
- コンポーネント上の青色は、コンポーネントをサーバーから取り外したり、取り付けたり、あるいは ラッチの開閉などを行う際につかむことができるタッチ・ポイントを示します。
- コンポーネント上の赤茶色の表示、またはコンポーネント上やその付近にあるオレンジ色のラベル は、そのコンポーネントがホット・スワップ可能であることを示しています。サーバーとオペレー ティング・システムがホット・スワップ機能をサポートしていれば、サーバーの稼働中でもそのコン ポーネントの取り外しや取り付けを行うことができます。(赤茶色のラベルは、ホット・スワップ・ コンポーネントのタッチ・ポイントも示す場合もあります)。特定のホット・スワップ・コンポー ネントの取り外しまたは取り付けを行う前に、そのコンポーネントの取り外しまたは取り付けに関 して行う可能性があるすべての追加指示を参照してください。
- ドライブのリリース・ラッチの隣にある赤い帯は、サーバーおよびオペレーティング・システムがホッ ト・スワップ機能をサポートしている場合、そのドライブがホット・スワップ可能であることを示しま す。つまり、サーバーを稼働させたままドライブの取り外しまたは取り付けが可能です。

注:ドライブの取り外しまたは取り付けを行う前に、ホット・スワップ・ドライブの取り外しまたは取 り付けについてシステム固有の指示を参照し、追加手順が必要かどうかを確認してください。

• サーバーでの作業が終わったら、必ずすべての安全シールド、ガード、ラベル、および接地ワイヤーを 再取り付けしてください。

# 安全検査のチェックリスト

サーバーで危険をもたらす可能性のある状況を識別するには、このセクションの情報を使用します。各マ シンには、設計され構築された時点で、ユーザーとサービス技術員を障害から保護するために義務づけ られている安全装置が取り付けられています。

注:この製品は、職場規則の §2 に従って、視覚的なディスプレイ作業場での使用には適していません。

注:サーバーのセットアップは、サーバー・ルームでのみ行います。

#### 警告:

この装置は、NEC、IEC 62368-1 および IEC 60950-1、および電⼦機器 (オーディオ/ビデオ、情報および 通信テクノロジ分野に属するもの) の安全基準に定められているように、訓練を受けた担当員のみが 設置および保守できます。Lenovo では、お客様が装置の保守を⾏う資格を持っており、製品の危険 エネルギー・レベルを認識する訓練を受けていることを想定しています。装置へのアクセスにはツー

### ル、ロック、鍵、またはその他のセキュリティー手段を使用して行われ、その場所に責任を持つ認証機 関によって制御されます。

重要:オペレーターの安全確保とシステム機能の正常実行のためには、サーバーの接地が必要です。電源 コンセントの適切な接地は、認定電気技術員により検証できます。

危険をもたらす可能性のある状況がないことを確認するには、次のチェックリストを使用します。

1. サーバーの電源をオフにする必要がある作業条件の場合や、電源をオフにする場合は、電源コードを 切り離す必要があります。

#### S002

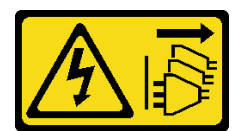

#### 警告:

装置の電源制御ボタンおよびパワー・サプライの電源スイッチは、装置に供給されている電流をオフ にするものではありません。デバイスには 2 本以上の電源コードが使われている場合があります。デ バイスから完全に電気を取り除くには電源からすべての電源コードを切り離してください。

注:特定の状況下では、サーバーの電源をオフにすることは前提条件ではありません。作業を行う 前に予防措置を参照してください。

- 2. 電源コードを検査します。
	- 接地線を含む 3 線式の電源コードのコネクターが良好な状態であるかどうか。3 線式接地線の 導通が、外部接地ピンとフレーム・アース間を計器で測定して、0.1 オーム以下であること を確認します。
	- 電源コードが、正しいタイプのものであるか。

サーバーで使用できる電源コードを参照するには、次のようにします。

a. 以下へ進んでください。

<http://dcsc.lenovo.com/#/>

- b. 「Preconfigured Model (事前構成モデル)」または「Configure to order (注⽂構成製品)」をク リックします。
- c. サーバーのマシン・タイプおよびモデルを入力して、コンフィギュレーター・ページを 表示します。
- d. すべての電源コードを表示するには、「Power (電源)」 ➙ 「Power Cables (電源ケーブル)」 の順にクリックします。
- 絶縁体が擦り切れたり摩耗していないか。
- 3. 明らかに Lenovo によるものでない改造個所をチェック します。Lenovo 以外の改造個所の安全につい ては適切な判断を行ってください。
- 4. 金属のやすりくず、汚れ、水やその他の液体、あるいは火災や煙による損傷の兆候など、明らかに危 険な状態でないか、サーバーの内部をチェックします。
- 5. 磨耗したケーブル、擦り切れたケーブル、または何かではさまれているケーブルがないかをチェッ クします。
- 6. パワー・サプライ・カバーの留め金具 (ねじまたはリベット) が取り外されたり、不正な変更がされて いないことを確認します。

# <span id="page-69-0"></span>システムの信頼性に関するガイドライン

適切なシステム冷却および信頼性を確保するために、システムの信頼性に関するガイドラインを確認 してください。

以下の要件を満たしていることを確認してください。

- サーバーにリダンダント電源が付属している場合は、各パワー・サプライ・ベイにパワー・サプライが 取り付けられていること。
- サーバー冷却システムが正しく機能できるように、サーバーの回りに十分なスペースを確保してある こと。約 50 mm (2.0 インチ) の空きスペースをサーバーの前面および背面の周囲に確保してくださ い。ファンの前には物を置かないでください。
- 冷却と通気を確保するため、サーバーの電源を入れる前にサーバー・カバーを再取り付けしてくださ い。サーバー・カバーを外した状態で 30 分以上サーバーを作動させないでください。サーバーの コンポーネントが損傷する場合があります。
- オプションのコンポーネントに付属する配線手順に従っていること。
- 障害のあるファンは、障害が発生してから 48 時間以内に交換すること。
- 取り外したホット・スワップ・ファンは、取り外してから 30 秒以内に交換すること。
- 取り外したホット・スワップ・ドライブは、取り外してから 2 分以内に交換すること。
- 取り外したホット・スワップ・パワー・サプライは、取り外してから 2 分以内に交換すること。
- サーバーに付属の各エアー・バッフルが、サーバー起動時に取り付けられていること (一部のサーバー ではエアー・バッフルが複数付属している場合があります)。エアー・バッフルがないままサーバー を作動させると、プロセッサーが損傷する可能性があります。
- すべてのプロセッサー・ソケットには、ソケット・カバーまたはプロセッサーとヒートシンクが 取り付けられていること。
- 複数のプロセッサーが取り付けられている場合、各サーバーのファン装着規則が厳格に守られて いること。

## 電源オンされているサーバーの内部での作業

表示パネルでシステム情報を見る、あるいはホット・スワップ・コンポーネントを交換するためには、 サーバー・カバーを外した状態でサーバーの電源をオンにしておく必要がある場合があります。これを行 う前に、以下のガイドラインを確認してください。

注意:サーバーの内部コンポーネントが静電気にさらされると、サーバーが停止したりデータが消失す る恐れがあります。このような問題が起きないように、電源をオンにしたサーバー内部の作業を行う ときは、常に静電気放電用のリスト・ストラップを着用するか、またはその他の接地システムを使用 してください。

- 特に腕の部分がゆったりした衣服を着用しないでください。サーバー内部の作業の前に、長袖はボタ ン留めするか捲り上げてください。
- ネクタイ、スカーフ、ネック・ストラップ、髪などがサーバー内に垂れ下がらないようにしてくだ さい。
- ブレスレット、ネックレス、リング、カフス・ボタン、腕時計などの装身具は外してください。
- シャツのポケットからペンや鉛筆などを取り出してください。サーバーの上に身体を乗り出した ときに落下する可能性があります。
- クリップや、ヘアピン、ねじなどの金属製品がサーバー内部に落ちないように注意してください。

## 静電気の影響を受けやすいデバイスの取り扱い

静電気の放電による損傷の可能性を減らすために、静電気の影響を受けやすいデバイスの取り扱い前 に、以下のガイドラインを確認してください。

注意:静電気の影響を受けやすいコンポーネントは取り付け時まで帯電防止パッケージに収め、システム 停止やデータの消失を招く恐れのある静電気にさらされないようにしてください。また、このようなデバ イスを取り扱う際は静電気放電用リスト・ストラップや接地システムなどを使用してください。

- 動作を制限して自分の周囲に静電気をためないようにしてください。
- 天候が寒い場合は、デバイスの取り扱いに特に注意してください。暖房で室内の湿度が下がり、 静電気が増えるためです。
- 特に電源をオンにしたサーバーの内部で作業を行うときは、常に静電気放電用のリスト・ストラップま たはその他の接地システムを使用してください。
- 部品を帯電防止パッケージに入れたまま、サーバーの外側の塗装されていない金属面に 2 秒以上接触さ せてください。これにより、パッケージとご自分の身体から静電気が排出されます。
- 部品をそのパッケージから取り出して、それを下に置かずに直接サーバーに取り付けてください。 デバイスを下に置く必要がある場合は、帯電防止パッケージに入れます。デバイスをサーバーや金 属面の上には置かないでください。
- デバイスを取り扱う際は、端またはフレームを持って慎重に持ってください。
- はんだの接合部、ピン、または露出した回路には触れないでください。
- 損傷の可能性を防止するために、デバイスに他の人の手が届かない位置を維持してください。

## 技術規則

このトピックでは、サーバーの重要な技術規則について説明します。

- 61 ページの 「メモリー・モジュールの取り付けの規則および順序」
- [67](#page-76-0) ページの 「[PCIe スロットおよび PCIe アダプター](#page-76-0)」
- [74 ページの](#page-83-0) 「温度規則」

## メモリー・モジュールの取り付けの規則および順序

メモリー・モジュールは、サーバーに実装されたメモリー構成と、サーバーに取り付けられているプロ セッサー数とメモリー・モジュール数に基づいて、特定の順序で取り付ける必要があります。

サーバーには 16 個のチャネルと 32 個のメモリー・スロットがあります。サポートされているメモリー・ オプションのリストについては、以下を参照してください。

#### <https://serverproven.lenovo.com>

メモリー・パフォーマンスの最適化とメモリーの構成については、Lenovo Press Web サイトを参照 してください。

<https://lenovopress.com/servers/options/memory>

さらに、以下のサイトで入手可能なメモリー・コンフィギュレーターを活用できます。

[https://dcsc.lenovo.com/#/memory\\_configuration](https://dcsc.lenovo.com/#/memory_configuration)

### メモリー・モジュールおよびプロセッサーのレイアウト

以下の「メモリー・チャネル構成」の表は、プロセッサー、メモリー・コントローラー、メモリー・チャ ネル、メモリー・モジュール・スロット番号の間の関係を示しています。

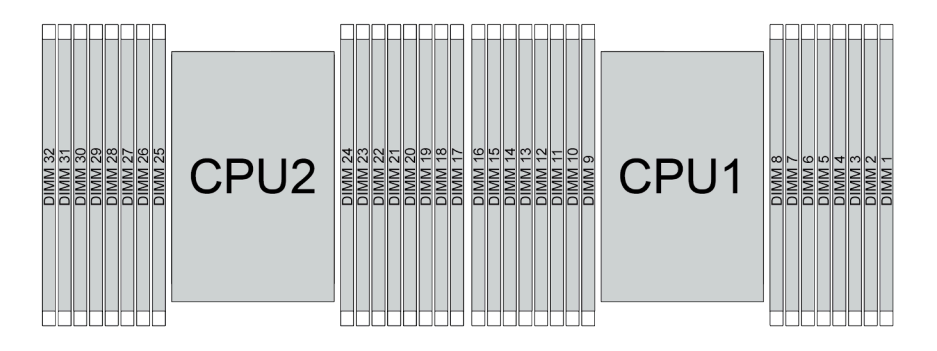

<sup>図</sup> 21. メモリー・モジュールおよびプロセッサーのレイアウト

表 30. メモリー・スロットとチャネル識別番号

| プロセッサー  | CPU <sub>1</sub>                   |    |                 |                  |                  |                 |                 |                 |                 |              |                 |                 |                 |                 |                 |          |
|---------|------------------------------------|----|-----------------|------------------|------------------|-----------------|-----------------|-----------------|-----------------|--------------|-----------------|-----------------|-----------------|-----------------|-----------------|----------|
| コントローラー | iMC3                               |    |                 | iMC <sub>2</sub> |                  |                 | iMC0            |                 |                 |              | iMC1            |                 |                 |                 |                 |          |
| チャネル    | CH1                                |    | CH <sub>0</sub> |                  | CH <sub>1</sub>  |                 | CH <sub>0</sub> |                 | CH <sub>0</sub> |              | CH <sub>1</sub> |                 | CH <sub>0</sub> |                 | CH <sub>1</sub> |          |
| スロット番号  | $\theta$                           |    | $\theta$        |                  | $\mathbf{0}$     |                 | $\theta$        |                 |                 | $\mathbf{0}$ |                 | $\overline{0}$  |                 | $\theta$        |                 | $\theta$ |
| DIMM 番号 | 16                                 | 15 | 14              | 13               | 12               | 11              | 10              | 9               | 8               | $\mathbf{r}$ | 6               | 5               | 4               | 3               | 2               |          |
| プロセッサー  | CPU <sub>2</sub>                   |    |                 |                  |                  |                 |                 |                 |                 |              |                 |                 |                 |                 |                 |          |
| コントローラー | iMC3                               |    |                 |                  | iMC <sub>2</sub> |                 |                 | iMC0            |                 |              |                 | iMC1            |                 |                 |                 |          |
| チャネル    | CH <sub>1</sub><br>CH <sub>0</sub> |    |                 | CH <sub>1</sub>  |                  | CH <sub>0</sub> |                 | CH <sub>0</sub> |                 | CH1          |                 | CH <sub>0</sub> |                 | CH <sub>1</sub> |                 |          |
| スロット番号  | $\theta$                           |    | $\Omega$        |                  | $\theta$         |                 | $\theta$        |                 |                 | $\theta$     |                 | $\mathbf{0}$    |                 | $\Omega$        |                 | $\Omega$ |
| DIMM 番号 | 32                                 | 31 | 30              | 29               | 28               | 27              | 26              | 25              | 24              | 23           | 22              | 21              | 20              | 19              | 18              | 17       |

- スロット番号: 各メモリー・チャネルの DIMM スロット番号。各メモリー・チャネルには、2 つの DIMM スロット、スロット 0 (プロセッサーから最も遠い) およびスロット 1 (プロセッサーに最 も近い) があります。
- DIMM 番号: システム・ボード・アセンブリーの DIMM スロット番号。各プロセッサーには、16 個の DIMM スロットがあります。

### メモリー・モジュールの取り付けガイドライン

- 取り付け規則および取り付け順序については、62 ページの「TruDDR5 DIMM の取り付けの順序」を 参照してください。
- プロセッサーごとに最低 1 個の DIMM が必要です。十分なパフォーマンスを得るために、プロセッ サー当たり最低 8 個の DIMM を取り付けてください。
- DIMM を交換すると、サーバーは DIMM の自動有効化機能を提供するため、Setup Utility を使用して新 しい DIMM を手動で有効にする必要はありません。

## TruDDR5 DIMM の取り付けの順序

このセクションでは、TruDDR5 DIMM (RDIMM、9x4 RDIMM、10x4 RDIMM、または 3DS RDIMM) を適切に取り付ける方法について説明します。

RDIMM、10x4 RDIMM、3DS RDIMM では、以下の 2 つのメモリー・モードを使用できます。9x4 RDIMM の場合、独立モードのみ使用できます。

- [63](#page-72-0) ページの「独立モードの取り付けの順序」
- [66](#page-75-0) ページの 「[ミラーリング・モードの取り付けの順序](#page-75-0)」
### 独立モードの取り付けの順序

独立モードでは、メモリー・チャネルを任意の順序で DIMM に装着でき、マッチングの要件なく各プロ セッサーのすべてのチャネルに装着することができます。独立モードは、メモリー パフォーマンスの最高 レベルを提供しますが、フェイルオーバー保護が不足しています。独立モードの DIMM 取り付け順序は、 サーバーに取り付けられているプロセッサーおよびメモリー・モジュールの数によって異なります。

独立モードでメモリー・モジュールを取り付けする場合は、以下の規則に従ってください。

- プロセッサーごとに少なくとも 1 つの TruDDR5 DIMM が必要です。
- メモリー装着は、プロセッサー間で同じにする必要があります。
- すべての TruDDR5 メモリー・モジュールは、同じシステムにおいて同じ速度で動作する必要が あります。
- 異なるベンダー製のメモリー・モジュールがサポートされています。
- x8 DIMM と x4 DIMM をシステムで混在させることはできません。
- 取り付けるすべてのメモリー・モジュールは同じタイプでなければなりません。
	- 9x4 RDIMM をシステムで非 9x4 RDIMM と混在させることはできません。
	- 3DS RDIMM をシステムで非 3DS RDIMM と混在させることはできません。
- システム内のすべてのメモリー・モジュールは、ランク数が同じでなければなりません。ただし、以 下の条件を満たす場合を除きます。
	- プロセッサーごとに 16 個の DIMM が装着されている場合、シングル・ランク RDIMM とデュアル・ ランク RDIMM を混在させることができます。
	- プロセッサーごとに 16 個の DIMM が装着されている場合、クアッド・ランク 3DS RDIMM とオクタ ル・ランク 3DS RDIMM を混在させることができます。

注:この構成で動作しているサーバーでは、POST 時にシステムがハングアップする可能性があり ます。この場合、適切に動作させるには、Lenovo サービスに連絡して障害が発生した DIMM を 交換してください。

– 異なるランクのメモリー・モジュールを取り付けるときの取り付け順序について詳しくは[、65 ペー](#page-74-0) ジの 「[混用ランクを使用した独立モード](#page-74-0)」を参照してください。

### プロセッサー 1 個の場合

次の表は、1 つのプロセッサーのみ取り付けられている場合の、独立モードのメモリー・モジュール 装着順序を示しています。

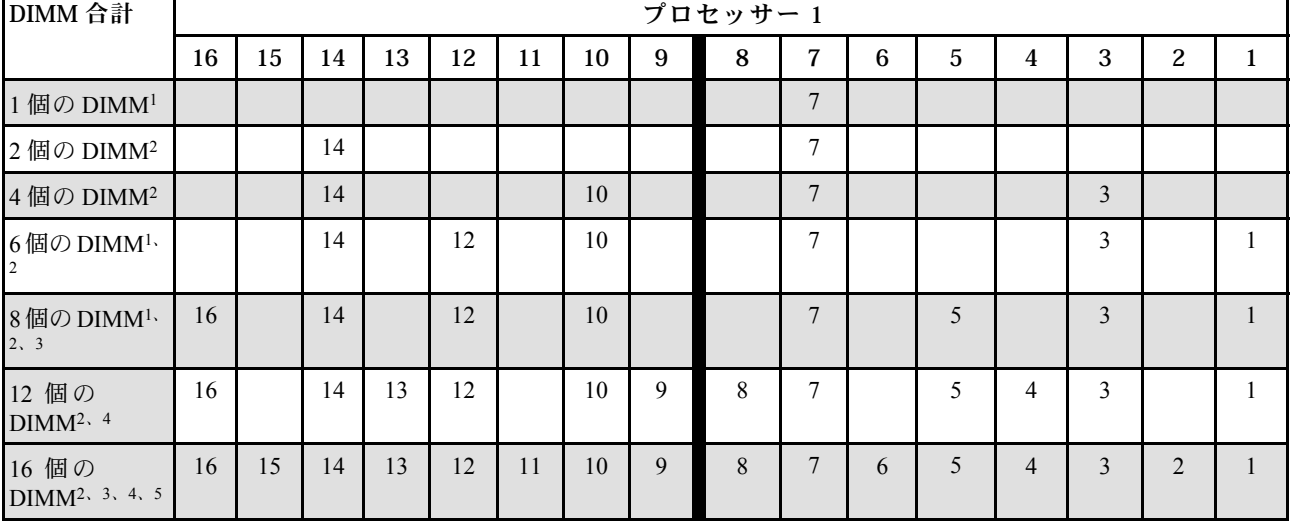

表 31. プロセッサー <sup>1</sup> つの独立モード

注:

- 1. DIMM 構成は、5600 MHz 24 GB、48 GB、および 96 GB RDIMM をサポートします。
- 2. DIMM 構成は、UEFI 経由で有効にできる Sub NUMA Clustering (SNC) 機能をサポートします。DIMM の装着が上の表で示された順序に従っていない場合、SNC はサポートされません。
- 3. DIMM 構成は、ソフトウェア・ガード・エクステンション (SGX) をサポートします。この機能を有効 にするには[、714](#page-723-0) ページの 「[Software Guard Extensions \(SGX\) を有効にする](#page-723-0)」を参照してください。
- 4. DIMM 構成は、5600 MHz 96 GB RDIMM をサポートします。
- 5. プロセッサーごとに 16 個の DIMM が装着されている場合、シングル・ランク RDIMM とデュアル・ ランク RDIMM、またはクアッド・ランク 3DS RDIMM とオクタル・ランク 3DS RDIMM であれば混在 させることができます。異なるランクのメモリー・モジュールを取り付けるときの取り付け順序につ いて詳しくは、[65](#page-74-0) ページの 「[混用ランクを使用した独立モード](#page-74-0)」を参照してください。

### プロセッサー 2 個の場合

次の表は、2 つのプロセッサーが取り付けられている場合の、独立モードのメモリー・モジュール 装着順序を示しています。

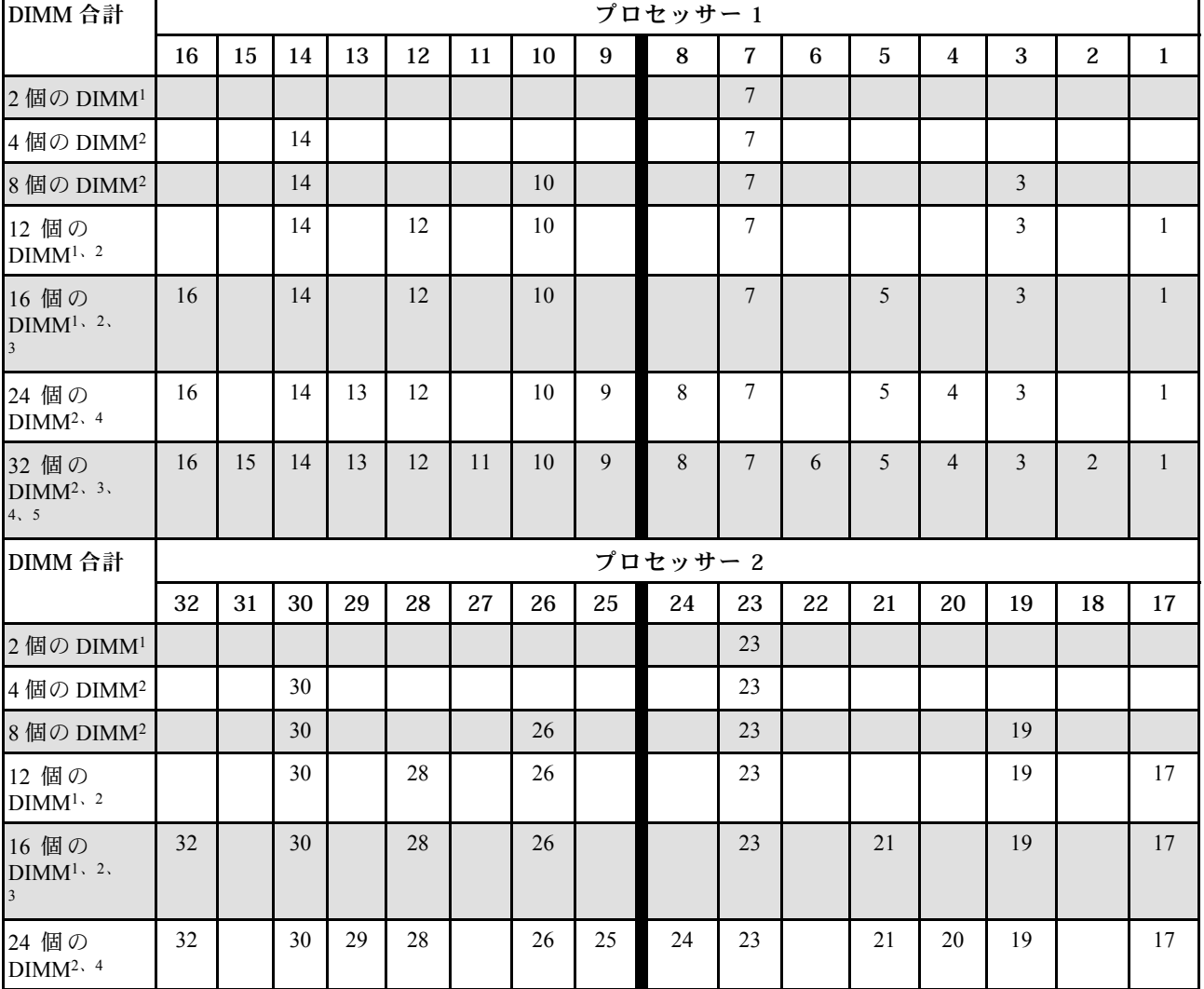

#### 表 32. プロセッサー <sup>2</sup> 個の独立モード

### <span id="page-74-0"></span>表 32. プロセッサー <sup>2</sup> 個の独立モード (続き)

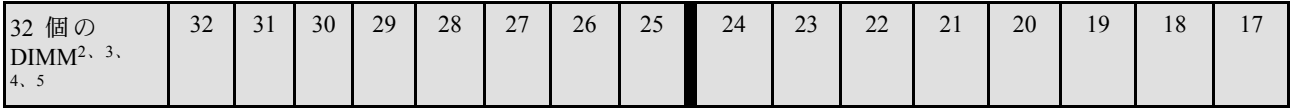

注:

- 1. DIMM 構成は、5600 MHz 24 GB、48 GB、および 96 GB RDIMM をサポートします。
- 2. DIMM 構成は、UEFI 経由で有効にできる Sub NUMA Clustering (SNC) 機能をサポートします。DIMM の装着が上の表で示された順序に従っていない場合、SNC はサポートされません。
- 3. DIMM 構成は、ソフトウェア・ガード・エクステンション (SGX) をサポートします。この機能を有効 にするには、[714](#page-723-0) ページの 「[Software Guard Extensions \(SGX\) を有効にする](#page-723-0)」を参照してください。
- 4. DIMM 構成は、5600 MHz 96 GB RDIMM をサポートします。
- 5. プロセッサーごとに 16 個の DIMM が装着されている場合、シングル・ランク RDIMM とデュアル・ ランク RDIMM、またはクアッド・ランク 3DS RDIMM とオクタル・ランク 3DS RDIMM であれば混在 させることができます。異なるランクのメモリー・モジュールを取り付けるときの取り付け順序につ いて詳しくは、65 ページの 「混用ランクを使用した独立モード」を参照してください。

### 混用ランクを使用した独立モード

独立メモリー・モードで異なるランクのメモリー・モジュールを取り付ける場合、このセクションのメモ リー・モジュールの取り付け順序に従います。

- プロセッサーごとに 16 個の DIMM が装着されている場合、シングル・ランク RDIMM とデュアル・ラ ンク RDIMM を混在させることができます。
- プロセッサーごとに 16 個の DIMM が装着されている場合、クアッド・ランク 3DS RDIMM とオクタ ル・ランク 3DS RDIMM を混在させることができます。
- メモリー・チャネルに異なるランクの DIMM が 2 個存在する場合、ランクが高い方の DIMM をまずス ロット 0 (プロセッサーから最も遠いスロット) に装着します。

#### 1 個のプロセッサーの DIMM スロット取り付け順序

プロセッサーが 1 個のみ (プロセッサー 1) 搭載されたランクの異なる DIMM を取り付ける場合、以下の 順序に従って、ランクが高い DIMM をまず取り付けた後、ランクが低い DIMM を残りのスロットに 取り付けます。

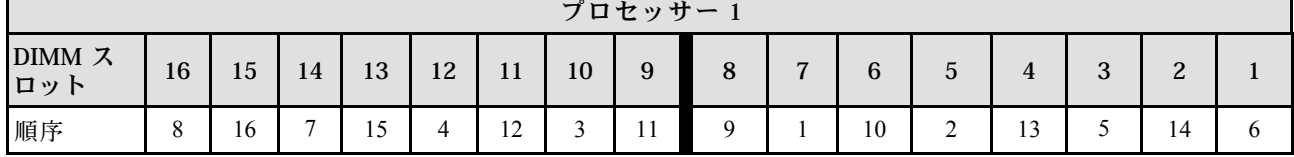

#### 表 33. <sup>1</sup> 個のプロセッサーの DIMM スロット取り付け順序

#### 2 個のプロセッサーの DIMM スロット取り付け順序

プロセッサーが 2 個搭載されたランクの異なる DIMM を取り付ける場合、以下の順序に従って、ランクが 高い DIMM をまず取り付けた後、ランクが低い DIMM を残りのスロットに取り付けます。

### 表 34. <sup>2</sup> 個のプロセッサーの DIMM スロット取り付け順序

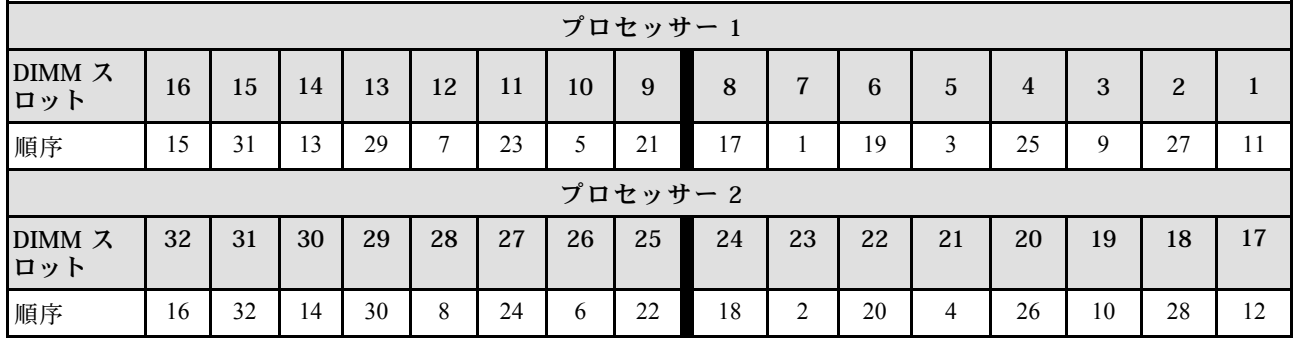

### ミラーリング・モードの取り付けの順序

ミラーリング・モードは、合計システム・メモリー容量を半分に減少しながら完全なメモリー冗長性を提 供します。メモリー・チャネルはペアでグループ化され、ペアのチャネルはそれぞれ同じデータを受信し ます。障害が起こると、メモリー・コントローラーは、1 次チャネルの DIMM から、バックアップ・チャ ネルの DIMM に切り替えます。メモリー・ミラーリングの DIMM 取り付け順序は、サーバーに取り付け られているプロセッサーおよび DIMM の数によって異なります。

ミラーリング・モードでは、ペアの各メモリー・モジュールは、サイズおよびアーキテクチャーが同一で なければなりません。チャネルはペアでグループ化され、ペアのチャネルはそれぞれ同じデータを受信し ます。1 つのチャネルが他方のバックアップとして使用され、冗長性を提供します。

ミラーリング・モードでメモリー・モジュールを装着する場合は、以下の規則に従ってください。

- 取り付けるすべてのメモリー・モジュールは、同じタイプで、容量、周波数、電圧、ランクが同 じでなければなりません。
- ミラーリングは同じ iMC のチャネル間で構成できます。また、プライマリー・チャネルとセカンダ リー・チャネルの合計 TruDDR5 メモリー・サイズは同じである必要があります。
- 9x4 RDIMM は、ミラーリング・モードをサポートしません。
- パーシャル・メモリー・ミラーリングは、メモリー・ミラーリングのサブ機能です。メモリー・ミラー リング・モードのメモリー取り付け順序に従う必要があります。

#### プロセッサー 1 個の場合

次の表は、1 つのプロセッサーのみが取り付けられている場合の、ミラーリング・モードのメモリー・モ ジュール装着順序を示しています。

| DIMM 合計                | プロセッサー1 |    |    |    |    |    |    |             |   |                |              |   |   |   |        |  |
|------------------------|---------|----|----|----|----|----|----|-------------|---|----------------|--------------|---|---|---|--------|--|
|                        | 16      | 15 | 14 | 13 | 12 | 11 | 10 | 9           | 8 | ⇁              | 6            | 5 | 4 | 3 | 2      |  |
| 8 個の<br>$DIMM^{1, 2}$  | 16      |    | 14 |    | 12 |    | 10 |             |   | $\overline{ }$ |              |   |   | 3 |        |  |
| 16 個の<br>$DIMM^{1, 2}$ | 16      | 15 | 14 | 13 | 12 | 11 | 10 | $\mathbf Q$ | δ |                | <sub>0</sub> |   | 4 |   | ∍<br>∠ |  |

表 35. プロセッサー <sup>1</sup> つのミラーリング・モード

注:

- 1. DIMM 構成は、UEFI 経由で有効にできる Sub NUMA Clustering (SNC) 機能をサポートします。DIMM の装着が上の表で示された順序に従っていない場合、SNC はサポートされません。
- 2. 5600 MHz 24 GB および 48 GB RDIMM は 8 個の DIMM ミラーリング・モードでサポートされ、他のす べての RDIMM は 8 個および 16 個の DIMM ミラーリング・モードでサポートされます。

## プロセッサー 2 個

次の表は、2 つのプロセッサーが取り付けられている場合の、ミラーリング・モードのメモリー・モ ジュール装着順序を示しています。

| DIMM 合計                | プロセッサー1 |    |    |    |    |    |    |    |         |               |    |    |    |    |                |    |
|------------------------|---------|----|----|----|----|----|----|----|---------|---------------|----|----|----|----|----------------|----|
|                        | 16      | 15 | 14 | 13 | 12 | 11 | 10 | 9  | 8       | 7             | 6  | 5  | 4  | 3  | 2              |    |
| 16 個の<br>$DIMM1$ , $2$ | 16      |    | 14 |    | 12 |    | 10 |    |         | 7             |    | 5  |    | 3  |                |    |
| 32 個の<br>$DIMM^{1, 2}$ | 16      | 15 | 14 | 13 | 12 | 11 | 10 | 9  | 8       | $\mathcal{I}$ | 6  | 5  | 4  | 3  | $\overline{2}$ |    |
|                        |         |    |    |    |    |    |    |    |         |               |    |    |    |    |                |    |
| DIMM 合計                |         |    |    |    |    |    |    |    | プロセッサー2 |               |    |    |    |    |                |    |
|                        | 32      | 31 | 30 | 29 | 28 | 27 | 26 | 25 | 24      | 23            | 22 | 21 | 20 | 19 | 18             | 17 |
| 16 個の<br>$DIMM^{1, 2}$ | 32      |    | 30 |    | 28 |    | 26 |    |         | 23            |    | 21 |    | 19 |                | 17 |

表 36. プロセッサー <sup>2</sup> つのミラーリング・モード

1. DIMM 構成は、UEFI 経由で有効にできる Sub NUMA Clustering (SNC) 機能をサポートします。DIMM の装着が上の表で示された順序に従っていない場合、SNC はサポートされません。

2. 5600 MHz 24 GB および 48 GB RDIMM は 16 個の DIMM ミラーリング・モードでサポートされ、他の すべての RDIMM は 16 個および 32 個の DIMM ミラーリング・モードでサポートされます。

# PCIe スロットおよび PCIe アダプター

このトピックでは、PCIe アダプターの取り付けの規則について説明します。

# DWCM サポートなしのスロット構成

以下の表は、直接水冷モジュール (DWCM) なしの各サーバー図の PCIe スロット構成を一覧しています。

\*E: 空の状態

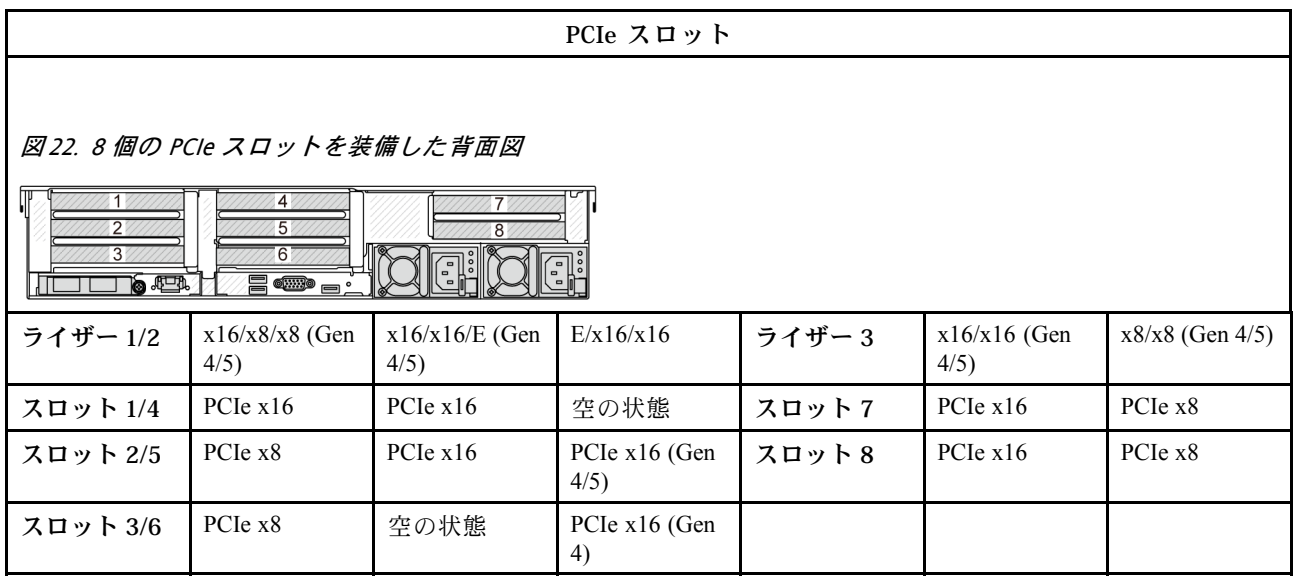

### PCIe スロット

### 図 23. <sup>10</sup> 個の PCIe スロットを装備した背面図

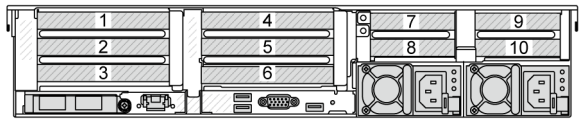

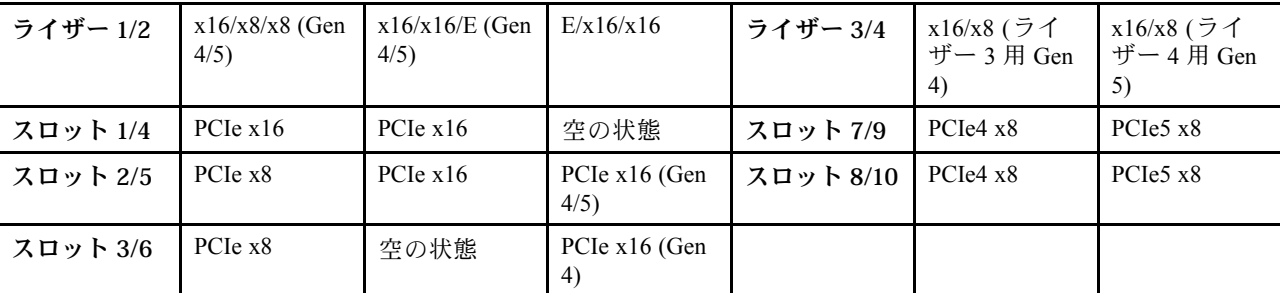

## 図 24. <sup>6</sup> つの PCIe スロットを装備した背面図

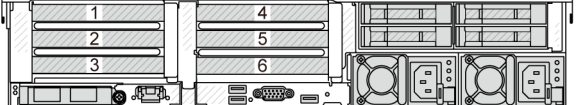

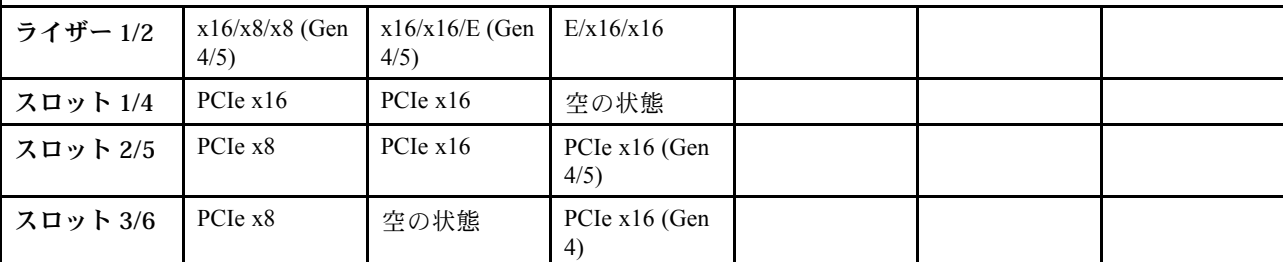

図 25. <sup>4</sup> 個の PCIe スロットを装備した背面図

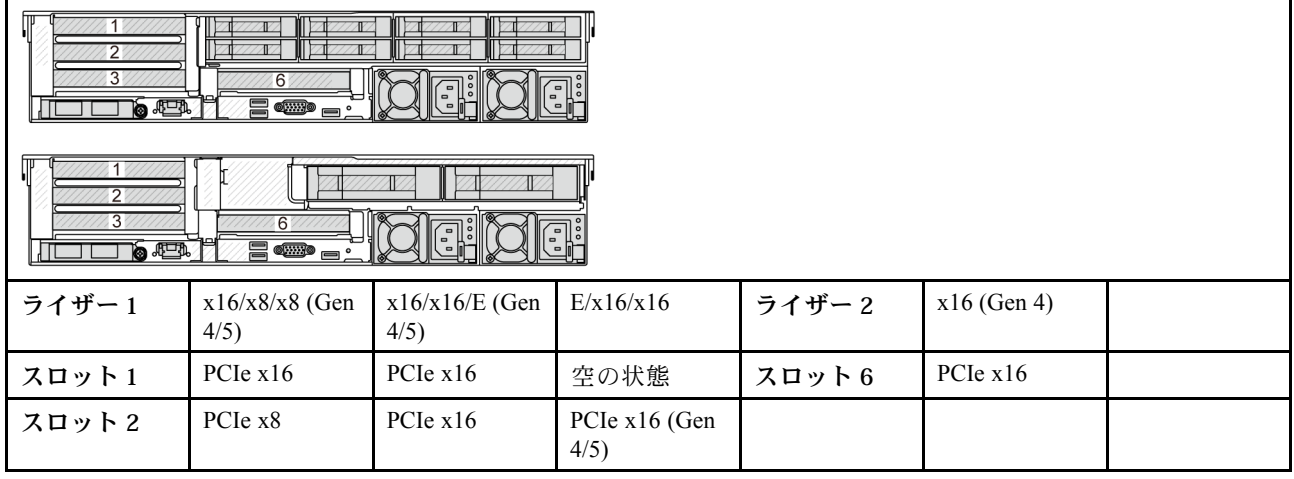

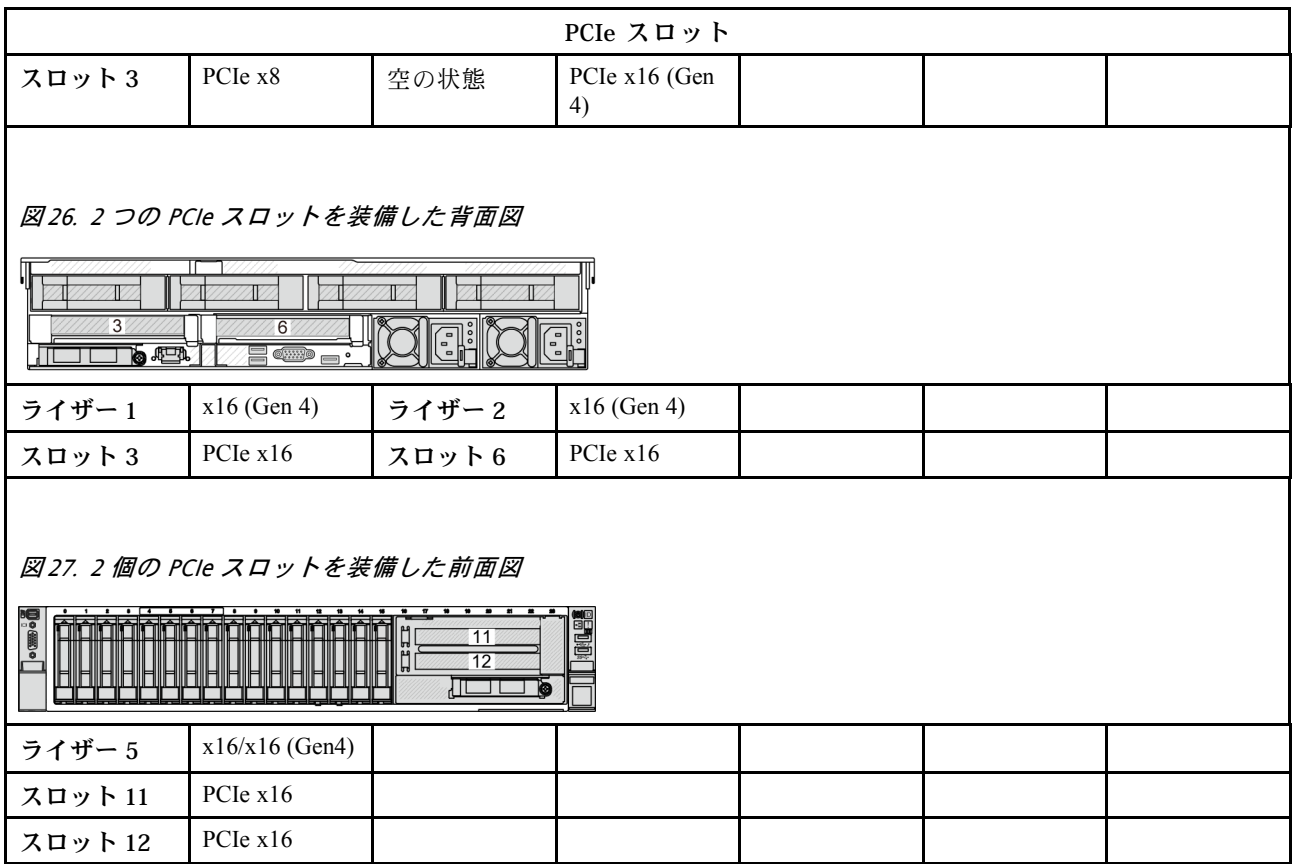

# DWCM をサポートするスロット構成

次の表は、DWCM をサポートする各サーバー図の PCIe スロット構成を一覧しています。

\*E: 空の状態

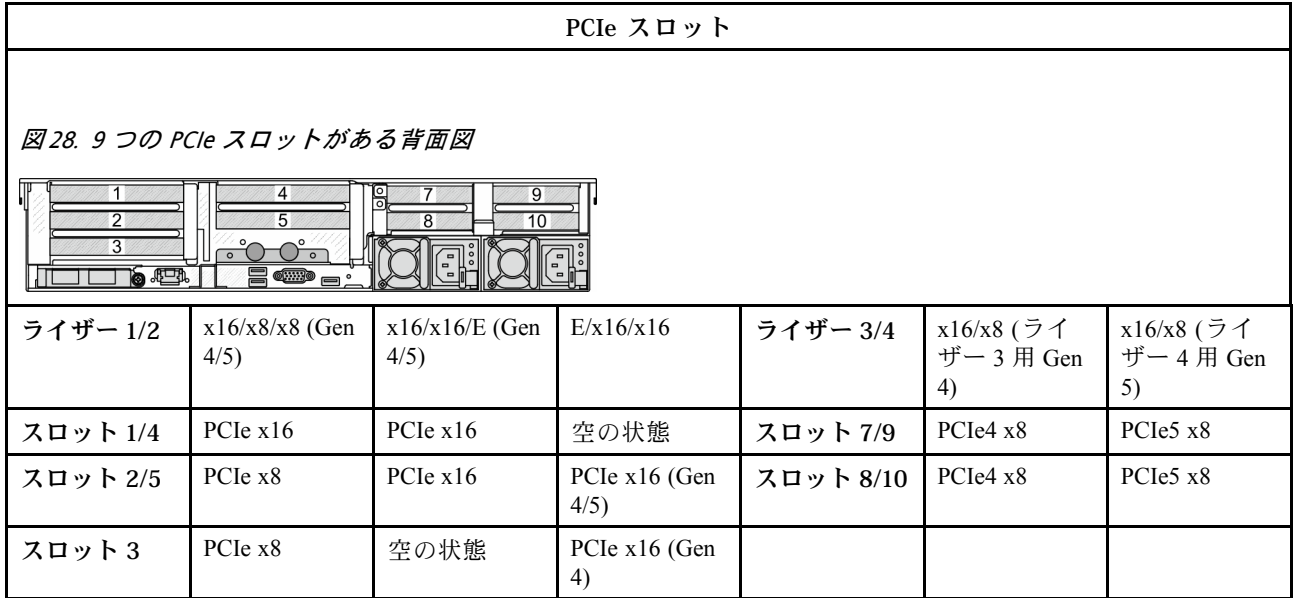

PCIe スロット

図 29. <sup>7</sup> つの PCIe スロットがある背面図

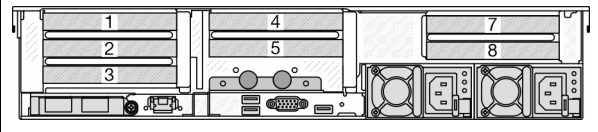

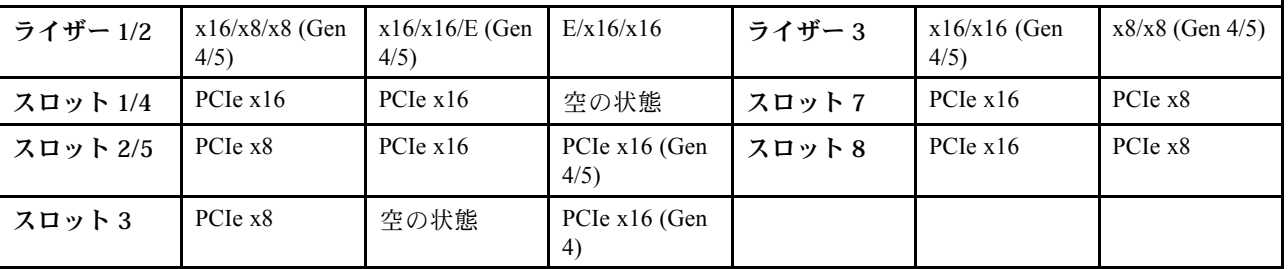

図 30. <sup>5</sup> つの PCIe スロットがある背面図

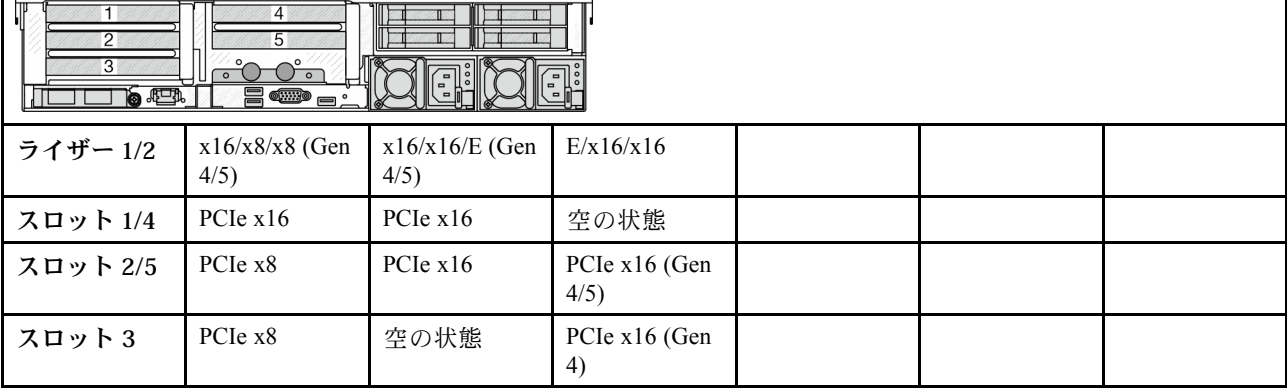

図 31. <sup>3</sup> つの PCIe スロットがある背面図

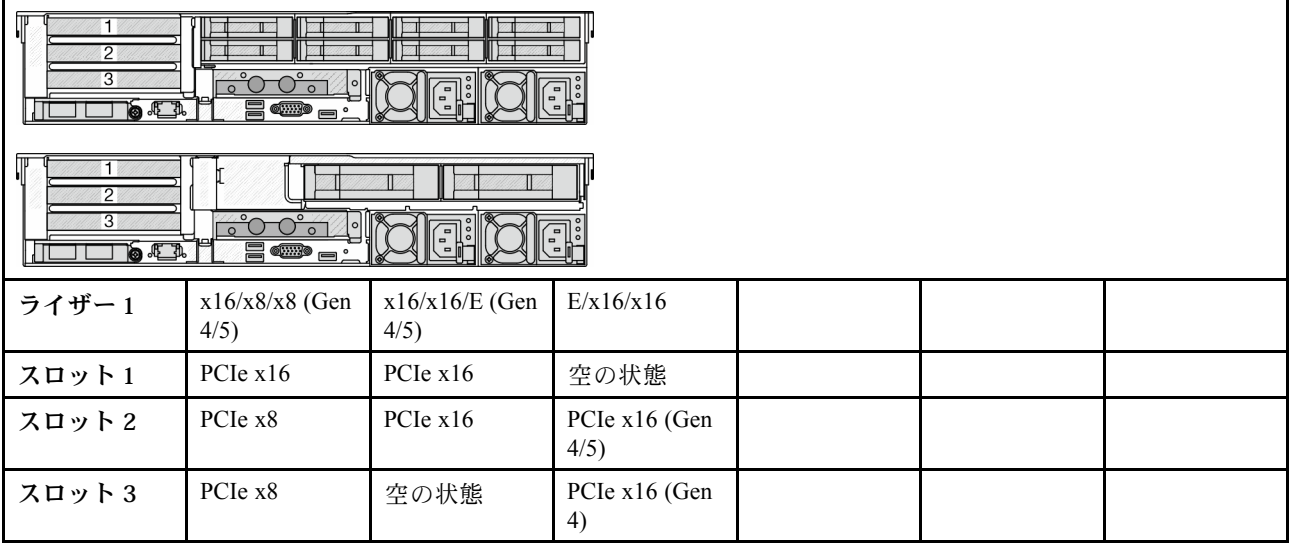

PCIe スロット

図 32. <sup>1</sup> つの PCIe スロットがある背面図

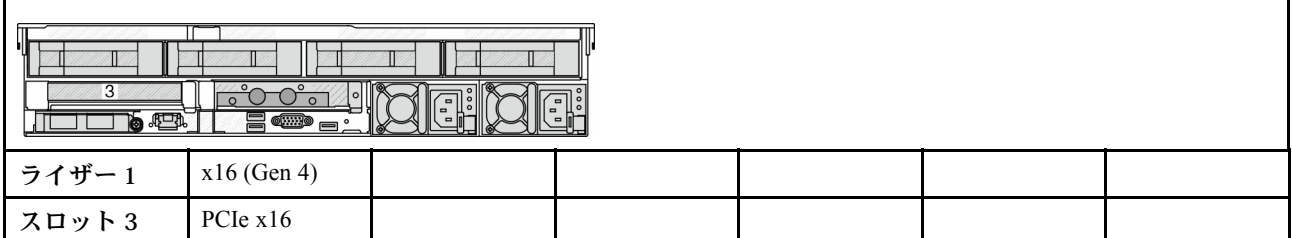

注:

- このサーバーは、Gen 4 PCIe ライザー・カードと Gen 5 PCIe ライザー・カードの両方をサポートします が、同じシステムではどちらかしかサポートしません。
- Gen 4 ライザー・カードは、Gen 4 および Gen 5 PCIe アダプター (Gen 5 リタイマー・カードを除く) をサ ポートしますが、同じシステムではどちらかしかサポートしません。
- Gen 5 ライザー・カードは、Gen 4 PCIe アダプターと Gen 5 PCIe アダプターの両方をサポートします が、同じシステムではどちらかしかサポートしません。
- E/x16/x16 ライザー・カードのスロット 2 および 5 は、リタイマー・カードをサポートしません。
- 7mm ドライブ・ケージの取り付けの規則:
	- 8 つの PCIe スロットまたは 10 の PCIe スロットが搭載されたサーバー・モデルの場合、2FH+7mm SSD ドライブ・ケージをスロット 3 またはスロット 6 に取り付け可能ですが、両方に同時に取り 付けることはできません。
	- 8 x 2.5 型/2 x 3.5 型背面ドライブ・ケージを搭載したサーバー・モデルの場合、いずれかの 7mm ドラ イブ・ケージを取り付け可能です。
		- 2FH+7mm SSD ドライブ・ケージ: スロット 3
		- 7mm SSD ドライブ・ケージ: スロット 6
	- 4 x 3.5 型背面ドライブ・ケージまたは GPU を搭載したサーバー・モデルの場合、ロー・プロファイ ル 7mm ドライブ・ケージはスロット 6 にのみ取り付け可能です。
	- 4 x 2.5 型 背面ドライブ・ケージが搭載されたサーバー・モデルでは、7mm ドライブ・ケージはサ ポートされません。
- シリアル・ポート・モジュールの取り付けの規則:
	- 8 つの PCIe スロット、10 の PCIe スロットまたは 4 x 2.5 型 背面ドライブ・ケージが搭載された サーバー・モデルの場合:
		- ライザー 1 とライザー 2 の両方が x16/x16/E ライザー・カードを使用し、7mm ドライブ・ケージ がスロット 6 に取り付されている場合、スロット 3 にシリアル・ポート・モジュールを取り 付けられます。7mm ドライブ・ケージが取り付されていない場合、スロット 6 にシリアル・ ポート・モジュールを取り付けられます。
		- ライザー 1 が x16/x16/E ライザー・カードを使用するが、ライザー 2 が取り付けされていないか、 x16/x16/E ライザー・カードを使用しない場合、7mm ドライブ・ケージが取り付けられていない場 合、スロット 3 にシリアル・ポート・モジュールを取り付けられます。
		- ライザー 1 が x16/x16/E ライザー・カードを使用せず、ライザー 2 が x16/x16/E ライザー・カード を使用する場合、7mm ドライブ・ケージが取り付けられていない場合、スロット 6 にシリアル・ ポート・モジュールを取り付けられます。
		- ライザー 1 とライザー 2 のどちらも x16/x16/E ライザー・カードを使用していない場合、シリア ル・ポート・モジュールはサポートされません。
- 8 x 2.5 型/2 x 3.5 型背面ドライブ・ケージを搭載したサーバー・モデルの場合:
	- ライザー 1 が x16/x16/E ライザー・カードを使用している場合、シリアル・ポート・モジュールを スロット 3 に取り付け、7mm SSD ケージをスロット 6 に取り付け可能です。
	- ライザー 1 が x16/x16/E ライザー・カードを使用していない場合、7mm ドライブ・ケージとシリ アル・ポート・モジュールを同時に取り付けることはできません。7mm ドライブ・ケージが取り 付けられていない場合、シリアル・ポート・モジュールをスロット 6 に取り付け可能です。
- 4 x 3.5 型背面ドライブ・ケージを備えたサーバー・モデルの場合、7mm ドライブ・ケージとシリア ル・ポート・モジュールを同時に取り付けることはできません。7mm ドライブ・ケージが取り付け られていない場合、シリアル・ポート・モジュールをスロット 6 に取り付け可能です。
- ダブルワイドの GPU を搭載したサーバー・モデルの場合、シリアル・ポート・モジュールは、7mm ドライブ・ケージが取り付いていない場合にのみスロット 6 に取り付けられます。

### サポートされている PCIe アダプターとスロットの優先順位

次の表は、一般的な PCIe アダプターにおける推奨されるスロット取り付け優先順位を示しています。

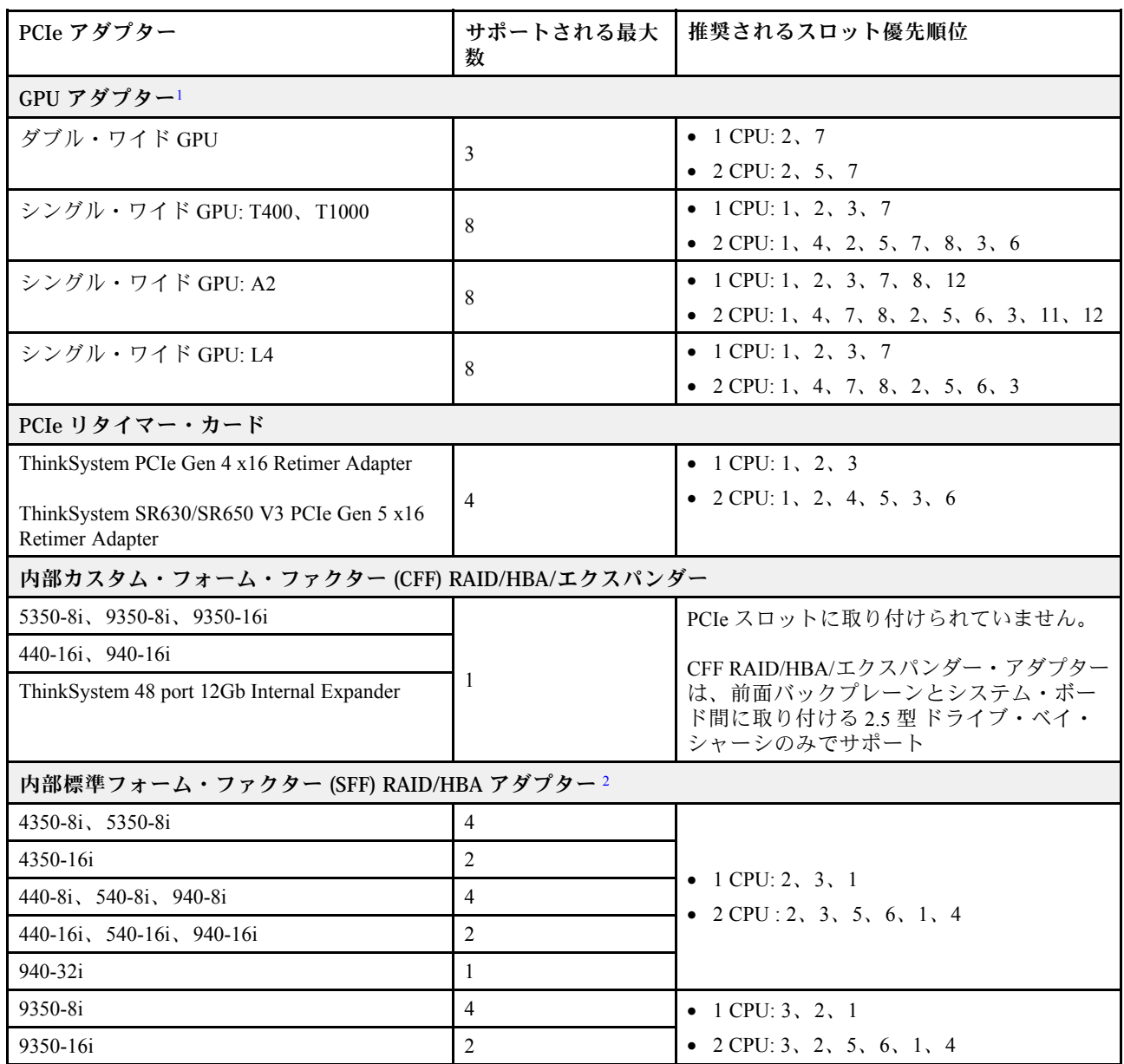

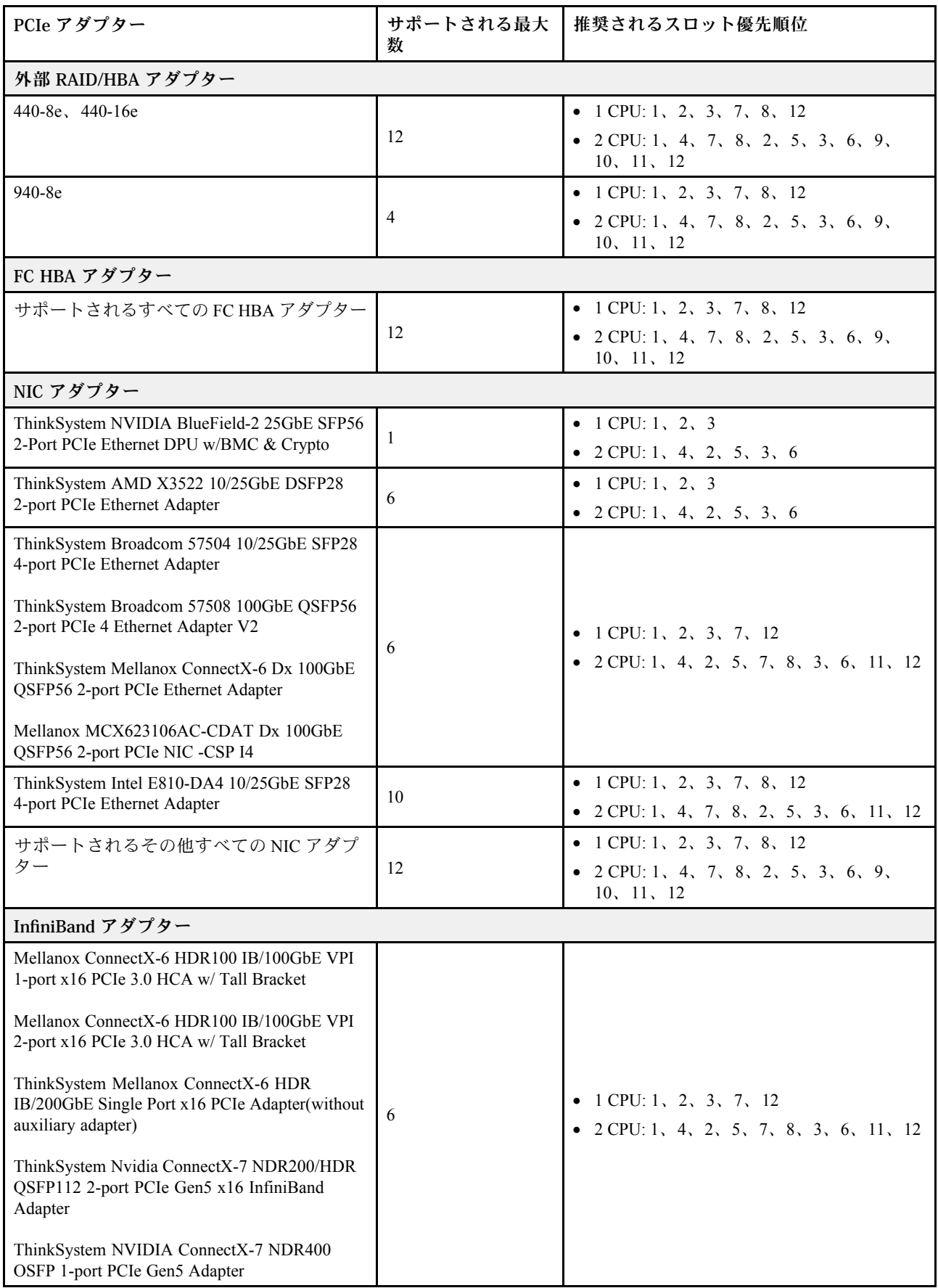

<span id="page-83-0"></span>注:

- 1. GPU アダプターの規則:
	- 取り付けられているすべての GPU アダプターが同一である必要があります。GPU の温度要件に ついては、74 ページの 「温度規則」 を参照してください。
	- GPU アダプター用のエアー・バッフルは GPU タイプによって異なります。詳細情報は、[155 ペー](#page-164-0) ジの 「[GPU の交換](#page-164-0)」を参照してください。
	- GPU アダプターが取り付けられていない場合、中央のドライブ・ケージ、背面ドライブ・ケー ジ、または PCIe SSD カードはサポートされません。
	- 最大 6 個の T400 および T1000 GPU アダプターのみがサポートされます。T400 および T1000 GPU アダプターは、Gen 5 ライザー・カードではサポートされません。
	- ダブル・ワイド GPU アダプターがスロット 2、5、または 7 に取り付けられている場合、隣接する スロット 1、4、または 8 はそれぞれ使用できません。
	- 3 個以上の SFF RAID/HBA アダプターが取り付けられている場合、最大 2 つのダブル・ワイ ド GPU アダプターのみサポートされます。
- 2. 内部 SFF RAID/HBA アダプターのルール:
	- RAID 940 シリーズまたは 9350 シリーズ・アダプターには、RAID フラッシュ電源モジュールが必 要です。
	- RAID/HBA 4350/5350/9350 アダプターを同じシステム内の以下のアダプターと混用すること はできません。
		- Intel E810-DA2 OCP/PCIe イーサネット・アダプター
		- Intel E810-DA4 OCP/PCIe イーサネット・アダプター
	- RAID 940-8i または RAID 940-16i アダプターはトライモードをサポートします。トライモードが有 効な場合、このサーバーは SAS、SATA、および U.3 NVMe ドライブを同時にサポートします。 NVMe ドライブは、PCIe x1 リンクを介してコントローラーに接続されます。

注:U.3 NVMe ドライブを使用したトライモードをサポートするには、XCC Web GUI を使用して、 バックプレーン上の選択したドライブ・スロットで U.3 x1 モードを有効にする必要があります。 有効にしないと、U.3 NVMe ドライブを検出できません。詳しくは、[773](#page-782-0) ページの 「[U.3 NVMe ド](#page-782-0) [ライブは NVMe 接続で検出できるが、トライモードで検出できない](#page-782-0)」を参照してください。

- CPU (VROC) キーの仮想 RAID とトライモードは同時にサポートされていません。
- ThinkSystem AMD X3522 10/25GbE DSFP28 2-port PCIe Ethernet Adapterは、重量の理由から、x16 ス ロットに取り付ける必要があります。

# 温度規則

このトピックでは、サーバーの温度規則について説明します。

- 74 ページの 「DWCM を使用しないサーバーの温度規則」
- [82](#page-91-0) ページの 「[DWCM を使用するサーバーの温度規則](#page-91-0)」

### DWCM を使用しないサーバーの温度規則

このトピックでは、直接水冷モジュール (DWCM) を使用しないサーバーの温度規則について説明します。

- [76 ページの](#page-85-0) 「標準構成」
- [76](#page-85-0) ページの 「[第 4 世代プロセッサーを使用したストレージ構成](#page-85-0)」
- [78](#page-87-0) ページの 「[第 5 世代プロセッサーを使用するストレージ構成](#page-87-0)」
- [80](#page-89-0) ページの 「[FIO なしでの GPU 構成](#page-89-0)」
- [81](#page-90-0) ページの 「[FIO をサポートする GPU 構成](#page-90-0)」
- [81](#page-90-0) ページの 「[FIO または 4LP を搭載した GPU なしの構成](#page-90-0)」
- [82](#page-91-0) ページの 「[翼のあるヒートシンクを使用する構成](#page-91-0)」

以下の表で使用される省略語は、次のように定義されます。

- 最高温度: 海抜レベルの最高周辺温度
- FIO = ライザー 5 + 前面 OCP
- 4LP = ライザー 3/4
- S/S: SAS/SATA
- Any: AnyBay
- E: エントリー
- S: 標準
- P: パフォーマンス
- SW: シングル・ワイド
- DW: ダブル・ワイド
- NA: 該当
- Y: はい
- N: いいえ

注:

- 195 W プロセッサー 6434/6434H/6534 または背面 4LP ライザーを搭載したサーバーでは、パフォー マンス・ヒートシンクとパフォーマンス・ファンが必要です。
- 165 W 5515+プロセッサーを搭載したサーバーには、標準ヒートシンクおよび標準ファンが必要です。
- GPU アダプターを前部ライザーに取り付けるサーバーでは、パフォーマンス・ヒートシンクが 必要です。
- 以下のコンポーネントがあるサーバーには、パフォーマンス・ファンが必要です。
	- 前面 PCIe および OCP アダプター
	- 12 x 3.5 型前面ドライブを搭載したシャーシに取り付けられた OCP モジュール
	- 12 x 3.5 型前面ドライブを搭載したシャーシに取り付けられた背面 7 mm NVMe ドライブ
	- 内蔵 CFF RAID/HBA/エクスパンダー
	- ストレージ構成に取り付けられた アクティブ光ケーブル (AOC) を搭載した部品
	- ThinkSystem 128GB TruDDR5 4800MHz (4Rx4) 3DS RDIMM v1
	- ThinkSystem 256GB TruDDR5 4800MHz (8Rx4) 3DS RDIMM v1
	- ストレージ構成に取り付けられた次の特殊ネットワーク・カード
		- Mellanox ConnectX-6 HDR100 IB/100GbE VPI 1-port x16 PCIe 3.0 HCA w/ Tall Bracket L1/SBB with Active Fiber cables
		- Mellanox ConnectX-6 HDR100 IB/100GbE VPI 2-port x16 PCIe 3.0 HCA w/ Tall Bracket L1/SBB with Active Fiber cables
		- Mellanox ConnectX-6 HDR IB/200GbE Single Port x16 PCIe Adapter w/ Tall Bracket with Active Fiber cables
		- Mellanox MCX623106AC-CDAT Dx 100GbE QSFP56 2-port PCIe NIC -CSP I4
		- ThinkSystem Mellanox ConnectX-6 Dx 100GbE QSFP56 2-port PCIe Ethernet Adapter with Active Fiber cables
		- ThinkSystem NVIDIA BlueField-2 25GbE SFP56 2-Port PCIe Ethernet DPU w/BMC & Crypto
		- ThinkSystem NVIDIA ConnectX-7 NDR400 OSFP 1-port PCIe Gen5 Adapter with Active Fiber cables
		- ThinkSystem NVIDIA ConnectX-7 NDR200/HDR QSFP112 2-port PCIe Gen5 x16 InfiniBand Adapter with Active Fiber cables
		- ThinkSystem Broadcom 57508 100GbE QSFP56 2-port PCIe 4 Ethernet Adapter V2 with Active Fiber cables
		- ThinkSystem Broadcom 57454 10GBASE-T 4-port OCP Ethernet Adapter
		- ThinkSystem Broadcom 57416 10GBASE-T 2-port OCP Ethernet Adapter
		- ThinkSystem Broadcom 57508 100GbE QSFP56 2-Port OCP Ethernet Adapter
- ThinkSystem 256GB TruDDR5 4800MHz (8Rx4) 3DS RDIMM v1 は、最大周辺温度が 25°C で次のコンポー ネントが取り付けられたサーバーでのみサポートされます。
	- 8 x 2.5 型/16 x 2.5 型/8 x 3.5 型前面ドライブ・ベイ
	- TDP が 250 W 以下のプロセッサー
	- 2U エントリーまたは標準ヒートシンク
	- パフォーマンス・ファン
- ThinkSystem 256GB TruDDR5 4800MHz (8Rx4) 3DS RDIMM v1 が取り付けられている場合、サーバー はスロット 1/2/4/5/7/8 で最大 6 つの HHHL GPU アダプターをサポートしますが、FHFL GPU アダプ ターはサポートしません。
- <span id="page-85-0"></span>• 以下のいずれかのタイプの RDIMM を使用する場合、周辺温度は 30°C 以下に制限されます。
	- 96 GB 以上の容量を持つ 5600 MHz RDIMM
	- ThinkSystem 128GB TruDDR5 4800MHz (4Rx4) 3DS RDIMM v1
	- 4,800 MHz 256 GB RDIMM (ThinkSystem 256GB TruDDR5 4800MHz (8Rx4) 3DS RDIMM v1 を除く)

#### 標準構成

このセクションでは、標準構成に関する温度情報について説明します。

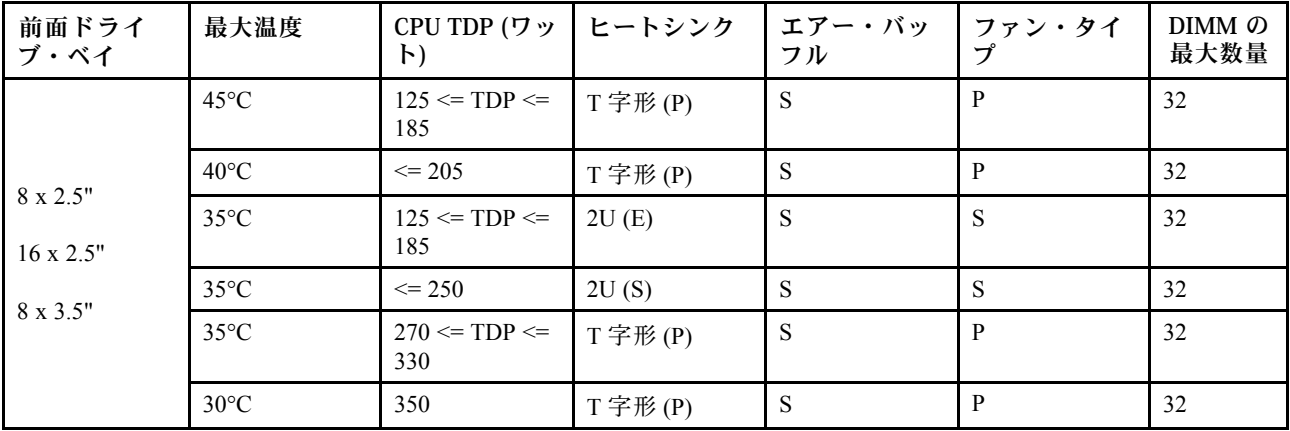

注:

- 1. DIMM のサポートには、次の条件があります。
	- 各 RDIMM の容量が 64 GB 以下の場合、標準ファンが使用されます。
	- 各 RDIMM の容量が 64 GB 以上の場合、パフォーマンス・ファンが使用されます。
- 2. 最大周辺温度 45℃ および 40℃ は、以下の条件下でサポートされます。
	- 各 RDIMM の容量は、64 GB 以下の必要があります。
	- サーバーは、パフォーマンスの低下を伴うロー・プロファイル PCIe カードのみをサポートします。
	- 以下のプロセッサーは使用されていません。
		- 195 W プロセッサー 6434/6434H/6534
		- 165 W プロセッサー 5515+

### 第4世代プロセッサーを使用したストレージ構成

このセクションでは、第 4 世代プロセッサー を使用するストレージ構成の温度情報について説明します。

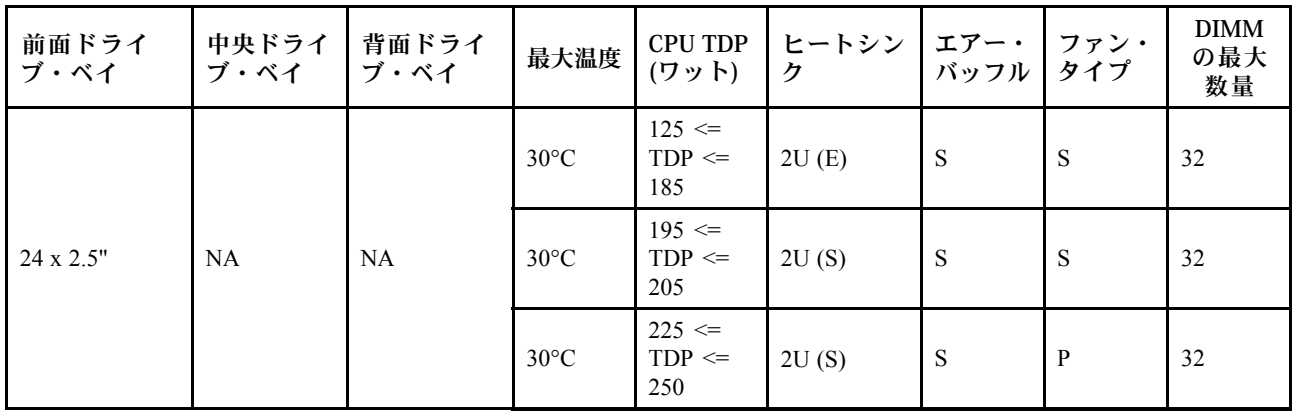

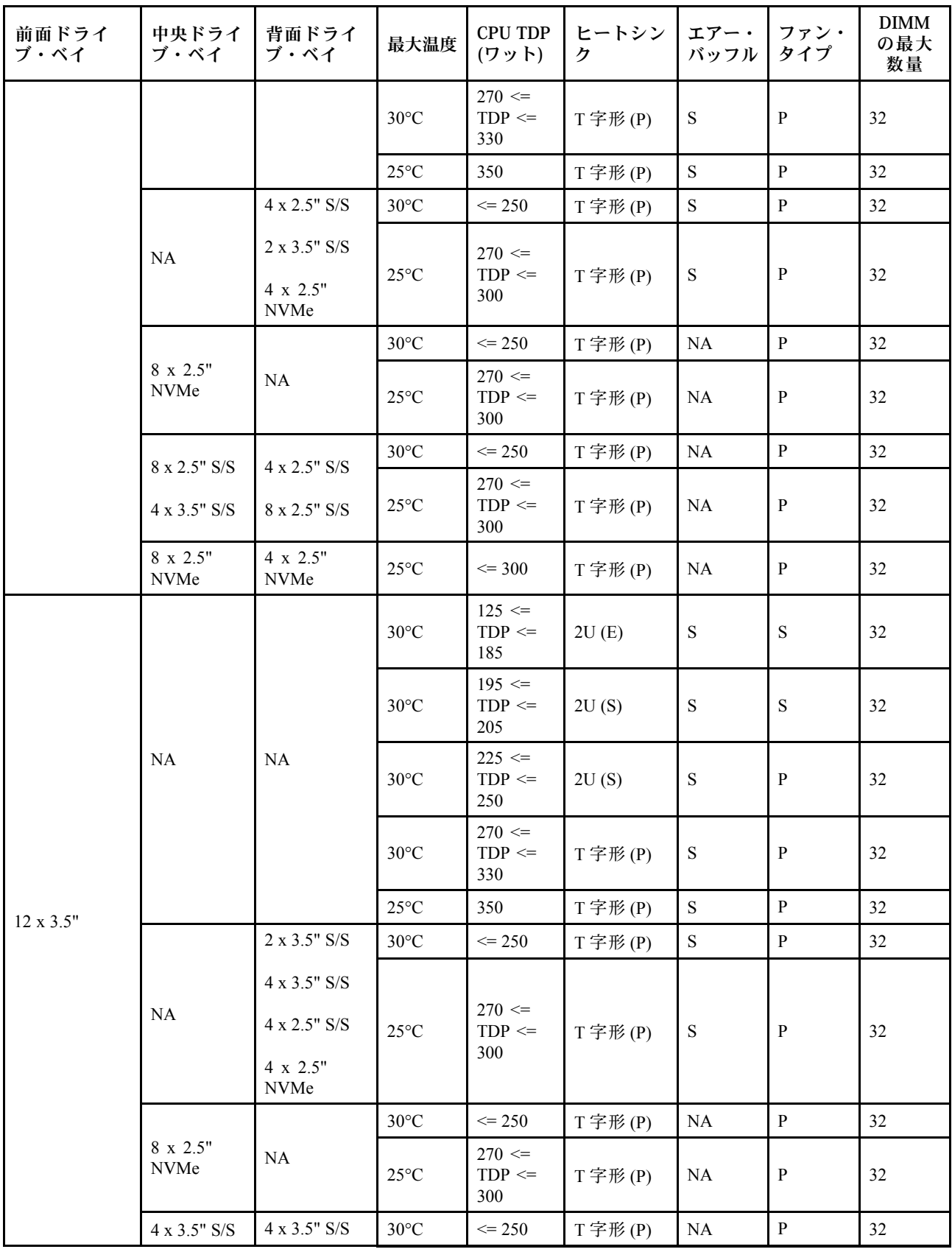

<span id="page-87-0"></span>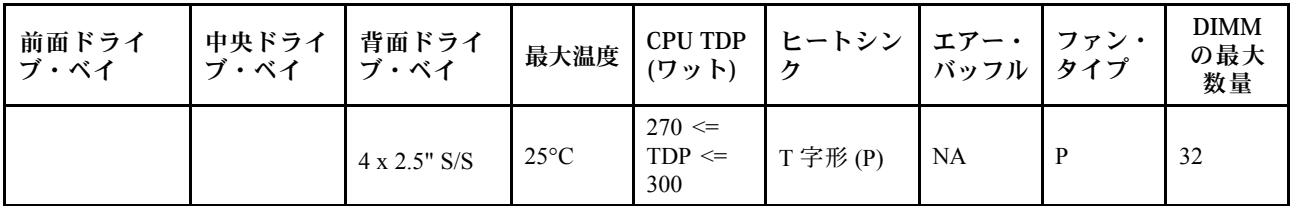

注:

1. DIMM のサポートには、次の条件があります。

- 各 RDIMM の容量が 32 GB 以下の場合、標準ファンが使用されます。
- 各 RDIMM の容量が 32 GB 以上の場合、パフォーマンス・ファンが使用されます。
- 8 x 2.5 型 AnyBay + 16 x 2.5 型 SAS/SATA, 16 x 2.5 型 AnyBay + 8 x 2.5 型 SAS/SATA または 24 x 2.5 型 AnyBay 構成で、ThinkSystem 128GB TruDDR5 4800MHz (4Rx4) 3DS RDIMM v1 が使用されている場 合、周辺温度は 25°C 以下に制限されます。
- 以下の条件で、12 x 3.5 型構成で ThinkSystem 128GB TruDDR5 4800MHz (4Rx4) 3DS RDIMM v1 が使 用されている場合、周辺温度を 30°C 以下にする必要があります。
	- 中央または背面のドライブ・ベイが取り付けられていない。
	- 標準ヒートシンクまたはエントリー・ヒートシンクが使用されている。
	- CPU TDP が 250 W 以下である。
- 2. 12 x 3.5 型前面ドライブを搭載したシャーシでは、AOC の部品はスロット 3 ではサポートされません。
- 3. パフォーマンスを向上するために、ストレージ構成を持つサーバーのトップ・カバーの通風口のブ ロックは推奨されません。
- 4. 周辺温度が 30°C の場合、Gen 5 NVMe 背面または中央ドライブ・ベイで 3.84 TB を超えるドライブは サポートされていません。

#### 第5世代プロセッサーを使用するストレージ構成

このセクションでは、第 5 世代プロセッサー を使用するストレージ構成の温度情報について説明します。

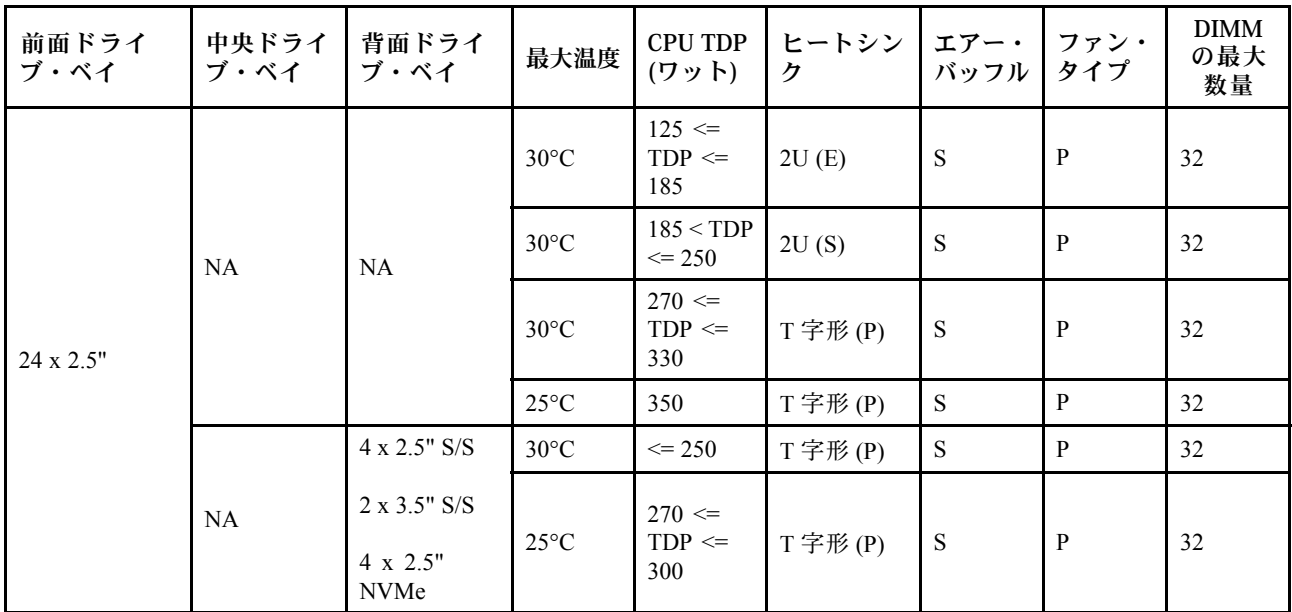

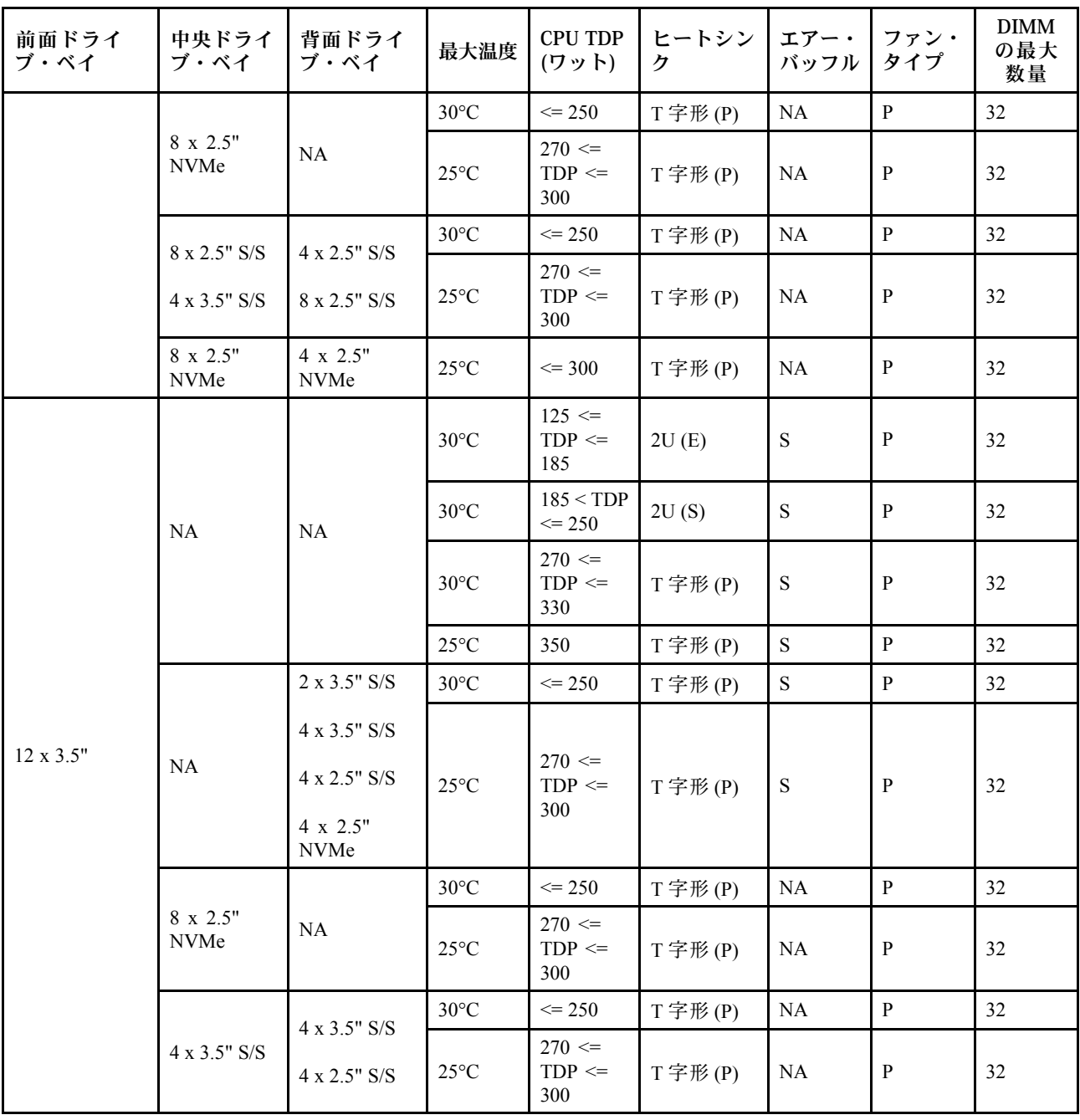

注:

- 1. DIMM のサポートには、次の条件があります。
	- 8 x 2.5 型 AnyBay + 16 x 2.5 型 SAS/SATA, 16 x 2.5 型 AnyBay + 8 x 2.5 型 SAS/SATA または 24 x 2.5 型 AnyBay 構成で、ThinkSystem 128GB TruDDR5 4800MHz (4Rx4) 3DS RDIMM v1 が使用されている場 合、周辺温度は 25°C 以下に制限されます。
	- 以下の条件で、12 x 3.5 型構成で ThinkSystem 128GB TruDDR5 4800MHz (4Rx4) 3DS RDIMM v1 が使 用されている場合、周辺温度を 30°C 以下にする必要があります。
		- 中央または背面のドライブ・ベイが取り付けられていない。
		- 標準ヒートシンクまたはエントリー・ヒートシンクが使用されている。
		- プロセッサー TDP が 250 W 以下。
- <span id="page-89-0"></span>2. 12 x 3.5 型前面ドライブを搭載したシャーシでは、AOC の部品はスロット 3 ではサポートされません。
- 3. 12 x 3.5 型構成では、サーバーは、TDP が 300 W を超え 330 W 以下のプロセッサーの場合は最大温 度 30°C、および 350 W のプロセッサーの場合は 25°C (DIMM の容量が 48 GB 以下の場合のみ) をサポートします。
- 4. パフォーマンスを向上するために、ストレージ構成を持つサーバーのトップ・カバーの通風口のブ ロックは推奨されません。
- 5. 周辺温度が 30°C の場合、Gen 5 NVMe 背面または中央ドライブ・ベイで 3.84 TB を超えるドライブは サポートされていません。

#### FIO なしでの GPU 構成

このセクションでは、FIO なしでの GPU 構成に関する温度情報について説明します。

- シングル・ワイド GPU: T1000、T400、A2、L4
- ダブル・ワイド GPU: RTX A2000、RTX A4500、RTX A6000、A30、A16、A100、A40、A800、H100、 H800、L40、L40S、AMD Instinct MI210

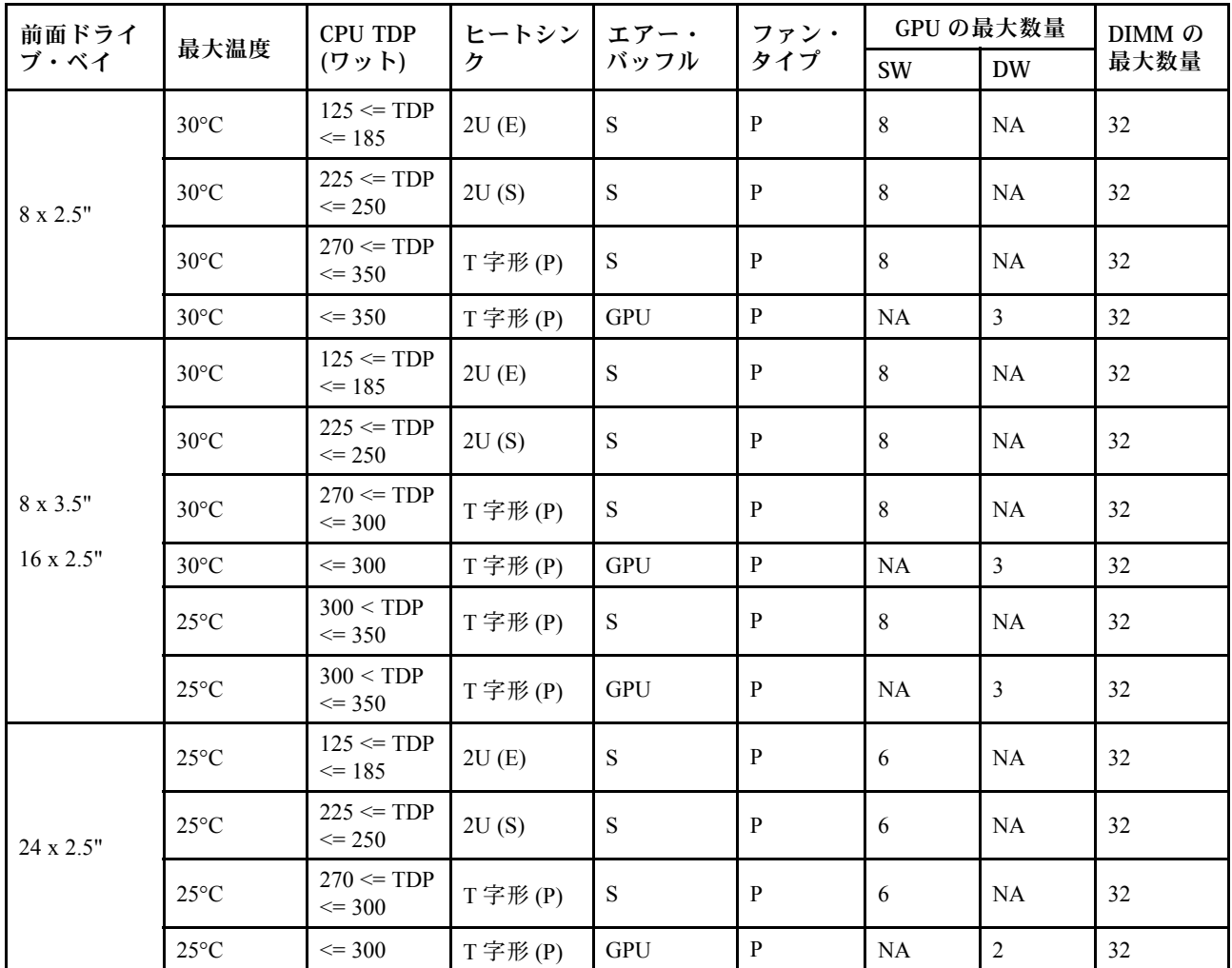

注:

1. 16 x 2.5 型前面ドライブが搭載されたシャーシでは、最大周辺温度 30°C で、PCIe スロット 2 およびス ロット 5 で最大 2 個の A40、H100、H800、または L40S GPU アダプターがサポートされます。

2. A40 は、24 x 2.5 型前面ドライブが搭載されたシャーシではサポートされません。

<span id="page-90-0"></span>3. 24 x 2.5 型前面ドライブを搭載したシャーシでは、最大 3 つの RTX A2000 GPU アダプターがサ ポートされます。

### FIO をサポートする GPU 構成

このセクションでは、FIO を搭載した GPU 構成に関する温度情報について説明します。

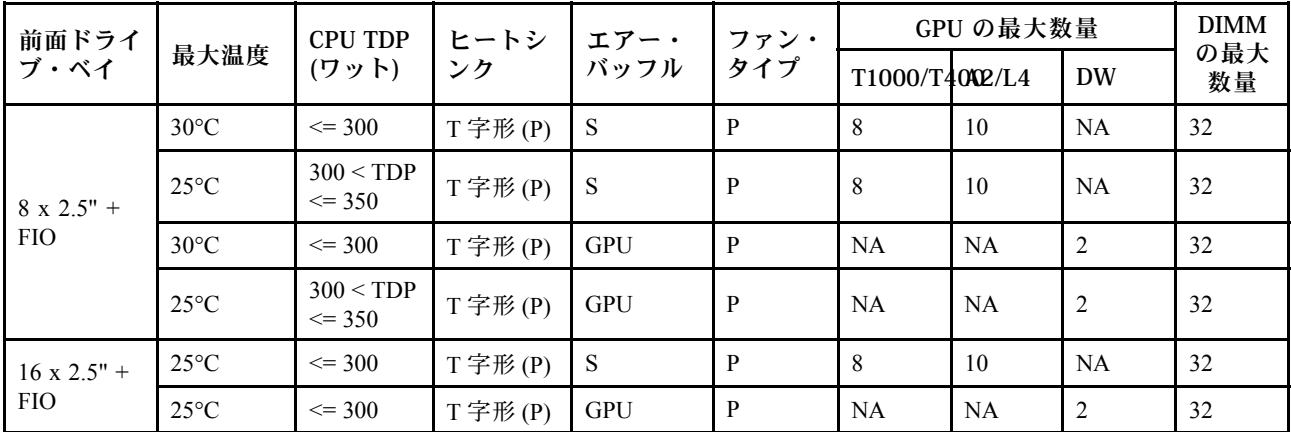

注:

1. 前面ライザー (ライザー 5) は、パッシブ SW GPU アダプターのみをサポートします。

2. A40 は、16 x 2.5 型 + FIO GPU 構成ではサポートされません。

### FIO または 4LP を搭載した GPU なしの構成

このセクションでは、FIO または背面 4LP ライザーを使用した非 GPU 構成の温度情報について説 明します。

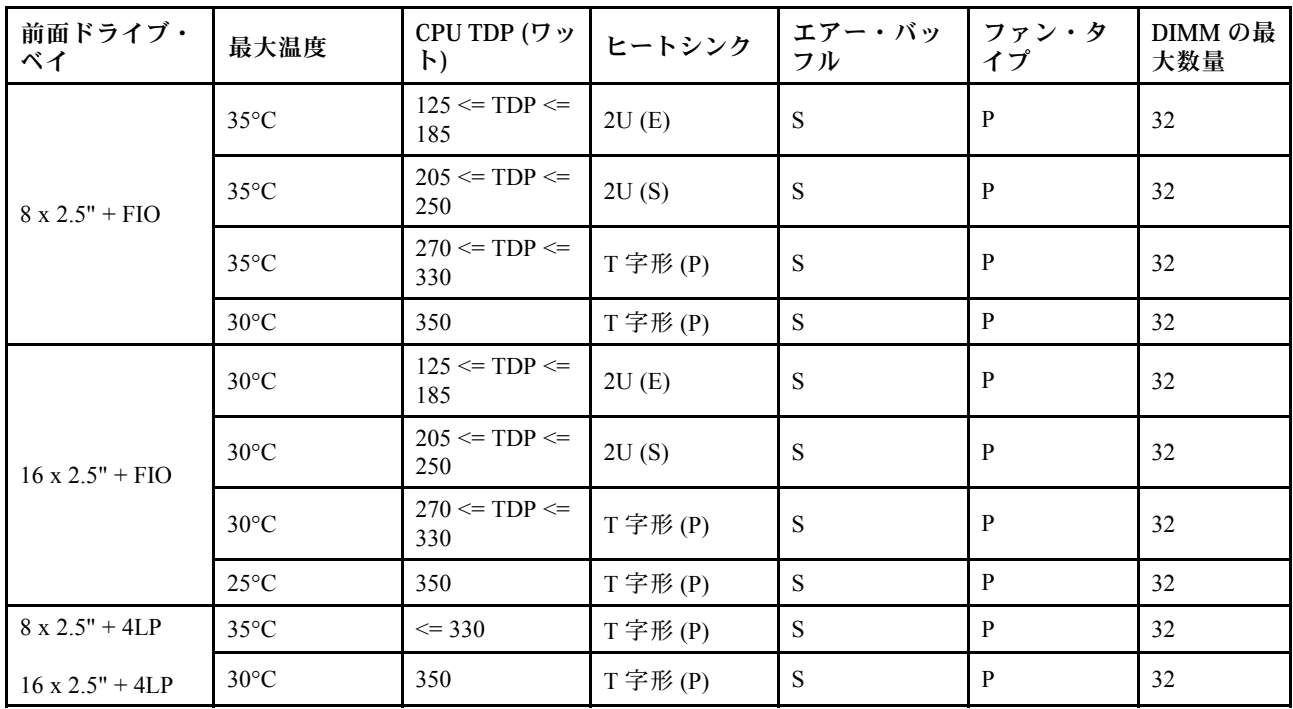

注: ThinkSystem 128GB TruDDR5 4800MHz (4Rx4) 3DS RDIMM v1 が 8 x 2.5 型 SAS/SATA + 8 x 2.5 型 AnyBay + FIO 構成、または 16 x 2.5 型 AnyBay + FIO 構成に取り付けられている場合、周囲温度は 25°C 以下に 制限する必要があります。

### <span id="page-91-0"></span>翼のあるヒートシンクを使用する構成

このセクションでは、翼のある 2U ヒートシンクを使用する構成の温度情報について説明します。

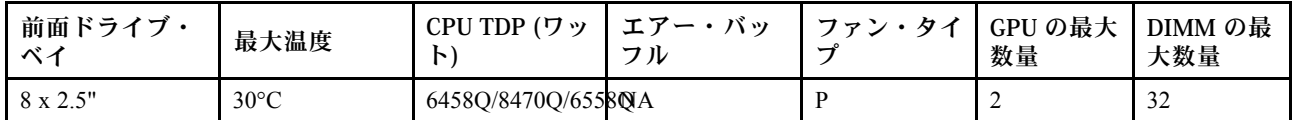

注:

- 1. 8 x 2.5 型バックプレーンは、バックプレーン 2 の位置に取り付けられます。バックプレーン 2 の 位置については、[141](#page-150-0) ページの 「[2.5 型ドライブ前面ドライブ・バックプレーンの取り付け](#page-150-0)」を 参照してください。
- 2. 8 x 2.5 型 NVMe 構成の場合、ドライブ容量は 7.68 TB 以下である必要があります。
- 3. この構成では、スロット 1 またはスロット 4 で最大 2 つの T1000、T400、または RTX A2000 GPU アダ プターがサポートされます。
- 4. DIMM の容量は、64 GB 以下である必要があります。

### DWCM を使用するサーバーの温度規則

このトピックでは、直接水冷モジュール (DWCM) を使用するサーバーの温度規則について説明します。

- [83 ページの](#page-92-0) 「標準構成」
- [83](#page-92-0) ページの 「[ストレージ構成](#page-92-0)」
- [84](#page-93-0) ページの 「[FIO および 4LP なしでの GPU 構成](#page-93-0)」
- [85](#page-94-0) ページの 「[FIO をサポートする GPU 構成](#page-94-0)」
- [85](#page-94-0) ページの 「[FIO または 4LP を搭載した非 GPU 構成](#page-94-0)」

以下の表で使用される省略語は、次のように定義されます。

- 最高温度: 海抜レベルの最高周辺温度
- FIO = ライザー 5 + 前面 OCP
- 4LP = ライザー 3/4
- S/S: SAS/SATA
- Any: AnyBay
- E: エントリー
- S: 標準
- P: パフォーマンス
- SW: シングル・ワイド
- DW: ダブル・ワイド
- NA: 該当
- Y: はい
- N: いいえ

注:

- 以下のコンポーネントがあるサーバーには、パフォーマンス・ファンが必要です。
	- 前面 PCIe および OCP アダプター
	- 12 x 3.5 型前面ドライブを搭載したシャーシに取り付けられた OCP モジュール
	- 12 x 3.5 型前面ドライブを搭載したシャーシに取り付けられた背面 7 mm NVMe ドライブ
	- 内蔵 CFF RAID/HBA/エクスパンダー
	- ストレージ構成に取り付けられた アクティブ光ケーブル (AOC) を搭載した部品
	- ThinkSystem 128GB TruDDR5 4800MHz (4Rx4) 3DS RDIMM v1
	- ThinkSystem 256GB TruDDR5 4800MHz (8Rx4) 3DS RDIMM v1
	- ストレージ構成に取り付けられた次の特殊ネットワーク・カード
- <span id="page-92-0"></span>– Mellanox ConnectX-6 HDR100 IB/100GbE VPI 1-port x16 PCIe 3.0 HCA w/ Tall Bracket L1/SBB with Active Fiber cables
- Mellanox ConnectX-6 HDR100 IB/100GbE VPI 2-port x16 PCIe 3.0 HCA w/ Tall Bracket L1/SBB with Active Fiber cables
- Mellanox ConnectX-6 HDR IB/200GbE Single Port x16 PCIe Adapter w/ Tall Bracket with Active Fiber cables
- Mellanox MCX623106AC-CDAT Dx 100GbE QSFP56 2-port PCIe NIC -CSP I4
- ThinkSystem Mellanox ConnectX-6 Dx 100GbE QSFP56 2-port PCIe Ethernet Adapter with Active Fiber cables
- ThinkSystem NVIDIA BlueField-2 25GbE SFP56 2-Port PCIe Ethernet DPU w/BMC & Crypto
- ThinkSystem NVIDIA ConnectX-7 NDR400 OSFP 1-port PCIe Gen5 Adapter with Active Fiber cables
- ThinkSystem NVIDIA ConnectX-7 NDR200/HDR QSFP112 2-port PCIe Gen5 x16 InfiniBand Adapter with Active Fiber cables
- ThinkSystem Broadcom 57508 100GbE QSFP56 2-port PCIe 4 Ethernet Adapter V2 with Active Fiber cables
- ThinkSystem Broadcom 57454 10GBASE-T 4-port OCP Ethernet Adapter
- ThinkSystem Broadcom 57416 10GBASE-T 2-port OCP Ethernet Adapter
- ThinkSystem Broadcom 57508 100GbE QSFP56 2-Port OCP Ethernet Adapter
- 以下のいずれかのタイプの RDIMM を使用する場合、周辺温度は 30°C 以下に制限されます。
	- 96 GB 以上の容量を持つ 5600 MHz RDIMM
	- ThinkSystem 128GB TruDDR5 4800MHz (4Rx4) 3DS RDIMM v1
	- 4,800 MHz 256 GB RDIMM (ThinkSystem 256GB TruDDR5 4800MHz (8Rx4) 3DS RDIMM v1 を除く)

### 標準構成

このセクションでは、DWCM を使用する標準構成の温度情報について説明します。

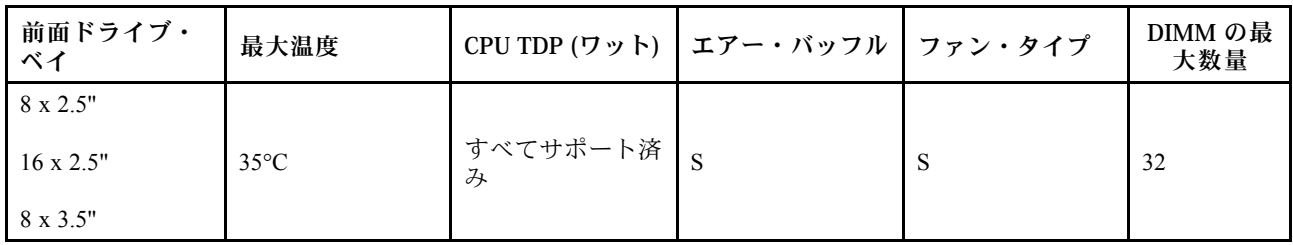

注:ThinkSystem 256GB TruDDR5 4800MHz (8Rx4) 3DS RDIMM v1 を使用する場合、周辺温度は 25°C に 制限されます。

### ストレージ構成

このセクションでは、DWCM をサポートするストレージ構成の温度情報について説明します。

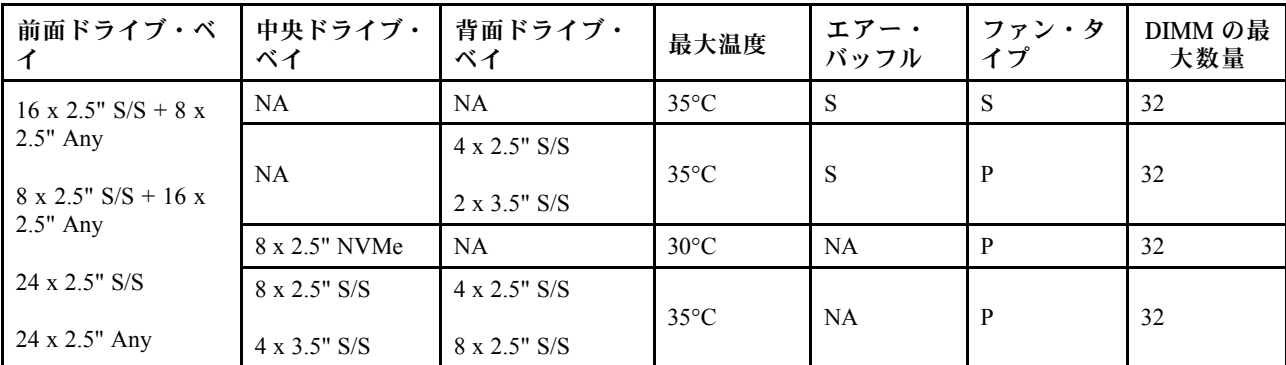

<span id="page-93-0"></span>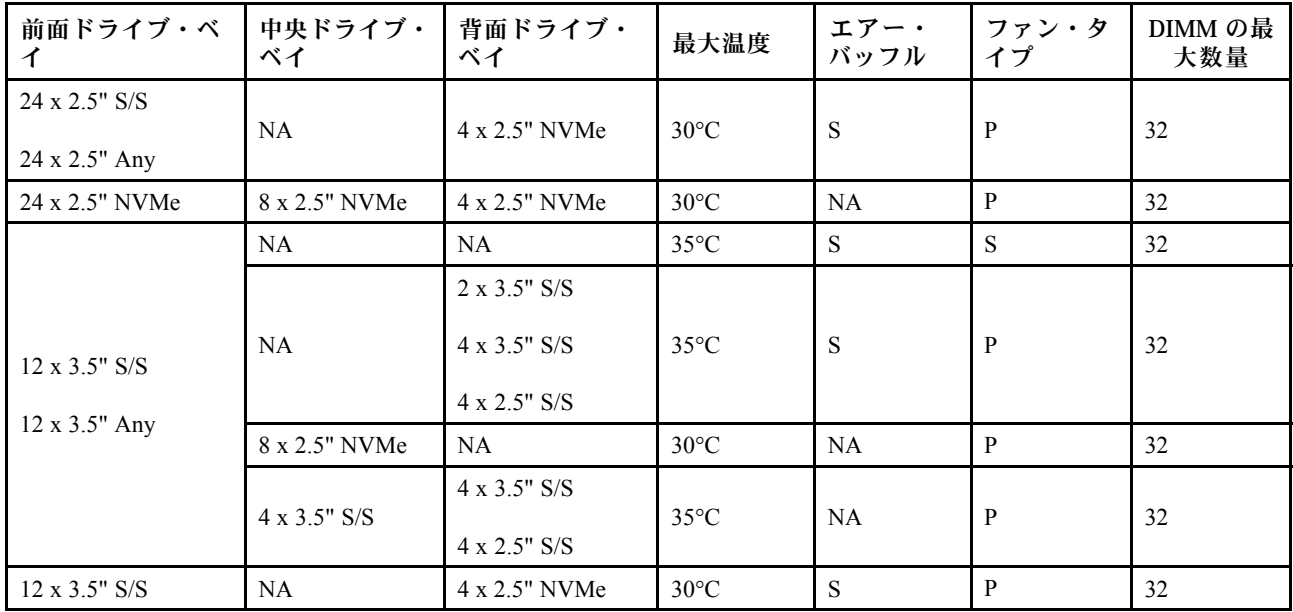

注:

- 1. 各 RDIMM の容量が 64 GB 未満の場合、標準ファンが使用されます。
- 2. 各 RDIMM の容量が 64 GB 以上の場合、パフォーマンス・ファンが使用されます。
- 3. DWCM を使用するストレージ構成は、ThinkSystem 256GB TruDDR5 4800MHz (8Rx4) 3DS RDIMM v1 を サポートしません。

### FIO および 4LP なしでの GPU 構成

このセクションでは、FIO および 4LP なしでの GPU 構成に関する温度情報について説明します。

- シングル・ワイド GPU: T1000、T400、A2、L4
- ダブル・ワイド GPU: RTX A2000、RTX A4500、RTX A6000、A30、A16、A100、A40、A800、H100、 H800、L40、L40S、AMD Instinct MI210

最大温度: 最大周囲温度 (海面)、SW: シングル・ワイド、DW: ダブル・ワイド、E: エントリー、S: 標 準、P: パフォーマンス

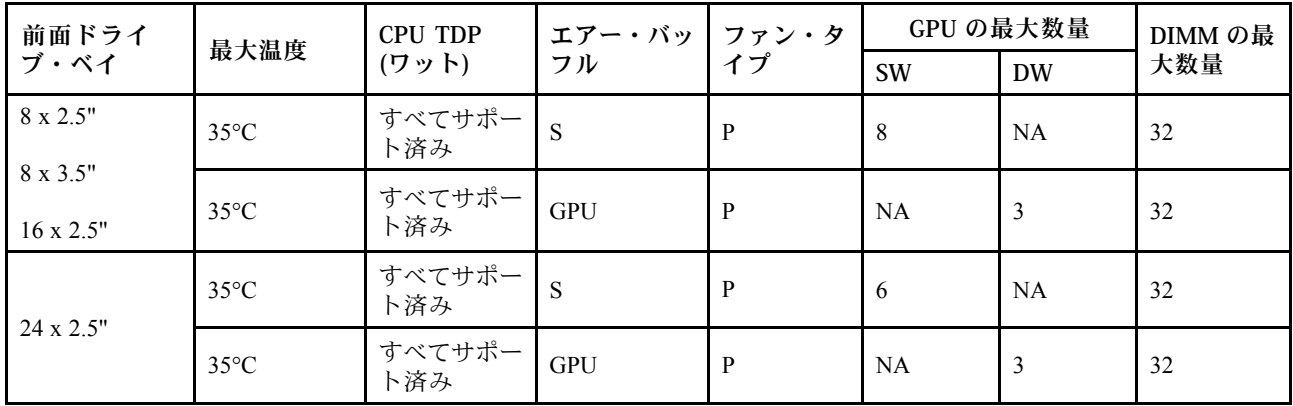

注:

1. 3 つの A40 GPU アダプターを 24 x 2.5 型構成または 3 つの 300 W GPU アダプターを 8 x 3.5 型または 16 x 2.5 型構成で取り付ける場合、周辺温度は 30°C 以下にする必要があります。

- <span id="page-94-0"></span>2. 以下の場合は、周辺温度を 25°C 以下に制限する必要があります。
	- 24 x 2.5 型構成では、3 つの H100/H800/L40S GPU アダプターが取り付けられます。
	- サーバーには ThinkSystem 256GB TruDDR5 4800MHz (8Rx4) 3DS RDIMM v1 が装備されています。 いつ
- 3. 24 x 2.5 型構成は ThinkSystem 256GB TruDDR5 4800MHz (8Rx4) 3DS RDIMM v1 をサポートしません。

### FIO をサポートする GPU 構成

このセクションでは、FIO を搭載した GPU 構成に関する温度情報について説明します。

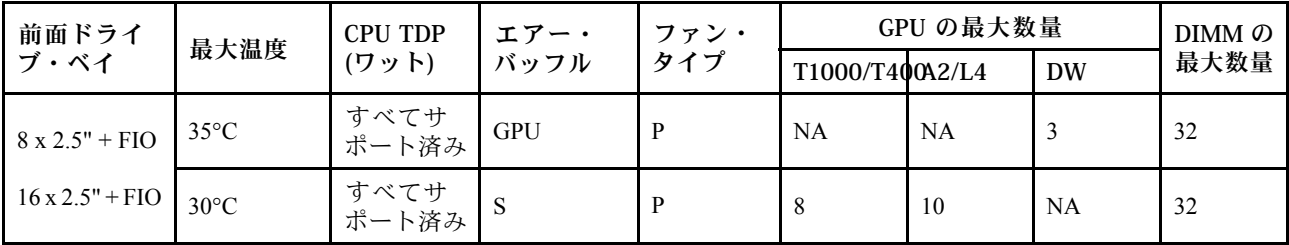

注:

- 1. 前面ライザー (ライザー 5) は、パッシブ SW GPU アダプターのみをサポートします。
- 2. 3 つの 300 W GPU アダプターを 8 x 2.5 型 + FIO 構成または 3 つの A40 GPU アダプターを 16 x 2.5 型 + FIO 構成で取り付ける場合、周辺温度は 30°C 以下にする必要があります。
- 3. 16 x 2.5 型 + FIO 構成で 3 つの H100/H800/L40S GPU アダプターを取り付ける場合、周辺温度は 25°C 以下にする必要があります。
- 4. 16 x 2.5 型 + FIO 構成は ThinkSystem 256GB TruDDR5 4800MHz (8Rx4) 3DS RDIMM v1 をサポート しません。

#### FIO または 4LP を搭載した⾮ GPU 構成

このセクションでは、FIO または背面 4LP ライザーを使用した非 GPU 構成の温度情報について説 明します。

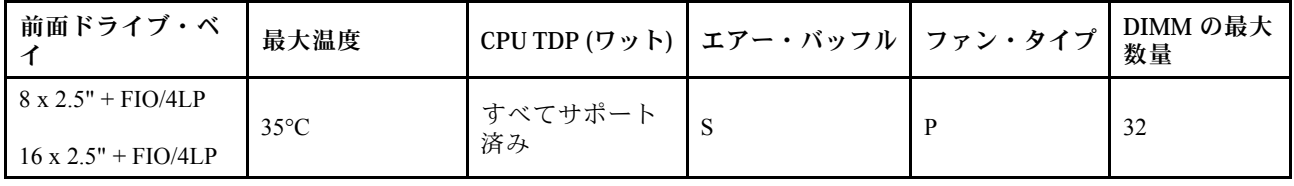

注:FIO を搭載した非 GPU 構成は、ThinkSystem 256GB TruDDR5 4800MHz (8Rx4) 3DS RDIMM v1 をサ ポートしません。

# サーバーの電源オン/電源オフ

サーバーの電源をオンおよびオフにするには、このセクションの手順に従います。

# サーバーの電源をオンにする

サーバーが入力電力に接続されると、短いセルフテスト (電源状況 LED がすばやく点滅) を実行した 後、スタンバイ状態になります (電源状況 LED が 1 秒に 1 回点滅)。

電源ボタンの位置と電源 LED については、以下で説明されています。

● [17](#page-26-0) ページの 第2章「[サーバー・コンポーネント](#page-26-0)」

<span id="page-95-0"></span>• [731](#page-740-0) ページの 「[システム LED と診断ディスプレイによるトラブルシューティング](#page-740-0)」

次のいずれかの方法で、サーバーの電源をオン (電源 LED が点灯) にできます。

- 電源ボタンを押す。
- 停電の後、サーバーが自動的に再起動する。
- Lenovo XClarity Controller に送信されるリモート・パワーオン要求にサーバーが応答する。

サーバーの電源オフについては、86 ページの 「サーバーの電源をオフにする」を参照してください。

# サーバーの電源をオフにする

電源に接続されているときは、サーバーはスタンバイ状態を維持し、Lenovo XClarity Controller がリモー トのパワーオン要求に応答できるようになっています。サーバーからすべての電源を切る (電源状況 LED がオフ) には、すべての電源コードを抜く必要があります。

電源ボタンの位置と電源 LED については、以下で説明されています。

- [17](#page-26-0) ページの 第2章「[サーバー・コンポーネント](#page-26-0)」
- [731](#page-740-0) ページの 「[システム LED と診断ディスプレイによるトラブルシューティング](#page-740-0)」

サーバーをスタンバイ状態にするには (電源状況 LED が 1 秒に 1 回点滅):

注:Lenovo XClarity Controller は、重大なシステム障害への自動的な応答としてサーバーをスタンバイ状 態にできます。

- オペレーティング・システムを使用して正常シャットダウンを開始します (この機能がオペレーティ ング・システムでサポートされている場合)。
- 電源ボタンを押して正常シャットダウンを開始します (オペレーティング・システムでサポートさ れている場合)。
- 電源ボタンを 4 秒以上押して、強制的にシャットダウンします。

スタンバイ状態では、サーバーは Lenovo XClarity Controller に送信されるリモート・パワーオン要 求に応答できます。サーバーの電源オンについては[、85](#page-94-0) ページの 「[サーバーの電源をオンにする](#page-94-0)」 を参照してください。

# サーバー交換

サーバーの取り外しと取り付けを行うには、このセクションの説明に従ってください。

# ラックからのサーバーの取り外し

ラックからサーバーを取り外すには、このセクションの説明に従ってください。

#### S036

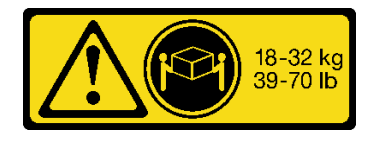

18 ~ 32 kg (39 ~ 70 ポンド) 32 ~ 55 kg (70 ~ 121 ポンド)

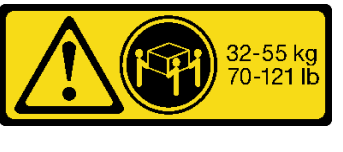

警告:

装置を持ち上げる場合には、安全に持ち上げる⽅法に従ってください。

R006

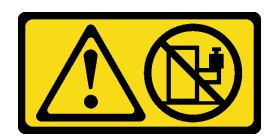

警告:

ラックに装着されたデバイスを棚として使⽤する場合を除いて、ラックに装着されたデバイスの上にはも のを置かないでください。

警告:

- 潜在的な安定性の危険が存在します。ラックが転倒し、重⼤な⼈的傷害の原因となる場合があります。
- ラックを取り付け位置まで引き出す前に[、57](#page-66-0) ページの 「[取り付けのガイドライン](#page-66-0)」をお読みくださ い。取り付け位置には、スライド・レールが取り付けられた装置に負荷をかけないでください。取り付 け位置には、スライド・レールが取り付けられた装置を放置しないでください。

# このタスクについて

注意:

- 安全に作業を行うために[、57](#page-66-0) ページの 「[取り付けのガイドライン](#page-66-0)」および [58](#page-67-0) ページの 「[安全検査の](#page-67-0) [チェックリスト](#page-67-0)」をお読みください。
- サーバーと周辺機器の電源をオフにし、電源コードとすべての外部ケーブルを取り外します。[86 ペー](#page-95-0) ジの 「[サーバーの電源をオフにする](#page-95-0)」を参照してください。
- 静電気の影響を受けやすいコンポーネントは取り付け時まで帯電防止パッケージに収め、システム停止 やデータの消失を招く恐れのある静電気にさらされないようにしてください。また、このようなデバイ スを取り扱う際は静電気放電用リスト・ストラップや接地システムなどを使用してください。

警告:

## けがを防止するために、3人でサーバーの取り外し手順を実行してください。

### 手順

ステップ 1. サーバーの前面にある 2 本のつまみねじを緩めて、ラックからサーバーを外します。

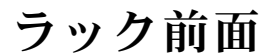

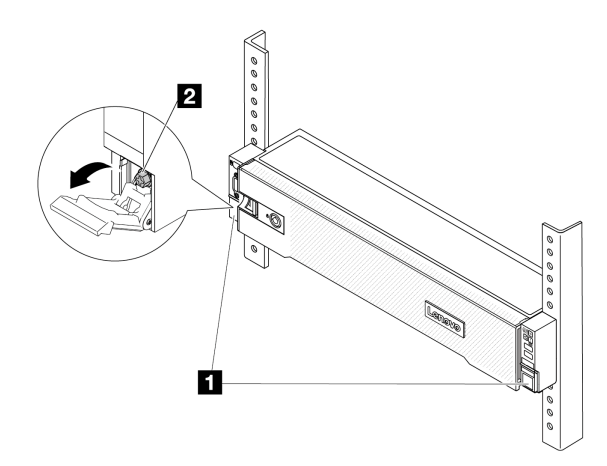

図 33. ラックからのサーバーを取り外す

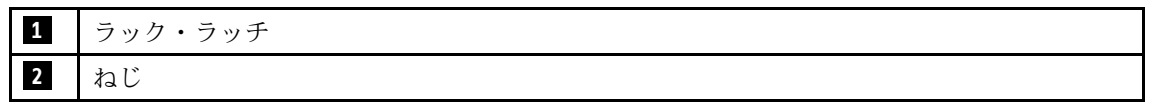

ステップ 2. サーバー前面にある取り付け金具を持ちます。次に、サーバーが止まるまで奥から引き出 します。

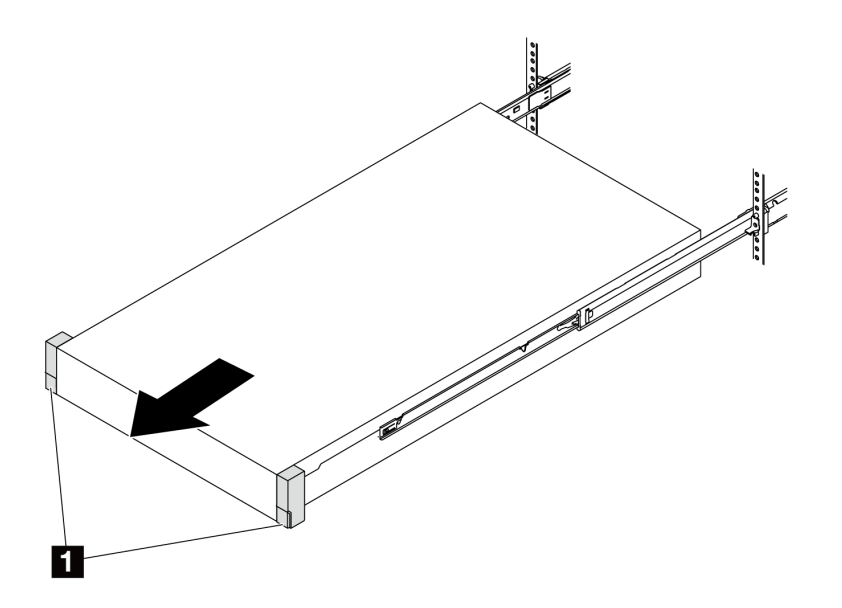

図 34. サーバーを引き出す

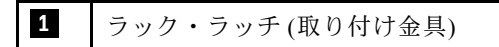

ステップ 3. ラックからサーバーを取り外します。

警告: リフト・ポイントを持って、必ず 3 ⼈でバーを持ち上げてください

ラック前面

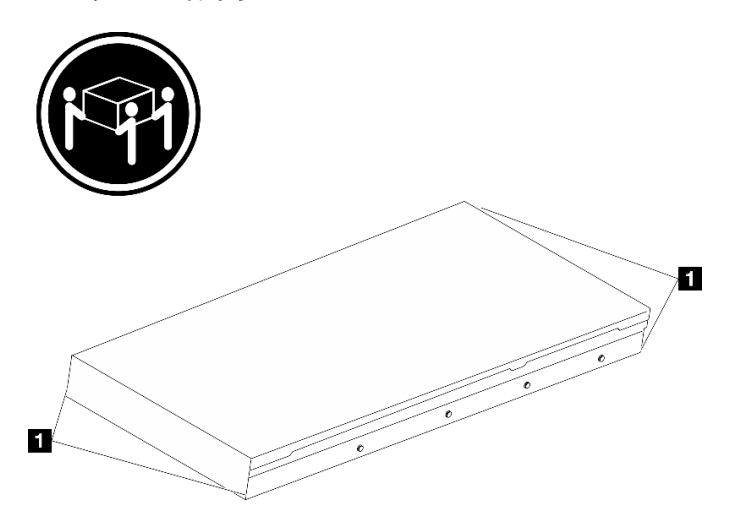

<sup>図</sup> 35. サーバーを持ち上げる

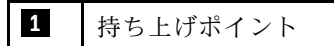

# ラック前面

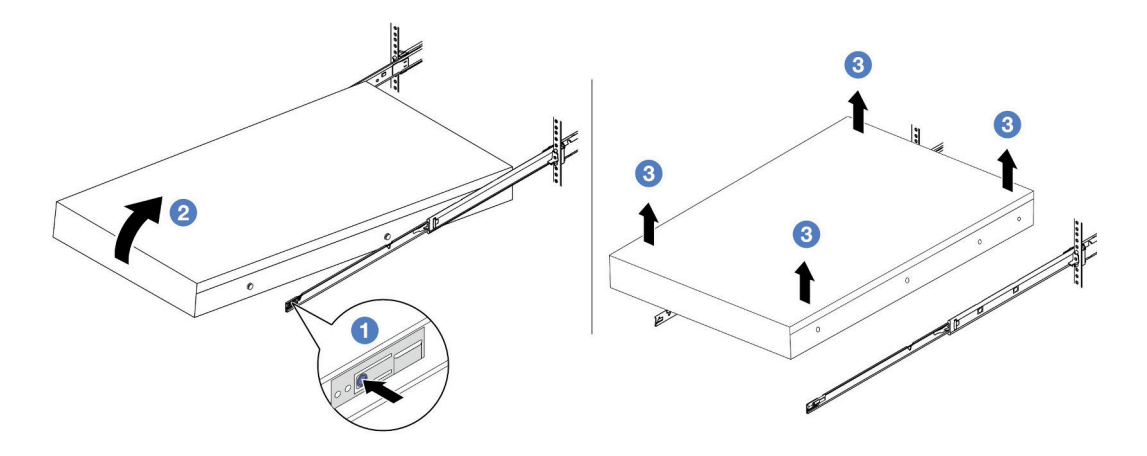

図 36. ラックからのサーバーを取り外す。

**1** リリース・タブ

- a. 1リリース・タブを押して、サーバーからレールを取り外します。
- b. 2 サーバーの前面を慎重に、少しだけ持ち上げて、レールのスロットからネイルヘッド を取り外します。
- c. 3 サーバーを持ち上げて、レールから完全に取り外します。サーバーを平らな安定し た面に置きます。

# 完了したら

サーバーを平らな、静電防止板の上に慎重に置きます。

デモ・ビデオ

[YouTube で手順を参照](https://www.youtube.com/watch?v=fo2RyxINlDg)

# ラックへのサーバーの取り付け

サーバーをラックに取り付けるには、このセクションの説明に従ってください。

S036

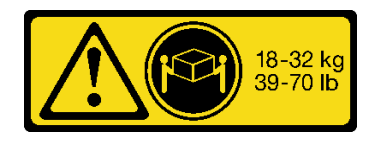

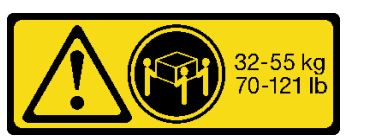

18 ~ 32 kg (39 ~ 70 ポンド) 32 ~ 55 kg (70 ~ 121 ポンド)

警告:

装置を持ち上げる場合には、安全に持ち上げる⽅法に従ってください。

R006

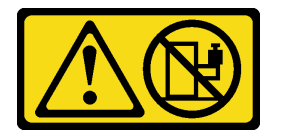

警告:

ラックに装着されたデバイスを棚として使⽤する場合を除いて、ラックに装着されたデバイスの上にはも のを置かないでください。

警告:

- 潜在的な安定性の危険が存在します。ラックが転倒し、重⼤な⼈的傷害の原因となる場合があります。
- ラックを取り付け位置まで引き出す前に、[57](#page-66-0) ページの 「[取り付けのガイドライン](#page-66-0)」をお読みくださ い。取り付け位置には、スライド・レールが取り付けられた装置に負荷をかけないでください。取り付 け位置には、スライド・レールが取り付けられた装置を放置しないでください。

このタスクについて

注意:

- 安全に作業を行うために[、57](#page-66-0) ページの 「[取り付けのガイドライン](#page-66-0)」および [58](#page-67-0) ページの 「[安全検査の](#page-67-0) [チェックリスト](#page-67-0)」をお読みください。
- サーバーと周辺機器の電源をオフにし、電源コードとすべての外部ケーブルを取り外します[。86 ペー](#page-95-0) ジの 「[サーバーの電源をオフにする](#page-95-0)」を参照してください。
- 静電気の影響を受けやすいコンポーネントは取り付け時まで帯電防止パッケージに収め、システム停止 やデータの消失を招く恐れのある静電気にさらされないようにしてください。また、このようなデバイ スを取り扱う際は静電気放電用リスト・ストラップや接地システムなどを使用してください。

警告: けがを防止するために、3人でサーバーの取り付け手順を実行してください。

ファームウェアとドライバーのダウンロード: コンポーネントの交換後、ファームウェアやドライバーの 更新が必要になる場合があります。

- ご使用のサーバーでのファームウェアとドライバーの最新の更新を確認するには、 <https://datacentersupport.lenovo.com/products/servers/thinksystem/sr650v3/downloads/driver-list/> を参照してくだ さい。
- ファームウェア更新ツールについて詳しくは[、709](#page-718-0) ページの 「[ファームウェアの更新](#page-718-0)」を参照して ください。

# 手順

ステップ 1. ラックの前部から、レールが止まるまでレールを引き出します。

注意:レールが完全に伸びている場合のみ、サーバーを正しく取り付けることができます。

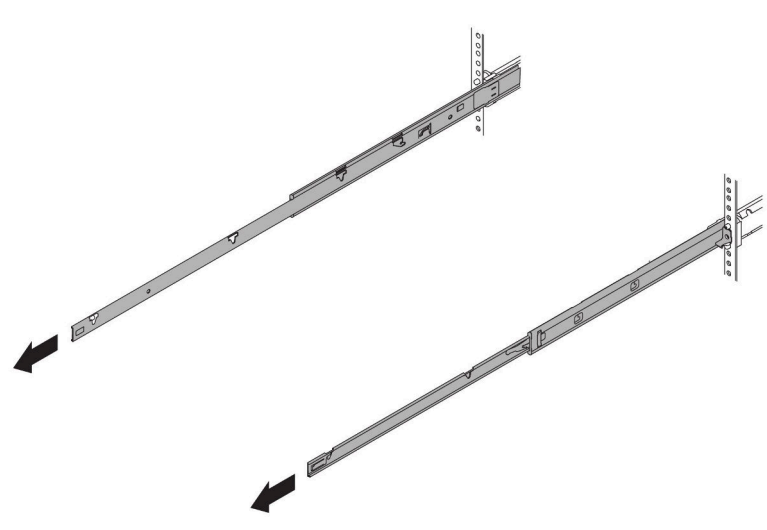

ラック前面

図 37. レールの引き出し

ステップ 2. 3 人でサーバーを慎重に持ち上げます。

警告:

リフト・ポイントを持って、必ず 3 ⼈でバーを持ち上げてください

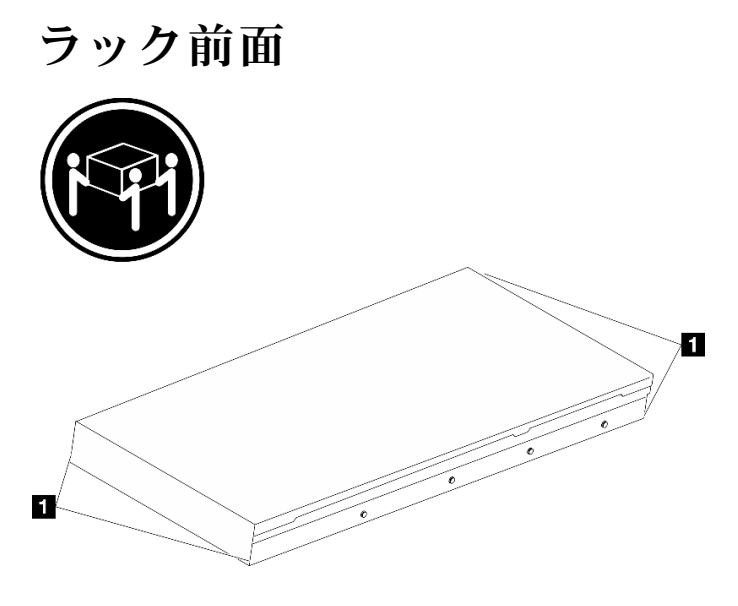

<sup>図</sup> 38. サーバーを持ち上げる

**1** 持ち上げポイント

ステップ 3. ラックの前部から、サーバーをレールに取り付けます。

注意:レールが完全に伸びている場合のみ、サーバーを正しく取り付けることができます。

# ラック前面

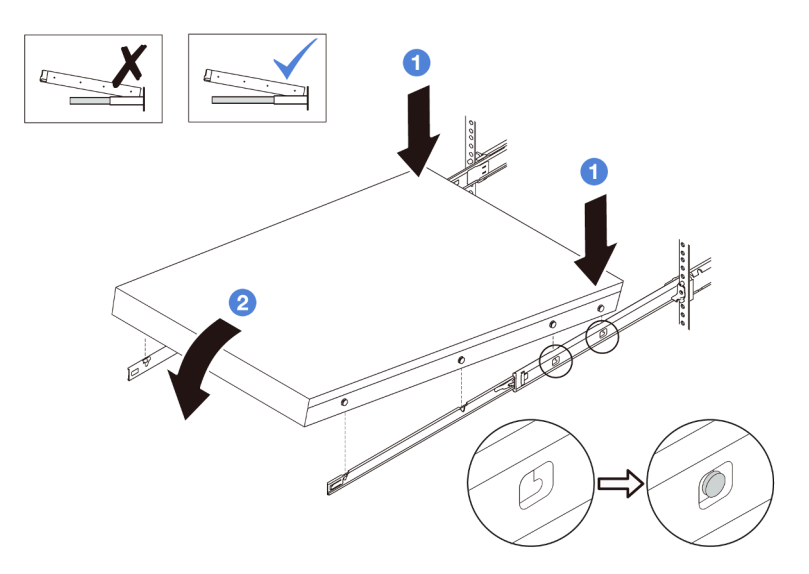

図 39. サーバーをラックに取り付ける

a. 1サーバーを傾け、後端をゆっくりと下ろします。次に、レールをサーバーの方向へ 押し、サーバーの左側と右側のいちばん遠くにあるネイルヘッドがレールのスロッ トに入るようにします。

b. 2サーバーをゆっくりと下ろして、サーバーの左側と右側にあるその他の3つのネイル ヘッドが、それぞれ対応するスロットに入っているのを確認します。

注:レールの側面を調べ、ネイルヘッドが確実にスロットに入っていることを確認し てください。

- ステップ 4. サーバーをラックにスライドさせます。
	- a. 1レールのラッチを押し上げます。
	- b. 2両方のラッチがカチッと音がして所定の位置にロックされるまで、サーバーをラック の奥まで押し込みます。

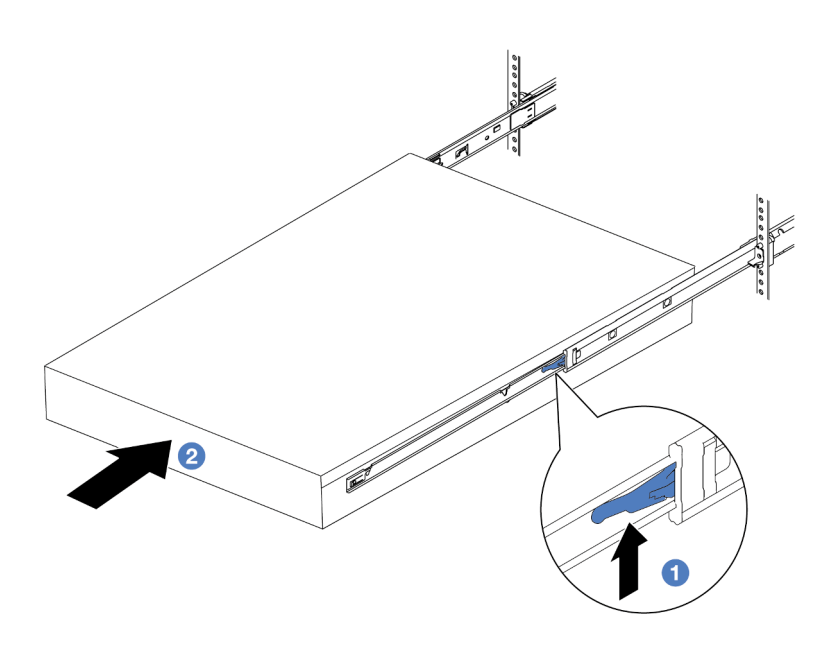

図 40. ラックへのサーバーの取り付け

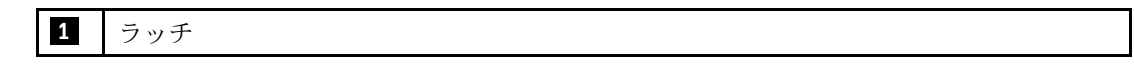

ステップ 5. (オプション) ラックにサーバーを固定します。

a. 各レールに 1 本の M6 ねじを取り付け、サーバーをラックの背面に固定します。

# ラック背面

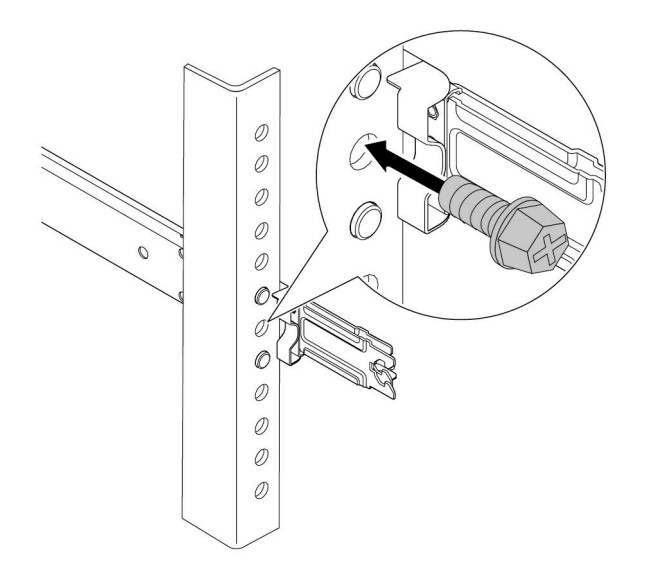

図 41. サーバーをラックの背面に固定する

b. サーバーをラックの前面に固定します。サーバーの前面にある 2 個のつまみねじを締 めます。

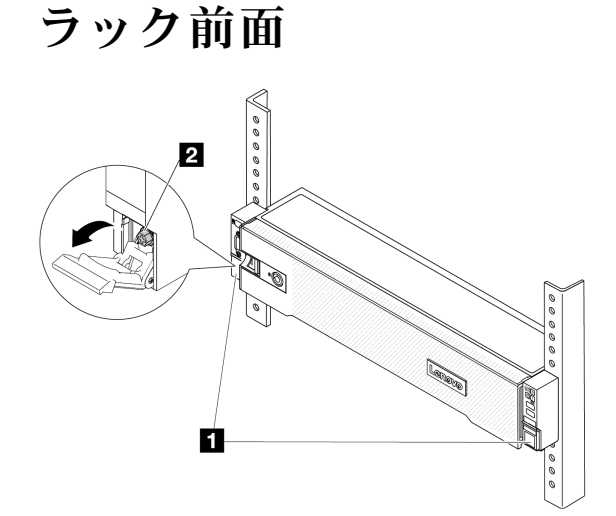

図 42. サーバーをラックの前面に固定する

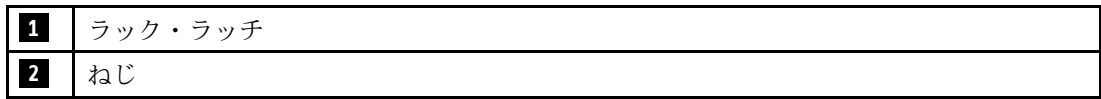

# 完了したら

1. 取り外した電源コードおよびすべてのケーブルを再接続します。

- 2. サーバーおよび周辺機器の電源をオンにします[。85](#page-94-0) ページの 「[サーバーの電源をオンにする](#page-94-0)」を 参照してください。
- 3. サーバー構成を更新します[。399](#page-408-0) ページの 「[部品交換の完了](#page-408-0)」 を参照してください。

#### デモ・ビデオ

[YouTube で手順を参照](https://www.youtube.com/watch?v=H7tTLsPmPG0)

# ホット・スワップ・ドライブの交換

ホット・スワップ・ドライブの取り外しと取り付けを行うには、この情報を使用します。ホット・スワッ プ・ドライブはサーバーの電源を遮断せずに取り外しまたは取り付けを行うことができるため、システ ムの動作に重大な中断が発生しないようにするのに役立ちます。

- 95 ページの 「ホット・スワップ・ドライブの取り外し」
- [97](#page-106-0) ページの 「[ホット・スワップ・ドライブの取り付け](#page-106-0)」

注:

- 「ホット・スワップ・ドライブ」という用語は、サポートされているすべてのタイプのホット・ス ワップ・ハードディスク・ドライブ、ホット・スワップ・ソリッド・ステート・ドライブ、および ホット・スワップ NVMe ドライブを指します。
- ドライブに付属の説明書を参照し、その指示に従ってください。また、このトピックの指示にも従っ てください。ドライブに付属の説明書で指定されたすべてのケーブルと他の装置が揃っているかど うかを確認します。
- サーバーの電磁気干渉 (EMI) 保全性および冷却は、すべてのドライブ・ベイをカバーするか、使用する ことによって保護されます。空のベイは、EMI 保護パネルで覆うか、ドライブ・フィラーを装着しま す。ドライブを取り付ける場合は、後でドライブを取り外し、ドライブ・フィラーでその場所を覆う必 要がある場合に備えて、取り外したドライブ・フィラーは保管しておいてください。
- ドライブ・コネクターを損傷しないように、ドライブを取り付けるか取り外すときは必ず、トップ・ カバーが定位置にあり、完全に閉じていることを確認します。

# ホット・スワップ・ドライブの取り外し

ホット・スワップ・ドライブを取り外すには、この情報を使用します。

## このタスクについて

注意:

- 安全に作業を行うために[、57](#page-66-0) ページの 「[取り付けのガイドライン](#page-66-0)」および [58](#page-67-0) ページの 「[安全検査の](#page-67-0) [チェックリスト](#page-67-0)」をお読みください。
- ドライブ、ドライブ・コントローラー (システム・ボード・アセンブリーに組み込まれたコントロー ラーを含む)、ドライブ・バックプレーン、またはドライブ・ケーブルを取り外す、あるいは変更する 前に、ドライブに保管されているすべての重要なデータのバックアップを取ってください。
- RAID アレイのいずれかのコンポーネント (ドライブ、RAID カードなど) を取り外す前には、すべての RAID 構成情報をバックアップしてください。
- 1 つ以上の NVMe ソリッド・ステート・ドライブを取り外す場合は、オペレーティング・システムを使 用して事前に無効にすることをお勧めします。
- システムを適切に冷却するために、各ベイにドライブかドライブ・フィラーを取り付けない状態で、2 分を超えてサーバーを動作させないでください。

注:取り外し後にドライブ・ベイが空のままになる場合は、ドライブ・ベイ・フィラーを用意して ください。

## 手順

- ステップ 1. セキュリティー・ベゼルが取り付けられている場合は、最初に取り外します。[366 ページの](#page-375-0) 「[セキュリティー・ベゼルの取り外し](#page-375-0)」を参照してください。
- ステップ 2. リリース・ラッチをスライドさせてドライブ・ハンドルのロックを解除します。

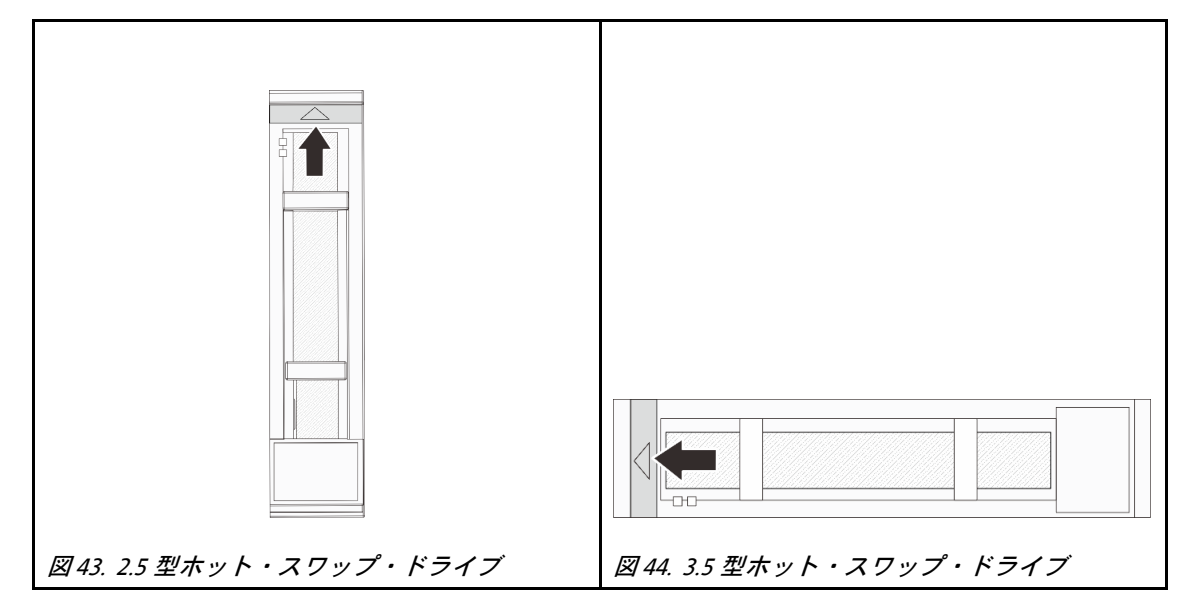

ステップ 3. ハンドルをつかんで、ドライブをドライブ・ベイから引き出します。

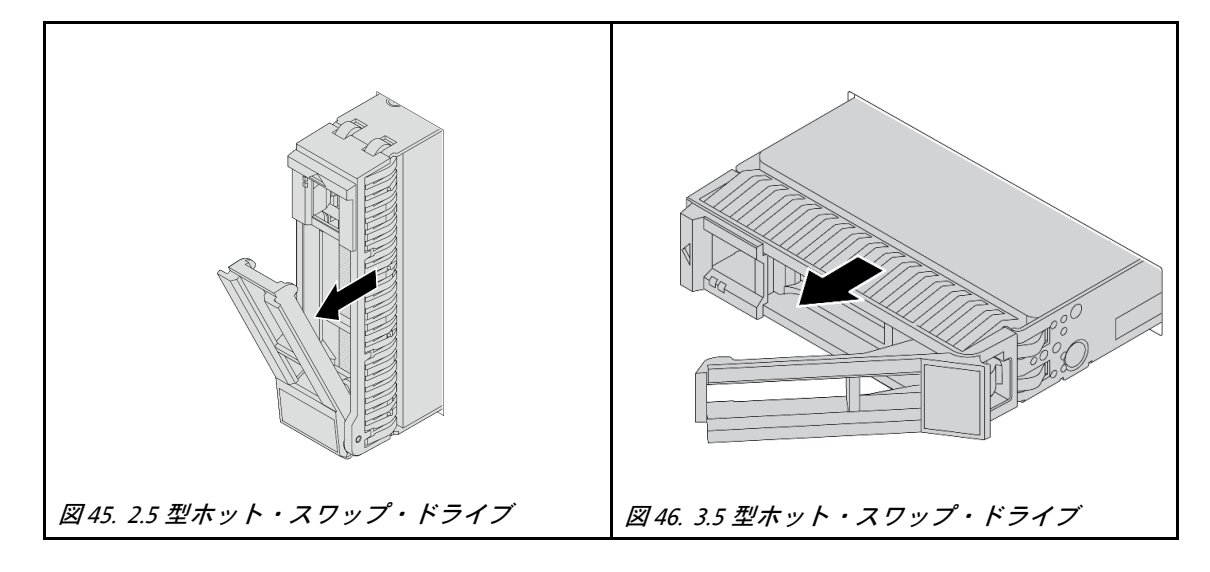

# 完了したら

- 1. 新しいドライブまたはドライブ・フィラーを取り付けてドライブ・ベイを覆います。[97 ページの](#page-106-0) 「[ホット・スワップ・ドライブの取り付け](#page-106-0)」を参照してください。
- 2. コンポーネントまたはオプション装置を返却するよう指示された場合は、すべての梱包上の指示に従 い、提供された配送用の梱包材がある場合はそれを使用してください。

### デモ・ビデオ

# <span id="page-106-0"></span>ホット・スワップ・ドライブの取り付け

ホット・スワップ・ドライブを取り付けるには、この情報を使用します。

## このタスクについて

注意:

- 安全に作業を行うために[、57](#page-66-0) ページの 「[取り付けのガイドライン](#page-66-0)」および [58](#page-67-0) ページの 「[安全検査の](#page-67-0) [チェックリスト](#page-67-0)」をお読みください。
- ドライブ・コネクターを損傷しないように、ドライブを取り付けるか取り外すときは必ず、サーバーの トップ・カバーが定位置にあり、完全に閉じていることを確認します。
- システムを適切に冷却するために、各ベイにドライブまたはドライブ・ベイ・フィラーを取り付けな い状態で、2 分を超えてサーバーを動作させないでください。
- ドライブ、ドライブ・コントローラー (システム・ボード・アセンブリーに組み込まれたコントロー ラーを含む)、ドライブ・バックプレーン、またはドライブ・ケーブルに変更を加える前に、ドライブ に保管されているすべての重要なデータのバックアップを取ってください。
- RAID アレイのいずれかのコンポーネント (ドライブ、RAID カードなど) を取り外す前には、すべての RAID 構成情報をバックアップしてください。

サポートされるドライブのリストについては、<https://serverproven.lenovo.com> を参照してください。

ファームウェアとドライバーのダウンロード: コンポーネントの交換後、ファームウェアやドライバーの 更新が必要になる場合があります。

- ご使用のサーバーでのファームウェアとドライバーの最新の更新を確認するには、 <https://datacentersupport.lenovo.com/products/servers/thinksystem/sr650v3/downloads/driver-list/> を参照してくだ さい。
- ファームウェア更新ツールについて詳しくは[、709](#page-718-0) ページの 「[ファームウェアの更新](#page-718-0)」を参照して ください。

# ⼿順

- ステップ 1. 新しいパーツが入っている帯電防止パッケージを、サーバーの外側の塗装されていない面に 接触させます。次に、新しいパーツを帯電防止パッケージから取り出し、帯電防止板の上 に置きます。
- ステップ 2. ドライブをドライブ・ベイに取り付けます。
	- a. ❶ドライブ・トレイ・ハンドルがオープン位置になっていることを確認します。ドライブ をドライブ・ベイに挿入し、所定の位置に固定されるまでスライドさせます。
	- b. 2ドライブ・トレイ・ハンドルを閉じて、ドライブを所定の位置にロックします。

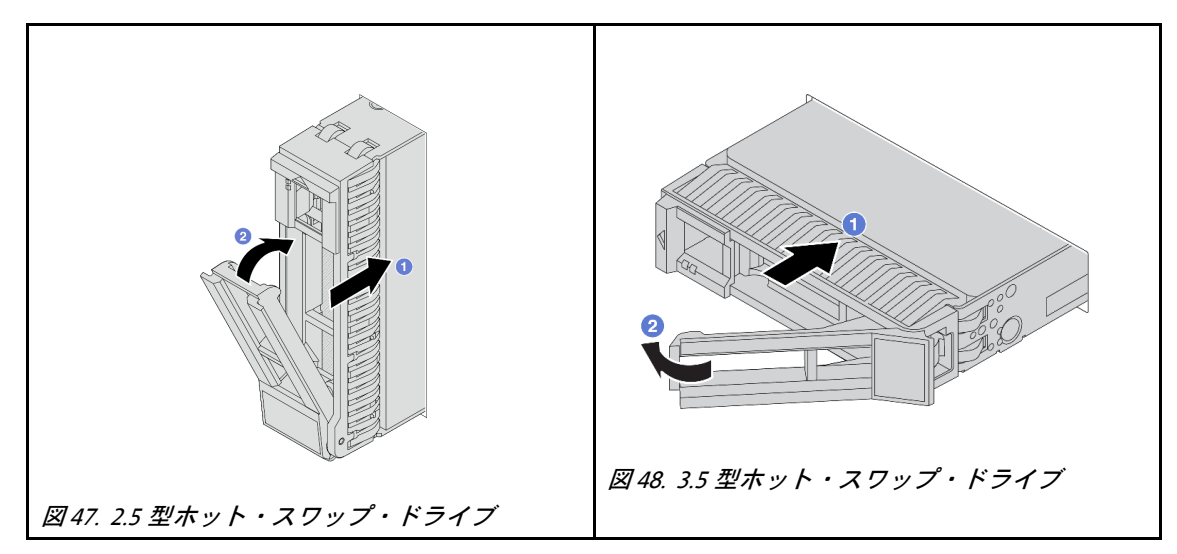

- ステップ 3. ドライブの状況 LED をチェックして、ドライブが正しく作動しているか確認します。
	- a. 黄色のドライブ状況 LED が連続して点灯している場合は、そのドライブに障害があ り、交換する必要があります。
	- b. 緑色ドライブ活動 LED が点滅している場合、そのドライブはアクセスされています。

# 完了したら

- 1. セキュリティー・ベゼルを取り外した場合は、再度取り付けます[。367](#page-376-0) ページの 「[セキュリティー・](#page-376-0) [ベゼルの取り付け](#page-376-0)」を参照してください。
- 2. ThinkSystem RAID アダプターを使用して、サーバーが、RAID 操作用に構成されている場合は、ドラ イブを取り付けた後に、ディスク・アレイを再構成しなければならない場合があります。RAID 操作 の詳細と、ThinkSystem RAID アダプターの使用に関する詳細な指示に関する追加情報は、ThinkSystem RAID アダプターの資料を参照してください。

## デモ・ビデオ

[YouTube で手順を参照](https://www.youtube.com/watch?v=FS9PXM-uQCg)

# エアー・バッフルの交換

エアー・バッフルの取り外しと取り付けを行うには、このセクションの説明に従ってください。

エアー・バッフルは、サーバー・ハードウェア構成によって異なります。ご使用のサーバーに適切なエ アー・バッフルを選択するには[、74 ページの](#page-83-0) 「温度規則」を参照してください。このトピックでは、標 準エアー・バッフルを説明の例として使用しています。GPU エアー・バッフルについて詳しくは、[155](#page-164-0) ページの 「[GPU の交換](#page-164-0)」を参照してください。

- [99](#page-108-0) ページの 「[エアー・バッフルの取り外し](#page-108-0)」
- [101](#page-110-0) ページの 「[エアー・バッフルの取り付け](#page-110-0)」

ステップ 4. 必要に応じて、引き続き追加のホット・スワップ・ドライブを取り付けます。
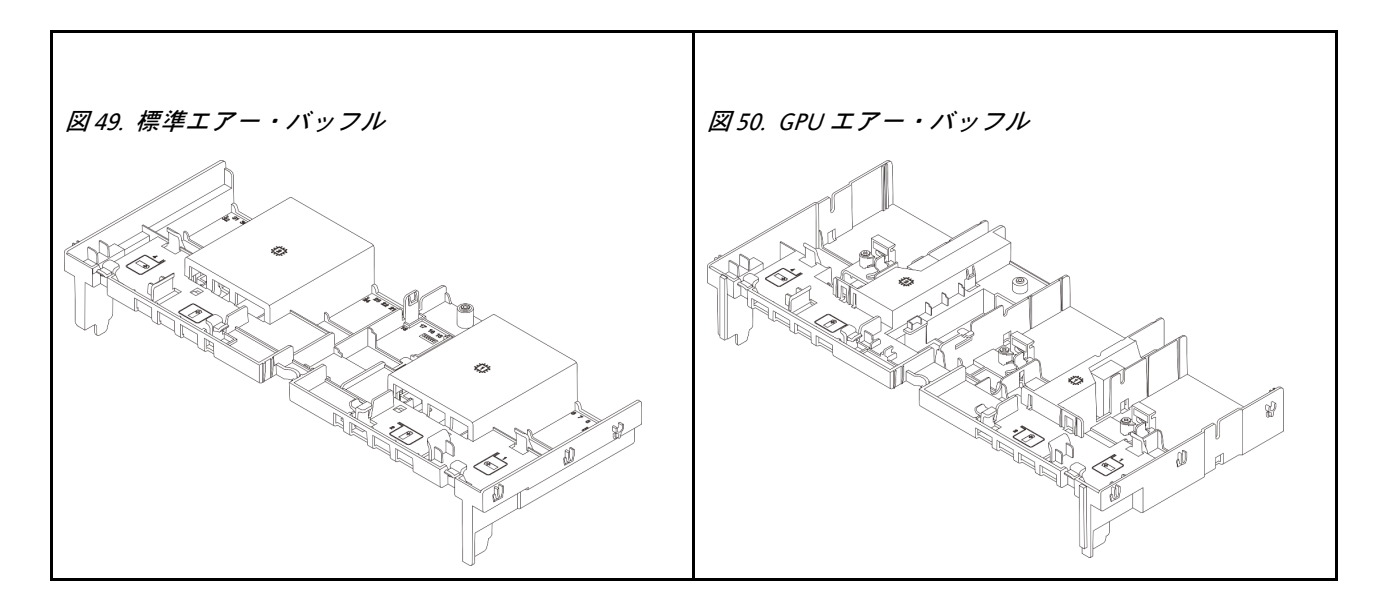

# エアー・バッフルの取り外し

エアー・バッフルを取り外すには、このセクションの説明に従ってください。

このタスクについて

S033

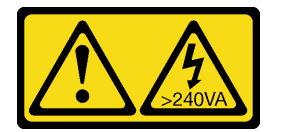

警告:

危険な電力が存在します。金属とショートさせると熱を発生し、金属の飛散、やけど、またはその両方を 引き起こす可能性のある危険な電力の電圧です。

S017

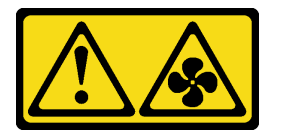

警告:

ファンの⽻根が近くにあります。指や体の他の部分が触れないようにしてください。

注意:

- 安全に作業を行うために[、57](#page-66-0) ページの 「[取り付けのガイドライン](#page-66-0)」および [58](#page-67-0) ページの 「[安全検査の](#page-67-0) [チェックリスト](#page-67-0)」をお読みください。
- サーバーと周辺機器の電源をオフにし、電源コードとすべての外部ケーブルを取り外します。86ペー ジの 「[サーバーの電源をオフにする](#page-95-0)」を参照してください。

# 手順

注:図のエアー・バッフルは、標準のエアー・バッフルです。取り外し手順は、GPU エアー・バッフ ルの手順と同じです。

ステップ 1. このタスクの準備をします。

- a. サーバーがラックに取り付けられている場合、トップ・カバーにアクセスするためにラッ ク スライド・レールでサーバーをスライドさせるか、ラックからサーバーを取り外しま す。[86](#page-95-0) ページの 「[ラックからのサーバーの取り外し](#page-95-0)」を参照してください。
- b. トップ・カバーを取り外します[。397](#page-406-0) ページの 「[トップ・カバーの取り外し](#page-406-0)」を参 照してください。
- c. エアー・バッフルに RAID フラッシュ電源モジュールが取り付けられている場合は、先に RAID フラッシュ電源モジュールのケーブルを切り離します。
- d. エアー・バッフルに M.2 ドライブが取り付けられている場合、システム・ボード・アセン ブリーから M.2 バックプレーン・ケーブルを切り離します。
- e. エアー・バッフルに GPU が取り付けられている場合、まず GPU を取り外します[。157](#page-166-0) ページの 「[GPU アダプターの取り外し](#page-166-0)」を参照してください。
- ステップ2. エアー・バッフルをつかんで、慎重にシャーシから持ち上げて取り外します。

注意:適切な冷却と空気の流れを確保するために、エア・バッフルを再度取り付けてから サーバーの電源をオンにしてください。エアー・バッフルを取り外したままサーバーを作動 させると、サーバーのコンポーネントが損傷する可能性があります。

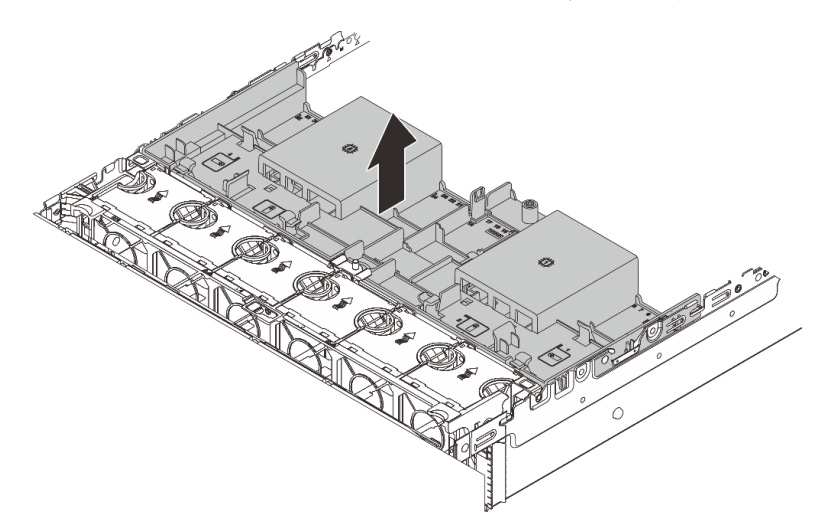

図 51. エアー・バッフルの取り外し

ステップ 3. (オプション) 1U 標準ヒートシンクまたはパフォーマンス・ヒートシンクを使用していて、 2U 標準ヒートシンクに変更する必要がある場合は、フィラーをエアー・バッフルから取 り外します。

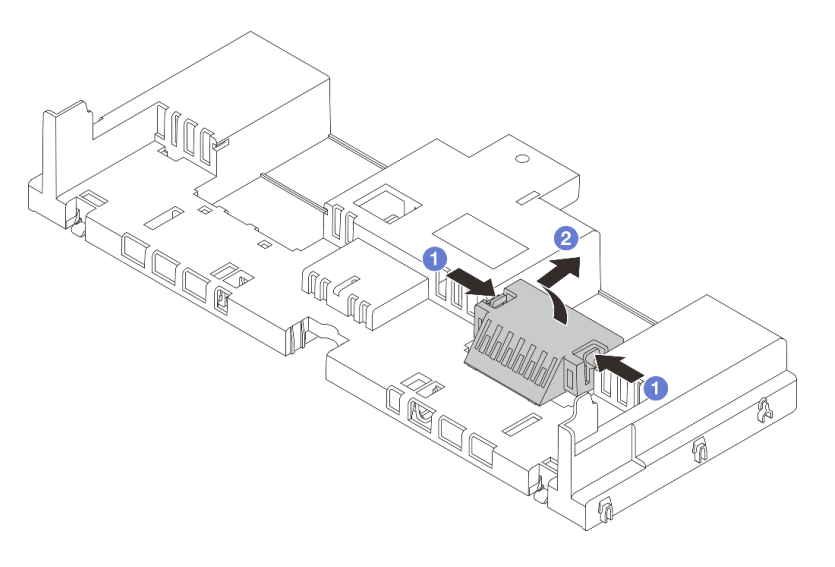

図 52. エアー・バッフル・フィラーの取り外し

# 完了したら

コンポーネントまたはオプション装置を返却するよう指示された場合は、すべての梱包上の指示に従い、 提供された配送用の梱包材がある場合はそれを使用してください。

### デモ・ビデオ

[YouTube で手順を参照](https://www.youtube.com/watch?v=CxhCdDb6M_U)

# エアー・バッフルの取り付け

エアー・バッフルを取り付けるには、このセクションの説明に従ってください。

## このタスクについて

S033

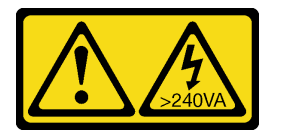

警告:

危険な電力が存在します。金属とショートさせると熱を発生し、金属の飛散、やけど、またはその両方を 引き起こす可能性のある危険な電力の電圧です。

S017

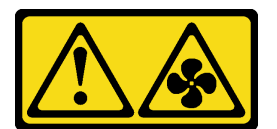

警告:

ファンの⽻根が近くにあります。指や体の他の部分が触れないようにしてください。

注意:

- 安全に作業を行うために[、57](#page-66-0) ページの 「[取り付けのガイドライン](#page-66-0)」および [58](#page-67-0) ページの 「[安全検査の](#page-67-0) [チェックリスト](#page-67-0)」をお読みください。
- 適切な冷却と空気の流れを確保するために、エア・バッフルを再度取り付けてからサーバーの電源を オンにしてください。エアー・バッフルを取り外したままサーバーを作動させると、サーバーのコ ンポーネントが損傷する可能性があります。

### 手順

注:図のエアー・バッフルは、標準のエアー・バッフルです。取り付け方法は、GPU エアー・バッフ ルの方法と同じです。

- ステップ 1. ご使用のサーバーに適切なエアー・バッフルを選択するには[、74 ページの](#page-83-0) 「温度規則」を 参照してください。
- ステップ 2. (オプション)1U 標準ヒートシンクまたは T 字形パフォーマンス・ヒートシンクが取り付けら れている場合、エアー・バッフル・フィラーを取り付けて、ヒートシンクとエアー・バッ フルの間のすき間を埋めます。

注:次の図は、エアー・バッフルを上下逆にした状態を示しています。

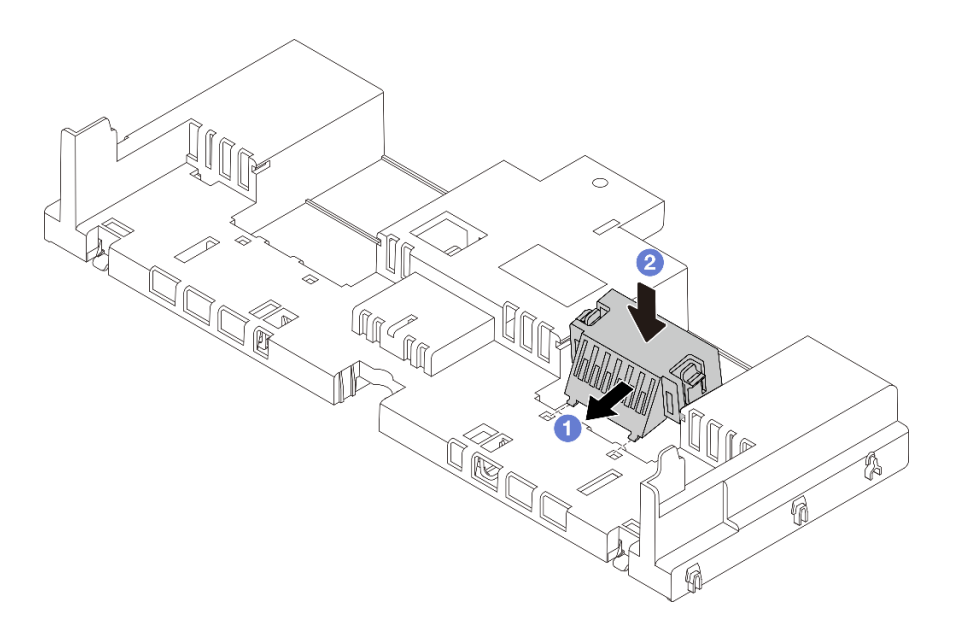

図 53. エアー・バッフル・フィラーの取り付け

ステップ 3. エアー・バッフルの両側にあるタブを、シャーシの両側の対応するスロットに合わせます。 次に、エアー・バッフルをシャーシ内に収め、しっかり固定されるまでエアー・バッフル を押します。

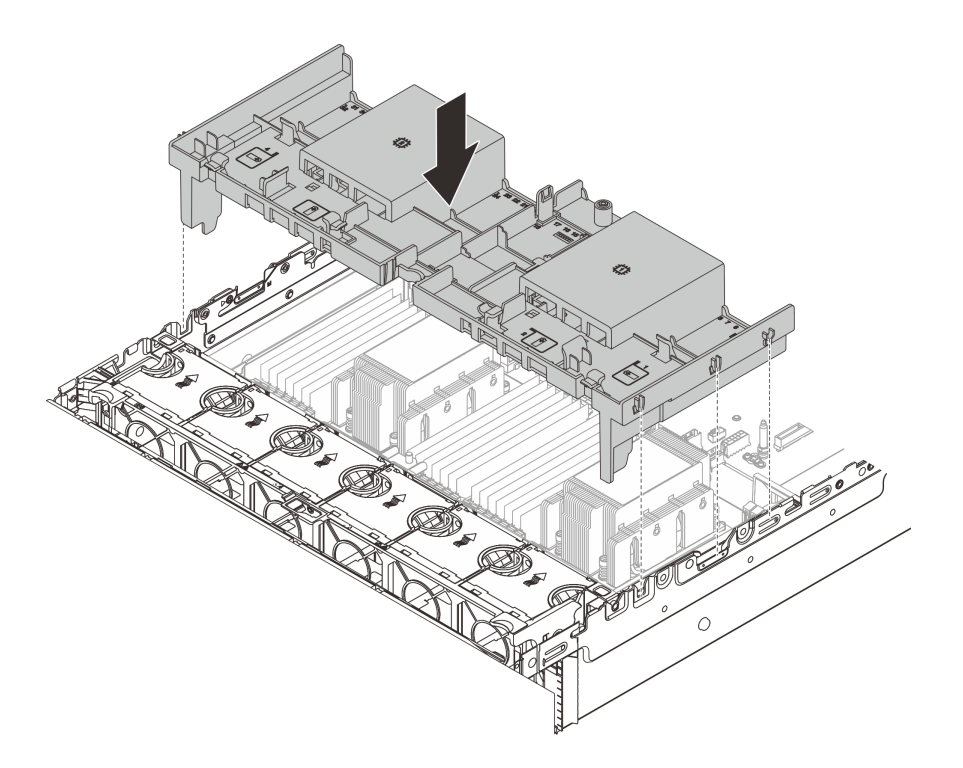

図 54. 標準エアー・バッフルの取り付け

# 完了したら

- 1. RAID フラッシュ電源モジュールのケーブルを切り離した場合は、再接続します。[401 ページの 第 6](#page-410-0) 章「[内部ケーブルの配線](#page-410-0)」を参照してください。
- 2. M.2 バックプレーンのケーブルを切り離した場合は、再接続します[。401 ページの 第 6 章](#page-410-0)「内部ケー [ブルの配線](#page-410-0)」を参照してください。
- 3. GPU アダプターを取り外した場合は、再取り付けします。[160](#page-169-0) ページの 「[GPU アダプターの取り付](#page-169-0) け[」](#page-169-0)を参照してください。
- 4. 部品交換を完了します。[399](#page-408-0) ページの 「[部品交換の完了](#page-408-0)」 を参照してください。

#### デモ・ビデオ

[YouTube で手順を参照](https://www.youtube.com/watch?v=d2Dt-pOvOAE)

# CMOS バッテリー (CR2032) の交換

CMOS バッテリーの取り外しと取り付けを行うには、この情報を使用します。

- 103 ページの 「CMOS バッテリーの取り外し」
- [106](#page-115-0)ページの 「[CMOS バッテリーの取り付け](#page-115-0)」

# CMOS バッテリーの取り外し

以下の情報を使用して、CMOS バッテリーを取り外します。

## このタスクについて

以下のヒントでは、CMOS バッテリーの取り外し時に考慮すべき事項について説明します。

- Lenovo は安全性を考慮してこの製品を設計しました。CMOS バッテリーは適切に取り扱い、危険を 避ける必要があります。CMOS バッテリーを交換するときは、バッテリー廃棄に関する地方自治体 の条例に従ってください。
- オリジナルのリチウム・バッテリーを、重金属バッテリーまたは重金属コンポーネントを含むバッテ リーに交換する場合、以下の環境上の考慮事項に配慮する必要があります。重金属を含むバッテリーお よび蓄電池は、通常の家庭ごみと一緒に廃棄しないでください。製造者、流通業者、または販売代理人 によって無料で回収され、再利用されるか、正しい方法で廃棄されます。
- 交換用バッテリーを注文するには、サポート・センターまたはビジネス・パートナーに電話してく ださい。Lenovo サポートの電話番号については、<https://datacentersupport.lenovo.com/supportphonelist> で 地域のサポートの詳細を参照してください。

注:CMOS バッテリーの交換後は、サーバーを再構成し、システム日付と時刻を再設定する必要が あります。

S004

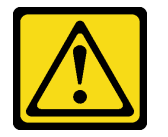

警告:

リチウム・バッテリーを交換する場合は、Lenovo 指定の部品番号またはメーカーが推奨する同等タイプ のバッテリーのみを使用してください。システムにリチウム・バッテリーが入ったモジュールがある場 合、そのモジュールの交換には同じメーカーの同じモジュール・タイプのみを使⽤してください。バッテ リーにはリチウムが含まれており、適切な使⽤、扱い、廃棄をしないと、爆発するおそれがあります。

次のことはしないでください。

- 水に投げ込む、あるいは浸す
- 100°C (212°F) 以上に加熱する
- 修理または分解する

バッテリーを廃棄する場合は地⽅⾃治体の条例に従ってください。

S002

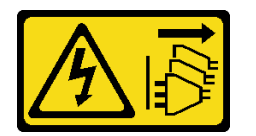

警告:

装置の電源制御ボタンおよびパワー・サプライの電源スイッチは、装置に供給されている電流をオフにす るものではありません。デバイスには 2 本以上の電源コードが使われている場合があります。デバイスか ら完全に電気を取り除くには電源からすべての電源コードを切り離してください。

注意:

- 安全に作業を行うために[、57](#page-66-0) ページの 「[取り付けのガイドライン](#page-66-0)」および [58](#page-67-0) ページの 「[安全検査の](#page-67-0) [チェックリスト](#page-67-0)」をお読みください。
- サーバーと周辺機器の電源をオフにし、電源コードとすべての外部ケーブルを取り外します[。86 ペー](#page-95-0) ジの 「[サーバーの電源をオフにする](#page-95-0)」を参照してください。

⼿順

- ステップ 1. このタスクの準備をします。
	- a. サーバーがラックに取り付けられている場合、トップ・カバーにアクセスするためにラッ ク スライド・レールでサーバーをスライドさせるか、ラックからサーバーを取り外しま す[。86](#page-95-0) ページの 「[ラックからのサーバーの取り外し](#page-95-0)」を参照してください。
	- b. トップ・カバーを取り外します。[397](#page-406-0) ページの 「[トップ・カバーの取り外し](#page-406-0)」を参 照してください。
	- c. CMOS バッテリーへのアクセスを妨げるすべての部品とケーブルを取り外します。
- ステップ 2. CMOS バッテリーを見つけます[。38](#page-47-0) ページの 「[システム・ボード・アセンブリー・コネ](#page-47-0) [クター](#page-47-0)」を参照してください。
- ステップ 3. CMOS バッテリーを取り外します。
	- 注:CMOS バッテリーをソケットから取り外したりソケットに取り付けたりする前に、プラ ス側とマイナス側を区別してください。

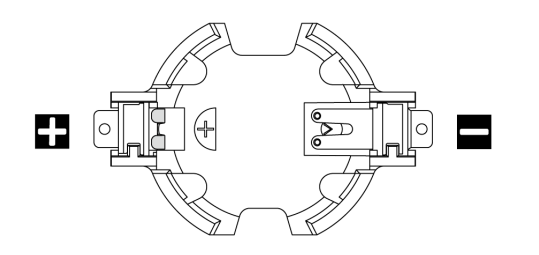

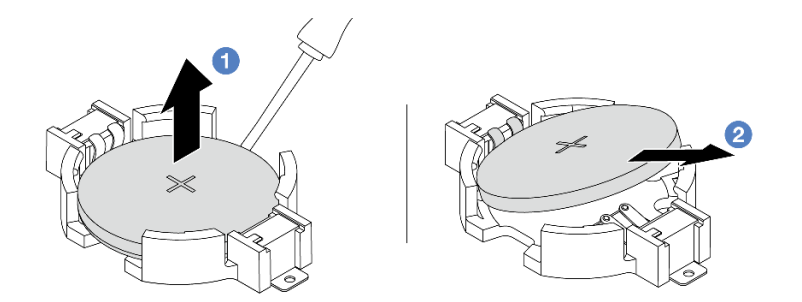

図 55. CMOS バッテリーの取り外し

注意:過度の力で CMOS バッテリーを傾けたり押したりしないでください。正しく CMOS バッテリーを取り外さないと、システム・ボード・アセンブリー上のソケットが損傷する可 能性があります。ソケットが損傷すると、システム・ボード・アセンブリーの交換が必要 になる場合があります。

- a. マイナス・ドライバーを使用して、CMOS バッテリーをソケットから持ち上げます。
- b. 2 CMOS バッテリーを慎重にソケットから取り出します。

# 完了したら

- 1. 新しいバッテリーを取り付けます[。106](#page-115-0) ページの 「[CMOS バッテリーの取り付け](#page-115-0)」を参照して ください。
- 2. CMOS バッテリーを廃棄する場合は地方自治体の条例に従ってください。

#### デモ・ビデオ

#### [YouTube で手順を参照](https://www.youtube.com/watch?v=Or8k00017p8)

# <span id="page-115-0"></span>CMOS バッテリーの取り付け

CMOS バッテリーを取り付けるには、この情報を使用します。

## このタスクについて

以下のヒントでは、CMOS バッテリーの取り付け時に考慮すべき事項について説明します。

- Lenovo は安全性を考慮してこの製品を設計しました。CMOS バッテリーは適切に取り扱い、危険を 避ける必要があります。CMOS バッテリーを交換するときは、バッテリー廃棄に関する地方自治体 の条例に従ってください。
- オリジナルのリチウム・バッテリーを、重金属バッテリーまたは重金属コンポーネントを含むバッテ リーに交換する場合、以下の環境上の考慮事項に配慮する必要があります。重金属を含むバッテリーお よび蓄電池は、通常の家庭ごみと一緒に廃棄しないでください。製造者、流通業者、または販売代理人 によって無料で回収され、再利用されるか、正しい方法で廃棄されます。
- 交換用バッテリーを注文するには、サポート・センターまたはビジネス・パートナーに電話してく ださい。Lenovo サポートの電話番号については、<https://datacentersupport.lenovo.com/supportphonelist> で 地域のサポートの詳細を参照してください。

注:CMOS バッテリーの取り付け後は、サーバーを再構成し、システム日付と時刻を再設定する必 要があります。

S002

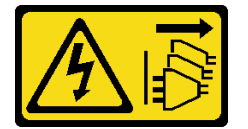

警告:

装置の電源制御ボタンおよびパワー・サプライの電源スイッチは、装置に供給されている電流をオフにす るものではありません。デバイスには 2 本以上の電源コードが使われている場合があります。デバイスか ら完全に電気を取り除くには電源からすべての電源コードを切り離してください。

注意:

- 安全に作業を行うために[、57](#page-66-0) ページの 「[取り付けのガイドライン](#page-66-0)」および [58](#page-67-0) ページの 「[安全検査の](#page-67-0) [チェックリスト](#page-67-0)」をお読みください。
- サーバーと周辺機器の電源をオフにし、電源コードとすべての外部ケーブルを取り外します[。86 ペー](#page-95-0) ジの 「[サーバーの電源をオフにする](#page-95-0)」を参照してください。

### ⼿順

- ステップ 1. 新しいパーツが入っている帯電防止パッケージを、サーバーの外側の塗装されていない面に 接触させます。次に、新しいパーツを帯電防止パッケージから取り出し、帯電防止板の上 に置きます。
- ステップ 2. CMOS バッテリーを取り付けます。CMOS バッテリーが所定の位置に収まっていることを 確認します。

注:バッテリーをソケットに取り付ける前に、プラス側が上を向いていることを確認します。

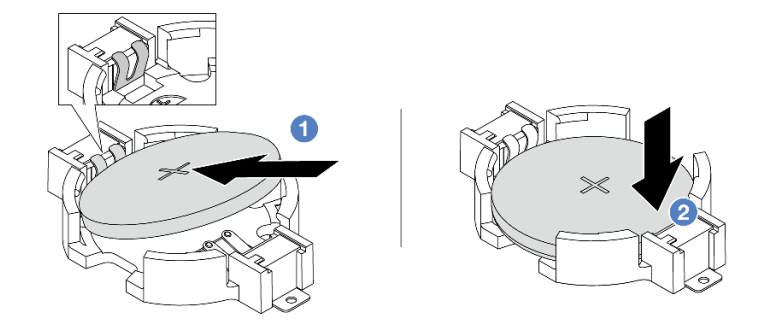

図 56. CMOS バッテリーの取り付け

- a. <sup>1</sup> バッテリーを傾けてソケットのプラス側に挿入し、バッテリーが金属クリップに しっかり到達していることを確認します。
- b. <sup>2</sup> バッテリーをカチッと音がするまでソケットの中に押し下げます。

完了したら

1. 部品交換を完了します。[399](#page-408-0) ページの 「[部品交換の完了](#page-408-0)」 を参照してください。

2. Setup Utility を使用して、日付、時刻、パスワードを設定します。

注:CMOS バッテリーの取り付け後は、サーバーを再構成し、システム日付と時刻を再設定す る必要があります。

### デモ・ビデオ

[YouTube で手順を参照](https://www.youtube.com/watch?v=efxYeASS1Os)

# 前面アダプター・ケージの交換

このセクションの手順に従って、前面アダプター・ケージ (上部のライザー 5 ケージと下部の前面 OCP ケージを含む) の取り外しと取り付けを行います。

- 107 ページの 「前面アダプター・ケージの取り外し」
- [112](#page-121-0) ページの 「[前面アダプター・ケージの取り付け](#page-121-0)」

# 前面アダプター・ケージの取り外し

このセクションの手順に従って、前面アダプター・ケージ (上部のライザー 5 ケージと下部の前面 OCP ケージを含む) を取り外します。

### このタスクについて

注意:

- 安全に作業を行うために[、57](#page-66-0) ページの 「[取り付けのガイドライン](#page-66-0)」および [58](#page-67-0) ページの 「[安全検査の](#page-67-0) [チェックリスト](#page-67-0)」をお読みください。
- サーバーと周辺機器の電源をオフにし、電源コードとすべての外部ケーブルを取り外します。[86 ペー](#page-95-0) ジの 「[サーバーの電源をオフにする](#page-95-0)」を参照してください。
- 静電気の影響を受けやすいコンポーネントは取り付け時まで帯電防止パッケージに収め、システム停止 やデータの消失を招く恐れのある静電気にさらされないようにしてください。また、このようなデバイ スを取り扱う際は静電気放電用リスト・ストラップや接地システムなどを使用してください。

• RAID アレイのいずれかのコンポーネント (ドライブ、RAID カードなど) を取り外す前には、すべての RAID 構成情報をバックアップしてください。

### ⼿順

ステップ 1. このタスクの準備をします。

- a. サーバーがラックに取り付けられている場合、トップ・カバーにアクセスするためにラッ ク スライド・レールでサーバーをスライドさせるか、ラックからサーバーを取り外しま す。[86](#page-95-0) ページの 「[ラックからのサーバーの取り外し](#page-95-0)」を参照してください。
- b. トップ・カバーを取り外します[。397](#page-406-0) ページの 「[トップ・カバーの取り外し](#page-406-0)」を参 照してください。
- c. ご使用のサーバーにライザー 1 アセンブリーが付属している場合は、まずそれを取り外し ます。[348](#page-357-0) ページの 「[背面ライザー・アセンブリーの取り外し](#page-357-0)」 を参照してください。次 に、ケーブルを背面 OCP 変換コネクター・カードから取り外します。
- d. ケーブル接続を記録してから、システム・ボード・アセンブリーからすべてのケーブル を取り外します。

注:

- ケーブルをシステム・ボード・アセンブリーから切り離す必要がある場合は、まず、 ケーブル・コネクターからすべてのラッチまたはリリース・タブを取り外します。ケー ブルを取り外す前にタブを解除しないと、システム・ボード・アセンブリー上のケー ブル・ソケットが損傷します。ケーブル・ソケットが損傷すると、システム・ボー ド・アセンブリーの交換が必要になる場合があります。
- ご使用のシステム・ボード・アセンブリー上のコネクターの外観は図と異なる場合が ありますが、取り外し手順は同じです。
	- 1. リリース・タブを押してコネクターを外します。
	- 2. コネクターをケーブル・ソケットから外します。
- e. システム・ファンを取り外します。[385](#page-394-0) ページの 「[システム・ファンの取り外し](#page-394-0)」を参 照してください。
- f. システム・ファン・ケージを取り外します[。389](#page-398-0) ページの 「[システム・ファン・ケージの](#page-398-0) [取り外し](#page-398-0)」を参照してください。
- ステップ2. 前面アダプター・アセンブリーを取り外します。

注:ケーブル数は、構成によって異なります。

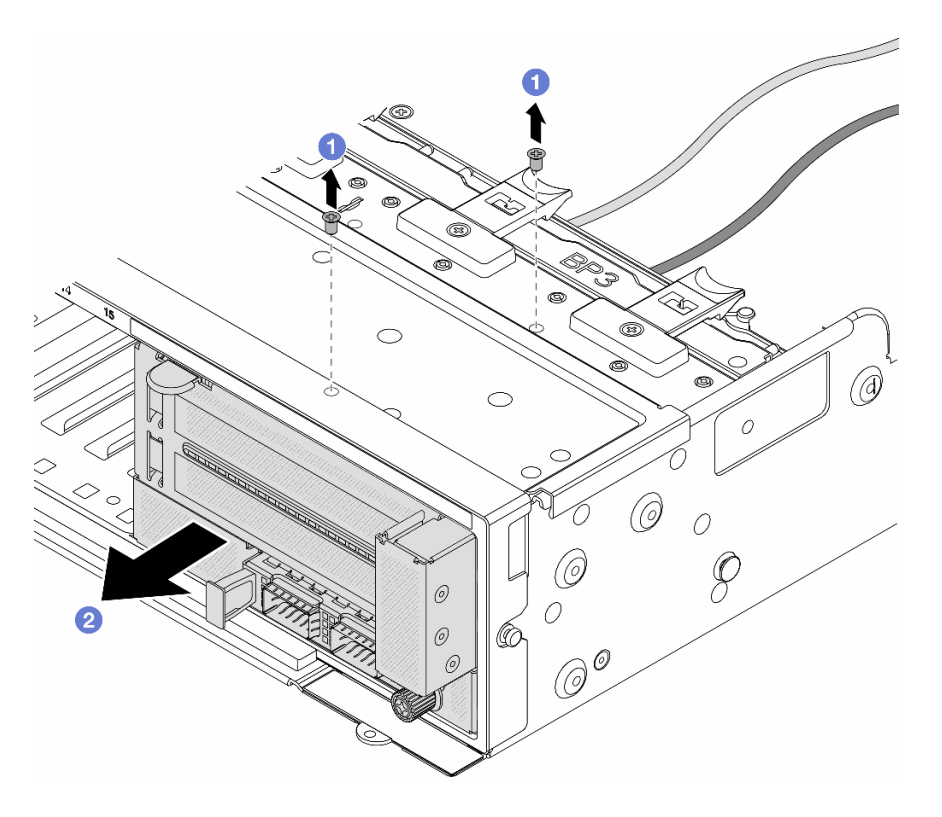

<sup>図</sup> 57. 前面アダプター・アセンブリーの取り外し

- a. 1 アセンブリーを固定しているねじを取り外します。
- b. 2 アセンブリーを前面シャーシから引き出します。
- ステップ 3. ライザー 5 アセンブリーを持ち上げて前面 OCP アセンブリーから取り外し、前面 OCP 変換コ ネクター・カードからケーブルを取り外します。

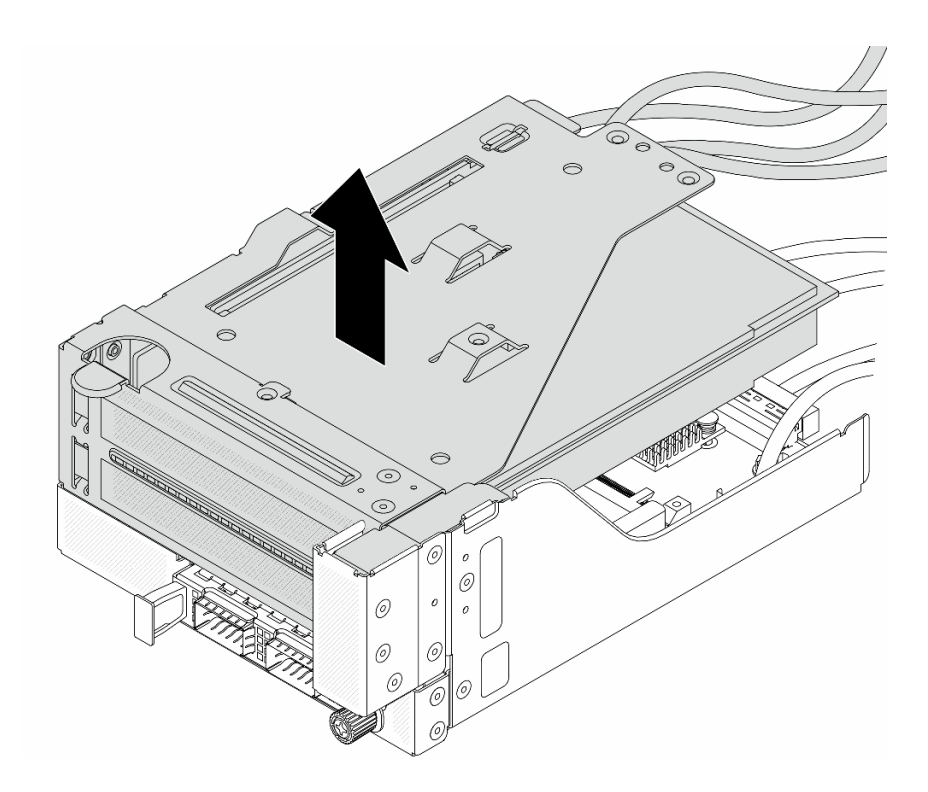

<sup>図</sup> 58. ライザー <sup>5</sup> アセンブリーの持ち上げ

- ステップ 4. ライザー 5 ケージから PCIe アダプターを取り外します。
	- 注:ThinkSystem AMD X3522 10/25GbE DSFP28 2-port PCIe Ethernet Adapter では、まずアダプ ターを固定しているねじを取り外します。

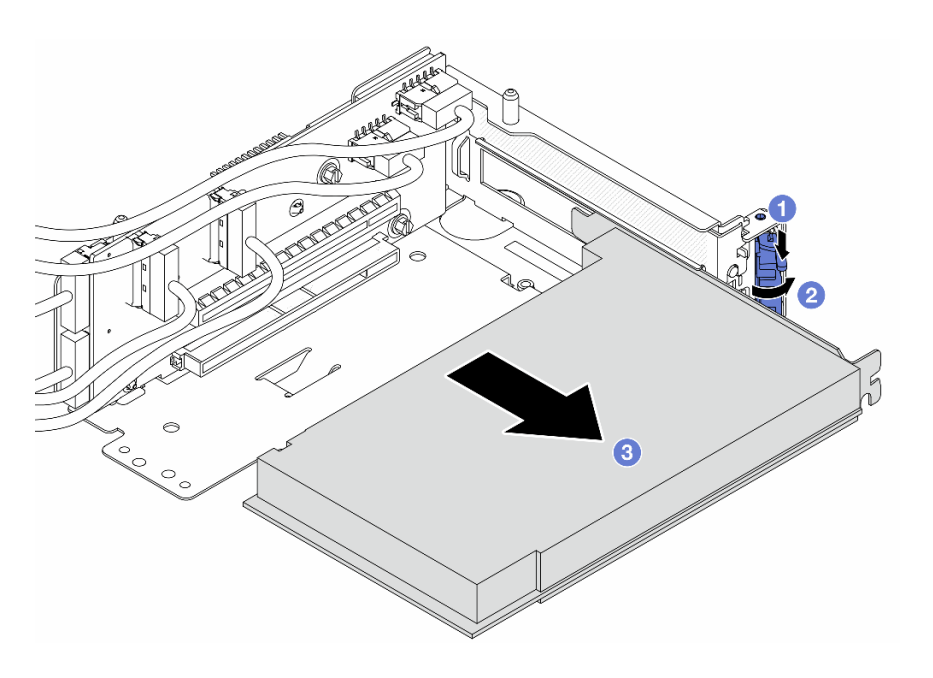

<sup>図</sup> 59. PCIe ライザー <sup>5</sup> ケージからの PCIe アダプターの取り外し

- a. 保持クリップを下に押します。
- b. 2 保持ラッチをオープン位置まで回転させます。
- c. O PCIe アダプターの端をつかんで、PCIe スロットから慎重に引き出します。
- ステップ 5. ライザー・カードからケーブルを取り外し、ライザー 5 ケージからライザー・カードを取 り外します。

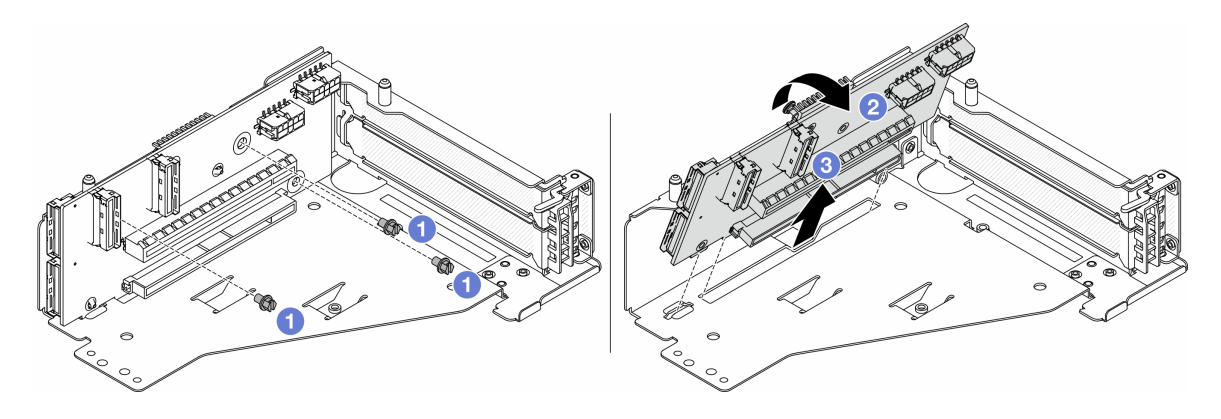

<sup>図</sup> 60. ライザー <sup>5</sup> ケージからのライザー・カードの取り外し

- a. 1ライザー・カードを固定しているねじを取り外します。
- b. 2 上部からライザー・カードを回転させて、ライザー・ケージのねじ穴から外します。
- c. 3 ライザー・カードを持ち上げてライザー・ケージから取り外します。

ステップ 6. OCP モジュールを前面 OCP ケージから取り外します。

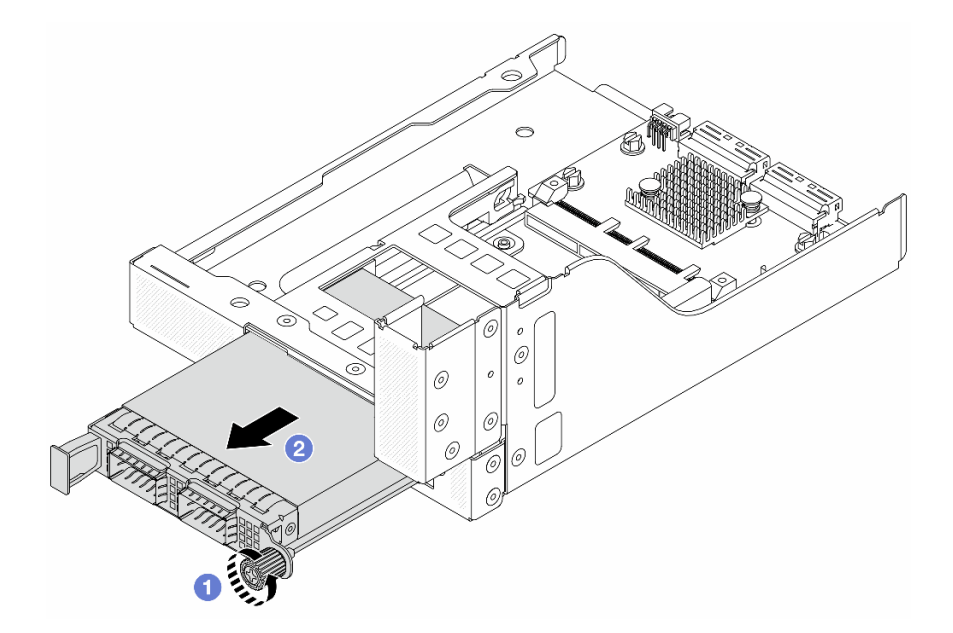

図 61. OCP モジュールの取り外し

- a. 1 OCP モジュールを固定しているつまみねじを緩めます。
- b. 2 OCP モジュールを引き出します。

<span id="page-121-0"></span>ステップ 7. 前面 OCP 変換コネクター・カードを取り外します。

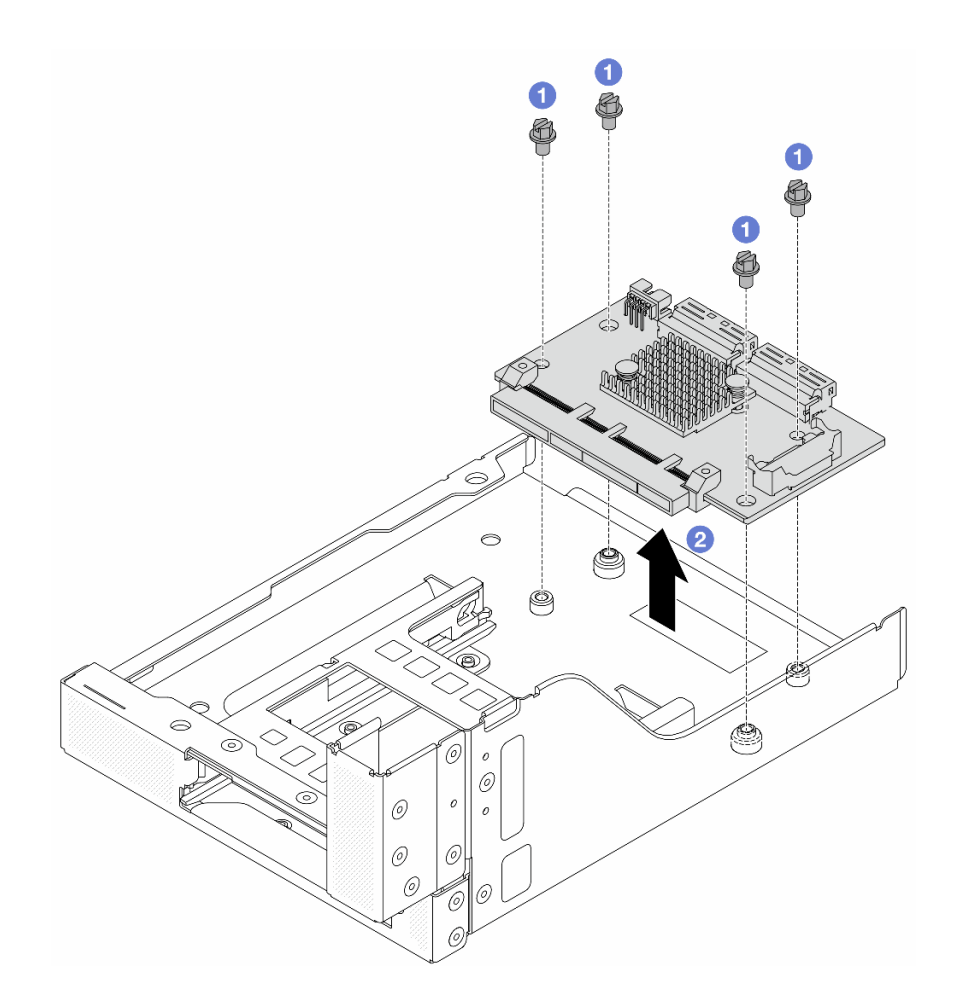

図 62. 前<sup>面</sup> OCP 変換コネクター・カードの取り外し

- a. 1 前面 OCP 変換コネクター・カードを固定しているねじを緩めます。
- b. 2 前面 OCP 変換コネクター・カードを持ち上げて前面 OCP ケージから取り外します。

# 完了したら

- 1. 新しい前面アダプター・ケージを取り付けます。112 ページの 「前面アダプター・ケージの取り付 け」 を参照してください。
- 2. コンポーネントまたはオプション装置を返却するよう指示された場合は、すべての梱包上の指示に従 い、提供された配送用の梱包材がある場合はそれを使用してください。

### デモ・ビデオ

#### [YouTube で手順を参照](https://www.youtube.com/watch?v=zTv2PCIf51k)

# 前面アダプター・ケージの取り付け

このセクションの手順に従って、前面アダプター・ケージ (上部のライザー 5 ケージと下部の前面 OCP ケージを含む) を取り付けます。

## このタスクについて

注意:

- 安全に作業を行うために[、57](#page-66-0) ページの 「[取り付けのガイドライン](#page-66-0)」および [58](#page-67-0) ページの 「[安全検査の](#page-67-0) [チェックリスト](#page-67-0)」をお読みください。
- サーバーと周辺機器の電源をオフにし、電源コードとすべての外部ケーブルを取り外します。[86 ペー](#page-95-0) ジの 「[サーバーの電源をオフにする](#page-95-0)」を参照してください。
- 静電気の影響を受けやすいコンポーネントは取り付け時まで帯電防止パッケージに収め、システム停止 やデータの消失を招く恐れのある静電気にさらされないようにしてください。また、このようなデバイ スを取り扱う際は静電気放電用リスト・ストラップや接地システムなどを使用してください。

手順

- ステップ 1. 新しいパーツが入っている帯電防止パッケージを、サーバーの外側の塗装されていない面に 接触させます。次に、新しいパーツを帯電防止パッケージから取り出し、帯電防止板の上 に置きます。
- ステップ 2. 前面 OCP ケージに前面 OCP 変換コネクター・カードを取り付け、ケーブルをカードに接続し ます。[401](#page-410-0) ページの 第 6 章「[内部ケーブルの配線](#page-410-0)」を参照してください。

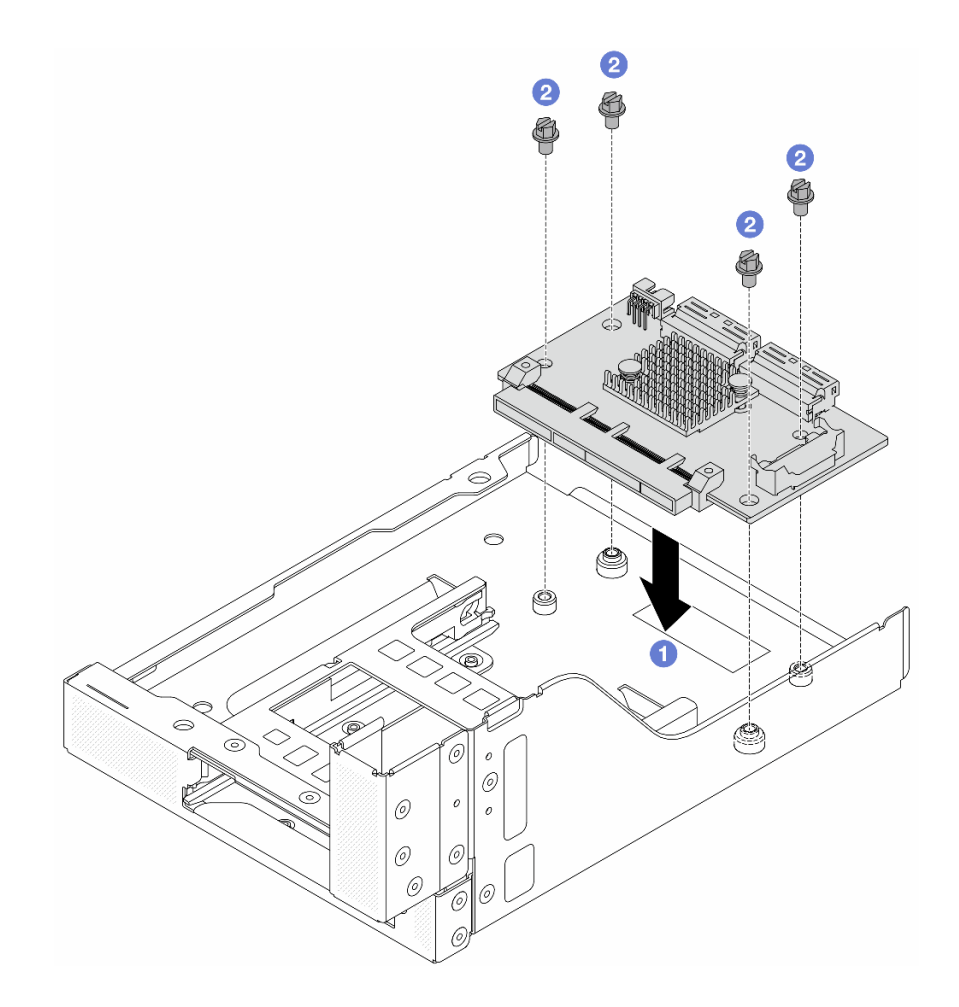

図 63. 前<sup>面</sup> OCP 変換コネクター・カードの取り付け

- a. 1 前面 OCP 変換コネクター・カードを前面 OCP ケージまで下げます。
- b. 2 ねじを締め付けて前面 OCP 変換コネクター・カードを固定します。

ステップ 3. OCP モジュールを取り付けます。

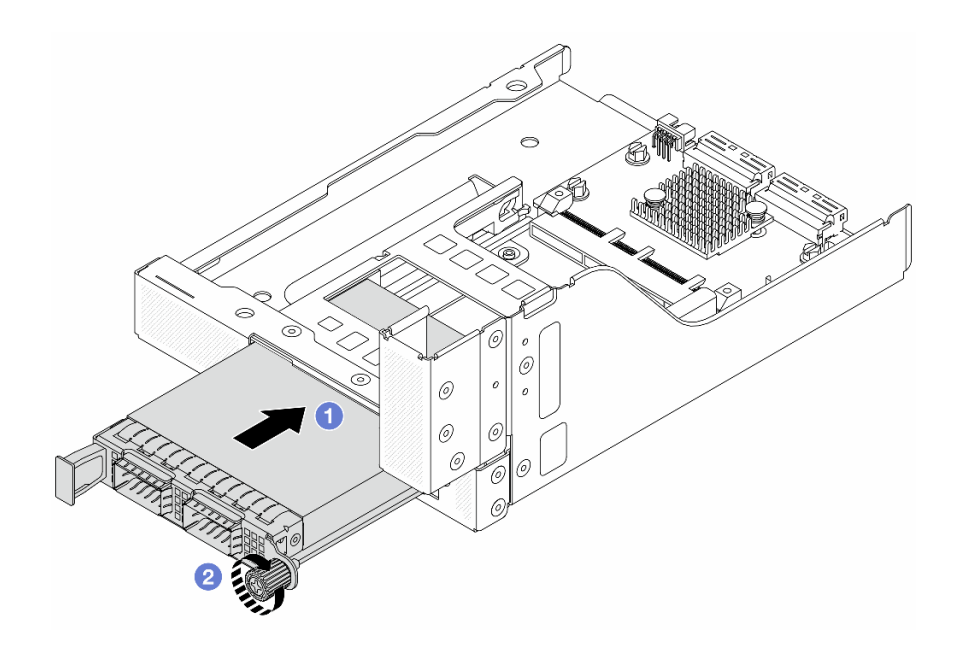

図 64. OCP モジュールの取り付け

- a. 1 OCP モジュールを、完全に装着されるまでスロットに押し込みます。
- b. 2 つまみねじを締めて OCP モジュールを固定します。
- ステップ 4. ライザー・カードを取り付け、ケーブルをライザー・カードに接続します。[401 ページの 第 6](#page-410-0) 章「[内部ケーブルの配線](#page-410-0)」を参照してください。

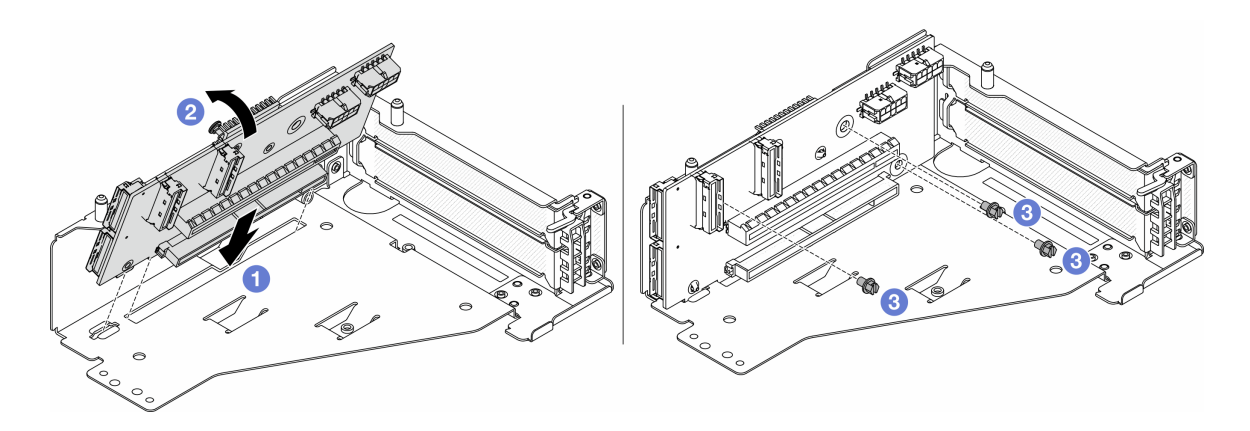

<sup>図</sup> 65. ライザー・カードの取り付け

- a. 1 ライザー・ケージのスロットにライザー・カードを挿入します。
- b. ライザー・カードの上部をライザー・ケージに向けて押し、ライザー・カードの穴と ライザー・ケージの穴をかみ合わせます。
- c. 2 ライザー・カードを固定するねじを所定の位置に取り付けます。

ステップ 5. PCIe アダプターをライザー 5 ケージに取り付けます。

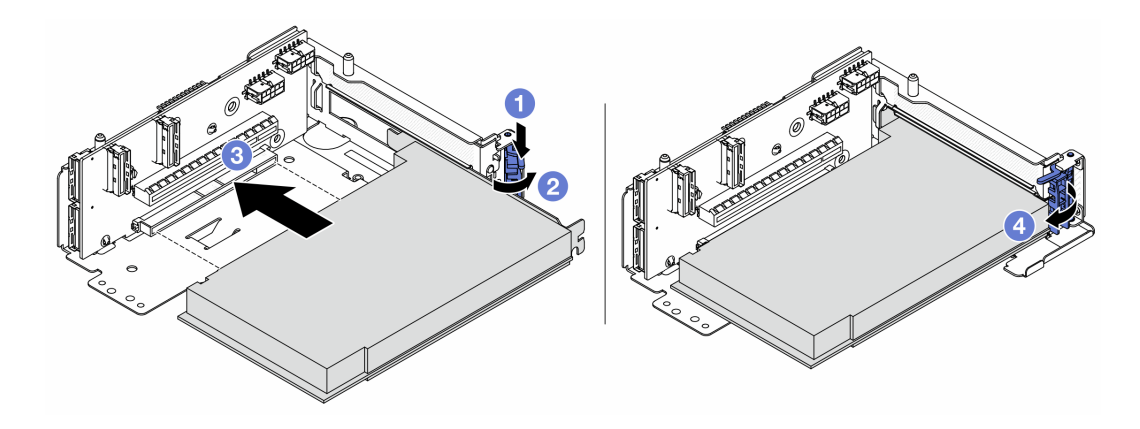

<sup>図</sup> 66. ライザー <sup>5</sup> ケージへの PCIe アダプターの取り付け

- a. 保持クリップを下に押します。
- b. 2 PCIe アダプター保持ラッチをオープン位置まで回転させます。
- c. O PCIe アダプターを、ライザー・カードの PCIe スロットに合わせます。PCIe アダプター がしっかりと固定され、ブラケットも固定されるまで、PCIe アダプターをまっすぐ慎 重にスロットに押し込みます。
- d. 保持ラッチを閉じます。

注: ThinkSystem AMD X3522 10/25GbE DSFP28 2-port PCIe Ethernet Adapter では、サーバー の配送が必要な場合、保持ラッチを閉じる前に、アダプターをねじで固定します。

ステップ 6. ライザー 5 アセンブリーを前面 OCP アセンブリーに取り付けます。

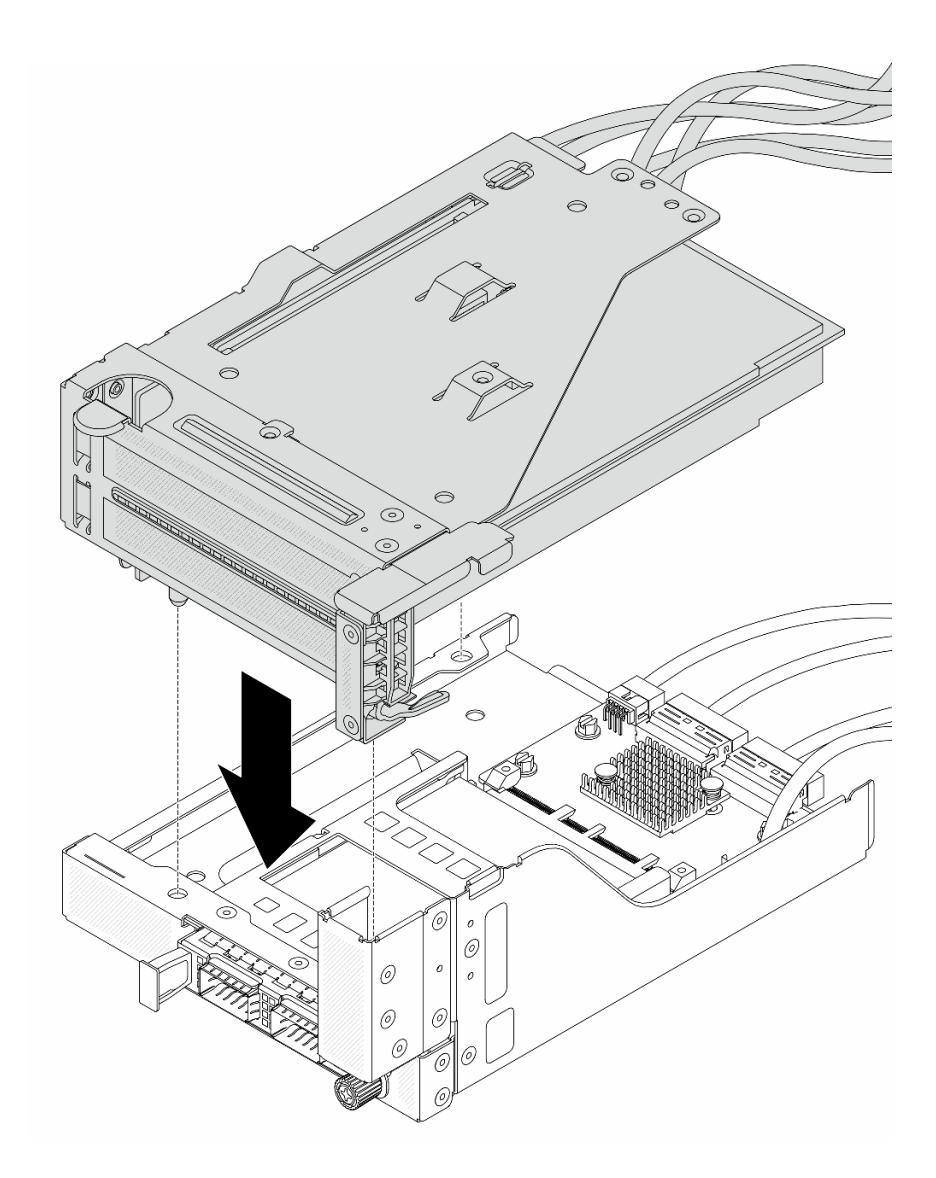

<sup>図</sup> 67. ライザー <sup>5</sup> アセンブリーの前<sup>面</sup> OCP アセンブリーへの取り付け

ステップ 7. 前面アダプター部品を取り付けます。

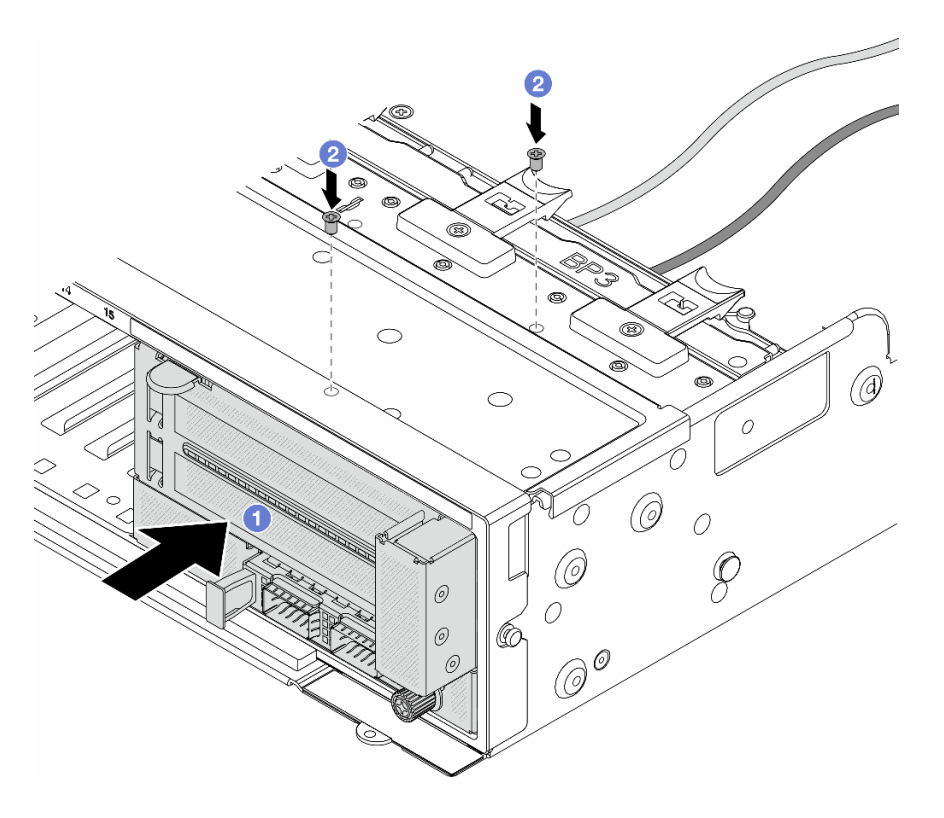

<sup>図</sup> 68. 前面アダプター・アセンブリーの取り付け

- a. 1前面アダプター・アセンブリーを前面シャーシに挿入します。
- b. 2 ねじを取り付けて前面アダプター・アセンブリーを所定の位置に固定します。
- ステップ 8. システム・ボード・アセンブリーおよび背面 OCP 変換コネクター・カードにケーブルを接続 します。[401](#page-410-0) ページの 第 6 章「[内部ケーブルの配線](#page-410-0)」を参照してください。
- ステップ 9. システム・ファン・ケージを取り付けます[。390](#page-399-0) ページの 「[システム・ファン・ケージの取](#page-399-0) [り付け](#page-399-0)」 を参照してください。
- ステップ 10.システム・ファンを取り付けます。[386](#page-395-0) ページの 「[システム・ファンの取り付け](#page-395-0)」を参照し てください。
- ステップ 11.ライザー 1 アセンブリーを取り外した場合は、取り付けます。[360](#page-369-0) ページの 「[背面ライザー・](#page-369-0) [アセンブリーの取り付け](#page-369-0)」を参照してください。

## 完了したら

部品交換を完了します[。399](#page-408-0) ページの 「[部品交換の完了](#page-408-0)」 を参照してください。

### デモ・ビデオ

[YouTube で手順を参照](https://www.youtube.com/watch?v=t8NXM3jPnmk)

# 前面 OCP モジュールおよび OCP 変換コネクター・カードの交換

一部のサーバー・モデルは、前面 OCP モジュールをサポートしています。前面 OCP モジュールと、前面 および背面 OCP 変換コネクター・カードは相互に依存しています。前面 OCP モジュールと、前面および 背面 OCP 変換コネクター・カードの取り外しと取り付けを行うには、このセクションの手順に従います。

- 118 ページの 「前面 OCP モジュールの交換」
- [120](#page-129-0) ページの 「[OCP 変換コネクター・カードの交換](#page-129-0)」

# 前面 OCP モジュールの交換

前面 OCP モジュールの取り外しと取り付けを行うには、このセクションの説明に従ってください。

- 118 ページの 「前面 OCP モジュールの取り外し」
- [119](#page-128-0) ページの 「[前面 OCP モジュールの取り付け](#page-128-0)」

### 前面 OCP モジュールの取り外し

前面 OCP モジュールを取り外すには、このセクションの説明に従ってください。

注意:

- 安全に作業を行うために[、57](#page-66-0) ページの 「[取り付けのガイドライン](#page-66-0)」および [58](#page-67-0) ページの 「[安全検査の](#page-67-0) [チェックリスト](#page-67-0)」をお読みください。
- サーバーと周辺機器の電源をオフにし、電源コードとすべての外部ケーブルを取り外します[。86 ペー](#page-95-0) ジの 「[サーバーの電源をオフにする](#page-95-0)」を参照してください。
- 静電気の影響を受けやすいコンポーネントは取り付け時まで帯電防止パッケージに収め、システム停止 やデータの消失を招く恐れのある静電気にさらされないようにしてください。また、このようなデバイ スを取り扱う際は静電気放電用リスト・ストラップや接地システムなどを使用してください。

手順

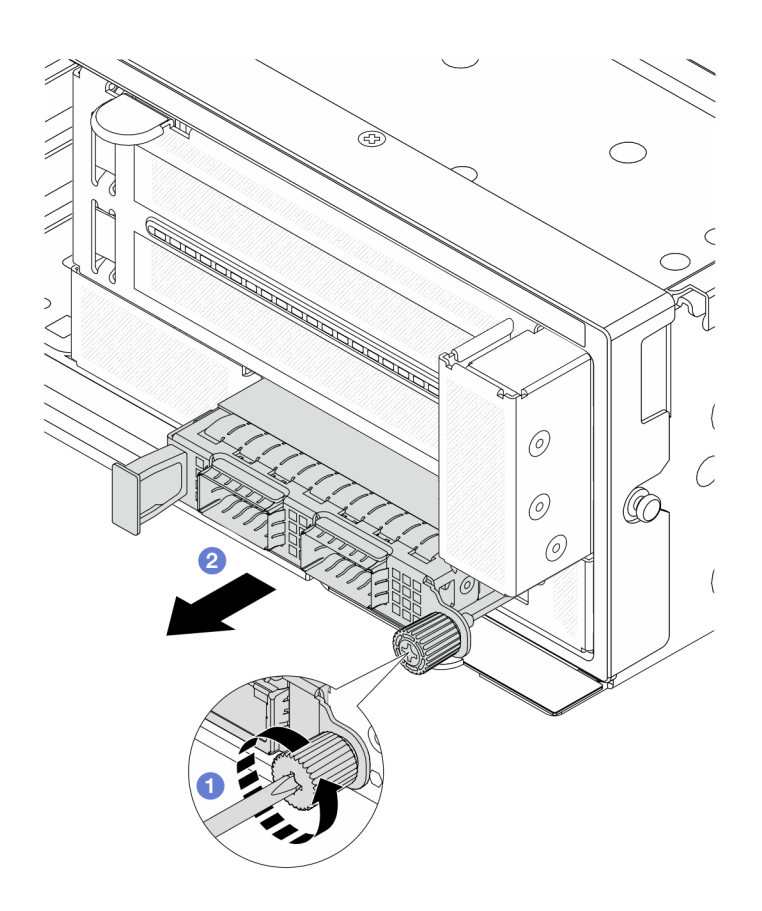

図 69. 前面 OCP モジュールの取り外し

- <span id="page-128-0"></span>ステップ 1. OCP モジュールを固定しているつまみねじを緩めます。必要に応じて、ドライバーを 使用してください。
- ステップ2. 2 OCP モジュールを引き出します。

## 完了したら

- 1. 新しい前面 OCP モジュールまたは OCP モジュール・フィラーを取り付けます。119 ページの 「前面 OCP モジュールの取り付け」を参照してください。
- 2. コンポーネントまたはオプション装置を返却するよう指示された場合は、すべての梱包上の指示に従 い、提供された配送用の梱包材がある場合はそれを使用してください。

### デモ・ビデオ

[YouTube で手順を参照](https://www.youtube.com/watch?v=aw4nYQSZtkI)

### 前面 OCP モジュールの取り付け

前面 OCP モジュールを取り付けるには、このセクションの説明に従ってください。

### このタスクについて

注意:

- 安全に作業を行うために[、57](#page-66-0) ページの 「[取り付けのガイドライン](#page-66-0)」および [58](#page-67-0) ページの 「[安全検査の](#page-67-0) [チェックリスト](#page-67-0)」をお読みください。
- サーバーと周辺機器の電源をオフにし、電源コードとすべての外部ケーブルを取り外します。86ペー ジの 「[サーバーの電源をオフにする](#page-95-0)」を参照してください。
- 静電気の影響を受けやすいコンポーネントは取り付け時まで帯電防止パッケージに収め、システム停止 やデータの消失を招く恐れのある静電気にさらされないようにしてください。また、このようなデバイ スを取り扱う際は静電気放電用リスト・ストラップや接地システムなどを使用してください。

### 手順

- ステップ 1. 新しいパーツが入っている帯電防止パッケージを、サーバーの外側の塗装されていない面に 接触させます。次に、新しいパーツを帯電防止パッケージから取り出し、帯電防止板の上 に置きます。
- ステップ 2. OCP モジュール・フィラーがある場合は取り外します。
- ステップ 3. 前面 OCP モジュールを取り付けます。

<span id="page-129-0"></span>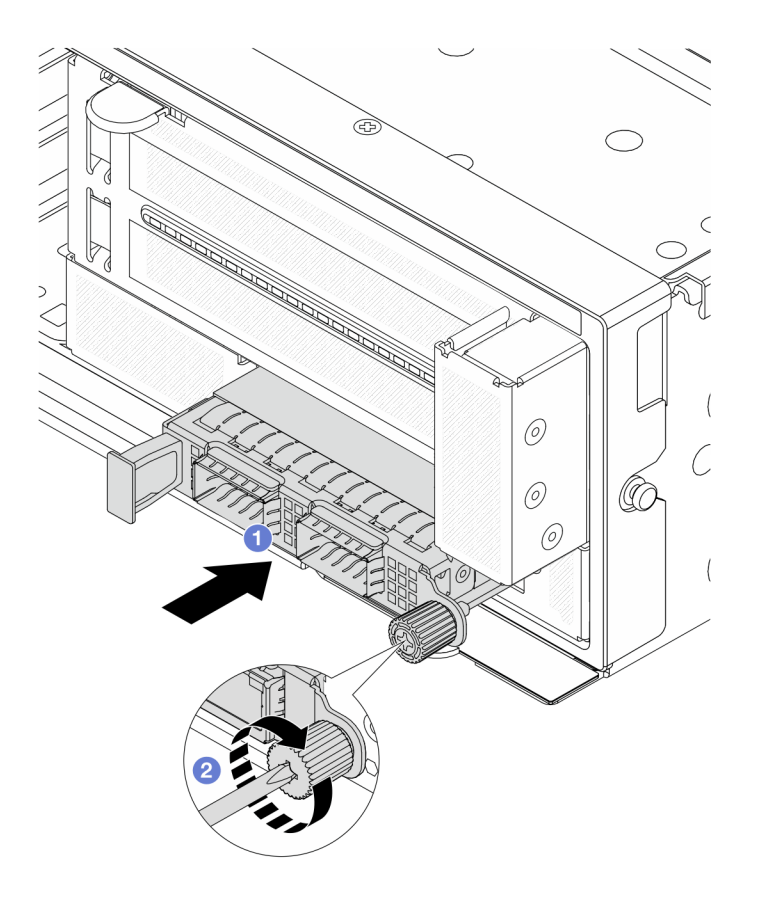

図 70. 前面 OCP モジュールの取り付け

- a. 1 OCP モジュールを、完全に装着されるまでスロットに押し込みます。
- b. 2 つまみねじを締めてOCP モジュールを固定します。必要に応じて、ドライバーを使 用してください。

注:OCP モジュールが完全に装着されていて、つまみねじがしっかりと締められてい ることを確認します。そうしないと、OCP モジュールが完全に接続されず、機能し ない可能性があります。

# 完了したら

部品交換を完了します。[399](#page-408-0) ページの 「[部品交換の完了](#page-408-0)」 を参照してください。

### デモ・ビデオ

[YouTube で手順を参照](https://www.youtube.com/watch?v=KuWk0-DtPCc)

# OCP 変換コネクター・カードの交換

前面および背面 OCP 変換コネクター・カードの取り外しと取り付けを行うには、このセクション の説明に従ってください。

- [121](#page-130-0) ページの 「[前面 OCP 変換コネクター・カードの取り外し](#page-130-0)」
- [124](#page-133-0) ページの 「[前面 OCP 変換コネクター・カードの取り付け](#page-133-0)」
- [128](#page-137-0) ページの 「[背面 OCP 変換コネクター・カードの取り外し](#page-137-0)」

<span id="page-130-0"></span>• [130](#page-139-0) ページの 「[背面 OCP 変換コネクター・カードの取り付け](#page-139-0)」

#### 前面 OCP 変換コネクター・カードの取り外し

このセクションの手順に従って、前面 OCP 変換コネクター・カードを取り外します。

### このタスクについて

注意:

- 安全に作業を行うために[、57](#page-66-0) ページの 「[取り付けのガイドライン](#page-66-0)」および [58](#page-67-0) ページの 「[安全検査の](#page-67-0) [チェックリスト](#page-67-0)」をお読みください。
- サーバーと周辺機器の電源をオフにし、電源コードとすべての外部ケーブルを取り外します。[86 ペー](#page-95-0) ジの 「[サーバーの電源をオフにする](#page-95-0)」を参照してください。
- 静電気の影響を受けやすいコンポーネントは取り付け時まで帯電防止パッケージに収め、システム停止 やデータの消失を招く恐れのある静電気にさらされないようにしてください。また、このようなデバイ スを取り扱う際は静電気放電用リスト・ストラップや接地システムなどを使用してください。

### 手順

ステップ 1. このタスクの準備をします。

- a. サーバーがラックに取り付けられている場合、トップ・カバーにアクセスするためにラッ ク スライド・レールでサーバーをスライドさせるか、ラックからサーバーを取り外しま す[。86](#page-95-0) ページの 「[ラックからのサーバーの取り外し](#page-95-0)」を参照してください。
- b. トップ・カバーを取り外します。[397](#page-406-0) ページの 「[トップ・カバーの取り外し](#page-406-0)」を参 照してください。
- c. ご使用のサーバーにライザー 1 アセンブリーが付属している場合は、まずそれを取り外し ます[。348](#page-357-0) ページの 「[背面ライザー・アセンブリーの取り外し](#page-357-0)」 を参照してください。次 に、ケーブルを背面 OCP 変換コネクター・カードから取り外します。
- d. ケーブル接続を記録してから、システム・ボード・アセンブリーからすべてのケーブル を取り外します。

注:

- ケーブルをシステム・ボード・アセンブリーから切り離す必要がある場合は、まず、 ケーブル・コネクターからすべてのラッチまたはリリース・タブを取り外します。ケー ブルを取り外す前にタブを解除しないと、システム・ボード・アセンブリー上のケー ブル・ソケットが損傷します。ケーブル・ソケットが損傷すると、システム・ボー ド・アセンブリーの交換が必要になる場合があります。
- ご使用のシステム・ボード・アセンブリー上のコネクターの外観は図と異なる場合が ありますが、取り外し手順は同じです。
	- 1. リリース・タブを押してコネクターを外します。
	- 2. コネクターをケーブル・ソケットから外します。
- e. システム・ファンを取り外します[。385](#page-394-0) ページの 「[システム・ファンの取り外し](#page-394-0)」を参 照してください。
- f. システム・ファン・ケージを取り外します[。389](#page-398-0) ページの 「[システム・ファン・ケージの](#page-398-0) [取り外し](#page-398-0)」を参照してください。
- ステップ2. 前面アダプター・アセンブリーを取り外します。

注:ケーブル数は、構成によって異なります。

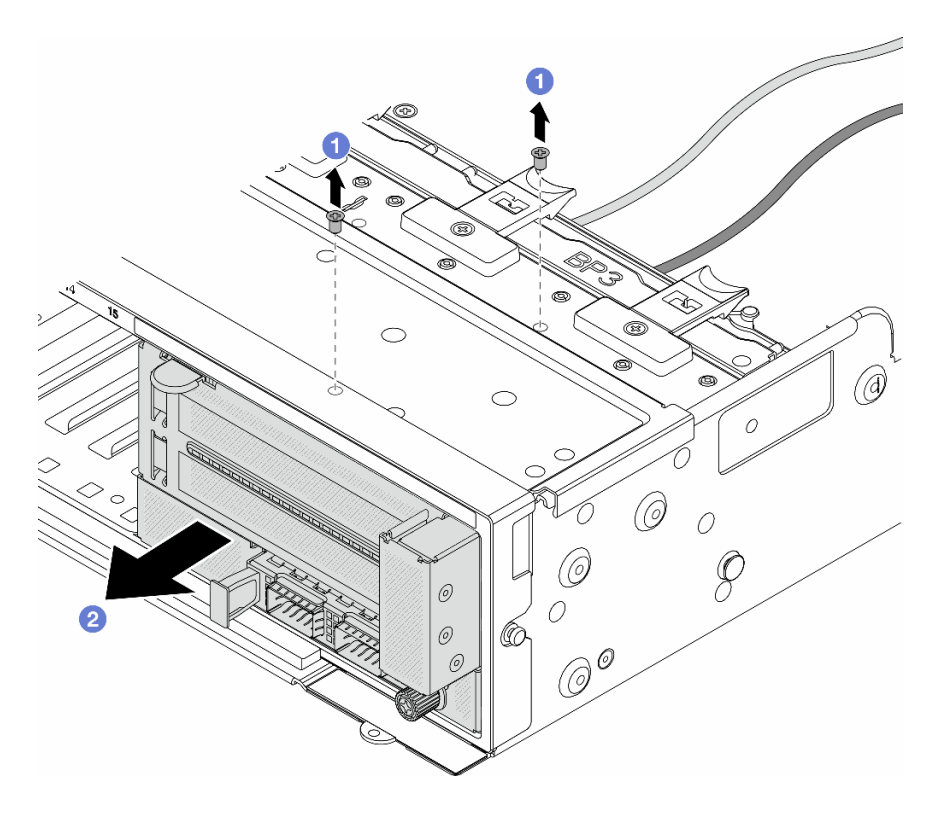

<sup>図</sup> 71. 前面アダプター・アセンブリーの取り外し

- a. 1 アセンブリーを固定しているねじを取り外します。
- b. 2 アセンブリーを前面シャーシから引き出します。
- ステップ 3. ライザー 5 アセンブリーを持ち上げて前面 OCP アセンブリーから取り外し、前面 OCP 変換コ ネクター・カードからケーブルを取り外します。

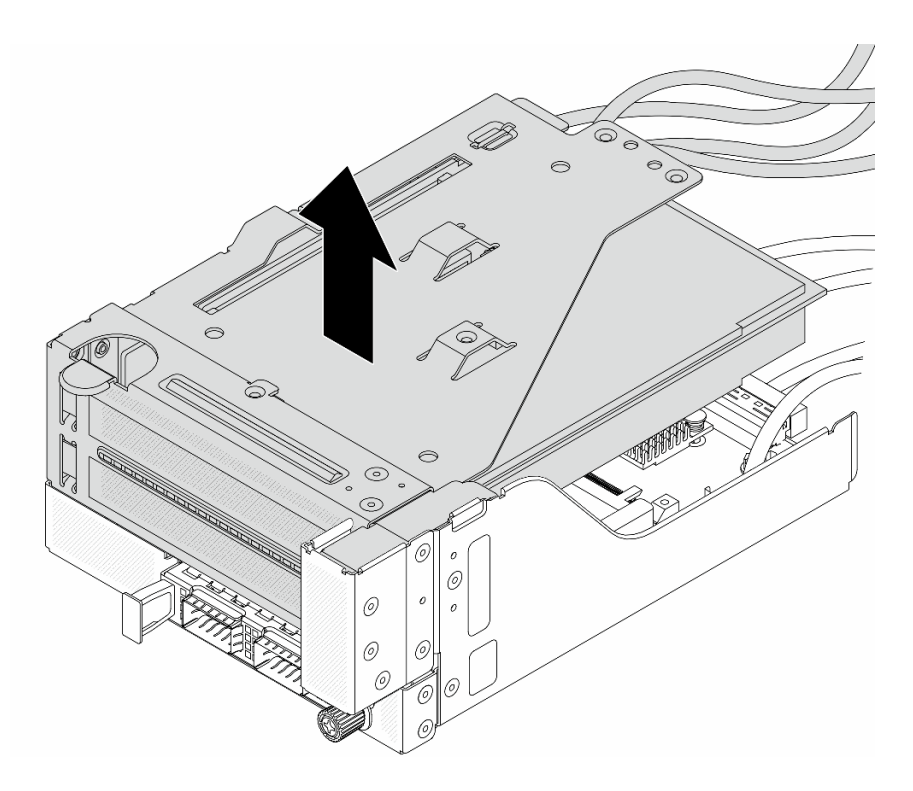

<sup>図</sup> 72. ライザー <sup>5</sup> アセンブリーの持ち上げ

ステップ 4. OCP モジュールを前面 OCP ケージから取り外します。

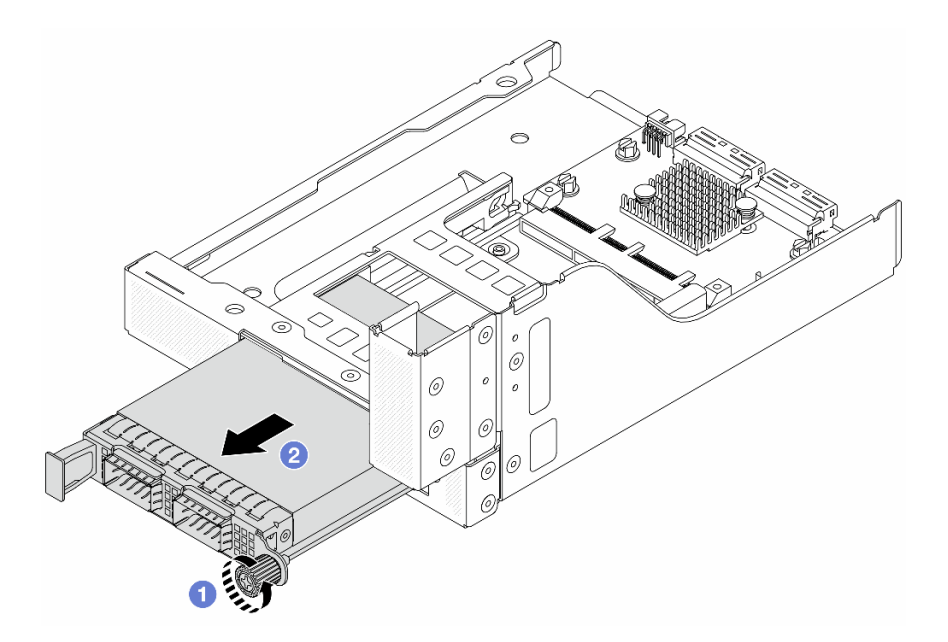

図 73. OCP モジュールの取り外し

- a. **O** OCP モジュールを固定しているつまみねじを緩めます。
- b. 2 OCP モジュールを引き出します。

ステップ 5. 前面 OCP 変換コネクター・カードを取り外します。

<span id="page-133-0"></span>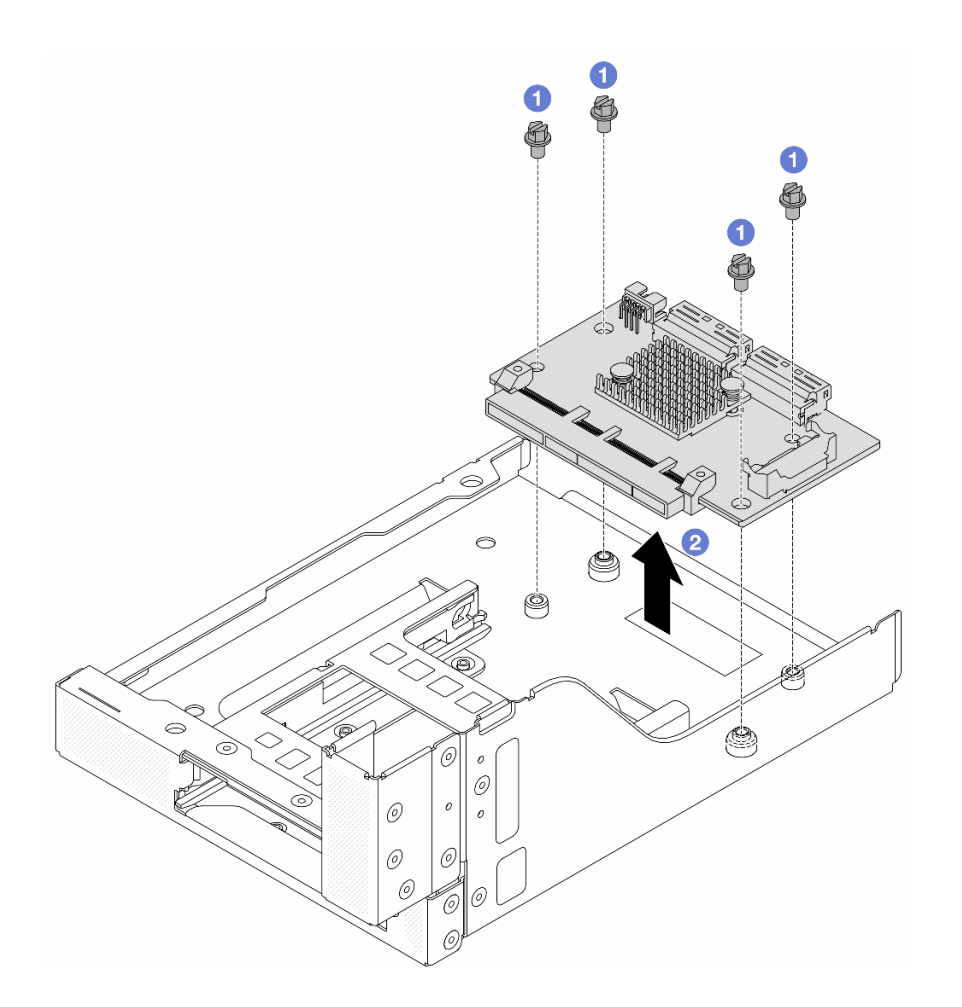

図 74. 前<sup>面</sup> OCP 変換コネクター・カードの取り外し

- a. 1 前面 OCP 変換コネクター・カードを固定しているねじを緩めます。
- b. 2 前面 OCP 変換コネクター・カードを持ち上げて前面 OCP ケージから取り外します。

# 完了したら

- 1. 新しい前面 OCP 変換コネクター・カードを取り付けます。124 ページの 「前面 OCP 変換コネク ター・カードの取り付け」を参照してください。
- 2. コンポーネントまたはオプション装置を返却するよう指示された場合は、すべての梱包上の指示に従 い、提供された配送用の梱包材がある場合はそれを使用してください。

### デモ・ビデオ

### [YouTube で手順を参照](https://www.youtube.com/watch?v=AQbi_Az2LVw)

# 前面 OCP 変換コネクター・カードの取り付け

このセクションの手順に従って、前面 OCP 変換コネクター・カードを取り付けます。

# このタスクについて

注意:

- 安全に作業を行うために[、57](#page-66-0) ページの「[取り付けのガイドライン](#page-66-0)」および [58](#page-67-0) ページの「[安全検査の](#page-67-0) [チェックリスト](#page-67-0)」をお読みください。
- サーバーと周辺機器の電源をオフにし、電源コードとすべての外部ケーブルを取り外します。86ペー ジの 「[サーバーの電源をオフにする](#page-95-0)」を参照してください。
- 静電気の影響を受けやすいコンポーネントは取り付け時まで帯電防止パッケージに収め、システム停止 やデータの消失を招く恐れのある静電気にさらされないようにしてください。また、このようなデバイ スを取り扱う際は静電気放電用リスト・ストラップや接地システムなどを使用してください。

### 手順

- ステップ 1. 新しいパーツが入っている帯電防止パッケージを、サーバーの外側の塗装されていない面に 接触させます。次に、新しいパーツを帯電防止パッケージから取り出し、帯電防止板の上 に置きます。
- ステップ 2. 前面 OCP ケージに前面 OCP 変換コネクター・カードを取り付け、ケーブルをカードに接続し ます。[401](#page-410-0) ページの 第 6 章「[内部ケーブルの配線](#page-410-0)」を参照してください。

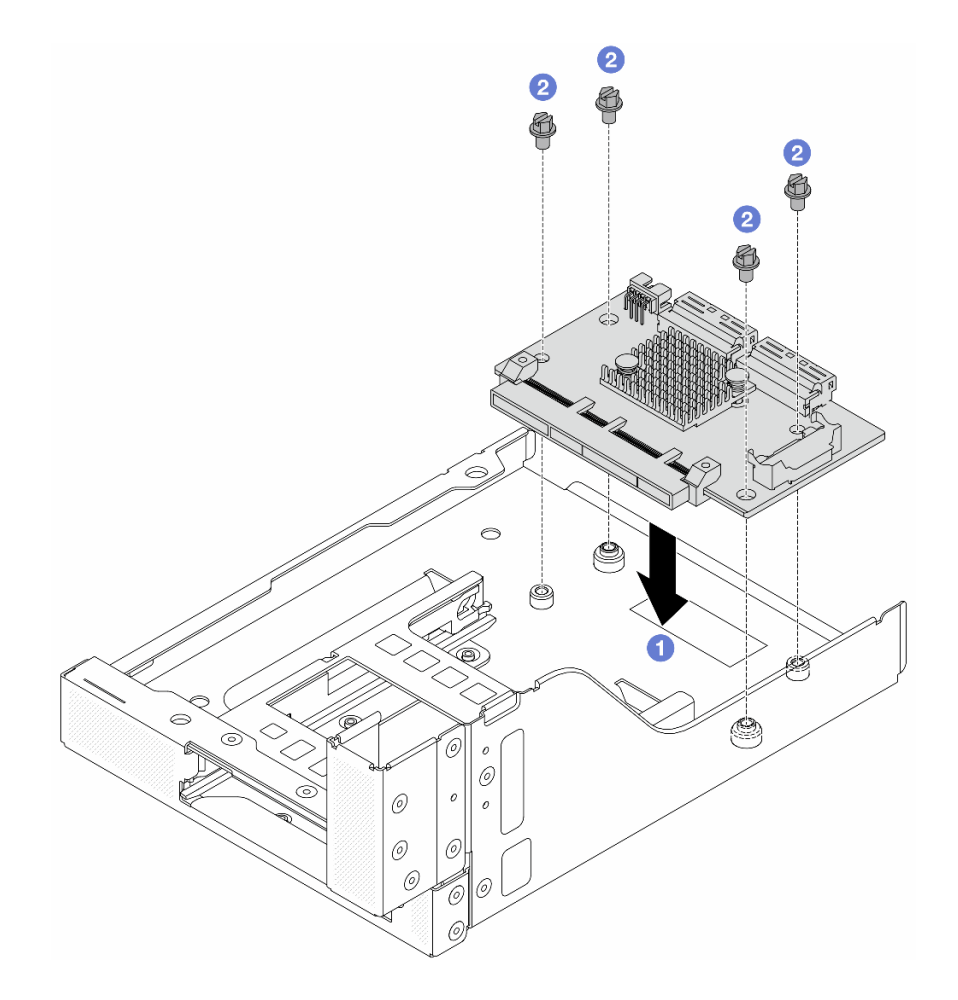

図 75. 前<sup>面</sup> OCP 変換コネクター・カードの取り付け

a. 1 前面 OCP 変換コネクター・カードを前面 OCP ケージまで下げます。

b. 2 ねじを締め付けて前面 OCP 変換コネクター・カードを固定します。

ステップ 3. OCP モジュールを取り付けます。

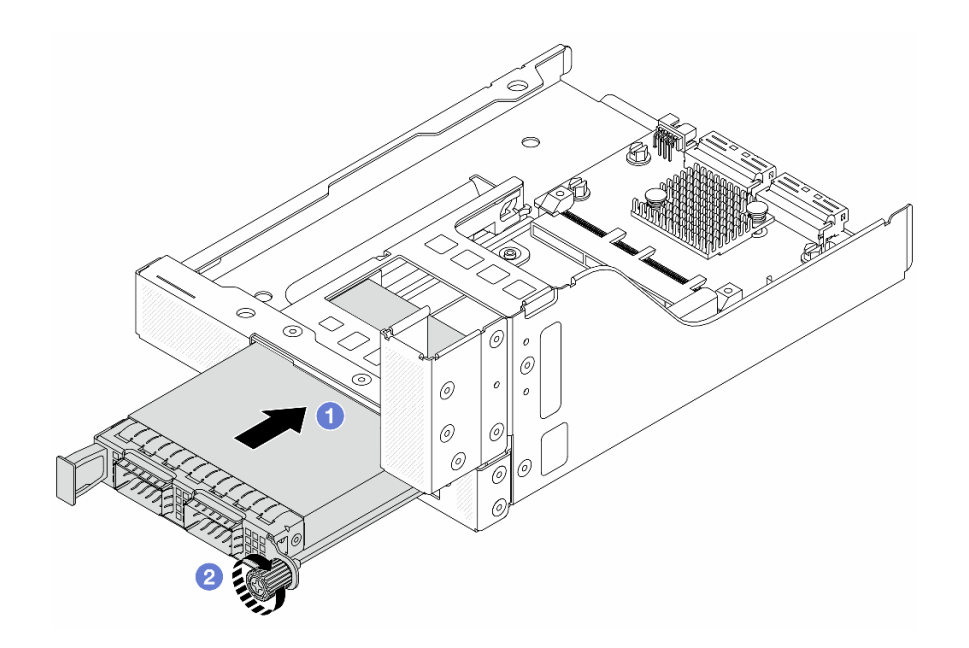

図 76. OCP モジュールの取り付け

- a. OCP モジュールを、完全に装着されるまでスロットに押し込みます。
- b. 2 つまみねじを締めて OCP モジュールを固定します。

ステップ 4. ライザー 5 アセンブリーを前面 OCP アセンブリーに取り付けます。

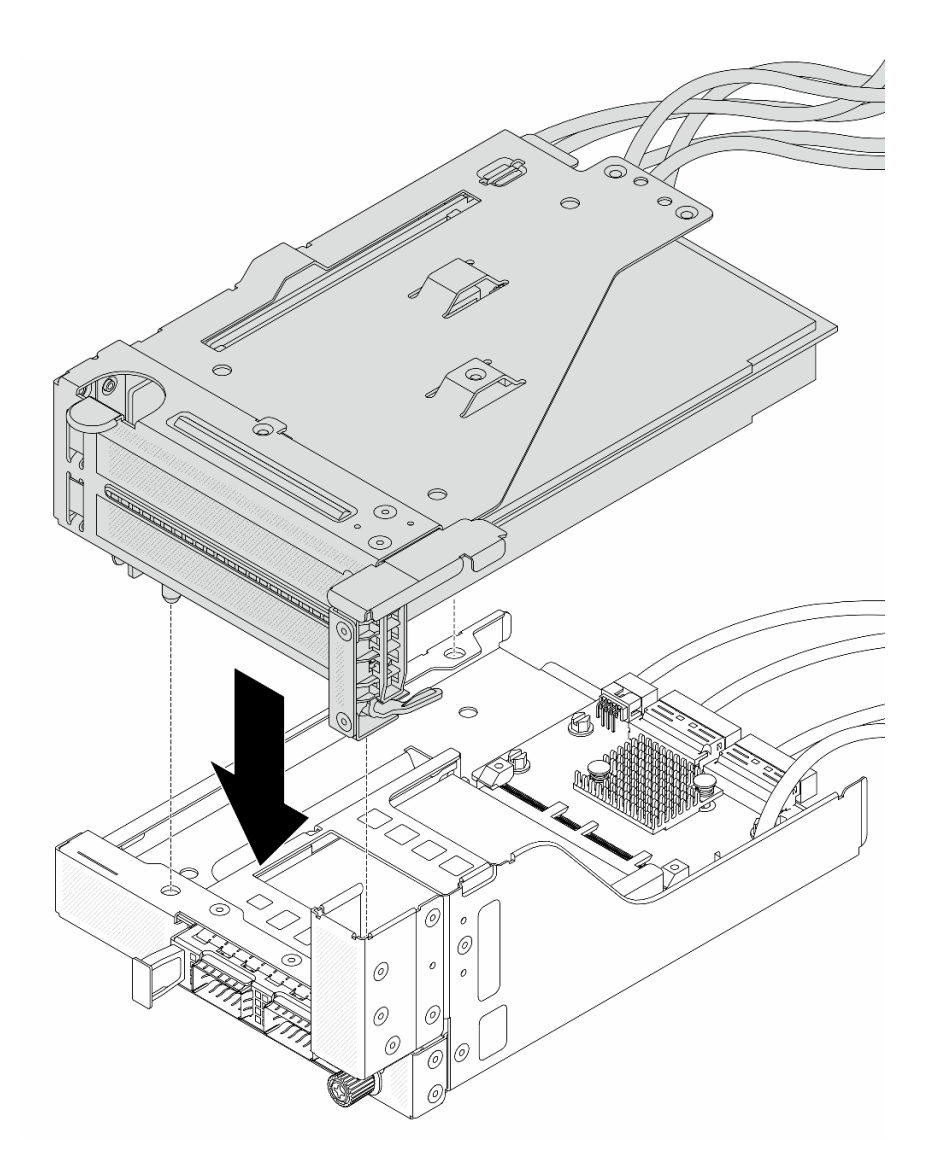

<sup>図</sup> 77. ライザー <sup>5</sup> アセンブリーの前<sup>面</sup> OCP アセンブリーへの取り付け

ステップ 5. 前面アダプター部品を取り付けます。

<span id="page-137-0"></span>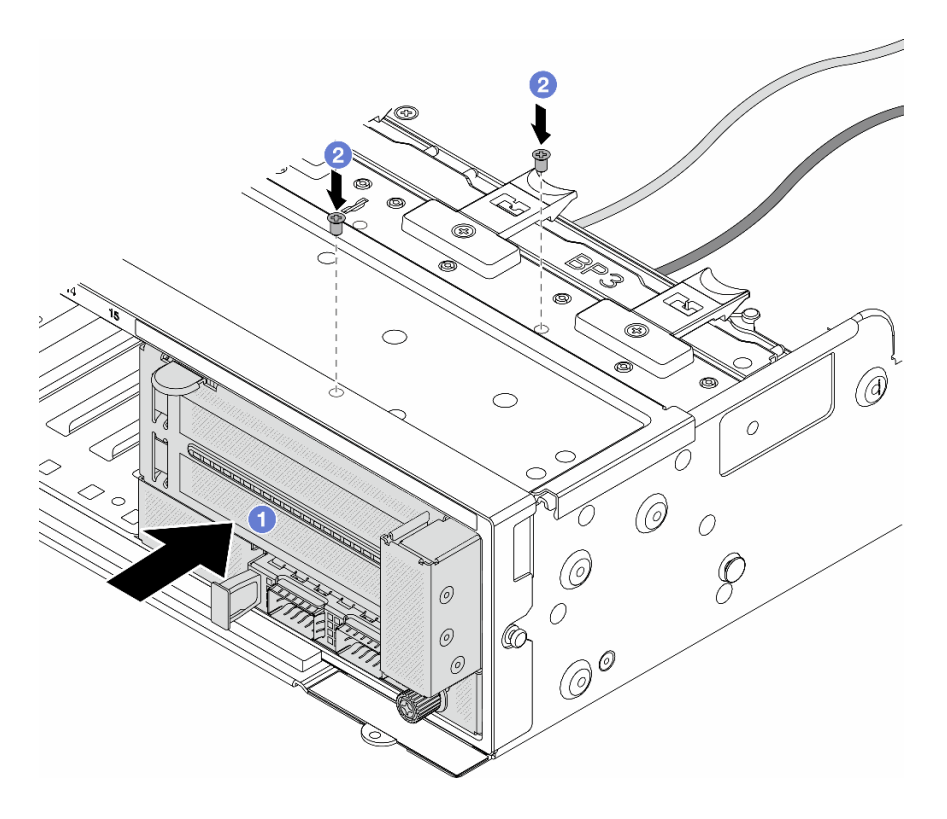

<sup>図</sup> 78. 前面アダプター・アセンブリーの取り付け

- a. 1前面アダプター・アセンブリーを前面シャーシに挿入します。
- b. 2 ねじを取り付けて前面アダプター·アセンブリーを所定の位置に固定します。
- ステップ 6. システム・ボード・アセンブリーおよび背面 OCP 変換コネクター・カードにケーブルを接続 します[。401](#page-410-0) ページの 第 6 章「[内部ケーブルの配線](#page-410-0)」を参照してください。
- ステップ 7. システム・ファン・ケージを取り付けます。[390](#page-399-0) ページの 「[システム・ファン・ケージの取](#page-399-0) [り付け](#page-399-0)」 を参照してください。
- ステップ 8. システム・ファンを取り付けます。[386](#page-395-0) ページの 「[システム・ファンの取り付け](#page-395-0)」を参照し てください。
- ステップ 9. ライザー 1 アセンブリーを取り外した場合は、取り付けます[。360](#page-369-0) ページの 「[背面ライザー・](#page-369-0) [アセンブリーの取り付け](#page-369-0)」を参照してください。

# 完了したら

部品交換を完了します。[399](#page-408-0) ページの 「[部品交換の完了](#page-408-0)」 を参照してください。

### デモ・ビデオ

### [YouTube で手順を参照](https://www.youtube.com/watch?v=9t5HZ7xcX_Q)

## 背面 OCP 変換コネクター・カードの取り外し

このセクションの手順に従って、背面 OCP 変換コネクター・カードを取り外します。

### このタスクについて

注意:

- 安全に作業を行うために[、57](#page-66-0) ページの 「[取り付けのガイドライン](#page-66-0)」および [58](#page-67-0) ページの 「[安全検査の](#page-67-0) [チェックリスト](#page-67-0)」をお読みください。
- サーバーと周辺機器の電源をオフにし、電源コードとすべての外部ケーブルを取り外します。86ペー ジの 「[サーバーの電源をオフにする](#page-95-0)」を参照してください。
- 静電気の影響を受けやすいコンポーネントは取り付け時まで帯電防止パッケージに収め、システム停止 やデータの消失を招く恐れのある静電気にさらされないようにしてください。また、このようなデバイ スを取り扱う際は静電気放電用リスト・ストラップや接地システムなどを使用してください。

### ⼿順

ステップ 1. このタスクの準備をします。

- a. サーバーがラックに取り付けられている場合、トップ・カバーにアクセスするためにラッ ク スライド・レールでサーバーをスライドさせるか、ラックからサーバーを取り外しま す[。86](#page-95-0) ページの 「[ラックからのサーバーの取り外し](#page-95-0)」を参照してください。
- b. トップ・カバーを取り外します。[397](#page-406-0) ページの 「[トップ・カバーの取り外し](#page-406-0)」を参 照してください。
- c. ご使用のサーバーにライザー 1 アセンブリーが付属している場合は、まずそれを取り外し ます[。348](#page-357-0) ページの 「[背面ライザー・アセンブリーの取り外し](#page-357-0)」 を参照してください。次 に、ケーブルを背面 OCP 変換コネクター・カードから取り外します。
- ステップ 2. 背面 OCP 変換コネクター・カードを取り外します。

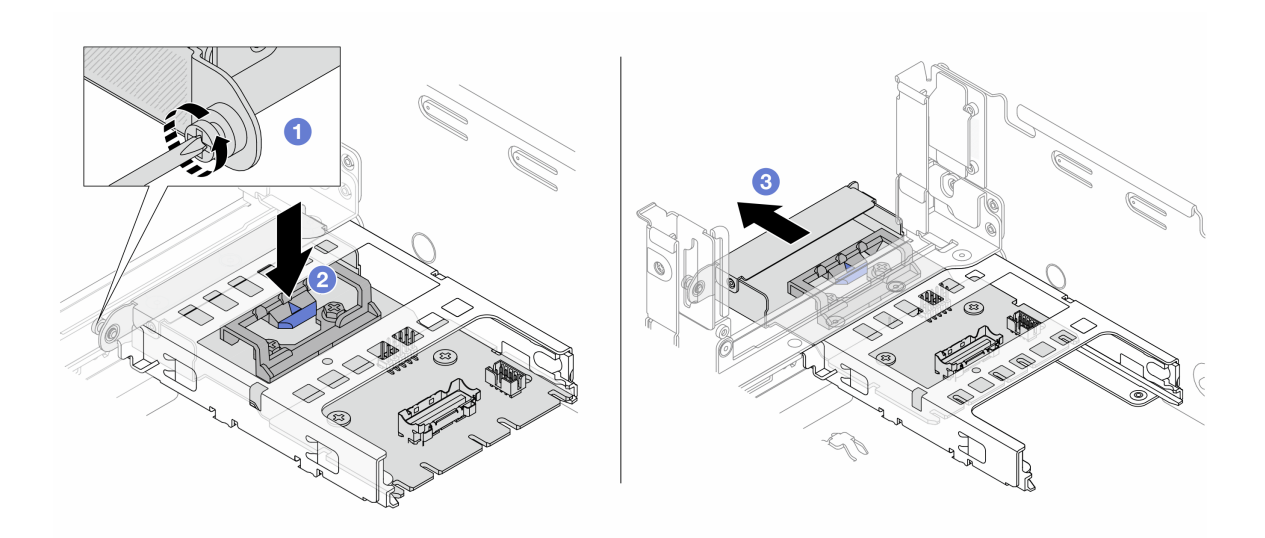

図 79. 背<sup>面</sup> OCP 変換コネクター・カードの取り外し

- a. 1 背面 OCP 変換コネクター・カードを固定しているつまみねじを緩めます。
- b. 2 青色のラッチを押し続けます。
- c. <sup>3</sup> 背面 OCP 変換コネクター・カードを引き出します。

### 完了したら

- 1. 新しい背面 OCP 変換コネクター・カードを取り付けます[。130](#page-139-0) ページの 「[背面 OCP 変換コネク](#page-139-0) [ター・カードの取り付け](#page-139-0)」を参照してください。
- 2. コンポーネントまたはオプション装置を返却するよう指示された場合は、すべての梱包上の指示に従 い、提供された配送用の梱包材がある場合はそれを使用してください。

<span id="page-139-0"></span>デモ・ビデオ

[YouTube で手順を参照](https://www.youtube.com/watch?v=dQpwQ7KrcaY)

### 背面 OCP 変換コネクター・カードの取り付け

このセクションの手順に従って、背面 OCP 変換コネクター・カードを取り付けます。

### このタスクについて

注意:

- 安全に作業を行うために[、57](#page-66-0) ページの 「[取り付けのガイドライン](#page-66-0)」および [58](#page-67-0) ページの 「[安全検査の](#page-67-0) [チェックリスト](#page-67-0)」をお読みください。
- サーバーと周辺機器の電源をオフにし、電源コードとすべての外部ケーブルを取り外します。86ペー ジの 「[サーバーの電源をオフにする](#page-95-0)」を参照してください。
- 静電気の影響を受けやすいコンポーネントは取り付け時まで帯電防止パッケージに収め、システム停止 やデータの消失を招く恐れのある静電気にさらされないようにしてください。また、このようなデバイ スを取り扱う際は静電気放電用リスト・ストラップや接地システムなどを使用してください。

### 手順

- ステップ 1. 新しいパーツが入っている帯電防止パッケージを、サーバーの外側の塗装されていない面に 接触させます。次に、新しいパーツを帯電防止パッケージから取り出し、帯電防止板の上 に置きます。
- ステップ 2. 背面 OCP 変換コネクター・カードを取り付けます。

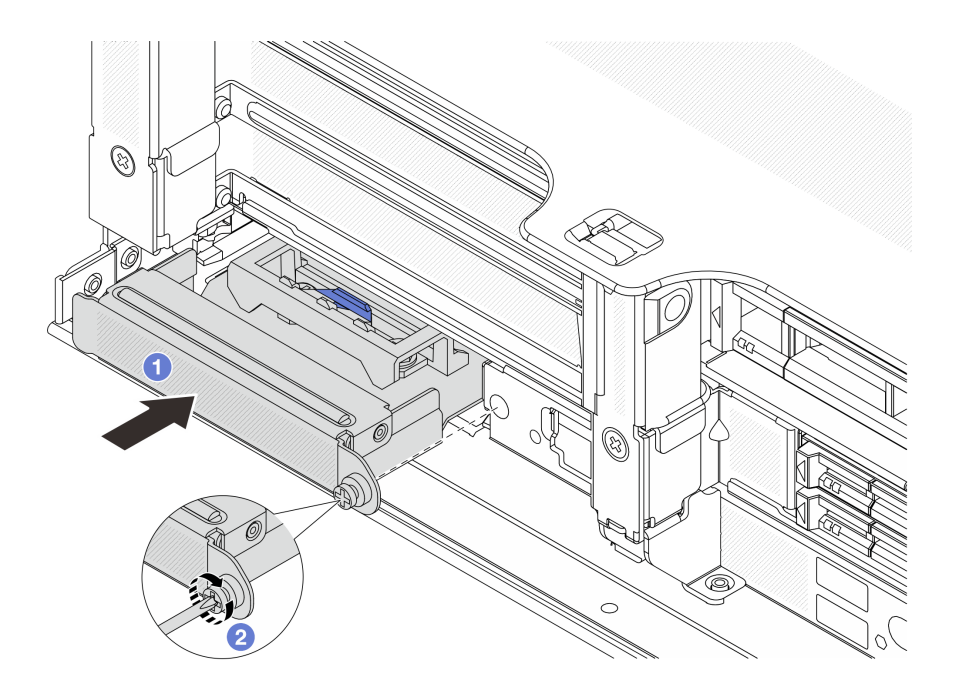

図 80. 背<sup>面</sup> OCP 変換コネクター・カードの取り付け

a. 1 背面 OCP 変換コネクター・カードを、完全に装着されるまでスロットに押し込みます。 b. 2つまみねじを締めてカードを固定します。

注:カードが完全に装着されていて、つまみねじがしっかりと締められていることを確認し ます。そうしないと、カードが完全に接続されず、機能しない可能性があります。

- ステップ 3. ケーブルを背面 OCP 変換コネクター・カードに接続します[。401 ページの 第 6 章](#page-410-0)「内部 [ケーブルの配線](#page-410-0)」を参照してください。
- ステップ 4. ライザー 1 アセンブリーを取り外した場合は、取り付けます。[360](#page-369-0) ページの 「[背面ライザー・](#page-369-0) [アセンブリーの取り付け](#page-369-0)」を参照してください。

### 完了したら

部品交換を完了します[。399](#page-408-0) ページの 「[部品交換の完了](#page-408-0)」 を参照してください。

### デモ・ビデオ

[YouTube で手順を参照](https://www.youtube.com/watch?v=5Kog-Zn1o5w)

# 前面 PCIe アダプターおよびライザー・カードの交換

このセクションの手順に従って、前面 PCIe アダプターとライザー 5 カードを取り外しおよび取り 付けます。

- 131 ページの 「前面 PCIe アダプターおよびライザー・カードの取り外し」
- [134](#page-143-0) ページの 「[前面 PCIe アダプターおよびライザー・カードの取り付け](#page-143-0)」

# 前面 PCIe アダプターおよびライザー・カードの取り外し

前面 PCIe アダプターとライザー 5 カードを取り外すには、このセクションの説明に従ってください。

### このタスクについて

注意:

- 安全に作業を行うために[、57](#page-66-0) ページの 「[取り付けのガイドライン](#page-66-0)」および [58](#page-67-0) ページの 「[安全検査の](#page-67-0) [チェックリスト](#page-67-0)」をお読みください。
- サーバーと周辺機器の電源をオフにし、電源コードとすべての外部ケーブルを取り外します。[86 ペー](#page-95-0) ジの 「[サーバーの電源をオフにする](#page-95-0)」を参照してください。
- 静電気の影響を受けやすいコンポーネントは取り付け時まで帯電防止パッケージに収め、システム停止 やデータの消失を招く恐れのある静電気にさらされないようにしてください。また、このようなデバイ スを取り扱う際は静電気放電用リスト・ストラップや接地システムなどを使用してください。
- RAID アレイのいずれかのコンポーネント (ドライブ、RAID カードなど) を取り外す前には、すべての RAID 構成情報をバックアップしてください。

### 手順

ステップ 1. このタスクの準備をします。

- a. サーバーがラックに取り付けられている場合、トップ・カバーにアクセスするためにラッ ク スライド・レールでサーバーをスライドさせるか、ラックからサーバーを取り外しま す[。86](#page-95-0) ページの 「[ラックからのサーバーの取り外し](#page-95-0)」を参照してください。
- b. トップ・カバーを取り外します。[397](#page-406-0) ページの 「[トップ・カバーの取り外し](#page-406-0)」を参 照してください。
- c. ご使用のサーバーにライザー 1 アセンブリーが付属している場合は、まずそれを取り外し ます[。348](#page-357-0) ページの 「[背面ライザー・アセンブリーの取り外し](#page-357-0)」 を参照してください。次 に、ケーブルを背面 OCP 変換コネクター・カードから取り外します。
- d. ケーブル接続を記録してから、システム・ボード・アセンブリーからすべてのケーブル を取り外します。

注:

- ケーブルをシステム・ボード・アセンブリーから切り離す必要がある場合は、まず、 ケーブル・コネクターからすべてのラッチまたはリリース・タブを取り外します。ケー ブルを取り外す前にタブを解除しないと、システム・ボード・アセンブリー上のケー ブル・ソケットが損傷します。ケーブル・ソケットが損傷すると、システム・ボー ド・アセンブリーの交換が必要になる場合があります。
- ご使用のシステム・ボード・アセンブリー上のコネクターの外観は図と異なる場合が ありますが、取り外し手順は同じです。
	- 1. リリース・タブを押してコネクターを外します。
	- 2. コネクターをケーブル・ソケットから外します。
- e. システム・ファンを取り外します。[385](#page-394-0) ページの 「[システム・ファンの取り外し](#page-394-0)」を参 照してください。
- f. システム・ファン・ケージを取り外します[。389](#page-398-0) ページの 「[システム・ファン・ケージの](#page-398-0) [取り外し](#page-398-0)」を参照してください。
- ステップ2. 前面アダプター・アセンブリーを取り外します。

注:ケーブル数は、構成によって異なります。

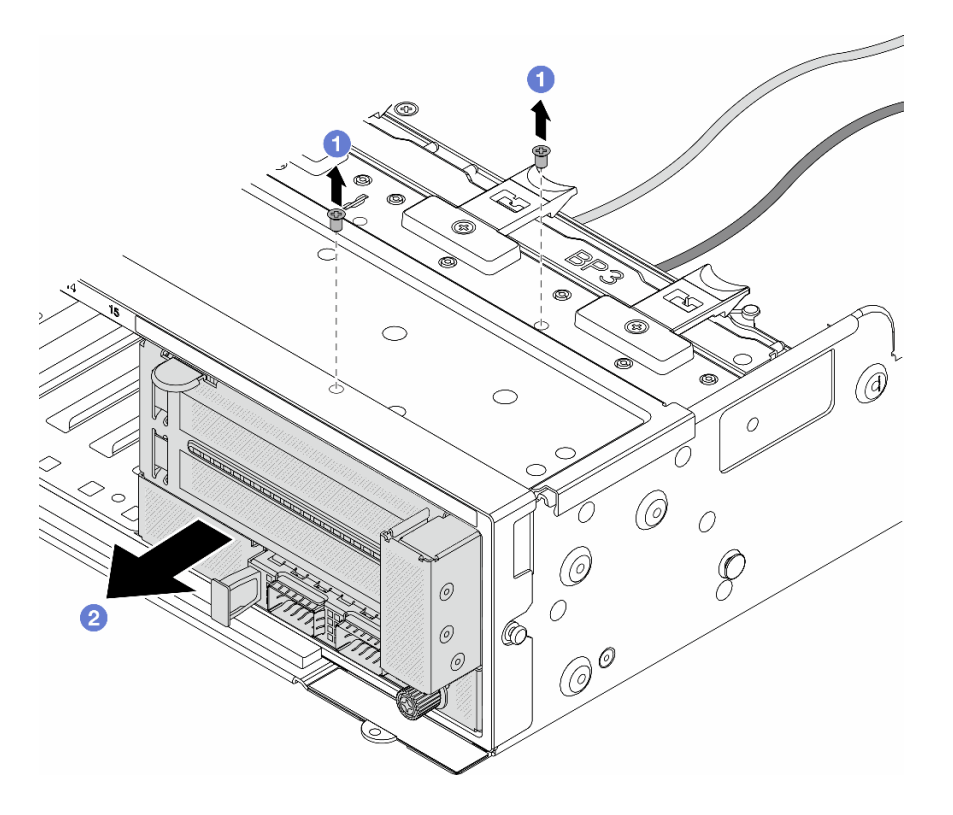

<sup>図</sup> 81. 前面アダプター・アセンブリーの取り外し

- a. アセンブリーを固定しているねじを取り外します。
- b. 2 アセンブリーを前面シャーシから引き出します。
- ステップ 3. ライザー 5 アセンブリーを持ち上げて前面 OCP アセンブリーから取り外し、前面 OCP 変換コ ネクター・カードからケーブルを取り外します。

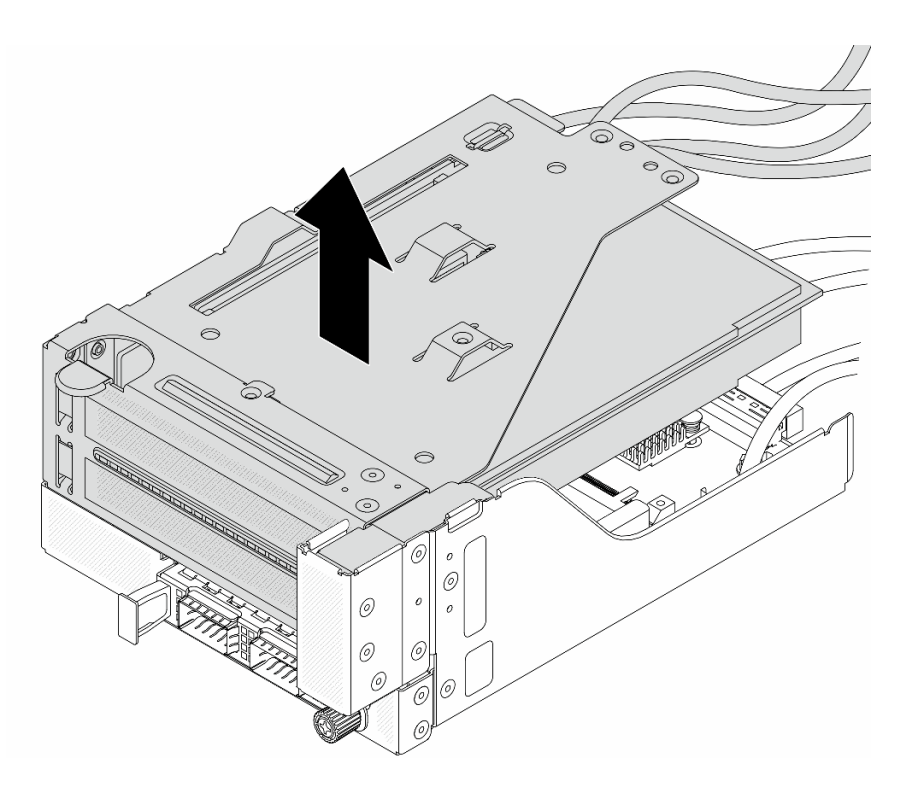

<sup>図</sup> 82. ライザー <sup>5</sup> アセンブリーの持ち上げ

- ステップ 4. ライザー 5 ケージから PCIe アダプターを取り外します。
	- 注:ThinkSystem AMD X3522 10/25GbE DSFP28 2-port PCIe Ethernet Adapter では、まずアダプ ターを固定しているねじを取り外します。

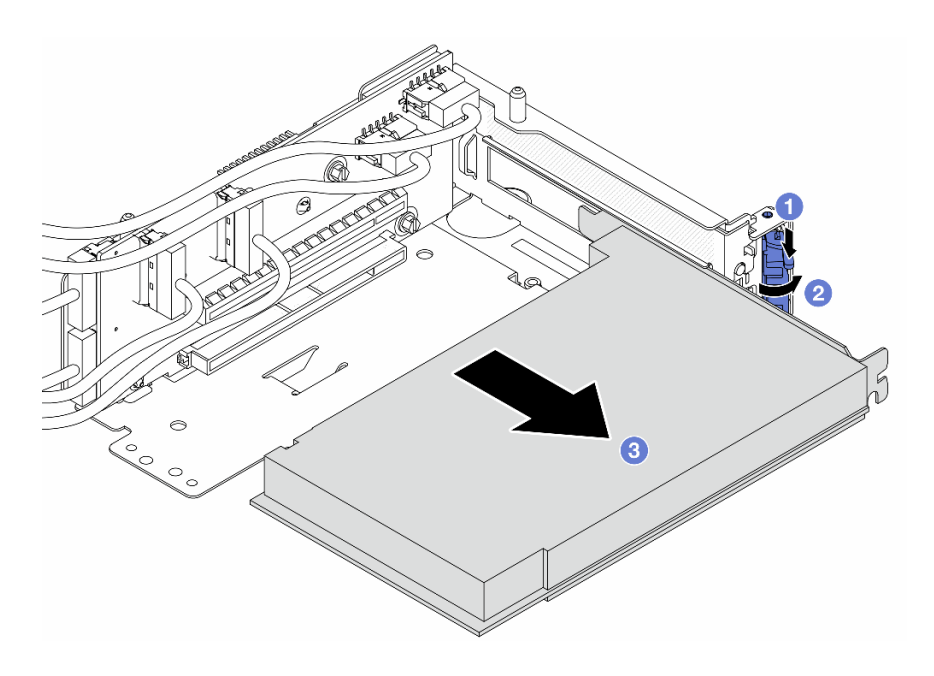

<sup>図</sup> 83. PCIe ライザー <sup>5</sup> ケージからの PCIe アダプターの取り外し

- <span id="page-143-0"></span>a. 1 保持クリップを下に押します。
- b. 2 保持ラッチをオープン位置まで回転させます。
- c. O PCIe アダプターの端をつかんで、PCIe スロットから慎重に引き出します。
- ステップ 5. ライザー・カードからケーブルを取り外し、ライザー 5 ケージからライザー・カードを取 り外します。

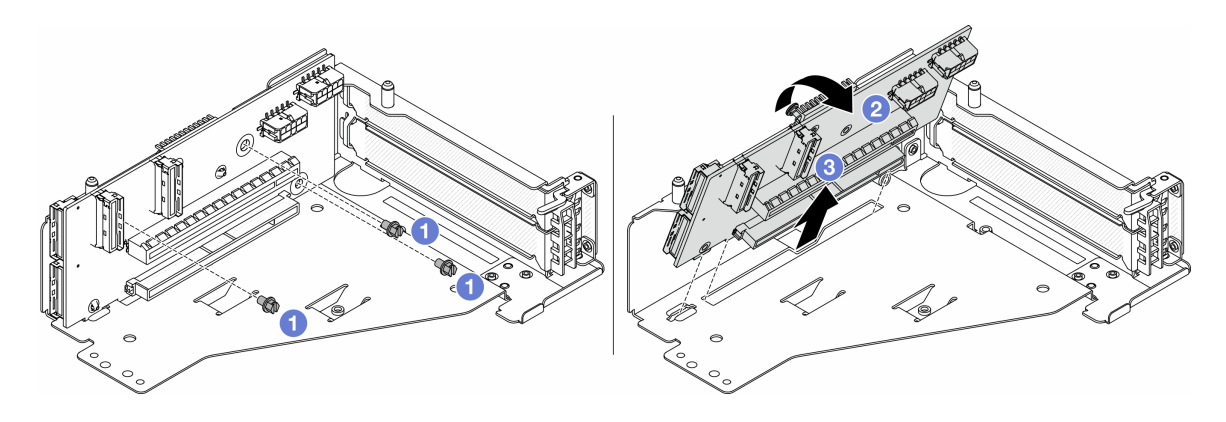

<sup>図</sup> 84. ライザー <sup>5</sup> ケージからのライザー・カードの取り外し

- a. 1 ライザー・カードを固定しているねじを取り外します。
- b. 2 上部からライザー・カードを回転させて、ライザー・ケージのねじ穴から外します。
- c. 3 ライザー・カードを持ち上げてライザー・ケージから取り外します。

## 完了したら

コンポーネントまたはオプション装置を返却するよう指示された場合は、すべての梱包上の指示に従い、 提供された配送用の梱包材がある場合はそれを使用してください。

#### デモ・ビデオ

#### [YouTube で手順を参照](https://www.youtube.com/watch?v=6_X3O8q6S5Q)

# 前面 PCIe アダプターおよびライザー・カードの取り付け

前面 PCIe アダプターとライザー 5 カードを取り付けるには、このセクションの説明に従ってください。

### このタスクについて

注意:

- 安全に作業を行うために[、57](#page-66-0) ページの 「[取り付けのガイドライン](#page-66-0)」および [58](#page-67-0) ページの 「[安全検査の](#page-67-0) [チェックリスト](#page-67-0)」をお読みください。
- サーバーと周辺機器の電源をオフにし、電源コードとすべての外部ケーブルを取り外します[。86 ペー](#page-95-0) ジの 「[サーバーの電源をオフにする](#page-95-0)」を参照してください。
- 静電気の影響を受けやすいコンポーネントは取り付け時まで帯電防止パッケージに収め、システム停止 やデータの消失を招く恐れのある静電気にさらされないようにしてください。また、このようなデバイ スを取り扱う際は静電気放電用リスト・ストラップや接地システムなどを使用してください。
- PCIe アダプターの取り付け規則については、[67](#page-76-0) ページの 「[PCIe スロットおよび PCIe アダプター](#page-76-0)」 を 参照してください。
ファームウェアとドライバーのダウンロード: コンポーネントの交換後、ファームウェアやドライバーの 更新が必要になる場合があります。

- ご使用のサーバーでのファームウェアとドライバーの最新の更新を確認するには、 <https://datacentersupport.lenovo.com/products/servers/thinksystem/sr650v3/downloads/driver-list/> を参照してくだ さい。
- ファームウェア更新ツールについて詳しくは[、709](#page-718-0) ページの「[ファームウェアの更新](#page-718-0)」を参照して ください。

### 手順

- ステップ 1. 新しいパーツが入っている帯電防止パッケージを、サーバーの外側の塗装されていない面に 接触させます。次に、新しいパーツを帯電防止パッケージから取り出し、帯電防止板の上 に置きます。
- ステップ 2. ライザー・カードを取り付け、ケーブルをライザー・カードに接続します[。401 ページの 第 6](#page-410-0) 章「[内部ケーブルの配線](#page-410-0)」を参照してください。

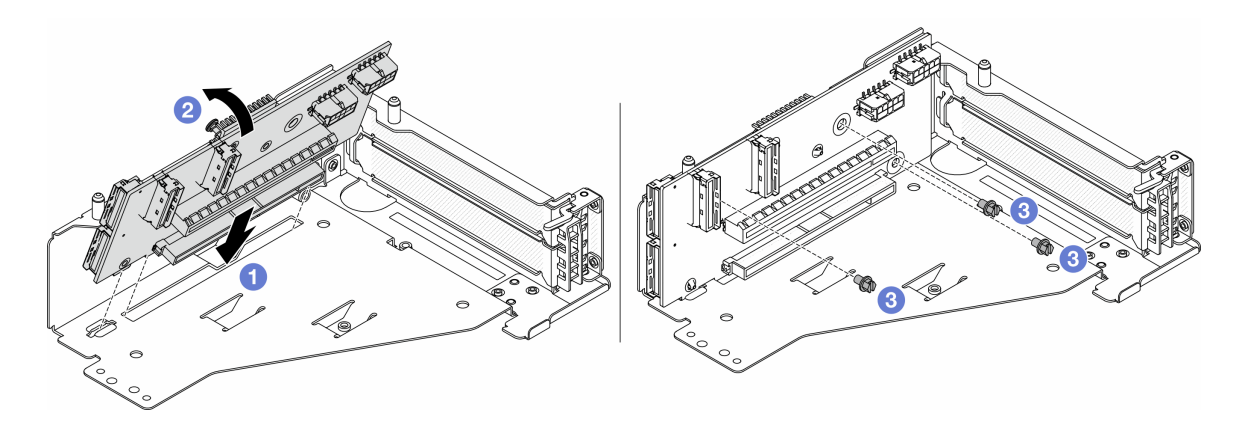

<sup>図</sup> 85. ライザー・カードの取り付け

- a. 1 ライザー・ケージのスロットにライザー・カードを挿入します。
- **b.** ライザー・カードの上部をライザー・ケージに向けて押し、ライザー・カードの穴と ライザー・ケージの穴をかみ合わせます。
- c. 2 ライザー・カードを固定するねじを所定の位置に取り付けます。

ステップ 3. PCIe アダプターをライザー 5 ケージに取り付けます。

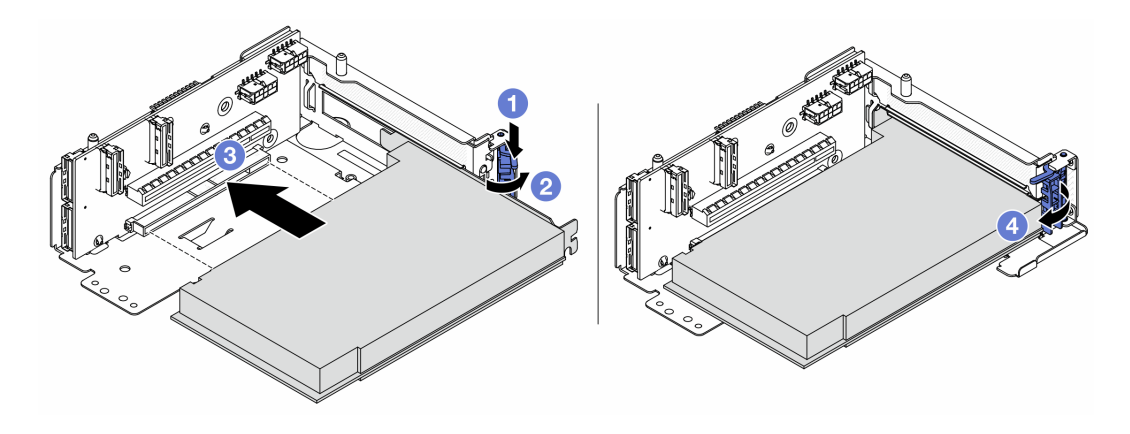

<sup>図</sup> 86. ライザー <sup>5</sup> ケージへの PCIe アダプターの取り付け

- a. 保持クリップを下に押します。
- b. 2PCIe アダプター保持ラッチをオープン位置まで回転させます。
- c. O PCIe アダプターを、ライザー・カードの PCIe スロットに合わせます。PCIe アダプター がしっかりと固定され、ブラケットも固定されるまで、PCIe アダプターをまっすぐ慎 重にスロットに押し込みます。
- d. 保持ラッチを閉じます。

注:ThinkSystem AMD X3522 10/25GbE DSFP28 2-port PCIe Ethernet Adapter では、サーバー の配送が必要な場合、保持ラッチを閉じる前に、アダプターをねじで固定します。

ステップ 4. ライザー 5 アセンブリーを前面 OCP アセンブリーに取り付けます。

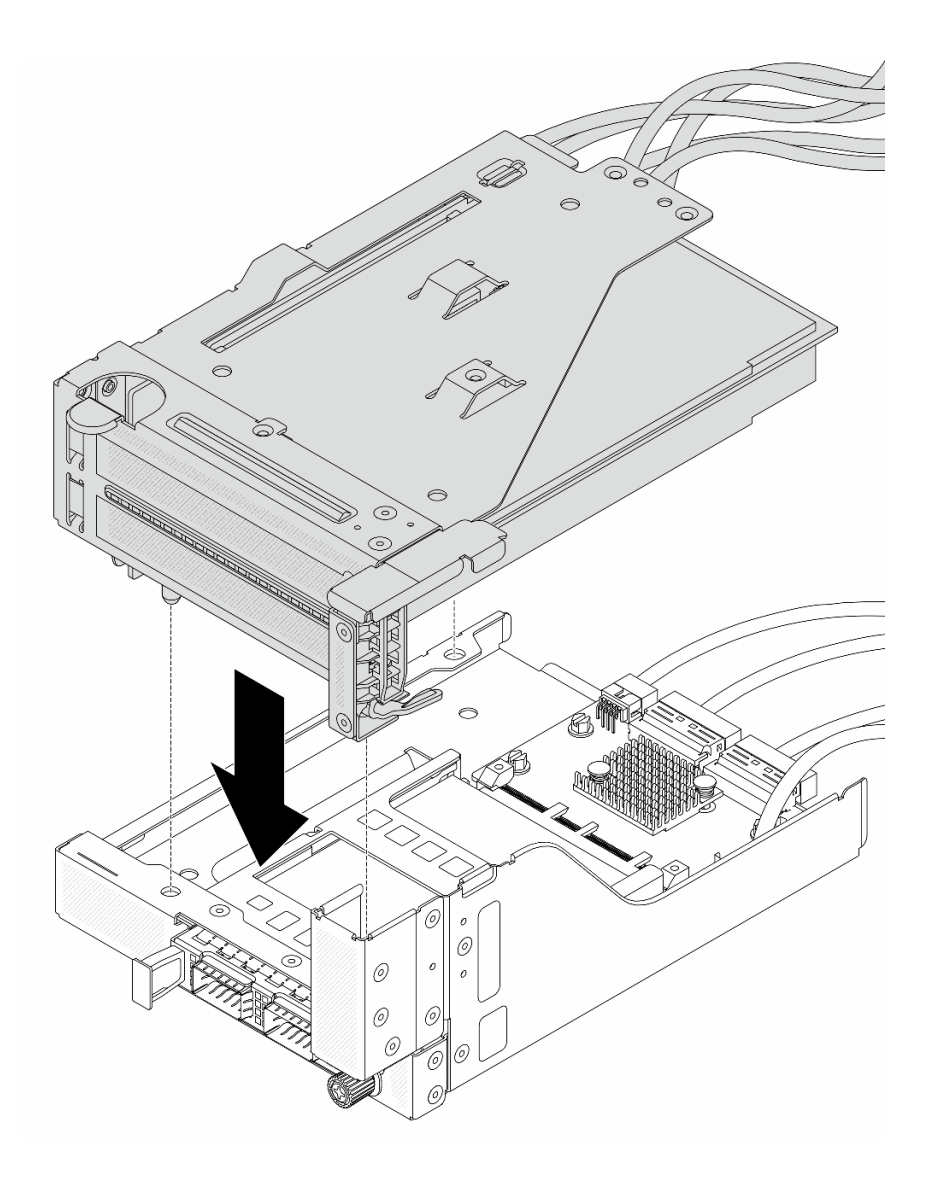

<sup>図</sup> 87. ライザー <sup>5</sup> アセンブリーの前<sup>面</sup> OCP アセンブリーへの取り付け

ステップ 5. 前面アダプター部品を取り付けます。

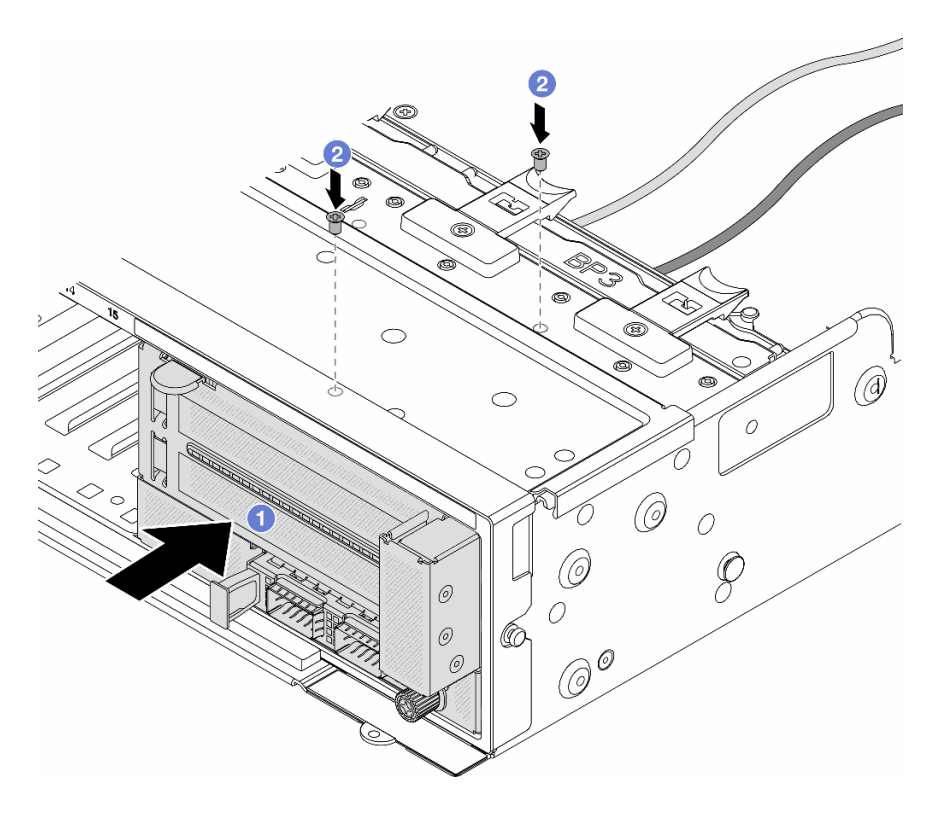

<sup>図</sup> 88. 前面アダプター・アセンブリーの取り付け

- a. 1 前面アダプター・アセンブリーを前面シャーシに挿入します。
- b. 2 ねじを取り付けて前面アダプター・アセンブリーを所定の位置に固定します。
- ステップ 6. システム・ボード・アセンブリーおよび背面 OCP 変換コネクター・カードにケーブルを接続 します[。401](#page-410-0) ページの 第 6 章「[内部ケーブルの配線](#page-410-0)」を参照してください。
- ステップ 7. システム・ファン・ケージを取り付けます。[390](#page-399-0) ページの 「[システム・ファン・ケージの取](#page-399-0) [り付け](#page-399-0)」 を参照してください。
- ステップ 8. システム・ファンを取り付けます。[386](#page-395-0) ページの 「[システム・ファンの取り付け](#page-395-0)」を参照し てください。
- ステップ 9. ライザー 1 アセンブリーを取り外した場合は、取り付けます[。360](#page-369-0) ページの 「[背面ライザー・](#page-369-0) [アセンブリーの取り付け](#page-369-0)」を参照してください。

## 完了したら

部品交換を完了します。[399](#page-408-0) ページの 「[部品交換の完了](#page-408-0)」 を参照してください。

#### デモ・ビデオ

[YouTube で手順を参照](https://www.youtube.com/watch?v=PRLgx97AhNs)

## 前面ドライブ・バックプレーンの交換

前面ドライブ・バックプレーンの取り外しと取り付けを行うには、この情報を使用します。

- [139](#page-148-0) ページの 「[2.5 型前面ドライブ・バックプレーンの取り外し](#page-148-0)」
- [141](#page-150-0) ページの 「[2.5 型ドライブ前面ドライブ・バックプレーンの取り付け](#page-150-0)」
- <span id="page-148-0"></span>• [145](#page-154-0) ページの 「[3.5 型前面ドライブ・バックプレーンの取り外し](#page-154-0)」
- [147](#page-156-0) ページの 「[3.5 型前面ドライブ・バックプレーンの取り付け](#page-156-0)」

# 2.5 型前面ドライブ・バックプレーンの取り外し

前面 2.5 型ドライブ・バックプレーンを取り外すには、この情報を使用します。

### このタスクについて

注意:

- 安全に作業を行うために[、57](#page-66-0) ページの「[取り付けのガイドライン](#page-66-0)」および [58](#page-67-0) ページの「[安全検査の](#page-67-0) [チェックリスト](#page-67-0)」をお読みください。
- サーバーと周辺機器の電源をオフにし、電源コードとすべての外部ケーブルを取り外します。[86 ペー](#page-95-0) ジの 「[サーバーの電源をオフにする](#page-95-0)」を参照してください。
- ドライブ、ドライブ・コントローラー (システム・ボード・アセンブリーに組み込まれたコントロー ラーを含む)、ドライブ・バックプレーン、またはドライブ・ケーブルを取り外す、あるいは変更する 前に、ドライブに保管されているすべての重要なデータのバックアップを取ってください。
- RAID アレイのいずれかのコンポーネント (ドライブ、RAID カードなど) を取り外す前には、すべての RAID 構成情報をバックアップしてください。
- 1 つ以上の NVMe ソリッド・ステート・ドライブを取り外す場合は、オペレーティング・システムを使 用して事前に無効にすることをお勧めします。
- システムを適切に冷却するために、各ベイにドライブかドライブ・フィラーを取り付けない状態で、2 分を超えてサーバーを動作させないでください。

#### 手順

ステップ 1. このタスクの準備をします。

- a. 取り付けられているすべてのドライブおよびフィラー (該当する場合) をドライブ・ベ イから取り外します。[95](#page-104-0) ページの 「[ホット・スワップ・ドライブの取り外し](#page-104-0)」を参 照してください。
- b. サーバーがラックに取り付けられている場合、トップ・カバーにアクセスするためにラッ ク スライド・レールでサーバーをスライドさせるか、ラックからサーバーを取り外しま す[。86](#page-95-0) ページの 「[ラックからのサーバーの取り外し](#page-95-0)」を参照してください。
- c. トップ・カバーを取り外します。[397](#page-406-0) ページの 「[トップ・カバーの取り外し](#page-406-0)」を参 照してください。
- d. 操作をしやすくするために、システム・ファン・ケージを取り外します。[389 ページの](#page-398-0) 「[システム・ファン・ケージの取り外し](#page-398-0)」を参照してください。
- e. 必要に応じて、エアー・バッフルを取り外します[。99](#page-108-0) ページの 「[エアー・バッフルの取](#page-108-0) [り外し](#page-108-0)」を参照してください。

ステップ 2. 2.5 型ドライブ・バックプレーンを取り外します。

注:タイプによっては、ご使用のバックプレーンの外観が図と若干異なる場合があります。 バックプレーンを取り外すには、一部のケーブルを取り外すか、側面に移動させる必要があ る場合があります。必要に応じて、バックプレーンのケーブルの接続を記録してから、まず バックプレーンからケーブルを取り外します。

• 8 ベイ・ドライブ・バックプレーン

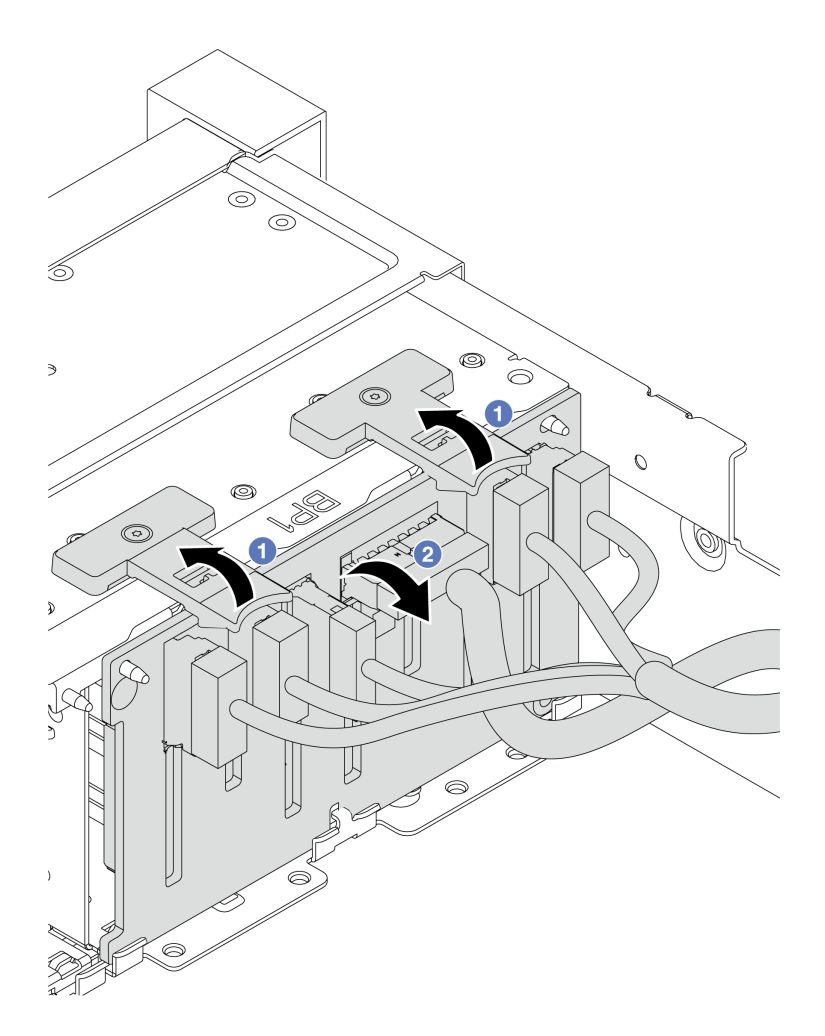

<sup>図</sup> 89. <sup>8</sup> ベイ・ドライブ・バックプレーンの取り外し

1. 1リリース・タブを持ち上げます。

2. 2 バックプレーンを上から回転させて、シャーシ上の 2 個のピンから外します。

• 24 ベイ・ドライブ・バックプレーン (エクスパンダー付き)

<span id="page-150-0"></span>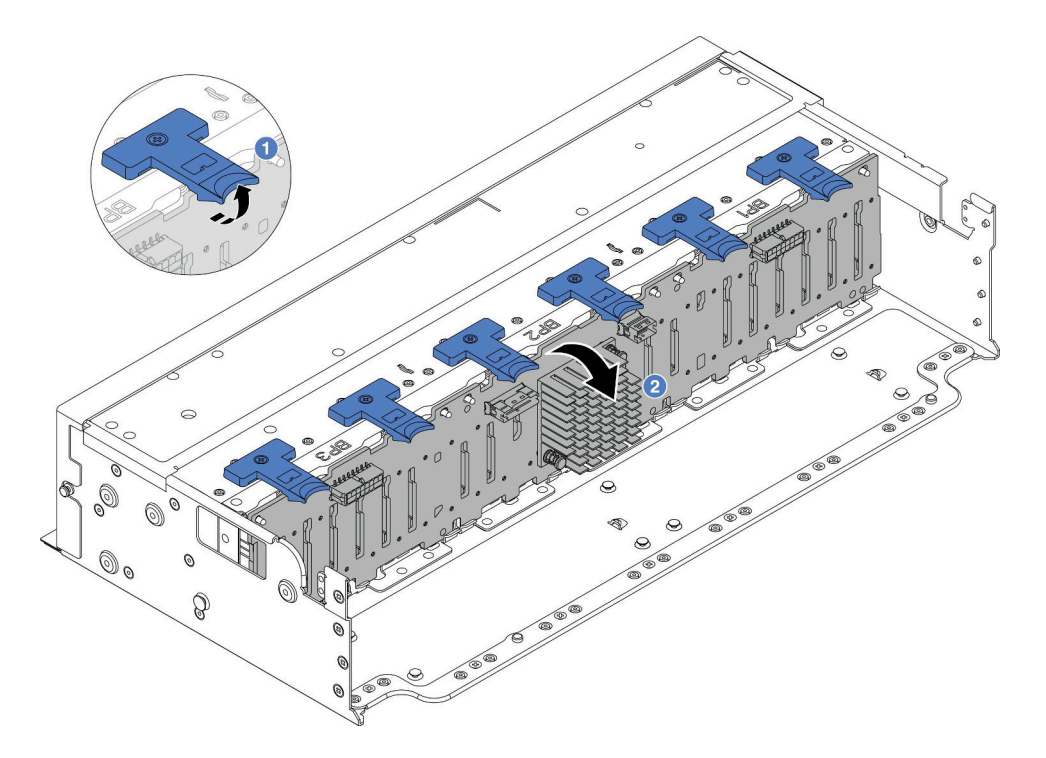

<sup>図</sup> 90. <sup>24</sup> ベイ・ドライブ・バックプレーン (エクスパンダー付き) の取り外し

- 1. 16個リリース・タブをすべて持ち上げます。
- 2. 2 バックプレーンを上から回転させて、シャーシ上のピンから外します。

## 完了したら

コンポーネントまたはオプション装置を返却するよう指示された場合は、すべての梱包上の指示に従い、 提供された配送用の梱包材がある場合はそれを使用してください。

#### デモ・ビデオ

[YouTube で手順を参照](https://www.youtube.com/watch?v=fV2vb7Ok4Gs)

# 2.5 型ドライブ前面ドライブ・バックプレーンの取り付け

2.5 型前面ドライブ・バックプレーンを取り付けるには、この情報を使用します。

## このタスクについて

このサーバーは、以下のタイプの 2.5 型ドライブ・バックプレーンを最大 3 個サポートします。バックプ レーンの取り付け場所は、バックプレーンのタイプと数によって異なります。

- 2.5 型 SAS/SATA 8 ベイ・バックプレーン
- 2.5 型 AnyBay 8 ベイ・バックプレーン
- 2.5 型 NVMe 8 ベイ・バックプレーン
- 2.5 型 24 ベイ・バックプレーン (エクスパンダー付き)

注:上記の AnyBay バックプレーンと NVMe バックプレーンは同じ物理回路ボードを使用します。違 いは、バックプレーンが配線されているコネクターが NVMe と SAS/SATA であるか、NVMe のみで あるかという点です。

以下の表では、サポートされるバックプレーンの組み合わせを示しています。サーバー構成に従っ てバックプレーンを取り付けます。

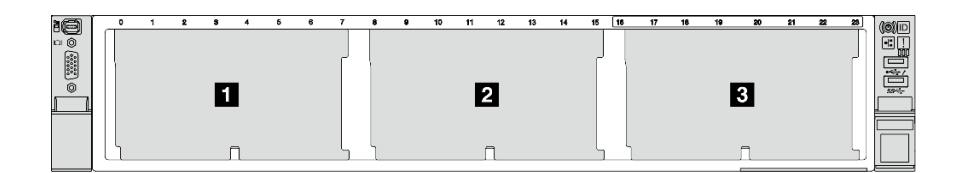

<sup>図</sup> 91. ドライブ・バックプレーン番号

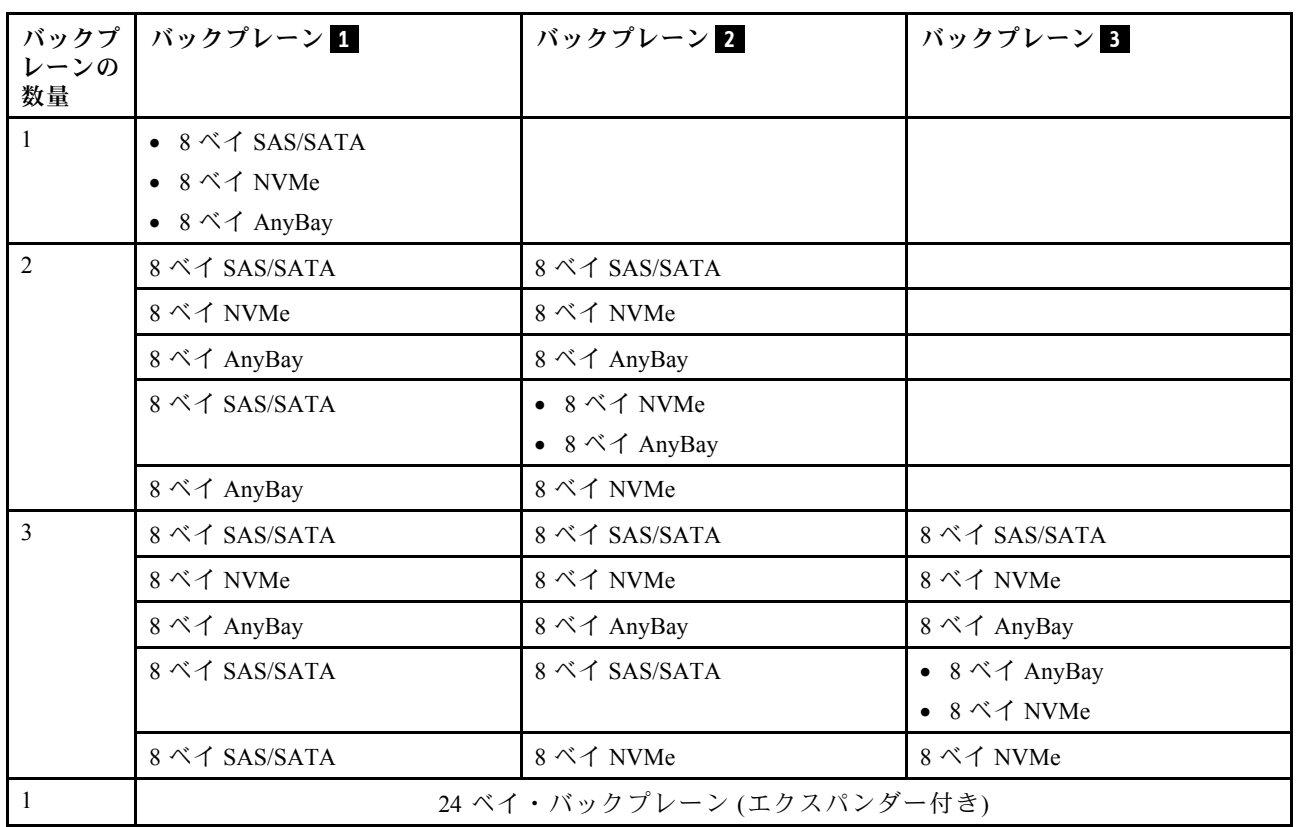

注意:

- 安全に作業を行うために[、57](#page-66-0) ページの 「[取り付けのガイドライン](#page-66-0)」および [58](#page-67-0) ページの 「[安全検査の](#page-67-0) [チェックリスト](#page-67-0)」をお読みください。
- ドライブ・コネクターを損傷しないように、ドライブを取り付けるか取り外すときは必ず、サーバーの トップ・カバーが定位置にあり、完全に閉じていることを確認します。
- システムを適切に冷却するために、各ベイにドライブまたはドライブ・ベイ・フィラーを取り付けな い状態で、2 分を超えてサーバーを動作させないでください。
- ドライブ、ドライブ・コントローラー(システム・ボード・アセンブリーに組み込まれたコントロー ラーを含む)、ドライブ・バックプレーン、またはドライブ・ケーブルを取り外す、あるいは変更する 前に、ドライブに保管されているすべての重要なデータのバックアップを取ってください。

ファームウェアとドライバーのダウンロード: コンポーネントの交換後、ファームウェアやドライバーの 更新が必要になる場合があります。

- ご使用のサーバーでのファームウェアとドライバーの最新の更新を確認するには、 <https://datacentersupport.lenovo.com/products/servers/thinksystem/sr650v3/downloads/driver-list/> を参照してくだ さい。
- ファームウェア更新ツールについて詳しくは[、709](#page-718-0) ページの「[ファームウェアの更新](#page-718-0)」を参照して ください。

手順

- ステップ 1. 新しいパーツが入っている帯電防止パッケージを、サーバーの外側の塗装されていない面に 接触させます。次に、新しいパーツを帯電防止パッケージから取り出し、帯電防止板の上 に置きます。
- ステップ 2. 2.5 型ドライブドライブ前面バックプレーンを取り付けます。

注:タイプによっては、ご使用のバックプレーンの外観が図と若干異なる場合があります。

• 8 ベイ・ドライブ・バックプレーン

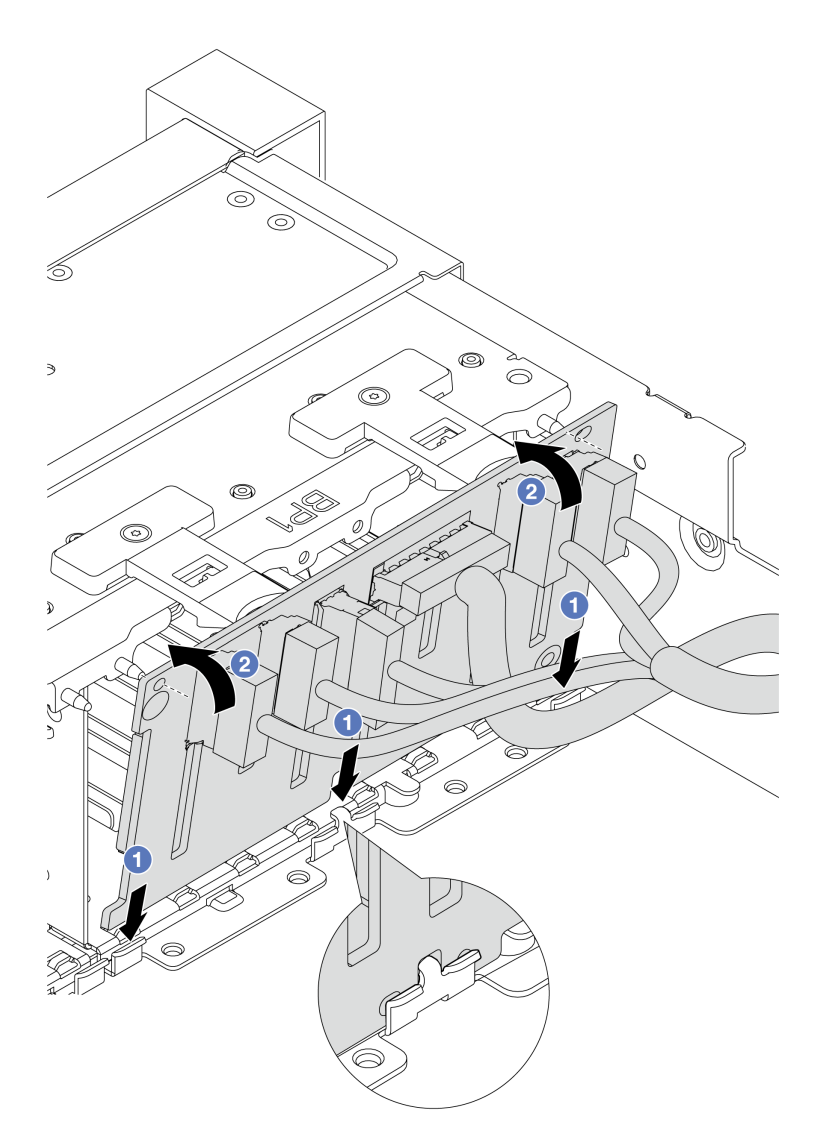

<sup>図</sup> 92. <sup>8</sup> ベイ・ドライブ・バックプレーンの取り付け

- 1. バックプレーンの下部と、シャーシにあるスロットを位置合わせします。
- 2. 2 バックプレーンを回転させて垂直にし、バックプレーンの穴とシャーシのピンの 位置を合わせて、バックプレーンを所定の位置に押し込みます。リリース・タブに よってバックプレーンが所定の位置に固定されます。
- 24 ベイ・ドライブ・バックプレーン (エクスパンダー付き)

<span id="page-154-0"></span>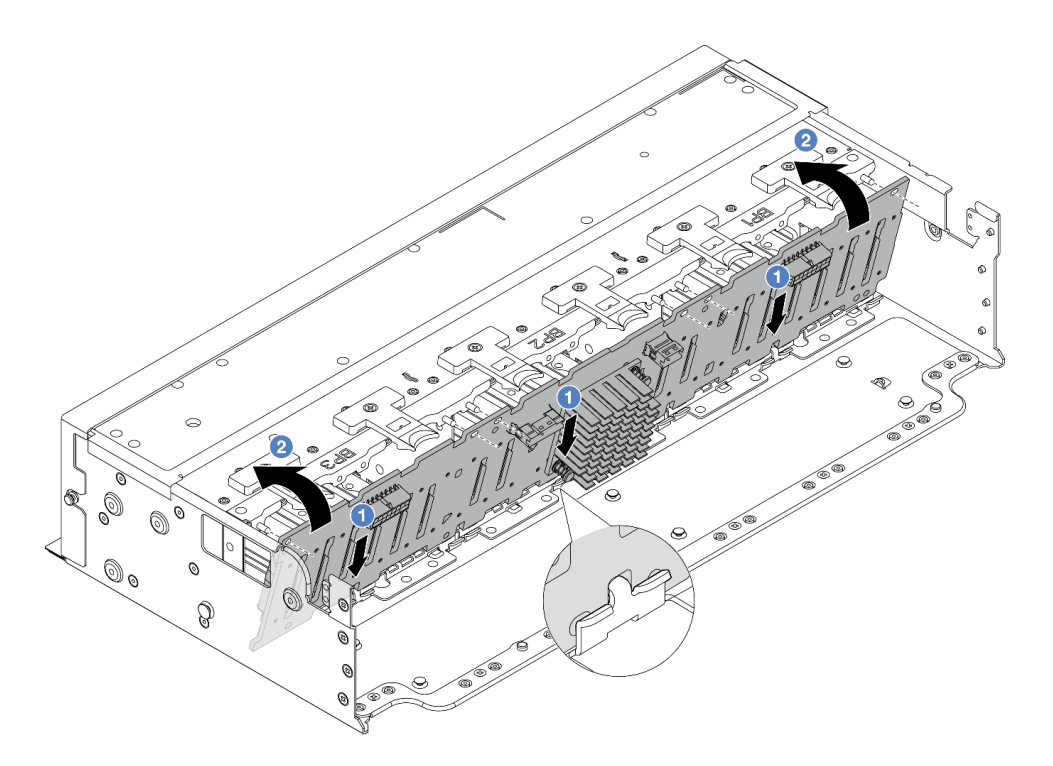

<sup>図</sup> 93. <sup>24</sup> ベイ・ドライブ・バックプレーン (エクスパンダー付き) の取り付け

- 1. バックプレーンの下部と、シャーシにあるスロットを位置合わせします。
- 2. <sup>2</sup>バックプレーンを回転させて垂直にし、バックプレーンの穴とシャーシのピンの 位置を合わせて、バックプレーンを所定の位置に押し込みます。リリース・タブに よってバックプレーンが所定の位置に固定されます。
- ステップ 3. ケーブルをバックプレーンから切り離した場合、ケーブルをバックプレーンに再接続してか ら、ケーブルをシステム・ボード・アセンブリーまたは RAID アダプターに接続します[。401](#page-410-0) ページの 第 6 章「[内部ケーブルの配線](#page-410-0)」を参照してください。

# 完了したら

- 1. すべてのドライブとフィラー (該当する場合) をドライブ・ベイに再び取り付けます。[97 ページの](#page-106-0) 「[ホット・スワップ・ドライブの取り付け](#page-106-0)」を参照してください。
- 2. ファン・ケージを再び取り付けます[。390](#page-399-0) ページの 「[システム・ファン・ケージの取り付け](#page-399-0)」 を 参照してください。
- 3. エアー・バッフルを取り外した場合は、取り付け直します。[101](#page-110-0) ページの 「[エアー・バッフル](#page-110-0) [の取り付け](#page-110-0)」を参照してください。
- 4. 部品交換を完了します。[399](#page-408-0) ページの 「[部品交換の完了](#page-408-0)」 を参照してください。

#### デモ・ビデオ

[YouTube で手順を参照](https://www.youtube.com/watch?v=Lxn6JzGu_fA)

# 3.5 型前面ドライブ・バックプレーンの取り外し

3.5 型前面ドライブ・バックプレーンを取り外すには、この情報を使用します。

### このタスクについて

このサーバーは、以下のタイプの 3.5 型前面ドライブ・バックプレーンをサポートします。

- 3.5 型 SAS/SATA 8 ベイ・バックプレーン
- 3.5 型 SAS/SATA 12 ベイ・バックプレーン
- 3.5 型 AnyBay 12 ベイ・バックプレーン
- 3.5 型 12 ベイ・バックプレーン (エクスパンダー付き)

以下の図は、例として 3.5 型の SAS/SATA 12 ベイ・バックプレーンを使用しています。他のバックプ レーンでも取り付け手順は同じです。

#### 注意:

- 安全に作業を行うために[、57](#page-66-0) ページの 「[取り付けのガイドライン](#page-66-0)」および [58](#page-67-0) ページの 「[安全検査の](#page-67-0) [チェックリスト](#page-67-0)」をお読みください。
- サーバーと周辺機器の電源をオフにし、電源コードとすべての外部ケーブルを取り外します。86ペー ジの 「[サーバーの電源をオフにする](#page-95-0)」を参照してください。
- ドライブ、ドライブ・コントローラー (システム・ボード・アセンブリーに組み込まれたコントロー ラーを含む)、ドライブ・バックプレーン、またはドライブ・ケーブルを取り外す、あるいは変更する 前に、ドライブに保管されているすべての重要なデータのバックアップを取ってください。
- RAID アレイのいずれかのコンポーネント (ドライブ、RAID カードなど) を取り外す前には、すべての RAID 構成情報をバックアップしてください。
- 1 つ以上の NVMe ソリッド・ステート・ドライブを取り外す場合は、オペレーティング・システムを使 用して事前に無効にすることをお勧めします。
- システムを適切に冷却するために、各ベイにドライブかドライブ・フィラーを取り付けない状態で、2 分を超えてサーバーを動作させないでください。

#### 手順

ステップ 1. このタスクの準備をします。

- a. 取り付けられているすべてのドライブおよびフィラー (該当する場合) をドライブ・ベ イから取り外します[。95](#page-104-0) ページの 「[ホット・スワップ・ドライブの取り外し](#page-104-0)」を参 照してください。
- b. サーバーがラックに取り付けられている場合、トップ・カバーにアクセスするためにラッ ク スライド・レールでサーバーをスライドさせるか、ラックからサーバーを取り外しま す。[86](#page-95-0) ページの 「[ラックからのサーバーの取り外し](#page-95-0)」を参照してください。
- c. トップ・カバーを取り外します[。397](#page-406-0) ページの 「[トップ・カバーの取り外し](#page-406-0)」を参 照してください。
- d. 操作をしやすくするために、システム・ファン・ケージを取り外します[。389 ページの](#page-398-0) 「[システム・ファン・ケージの取り外し](#page-398-0)」を参照してください。
- e. 必要に応じて、エアー・バッフルを取り外します。[99](#page-108-0) ページの 「[エアー・バッフルの取](#page-108-0) [り外し](#page-108-0)」を参照してください。

ステップ 2. 3.5 型ドライブ・バックプレーンを取り外します。

注:タイプによっては、ご使用のバックプレーンの外観が図と若干異なる場合があります。 バックプレーンを取り外すには、一部のケーブルを取り外すか、側面に移動させる必要があ る場合があります。必要に応じて、バックプレーンのケーブルの接続を記録してから、まず バックプレーンからケーブルを取り外します。

<span id="page-156-0"></span>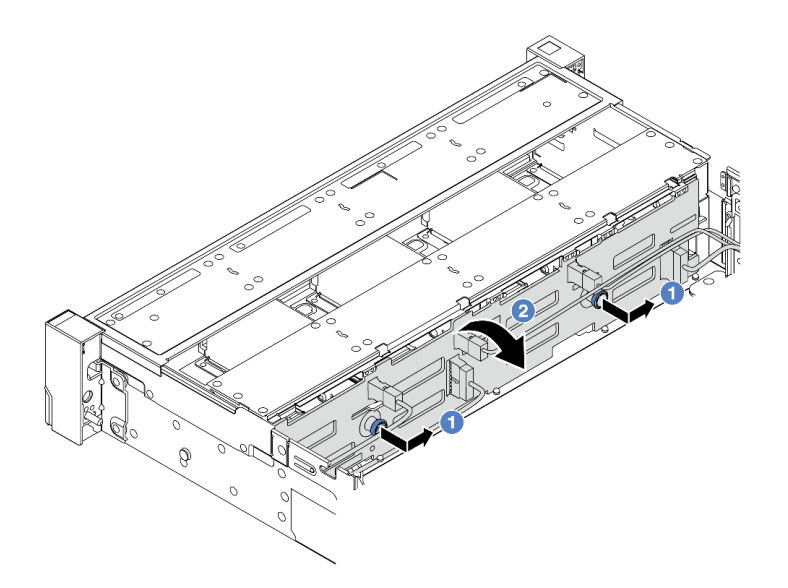

<sup>図</sup> 94. 3.5 型ドライブ・バックプレーンの取り外し

- a. <sup>1</sup> プランジャーを引き出し、バックプレーンを図に示すように側面に少しスライドさ せます。
- b. 2 バックプレーンを下に回転させて、シャーシ上の4つのフックから外します。その後、 バックプレーンを慎重に持ち上げてシャーシから取り外します。

## 完了したら

コンポーネントまたはオプション装置を返却するよう指示された場合は、すべての梱包上の指示に従い、 提供された配送用の梱包材がある場合はそれを使用してください。

### デモ・ビデオ

[YouTube で手順を参照](https://www.youtube.com/watch?v=nkAIRvps-84)

# 3.5 型前面ドライブ・バックプレーンの取り付け

3.5 型前面ドライブ・バックプレーンを取り付けるには、この情報を使用します。

### このタスクについて

このサーバーは、以下のタイプの 3.5 型前面ドライブ・バックプレーンをサポートします。

- 3.5 型 SAS/SATA 8 ベイ・バックプレーン
- 3.5 型 SAS/SATA 12 ベイ・バックプレーン
- 3.5 型 AnyBay 12 ベイ・バックプレーン
- 3.5 型 12 ベイ・バックプレーン (エクスパンダー付き)

以下の図は、例として 3.5 型の SAS/SATA 12 ベイ・バックプレーンを使用しています。他のバックプ レーンでも取り付け手順は同じです。

注意:

- 安全に作業を行うために[、57](#page-66-0) ページの「[取り付けのガイドライン](#page-66-0)」および [58](#page-67-0) ページの 「[安全検査の](#page-67-0) [チェックリスト](#page-67-0)」をお読みください。
- ドライブ・コネクターを損傷しないように、ドライブを取り付けるか取り外すときは必ず、サーバーの トップ・カバーが定位置にあり、完全に閉じていることを確認します。
- システムを適切に冷却するために、各ベイにドライブまたはドライブ・ベイ・フィラーを取り付けな い状態で、2 分を超えてサーバーを動作させないでください。
- ドライブ、ドライブ・コントローラー (システム・ボード・アセンブリーに組み込まれたコントロー ラーを含む)、ドライブ・バックプレーン、またはドライブ・ケーブルを取り外す、あるいは変更する 前に、ドライブに保管されているすべての重要なデータのバックアップを取ってください。

ファームウェアとドライバーのダウンロード: コンポーネントの交換後、ファームウェアやドライバーの 更新が必要になる場合があります。

- ご使用のサーバーでのファームウェアとドライバーの最新の更新を確認するには、 <https://datacentersupport.lenovo.com/products/servers/thinksystem/sr650v3/downloads/driver-list/> を参照してくだ さい。
- ファームウェア更新ツールについて詳しくは[、709](#page-718-0) ページの 「[ファームウェアの更新](#page-718-0)」を参照して ください。

#### ⼿順

- ステップ 1. 新しいパーツが入っている帯電防止パッケージを、サーバーの外側の塗装されていない面に 接触させます。次に、新しいパーツを帯電防止パッケージから取り出し、帯電防止板の上 に置きます。
- ステップ 2. 3.5 型ドライブ・バックプレーンを取り付けます。

注:タイプによっては、ご使用のバックプレーンの外観が図と若干異なる場合があります。

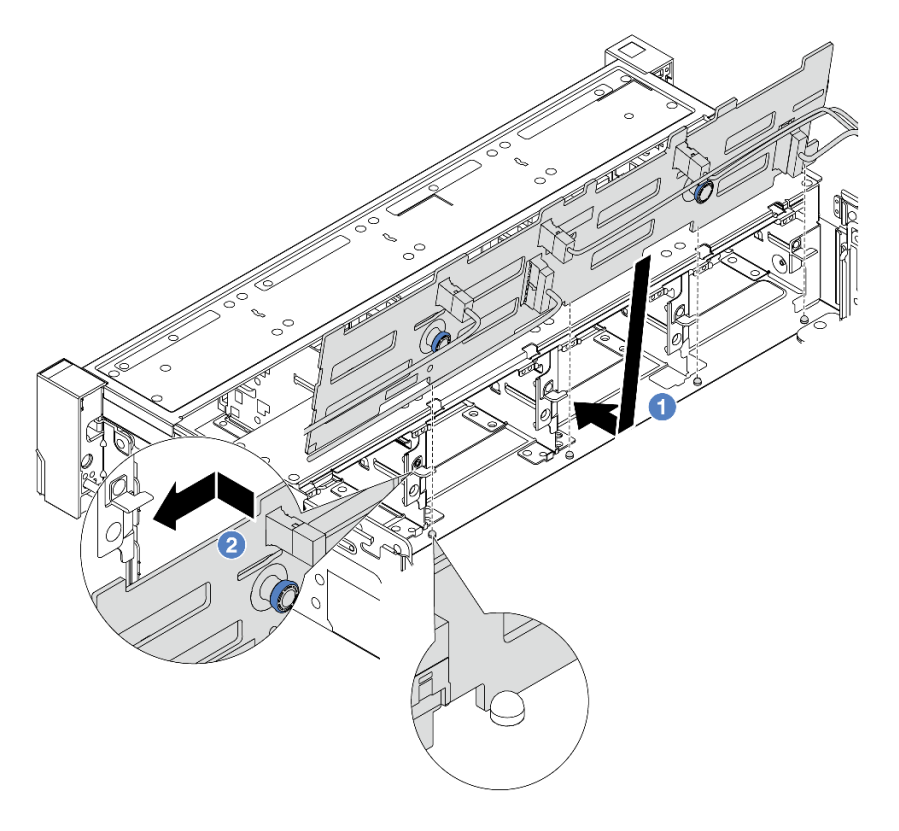

<sup>図</sup> 95. 3.5 型ドライブ・バックプレーンの取り付け

- a. <sup>●</sup>バックプレーンをシャーシと位置合わせし、シャーシ内に下ろします。次にバックプ レートを少し後方に傾けながら、所定の位置に配置します。
- b. <sup>●</sup>バックプレーンを回転させて垂直にし、シャーシの4つのフックがバックプレーンの対 応する穴を通過することを確認してください。次に、所定の位置に固定されるまで、 図のように新しいバックプレーンをスライドさせます。
- ステップ 3. ケーブルをバックプレーンから切り離した場合、ケーブルをバックプレーンに再接続してか ら、ケーブルをシステム・ボード・アセンブリーまたは RAID アダプターに接続します[。401](#page-410-0) ページの 第 6 章「[内部ケーブルの配線](#page-410-0)」を参照してください。

## 完了したら

- 1. すべてのドライブとフィラー (該当する場合) をドライブ・ベイに再び取り付けます。[97 ページの](#page-106-0) 「[ホット・スワップ・ドライブの取り付け](#page-106-0)」を参照してください。
- 2. ファン・ケージを再び取り付けます[。390](#page-399-0) ページの 「[システム・ファン・ケージの取り付け](#page-399-0)」 を 参照してください。
- 3. エアー・バッフルを取り外した場合は、取り付け直します。[101](#page-110-0) ページの 「[エアー・バッフル](#page-110-0) [の取り付け](#page-110-0)」を参照してください。
- 4. 部品交換を完了します。[399](#page-408-0) ページの 「[部品交換の完了](#page-408-0)」 を参照してください。

#### デモ・ビデオ

[YouTube で手順を参照](https://www.youtube.com/watch?v=nYofrRsToSk)

# 前面 I/O モジュールの交換

前面 I/O モジュールの取り外しまたは取り付けを行うには、この情報を使用します。

前面 I/O モジュールはモデルによって異なります。ほとんどのモデルの前面 I/O モジュールは、右 ラック・ラッチにあります。メディア・ベイの前面 I/O モジュールは、以下のサーバー・モデルでの みサポートされます。

- 8 台の 2.5 型前面ドライブ・ベイを装備したサーバー・モデル
- 16個の 2.5 型前面ドライブ・ベイを装備したサーバー・モデル

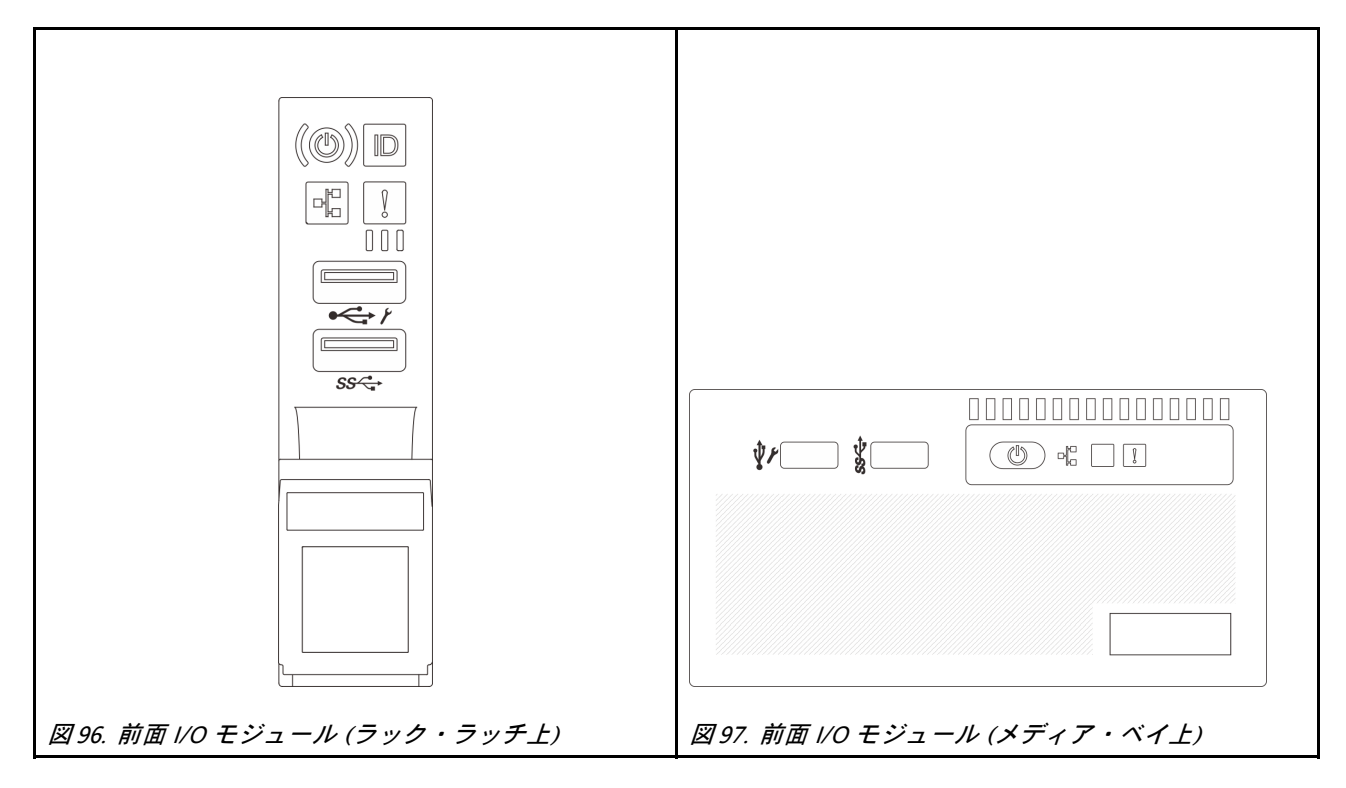

ラック・ラッチの前面 I/O モジュールを交換するには、[295](#page-304-0) ページの 「[ラック・ラッチの交換](#page-304-0)」を参照 してください。

メディア・ベイの前面 I/O モジュールを交換するには、以下を参照してください。

- 150 ページの 「前面 I/O モジュールの取り外し」
- [153](#page-162-0) ページの 「[前面 I/O モジュールの取り付け](#page-162-0)」

## 前面 I/O モジュールの取り外し

前面 I/O モジュールを取り外すには、この情報を使用します。

### このタスクについて

サーバー・モデルによっては、サーバーのメディア・ベイに以下のいずれかの前面オペレーター・ パネルが取り付けられている場合があります。

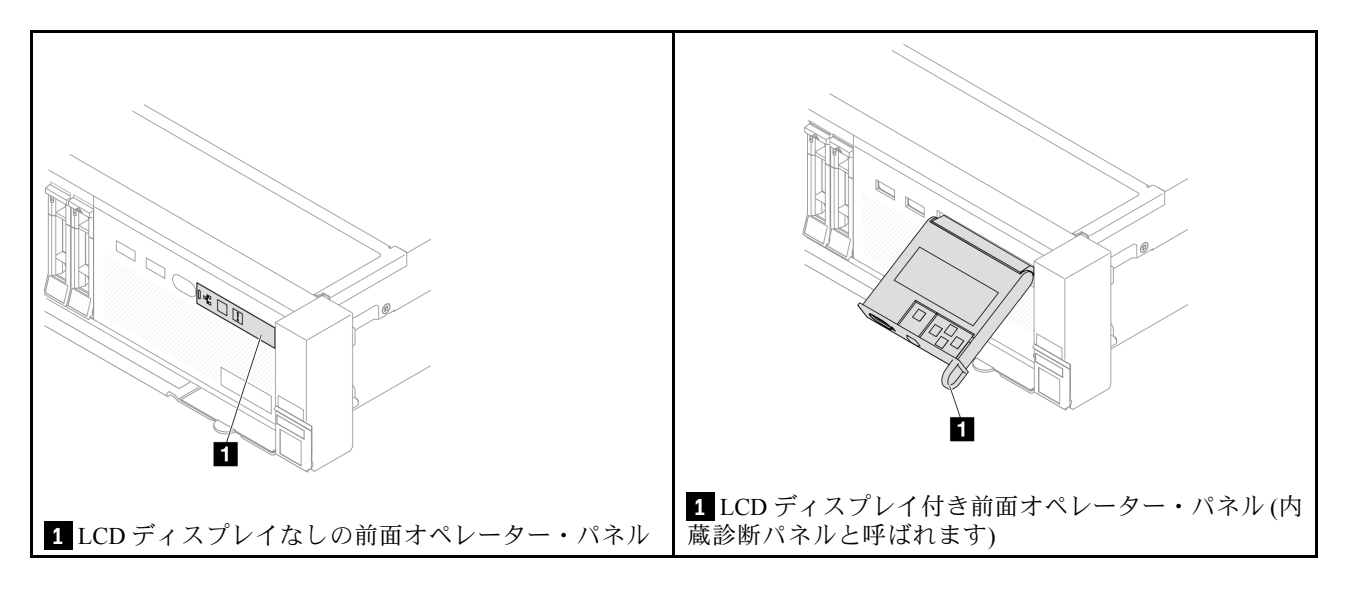

注意:

- 安全に作業を行うために[、57](#page-66-0) ページの 「[取り付けのガイドライン](#page-66-0)」および [58](#page-67-0) ページの 「[安全検査の](#page-67-0) [チェックリスト](#page-67-0)」をお読みください。
- サーバーと周辺機器の電源をオフにし、電源コードとすべての外部ケーブルを取り外します。[86 ペー](#page-95-0) ジの 「[サーバーの電源をオフにする](#page-95-0)」を参照してください。
- 静電気の影響を受けやすいコンポーネントは取り付け時まで帯電防止パッケージに収め、システム停止 やデータの消失を招く恐れのある静電気にさらされないようにしてください。また、このようなデバイ スを取り扱う際は静電気放電用リスト・ストラップや接地システムなどを使用してください。

### 手順

ステップ 1. このタスクの準備をします。

- a. セキュリティー・ベゼルが取り付けられている場合は、取り外します。[366 ページの](#page-375-0) 「セ [キュリティー・ベゼルの取り外し](#page-375-0)」を参照してください。
- b. サーバーがラックに取り付けられている場合、トップ・カバーにアクセスするためにラッ ク スライド・レールでサーバーをスライドさせるか、ラックからサーバーを取り外しま す[。86](#page-95-0) ページの 「[ラックからのサーバーの取り外し](#page-95-0)」を参照してください。
- c. トップ・カバーを取り外します。[397](#page-406-0) ページの 「[トップ・カバーの取り外し](#page-406-0)」を参 照してください。
- d. エアー・バッフルを取り外します。[99](#page-108-0) ページの 「[エアー・バッフルの取り外し](#page-108-0)」を参 照してください。

ステップ 2. 前面 I/O モジュールのケーブルをシステム・ボード・アセンブリーから切り離します。

注:

- ケーブルをシステム・ボード・アセンブリーから切り離す必要がある場合は、まず、ケー ブル・コネクターからすべてのラッチまたはリリース・タブを取り外します。ケーブルを 取り外す前にタブを解除しないと、システム・ボード・アセンブリー上のケーブル・ソ ケットが損傷します。ケーブル・ソケットが損傷すると、システム・ボード・アセンブ リーの交換が必要になる場合があります。
- ご使用のシステム・ボード・アセンブリー上のコネクターの外観は図と異なる場合が ありますが、取り外し手順は同じです。
	- 1. リリース・タブを押してコネクターを外します。
	- 2. コネクターをケーブル・ソケットから外します。

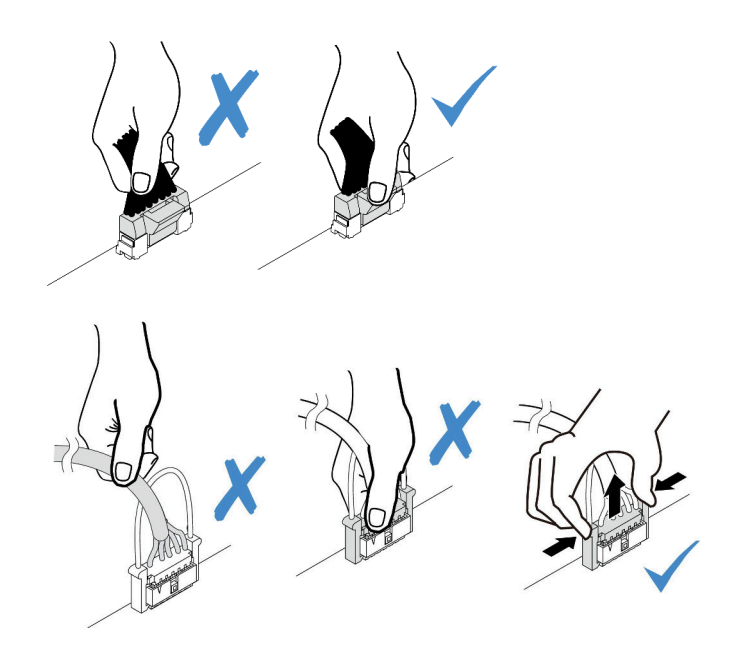

<sup>図</sup> 98. ケーブルのシステム・ボード・アセンブリーからの切り離<sup>し</sup>

ステップ 3. 前面 I/O モジュールを前面シャーシから取り出します。

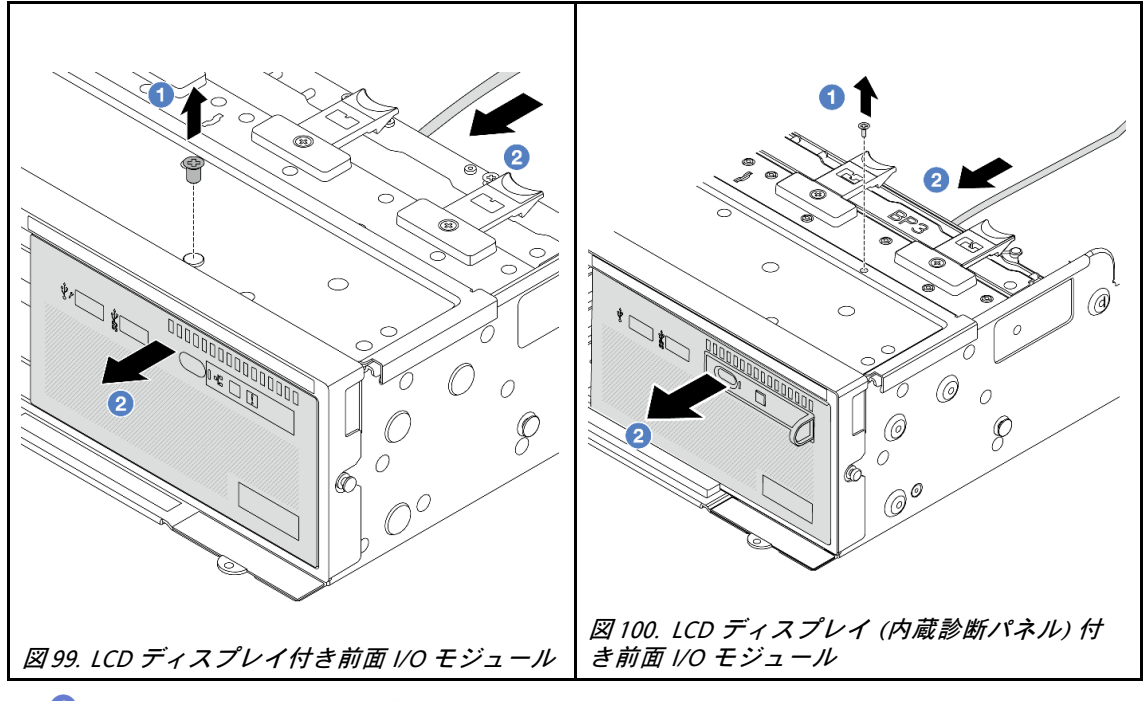

a. 1前面 I/O モジュールを固定しているねじを取り外します。

b. 2 メディア・ベイを前面シャーシから引き出します。

ステップ 4. (オプション) 内蔵診断パネルを交換する場合、前面 I/O モジュールから診断パネルを取 り外します。

<span id="page-162-0"></span>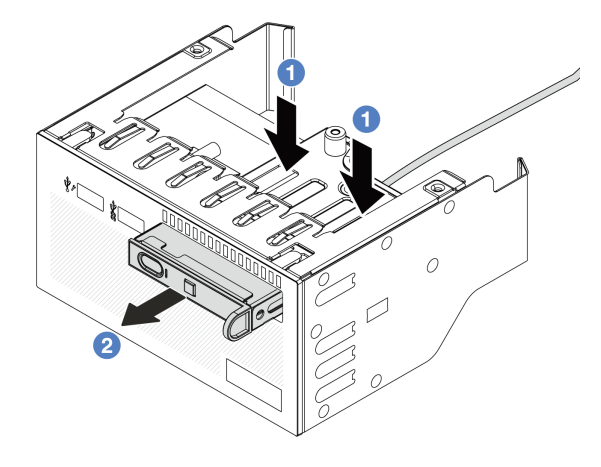

### 図 101. 診断パネルの取り外し

- a. 1図に示されているようにクリップを押し下げます。
- b. 2 診断パネルのハンドルを引き、アセンブリーから取り出します。

# 完了したら

コンポーネントまたはオプション装置を返却するよう指示された場合は、すべての梱包上の指示に従い、 提供された配送用の梱包材がある場合はそれを使用してください。

### デモ・ビデオ

[YouTube で手順を参照](https://www.youtube.com/watch?v=pUbarvYYBaQ)

# 前面 I/O モジュールの取り付け

前面 I/O モジュールを取り付けるには、この情報を使用します。

## このタスクについて

サーバー・モデルによっては、サーバーのメディア・ベイに以下のいずれかの前面オペレーター・ パネルが取り付けられている場合があります。

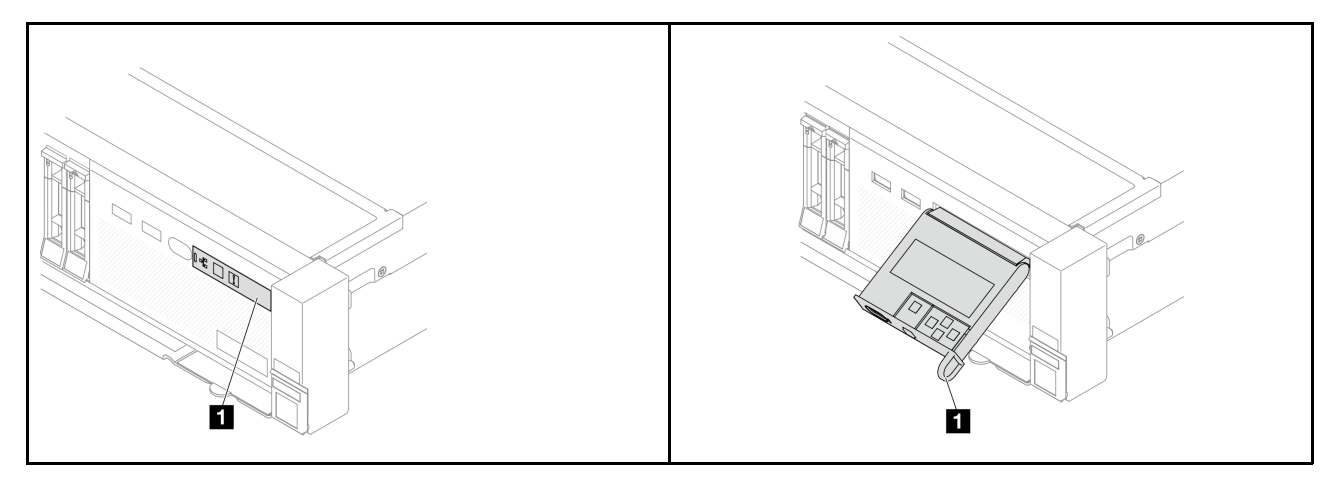

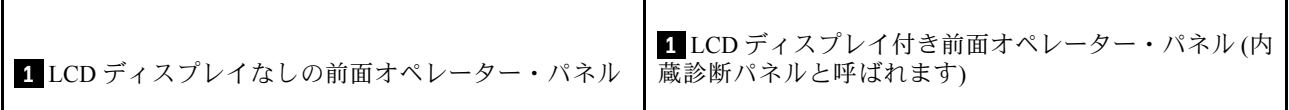

注意:

- 安全に作業を行うために[、57](#page-66-0) ページの 「[取り付けのガイドライン](#page-66-0)」および [58](#page-67-0) ページの 「[安全検査の](#page-67-0) [チェックリスト](#page-67-0)」をお読みください。
- サーバーと周辺機器の電源をオフにし、電源コードとすべての外部ケーブルを取り外します[。86 ペー](#page-95-0) ジの 「[サーバーの電源をオフにする](#page-95-0)」を参照してください。
- 静電気の影響を受けやすいコンポーネントは取り付け時まで帯電防止パッケージに収め、システム停止 やデータの消失を招く恐れのある静電気にさらされないようにしてください。また、このようなデバイ スを取り扱う際は静電気放電用リスト・ストラップや接地システムなどを使用してください。

### 手順

- ステップ 1. 新しいパーツが入っている帯電防止パッケージを、サーバーの外側の塗装されていない面に 接触させます。次に、新しいパーツを帯電防止パッケージから取り出し、帯電防止板の上 に置きます。
- ステップ 2. (オプション) 内蔵診断パネルを交換する場合、前面 I/O モジュールに診断パネルを取り付けま す。パネルがアセンブリーに完全に装着されたことを確認します。

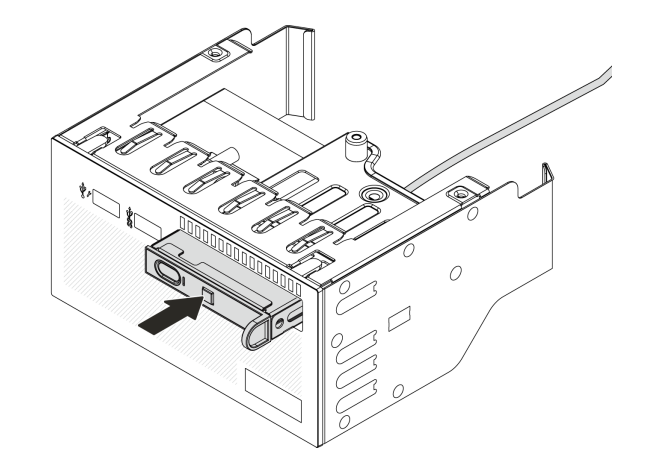

図 102. 診断パネルの取り付け

ステップ 3. 前面 I/O モジュールを取り付けます。

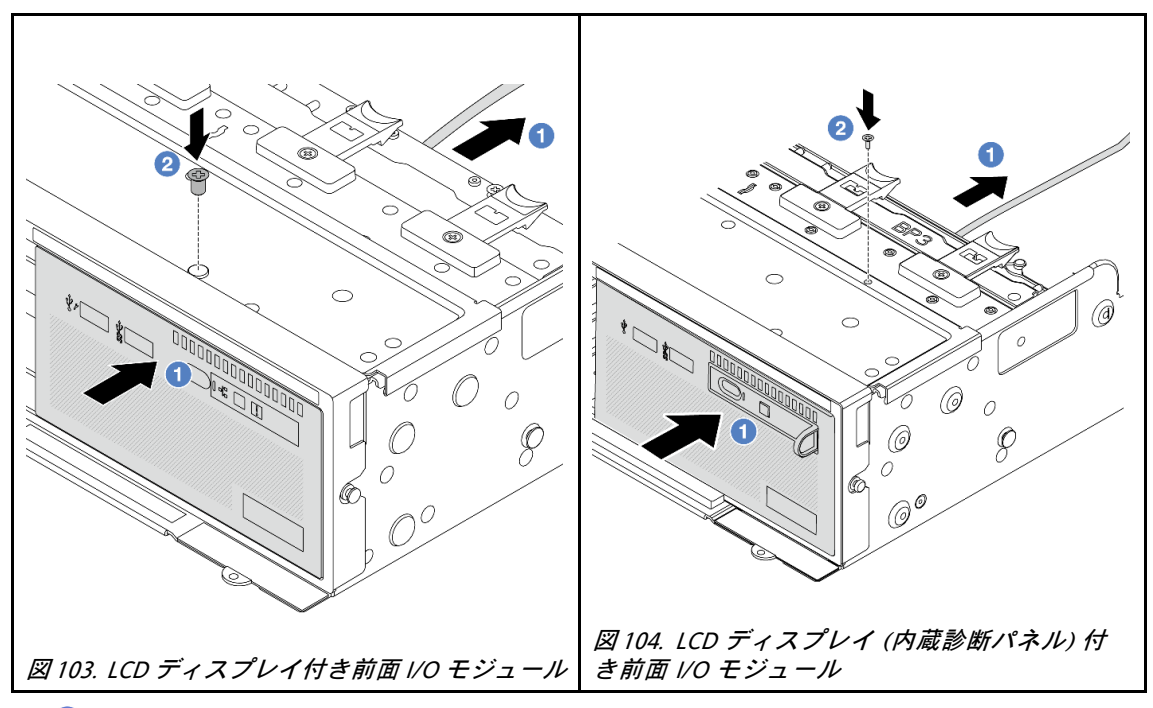

a. 1前面 I/O モジュールを前面シャーシに挿入します。

b. 2 ねじを取り付けて前面 I/O モジュールを所定の位置に固定します。

## 完了したら

- 1. 前面 I/O アセンブリーのケーブルをシステム・ボード・アセンブリーに接続します[。401 ページの 第](#page-410-0) 6 章「[内部ケーブルの配線](#page-410-0)」を参照してください。
- 2. 部品交換を完了します。[399](#page-408-0) ページの 「[部品交換の完了](#page-408-0)」 を参照してください。

### デモ・ビデオ

[YouTube で手順を参照](https://www.youtube.com/watch?v=7rFLkeZ8geA)

# GPU の交換

GPU アダプターの取り外しと取り付けを行うには、この情報を使用します。

- [157](#page-166-0) ページの 「[GPU アダプターの取り外し](#page-166-0)」
- [160](#page-169-0) ページの 「[GPU アダプターの取り付け](#page-169-0)」

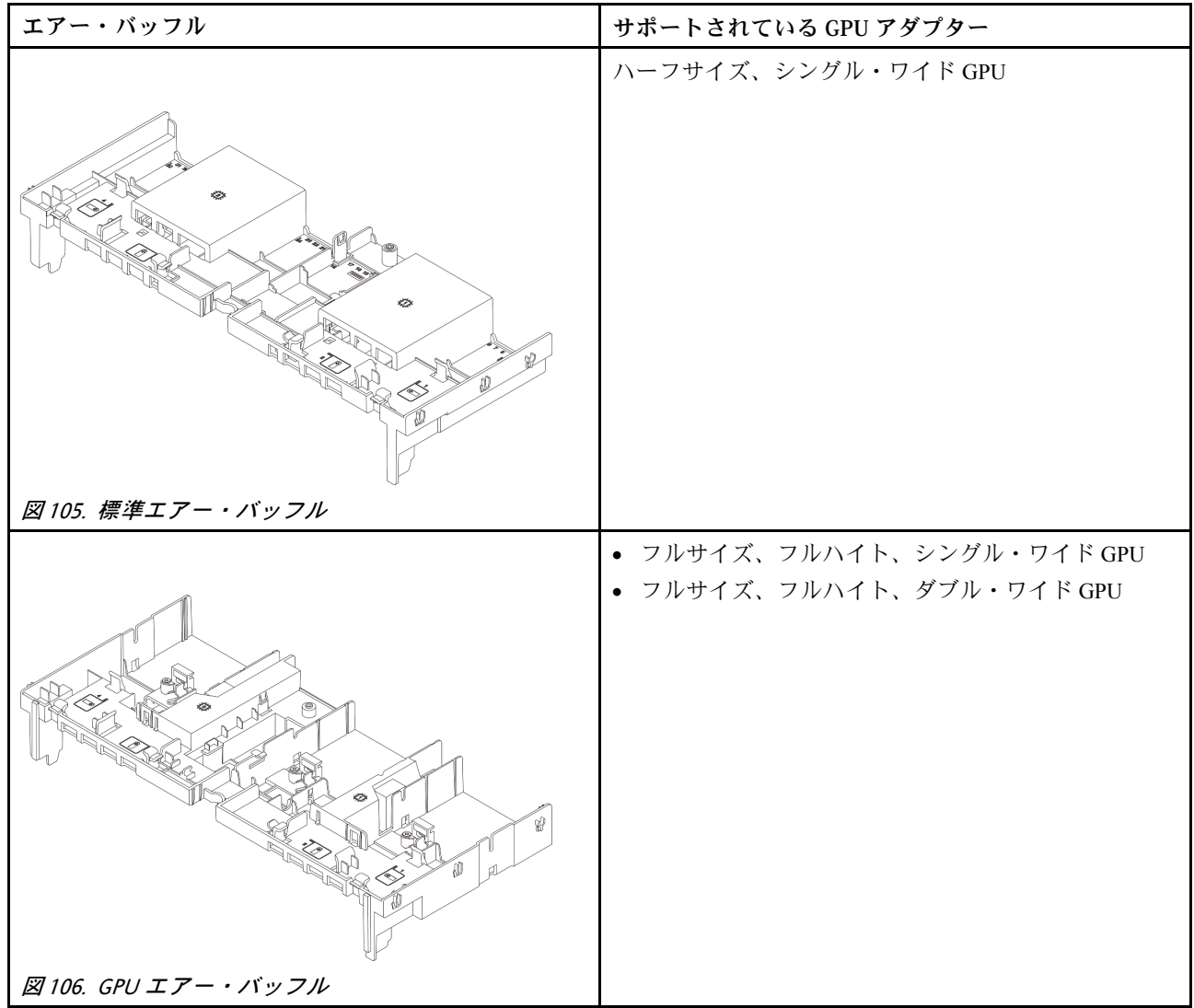

使用シナリオによっては、以下のいずれかの GPU エアー・バッフル・フィラーまたはアドオン GPU エ アー・バッフルの取り付けが必要になる場合があります。

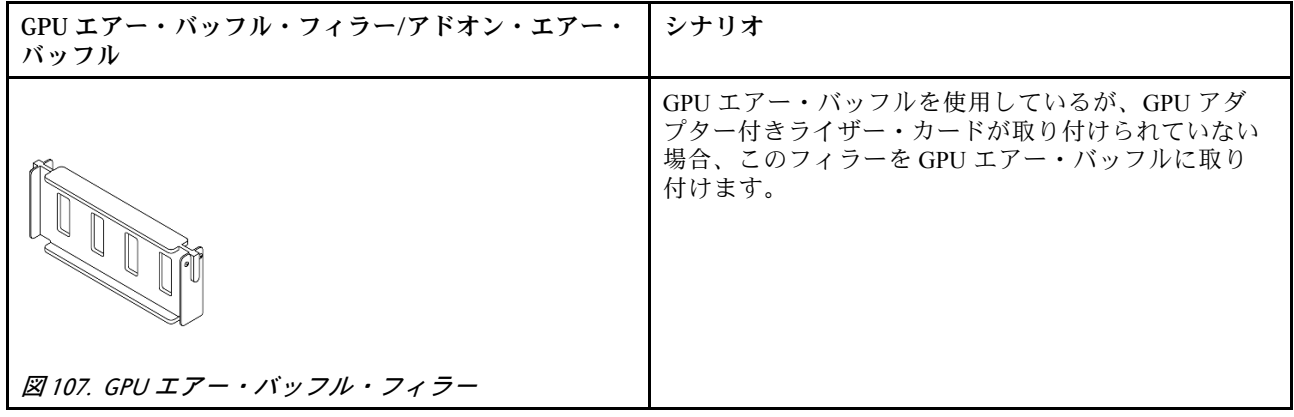

<span id="page-166-0"></span>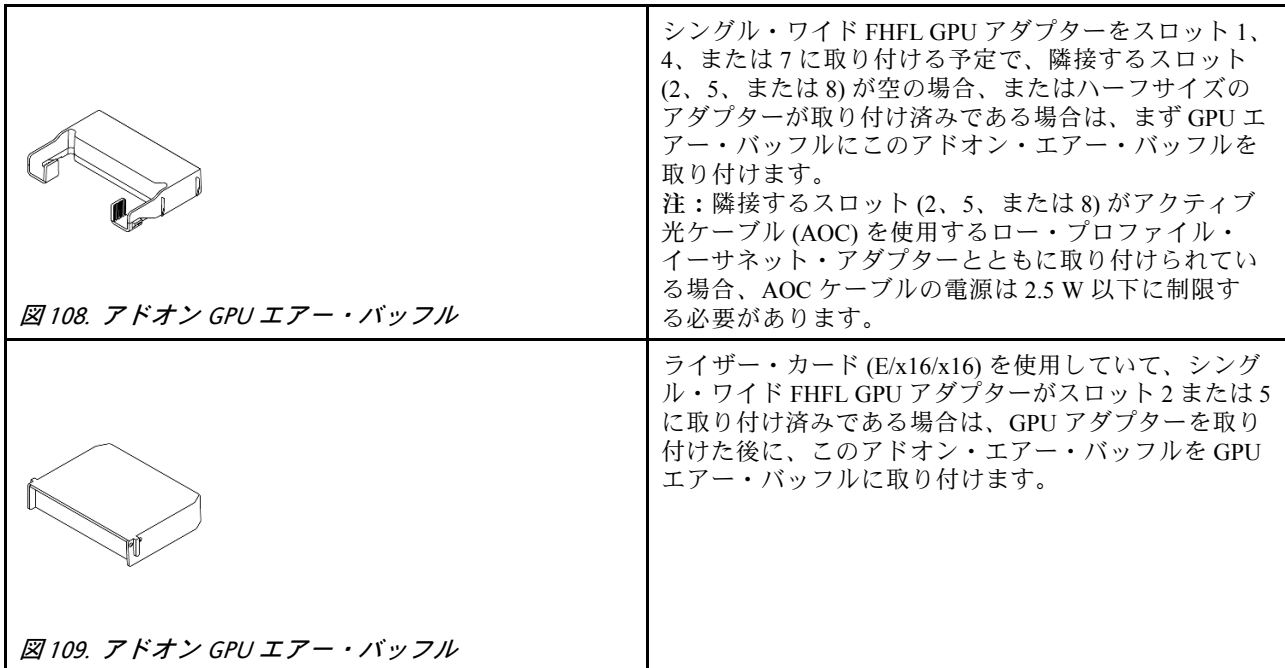

# GPU アダプターの取り外し

GPU アダプターを取り外すには、この情報を使用します。

## このタスクについて

注意:

- 安全に作業を行うために[、57](#page-66-0) ページの 「[取り付けのガイドライン](#page-66-0)」および [58](#page-67-0) ページの 「[安全検査の](#page-67-0) [チェックリスト](#page-67-0)」をお読みください。
- サーバーと周辺機器の電源をオフにし、電源コードとすべての外部ケーブルを取り外します。[86 ペー](#page-95-0) ジの 「[サーバーの電源をオフにする](#page-95-0)」を参照してください。
- 静電気の影響を受けやすいコンポーネントは取り付け時まで帯電防止パッケージに収め、システム停止 やデータの消失を招く恐れのある静電気にさらされないようにしてください。また、このようなデバイ スを取り扱う際は静電気放電用リスト・ストラップや接地システムなどを使用してください。
- 特定のタイプによっては、ご使用の GPU アダプターの外観は、このトピックに示す図と若干異な る場合があります。

## ⼿順

ステップ 1. このタスクの準備をします。

- a. サーバーがラックに取り付けられている場合、トップ・カバーにアクセスするためにラッ ク スライド・レールでサーバーをスライドさせるか、ラックからサーバーを取り外しま す[。86](#page-95-0) ページの 「[ラックからのサーバーの取り外し](#page-95-0)」を参照してください。
- b. トップ・カバーを取り外します。[397](#page-406-0) ページの 「[トップ・カバーの取り外し](#page-406-0)」を参 照してください。
- c. 作業しやすいように、必要に応じて隣接するライザー・アセンブリーを取り外しま す[。348](#page-357-0) ページの 「[背面ライザー・アセンブリーの取り外し](#page-357-0)」を参照してください。

ステップ 2. GPU アダプターが取り付けられているライザー・アセンブリーを取り外します。

• ライザー 1 または 2 アセンブリー上の GPU アダプター

注:次の図では、例としてライザー 1 アセンブリーを使用しています。交換手順は、ライ ザー 2 アセンブリーと同じです。

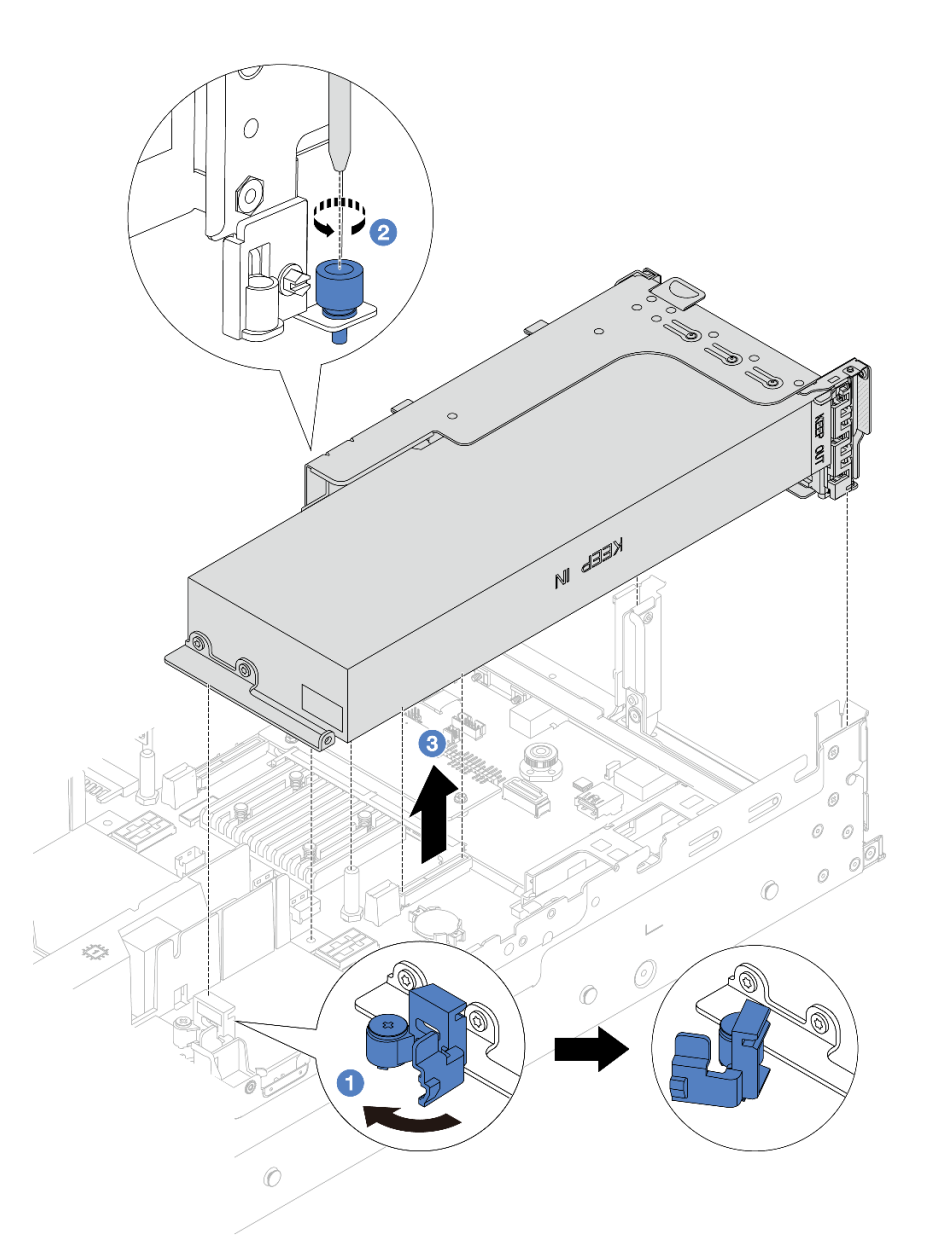

<sup>図</sup> 110. ライザー・アセンブリーの取り外し

- 1. ■GPU エアー・バッフルの青色のラッチを開きます。
- 2. 2 ライザー・アセンブリーを固定しているねじを緩めます。
- 3. 3 ライザー・アセンブリーの端を持ち、慎重にまっすぐ持ち上げてシャーシか ら取り外します。
- ライザー 3 アセンブリー上の GPU アダプター
	- 1. GPU エアー・バッフルの青いラッチを開き、ライザー・アセンブリーを少し持ち上げ て、エアー・バッフルを取り外します。
	- 2. GPU 電源ケーブルとライザー 3 ケーブルをシステム・ボード・アセンブリーから切 り離します。

注:

- ケーブルをシステム・ボード・アセンブリーから切り離す必要がある場合は、ま ず、ケーブル・コネクターからすべてのラッチまたはリリース・タブを取り外しま す。ケーブルを取り外す前にタブを解除しないと、システム・ボード・アセンブ リー上のケーブル・ソケットが損傷します。ケーブル・ソケットが損傷すると、シ ステム・ボード・アセンブリーの交換が必要になる場合があります。
- ご使用のシステム・ボード・アセンブリー上のコネクターの外観は図と異なる場合 がありますが、取り外し手順は同じです。
	- a. リリース・タブを押してコネクターを外します。
	- b. コネクターをケーブル・ソケットから外します。

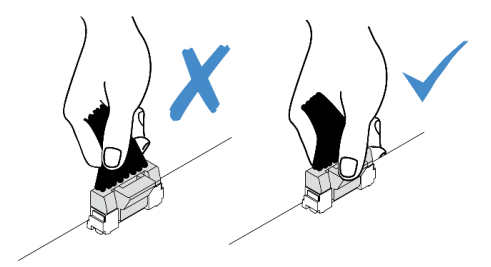

<sup>図</sup> 111. ケーブルのシステム・ボード・アセンブリーからの切り離<sup>し</sup>

- 3. ライザー・アセンブリーの端を持ち、慎重にまっすぐ持ち上げてシャーシから取り外し ます[。348](#page-357-0) ページの 「[背面ライザー・アセンブリーの取り外し](#page-357-0)」を参照してください。
- ステップ 3. GPU アダプターがライザー 1 またはライザー 2 アセンブリーに取り付けられている場合、ラ イザー・カードから電源ケーブルを取り外します。
- ステップ 4. 該当の GPU アダプターをライザー・ブラケットから取り外します。

注:次の図では、例としてライザー1または2アセンブリーを使用しています。手順は、ラ イザー 3 アセンブリーと同じです。

<span id="page-169-0"></span>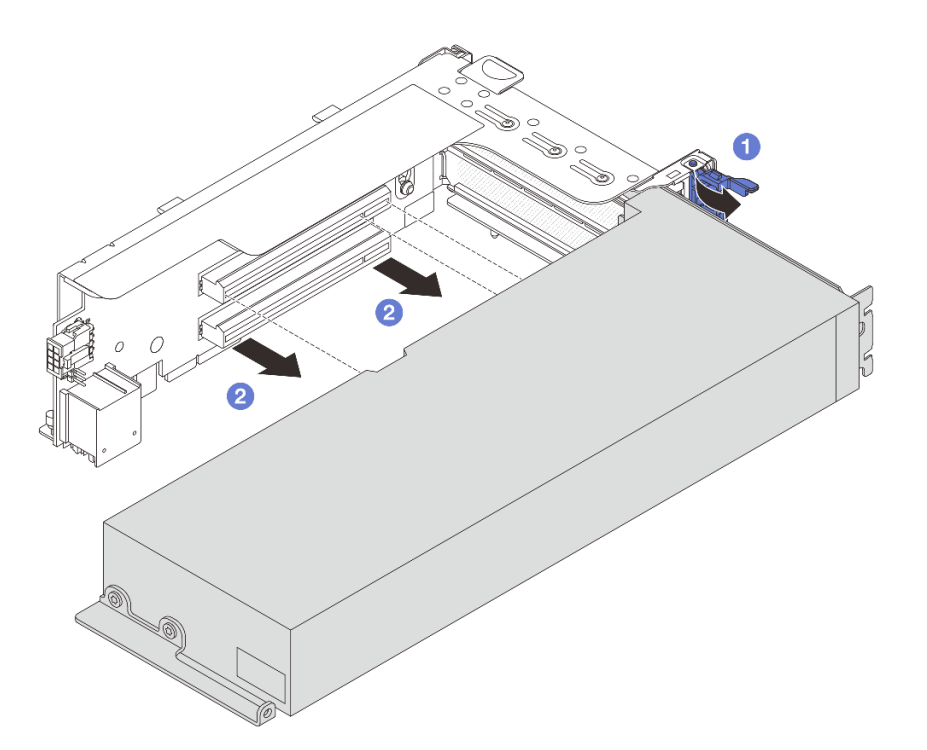

<sup>図</sup> 112. GPU アダプターの取り外し

- a. GPU アダプター保持ラッチをオープン位置まで回転させます。
- b. 2 GPU アダプターの端をつかんで、PCIe スロットから慎重に引き出します。

### 完了したら

コンポーネントまたはオプション装置を返却するよう指示された場合は、すべての梱包上の指示に従い、 提供された配送用の梱包材がある場合はそれを使用してください。

#### デモ・ビデオ

[YouTube で手順を参照](https://www.youtube.com/watch?v=KY5APJy8i6s)

# GPU アダプターの取り付け

以下の情報を使用して、GPU アダプターを取り付けます。

### このタスクについて

GPU 電源が大きいほど、PSU 電源が大きくなります。Lenovo Capacity Planner を使用してサーバーに構成 されている必要な電力容量を計算します。Lenovo Capacity Planner に関する詳細は、以下で入手できます。

<https://datacentersupport.lenovo.com/solutions/lnvo-lcp>

### 注意:

• 安全に作業を行うために[、57](#page-66-0) ページの 「[取り付けのガイドライン](#page-66-0)」および [58](#page-67-0) ページの 「[安全検査の](#page-67-0) [チェックリスト](#page-67-0)」をお読みください。

- サーバーと周辺機器の電源をオフにし、電源コードとすべての外部ケーブルを取り外します。[86 ペー](#page-95-0) ジの 「[サーバーの電源をオフにする](#page-95-0)」を参照してください。
- 静電気の影響を受けやすいコンポーネントは取り付け時まで帯電防止パッケージに収め、システム停止 やデータの消失を招く恐れのある静電気にさらされないようにしてください。また、このようなデバイ スを取り扱う際は静電気放電用リスト・ストラップや接地システムなどを使用してください。
- GPU アダプターは、いくつかのサーバー・モデルでサポートされますが、要件があります。[74](#page-83-0) ページの 「[温度規則](#page-83-0)」を参照してください。
- 取り付けられているすべての GPU アダプターが同一である必要があります。

⼿順

- ステップ 1. 新しいパーツが入っている帯電防止パッケージを、サーバーの外側の塗装されていない面に 接触させます。次に、新しいパーツを帯電防止パッケージから取り出し、帯電防止板の上 に置きます。
- ステップ 2. 新しい GPU アダプター用の適切な PCIe スロットを見つけます。[67](#page-76-0) ページの 「[PCIe スロット](#page-76-0) [および PCIe アダプター](#page-76-0)」を参照してください
- ステップ 3. GPU アダプターを、ライザー・カードの PCIe スロットに取り付けます。

注:次の図では、例としてライザー1または2アセンブリーを使用しています。手順は、ラ イザー 3 アセンブリーと同じです。

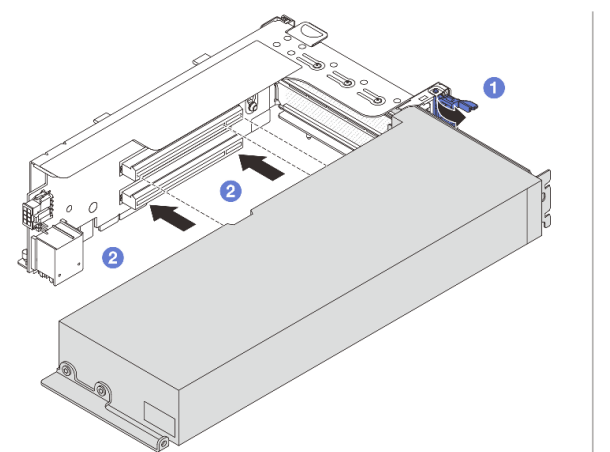

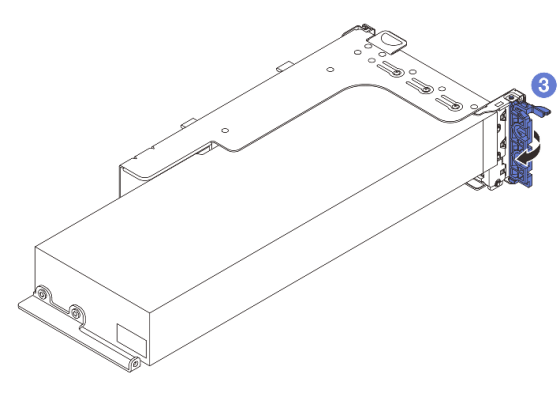

<sup>図</sup> 113. GPU アダプターの取り付け

- a. 1 ライザー・ケージの青色のラッチを開きます。
- b. 2 GPU アダプターを、ライザー・カードの PCIe スロットに合わせます。次に、GPU アダ プターがしっかり固定されるまでまっすぐ慎重にスロットに押し込みます。
- c. 3 青いラッチを閉じます。

ステップ 4. ライザー・アセンブリーに GPU アダプターを取り付けます。

- ライザー 1 または 2 アセンブリー上の GPU アダプター
	- 1. GPU エアー・バッフルを取り付けます。

(オプション) シングル・ワイド FHFL GPU アダプターをスロット 1、4、または 7 に取 り付ける予定ですが、隣接するスロットを空にする場合、またはハーフサイズのア

ダプターを取り付ける場合は、まず GPU エアー・バッフルにアドオン・エアー・ バッフル 1 を取り付けます。

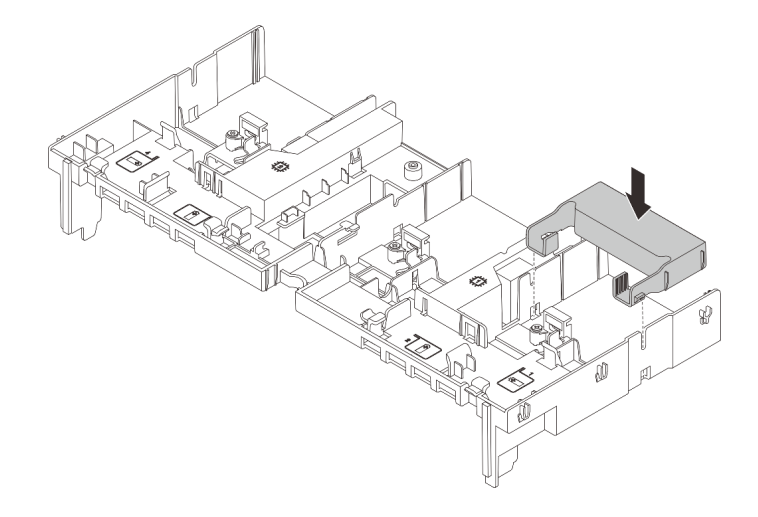

図 114. アドオン・エアー・バッフル <sup>1</sup> の取り付け

- 2. GPU 電源ケーブルを接続します。[401](#page-410-0) ページの 第 6 章「[内部ケーブルの配線](#page-410-0)」を参 照してください。
- 3. ライザー・アセンブリーに GPU アダプターを取り付けます。

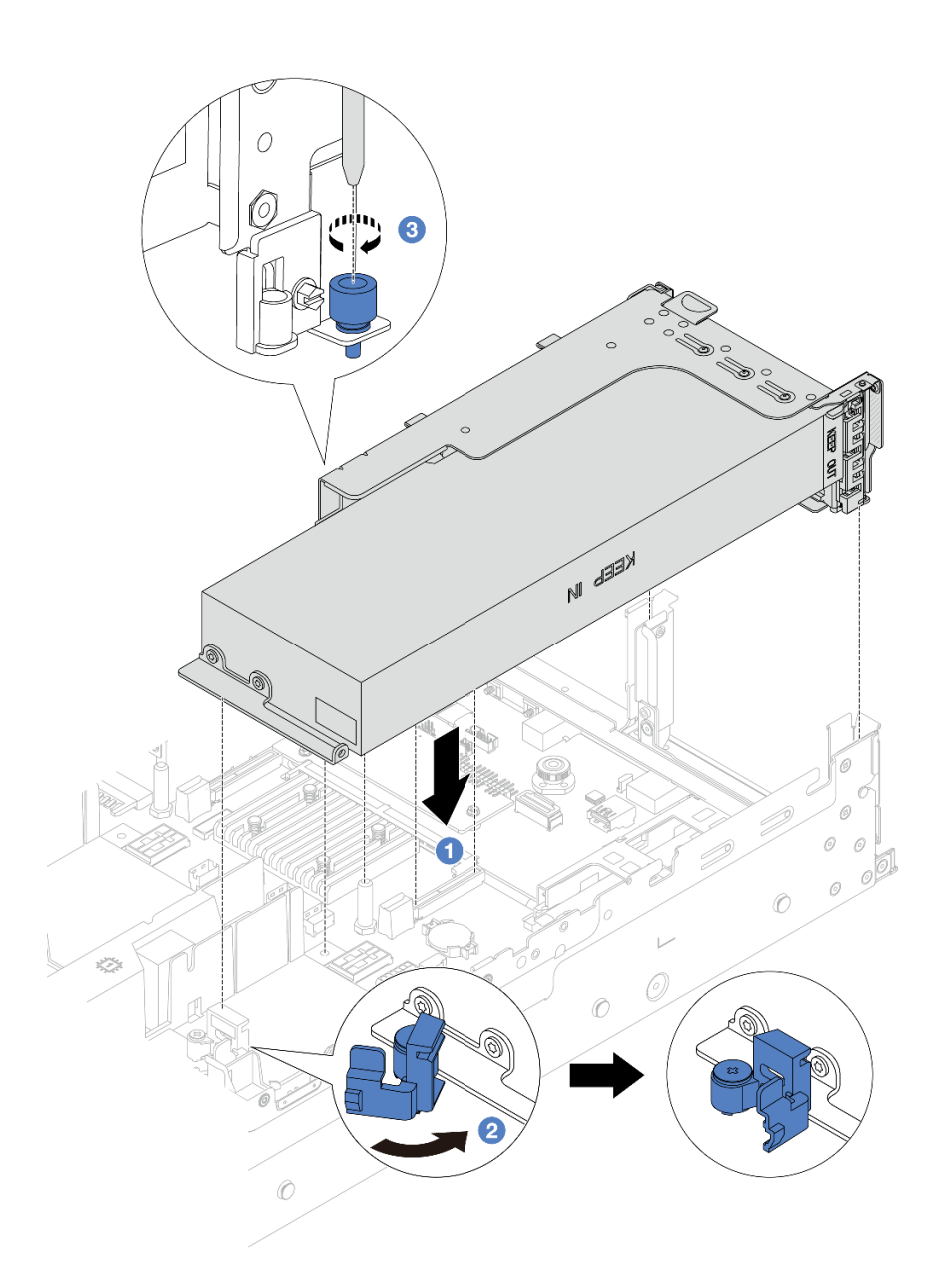

<sup>図</sup> 115. ライザー・アセンブリーの取り付け

- a. <sup>1</sup> ライザー・カードを、システム・ボード・アセンブリーの PCIe スロットに合 わせます。ライザー・カードがしっかり固定されるまで、まっすぐ慎重にス ロットに押し込みます。
- b. 2GPUエアー・バッフルの青色のラッチを開き、GPUアダプターの端を固定しま す。次に、青いラッチを閉じます。
- c. 3 ねじを締めてライザー・ケージを固定します。
- 4. (オプション) ライザー・カード (E/x16/x16) を使用していて、シングル・ワイド FHFL GPU アダプターがスロット 2 または 5 に取り付け済みである場合は、GPU アダ プターを取り付けた後に、GPU エアー・バッフルにアドオン・エアー・バッフル を取り付けます。

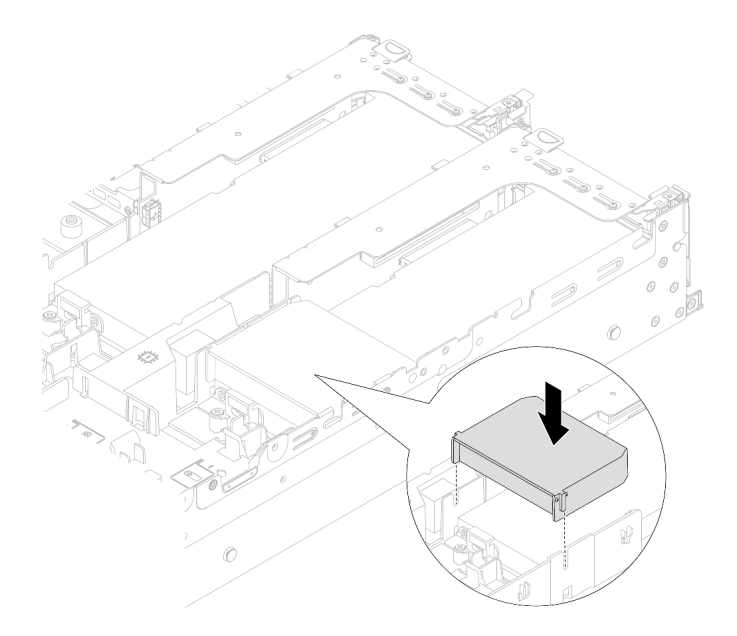

図 116. アドオン・エアー・バッフル <sup>2</sup> の取り付け

- ライザー 3 アセンブリー上の GPU アダプター
	- 1. ライザー 3 および GPU アダプターのケーブルをシステム・ボード・アセンブリーに接 続します[。401](#page-410-0) ページの 第 6 章「[内部ケーブルの配線](#page-410-0)」を参照してください。
	- 2. GPU エアー・バッフルを取り付けます。
	- 3. ライザー 3 アセンブリーを取り付けます[。360](#page-369-0) ページの 「[背面ライザー・アセンブ](#page-369-0) [リーの取り付け](#page-369-0)」を参照してください。
	- 4. GPU エアー・バッフルの青色のラッチを開き、GPU アダプターの端を固定します。次 に、青いラッチを閉じます。
- ステップ 5. (オプション) ライザー・カードに GPU アダプターが取り付けられていない場合は、GPU エ アー・バッフルにフィラーを取り付けます。

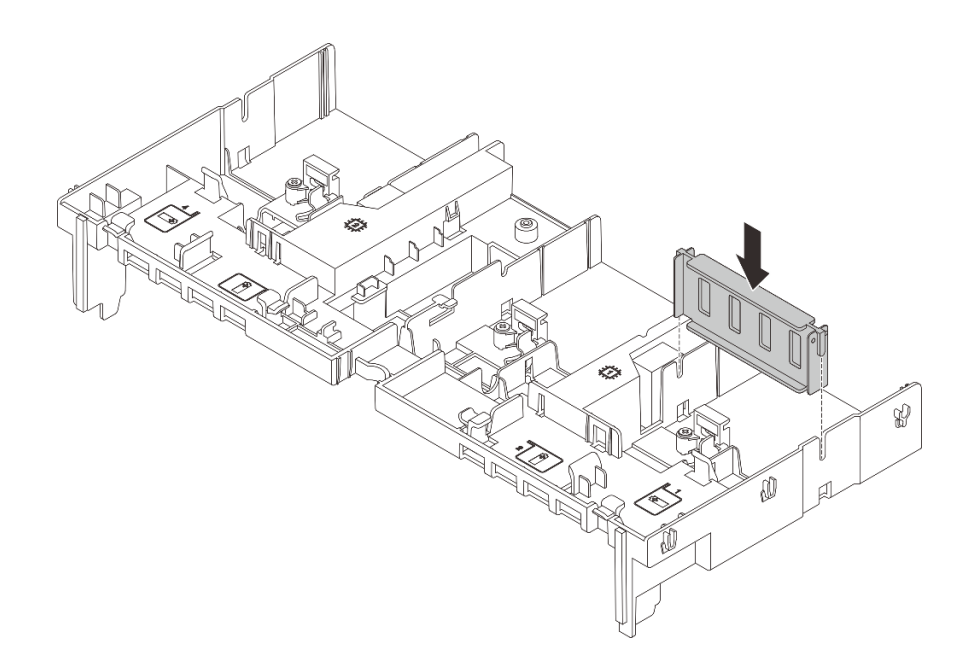

図 117. GPU エアー・バッフル・フィラーの取り付け

## 完了したら

部品交換を完了します[。399](#page-408-0) ページの 「[部品交換の完了](#page-408-0)」 を参照してください。

デモ・ビデオ

[YouTube で手順を参照](https://www.youtube.com/watch?v=AiEsIwpHxuw)

# ヒートシンク Torx T30 ナットの交換

ヒートシンク Torx T30 ナットの取り外しと取り付けを行うには、この情報を使用します。

# ヒートシンク Torx T30 ナットの取り外し

このタスクには、ヒートシンクに PEEK (Polyether ether ketone) Torx T30 ナットを取り外す手順が含 まれています。

### このタスクについて

注意:

- 安全に作業を行うために[、57](#page-66-0) ページの 「[取り付けのガイドライン](#page-66-0)」および [58](#page-67-0) ページの 「[安全検査の](#page-67-0) [チェックリスト](#page-67-0)」をお読みください。
- サーバーと周辺機器の電源をオフにし、電源コードとすべての外部ケーブルを取り外します。86ペー ジの 「[サーバーの電源をオフにする](#page-95-0)」を参照してください。
- 静電気の影響を受けやすいコンポーネントは取り付け時まで帯電防止パッケージに収め、システム停止 やデータの消失を招く恐れのある静電気にさらされないようにしてください。また、このようなデバイ スを取り扱う際は静電気放電用リスト・ストラップや接地システムなどを使用してください。
- プロセッサー接点には触れないでください。プロセッサー接点の皮膚からの油脂などによる汚れ は、接触不良の原因になることがあります。

注:ご使用のシステムのヒートシンク、プロセッサー、プロセッサー・キャリアは、図と異なる場 合があります。

### ⼿順

ステップ 1. このタスクの準備をします。

- a. サーバーがラックに取り付けられている場合、トップ・カバーにアクセスするためにラッ ク スライド・レールでサーバーをスライドさせるか、ラックからサーバーを取り外しま す。[86](#page-95-0) ページの 「[ラックからのサーバーの取り外し](#page-95-0)」を参照してください。
- b. トップ・カバーを取り外します[。397](#page-406-0) ページの 「[トップ・カバーの取り外し](#page-406-0)」を参 照してください。
- c. ご使用のサーバーにエアー・バッフルまたは中央ケージが付属している場合は、ま ずそれを取り外します。
	- [99](#page-108-0) ページの 「[エアー・バッフルの取り外し](#page-108-0)」
	- [265](#page-274-0) ページの 「[中央ドライブ・ケージおよびドライブ・バックプレーンの取り外し](#page-274-0)」
- d. 必要に応じて、システム・ファン・ケージを取り外します。[389](#page-398-0) ページの 「[システム・](#page-398-0) [ファン・ケージの取り外し](#page-398-0)」。
- e. PHM を取り外します[。278](#page-287-0) ページの 「[プロセッサーとヒートシンクの取り外し](#page-287-0)」 を参 照してください。

ステップ 2. Torx T30 ナットを取り外します。

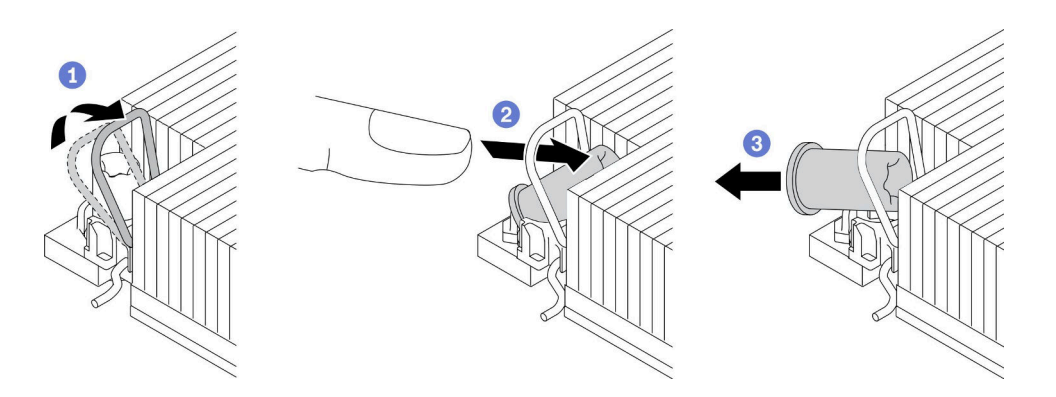

図 118. ヒートシンクから Torx T30 ナットを取り外す

注:プロセッサーの下部にある金色の接点に触れないでください。

- a. 1 反傾斜ワイヤー・ベイルを内側に回転させます。
- b. 2Torx T30 ナットの上部エッジを、ヒートシンクの中央方向に押して外します。
- c.  $\bullet$  Torx T30 ナットを取り外します。

注意:取り外した Torx T30 ナットを目視で検査します。ナットにひびや破損がある場合、 サーバー内に破片や破損部分がないことを確認してください。

## 完了したら

- 1. 新しい Torx T30 ナットを取り付けます。[167](#page-176-0) ページの 「[ヒートシンク Torx T30 ナットの取り付](#page-176-0) け[」](#page-176-0)を参照してください。
- 2. コンポーネントまたはオプション装置を返却するよう指示された場合は、すべての梱包上の指示に従 い、提供された配送用の梱包材がある場合はそれを使用してください。

#### デモ・ビデオ

# <span id="page-176-0"></span>ヒートシンク Torx T30 ナットの取り付け

このタスクには、ヒートシンクに PEEK (Polyether ether ketone) Torx T30 ナットを取り付ける手順が含 まれています。

## このタスクについて

注意:

- 安全に作業を行うために[、57](#page-66-0) ページの 「[取り付けのガイドライン](#page-66-0)」および [58](#page-67-0) ページの 「[安全検査の](#page-67-0) [チェックリスト](#page-67-0)」をお読みください。
- サーバーと周辺機器の電源をオフにし、電源コードとすべての外部ケーブルを取り外します。86ペー ジの 「[サーバーの電源をオフにする](#page-95-0)」を参照してください。
- 静電気の影響を受けやすいコンポーネントは取り付け時まで帯電防止パッケージに収め、システム停止 やデータの消失を招く恐れのある静電気にさらされないようにしてください。また、このようなデバイ スを取り扱う際は静電気放電用リスト・ストラップや接地システムなどを使用してください。
- プロセッサー接点には触れないでください。プロセッサー接点の皮膚からの油脂などによる汚れ は、接触不良の原因になることがあります。

注:ご使用のシステムのヒートシンク、プロセッサー、プロセッサー・キャリアは、図と異なる場 合があります。

ファームウェアとドライバーのダウンロード: コンポーネントの交換後、ファームウェアやドライバーの 更新が必要になる場合があります。

- ご使用のサーバーでのファームウェアとドライバーの最新の更新を確認するには、 <https://datacentersupport.lenovo.com/products/servers/thinksystem/sr650v3/downloads/driver-list/> を参照してくだ さい。
- ファームウェア更新ツールについて詳しくは[、709](#page-718-0) ページの「[ファームウェアの更新](#page-718-0)」を参照して ください。

#### 手順

ステップ 1. Torx T30 ナットを取り付けます。

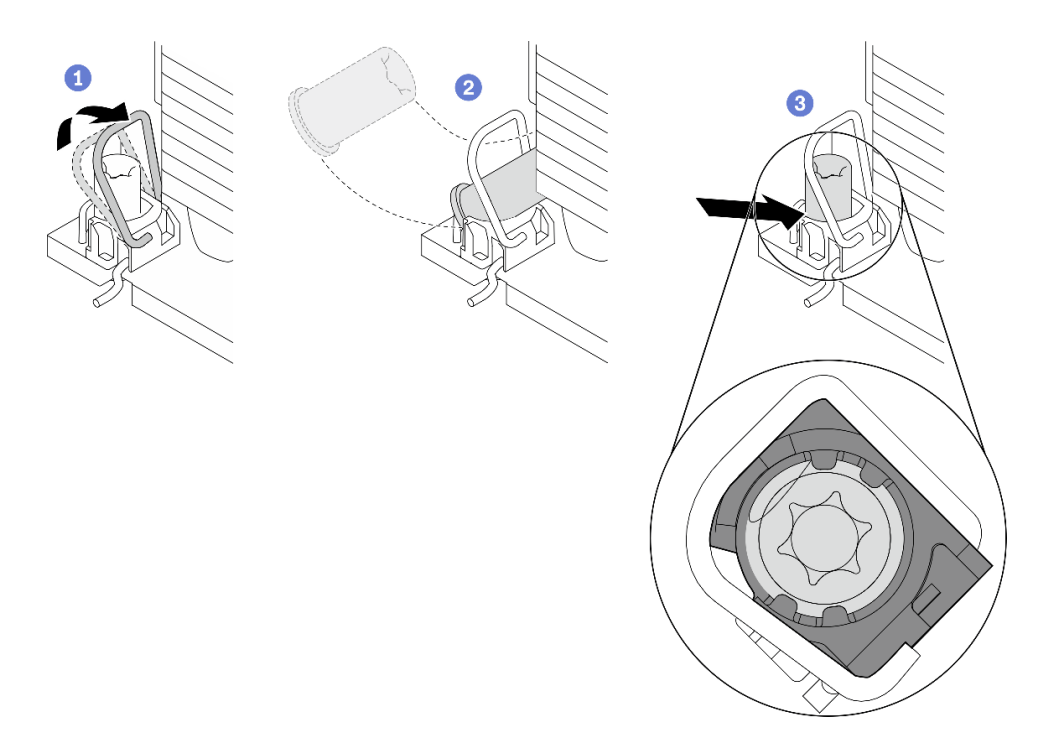

図 119. Torx T30 ナットのヒートシンクへの取り付け

- 注:プロセッサーの下部にある金色の接点に触れないでください。
- a. 1反傾斜ワイヤー・ベイルを内側に回転させます。
- b. 2 Torx T30 ナットを反傾斜ワイヤー・ベイルの下に向け、次の図のように、Torx T30 ナットをソケットの位置に合わせます。
- c. 3 カチッと音がして所定の位置に収まるまで、Torx T30 ナットの下端をソケットに押 し込みます。Torx T30 ナットがソケット内の 4 つのクリップの下に固定されているこ とを確認してください。

# 完了したら

- 1. PHM を再取り付けします[。285](#page-294-0) ページの 「[プロセッサーおよびヒートシンクの取り付け](#page-294-0)」を参照 してください。
- 2. 部品交換を完了します。[399](#page-408-0) ページの 「[部品交換の完了](#page-408-0)」 を参照してください。

#### デモ・ビデオ

#### [YouTube で手順を参照](https://www.youtube.com/watch?v=2viZObFPEec)

# 内蔵 RAID/HBA/エクスパンダー・アダプターの交換

内蔵カスタマー・フォーム・ファクター (CFF) RAID アダプター、内蔵 CFF HBA アダプター、または内蔵 CFF RAID エクスパンダー・アダプターの取り外しおよび取り付けを行うには、この情報を使用します。

このサーバーは、以下の 2 つのフォーム・ファクターで RAID/HBA アダプターをサポートします。

• カスタマー・フォーム・ファクター (CFF): このフォーム・ファクターの RAID/HBA アダプターは、プ ロセッサーが2 つ取り付けられている場合にのみサポートされます。CFF RAID/HBA アダプターは、前 面バックプレーンとファン・ケージの間に取り付けられています。

• 標準フォーム・ファクター (SFF): このフォーム・ファクターの RAID/HBA アダプターは、PCIe 拡張ス ロットに取り付けられています[。345](#page-354-0) ページの 「[背面 PCIe アダプターおよびライザー・アセンブ](#page-354-0) [リーの交換](#page-354-0)」を参照してください。

# 内蔵 RAID/HBA/エクスパンダー・アダプターの取り外し

内蔵 CFF RAID アダプター、内蔵 CFF HBA アダプター、または内蔵 CFF RAID エクスパンダー・アダプ ターを取り外すには、この情報を使用します。

### このタスクについて

注意:

- 安全に作業を行うために[、57](#page-66-0) ページの 「[取り付けのガイドライン](#page-66-0)」および [58](#page-67-0) ページの 「[安全検査の](#page-67-0) [チェックリスト](#page-67-0)」をお読みください。
- サーバーと周辺機器の電源をオフにし、電源コードとすべての外部ケーブルを取り外します。[86 ペー](#page-95-0) ジの 「[サーバーの電源をオフにする](#page-95-0)」を参照してください。
- 静電気の影響を受けやすいコンポーネントは取り付け時まで帯電防止パッケージに収め、システム停止 やデータの消失を招く恐れのある静電気にさらされないようにしてください。また、このようなデバイ スを取り扱う際は静電気放電用リスト・ストラップや接地システムなどを使用してください。
- ドライブ、ドライブ・コントローラー (システム・ボード・アセンブリーに組み込まれたコントロー ラーを含む)、ドライブ・バックプレーン、またはドライブ・ケーブルを取り外す、あるいは変更する 前に、ドライブに保管されているすべての重要なデータのバックアップを取ってください。
- RAID アレイのいずれかのコンポーネント (ドライブ、RAID カードなど) を取り外す前には、すべての RAID 構成情報をバックアップしてください。

### ⼿順

ステップ 1. このタスクの準備をします。

- a. サーバーがラックに取り付けられている場合、トップ・カバーにアクセスするためにラッ ク スライド・レールでサーバーをスライドさせるか、ラックからサーバーを取り外しま す[。86](#page-95-0) ページの 「[ラックからのサーバーの取り外し](#page-95-0)」を参照してください。
- b. トップ・カバーを取り外します。[397](#page-406-0) ページの 「[トップ・カバーの取り外し](#page-406-0)」を参 照してください。
- c. アダプターからのケーブルまたはアダプター上を通っているケーブルの接続を記録した 後、すべてのケーブルを切り離します。

注:

- ケーブルをシステム・ボード・アセンブリーから切り離す必要がある場合は、まず、 ケーブル・コネクターからすべてのラッチまたはリリース・タブを取り外します。ケー ブルを取り外す前にタブを解除しないと、システム・ボード・アセンブリー上のケー ブル・ソケットが損傷します。ケーブル・ソケットが損傷すると、システム・ボー ド・アセンブリーの交換が必要になる場合があります。
- ご使用のシステム・ボード・アセンブリー上のコネクターの外観は図と異なる場合が ありますが、取り外し手順は同じです。
	- 1. リリース・タブを押してコネクターを外します。
	- 2. コネクターをケーブル・ソケットから外します。

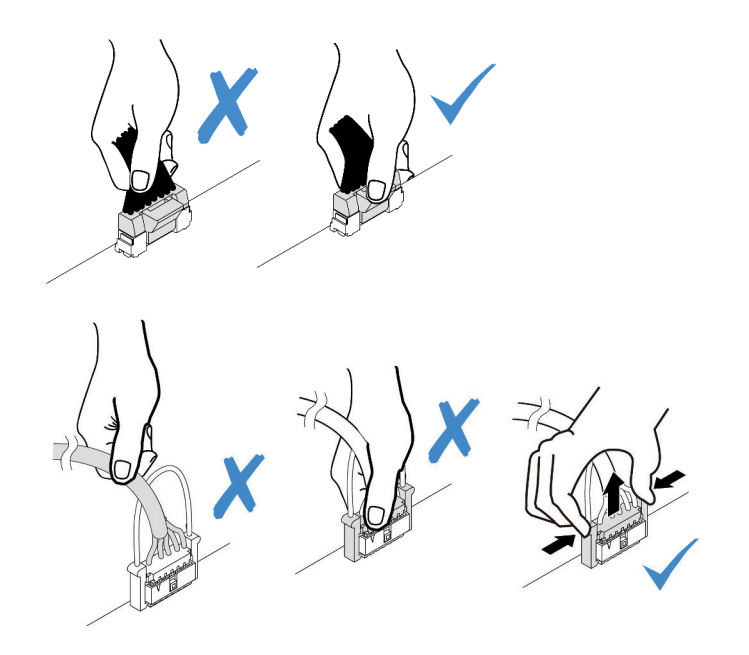

<sup>図</sup> 120. ケーブルのシステム・ボード・アセンブリーからの切り離<sup>し</sup>

ステップ 2. 青色のタッチ・ポイントを持ち上げて、図に示すようにアダプターを少しスライドさせ、慎 重にシャーシから持ち上げます。

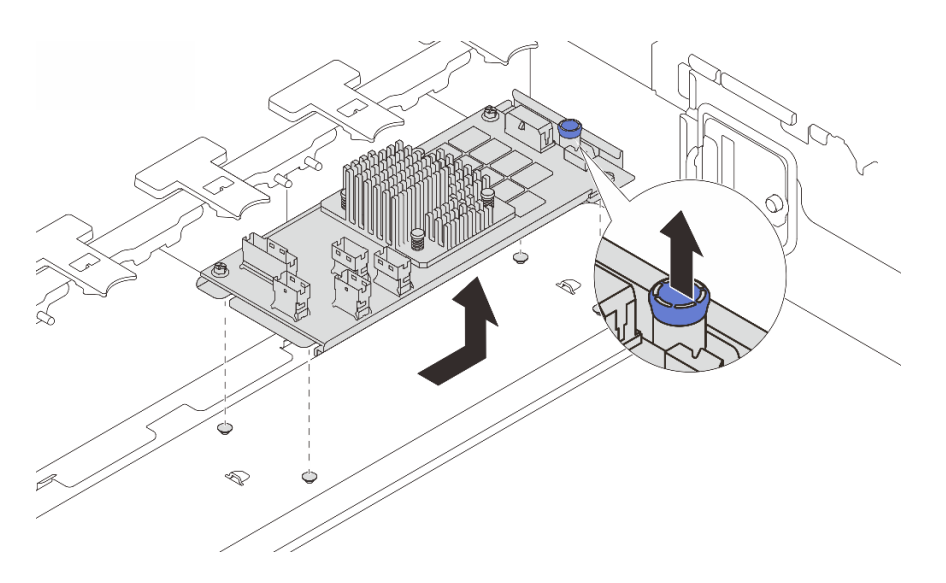

<sup>図</sup> 121. 内蔵 CFF アダプターの取り外し

# 完了したら

コンポーネントまたはオプション装置を返却するよう指示された場合は、すべての梱包上の指示に従い、 提供された配送用の梱包材がある場合はそれを使用してください。

## デモ・ビデオ

[YouTube で手順を参照](https://www.youtube.com/watch?v=wwxnaanZ7e0)
## 内蔵 RAID/HBA/エクスパンダー・アダプターの取り付け

内蔵 CFF RAID アダプター、内蔵 CFF HBA アダプター、または内蔵 CFF RAID エクスパンダー・アダプ ターの取り付けを行うには、この情報を使用します。

## このタスクについて

注意:

- 安全に作業を行うために[、57](#page-66-0) ページの 「[取り付けのガイドライン](#page-66-0)」および [58](#page-67-0) ページの 「[安全検査の](#page-67-0) [チェックリスト](#page-67-0)」をお読みください。
- サーバーと周辺機器の電源をオフにし、電源コードとすべての外部ケーブルを取り外します。[86 ペー](#page-95-0) ジの 「[サーバーの電源をオフにする](#page-95-0)」を参照してください。
- 静電気の影響を受けやすいコンポーネントは取り付け時まで帯電防止パッケージに収め、システム停止 やデータの消失を招く恐れのある静電気にさらされないようにしてください。また、このようなデバイ スを取り扱う際は静電気放電用リスト・ストラップや接地システムなどを使用してください。
- ドライブ、ドライブ・コントローラー(システム・ボード・アセンブリーに組み込まれたコントロー ラーを含む)、ドライブ・バックプレーン、またはドライブ・ケーブルを取り外す、あるいは変更する 前に、ドライブに保管されているすべての重要なデータのバックアップを取ってください。
- CFF アダプターは、2.5 型ドライブ・ベイ・シャーシでのみサポートされます。

ファームウェアとドライバーのダウンロード: コンポーネントの交換後、ファームウェアやドライバーの 更新が必要になる場合があります。

- ご使用のサーバーでのファームウェアとドライバーの最新の更新を確認するには、 <https://datacentersupport.lenovo.com/products/servers/thinksystem/sr650v3/downloads/driver-list/> を参照してくだ さい。
- ファームウェア更新ツールについて詳しくは[、709](#page-718-0) ページの 「[ファームウェアの更新](#page-718-0)」を参照して ください。

#### ⼿順

ステップ 1. 新しいパーツが入っている帯電防止パッケージを、サーバーの外側の塗装されていない面に 接触させます。次に、新しいパーツを帯電防止パッケージから取り出し、帯電防止板の上 に置きます。

> 注:アダプターが付属しており、取り付けブラケットにあらかじめ取り付けられていること を確認し、アダプターが所定の位置に固定されていることを確認します。緩んでいるねじ がある場合は、No.1 プラス・トルク・ドライバーを使用してねじを締めます。トルクの 最大値は 4.8 ± 0.5 インチ・ポンドです。

ステップ 2. 取り付けブラケット上の切り欠きをシャーシのピンと位置合わせし、アダプターを置いて、 図のように少しスライドさせてシャーシに固定します。

> 注:図は、CFF アダプターの左側 (サーバーの前面から見たところ) への取り付けを示してい ます。エクスパンダー付き 24 x 2.5 型ドライブ・バックプレーンが取り付けられている場合、 CFF アダプターは反対側 (サーバーの前面から見た右側) にのみ取り付けることができます。

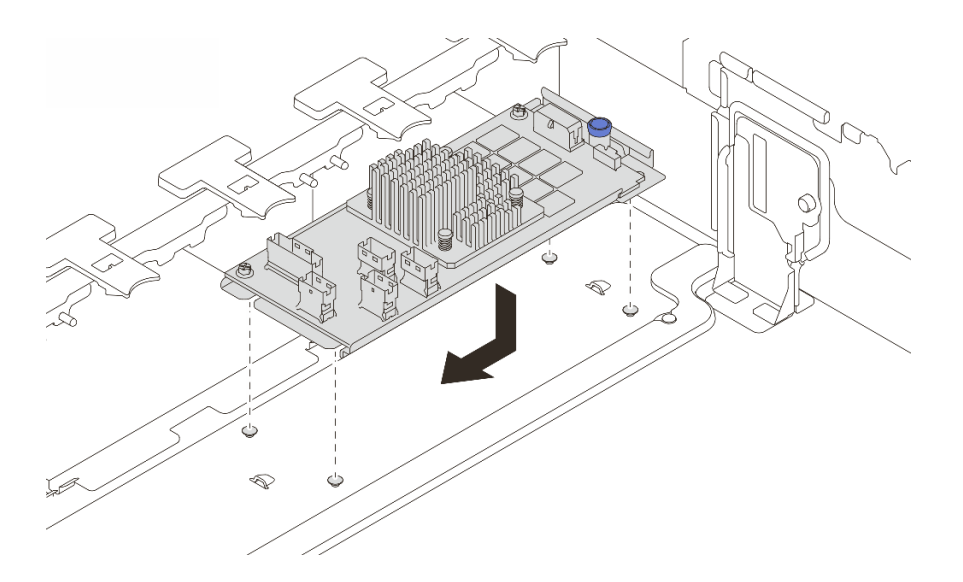

<sup>図</sup> 122. 内蔵 CFF アダプターの取り付け

ステップ 3. ケーブルをアダプターに接続します。[401](#page-410-0) ページの 第 6 章「[内部ケーブルの配線](#page-410-0)」を参照し てください。

## 完了したら

部品交換を完了します。[399](#page-408-0) ページの 「[部品交換の完了](#page-408-0)」 を参照してください。

デモ・ビデオ

[YouTube で手順を参照](https://www.youtube.com/watch?v=JtNBSw0pJEE)

## 侵入検出スイッチの交換

侵入検出スイッチの取り外しと取り付けを行うには、この情報を使用します。侵入検出スイッチは、 サーバー・カバーが正しく取り付けられていないことや閉じていないことを、システム・イベント・ ログ (SEL) でイベントを作成して知らせます。

- 172 ページの 「侵入検出スイッチの取り外し」
- [174](#page-183-0) ページの 「[侵入検出スイッチの取り付け](#page-183-0)」

## 侵入検出スイッチの取り外し

侵入検出スイッチを取り外すには、この情報を使用します。

## このタスクについて

注意:

- 安全に作業を行うために[、57](#page-66-0) ページの「[取り付けのガイドライン](#page-66-0)」および [58](#page-67-0) ページの「[安全検査の](#page-67-0) [チェックリスト](#page-67-0)」をお読みください。
- サーバーと周辺機器の電源をオフにし、電源コードとすべての外部ケーブルを取り外します[。86 ペー](#page-95-0) ジの 「[サーバーの電源をオフにする](#page-95-0)」を参照してください。

• 静電気の影響を受けやすいコンポーネントは取り付け時まで帯電防止パッケージに収め、システム停止 やデータの消失を招く恐れのある静電気にさらされないようにしてください。また、このようなデバイ スを取り扱う際は静電気放電用リスト・ストラップや接地システムなどを使用してください。

### ⼿順

ステップ 1. このタスクの準備をします。

- a. サーバーがラックに取り付けられている場合、トップ・カバーにアクセスするためにラッ ク スライド・レールでサーバーをスライドさせるか、ラックからサーバーを取り外しま す[。86](#page-95-0) ページの 「[ラックからのサーバーの取り外し](#page-95-0)」を参照してください。
- b. トップ・カバーを取り外します。[397](#page-406-0) ページの 「[トップ・カバーの取り外し](#page-406-0)」を参 照してください。
- c. ファン・ケージをシステム・ボード・アセンブリーから取り外します。[389 ページの](#page-398-0) 「シ [ステム・ファン・ケージの取り外し](#page-398-0)」を参照してください。
- d. システム・ファンをファン・ケージから取り外します[。385](#page-394-0) ページの 「[システム・](#page-394-0) [ファンの取り外し](#page-394-0)」を参照してください。
- ステップ 2. 侵入検出スイッチ・アセンブリーをファン・ケージから取り外します。

注:図の拡大図では、ファン・ケージが上下逆さまになっています。

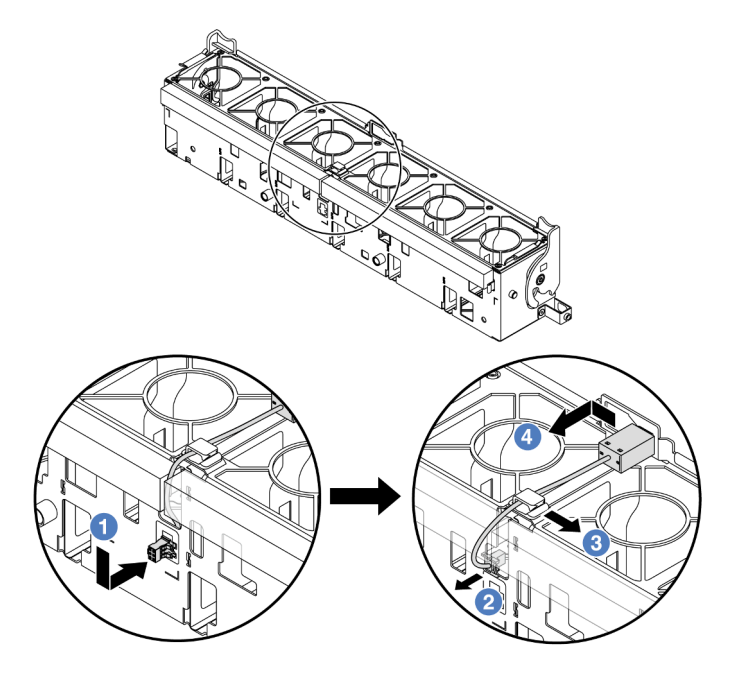

図 123. 侵入検出スイッチの取り外し

- a. <sup>1</sup> 侵入検出スイッチ・コネクターを表示されている方向に動かして鍵穴から取り外 します。
- b. <sup>2</sup> 侵入検出スイッチ・ケーブルをフォームおよびファン・ケージ下部の事前にカット されたスロットから外します。
- c. <sup>●</sup>侵入検出スイッチ・ケーブルをケーブル・クリップから外します。
- d. 4 侵入検出スイッチをスライドさせて、ホルダーから引き外します。

完了したら

- <span id="page-183-0"></span>1. 新しい侵入検出スイッチを取り付けます。174 ページの 「侵入検出スイッチの取り付け」を参照 してください。
- 2. コンポーネントまたはオプション装置を返却するよう指示された場合は、すべての梱包上の指示に従 い、提供された配送用の梱包材がある場合はそれを使用してください。

#### デモ・ビデオ

[YouTube で手順を参照](https://www.youtube.com/watch?v=DGsY_ezYBlQ)

## 侵入検出スイッチの取り付け

侵入検出スイッチを取り付けるには、この情報を使用します。

## このタスクについて

注意:

- 安全に作業を行うために[、57](#page-66-0) ページの 「[取り付けのガイドライン](#page-66-0)」および [58](#page-67-0) ページの 「[安全検査の](#page-67-0) [チェックリスト](#page-67-0)」をお読みください。
- サーバーと周辺機器の電源をオフにし、電源コードとすべての外部ケーブルを取り外します[。86 ペー](#page-95-0) ジの 「[サーバーの電源をオフにする](#page-95-0)」を参照してください。
- 静電気の影響を受けやすいコンポーネントは取り付け時まで帯電防止パッケージに収め、システム停止 やデータの消失を招く恐れのある静電気にさらされないようにしてください。また、このようなデバイ スを取り扱う際は静電気放電用リスト・ストラップや接地システムなどを使用してください。

#### ⼿順

- ステップ 1. 新しいパーツが入っている帯電防止パッケージを、サーバーの外側の塗装されていない面に 接触させます。次に、新しいパーツを帯電防止パッケージから取り出し、帯電防止板の上 に置きます。
- ステップ 2. ファン・ケージを図に示されている方向に 90 度回転させます。

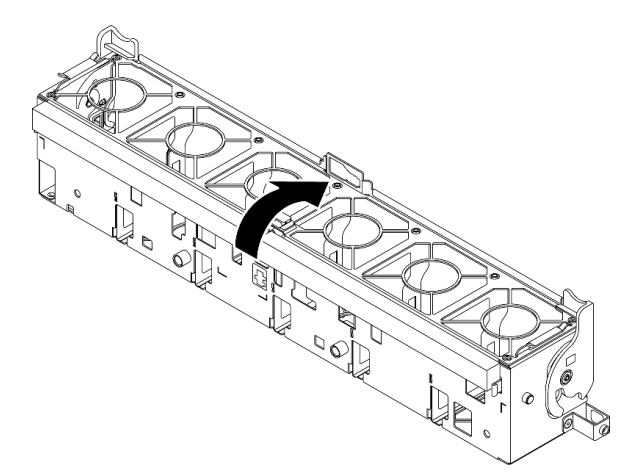

ステップ 3. 侵入検出スイッチをファン・ケージに取り付けます。

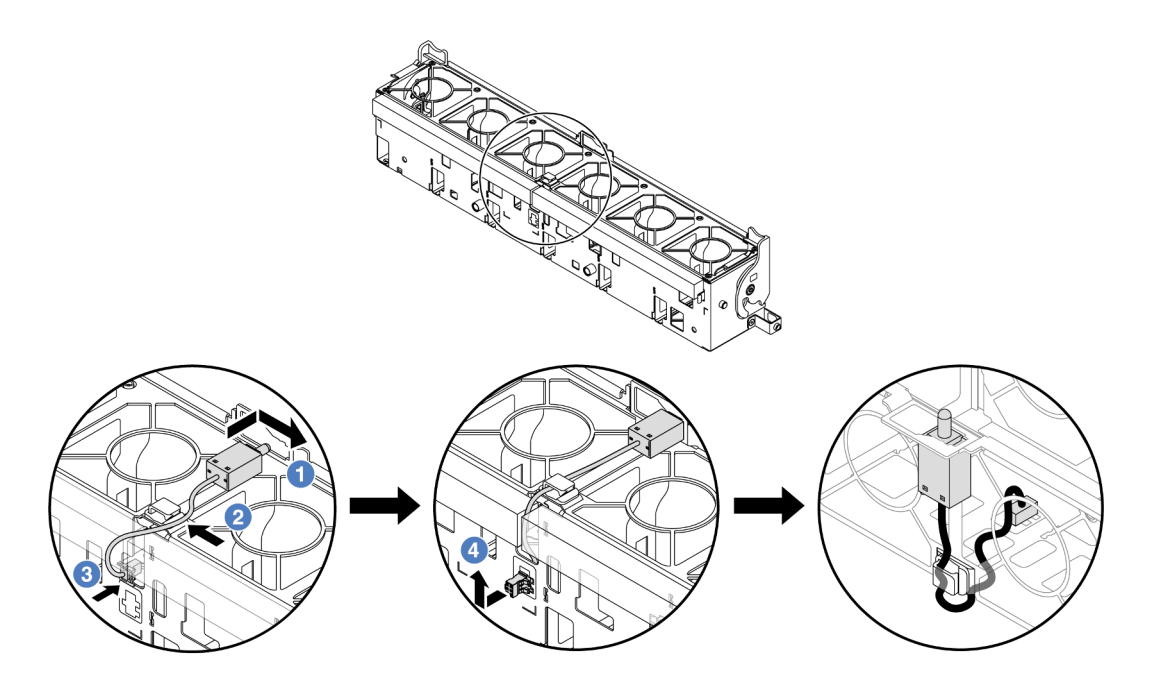

注:侵入検出スイッチ・ケーブルが、ケーブル・クリップと事前にカットされたスロットを 経由して配線されていることを確認します。そうしないと、ケーブルがファン・ケージの下 に入り、ファン・ケージとシステム・ボード・アセンブリーの間の接触面が平らでなくなる ため、ファンの接続が緩む場合があります。

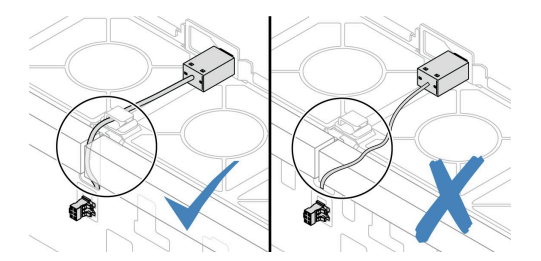

- a. <sup>1</sup> 侵入検出スイッチをファン・ケージ上のホルダーに挿入し、図の方向に押して完 全に装着します。
- b. 2 侵入検出スイッチ・ケーブルをケーブル・クリップに固定します。
- c. 3 ケーブルをファン・ケージ下部の事前にカットされたスロットを通してファン・ケー ジに配線します。
- d. <sup>4</sup> 侵入検出スイッチ・コネクターをコネクターの鍵穴に挿入し、図の方向に動かして完 全に装着します。
- ステップ 4. ファン・ケージをシャーシに再取り付けします。[390](#page-399-0) ページの 「[システム・ファン・ケージ](#page-399-0) [の取り付け](#page-399-0)」 を参照してください。
- ステップ 5. システム・ファンをファン・ケージに取り付けます。[386](#page-395-0) ページの 「[システム・ファンの](#page-395-0) [取り付け](#page-395-0)」。

## 完了したら

部品交換を完了します[。399](#page-408-0) ページの 「[部品交換の完了](#page-408-0)」 を参照してください。

## デモ・ビデオ

[YouTube で手順を参照](https://www.youtube.com/watch?v=k58TTCS96To)

## Lenovo Neptune(TM) プロセッサー直接水冷モジュールの交換 (トレーニ ングを受けた技術員のみ)

直接水冷モジュール (DWCM) の取り外しと取り付けを行うには、このセクションの説明に従って ください。

重要:このタスクの実行は、Lenovo Service によって認定済みのトレーニングを受けた技術員が行う必要 があります。適切なトレーニングおよび認定を受けずに取り外しまたは取り付けを行わないでください。

- 176 ページの 「Lenovo Neptune(TM) 直接水冷モジュールの取り外し」
- [180](#page-189-0)ページの 「[Lenovo Neptune\(TM\) プロセッサー直接水冷モジュールの取り付け](#page-189-0)」

## Lenovo Neptune(TM) 直接水冷モジュールの取り外し

このセクションの説明に従って 直接水冷モジュール (DWCM) を取り外してください。

重要:このタスクの実行は、Lenovo Service によって認定済みのトレーニングを受けた技術員が行う必要 があります。適切なトレーニングおよび認定を受けずに取り外しまたは取り付けを行わないでください。

このタスクについて

液体検知センサー・モジュール・ケーブルの安全情報

S011

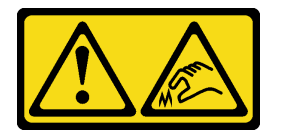

警告:

鋭利な端、角、またはジョイントが近くにあります。

注意:

- 安全に作業を行うために[、57](#page-66-0) ページの 「[取り付けのガイドライン](#page-66-0)」および [58](#page-67-0) ページの 「[安全検査の](#page-67-0) [チェックリスト](#page-67-0)」をお読みください。
- サーバーと周辺機器の電源をオフにし、電源コードとすべての外部ケーブルを取り外します[。86 ペー](#page-95-0) ジの 「[サーバーの電源をオフにする](#page-95-0)」を参照してください。
- 静電気の影響を受けやすいコンポーネントは取り付け時まで帯電防止パッケージに収め、システム停止 やデータの消失を招く恐れのある静電気にさらされないようにしてください。また、このようなデバイ スを取り扱う際は静電気放電用リスト・ストラップや接地システムなどを使用してください。

対応するねじを正しく取り付け、および取り外しできるよう、以下のドライバーを準備してください。

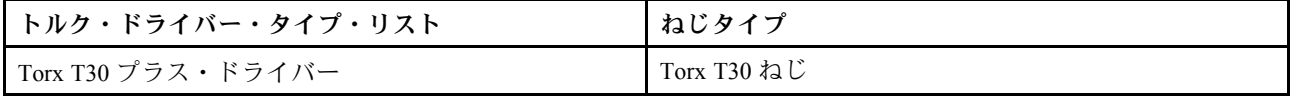

⼿順

ステップ 1. このタスクの準備をします。

a. 高速接続プラグを多岐管から取り外します。[206](#page-215-0) ページの 「[多岐管の取り外し \(ラック](#page-215-0) [内システム\)](#page-215-0)」、または [230](#page-239-0) ページの 「[多岐管の取り外し \(行内システム\)](#page-239-0)」を参照し てください。

- b. ラックからサーバーを取り外すには、[「86](#page-95-0) ページの 「[ラックからのサーバーの取り](#page-95-0) [外し](#page-95-0)」」を参照してください。
- c. トップ・カバーを取り外します。[397](#page-406-0) ページの 「[トップ・カバーの取り外し](#page-406-0)」を参 照してください。
- d. ご使用のサーバーに中央のドライブ・ケージが付属している場合は、まずそれを取り外 します。[265](#page-274-0) ページの 「[中央ドライブ・ケージおよびドライブ・バックプレーンの取](#page-274-0) [り外し](#page-274-0)」を参照してください。
- e. DWCM の 液体検知センサー・モジュール ケーブルをシステム・ボード・アセンブリー のコネクターから取り外します。「[409](#page-418-0) ページの 「[直接水冷モジュール](#page-418-0)」」を参照し てください。
- ステップ 2. ライザー・ケージを取り外します。
	- 1FH ライザー・ケージ

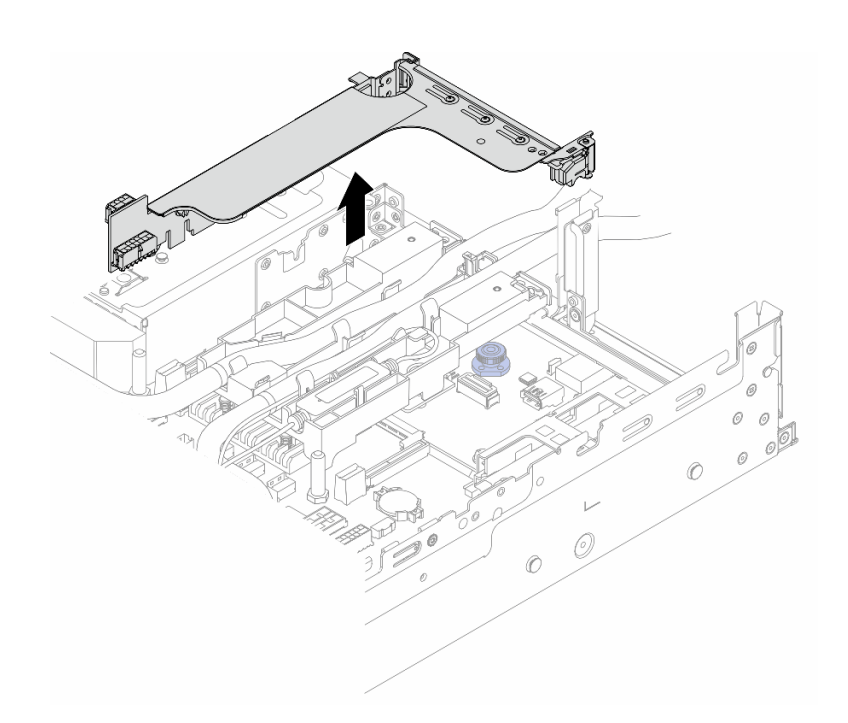

<sup>図</sup> 124. 1FH ライザー・ケージの取り外し

• 3FH ライザー・ケージ

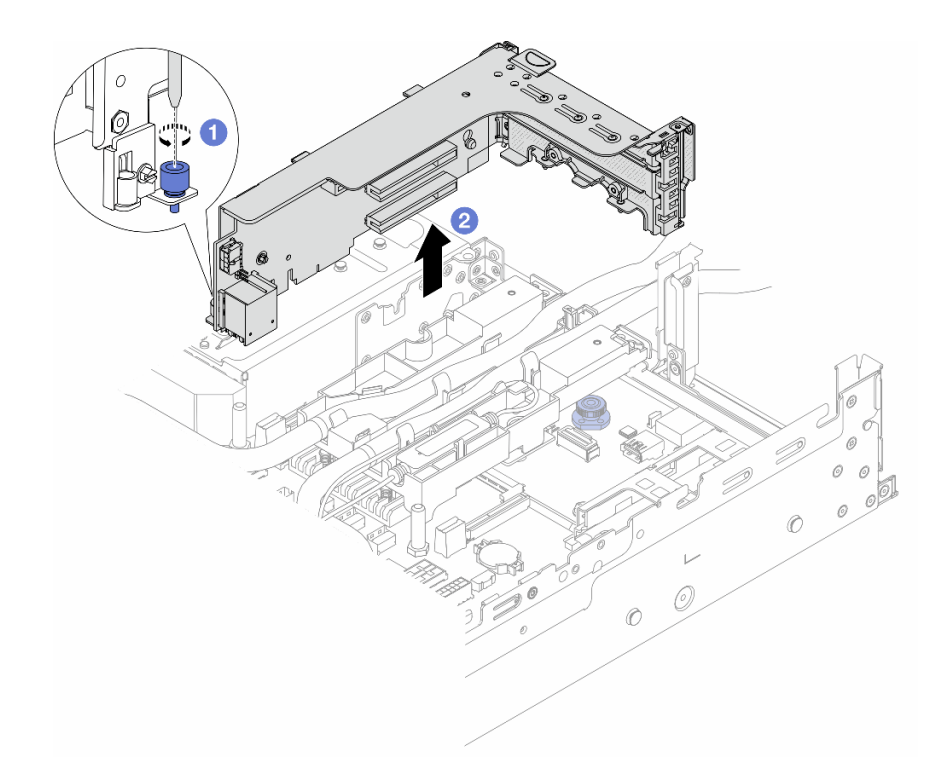

<sup>図</sup> 125. 3FH ライザー・ケージの取り外し

a. **0** ライザー・ケージを固定しているねじを緩めます。

b. 2 ライザー・ケージの端を持ち、慎重にまっすぐ持ち上げてシャーシから取り外します。

ステップ 3. ホースと 液体検知センサー・モジュール を取り外します。

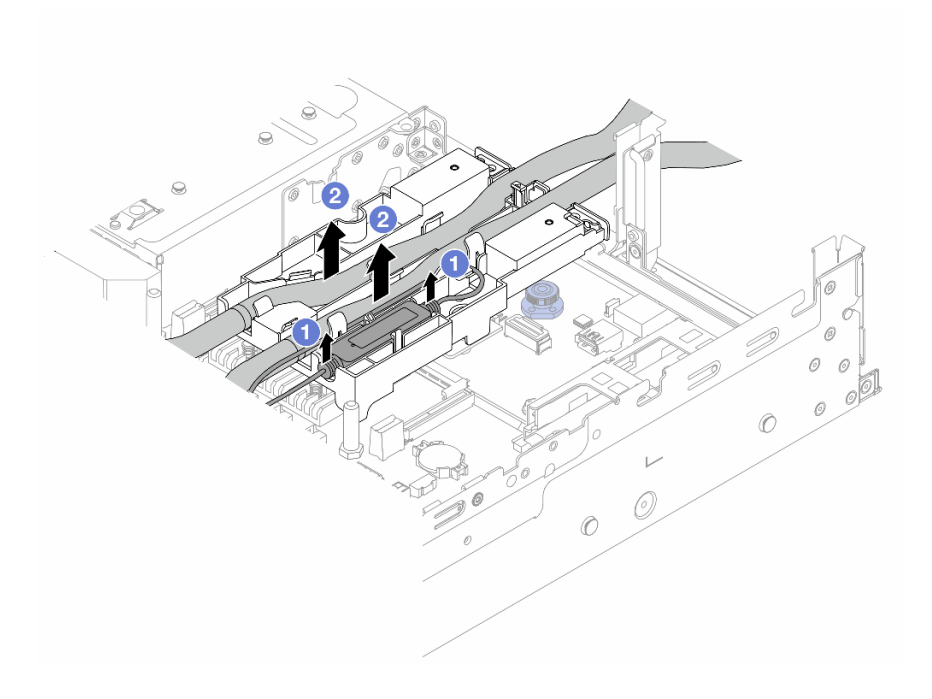

図 126. ホースとモジュールの取り外し

a. 1 液体検知センサー・モジュール をホースのホルダーから持ち上げます。

b. 2ホースのホルダーからホースを取り外します。

ステップ 4. DWCM を プロセッサー・ボードから取り外します。

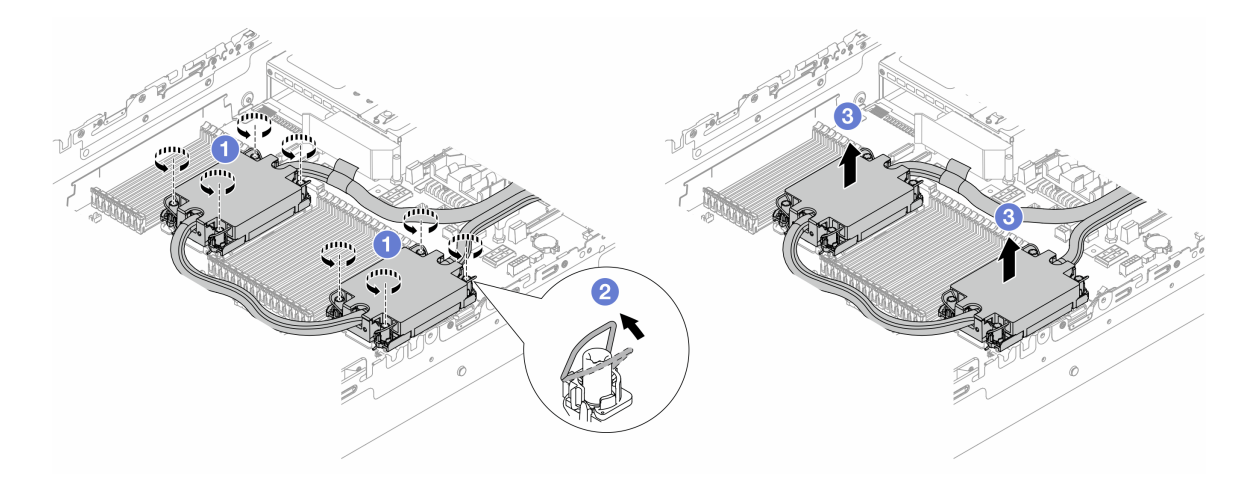

図 127. DWCM の取り外し

- a. <sup>1</sup>コールド・プレート・アセンブリー の Torx T30 ナットを完全に緩めます。
- b. 2 反傾斜ワイヤー・ベイルを内側に回転させます。
- c. 3 プロセッサー・ソケットから DWCM を慎重に持ち上げます。DWCM をソケットから 完全に持ち上げられない場合は、Torx T30 ナットをさらに緩めて、再度 DWCM を持ち 上げてください。
- ステップ 5. プロセッサーとコールド・プレートに古い熱伝導グリースがある場合は、プロセッサーの上部 とコールド・プレートをアルコール・クリーニング・パッドで丁寧にクリーニングします。
- ステップ 6. DWCM からプロセッサーを切り離します。[283](#page-292-0) ページの 「[プロセッサーをキャリアとヒート](#page-292-0) [シンクから取り外す](#page-292-0)」 を参照してください。
- ステップ7. ホース・ホルダーを取り外します。

<span id="page-189-0"></span>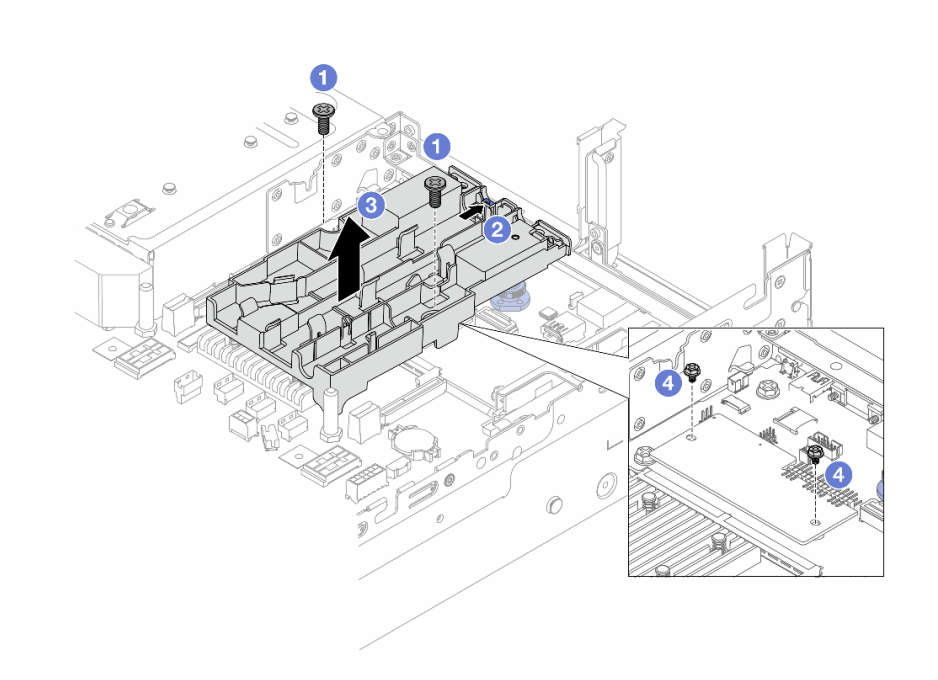

<sup>図</sup> 128. ホース・ホルダーの取り外し

- a. <sup>1</sup>ホルダーをシステム I/O ボードに固定しているねじを緩めます。
- b. 2 青いラッチをサーバーの前面方向に移動させます。
- c. <sup>3</sup>シャーシからホース·ホルダーを持ち上げます。
- d. 4 必要に応じてねじをとりつけて、ファームウェアおよび RoT セキュリティー・モ ジュール を固定します。

## 完了したら

コンポーネントまたはオプション装置を返却するよう指示された場合は、すべての梱包上の指示に従い、 提供された配送用の梱包材がある場合はそれを使用してください。

#### デモ・ビデオ

#### [YouTube で手順を参照](https://www.youtube.com/watch?v=KUK70xWDRrc)

# Lenovo Neptune(TM) プロセッサー直接水冷モジュールの取り付け

このセクションの手順に従って、直接水冷モジュール (DWCM) を取り付けます。

重要:このタスクの実行は、Lenovo Service によって認定済みのトレーニングを受けた技術員が行う必要 があります。適切なトレーニングおよび認定を受けずに取り外しまたは取り付けを行わないでください。

## このタスクについて

S011

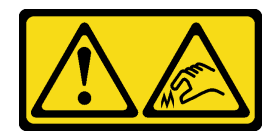

警告:

鋭利な端、角、またはジョイントが近くにあります。

注意:

- 安全に作業を行うために[、57](#page-66-0) ページの 「[取り付けのガイドライン](#page-66-0)」および [58](#page-67-0) ページの 「[安全検査の](#page-67-0) [チェックリスト](#page-67-0)」をお読みください。
- サーバーと周辺機器の電源をオフにし、電源コードとすべての外部ケーブルを取り外します。86ペー ジの 「[サーバーの電源をオフにする](#page-95-0)」を参照してください。
- 静電気の影響を受けやすいコンポーネントは取り付け時まで帯電防止パッケージに収め、システム停止 やデータの消失を招く恐れのある静電気にさらされないようにしてください。また、このようなデバイ スを取り扱う際は静電気放電用リスト・ストラップや接地システムなどを使用してください。

警告:

新しい DWCM を出荷ボックスから取り出す際は、同梱の配送用トレイが付いたまま コールド・プレー ト・アセンブリー を持ち上げて、コールド・プレート・アセンブリー の熱伝導グリースを損傷させ ないようにしてください。

対応するねじを正しく取り付け、および取り外しできるよう、以下のドライバーを準備してください。

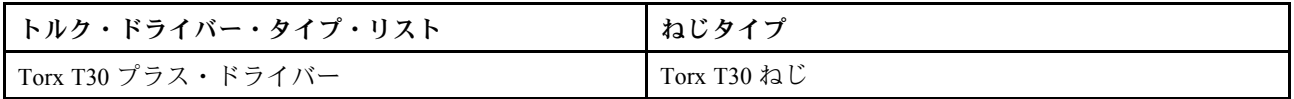

手順

ステップ 1. ホース・ホルダーをシャーシに取り付けます。

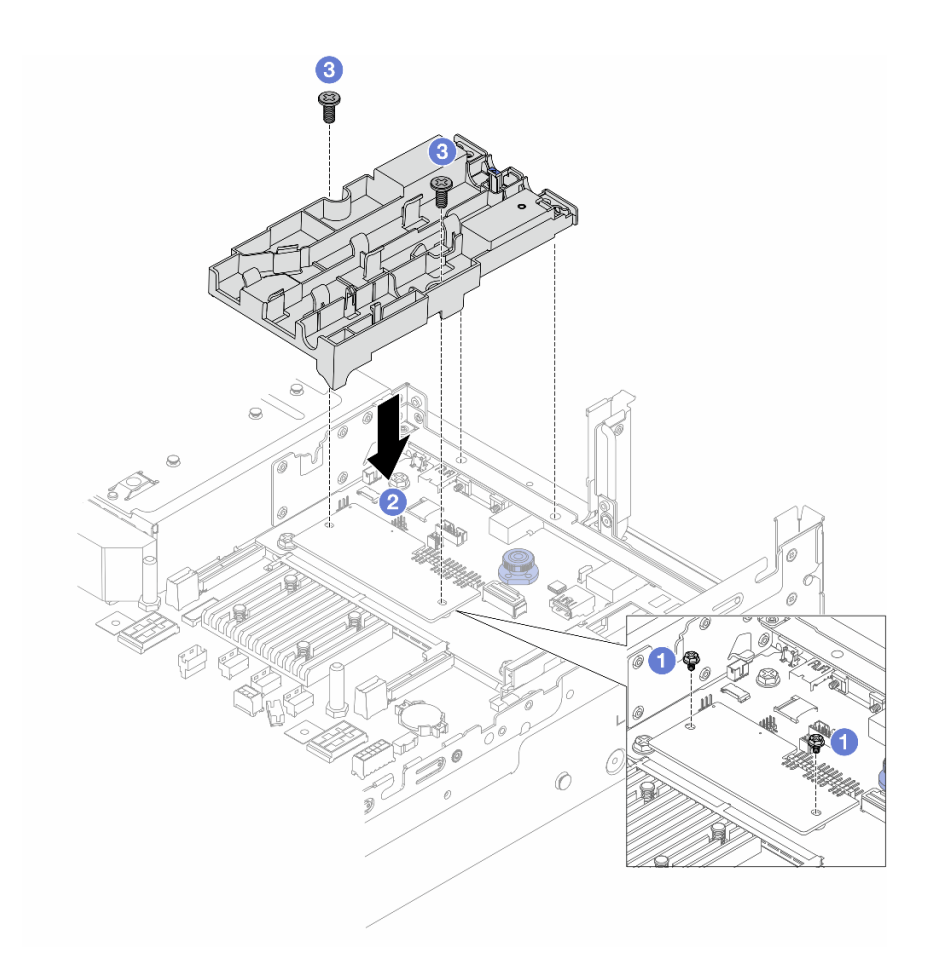

<sup>図</sup> 129. ホース・ホルダーの取り付け

- a. 1 必要に応じて、ファームウェアおよび RoT セキュリティー・モジュール を固定してい こことに思って、
- b. 2 ファームウェアおよび RoT セキュリティー・モジュール のネジ穴とホース・ホルダー のねじ穴に合わせたら、ホルダーのガイド・ピンと背面の壁の穴の位置を合わせます。
- c. 3 ねじを締めて、システム I/O ボードにホース・ホルダーを固定します。
- ステップ 2. プロセッサーを DWCM に取り付けます[。285](#page-294-0) ページの 「[プロセッサーおよびヒートシ](#page-294-0) [ンクの取り付け](#page-294-0)」を参照してください。

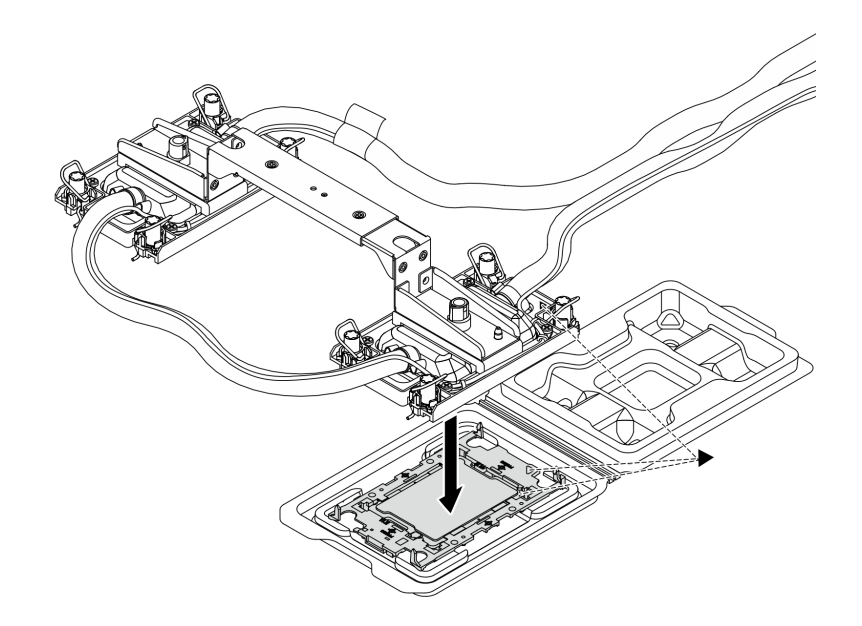

<sup>図</sup> 130. プロセッサーの取り付け

- 1. コールド・プレート・アセンブリー ラベルの三角形のマークを、プロセッサー・キャリ アおよびプロセッサーの三角形のマークに合わせます。
- 2. DWCM をプロセッサー・キャリアに取り付けます。
- 3. 四隅のすべてのクリップがかみ合うまで、キャリアを所定の位置に押し込みます。

注:サーバーにプロセッサーが1つしか取り付けられていない場合(一般にプロセッサー 1)、さらに取り付けを勧める前に、プロセッサー 2 の空のソケットにカバーを取り付け る必要があります。

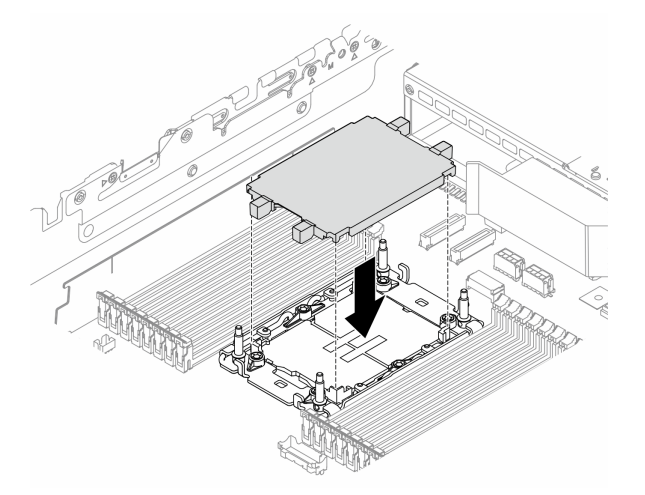

<sup>図</sup> 131. プロセッサー・ソケット・カバーの取り付け

ステップ 3. プロセッサー - DWCM をシステム・ボード・アセンブリーに取り付けます。

<span id="page-193-0"></span>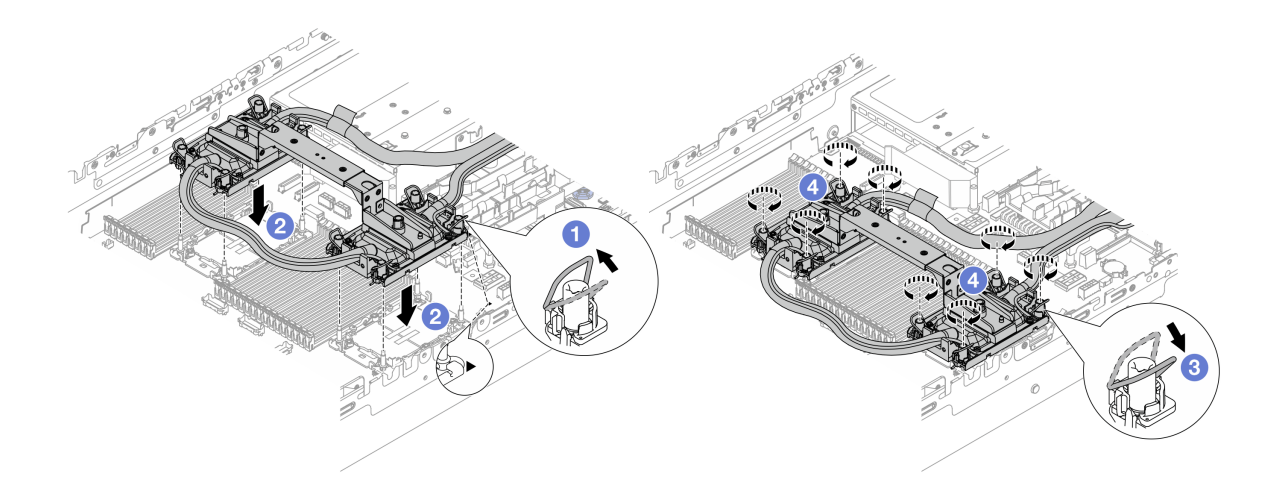

<sup>図</sup> 132. プロセッサー - DWCM の取り付け

- 1. 1 反傾斜ワイヤー・ベイルを内側に回転させます。
- 2. 2 コールド・プレート・アセンブリー の三角マークと4本の Torx T30 ナットを、三角 マークとプロセッサー・ソケットのねじ付きポストに合わせ、コールド・プレート・ア センブリー をプロセッサー・ソケットに挿入します。
- 3. 0ソケットのフックに収まるまで、反傾斜ワイヤー・ベイルを外側に回転させます。
- 4. コールド・プレート・アセンブリー に示されている取り付け順序で Torx T30 ナット を完全に締めます。ねじを止まるまで締めます。次に、コールド・プレート・アセン ブリー およびプロセッサー・ソケットの間にすき間がないことを目視で確認します。 (参考までに、ナットを完全に締めるために必要なトルクは 0.9 ~ 1.3 ニュートン・ メートル (8 ~ 12 インチ・ポンド) です。)
- ステップ 4. DWCM から モジュール・ハンドルを取り外します。

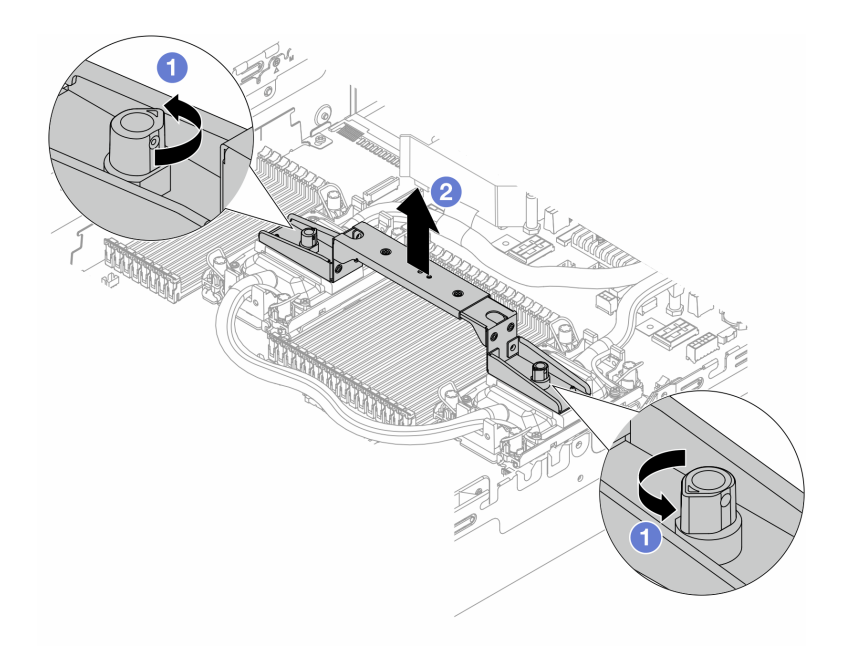

図 133. モジュール・ハンドルの取り外し

- a. 1上の図のようにねじを回転させて、ハンドルのロックを解除します。
- b. 2 DWCM からハンドルを切り離します。

注:新しい DWCM は、ハンドルに付属しています。

- 1. 古い DWCM を新しいものと交換するには、上の図のように新しい方のハンドルを取 り外します。
- 2. DWCM を変更せずにプロセッサーを交換するには、ハンドルは不要です[。184 ページの](#page-193-0) [ステップ 4ステップ 4](#page-193-0) をスキップして、さらに取り付けを進めます。

ステップ 5. コールド・プレート・カバーを取り付けます。以下の図にように、カバーを押し下げます。

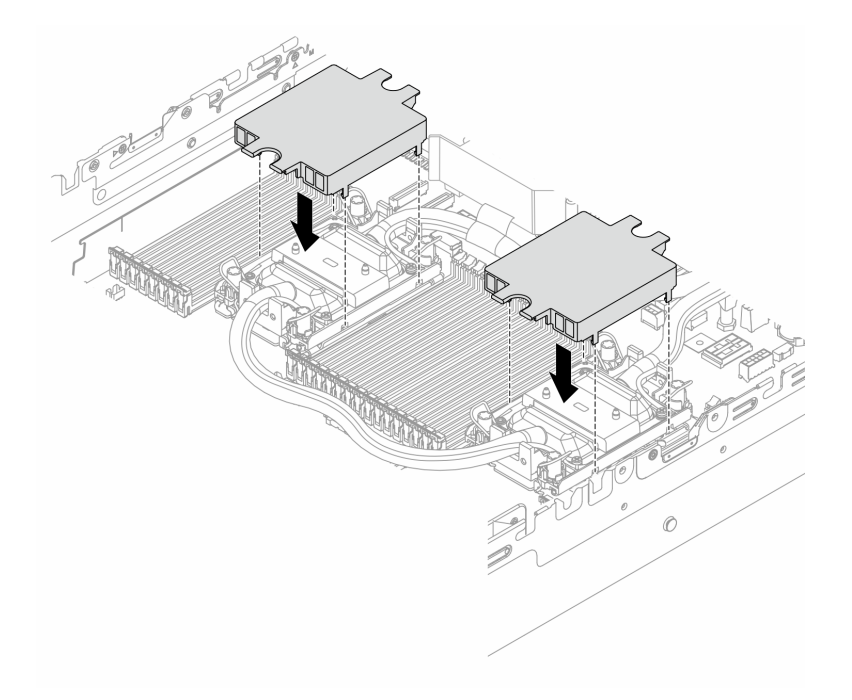

<sup>図</sup> 134. コールド・プレート・カバーの取り付け

ステップ 6. ホース・ホルダーにホースと 液体検知センサー・モジュール を配置します。

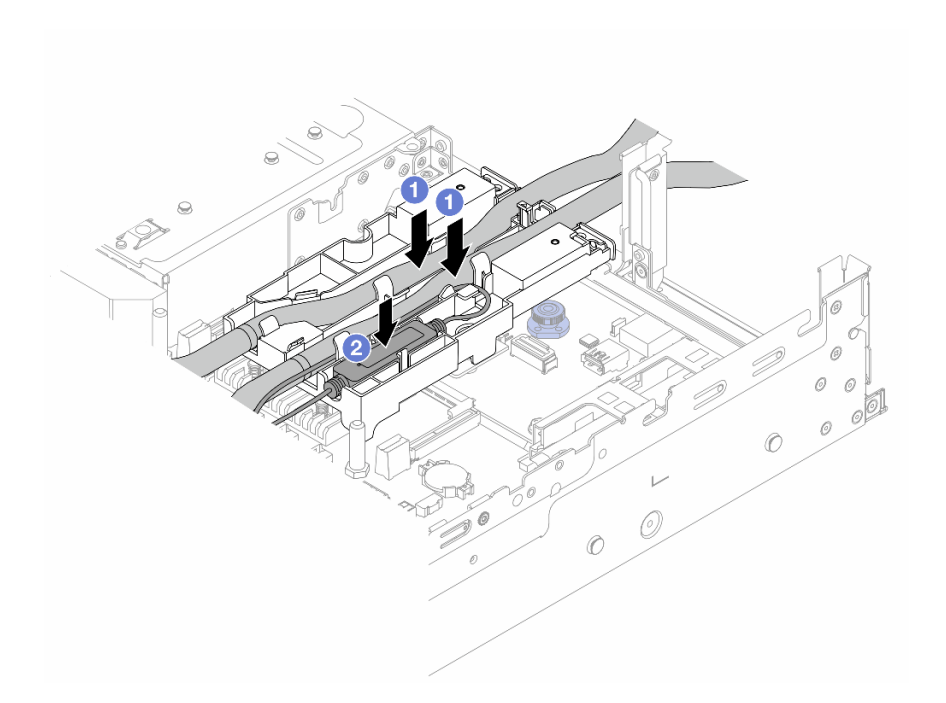

## <sup>図</sup> 135. ホースおよびモジュールの取り付け

- a. **0** ホース・ホルダーにホースを配置します。
- b. 2 ホース・ホルダーに 液体検知センサー・モジュール を配置します。

注:

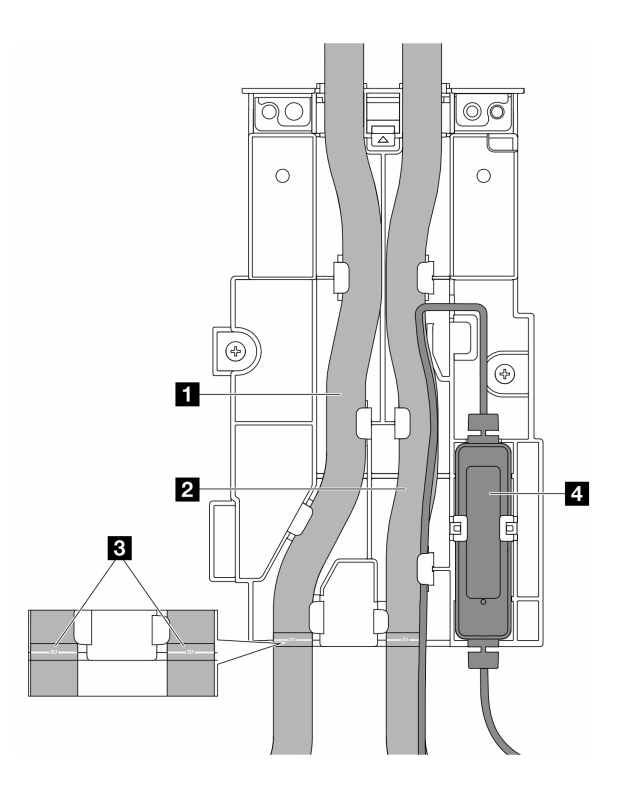

図 136. インストールの詳細

- 青いラッチに対してホースの中央部を配置し、排水ホース **1** と吸水ホース **2** をホル ダーに挿入します。
- 取り付ける前に、ホースのガイド・ラベル **3** を確認して、ラベルをホース・ホルダーの前 端に合わせます。合わせないと、ホースが、システム・ボード・アセンブリー上のオープ ン・コネクターを妨げる場合があります。
- 液体検知センサー・モジュール **4** をホースの横にあるホルダーに挿入します。状態 LED がある側面が上を向いた状態で、上の図のようにケーブルを配線します。
- 液体検知センサー・モジュール 動作状態については[、751](#page-760-0) ページの 「[液体検知セン](#page-760-0) [サー・モジュール上の LED](#page-760-0)」

ステップ 7. ライザー・ケージを取り付けます。

• 1FH ライザー・ケージ

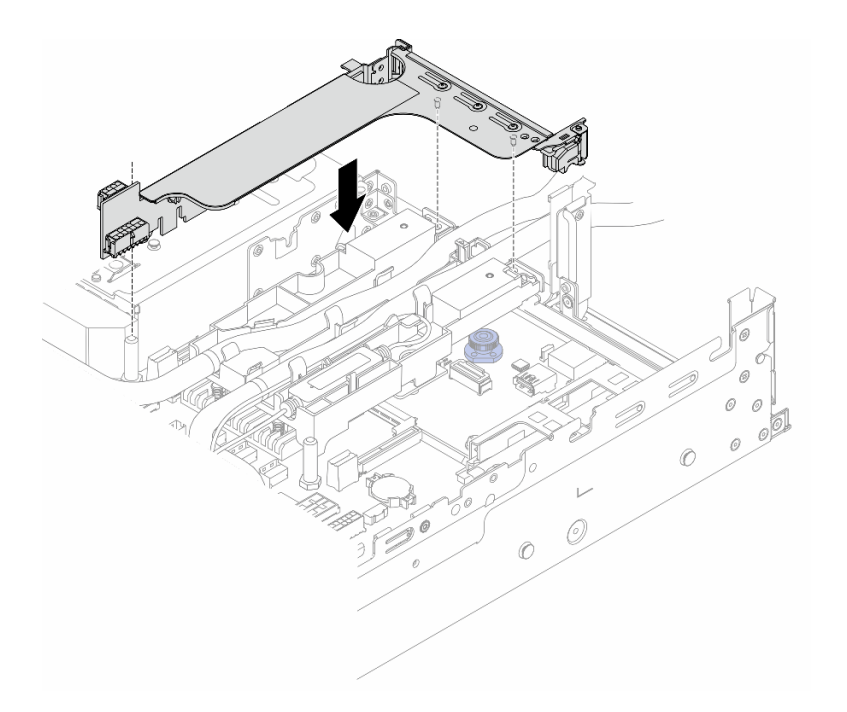

<sup>図</sup> 137. 1FH ライザー・ケージの取り付け

• 3FH ライザー・ケージ

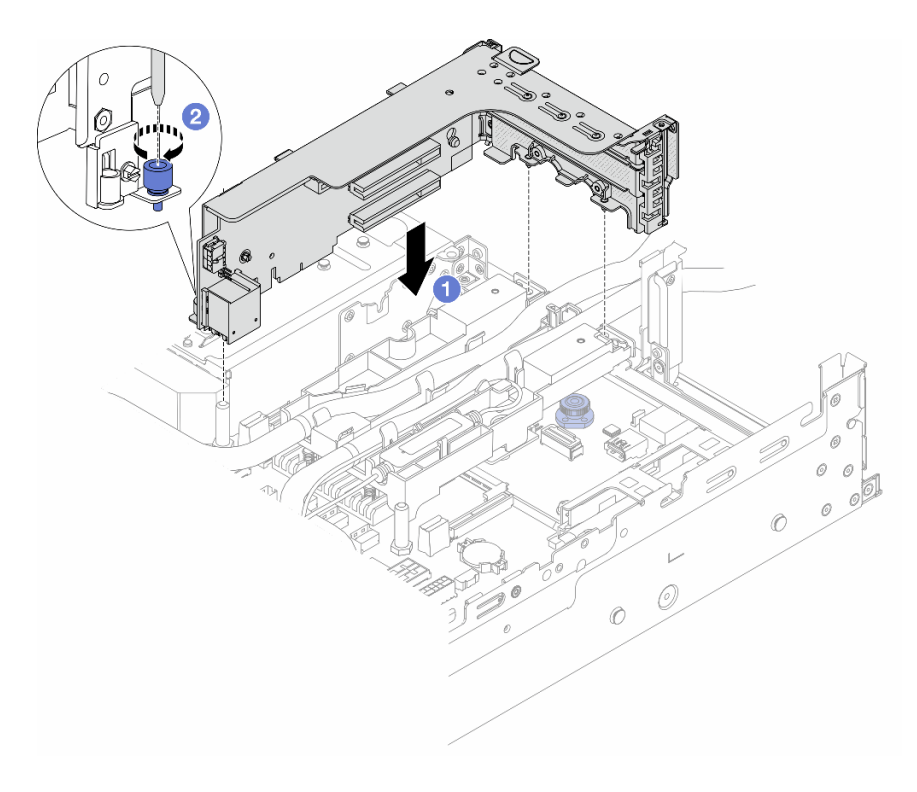

<sup>図</sup> 138. 3FH ライザー・ケージの取り付け

- a. <sup>1</sup> ライザー・カードを、システム・ボード・アセンブリーのライザー・スロットに合 わせます。ライザー・カードがしっかり固定されるまで、まっすぐ慎重にスロット に押し込みます。
- b. 2 ねじを締めてライザー・ケージを固定します。
- ステップ 8. 液体検知センサー・モジュール のケーブルをシステム・ボード・アセンブリーのコネクター に接続します。[「409](#page-418-0) ページの 「[直接水冷モジュール](#page-418-0)」」を参照してください。
- ステップ 9. 中央ドライブ・ケージを取り外した場合は取り付けます[。268](#page-277-0) ページの 「[中央ドライブ・](#page-277-0) [バックプレーンおよびドライブ・ケージの取り付け](#page-277-0)」を参照してください。
- ステップ 10.トップ・カバーを取り付けます[。398](#page-407-0) ページの 「[トップ・カバーの取り付け](#page-407-0)」を参照し てください。
- ステップ 11.サーバーをラックに取り付けます。[90](#page-99-0) ページの 「[ラックへのサーバーの取り付け](#page-99-0)」を 参照してください。
- ステップ 12.高速接続プラグを多岐管に取り付けます。[217](#page-226-0) ページの 「[多岐管の取り付け \(ラック内システ](#page-226-0) [ム\)](#page-226-0)」、または [241](#page-250-0) ページの 「[多岐管の取り付け \(行内システム\)](#page-250-0)」を参照してください。

## 完了したら

部品交換を完了します[。399](#page-408-0) ページの 「[部品交換の完了](#page-408-0)」 を参照してください。

#### デモ・ビデオ

[YouTube で手順を参照](https://www.youtube.com/watch?v=KHxKQNlYRE0)

# M.2 ドライブおよび M.2 ドライブ・バックプレーンの交換

M.2 ドライブおよび M.2 ドライブ・バックプレーンの取り外しと取り付けを行うには、この情報を使 用します。

サーバーは次の M.2 バックプレーンをサポートします。このセクションでは、M.2 x4 非 RAID SATA/NVMe 2 ベイ・バックプレーン を例として説明します。交換手順は、M.2 バックプレーンについても同様です。

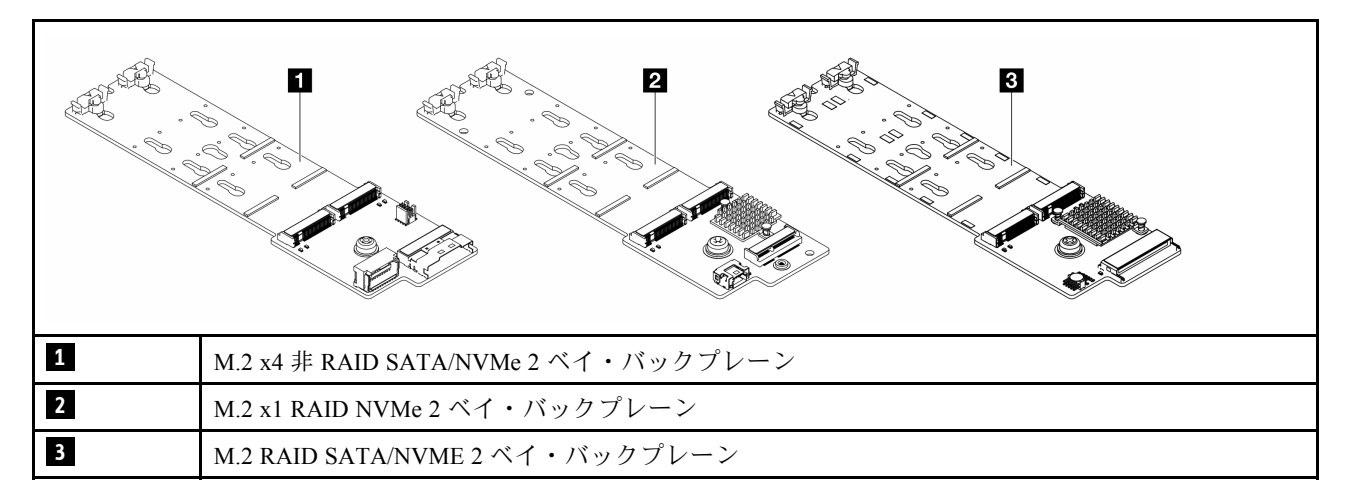

注:M.2 x4 非 RAID SATA/NVMe 2 ベイ・バックプレーン は、4 x 3.5 型中央ドライブ・ケージでは サポートされません。

- [190](#page-199-0) ページの 「[M.2 ドライブの取り外し](#page-199-0)」
- [191](#page-200-0) ページの 「[M.2 ドライブの取り付け](#page-200-0)」
- [193](#page-202-0) ページの 「[M.2 バックプレーンの取り外し](#page-202-0)」

<span id="page-199-0"></span>• [197](#page-206-0) ページの 「[M.2 バックプレーンの取り付け](#page-206-0)」

## M.2 ドライブの取り外し

M.2 ドライブを取り外すには、この情報を使用します。

## このタスクについて

注意:

- 安全に作業を行うために[、57](#page-66-0) ページの 「[取り付けのガイドライン](#page-66-0)」および [58](#page-67-0) ページの 「[安全検査の](#page-67-0) [チェックリスト](#page-67-0)」をお読みください。
- サーバーと周辺機器の電源をオフにし、電源コードとすべての外部ケーブルを取り外します[。86 ペー](#page-95-0) ジの 「[サーバーの電源をオフにする](#page-95-0)」を参照してください。
- 静電気の影響を受けやすいコンポーネントは取り付け時まで帯電防止パッケージに収め、システム停止 やデータの消失を招く恐れのある静電気にさらされないようにしてください。また、このようなデバイ スを取り扱う際は静電気放電用リスト・ストラップや接地システムなどを使用してください。
- ドライブ、ドライブ・コントローラー (システム・ボード・アセンブリーに組み込まれたコントロー ラーを含む)、ドライブ・バックプレーン、またはドライブ・ケーブルを取り外す、あるいは変更する 前に、ドライブに保管されているすべての重要なデータのバックアップを取ってください。
- 1 つ以上の NVMe ソリッド・ステート・ドライブを取り外す場合は、オペレーティング・システムを使 用して事前に無効にすることをお勧めします。

### 手順

- ステップ 1. サーバーがラックに取り付けられている場合、トップ・カバーにアクセスするためにラック スライド・レールでサーバーをスライドさせるか、ラックからサーバーを取り外します。[86](#page-95-0) ページの 「[ラックからのサーバーの取り外し](#page-95-0)」を参照してください。
- ステップ 2. トップ・カバーを取り外します。[397](#page-406-0) ページの 「[トップ・カバーの取り外し](#page-406-0)」を参照し てください。
- ステップ 3. M.2 ドライブを取り外します。

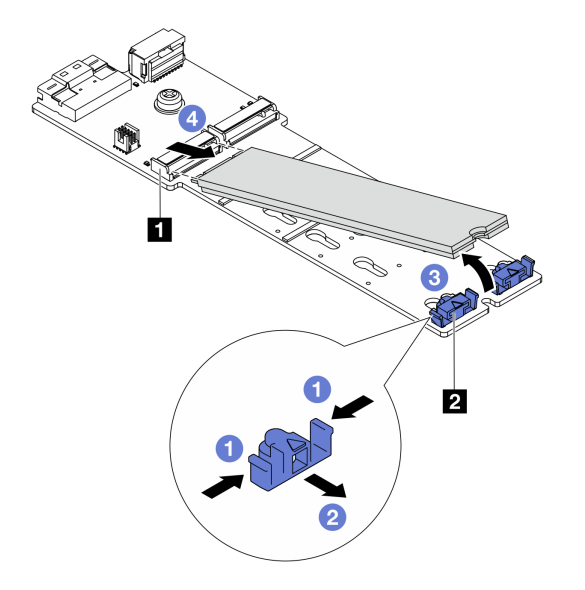

<sup>図</sup> 139. M.2 ドライブの取り外し

a. 保持器具 **2** の両側を押します。

- b. 2 保持器具をスライドさせ、M.2 ドライブから取り出します。
- c. 1 M.2 ドライブの後端を約 30 度の角度に回転させます。
- d. **4** M.2 ドライブをコネクター 1 から引き抜きます。

## <span id="page-200-0"></span>完了したら

- 1. 新規 M.2 ドライブを取り付けます。191 ページの 「M.2 ドライブの取り付け」を参照してください。
- 2. コンポーネントまたはオプション装置を返却するよう指示された場合は、すべての梱包上の指示に従 い、提供された配送用の梱包材がある場合はそれを使用してください。

#### デモ・ビデオ

[YouTube で手順を参照](https://www.youtube.com/watch?v=7N5EXF_rpCA)

## M.2 ドライブの取り付け

M.2 ドライブを取り付けるには、この情報を使用します。

注意:

- 安全に作業を行うために[、57](#page-66-0) ページの 「[取り付けのガイドライン](#page-66-0)」および [58](#page-67-0) ページの 「[安全検査の](#page-67-0) [チェックリスト](#page-67-0)」をお読みください。
- サーバーと周辺機器の電源をオフにし、電源コードとすべての外部ケーブルを取り外します。[86 ペー](#page-95-0) ジの 「[サーバーの電源をオフにする](#page-95-0)」を参照してください。
- 静電気の影響を受けやすいコンポーネントは取り付け時まで帯電防止パッケージに収め、システム停止 やデータの消失を招く恐れのある静電気にさらされないようにしてください。また、このようなデバイ スを取り扱う際は静電気放電用リスト・ストラップや接地システムなどを使用してください。
- ドライブ、ドライブ・コントローラー (システム・ボード・アセンブリーに組み込まれたコントロー ラーを含む)、ドライブ・バックプレーン、またはドライブ・ケーブルを取り外す、あるいは変更する 前に、ドライブに保管されているすべての重要なデータのバックアップを取ってください。

ファームウェアとドライバーのダウンロード: コンポーネントの交換後、ファームウェアやドライバーの 更新が必要になる場合があります。

- ご使用のサーバーでのファームウェアとドライバーの最新の更新を確認するには、 <https://datacentersupport.lenovo.com/products/servers/thinksystem/sr650v3/downloads/driver-list/> を参照してくだ さい。
- ファームウェア更新ツールについて詳しくは[、709](#page-718-0) ページの 「[ファームウェアの更新](#page-718-0)」を参照して ください。

### ⼿順

- ステップ 1. 新しいパーツが入っている帯電防止パッケージを、サーバーの外側の塗装されていない面に 接触させます。次に、新しいパーツを帯電防止パッケージから取り出し、帯電防止板の上 に置きます。
- ステップ 2. (オプション) 取り付ける M.2 ドライブのサイズに合わせて、M.2 バックプレーンの保持 器具を調整します。

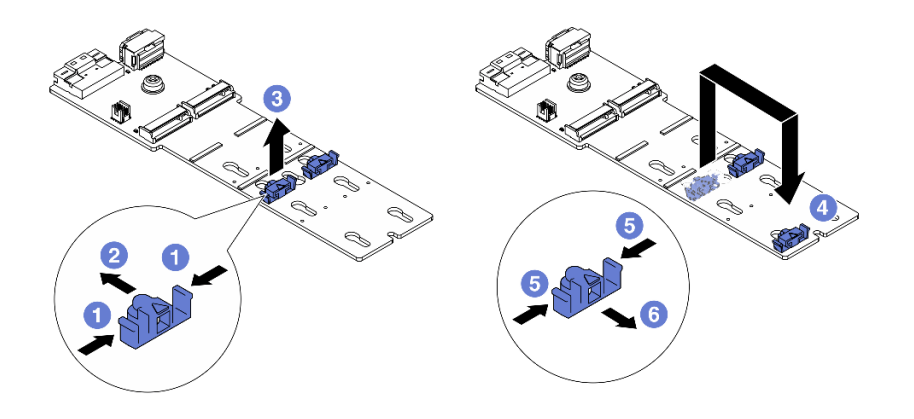

図 140. M.2 保持器具の調整

- a. 保持器具の両側を押します。
- b. 2 大きく開いた鍵穴まで、保持器具を前方に移動させます。
- c. 3 鍵穴から保持器具を取り出します。
- d. 4 正しい鍵穴に保持器具を挿入します。
- e. 保持器具の両側を押します。
- f. 6 保持器具を所定の位置に止まるまで、鍵穴スロットに向かって後方にスライドさ せます。
- ステップ 3. M.2 バックプレーン上のコネクターの位置を確認します。

注:

- M.2 バックプレーンが以下の図と異なる場合がありますが、取り付け方法は同じです。
- 一部の M.2 バックプレーンは、2 台の同じ M.2 ドライブをサポートします。まず、ス ロット 0 に M.2 ドライブを取り付けます。

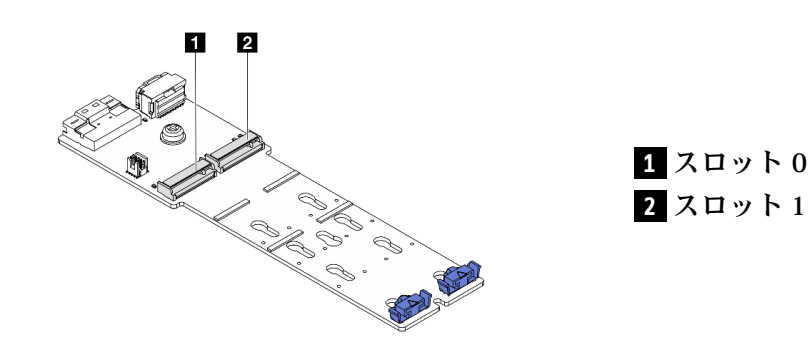

<sup>図</sup> 141. M.2 ドライブ・スロット

ステップ 4. M.2 ドライブを M.2 バックプレーンに取り付けます。

<span id="page-202-0"></span>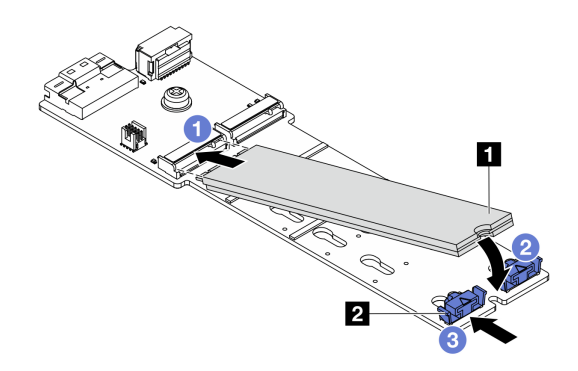

<sup>図</sup> 142. M.2 ドライブの取り付け

- a. 1 M.2 ドライブを一定の角度にし、M.2 スロットに挿入します。
- b. 切り欠き **1** が保持器具 **2** の縁にはまるまで M.2 ドライブを回転させます。

c. <sup>3</sup>保持器具を M.2 ドライブの方向へスライドさせ、所定の位置に固定します。

## 完了したら

部品交換を完了します[。399](#page-408-0) ページの 「[部品交換の完了](#page-408-0)」 を参照してください。

## デモ・ビデオ

[YouTube で手順を参照](https://www.youtube.com/watch?v=i3Pij9gGcVo)

## M.2 バックプレーンの取り外し

M.2 バックプレーンを取り外すには、この情報を使用します。

## このタスクについて

注意:

- 安全に作業を行うために[、57](#page-66-0) ページの「[取り付けのガイドライン](#page-66-0)」および [58](#page-67-0) ページの「[安全検査の](#page-67-0) [チェックリスト](#page-67-0)」をお読みください。
- サーバーと周辺機器の電源をオフにし、電源コードとすべての外部ケーブルを取り外します。86ペー ジの 「[サーバーの電源をオフにする](#page-95-0)」を参照してください。
- 静電気の影響を受けやすいコンポーネントは取り付け時まで帯電防止パッケージに収め、システム停止 やデータの消失を招く恐れのある静電気にさらされないようにしてください。また、このようなデバイ スを取り扱う際は静電気放電用リスト・ストラップや接地システムなどを使用してください。
- ドライブ、ドライブ・コントローラー (システム・ボード・アセンブリーに組み込まれたコントロー ラーを含む)、ドライブ・バックプレーン、またはドライブ・ケーブルを取り外す、あるいは変更する 前に、ドライブに保管されているすべての重要なデータのバックアップを取ってください。

⼿順

- ステップ 1. サーバーがラックに取り付けられている場合、トップ・カバーにアクセスするためにラック スライド・レールでサーバーをスライドさせるか、ラックからサーバーを取り外します。[86](#page-95-0) ページの 「[ラックからのサーバーの取り外し](#page-95-0)」を参照してください。
- ステップ 2. トップ・カバーを取り外します[。397](#page-406-0) ページの 「[トップ・カバーの取り外し](#page-406-0)」を参照し てください。

ステップ 3. M.2 ケーブルを M.2 バックプレーンから切り離します。

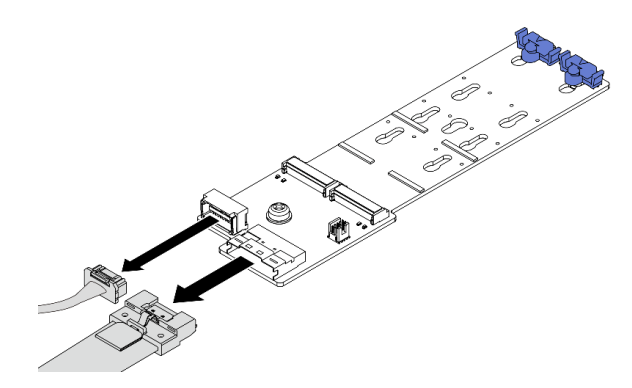

<sup>図</sup> 143. M.2 x4 非 RAID SATA/NVMe <sup>2</sup> ベイ・バックプレーンからのケーブルの取り外し

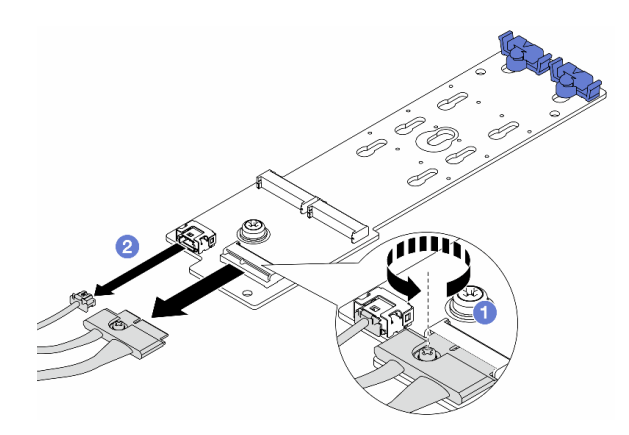

<sup>図</sup> 144. M.2 x1 RAID NVMe <sup>2</sup> ベイ・バックプレーンからのケーブルの取り外し

- 1. 1. M.2 バックプレーンの脱落防止ねじを緩めます。
- 2. 2 M.2 ケーブルを M.2 バックプレーンから取り外します。

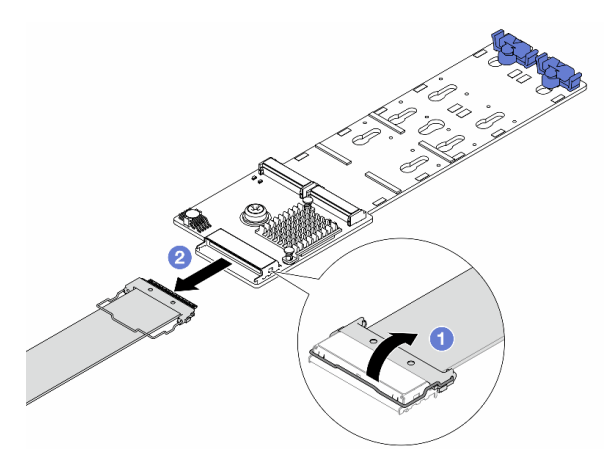

<sup>図</sup> 145. M.2 RAID SATA/NVME <sup>2</sup> ベイ・バックプレーンからのケーブルの取り外し

1. 1 M.2 ケーブルのラッチを引き上げます。

2. 2 M.2 ケーブルを M.2 バックプレーンから取り外します。

ステップ 4. M.2 バックプレーンを取り外します。

#### エアー・バッフルの M.2 バックプレーン

- 1. M.2 バックプレーンから M.2 ドライブを取り外します[。190](#page-199-0) ページの 「[M.2 ドライブの取](#page-199-0) [り外し](#page-199-0)」を参照してください。
- 2. M.2 バックプレーンをエアー・バッフルから取り外します。

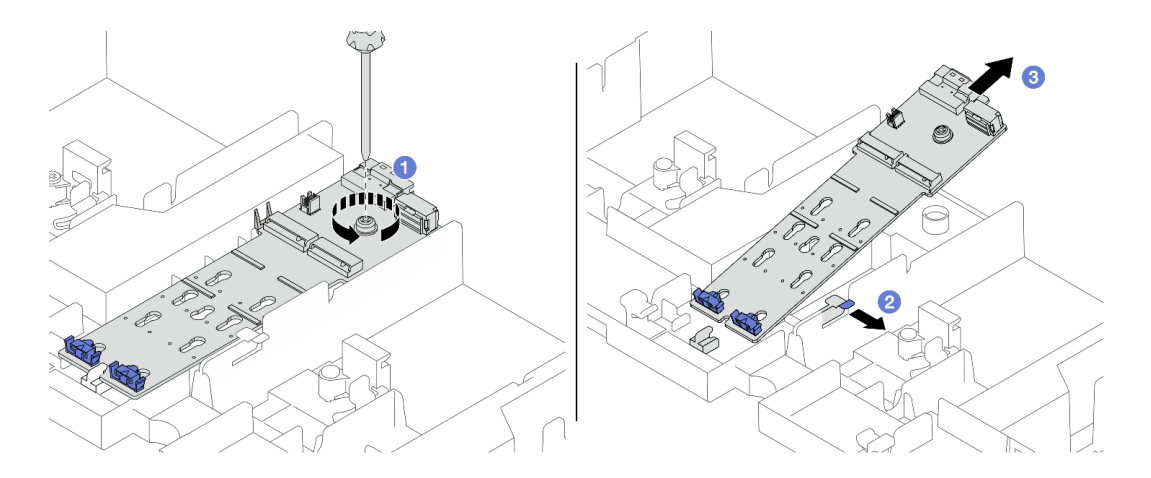

<sup>図</sup> 146. M.2 バックプレーンのエアー・バッフルからの取り外し

- a. 1ねじを緩めて、M.2 バックプレーンをエアー・バッフルに固定します。
- b. 2エアー・バッフルの保持クリップをスライドさせてそのままにします。
- c. 3 エアー・バッフルの M.2 バックプレーンを取り外し、保持クリップを解放します。

## 中央ドライブ・ケージに M.2 バックプレーンを取り付ける

1. ドライブ・ケージ・ハンドルを開きます。

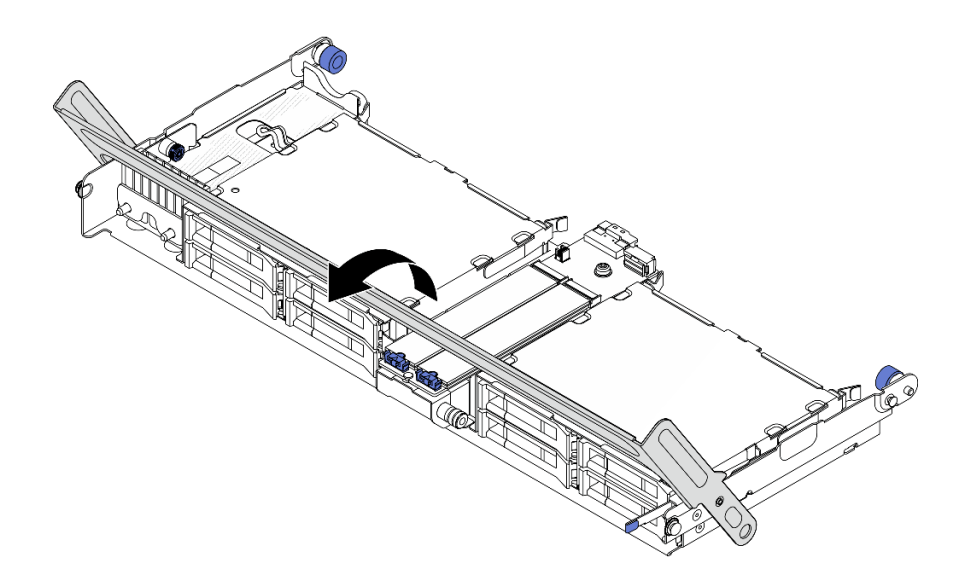

<sup>図</sup> 147. 中央ドライブ・ケージのハンドルを開<sup>く</sup>

- 2. M.2 バックプレーンから M.2 ドライブを取り外します。[190](#page-199-0) ページの 「[M.2 ドライブの取](#page-199-0) [り外し](#page-199-0)」を参照してください。
- 3. 中央ドライブ・ケージから M.2 バックプレーンを取り外します。

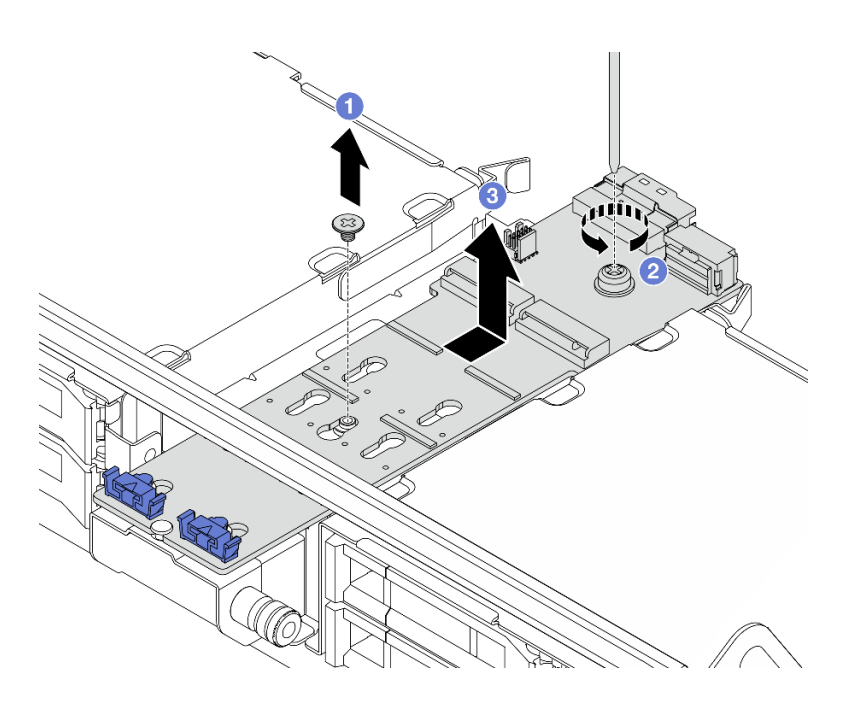

<sup>図</sup> 148. 中央ドライブ・ケージからの M.2 バックプレーンの取り外し

- a. M.2 バックプレーンの中央のねじを緩めます。
- b. 2 M.2 バックプレーンの端のねじを緩めます。
- c. O中央ドライブ・ケージから M.2 バックプレーンを取り外します。

# 完了したら

- <span id="page-206-0"></span>1. 新規 M.2 バックプレーンを取り付けます。197 ページの 「M.2 バックプレーンの取り付け」を 参照してください。
- 2. コンポーネントまたはオプション装置を返却するよう指示された場合は、すべての梱包上の指示に従 い、提供された配送用の梱包材がある場合はそれを使用してください。

#### デモ・ビデオ

[YouTube で手順を参照](https://www.youtube.com/watch?v=7N5EXF_rpCA)

# M.2 バックプレーンの取り付け

M.2 バックプレーンを取り付けるには、この情報を使用します。

## このタスクについて

注意:

- 安全に作業を行うために[、57](#page-66-0) ページの「[取り付けのガイドライン](#page-66-0)」および [58](#page-67-0) ページの「[安全検査の](#page-67-0) [チェックリスト](#page-67-0)」をお読みください。
- サーバーと周辺機器の電源をオフにし、電源コードとすべての外部ケーブルを取り外します。[86 ペー](#page-95-0) ジの 「[サーバーの電源をオフにする](#page-95-0)」を参照してください。
- 静電気の影響を受けやすいコンポーネントは取り付け時まで帯電防止パッケージに収め、システム停止 やデータの消失を招く恐れのある静電気にさらされないようにしてください。また、このようなデバイ スを取り扱う際は静電気放電用リスト・ストラップや接地システムなどを使用してください。
- ドライブ、ドライブ・コントローラー(システム・ボード・アセンブリーに組み込まれたコントロー ラーを含む)、ドライブ・バックプレーン、またはドライブ・ケーブルを取り外す、あるいは変更する 前に、ドライブに保管されているすべての重要なデータのバックアップを取ってください。

ファームウェアとドライバーのダウンロード: コンポーネントの交換後、ファームウェアやドライバーの 更新が必要になる場合があります。

- ご使用のサーバーでのファームウェアとドライバーの最新の更新を確認するには、 <https://datacentersupport.lenovo.com/products/servers/thinksystem/sr650v3/downloads/driver-list/> を参照してくだ さい。
- ファームウェア更新ツールについて詳しくは[、709](#page-718-0) ページの 「[ファームウェアの更新](#page-718-0)」を参照して ください。

## ⼿順

ステップ 1. 新しいパーツが入っている帯電防止パッケージを、サーバーの外側の塗装されていない面に 接触させます。次に、新しいパーツを帯電防止パッケージから取り出し、帯電防止板の上 に置きます。

ステップ 2. M.2 バックプレーンを取り付けます。

エアー・バッフルの M.2 バックプレーン

1. エアー・バッフルに M.2 バックプレーンを取り付けます。

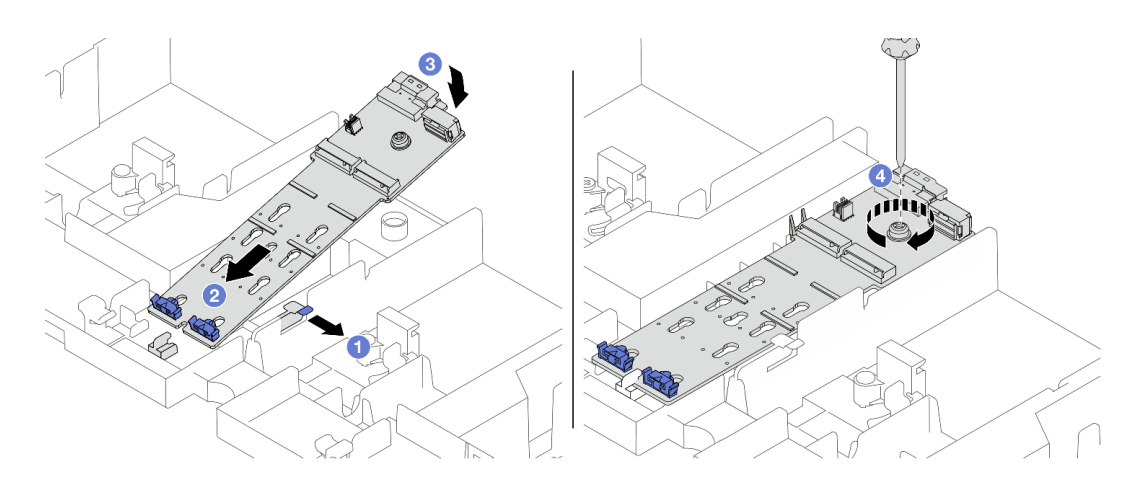

<sup>図</sup> 149. M.2 バックプレーンのエアー・バッフルへの取り付け

- a. 1 エアー・バッフルの保持クリップを開きます。
- b. 2M.2 バックプレーンのガイド・ホールをエアー・バッフルのガイド・ピンの位置に 合わせ、バックプレーンをエアー・バッフルに挿入します。
- c. 6 所定の位置に納まるまで、M.2 バックプレーンを下に回転させます。
- d. ねじを締めて M.2 バックプレーンを固定します。
- 2. M.2 ドライブを M.2 バックプレーンに取り付けます。[191](#page-200-0) ページの 「[M.2 ドライブの取](#page-200-0) [り付け](#page-200-0)」を参照してください。

## 中央ドライブ・ケージに M.2 バックプレーンを取り付ける

1. 中央ドライブ・ケージに M.2 バックプレーンを取り付けます。

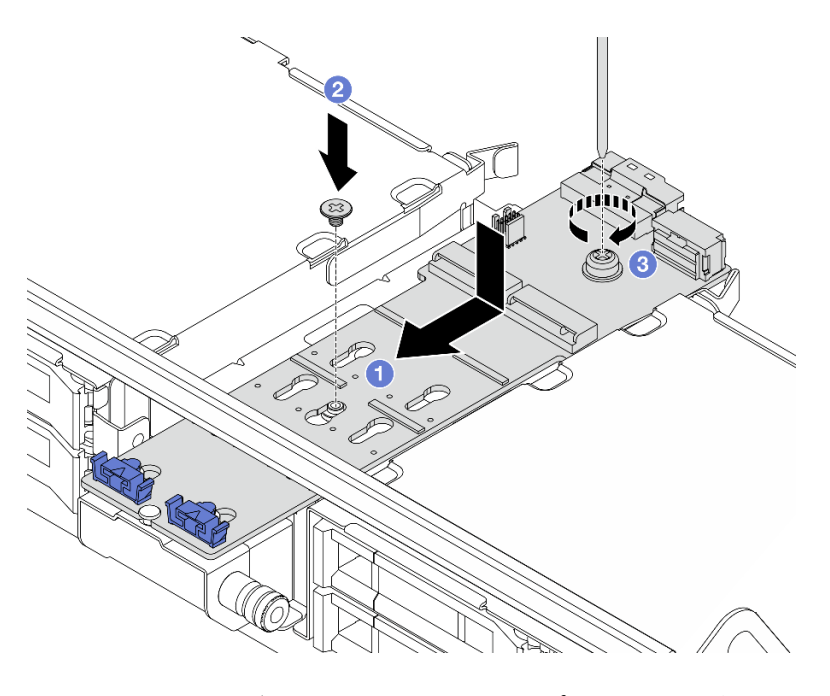

<sup>図</sup> 150. 中央ドライブ・ケージへの M.2 バックプレーンの取り付け

- a. <sup>1</sup>M.2 バックプレーンのねじをドライブ・ケージのねじ穴に合わせ、ドライブ・ ケージにバックプレーンを挿入します。
- b. 2M.2 バックプレーンの中央のねじを締めます。
- c. 3 M.2 バックプレーンの端のねじを締めます。
- 2. M.2 ドライブを M.2 バックプレーンに取り付けます[。191](#page-200-0) ページの 「[M.2 ドライブの取](#page-200-0) [り付け](#page-200-0)」を参照してください。
- 3. ラッチを図のように押し、ハンドルを閉じます。

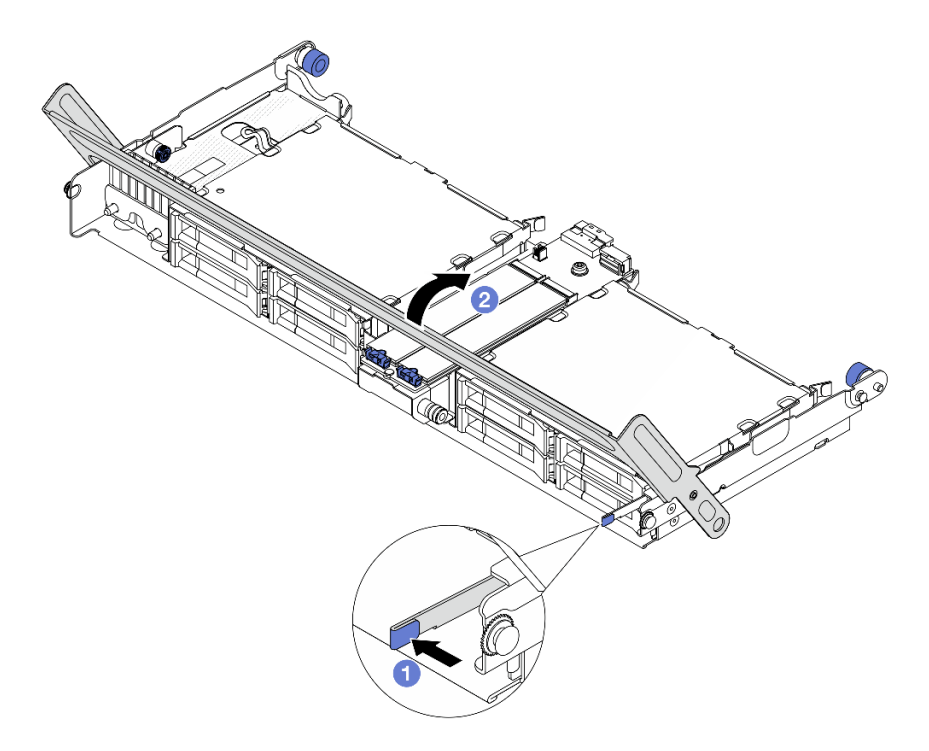

<sup>図</sup> 151. 中央ドライブ・ケージのハンドルを閉じる

ステップ 3. M.2 バックプレーン・ケーブルを M.2 バックプレーンに接続します。

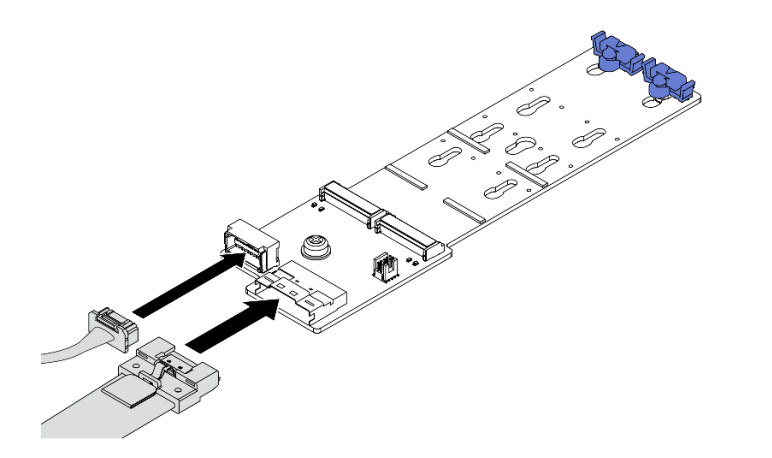

<sup>図</sup> 152. M.2 ケーブルの M.2 x4 非 RAID SATA/NVMe <sup>2</sup> ベイ・バックプレーン への接続

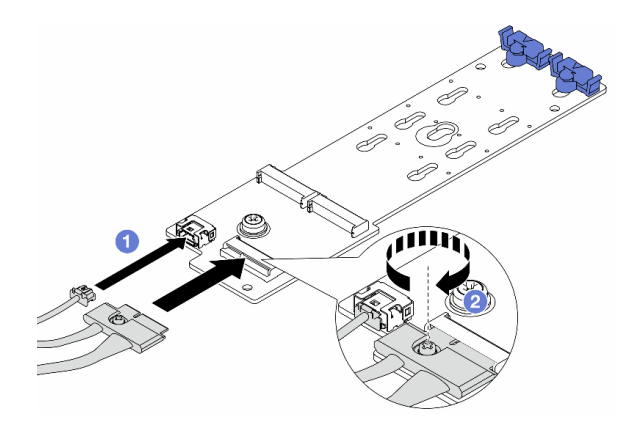

<sup>図</sup> 153. M.2 ケーブルの M.2 x1 RAID NVMe <sup>2</sup> ベイ・バックプレーン への接続

- 1. M.2 ケーブルを M.2 バックプレーンに接続します。
- 2. 2 M.2 バックプレーンの脱落防止ねじを締めます。

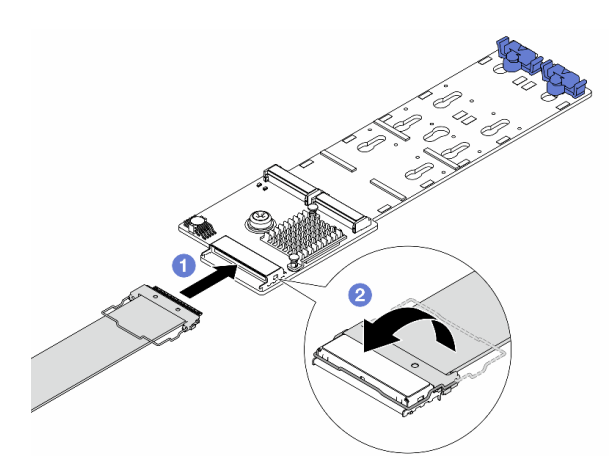

<sup>図</sup> 154. M.2 ケーブルの M.2 RAID SATA/NVME <sup>2</sup> ベイ・バックプレーン への接続

- 1. M.2 ケーブルを M.2 バックプレーンに接続します。
- 2. ❤️ 図のようにケーブルのラッチを回転させ、ラッチを下に押して、カチッと音がす るまでラッチを押し下げます。

## 完了したら

部品交換を完了します。[399](#page-408-0) ページの 「[部品交換の完了](#page-408-0)」 を参照してください。

デモ・ビデオ

#### [YouTube で手順を参照](https://www.youtube.com/watch?v=i3Pij9gGcVo)

# 管理 NIC アダプターの交換

ThinkSystem V3 Management NIC Adapter Kit (管理 NIC アダプター) の取り外しと取り付けを行うには、この セクションの説明に従ってください。

注:ThinkSystem V3 Management NIC Adapter Kit (管理 NIC アダプター) がサーバーに取り付けられている場 合、システム管理ソフトウェア の PCIe カード・リスト (XCC、LXPM など) に表示されません。

- 201 ページの 「管理 NIC アダプターの取り外し」
- [202](#page-211-0) ページの 「[管理 NIC アダプターの取り付け](#page-211-0)」

## 管理 NIC アダプターの取り外し

このセクションの手順に従って、管理 NIC アダプター を取り外します。

## このタスクについて

注意:

- 安全に作業を行うために[、57](#page-66-0) ページの 「[取り付けのガイドライン](#page-66-0)」および [58](#page-67-0) ページの 「[安全検査の](#page-67-0) [チェックリスト](#page-67-0)」をお読みください。
- サーバーと周辺機器の電源をオフにし、電源コードとすべての外部ケーブルを取り外します。[86 ペー](#page-95-0) ジの 「[サーバーの電源をオフにする](#page-95-0)」を参照してください。
- 静電気の影響を受けやすいコンポーネントは取り付け時まで帯電防止パッケージに収め、システム停止 やデータの消失を招く恐れのある静電気にさらされないようにしてください。また、このようなデバイ スを取り扱う際は静電気放電用リスト・ストラップや接地システムなどを使用してください。

#### ⼿順

ステップ 1. このタスクの準備をします。

- a. Lenovo XClarity Controller にアクセスした後、「BMC 構成」の「ネットワーク」を選択 し、「イーサネット・ポート 2」を無効にします。
- b. サーバーがラックに取り付けられている場合、トップ・カバーにアクセスするためにラッ ク スライド・レールでサーバーをスライドさせるか、ラックからサーバーを取り外しま す[。86](#page-95-0) ページの 「[ラックからのサーバーの取り外し](#page-95-0)」を参照してください。
- c. トップ・カバーを取り外します。[397](#page-406-0) ページの 「[トップ・カバーの取り外し](#page-406-0)」を参 照してください。
- d. ご使用のサーバーにライザー 1 アセンブリーが付属している場合は、まずそれを取り外し ます[。348](#page-357-0) ページの 「[背面ライザー・アセンブリーの取り外し](#page-357-0)」を参照してください。

ステップ 2. 管理 NIC アダプターのケーブルを切り離します。

ステップ 3. 管理 NIC アダプター を取り外します。

<span id="page-211-0"></span>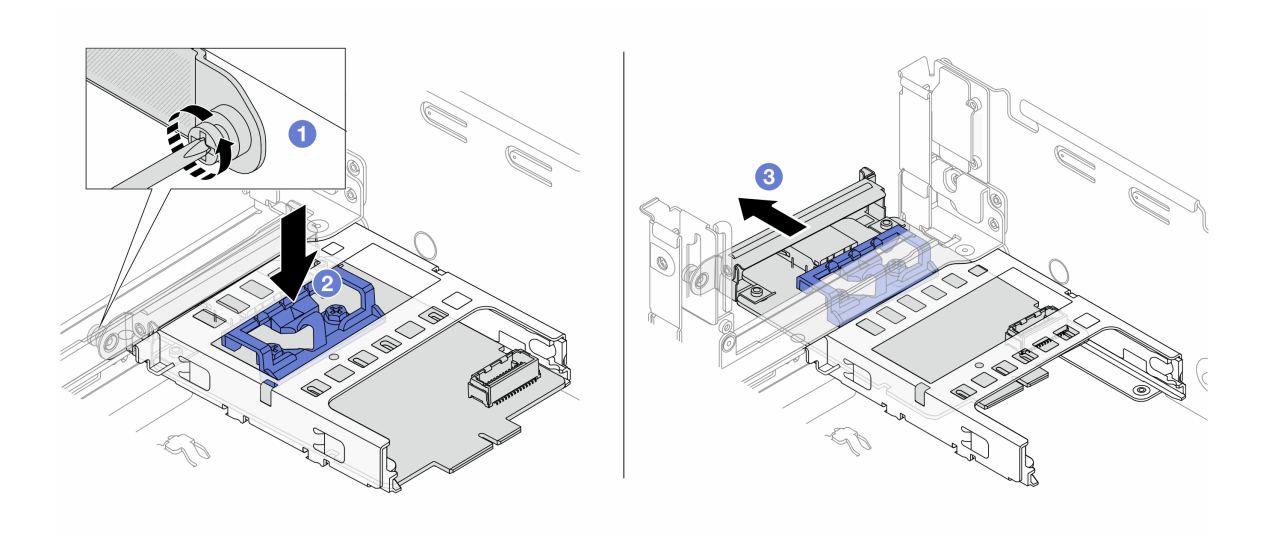

<sup>図</sup> 155. 管理 NIC アダプターの取り外し

- a. ●管理 NIC アダプターを固定しているねじを緩めます。
- b. 2 青色のラッチを押し続けます。
- c. O ラッチを使用して管理 NIC アダプターをシャーシから押し出します。

## 完了したら

- 1. 交換用ユニットまたはフィラーを取り付けます。202 ページの 「管理 NIC アダプターの取り付 け」を参照してください。
- 2. コンポーネントまたはオプション装置を返却するよう指示された場合は、すべての梱包上の指示に従 い、提供された配送用の梱包材がある場合はそれを使用してください。

#### デモ・ビデオ

[YouTube で手順を参照](https://www.youtube.com/watch?v=dQpwQ7KrcaY)

## 管理 NIC アダプターの取り付け

このセクションの手順に従って、管理 NIC アダプター を取り付けます。

このタスクについて

- 安全に作業を行うために[、57](#page-66-0) ページの 「[取り付けのガイドライン](#page-66-0)」および [58](#page-67-0) ページの 「[安全検査の](#page-67-0) [チェックリスト](#page-67-0)」をお読みください。
- サーバーと周辺機器の電源をオフにし、電源コードとすべての外部ケーブルを取り外します[。86 ペー](#page-95-0) ジの 「[サーバーの電源をオフにする](#page-95-0)」を参照してください。
- 静電気の影響を受けやすいコンポーネントは取り付け時まで帯電防止パッケージに収め、システム停止 やデータの消失を招く恐れのある静電気にさらされないようにしてください。また、このようなデバイ スを取り扱う際は静電気放電用リスト・ストラップや接地システムなどを使用してください。

ファームウェアとドライバーのダウンロード: コンポーネントの交換後、ファームウェアやドライバーの 更新が必要になる場合があります。

- ご使用のサーバーでのファームウェアとドライバーの最新の更新を確認するには、 <https://datacentersupport.lenovo.com/products/servers/thinksystem/sr650v3/downloads/driver-list/> を参照してくだ さい。
- ファームウェア更新ツールについて詳しくは[、709](#page-718-0) ページの 「[ファームウェアの更新](#page-718-0)」を参照して ください。

## ⼿順

ステップ 1. フィラーが取り付けられている場合は取り外します。 ステップ 2. 管理 NIC アダプターを取り付けます。

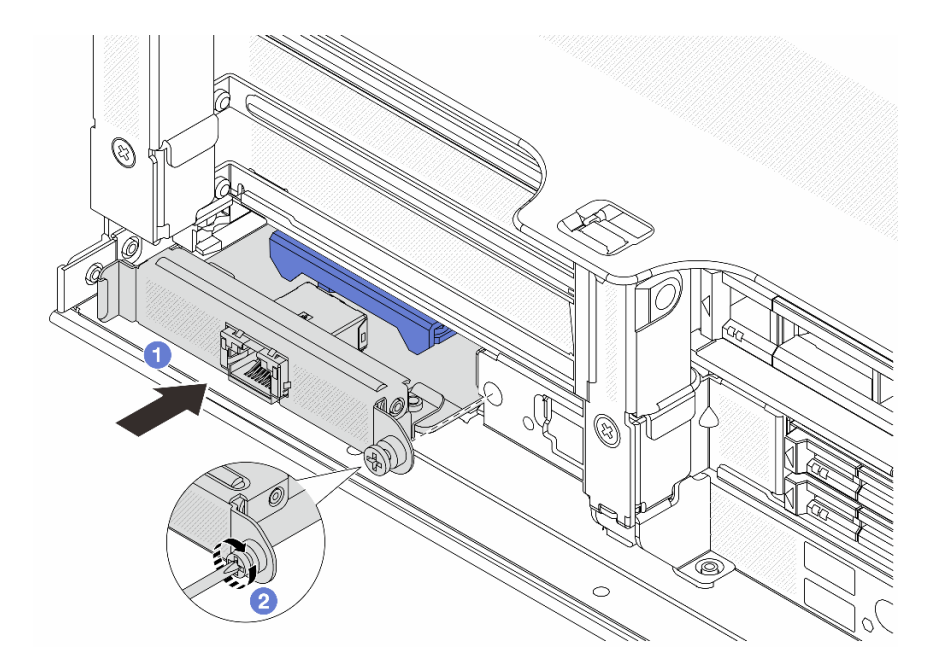

<sup>図</sup> 156. 管理 NIC アダプターの取り付け

- a. <sup>●</sup>管理 NIC アダプターを、完全に装着されるまでスロットにスライドさせます。
- b. ねじを締めて管理 NIC アダプターを固定します。
- ステップ 3. 管理 NIC アダプターにケーブルを接続します。[401](#page-410-0) ページの 第 6 章「[内部ケーブルの配](#page-410-0) [線](#page-410-0)」を参照してください。
- ステップ 4. ライザー 1 アセンブリーを取り外した場合は、取り付けます。[360](#page-369-0) ページの 「[背面ライザー・](#page-369-0) [アセンブリーの取り付け](#page-369-0)」を参照してください。

## 完了したら

- 1. 部品交換を完了します。[399](#page-408-0) ページの 「[部品交換の完了](#page-408-0)」 を参照してください。
- 2. Lenovo XClarity Controller にアクセスした後、「BMC 構成」の「ネットワーク」を選択し、「イーサ ネット・ポート 2」を有効にします。

#### デモ・ビデオ

[YouTube で手順を参照](https://www.youtube.com/watch?v=5Kog-Zn1o5w)

# 多岐管の交換 (トレーニングを受けた技術員のみ)

多岐管の取り外しまたは取り付けには、以下の手順を使用してください。

重要:このタスクの実行は、Lenovo Service によって認定済みのトレーニングを受けた技術員が行う必要 があります。適切なトレーニングおよび認定を受けずに取り外しまたは取り付けを行わないでください。

冷却システムを通って流れる冷却水は脱イオン水です。冷却水についての詳細は[、12 ページの](#page-21-0) 「水の要 [件](#page-21-0)」を参照してください。

サーバーは、ThinkSystem Heavy Duty Full Depth ラック・キャビネットに取り付けることができます。 ThinkSystem Heavy Duty Full Depth ラック・キャビネット・ユーザー・ガイドの詳細については、 「[ThinkSystem Heavy Duty Full Depth ラック・キャビネット・ユーザー・ガイド](https://pubs.lenovo.com/hdc_rackcabinet/)」を参照してください。

冷却水配分装置 (CDU) の操作およびメンテナンスのガイドラインの詳細については、「[Lenovo Neptune](https://pubs.lenovo.com/hdc_rackcabinet/rm100_user_guide.pdf) [DWC RM100 ラック内冷却水配分装置 \(CDU\) 操作およびメンテナンス・ガイド](https://pubs.lenovo.com/hdc_rackcabinet/rm100_user_guide.pdf)」を参照してください。

以下の図は、ラック・キャビネットの背面図を示しています (多岐管が 3 セット、接続ホースが 3 セット)。 多岐管の前面に 2 枚のラベルが貼られており、各ホースの一方の端に 1 枚のラベルが貼られています。

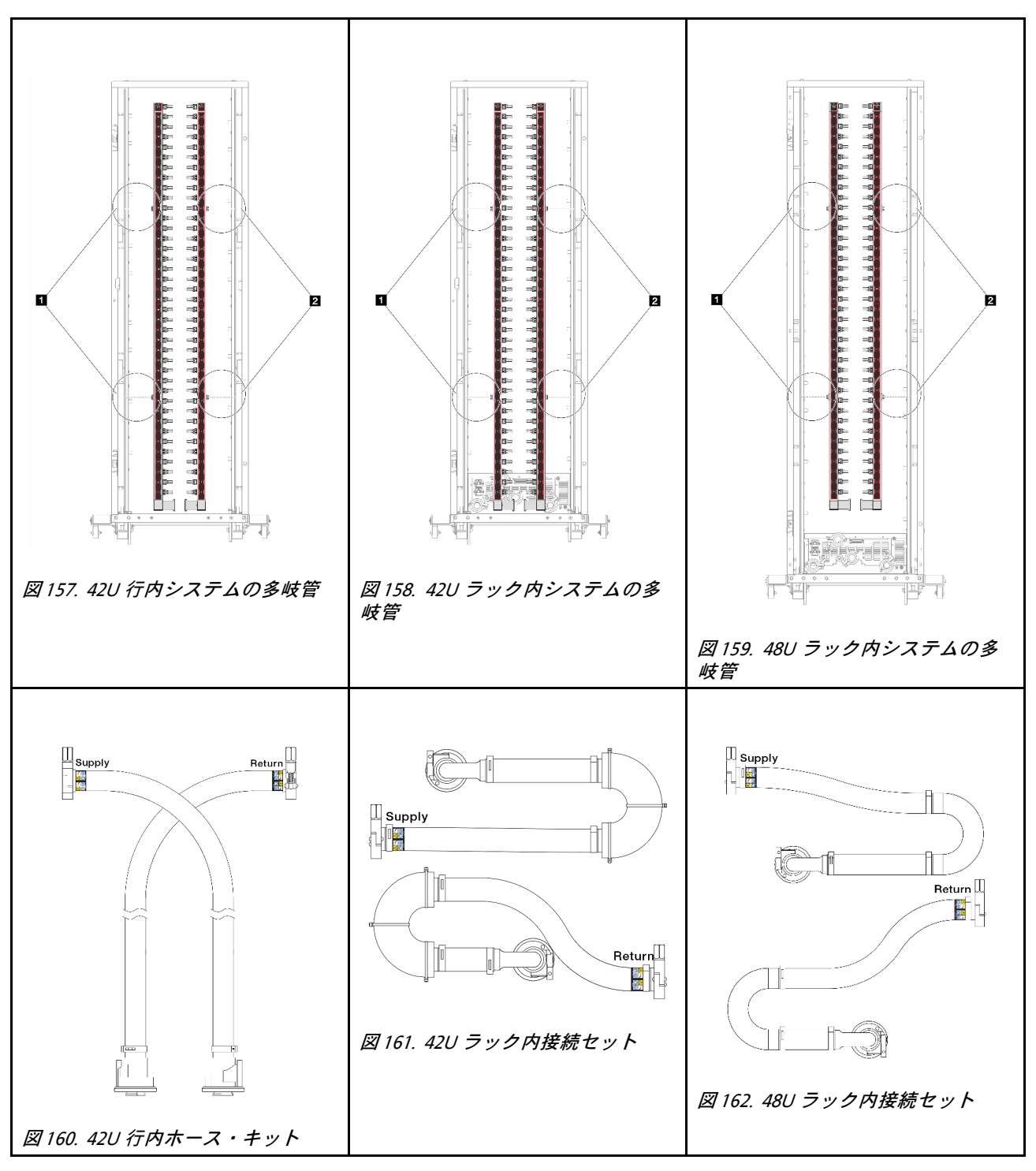

- **1** サプライ多岐管の 2 つの左スプール
- **2** リターン多岐管の 2 つの右スプール
- [206](#page-215-0) ページの 「[多岐管の取り外し \(ラック内システム\)](#page-215-0)」
- [217](#page-226-0) ページの 「[多岐管の取り付け \(ラック内システム\)](#page-226-0)」
- [230](#page-239-0) ページの 「[多岐管の取り外し \(行内システム\)](#page-239-0)」
- [241](#page-250-0) ページの 「[多岐管の取り付け \(行内システム\)](#page-250-0)」

# <span id="page-215-0"></span>多岐管の取り外し (ラック内システム)

ラック内直接水冷システムの多岐管を取り外すには、この情報を使用します。

## このタスクについて

重要:このタスクの実行は、Lenovo Service によって認定済みのトレーニングを受けた技術員が行う必要 があります。適切なトレーニングおよび認定を受けずに取り外しまたは取り付けを行わないでください。

警告:

冷却水は皮膚や眼に刺激を与えることがあります。冷却水に直接触れないでください。

S002

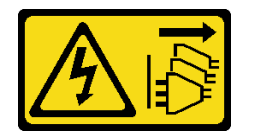

警告:

装置の電源制御ボタンおよびパワー・サプライの電源スイッチは、装置に供給されている電流をオフにす るものではありません。デバイスには 2 本以上の電源コードが使われている場合があります。デバイスか ら完全に電気を取り除くには電源からすべての電源コードを切り離してください。

S011

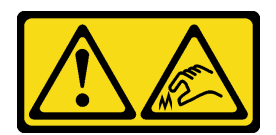

警告:

鋭利な端、角、またはジョイントが近くにあります。

S038

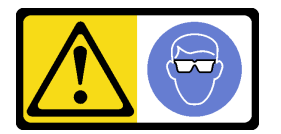

警告:

この手順では、目を保護する防具を装着する必要があります。

S040

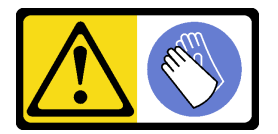

警告:

この手順では、防護手袋を装着する必要があります。
#### L016

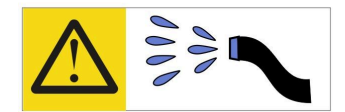

خطر : قد يتم التعرض لخطر الصدمة الكهربانية بسبب الماء أو المحلول الماني الذي يوجد بهذا المنتج. تجنب العمل في أو بالقرب من أي جهاز فعال بأيدي مبتلة أو عند وجود تسرب للماء (L016)

AVISO: Risco de choque elétrico devido à presença de água ou solução aquosa no produto. Evite trabalhar no equipamento ligado ou próximo a ele com as mãos molhadas ou quando houver a presença de água derramada. (L016)

ОПАСНО: Риск от токов удар поради вода или воден разтвор, присъстващи в продукта. Избягвайте работа по или около оборудване под напрежение, докато сте с мокри ръце или когато наоколо има разляна вода.  $(L016)$ 

DANGER : Risque de choc électrique lié à la présence d'eau ou d'une solution aqueuse dans ce produit. Évitez de travailler avec ou à proximité d'un équipement sous tension avec des mains mouillées ou lorsque de l'eau est renversée. (L016)

危险: 由于本产品中存在水或者水溶液, 因此存在电击风险。请避免使用潮湿的手在带电设备或者有水溅 出的环境附近工作。(L016)

危險:本產品中有水或水溶液,會造成電擊的危險。手濕或有潑濺的水花時,請避免使用或靠近帶電的設 備。(L016)

OPASNOST: Rizik od električnog udara zbog vode ili tekućine koja postoji u ovom proizvodu. Izbjegavajte rad u blizini opreme pod naponom s mokrim rukama ili kad je u blizini prolivena tekućina.  $(L016)$ 

NEBEZPEČÍ: Riziko úrazu elektrickým proudem v důsledku vody nebo vodního roztoku přítomného v tomto produktu. Dejte pozor, abyste při práci s aktivovaným vybavením nebo v jeho blízkosti neměli mokré ruce a vyvarujte se potřísnění nebo polití produktu vodou. (L016)

Fare! Risiko for stød på grund af vand eller en vandig opløsning i produktet. Undgå at arbejde med eller i nærheden af strømførende udstyr med våde hænder, eller hvis der er spildt vand. (L016)

GEVAAR: Risico op elektrische schok door water of waterachtige oplossing die aanwezig is in dit product. Vermijd werken aan of naast apparatuur die onder spanning staat als u natte handen hebt of als gemorst water aanwezig is. (L016)

DANGER: Risk of electric shock due to water or a water solution which is present in this product. Avoid working on or near energized equipment with wet hands or when spilled water is present.  $(L016)$ 

VAARA: Tässä tuotteessa oleva vesi tai vettä sisältävä liuos voi aiheuttaa sähköiskuvaaran. Vältä työskentelyä jännitteellisen laitteen ääressä tai sen läheisyydessä märin käsin tai jos laitteessa tai sen läheisyydessä on vesiroiskeita. (L016)

Gefahr: Aufgrund von Wasser oder wässriger Lösung in diesem Produkt besteht die Gefahr eines elektrischen Schlags. Nicht mit nassen Händen oder in der Nähe von Wasserlachen an oder in unmittelbarer Nähe von Bauteilen arbeiten, die unter Strom stehen. (L016)

ΚΙΝΔΥΝΟΣ: Κίνδυνος ηλεκτροπληξίας εξαιτίας της παρουσίας νερού ή υγρού διαλύματος στο εσωτερικό του προϊόντος. Αποφύγετε την εργασία με ενεργό εξοπλισμό ή κοντά σε ενεργό εξοπλισμό με βρεγμένα χέρια ή όταν υπάρχει διαρροή νερού. (L016)

VESZÉLY: A víz vagy a termékben lévő vizes alapú hűtőfolyadék miatt fennáll az elektromos áramütés veszélye. Ne dolgozzon áram alatt lévő berendezésen és közelében nedves kézzel, illetve amikor folyadék kerül a berendezésre.  $(L016)$ 

PERICOLO: rischio di scossa elettrica a causa di presenza nel prodotto di acqua o soluzione acquosa. Evitare di lavorare su o vicino l'apparecchiatura accesa con le mani bagnate o in presenza di acqua.  $(L016)$ 

危険: この製品内に存在する水または水溶液によって、電気ショックの危険があります。 手が濡れている場合やこぼれた水が周囲にある場合は、電圧が印加された装置またはその 周辺での作業は行わないでください。(L016)

위험: 이 제품에는 물 또는 수용액으로 인한 전기 쇼크 위험이 있습니다. 젖은 손으로 또는 엎질러진 물이 있는 상태에서 전력이 공급되는 장비나 그 주변에서 작업하지 마십시오. (L016)

ОПАСНОСТ: Опасност од струен удар поради присаство на вода или на воден раствор во овој производ. Избегнувајте работење на опрема вклучена во струја или во близина на опрема вклучена во струја со влажни раце или кога има истурено вода.  $(L016)$ 

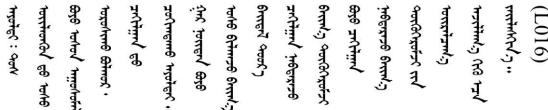

FARE: Fare for elektrisk støt på grunn av vann eller en vandig oppløsning som finnes i dette produktet. Unngå å arbeide med eller i nærheten av strømførende utstyr med våte hender eller ved eventuelt vannsøl. (L016)

NIEBEZPIECZEŃSTWO: Ryzyko porażenia prądem elektrycznym z powodu występowania w produkcie wody lub roztworu wodnego. Nie należy pracować przy podłączonym do źródła zasilania urządzeniu lub w jego pobliżu z mokrymi dłońmi lub kiedy rozlano wodę.  $(L016)$ 

PERIGO: Risco de choque eléctrico devido à presença de água ou líquidos no produto. Evite trabalhar com equipamento com energia, ou na sua proximidade, com mãos molhadas ou caso exista água derramada. (L016) ОПАСНО: Риск поражения электрическим током вследствие присутствия в этом продукте воды или водного раствора. Избегайте выполнения работ на оборудовании, находящемся под напряжением, или рядом с таким оборудованием влажными руками или при наличии пролитой воды. (L016)

NEBEZPEČENSTVO: Riziko úrazu elektrickým prúdom v dôsledku prítomnosti vody alebo vodného roztoku v tomto produkte. Vyhnite sa práci na zapnutom zariadení alebo v jeho blízkosti s vlhkými rukami, alebo keď je prítomná rozliata voda.  $(L016)$ 

NEVARNOST: Nevarnost električnega udara zaradi vode ali vodne raztopine, prisotne v izdelku. Ne delajte na opremi ali poleg opreme pod energijo z mokrimi rokami ali ko je prisotna razlita voda.  $(L016)$ 

PELIGRO: Existe riesgo de choque eléctrico por agua o por una solución de agua que haya en este producto. Evite trabajar en equipos bajo tensión o cerca de los mismos con las manos húmedas o si hay agua derramada. (L016)

Fara: Risk för elektriska stötar på grund av vatten eller vattenbaserat medel i denna produkt. Arbeta inte med eller i närheten av elektriskt laddad utrustning om du har våta händer eller vid vattenspill. (L016)

े अन्यह्। : र्घव् ह्रथ दद्दे द्व दन्तु क्रुदव्य क्रुदे गमेन गन्नुगब दत् ब सन् यबा दे अब र्युग जुग यदे देव व सन ؇ۨڡٳ؞ڗ؋؉ڲڒڟڂ؞ڟڟڟۿڹڟؠ؆ڟ؇؞ڟڟۮ؞ڟڟ؇ۿڟۿڟ؆ڟؠڟڷ؆ڟڂ؞ڟڸ؆ڟڡ؆؞ڟ؆ڟٵ؇ڵۄڂ؉ڲٳڂ  $\frac{1}{2}$  (L016)

خەتەرلىك: بۇ مەھسۇلاتتا سۇ ياكى ئېرىتمە بولغاچقا، شۇڭا توك سوقۇۋېتىش خەۋيى مەۋجۇتدۇر . قول ھۆل ھالەتتە ۋە ياكى سۇ سىرغىپ چىققان ھالەتتە، توكلۇق ئۇسكۇنىگە قارىتا ۋە ياكى توكلۇق ئۇسكۇنىنىڭ ئەتراپىدا مەشغۇلات ئېلىپ بارغىلى  $(L016)$ . بولمايدۇ

Yungyiemj: Youzyiz aen canjbinj miz raemx roxnaeuz raemx yungzyiz, sojyij miz yungyiemj bungqden. Mboujndaej fwngz miz raemx seiz youq ndaw sezbi roxnaeuz youq henzgyawj guhhong.  $(L016)$ 

#### 注意:

- 安全に作業を行うために[、57](#page-66-0) ページの 「[取り付けのガイドライン](#page-66-0)」および [58](#page-67-0) ページの 「[安全検査の](#page-67-0) [チェックリスト](#page-67-0)」をお読みください。
- サーバーと周辺機器の電源をオフにし、電源コードとすべての外部ケーブルを取り外します。[86 ペー](#page-95-0) ジの 「[サーバーの電源をオフにする](#page-95-0)」を参照してください。
- 静電気の影響を受けやすいコンポーネントは取り付け時まで帯電防止パッケージに収め、システム停止 やデータの消失を招く恐れのある静電気にさらされないようにしてください。また、このようなデバイ スを取り扱う際は静電気放電用リスト・ストラップや接地システムなどを使用してください。
- ラック冷却システムで使用された化学処理した冷却水を使用する場合は、必ず、適切な処理手順に従っ てください。化学物質安全性データ・シート (MSDS) および安全に関する情報が化学処理冷却水の提供 業者から提供されていること、および化学処理冷却水の提供業者が推奨する適切な個人防護具 (PPE) が 入手可能であることを確認してください。保護手袋と眼鏡を予防措置として推奨します。
- この作業は、2 人以上で行う必要があります。

#### ⼿順

ステップ 1. ラック内 CDU の電源をオフにし、すべての電源コードを切り離します。 ステップ 2. 両方のボール・バルブを閉じます。

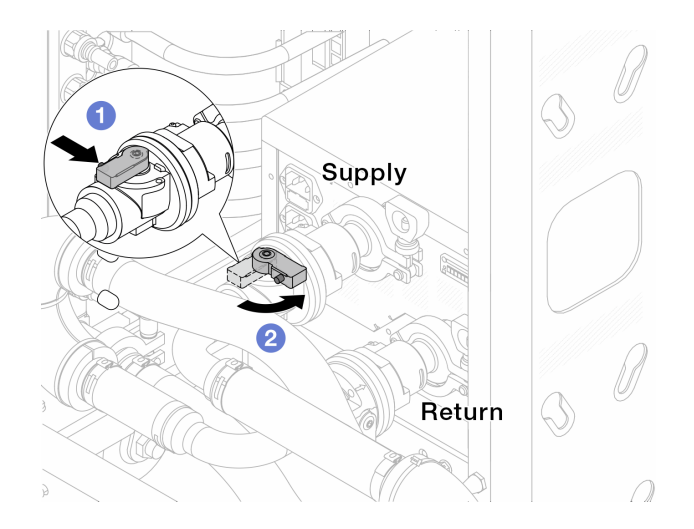

#### <sup>図</sup> 163. ボール・バルブを閉じる

- a. 1 ボール・バルブ・スイッチのボタンを押します。
- b. 2 上の図のようにスイッチを回転させてバルブを閉じます。

ステップ 3. クイック・コネクト・プラグを取り外して、DWCM ホースを多岐管から分離します。

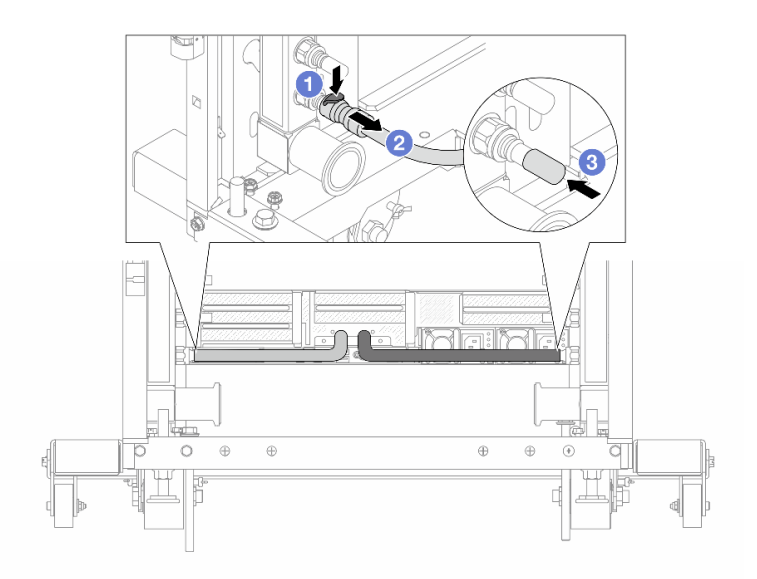

<sup>図</sup> 164. クイック・コネクト・プラグの取り外し

a. 1 ラッチを押し下げて、ホースのロックを解除します。

b. **2**ホースを引いて取り外します。

c. 3 ゴム製のクイック・コネクト・プラグ・カバーを多岐管のポートに再取り付けします。 ステップ 4. 210 ページの ステップ 3手順 3 を他の多岐管に対して繰り返します。

ステップ 5. 接続セットをボール・バルブから外します。

<span id="page-220-0"></span>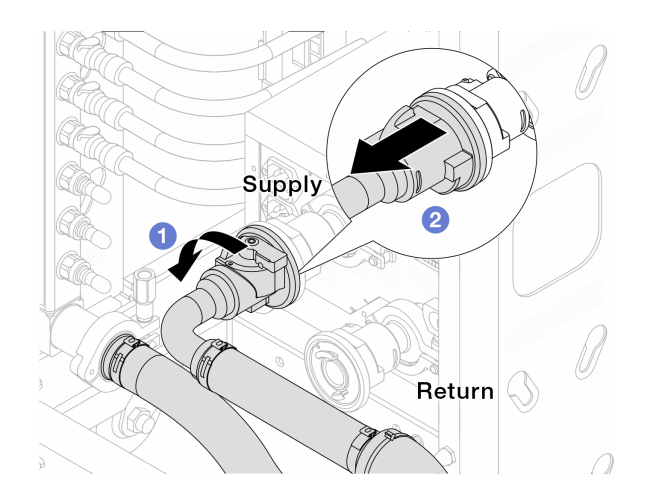

#### 図 165. 接続セットの取り外し

a. **1**ボール・バルブを左に回転させます。

b. 接続セットをボール・バルブから引き離します。

ステップ 6. 接続セットが取り付けられた多岐管を取り外します。

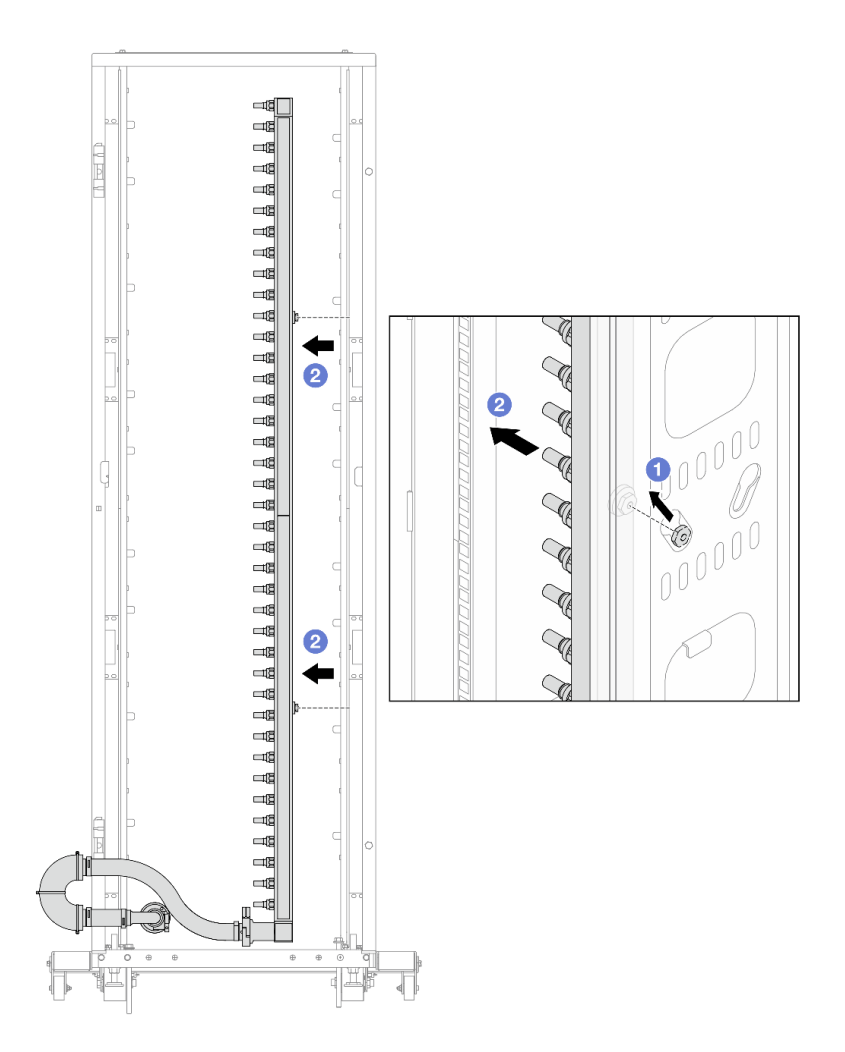

<sup>図</sup> 166. 多岐管の取り外し

- a. 1 両手で多岐管を持ち、上に持ち上げてラック・キャビネットの小さな開口部から大 きな開口部にスプールを再配置します。
- b. 2接続セットが取り付けられた多岐管を取り外します。
- ステップ 7. [211 ページの ステップ 6手順 6](#page-220-0) を他の多岐管に対して繰り返します。

注:

- 多岐管と接続セットの内部に冷却水が残っています。多岐管とホース・キットの両方を一 緒に取り外し、次の手順でさらに排出します。
- ラック・キャビネットについて詳しくは、[「ThinkSystem Heavy Duty Full Depth ラック・](https://pubs.lenovo.com/hdc_rackcabinet/) [キャビネット・ユーザー・ガイド](https://pubs.lenovo.com/hdc_rackcabinet/)」を参照してください。
- ステップ 8. 多岐管の供給側にブリーダー・キットを取り付けます。

注:この手順では、サプライ多岐管内部および外部の圧力の差によって、冷却水を排出 します。

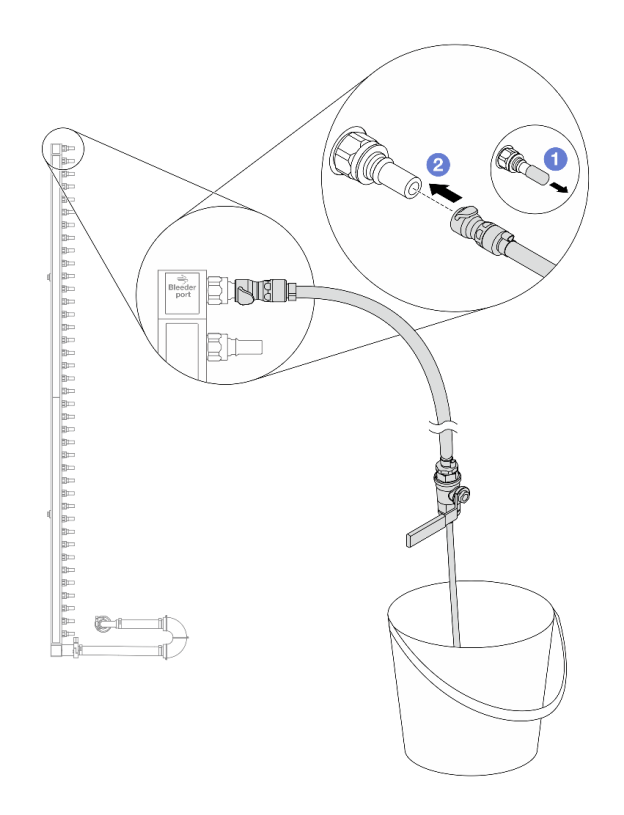

<sup>図</sup> 167. 供給側へのブリーダー・キットの取り付け

- a. 1 ゴム製のクイック・コネクト・プラグ・カバーを多岐管のポートから取り外します。
- b. 多岐管にブリーダー・キットを接続します。
- ステップ 9. 吹出し弁をゆっくり開けて、一定量の冷却液が排出されるようにします。冷却液の流れが止 まったら、吹出し弁を閉じます。

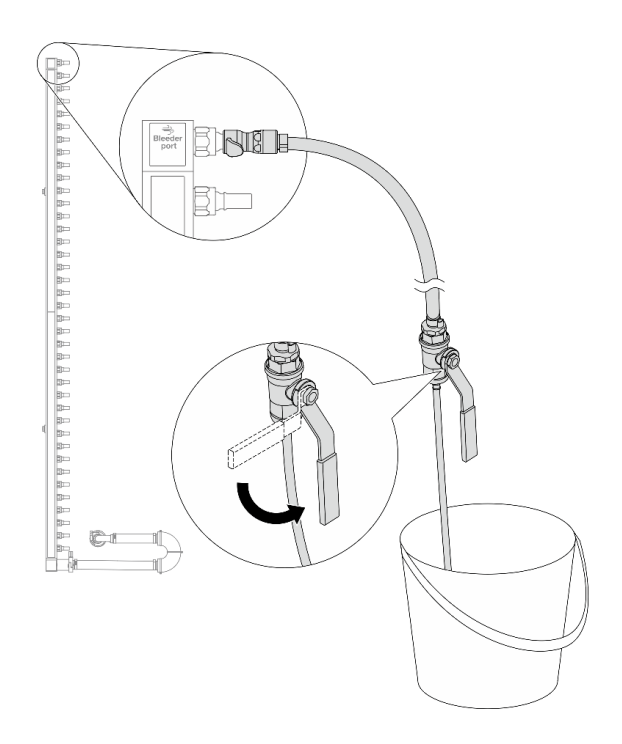

<sup>図</sup> 168. ブリーダー・バルブを開<sup>く</sup>

ステップ 10.多岐管のリターン側にブリーダー・キットを取り付けます。

注:この手順では、リターン多岐管内部および外部の圧力の差によって、冷却水を排出 します。

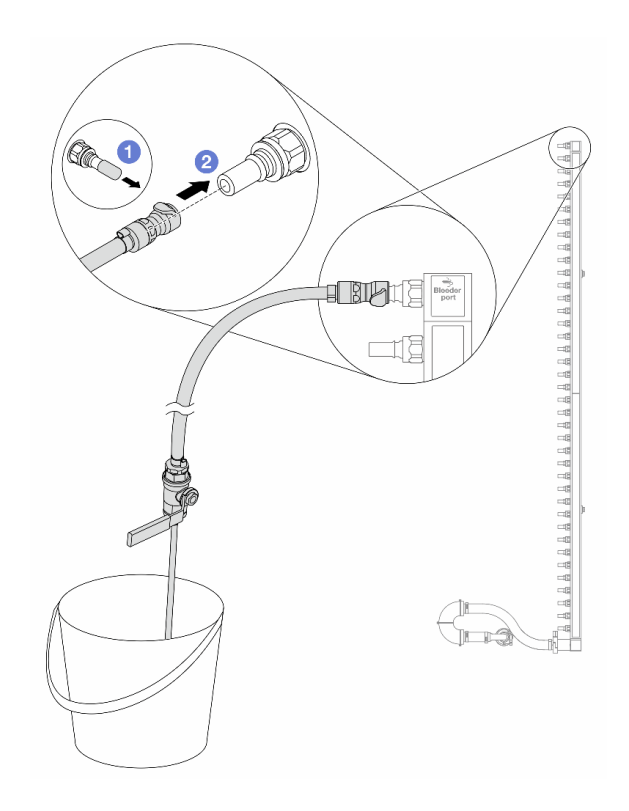

<sup>図</sup> 169. リターン側へのブリーダー・キットの取り付け

- a. 1 ゴム製のクイック・コネクト・プラグ・カバーを多岐管のポートから取り外します。
- b. 多岐管にブリーダー・キットを接続します。
- ステップ 11.吹出し弁をゆっくり開けて、一定量の冷却液が排出されるようにします。冷却液の流れが止 まったら、吹出し弁を閉じます。

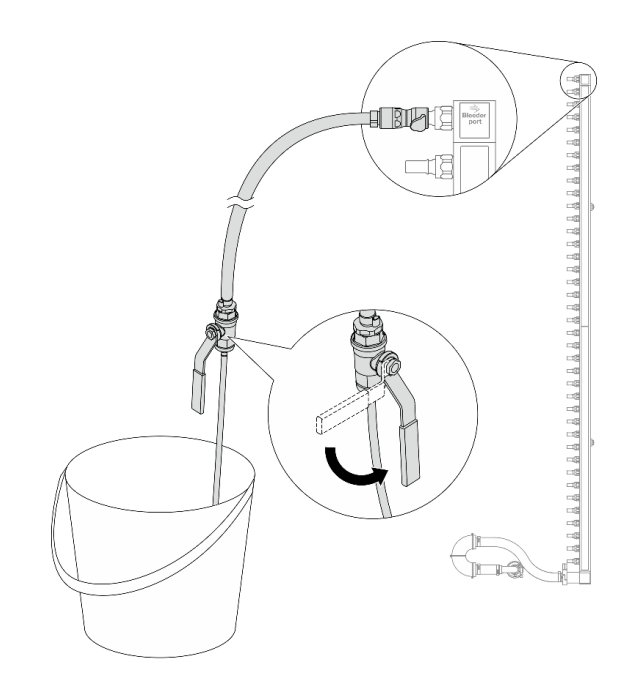

<sup>図</sup> 170. ブリーダー・バルブを開<sup>く</sup>

ステップ 12.乾いた清潔な作業場所で接続セットから多岐管を分離し、バケツと吸収布を周りに置いて、 排出する可能性のある冷却水を収集します。

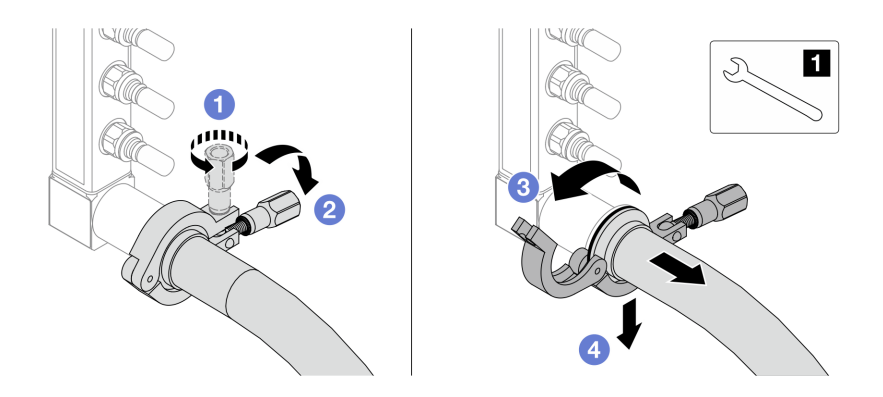

<sup>図</sup> 171. 接続セットからの多岐管の分離

**1** 17 mm レンチ

- a. 1 口金を固定しているねじを緩めます。
- b. 2 ねじを下に置きます。
- c. クランプを開きます。
- d. 4 多岐管から口金と接続セットを取り外します。

ステップ 13.216 ページの ステップ 12手順 12 を他の多岐管に対して繰り返します。

ステップ 14.より良い衛生状態のために、多岐管ポートと接続セットを乾いた清潔な状態に保ちます。 クイック・コネクト・プラグ・カバーまたは接続セットおよび多岐管ポートを保護するカ バーを再取り付けします。

ステップ 15.サーバーをラックから取り外すには、[86](#page-95-0) ページの 「[ラックからのサーバーの取り外し](#page-95-0)」を 参照してください。

ステップ 16.直接水冷モジュール (DWCM) を取り外すには、[176](#page-185-0) ページの 「[Lenovo Neptune\(TM\) 直接水冷](#page-185-0) [モジュールの取り外し](#page-185-0)」を参照してください。

### 完了したら

コンポーネントまたはオプション装置を返却するよう指示された場合は、すべての梱包上の指示に従い、 提供された配送用の梱包材がある場合はそれを使用してください。

# 多岐管の取り付け (ラック内システム)

ラック内直接水冷システムに多岐管を取り付けるには、この情報を使用します。

#### このタスクについて

重要:このタスクの実行は、Lenovo Service によって認定済みのトレーニングを受けた技術員が行う必要 があります。適切なトレーニングおよび認定を受けずに取り外しまたは取り付けを行わないでください。

警告:

冷却水は皮膚や眼に刺激を与えることがあります。冷却水に直接触れないでください。

S002

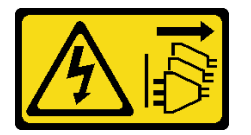

警告:

装置の電源制御ボタンおよびパワー・サプライの電源スイッチは、装置に供給されている電流をオフにす るものではありません。デバイスには 2 本以上の電源コードが使われている場合があります。デバイスか ら完全に電気を取り除くには電源からすべての電源コードを切り離してください。

S011

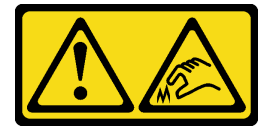

警告:

鋭利な端、角、またはジョイントが近くにあります。

S038

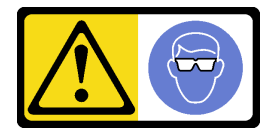

警告: この手順では、目を保護する防具を装着する必要があります。

S040

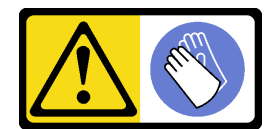

警告: この手順では、防護手袋を装着する必要があります。

L016

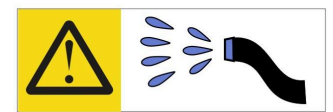

خطر : قد يتم التعرض لخطر الصدمة الكهربائية بسبب الماء أو المحلول المائي الذي يوجد بهذا المنتج. تجنب العمل في أو بالقرب من أي جهاز فعال بأيدي مبتلة أو عند وجود تسرب للماء (L016)

AVISO: Risco de choque elétrico devido à presença de água ou solução aquosa no produto. Evite trabalhar no equipamento ligado ou próximo a ele com as mãos molhadas ou quando houver a presença de água derramada. (L016)

ОПАСНО: Риск от токов удар поради вода или воден разтвор, присъстващи в продукта. Избягвайте работа по или около оборудване под напрежение, докато сте с мокри ръце или когато наоколо има разляна вода.  $(L016)$ 

DANGER : Risque de choc électrique lié à la présence d'eau ou d'une solution aqueuse dans ce produit. Évitez de travailler avec ou à proximité d'un équipement sous tension avec des mains mouillées ou lorsque de l'eau est renversée. (L016)

危险: 由于本产品中存在水或者水溶液, 因此存在电击风险。请避免使用潮湿的手在带电设备或者有水溅 出的环境附近工作。(L016)

危險:本產品中有水或水溶液,會造成電擊的危險。手濕或有潑濺的水花時,請避免使用或靠近帶電的設 備。(L016)

OPASNOST: Rizik od električnog udara zbog vode ili tekućine koja postoji u ovom proizvodu. Izbjegavajte rad u blizini opreme pod naponom s mokrim rukama ili kad je u blizini prolivena tekućina.  $(L016)$ 

NEBEZPEČÍ: Riziko úrazu elektrickým proudem v důsledku vody nebo vodního roztoku přítomného v tomto produktu. Dejte pozor, abyste při práci s aktivovaným vybavením nebo v jeho blízkosti neměli mokré ruce a vyvarujte se potřísnění nebo polití produktu vodou. (L016)

Fare! Risiko for stød på grund af vand eller en vandig opløsning i produktet. Undgå at arbejde med eller i nærheden af strømførende udstyr med våde hænder, eller hvis der er spildt vand. (L016)

GEVAAR: Risico op elektrische schok door water of waterachtige oplossing die aanwezig is in dit product. Vermijd werken aan of naast apparatuur die onder spanning staat als u natte handen hebt of als gemorst water aanwezig is. (L016)

DANGER: Risk of electric shock due to water or a water solution which is present in this product. Avoid working on or near energized equipment with wet hands or when spilled water is present.  $(L016)$ 

VAARA: Tässä tuotteessa oleva vesi tai vettä sisältävä liuos voi aiheuttaa sähköiskuvaaran. Vältä työskentelyä jännitteellisen laitteen ääressä tai sen läheisyydessä märin käsin tai jos laitteessa tai sen läheisyydessä on vesiroiskeita. (L016)

Gefahr: Aufgrund von Wasser oder wässriger Lösung in diesem Produkt besteht die Gefahr eines elektrischen Schlags. Nicht mit nassen Händen oder in der Nähe von Wasserlachen an oder in unmittelbarer Nähe von Bauteilen arbeiten, die unter Strom stehen. (L016)

ΚΙΝΔΥΝΟΣ: Κίνδυνος ηλεκτροπληξίας εξαιτίας της παρουσίας νερού ή υγρού διαλύματος στο εσωτερικό του προϊόντος. Αποφύγετε την εργασία με ενεργό εξοπλισμό ή κοντά σε ενεργό εξοπλισμό με βρεγμένα χέρια ή όταν υπάρχει διαρροή νερού. (L016)

VESZÉLY: A víz vagy a termékben lévő vizes alapú hűtőfolyadék miatt fennáll az elektromos áramütés veszélye. Ne dolgozzon áram alatt lévő berendezésen és közelében nedves kézzel, illetve amikor folyadék kerül a berendezésre.  $(L016)$ 

PERICOLO: rischio di scossa elettrica a causa di presenza nel prodotto di acqua o soluzione acquosa. Evitare di lavorare su o vicino l'apparecchiatura accesa con le mani bagnate o in presenza di acqua.  $(L016)$ 

危険:この製品内に存在する水または水溶液によって、電気ショックの危険があります。 手が濡れている場合やこぼれた水が周囲にある場合は、電圧が印加された装置またはその 周辺での作業は行わないでください。(L016)

위험: 이 제품에는 물 또는 수용액으로 인한 전기 쇼크 위험이 있습니다. 젖은 손으로 또는 엎질러진 물이 있는 상태에서 전력이 공급되는 장비나 그 주변에서 작업하지 마십시오. (L016)

ОПАСНОСТ: Опасност од струен удар поради присаство на вода или на воден раствор во овој производ. Избегнувајте работење на опрема вклучена во струја или во близина на опрема вклучена во струја со влажни раце или кога има истурено вода.  $(L016)$ 

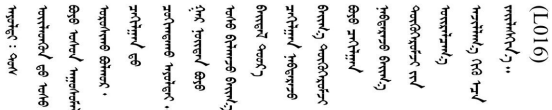

FARE: Fare for elektrisk støt på grunn av vann eller en vandig oppløsning som finnes i dette produktet. Unngå å arbeide med eller i nærheten av strømførende utstyr med våte hender eller ved eventuelt vannsøl. (L016)

NIEBEZPIECZEŃSTWO: Ryzyko porażenia prądem elektrycznym z powodu występowania w produkcie wody lub roztworu wodnego. Nie należy pracować przy podłączonym do źródła zasilania urządzeniu lub w jego pobliżu z mokrymi dłońmi lub kiedy rozlano wodę.  $(L016)$ 

PERIGO: Risco de choque eléctrico devido à presença de água ou líquidos no produto. Evite trabalhar com equipamento com energia, ou na sua proximidade, com mãos molhadas ou caso exista água derramada. (L016)

<span id="page-229-0"></span>ОПАСНО: Риск поражения электрическим током вследствие присутствия в этом продукте воды или водного раствора. Избегайте выполнения работ на оборудовании, находящемся под напряжением, или рядом с таким оборудованием влажными руками или при наличии пролитой воды. (L016)

NEBEZPEČENSTVO: Riziko úrazu elektrickým prúdom v dôsledku prítomnosti vody alebo vodného roztoku v tomto produkte. Vyhnite sa práci na zapnutom zariadení alebo v jeho blízkosti s vlhkými rukami, alebo keď je prítomná rozliata voda.  $(L016)$ 

NEVARNOST: Nevarnost električnega udara zaradi vode ali vodne raztopine, prisotne v izdelku. Ne delajte na opremi ali poleg opreme pod energijo z mokrimi rokami ali ko je prisotna razlita voda.  $(L016)$ 

PELIGRO: Existe riesgo de choque eléctrico por agua o por una solución de agua que haya en este producto. Evite trabajar en equipos bajo tensión o cerca de los mismos con las manos húmedas o si hay agua derramada. (L016)

Fara: Risk för elektriska stötar på grund av vatten eller vattenbaserat medel i denna produkt. Arbeta inte med eller i närheten av elektriskt laddad utrustning om du har våta händer eller vid vattenspill. (L016)

े अन्यह्। : ब्रॅव्ह्बाद्देदे:ब्दार्ह्ख्वब्रुद्धे:ब्वेन्ग्वाह्यब्राद्दुबाल्यद्ग्यब्याद्गीलबाङ्गबाञ्चबायदे:ब्रेवालल्य ॺॺऻॱय़ढ़ॆॱ॓ॾॕॺॱक़ॖ॓ॱॺॕड़ॱय़ॺऺॎख़ॱक़॓ड़ॖऻॺॖॏॼॱॸॱय़ऻॿॱय़ऻॺॖॱॺऻॷख़ॱख़ॕॺॱय़ॕॖॻॷऻॹॴख़ख़ख़ख़ख़ख़ख़ख़ख़ख़ख़ख़ख़ख़ख़ख़ख़  $\frac{1}{2}$  (L016)

خەتەرلىك: بۇ مەھسۇلاتتا سۇ ياكى ئېرىتمە بولغاچقا، شۇڭا توك سوقۇۋېتىش خەۋيى مەۋجۇتدۇر . قول ھۆل ھالەتتە ۋە ياكى سۇ سىرغىپ چىققان ھالەتتە، توكلۇق ئۇسكۇنىگە قارىتا ۋە ياكى توكلۇق ئۇسكۇنىنىڭ ئەتراپىدا مەشغۇلات ئېلىپ بارغىلى  $(L016)$ . بولمايدۇ

Yungyiemj: Youzyiz aen canjbinj miz raemx roxnaeuz raemx yungzyiz, sojyij miz yungyiemj bungqden. Mboujndaej fwngz miz raemx seiz youq ndaw sezbi roxnaeuz youq henzgyawj guhhong.  $(L016)$ 

注意:

- 安全に作業を行うために[、57](#page-66-0) ページの 「[取り付けのガイドライン](#page-66-0)」および [58](#page-67-0) ページの 「[安全検査の](#page-67-0) [チェックリスト](#page-67-0)」をお読みください。
- サーバーと周辺機器の電源をオフにし、電源コードとすべての外部ケーブルを取り外します[。86 ペー](#page-95-0) ジの 「[サーバーの電源をオフにする](#page-95-0)」を参照してください。
- 静電気の影響を受けやすいコンポーネントは取り付け時まで帯電防止パッケージに収め、システム停止 やデータの消失を招く恐れのある静電気にさらされないようにしてください。また、このようなデバイ スを取り扱う際は静電気放電用リスト・ストラップや接地システムなどを使用してください。
- ラック冷却システムで使用された化学処理した冷却水を使用する場合は、必ず、適切な処理手順に従っ てください。化学物質安全性データ・シート (MSDS) および安全に関する情報が化学処理冷却水の提供 業者から提供されていること、および化学処理冷却水の提供業者が推奨する適切な個人防護具 (PPE) が 入手可能であることを確認してください。保護手袋と眼鏡を予防措置として推奨します。
- この作業は、2 人以上で行う必要があります。

#### ⼿順

- ステップ 1. ラック内の CDU およびその他のデバイスの電源が入っていないこと、およびすべての外 部ケーブルが切り離されていることを確認してください。
- ステップ 2. 直接水冷モジュール (DWCM) を取り付けるには、[180](#page-189-0) ページの 「[Lenovo Neptune\(TM\) プロ](#page-189-0) [セッサー直接水冷モジュールの取り付け](#page-189-0)」を参照してください。
- ステップ 3. サーバーをラックに取り付けるには[、90](#page-99-0) ページの 「[ラックへのサーバーの取り付け](#page-99-0)」を 参照してください。
- ステップ 4. 多岐管を取り付けます。

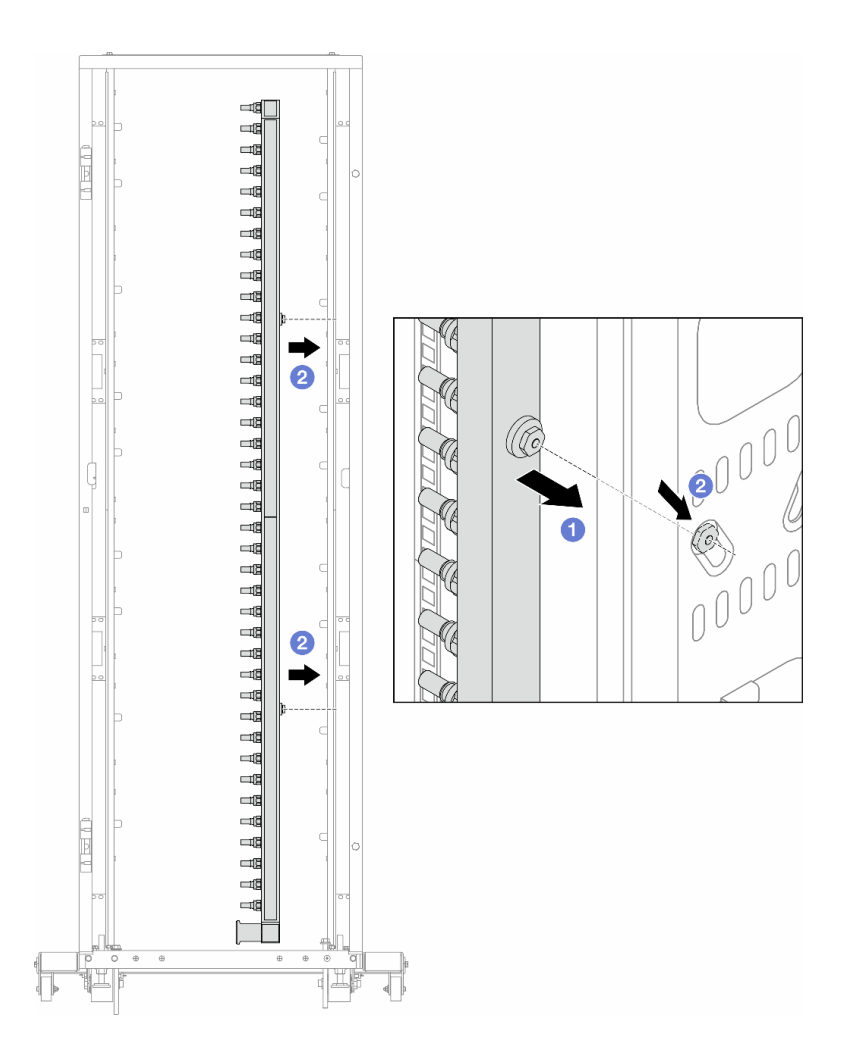

#### <sup>図</sup> 172. 多岐管の取り付け

- a. 1両手で多岐管を持ち、ラック・キャビネットに取り付けます。
- b. 2 スプールと穴を位置合わせし、キャビネットに固定します。

注:ラック・キャビネットについて詳しくは、「[ThinkSystem Heavy Duty Full Depth ラック・](https://pubs.lenovo.com/hdc_rackcabinet/) [キャビネット・ユーザー・ガイド](https://pubs.lenovo.com/hdc_rackcabinet/)」を参照してください。

ステップ 5. [220 ページの ステップ 4手順 4](#page-229-0) を他の多岐管に対して繰り返します。

ステップ 6. CDU にボール・バルを取り付けます。

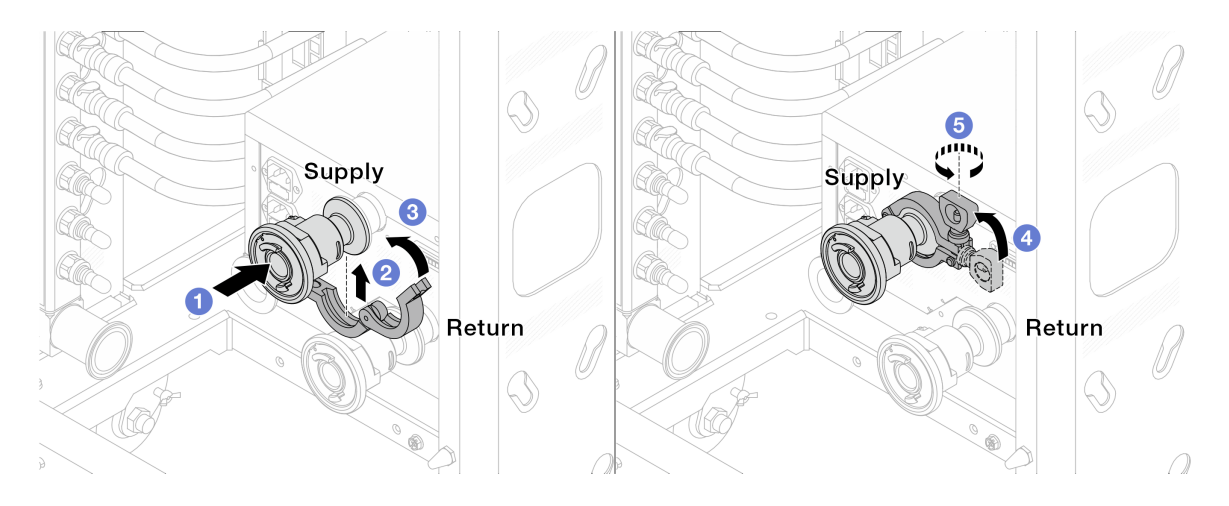

<sup>図</sup> 173. ボール・バルの取り付け

- a. 1ボール・バルブをサプライ・ポートとリターン・ポートに接続します。
- b. 2 クランプにインターフェースを巻き込みます。
- c. 3 クランプを閉じます。
- d. 4 ねじをまっすぐ持ち上げます。
- e. 5 ねじを締め、固定されていることを確認します。

ステップ 7. 多岐管に接続セットを取り付けます。

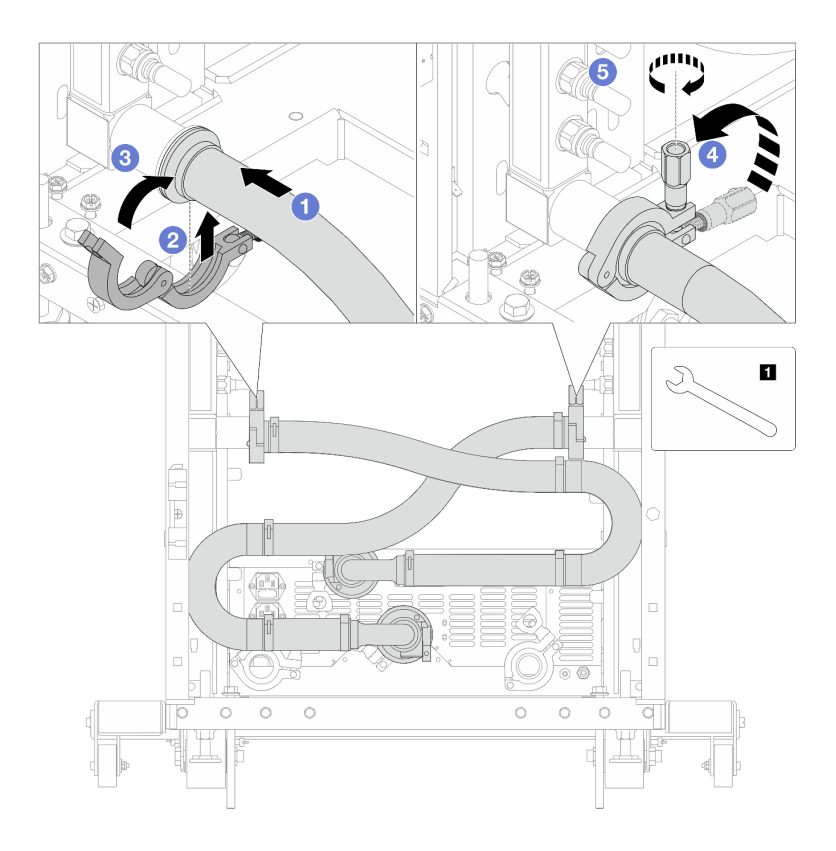

図 174. 接続セットの取り付け

- a. 1 両方の多岐管に接続セットを接続します。
- b. 2 クランプにインターフェースを巻き込みます。
- c. 3 クランプを閉じます。
- d. hじをまっすぐ持ち上げます。
- e. 5 ねじを締め、固定されていることを確認します。

ステップ 8. 接続セットをボールバルブに取り付けます。

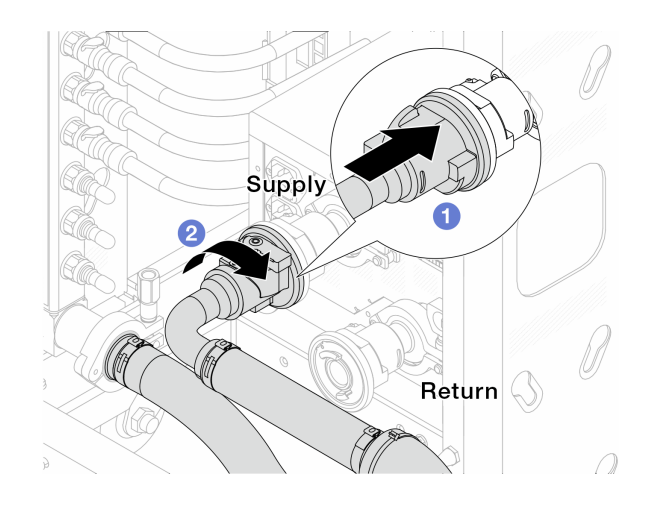

<sup>図</sup> 175. ボール・バルブの接続

a. 1ボール・バルブを接続します。

- b. 2 右に回転させると2つのバルブがロックされます。
- ステップ 9. ラック内 CDU を準備します。
	- a. 供給ホースを前面の入口ポートに接続します。

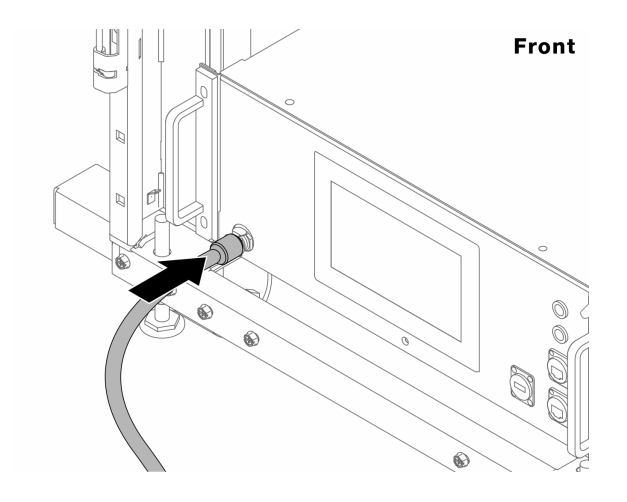

図 176. CDU の正面

b. 背面のドレイン・ポートとブリーダー・ポートにホースを接続します。

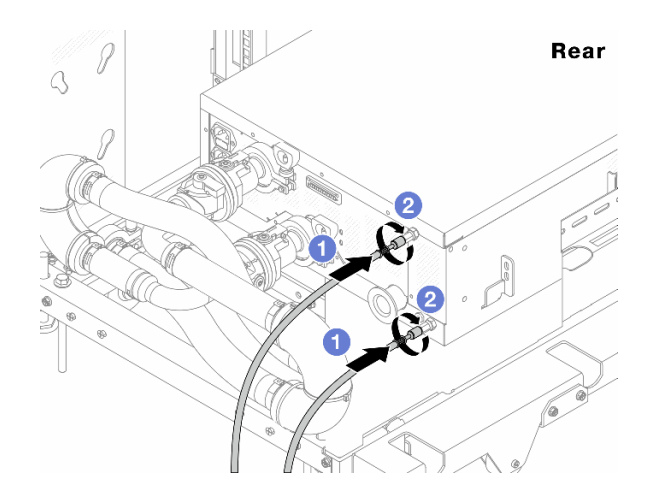

図 177. CDU の背面

**■ドレイン・ホースとブリーダー・ホースの両方を CDU に接続します。** 2コネクターを右に回転させて接続を固定します。

重要:

- 操作およびメンテナンスのガイドラインの詳細については、「[Lenovo Neptune DWC](https://pubs.lenovo.com/hdc_rackcabinet/rm100_user_guide.pdf) [RM100 ラック内冷却水配分装置 \(CDU\) 操作およびメンテナンス・ガイド](https://pubs.lenovo.com/hdc_rackcabinet/rm100_user_guide.pdf)」を参照し てください。
- サービス・サポート、関連する保証およびメンテナンスのサイズ変更については、 Lenovo Professional Services チーム cdusupport@lenovo.com にお問い合わせください。

ステップ 10.クイック・コネクト・プラグを多岐管に取り付けます。

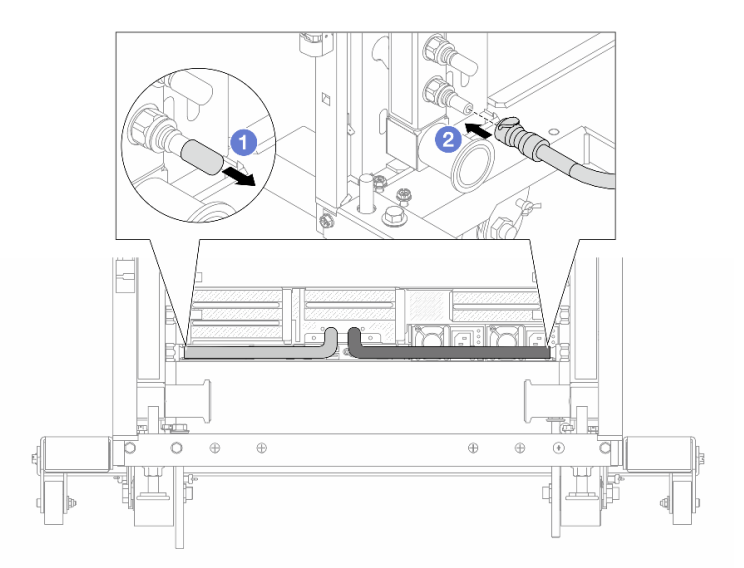

<sup>図</sup> 178. クイック・コネクト・プラグの取り付け

- a. 1 ゴム製のクイック・コネクト・プラグ・カバーを多岐管のポートから取り外します。
- b. 2 プラグを多岐管のポートに接続します。

ステップ 11.多岐管の供給側にブリーダー・キットを取り付けます。

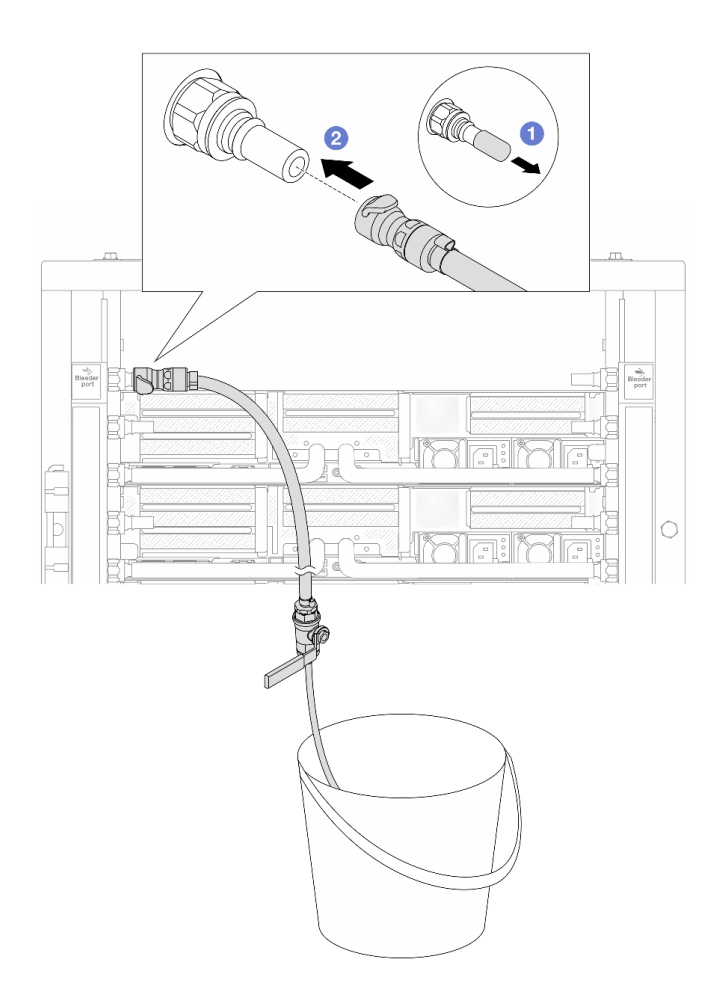

<sup>図</sup> 179. 供給側へのブリーダー・キットの取り付け

- a. 1 ゴム製のクイック・コネクト・プラグ・カバーを多岐管のポートから取り外します。
- b. 2多岐管にブリーダー・キットを接続します。
- ステップ 12.多岐管から空気を押し出すには、ボール・バルブ・スイッチを開いてシステムに冷却水を 充填します。

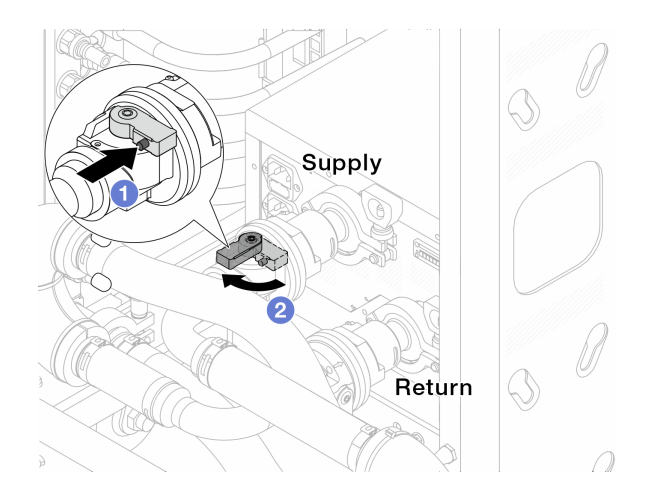

#### <sup>図</sup> 180. ボール・バルブを開<sup>く</sup>

- a. 1ボール・バルブ・スイッチのボタンを押します。
- b. 2 上の図のようにスイッチを回転させてバルブを完全に開きます。

注意:

- CDU の前面ディスプレイに細心の注意を払い、システム圧力を 1 バールに維持してく ださい。
- 冷却水の温度とシステム圧力の要件の詳細については、[12 ページの](#page-21-0)「水の要件」を参 照してください。
- ステップ 13.ブリーダーのバルブをゆっくり開けて、ホースから空気が流れ出るようにします。一定量の 水がバケツに排出されるか、吹出しホースで泡が最小限になったら、吹出し弁を閉じます。

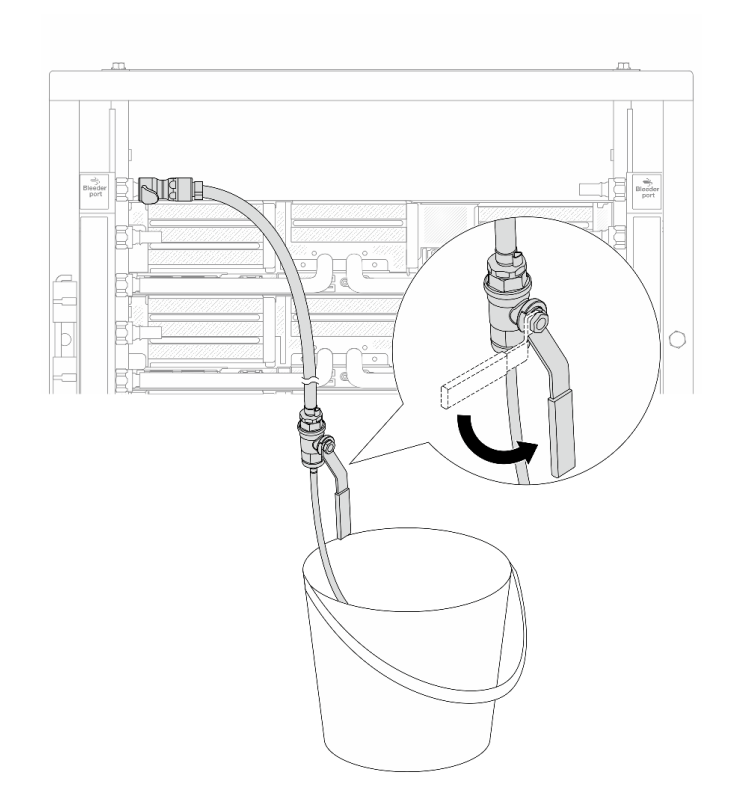

<sup>図</sup> 181. 供給側のブリーダーのバルブを開<sup>く</sup>

ステップ 14.多岐管のリターン側にブリーダー・キットを取り付けます。

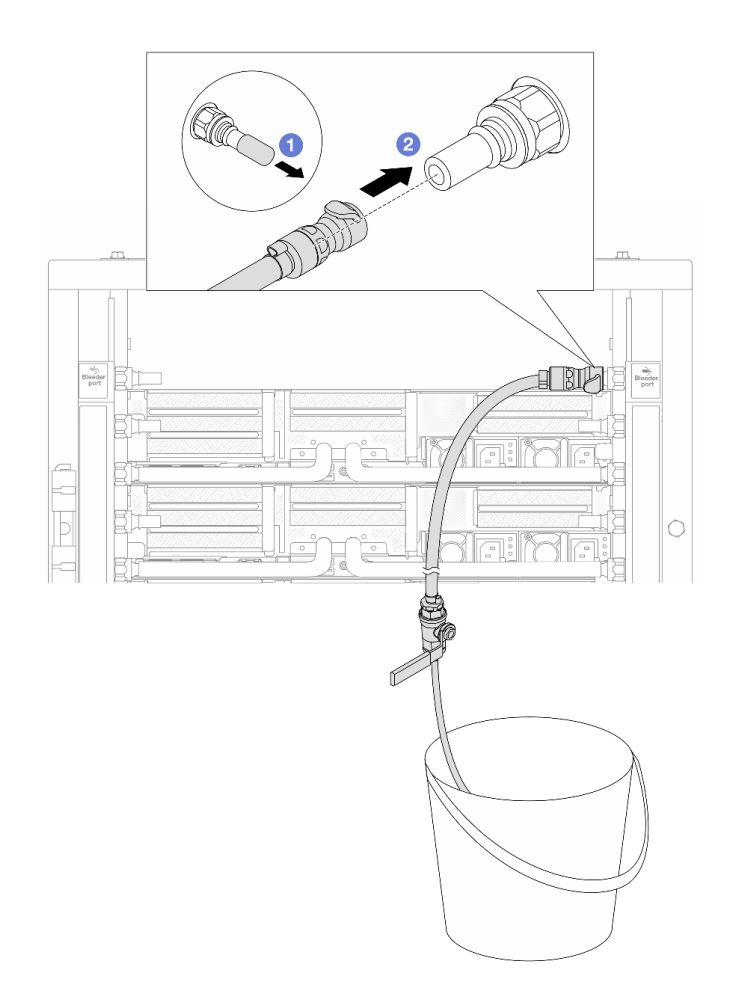

#### <sup>図</sup> 182. リターン側へのブリーダー・キットの取り付け

- a. 1 ゴム製のクイック・コネクト・プラグ・カバーを多岐管のポートから取り外します。
- b. 2多岐管にブリーダー・キットを接続します。
- ステップ 15.ブリーダーのバルブをゆっくり開けて、ホースから空気が流れ出るようにします。一定量の 水がバケツに排出されるか、吹出しホースで泡が最小限になったら、吹出し弁を閉じます。

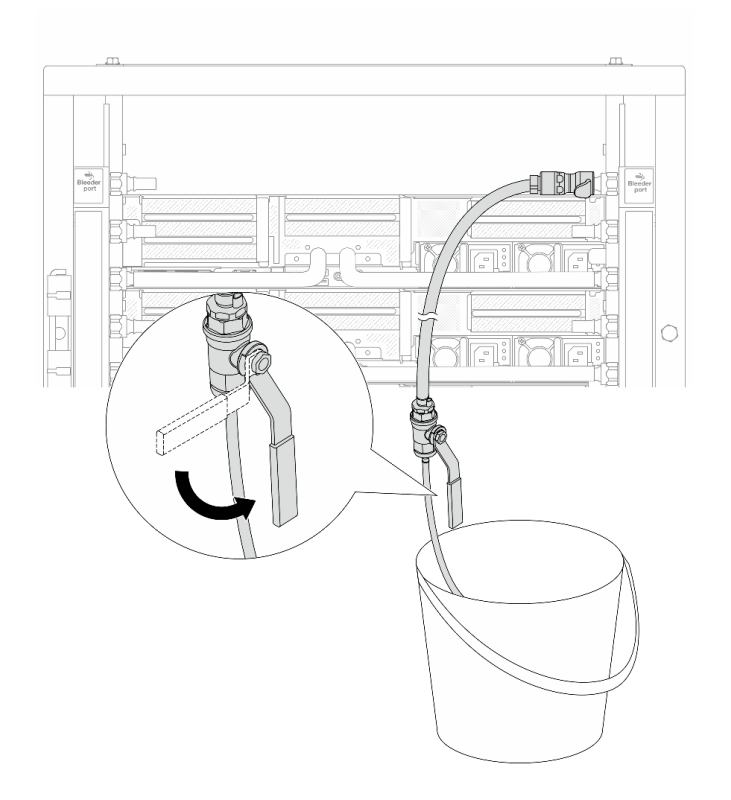

<sup>図</sup> 183. リターン側のブリーダー・バルブを開<sup>く</sup>

ステップ 16.(予防措置のため) 内部の空気をできる限り少なくするために、ブリーダー・キットを多岐管 の供給側に取り付け直して、同じ操作をもう 1 回行います。一定量の水がバケツに排出され るか、吹出しホースで泡が最小限になったら、吹出し弁を閉じます。

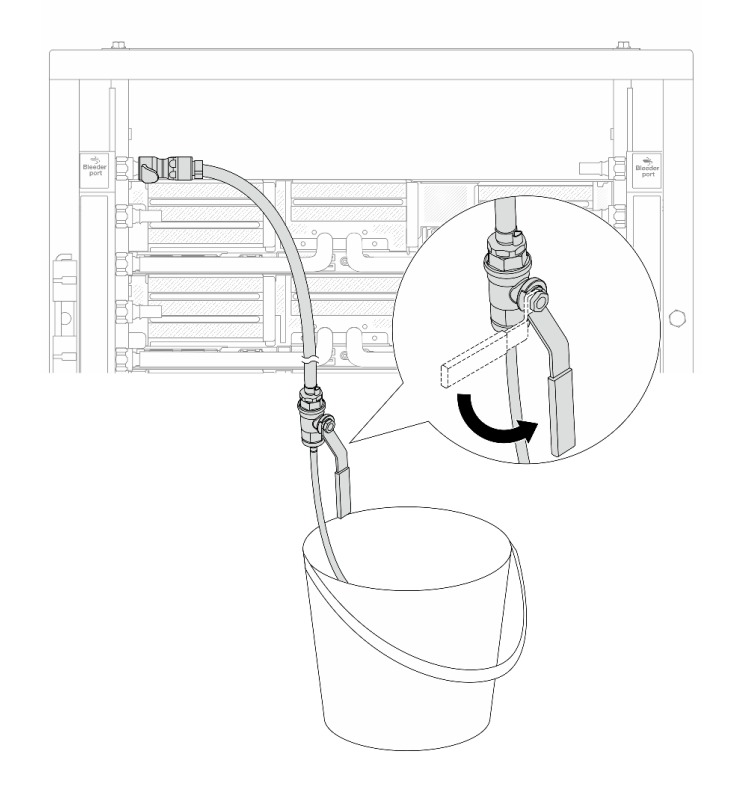

<sup>図</sup> 184. 供給側のブリーダーのバルブを開<sup>く</sup>

ステップ 17.完了したら、CDU の前面ディスプレイに細心の注意を払い、システム圧力を 1 バールに 維持してください。冷却水の温度と流量の要件の詳細については、[12 ページの](#page-21-0) 「水の要 [件](#page-21-0)」を参照してください。

## 完了したら

部品交換を完了します。[399](#page-408-0) ページの 「[部品交換の完了](#page-408-0)」 を参照してください。

# 多岐管の取り外し (行内システム)

行内直接水冷システムの多岐管を取り外すには、この情報を使用します。

### このタスクについて

重要:このタスクの実行は、Lenovo Service によって認定済みのトレーニングを受けた技術員が行う必要 があります。適切なトレーニングおよび認定を受けずに取り外しまたは取り付けを行わないでください。

警告:

冷却水は皮膚や眼に刺激を与えることがあります。冷却水に直接触れないでください。

S002

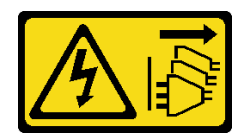

警告:

装置の電源制御ボタンおよびパワー・サプライの電源スイッチは、装置に供給されている電流をオフにす るものではありません。デバイスには 2 本以上の電源コードが使われている場合があります。デバイスか ら完全に電気を取り除くには電源からすべての電源コードを切り離してください。

S011

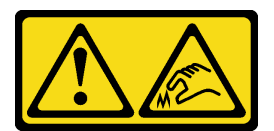

警告:

鋭利な端、角、またはジョイントが近くにあります。

S038

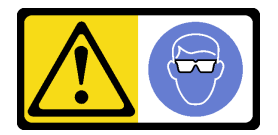

警告:

この手順では、目を保護する防具を装着する必要があります。

S040

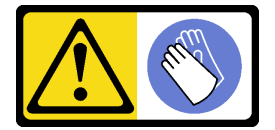

警告:

この手順では、防護手袋を装着する必要があります。

#### L016

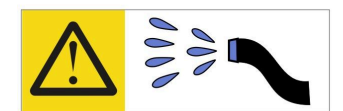

خطر : قد يتم التعرض لخطر الصدمة الكهربائية بسبب الماء أو المحلول المائي الذي يوجد بهذا المنتج. تجنب العمل في أو بالقرب من أي جهاز فعال بأيدي مبتلة أو عند وجود تسرب للماء (L016)

AVISO: Risco de choque elétrico devido à presença de água ou solução aquosa no produto. Evite trabalhar no equipamento ligado ou próximo a ele com as mãos molhadas ou quando houver a presença de água derramada. (L016)

ОПАСНО: Риск от токов удар поради вода или воден разтвор, присъстващи в продукта. Избягвайте работа по или около оборудване под напрежение, докато сте с мокри ръце или когато наоколо има разляна вода.  $(L016)$ 

DANGER : Risque de choc électrique lié à la présence d'eau ou d'une solution aqueuse dans ce produit. Évitez de travailler avec ou à proximité d'un équipement sous tension avec des mains mouillées ou lorsque de l'eau est renversée. (L016)

危险: 由于本产品中存在水或者水溶液, 因此存在电击风险。请避免使用潮湿的手在带电设备或者有水溅 出的环境附近工作。(L016)

危險:本產品中有水或水溶液,會造成電擊的危險。手濕或有潑濺的水花時,請避免使用或靠近帶電的設 備。(L016)

OPASNOST: Rizik od električnog udara zbog vode ili tekućine koja postoji u ovom proizvodu. Izbjegavajte rad u blizini opreme pod naponom s mokrim rukama ili kad je u blizini prolivena tekućina.  $(L016)$ 

NEBEZPEČÍ: Riziko úrazu elektrickým proudem v důsledku vody nebo vodního roztoku přítomného v tomto produktu. Dejte pozor, abyste při práci s aktivovaným vybavením nebo v jeho blízkosti neměli mokré ruce a vyvarujte se potřísnění nebo polití produktu vodou. (L016)

Fare! Risiko for stød på grund af vand eller en vandig opløsning i produktet. Undgå at arbejde med eller i nærheden af strømførende udstyr med våde hænder, eller hvis der er spildt vand. (L016)

GEVAAR: Risico op elektrische schok door water of waterachtige oplossing die aanwezig is in dit product. Vermijd werken aan of naast apparatuur die onder spanning staat als u natte handen hebt of als gemorst water aanwezig is. (L016)

DANGER: Risk of electric shock due to water or a water solution which is present in this product. Avoid working on or near energized equipment with wet hands or when spilled water is present.  $(L016)$ 

VAARA: Tässä tuotteessa oleva vesi tai vettä sisältävä liuos voi aiheuttaa sähköiskuvaaran. Vältä työskentelyä jännitteellisen laitteen ääressä tai sen läheisyydessä märin käsin tai jos laitteessa tai sen läheisyydessä on vesiroiskeita. (L016)

Gefahr: Aufgrund von Wasser oder wässriger Lösung in diesem Produkt besteht die Gefahr eines elektrischen Schlags. Nicht mit nassen Händen oder in der Nähe von Wasserlachen an oder in unmittelbarer Nähe von Bauteilen arbeiten, die unter Strom stehen. (L016)

ΚΙΝΔΥΝΟΣ: Κίνδυνος ηλεκτροπληξίας εξαιτίας της παρουσίας νερού ή υγρού διαλύματος στο εσωτερικό του προϊόντος. Αποφύγετε την εργασία με ενεργό εξοπλισμό ή κοντά σε ενεργό εξοπλισμό με βρεγμένα χέρια ή όταν υπάρχει διαρροή νερού. (L016)

VESZÉLY: A víz vagy a termékben lévő vizes alapú hűtőfolyadék miatt fennáll az elektromos áramütés veszélye. Ne dolgozzon áram alatt lévő berendezésen és közelében nedves kézzel, illetve amikor folyadék kerül a berendezésre.  $(L016)$ 

PERICOLO: rischio di scossa elettrica a causa di presenza nel prodotto di acqua o soluzione acquosa. Evitare di lavorare su o vicino l'apparecchiatura accesa con le mani bagnate o in presenza di acqua.  $(L016)$ 

危険:この製品内に存在する水または水溶液によって、電気ショックの危険があります。 手が濡れている場合やこぼれた水が周囲にある場合は、電圧が印加された装置またはその 周辺での作業は行わないでください。(L016)

위험: 이 제품에는 물 또는 수용액으로 인한 전기 쇼크 위험이 있습니다. 젖은 손으로 또는 엎질러진 물이 있는 상태에서 전력이 공급되는 장비나 그 주변에서 작업하지 마십시오. (L016)

ОПАСНОСТ: Опасност од струен удар поради присаство на вода или на воден раствор во овој производ. Избегнувајте работење на опрема вклучена во струја или во близина на опрема вклучена во струја со влажни раце или кога има истурено вода.  $(L016)$ 

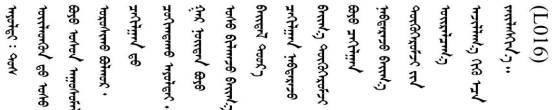

FARE: Fare for elektrisk støt på grunn av vann eller en vandig oppløsning som finnes i dette produktet. Unngå å arbeide med eller i nærheten av strømførende utstyr med våte hender eller ved eventuelt vannsøl. (L016)

NIEBEZPIECZEŃSTWO: Ryzyko porażenia prądem elektrycznym z powodu występowania w produkcie wody lub roztworu wodnego. Nie należy pracować przy podłączonym do źródła zasilania urządzeniu lub w jego pobliżu z mokrymi dłońmi lub kiedy rozlano wodę.  $(L016)$ 

PERIGO: Risco de choque eléctrico devido à presença de água ou líquidos no produto. Evite trabalhar com equipamento com energia, ou na sua proximidade, com mãos molhadas ou caso exista água derramada. (L016)

ОПАСНО: Риск поражения электрическим током вследствие присутствия в этом продукте воды или водного раствора. Избегайте выполнения работ на оборудовании, находящемся под напряжением, или рядом с таким оборудованием влажными руками или при наличии пролитой воды. (L016)

NEBEZPEČENSTVO: Riziko úrazu elektrickým prúdom v dôsledku prítomnosti vody alebo vodného roztoku v tomto produkte. Vyhnite sa práci na zapnutom zariadení alebo v jeho blízkosti s vlhkými rukami, alebo keď je prítomná rozliata voda.  $(L016)$ 

NEVARNOST: Nevarnost električnega udara zaradi vode ali vodne raztopine, prisotne v izdelku. Ne delajte na opremi ali poleg opreme pod energijo z mokrimi rokami ali ko je prisotna razlita voda.  $(L016)$ 

PELIGRO: Existe riesgo de choque eléctrico por agua o por una solución de agua que haya en este producto. Evite trabajar en equipos bajo tensión o cerca de los mismos con las manos húmedas o si hay agua derramada. (L016)

Fara: Risk för elektriska stötar på grund av vatten eller vattenbaserat medel i denna produkt. Arbeta inte med eller i närheten av elektriskt laddad utrustning om du har våta händer eller vid vattenspill. (L016)

े अन्यह्। : ब्रॅव्ह्बाद्देदे:ब्दार्ह्ख्वब्रुद्धे:ब्वेन्ग्वाह्यब्राद्दुबाल्यद्ग्यब्याद्गीलबाङ्गबाञ्चबायदे:ब्रेवालल्य <u>ॺ॔ॺऻय़ऄॖॱ</u>ॾॕॺॱक़ॖ॓ॱॺॕ॒*ॸॱ*य़य़ऺॺॱक़॓ॱॾऻॺॖॱॺॕॱख़ऻॺॱय़॑य़ॖॱॺऻॷख़ॱख़ॕॺॱख़ॕॴफ़ॖॏॷॴख़ख़ख़ख़ख़ख़ख़ख़ख़ख़ख़ख़ख़ख़ख़ख़ ব]  $(L016)$ 

خەتەرلىك: بۇ مەھسۇلاتتا سۇ ياكى ئېرىتمە بولغاچقا، شۇڭا توك سوقۇۋېتىش خەۋيى مەۋجۇتدۇر . قول ھۆل ھالەتتە ۋە ياكى سۇ سىرغىپ چىققان ھالەتتە، توكلۇق ئۇسكۇنىگە قارىتا ۋە ياكى توكلۇق ئۇسكۇنىنىڭ ئەتراپىدا مەشغۇلات ئېلىپ بارغىلى  $(L016)$ . بولمايدۇ

Yungyiemj: Youzyiz aen canjbinj miz raemx roxnaeuz raemx yungzyiz, sojyij miz yungyiemj bungqden. Mboujndaej fwngz miz raemx seiz youq ndaw sezbi roxnaeuz youq henzgyawj guhhong.  $(L016)$ 

注意:

- 安全に作業を行うために[、57](#page-66-0) ページの 「[取り付けのガイドライン](#page-66-0)」および [58](#page-67-0) ページの 「[安全検査の](#page-67-0) [チェックリスト](#page-67-0)」をお読みください。
- サーバーと周辺機器の電源をオフにし、電源コードとすべての外部ケーブルを取り外します[。86 ペー](#page-95-0) ジの 「[サーバーの電源をオフにする](#page-95-0)」を参照してください。
- 静電気の影響を受けやすいコンポーネントは取り付け時まで帯電防止パッケージに収め、システム停止 やデータの消失を招く恐れのある静電気にさらされないようにしてください。また、このようなデバイ スを取り扱う際は静電気放電用リスト・ストラップや接地システムなどを使用してください。
- ラック冷却システムで使用された化学処理した冷却水を使用する場合は、必ず、適切な処理手順に従っ てください。化学物質安全性データ・シート (MSDS) および安全に関する情報が化学処理冷却水の提供 業者から提供されていること、および化学処理冷却水の提供業者が推奨する適切な個人防護具 (PPE) が 入手可能であることを確認してください。保護手袋と眼鏡を予防措置として推奨します。
- この作業は、2人以上で行う必要があります。

### ⼿順

ステップ 1. 両方のボール・バルブを閉じます。

<span id="page-244-0"></span>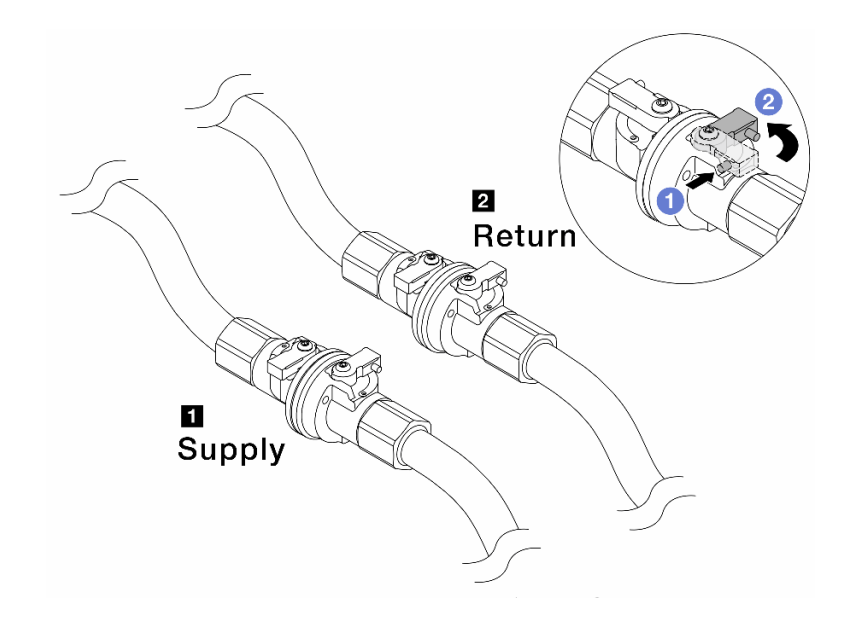

<sup>図</sup> 185. ボール・バルブを閉じる

注:

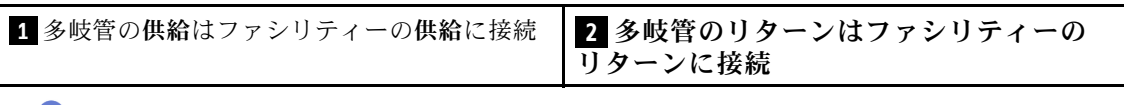

a. **●ボール・バルブ・スイッチのボタンを押します。** 

b. 2 上の図のようにスイッチを回転させてバルブを閉じます。

ステップ 2. クイック・コネクト・プラグを取り外して、DWCM ホースを多岐管から分離します。

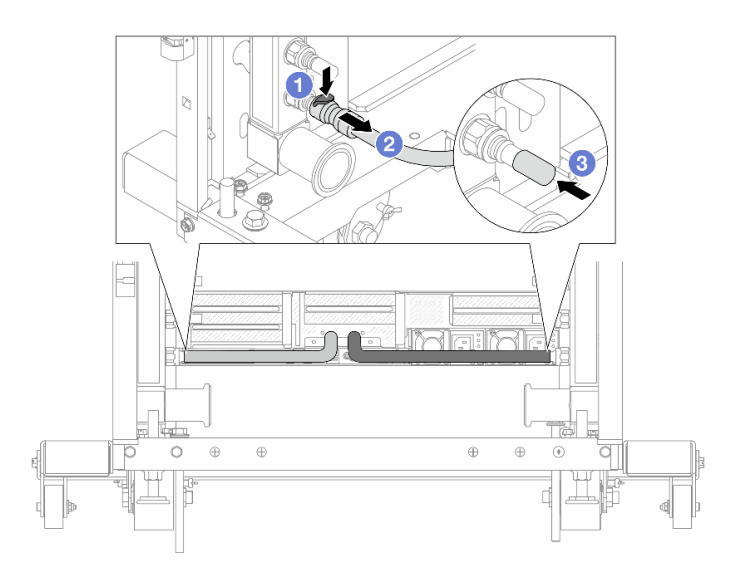

<sup>図</sup> 186. クイック・コネクト・プラグの取り外し

a. <sup>1</sup>ラッチを押し下げて、ホースのロックを解除します。

b. 2ホースを引いて取り外します。

c. 3 ゴム製のクイック・コネクト・プラグ・カバーを多岐管のポートに再取り付けします。 ステップ 3. [235 ページの ステップ 2手順 2](#page-244-0) を他の多岐管に対して繰り返します。 ステップ 4. ホース・キットが取り付けられた多岐管を取り外します。

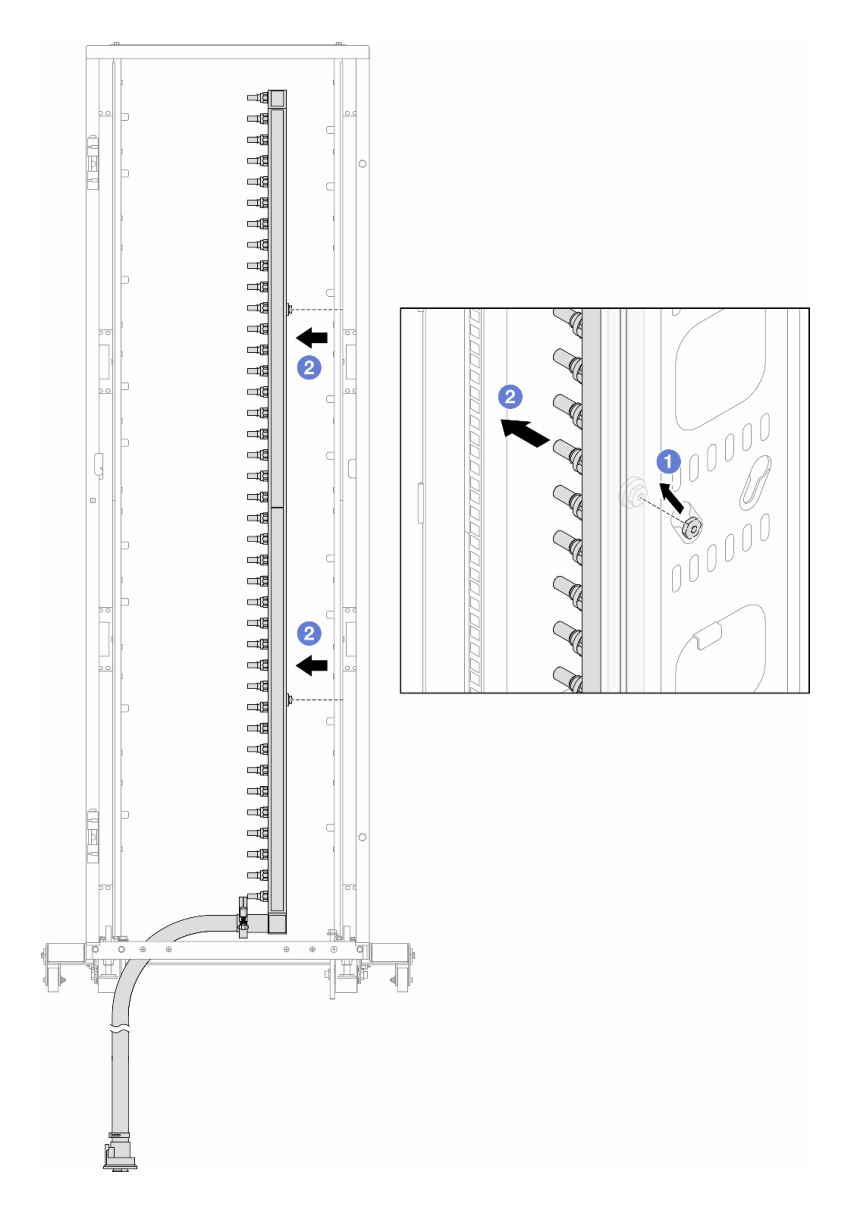

#### <sup>図</sup> 187. 多岐管の取り外し

- a. 1両手で多岐管を持ち、上に持ち上げてラック・キャビネットの小さな開口部から大 きな開口部にスプールを再配置します。
- b. 2 ホース・キットが取り付けられた多岐管を取り外します。
- ステップ 5. 236 ページの ステップ 4手順 4 を他の多岐管に対して繰り返します。

注:

• 多岐管とホース・キットの内部に冷却水が残っています。多岐管とホース・キットの 両方を一緒に取り外し、次の手順でさらに排出します。

- ラック・キャビネットについて詳しくは、「[ThinkSystem Heavy Duty Full Depth ラック・](https://pubs.lenovo.com/hdc_rackcabinet/) [キャビネット・ユーザー・ガイド](https://pubs.lenovo.com/hdc_rackcabinet/)」を参照してください。
- ステップ 6. 多岐管の供給側にブリーダー・キットを取り付けます。

注:この手順では、サプライ多岐管内部および外部の圧力の差によって、冷却水を排出 します。

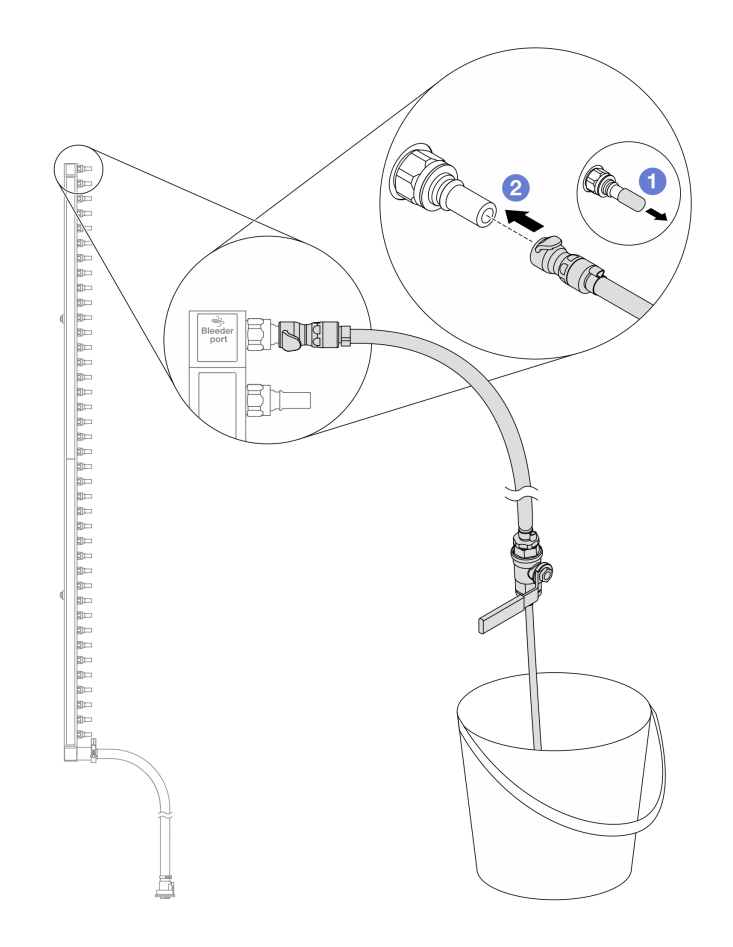

<sup>図</sup> 188. 供給側へのブリーダー・キットの取り付け

- a. <sup>1</sup>コム製のクイック・コネクト・プラグ・カバーを多岐管のポートから取り外します。
- b. 2多岐管にブリーダー・キットを接続します。
- ステップ 7. 吹出し弁をゆっくり開けて、一定量の冷却液が排出されるようにします。冷却液の流れが止 まったら、吹出し弁を閉じます。

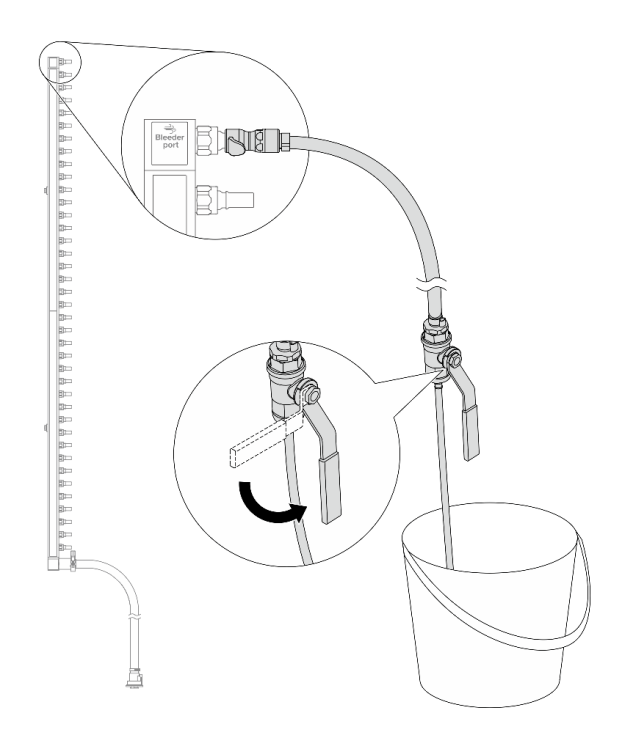

<sup>図</sup> 189. ブリーダー・バルブを開<sup>く</sup>

ステップ 8. 多岐管のリターン側にブリーダー・キットを取り付けます。

注:この手順では、リターン多岐管内部および外部の圧力の差によって、冷却水を排出 します。

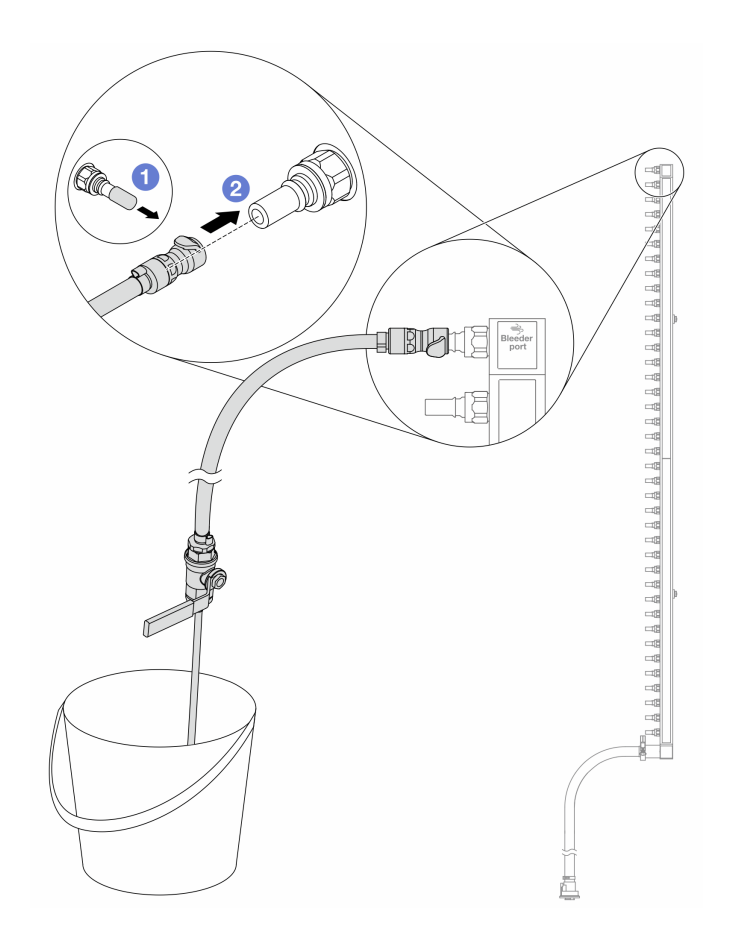

<sup>図</sup> 190. リターン側へのブリーダー・キットの取り付け

- a. 1 ゴム製のクイック・コネクト・プラグ・カバーを多岐管のポートから取り外します。
- b. 2多岐管にブリーダー・キットを接続します。
- ステップ 9. 吹出し弁をゆっくり開けて、一定量の冷却液が排出されるようにします。冷却液の流れが止 スロングロック (クロッコ)<br>まったら、吹出し弁を閉じます。

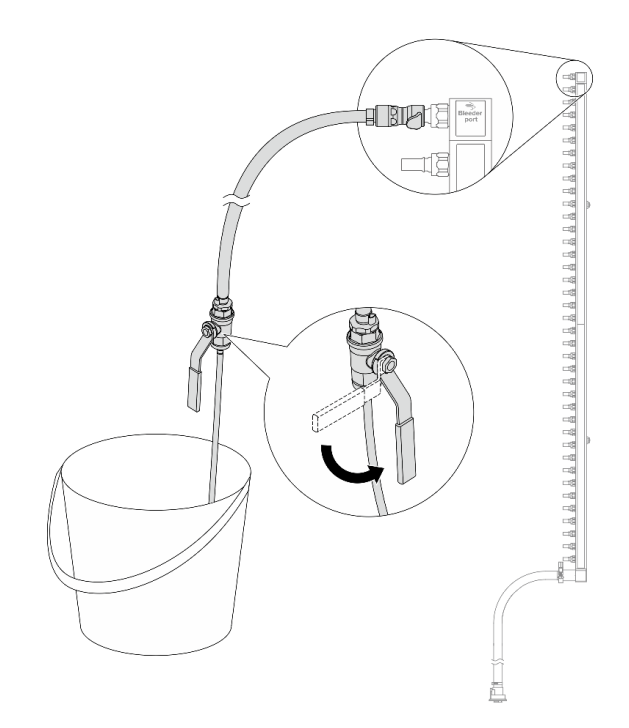

<sup>図</sup> 191. ブリーダー・バルブを開<sup>く</sup>

ステップ 10.乾いた清潔な作業場所でホース・キットから多岐管を分離し、バケツと吸収布を周りに置い て、排出する可能性のある冷却水を収集します。

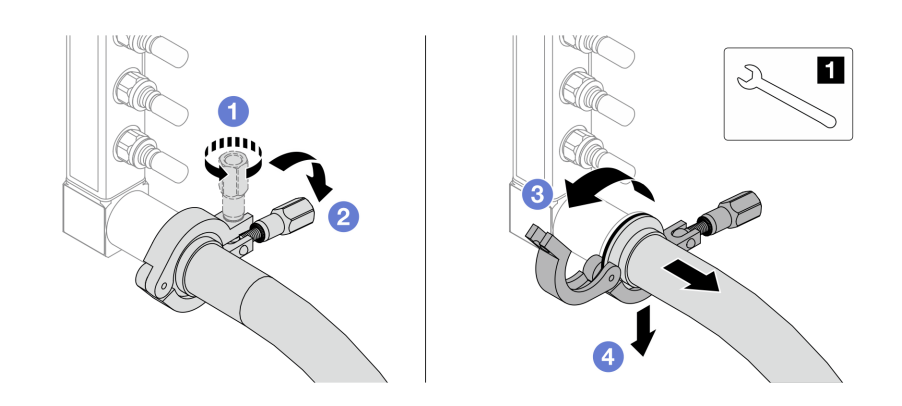

<sup>図</sup> 192. ホース・キットからの多岐管の分離

**1** 17 mm レンチ

- a. 1 口金を固定しているねじを緩めます。
- b. 2 ねじを下に置きます。
- c. 3 クランプを開きます。
- d. 多岐管から口金とホース·キットを取り外します。

ステップ 11.240 ページの ステップ 10手順 10 を他の多岐管に対して繰り返します。

- ステップ 12.より良い衛生状態のために、多岐管ポートとホース・キットを乾いた清潔な状態に保ちま す。クイック・コネクト・プラグ・カバーまたはホース・キットおよび多岐管ポートを保護 するカバーを再取り付けします。
- ステップ 13.サーバーをラックから取り外すには、[86](#page-95-0) ページの 「[ラックからのサーバーの取り外し](#page-95-0)」を 参照してください。
- ステップ 14.直接水冷モジュール (DWCM) を取り外すには、[176](#page-185-0) ページの 「[Lenovo Neptune\(TM\) 直接水冷](#page-185-0) [モジュールの取り外し](#page-185-0)」を参照してください。

### 完了したら

コンポーネントまたはオプション装置を返却するよう指示された場合は、すべての梱包上の指示に従い、 提供された配送用の梱包材がある場合はそれを使用してください。

デモ・ビデオ

[YouTube で手順を参照](https://www.youtube.com/watch?v=RaZ7HQu_neA)

# 多岐管の取り付け (行内システム)

行内直接水冷システムに多岐管を取り付けるには、この情報を使用します。

### このタスクについて

重要:このタスクの実行は、Lenovo Service によって認定済みのトレーニングを受けた技術員が行う必要 があります。適切なトレーニングおよび認定を受けずに取り外しまたは取り付けを行わないでください。

警告:

冷却水は皮膚や眼に刺激を与えることがあります。冷却水に直接触れないでください。

S002

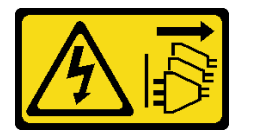

警告:

装置の電源制御ボタンおよびパワー・サプライの電源スイッチは、装置に供給されている電流をオフにす るものではありません。デバイスには 2 本以上の電源コードが使われている場合があります。デバイスか ら完全に電気を取り除くには電源からすべての電源コードを切り離してください。

S011

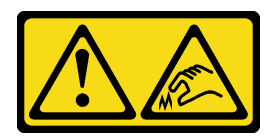

警告:

鋭利な端、角、またはジョイントが近くにあります。

S038

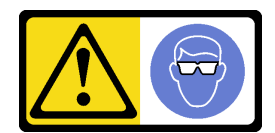

警告:

この手順では、目を保護する防具を装着する必要があります。

S040

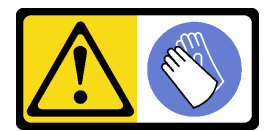

警告:

この手順では、防護手袋を装着する必要があります。
#### L016

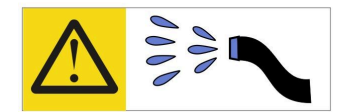

خطر : قد يتم التعرض لخطر الصدمة الكهربانية بسبب الماء أو المحلول الماني الذي يوجد بهذا المنتج. تجنب العمل في أو بالقرب من أي جهاز فعال بأيدي مبتلة أو عند وجود تسرب للماء (L016)

AVISO: Risco de choque elétrico devido à presença de água ou solução aquosa no produto. Evite trabalhar no equipamento ligado ou próximo a ele com as mãos molhadas ou quando houver a presença de água derramada. (L016)

ОПАСНО: Риск от токов удар поради вода или воден разтвор, присъстващи в продукта. Избягвайте работа по или около оборудване под напрежение, докато сте с мокри ръце или когато наоколо има разляна вода.  $(L016)$ 

DANGER : Risque de choc électrique lié à la présence d'eau ou d'une solution aqueuse dans ce produit. Évitez de travailler avec ou à proximité d'un équipement sous tension avec des mains mouillées ou lorsque de l'eau est renversée. (L016)

危险: 由于本产品中存在水或者水溶液, 因此存在电击风险。请避免使用潮湿的手在带电设备或者有水溅 出的环境附近工作。(L016)

危險:本產品中有水或水溶液,會造成電擊的危險。手濕或有潑濺的水花時,請避免使用或靠近帶電的設 備。(L016)

OPASNOST: Rizik od električnog udara zbog vode ili tekućine koja postoji u ovom proizvodu. Izbjegavajte rad u blizini opreme pod naponom s mokrim rukama ili kad je u blizini prolivena tekućina.  $(L016)$ 

NEBEZPEČÍ: Riziko úrazu elektrickým proudem v důsledku vody nebo vodního roztoku přítomného v tomto produktu. Dejte pozor, abyste při práci s aktivovaným vybavením nebo v jeho blízkosti neměli mokré ruce a vyvarujte se potřísnění nebo polití produktu vodou. (L016)

Fare! Risiko for stød på grund af vand eller en vandig opløsning i produktet. Undgå at arbejde med eller i nærheden af strømførende udstyr med våde hænder, eller hvis der er spildt vand. (L016)

GEVAAR: Risico op elektrische schok door water of waterachtige oplossing die aanwezig is in dit product. Vermijd werken aan of naast apparatuur die onder spanning staat als u natte handen hebt of als gemorst water aanwezig is. (L016)

DANGER: Risk of electric shock due to water or a water solution which is present in this product. Avoid working on or near energized equipment with wet hands or when spilled water is present.  $(L016)$ 

VAARA: Tässä tuotteessa oleva vesi tai vettä sisältävä liuos voi aiheuttaa sähköiskuvaaran. Vältä työskentelyä jännitteellisen laitteen ääressä tai sen läheisyydessä märin käsin tai jos laitteessa tai sen läheisyydessä on vesiroiskeita. (L016)

Gefahr: Aufgrund von Wasser oder wässriger Lösung in diesem Produkt besteht die Gefahr eines elektrischen Schlags. Nicht mit nassen Händen oder in der Nähe von Wasserlachen an oder in unmittelbarer Nähe von Bauteilen arbeiten, die unter Strom stehen. (L016)

ΚΙΝΔΥΝΟΣ: Κίνδυνος ηλεκτροπληξίας εξαιτίας της παρουσίας νερού ή υγρού διαλύματος στο εσωτερικό του προϊόντος. Αποφύγετε την εργασία με ενεργό εξοπλισμό ή κοντά σε ενεργό εξοπλισμό με βρεγμένα χέρια ή όταν υπάρχει διαρροή νερού. (L016)

VESZÉLY: A víz vagy a termékben lévő vizes alapú hűtőfolyadék miatt fennáll az elektromos áramütés veszélye. Ne dolgozzon áram alatt lévő berendezésen és közelében nedves kézzel, illetve amikor folyadék kerül a berendezésre.  $(L016)$ 

PERICOLO: rischio di scossa elettrica a causa di presenza nel prodotto di acqua o soluzione acquosa. Evitare di lavorare su o vicino l'apparecchiatura accesa con le mani bagnate o in presenza di acqua.  $(L016)$ 

危険:この製品内に存在する水または水溶液によって、電気ショックの危険があります。 手が濡れている場合やこぼれた水が周囲にある場合は、電圧が印加された装置またはその 周辺での作業は行わないでください。(L016)

위험: 이 제품에는 물 또는 수용액으로 인한 전기 쇼크 위험이 있습니다. 젖은 손으로 또는 엎질러진 물이 있는 상태에서 전력이 공급되는 장비나 그 주변에서 작업하지 마십시오. (L016)

ОПАСНОСТ: Опасност од струен удар поради присаство на вода или на воден раствор во овој производ. Избегнувајте работење на опрема вклучена во струја или во близина на опрема вклучена во струја со влажни раце или кога има истурено вода.  $(L016)$ 

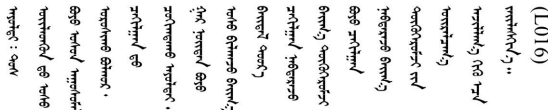

FARE: Fare for elektrisk støt på grunn av vann eller en vandig oppløsning som finnes i dette produktet. Unngå å arbeide med eller i nærheten av strømførende utstyr med våte hender eller ved eventuelt vannsøl. (L016)

NIEBEZPIECZEŃSTWO: Ryzyko porażenia prądem elektrycznym z powodu występowania w produkcie wody lub roztworu wodnego. Nie należy pracować przy podłączonym do źródła zasilania urządzeniu lub w jego pobliżu z mokrymi dłońmi lub kiedy rozlano wodę.  $(L016)$ 

PERIGO: Risco de choque eléctrico devido à presença de água ou líquidos no produto. Evite trabalhar com equipamento com energia, ou na sua proximidade, com mãos molhadas ou caso exista água derramada. (L016) <span id="page-254-0"></span>ОПАСНО: Риск поражения электрическим током вследствие присутствия в этом продукте воды или водного раствора. Избегайте выполнения работ на оборудовании, находящемся под напряжением, или рядом с таким оборудованием влажными руками или при наличии пролитой воды. (L016)

NEBEZPEČENSTVO: Riziko úrazu elektrickým prúdom v dôsledku prítomnosti vody alebo vodného roztoku v tomto produkte. Vyhnite sa práci na zapnutom zariadení alebo v jeho blízkosti s vlhkými rukami, alebo keď je prítomná rozliata voda.  $(L016)$ 

NEVARNOST: Nevarnost električnega udara zaradi vode ali vodne raztopine, prisotne v izdelku. Ne delajte na opremi ali poleg opreme pod energijo z mokrimi rokami ali ko je prisotna razlita voda.  $(L016)$ 

PELIGRO: Existe riesgo de choque eléctrico por agua o por una solución de agua que haya en este producto. Evite trabajar en equipos bajo tensión o cerca de los mismos con las manos húmedas o si hay agua derramada. (L016)

Fara: Risk för elektriska stötar på grund av vatten eller vattenbaserat medel i denna produkt. Arbeta inte med eller i närheten av elektriskt laddad utrustning om du har våta händer eller vid vattenspill. (L016)

७ेव यद्द्याः घ्रवः इवाददेविःवदः (:कुतवाकुवेः गमेन गञ्जनावादरवार्ष्य स्वाद्या ने जवार्श्वगाञ्जनायविः लेवागर्षदा ؇ۨ؇ؖڂڷڟ؞؋ؙ؆ڟڂ؞ڟڟڟ؋ٞۑڟڡ؆ڟ؋ڂ؞ڟڟ؉ۿٵ؆؞؋؆ؖڞڟ؆ڟؠڟٵ؆ؽڂ؞ڟڟ؉ڟٵ؆ڞٵ؇ڝٵ؇ڵڟٵۼڟ؉ڲٳڂ  $\frac{1}{2}$  (L016)

خەتەرلىك: بۇ مەھسۇلاتتا سۇ ياكى ئېرىتمە بولغاچقا، شۇڭا توك سوقۇۋېتىش خەۋيى مەۋجۇتدۇر . قول ھۆل ھالەتتە ۋە ياكى سۇ سىرغىي چىققان ھالەتتە، توكلۇق ئۇسكۇنىگە قارىتا ۋە ياكى توكلۇق ئۇسكۇنىنىڭ ئەتراپىدا مەشغۇلات ئېلىپ بارغىلى  $(L016)$ . بولمايدۇ

Yungyiemj: Youzyiz aen canjbinj miz raemx roxnaeuz raemx yungzyiz, sojyij miz yungyiemj bungqden. Mboujndaej fwngz miz raemx seiz youq ndaw sezbi roxnaeuz youq henzgyawj guhhong.  $(L016)$ 

#### 注意:

- 安全に作業を行うために[、57](#page-66-0) ページの 「[取り付けのガイドライン](#page-66-0)」および [58](#page-67-0) ページの 「[安全検査の](#page-67-0) [チェックリスト](#page-67-0)」をお読みください。
- サーバーと周辺機器の電源をオフにし、電源コードとすべての外部ケーブルを取り外します。[86 ペー](#page-95-0) ジの 「[サーバーの電源をオフにする](#page-95-0)」を参照してください。
- 静電気の影響を受けやすいコンポーネントは取り付け時まで帯電防止パッケージに収め、システム停止 やデータの消失を招く恐れのある静電気にさらされないようにしてください。また、このようなデバイ スを取り扱う際は静電気放電用リスト・ストラップや接地システムなどを使用してください。
- ラック冷却システムで使用された化学処理した冷却水を使用する場合は、必ず、適切な処理手順に従っ てください。化学物質安全性データ・シート (MSDS) および安全に関する情報が化学処理冷却水の提供 業者から提供されていること、および化学処理冷却水の提供業者が推奨する適切な個人防護具 (PPE) が 入手可能であることを確認してください。保護手袋と眼鏡を予防措置として推奨します。
- この作業は、2 人以上で行う必要があります。

### ⼿順

- ステップ 1. 直接水冷モジュール (DWCM) を取り付けるには[、180](#page-189-0) ページの 「[Lenovo Neptune\(TM\) プロ](#page-189-0) [セッサー直接水冷モジュールの取り付け](#page-189-0)」を参照してください。
- ステップ 2. サーバーをラックに取り付けるには[、90](#page-99-0) ページの 「[ラックへのサーバーの取り付け](#page-99-0)」を 参照してください。
- ステップ3. 多岐管を取り付けます。

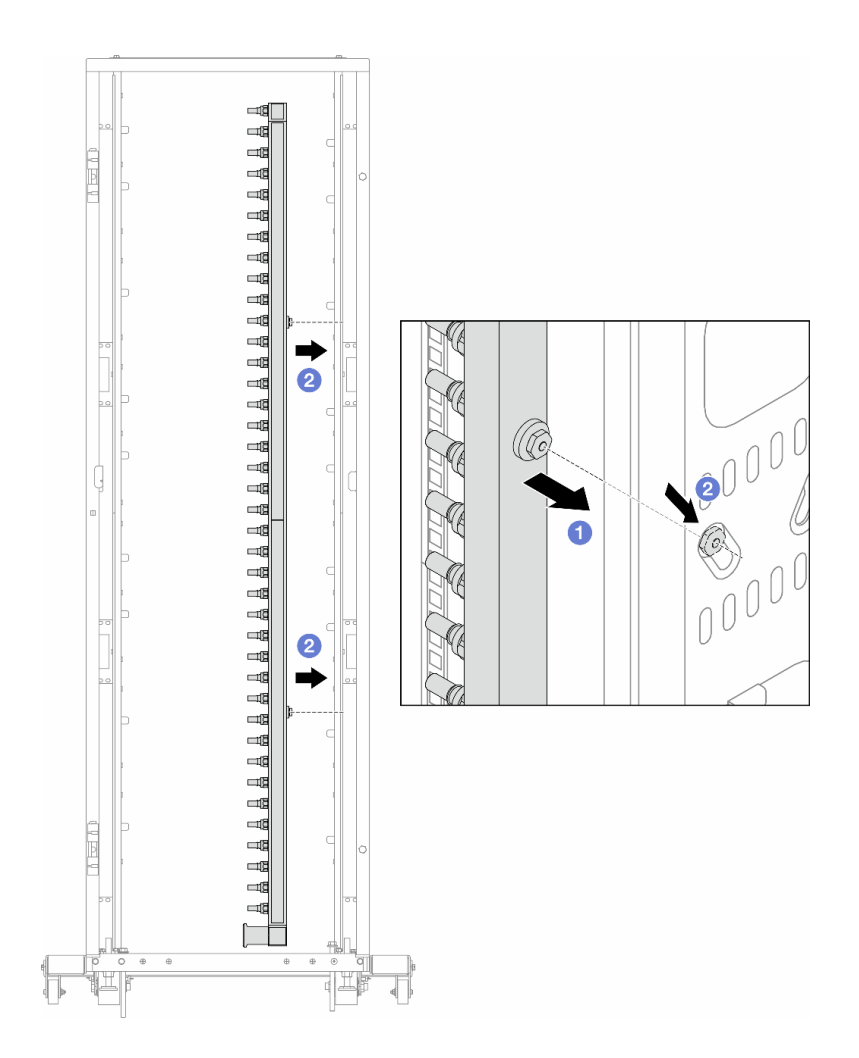

#### <sup>図</sup> 193. 多岐管の取り付け

- a. 1両手で多岐管を持ち、ラック・キャビネットに取り付けます。
- b. 2 スプールと穴を位置合わせし、キャビネットに固定します。

注:ラック・キャビネットについて詳しくは、「[ThinkSystem Heavy Duty Full Depth ラック・](https://pubs.lenovo.com/hdc_rackcabinet/) [キャビネット・ユーザー・ガイド](https://pubs.lenovo.com/hdc_rackcabinet/)」を参照してください。

ステップ 4. [245 ページの ステップ 3手順 3](#page-254-0) を他の多岐管に対して繰り返します。

ステップ 5. クイック・コネクト・プラグを多岐管に取り付けます。

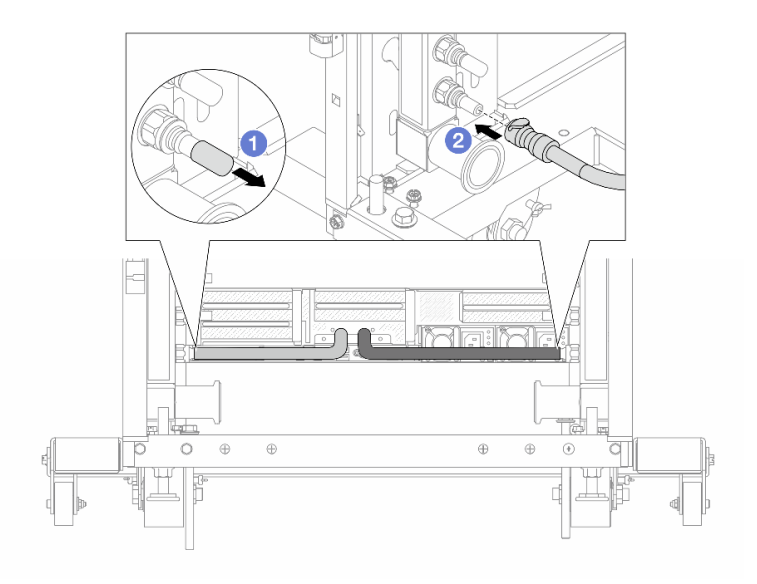

### <sup>図</sup> 194. クイック・コネクト・プラグの取り付け

a. 1 ゴム製のクイック・コネクト・プラグ・カバーを多岐管のポートから取り外します。

b. 2 プラグを多岐管のポートに接続します。

ステップ 6. ホース・キットを多岐管に取り付けます。

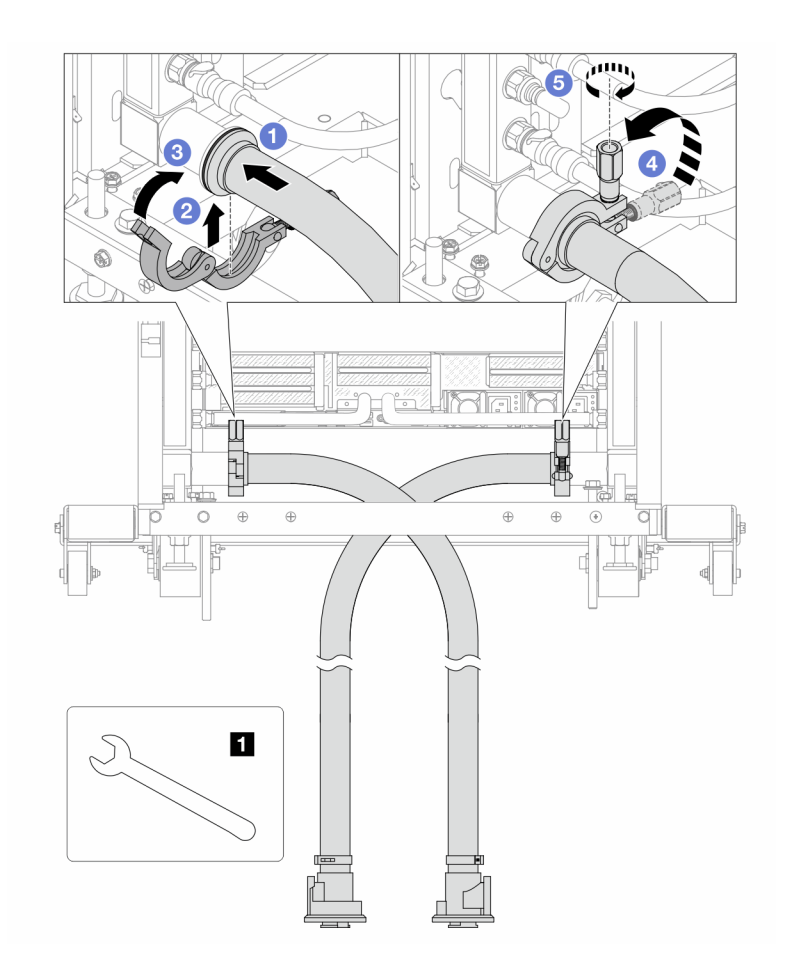

図 195. ホース・キットの取り付け

**1** 17 mm レンチ

- a. 1 両方の多岐管にホース・キットを接続します。
- b. 2 クランプにインターフェースを巻き込みます。
- c. 3 クランプを閉じます。
- d. ねじをまっすぐ持ち上げます。
- e. 5 ねじを締め、固定されていることを確認します。
- ステップ 7. 多岐管の供給側にブリーダー・キットを取り付けます。

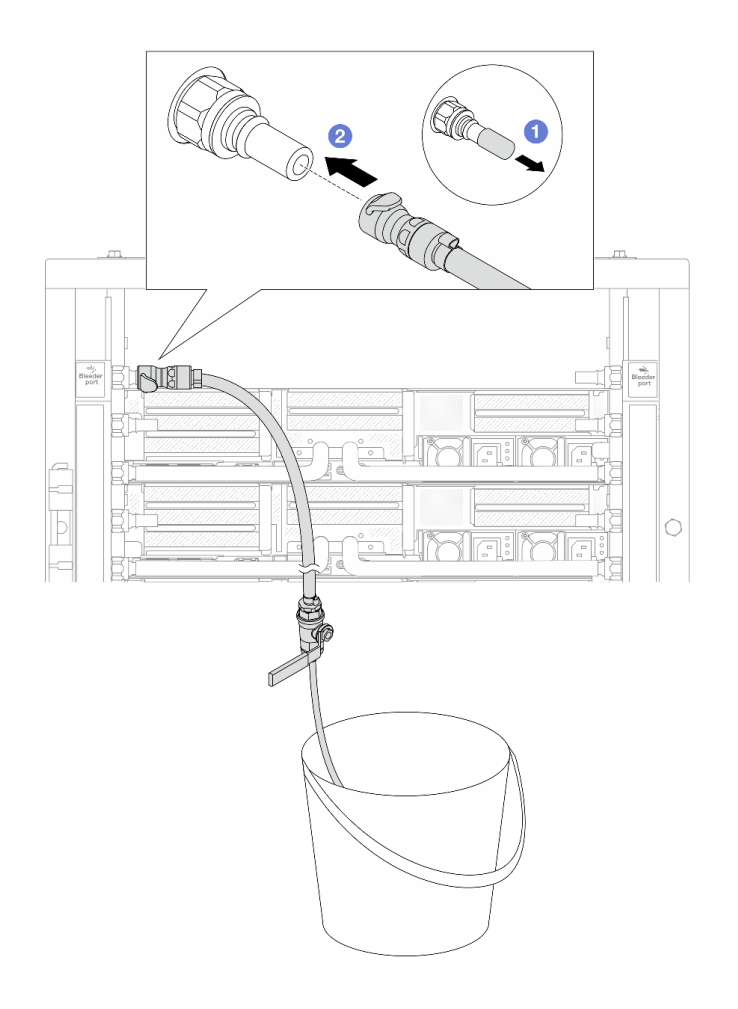

<sup>図</sup> 196. 供給側へのブリーダー・キットの取り付け

- a. 1 ゴム製のクイック・コネクト・プラグ・カバーを多岐管のポートから取り外します。
- b. 2 多岐管にブリーダー・キットを接続します。
- ステップ 8. 多岐管の供給側から空気を押し出すには、ファシリティー供給を多岐管のリターンに接続 します。

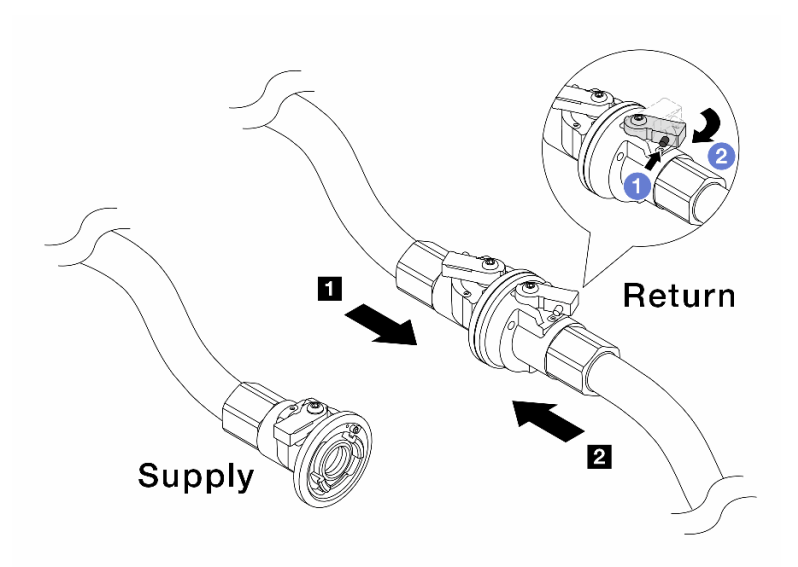

<sup>図</sup> 197. ファシリティー供給から多岐管のリターンへ

- a. **0** ボール・バルブ・スイッチのボタンを押します。
- b. 2 両方のスイッチを回転させてオープンし、90 度の約 1/4 で停止します。

注意:

- 多岐管の供給側を閉じたまま、 **1** 多岐管のリターン側および **2** ファシリティー 供給側のボール・バルブを開きます。
- ボール・バルブを完全に開かないでください。完全に開くと、水流が速すぎて抑 制できなくなります。
- ステップ 9. ブリーダーのバルブをゆっくり開けて、ホースから空気が流れ出るようにします。一定量の 水がバケツに排出されるか、吹出しホースで泡が最小限になったら、吹出し弁を閉じます。

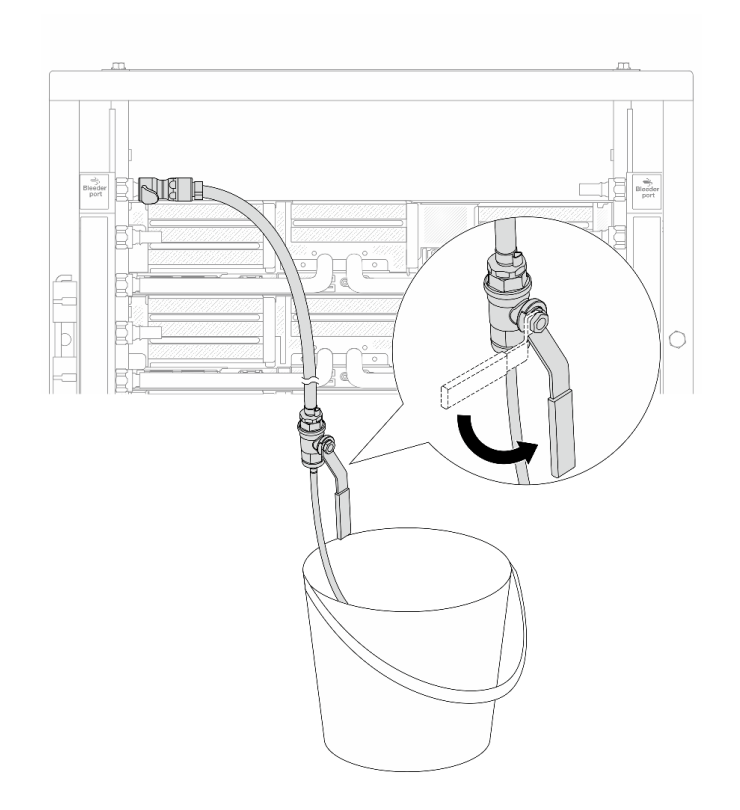

<sup>図</sup> 198. 供給側のブリーダーのバルブを開<sup>く</sup>

ステップ 10.多岐管のリターン側にブリーダー・キットを取り付けます。

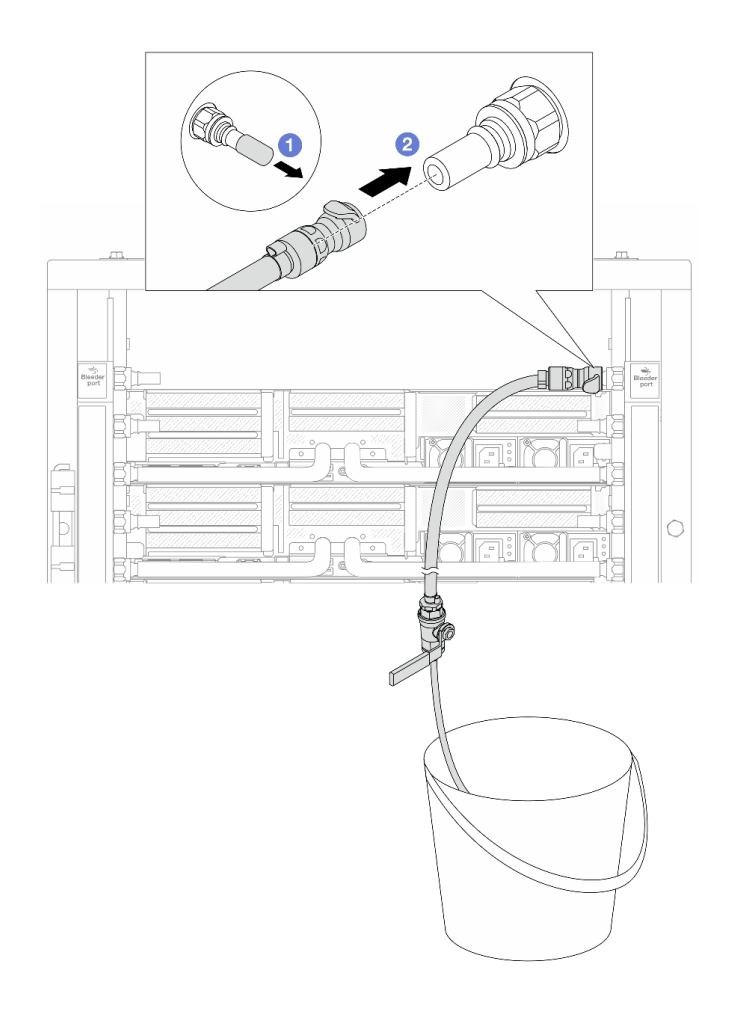

### <sup>図</sup> 199. リターン側へのブリーダー・キットの取り付け

- a. 1 ゴム製のクイック・コネクト・プラグ・カバーを多岐管のポートから取り外します。
- b. 2多岐管にブリーダー・キットを接続します。
- ステップ 11.多岐管のリターン側から空気を押し出すには、ファシリティー供給を多岐管の供給に接続 します。

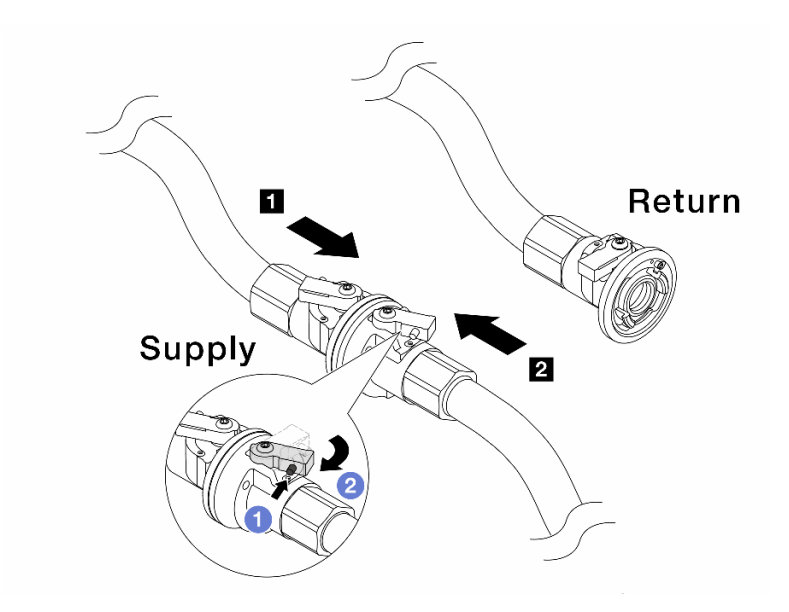

#### <sup>図</sup> 200. ファシリティー供給から多岐管の供給へ

- a. 1 ボール・バルブ・スイッチのボタンを押します。
- b. 2 両方のスイッチを回転させてオープンし、90 度の約 1/4 で停止します。

注意:

- 多岐管のリターン側を閉じたまま、 **1** 多岐管の供給側および **2** ファシリティー 供給側のボール・バルブを開きます。
- ボール・バルブを完全に開かないでください。完全に開くと、水流が速すぎて抑 制できなくなります。
- ステップ 12.ブリーダーのバルブをゆっくり開けて、ホースから空気が流れ出るようにします。一定量の 水がバケツに排出されるか、吹出しホースで泡が最小限になったら、吹出し弁を閉じます。

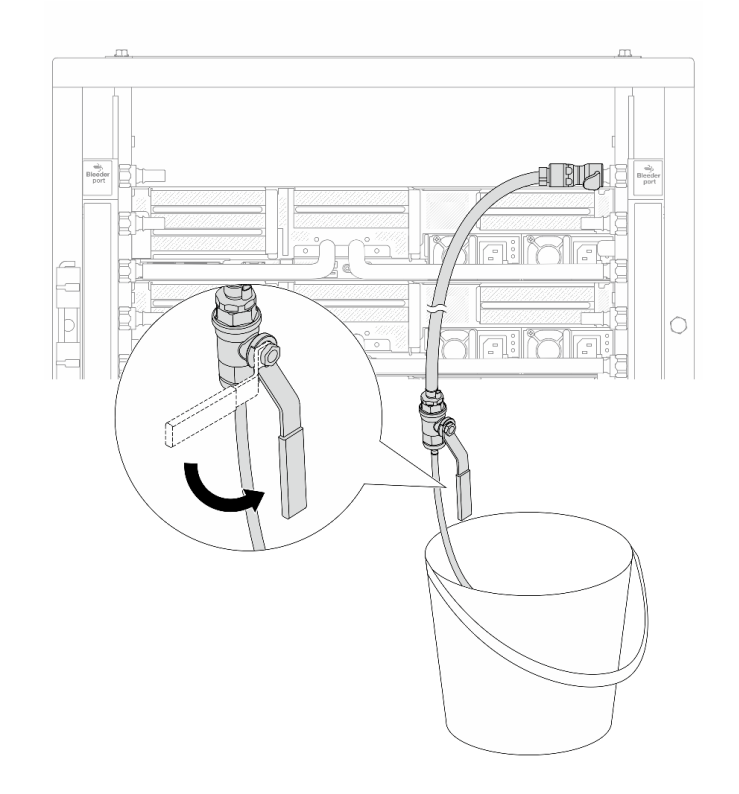

<sup>図</sup> 201. リターン側のブリーダー・バルブを開<sup>く</sup>

ステップ 13.(予防措置のため) 内部の空気をできる限り少なくするために、ブリーダー・キットを多岐管 の供給側に取り付け直して、同じ操作をもう 1 回行います。一定量の水がバケツに排出され るか、吹出しホースで泡が最小限になったら、吹出し弁を閉じます。

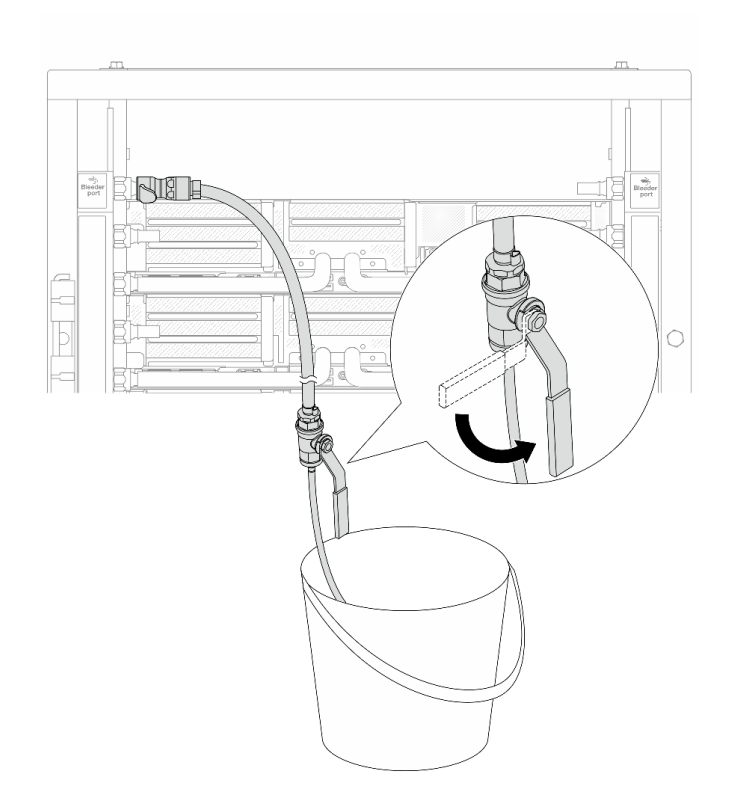

<sup>図</sup> 202. 供給側のブリーダーのバルブを開<sup>く</sup>

ステップ 14.完了したら、多岐管およびファシリティーの供給とリターンを対応させて接続します。供給 。<br>- 側とリターン側のすべての接続を完全に開きます。

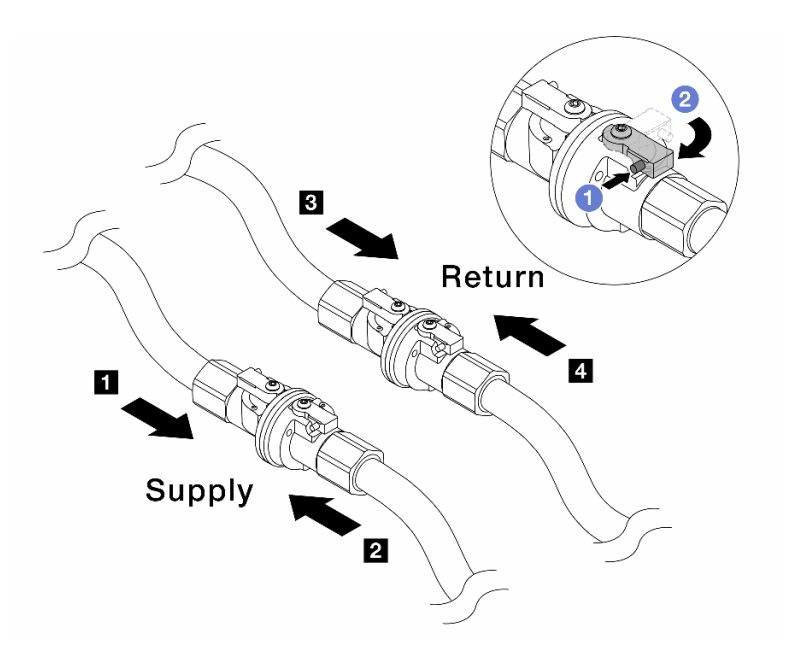

<sup>図</sup> 203. ボール・バルブを開<sup>く</sup>

注:

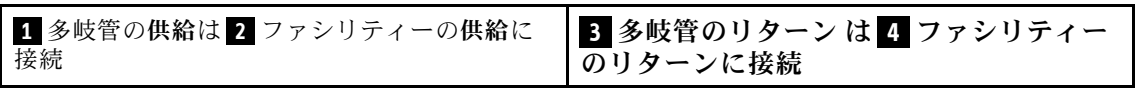

a. **●ボール・バルブ・スイッチのボタンを押します。** 

b. 2 上の図のようにスイッチを回転させてバルブを完全に開きます。

### 完了したら

部品交換を完了します。[399](#page-408-0) ページの 「[部品交換の完了](#page-408-0)」 を参照してください。

デモ・ビデオ

[YouTube で手順を参照](https://www.youtube.com/watch?v=FwRIpEKaxRY)

# メモリー・モジュールの交換

メモリー・モジュールの取り外しと取り付けを行うには、以下の手順を使用します。

# メモリー・モジュールの取り外し

メモリー・モジュールを取り外すには、この情報を使用します。

### このタスクについて

注意:

● 安全に作業を行うために[、57](#page-66-0) ページの「[取り付けのガイドライン](#page-66-0)」および [58](#page-67-0) ページの「[安全検査の](#page-67-0) [チェックリスト](#page-67-0)」をお読みください。

- メモリー・モジュールの取り外しまたは取り付けは、必ず電源コードをシステムから取り外してから 20 秒経過した後に行ってください。これにより、システムが完全に放電されるため、メモリー・モ ジュールを安全に取り扱うことができます。
- メモリー・モジュールは静電気放電の影響を受けやすく、特別な取り扱いが必要です。[60 ページの](#page-69-0) 「[静電気の影響を受けやすいデバイスの取り扱い](#page-69-0)」の標準のガイドラインを参照してください。
	- メモリー・モジュールの取り外しまたは取り付けの際には、必ず静電放電ストラップを着用してく ださい。静電気放電グローブも使用できます。
	- 2 つ以上のメモリー・モジュールを互いに接触させないでください。保管中にメモリー・モジュール を直接重ねて積み重ねないでください。
	- 金色のメモリー・モジュール・コネクターの接点に触れたり、これらの接点をメモリー・モジュー ル・コネクターのエンクロージャーの外側に接触させたりしないでください。
	- メモリー・モジュールを慎重に扱ってください。メモリー・モジュールを曲げたり、ねじった り、落としたりしないでください。
	- メモリー・モジュールを取り扱う際に金属製の工具 (治具やクランプなど) を使用しないでくださ い。固い金属によりメモリー・モジュールが傷つく恐れがあります。
	- パッケージまたは受動部品を持ってメモリー・モジュールを挿入しないでください。挿入時に力を かけることでパッケージに亀裂が入ったり受動部品が外れたりする恐れがあります。
- プロセッサー・ボードの交換の場合は、モジュールが取り付けられているスロットのレコードを保持し て、プロセッサー・ボードの交換後に同じスロットに取り付けることを確認してください。
- 交換用メモリー・モジュールを同じスロットに取り付けない場合は、メモリー・モジュール・フィ ラーを用意してください。

### 手順

注意:メモリー・モジュールの取り外しまたは取り付けは、必ず電源コードをシステムから取り外してか ら 20 秒経過した後に行ってください。これにより、システムが完全に放電されるため、メモリー・ モジュールを安全に取り扱うことができます。

ステップ 1. このタスクの準備をします。

- a. サーバーと周辺機器の電源をオフにし、電源コードとすべての外部ケーブルを取り外しま す[。86](#page-95-0) ページの 「[サーバーの電源をオフにする](#page-95-0)」を参照してください。
- b. サーバーがラックに取り付けられている場合、トップ・カバーにアクセスするためにラッ ク スライド・レールでサーバーをスライドさせるか、ラックからサーバーを取り外しま す[。86](#page-95-0) ページの 「[ラックからのサーバーの取り外し](#page-95-0)」を参照してください。
- c. トップ・カバーを取り外します。[397](#page-406-0) ページの 「[トップ・カバーの取り外し](#page-406-0)」を参 照してください。
- d. ご使用のサーバーにエアー・バッフルまたは中央ケージが付属している場合は、それを取 り外します[。99](#page-108-0) ページの 「[エアー・バッフルの取り外し](#page-108-0)」、または [265 ページの](#page-274-0) 「中央 [ドライブ・ケージおよびドライブ・バックプレーンの取り外し](#page-274-0)」を参照してください。
- e. メモリー・モジュール・スロットの位置を確認し、サーバーから取り外すメモリー・モ ジュールを判別します。
- ステップ 2. メモリー・モジュールをスロットから取り外します。

注意:保持クリップの破損やメモリー・モジュール・スロットの損傷を防止するために、 クリップは慎重に取り扱ってください。

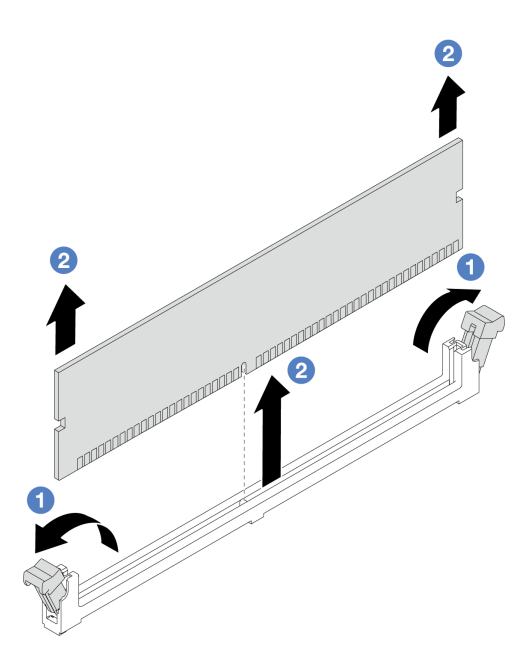

図 204. メモリー・モジュールの取り外し

- a. <sup>1</sup> メモリー・モジュール・スロットの両端にある固定クリップをそっと開きます。
- b. 2 メモリー・モジュールの両端をつかみ、慎重に持ち上げてスロットから取り外します。

### 完了したら

- 1. メモリー・モジュール・スロットには、メモリー・モジュールまたはメモリー・モジュール・ フィラーを取り付ける必要があります。258 ページの 「メモリー・モジュールの取り付け」を 参照してください。
- 2. コンポーネントまたはオプション装置を返却するよう指示された場合は、すべての梱包上の指示に従 い、提供された配送用の梱包材がある場合はそれを使用してください。

### デモ・ビデオ

[YouTube で手順を参照](https://www.youtube.com/watch?v=ZzsxI_yI6EM)

### メモリー・モジュールの取り付け

このセクションの手順に従って、メモリー・モジュールを取り付けます。

### このタスクについて

注意:

- 安全に作業を行うために[、57](#page-66-0) ページの 「[取り付けのガイドライン](#page-66-0)」および [58](#page-67-0) ページの 「[安全検査の](#page-67-0) [チェックリスト](#page-67-0)」をお読みください。
- メモリー・モジュールの取り外しまたは取り付けは、必ず電源コードをシステムから取り外してから 20 秒経過した後に行ってください。これにより、システムが完全に放電されるため、メモリー・モ ジュールを安全に取り扱うことができます。
- メモリー・モジュールは静電気放電の影響を受けやすく、特別な取り扱いが必要です。60ページの 「[静電気の影響を受けやすいデバイスの取り扱い](#page-69-0)」の標準のガイドラインを参照してください。
	- メモリー・モジュールの取り外しまたは取り付けの際には、必ず静電放電ストラップを着用してく ださい。静電気放電グローブも使用できます。
- 2 つ以上のメモリー・モジュールを互いに接触させないでください。保管中にメモリー・モジュール を直接重ねて積み重ねないでください。
- 金色のメモリー・モジュール・コネクターの接点に触れたり、これらの接点をメモリー・モジュー ル・コネクターのエンクロージャーの外側に接触させたりしないでください。
- メモリー・モジュールを慎重に扱ってください。メモリー・モジュールを曲げたり、ねじった り、落としたりしないでください。
- メモリー・モジュールを取り扱う際に金属製の工具 (治具やクランプなど) を使用しないでくださ い。固い金属によりメモリー・モジュールが傷つく恐れがあります。
- パッケージまたは受動部品を持ってメモリー・モジュールを挿入しないでください。挿入時に力を かけることでパッケージに亀裂が入ったり受動部品が外れたりする恐れがあります。

ファームウェアとドライバーのダウンロード: コンポーネントの交換後、ファームウェアやドライバーの 更新が必要になる場合があります。

- ご使用のサーバーでのファームウェアとドライバーの最新の更新を確認するには、 <https://datacentersupport.lenovo.com/products/servers/thinksystem/sr650v3/downloads/driver-list/> を参照してくだ さい。
- ファームウェア更新ツールについて詳しくは[、709](#page-718-0) ページの 「[ファームウェアの更新](#page-718-0)」を参照して ください。

### 手順

注意:メモリー・モジュールの取り外しまたは取り付けは、必ず電源コードをシステムから取り外してか ら 20 秒経過した後に行ってください。これにより、システムが完全に放電されるため、メモリー・ モジュールを安全に取り扱うことができます。

ステップ 1. このタスクの準備をします。

- a. サーバーと周辺機器の電源をオフにし、電源コードとすべての外部ケーブルを取り外しま す[。86](#page-95-0) ページの 「[サーバーの電源をオフにする](#page-95-0)」を参照してください。
- b. サーバーがラックに取り付けられている場合、トップ・カバーにアクセスするためにラッ ク スライド・レールでサーバーをスライドさせるか、ラックからサーバーを取り外しま す[。86](#page-95-0) ページの 「[ラックからのサーバーの取り外し](#page-95-0)」を参照してください。
- c. トップ・カバーを取り外します。[397](#page-406-0) ページの 「[トップ・カバーの取り外し](#page-406-0)」を参 照してください。
- d. ご使用のサーバーにエアー・バッフルまたは中央ケージが付属している場合は、それを取 り外します[。99](#page-108-0) ページの 「[エアー・バッフルの取り外し](#page-108-0)」、または [265 ページの](#page-274-0) 「中央 [ドライブ・ケージおよびドライブ・バックプレーンの取り外し](#page-274-0)」を参照してください。
- e. システム・ボード・アセンブリー上の必要なメモリー・モジュール・スロットを見つけま す。必ず[、61](#page-70-0) ページの 「[メモリー・モジュールの取り付けの規則および順序](#page-70-0)」の取り 付けの規則と順序を確認してください。
- ステップ 2. 新しいパーツが入っている帯電防止パッケージを、サーバーの外側の塗装されていない面に 接触させます。次に、新しいパーツを帯電防止パッケージから取り出し、帯電防止板の上 に置きます。
- ステップ 3. メモリー・モジュールをスロットに取り付けます。

#### 注意:

- 保持クリップを破損したり、メモリー・モジュール・スロットを損傷しないように、ク リップは丁寧に開閉してください。
- メモリー・モジュールと保持クリップの間にすき間がある場合、メモリー・モジュールは 挿入されていません。この場合、保持クリップを開いてメモリー・モジュールを取り 外し、挿入し直してください。

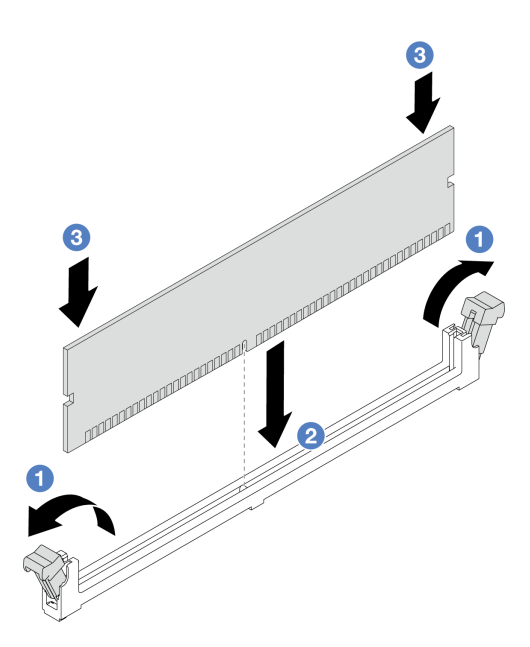

図 205. メモリー・モジュールの取り付け

- a. <sup>1</sup> メモリー・モジュール・スロットの両端にある固定クリップをそっと開きます。
- b. 2 メモリー・モジュールをスロットに位置合わせし、両手でスロットにメモリー· モジュールを慎重に置きます。
- c. 3 保持クリップがロック位置にはまるまでメモリー・モジュールの両端を強く真っすぐ に押し下げて、スロットに取り付けます。

### 完了したら

部品交換を完了します。[399](#page-408-0) ページの 「[部品交換の完了](#page-408-0)」 を参照してください。

### デモ・ビデオ

[YouTube で手順を参照](https://www.youtube.com/watch?v=3TtyLzrUHcA)

# MicroSD カードの交換

このセクションの説明に従って、MicroSD カードの取り外し、取り付けを行います。

- 260 ページの 「MicroSD カードの取り外し」
- [262](#page-271-0) ページの 「[MicroSD カードの取り付け](#page-271-0)」

### MicroSD カードの取り外し

このセクションの手順に従って、MicroSD カードを取り外します。

### このタスクについて

注意:

● 安全に作業を行うために[、57](#page-66-0) ページの 「[取り付けのガイドライン](#page-66-0)」および [58](#page-67-0) ページの 「[安全検査の](#page-67-0) [チェックリスト](#page-67-0)」をお読みください。

- サーバーと周辺機器の電源をオフにし、電源コードとすべての外部ケーブルを取り外します。[86 ペー](#page-95-0) ジの 「[サーバーの電源をオフにする](#page-95-0)」を参照してください。
- 静電気の影響を受けやすいコンポーネントは取り付け時まで帯電防止パッケージに収め、システム停止 やデータの消失を招く恐れのある静電気にさらされないようにしてください。また、このようなデバイ スを取り扱う際は静電気放電用リスト・ストラップや接地システムなどを使用してください。

### ⼿順

ステップ 1. サーバーを準備します。

- a. トップ・カバーを取り外します。[397](#page-406-0) ページの 「[トップ・カバーの取り外し](#page-406-0)」を参 照してください。
- b. ご使用のサーバーにライザー・アセンブリーが付属している場合は、まずそれを取り 外します。詳しくは[、348](#page-357-0) ページの 「[背面ライザー・アセンブリーの取り外し](#page-357-0)」を参 照してください。
- c. ご使用のサーバーに背面ドライブ・アセンブリーが付属している場合は、まずそれを取 り外します。[326](#page-335-0) ページの 「[背面ドライブ・バックプレーンおよびドライブ・ケージ](#page-335-0) [の交換](#page-335-0)」を参照してください。
- d. ご使用のサーバーに 7 mm 背面ドライブ・アセンブリーが搭載されている場合は、ま ずそれを取り外します[。318](#page-327-0) ページの 「[7 mm ドライブ・ケージの取り外し](#page-327-0)」を参照し てください。
- e. 各ケーブルがシステム・ボード・アセンブリーのどこに接続されているかを記録してか ら、すべてのケーブルを切り離します。

注意:事前にケーブル・コネクターのすべてのラッチ、ケーブル・クリップ、リリー ス・タブ、またはロックを外しておきます。ケーブルを取り外す前にそれらを解除し ないと、システム・ボード・アセンブリー上のケーブル・コネクターが損傷します。 ケーブル・コネクターが損傷すると、システム・ボード・アセンブリーの交換が必要 になる場合があります。

ステップ 2. MicroSD カードを取り外します。

<span id="page-271-0"></span>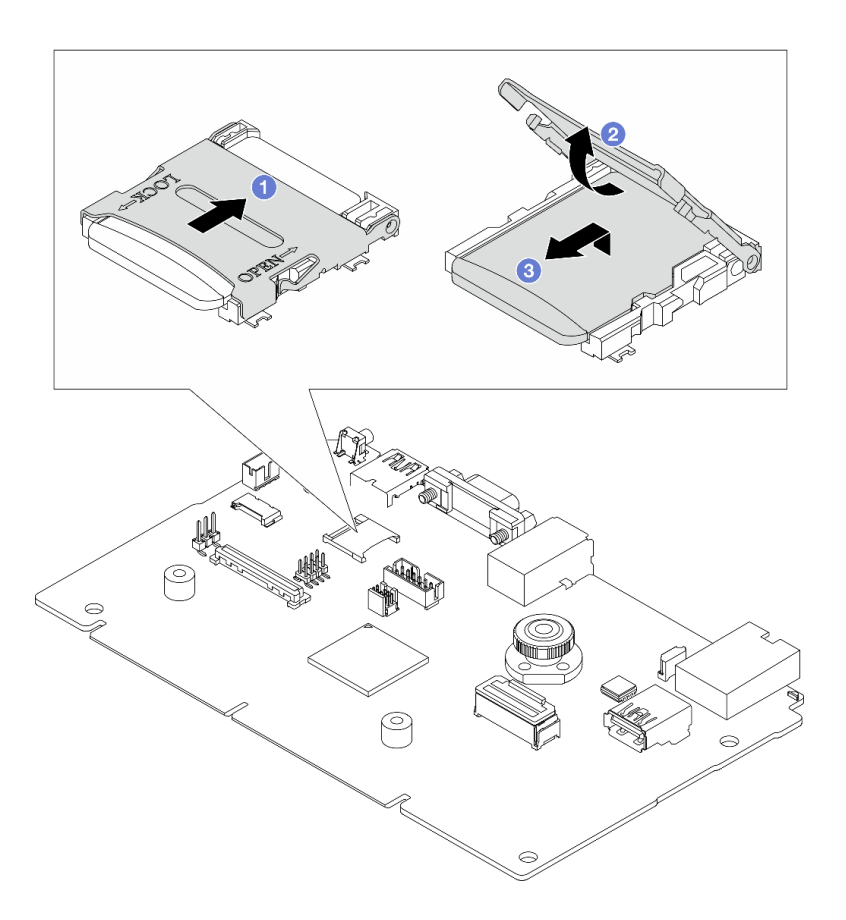

#### 図 206. MicroSD カードの取り外し

- a. 1ソケットのふたをオープン位置にスライドさせます。
- b. 2 ソケットのふたを持ち上げて開きます。
- c. O MicroSD カードをソケットから取り外します。

注:MicroSD カードを取り外した後、リモート・ディスク・オン・カード (RDOC) にアップ ロードされたファームウェアとユーザー・データの履歴データは失われ、ファームウェア・ ロールバック機能および拡張 RDOC スペースはサポートされません。2 つの機能を有効化す るには、新しい MicroSD カードを取り付ける必要があります。

# 完了したら

コンポーネントまたはオプション装置を返却するよう指示された場合は、すべての梱包上の指示に従い、 提供された配送用の梱包材がある場合はそれを使用してください。

#### デモ・ビデオ

[YouTube で手順を参照](https://www.youtube.com/watch?v=SPMtyOLoxzE)

### MicroSD カードの取り付け

このセクションの手順に従って、MicroSD カードを取り付けます。

このタスクについて

注意:

- 安全に作業を行うために[、57](#page-66-0) ページの 「[取り付けのガイドライン](#page-66-0)」および [58](#page-67-0) ページの 「[安全検査の](#page-67-0) [チェックリスト](#page-67-0)」をお読みください。
- サーバーと周辺機器の電源をオフにし、電源コードとすべての外部ケーブルを取り外します。[86 ペー](#page-95-0) ジの 「[サーバーの電源をオフにする](#page-95-0)」を参照してください。
- 静電気の影響を受けやすいコンポーネントは取り付け時まで帯電防止パッケージに収め、システム停止 やデータの消失を招く恐れのある静電気にさらされないようにしてください。また、このようなデバイ スを取り扱う際は静電気放電用リスト・ストラップや接地システムなどを使用してください。

### 手順

ステップ 1. MicroSD カードを取り付けます。

注:

- 新しい MicroSD カードと交換すると、問題のある MicroSD カードに保管されているファー ムウェアの履歴データとユーザー・データは失われます。新しい MicroSD カードを取り付 け後、その後のファームウェアの更新履歴を新しいカードに保存します。
- ファームウェアを更新するには、[Lenovo XClarity Controller 2](https://sysmgt.lenovofiles.com/help/topic/com.lenovo.systems.management.xcc2.doc/NN1ia_c_manageserverfirmware.html?cp=3_2_7) の「サーバー・ファームウェ アの更新」セクションを参照してください。

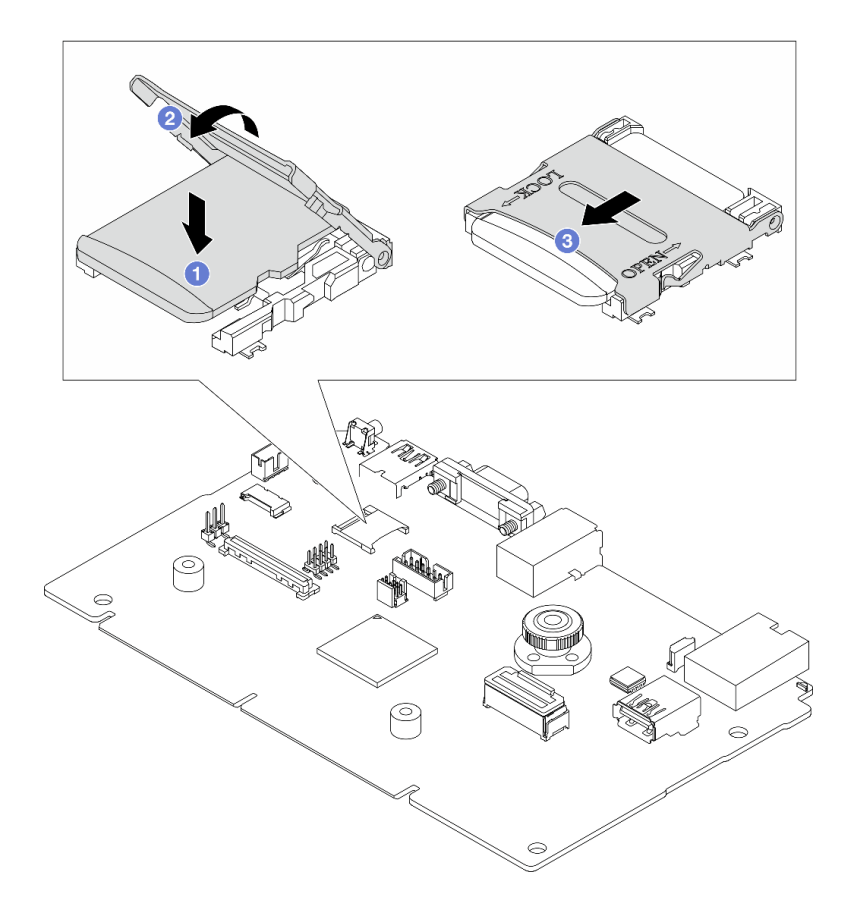

図 207. MicroSD カードの取り付け

- a. MicroSD カードをソケットに入れます。
- b. 2 ソケットのふたを閉じます。
- c. <sup>3</sup>ソケットのふたを LOCK の位置にスライドさせます。

# 完了したら

- 1. 取り外したコンポーネントがある場合は取り付けます。
	- a. [360](#page-369-0) ページの 「[背面ライザー・アセンブリーの取り付け](#page-369-0)」
	- b. [323](#page-332-0) ページの 「[7 mm ドライブ・ケージの取り付け](#page-332-0)」
	- c. [326](#page-335-0) ページの 「[背面ドライブ・バックプレーンおよびドライブ・ケージの交換](#page-335-0)」
	- d. [398](#page-407-0) ページの 「[トップ・カバーの取り付け](#page-407-0)」
- 2. 部品交換を完了します。[399](#page-408-0) ページの 「[部品交換の完了](#page-408-0)」 を参照してください。

デモ・ビデオ

[YouTube で手順を参照](https://www.youtube.com/watch?v=qgQMcsFZTCo)

# 中央ドライブ・ケージおよびドライブ・バックプレーンの交換

中央ドライブ・ケージおよびドライブ・バックプレーンの取り外しと取り付けを行うには、この情報 を使用します。

サーバー構成によって、サーバーは以下の中央ドライブ・ケージのいずれかをサポートします。詳細情報 は、 [61 ページの](#page-70-0) 「技術規則」を参照してください。

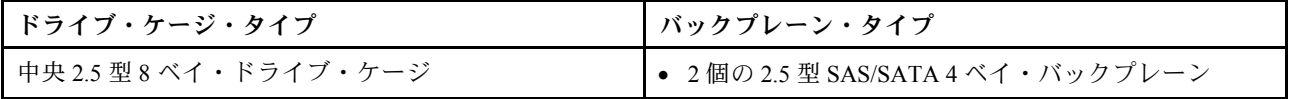

<span id="page-274-0"></span>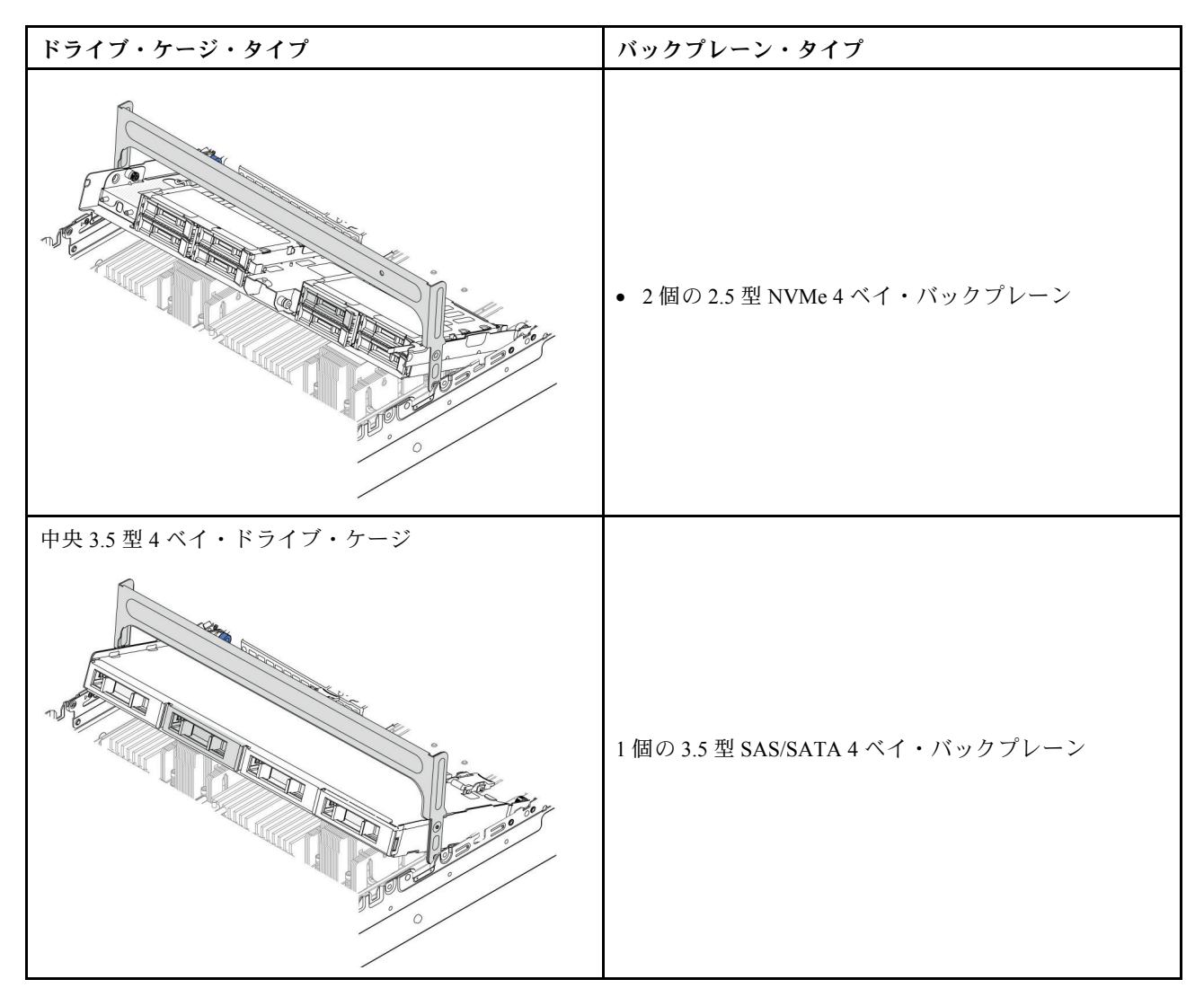

- 265 ページの 「中央ドライブ・ケージおよびドライブ・バックプレーンの取り外し」
- [268](#page-277-0) ページの 「[中央ドライブ・バックプレーンおよびドライブ・ケージの取り付け](#page-277-0)」

# 中央ドライブ・ケージおよびドライブ・バックプレーンの取り外し

中央ドライブ・ケージとドライブ・バックプレーンの取り外しを行うには、この情報を使用します。

### このタスクについて

注意:

- 安全に作業を行うために[、57](#page-66-0) ページの 「[取り付けのガイドライン](#page-66-0)」および [58](#page-67-0) ページの 「[安全検査の](#page-67-0) [チェックリスト](#page-67-0)」をお読みください。
- サーバーと周辺機器の電源をオフにし、電源コードとすべての外部ケーブルを取り外します。[86 ペー](#page-95-0) ジの 「[サーバーの電源をオフにする](#page-95-0)」を参照してください。
- 静電気の影響を受けやすいコンポーネントは取り付け時まで帯電防止パッケージに収め、システム停止 やデータの消失を招く恐れのある静電気にさらされないようにしてください。また、このようなデバイ スを取り扱う際は静電気放電用リスト・ストラップや接地システムなどを使用してください。
- ドライブ、ドライブ・コントローラー(システム・ボード・アセンブリーに組み込まれたコントロー ラーを含む)、ドライブ・バックプレーン、またはドライブ・ケーブルを取り外す、あるいは変更する 前に、ドライブに保管されているすべての重要なデータのバックアップを取ってください。
- RAID アレイのいずれかのコンポーネント (ドライブ、RAID カードなど) を取り外す前には、すべての RAID 構成情報をバックアップしてください。
- 1 つ以上の NVMe ソリッド・ステート・ドライブを取り外す場合は、オペレーティング・システムを使 用して事前に無効にすることをお勧めします。

⼿順

- ステップ 1. このタスクの準備をします。
	- a. サーバーがラックに取り付けられている場合、トップ・カバーにアクセスするためにラッ ク スライド・レールでサーバーをスライドさせるか、ラックからサーバーを取り外しま す。[86](#page-95-0) ページの 「[ラックからのサーバーの取り外し](#page-95-0)」を参照してください。
	- b. トップ・カバーを取り外します[。397](#page-406-0) ページの 「[トップ・カバーの取り外し](#page-406-0)」を参 照してください。
	- c. 操作をしやすくするために、システム・ファン・ケージを取り外します[。389 ページの](#page-398-0) 「[システム・ファン・ケージの取り外し](#page-398-0)」を参照してください。
	- d. 中央ドライブ・バックプレーンからケーブルを切り離します。
- ステップ2. 中央ドライブ・ケージを取り外します。

注:図は、2.5 型中央ドライブ・ケージの取り外しを示しています。手順は、3.5 型中央ド ライブ・ケージの取り外しと同じです。

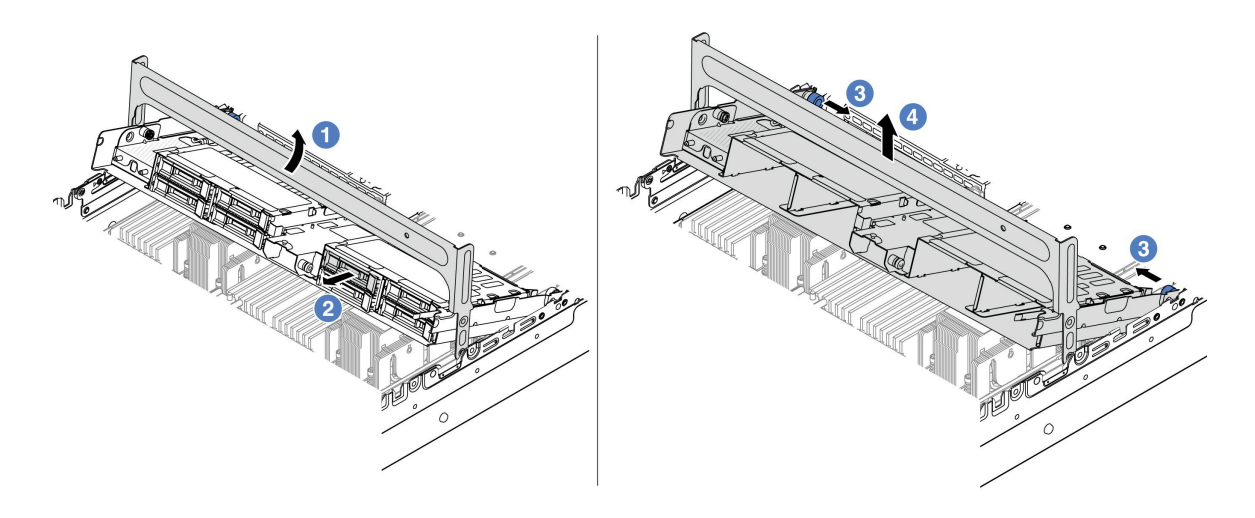

<sup>図</sup> 208. 中央ドライブ・ケージの取り外し

a. ● ドライブ・ケージ・ハンドルを回転させて開きます。

b. 2 ドライブ・ケージからドライブを取り外します。

c. 3 ピンを引いてひねり、ドライブ・ケージを外します。

d. 4 ドライブ・ケージをシャーシから慎重に持ち上げます。

ステップ 3. 中央ドライブ・バックプレーンを取り外します。

注:タイプによっては、ご使用のバックプレーンの外観が図と若干異なる場合があります。

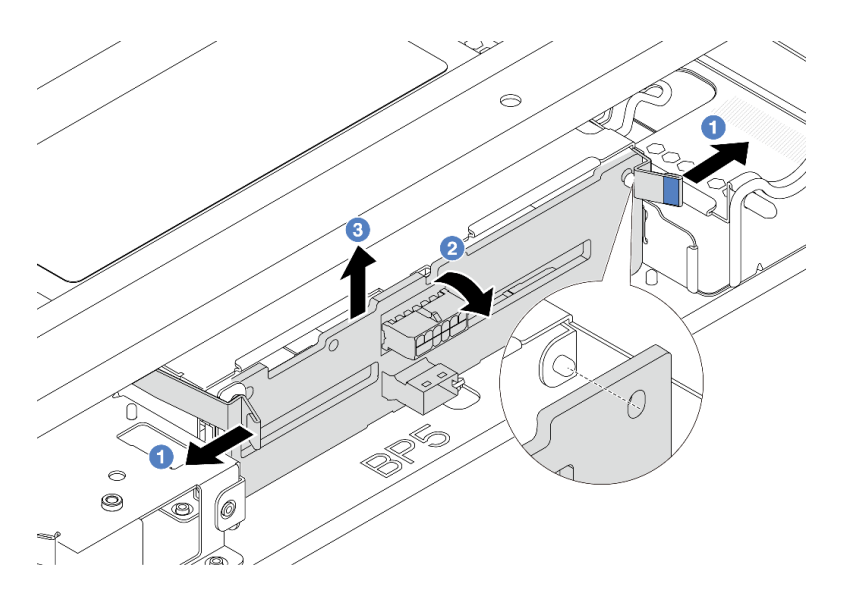

<sup>図</sup> 209. 2.5 型中央ドライブ・バックプレーンの取り外し

- a. 1図に示されているように、リリース・ラッチを少し外側に向かって回転させます。
- b. 2 上部からバックプレーンを回転させて、ドライブ・ケージのピンから外します。
- c. 3 バックプレーンを慎重に持ち上げてドライブ・ケージから取り外します。

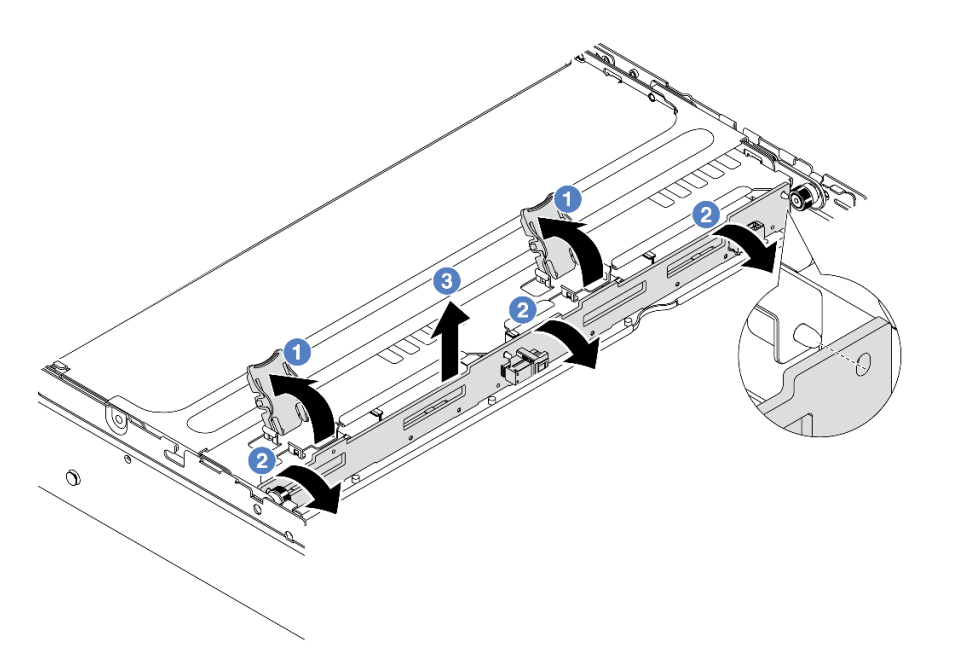

<sup>図</sup> 210. 3.5 型中央ドライブ・バックプレーンの取り外し

- a. 1図に示されているように、リリース・ラッチを開きます。
- b. 2 上部からバックプレーンを回転させて、ドライブ・ケージのピンから外します。
- c. 3 バックプレーンを慎重に持ち上げてドライブ・ケージから取り外します。

完了したら

<span id="page-277-0"></span>コンポーネントまたはオプション装置を返却するよう指示された場合は、すべての梱包上の指示に従い、 提供された配送用の梱包材がある場合はそれを使用してください。

### デモ・ビデオ

[YouTube で手順を参照](https://www.youtube.com/watch?v=FBeRtYKldJg)

# 中央ドライブ・バックプレーンおよびドライブ・ケージの取り付け

中央ドライブ・バックプレーンおよびドライブ・ケージの取り付けを行うには、この情報を使用します。

### このタスクについて

注意:

- 安全に作業を行うために[、57](#page-66-0) ページの 「[取り付けのガイドライン](#page-66-0)」および [58](#page-67-0) ページの 「[安全検査の](#page-67-0) [チェックリスト](#page-67-0)」をお読みください。
- サーバーと周辺機器の電源をオフにし、電源コードとすべての外部ケーブルを取り外します[。86 ペー](#page-95-0) ジの 「[サーバーの電源をオフにする](#page-95-0)」を参照してください。
- 静電気の影響を受けやすいコンポーネントは取り付け時まで帯電防止パッケージに収め、システム停止 やデータの消失を招く恐れのある静電気にさらされないようにしてください。また、このようなデバイ スを取り扱う際は静電気放電用リスト・ストラップや接地システムなどを使用してください。
- 中央ドライブ・ケージは、一部のサーバー・モデルでサポートされていますが、温度要件があります。 サーバーが許容される周辺温度を満たしており、正しいヒートシンクとシステム・ファンが使用されて いることを確認するには、[74 ページの](#page-83-0) 「温度規則」を参照してください。必要に応じて、最初にヒー トシンクまたはシステム・ファンを交換します。
	- [278](#page-287-0) ページの 「[プロセッサーおよびヒートシンクの交換 \(トレーニングを受けた技術員のみ\)](#page-287-0)」
	- [385](#page-394-0) ページの 「[システム・ファンの交換](#page-394-0)」

#### 手順

- ステップ 1. 新しいパーツが入っている帯電防止パッケージを、サーバーの外側の塗装されていない面に 接触させます。次に、新しいパーツを帯電防止パッケージから取り出し、帯電防止板の上 に置きます。
- ステップ 2. ドライブ・バックプレーンにケーブルを接続します[。401 ページの 第 6 章](#page-410-0)「内部ケーブル [の配線](#page-410-0)」を参照してください。
- ステップ 3. 中央ドライブ・アージにドライブ・バックプレーンを取り付けます。

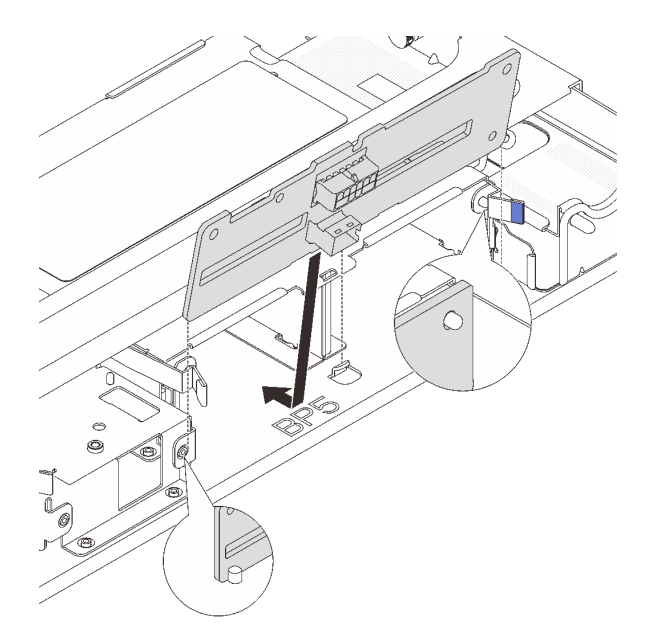

<sup>図</sup> 211. 2.5 型中央ドライブ・バックプレーンの取り付け

- a. バックプレーンの下部をドライブ・ケージの下部にあるスタッドと位置合わせし、バック プレーンをドライブ・ケージまで下ろします。
- b. カチッと音がして所定の位置に収まるまで、バックプレーンの上部を押し込みます。バッ クプレーンの穴がドライブ・ケージ上のピンを通過し、リリース・ラッチによりバックプ レーンが所定の位置に固定されていることを確認します。

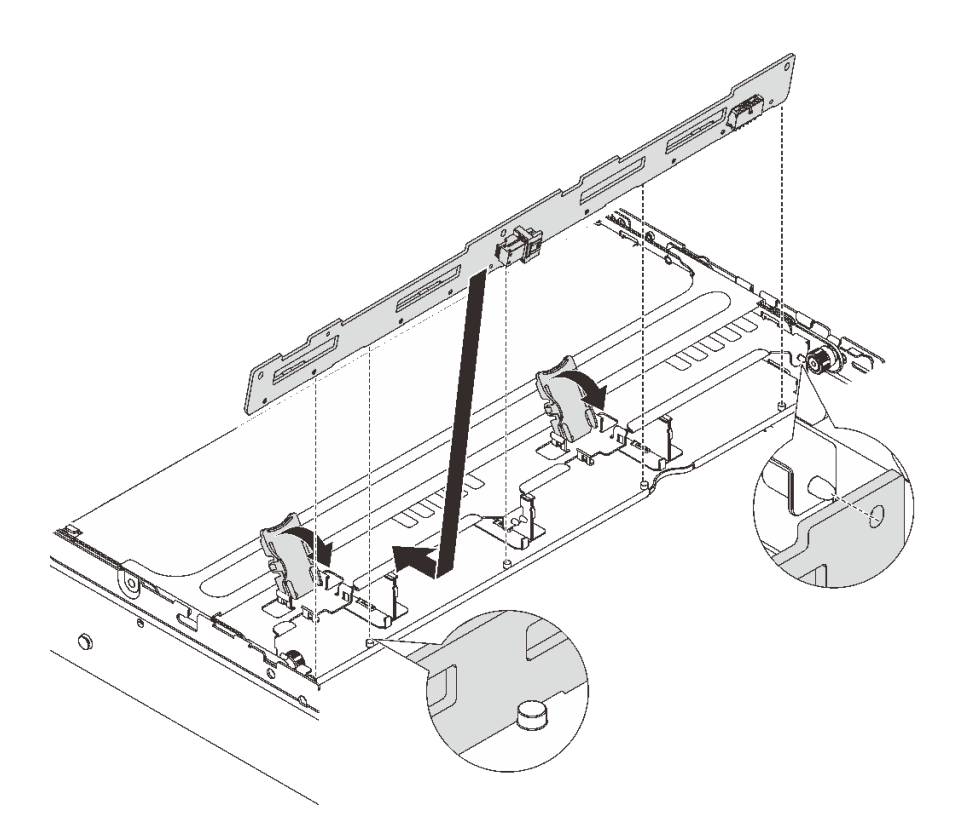

<sup>図</sup> 212. 3.5 型中央ドライブ・バックプレーンの取り付け

- a. バックプレーンの下部をドライブ・ケージの下部にあるスタッドと位置合わせし、バック プレーンをドライブ・ケージまで下ろします。
- b. バックプレーンの穴がドライブ・ケージ上のピンを通過するようにバックプレーンの上 部を押し込み、リリース・ラッチを閉じてバックプレーンが所定の位置に固定されて いることを確認します。

ステップ4. 中央ドライブ・ケージとドライブを取り付けます。

注:

- 図は、2.5 型中央ドライブ・ケージの取り付けを示しています。手順は、3.5 型中央ド ライブ・ケージの取り付けと同じです。
- 中央のドライブ・ケージの下でケーブルを通す必要がある場合は、ケージを取り付け る前にケーブルを配線します。

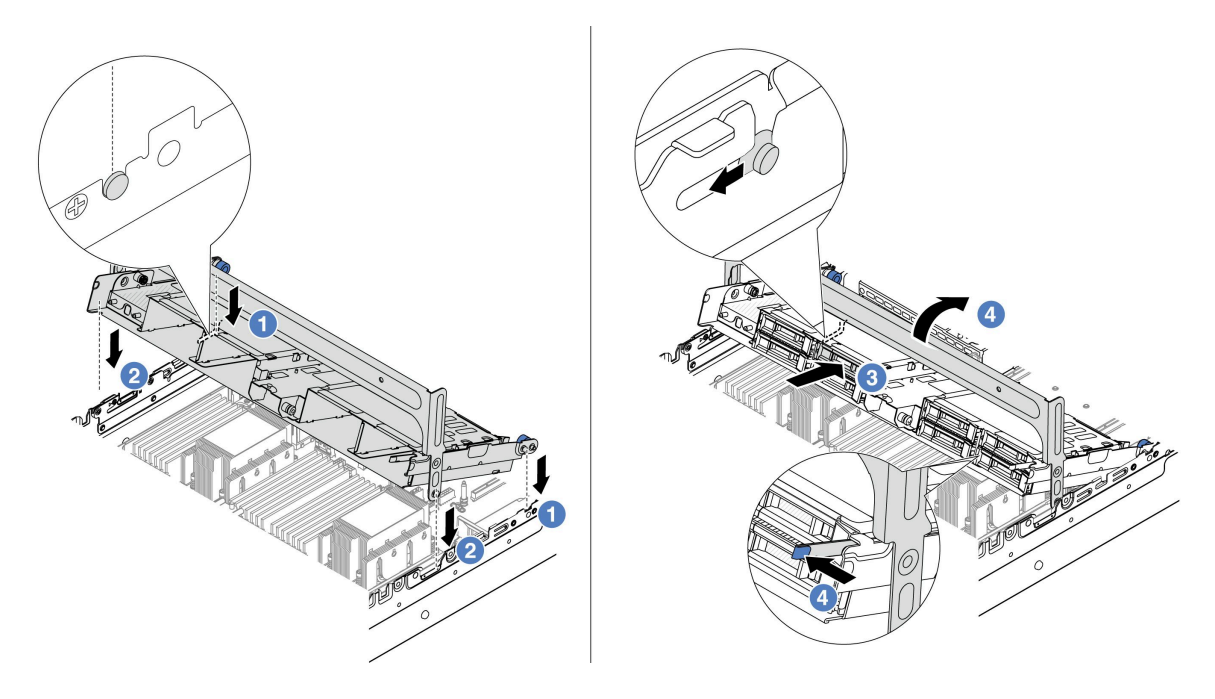

<sup>図</sup> 213. 中央ドライブ・ケージとドライブの取り付け

- a. ●中央ケージのピンを、シャーシの対応するスロットに合わせます。
- b. 2 ドライブ・ケージを所定の位置まで下ろします。
- c. 3 ドライブを中央ドライブ・ケージに取り付けます。
- d. **9** ラッチを図のように押し、ハンドルを閉じます。
- ステップ 5. ドライブ・バックプレーンをシステム・ボード・アセンブリーまたは RAID/HBA アダプター に接続します。[401](#page-410-0) ページの 第 6 章「[内部ケーブルの配線](#page-410-0)」を参照してください。

### 完了したら

部品交換を完了します[。399](#page-408-0) ページの 「[部品交換の完了](#page-408-0)」 を参照してください。

### デモ・ビデオ

[YouTube で手順を参照](https://www.youtube.com/watch?v=4FT64MkjaDY)

# パワー・サプライ・ユニットの交換

パワー・サプライ・ユニットの取り外しと取り付けを行うには、この情報を使用します。

- [274](#page-283-0) ページの 「[パワー・サプライ・ユニットの取り外し](#page-283-0)」
- [276](#page-285-0) ページの 「[パワー・サプライ・ユニットの取り付け](#page-285-0)」

# 安全上の注意

このセクションでは、それぞれ AC および DC パワー・サプライ・ユニットに適用される安全上の注 意をリストしています。パワー・サプライ・ユニットを取り外す、または取り付ける前に、安全上の 注意を理解してください。

### AC パワー・サプライの安全上の注意

以下のヒントでは、AC パワー・サプライの交換時に考慮すべき事項について説明します。

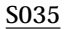

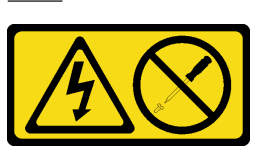

警告:

パワー・サプライまたはこのラベルが貼られている部分のカバーは決して取り外さないでください。このラベ ルが貼られているコンポーネントの内部には、危険な電圧、強い電流が流れています。これらのコンポーネン トの内部には、保守が可能な部品はありません。これらの部品に問題があると思われる場合はサービス技術員 に連絡してください。

S002

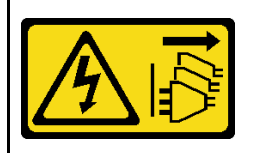

警告:

装置の電源制御ボタンおよびパワー・サプライの電源スイッチは、装置に供給されている電流をオフにするもので はありません。デバイスには 2 本以上の電源コードが使われている場合があります。デバイスから完全に電気 を取り除くには電源からすべての電源コードを切り離してください。

S001

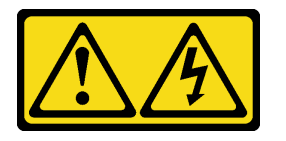

危険

電源ケーブルや電話線、通信ケーブルからの電流は危険です。 感電を防ぐために次の事項を守ってください。

- すべての電源コードは、正しく配線され接地された電源コンセントまたは電源に接続してください。
- ご使⽤の製品に接続するすべての装置は、正しく配線されたコンセントまたは電源に接続して ください。
- 信号ケーブルの接続または切り離しは可能なかぎり⽚⼿で⾏ってください。
- ⽕災、⽔害、または建物に構造的損傷の形跡が⾒られる場合は、どの装置の電源もオンにしな いでください。
- デバイスに複数の電源コードが使⽤されている場合があるので、デバイスから完全に電気を取り除く ため、すべての電源コードが電源から切り離されていることを確認してください。

### DC パワー・サプライの安全上の注意

以下のヒントでは、DC パワー・サプライの交換時に考慮すべき事項について説明します。

警告:

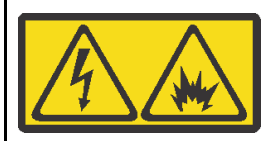

240 V DC 入力 (入力範囲: 180-300 V) は、中国本土でのみサポートされています。

1個の 240 V DC パワー・サプライ・ユニットの電源コードを安全に取り外すには、以下の手順を実行します。手順 に従わなかった場合、装置にデータの損失やその他の損害が生じる可能性があります。不適切な操作によって生じ た損害や損失は、製造元の保証対象にはなりません。

- 1. サーバーの電源をオフにします。
- 2. 電源から電源コードを切り離します。
- 3. パワー・サプライ・ユニットから電源コードを抜きます。

#### S035

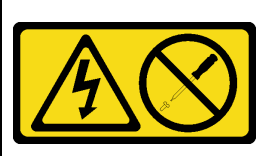

警告:

パワー・サプライまたはこのラベルが貼られている部分のカバーは決して取り外さないでください。このラベ ルが貼られているコンポーネントの内部には、危険な電圧、強い電流が流れています。これらのコンポーネン トの内部には、保守が可能な部品はありません。これらの部品に問題があると思われる場合はサービス技術員 に連絡してください。

S019

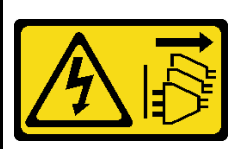

警告:

デバイスの電源制御ボタンは、デバイスに供給されている電流をオフにするものではありません。デバイスには 2 本以上の電源コードが使われている場合があります。デバイスから完全に電気を取り除くには直流電源入力端子 からすべての直流電源接続を切り離してください。

S029

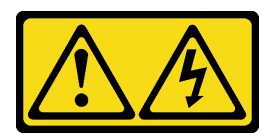

<span id="page-283-0"></span>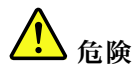

‒48V DC パワー・サプライの場合、電源コードからの電流は危険です。 感電を防ぐために次の事項を守ってください。

• 冗⻑性のあるパワー・サプライ・ユニットの取り外しや取り付けが必要な場合に、-48 V DC 電源 コードを接続または切り離します。

- 1. 本製品に接続されている対象の DC 電源および機器 の電源をオフにします。
- 2. パワー・サプライ・ユニットをシステム・ハウジ ングに取り付けます。
- 3. DC 電源コードを製品に接続します。
	- -48 V DC 接続の正しい極性であることを確認しま す。RTN は + で、-Vin (標準 -48 V) DC は - です。 アースは接地場所にきちんとつなげてください。
- 4. DC 電源コードを対象の電源に接続します。
- 5. すべての電源をオンにします。

#### ケーブルの接続手順: またはない かいしゃ ケーブルの切り離し手順:

- 1. パワー・サプライ・ユニットを取り外す前に、(ブ レーカー・パネルで) 対象の DC 電源を切断する か、電源をオフにします。
- 2. 対象の DC コードを取り外し、電源コードのワイ ヤー端子が絶縁していることを確認します。
- 3. 対象のパワー・サプライ・ユニットをシステム・ ハウジングから切り離します。

# パワー・サプライ・ユニットの取り外し

パワー・サプライ・ユニットを取り外すには、この情報を使用します。

### このタスクについて

以下では、パワー・サプライの取り外し時に考慮すべき事項について説明します。

注:取り外すパワー・サプライ・ユニットが1台しか取り付けられておらず、そのパワー・サプライ がホット・スワップではない場合、取り外す前に、まずサーバーの電源をオフにする必要がありま す。冗長性モードまたはホット・スワップをサポートするには、追加のホット・スワップ・パワー・ サプライを取り付けます。

注意:

- 安全に作業を行うために[、57](#page-66-0) ページの 「[取り付けのガイドライン](#page-66-0)」および [58](#page-67-0) ページの 「[安全検査の](#page-67-0) [チェックリスト](#page-67-0)」をお読みください。
- 静電気の影響を受けやすいコンポーネントは取り付け時まで帯電防止パッケージに収め、システム停止 やデータの消失を招く恐れのある静電気にさらされないようにしてください。また、このようなデバイ スを取り扱う際は静電気放電用リスト・ストラップや接地システムなどを使用してください。

#### ⼿順

- ステップ 1. ケーブル管理アーム (CMA) が取り付けられている場合は、CMA を調整してパワー・サプラ イ・ベイにアクセスできるようにします。
	- a. 停止ブラケット **1** を押し下げ、オープン位置まで回転させます。
	- b. CMA を邪魔にならない位置に回転させて、パワー・サプライに手が届くようにします。

注:ご使用の CMA キットの外観は、このトピックに示す図と異なる場合があります。

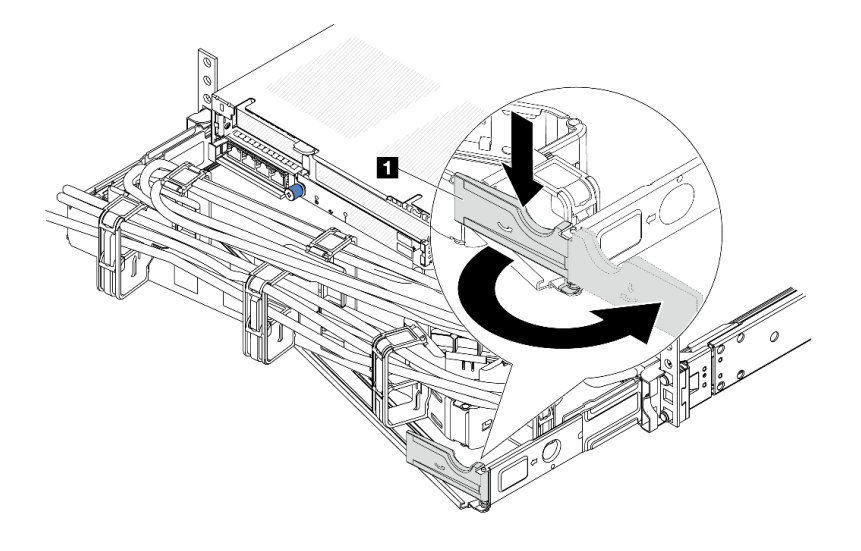

#### 図 214. CMA <sup>の</sup>調整

ステップ 2. ホット・スワップ・パワー・サプライと電源コンセントから電源コードを切り離します。

- AC 電源入力の場合は、電源コードの両端を切り離して、ESD のない安全な場所に保管 します。
- –48V DC 電源入力の場合:
	- 1. 電源コードをコンセントから抜きます。
	- 2. スロット・ドライバーを使用して、パワー・サプライの端末ブロックの拘束ねじ を緩めます。
	- 3. パワー・サプライ・ユニットから電源コードを切り離し、ワイヤー端子を絶縁し、 ESD 安全な場所に保管します。

注:2 つのパワー・サプライを交換する場合は、パワー・サプライを 1 つずつ交換して、 サーバーへの電源供給が中断されないようにしてください。最初に交換したパワー・サプラ イの電源出力 LED が点灯するまで、2 番目に交換したパワー・サプライから電源コードを 抜かないでください。電源出力 LED の位置については、[745](#page-754-0) ページの 「[パワー・サプラ](#page-754-0) [イ LED](#page-754-0)」を参照してください。

ステップ 3. ハンドルの方向に解放タブを押すと同時にハンドルを慎重に引いて、ホット・スワップ・パ ワー・サプライをスライドさせシャーシから取り出します。

> 注:CMA キットが邪魔になっている場合は、パワー・サプライをシャーシから引き出す 際に軽く上にひきます。

<span id="page-285-0"></span>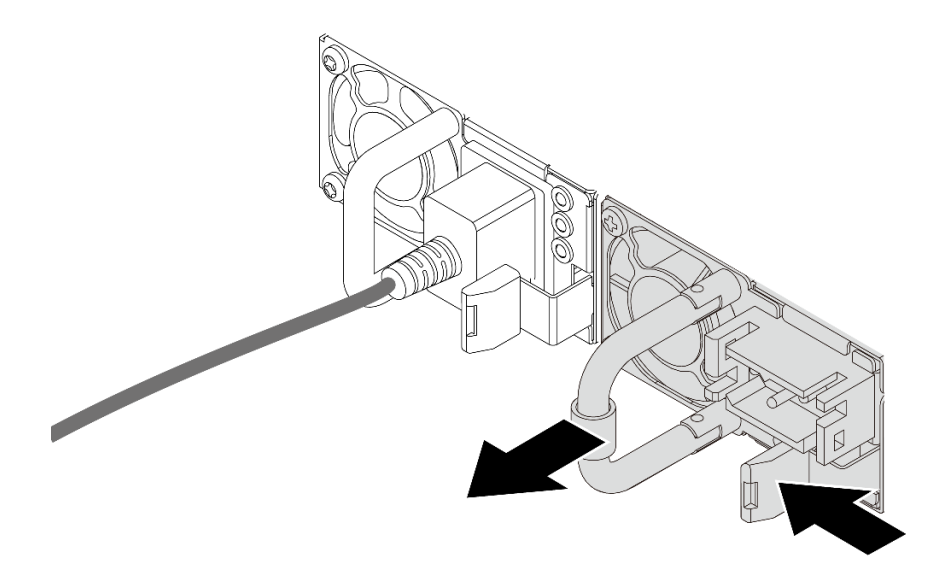

<sup>図</sup> 215. ホット・スワップ・パワー・サプライの取り外し

### 完了したら

1. 新しいパワー・サプライを取り付けるか、パワー・サプライ・フィラーを取り付けてパワー・サプラ イ・ベイを覆います。276 ページの 「パワー・サプライ・ユニットの取り付け」を参照してください。

重要:サーバーの通常動作時に適正な冷却を確保するために、パワー・サプライ・ベイが両方とも 占拠されている必要があります。つまり、それぞれのベイにパワー・サプライが取り付けられて いるか、片方にパワー・サプライ、もう片方にパワー・サプライ・フィラーが取り付けられてい る必要があります。

2. コンポーネントまたはオプション装置を返却するよう指示された場合は、すべての梱包上の指示に従 い、提供された配送用の梱包材がある場合はそれを使用してください。

### デモ・ビデオ

#### [YouTube で手順を参照](https://www.youtube.com/watch?v=S82bNglkEis)

# パワー・サプライ・ユニットの取り付け

以下の情報を使用して、パワー・サプライを取り付けます。

### このタスクについて

以下では、パワー・サプライの取り付け時に考慮すべき事項について説明します。

- サーバーの出荷時には、デフォルトで1つのパワー・サプライしかありません。パワー・サプライが ホット・スワップでない場合は、パワー・サプライを取り外す前に、まずサーバーの電源をオフにす る必要があります。冗長性モードまたはホット・スワップをサポートするには、追加のホット・ス ワップ・パワー・サプライを取り付けます。
- 既存のパワー・サプライを新しいパワー・サプライと交換する場合:
	- Lenovo Capacity Plannerを使用してサーバーに構成されている必要な電力容量を計算します。Lenovo Capacity Planner に関する詳細は、以下で入手できます。

<https://datacentersupport.lenovo.com/solutions/lnvo-lcp>

- 取り付けるデバイスがサポートされていることを確認します。サーバーでサポートされるオプショ ン・デバイスのリストについては、以下を参照してください。 <https://serverproven.lenovo.com>
- このオプションにある電力情報ラベルを、パワー・サプライの近くにある既存のラベルに付けます。

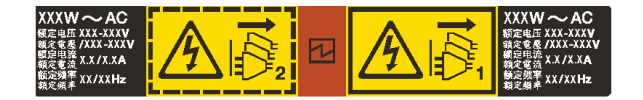

<sup>図</sup> 216. トップ・カバー上のパワー・サプライ・ユニット・ラベルの例

注意:

- 安全に作業を行うために[、57](#page-66-0) ページの 「[取り付けのガイドライン](#page-66-0)」および [58](#page-67-0) ページの 「[安全検査の](#page-67-0) [チェックリスト](#page-67-0)」をお読みください。
- 静電気の影響を受けやすいコンポーネントは取り付け時まで帯電防止パッケージに収め、システム停止 やデータの消失を招く恐れのある静電気にさらされないようにしてください。また、このようなデバイ スを取り扱う際は静電気放電用リスト・ストラップや接地システムなどを使用してください。

手順

- ステップ 1. 新しいパーツが入っている帯電防止パッケージを、サーバーの外側の塗装されていない面に 接触させます。次に、新しいパーツを帯電防止パッケージから取り出し、帯電防止板の上 に置きます。
- ステップ 2. 新しいホット・スワップ・パワー・サプライをベイに挿入し、所定の位置にはまるまで スライドさせます。

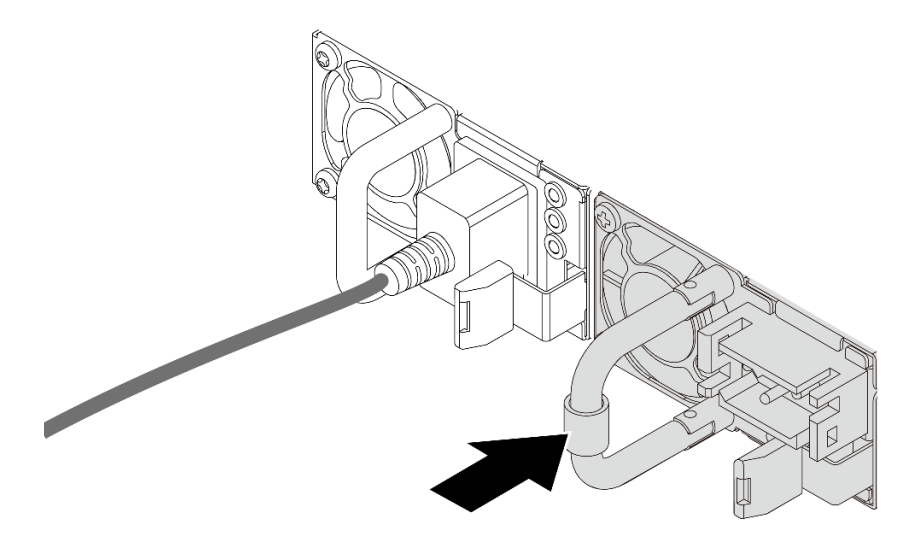

<sup>図</sup> 217. ホット・スワップ・パワー・サプライの取り付け

ステップ 3. パワー・サプライ・ユニットを正しく接地された電源コンセントに接続します。

- AC パワー・サプライ・ユニットについて:
	- 1. パワー・サプライ・ユニットの電源コネクターに電源コードの端を接続します。
	- 2. 電源コードのもう一方の端を、正しく接地されたコンセントに接続します。
- –48V DC パワー・サプライ・ユニットについて:
- <span id="page-287-0"></span>1. スロット・ドライバーを使用して、パワー・サプライの端末ブロックの 3 つの拘束 ねじを緩めます。
- 2. パワー・サプライ・ブロックと各電源コードのタイプ・ラベルを確認します。

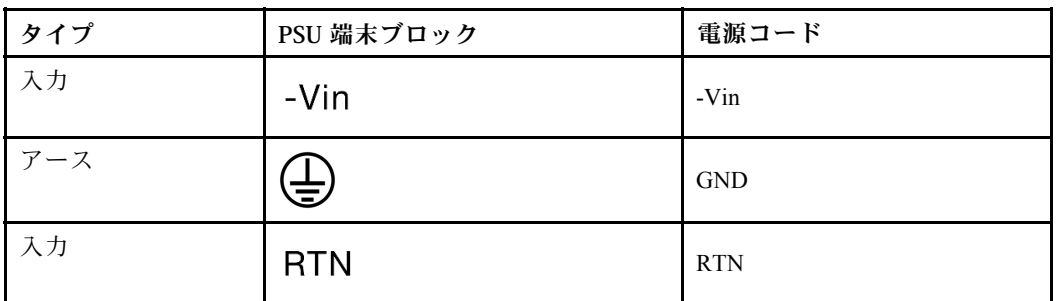

- 3. 各電源コードのピンの溝側を上に向けて、ピンを電源ブロックの対応する穴に差し込 み、上記の表を参考にしてピンが正しいスロットに確実に入るようにします。
- 4. 電源ブロックの拘束ねじを締め、ねじとコード・ピンが所定の位置に固定され、ベ ア・メタル・パーツが見えていないことを確認します。
- 5. ケーブルのもう一方の端を適切に接地された電源コンセントに接続し、ケーブルの端 が正しいコンセントに入っていることを確認します。
- ステップ 4. ケーブルを配線し、ケーブルが他のシャーシ・コンポーネントへのアクセスの邪魔になって いないことを確認します。

### 完了したら

- 1. パワー・サプライ・ベイにアクセスするために CMA を調整した場合は、CMA を所定の場所に正 しく再調整します。
- 2. サーバーの電源がオフの場合は、サーバーの電源をオンにします。パワー・サプライ上の電源入力 LED および電源入力 LED が両方とも点灯し、パワー・サプライが正常に動作していることを示し ていることを確認します。

#### デモ・ビデオ

[YouTube で手順を参照](https://www.youtube.com/watch?v=t3xpMX1WP2I)

# プロセッサーおよびヒートシンクの交換 (トレーニングを受けた技術員のみ)

アセンブルされたプロセッサーとヒートシンクを交換するには、このセクションの説明に従ってくだ さい。これらはプロセッサー・ヒートシンク・モジュール (PHM) 、プロセッサー、またはヒートシ ンクとも呼ばれています。

重要:このタスクの実行は、Lenovo Service によって認定済みのトレーニングを受けた技術員が行う必要 があります。適切なトレーニングおよび認定を受けずに取り外しまたは取り付けを行わないでください。

注意:プロセッサーまたはヒートシンクを再利用する前に、Lenovo で実証済みのアルコール・クリーニン グ・パッドおよび熱伝導グリースを使用してください。

### プロセッサーとヒートシンクの取り外し

このタスクでは、組み立てられたプロセッサーとヒートシンク (プロセッサー・ヒートシンク・モジュー ル (PHM) と呼ばれています) の取り外し手順を説明します。この作業には、Torx T30 ドライバーが必要で す。この手順は、トレーニングを受けた技術者が行う必要があります。

### このタスクについて
S002

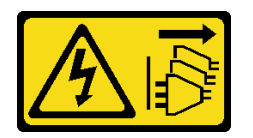

警告:

装置の電源制御ボタンおよびパワー・サプライの電源スイッチは、装置に供給されている電流をオフにす るものではありません。デバイスには 2 本以上の電源コードが使われている場合があります。デバイスか ら完全に電気を取り除くには電源からすべての電源コードを切り離してください。

注意:

- 安全に作業を行うために[、57](#page-66-0) ページの 「[取り付けのガイドライン](#page-66-0)」および [58](#page-67-0) ページの 「[安全検査の](#page-67-0) [チェックリスト](#page-67-0)」をお読みください。
- 障害のあるプロセッサーから新しいプロセッサーに Intel® On Demand Suite を転送するには、システムの 電源をオフにする前に、その障害のあるプロセッサーの PPIN を読み取ってださい。詳しくは[、717](#page-726-0) ページの 「Intel® [On Demand の有効化](#page-726-0)」を参照してください。
- サーバーと周辺機器の電源をオフにし、電源コードとすべての外部ケーブルを取り外します。[86 ペー](#page-95-0) ジの 「[サーバーの電源をオフにする](#page-95-0)」を参照してください。
- 静電気の影響を受けやすいコンポーネントは取り付け時まで帯電防止パッケージに収め、システム停止 やデータの消失を招く恐れのある静電気にさらされないようにしてください。また、このようなデバイ スを取り扱う際は静電気放電用リスト・ストラップや接地システムなどを使用してください。
- 各プロセッサー・ソケットには必ずカバーまたは PHM が取り付けられている必要があります。PHM の 取り外しまたは取り付けを行うときは、空のプロセッサー・ソケットをカバーで保護してください。
- プロセッサー・ソケットまたはプロセッサーの接点に手を触れないでください。プロセッサー・ソケッ トの接点は非常に壊れやすく、簡単に損傷します。プロセッサー接点の皮膚からの油脂などによる汚れ は、接触不良の原因になることがあります。
- プロセッサーまたはヒートシンクの熱伝導グリースが、何かと接触することのないようにしてくだ さい。何らかの面に接触すると、熱伝導グリースが劣化し、効果がなくなるおそれがあります。熱 伝導グリースは、プロセッサー・ソケットにある電気コネクターなどのコンポーネントを損傷する 可能性があります。
- PHM の取り外しと取り付けは、一度に 1 つの PHM だけにしてください。システムで複数のプロセッ サーがサポートされている場合は、最初のプロセッサー・ソケットから PHM の取り付けを開始します。

注:ご使用のシステムのヒートシンク、プロセッサー、プロセッサー・キャリアは、図と異なる場 合があります。

次の図は、PHM のコンポーネントを示しています。

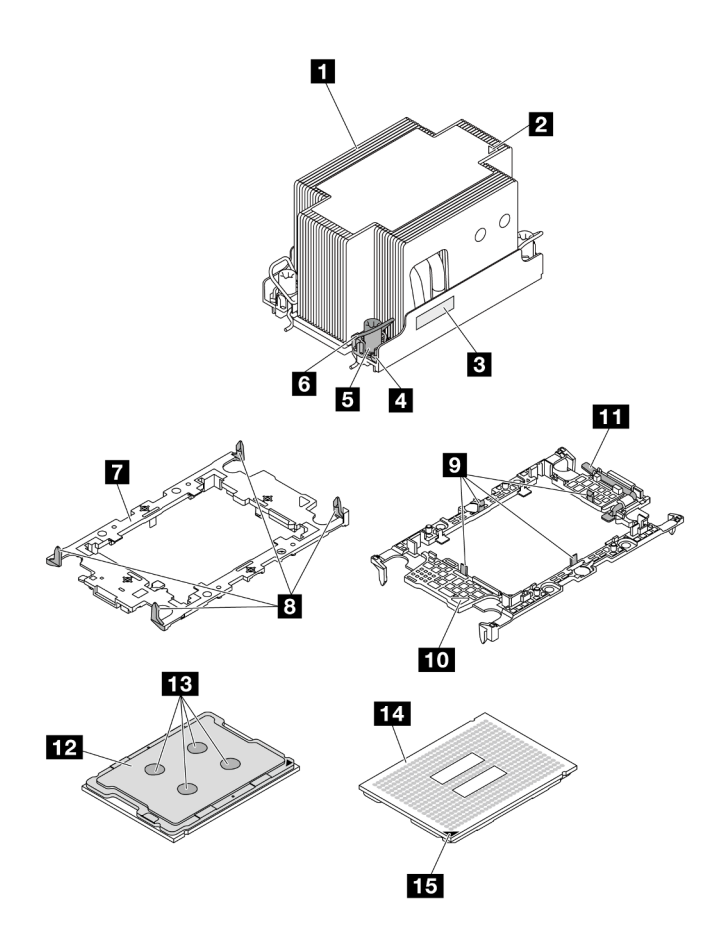

<sup>図</sup> 218. PHM コンポーネント

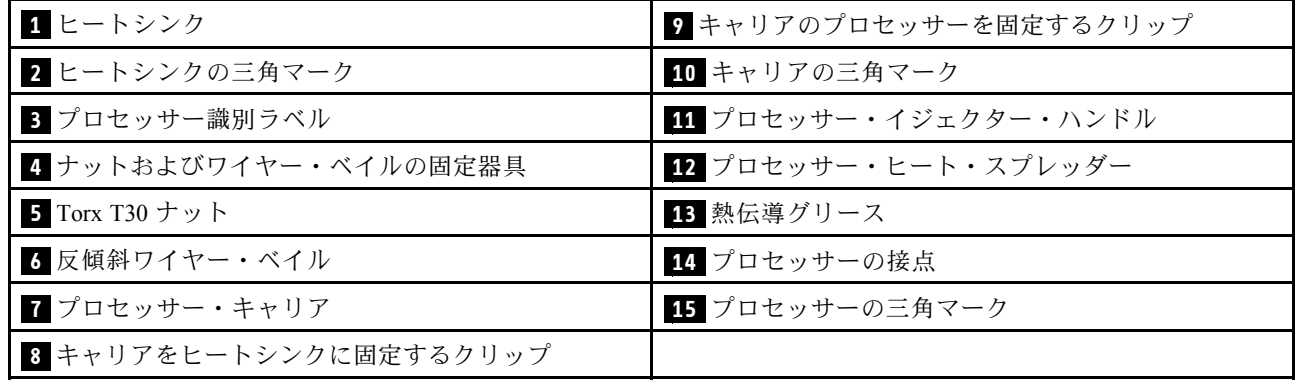

## 手順

ステップ 1. このタスクの準備をします。

- a. サーバーがラックに取り付けられている場合、トップ・カバーにアクセスするためにラッ ク スライド・レールでサーバーをスライドさせるか、ラックからサーバーを取り外しま す。[86](#page-95-0) ページの 「[ラックからのサーバーの取り外し](#page-95-0)」を参照してください。
- b. トップ・カバーを取り外します[。397](#page-406-0) ページの 「[トップ・カバーの取り外し](#page-406-0)」を参 照してください。
- c. ご使用のサーバーにエアー・バッフルまたは中央ケージが付属している場合は、ま ずそれを取り外します。
	- [99](#page-108-0) ページの 「[エアー・バッフルの取り外し](#page-108-0)」
	- [265](#page-274-0) ページの 「[中央ドライブ・ケージおよびドライブ・バックプレーンの取り外し](#page-274-0)」
- d. システム・ファン・ケージを取り外します。[389](#page-398-0) ページの 「[システム・ファン・ケー](#page-398-0) [ジの取り外し](#page-398-0)」。

ステップ 2. PHM をシステム・ボード・アセンブリーから取り外します。

注:

- プロセッサーの下部にある接点には触れないでください。
- 破損の恐れがありますので、プロセッサー・ソケットはいかなる物質にも汚されな い状態にしてください。
- エントリー PHM の交換手順は標準 PHM の交換手順と同じです。

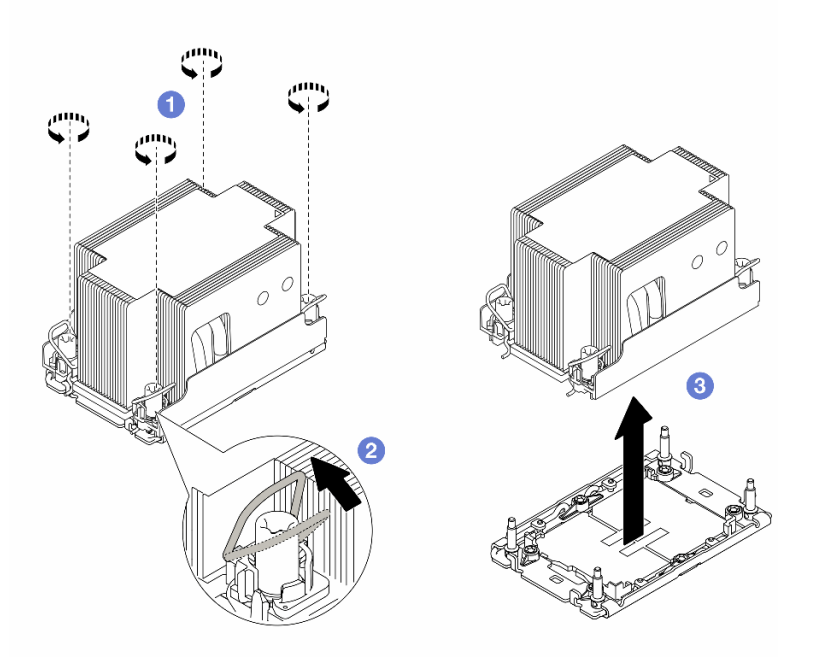

図 219. 標準 PHM の取り外し

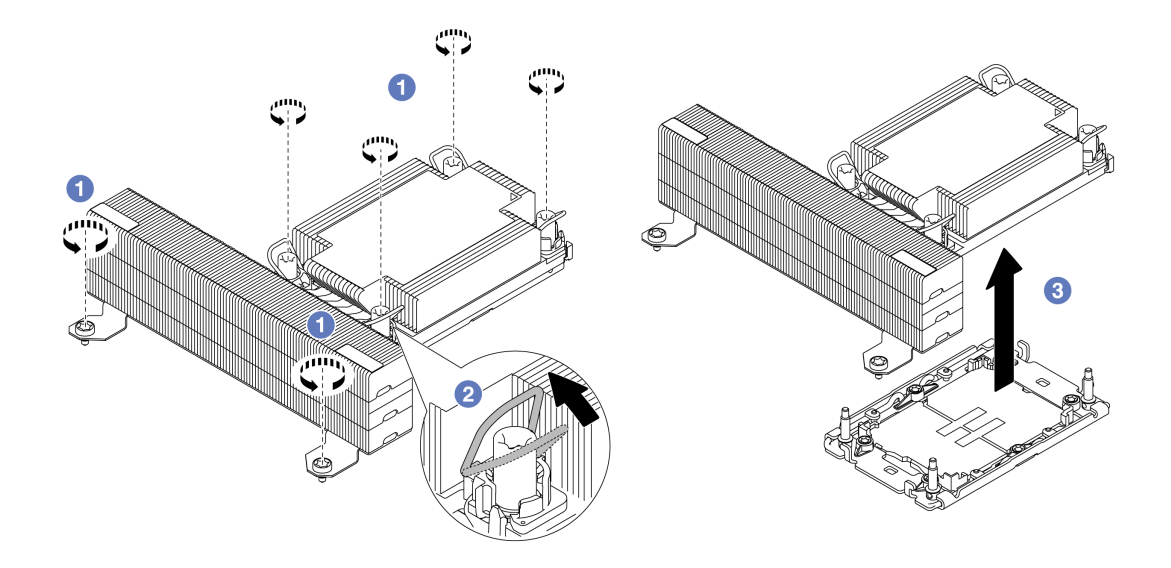

図 220. <sup>T</sup> 字形パフォーマンス PHM の取り外し

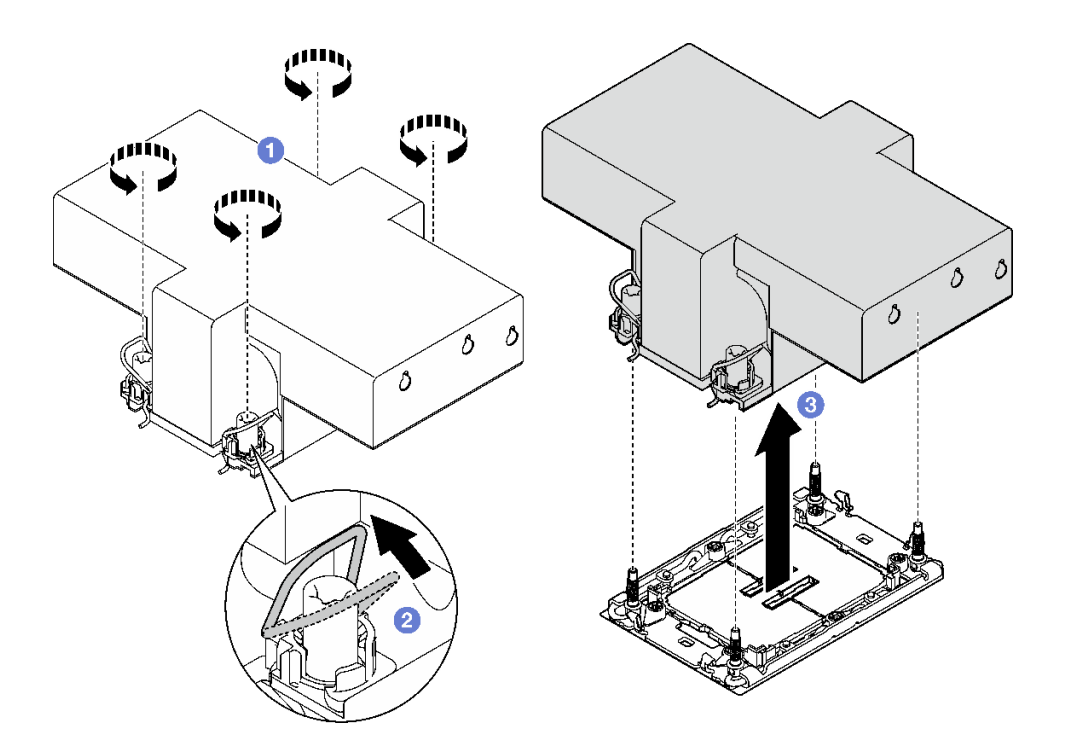

図 221. 翼のある PHM の取り外し

- a. ヒートシンク・ラベルに*示されている取り外し順序で* PHM の Torx T30 ナットを 完全に締めます。
- b. 2反傾斜ワイヤー・ベイルを内側に回転させます。
- c. 3 プロセッサー・ソケットから PHM を慎重に持ち上げます。PHM がソケットから完 全に持ち上げられていない場合は、Torx T30 ナットをさらに緩め、もう一度 PHM を持 ち上げます。

完了したら

- 各プロセッサー・ソケットには必ずカバーまたは PHM が取り付けられている必要があります。空のプ ロセッサー・ソケットをカバーで保護するか、新しい PHM を取り付けてください。
- PHM バックを取り付けない場合は、プロセッサー・ソケットをソケット・カバーで覆って PHM フィラーを取り付けます。

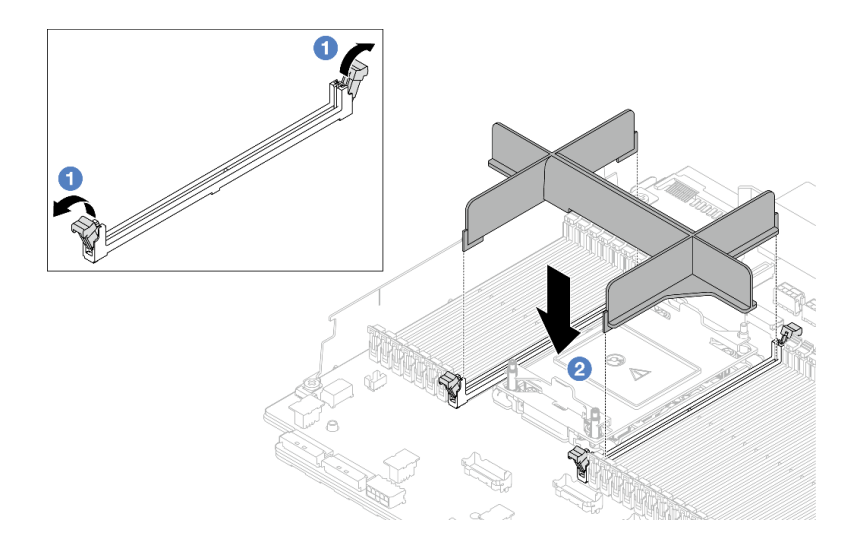

図 222. PHM フィラーの取り付け

- 1. プロセッサーの左右の隣のメモリー・モジュール・スロットの両端にある保持クリップをそっと開 きます。
- 2. PHM フィラーをスロットに位置合わせし、両手でスロットに PHM フィラーを慎重に配置します。 PHM フィラーがスロットにはまるまで、強く真っすぐに押し下げて、スロットに取り付けます。
- システム・ボード・アセンブリー交換の一部として PHM を取り外す場合は、PHM を脇に置きます。
- プロセッサーまたは、ヒートシンクを再利用する場合は、固定器具からプロセッサーを離します。283 ページの 「プロセッサーをキャリアとヒートシンクから取り外す」を参照してください。
- コンポーネントまたはオプション装置を返却するよう指示された場合は、すべての梱包上の指示に従 い、提供された配送用の梱包材がある場合はそれを使用してください。
- 問題のあるプロセッサーから新しいプロセッサーに Intel® On Demand Suite を転送するには、[717 ページ](#page-726-0) の 「Intel® [On Demand の有効化](#page-726-0)」を参照してください。

#### デモ・ビデオ

[YouTube で手順を参照](https://www.youtube.com/watch?v=BpY7kgvoSjM)

# プロセッサーをキャリアとヒートシンクから取り外す

このタスクでは、取り付けたプロセッサーとヒートシンク (プロセッサー・ヒートシンク・モジュー ル (PHM) と呼ばれています) からプロセッサーとそのキャリアを取り外す手順を説明しています。こ の手順は、トレーニングを受けた技術者が行う必要があります。

#### このタスクについて

注意:

• 安全に作業を行うために[、57](#page-66-0) ページの 「[取り付けのガイドライン](#page-66-0)」および [58](#page-67-0) ページの 「[安全検査の](#page-67-0) [チェックリスト](#page-67-0)」をお読みください。

- サーバーと周辺機器の電源をオフにし、電源コードとすべての外部ケーブルを取り外します[。86 ペー](#page-95-0) ジの 「[サーバーの電源をオフにする](#page-95-0)」を参照してください。
- 静電気の影響を受けやすいコンポーネントは取り付け時まで帯電防止パッケージに収め、システム停止 やデータの消失を招く恐れのある静電気にさらされないようにしてください。また、このようなデバイ スを取り扱う際は静電気放電用リスト・ストラップや接地システムなどを使用してください。
- プロセッサー接点には触れないでください。プロセッサー接点の皮膚からの油脂などによる汚れ は、接触不良の原因になることがあります。
- プロセッサーまたはヒートシンクの熱伝導グリースが、何かと接触することのないようにしてくだ さい。何らかの面に接触すると、熱伝導グリースが劣化し、効果がなくなるおそれがあります。熱 伝導グリースは、プロセッサー・ソケットにある電気コネクターなどのコンポーネントを損傷する 可能性があります。

注:ご使用のシステムのヒートシンク、プロセッサー、プロセッサー・キャリアは、図と異なる場 合があります。

⼿順

ステップ 1. プロセッサーをキャリアとヒートシンクから取り外します。

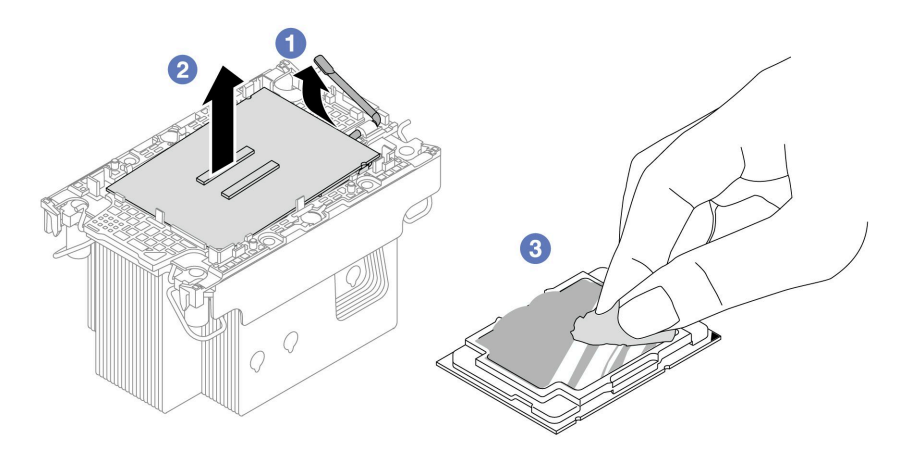

<sup>図</sup> 223. プロセッサーをキャリアとヒートシンクから取り外す

- 注:プロセッサー接点には触れないでください。
- a. 1 ハンドルを持ち上げて、キャリアからプロセッサーを離します。
- b. 2 プロセッサーの端を持ち、ヒートシンクとキャリアからプロセッサーを持ち上げます。
- c. 3 プロセッサーを下ろさずに、アルコール・クリーニング・パッドでプロセッサーの上 部にある熱伝導グリースを拭きます。次に、プロセッサーの接点側を上向きにして、 プロセッサーを静電防止板に置きます。

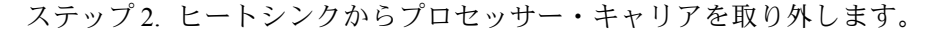

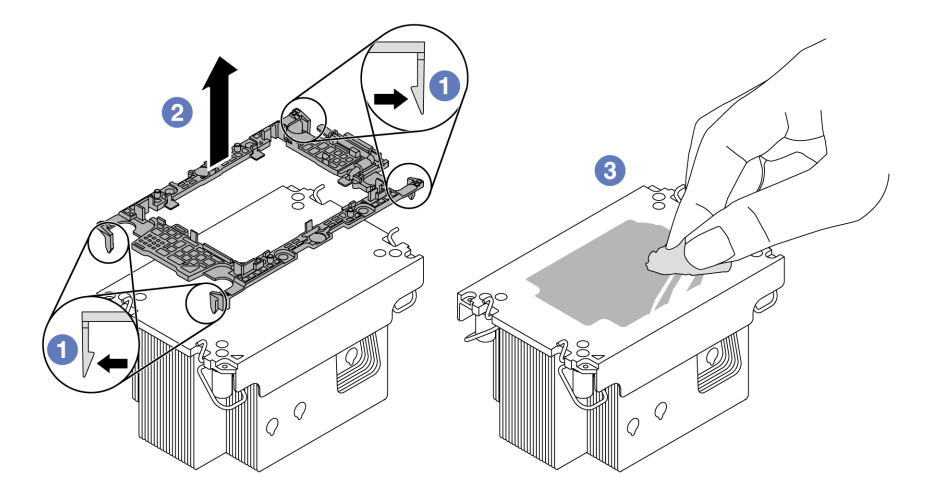

<sup>図</sup> 224. ヒートシンクからプロセッサー・キャリアを切り離す

注:プロセッサー・キャリアは廃棄し、新しいものに交換します。

- a. ヒートシンクから保持クリップを離します。
- b. 2 ヒートシンクからキャリアを持ち上げます。
- c. 3 アルコール・クリーニング・パッドを使用して、ヒートシンクの底に付いた熱伝導グ リースを拭き取ります。

#### 完了したら

コンポーネントまたはオプション装置を返却するよう指示された場合は、すべての梱包上の指示に従い、 提供された配送用の梱包材がある場合はそれを使用してください。

### デモ・ビデオ

[YouTube で手順を参照](https://www.youtube.com/watch?v=BpY7kgvoSjM)

## プロセッサーおよびヒートシンクの取り付け

このタスクでは、組み立てられたプロセッサーとヒートシンク (プロセッサー・ヒートシンク・モジュー ル (PHM) と呼ばれています) の取り付け手順を説明します。この作業には、Torx T30 ドライバーが必要で す。この手順は、トレーニングを受けた技術者が行う必要があります。

### このタスクについて

注意:

- 安全に作業を行うために[、57](#page-66-0) ページの 「[取り付けのガイドライン](#page-66-0)」および [58](#page-67-0) ページの 「[安全検査の](#page-67-0) [チェックリスト](#page-67-0)」をお読みください。
- サーバーと周辺機器の電源をオフにし、電源コードとすべての外部ケーブルを取り外します。[86 ペー](#page-95-0) ジの 「[サーバーの電源をオフにする](#page-95-0)」を参照してください。
- 静電気の影響を受けやすいコンポーネントは取り付け時まで帯電防止パッケージに収め、システム停止 やデータの消失を招く恐れのある静電気にさらされないようにしてください。また、このようなデバイ スを取り扱う際は静電気放電用リスト・ストラップや接地システムなどを使用してください。
- 各プロセッサー・ソケットには必ずカバーまたは PHM が取り付けられている必要があります。PHM を 取り外すときは、空のプロセッサー・ソケットをカバーで保護してください。
- プロセッサー・ソケットまたはプロセッサーの接点に手を触れないでください。プロセッサー・ソケッ トの接点は非常に壊れやすく、簡単に損傷します。プロセッサー接点の皮膚からの油脂などによる汚れ は、接触不良の原因になることがあります。
- プロセッサーまたはヒートシンクの熱伝導グリースが、何かと接触することのないようにしてくだ さい。何らかの面に接触すると、熱伝導グリースが劣化し、効果がなくなるおそれがあります。熱 伝導グリースは、プロセッサー・ソケットにある電気コネクターなどのコンポーネントを損傷する 可能性があります。
- PHM の取り外しと取り付けは、一度に 1 つの PHM だけにしてください。システムで複数のプロセッ サーがサポートされている場合は、最初のプロセッサー・ソケットから PHM の取り付けを開始します。

注:

- ご使用のシステムのヒートシンク、プロセッサー、プロセッサー・キャリアは、図と異なる場合が あります。
- PHM には、それを取り付けるソケットおよびソケット内の向きを決めるしるしがあります。
- ご使用のサーバーでサポートされているプロセッサーのリストについては、<https://serverproven.lenovo.com> を参照してください。プロセッサーはすべて、速度、コア数、および周波数が同じでなければな りません。
- 新しい PHM の取り付けまたはプロセッサーの交換前に、システム・ファームウェアを最新レベルに更 新します。[709](#page-718-0) ページの 「[ファームウェアの更新](#page-718-0)」。

次の図は、PHM のコンポーネントを示しています。

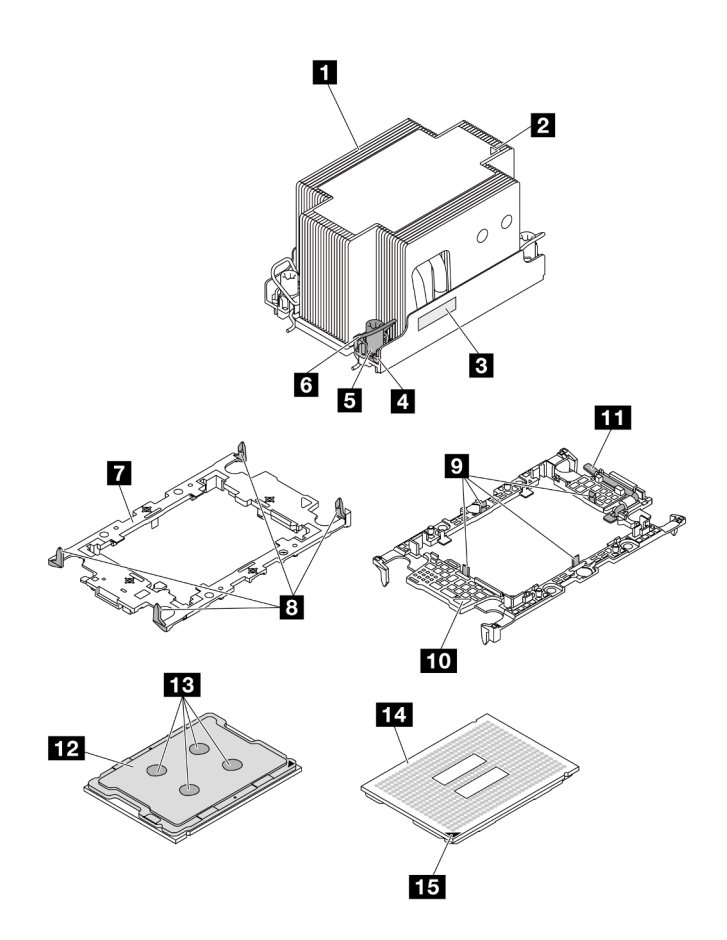

<sup>図</sup> 225. PHM コンポーネント

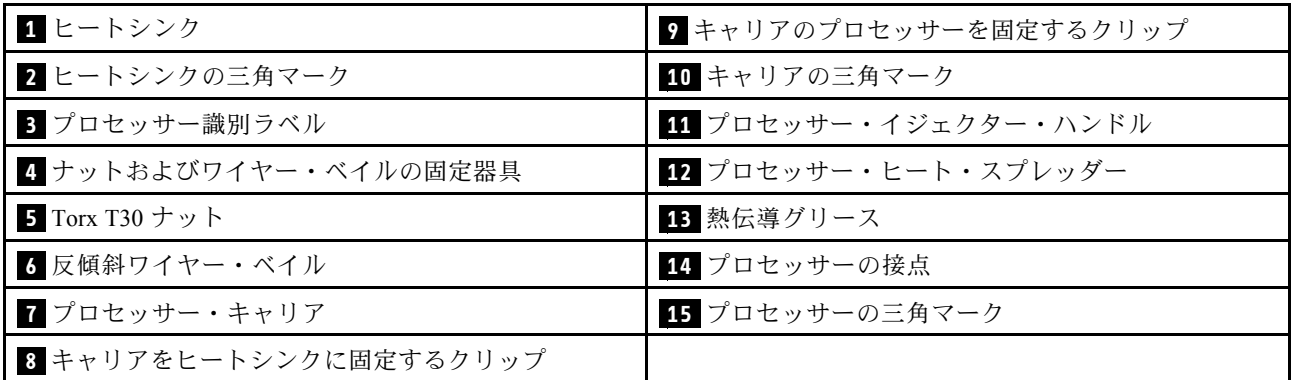

ファームウェアとドライバーのダウンロード: コンポーネントの交換後、ファームウェアやドライバーの 更新が必要になる場合があります。

- ご使用のサーバーでのファームウェアとドライバーの最新の更新を確認するには、 <https://datacentersupport.lenovo.com/products/servers/thinksystem/sr650v3/downloads/driver-list/> を参照してくだ さい。
- ファームウェア更新ツールについて詳しくは[、709](#page-718-0) ページの「[ファームウェアの更新](#page-718-0)」を参照して ください。

## ⼿順

ステップ 1. プロセッサー識別ラベルを記録します。

- プロセッサーを交換してヒートシンクを再利用する場合、ヒートシンクからプロセッサー 識別ラベルを取り外し、交換用プロセッサーに付属している新しいラベルと交換します。
- ヒートシンクを交換してプロセッサーを再利用する場合、プロセッサー ID ラベルを古い ヒートシンクから取り外し、新しいヒートシンクの同じ場所に配置します。

注:ラベルを取り外して新しいヒートシンクに配置できない場合、または輸送時にラベルが 損傷した場合、ラベルは油性マーカーを使用して配置されるため、新しいヒートシンクの 同じ場所あるプロセッサー ID ラベルからのプロセッサーのシリアル番号を書き留めます。

- ステップ2. プロセッサーを新しいキャリアに取り付けます。
	- プロセッサーを交換してヒートシンクを再利用する場合、新しいプロセッサーに付属の 新しいキャリアを使用します。
	- ヒートシンクを交換してプロセッサーを再利用する場合、および新しいヒートシンク に 2 つのプロセッサー・キャリアが付属している場合、必ず廃棄したキャリアと同じ タイプのキャリアを使用してください。

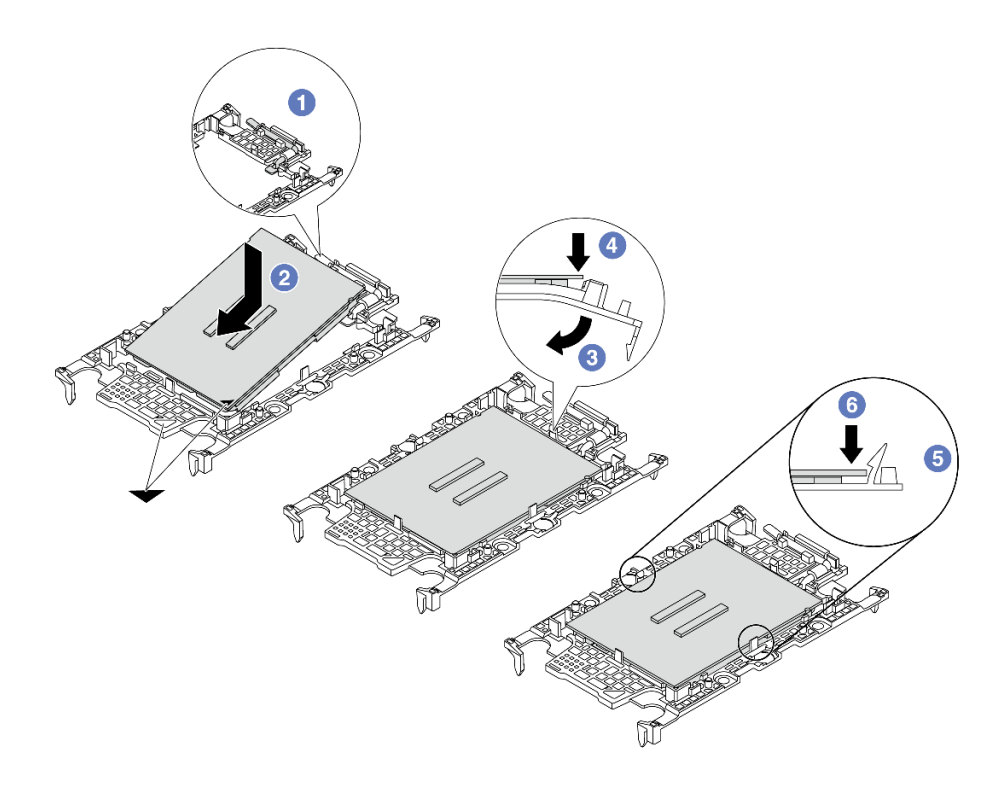

<sup>図</sup> 226. プロセッサー・キャリアの取り付け

- 1. ●キャリアのハンドルが閉じた状態であることを確認します。
- 2. 2 三角マークが合うように、新しいキャリアのプロセッサーの位置を合わせます。次 に、プロセッサーのマークがある側の端をキャリアに挿入します。
- 3. 7ロセッサーの挿入された端を所定の位置にしたまま、キャリアのマークがない端 を下に回転させて、プロセッサーから切り離します。
- 4. ❹プロセッサーを押して、キャリアのクリップの下のマークが付いていない端を固定 します。
- 5. 5 キャリアの側面を下に向かって慎重に回転させ、プロセッサーから切り離します。
- 6. <sup>1</sup> プロセッサーを押して、キャリアのクリップの下にある側を固定します。

注:プロセッサーがキャリアから外れて落ちないようにし、プロセッサーの接点側を上向 きにして、キャリアの側面を持ってプロセッサー・キャリア・アセンブリーを支えます。

- ステップ 3. 熱伝導グリースを塗布します。
	- ヒートシンクを交換してプロセッサーを再利用する場合、新しいヒートシンクに熱伝導グ リースが付属しています。新しい熱伝導グリースを塗布する必要はありません。

注:最適なパフォーマンスを確保するために、新しいヒートシンクの製造日を確認し、2 年を超えていないことを確認してください。超えている場合、既存の熱伝導グリースを拭 き取り、新しい熱伝導グリースを塗布します。

- プロセッサーを交換してヒートシンクを再利用する場合、以下の手順を実行して熱伝導 グリースを塗布します。
	- 1. ヒートシンクに古い熱伝導グリースがある場合は、熱伝導グリースをアルコール・ク リーニング・パッドで拭き取ります。
- 2. プロセッサーの接点側を下にして、慎重にプロセッサーおよび配送用トレイのキャ リアを置きます。キャリアの三角形のマークが、配送トレイで次の図に示す向きに なっていることを確認してください。
- 3. 注射器を使用してプロセッサーの上部に熱伝導グリースを塗布します。等間隔で 4 つ の点を描くようにし、それぞれの点が熱伝導グリース約 0.1 ml です。

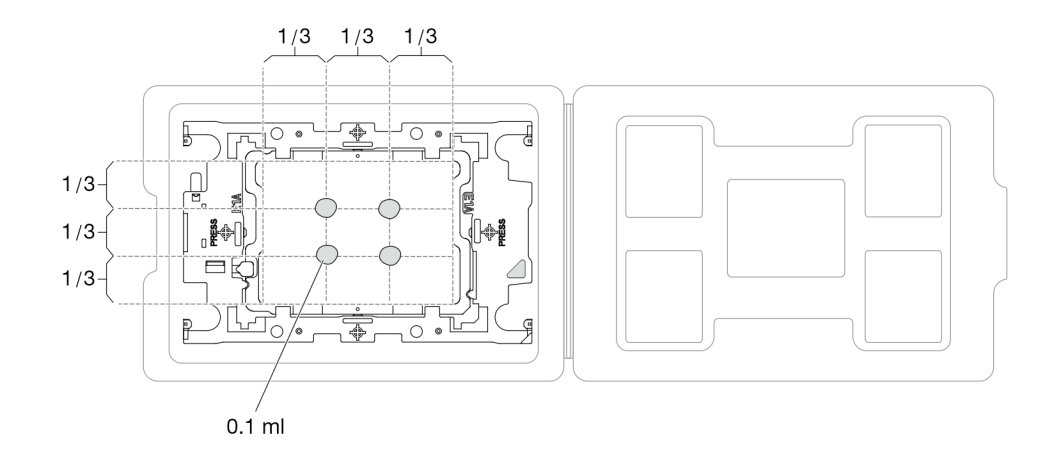

<sup>図</sup> 227. 配送トレイのプロセッサーで熱伝導グリースを塗布する

ステップ 4. プロセッサーおよびヒートシンクを取り付けます。

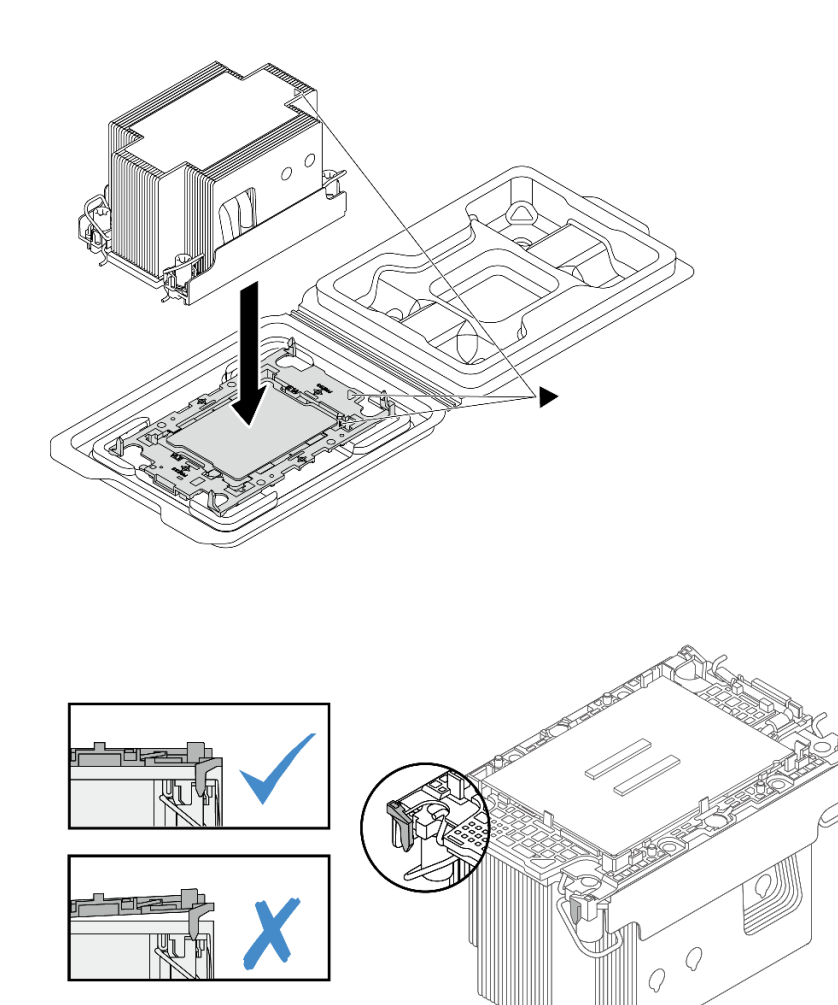

<sup>図</sup> 228. 配送用トレイのプロセッサーで PHM を取り付けます。

- a. ヒートシンク・ラベルの三角形のマークを、プロセッサー・キャリアおよびプロセッサー の三角形のマークに合わせます。
- b. ヒートシンクをプロセッサー・キャリアに取り付けます。
- c. 四隅のすべてのクリップがかみ合うまで、キャリアを所定の位置に押し込みます。プロ セッサー・キャリアとヒートシンクの間にすき間がないことを目視で検査します。

ステップ 5. プロセッサー・ヒートシンク・モジュールをプロセッサー・ソケットに取り付けます。

注:

- プロセッサーの下部にある接点には触れないでください。
- プロセッサー・ソケットが PHM フィラーとソケット・カバーで覆われている場合、まず それらを取り外します。破損の恐れがありますので、プロセッサー・ソケットはいかなる 物質にも汚されない状態にしてください。

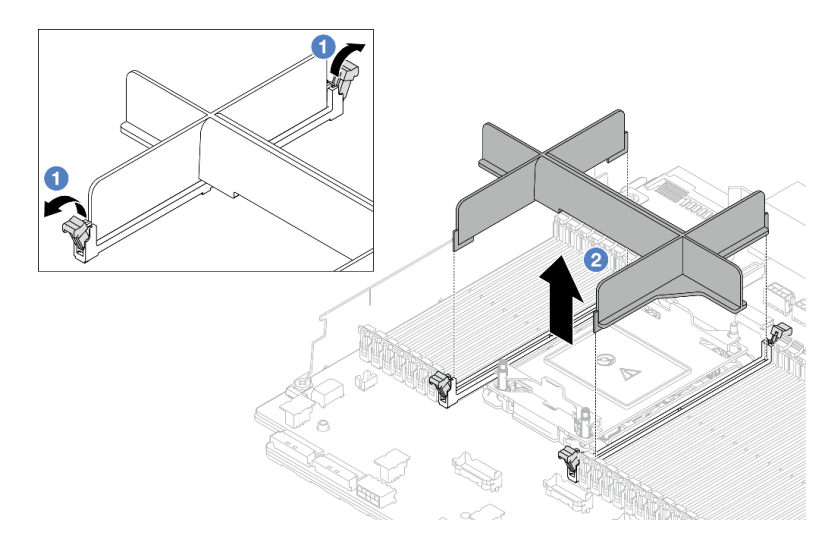

図 229. PHM フィラーの取り外し

• エントリー PHM の交換手順は標準 PHM の交換手順と同じです。

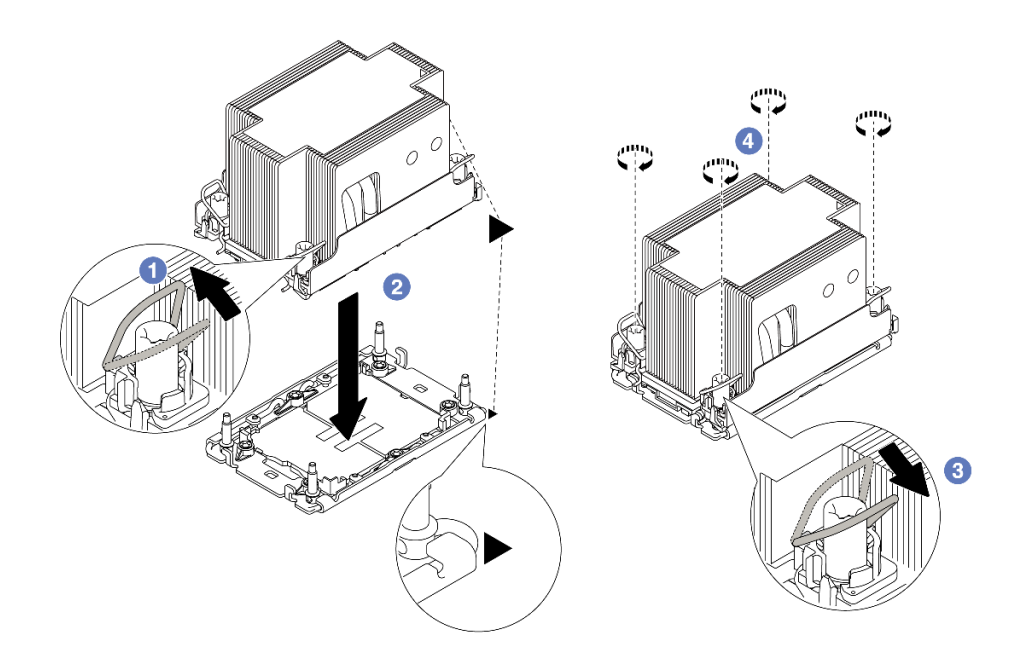

図 230. 標準 PHM の取り付け

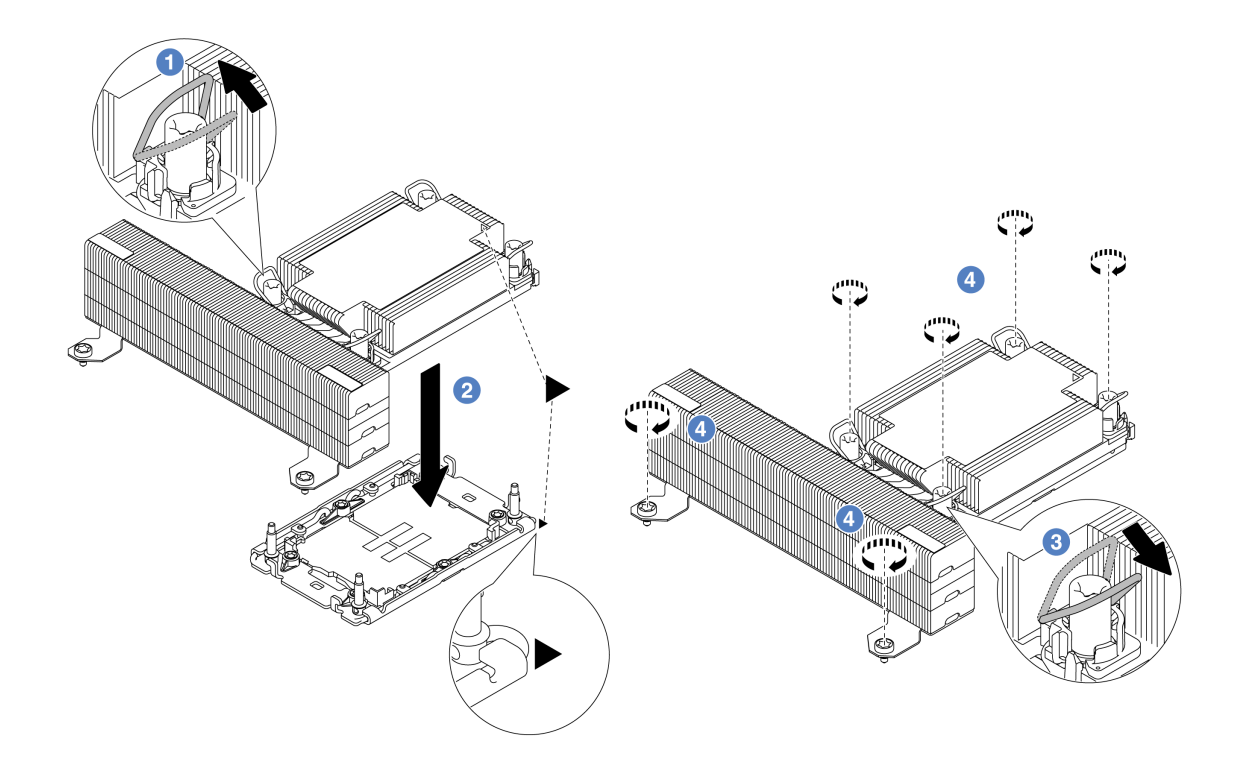

図 231. <sup>T</sup> 字形パフォーマンス PHM の取り付け

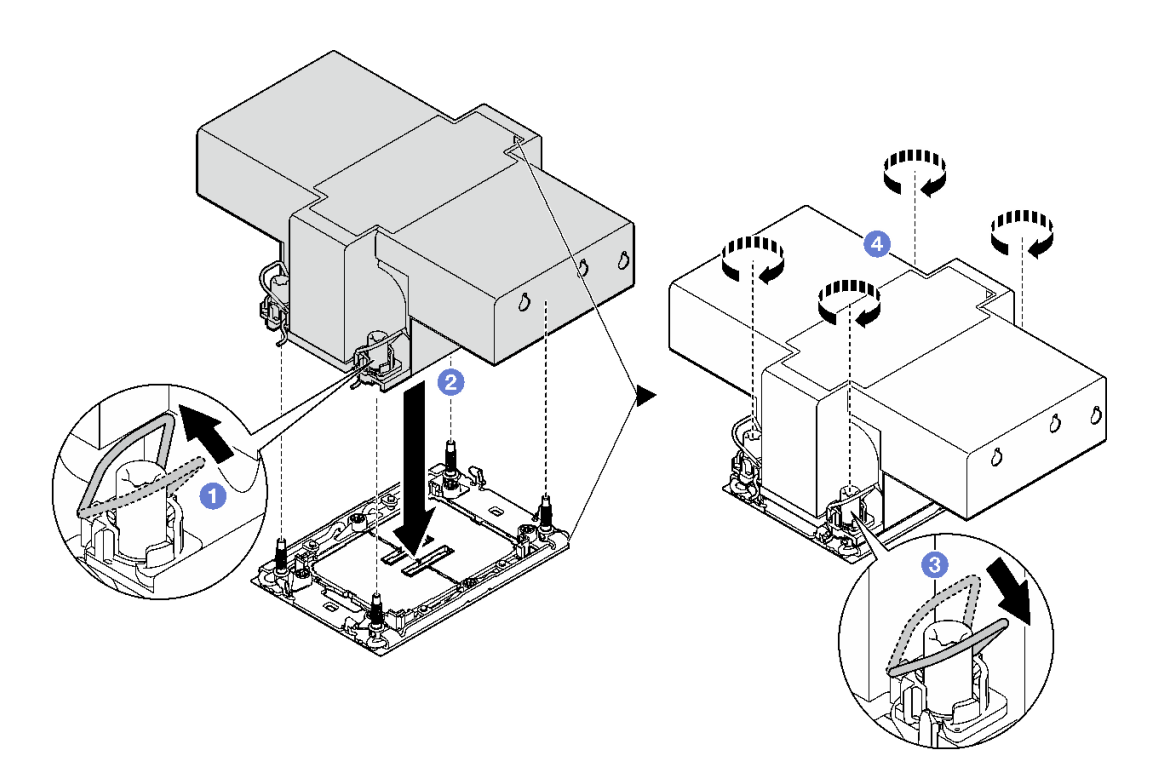

図 232. 翼のあるヒートシンクの取り付け

a. 1 反傾斜ワイヤー・ベイルを内側に回転させます。

- b. 2 PHM の三角マークと4本の Torx T30 ナットを、三角マークとプロセッサー・ソケット のねじ付きポストに合わせ、PHM をプロセッサー・ソケットに挿入します。
- c. 3 ソケットのフックに収まるまで、反傾斜ワイヤー・ベイルを外側に回転させます。
- d. ヒートシンク・ラベルに*示されている取り付け手順*のとおりに Torx T30 ナットを完 全に締めます。ねじを止まるまで締めます。次に、ヒートシンクの下のねじ肩とプロ セッサー・ソケットの間にすき間がないことを目視で確認します。参考までに、ナッ トを完全に締めるために必要なトルクは 0.9 ~ 1.3 ニュートン・メートル (8 ~ 12 イン チ・ポンド) です。

### 完了したら

- 1. 部品交換を完了します。[399](#page-408-0) ページの 「[部品交換の完了](#page-408-0)」 を参照してください。
- 2. 新しいプロセッサーに対して Intel® On Demand Suite を有効にするか、障害のあるプロセッサーから新 しいプロセッサーに Intel® On Demand Suite を転送するには[、717](#page-726-0) ページの 「Intel® [On Demand の有効](#page-726-0) 化[」](#page-726-0)を参照してください。

#### デモ・ビデオ

[YouTube で手順を参照](https://www.youtube.com/watch?v=KlW5cdoTCZw)

### PSU エアー・バッフルの交換

パワー・サプライ・ユニット (PSU) のエアー・バッフルの取り外しと取り付けを行うには、この情報 を使用します。

注:以下の構成では、PSU エアー・バッフルが必要です。

- ストレージ構成または 16 x 2.5 型 + FIO 構成 (プロセッサー 2 つ、2U エントリーまたは 2U 標準 ヒートシンク付き)
- プロセッサー 2 つ (TDP > 150 W) および 2U エントリーまたは 2U 標準ヒートシンクを使用した標準 構成または GPU 構成

FIO = ライザー 5 + 前面 OCP

- 293 ページの 「PSU エアー・バッフルの取り外し」
- [294](#page-303-0) ページの 「[PSU エアー・バッフルの取り付け](#page-303-0)」

### PSU エアー・バッフルの取り外し

PSU エアー・バッフルを取り外すには、この情報を使用します。

### このタスクについて

S033

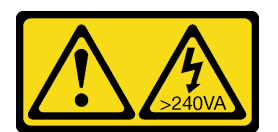

警告:

危険な電力が存在します。金属とショートさせると熱を発生し、金属の飛散、やけど、またはその両方を 引き起こす可能性のある危険な電力の電圧です。

注意:安全に作業を行うために[、57](#page-66-0) ページの 「[取り付けのガイドライン](#page-66-0)」および [58 ページの](#page-67-0) 「安 [全検査のチェックリスト](#page-67-0)」をお読みください。

<span id="page-303-0"></span>サーバーと周辺機器の電源をオフにし、電源コードとすべての外部ケーブルを取り外します[。86 ページの](#page-95-0) 「[サーバーの電源をオフにする](#page-95-0)」を参照してください。

### ⼿順

ステップ 1. このタスクの準備をします。

- a. サーバーがラックに取り付けられている場合、トップ・カバーにアクセスするためにラッ ク スライド・レールでサーバーをスライドさせるか、ラックからサーバーを取り外しま す。[86](#page-95-0) ページの 「[ラックからのサーバーの取り外し](#page-95-0)」を参照してください。
- b. トップ・カバーを取り外します[。397](#page-406-0) ページの 「[トップ・カバーの取り外し](#page-406-0)」を参 照してください。
- c. PSU エアー・バッフルに隣接するケーブルを切り離します。適切な操作のガイドラインに ついては、[401](#page-410-0) ページの 第 6 章「[内部ケーブルの配線](#page-410-0)」を参照してください。

ステップ 2. PSU エアー・バッフルを取り外します。

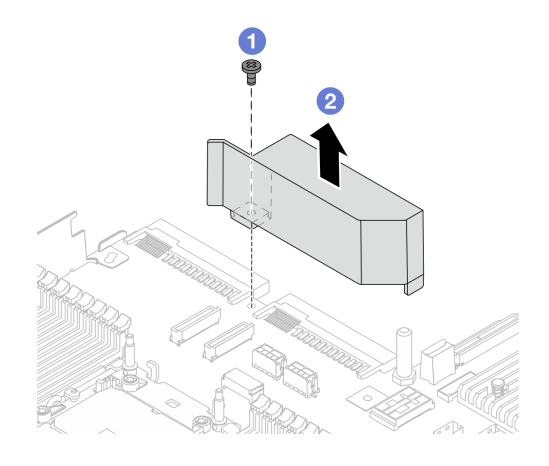

図 233. PSU エアー・バッフルの取り外し

- a. 1エアー・バッフルのねじを緩めます。
- b. 2 エアー・バッフルを持ち上げて、シャーシから取り外します。

## 完了したら

コンポーネントまたはオプション装置を返却するよう指示された場合は、すべての梱包上の指示に従い、 提供された配送用の梱包材がある場合はそれを使用してください。

## PSU エアー・バッフルの取り付け

PSU エアー・バッフルを取り付けるには、この情報を使用します。

このタスクについて

S033

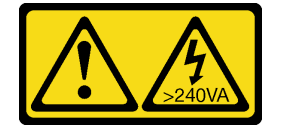

警告:

危険な電力が存在します。金属とショートさせると熱を発生し、金属の飛散、やけど、またはその両方を 引き起こす可能性のある危険な電力の電圧です。

注意:安全に作業を行うために[、57](#page-66-0) ページの 「[取り付けのガイドライン](#page-66-0)」および [58 ページの](#page-67-0) 「安 [全検査のチェックリスト](#page-67-0)」をお読みください。

サーバーと周辺機器の電源をオフにし、電源コードとすべての外部ケーブルを取り外します。[86 ページの](#page-95-0) 「[サーバーの電源をオフにする](#page-95-0)」を参照してください。

#### ⼿順

ステップ 1. PSU エアー・バッフルを取り付けます。

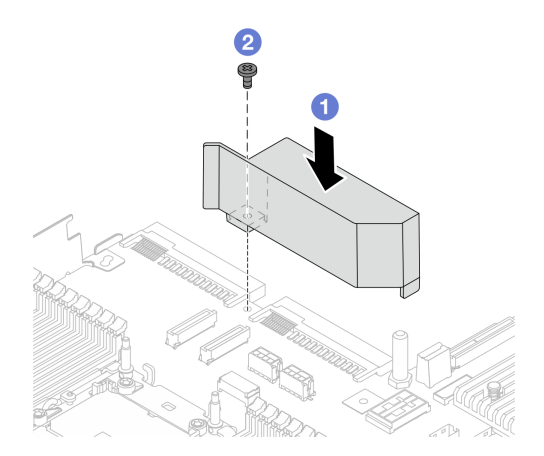

図 234. PSU エアー・バッフルの取り付け

- a. <sup>1</sup>エアー・バッフルとシャーシのねじ穴を位置合わせし、エアー・バッフルを下ろ します。
- b. 2 ねじを締め、エアー・バッフルが所定の位置に固定されていることを確認します。
- ステップ 2. サーバーのケーブルを正しく配線し、固定します[。401](#page-410-0) ページの 第 6 章「[内部ケーブルの配](#page-410-0) 線[」](#page-410-0)の各コンポーネントのケーブル配線の詳細情報を参照してください。

### 完了したら

部品交換を完了します[。399](#page-408-0) ページの 「[部品交換の完了](#page-408-0)」を参照してください。

## ラック・ラッチの交換

ラック・ラッチの取り外しと取り付けを行うには、この情報を使用します。

注:モデルに応じて、左ラック・ラッチに VGA コネクターがアセンブルされている場合、および右ラッ ク・ラッチに前面 I/O モジュールがアセンブルされている場合があります。

- 295 ページの 「ラック・ラッチの取り外し」
- [299](#page-308-0) ページの 「[ラック・ラッチの取り付け](#page-308-0)」

# ラック・ラッチの取り外し

ラック・ラッチを取り外すには、この情報を使用します。

### このタスクについて

注意:

- 安全に作業を行うために[、57](#page-66-0) ページの 「[取り付けのガイドライン](#page-66-0)」および [58](#page-67-0) ページの 「[安全検査の](#page-67-0) [チェックリスト](#page-67-0)」をお読みください。
- サーバーと周辺機器の電源をオフにし、電源コードとすべての外部ケーブルを取り外します。86ペー ジの 「[サーバーの電源をオフにする](#page-95-0)」を参照してください。
- 静電気の影響を受けやすいコンポーネントは取り付け時まで帯電防止パッケージに収め、システム停止 やデータの消失を招く恐れのある静電気にさらされないようにしてください。また、このようなデバイ スを取り扱う際は静電気放電用リスト・ストラップや接地システムなどを使用してください。

#### 手順

- ステップ 1. サーバーがラックに取り付けられている場合、トップ・カバーにアクセスするためにラック スライド・レールでサーバーをスライドさせるか、ラックからサーバーを取り外します。[86](#page-95-0) ページの 「[ラックからのサーバーの取り外し](#page-95-0)」を参照してください。
- ステップ 2. サーバーにセキュリティー・ベゼルが取り付けられている場合は、最初にそれを取り外しま す。[366](#page-375-0) ページの 「[セキュリティー・ベゼルの取り外し](#page-375-0)」を参照してください。
- ステップ 3. システム・ボード・アセンブリーから VGA ケーブル、前面 I/O モジュール・ケーブル、 または両方のケーブルを切り離します。

注:

- ケーブルをシステム・ボード・アセンブリーから切り離す必要がある場合は、まず、ケー ブル・コネクターからすべてのラッチまたはリリース・タブを取り外します。ケーブルを 取り外す前にタブを解除しないと、システム・ボード・アセンブリー上のケーブル・ソ ケットが損傷します。ケーブル・ソケットが損傷すると、システム・ボード・アセンブ リーの交換が必要になる場合があります。
- ご使用のシステム・ボード・アセンブリー上のコネクターの外観は図と異なる場合が ありますが、取り外し手順は同じです。
	- 1. リリース・タブを押してコネクターを外します。
	- 2. コネクターをケーブル・ソケットから外します。

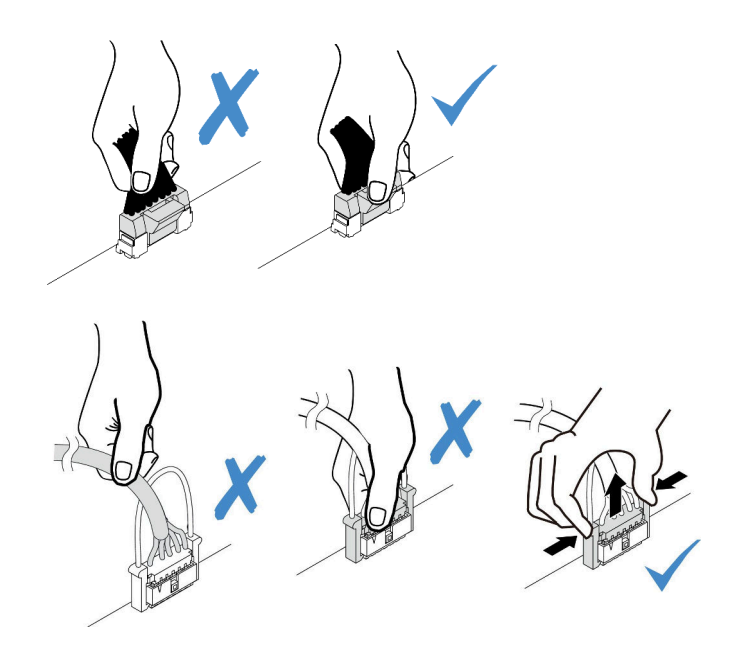

<sup>図</sup> 235. ケーブルのシステム・ボード・アセンブリーからの切り離<sup>し</sup>

ステップ 4. サーバーの側面のケーブル保持具を固定しているねじを取り外します。次に、シャーシから ケーブル保持具を取り外します。

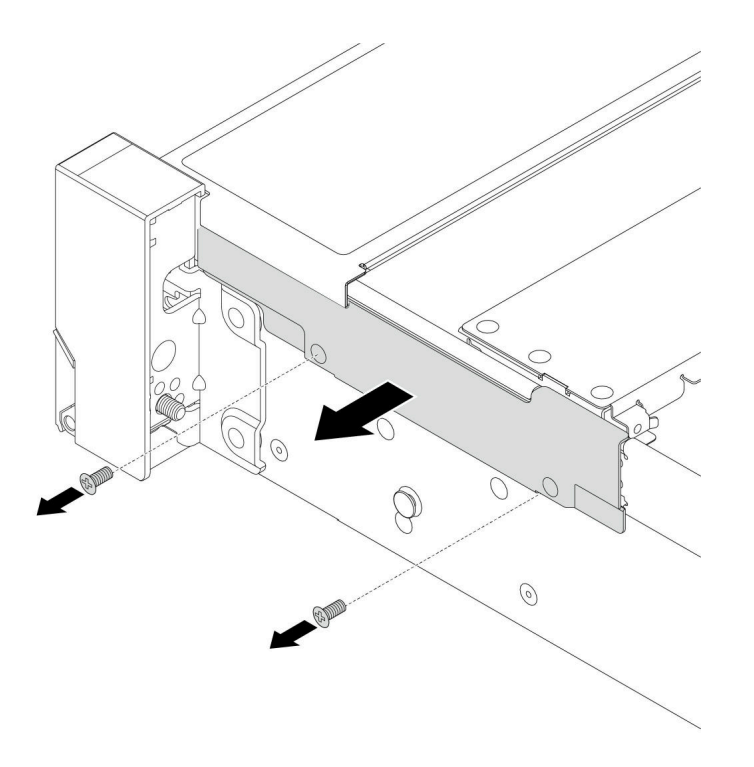

#### <sup>図</sup> 236. ケーブル保持具の取り外し

ステップ 5. サーバーの各側面で、ラック・ラッチを固定しているねじを取り外します。

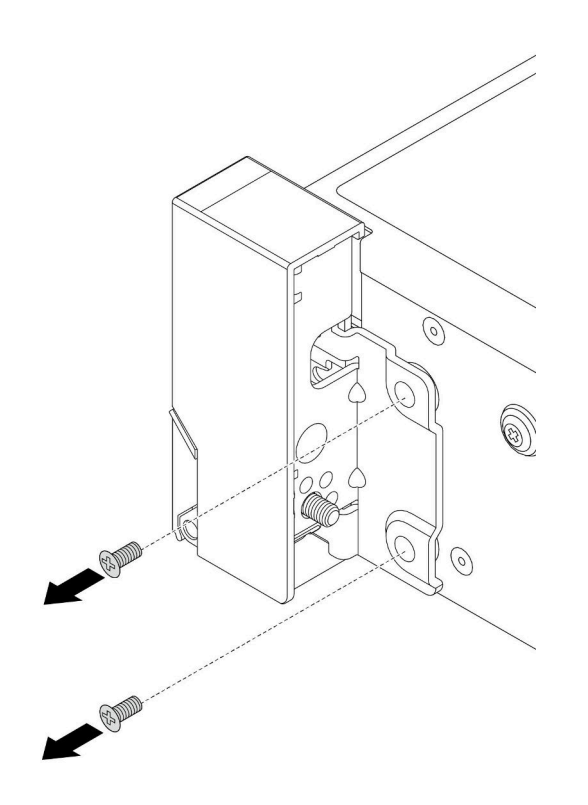

図 237. ねじの取り外し

ステップ 6. サーバーの各側面で、ラック・ラッチを前方に少しスライドさせてから、ラック・ラッチ をシャーシから取り外します。

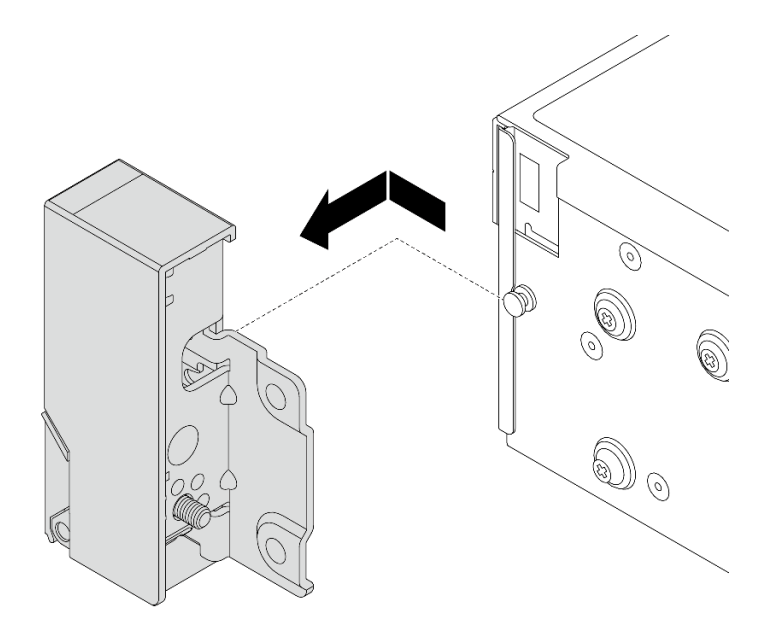

図 238. ラック・ラッチの取り外し

完了したら

<span id="page-308-0"></span>コンポーネントまたはオプション装置を返却するよう指示された場合は、すべての梱包上の指示に従い、 提供された配送用の梱包材がある場合はそれを使用してください。

デモ・ビデオ

[YouTube で手順を参照](https://www.youtube.com/watch?v=RjpGDdBIPas)

# ラック・ラッチの取り付け

ラック・ラッチを取り付けるには、この情報を使用します。

#### このタスクについて

注意:

- 安全に作業を行うために[、57](#page-66-0) ページの 「[取り付けのガイドライン](#page-66-0)」および [58](#page-67-0) ページの 「[安全検査の](#page-67-0) [チェックリスト](#page-67-0)」をお読みください。
- サーバーと周辺機器の電源をオフにし、電源コードとすべての外部ケーブルを取り外します。[86 ペー](#page-95-0) ジの 「[サーバーの電源をオフにする](#page-95-0)」を参照してください。
- 静電気の影響を受けやすいコンポーネントは取り付け時まで帯電防止パッケージに収め、システム停止 やデータの消失を招く恐れのある静電気にさらされないようにしてください。また、このようなデバイ スを取り扱う際は静電気放電用リスト・ストラップや接地システムなどを使用してください。

⼿順

- ステップ 1. 新しいパーツが入っている帯電防止パッケージを、サーバーの外側の塗装されていない面に 接触させます。次に、新しいパーツを帯電防止パッケージから取り出し、帯電防止板の上 に置きます。
- ステップ 2. サーバーの各側面で、ラック・ラッチをシャーシのピンに合わせます。次に、ラック・ラッ チをシャーシに押し付け、後方に少しスライドさせます。

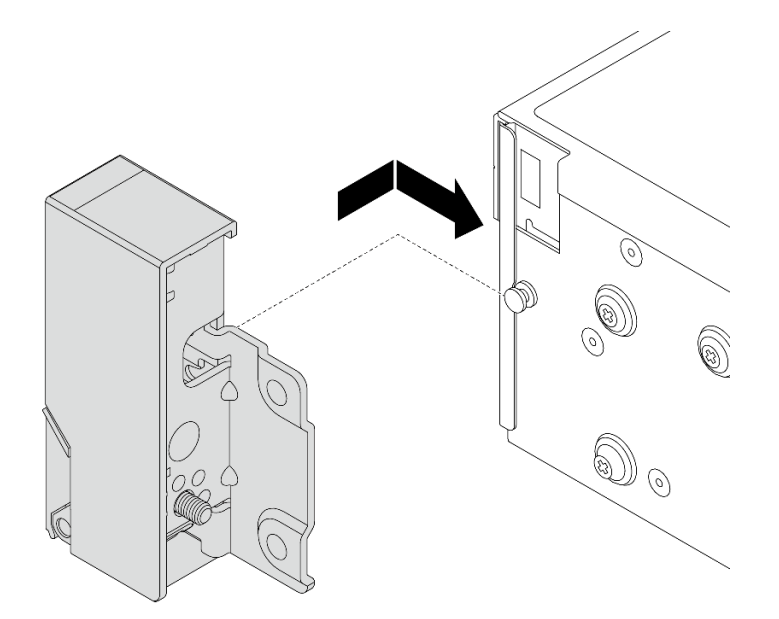

図 239. ラック・ラッチの取り付け

ステップ 3. ねじを使用して、サーバーの各側面にラック・ラッチを固定します。

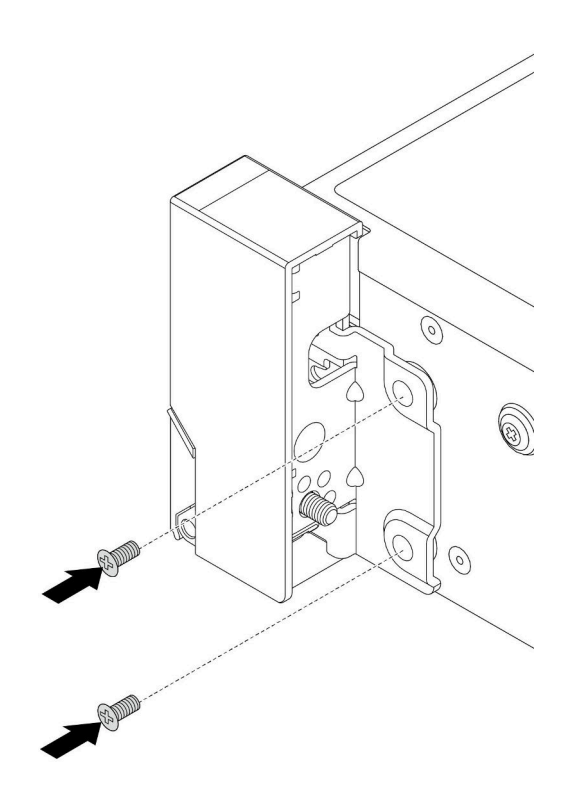

図 240. ねじの取り付け

ステップ 4. 図に示すように、右側または左側のラッチにある I/O コネクター用のバンドル・ケーブルを 配線します。次に、ねじを取り付けてケーブル保持具を固定します。

> 注:バンドル・ケーブルの不必要な損傷を避けるため、必ずケーブル保持具の上フレームに 配線および固定してください。ねじ穴は覆わないようにします。

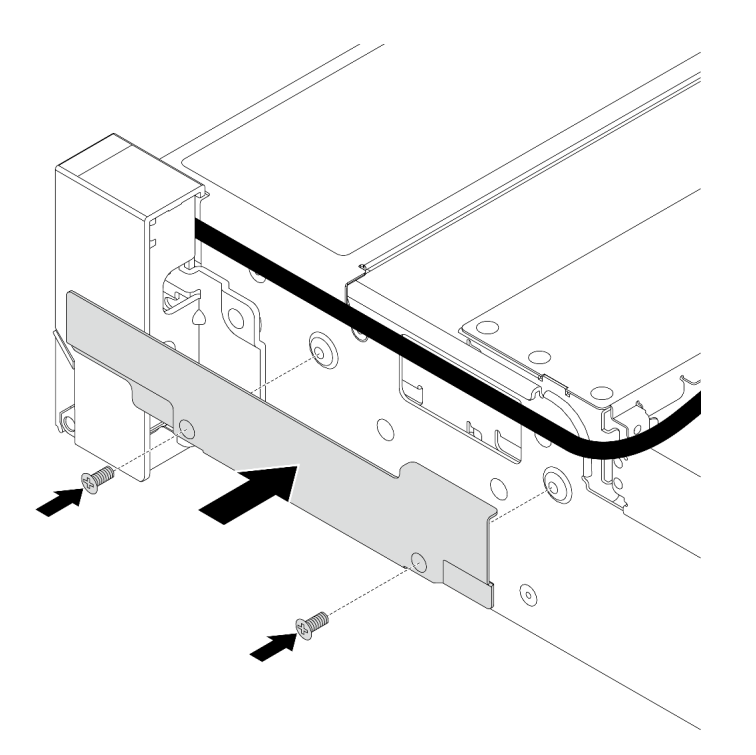

#### <sup>図</sup> 241. ケーブル保持具の取り付け

ステップ 5. システム・ボード・アセンブリーにケーブルを接続します[。401 ページの 第 6 章](#page-410-0)「内部 [ケーブルの配線](#page-410-0)」を参照してください。

## 完了したら

部品交換を完了します[。399](#page-408-0) ページの 「[部品交換の完了](#page-408-0)」 を参照してください。

#### デモ・ビデオ

[YouTube で手順を参照](https://www.youtube.com/watch?v=1xZG4ZF9bt8)

# RAID フラッシュ電源モジュールの交換

RAID フラッシュ電源モジュールは、取り付けた RAID アダプターのキャッシュ・メモリーを保護し ます。RAID フラッシュ電源モジュール (スーパーキャップとも呼ばれます) の取り外しと取り付けを 行うには、この情報を使用します。

RAID フラッシュ電源モジュールの位置は、サーバー・ハードウェア構成によって異なります。

表 37. RAID フラッシュ電源モジュールの位置

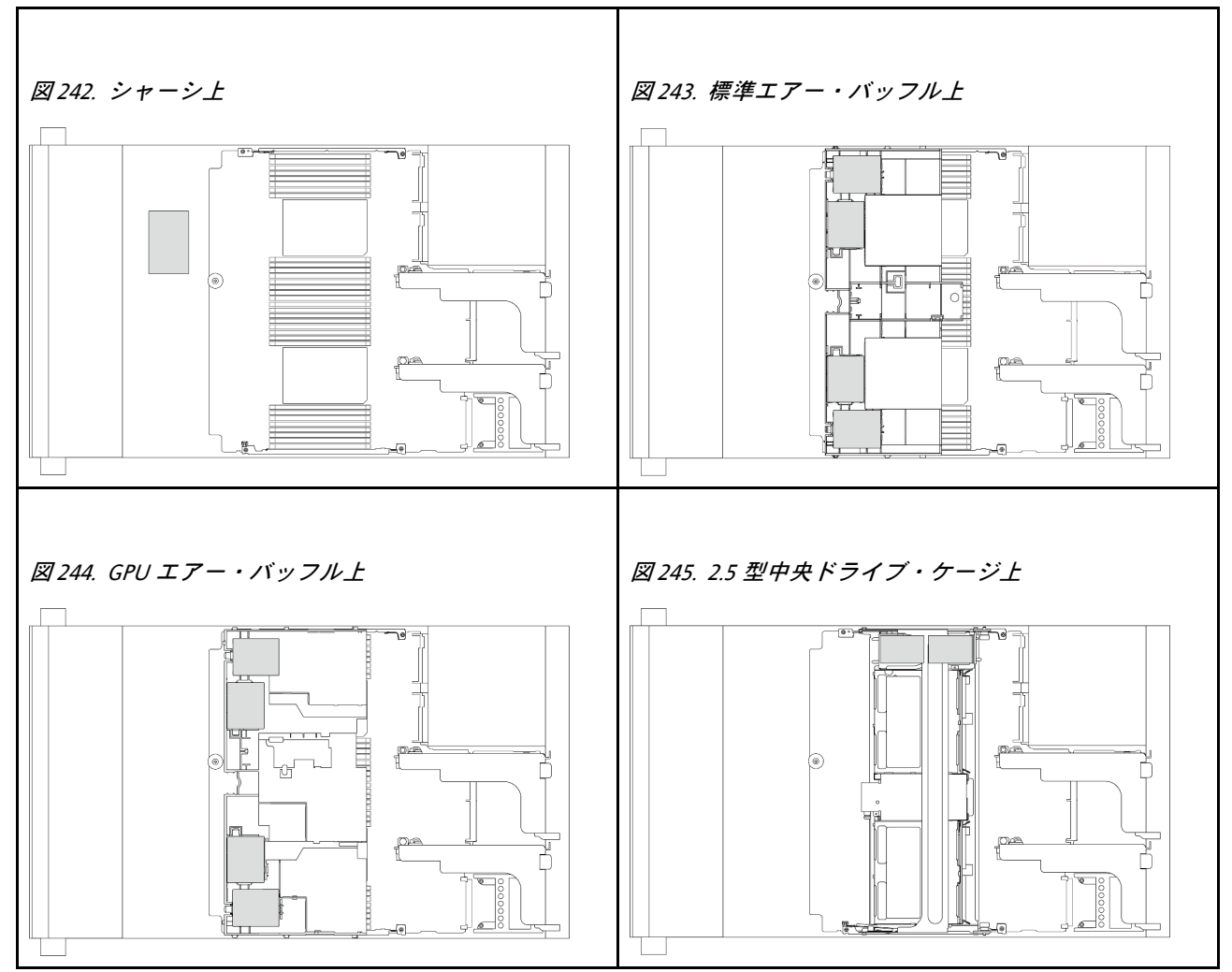

- 302 ページの 「シャーシからの RAID フラッシュ電源モジュールの取り外し」
- [304](#page-313-0) ページの 「[シャーシへの RAID フラッシュ電源モジュールの取り付け](#page-313-0)」
- [306](#page-315-0) ページの 「[エアー・バッフルからの RAID フラッシュ電源モジュールの取り外し](#page-315-0)」
- [307](#page-316-0) ページの 「[エアー・バッフルへの RAID フラッシュ電源モジュールの取り付け](#page-316-0)」
- [308](#page-317-0) ページの 「[中央 2.5 型ドライブ・ケージからの RAID フラッシュ電源モジュールの取り外し](#page-317-0)」
- [310](#page-319-0) ページの 「[中央ドライブ・ケージへの RAID フラッシュ電源モジュールの取り付け](#page-319-0)」

# シャーシからの RAID フラッシュ電源モジュールの取り外し

シャーシから RAID フラッシュ電源モジュール (スーパーキャップ) を取り外すには、この情報を使 用します。

## このタスクについて

注意:

● 安全に作業を行うために[、57](#page-66-0) ページの「[取り付けのガイドライン](#page-66-0)」および [58](#page-67-0) ページの「[安全検査の](#page-67-0) [チェックリスト](#page-67-0)」をお読みください。

- サーバーと周辺機器の電源をオフにし、電源コードとすべての外部ケーブルを取り外します。[86 ペー](#page-95-0) ジの 「[サーバーの電源をオフにする](#page-95-0)」を参照してください。
- 静電気の影響を受けやすいコンポーネントは取り付け時まで帯電防止パッケージに収め、システム停止 やデータの消失を招く恐れのある静電気にさらされないようにしてください。また、このようなデバイ スを取り扱う際は静電気放電用リスト・ストラップや接地システムなどを使用してください。
- RAID アレイのいずれかのコンポーネント (ドライブ、RAID カードなど) を取り外す前には、すべての RAID 構成情報をバックアップしてください。

#### 手順

ステップ 1. このタスクの準備をします。

- a. サーバーがラックに取り付けられている場合、トップ・カバーにアクセスするためにラッ ク スライド・レールでサーバーをスライドさせるか、ラックからサーバーを取り外しま す[。86](#page-95-0) ページの 「[ラックからのサーバーの取り外し](#page-95-0)」を参照してください。
- b. トップ・カバーを取り外します。[397](#page-406-0) ページの 「[トップ・カバーの取り外し](#page-406-0)」を参 照してください。
- c. RAID フラッシュ電源モジュールのケーブルを切り離します。

ステップ 2. RAID フラッシュ電源モジュールを取り外します。

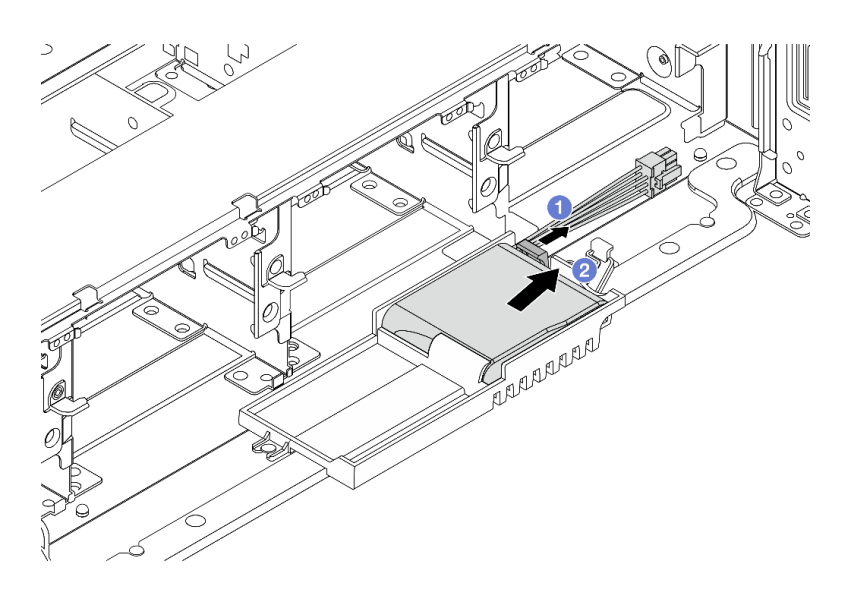

図 246. RAID フラッシュ電源モジュールの取り外し

- a. 1 スーパーキャップ・ホルダーの保持クリップを開きます。
- b. 2 RAID フラッシュ電源モジュールをホルダーから取り外します。

ステップ 3. 必要に応じて、スーパーキャップ・ホルダーを図のように取り外します。

<span id="page-313-0"></span>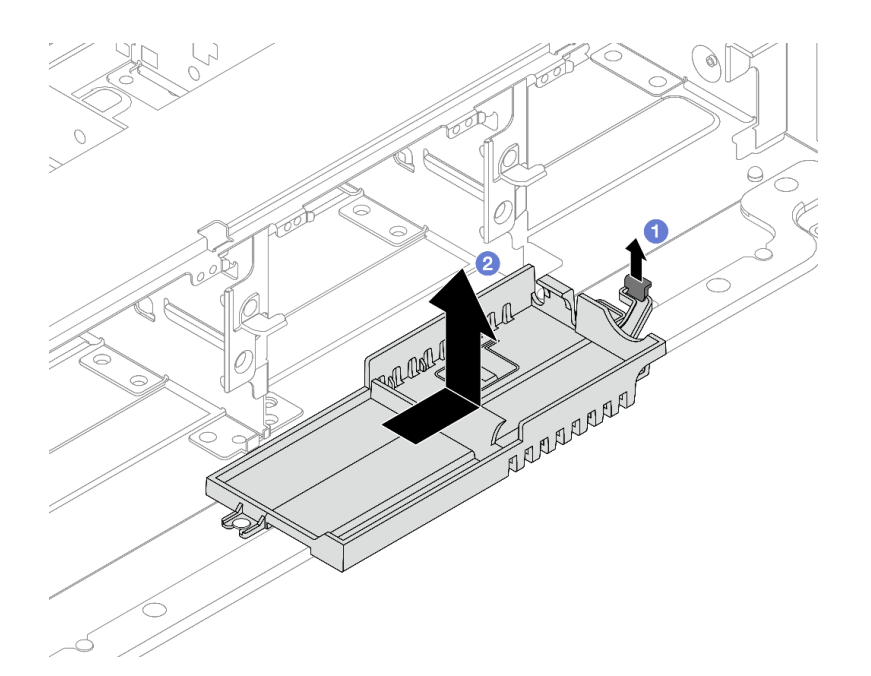

<sup>図</sup> 247. スーパーキャップ・ホルダーの取り外し

- a. 1 ラッチを持ち上げます。
- b. 2 Supercap Holder を図の方向にスライドし、シャーシから持ち上げ、取り外します。

### 完了したら

コンポーネントまたはオプション装置を返却するよう指示された場合は、すべての梱包上の指示に従い、 提供された配送用の梱包材がある場合はそれを使用してください。

### シャーシへの RAID フラッシュ電源モジュールの取り付け

シャーシに RAID フラッシュ電源モジュール (スーパーキャップとも呼ばれます) を取り付けるには、こ の情報を使用します。

#### このタスクについて

注意:

- 安全に作業を行うために[、57](#page-66-0) ページの 「[取り付けのガイドライン](#page-66-0)」および [58](#page-67-0) ページの 「[安全検査の](#page-67-0) [チェックリスト](#page-67-0)」をお読みください。
- サーバーと周辺機器の電源をオフにし、電源コードとすべての外部ケーブルを取り外します[。86 ペー](#page-95-0) ジの 「[サーバーの電源をオフにする](#page-95-0)」を参照してください。
- 静電気の影響を受けやすいコンポーネントは取り付け時まで帯電防止パッケージに収め、システム停止 やデータの消失を招く恐れのある静電気にさらされないようにしてください。また、このようなデバイ スを取り扱う際は静電気放電用リスト・ストラップや接地システムなどを使用してください。

#### 手順

- ステップ 1. 新しいパーツが入っている帯電防止パッケージを、サーバーの外側の塗装されていない面に 接触させます。次に、新しいパーツを帯電防止パッケージから取り出し、帯電防止板の上 に置きます。
- ステップ 2. Supercap Holder を取り外した場合は取り付けます。

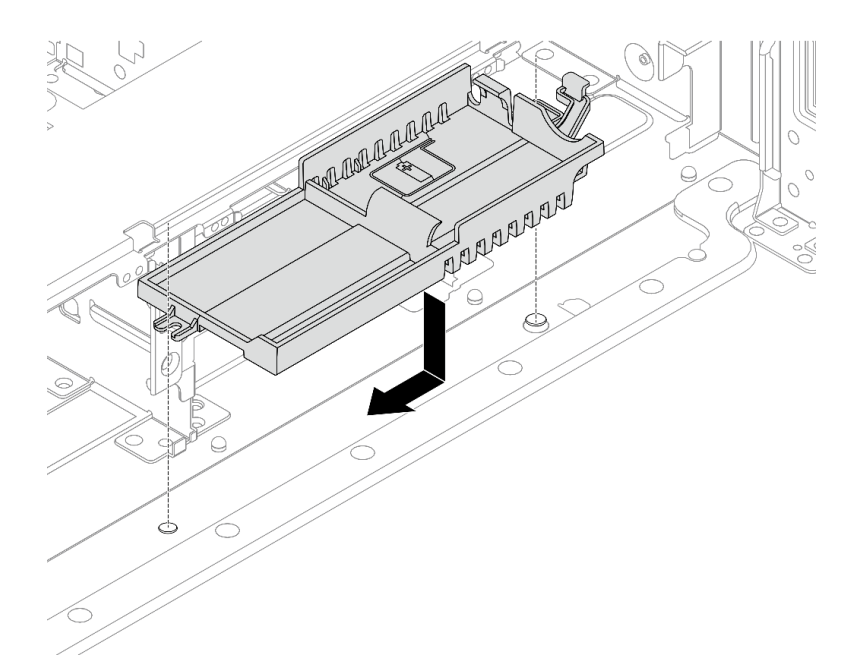

<sup>図</sup> 248. スーパーキャップ・ホルダーの取り付け

- a. Supercap Holder の鍵穴をシャーシ上のピンと位置合わせし、Supercap Holder をシャーシ 内に下ろします。
- b. Supercap Holder をカチっという音がするまで図の方向にスライドします。

ステップ 3. RAID フラッシュ電源モジュールを取り付けます。

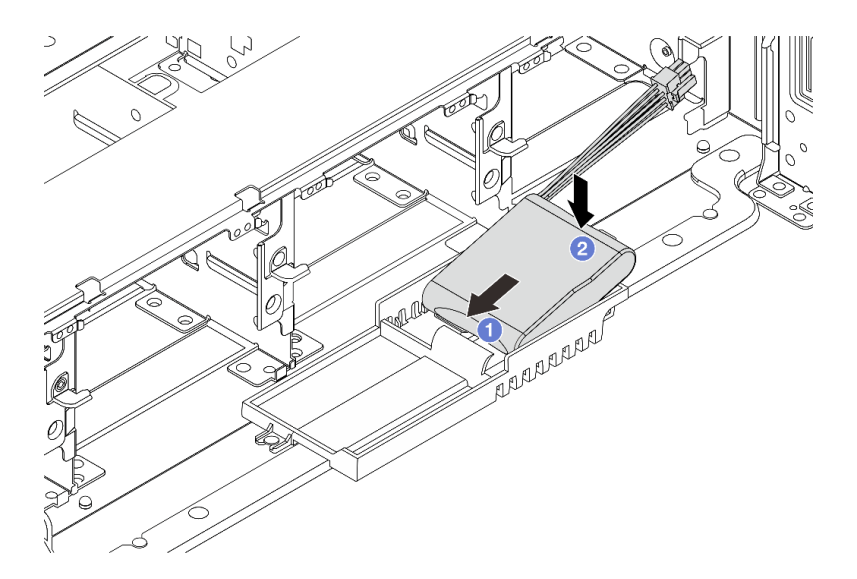

図 249. RAID フラッシュ電源モジュールの取り付け

- a. 1図のように、RAID フラッシュ電源モジュールの片側を保持クリップに挿入します。
- b. 2 RAID フラッシュ電源モジュールのもう片側を、カチッと音がしてはまるまで押 し下げます。

<span id="page-315-0"></span>ステップ 4. RAID フラッシュ電源モジュールに付属している延長ケーブルを使用して、RAID フラッ シュ電源モジュールをアダプターに接続します[。401](#page-410-0) ページの 第 6 章「[内部ケーブルの配](#page-410-0) [線](#page-410-0)」を参照してください。

## 完了したら

部品交換を完了します。[399](#page-408-0) ページの 「[部品交換の完了](#page-408-0)」を参照してください

## エアー・バッフルからの RAID フラッシュ電源モジュールの取り外し

エアー・バッフルから RAID フラッシュ電源モジュール (スーパーキャップとも呼ばれます) を取り 外すには、この情報を使用します。

#### このタスクについて

注意:

- 安全に作業を行うために[、57](#page-66-0) ページの「[取り付けのガイドライン](#page-66-0)」および [58](#page-67-0) ページの「[安全検査の](#page-67-0) [チェックリスト](#page-67-0)」をお読みください。
- サーバーと周辺機器の電源をオフにし、電源コードとすべての外部ケーブルを取り外します。86ペー ジの 「[サーバーの電源をオフにする](#page-95-0)」を参照してください。
- 静電気の影響を受けやすいコンポーネントは取り付け時まで帯電防止パッケージに収め、システム停止 やデータの消失を招く恐れのある静電気にさらされないようにしてください。また、このようなデバイ スを取り扱う際は静電気放電用リスト・ストラップや接地システムなどを使用してください。
- RAID アレイのいずれかのコンポーネント (ドライブ、RAID カードなど) を取り外す前には、すべての RAID 構成情報をバックアップしてください。

#### 手順

- ステップ 1. このタスクの準備をします。
	- a. サーバーがラックに取り付けられている場合、トップ・カバーにアクセスするためにラッ ク スライド・レールでサーバーをスライドさせるか、ラックからサーバーを取り外しま す。[86](#page-95-0) ページの 「[ラックからのサーバーの取り外し](#page-95-0)」を参照してください。
	- b. トップ・カバーを取り外します[。397](#page-406-0) ページの 「[トップ・カバーの取り外し](#page-406-0)」を参 照してください。
	- c. RAID フラッシュ電源モジュールのケーブルを切り離します。
- ステップ 2. エアー・バッフルから RAID フラッシュ電源モジュールを取り外します。

<span id="page-316-0"></span>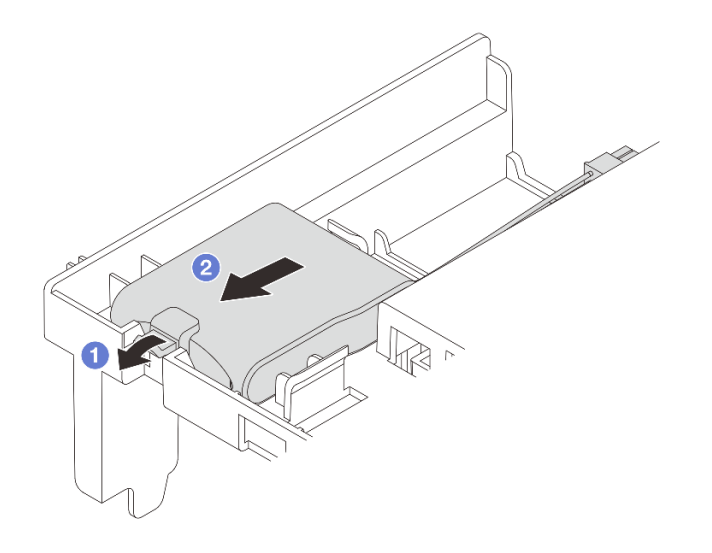

図 250. RAID フラッシュ電源モジュールの取り外し

- a. RAID フラッシュ電源モジュールのホルダーの保持クリップを開きます。
- b. 2 RAID フラッシュ電源モジュールをホルダーから取り外します。

## 完了したら

コンポーネントまたはオプション装置を返却するよう指示された場合は、すべての梱包上の指示に従い、 提供された配送用の梱包材がある場合はそれを使用してください。

#### デモ・ビデオ

#### [YouTube で手順を参照](https://www.youtube.com/watch?v=G54VTNKbLx8)

## エアー・バッフルへの RAID フラッシュ電源モジュールの取り付け

エアー・バッフルに RAID フラッシュ電源モジュール (スーパーキャップとも呼ばれます) を取り付 けるには、この情報を使用します。

### このタスクについて

注意:

- 安全に作業を行うために[、57](#page-66-0) ページの 「[取り付けのガイドライン](#page-66-0)」および [58](#page-67-0) ページの 「[安全検査の](#page-67-0) [チェックリスト](#page-67-0)」をお読みください。
- サーバーと周辺機器の電源をオフにし、電源コードとすべての外部ケーブルを取り外します。[86 ペー](#page-95-0) ジの 「[サーバーの電源をオフにする](#page-95-0)」を参照してください。
- 静電気の影響を受けやすいコンポーネントは取り付け時まで帯電防止パッケージに収め、システム停止 やデータの消失を招く恐れのある静電気にさらされないようにしてください。また、このようなデバイ スを取り扱う際は静電気放電用リスト・ストラップや接地システムなどを使用してください。

#### ⼿順

ステップ 1. 新しいパーツが入っている帯電防止パッケージを、サーバーの外側の塗装されていない面に 接触させます。次に、新しいパーツを帯電防止パッケージから取り出し、帯電防止板の上 に置きます。

<span id="page-317-0"></span>ステップ 2. RAID フラッシュ電源モジュールを取り付けます。

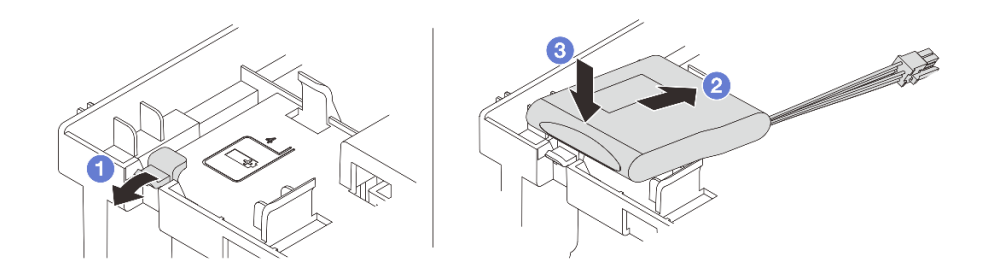

図 251. (エアー・バッフル上の) RAID フラッシュ電源モジュールの取り付け

- a. 1ホルダーの保持クリップを開きます。
- b. ARAID フラッシュ電源モジュールをホルダーに置きます。
- c. 3 下に押して、ホルダーに固定します。

ステップ 3. RAID フラッシュ電源モジュールに付属している延長ケーブルを使用して、RAID フラッ シュ電源モジュールをアダプターに接続します[。401](#page-410-0) ページの 第 6 章「[内部ケーブルの配](#page-410-0) 線[」](#page-410-0)を参照してください。

## 完了したら

部品交換を完了します。[399](#page-408-0) ページの 「[部品交換の完了](#page-408-0)」 を参照してください。

デモ・ビデオ

[YouTube で手順を参照](https://www.youtube.com/watch?v=PwSa8pq_RFs)

## 中央 2.5 型ドライブ・ケージからの RAID フラッシュ電源モジュール の取り外し

中央 2.5 型ドライブ・ケージから RAID フラッシュ電源モジュール (スーパーキャップとも呼ばれま す) を取り外すには、この情報を使用します。

#### このタスクについて

注意:

- 安全に作業を行うために[、57](#page-66-0) ページの 「[取り付けのガイドライン](#page-66-0)」および [58](#page-67-0) ページの 「[安全検査の](#page-67-0) [チェックリスト](#page-67-0)」をお読みください。
- サーバーと周辺機器の電源をオフにし、電源コードとすべての外部ケーブルを取り外します[。86 ペー](#page-95-0) ジの 「[サーバーの電源をオフにする](#page-95-0)」を参照してください。
- 静電気の影響を受けやすいコンポーネントは取り付け時まで帯電防止パッケージに収め、システム停止 やデータの消失を招く恐れのある静電気にさらされないようにしてください。また、このようなデバイ スを取り扱う際は静電気放電用リスト・ストラップや接地システムなどを使用してください。
- RAID アレイのいずれかのコンポーネント (ドライブ、RAID カードなど) を取り外す前には、すべての RAID 構成情報をバックアップしてください。

#### 手順

ステップ 1. このタスクの準備をします。

- a. サーバーがラックに取り付けられている場合、トップ・カバーにアクセスするためにラッ ク スライド・レールでサーバーをスライドさせるか、ラックからサーバーを取り外しま す[。86](#page-95-0) ページの 「[ラックからのサーバーの取り外し](#page-95-0)」を参照してください。
- b. トップ・カバーを取り外します。[397](#page-406-0) ページの 「[トップ・カバーの取り外し](#page-406-0)」を参 照してください。
- c. RAID フラッシュ電源モジュールのケーブルを切り離します。

ステップ 2. ドライブ・ケージ・ハンドルを開きます。

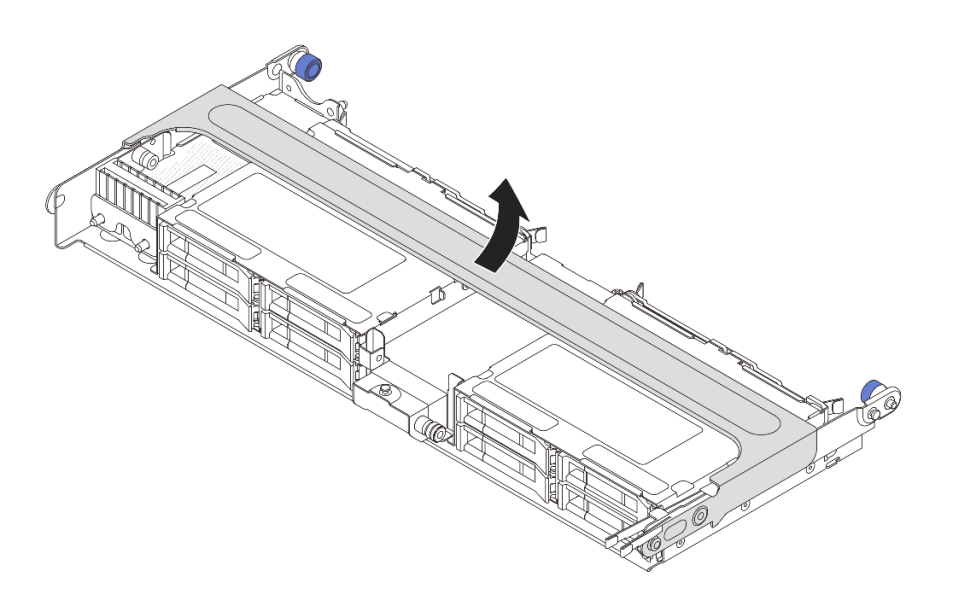

<sup>図</sup> 252. 中央ドライブ・ケージのハンドルを開<sup>く</sup>

ステップ 3. スーパーキャップ・ホルダーのカバーのゴムを取り外します。

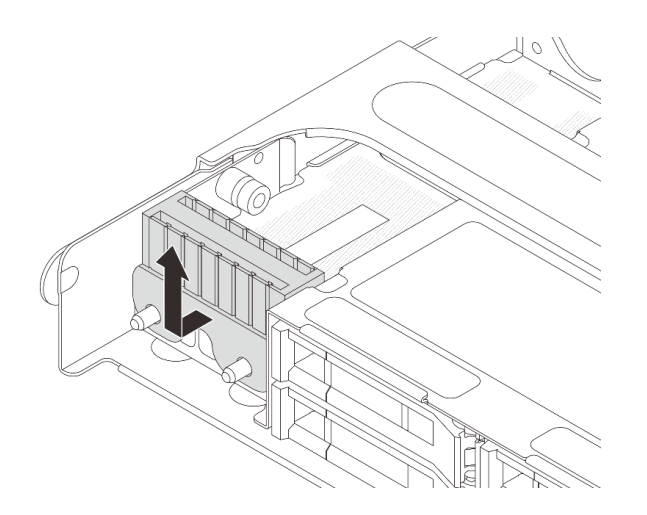

<sup>図</sup> 253. ゴムの取り外し

ステップ 4. Supercap Holder から RAID フラッシュ電源モジュールを取り外します。

<span id="page-319-0"></span>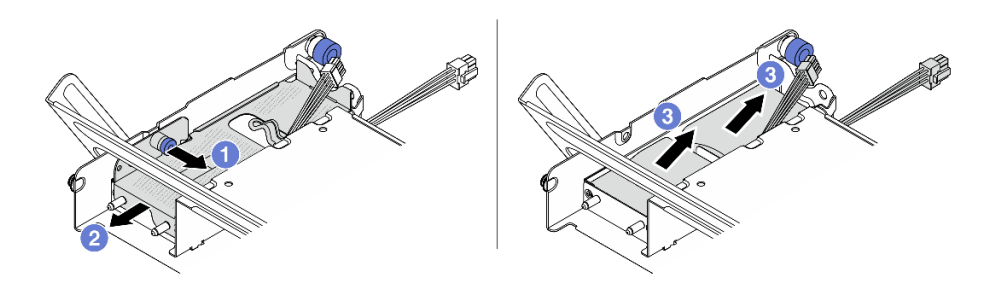

図 254. RAID フラッシュ電源モジュールの取り外し

- a. 1 スーパーキャップ・カバーの青色のラッチを引き抜きます。
- b. 2 カバーをホルダーからスライドさせて取り出します。
- c. BRAID フラッシュ電源モジュールをホルダーから取り外します。

## 完了したら

コンポーネントまたはオプション装置を返却するよう指示された場合は、すべての梱包上の指示に従い、 提供された配送用の梱包材がある場合はそれを使用してください。

#### デモ・ビデオ

[YouTube で手順を参照](https://www.youtube.com/watch?v=yweYTK8LYEI)

## 中央ドライブ・ケージへの RAID フラッシュ電源モジュールの取り付け

中央 2.5 型ドライブ・ケージに RAID フラッシュ電源モジュール (スーパーキャップとも呼ばれます) を取 り付けるには、この情報を使用します。

## このタスクについて

注意:

- 安全に作業を行うために[、57](#page-66-0) ページの 「[取り付けのガイドライン](#page-66-0)」および [58](#page-67-0) ページの 「[安全検査の](#page-67-0) [チェックリスト](#page-67-0)」をお読みください。
- サーバーと周辺機器の電源をオフにし、電源コードとすべての外部ケーブルを取り外します。86ペー ジの 「[サーバーの電源をオフにする](#page-95-0)」を参照してください。
- 静電気の影響を受けやすいコンポーネントは取り付け時まで帯電防止パッケージに収め、システム停止 やデータの消失を招く恐れのある静電気にさらされないようにしてください。また、このようなデバイ スを取り扱う際は静電気放電用リスト・ストラップや接地システムなどを使用してください。

#### ⼿順

- ステップ 1. 新しいパーツが入っている帯電防止パッケージを、サーバーの外側の塗装されていない面に 接触させます。次に、新しいパーツを帯電防止パッケージから取り出し、帯電防止板の上 に置きます。
- ステップ 2. RAID フラッシュ電源モジュールを取り付けます。

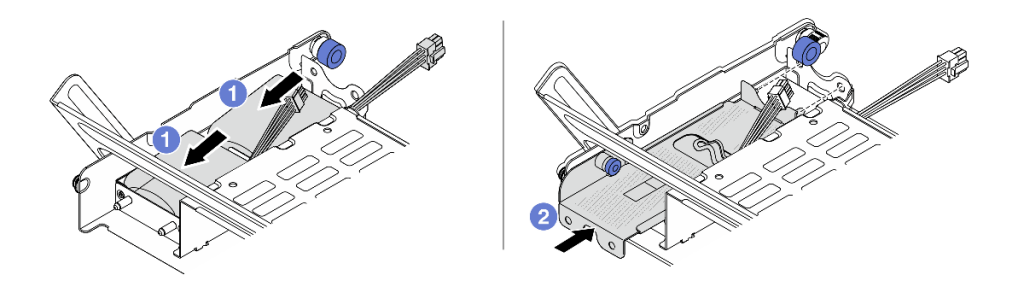

図 255. RAID フラッシュ電源モジュールの取り付け

- a. RAID フラッシュ電源モジュールをホルダーに置き、押し下げてホルダーに固定します。
- b. 金属カバーの穴を Supercap Holder のピンに位置合わせし、カバー上の青色のラッチを 引き出して、ピンが穴を通過するまでカバーをホルダーに向けてスライドさせます。次 に、青色のラッチを解放してカバーを所定の位置にロックします。

ステップ 3. スーパーキャップ・ホルダーのカバーにゴムを取り付けます。

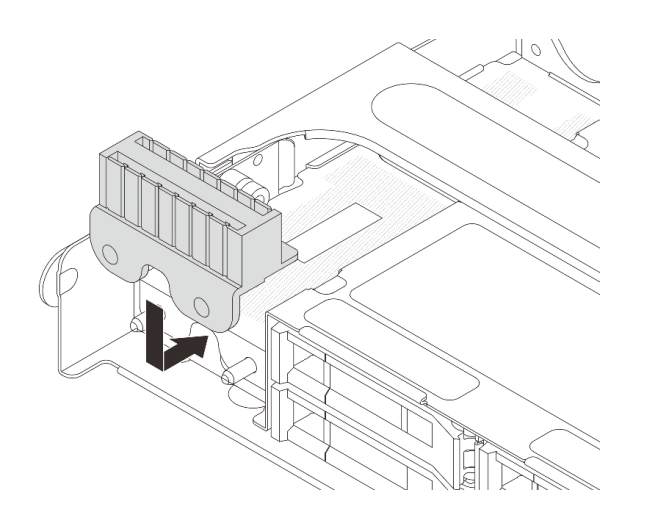

<sup>図</sup> 256. ゴムの取り付け

ステップ 4. RAID フラッシュ電源モジュールに付属している延長ケーブルを使用して、RAID フラッ シュ電源モジュールをアダプターに接続します。[401](#page-410-0) ページの 第 6 章「[内部ケーブルの配](#page-410-0) [線](#page-410-0)」を参照してください。

完了したら

部品交換を完了します[。399](#page-408-0) ページの 「[部品交換の完了](#page-408-0)」 を参照してください。

デモ・ビデオ

[YouTube で手順を参照](https://www.youtube.com/watch?v=SUS98a2m4ck)

# 背面壁ブラケットの交換

背面壁ブラケットの取り外しと取り付けを行うには、この情報を使用します。

背面壁ブラケットは、サーバーの背面構成によって異なります。このトピックでは、交換の実例として A1、B1、および C1 ブラケットを使用します。交換手順は B2 および C2 ブラケットと同じです。

- [313](#page-322-0) ページの 「[背面壁ブラケットの取り外し](#page-322-0)」
- [315](#page-324-0) ページの 「[背面壁ブラケットの取り付け](#page-324-0)」

#### 背面壁ブラケットのマトリックス

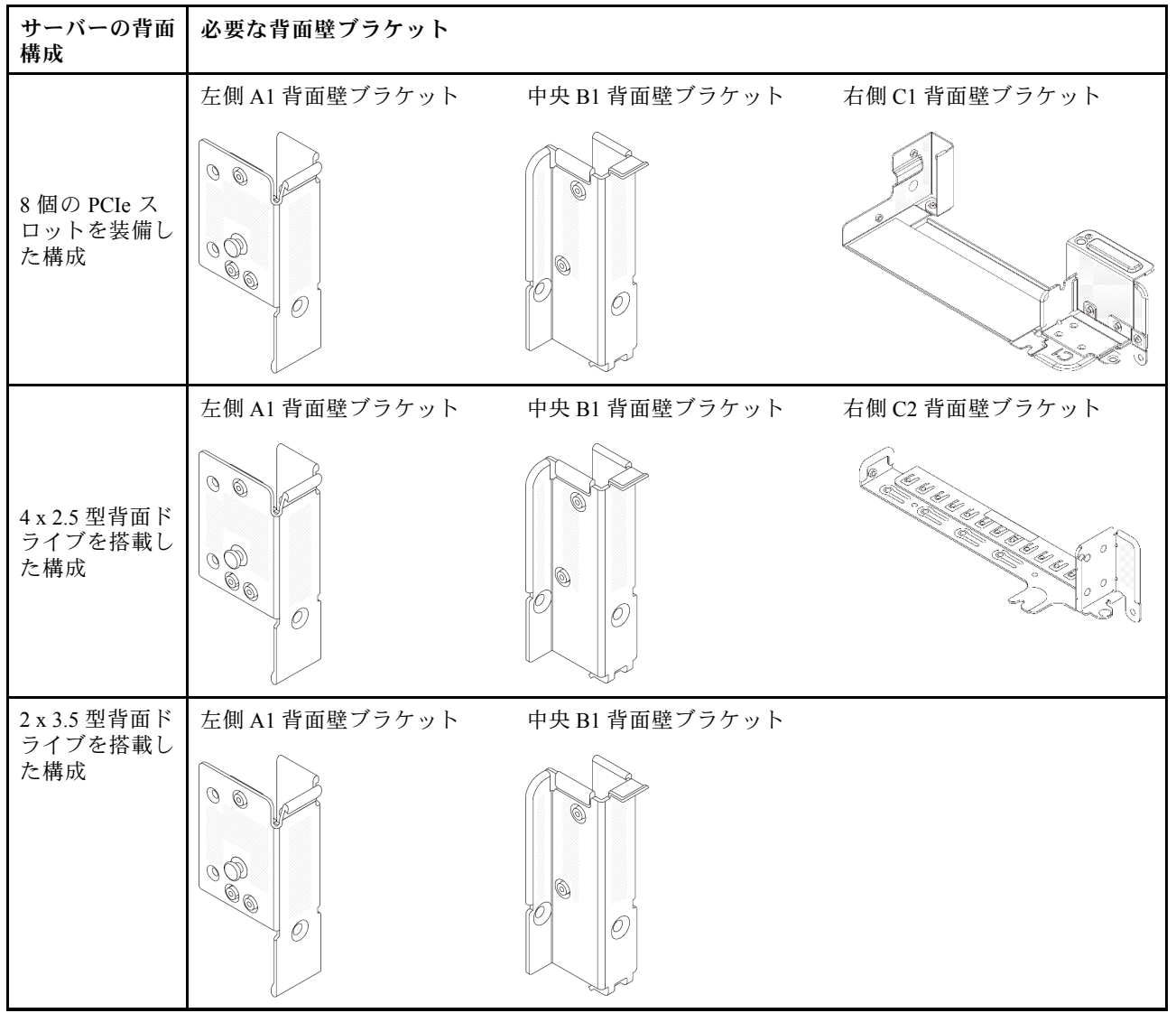

<span id="page-322-0"></span>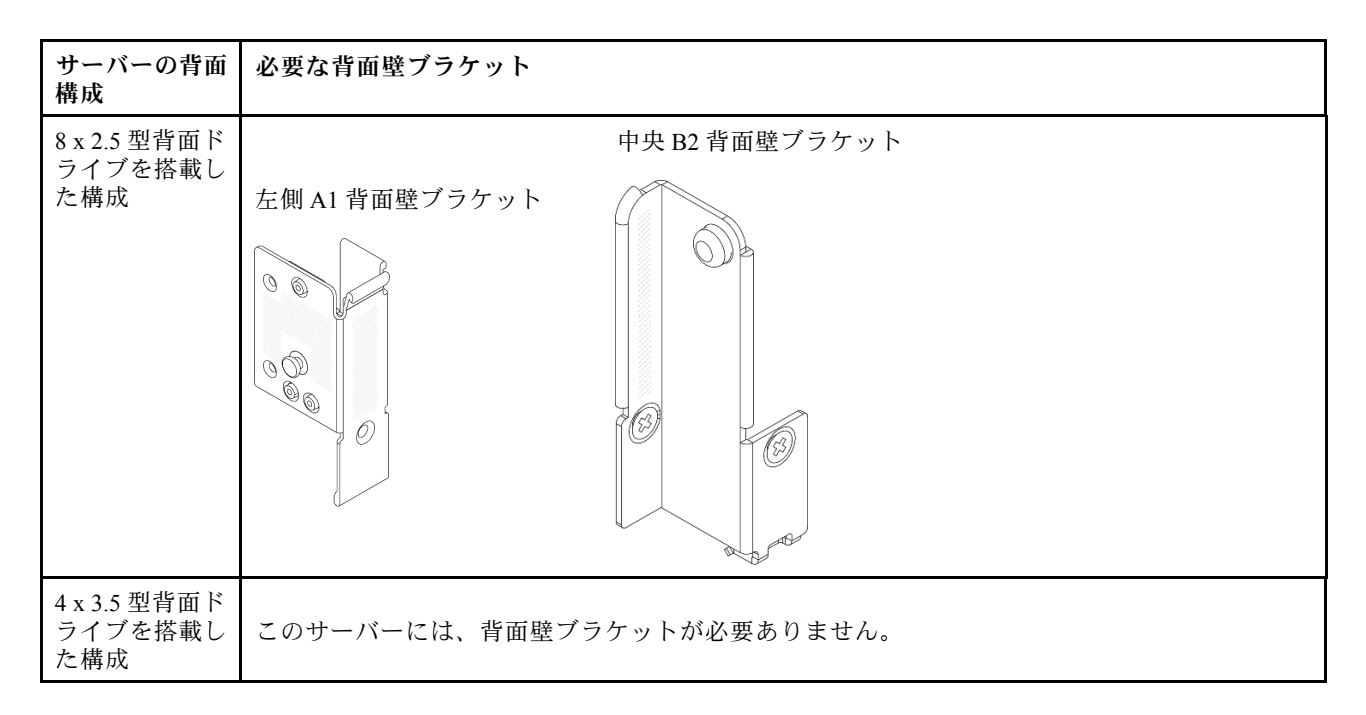

# 背面壁ブラケットの取り外し

背面壁ブラケットを取り外すには、この情報を使用します。

### このタスクについて

注意:

- 安全に作業を行うために[、57](#page-66-0) ページの「[取り付けのガイドライン](#page-66-0)」および [58](#page-67-0) ページの「[安全検査の](#page-67-0) [チェックリスト](#page-67-0)」をお読みください。
- サーバーと周辺機器の電源をオフにし、電源コードとすべての外部ケーブルを取り外します。[86 ペー](#page-95-0) ジの 「[サーバーの電源をオフにする](#page-95-0)」を参照してください。
- 静電気の影響を受けやすいコンポーネントは取り付け時まで帯電防止パッケージに収め、システム停止 やデータの消失を招く恐れのある静電気にさらされないようにしてください。また、このようなデバイ スを取り扱う際は静電気放電用リスト・ストラップや接地システムなどを使用してください。

#### ⼿順

ステップ 1. このタスクの準備をします。

- a. サーバーがラックに取り付けられている場合、トップ・カバーにアクセスするためにラッ ク スライド・レールでサーバーをスライドさせるか、ラックからサーバーを取り外しま す[。86](#page-95-0) ページの 「[ラックからのサーバーの取り外し](#page-95-0)」を参照してください。
- b. トップ・カバーを取り外します。[397](#page-406-0) ページの 「[トップ・カバーの取り外し](#page-406-0)」を参 照してください。
- c. ライザー・アセンブリーまたは背面ドライブ・ケージを取り外します。
	- [345](#page-354-0) ページの 「[背面 PCIe アダプターおよびライザー・アセンブリーの交換](#page-354-0)」
	- [326](#page-335-0) ページの 「[背面ドライブ・バックプレーンおよびドライブ・ケージの交換](#page-335-0)」
- ステップ 2. 背面壁ブラケットを取り外します。
	- a. ねじを取り外します。
	- b. 2図に示すように、ブラケットをシャーシから取り外します。

注:図は、A1、B1、C1 背面ブラケットの取り外しを示しています。他の背面壁ブラケッ トを取り外す手順と同じです。

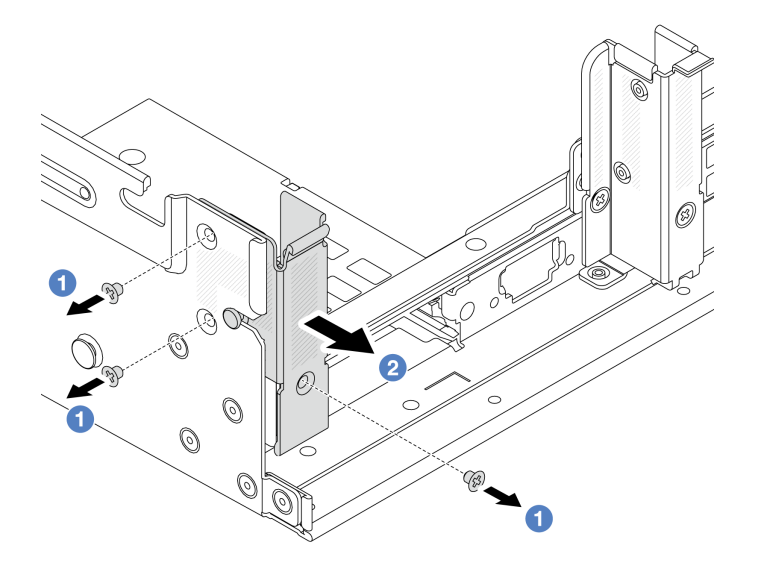

<sup>図</sup> 257. A1 背面壁ブラケットの取り外し (左)

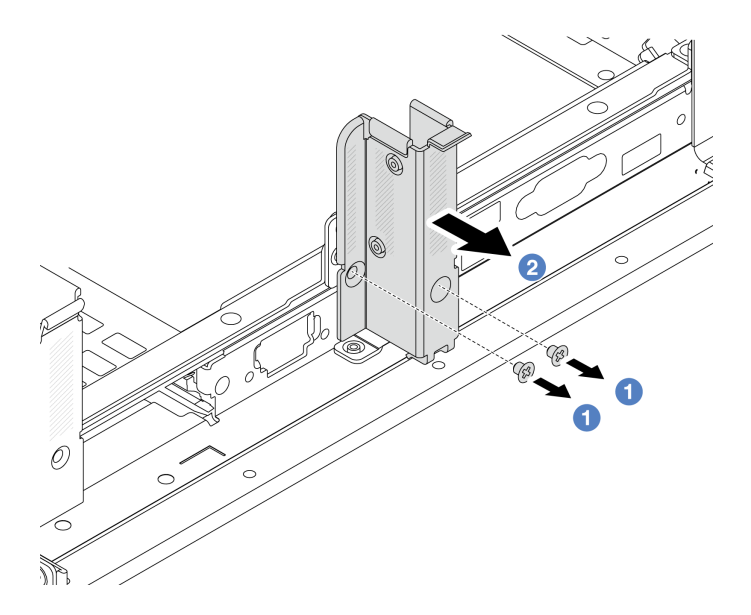

<sup>図</sup> 258. B1 背面壁ブラケットの取り外し (中央)
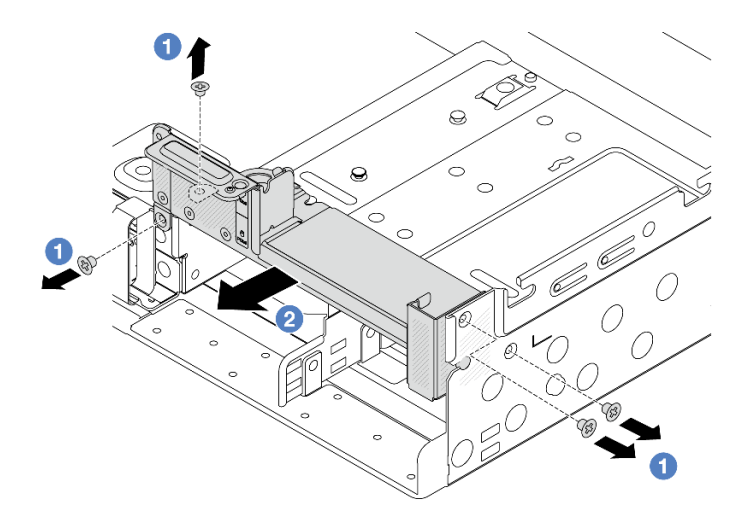

<sup>図</sup> 259. C1 背面壁ブラケットの取り外し (右)

# 完了したら

- 1. 必要な背面ブラケットを背面シャーシに再取り付けします。
- 2. コンポーネントまたはオプション装置を返却するよう指示された場合は、すべての梱包上の指示に従 い、提供された配送用の梱包材がある場合はそれを使用してください。

#### デモ・ビデオ

[YouTube で手順を参照](https://www.youtube.com/watch?v=rQWKLajnJEo)

## 背面壁ブラケットの取り付け

背面壁ブラケットの取り付けを行うには、この情報を使用します。

### このタスクについて

注意:

- 安全に作業を行うために[、57](#page-66-0) ページの 「[取り付けのガイドライン](#page-66-0)」および [58](#page-67-0) ページの 「[安全検査の](#page-67-0) [チェックリスト](#page-67-0)」をお読みください。
- サーバーと周辺機器の電源をオフにし、電源コードとすべての外部ケーブルを取り外します。86ペー ジの 「[サーバーの電源をオフにする](#page-95-0)」を参照してください。
- 静電気の影響を受けやすいコンポーネントは取り付け時まで帯電防止パッケージに収め、システム停止 やデータの消失を招く恐れのある静電気にさらされないようにしてください。また、このようなデバイ スを取り扱う際は静電気放電用リスト・ストラップや接地システムなどを使用してください。

### ⼿順

- ステップ 1. 新しいパーツが入っている帯電防止パッケージを、サーバーの外側の塗装されていない面に 接触させます。次に、新しいパーツを帯電防止パッケージから取り出し、帯電防止板の上 に置きます。
- ステップ2. 背面壁ブラケットを取り付けます。
	- a. <sup>1</sup>背面ブラケットをシャーシに位置合わせし、ブラケットを所定の位置まで挿入します。
	- b. 2 ねじを取り付けて背面壁ブラケットを固定します。

注:図は、A1、B1、C1 背面ブラケットの取り付けを示しています。他の背面壁ブラケット を取り付ける手順は同じです。

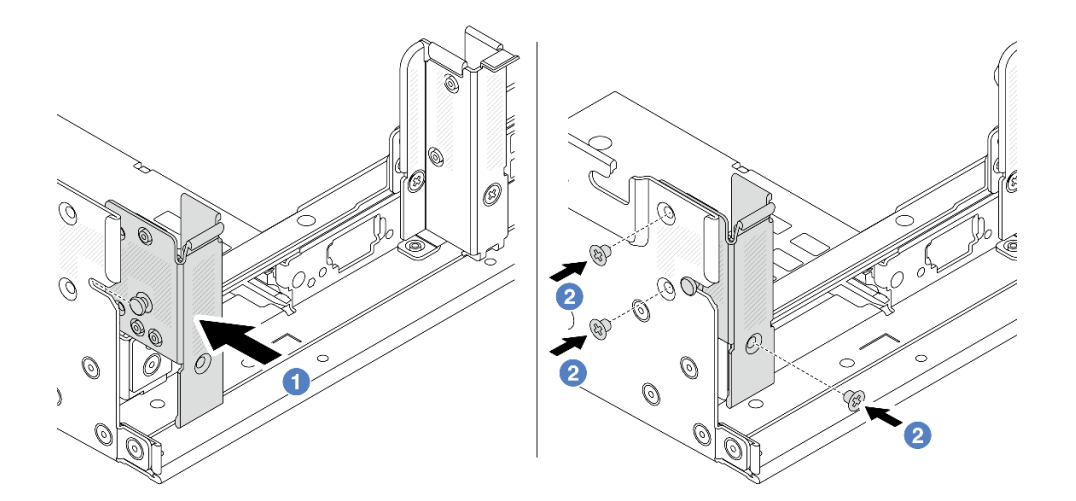

<sup>図</sup> 260. A1 背面壁ブラケットの取り付け (左)

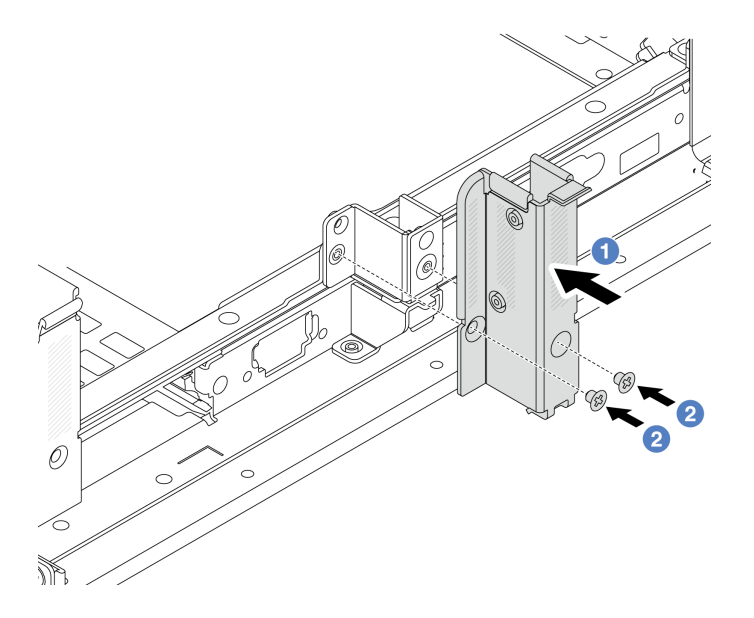

<sup>図</sup> 261. B1 背面壁ブラケットの取り付け (中央)

<span id="page-326-0"></span>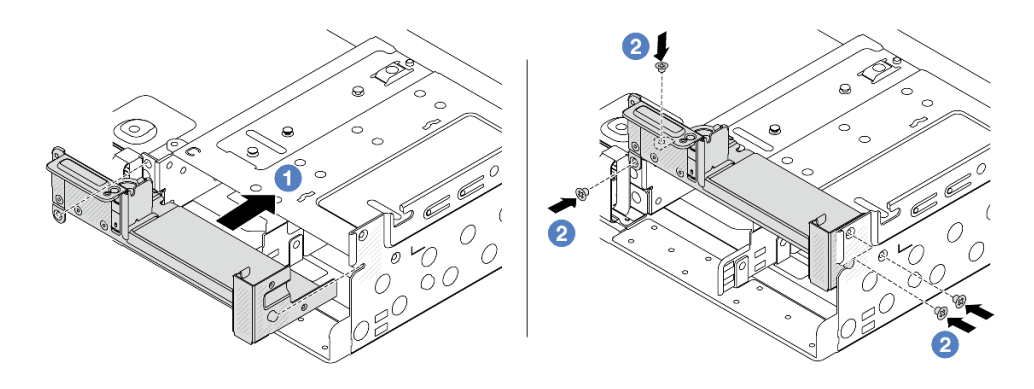

<sup>図</sup> 262. C1 背面壁ブラケットの取り付け (右)

完了したら

- 1. 背面ドライブ・ケージまたはライザー・アセンブリーを取り付けます。
	- [345](#page-354-0) ページの 「[背面 PCIe アダプターおよびライザー・アセンブリーの交換](#page-354-0)」
	- [326](#page-335-0) ページの 「[背面ドライブ・バックプレーンおよびドライブ・ケージの交換](#page-335-0)」
- 2. 部品交換を完了します。[399](#page-408-0) ページの 「[部品交換の完了](#page-408-0)」 を参照してください。

デモ・ビデオ

[YouTube で手順を参照](https://www.youtube.com/watch?v=JOqnQxc988E)

# 背面 7mm ドライブ・バックプレーンおよびドライブ・ケージの交換

背面 7mm ドライブ・バックプレーンおよびドライブ・ケージの取り外しと取り付けを行うには、こ の情報を使用します。

サーバー構成によって、サーバーは以下の背面 7mm ドライブ・ケージのいずれかをサポートします。ド ライブ・ケージとドライブ・バックプレーンの交換手順はどちらも似ています。7mm ドライブ・ケージの 取り付けの規則については[、67](#page-76-0) ページの 「[PCIe スロットおよび PCIe アダプター](#page-76-0)」を参照してください。

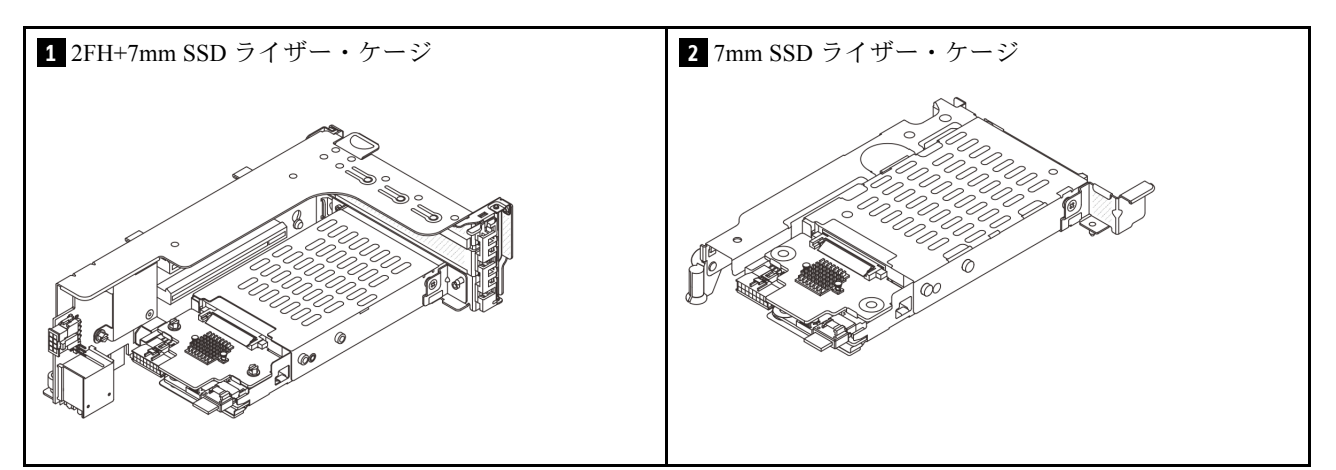

- [318](#page-327-0) ページの 「[7 mm ドライブ・ケージの取り外し](#page-327-0)」
- [320](#page-329-0) ページの 「[7 mm ドライブ・バックプレーンの取り外し](#page-329-0)」
- [322](#page-331-0) ページの 「[7mm ドライブ・バックプレーンの取り付け](#page-331-0)」
- [323](#page-332-0) ページの 「[7 mm ドライブ・ケージの取り付け](#page-332-0)」

# <span id="page-327-0"></span>7 mm ドライブ・ケージの取り外し

7mm ドライブ・ケージを取り外すには、この情報を使用します。

## このタスクについて

注意:

- 安全に作業を行うために[、57](#page-66-0) ページの 「[取り付けのガイドライン](#page-66-0)」および [58](#page-67-0) ページの 「[安全検査の](#page-67-0) [チェックリスト](#page-67-0)」をお読みください。
- サーバーと周辺機器の電源をオフにし、電源コードとすべての外部ケーブルを取り外します[。86 ペー](#page-95-0) ジの 「[サーバーの電源をオフにする](#page-95-0)」を参照してください。
- 静雷気の影響を受けやすいコンポーネントは取り付け時まで帯電防止パッケージに収め、システム停止 やデータの消失を招く恐れのある静電気にさらされないようにしてください。また、このようなデバイ スを取り扱う際は静電気放電用リスト・ストラップや接地システムなどを使用してください。
- ドライブ、ドライブ・コントローラー (システム・ボード・アセンブリーに組み込まれたコントロー ラーを含む)、ドライブ・バックプレーン、またはドライブ・ケーブルを取り外す、あるいは変更する 前に、ドライブに保管されているすべての重要なデータのバックアップを取ってください。
- RAID アレイのいずれかのコンポーネント (ドライブ、RAID カードなど) を取り外す前には、すべての RAID 構成情報をバックアップしてください。
- 1 つ以上の NVMe ソリッド・ステート・ドライブを取り外す場合は、オペレーティング・システムを使 用して事前に無効にすることをお勧めします。

### ⼿順

ステップ 1. このタスクの準備をします。

- a. サーバーがラックに取り付けられている場合、トップ・カバーにアクセスするためにラッ ク スライド・レールでサーバーをスライドさせるか、ラックからサーバーを取り外しま す。[86](#page-95-0) ページの 「[ラックからのサーバーの取り外し](#page-95-0)」を参照してください。
- b. トップ・カバーを取り外します[。397](#page-406-0) ページの 「[トップ・カバーの取り外し](#page-406-0)」を参 照してください。
- c. 取り付けられているすべてのドライブおよびフィラー (該当する場合) をドライブ・ベ イから取り外します[。95](#page-104-0) ページの 「[ホット・スワップ・ドライブの取り外し](#page-104-0)」を参 照してください。
- d. 7 mm ドライブからのケーブルの接続を記録してから、バックプレーンからすべての ケーブルを取り外します。

#### ステップ 2. 7mm ドライブ・ケージを搭載したライザー・アセンブリーをシャーシから取り外します。

• 2FH+7mm SSD ライザー・ケージ

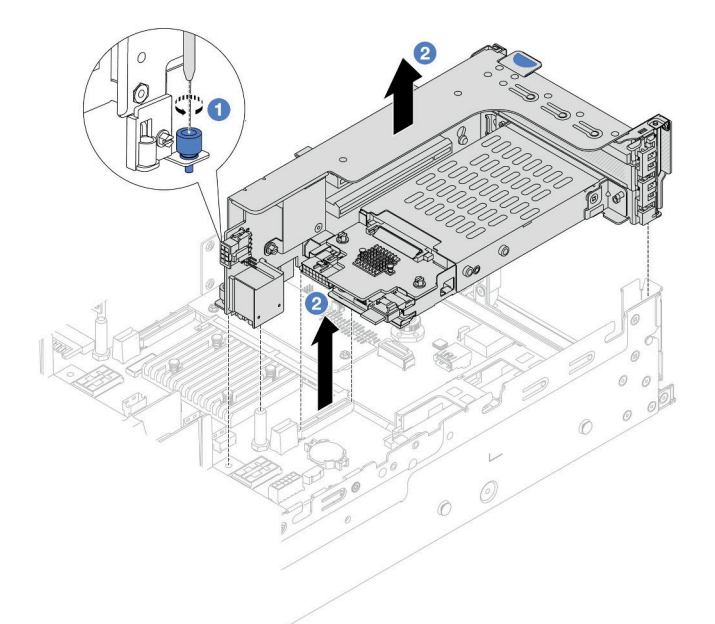

<sup>図</sup> 263. 2FH+7mm SSD ライザー・ケージの取り外し

- a. 1 ライザー・ケージのねじを緩めます。
- b. 2 ライザー・アセンブリーをシャーシから慎重に持ち上げます。
- 7mm SSD ライザー・ケージ

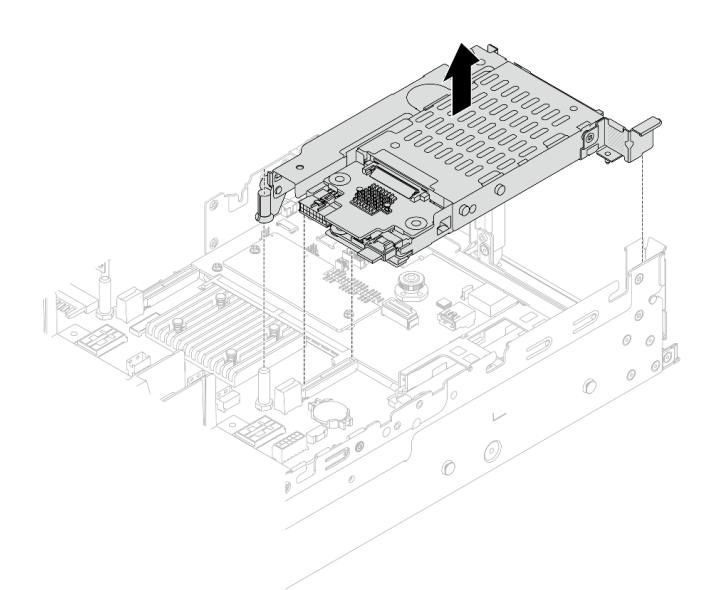

<sup>図</sup> 264. 7mm SSD ライザー・ケージの取り外し

ステップ 3. (2FH+7mm SSD ライザー・ケージのみ) 7 mm ドライブ・ケージをライザー・アセンブリー から取り外します。

<span id="page-329-0"></span>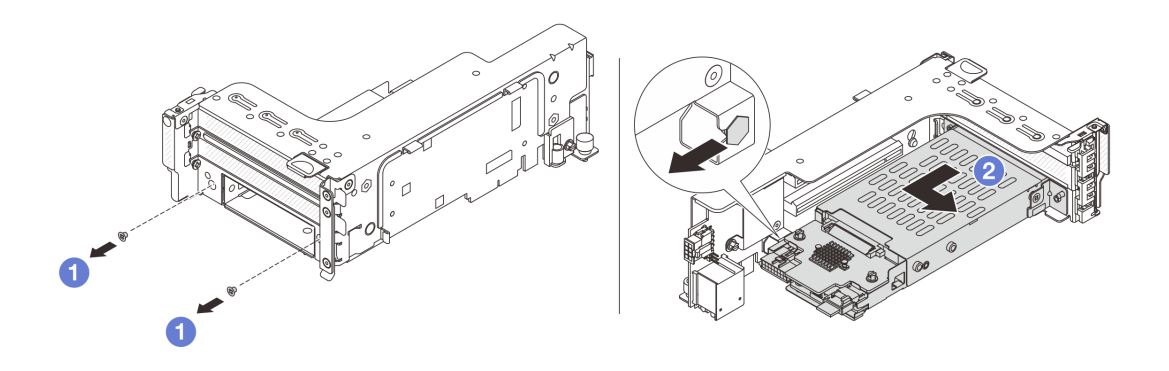

<sup>図</sup> 265. 7mm ドライブ・ケージの取り外し

- a. 12本のねじを取り外します。
- b. ケージをライザー・ケージから水平方向に少しスライドさせます。

## 完了したら

2 つの 7 mm バックプレーンを取り外します。320 ページの 「7 mm ドライブ・バックプレーンの取り外 し」を参照してください。

#### デモ・ビデオ

[YouTube で手順を参照](https://www.youtube.com/watch?v=nXxEVoAizOE)

# 7 mm ドライブ・バックプレーンの取り外し

7 mm ドライブ・バックプレーンを取り外すには、この情報を使用します。

# このタスクについて

注意:

- 安全に作業を行うために[、57](#page-66-0) ページの 「[取り付けのガイドライン](#page-66-0)」および [58](#page-67-0) ページの 「[安全検査の](#page-67-0) [チェックリスト](#page-67-0)」をお読みください。
- サーバーと周辺機器の電源をオフにし、電源コードとすべての外部ケーブルを取り外します[。86 ペー](#page-95-0) ジの 「[サーバーの電源をオフにする](#page-95-0)」を参照してください。
- 静電気の影響を受けやすいコンポーネントは取り付け時まで帯電防止パッケージに収め、システム停止 やデータの消失を招く恐れのある静電気にさらされないようにしてください。また、このようなデバイ スを取り扱う際は静電気放電用リスト・ストラップや接地システムなどを使用してください。
- ドライブ、ドライブ・コントローラー(システム・ボード・アセンブリーに組み込まれたコントロー ラーを含む)、ドライブ・バックプレーン、またはドライブ・ケーブルを取り外す、あるいは変更する 前に、ドライブに保管されているすべての重要なデータのバックアップを取ってください。
- RAID アレイのいずれかのコンポーネント (ドライブ、RAID カードなど) を取り外す前には、すべての RAID 構成情報をバックアップしてください。
- 1 つ以上の NVMe ソリッド・ステート・ドライブを取り外す場合は、オペレーティング・システムを使 用して事前に無効にすることをお勧めします。

### ⼿順

ステップ 1. 上部の 7 mm ドライブ・バックプレーンを取り外します。

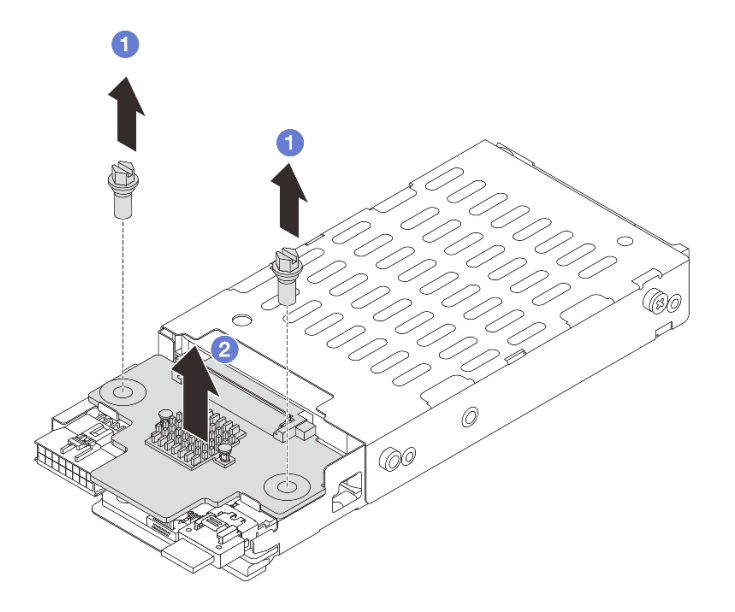

<sup>図</sup> 266. <sup>7</sup> mm ドライブ・バックプレーンの取り外し (上部)

a. 12 本のねじを取り外します。

b. 2 バックプレーンを垂直に持ち上げて、横に置きます。

ステップ 2. 下部の 7 mm ドライブ・バックプレーンを取り外します。

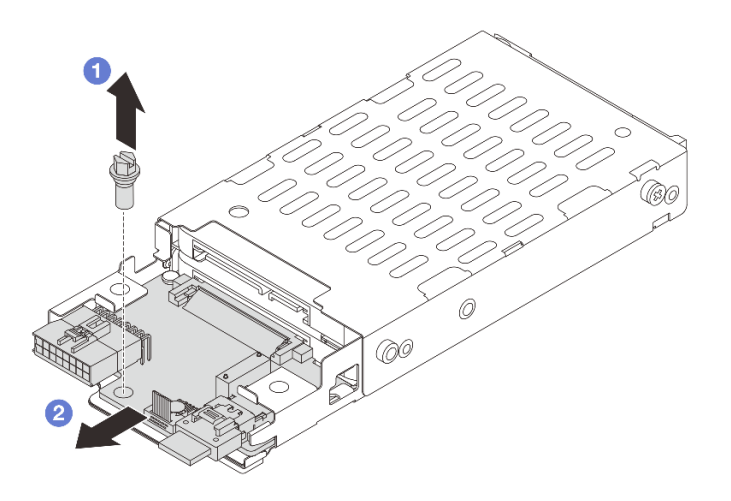

<sup>図</sup> 267. <sup>7</sup> mm ドライブ・バックプレーンの取り外し (下部)

a. 1 ねじを取り外します。

b. 2図のように、バックプレーンをケージから水平に取り外します。

# 完了したら

1. 次のいずれかを行います。

- <span id="page-331-0"></span>• バックプレーンを交換する場合は、新しいバックプレーンをドライブ・ケージに取り付けます。
- ドライブ・ケージを交換する場合は、バックプレーンを新しいドライブ・ケージに取り付けます。
- 2. コンポーネントまたはオプション装置を返却するよう指示された場合は、すべての梱包上の指示に従 い、提供された配送用の梱包材がある場合はそれを使用してください。

### デモ・ビデオ

[YouTube で手順を参照](https://www.youtube.com/watch?v=nXxEVoAizOE)

# 7mm ドライブ・バックプレーンの取り付け

7 mm ドライブ・バックプレーンを取り付るには、この情報を使用します。

### このタスクについて

注意:

- 安全に作業を行うために[、57](#page-66-0) ページの 「[取り付けのガイドライン](#page-66-0)」および [58](#page-67-0) ページの 「[安全検査の](#page-67-0) [チェックリスト](#page-67-0)」をお読みください。
- サーバーと周辺機器の電源をオフにし、電源コードとすべての外部ケーブルを取り外します。86ペー ジの 「[サーバーの電源をオフにする](#page-95-0)」を参照してください。
- 静電気の影響を受けやすいコンポーネントは取り付け時まで帯電防止パッケージに収め、システム停止 やデータの消失を招く恐れのある静電気にさらされないようにしてください。また、このようなデバイ スを取り扱う際は静電気放電用リスト・ストラップや接地システムなどを使用してください。

⼿順

- ステップ 1. 新しいパーツが入っている帯電防止パッケージを、サーバーの外側の塗装されていない面に 接触させます。次に、新しいパーツを帯電防止パッケージから取り出し、帯電防止板の上 に置きます。
- ステップ 2. ケーブルをバックプレーンに接続します。[401](#page-410-0) ページの 第 6 章「[内部ケーブルの配線](#page-410-0)」を 参照してください。
- ステップ 3. 7 mm ドライブ・バックプレーンを下部に取り付けます。

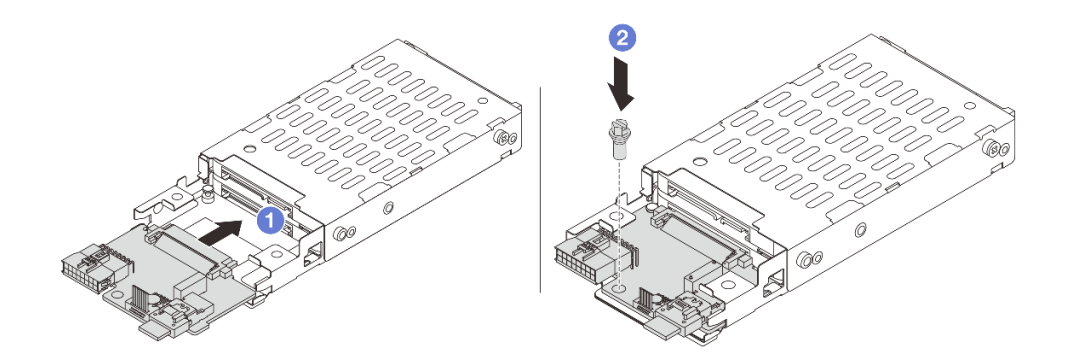

<sup>図</sup> 268. <sup>7</sup> mm ドライブ・バックプレーンの取り付け (下部)

- a. 1 バックプレーンの端の切り欠きをケージのピンを合わせ、完全に装着されるまでバッ クプレーンをケージに少しスライドさせます。
- b. 2 ねじを取り付けて固定します。

<span id="page-332-0"></span>ステップ 4. 7 mm ドライブ・バックプレーンを上部に取り付けます。

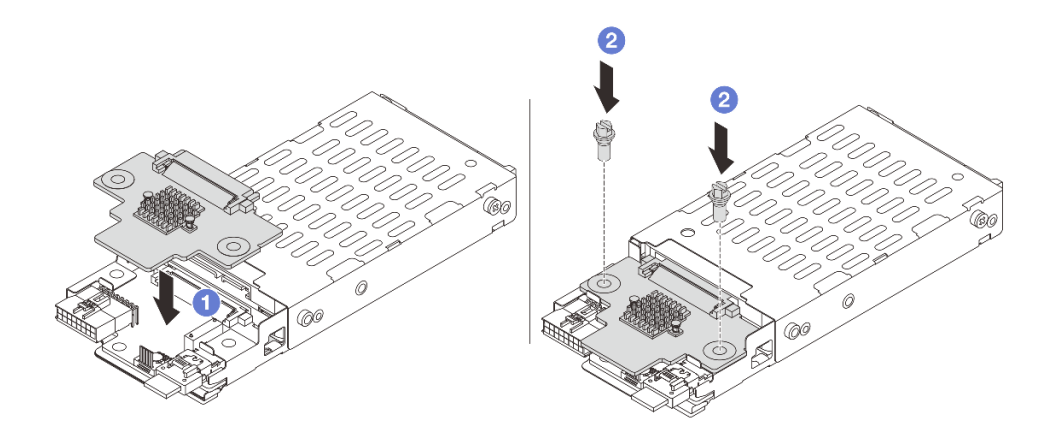

<sup>図</sup> 269. <sup>7</sup> mm ドライブ・バックプレーンの取り付け (上部)

- a. <sup>●</sup> バックプレーンの穴をケージの穴に位置合わせし、バックプレーンをケージまで押 し下げます。
- b. 2 2 本のねじを取り付けてバックプレーンを所定の位置に固定します。

# 完了したら

7 mm ドライブ・ケージを取り付けます。323 ページの 「7 mm ドライブ・ケージの取り付け」を参照 してください。

デモ・ビデオ

[YouTube で手順を参照](https://www.youtube.com/watch?v=Dc5fglq907Y)

# 7 mm ドライブ・ケージの取り付け

7 mm ドライブ・ケージを取り付けるには、この情報を使用します。

このタスクについて

注意:

- 安全に作業を行うために[、57](#page-66-0) ページの 「[取り付けのガイドライン](#page-66-0)」および [58](#page-67-0) ページの 「[安全検査の](#page-67-0) [チェックリスト](#page-67-0)」をお読みください。
- サーバーと周辺機器の電源をオフにし、電源コードとすべての外部ケーブルを取り外します。[86 ペー](#page-95-0) ジの 「[サーバーの電源をオフにする](#page-95-0)」を参照してください。
- 静電気の影響を受けやすいコンポーネントは取り付け時まで帯電防止パッケージに収め、システム停止 やデータの消失を招く恐れのある静電気にさらされないようにしてください。また、このようなデバイ スを取り扱う際は静電気放電用リスト・ストラップや接地システムなどを使用してください。

手順

ステップ 1. (2FH+7mm SSD ライザー・ケージのみ) 固定クリップをライザー・ケージ上のライザー・ アダプター上に引っ掛けます。

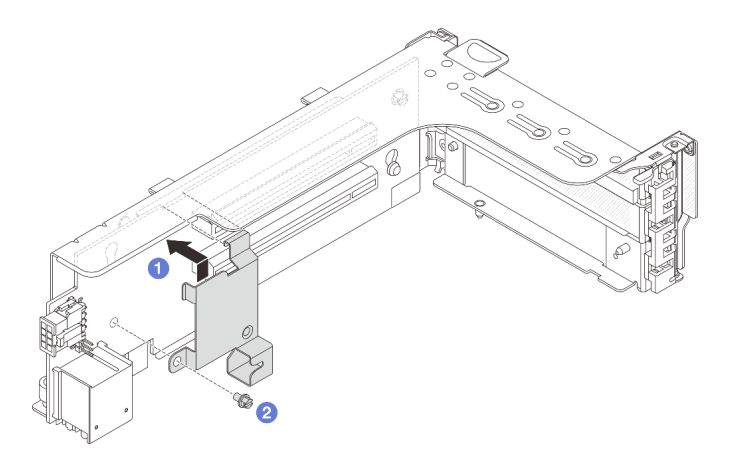

<sup>図</sup> 270. 7mm ドライブ・ケージの固定クリップの取り付け

ステップ 2. (2FH+7mm SSD ライザー・ケージのみ) 7mm ドライブ・ケージをライザー・ケージに取 り付けます。

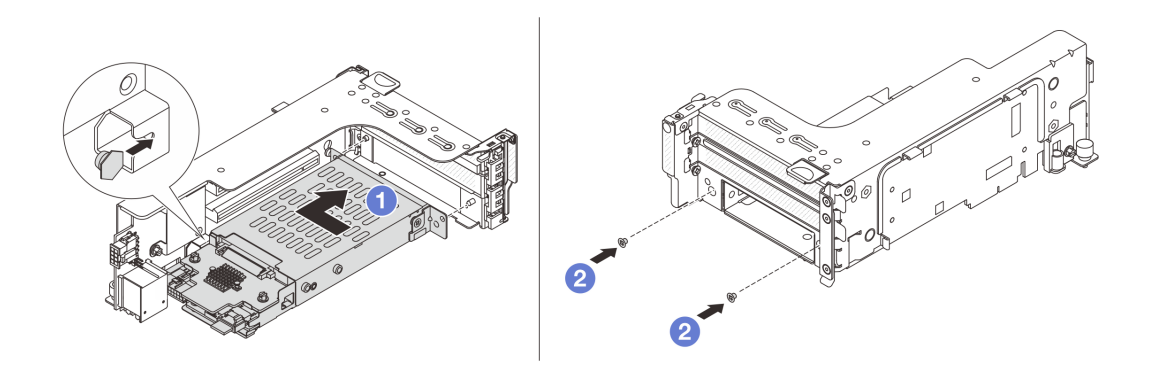

<sup>図</sup> 271. 7mm ドライブ・ケージの取り付け

- a. 17mmドライブ・ケージの左側のピンを、固定クリップの位置合わせスロットに合わ せ、7mm ドライブ・ケージの側面ブラケットにある 2 つの穴をライザー・ケージの前面 にある 2 つの穴に合わせます。
- b. 22本のねじを取り付けて7mmドライブ・ケージを所定の位置に固定します。

ステップ 3. 7mm ライザー ・アセンブリーをシャーシに取り付けます。

• 2FH+7mm SSD ライザー・ケージ

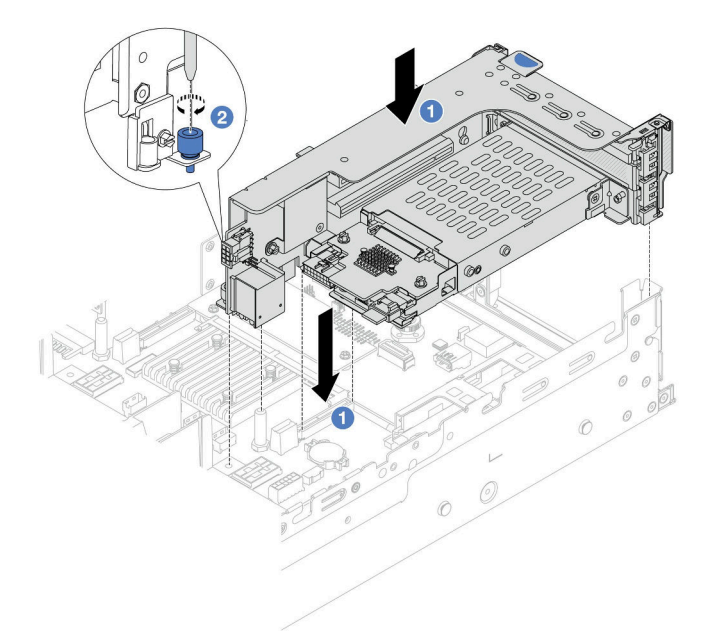

<sup>図</sup> 272. 2FH+7mm SSD ライザー・ケージの取り付け

- a. 1 ライザー・アセンブリーをシステム・ボード・アセンブリー上のスロットと位置合 わせし、ライザーをライザー・スロットに挿入します。
- b. 2 ねじを締めてライザー・アセンブリーを所定の位置に固定します。
- 7mm SSD ライザー・ケージ

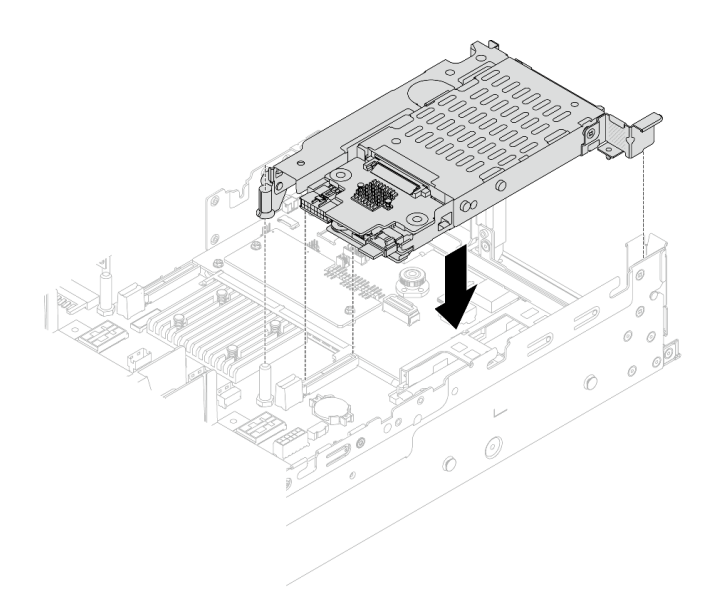

<sup>図</sup> 273. 7mm SSD ライザー・ケージの取り付け

ステップ 4. ケーブルをバックプレーンからシステム・ボード・アセンブリーに接続します。[401 ページ](#page-410-0) の 第6章「[内部ケーブルの配線](#page-410-0)」を参照してください。

# 完了したら

- <span id="page-335-0"></span>1. すべてのドライブとフィラー (該当する場合) をドライブ・ベイに再び取り付けます[。97 ページの](#page-106-0) 「[ホット・スワップ・ドライブの取り付け](#page-106-0)」を参照してください。
- 2. 部品交換を完了します。[399](#page-408-0) ページの 「[部品交換の完了](#page-408-0)」 を参照してください。

### デモ・ビデオ

[YouTube で手順を参照](https://www.youtube.com/watch?v=Dc5fglq907Y)

# 背面ドライブ・バックプレーンおよびドライブ・ケージの交換

背面ドライブ・バックプレーンおよびドライブ・ケージの取り外しと取り付けを行うには、この情報 を使用します。

- 326 ページの 「4 x 2.5 型ドライブ・バックプレーンおよびドライブ・ケージの取り外し」
- [328](#page-337-0) ページの 「[4 x 2.5 型ドライブ・バックプレーンおよびドライブ・ケージの取り付け](#page-337-0)」
- [330](#page-339-0) ページの 「[8 x 2.5 型ドライブ・バックプレーンおよびドライブ・ケージの取り外し](#page-339-0)」
- [332](#page-341-0) ページの 「[8 x 2.5 型ドライブ・バックプレーンおよびドライブ・ケージの取り付け](#page-341-0)」
- [333](#page-342-0) ページの 「[2 x 3.5 型ドライブ・バックプレーンおよびドライブ・ケージの取り外し](#page-342-0)」
- [335](#page-344-0) ページの 「[2 x 3.5 型ドライブ・バックプレーンおよびドライブ・ケージの取り付け](#page-344-0)」
- [337](#page-346-0) ページの 「[4 x 3.5 型ドライブ・バックプレーンおよびドライブ・ケージの取り外し](#page-346-0)」
- [339](#page-348-0) ページの 「[4 x 3.5 型ドライブ・バックプレーンおよびドライブ・ケージの取り付け](#page-348-0)」

# 4 x 2.5 型ドライブ・バックプレーンおよびドライブ・ケージの取り外し

背面 2.5 型 4 ベイ・ドライブ・バックプレーンおよびドライブ・ケージを取り外すには、この情報 を使用します。

## このタスクについて

注意:

- 安全に作業を行うために[、57](#page-66-0) ページの 「[取り付けのガイドライン](#page-66-0)」および [58](#page-67-0) ページの 「[安全検査の](#page-67-0) [チェックリスト](#page-67-0)」をお読みください。
- サーバーと周辺機器の電源をオフにし、電源コードとすべての外部ケーブルを取り外します[。86 ペー](#page-95-0) ジの 「[サーバーの電源をオフにする](#page-95-0)」を参照してください。
- 静電気の影響を受けやすいコンポーネントは取り付け時まで帯電防止パッケージに収め、システム停止 やデータの消失を招く恐れのある静電気にさらされないようにしてください。また、このようなデバイ スを取り扱う際は静電気放電用リスト・ストラップや接地システムなどを使用してください。
- ドライブ、ドライブ・コントローラー (システム・ボード・アセンブリーに組み込まれたコントロー ラーを含む)、ドライブ・バックプレーン、またはドライブ・ケーブルを取り外す、あるいは変更する 前に、ドライブに保管されているすべての重要なデータのバックアップを取ってください。
- RAID アレイのいずれかのコンポーネント (ドライブ、RAID カードなど) を取り外す前には、すべての RAID 構成情報をバックアップしてください。
- 1 つ以上の NVMe ソリッド・ステート・ドライブを取り外す場合は、オペレーティング・システムを使 用して事前に無効にすることをお勧めします。

### ⼿順

ステップ 1. このタスクの準備をします。

- a. サーバーがラックに取り付けられている場合、トップ・カバーにアクセスするためにラッ ク スライド・レールでサーバーをスライドさせるか、ラックからサーバーを取り外しま す[。86](#page-95-0) ページの 「[ラックからのサーバーの取り外し](#page-95-0)」を参照してください。
- b. トップ・カバーを取り外します。[397](#page-406-0) ページの 「[トップ・カバーの取り外し](#page-406-0)」を参 照してください。
- c. ケーブルを背面ドライブ・バックプレーンから切り離します。
- d. 取り付けられているすべてのドライブおよびフィラー (該当する場合) をドライブ・ベ イから取り外します。[95](#page-104-0) ページの 「[ホット・スワップ・ドライブの取り外し](#page-104-0)」を参 照してください。
- ステップ 2. 背面ドライブ・ケージを取り外します。

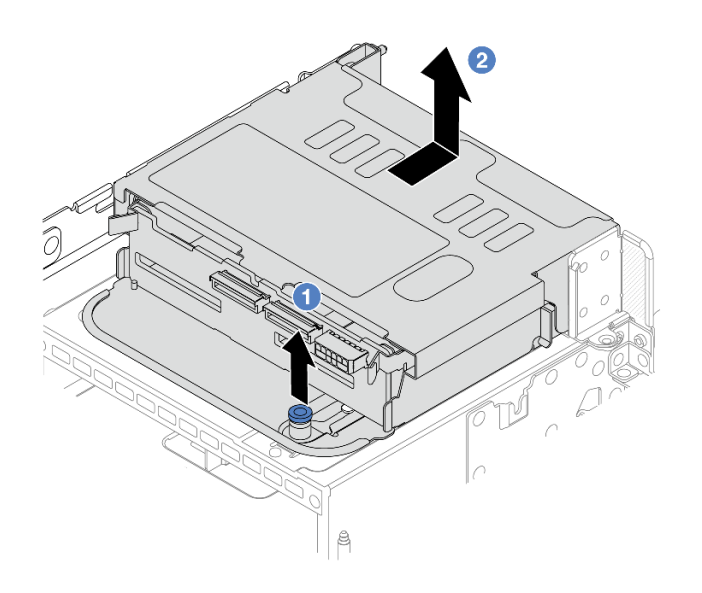

<sup>図</sup> 274. <sup>4</sup> <sup>x</sup> 2.5 型背面ドライブ・ケージの取り外し

a. 1 青色のプランジャーをひねって引き出します。

b. 2 ドライブ・ケージをシャーシの背面方向にスライドさせて外します。

ステップ 3. 中央ドライブ・バックプレーンを取り外します。

<span id="page-337-0"></span>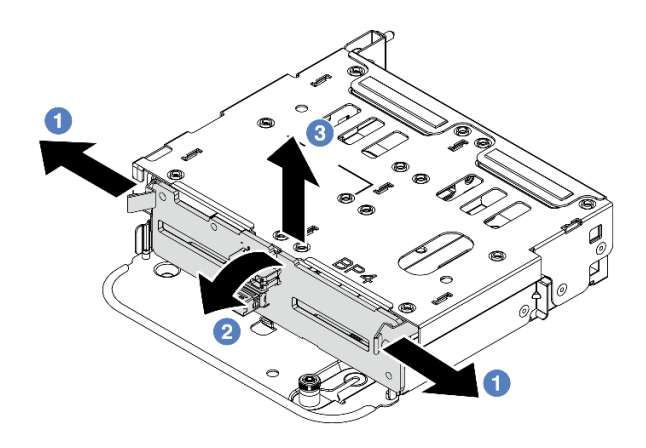

<sup>図</sup> 275. 背<sup>面</sup> <sup>4</sup> <sup>x</sup> 2.5 型ドライブ・バックプレーンの取り外し

- a. 図に示されているように、リリース・ラッチを開きます。
- b. <sup>2</sup> 上部からバックプレーンを回転させて、ドライブ・ケージのピンから外します。
- c. 3 バックプレーンを慎重に持ち上げてドライブ・ケージから取り外します。

# 完了したら

コンポーネントまたはオプション装置を返却するよう指示された場合は、すべての梱包上の指示に従い、 提供された配送用の梱包材がある場合はそれを使用してください。

### デモ・ビデオ

[YouTube で手順を参照](https://www.youtube.com/watch?v=m-kh0sSMEBU)

# 4 x 2.5 型ドライブ・バックプレーンおよびドライブ・ケージの取り付け

2.5 型 4 ベイ・ドライブ・バックプレーンおよびドライブ・ケージの取り外しと取り付けを行うに は、この情報を使用します。

### このタスクについて

### 注意:

- 安全に作業を行うために[、57](#page-66-0) ページの 「[取り付けのガイドライン](#page-66-0)」および [58](#page-67-0) ページの 「[安全検査の](#page-67-0) [チェックリスト](#page-67-0)」をお読みください。
- サーバーと周辺機器の電源をオフにし、電源コードとすべての外部ケーブルを取り外します[。86 ペー](#page-95-0) ジの 「[サーバーの電源をオフにする](#page-95-0)」を参照してください。
- 静電気の影響を受けやすいコンポーネントは取り付け時まで帯電防止パッケージに収め、システム停止 やデータの消失を招く恐れのある静電気にさらされないようにしてください。また、このようなデバイ スを取り扱う際は静電気放電用リスト・ストラップや接地システムなどを使用してください。
- 背面ドライブ・ケージは、一部のサーバー・モデルでサポートされていますが、温度要件があります。 サーバーが許容される周辺温度を満たしており、正しいヒートシンクとシステム・ファンが使用されて いることを確認するには、[74 ページの](#page-83-0) 「温度規則」を参照してください。必要に応じて、最初にヒー トシンクまたはシステム・ファンを交換します。

– [278](#page-287-0) ページの 「[プロセッサーおよびヒートシンクの交換 \(トレーニングを受けた技術員のみ\)](#page-287-0)」

– [385](#page-394-0) ページの 「[システム・ファンの交換](#page-394-0)」

手順

- ステップ 1. 新しいパーツが入っている帯電防止パッケージを、サーバーの外側の塗装されていない面に 接触させます。次に、新しいパーツを帯電防止パッケージから取り出し、帯電防止板の上 に置きます。
- ステップ 2. ドライブ・バックプレーンにケーブルを接続します。[401 ページの 第 6 章](#page-410-0)「内部ケーブル [の配線](#page-410-0)」を参照してください。
- ステップ 3. 背面ドライブ・ケージにドライブ・バックプレーンを取り付けます。

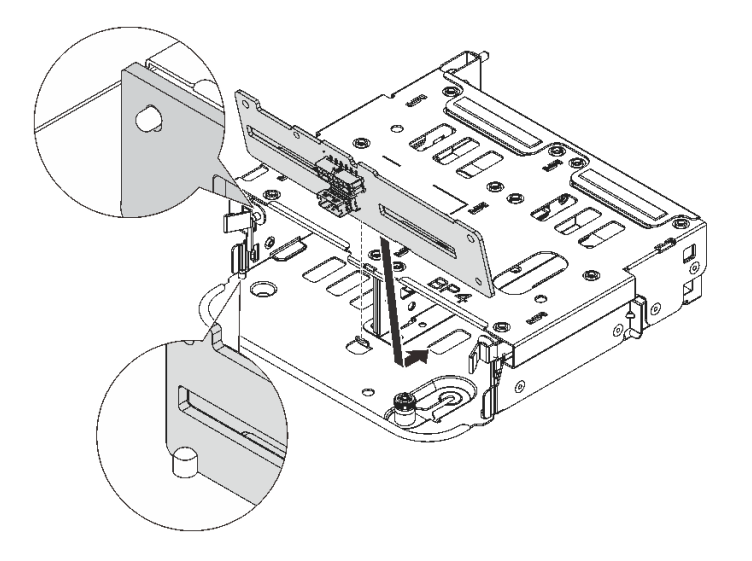

<sup>図</sup> 276. <sup>4</sup> <sup>x</sup> 2.5 型背面ドライブ・バックプレーンの取り付け

- a. バックプレーンの下部をドライブ・ケージの下部にあるスタッドと位置合わせします。
- b. バックプレーン上の穴がドライブ・ページ上のピンを通るようにバックプレーンをドライ ブ・ケージまで下げ、バックプレーンを所定の位置に押し込みます。リリース・ラッチ によってバックプレーンが所定の位置に固定されます。
- ステップ 4. 背面ドライブ・ケージを取り付けます。

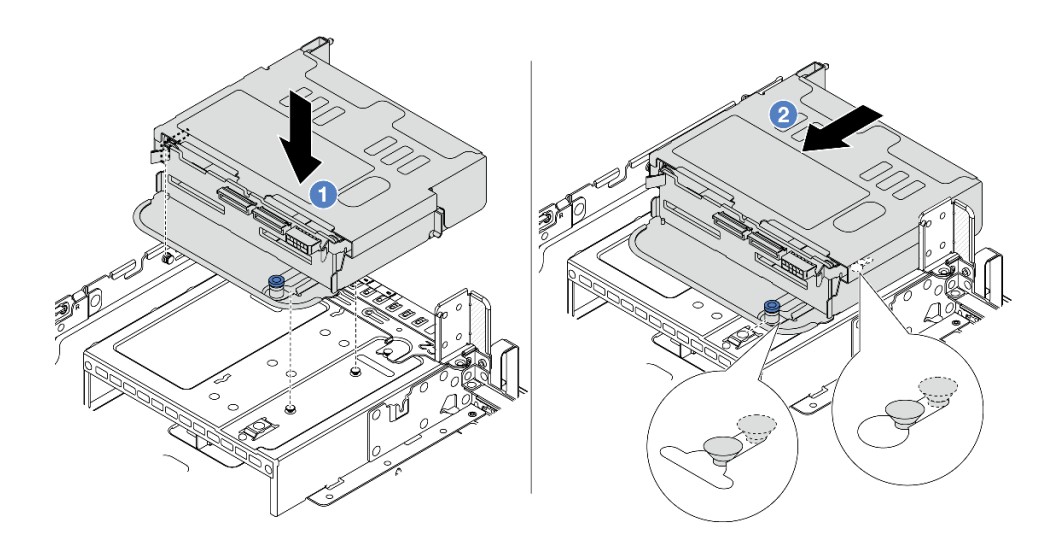

<sup>図</sup> 277. <sup>4</sup> <sup>x</sup> 2.5 型背面ドライブ・ケージの取り付け

- <span id="page-339-0"></span>a. <sup>1</sup> 背面ドライブ・ケージとシャーシの位置を合わせてドライブ・ケージをシャーシに 下ろします。
- b. 2 カチッと音がして所定の位置に収まるまで、背面ドライブ・ケージを前方に移動 します。
- ステップ 5. ドライブ・バックプレーンをシステム・ボードまたは RAID/HBA アダプターに接続しま す。[401](#page-410-0) ページの 第 6 章「[内部ケーブルの配線](#page-410-0)」を参照してください。

## 完了したら

- 1. 背面ドライブ・ケージにドライブまたはドライブ・フィラーを再取り付けします[。97 ページの](#page-106-0) 「[ホット・スワップ・ドライブの取り付け](#page-106-0)」を参照してください。
- 2. 部品交換を完了します。[399](#page-408-0) ページの 「[部品交換の完了](#page-408-0)」 を参照してください。

#### デモ・ビデオ

#### [YouTube で手順を参照](https://www.youtube.com/watch?v=7lQStCmU8AM)

# 8 x 2.5 型ドライブ・バックプレーンおよびドライブ・ケージの取り外し

背面 2.5 型 8 ベイ・ドライブ・バックプレーンおよびドライブ・ケージを取り外すには、この情報 を使用します。

## このタスクについて

注意:

- 安全に作業を行うために[、57](#page-66-0) ページの 「[取り付けのガイドライン](#page-66-0)」および [58](#page-67-0) ページの 「[安全検査の](#page-67-0) [チェックリスト](#page-67-0)」をお読みください。
- サーバーと周辺機器の電源をオフにし、電源コードとすべての外部ケーブルを取り外します[。86 ペー](#page-95-0) ジの 「[サーバーの電源をオフにする](#page-95-0)」を参照してください。
- 静電気の影響を受けやすいコンポーネントは取り付け時まで帯電防止パッケージに収め、システム停止 やデータの消失を招く恐れのある静電気にさらされないようにしてください。また、このようなデバイ スを取り扱う際は静電気放電用リスト・ストラップや接地システムなどを使用してください。
- ドライブ、ドライブ・コントローラー (システム・ボード・アセンブリーに組み込まれたコントロー ラーを含む)、ドライブ・バックプレーン、またはドライブ・ケーブルを取り外す、あるいは変更する 前に、ドライブに保管されているすべての重要なデータのバックアップを取ってください。
- RAID アレイのいずれかのコンポーネント (ドライブ、RAID カードなど) を取り外す前には、すべての RAID 構成情報をバックアップしてください。
- 1 つ以上の NVMe ソリッド・ステート・ドライブを取り外す場合は、オペレーティング・システムを使 用して事前に無効にすることをお勧めします。

#### ⼿順

ステップ 1. このタスクの準備をします。

- a. サーバーがラックに取り付けられている場合、トップ・カバーにアクセスするためにラッ ク スライド・レールでサーバーをスライドさせるか、ラックからサーバーを取り外しま す。[86](#page-95-0) ページの 「[ラックからのサーバーの取り外し](#page-95-0)」を参照してください。
- b. トップ・カバーを取り外します[。397](#page-406-0) ページの 「[トップ・カバーの取り外し](#page-406-0)」を参 照してください。
- c. ケーブルを背面ドライブ・バックプレーンから切り離します。

d. 取り付けられているすべてのドライブおよびフィラー (該当する場合) をドライブ・ベ イから取り外します。[95](#page-104-0) ページの 「[ホット・スワップ・ドライブの取り外し](#page-104-0)」を参 照してください。

ステップ2. 背面ドライブ・ケージを取り外します。

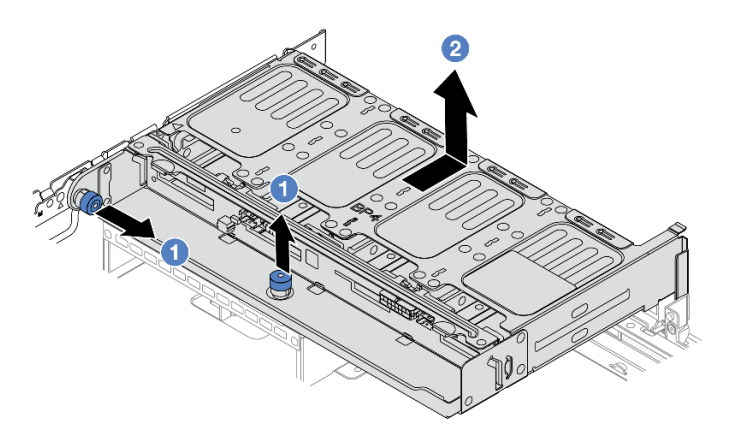

<sup>図</sup> 278. <sup>8</sup> <sup>x</sup> 2.5 型背面ドライブ・ケージの取り外し

a. 1 青色のプランジャーをひねって引き出します。

b. 2 ドライブ・ケージをシャーシの背面方向にスライドさせて外します。

ステップ 3. バックプレーンを押さえて、バックプレーンをドライブ・ケージから慎重に持ち上げます。

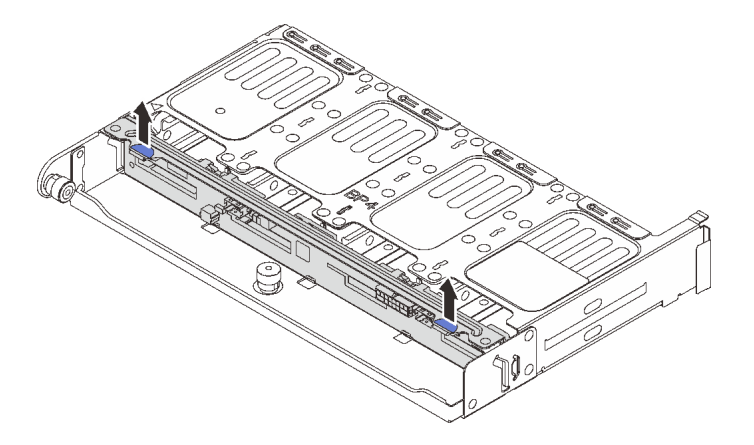

<sup>図</sup> 279. 背<sup>面</sup> <sup>8</sup> <sup>x</sup> 2.5 型ドライブ・バックプレーンの取り外し

# 完了したら

コンポーネントまたはオプション装置を返却するよう指示された場合は、すべての梱包上の指示に従い、 提供された配送用の梱包材がある場合はそれを使用してください。

### デモ・ビデオ

[YouTube で手順を参照](https://www.youtube.com/watch?v=f7xh3fCte-g)

# <span id="page-341-0"></span>8 x 2.5 型ドライブ・バックプレーンおよびドライブ・ケージの取り付け

2.5 型 8 ベイ・ドライブ・バックプレーンおよびドライブ・ケージの取り外しと取り付けを行うに は、この情報を使用します。

このタスクについて

注意:

- 安全に作業を行うために[、57](#page-66-0) ページの 「[取り付けのガイドライン](#page-66-0)」および [58](#page-67-0) ページの 「[安全検査の](#page-67-0) [チェックリスト](#page-67-0)」をお読みください。
- サーバーと周辺機器の電源をオフにし、電源コードとすべての外部ケーブルを取り外します[。86 ペー](#page-95-0) ジの 「[サーバーの電源をオフにする](#page-95-0)」を参照してください。
- 静電気の影響を受けやすいコンポーネントは取り付け時まで帯電防止パッケージに収め、システム停止 やデータの消失を招く恐れのある静電気にさらされないようにしてください。また、このようなデバイ スを取り扱う際は静電気放電用リスト・ストラップや接地システムなどを使用してください。
- 背面ドライブ・ケージは、一部のサーバー・モデルでサポートされていますが、温度要件があります。 サーバーが許容される周辺温度を満たしており、正しいヒートシンクとシステム・ファンが使用されて いることを確認するには、[74 ページの](#page-83-0) 「温度規則」を参照してください。必要に応じて、最初にヒー トシンクまたはシステム・ファンを交換します。
	- [278](#page-287-0) ページの 「[プロセッサーおよびヒートシンクの交換 \(トレーニングを受けた技術員のみ\)](#page-287-0)」
	- [385](#page-394-0) ページの 「[システム・ファンの交換](#page-394-0)」

### ⼿順

- ステップ 1. 新しいパーツが入っている帯電防止パッケージを、サーバーの外側の塗装されていない面に 接触させます。次に、新しいパーツを帯電防止パッケージから取り出し、帯電防止板の上 に置きます。
- ステップ 2. ドライブ・バックプレーンにケーブルを接続します[。401 ページの 第 6 章](#page-410-0)「内部ケーブル [の配線](#page-410-0)」を参照してください。
- ステップ 3. 背面ドライブ・ケージにドライブ・バックプレーンを取り付けます。

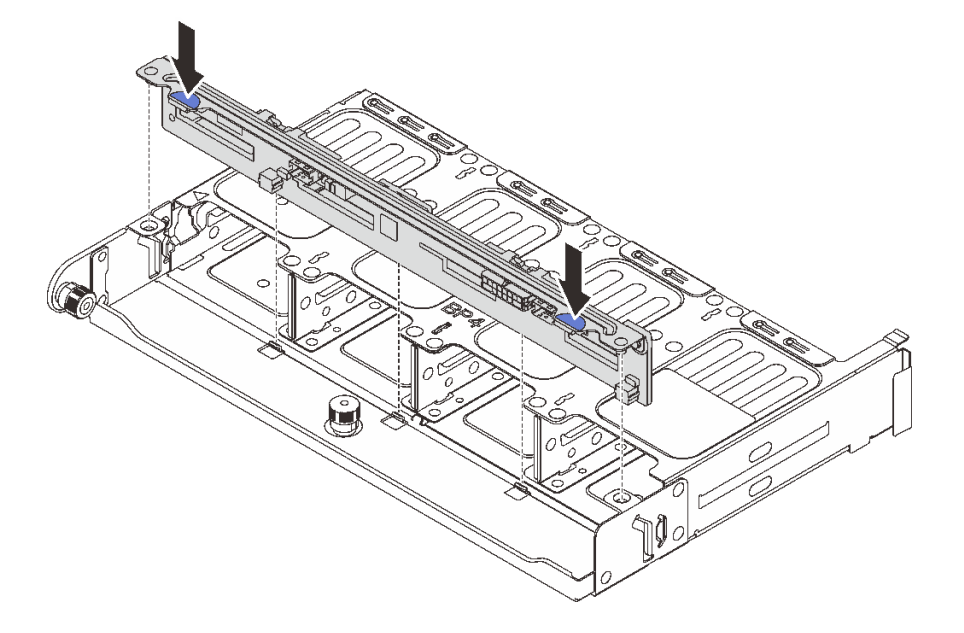

<sup>図</sup> 280. <sup>8</sup> <sup>x</sup> 2.5 型背面ドライブ・バックプレーンの取り付け

a. バックプレーンのピンをドライブ・ケージの両側にある穴と位置合わせします。

b. バックプレーンのピンがドライブ・ページ上の穴を通るようにバックプレーンをドライ ブ・ケージまで下げ、バックプレーンを所定の位置に押し込みます。

<span id="page-342-0"></span>ステップ4. 背面ドライブ・ケージを取り付けます。

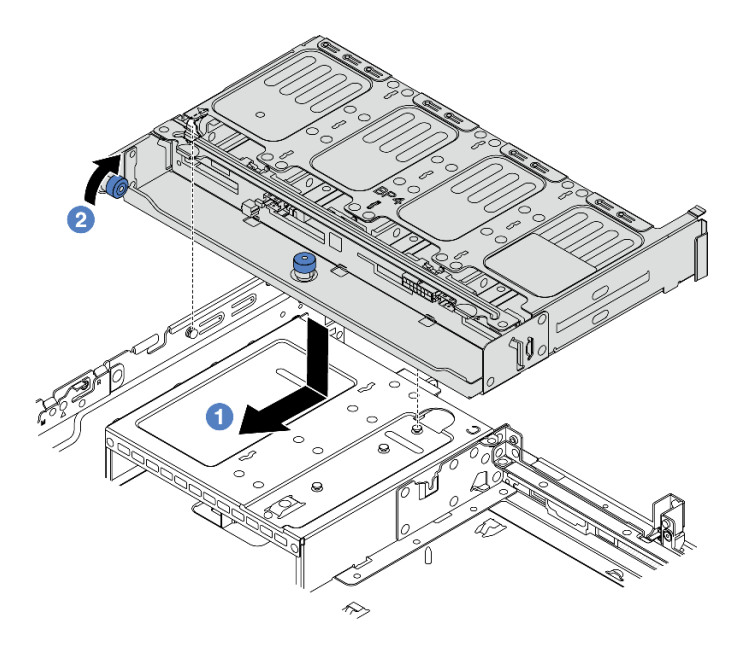

<sup>図</sup> 281. <sup>8</sup> <sup>x</sup> 2.5 型背面ドライブ・ケージの取り付け

- a. 1 背面ドライブ・ケージとシャーシの位置を合わせてドライブ・ケージをシャーシに 下ろします。カチッと音がして所定の位置に収まるまで、背面ドライブ・ケージを前 方に移動します。
- b. 2 青色のプランジャーをひねって外し、ドライブ・ケージを所定の位置に固定します。
- ステップ 5. ドライブ・バックプレーンをシステム・ボードまたは RAID/HBA アダプターに接続しま す[。401](#page-410-0) ページの 第 6 章「[内部ケーブルの配線](#page-410-0)」を参照してください。

# 完了したら

- 1. 背面ドライブ・ケージにドライブまたはドライブ・フィラーを再取り付けします。[97 ページの](#page-106-0) 「[ホット・スワップ・ドライブの取り付け](#page-106-0)」を参照してください。
- 2. 部品交換を完了します。[399](#page-408-0) ページの 「[部品交換の完了](#page-408-0)」 を参照してください。

デモ・ビデオ

[YouTube で手順を参照](https://www.youtube.com/watch?v=h6--xzygGfA)

# 2 x 3.5 型ドライブ・バックプレーンおよびドライブ・ケージの取り外し

背面 3.5 型 2 ベイ・ドライブ・バックプレーンおよびドライブ・ケージを取り外すには、この情報 を使用します。

このタスクについて

注意:

- 安全に作業を行うために[、57](#page-66-0) ページの「[取り付けのガイドライン](#page-66-0)」および [58](#page-67-0) ページの「[安全検査の](#page-67-0) [チェックリスト](#page-67-0)」をお読みください。
- サーバーと周辺機器の電源をオフにし、電源コードとすべての外部ケーブルを取り外します[。86 ペー](#page-95-0) ジの 「[サーバーの電源をオフにする](#page-95-0)」を参照してください。
- 静電気の影響を受けやすいコンポーネントは取り付け時まで帯電防止パッケージに収め、システム停止 やデータの消失を招く恐れのある静電気にさらされないようにしてください。また、このようなデバイ スを取り扱う際は静電気放電用リスト・ストラップや接地システムなどを使用してください。
- ドライブ、ドライブ・コントローラー (システム・ボード・アセンブリーに組み込まれたコントロー ラーを含む)、ドライブ・バックプレーン、またはドライブ・ケーブルを取り外す、あるいは変更する 前に、ドライブに保管されているすべての重要なデータのバックアップを取ってください。
- RAID アレイのいずれかのコンポーネント (ドライブ、RAID カードなど) を取り外す前には、すべての RAID 構成情報をバックアップしてください。
- 1 つ以上の NVMe ソリッド・ステート・ドライブを取り外す場合は、オペレーティング・システムを使 用して事前に無効にすることをお勧めします。

⼿順

ステップ 1. このタスクの準備をします。

- a. サーバーがラックに取り付けられている場合、トップ・カバーにアクセスするためにラッ ク スライド・レールでサーバーをスライドさせるか、ラックからサーバーを取り外しま す。[86](#page-95-0) ページの 「[ラックからのサーバーの取り外し](#page-95-0)」を参照してください。
- b. トップ・カバーを取り外します[。397](#page-406-0) ページの 「[トップ・カバーの取り外し](#page-406-0)」を参 照してください。
- c. ケーブルを背面ドライブ・バックプレーンから切り離します。
- d. 取り付けられているすべてのドライブおよびフィラー (該当する場合) をドライブ・ベ イから取り外します[。95](#page-104-0) ページの 「[ホット・スワップ・ドライブの取り外し](#page-104-0)」を参 照してください。
- ステップ 2. 背面ドライブ・ケージを取り外します。

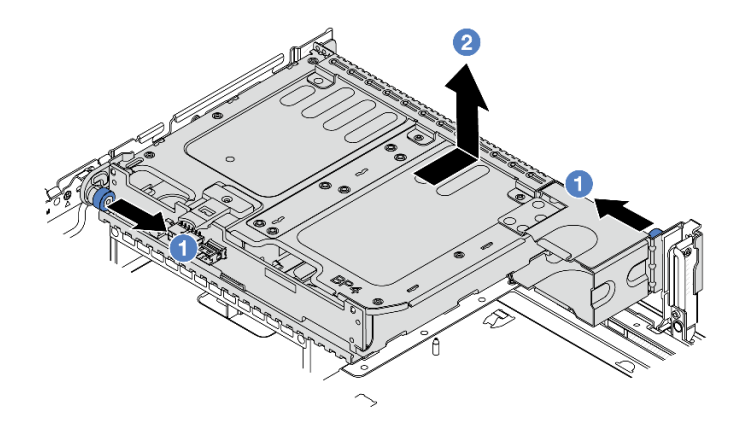

<sup>図</sup> 282. <sup>2</sup> <sup>x</sup> 3.5 型背面ドライブ・ケージの取り外し

- a. 1 青色のプランジャーをひねって引き出します。
- b. 2 ドライブ・ケージをシャーシの背面方向にスライドさせて外します。

<span id="page-344-0"></span>ステップ 3. バックプレーンを押さえて、バックプレーンをドライブ・ケージから慎重に持ち上げます。

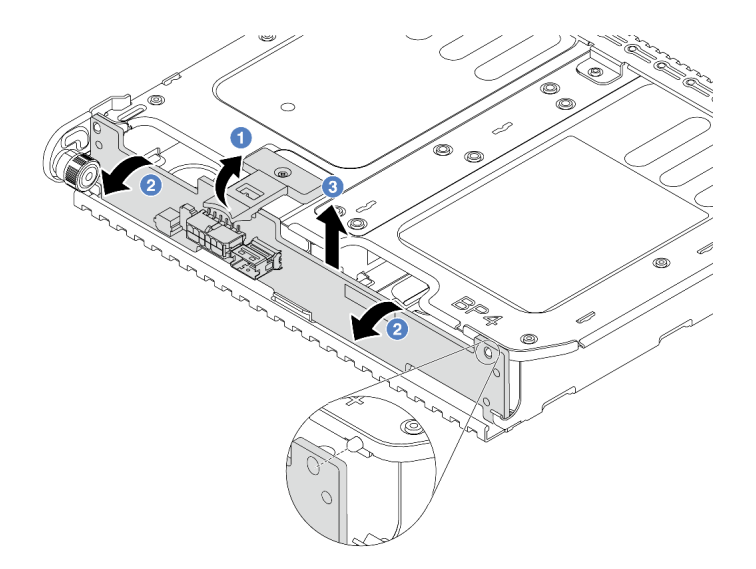

<sup>図</sup> 283. <sup>2</sup> <sup>x</sup> 3.5 型背面ドライブ・バックプレーンの取り外し

- a. 1図に示されているように、リリース・ラッチを開きます。
- b. 2 上部からバックプレーンを回転させて、ドライブ・ケージのピンから外します。
- c. 3 バックプレーンを慎重に持ち上げてドライブ・ケージから取り外します。

### 完了したら

コンポーネントまたはオプション装置を返却するよう指示された場合は、すべての梱包上の指示に従い、 提供された配送用の梱包材がある場合はそれを使用してください。

#### デモ・ビデオ

[YouTube で手順を参照](https://www.youtube.com/watch?v=MS_M16G3f9Q)

# 2 x 3.5 型ドライブ・バックプレーンおよびドライブ・ケージの取り付け

3.5 型 2 ベイ・ドライブ・バックプレーンおよびドライブ・ケージの取り外しと取り付けを行うに は、この情報を使用します。

# このタスクについて

注意:

- 安全に作業を行うために[、57](#page-66-0) ページの「[取り付けのガイドライン](#page-66-0)」および [58](#page-67-0) ページの「[安全検査の](#page-67-0) [チェックリスト](#page-67-0)」をお読みください。
- サーバーと周辺機器の電源をオフにし、電源コードとすべての外部ケーブルを取り外します。[86 ペー](#page-95-0) ジの 「[サーバーの電源をオフにする](#page-95-0)」を参照してください。
- 静電気の影響を受けやすいコンポーネントは取り付け時まで帯電防止パッケージに収め、システム停止 やデータの消失を招く恐れのある静電気にさらされないようにしてください。また、このようなデバイ スを取り扱う際は静電気放電用リスト・ストラップや接地システムなどを使用してください。
- 背面ドライブ・ケージは、一部のサーバー・モデルでサポートされていますが、温度要件があります。 サーバーが許容される周辺温度を満たしており、正しいヒートシンクとシステム・ファンが使用されて

いることを確認するには、[74 ページの](#page-83-0) 「温度規則」を参照してください。必要に応じて、最初にヒー トシンクまたはシステム・ファンを交換します。

- [278](#page-287-0) ページの 「[プロセッサーおよびヒートシンクの交換 \(トレーニングを受けた技術員のみ\)](#page-287-0)」
- [385](#page-394-0) ページの 「[システム・ファンの交換](#page-394-0)」

手順

- ステップ 1. 新しいパーツが入っている帯電防止パッケージを、サーバーの外側の塗装されていない面に 接触させます。次に、新しいパーツを帯電防止パッケージから取り出し、帯電防止板の上 に置きます。
- ステップ 2. ドライブ・バックプレーンにケーブルを接続します[。401 ページの 第 6 章](#page-410-0)「内部ケーブル [の配線](#page-410-0)」を参照してください。
- ステップ 3. 背面ドライブ・ケージにドライブ・バックプレーンを取り付けます。

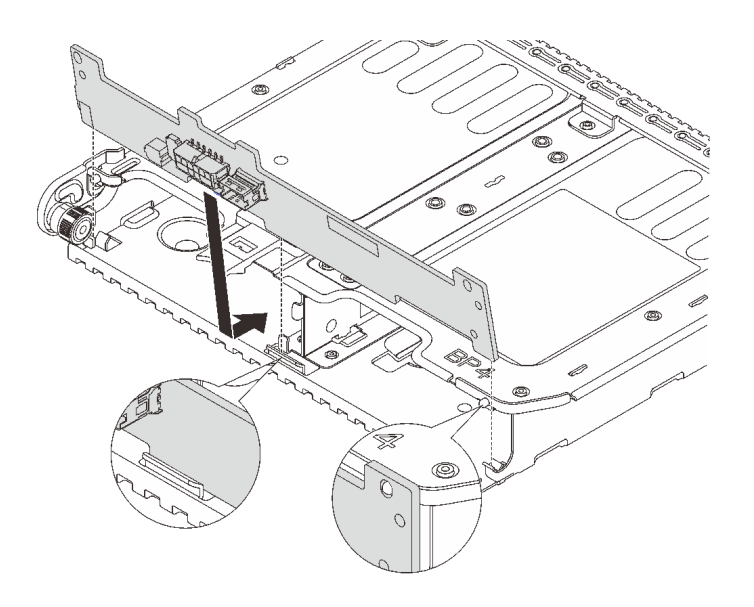

<sup>図</sup> 284. <sup>2</sup> <sup>x</sup> 3.5 型背面ドライブ・バックプレーンの取り付け

- a. バックプレーンの下部をドライブ・ケージの下部にあるスタッドと位置合わせします。
- b. バックプレーン上の穴がドライブ・ページ上のピンを通るようにバックプレーンをドライ ブ・ケージまで下げ、バックプレーンを所定の位置に押し込みます。

ステップ4. 背面ドライブ・ケージを取り付けます。

<span id="page-346-0"></span>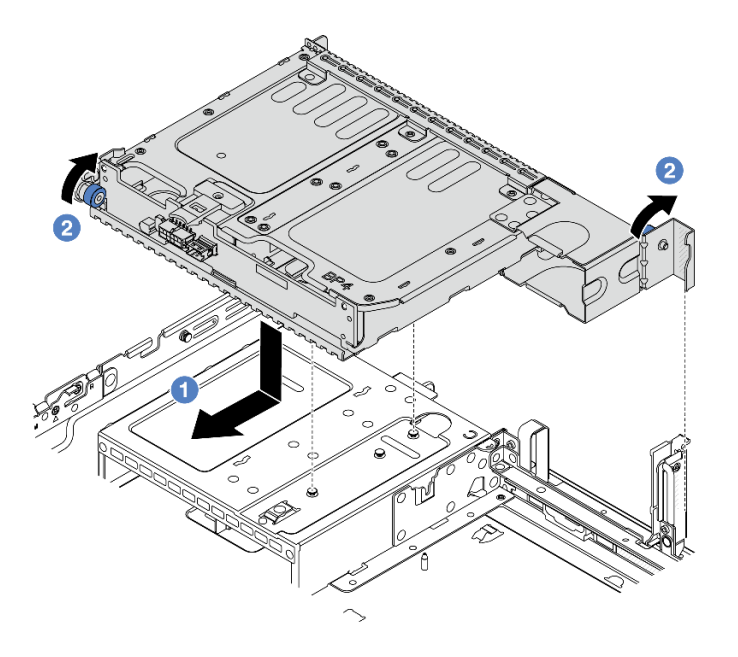

<sup>図</sup> 285. <sup>2</sup> <sup>x</sup> 3.5 型背面ドライブ・ケージの取り付け

- a. <sup>1</sup> 背面ドライブ・ケージとシャーシの位置を合わせてドライブ・ケージをシャーシに 下ろします。カチッと音がして所定の位置に収まるまで、背面ドライブ・ケージを前 方に移動します。
- b. 2 青色のプランジャーをひねって外し、ドライブ・ケージを所定の位置に固定します。
- ステップ 5. ドライブ・バックプレーンをシステム・ボードまたは RAID/HBA アダプターに接続しま す[。401](#page-410-0) ページの 第 6 章「[内部ケーブルの配線](#page-410-0)」を参照してください。

# 完了したら

- 1. 背面ドライブ・ケージにドライブまたはドライブ・フィラーを再取り付けします。[97 ページの](#page-106-0) 「[ホット・スワップ・ドライブの取り付け](#page-106-0)」を参照してください。
- 2. 部品交換を完了します。[399](#page-408-0) ページの 「[部品交換の完了](#page-408-0)」 を参照してください。

### デモ・ビデオ

[YouTube で手順を参照](https://www.youtube.com/watch?v=uRM7KY5soCc)

# 4 x 3.5 型ドライブ・バックプレーンおよびドライブ・ケージの取り外し

背面 3.5 型 4 ベイ・ドライブ・バックプレーンおよびドライブ・ケージを取り外すには、この情報 を使用します。

## このタスクについて

注意:

- 安全に作業を行うために[、57](#page-66-0) ページの 「[取り付けのガイドライン](#page-66-0)」および [58](#page-67-0) ページの 「[安全検査の](#page-67-0) [チェックリスト](#page-67-0)」をお読みください。
- サーバーと周辺機器の電源をオフにし、電源コードとすべての外部ケーブルを取り外します。[86 ペー](#page-95-0) ジの 「[サーバーの電源をオフにする](#page-95-0)」を参照してください。
- 静電気の影響を受けやすいコンポーネントは取り付け時まで帯電防止パッケージに収め、システム停止 やデータの消失を招く恐れのある静電気にさらされないようにしてください。また、このようなデバイ スを取り扱う際は静電気放電用リスト・ストラップや接地システムなどを使用してください。
- ドライブ、ドライブ・コントローラー(システム・ボード・アセンブリーに組み込まれたコントロー ラーを含む)、ドライブ・バックプレーン、またはドライブ・ケーブルを取り外す、あるいは変更する 前に、ドライブに保管されているすべての重要なデータのバックアップを取ってください。
- RAID アレイのいずれかのコンポーネント (ドライブ、RAID カードなど) を取り外す前には、すべての RAID 構成情報をバックアップしてください。
- 1 つ以上の NVMe ソリッド・ステート・ドライブを取り外す場合は、オペレーティング・システムを使 用して事前に無効にすることをお勧めします。

### 手順

ステップ 1. このタスクの準備をします。

- a. サーバーがラックに取り付けられている場合、トップ・カバーにアクセスするためにラッ ク スライド・レールでサーバーをスライドさせるか、ラックからサーバーを取り外しま す。[86](#page-95-0) ページの 「[ラックからのサーバーの取り外し](#page-95-0)」を参照してください。
- b. トップ・カバーを取り外します[。397](#page-406-0) ページの 「[トップ・カバーの取り外し](#page-406-0)」を参 照してください。
- c. ケーブルを背面ドライブ・バックプレーンから切り離します。
- d. 取り付けられているすべてのドライブおよびフィラー (該当する場合) をドライブ・ベ イから取り外します[。95](#page-104-0) ページの 「[ホット・スワップ・ドライブの取り外し](#page-104-0)」を参 照してください。
- ステップ 2. 背面ドライブ・ケージを取り外します。

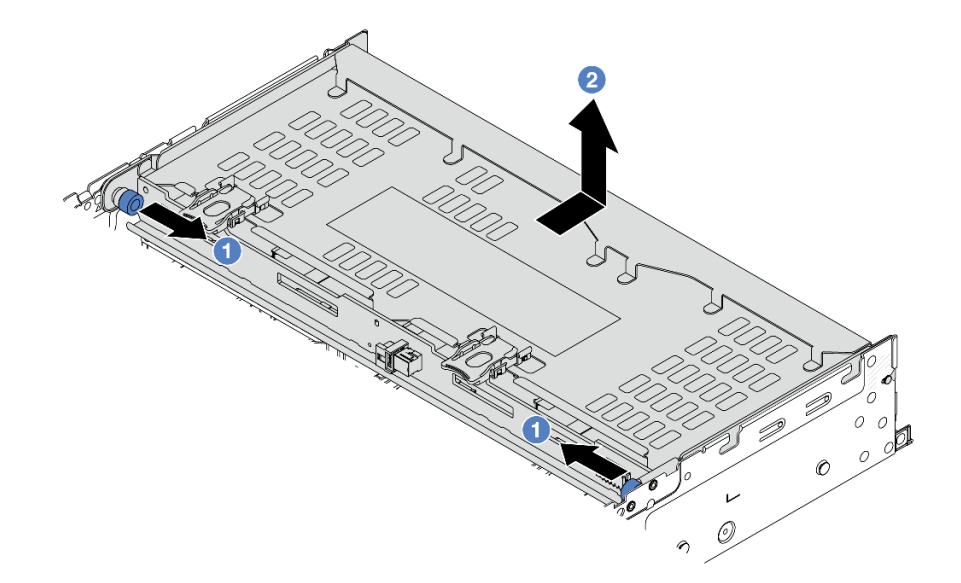

<sup>図</sup> 286. <sup>4</sup> <sup>x</sup> 3.5 型背面ドライブ・ケージの取り外し

a. 1 青色のプランジャーをひねって引き出します。

b. 2 ドライブ・ケージをシャーシの背面方向にスライドさせて外します。

ステップ 3. バックプレーンを押さえて、バックプレーンをドライブ・ケージから慎重に持ち上げます。

<span id="page-348-0"></span>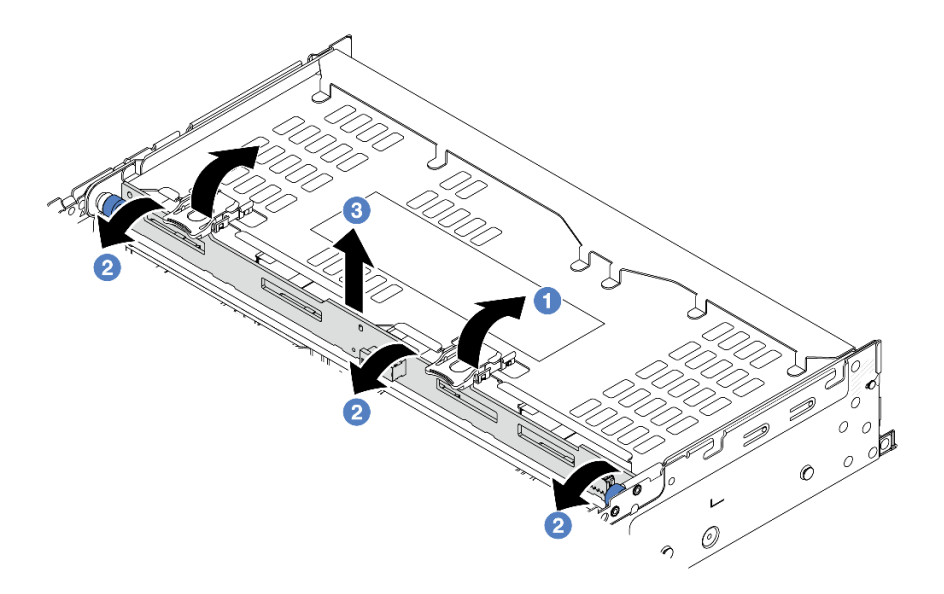

<sup>図</sup> 287. <sup>2</sup> <sup>x</sup> 3.5 型背面ドライブ・バックプレーンの取り外し

- a. 1図に示されているように、リリース・ラッチを開きます。
- b. 2 上部からバックプレーンを回転させて、ドライブ・ケージのピンから外します。
- c. 3 バックプレーンを慎重に持ち上げてドライブ・ケージから取り外します。

## 完了したら

コンポーネントまたはオプション装置を返却するよう指示された場合は、すべての梱包上の指示に従い、 提供された配送用の梱包材がある場合はそれを使用してください。

#### デモ・ビデオ

[YouTube で手順を参照](https://www.youtube.com/watch?v=f7xh3fCte-g)

# 4 x 3.5 型ドライブ・バックプレーンおよびドライブ・ケージの取り付け

3.5 型 4 ベイ・ドライブ・バックプレーンおよびドライブ・ケージの取り外しと取り付けを行うに は、この情報を使用します。

## このタスクについて

注意:

- 安全に作業を行うために[、57](#page-66-0) ページの「[取り付けのガイドライン](#page-66-0)」および [58](#page-67-0) ページの 「[安全検査の](#page-67-0) [チェックリスト](#page-67-0)」をお読みください。
- サーバーと周辺機器の電源をオフにし、電源コードとすべての外部ケーブルを取り外します。[86 ペー](#page-95-0) ジの 「[サーバーの電源をオフにする](#page-95-0)」を参照してください。
- 静電気の影響を受けやすいコンポーネントは取り付け時まで帯電防止パッケージに収め、システム停止 やデータの消失を招く恐れのある静電気にさらされないようにしてください。また、このようなデバイ スを取り扱う際は静電気放電用リスト・ストラップや接地システムなどを使用してください。
- 背面ドライブ・ケージは、一部のサーバー・モデルでサポートされていますが、温度要件があります。 サーバーが許容される周辺温度を満たしており、正しいヒートシンクとシステム・ファンが使用されて

いることを確認するには、[74 ページの](#page-83-0) 「温度規則」を参照してください。必要に応じて、最初にヒー トシンクまたはシステム・ファンを交換します。

- [278](#page-287-0) ページの 「[プロセッサーおよびヒートシンクの交換 \(トレーニングを受けた技術員のみ\)](#page-287-0)」
- [385](#page-394-0) ページの 「[システム・ファンの交換](#page-394-0)」

手順

- ステップ 1. 新しいパーツが入っている帯電防止パッケージを、サーバーの外側の塗装されていない面に 接触させます。次に、新しいパーツを帯電防止パッケージから取り出し、帯電防止板の上 に置きます。
- ステップ 2. ドライブ・バックプレーンにケーブルを接続します[。401 ページの 第 6 章](#page-410-0)「内部ケーブル [の配線](#page-410-0)」を参照してください。
- ステップ 3. 背面ドライブ・ケージにドライブ・バックプレーンを取り付けます。

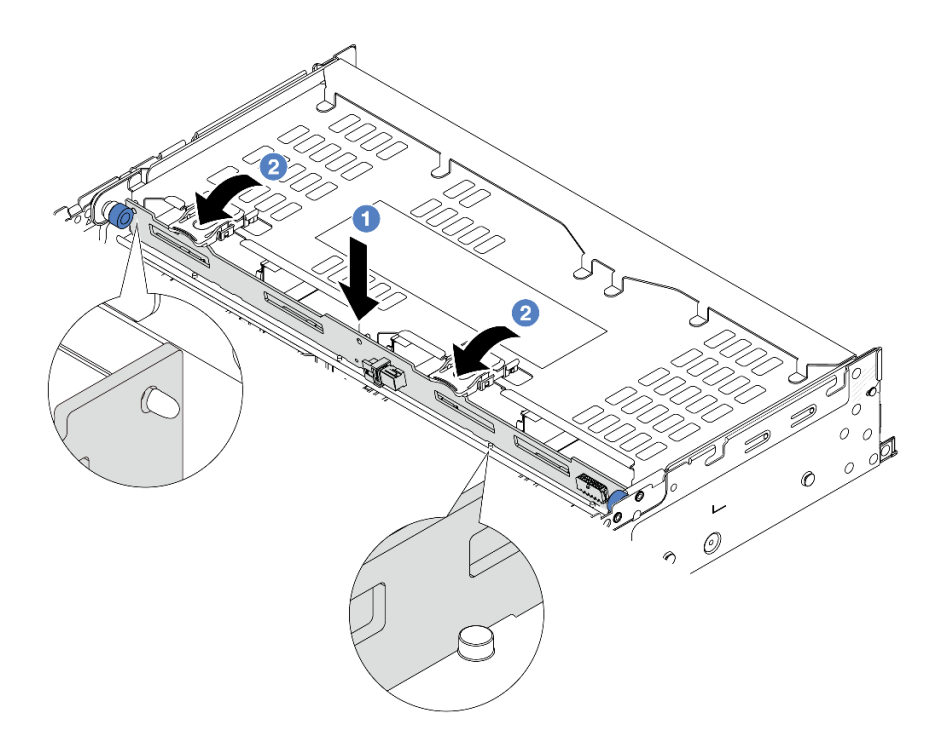

<sup>図</sup> 288. <sup>4</sup> <sup>x</sup> 3.5 型背面ドライブ・バックプレーンの取り付け

- a. <sup>1</sup> バックプレーンの下部をドライブ・ケージの下部にあるスタッドと位置合わせし、 バックプレーンをドライブ・ケージまで下ろします。
- b. 2 バックプレーンの穴がドライブ・ケージ上のピンを通過するようにバックプレーンの 上部を押し込み、リリース・ラッチでバックプレーンを所定の位置に固定します。

ステップ 4. 背面ドライブ・ケージを取り付けます。

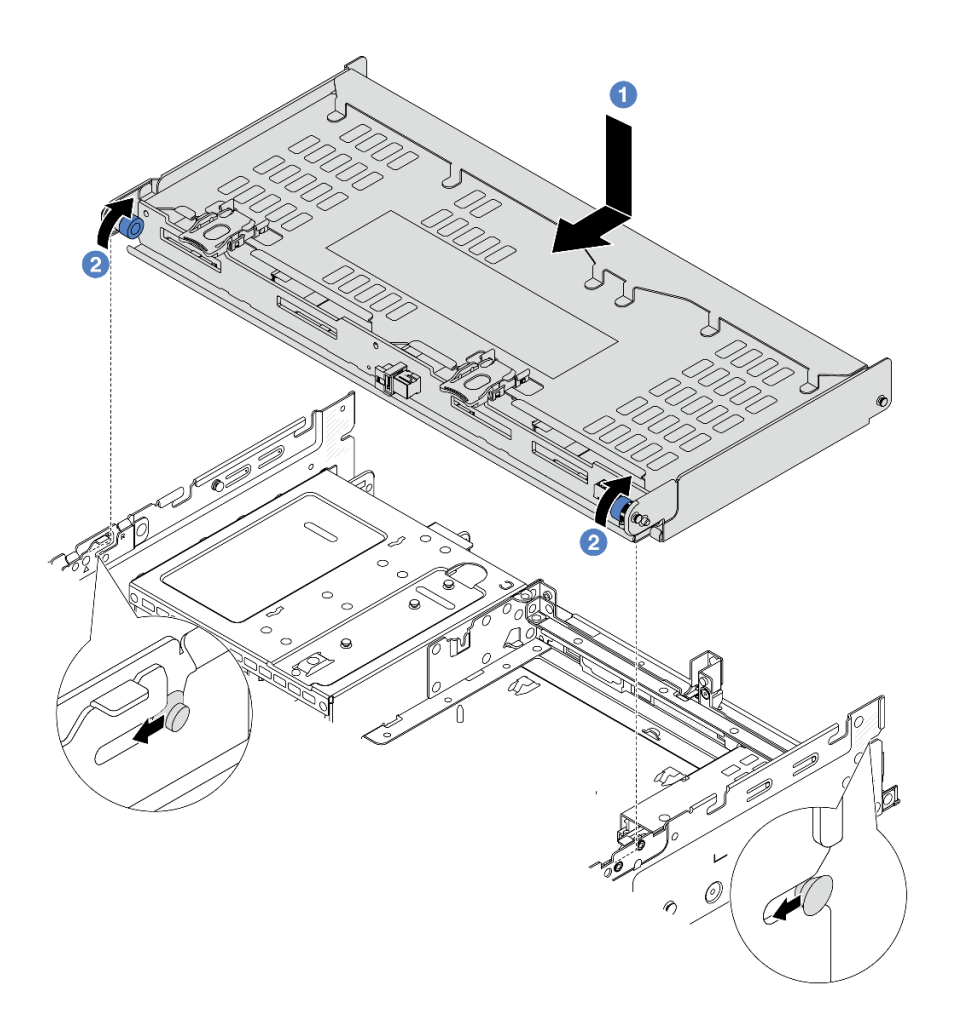

#### <sup>図</sup> 289. <sup>4</sup> <sup>x</sup> 3.5 型背面ドライブ・ケージの取り付け

- a. 1 背面ドライブ・ケージとシャーシの位置を合わせてドライブ・ケージをシャーシに 下ろします。カチッと音がして所定の位置に収まるまで、背面ドライブ・ケージを前 方に移動します。
- b. 2 青色のプランジャーをひねって外し、ドライブ・ケージを所定の位置に固定します。
- ステップ 5. ドライブ・バックプレーンをシステム・ボードまたは RAID/HBA アダプターに接続しま す[。401](#page-410-0) ページの 第 6 章「[内部ケーブルの配線](#page-410-0)」を参照してください。
- ステップ 6. トップ・カバー・サポート・ブラケットを取り付けます。

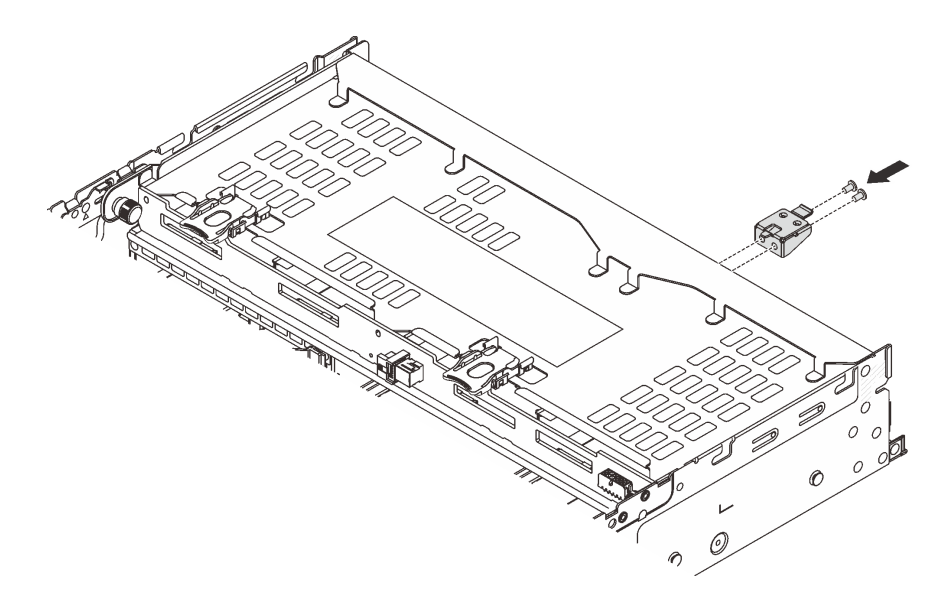

<sup>図</sup> 290. トップ・カバー・サポート・ブラケットの取り付け

# 完了したら

- 1. 背面ドライブ・ケージにドライブまたはドライブ・フィラーを再取り付けします[。97 ページの](#page-106-0) 「[ホット・スワップ・ドライブの取り付け](#page-106-0)」を参照してください。
- 2. 部品交換を完了します。[399](#page-408-0) ページの 「[部品交換の完了](#page-408-0)」 を参照してください。

#### デモ・ビデオ

[YouTube で手順を参照](https://www.youtube.com/watch?v=h6--xzygGfA)

# 背面 OCP モジュールの交換

このセクションの指示に従い、背面 OCP モジュールの取り外しおよび取り付けを行います。

- 342 ページの 「背面 OCP モジュールの取り外し」
- [343](#page-352-0) ページの 「[背面 OCP モジュールの取り付け](#page-352-0)」

# 背面 OCP モジュールの取り外し

背面 OCP モジュールを取り外すには、このセクションの説明に従ってください。

注意:

- 安全に作業を行うために[、57](#page-66-0) ページの 「[取り付けのガイドライン](#page-66-0)」および [58](#page-67-0) ページの 「[安全検査の](#page-67-0) [チェックリスト](#page-67-0)」をお読みください。
- サーバーと周辺機器の電源をオフにし、電源コードとすべての外部ケーブルを取り外します。86ペー ジの 「[サーバーの電源をオフにする](#page-95-0)」を参照してください。
- 静電気の影響を受けやすいコンポーネントは取り付け時まで帯電防止パッケージに収め、システム停止 やデータの消失を招く恐れのある静電気にさらされないようにしてください。また、このようなデバイ スを取り扱う際は静電気放電用リスト・ストラップや接地システムなどを使用してください。

手順

<span id="page-352-0"></span>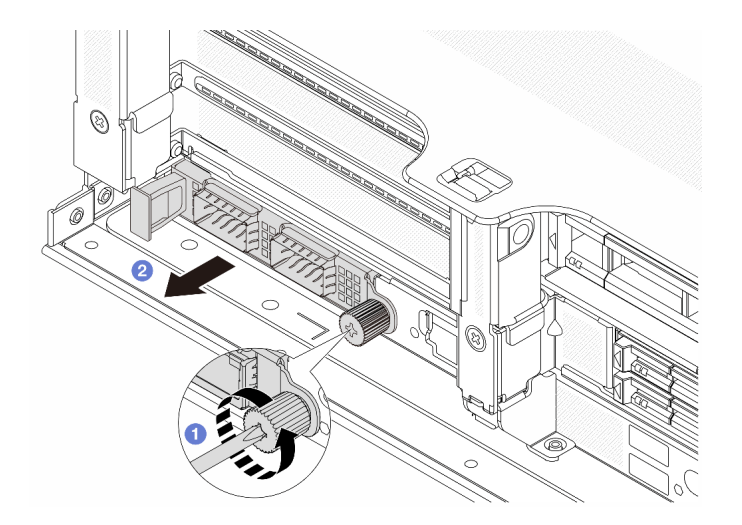

図 291. 背面 OCP モジュールの取り外し

- ステップ 1. OCP モジュールを固定しているつまみねじを緩めます。必要に応じて、ドライバーを 使用してください。
- ステップ 2. 2 OCP モジュールを引き出します。

## 完了したら

- 1. 新しい背面 OCP モジュールまたは OCP モジュール・フィラーを取り付けます。343 ページの 「背面 OCP モジュールの取り付け」を参照してください。
- 2. コンポーネントまたはオプション装置を返却するよう指示された場合は、すべての梱包上の指示に従 い、提供された配送用の梱包材がある場合はそれを使用してください。

### デモ・ビデオ

[YouTube で手順を参照](https://www.youtube.com/watch?v=I2fF4yp6WZw)

# 背面 OCP モジュールの取り付け

背面 OCP モジュールを取り付けるには、このセクションの説明に従ってください。

## このタスクについて

注意:

- 安全に作業を行うために[、57](#page-66-0) ページの 「[取り付けのガイドライン](#page-66-0)」および [58](#page-67-0) ページの 「[安全検査の](#page-67-0) [チェックリスト](#page-67-0)」をお読みください。
- サーバーと周辺機器の電源をオフにし、電源コードとすべての外部ケーブルを取り外します。[86 ペー](#page-95-0) ジの 「[サーバーの電源をオフにする](#page-95-0)」を参照してください。
- 静電気の影響を受けやすいコンポーネントは取り付け時まで帯電防止パッケージに収め、システム停止 やデータの消失を招く恐れのある静電気にさらされないようにしてください。また、このようなデバイ スを取り扱う際は静電気放電用リスト・ストラップや接地システムなどを使用してください。

### 手順

ステップ 1. 新しいパーツが入っている帯電防止パッケージを、サーバーの外側の塗装されていない面に 接触させます。次に、新しいパーツを帯電防止パッケージから取り出し、帯電防止板の上 に置きます。

ステップ 2. OCP モジュール・フィラーがある場合は取り外します。 ステップ 3. OCP モジュールを取り付けます。

> 注:OCP モジュールが完全に装着されていて、つまみねじがしっかりと締められてい ることを確認します。そうしないと、OCP モジュールが完全に接続されず、機能しない 可能性があります。

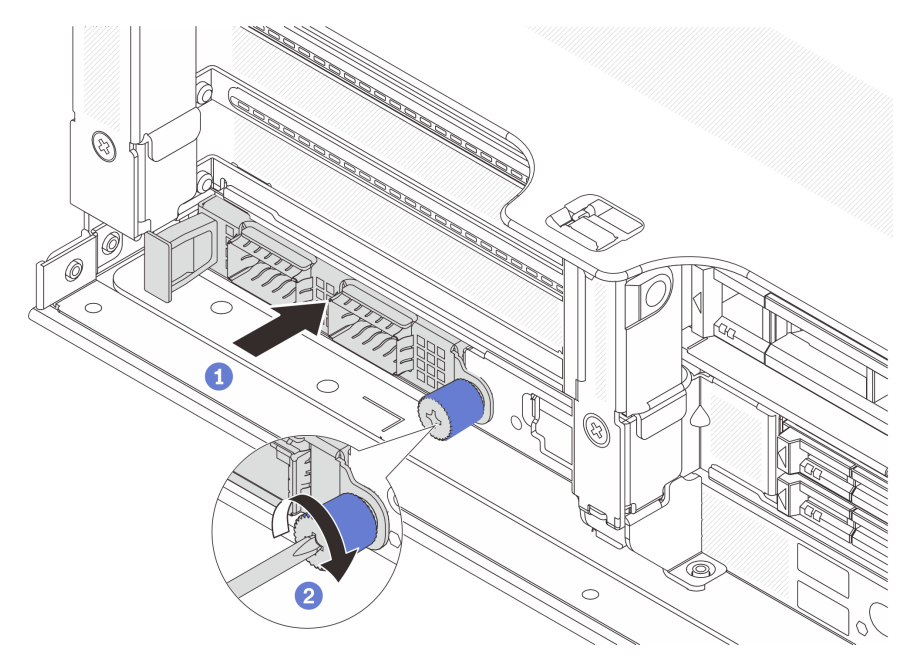

図 292. 背面 OCP モジュールの取り付け

- a. 1 OCP モジュールを、完全に装着されるまでスロットに押し込みます。
- b. 2 つまみねじを締めてOCP モジュールを固定します。必要に応じて、ドライバーを使 用してください。

注:

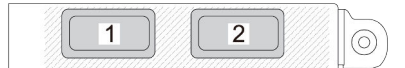

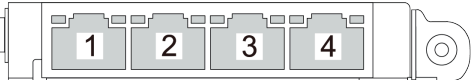

図 293. OCP モジュール (2 個のコネクター)

図 294. OCP モジュール (4 個のコネクター)

- OCP モジュールには、ネットワーク接続用の2つまたは4つの特別なイーサネッ ト・コネクターがあります。
- デフォルトでは、OCP モジュール上のイーサネット・コネクターの 1 つは、共有管理 容量を使用する管理コネクターとしても機能します。

完了したら

<span id="page-354-0"></span>部品交換を完了します[。399](#page-408-0) ページの 「[部品交換の完了](#page-408-0)」 を参照してください。

#### デモ・ビデオ

[YouTube で手順を参照](https://www.youtube.com/watch?v=eF1H_iOgjYY)

# 背面 PCIe アダプターおよびライザー・アセンブリーの交換

背面ライザー・アセンブリーと PCIe アダプターの取り外しおよび取り付けを行うには、この情報を使用 します。PCIe アダプターは、イーサネット・アダプター、ホスト・バス・アダプター、RAID アダプ ター、アドイン PCIe SSD アダプター、その他サポートされている PCIe アダプターです。PCIe アダプター にはさまざまなタイプがありますが、取り付けおよび取り外し手順は同じです。

- [348](#page-357-0) ページの 「[背面ライザー・アセンブリーの取り外し](#page-357-0)」
- [352](#page-361-0) ページの 「[背面 PCIe アダプターの取り外し](#page-361-0)」
- [356](#page-365-0) ページの 「[背面 PCIe アダプターの取り付け](#page-365-0)」
- [360](#page-369-0) ページの 「[背面ライザー・アセンブリーの取り付け](#page-369-0)」

ライザー・ケージは、サーバー背面構成によって異なります。

注:

- サーバーは、ライザー 1 ケージまたはライザー 2 ケージの位置で 1 つの 7mm ドライブ・ケージをサ ポートします。7mm ドライブ・ケージの取り付けの規則については[、67](#page-76-0) ページの 「[PCIe スロットおよ](#page-76-0) [び PCIe アダプター](#page-76-0)」を参照してください。7mm ドライブ・ケージを交換するには、[317 ページの](#page-326-0) 「背 [面 7mm ドライブ・バックプレーンおよびドライブ・ケージの交換](#page-326-0)」を参照してください。
- 各ライザー・ケージに示されているライザー・カードは、図の例です。ライザー・ケージによっては、 異なるタイプのライザー・カードをサポートしています。詳しくは、[67](#page-76-0) ページの 「[PCIe スロットお](#page-76-0) [よび PCIe アダプター](#page-76-0)」を参照してください。
- ライザー 5 ケージは、サーバーの前面に取り付けられています。ライザー 5 ケージの交換について は、[107](#page-116-0) ページの 「[前面アダプター・ケージの交換](#page-116-0)」を参照してください。
- 直接水冷モジュール (DWCM) 用 1FH および 3FH ライザー・ケージの交換については、[176](#page-185-0) [ページ](#page-184-0) の 「[Lenovo Neptune\(TM\) プロセッサー直接水冷モジュールの交換 \(トレーニングを受けた技術員の](#page-184-0) [み\)](#page-184-0)」を参照してください。

| サーバー構成                   | ライザー 1 ケージ | ライザー 2 ケージ            | ライザー3ケージま<br>たは 4LP ライザー<br>3/4 ケージ | ライザー 5 ケージ |
|--------------------------|------------|-----------------------|-------------------------------------|------------|
|                          | • 3スロット・ライ | • 3スロット・ライ   ライザー3ケージ |                                     | 該当なし       |
|                          | ザー・ケージ     | ザー・ケージ                | $\bullet$ Gen 4                     |            |
| 8個の PCIe スロット<br>を装備した構成 |            |                       |                                     |            |
|                          |            |                       | Gen 5<br>$\bullet$                  |            |

表 38. DWCM をサポートしないサーバー用ライザー・ケージ

# 表 38. DWCM をサポートしないサーバー用ライザー・ケージ (続き)

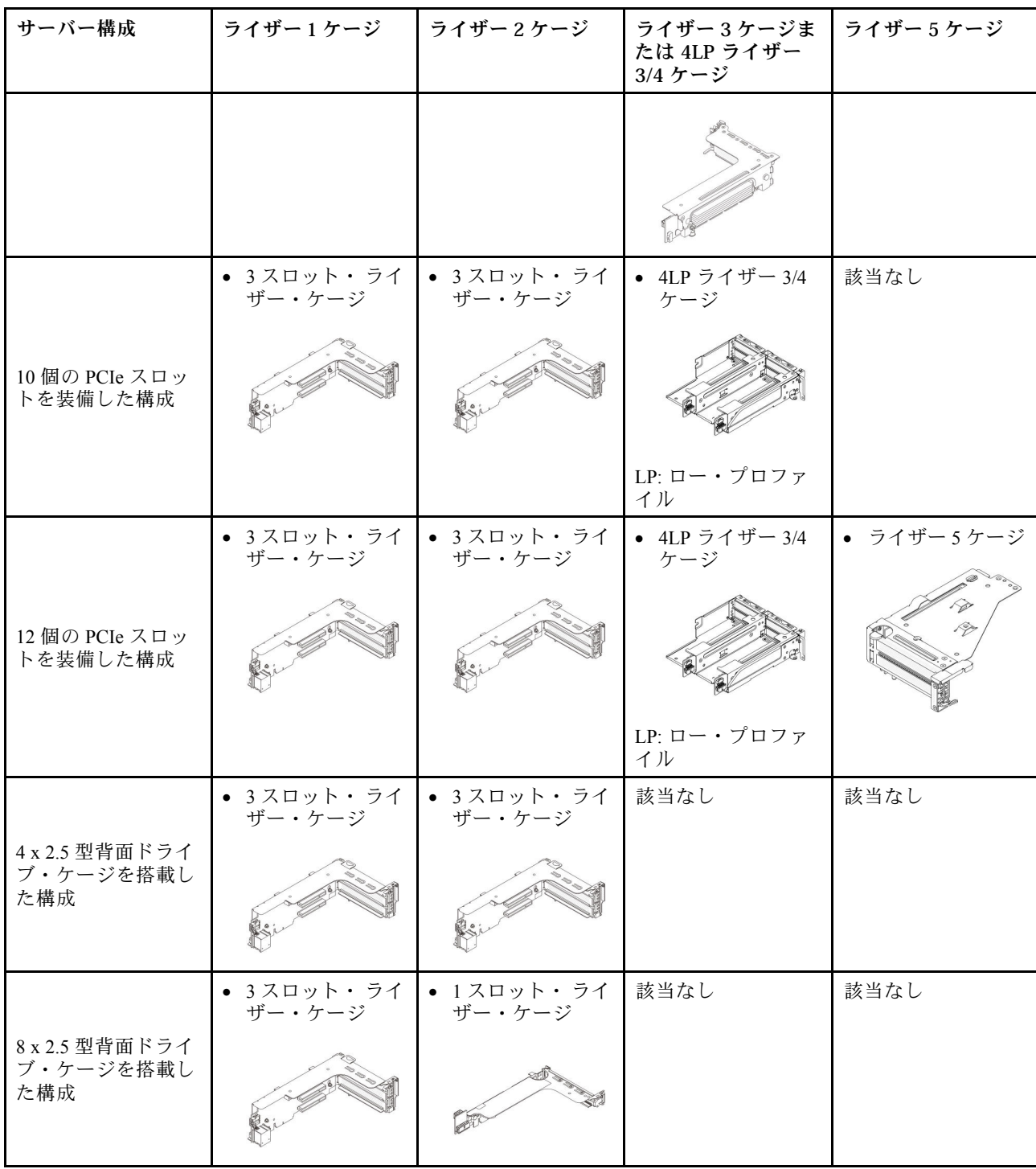

表 38. DWCM をサポートしないサーバー用ライザー・ケージ (続き)

| サーバー構成                             | ライザー1ケージ             | ライザー 2 ケージ           | ライザー3ケージま<br>たは 4LP ライザー<br>3/4 ケージ | ライザー 5 ケージ |
|------------------------------------|----------------------|----------------------|-------------------------------------|------------|
|                                    | • 3スロット・ライ<br>ザー・ケージ | • 1スロット・ライ<br>ザー・ケージ | 該当なし                                | 該当なし       |
| 2 x 3.5 型背面ドライ<br>ブ・ケージを搭載し<br>た構成 |                      |                      |                                     |            |
|                                    | • 1スロット・ライ<br>ザー・ケージ | • 1スロット・ライ<br>ザー・ケージ | 該当なし                                | 該当なし       |
| 4 x 3.5 型背面ドライ<br>ブ・ケージを搭載し<br>た構成 |                      |                      |                                     |            |

表 39. DWCM をサポートするサーバー用ライザー・ケージ

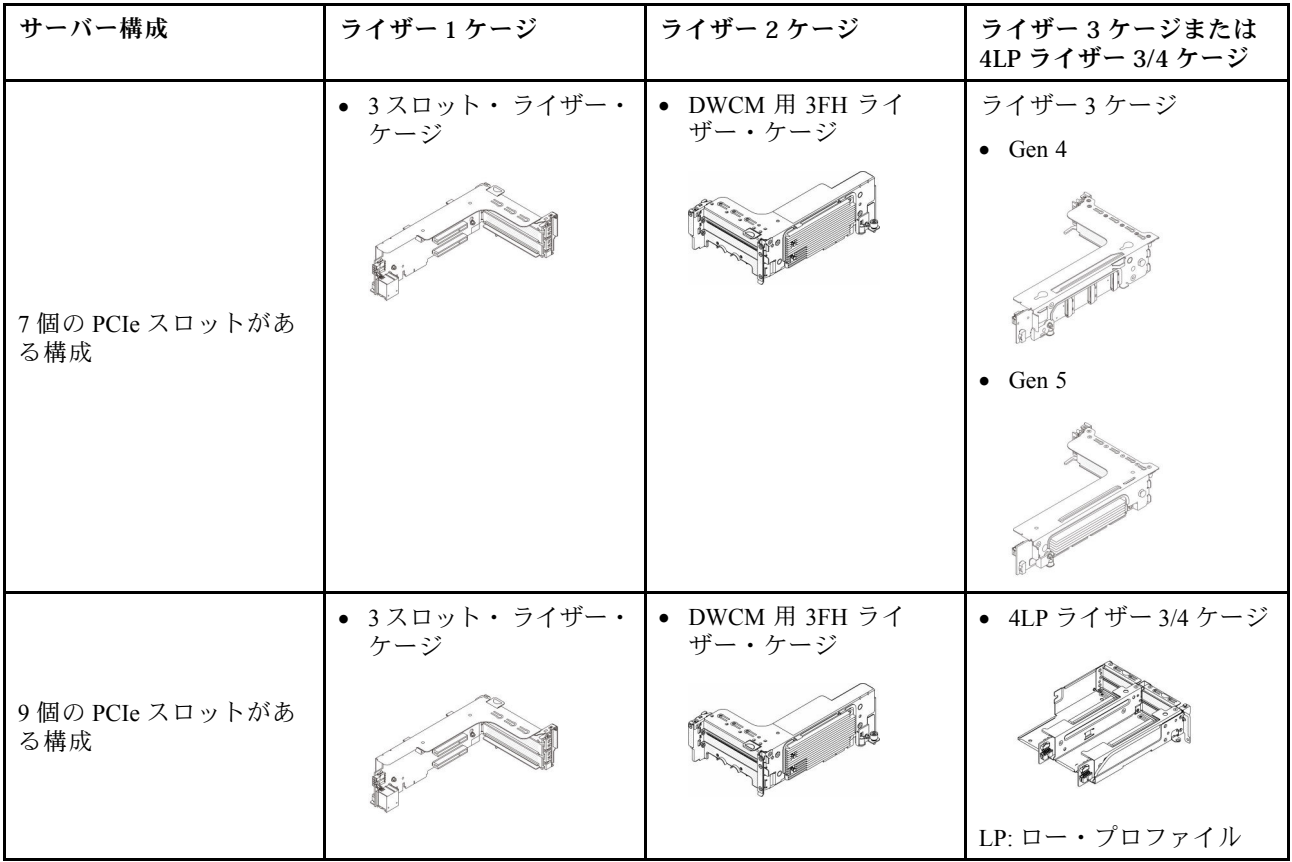

### <span id="page-357-0"></span>表 39. DWCM をサポートするサーバー用ライザー・ケージ (続き)

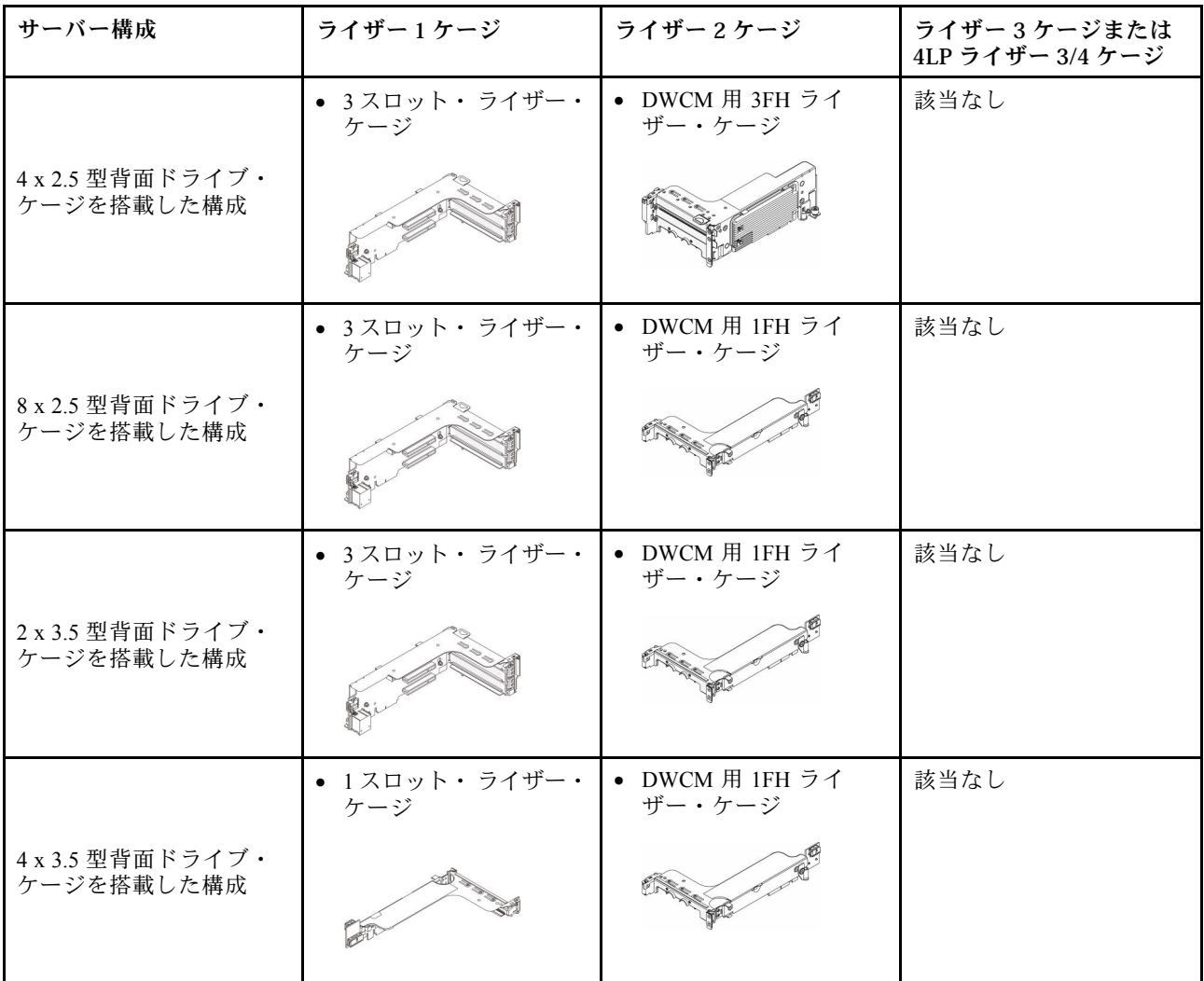

# 背面ライザー・アセンブリーの取り外し

背面ライザー・アセンブリーを取り外すには、この情報を使用します。

このタスクについて

S011

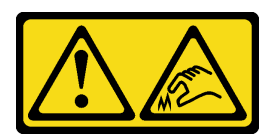

警告:

鋭利な端、角、またはジョイントが近くにあります。

サーバーは、さまざまなタイプのライザー・ケージをサポートしています [\(345](#page-354-0) ページの 「[背面 PCIe アダ](#page-354-0) [プターおよびライザー・アセンブリーの交換](#page-354-0)」を参照)。

注意:

- 安全に作業を行うために[、57](#page-66-0) ページの 「[取り付けのガイドライン](#page-66-0)」および [58](#page-67-0) ページの 「[安全検査の](#page-67-0) [チェックリスト](#page-67-0)」をお読みください。
- サーバーと周辺機器の電源をオフにし、電源コードとすべての外部ケーブルを取り外します。[86 ペー](#page-95-0) ジの 「[サーバーの電源をオフにする](#page-95-0)」を参照してください。
- 静電気の影響を受けやすいコンポーネントは取り付け時まで帯電防止パッケージに収め、システム停止 やデータの消失を招く恐れのある静電気にさらされないようにしてください。また、このようなデバイ スを取り扱う際は静電気放電用リスト・ストラップや接地システムなどを使用してください。
- RAID アレイのいずれかのコンポーネント (ドライブ、RAID カードなど) を取り外す前には、すべての RAID 構成情報をバックアップしてください。

### 動画で見る

この手順を説明した動画については、YouTube ([https://www.youtube.com/playlist?list=PLYV5R7hVcs-](https://www.youtube.com/playlist?list=PLYV5R7hVcs-BmyijyY0-lNvapM4fTV5Gf)[BmyijyY0-lNvapM4fTV5Gf](https://www.youtube.com/playlist?list=PLYV5R7hVcs-BmyijyY0-lNvapM4fTV5Gf)) をご覧ください。

### 手順

ステップ 1. このタスクの準備をします。

- a. サーバーがラックに取り付けられている場合、トップ・カバーにアクセスするためにラッ ク スライド・レールでサーバーをスライドさせるか、ラックからサーバーを取り外しま す[。86](#page-95-0) ページの 「[ラックからのサーバーの取り外し](#page-95-0)」を参照してください。
- b. トップ・カバーを取り外します。[397](#page-406-0) ページの 「[トップ・カバーの取り外し](#page-406-0)」を参 照してください。
- c. ライザー・カードに PCIe アダプターが取り付けられている場合は、最初にケーブル接続 を記録します。次に、すべてのケーブルを PCIe アダプターから取り外します。
	- 注:
	- ケーブルをシステム・ボード・アセンブリーから切り離す必要がある場合は、まず、 ケーブル・コネクターからすべてのラッチまたはリリース・タブを取り外します。ケー ブルを取り外す前にタブを解除しないと、システム・ボード・アセンブリー上のケー ブル・ソケットが損傷します。ケーブル・ソケットが損傷すると、システム・ボー ド・アセンブリーの交換が必要になる場合があります。
	- ご使用のシステム・ボード・アセンブリー上のコネクターの外観は図と異なる場合が ありますが、取り外し手順は同じです。
		- 1. リリース・タブを押してコネクターを外します。
		- 2. コネクターをケーブル・ソケットから外します。

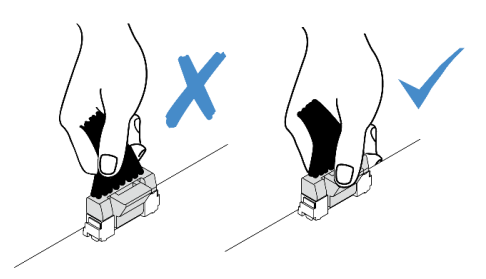

<sup>図</sup> 295. ケーブルのシステム・ボード・アセンブリーからの切り離<sup>し</sup>

ステップ 2. ライザー・アセンブリーを取り外します。

• ライザー 1 アセンブリー (ライザー 2 アセンブリーと同じ)

注:次の図では、例として3スロット・ライザー・ケージを使用しています。1スロッ ト・ライザー・ケージの交換手順は同じです。

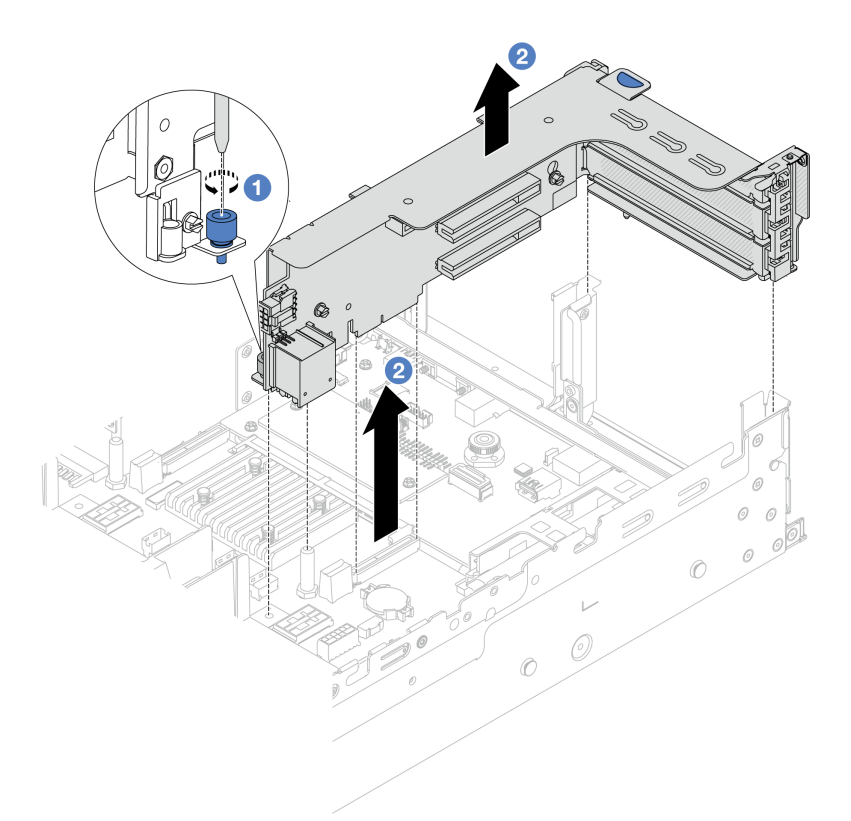

<sup>図</sup> 296. ライザー <sup>1</sup> アセンブリーの取り外し

- a. 1 ライザー・アセンブリーを固定しているねじを緩めます。
- b. 2 ライザー・アセンブリーの端を持ち、慎重にまっすぐ持ち上げてシャーシから取 り外します。
- ライザー 3 アセンブリー

注:次の図では、例として Gen 5 ライザー 3 ケージを使用しています。交換手順は Gen 4 ライザー 3 ケージと同じです。
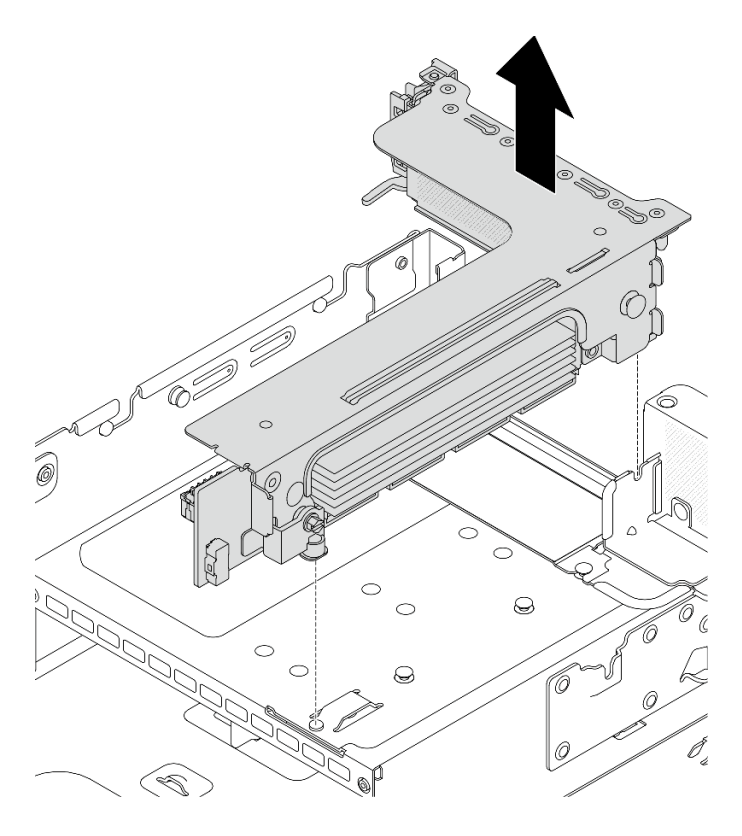

<sup>図</sup> 297. ライザー <sup>3</sup> アセンブリーの取り外し

• 4LP ライザー 3/4 アセンブリー

1. ライザー 3 アセンブリーおよびライザー 4 アセンブリーを取り外します。

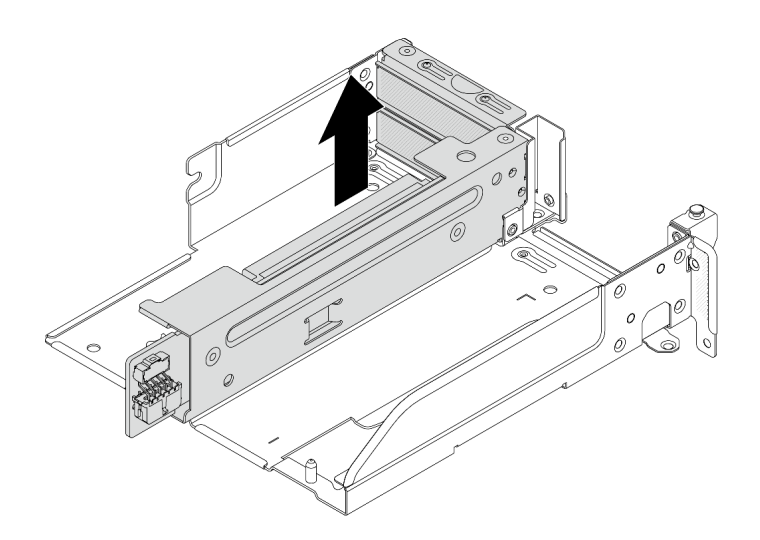

<sup>図</sup> 298. ライザー 3/4 アセンブリーの取り外し

2. ライザー・ケージ・トレイを取り外します。

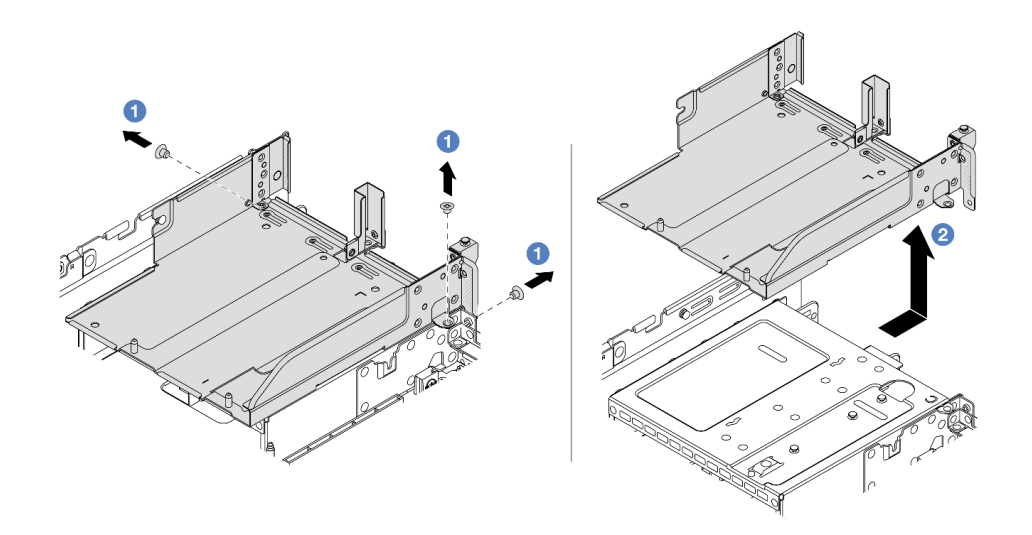

<sup>図</sup> 299. ライザー・ケージ・トレイの取り外し

- a. 1 ライザー・ケージ・トレイを固定しているねじを取り外します。
- b. 2 ライザー・ケージ・トレイを後方にスライドして、持ち上げてシャーシか ら外します。

### 完了したら

- 1. PCIe アダプターをライザー・アセンブリーから取り外します。352 ページの 「背面 PCIe アダプター の取り外し」を参照してください。
- 2. コンポーネントまたはオプション装置を返却するよう指示された場合は、すべての梱包上の指示に従 い、提供された配送用の梱包材がある場合はそれを使用してください。

デモ・ビデオ

[YouTube で手順を参照](https://www.youtube.com/watch?v=KY5APJy8i6s)

# 背面 PCIe アダプターの取り外し

背面 PCIe アダプターを取り外すには、この情報を使用します。PCIe アダプターは、イーサネット・ アダプター、ホスト・バス・アダプター、RAID アダプター、アドイン PCIe SSD アダプター、その 他サポートされている PCIe アダプターです。

このタスクについて

S011

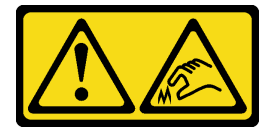

警告:

鋭利な端、角、またはジョイントが近くにあります。

注意:

- 安全に作業を行うために[、57](#page-66-0) ページの 「[取り付けのガイドライン](#page-66-0)」および [58](#page-67-0) ページの 「[安全検査の](#page-67-0) [チェックリスト](#page-67-0)」をお読みください。
- サーバーと周辺機器の電源をオフにし、電源コードとすべての外部ケーブルを取り外します。86ペー ジの 「[サーバーの電源をオフにする](#page-95-0)」を参照してください。
- 静電気の影響を受けやすいコンポーネントは取り付け時まで帯電防止パッケージに収め、システム停止 やデータの消失を招く恐れのある静電気にさらされないようにしてください。また、このようなデバイ スを取り扱う際は静電気放電用リスト・ストラップや接地システムなどを使用してください。
- ドライブ、ドライブ・コントローラー (システム・ボード・アセンブリーに組み込まれたコントロー ラーを含む)、ドライブ・バックプレーン、またはドライブ・ケーブルを取り外す、あるいは変更する 前に、ドライブに保管されているすべての重要なデータのバックアップを取ってください。
- RAID アレイのいずれかのコンポーネント (ドライブ、RAID カードなど) を取り外す前には、すべての RAID 構成情報をバックアップしてください。

### 手順

ステップ 1. このタスクの準備をします。

- a. サーバーがラックに取り付けられている場合、トップ・カバーにアクセスするためにラッ ク スライド・レールでサーバーをスライドさせるか、ラックからサーバーを取り外しま す[。86](#page-95-0) ページの 「[ラックからのサーバーの取り外し](#page-95-0)」を参照してください。
- b. トップ・カバーを取り外します。[397](#page-406-0) ページの 「[トップ・カバーの取り外し](#page-406-0)」を参 照してください。
- c. ライザー・アセンブリーを取り外します[。348](#page-357-0) ページの 「[背面ライザー・アセンブ](#page-357-0) [リーの取り外し](#page-357-0)」を参照してください。
- ステップ 2. ライザー・ケージから PCIe アダプターを取り外します。

注:ThinkSystem AMD X3522 10/25GbE DSFP28 2-port PCIe Ethernet Adapter では、まずアダプ ターを固定しているねじを取り外します。

• ライザー 1 ケージ (ライザー 2 ケージと同じ)

注:次の図では、例として3スロット・ライザー・ケージを使用しています。1スロッ ト・ライザー・ケージの交換手順は同じです。

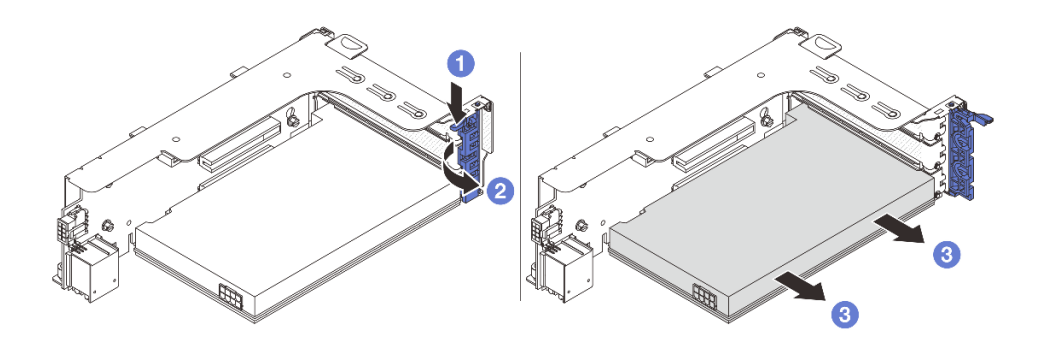

<sup>図</sup> 300. ライザー <sup>1</sup> ケージまたはライザー <sup>2</sup> ケージからの PCIe アダプターの取り外し

- a. 保持クリップを下に押します。
- b. 2PCIe アダプター保持ラッチをオープン位置まで回転させます。
- c. 3 PCIe アダプターの端をつかんで、PCIe スロットから慎重に引き出します。

• ライザー 3 ケージ

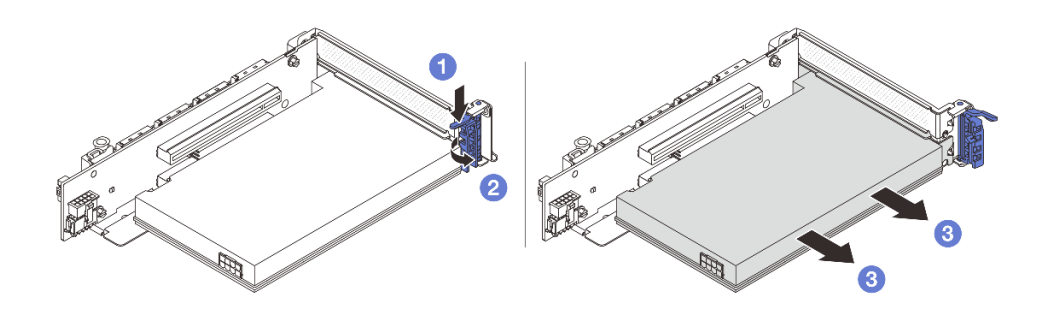

<sup>図</sup> 301. ライザー <sup>3</sup> ケージからの PCIe アダプターの取り外し

- a. 保持クリップを下に押します。
- b. 2PCIe アダプター保持ラッチをオープン位置まで回転させます。
- c. O PCIe アダプターの端をつかんで、PCIe スロットから慎重に引き出します。
- 4LP ライザー 3/4 ケージ

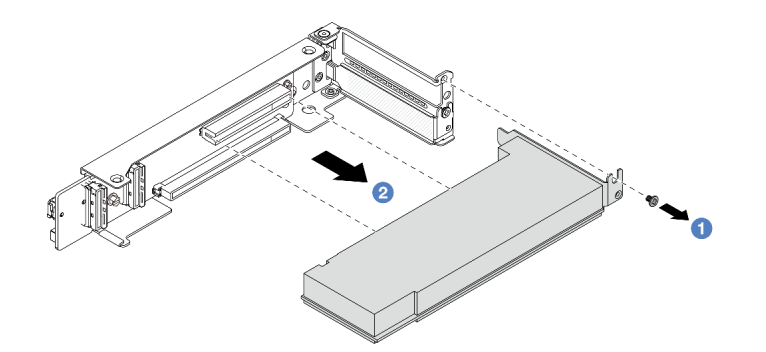

<sup>図</sup> 302. 4LP ライザー 3/4 ケージからの PCIe アダプターの取り外し

- a. PCIe アダプターを固定しているねじを取り外します。
- b. 2PCIe アダプターの端をつかんで、PCIe スロットから慎重に引き出します。
- ステップ 3. (オプション) ライザー・カードを交換する場合、ライザー・ケージからライザー・カー ドを取り外します。
	- ライザー・カード 1 (ライザー・カード 2 と同じ)

注:次の図では、例として3スロット・ライザー・ケージを使用しています。1スロッ ト・ライザー・ケージの交換手順は同じです。

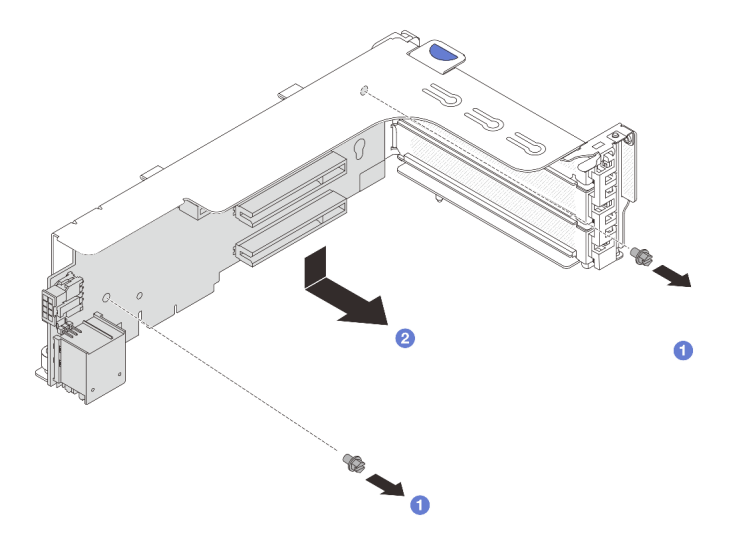

<sup>図</sup> 303. ライザー <sup>1</sup> ケージまたはライザー <sup>2</sup> ケージからのライザー・カードの取り外し

- a. 1 ライザー・カードを固定しているねじを緩めます。
- b. 2 ライザー・カードの端を持ち、ライザー・ブラケットから慎重に取り出します。
- ライザー・カード 3

注:次の図では、例として Gen 5 ライザー 3 ケージを使用しています。交換手順は Gen 4 ライザー 3 ケージと同じです。

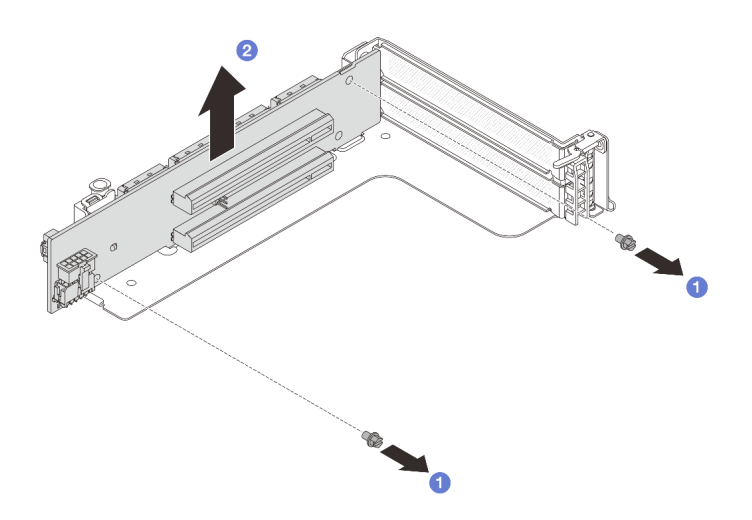

<sup>図</sup> 304. ライザー <sup>3</sup> ケージからのライザー・カードの取り外し

- a. **0** ライザー・カードを固定しているねじを緩めます。
- b. 2 ライザー・カードの端を持ち、ライザー・ブラケットから慎重に取り出します。
- ライザー・カード 3/4

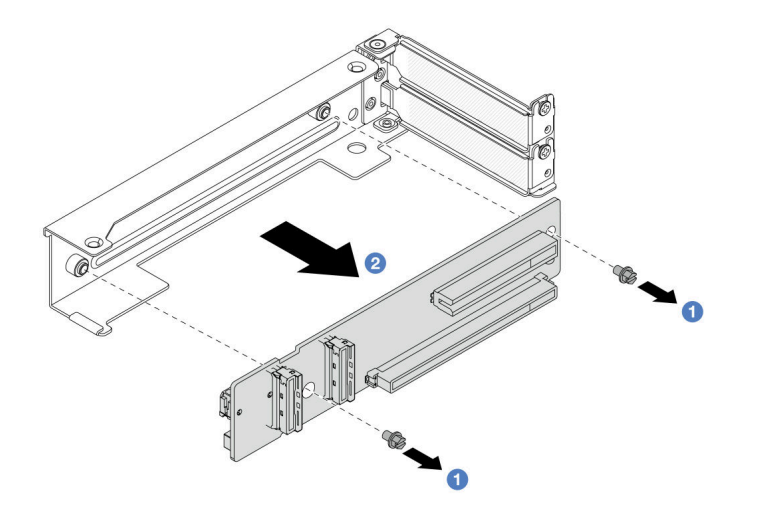

<sup>図</sup> 305. 4LP ライザー 3/4 ケージからのライザー・カードの取り外し

### 完了したら

- 1. ライザー・ケージに新しい PCIe アダプターを取り付けます。356 ページの 「背面 PCIe アダプター の取り付け」を参照してください。
- 2. コンポーネントまたはオプション装置を返却するよう指示された場合は、すべての梱包上の指示に従 い、提供された配送用の梱包材がある場合はそれを使用してください。

#### デモ・ビデオ

#### [YouTube で手順を参照](https://www.youtube.com/watch?v=KY5APJy8i6s)

### 背面 PCIe アダプターの取り付け

背面 PCIe アダプターを取り付けるには、この情報を使用します。PCIe アダプターは、イーサネット・ アダプター、ホスト・バス・アダプター、RAID アダプター、アドイン PCIe SSD アダプター、その 他サポートされている PCIe アダプターです。

### このタスクについて

S011

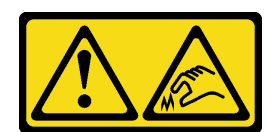

警告:

鋭利な端、角、またはジョイントが近くにあります。

注意:

- 安全に作業を行うために[、57](#page-66-0) ページの 「[取り付けのガイドライン](#page-66-0)」および [58](#page-67-0) ページの 「[安全検査の](#page-67-0) [チェックリスト](#page-67-0)」をお読みください。
- サーバーと周辺機器の電源をオフにし、電源コードとすべての外部ケーブルを取り外します[。86 ペー](#page-95-0) ジの 「[サーバーの電源をオフにする](#page-95-0)」を参照してください。
- 静電気の影響を受けやすいコンポーネントは取り付け時まで帯電防止パッケージに収め、システム停止 やデータの消失を招く恐れのある静電気にさらされないようにしてください。また、このようなデバイ スを取り扱う際は静電気放電用リスト・ストラップや接地システムなどを使用してください。
- PCIe アダプターの取り付け規則については[、67](#page-76-0) ページの 「[PCIe スロットおよび PCIe アダプター](#page-76-0)」を 参照してください。

ファームウェアとドライバーのダウンロード: コンポーネントの交換後、ファームウェアやドライバーの 更新が必要になる場合があります。

- ご使用のサーバーでのファームウェアとドライバーの最新の更新を確認するには、 <https://datacentersupport.lenovo.com/products/servers/thinksystem/sr650v3/downloads/driver-list/> を参照してくだ さい。
- ファームウェア更新ツールについて詳しくは[、709](#page-718-0) ページの「[ファームウェアの更新](#page-718-0)」を参照して ください。

### 手順

- ステップ 1. 新しいパーツが入っている帯電防止パッケージを、サーバーの外側の塗装されていない面に 接触させます。次に、新しいパーツを帯電防止パッケージから取り出し、帯電防止板の上 に置きます。
- ステップ 2. (オプション) ライザー・カードを取り外した場合、まずライザー・カードを取り付けます。
	- ライザー・カード 1 (ライザー・カード 2 と同じ)

注:次の図では、例として3スロット・ライザー・ケージを使用しています。1スロッ ト・ライザー・ケージの交換手順は同じです。

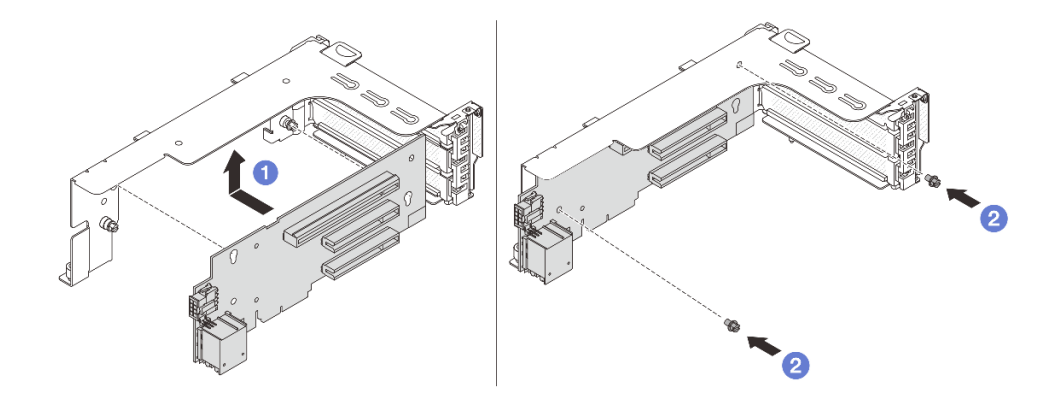

<sup>図</sup> 306. ライザー <sup>1</sup> ケージまたはライザー <sup>2</sup> ケージへのライザー・カードの取り付け

- a. 1 ライザー・カードをライザー・ケージに合わせ、ライザー・ケージに取り付けます。
- b. 2 ライザー・カードを固定する2本のねじを所定の位置に取り付けます。
- ライザー・カード 3

注:次の図では、例として Gen 5 ライザー 3 ケージを使用しています。交換手順は Gen 4 ライザー 3 ケージと同じです。

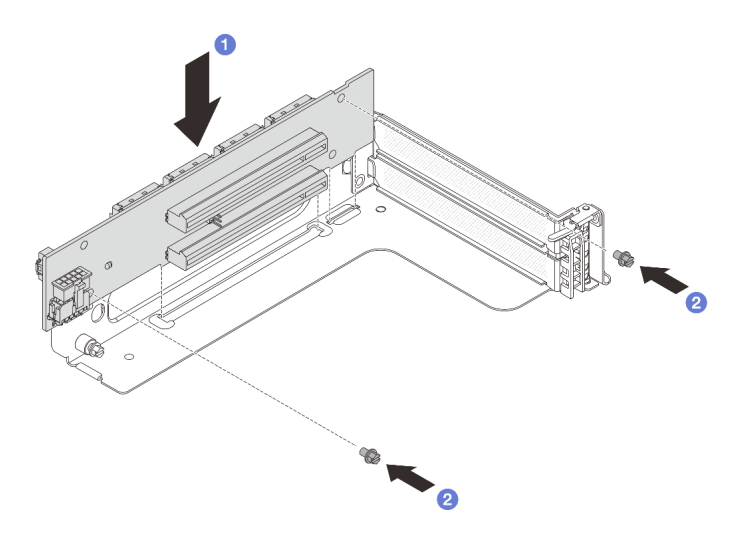

<sup>図</sup> 307. ライザー <sup>3</sup> ケージへのライザー・カードの取り付け

- a. 1 ライザー・カードをライザー・ケージに合わせ、ライザー・ケージに取り付けます。
- b. 2 ライザー・カードを固定する2本のねじを所定の位置に取り付けます。
- ライザー・カード 3/4

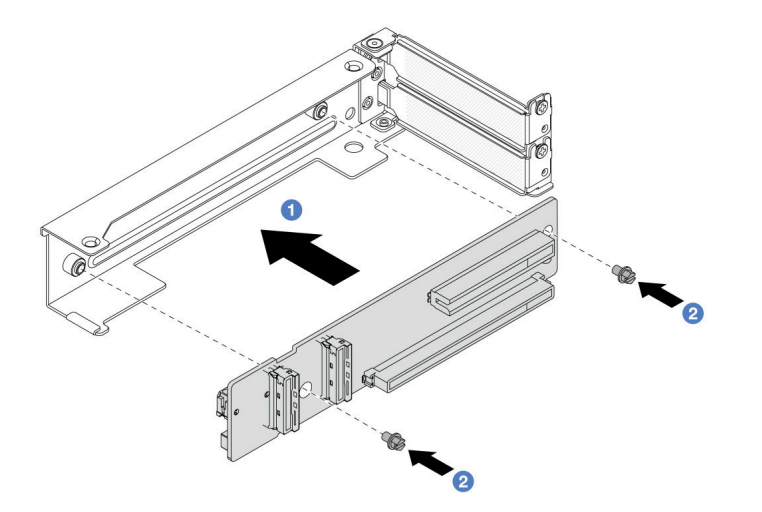

<sup>図</sup> 308. 4LP ライザー 3/4 ケージへのライザー・カードの取り付け

- a. 1 ライザー・カードをライザー・ケージに合わせ、ライザー・ケージに取り付けます。
- b. 2 ライザー・カードを固定する2本のねじを所定の位置に取り付けます。

ステップ 3. 新しい PCIe アダプターをライザー・ケージに取り付けます。

• ライザー 1 ケージ (ライザー 2 ケージと同じ)

注:次の図では、例として3スロット・ライザー・ケージを使用しています。1スロッ ト・ライザー・ケージの交換手順は同じです。

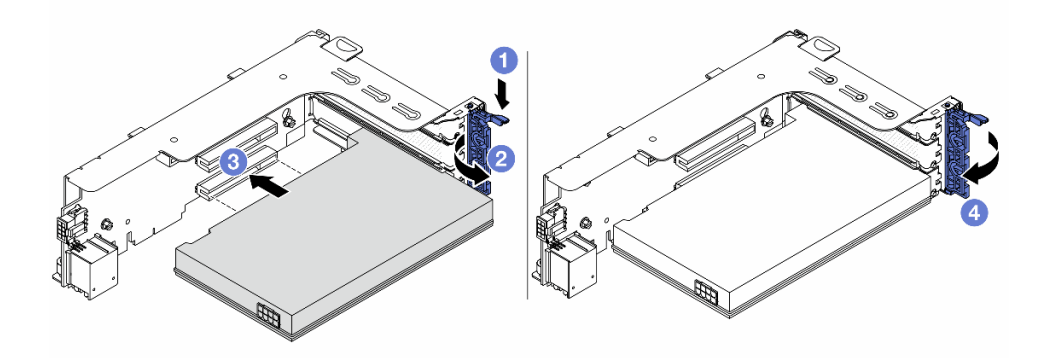

<sup>図</sup> 309. ライザー <sup>1</sup> ケージまたはライザー <sup>2</sup> ケージへの PCIe アダプターの取り付け

- a. 保持クリップを下に押します。
- b. 2 保持ラッチをオープン位置まで回転させます。
- c. O PCIe アダプターを、ライザー・カードの PCIe スロットに合わせます。PCIe アダプター がしっかりと固定され、ブラケットも固定されるまで、PCIe アダプターをまっすぐ慎 重にスロットに押し込みます。
- d. 保持ラッチを閉じます。

注: ThinkSystem AMD X3522 10/25GbE DSFP28 2-port PCIe Ethernet Adapter では、サーバー の配送が必要な場合、保持ラッチを閉じる前に、アダプターをねじで固定します。

• ライザー 3 ケージ

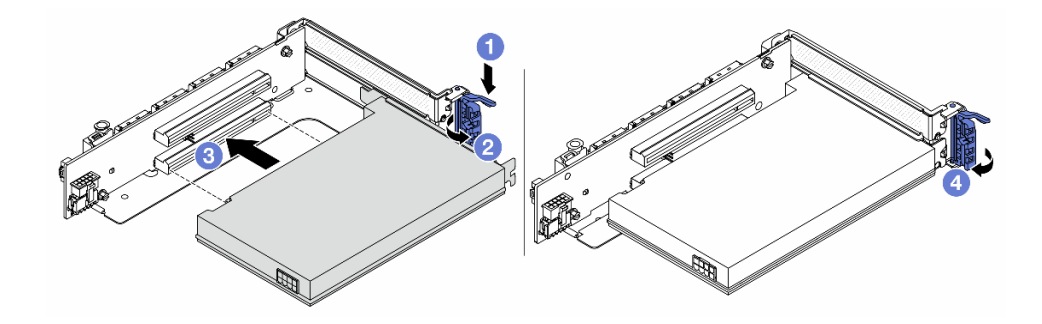

<sup>図</sup> 310. ライザー <sup>3</sup> ケージへの PCIe アダプターの取り付け

- a. 保持クリップを下に押します。
- b. 2 保持ラッチをオープン位置まで回転させます。
- c. O PCIe アダプターを、ライザー・カードの PCIe スロットに合わせます。PCIe アダプター がしっかりと固定され、ブラケットも固定されるまで、PCIe アダプターをまっすぐ慎 重にスロットに押し込みます。
- d. 保持ラッチを閉じます。

注:ThinkSystem AMD X3522 10/25GbE DSFP28 2-port PCIe Ethernet Adapter では、サーバー の配送が必要な場合、保持ラッチを閉じる前に、アダプターをねじで固定します。

• 4LP ライザー 3/4 ケージ

<span id="page-369-0"></span>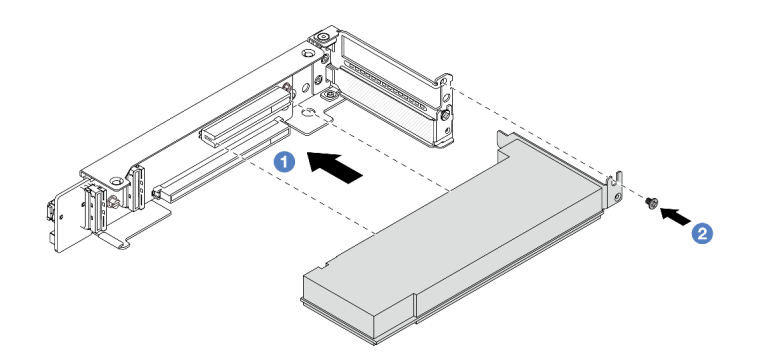

<sup>図</sup> 311. 4LP ライザー 3/4 ケージへの PCIe アダプターの取り付け

- a. PCIe アダプターを、ライザー・カードの PCIe スロットに合わせます。PCIe アダプター がしっかりと固定され、ブラケットも固定されるまで、PCIe アダプターをまっすぐ慎 重にスロットに押し込みます。
- b. 2 ねじを締めて、PCIe アダプターを所定の場所にしっかり固定します。

### 完了したら

- 1. ライザー・アセンブリーをシャーシに取り付けます。360 ページの 「背面ライザー・アセンブリー の取り付け」を参照してください。
- 2. RAID 930 または 940 アダプターが取り付け済みである場合は、RAID フラッシュ電源モジュールを取 り付けます[。301](#page-310-0) ページの 「[RAID フラッシュ電源モジュールの交換](#page-310-0)」を参照してください。

デモ・ビデオ

[YouTube で手順を参照](https://www.youtube.com/watch?v=AiEsIwpHxuw)

### 背面ライザー・アセンブリーの取り付け

背面ライザー・アセンブリーを取り付けるには、この情報を使用します。

このタスクについて

S011

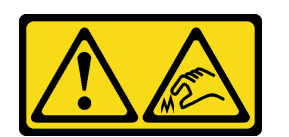

警告:

鋭利な端、角、またはジョイントが近くにあります。

サーバーは、さまざまなタイプのライザー・ケージをサポートしています [\(345](#page-354-0) ページの 「[背面 PCIe アダ](#page-354-0) [プターおよびライザー・アセンブリーの交換](#page-354-0)」を参照)。

注意:

• 安全に作業を行うために[、57](#page-66-0) ページの 「[取り付けのガイドライン](#page-66-0)」および [58](#page-67-0) ページの 「[安全検査の](#page-67-0) [チェックリスト](#page-67-0)」をお読みください。

- サーバーと周辺機器の電源をオフにし、電源コードとすべての外部ケーブルを取り外します。[86 ペー](#page-95-0) ジの 「[サーバーの電源をオフにする](#page-95-0)」を参照してください。
- 静電気の影響を受けやすいコンポーネントは取り付け時まで帯電防止パッケージに収め、システム停止 やデータの消失を招く恐れのある静電気にさらされないようにしてください。また、このようなデバイ スを取り扱う際は静電気放電用リスト・ストラップや接地システムなどを使用してください。

#### ⼿順

ステップ 1. ライザー・アセンブリーをシャーシに取り付けます。

• ライザー 1 アセンブリー (ライザー 2 アセンブリーと同じ)

注:次の図では、例として3スロット・ライザー・ケージを使用しています。1スロッ ト・ライザー・ケージの交換手順は同じです。

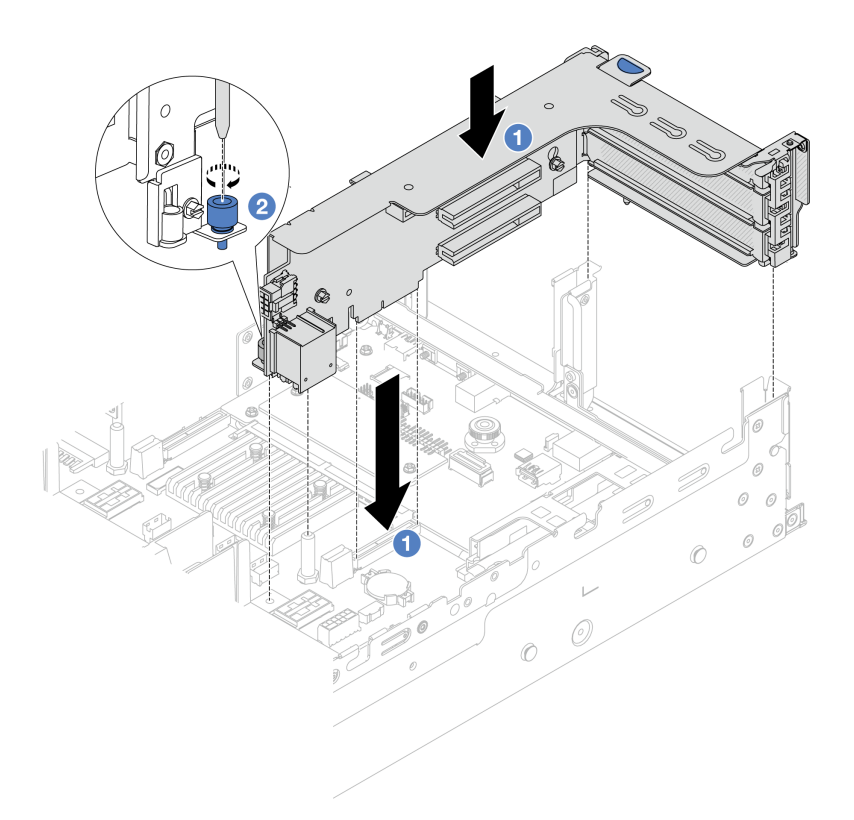

<sup>図</sup> 312. ライザー <sup>1</sup> アセンブリーの取り付け

- a. <sup>1</sup> ライザー・カードを、システム・ボード・アセンブリーのライザー・スロットに合 わせます。ライザー・カードがしっかり固定されるまで、まっすぐ慎重にスロット に押し込みます。
- b. 2 ねじを締めてライザー・ケージを固定します。
- ライザー 3 アセンブリー

注:次の図では、例として Gen 5 ライザー 3 ケージを使用しています。交換手順は Gen 4 ライザー 3 ケージと同じです。

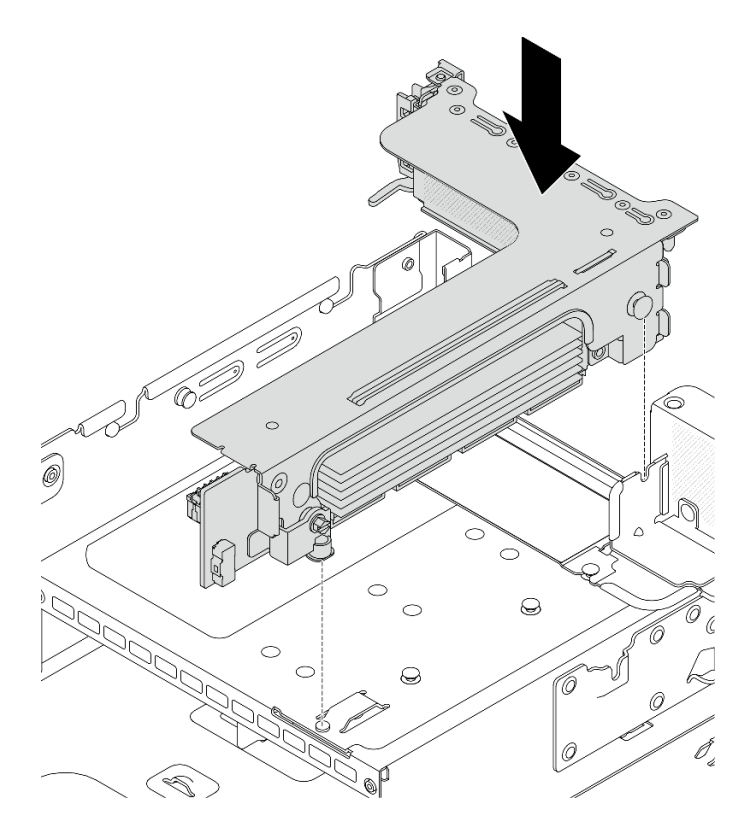

<sup>図</sup> 313. ライザー <sup>3</sup> アセンブリーの取り付け

• 4LP ライザー 3/4 アセンブリー 1. ライザー・ケージ・トレイを取り付けます。

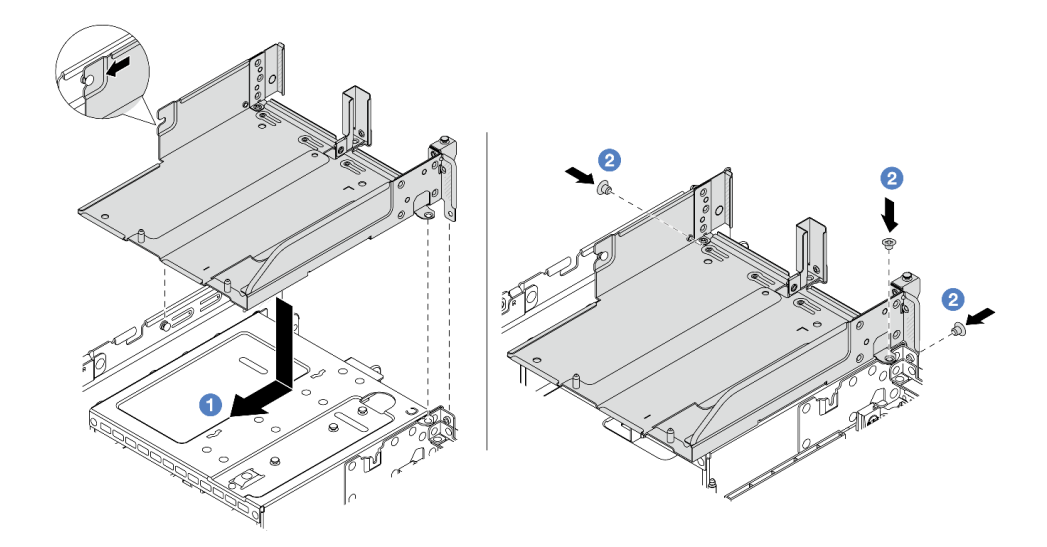

<sup>図</sup> 314. ライザー・ケージ・トレイの取り付け

a. 1 ライザー・ケージ・トレイをシャーシのピンとねじ穴に合わせます。 b. 2 ねじを取り付け、ライザー・ケージ・トレイをシャーシに固定します。 2. ライザー・ケージにライザー 3 アセンブリーおよびライザー 4 アセンブリーを取 り付けます。

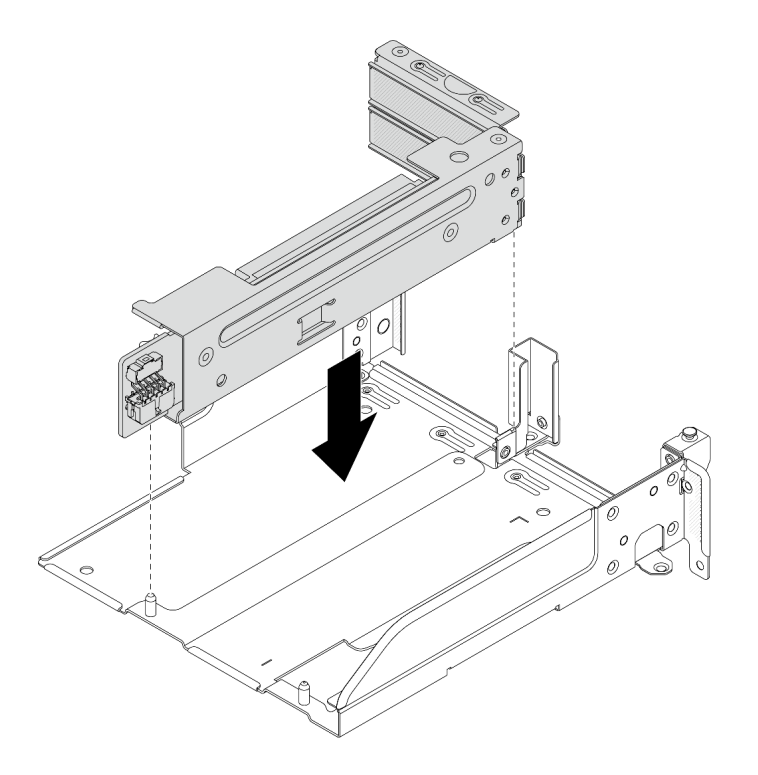

<sup>図</sup> 315. ライザー 3/4 アセンブリーの取り付け

ステップ 2. ケーブルをライザー・カードと PCIe アダプターに接続します。401 ページの 第6章「内部 [ケーブルの配線](#page-410-0)」を参照してください。

### 完了したら

部品交換を完了します[。399](#page-408-0) ページの 「[部品交換の完了](#page-408-0)」 を参照してください。

#### デモ・ビデオ

[YouTube で手順を参照](https://www.youtube.com/watch?v=AiEsIwpHxuw)

# vSphere DSE 用 OCP 有効化キットの交換

ThinkSystem OCP Enablement Kit for Distributed Services Engine (vSphere DSE 用 OCP 有効化キット) の取り外し と取り付けを行うには、このセクションの説明に従ってください。

注:vSphere DSE 用 OCP 有効化キットはThinkSystem NVIDIA BlueField-2 25GbE SFP56 2-Port PCIe Ethernet DPU w/BMC & Crypto (DPU アダプター) と組み合わせて使用されます。DPU アダプターの交換について は[、345](#page-354-0) ページの 「[背面 PCIe アダプターおよびライザー・アセンブリーの交換](#page-354-0)」を参照してください。

- 363 ページの 「vSphere DSE 用 OCP 有効化キットの取り外し」
- [365](#page-374-0) ページの 「[vSphere DSE 用 OCP 有効化キットの取り付け](#page-374-0)」

# vSphere DSE 用 OCP 有効化キットの取り外し

このセクションの手順に従って、vSphere DSE 用 OCP 有効化キット を取り外します。

このタスクについて

注意:

- 安全に作業を行うために[、57](#page-66-0) ページの 「[取り付けのガイドライン](#page-66-0)」および [58](#page-67-0) ページの 「[安全検査の](#page-67-0) [チェックリスト](#page-67-0)」をお読みください。
- サーバーと周辺機器の電源をオフにし、電源コードとすべての外部ケーブルを取り外します[。86 ペー](#page-95-0) ジの 「[サーバーの電源をオフにする](#page-95-0)」を参照してください。
- 静電気の影響を受けやすいコンポーネントは取り付け時まで帯電防止パッケージに収め、システム停止 やデータの消失を招く恐れのある静電気にさらされないようにしてください。また、このようなデバイ スを取り扱う際は静電気放電用リスト・ストラップや接地システムなどを使用してください。

#### ⼿順

ステップ 1. このタスクの準備をします。

- a. サーバーがラックに取り付けられている場合、トップ・カバーにアクセスするためにラッ ク スライド・レールでサーバーをスライドさせるか、ラックからサーバーを取り外しま す。[86](#page-95-0) ページの 「[ラックからのサーバーの取り外し](#page-95-0)」を参照してください。
- b. トップ・カバーを取り外します[。397](#page-406-0) ページの 「[トップ・カバーの取り外し](#page-406-0)」を参 照してください。
- c. ご使用のサーバーにライザー 1 アセンブリーが付属している場合は、まずそれを取り外し ます[。348](#page-357-0) ページの 「[背面ライザー・アセンブリーの取り外し](#page-357-0)」を参照してください。
- ステップ 2. vSphere DSE 用 OCP 有効化キットのケーブルを切り離します。
- ステップ 3. vSphere DSE 用 OCP 有効化キット を取り外します。

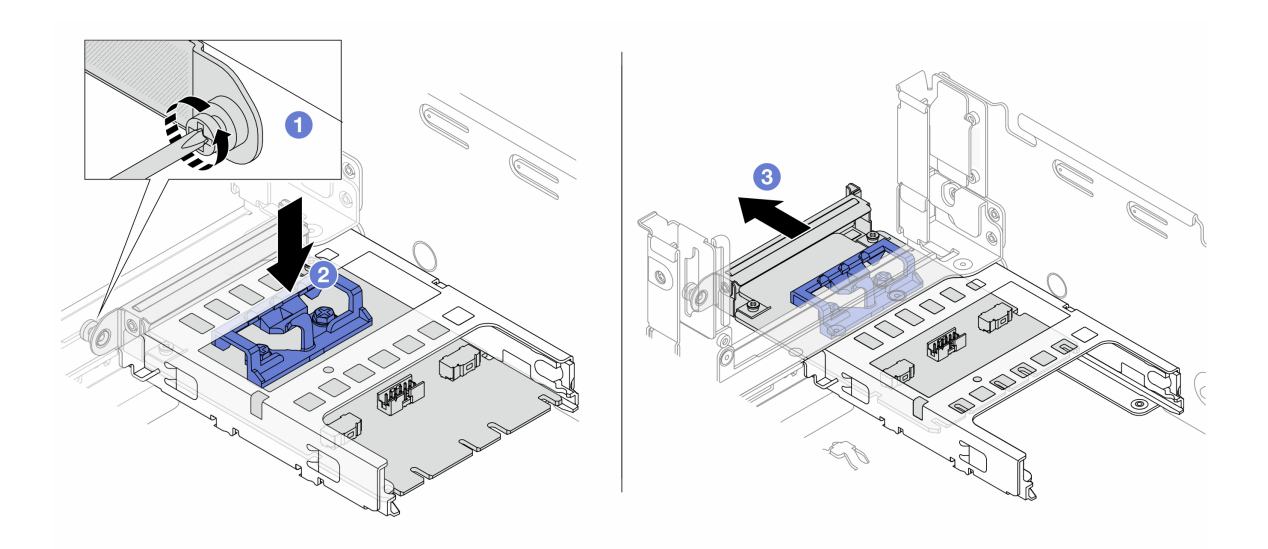

図 316. vSphere DSE 用 OCP 有効化キットの取り外し

- a. ●vSphere DSE 用 OCP 有効化キットを固定しているねじを緩めます。
- b. 2 青色のラッチを押し続けます。
- c. 2 ラッチを使用してvSphere DSE 用 OCP 有効化キットをシャーシから押し出します。

完了したら

- <span id="page-374-0"></span>1. 交換用ユニットまたはフィラーを取り付けます。365 ページの 「vSphere DSE 用 OCP 有効化キット の取り付け」を参照してください。
- 2. コンポーネントまたはオプション装置を返却するよう指示された場合は、すべての梱包上の指示に従 い、提供された配送用の梱包材がある場合はそれを使用してください。

# vSphere DSE 用 OCP 有効化キットの取り付け

このセクションの手順に従って、vSphere DSE 用 OCP 有効化キット を取り付けます。

### このタスクについて

- 安全に作業を行うために[、57](#page-66-0) ページの「[取り付けのガイドライン](#page-66-0)」および [58](#page-67-0) ページの「[安全検査の](#page-67-0) [チェックリスト](#page-67-0)」をお読みください。
- サーバーと周辺機器の電源をオフにし、電源コードとすべての外部ケーブルを取り外します。[86 ペー](#page-95-0) ジの 「[サーバーの電源をオフにする](#page-95-0)」を参照してください。
- 静電気の影響を受けやすいコンポーネントは取り付け時まで帯電防止パッケージに収め、システム停止 やデータの消失を招く恐れのある静電気にさらされないようにしてください。また、このようなデバイ スを取り扱う際は静電気放電用リスト・ストラップや接地システムなどを使用してください。

ファームウェアとドライバーのダウンロード: コンポーネントの交換後、ファームウェアやドライバーの 更新が必要になる場合があります。

- ご使用のサーバーでのファームウェアとドライバーの最新の更新を確認するには、 <https://datacentersupport.lenovo.com/products/servers/thinksystem/sr650v3/downloads/driver-list/> を参照してくだ さい。
- ファームウェア更新ツールについて詳しくは[、709](#page-718-0) ページの 「[ファームウェアの更新](#page-718-0)」を参照して ください。

### ⼿順

ステップ 1. フィラーが取り付けられている場合は取り外します。 ステップ 2. vSphere DSE 用 OCP 有効化キットを取り付けます。

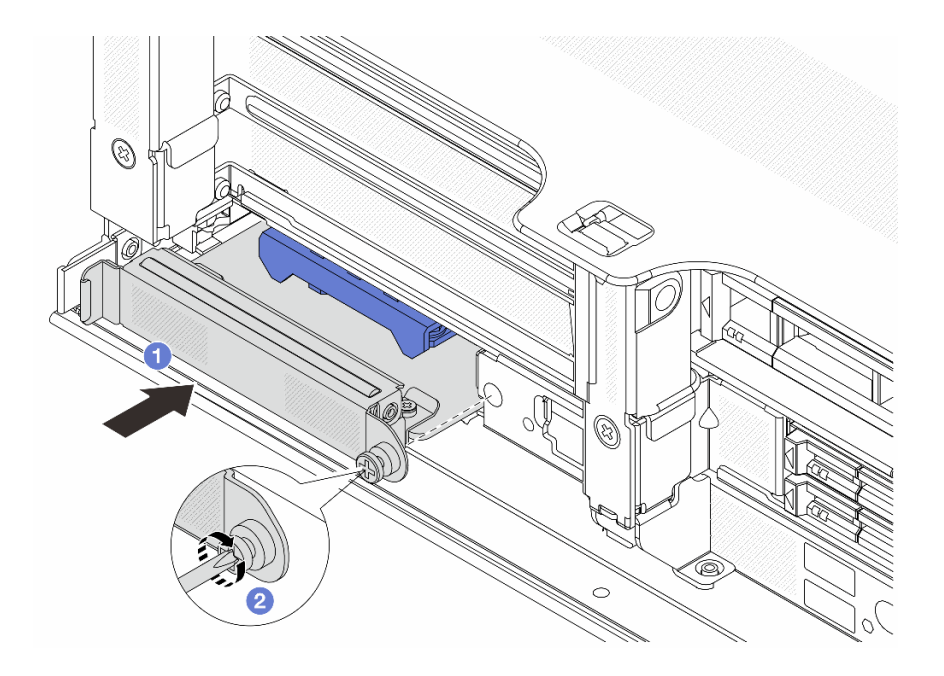

図 317. vSphere DSE 用 OCP 有効化キットの取り付け

- a. vSphere DSE 用 OCP 有効化キットを、完全に装着されるまでスロットにスライドさ せます。
- b. ねじを締めてvSphere DSE 用 OCP 有効化キットを固定します。
- ステップ 3. vSphere DSE 用 OCP 有効化キットにケーブルを接続します。[401 ページの 第 6 章](#page-410-0)「内部 [ケーブルの配線](#page-410-0)」を参照してください。
- ステップ 4. ライザー 1 アセンブリーを取り外した場合は、取り付けます[。360](#page-369-0) ページの 「[背面ライザー・](#page-369-0) [アセンブリーの取り付け](#page-369-0)」を参照してください。

### 完了したら

部品交換を完了します。[399](#page-408-0) ページの 「[部品交換の完了](#page-408-0)」 を参照してください。

# セキュリティー・ベゼルの交換

セキュリティー・ベゼルの取り外しと取り付けを行うには、この情報を使用します。

- 366 ページの 「セキュリティー・ベゼルの取り外し」
- [367](#page-376-0) ページの 「[セキュリティー・ベゼルの取り付け](#page-376-0)」

### セキュリティー・ベゼルの取り外し

セキュリティー・ベゼルを取り外すには、この情報を使用します。

### このタスクについて

注意:安全に作業を行うために[、57](#page-66-0) ページの 「[取り付けのガイドライン](#page-66-0)」および [58 ページの](#page-67-0) 「安 [全検査のチェックリスト](#page-67-0)」をお読みください。

### 手順

ステップ 1. キーを使用してセキュリティー・ベゼルをロック解除します。

<span id="page-376-0"></span>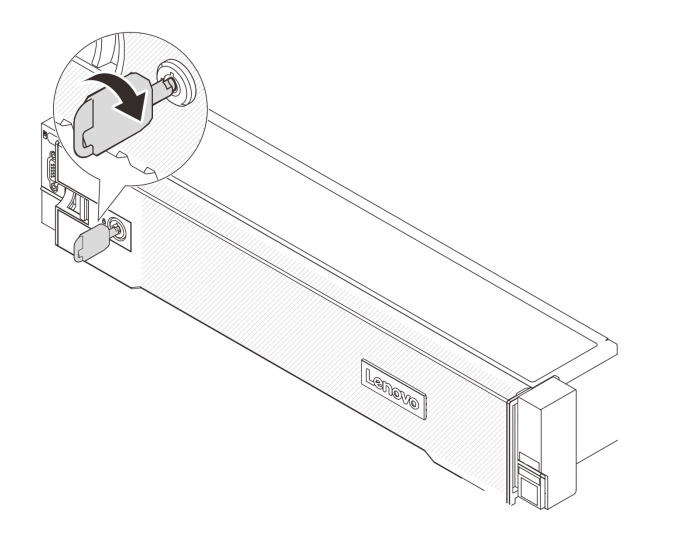

<sup>図</sup> 318. セキュリティー・ベゼルのロック解除

ステップ 2. リリース・ラッチ **1** を押して、セキュリティー・ベゼルを外側に回転させてシャーシ から取り外します。

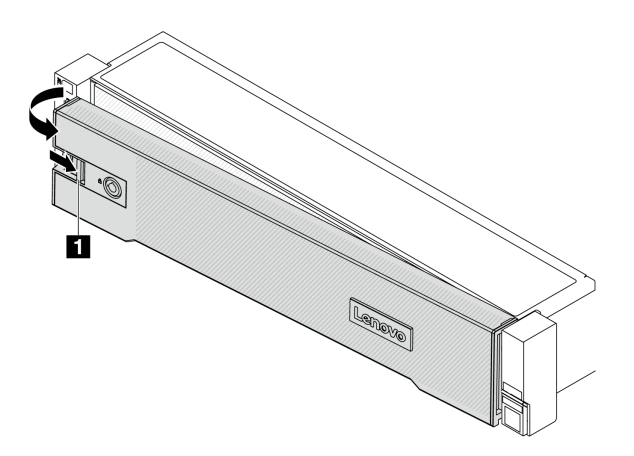

<sup>図</sup> 319. セキュリティー・ベゼルの取り外し

### 完了したら

注:サーバーを取り付けた状態でラックを出荷する前に、所定の位置にセキュリティー・ベゼルを再度 取り付け、ロックします。

# セキュリティー・ベゼルの取り付け

セキュリティー・ベゼルを取り付けるには、この情報を使用します。

### このタスクについて

注意:

● 安全に作業を行うために[、57](#page-66-0) ページの「[取り付けのガイドライン](#page-66-0)」および [58](#page-67-0) ページの「[安全検査の](#page-67-0) [チェックリスト](#page-67-0)」をお読みください。

• サーバーを取り付けた状態でラックを出荷する前に、所定の位置にセキュリティー・ベゼルを再度 取り付け、ロックします。

#### 手順

ステップ 1. キーがセキュリティー・ベゼルの内側に入っている場合は、セキュリティー・ベゼルから取 り出します。

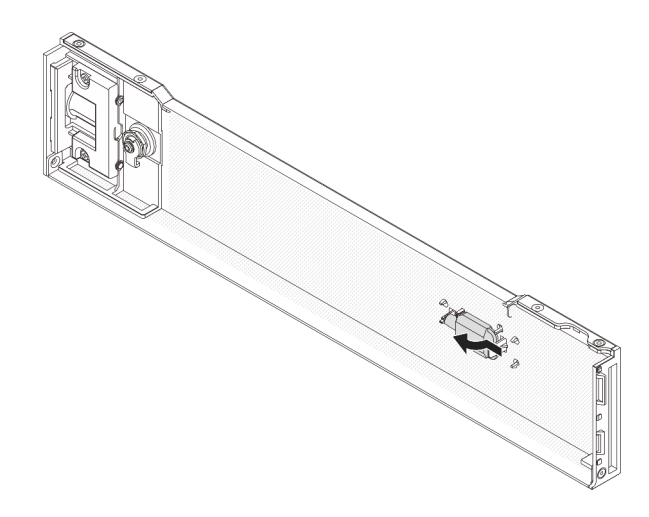

#### 図 320. キーの取り外し

ステップ 2. セキュリティー・ベゼルのタブを、右ラック・ラッチのスロットに慎重に挿入します。次 に、リリース・ラッチ **1** を押し続けながら、セキュリティー・ベゼルの反対側が所定の位置 にカチッと音を立てて納まるまで、セキュリティー・ベゼルを内側に回転させます。

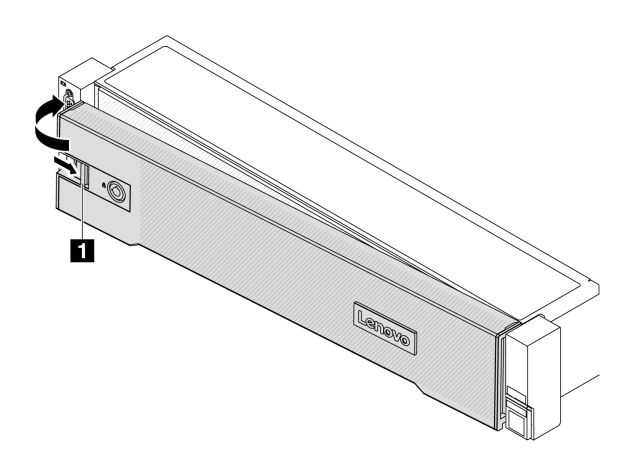

<sup>図</sup> 321. セキュリティー・ベゼルの取り付け

ステップ 3. セキュリティー・ベゼルをロックして閉位置にするには、鍵を使用します。

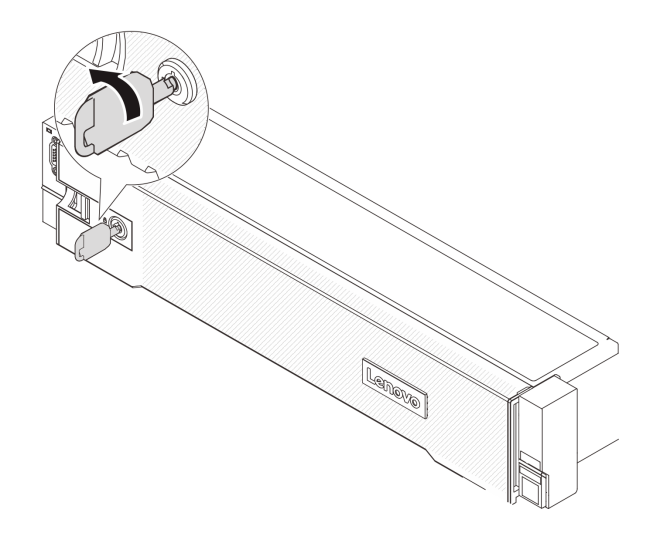

<sup>図</sup> 322. セキュリティー・ベゼルのロック

### 完了したら

部品交換を完了します[。399](#page-408-0) ページの 「[部品交換の完了](#page-408-0)」 を参照してください。

# システム・ボード・アセンブリーの交換 (トレーニングを受けた技術員のみ)

システム・ボード・アセンブリーの取り外しと取り付けを行うには、このセクションの説明に従って ください。

重要:このタスクの実行は、Lenovo Service によって認定済みのトレーニングを受けた技術員が行う必要 があります。適切なトレーニングおよび認定を受けずに取り外しまたは取り付けを行わないでください。

次の図は、ファームウェアおよび RoT セキュリティー・モジュール、システム I/O ボードとプロセッ サー・ボードが搭載されたシステム・ボード・アセンブリーのレイアウトを示しています。

<span id="page-379-0"></span>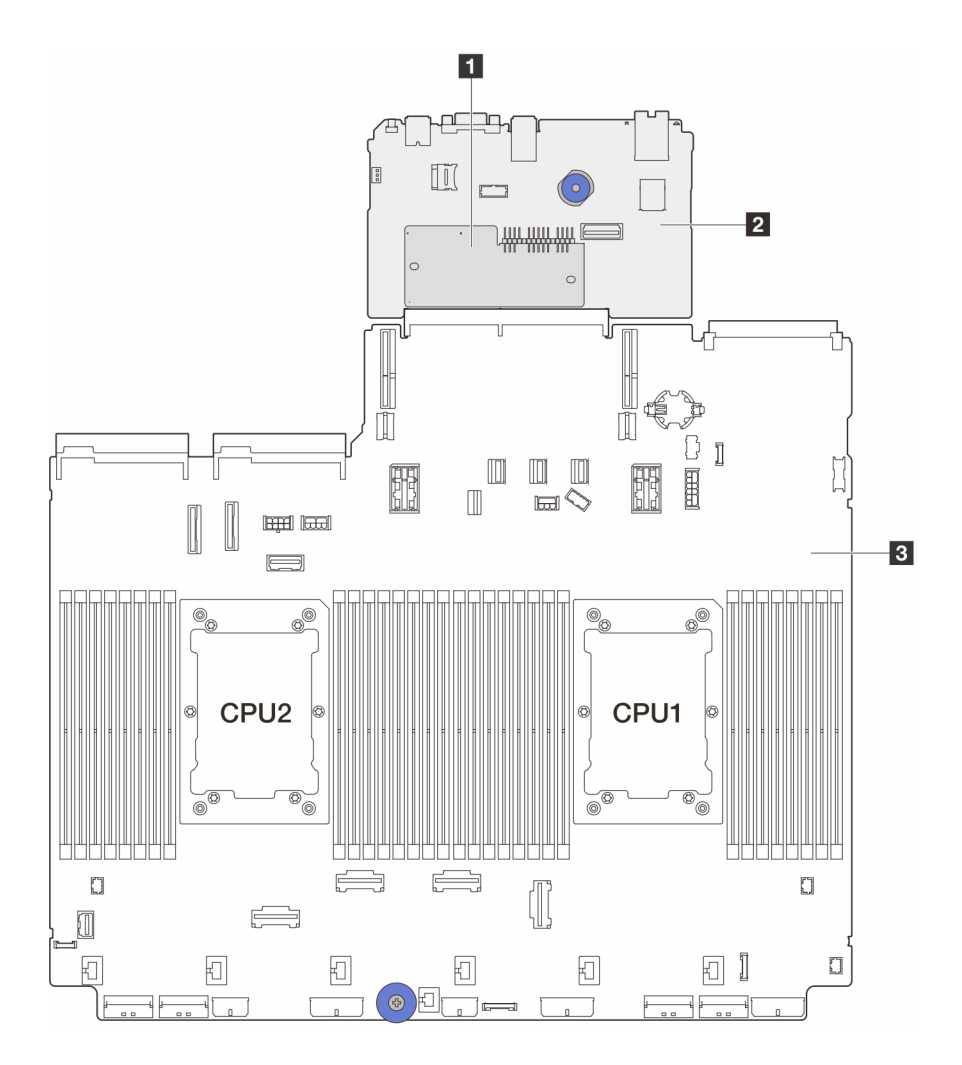

<sup>図</sup> 323. システム・ボード・アセンブリーのレイアウト

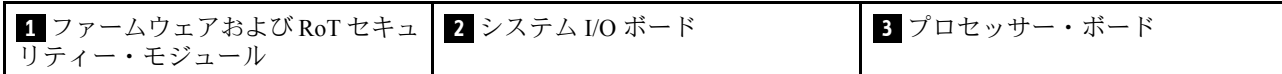

- 370 ページの 「ファームウェアおよび RoT セキュリティー・モジュールの取り外し」
- [372](#page-381-0) ページの 「[ファームウェアおよび RoT セキュリティー・モジュールの取り付け](#page-381-0)」
- [377](#page-386-0) ページの 「[システム I/O ボードまたはプロセッサー・ボードの取り外し](#page-386-0)」
- [380](#page-389-0) ページの 「[システム I/O ボードまたはプロセッサー・ボードの取り付け](#page-389-0)」

# ファームウェアおよび RoT セキュリティー・モジュールの取り外し

ThinkSystem V3 Firmware and Root of Trust Security Moduleを取り外すには、このセクションの説明に従って ください (ファームウェアおよび RoT セキュリティー・モジュール)。

### このタスクについて

重要:このタスクの実行は、Lenovo Service によって認定済みのトレーニングを受けた技術員が行う必要 があります。適切なトレーニングおよび認定を受けずに取り外しまたは取り付けを行わないでください。

注意:

- 安全に作業を行うために[、57](#page-66-0) ページの 「[取り付けのガイドライン](#page-66-0)」および [58](#page-67-0) ページの 「[安全検査の](#page-67-0) [チェックリスト](#page-67-0)」をお読みください。
- サーバーと周辺機器の電源をオフにし、電源コードとすべての外部ケーブルを取り外します。86ペー ジの 「[サーバーの電源をオフにする](#page-95-0)」を参照してください。
- 静電気の影響を受けやすいコンポーネントは取り付け時まで帯電防止パッケージに収め、システム停止 やデータの消失を招く恐れのある静電気にさらされないようにしてください。また、このようなデバイ スを取り扱う際は静電気放電用リスト・ストラップや接地システムなどを使用してください。
- ファームウェアおよび RoT セキュリティー・モジュールを交換した後、ファームウェアを、サーバー がサポートする特定のバージョンに更新します。必要なファームウェアまたは既存のファームウェアの コピーが手元にあることを確認してから、先に進んでください。

ファームウェアとドライバーのダウンロード: コンポーネントの交換後、ファームウェアやドライバーの 更新が必要になる場合があります。

- ご使用のサーバーでのファームウェアとドライバーの最新の更新を確認するには、 <https://datacentersupport.lenovo.com/products/servers/thinksystem/sr650v3/downloads/driver-list/> を参照してくだ さい。
- ファームウェア更新ツールについて詳しくは[、709](#page-718-0) ページの「[ファームウェアの更新](#page-718-0)」を参照して ください。

### ⼿順

ステップ 1. このタスクの準備をします。

- a. OneCLI コマンドを実行して、UEFI 設定をバックアップします。[https://pubs.lenovo.com/lxce](https://pubs.lenovo.com/lxce-onecli/onecli_r_save_command)[onecli/onecli\\_r\\_save\\_command](https://pubs.lenovo.com/lxce-onecli/onecli_r_save_command) を参照してください。
- b. OneCLI コマンドと XCC アクションの両方を実行して、XCC 設定をバッ クアップします。[https://pubs.lenovo.com/lxce-onecli/onecli\\_r\\_save\\_command](https://pubs.lenovo.com/lxce-onecli/onecli_r_save_command) および [https://pubs.lenovo.com/xcc2/NN1ia\\_c\\_backupthexcc.html](https://pubs.lenovo.com/xcc2/NN1ia_c_backupthexcc.html) を参照してください。
- c. サーバーがラックに取り付けられている場合、トップ・カバーにアクセスするためにラッ ク スライド・レールでサーバーをスライドさせるか、ラックからサーバーを取り外しま す[。86](#page-95-0) ページの 「[ラックからのサーバーの取り外し](#page-95-0)」を参照してください。
- d. トップ・カバーを取り外します。[397](#page-406-0) ページの 「[トップ・カバーの取り外し](#page-406-0)」を参 照してください。
- e. ご使用のサーバーにライザー・アセンブリー、または背面ドライブ・ケージが付属して いる場合は、まずそれを取り外します。
	- [348](#page-357-0) ページの 「[背面ライザー・アセンブリーの取り外し](#page-357-0)」
	- [318](#page-327-0) ページの 「[7 mm ドライブ・ケージの取り外し](#page-327-0)」
	- [326](#page-335-0) ページの 「[背面ドライブ・バックプレーンおよびドライブ・ケージの交換](#page-335-0)」

ステップ 2. ファームウェアおよび RoT セキュリティー・モジュール を取り外します。

<span id="page-381-0"></span>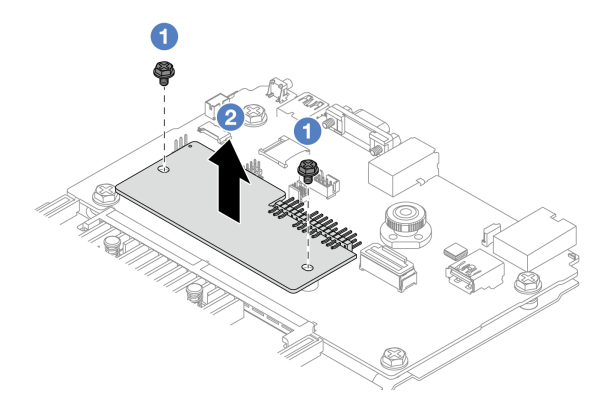

<sup>図</sup> 324. ファームウェアおよび RoT セキュリティー・モジュール の取り外し

- a. <sup>1</sup> ファームウェアおよび RoT セキュリティー・モジュール上の2本のねじを緩めます。
- b. 2 ファームウェアおよび RoT セキュリティー・モジュールを持ち上げて、シャーシか ら取り外します。

# 完了したら

コンポーネントまたはオプション装置を返却するよう指示された場合は、すべての梱包上の指示に従い、 提供された配送用の梱包材がある場合はそれを使用してください。

#### デモ・ビデオ

[YouTube で手順を参照](https://www.youtube.com/watch?v=lfqpbB8IpUY)

### ファームウェアおよび RoT セキュリティー・モジュールの取り付け

ThinkSystem V3 Firmware and Root of Trust Security Module (ファームウェアおよび RoT セキュリティー・モ ジュール) を取り付けるには、このセクションの説明に従ってください。

#### このタスクについて

重要:このタスクの実行は、Lenovo Service によって認定済みのトレーニングを受けた技術員が行う必要 があります。適切なトレーニングおよび認定を受けずに取り外しまたは取り付けを行わないでください。

(Lenovo のトレーニングを受けた技術員のみ) ファームウェアおよび RoT セキュリティー・モジュール を 交換した後、UEFI、XCC、および LXPM ファームウェアを、サーバーがサポートする特定のバージョ ンに更新します。ファームウェアの更新方法についての詳細情報は、「[ファームウェアおよび RoT セ](https://glosse4lenovo.lenovo.com/wiki/glosse4lenovo/view/How To/System related/How to do RoT Module FW update on ThinkSystem V3 machines/) [キュリティー・モジュールの交換のヒント](https://glosse4lenovo.lenovo.com/wiki/glosse4lenovo/view/How To/System related/How to do RoT Module FW update on ThinkSystem V3 machines/)」を参照してください。

#### 注意:

- 安全に作業を行うために[、57](#page-66-0) ページの 「[取り付けのガイドライン](#page-66-0)」および [58](#page-67-0) ページの 「[安全検査の](#page-67-0) [チェックリスト](#page-67-0)」をお読みください。
- サーバーと周辺機器の電源をオフにし、電源コードとすべての外部ケーブルを取り外します。86ペー ジの 「[サーバーの電源をオフにする](#page-95-0)」を参照してください。
- 静電気の影響を受けやすいコンポーネントは取り付け時まで帯電防止パッケージに収め、システム停止 やデータの消失を招く恐れのある静電気にさらされないようにしてください。また、このようなデバイ スを取り扱う際は静電気放電用リスト・ストラップや接地システムなどを使用してください。

ファームウェアとドライバーのダウンロード: コンポーネントの交換後、ファームウェアやドライバーの 更新が必要になる場合があります。

- ご使用のサーバーでのファームウェアとドライバーの最新の更新を確認するには、 <https://datacentersupport.lenovo.com/products/servers/thinksystem/sr650v3/downloads/driver-list/> を参照してくだ さい。
- ファームウェア更新ツールについて詳しくは[、709](#page-718-0) ページの「[ファームウェアの更新](#page-718-0)」を参照して ください。

⼿順

- ステップ 1. 新しいパーツが入っている帯電防止パッケージを、サーバーの外側の塗装されていない面に 接触させます。次に、新しいパーツを帯電防止パッケージから取り出し、帯電防止板の上 に置きます。
- ステップ 2. ファームウェアおよび RoT セキュリティー・モジュールをサーバーに取り付けます。

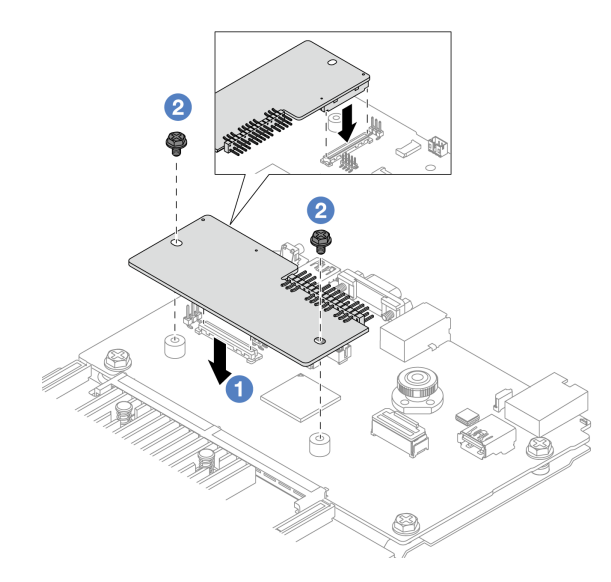

<sup>図</sup> 325. ファームウェアおよび RoT セキュリティー・モジュール の取り付け

- a. ファームウェアおよび RoT セキュリティー・モジュール をシステム I/O ボードの上 に下ろし、モジュール上のコネクターをシステム I/O ボードのスロットが正しく挿入 されていることを確認します。
- b. 22本のねじを締め付けて、ファームウェアおよび RoT セキュリティー・モジュー ル を所定の位置に固定します。

### 完了したら

- 1. 取り外したコンポーネントがある場合は取り付けます。
	- [360](#page-369-0) ページの 「[背面ライザー・アセンブリーの取り付け](#page-369-0)」
	- [323](#page-332-0) ページの 「[7 mm ドライブ・ケージの取り付け](#page-332-0)」
	- [326](#page-335-0) ページの 「[背面ドライブ・バックプレーンおよびドライブ・ケージの交換](#page-335-0)」
- 2. 部品交換を完了します。[399](#page-408-0) ページの 「[部品交換の完了](#page-408-0)」 を参照してください。
- 3. UEFI、XCC および LXPM ファームウェアを、サーバーがサポートする特定のバージョン に更新します。[https://glosse4lenovo.lenovo.com/wiki/glosse4lenovo/view/How%20To/System%20related/](https://glosse4lenovo.lenovo.com/wiki/glosse4lenovo/view/How To/System related/How to do RoT Module FW update on ThinkSystem V3 machines/)

<span id="page-383-0"></span>[How%20to%20do%20RoT%20Module%20FW%20update%20on%20ThinkSystem%20V3%20machines/](https://glosse4lenovo.lenovo.com/wiki/glosse4lenovo/view/How To/System related/How to do RoT Module FW update on ThinkSystem V3 machines/) を参照 してください。

- 4. OneCLI コマンドを実行して、UEFI 設定をリストアします。[https://pubs.lenovo.com/lxce-onecli/onecli\\_r\\_](https://pubs.lenovo.com/lxce-onecli/onecli_r_restore_command) [restore\\_command](https://pubs.lenovo.com/lxce-onecli/onecli_r_restore_command) を参照してください。
- 5. OneCLI コマンドと XCC アクションの両方を実行して、XCC 設定をリストアします。 [https://pubs.lenovo.com/lxce-onecli/onecli\\_r\\_restore\\_command](https://pubs.lenovo.com/lxce-onecli/onecli_r_restore_command) および [https://pubs.lenovo.com/xcc2/NN1ia\\_c\\_](https://pubs.lenovo.com/xcc2/NN1ia_c_restorethexcc.html) [restorethexcc.html](https://pubs.lenovo.com/xcc2/NN1ia_c_restorethexcc.html) を参照してください。
- 6. ソフトウェア (SW) キー (XCC FoD キーなど) がシステムにインストールされている場合、キーが 適切に機能するようにキーを再度挿入してください。[「Using Lenovo Features on Demand](https://lenovopress.lenovo.com/redp4895.pdf)」を参照 してください。

注:ファームウェアおよび RoT セキュリティー・モジュールと同時にプロセッサー・ボードを交換 する必要がある場合、キーを挿入する前に VPD を更新してください。[「重要プロダクト・データ](#page-392-0) [\(VPD\) の更新](#page-392-0)」を参照してください。

- 7. オプションとして必要に応じて以下を行います。
	- TPM を非表示にします/監視します。374 ページの 「TPM を非表示にする/監視する」を参照 してください。
	- TPM ファームウェアを更新します。[375](#page-384-0) ページの 「[TPM ファームウェアの更新](#page-384-0)」を参照してく ださい。
	- UEFI セキュア・ブートの有効化[。376](#page-385-0) ページの 「[UEFI セキュア・ブートの有効化](#page-385-0)」を参照 してください。

#### デモ・ビデオ

#### [YouTube で手順を参照](https://www.youtube.com/watch?v=NlYybcLmx8w)

#### TPM を非表示にする/監視する

TPM は、システム運用のためのデータ転送を暗号化する目的で、デフォルトで有効に設定されています。 必要に応じて、Lenovo XClarity Essentials OneCLIを使用して TPM を無効にできます。

TPM を無効にするには、以下を行います。

- 1. Lenovo XClarity Essentials OneCLI をダウンロードしてインストールします。 Lenovo XClarity Essentials OneCLI をダウンロードするには、次のサイトにアクセスします。 <https://datacentersupport.lenovo.com/solutions/HT116433>
- 2. 以下のコマンドを実行します。 OneCli.exe config set TrustedComputingGroup.HideTPMfromOS "Yes" --imm <userid>:<password>@<ip\_address> --override

ここで、それぞれ以下の意味があります。

- <userid>:<password>はサーバーの BMC (Lenovo XClarity Controller インターフェース) にアクセスす るために使用する資格情報です。デフォルトのユーザー ID は USERID、デフォルトのパスワード は PASSW0RD (大文字の o ではなくゼロ) です。
- <ip\_address>は BMC の IP アドレスです。

例·

<span id="page-384-0"></span>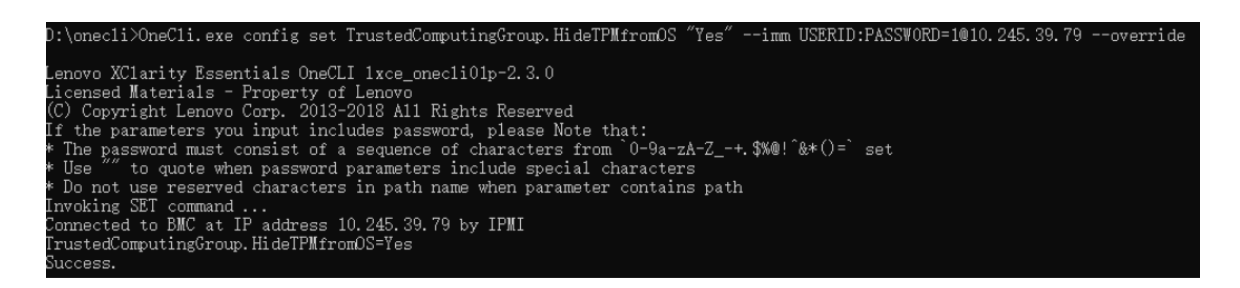

3. システムをリブートします。

TPM を再度有効にするには、以下のコマンドを実行し、システムを再起動します。 OneCli.exe config set TrustedComputingGroup.HideTPMfromOS "No" --imm <userid>:<password>@<ip\_address> --override

例:

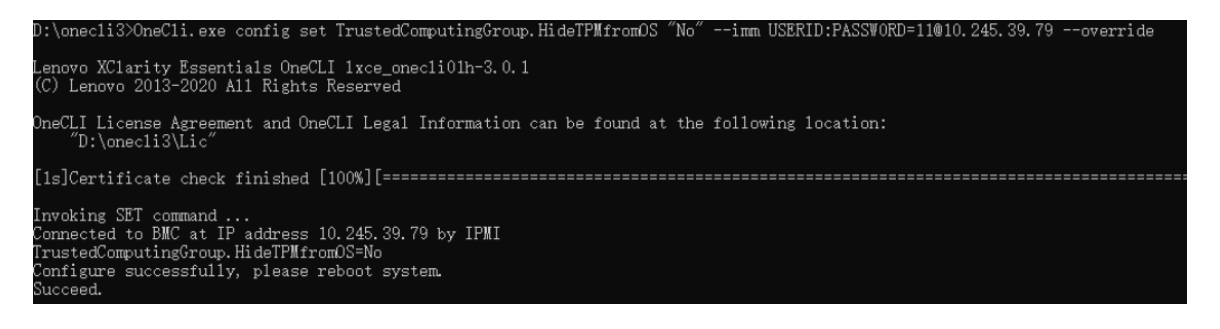

### TPM ファームウェアの更新

必要に応じて、Lenovo XClarity Essentials OneCLIを使用して TPM ファームウェアを更新にできます。

注:TPM ファームウェア更新は不可逆的です。更新後、TPM ファームウェアを以前のバージョンにダウ ングレードすることはできません。

### TPM ファームウェア・バージョン

TPM ファームウェアのバージョンを確認するには、以下の手順に従います。

Lenovo XClarity Provisioning Manager から

- 1. サーバーを起動し、画面の指示で指定されたキーを押して Lenovo XClarity Provisioning Manager イン ターフェースを表示します。(詳細については、<https://pubs.lenovo.com/lxpm-overview/>のお使いのサー バーと互換性のあるLXPM の「スタートアップ」セクションを参照してください。)
- 2. 始動管理者パスワードが必要な場合は、パスワードを入力します。
- 3. UEFI セットアップのページから、「システム設定」 ➙ 「セキュリティー」 ➙ 「Trusted Platform Module」 ➙ 「TPM 2.0」 ➙ 「TPM ファームウェア・バージョン」をクリックします。

#### TPM ファームウェアの更新

TPM ファームウェアを更新するには、以下を行います。

- 1. Lenovo XClarity Essentials OneCLI をダウンロードしてインストールします。 Lenovo XClarity Essentials OneCLI をダウンロードするには、次のサイトにアクセスします。 <https://datacentersupport.lenovo.com/solutions/HT116433>
- 2. 以下のコマンドを実行します。 OneCli.exe config set TrustedComputingGroup.DeviceOperation "Update to TPM 2.0 firmware version  $\langle x. x. x. x. x \rangle$ " --bmc <userid>:<password>@<ip\_address>

<span id="page-385-0"></span>ここで、それぞれ以下の意味があります。

● <x x x x>は、ターゲット TPM バージョンです。  $\varnothing$ : TPM 2.0 (7.2.1.0) -> TPM 2.0 (7.2.2.0):

OneCli.exe config set TrustedComputingGroup.DeviceOperation "Update to TPM 2.0 firmware version 7.2.2.0" --bmc <userid>:<password>@<ip\_address>

- <userid>:<password>はサーバーの BMC (Lenovo XClarity Controller インターフェース) にアクセスす るために使用する資格情報です。デフォルトのユーザー ID は USERID、デフォルトのパスワード は PASSW0RD (大文字の o ではなくゼロ) です。
- <ip\_address>は BMC の IP アドレスです。

### UEFI セキュア・ブートの有効化

オプションで、UEFI セキュア・ブートを有効にできます。

UEFI セキュア・ブートを有効にする方法は 2 つあります。

• Lenovo XClarity Provisioning Manager から

Lenovo XClarity Provisioning Manager から UEFI セキュア・ブートを有効にするには、次の手順を実 行します。

- 1. サーバーを起動し、画面の指示で指定されたキーを押して Lenovo XClarity Provisioning Manager イン ターフェースを表示します。(詳細については、<https://pubs.lenovo.com/lxpm-overview/>のお使いのサー バーと互換性のあるLXPM の「スタートアップ」セクションを参照してください。)
- 2. 始動管理者パスワードが必要な場合は、パスワードを入力します。
- 3. UEFI セットアップのページから、「システム設定」 ➙ 「セキュリティー」 ➙ 「セキュア・ ブート」の順にクリックします。
- 4. セキュア・ブートを有効にし、設定を保存します。

注:UEFI セキュア・ブートを無効にする必要がある場合は、手順 4 で「無効」を選択します。

• Lenovo XClarity Essentials OneCLI から

Lenovo XClarity Essentials OneCLI から UEFI セキュア・ブートを有効にするには、次の手順を実行し ます。

1. Lenovo XClarity Essentials OneCLI をダウンロードしてインストールします。

Lenovo XClarity Essentials OneCLI をダウンロードするには、次のサイトにアクセスします。

<https://datacentersupport.lenovo.com/solutions/HT116433>

2. セキュア・ブートを有効にするには、次のコマンドを実行します。 OneCli.exe config set SecureBootConfiguration.SecureBootSetting Enabled --bmc <userid>: <password>@<ip\_ address>

ここで、それぞれ以下の意味があります。

- <userid>:<password> はサーバーの BMC (Lenovo XClarity Controller インターフェース) にアクセス するために使用する資格情報です。デフォルトのユーザー ID は USERID、デフォルトのパス ワードは PASSW0RD (大文字の o ではなくゼロ) です。
- <ip\_address> は BMC の IP アドレスです。

Lenovo XClarity Essentials OneCLI set コマンドについて詳しくは、以下を参照してください。

[https://pubs.lenovo.com/lxce-onecli/onecli\\_r\\_set\\_command](https://pubs.lenovo.com/lxce-onecli/onecli_r_set_command)

注:UEFI セキュア・ブートを無効にする必要がある場合は、次のコマンドを実行します。 OneCli.exe config set SecureBootConfiguration.SecureBootSetting Disabled --bmc <userid>:<password>@<ip\_address>

# <span id="page-386-0"></span>システム I/O ボードまたはプロセッサー・ボードの取り外し

このセクションの手順に従って、システム I/O ボードまたはプロセッサー・ボードを取り外します。

### このタスクについて

重要:

- このタスクの実行は、Lenovo Service によって認定済みのトレーニングを受けた技術員が行う必要があ ります。適切なトレーニングおよび認定を受けずに取り外しまたは取り付けを行わないでください。
- システム・ボード・アセンブリーを交換する際は、常にサーバーを最新のファームウェアに更新する か、既存のファームウェアを復元する必要があります。最新のファームウェアまたは既存のファーム ウェアのコピーが手元にあることを確認してから、先に進んでください。
- メモリー・モジュールを取り外すときは、各メモリー・モジュールにスロット番号のラベルを付け て、システム・ボード・アセンブルーからすべてのメモリー・モジュールを取り外し、再取り付 け用に静電防止板の上に置きます。
- ケーブルを切り離すときは、各ケーブルのリストを作成し、ケーブルが接続されているコネクターを記 録してください。また、新しいシステム・ボード・アセンブリーを取り付けた後に、その記録をケーブ ル配線チェックリストとして使⽤してください。

注意:

- 安全に作業を行うために[、57](#page-66-0) ページの 「[取り付けのガイドライン](#page-66-0)」および [58](#page-67-0) ページの 「[安全検査の](#page-67-0) [チェックリスト](#page-67-0)」をお読みください。
- サーバーと周辺機器の電源をオフにし、電源コードとすべての外部ケーブルを取り外します。[86 ペー](#page-95-0) ジの 「[サーバーの電源をオフにする](#page-95-0)」を参照してください。
- 静電気の影響を受けやすいコンポーネントは取り付け時まで帯電防止パッケージに収め、システム停止 やデータの消失を招く恐れのある静電気にさらされないようにしてください。また、このようなデバイ スを取り扱う際は静電気放電用リスト・ストラップや接地システムなどを使用してください。

警告:

危険な稼働部品指や体の他の部分が触れないようにしてください。

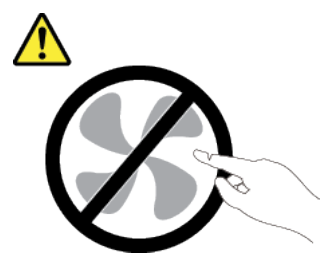

警告:

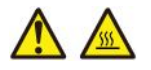

ヒートシンクおよびプロセッサーは、⾼温になる場合があります。サーバー・カバーを取り外す前に、 サーバーの電源をオフにし、サーバーが冷えるまで数分間待ちます。

S002

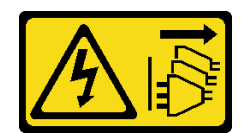

#### 警告:

装置の電源制御ボタンおよびパワー・サプライの電源スイッチは、装置に供給されている電流をオフにす るものではありません。デバイスには 2 本以上の電源コードが使われている場合があります。デバイスか ら完全に電気を取り除くには電源からすべての電源コードを切り離してください。

### ⼿順

ステップ 1. このタスクの準備をします。

- a. Lenovo XClarity Controller IP アドレス、重要プロダクト・データ、およびサーバーのマ シン・タイプ、型式番号、シリアル番号、固有 ID、資産タグなどのすべてのシステム 構成情報を記録します。
- b. Lenovo XClarity Essentials を使用して、システム構成を外部デバイスに保存します。
- c. システム・イベント・ログを外部メディアに保存します。
- d. サーバーと周辺機器の電源をオフにし、電源コードとすべての外部ケーブルを取り外しま す。[86](#page-95-0) ページの 「[サーバーの電源をオフにする](#page-95-0)」を参照してください。
- e. サーバーがラックに取り付けられている場合、トップ・カバーにアクセスするためにラッ ク スライド・レールでサーバーをスライドさせるか、ラックからサーバーを取り外しま す。[86](#page-95-0) ページの 「[ラックからのサーバーの取り外し](#page-95-0)」を参照してください。
- f. トップ・カバーを取り外します[。397](#page-406-0) ページの 「[トップ・カバーの取り外し](#page-406-0)」を参 照してください。
- g. ご使用のサーバーにエアー・バッフル、中央ケージ、または背面ケージが付属して いる場合は、まずそれを取り外します。
	- [99](#page-108-0) ページの 「[エアー・バッフルの取り外し](#page-108-0)」
	- [265](#page-274-0) ページの 「[中央ドライブ・ケージおよびドライブ・バックプレーンの取り外し](#page-274-0)」
	- [326](#page-335-0) ページの 「[背面ドライブ・バックプレーンおよびドライブ・ケージの交換](#page-335-0)」
- h. サーバーのシャーシ前面に CFF アダプターまたは RAID フラッシュ電源モジュールが取り 付けられている場合は、最初に取り外します。
	- [169](#page-178-0) ページの 「[内蔵 RAID/HBA/エクスパンダー・アダプターの取り外し](#page-178-0)」
	- [302](#page-311-0) ページの 「[シャーシからの RAID フラッシュ電源モジュールの取り外し](#page-311-0)」
- i. 各ケーブルがシステム・ボード・アセンブリーのどこに接続されているかを記録してか ら、すべてのケーブルを切り離します。
- j. システム・ボード・アセンブリーに取り付けられている以下のコンポーネントをすべて取 り外し、帯電防止された安全な場所に置きます。
	- [385](#page-394-0) ページの 「[システム・ファンの取り外し](#page-394-0)」
	- [389](#page-398-0) ページの 「[システム・ファン・ケージの取り外し](#page-398-0)」
	- [256](#page-265-0) ページの 「[メモリー・モジュールの取り外し](#page-265-0)」
	- [278](#page-287-0) ページの 「プロセッサーおよびヒートシンクの交換(トレーニングを受けた技術 [員のみ\)](#page-287-0)」
	- [103](#page-112-0) ページの 「[CMOS バッテリーの取り外し](#page-112-0)」
	- [348](#page-357-0) ページの 「[背面ライザー・アセンブリーの取り外し](#page-357-0)」
	- [342](#page-351-0) ページの 「[背面 OCP モジュールの取り外し](#page-351-0)」

k. パワー・サプライを少し引き出します。システム・ボード・アセンブリーから切り離 されていることを確認します。

ステップ 2. システム・ボード・アセンブリーを取り外します。

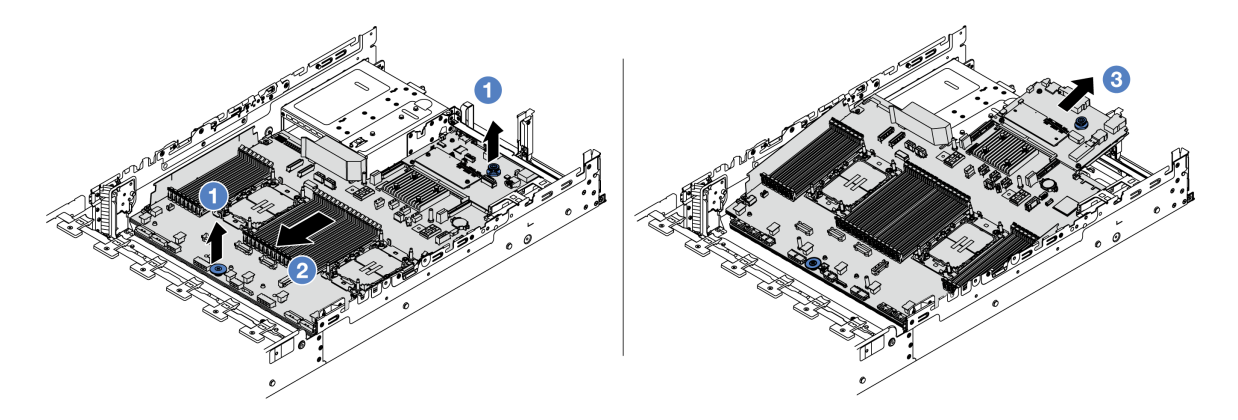

<sup>図</sup> 326. システム・ボード・アセンブリーの取り外し

- a. 12個のリフト・ハンドルを同時に持ち上げます。
- b. 2 システム・ボード・アセンブリーが停止するまでシャーシの前面にスライドさせます。
- c. 3 システム・ボード・アセンブリーを傾けながら持ち上げてシャーシから取り出します。

ステップ 3. システム I/O ボードをプロセッサー・ボードから取り外します。

注:システム I/O ボードの接点が損傷しないように、システム I/O ボード上のプランジャーを つまんで少し上に持ち上げ、システム I/O ボードを外側に引き出します。引き上げ操作が終 わるまで、システム I/O ボードをできる限り水平に保つ必要があります。

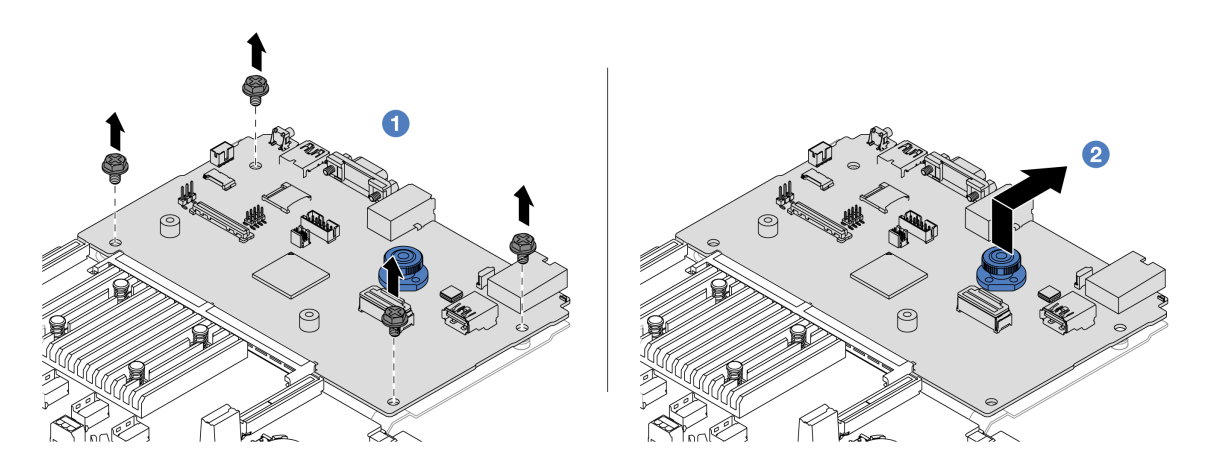

<sup>図</sup> 327. システム I/O ボードのプロセッサー・ボードからの取り外し

- a. システム I/O ボードを固定しているねじを取り外します。
- b. 2 背面リフト・ハンドルを持ち上げたまま、システム I/O ボードを背面に向けてスライド してプロセッサー・ボードから外します。

ステップ 4. (オプション) システム I/O ボードを交換する場合、以下を行います。

- <span id="page-389-0"></span>1. ファームウェアおよび RoT セキュリティー・モジュール をシステム I/O ボードから取り 外します。[370](#page-379-0) ページの 「[ファームウェアおよび RoT セキュリティー・モジュールの取](#page-379-0) [り外し](#page-379-0)」を参照してください。
- 2. MicroSD カードを取り外します。[260](#page-269-0) ページの 「[MicroSD カードの取り外し](#page-269-0)」を参 照してください。

### 完了したら

• コンポーネントまたはオプション装置を返却するよう指示された場合は、すべての梱包上の指示に従 い、提供された配送用の梱包材がある場合はそれを使用してください。

重要:プロセッサー・ボードを返却する前に、新しいプロセッサー・ボードから取り外したプロセッ サー・ソケット・カバーを取り付けてください。プロセッサー・ソケット・カバーを交換するに は、次の手順を実行します。

- 1. 新しいプロセッサー・ボードのプロセッサー・ソケット・アセンブリーからソケット・カバー を取り出し、取り外されたプロセッサー・ボードのプロセッサー・ソケット・アセンブリー の上に正しく配置します。
- 2. ソケット・カバーの脚をプロセッサー・ソケット・アセンブリーに静かに押し込み、ソケット・ ピンの損傷を防ぐために端を押します。ソケット・カバーがしっかりと取り付けられたとき に、クリック音が聞こえる場合があります。
- 3. ソケット・カバーがプロセッサー・ソケット・アセンブリーにしっかりと取り付けられている ことを確認してください。
- コンポーネントのリサイクルを予定している場合[、775](#page-784-0) ページの「[リサイクルのためのシステム・ボー](#page-784-0) [ド・アセンブリーの分解](#page-784-0)」を参照してください。

#### デモ・ビデオ

[YouTube で手順を参照](https://www.youtube.com/watch?v=Cr16g1kDKzA)

### システム I/O ボードまたはプロセッサー・ボードの取り付け

このセクションの手順に従って、システム I/O ボードまたはプロセッサー・ボードを取り付けます。

#### このタスクについて

重要:このタスクの実行は、Lenovo Service によって認定済みのトレーニングを受けた技術員が行う必要 があります。適切なトレーニングおよび認定を受けずに取り外しまたは取り付けを行わないでください。

#### 注意:

- 安全に作業を行うために[、57](#page-66-0) ページの 「[取り付けのガイドライン](#page-66-0)」および [58](#page-67-0) ページの 「[安全検査の](#page-67-0) [チェックリスト](#page-67-0)」をお読みください。
- サーバーと周辺機器の電源をオフにし、電源コードとすべての外部ケーブルを取り外します[。86 ペー](#page-95-0) ジの 「[サーバーの電源をオフにする](#page-95-0)」を参照してください。
- 静雷気の影響を受けやすいコンポーネントは取り付け時まで帯電防止パッケージに収め、システム停止 やデータの消失を招く恐れのある静電気にさらされないようにしてください。また、このようなデバイ スを取り扱う際は静電気放電用リスト・ストラップや接地システムなどを使用してください。
- システム I/O ボードまたはプロセッサー・ボードの交換後は、常にサーバーを最新のファームウェアに 更新するか、既存のファームウェアを復元する必要があります。

ファームウェアとドライバーのダウンロード: コンポーネントの交換後、ファームウェアやドライバーの 更新が必要になる場合があります。

- ご使用のサーバーでのファームウェアとドライバーの最新の更新を確認するには、 <https://datacentersupport.lenovo.com/products/servers/thinksystem/sr650v3/downloads/driver-list/> を参照してくだ さい。
- ファームウェア更新ツールについて詳しくは[、709](#page-718-0) ページの 「[ファームウェアの更新](#page-718-0)」を参照して ください。

### 手順

- ステップ 1. 新しいパーツが入っている帯電防止パッケージを、サーバーの外側の塗装されていない面に 接触させます。次に、新しいパーツを帯電防止パッケージから取り出し、帯電防止板の上 に置きます。
- ステップ 2. (オプション) システム I/O ボードを交換する場合、以下を行います。
	- 1. 古いシステム I/O ボードから取り外した ファームウェアおよび RoT セキュリティー・モ ジュール を新しいシステム I/O ボードに取り付けます[。372](#page-381-0) ページの 「[ファームウェア](#page-381-0) [および RoT セキュリティー・モジュールの取り付け](#page-381-0)」を参照してください。
	- 2. 古いシステム I/O ボードから取り外した MicroSD カードを新しいシステム I/O ボードに取 り付けます[。262](#page-271-0) ページの 「[MicroSD カードの取り付け](#page-271-0)」を参照してください。
- ステップ 3. 必要に応じて、以下のいずれかを実行します。
	- システム I/O ボードを交換してプロセッサー・ボードを再利用する場合、プロセッサー・ ボードに新しいシステム I/O ボードを取り付けます。
	- プロセッサー・ボードを交換してシステム I/O ボードを再利用する場合、新しいプロセッ サー・ボードに既存のシステム I/O ボードを取り付けます。

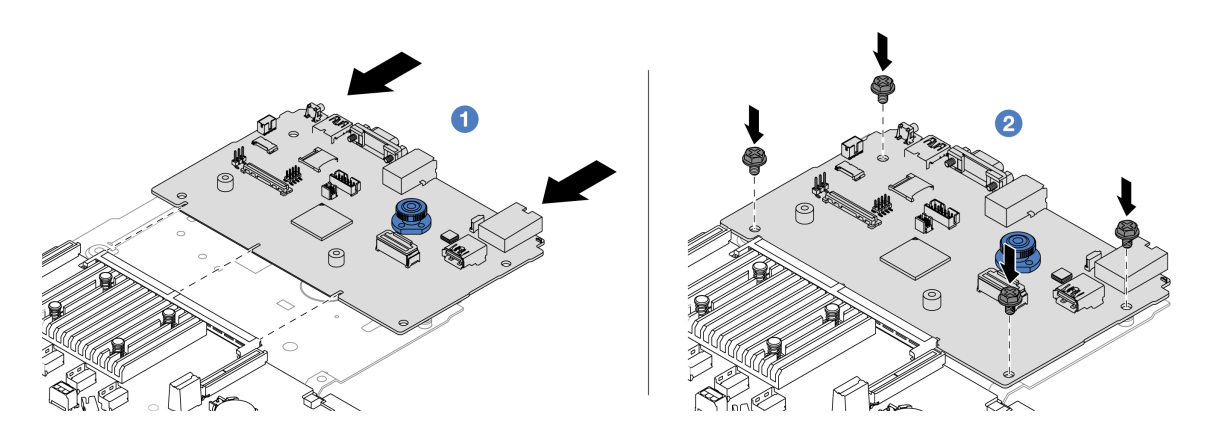

<sup>図</sup> 328. プロセッサー・ボードへのシステム I/O ボードの取り付け

a. <sup>1</sup> システム I/O ボードをプロセッサー・ボード上のコネクターに合わせ、両手でシス テム I/O ボードを押してコネクターに少し挿入します。

注:システム I/O ボードの接点が損傷しないように、システム I/O ボードがプロセッ サー・ボード上のコネクターとぴったり合っていることを確認し、挿入中はできる 限り水平に維持してください。

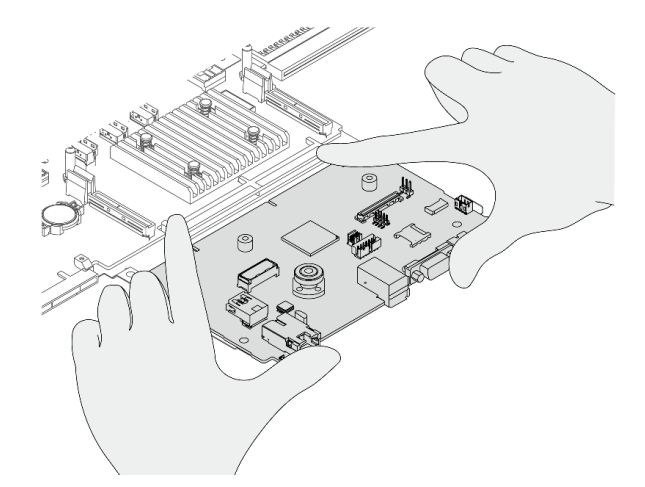

b. 2 ねじを取り付けてシステム I/O ボードを所定の位置に固定します。 ステップ 4. サーバーにシステム・ボード・アセンブリーを取り付けます。

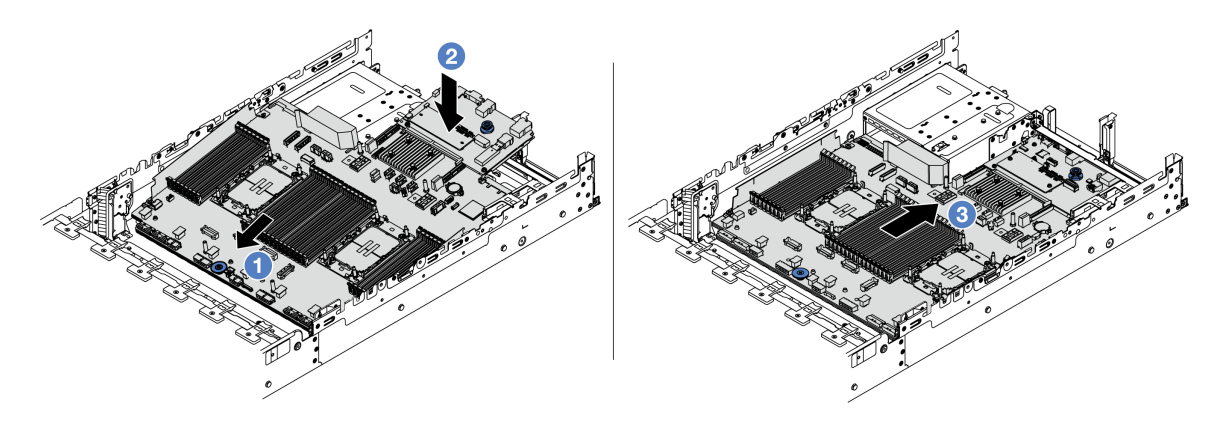

<sup>図</sup> 329. システム・ボード・アセンブリーの取り付け

- a. <sup>1</sup>システム・ボード・アセンブリーが停止するまで、シャーシの前面に向かってシ ステム・ボードの前面端を挿入します。
- b. 2もう一方の端を下げてシャーシに挿入します。
- c. 3 システム・ボード・アセンブリーが所定の位置にカチッと音がして収まるまでシャー シの背面にスライドさせます。システム I/O ボードの背面のコネクターが背面パネルの対 応する穴に挿入されていることを確認します。

### 完了したら

- 1. 取り外したコンポーネントがある場合は取り付けます。
	- [285](#page-294-0) ページの 「[プロセッサーおよびヒートシンクの取り付け](#page-294-0)」
	- [258](#page-267-0) ページの 「[メモリー・モジュールの取り付け](#page-267-0)」
	- [106](#page-115-0) ページの 「[CMOS バッテリーの取り付け](#page-115-0)」
	- [171](#page-180-0) ページの 「[内蔵 RAID/HBA/エクスパンダー・アダプターの取り付け](#page-180-0)」
	- [304](#page-313-0) ページの 「[シャーシへの RAID フラッシュ電源モジュールの取り付け](#page-313-0)」
	- [386](#page-395-0) ページの 「[システム・ファンの取り付け](#page-395-0)」
	- [390](#page-399-0) ページの 「[システム・ファン・ケージの取り付け](#page-399-0)」
	- [360](#page-369-0) ページの 「[背面ライザー・アセンブリーの取り付け](#page-369-0)」
- <span id="page-392-0"></span>● [268](#page-277-0) ページの 「[中央ドライブ・バックプレーンおよびドライブ・ケージの取り付け](#page-277-0)」
- [343](#page-352-0) ページの 「[背面 OCP モジュールの取り付け](#page-352-0)」
- [326](#page-335-0) ページの 「[背面ドライブ・バックプレーンおよびドライブ・ケージの交換](#page-335-0)」
- 2. 必要なケーブルを、システム・ボード・アセンブリー上の同じコネクターに再接続します[。401 ペー](#page-410-0) ジの 第 6 章「[内部ケーブルの配線](#page-410-0)」を参照してください。
- 3. すべてのコンポーネントが正しく再配置されており、サーバーの内部に工具が残されていたり、ねじ が緩んだままになっていたりしないことを確認します。
- 4. トップ・カバーを再取り付けします[。398](#page-407-0) ページの 「[トップ・カバーの取り付け](#page-407-0)」を参照して ください。
- 5. サーバーがラックに取り付けられていた場合は、ラックをサーバーに再び取り付けます[。90 ペー](#page-99-0) ジの 「[ラックへのサーバーの取り付け](#page-99-0)」を参照してください。
- 6. 取り外した電源コードおよびすべてのケーブルを再接続します。
- 7. サーバーおよび周辺機器の電源をオンにします[。85](#page-94-0) ページの 「[サーバーの電源をオンにする](#page-94-0)」を 参照してください。
- 8. 重要プロダクト・データ (VPD) を更新します。383 ページの 「重要プロダクト・データ (VPD) の更 新」を参照してください。 マシン・タイプ番号とシリアル番号は ID ラベルに記載されています。[53](#page-62-0) ページの 「[サーバーを識別](#page-62-0) [し、Lenovo XClarity Controller にアクセスする](#page-62-0)」を参照してください。
- 9. <https://datacentersupport.lenovo.com/products/servers/thinksystem/sr650v3/downloads/driver-list/> から、最新のデ バイス・ドライバーをダウンロードしてインストールします。
- 10. システムおよびデバイスのファームウェアを更新します。詳しくは[、ファームウェアの更新](#page-718-0)を 参照してください。

注:(Lenovo のトレーニングを受けた技術員のみ) ファームウェアおよび RoT セキュリティー・モ ジュールを交換した場合は、ファームウェアを、サーバーがサポートする特定のバージョンに更新し ます。「[ファームウェアおよび RoT セキュリティー・モジュールの交換のヒント](https://glosse4lenovo.lenovo.com/wiki/glosse4lenovo/view/How To/System related/How to do RoT Module FW update on ThinkSystem V3 machines/)」を参照してください。

- 11. TPM を非表示にしたり、TPM ファームウェアを更新したり必要がある場合、[374 ページの](#page-383-0) 「TPM を [非表示にする/監視する](#page-383-0)」または [375](#page-384-0) ページの 「[TPM ファームウェアの更新](#page-384-0)」を参照してください。
- 12. (オプション) UEFI セキュア・ブートを有効にします[。376](#page-385-0) ページの 「[UEFI セキュア・ブートの有効](#page-385-0) 化[」](#page-385-0)を参照してください。

#### デモ・ビデオ

[YouTube で手順を参照](https://www.youtube.com/watch?v=kzWHDzae9JE)

#### 重要プロダクト・データ (VPD) の更新

重要プロダクト・データ (VPD) を更新するには、このトピックを使用します。

- (必須) マシン・タイプ
- (必須) シリアル番号
- (オプション) 資産タグ
- (オプション) UUID

#### 推奨ツール:

- Lenovo XClarity Provisioning Manager
- Lenovo XClarity Essentials OneCLI コマンド

#### Lenovo XClarity Provisioning Manager の使用

手順:

- 1. サーバーを起動して画面の指示に従ってキーを押します。デフォルトでは、Lenovo XClarity Provisioning Manager インターフェースが表示されます。
- 2. 「システム概要」を選択します。「システムの要約」タブが表示されます。
- 3. 「VPD の更新」をクリックし、画面の指示に従って VPD を更新します。

### Lenovo XClarity Essentials OneCLI コマンドを使⽤する場合

- マシン・タイプの更新 onecli config set SYSTEM\_PROD\_DATA.SysInfoProdName <m/t\_model> [access\_method]
- シリアル番号の更新 onecli config set SYSTEM\_PROD\_DATA.SysInfoSerialNum <s/n> [access\_method]
- システム・モデルの更新 onecli config set SYSTEM\_PROD\_DATA.SysInfoProdIdentifier <system model> [access\_method] onecli config set SYSTEM\_PROD\_DATA.SysInfoProdIdentifierEx <system model> --override [access\_method]
- 資産タグの更新 onecli config set SYSTEM\_PROD\_DATA.SysEncloseAssetTag <asset\_tag> [access\_method]
- UUID の更新 onecli config createuuid SYSTEM\_PROD\_DATA.SysInfoUUID [access\_method]

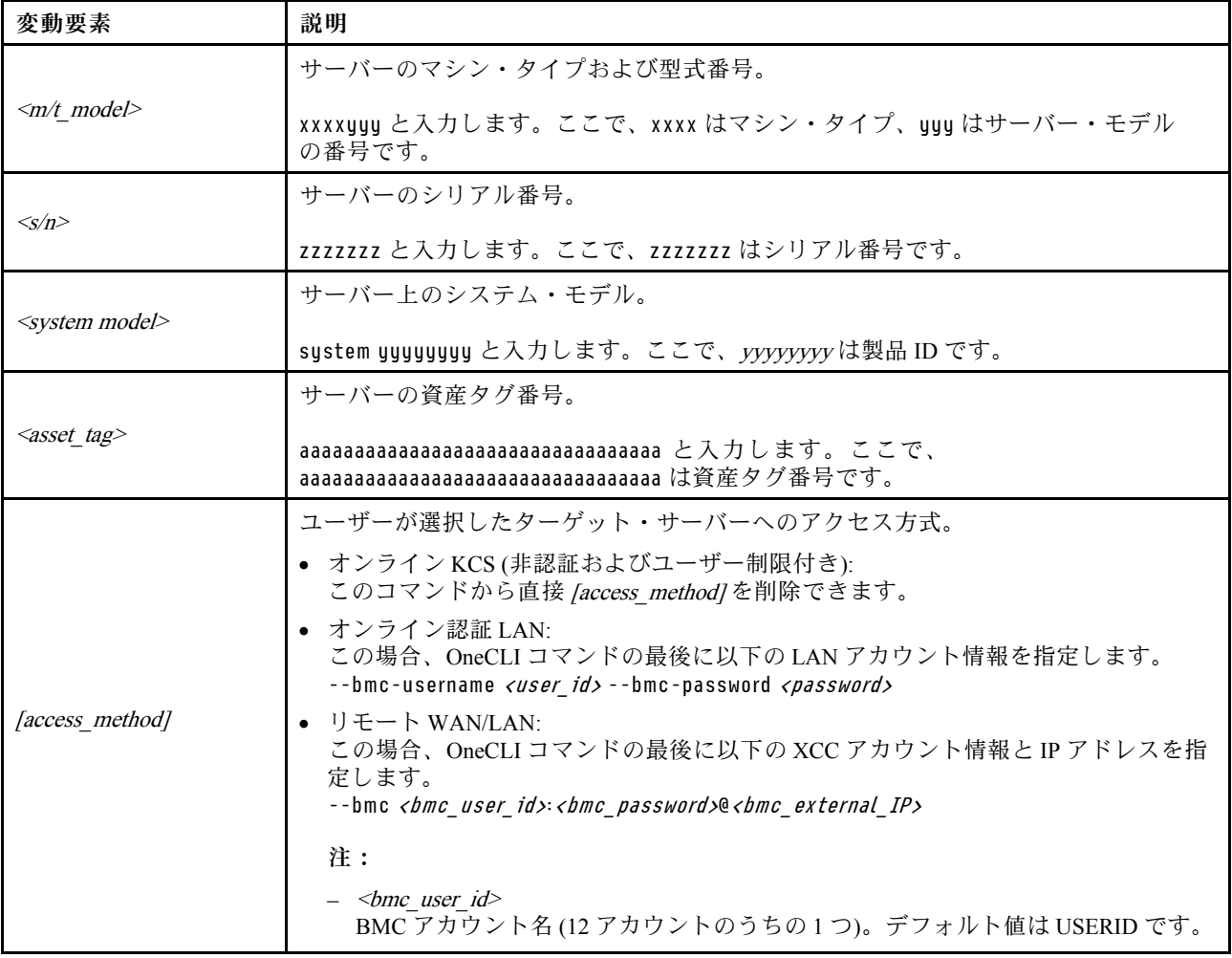

#### – <bmc\_password>

BMC アカウントのパスワード (12 アカウントのうちの 1 つ)。

# <span id="page-394-0"></span>システム・ファンの交換

システム・ファンの取り外しと取り付けを行うには、この情報を使用します。

- 385 ページの 「システム・ファンの取り外し」
- [386](#page-395-0) ページの 「[システム・ファンの取り付け](#page-395-0)」

## システム・ファンの取り外し

システム・ファンを取り外すには、この情報を使用します。

このタスクについて

S033

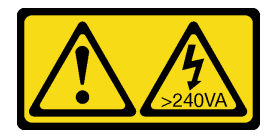

警告:

危険な電力が存在します。金属とショートさせると熱を発生し、金属の飛散、やけど、またはその両方を 引き起こす可能性のある危険な電力の電圧です。

S017

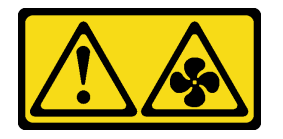

警告:

ファンの⽻根が近くにあります。指や体の他の部分が触れないようにしてください。

注意:

- 安全に作業を行うために[、57](#page-66-0) ページの 「[取り付けのガイドライン](#page-66-0)」および [58](#page-67-0) ページの 「[安全検査の](#page-67-0) [チェックリスト](#page-67-0)」をお読みください。
- 静電気の影響を受けやすいコンポーネントは取り付け時まで帯電防止パッケージに収め、システム停止 やデータの消失を招く恐れのある静電気にさらされないようにしてください。また、このようなデバイ スを取り扱う際は静電気放電用リスト・ストラップや接地システムなどを使用してください。
- サーバーの電源をオフにしないでホット・スワップ・ファンを取り外す場合は、システム・ファン・ ケージに触れないでください。電源がオンの状態で適切な動作を確保するために、30 秒以内に 交換を完了してください。

#### ⼿順

- ステップ 1. サーバーがラックに取り付けられている場合、トップ・カバーにアクセスするためにラック スライド・レールでサーバーをスライドさせるか、ラックからサーバーを取り外します。[86](#page-95-0) ページの 「[ラックからのサーバーの取り外し](#page-95-0)」を参照してください。
- ステップ 2. トップ・カバーを取り外します[。397](#page-406-0) ページの 「[トップ・カバーの取り外し](#page-406-0)」を参照し てください。

<span id="page-395-0"></span>ステップ 3. システム・ファンを取り外します。

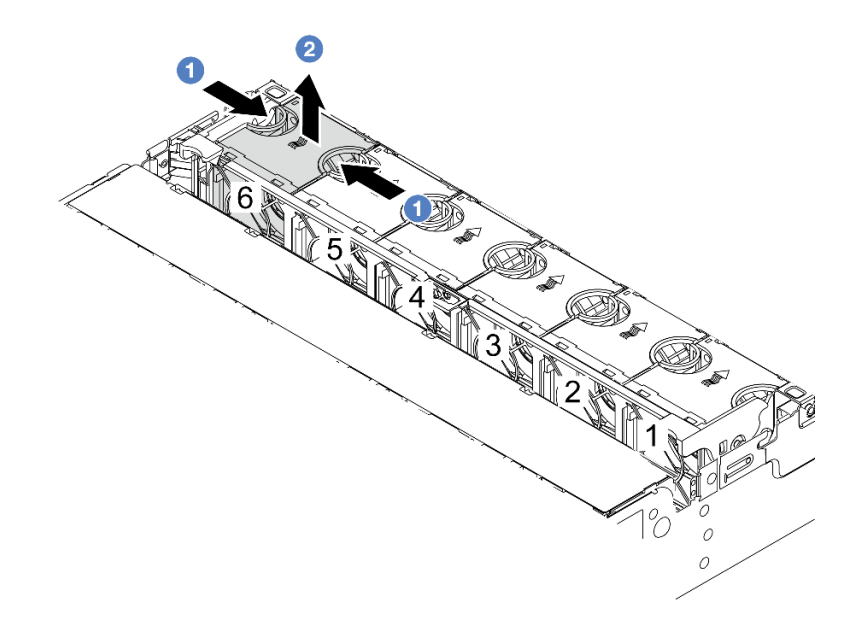

図 330. システム・ファンの取り外し

- a. 1指でシステム・ファンの上部をつかみます。
- b. 2 システム・ファンを持ち上げてサーバーから取り出します。

#### 完了したら

- 1. 新しいシステム・ファンまたはその場所を覆うファン・フィラーを取り付けます。386 ページの 「シ ステム・ファンの取り付け」を参照してください。
- 2. コンポーネントまたはオプション装置を返却するよう指示された場合は、すべての梱包上の指示に従 い、提供された配送用の梱包材がある場合はそれを使用してください。

### デモ・ビデオ

[YouTube で手順を参照](https://www.youtube.com/watch?v=r5dNXuURAG8)

# システム・ファンの取り付け

システム・ファンを取り付けるには、この情報を使用します。

このタスクについて

S033

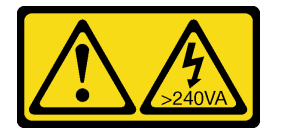

警告:

危険な電力が存在します。金属とショートさせると熱を発生し、金属の飛散、やけど、またはその両方を 引き起こす可能性のある危険な電力の電圧です。
S017

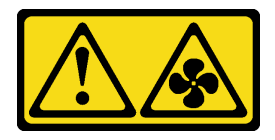

警告:

ファンの⽻根が近くにあります。指や体の他の部分が触れないようにしてください。

注意:

- 安全に作業を行うために[、57](#page-66-0) ページの 「[取り付けのガイドライン](#page-66-0)」および [58](#page-67-0) ページの 「[安全検査の](#page-67-0) [チェックリスト](#page-67-0)」をお読みください。
- 静電気の影響を受けやすいコンポーネントは取り付け時まで帯電防止パッケージに収め、システム停止 やデータの消失を招く恐れのある静電気にさらされないようにしてください。また、このようなデバイ スを取り扱う際は静電気放電用リスト・ストラップや接地システムなどを使用してください。
- サーバーの電源をオフにしないでホット・スワップ・ファンを取り付ける場合は、システム・ファ ン・ケージに触れないでください。電源がオンの状態で適切な動作を確保するために、30 秒以内に 交換を完了してください。

手順

- ステップ 1. 新しいパーツが入っている帯電防止パッケージを、サーバーの外側の塗装されていない面に 接触させます。次に、新しいパーツを帯電防止パッケージから取り出し、帯電防止板の上 に置きます。
- ステップ2. システム・ファンをシステム・ファン・ケージの上に配置します。システム・ファン底部の システム・ファン・コネクターがシャーシの背面に向く必要があります。所定の位置に固定 されるまで、システム・ファンをまっすぐ押し込みます。

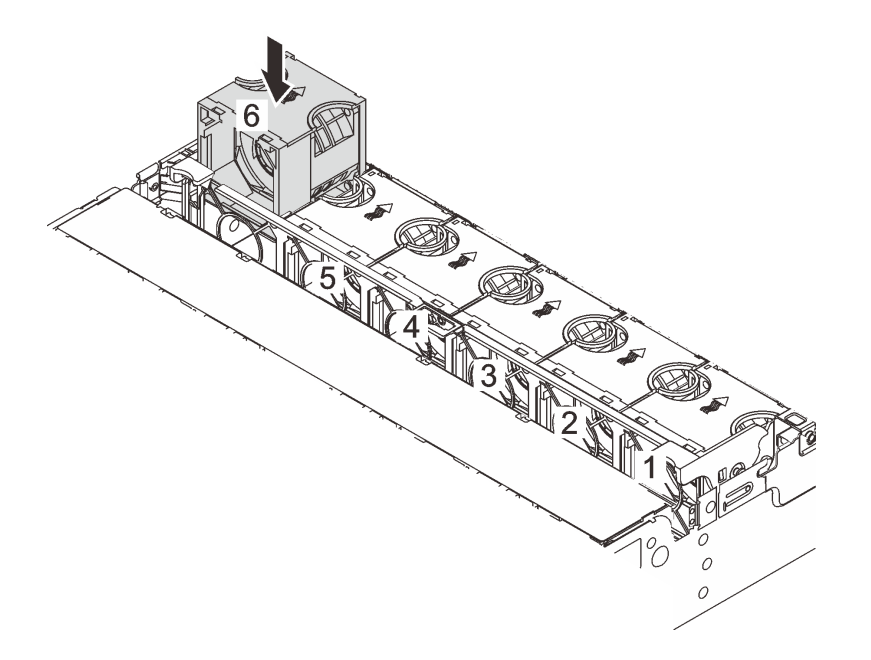

図 331. システム・ファンの取り付け

### 完了したら

部品交換を完了します[。399](#page-408-0) ページの 「[部品交換の完了](#page-408-0)」 を参照してください。

### デモ・ビデオ

[YouTube で手順を参照](https://www.youtube.com/watch?v=s8ZY_2KExQs)

### システム・ファン・ケージの交換

システム・ファン・ケージの取り外しと取り付けを行うには、この情報を使用します。

- 389 ページの 「システム・ファン・ケージの取り外し」
- [390](#page-399-0) ページの 「[システム・ファン・ケージの取り付け](#page-399-0)」

### システム・ファン・ケージの取り外し

システム・ファン・ケージを取り外すには、この情報を使用します。

### このタスクについて

#### 注意:

- 安全に作業を行うために[、57](#page-66-0) ページの 「[取り付けのガイドライン](#page-66-0)」および [58](#page-67-0) ページの 「[安全検査の](#page-67-0) [チェックリスト](#page-67-0)」をお読みください。
- サーバーと周辺機器の電源をオフにし、電源コードとすべての外部ケーブルを取り外します。[86 ペー](#page-95-0) ジの 「[サーバーの電源をオフにする](#page-95-0)」を参照してください。
- 静電気の影響を受けやすいコンポーネントは取り付け時まで帯電防止パッケージに収め、システム停止 やデータの消失を招く恐れのある静電気にさらされないようにしてください。また、このようなデバイ スを取り扱う際は静電気放電用リスト・ストラップや接地システムなどを使用してください。

#### 動画で見る

この手順を説明した動画については、YouTube ([https://www.youtube.com/playlist?list=PLYV5R7hVcs-](https://www.youtube.com/playlist?list=PLYV5R7hVcs-BmyijyY0-lNvapM4fTV5Gf)[BmyijyY0-lNvapM4fTV5Gf](https://www.youtube.com/playlist?list=PLYV5R7hVcs-BmyijyY0-lNvapM4fTV5Gf)) をご覧ください。

### ⼿順

- ステップ 1. サーバーがラックに取り付けられている場合、トップ・カバーにアクセスするためにラック スライド・レールでサーバーをスライドさせるか、ラックからサーバーを取り外します。[86](#page-95-0) ページの 「[ラックからのサーバーの取り外し](#page-95-0)」を参照してください。
- ステップ 2. トップ・カバーを取り外します[。397](#page-406-0) ページの 「[トップ・カバーの取り外し](#page-406-0)」を参照し てください。
- ステップ 3. (オプション) システム・ファン・ケージを交換する場合は、先にすべてのシステム・ファン を取り外します。[385](#page-394-0) ページの 「[システム・ファンの取り外し](#page-394-0)」を参照してください。 他のコンポーネントにアクセスするためにシステム・ファン・ケージを取り外す場合は、取 り付けられているシステム・ファンごとケージを取り外すことができます。
- ステップ 4. システム・ファン・ケージを取り外します。

<span id="page-399-0"></span>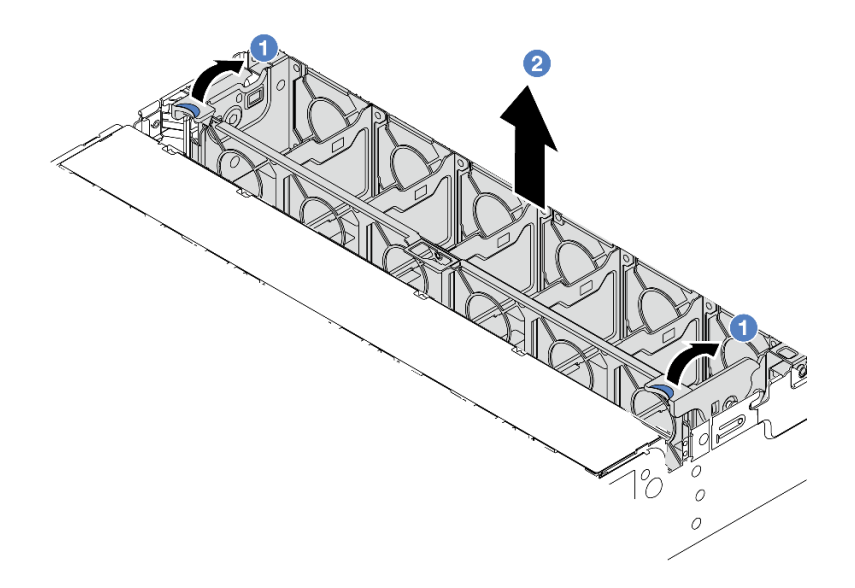

図 332. システム・ファン・ケージの取り外し

- a. <sup>1</sup>システム・ファン・ケージのレバーをサーバーの背面方向に回転させます。
- b. 2 システム・ファン・ケージをまっすぐに持ち上げてシャーシから取り出します。

### 完了したら

コンポーネントまたはオプション装置を返却するよう指示された場合は、すべての梱包上の指示に従い、 提供された配送用の梱包材がある場合はそれを使用してください。

#### デモ・ビデオ

[YouTube で手順を参照](https://www.youtube.com/watch?v=r5dNXuURAG8)

### システム・ファン・ケージの取り付け

システム・ファン・ケージを取り付けるには、この情報を使用します。

### このタスクについて

注意:

- 安全に作業を行うために[、57](#page-66-0) ページの 「[取り付けのガイドライン](#page-66-0)」および [58](#page-67-0) ページの 「[安全検査の](#page-67-0) [チェックリスト](#page-67-0)」をお読みください。
- サーバーと周辺機器の電源をオフにし、電源コードとすべての外部ケーブルを取り外します[。86 ペー](#page-95-0) ジの 「[サーバーの電源をオフにする](#page-95-0)」を参照してください。
- 静電気の影響を受けやすいコンポーネントは取り付け時まで帯電防止パッケージに収め、システム停止 やデータの消失を招く恐れのある静電気にさらされないようにしてください。また、このようなデバイ スを取り扱う際は静電気放電用リスト・ストラップや接地システムなどを使用してください。

### 手順

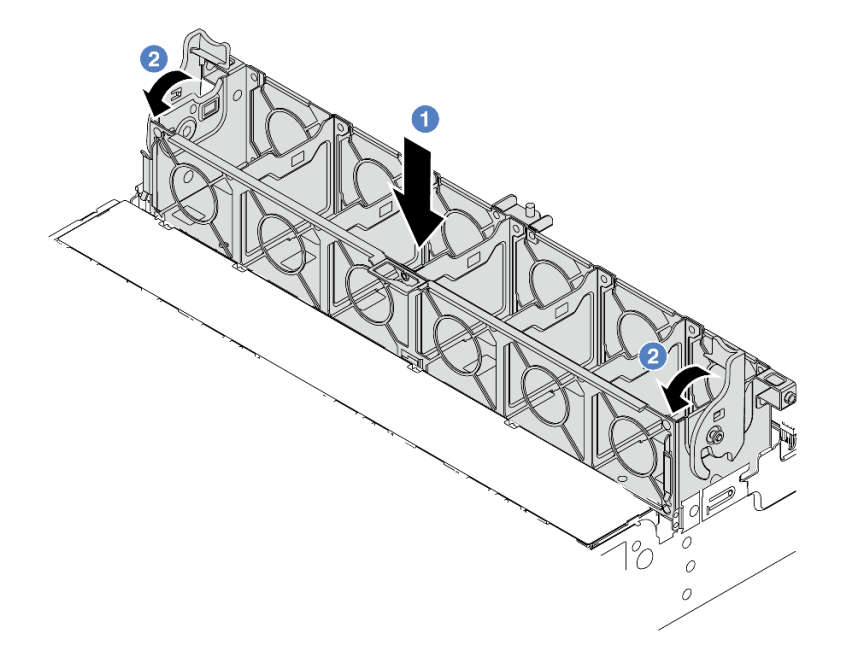

図 333. システム・ファン・ケージの取り付け

- ステップ 1. システム・ファン・ケージをシャーシの両側面にある取り付けガイドに位置合わせし、 シャーシ内に下ろします。
- ステップ 2. ファン・ケージが所定の位置にカチッと音がして収まるまで、ファン・ケージ・レバーを 下に回転させます。

注:システム・ファン・ケージにシステム・ファンが取り付けられている場合は、システ ム・ファンがシステム・ボード・アセンブリーのシステム・ファン・コネクターに正しく接 続されていることを確認します。

### 完了したら

- 1. システム・ファンを取り外した場合は、再び取り付けます。[386](#page-395-0) ページの 「[システム・ファン](#page-395-0) [の取り付け](#page-395-0)」を参照してください。
- 2. 部品交換を完了します。[399](#page-408-0) ページの 「[部品交換の完了](#page-408-0)」 を参照してください。

#### デモ・ビデオ

#### [YouTube で手順を参照](https://www.youtube.com/watch?v=s8ZY_2KExQs)

# シリアル・ポート・モジュールの交換

シリアル・ポート・モジュールの取り外しと取り付けを行うには、この情報を使用します。

### シリアル・ポート・モジュールの取り外し

シリアル・ポート・モジュールを取り外すには、この情報を使用します。

### このタスクについて

注意:

- 安全に作業を行うために[、57](#page-66-0) ページの 「[取り付けのガイドライン](#page-66-0)」および [58](#page-67-0) ページの 「[安全検査の](#page-67-0) [チェックリスト](#page-67-0)」をお読みください。
- サーバーと周辺機器の電源をオフにし、電源コードとすべての外部ケーブルを取り外します[。86 ペー](#page-95-0) ジの 「[サーバーの電源をオフにする](#page-95-0)」を参照してください。
- 静電気の影響を受けやすいコンポーネントは取り付け時まで帯電防止パッケージに収め、システム停止 やデータの消失を招く恐れのある静電気にさらされないようにしてください。また、このようなデバイ スを取り扱う際は静電気放電用リスト・ストラップや接地システムなどを使用してください。

#### ⼿順

注:以下の図のライザー・ブラケットの外観は、ご使用のライザー・ブラケットと異なる場合があ ります。取り外し手順は同じです。

- ステップ 1. サーバーがラックに取り付けられている場合、トップ・カバーにアクセスするためにラック スライド・レールでサーバーをスライドさせるか、ラックからサーバーを取り外します。[86](#page-95-0) ページの 「[ラックからのサーバーの取り外し](#page-95-0)」を参照してください。
- ステップ 2. トップ・カバーを取り外します。[397](#page-406-0) ページの 「[トップ・カバーの取り外し](#page-406-0)」を参照し てください。
- ステップ 3. シリアル・ポート・モジュールのケーブルをシステム・ボード・アセンブリーから取り外 します。

注:

- ケーブルをシステム・ボード・アセンブリーから切り離す必要がある場合は、まず、ケー ブル・コネクターからすべてのラッチまたはリリース・タブを取り外します。ケーブルを 取り外す前にタブを解除しないと、システム・ボード・アセンブリー上のケーブル・ソ ケットが損傷します。ケーブル・ソケットが損傷すると、システム・ボード・アセンブ リーの交換が必要になる場合があります。
- ご使用のシステム・ボード・アセンブリー上のコネクターの外観は図と異なる場合が ありますが、取り外し手順は同じです。
	- 1. リリース・タブを押してコネクターを外します。
	- 2. コネクターをケーブル・ソケットから外します。

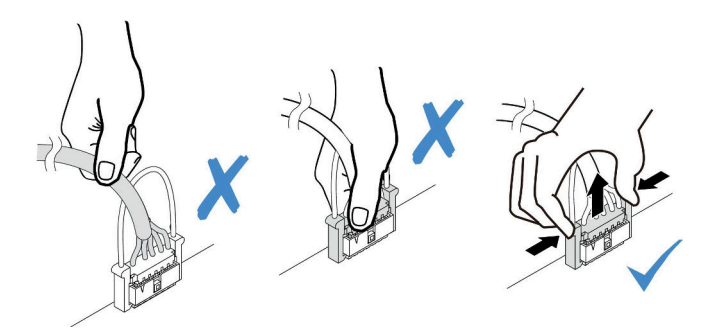

<sup>図</sup> 334. ケーブルのシステム・ボード・アセンブリーからの切り離<sup>し</sup>

ステップ 4. サーバーからライザー・ブラケットを取り外します。

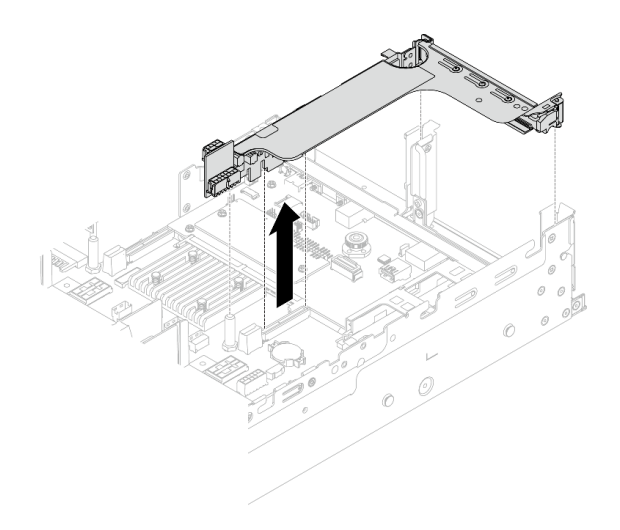

<sup>図</sup> 335. ライザー・ブラケットの取り外し

ステップ 5. シリアル・ポート・モジュールをライザー・ブラケットから取り外します。

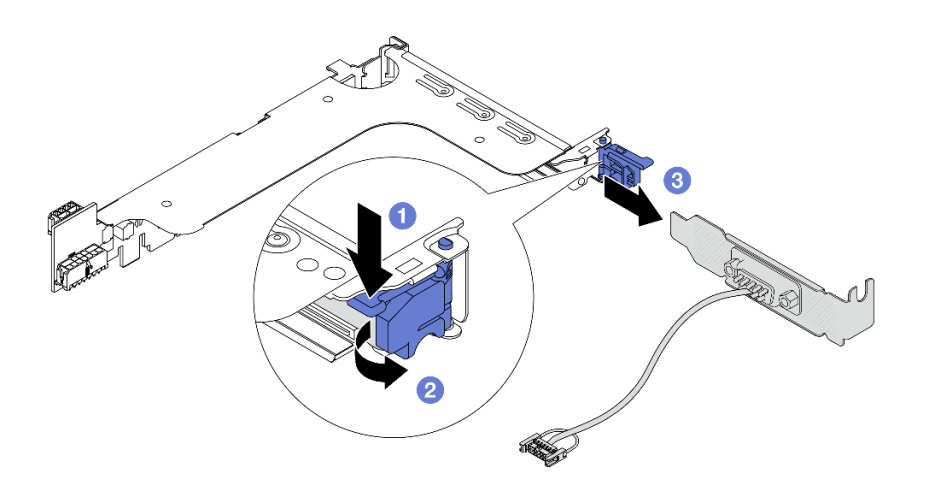

<sup>図</sup> 336. シリアル・ポート・モジュールの取り外し

- a. <sup>1</sup>ブラケット・ラッチを押し下げます。
- b. 2 ラッチを開きます。
- c. 3 シリアル・ポート・モジュールをスライドさせてライザー・ブラケットから取り外 します。
- ステップ 6. (オプション) シリアル・ポート・ブラケットを交換する必要がある場合は、5 mm レンチを使 用してブラケットからシリアル・ポート・ケーブルを取り外します。

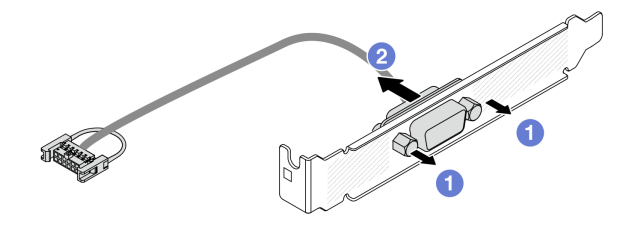

<sup>図</sup> 337. シリアル・ポート・モジュールの分解

### 完了したら

- 1. 新しいシリアル・ポート・モジュール、PCIe アダプター、またはフィラーを取り付けて場所を覆いま す。394 ページの 「シリアル・ポート・モジュールの取り付け」および[360 ページの](#page-369-0) 「背面ライ [ザー・アセンブリーの取り付け](#page-369-0)」を参照してください。
- 2. コンポーネントまたはオプション装置を返却するよう指示された場合は、すべての梱包上の指示に従 い、提供された配送用の梱包材がある場合はそれを使用してください。

#### デモ・ビデオ

[YouTube で手順を参照](https://www.youtube.com/watch?v=yn0KOEFtPyc)

### シリアル・ポート・モジュールの取り付け

シリアル・ポート・モジュールを取り付けるには、この情報を使用します。

### このタスクについて

注意:

- 安全に作業を行うために[、57](#page-66-0) ページの 「[取り付けのガイドライン](#page-66-0)」および [58](#page-67-0) ページの 「[安全検査の](#page-67-0) [チェックリスト](#page-67-0)」をお読みください。
- サーバーと周辺機器の電源をオフにし、電源コードとすべての外部ケーブルを取り外します[。86 ペー](#page-95-0) ジの 「[サーバーの電源をオフにする](#page-95-0)」を参照してください。
- 静電気の影響を受けやすいコンポーネントは取り付け時まで帯電防止パッケージに収め、システム停止 やデータの消失を招く恐れのある静電気にさらされないようにしてください。また、このようなデバイ スを取り扱う際は静電気放電用リスト・ストラップや接地システムなどを使用してください。

#### 手順

注:以下の図のライザー・ブラケットの外観は、ご使用のライザー・ブラケットと異なる場合があ ります。取り付け手順は同じです。

- ステップ 1. 新しいパーツが入っている帯電防止パッケージを、サーバーの外側の塗装されていない面に 接触させます。次に、新しいパーツを帯電防止パッケージから取り出し、帯電防止板の上 に置きます。
- ステップ 2. 5 mm レンチを使用して、シリアル・ポート・ケーブルをブラケットに取り付けます。

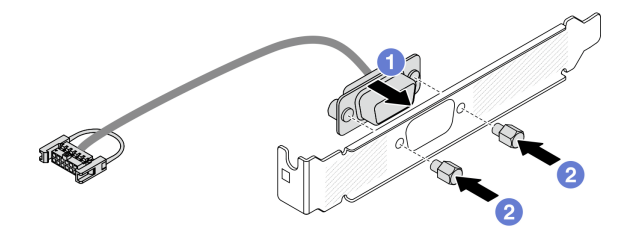

<sup>図</sup> 338. シリアル・ポート・モジュールの組み立て

a. 1シリアル・ポート・ケーブルのコネクターをブラケットの穴と位置合わせします。

b. 22本のねじを取り付けてケーブル·コネクターをブラケットに固定します。

ステップ 3. シリアル・ポート・モジュールをライザー・ブラケットに取り付けます。

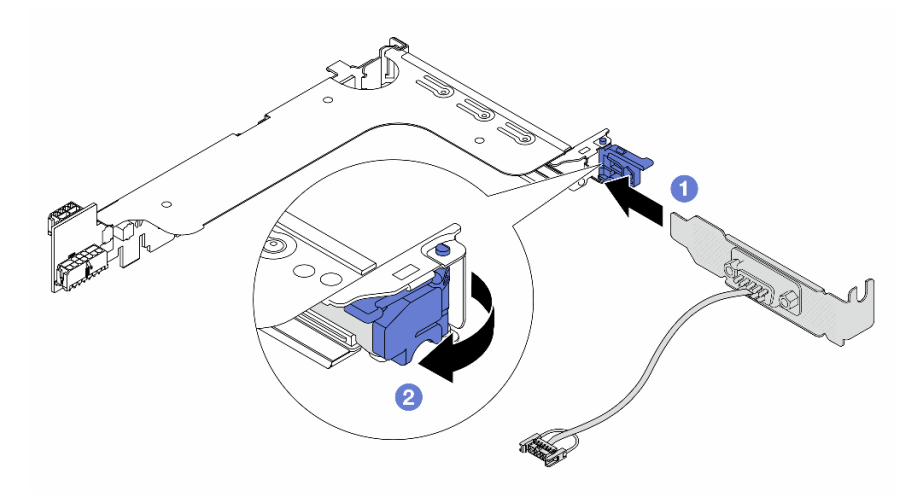

<sup>図</sup> 339. シリアル・ポート・モジュールの取り付け

a. シリアル・ポート・モジュールをライザー・ブラケットに位置合わせし、ライザー・ ブラケットに挿入します。

b. 2 ブラケット・ラッチを閉じて、シリアル・ポート・モジュールを固定します。

ステップ 4. ライザー・アセンブリーをサーバーに元どおり取り付けます。

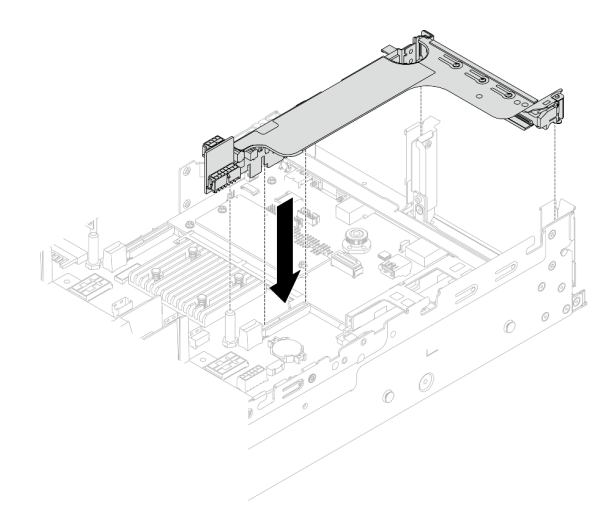

<sup>図</sup> 340. ライザー・アセンブリーの取り付け

ステップ 5. システム・ボード・アセンブリーのシリアル・ポート・モジュール・コネクターにシリア ル・ポート・モジュールのケーブルを接続します。コネクターの位置については[、38 ページ](#page-47-0) の 「[システム・ボード・アセンブリー・コネクター](#page-47-0)」を参照してください。

### 完了したら

- 1. 部品交換を完了します。[399](#page-408-0) ページの 「[部品交換の完了](#page-408-0)」 を参照してください。
- 2. Linux またはr Microsoft Windows でシリアル・ポート・モジュールを有効にするには、インストールさ れているオペレーティング・システムに応じて以下のいずれかの操作を行います。

注:Serial over LAN (SOL) または Emergency Management Services (EMS) 機能が有効になっている場 合、そのシリアル・ポートは Linux および Microsoft Windows で非表示になります。したがって、 SOL および EMS を無効にして、オペレーティング・システム上のシリアル・ポートをシリアル・デ バイスに使用する必要があります。

• Linux の場合:

Ipmitool を開き、次のコマンドを入力して Serial over LAN (SOL) 機能を無効にします。

-I lanplus -H IP -U USERID -P PASSW0RD sol deactivate

- Microsoft Windows の場合:
	- a. Ipmitool を開き、次のコマンドを入力して SOL 機能を無効にします。 -I lanplus -H IP -U USERID -P PASSW0RD sol deactivate
	- b. Windows PowerShell を開き、次のコマンドを入力して Emergency Management Services (EMS) 機 能を無効にします。

Bcdedit /ems off

c. サーバーを再起動して EMS 設定が反映されたことを確認します。

デモ・ビデオ

[YouTube で手順を参照](https://www.youtube.com/watch?v=ab9NdQgXoes)

# トップ・カバーの交換

トップ・カバーの取り外しと取り付けを行うには、このセクションの説明に従ってください。

### <span id="page-406-0"></span>トップ・カバーの取り外し

トップ・カバーを取り外すには、このセクションの説明に従ってください。

S014

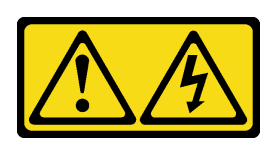

警告:

危険な電圧、電流、エネルギー・レベルが存在する可能性があります。ラベルが貼られている場所のカ バーを外すことが許されるのはトレーニングを受けたサービス技術員だけです。

S033

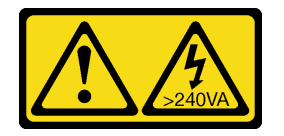

警告:

危険な電力が存在します。金属とショートさせると熱を発生し、金属の飛散、やけど、またはその両方を 引き起こす可能性のある危険な電力の電圧です。

このタスクについて

注意:

- 安全に作業を行うために[、57](#page-66-0) ページの「[取り付けのガイドライン](#page-66-0)」および [58](#page-67-0) ページの「[安全検査の](#page-67-0) [チェックリスト](#page-67-0)」をお読みください。
- サーバーと周辺機器の電源をオフにし、電源コードとすべての外部ケーブルを取り外します。[86 ペー](#page-95-0) ジの 「[サーバーの電源をオフにする](#page-95-0)」を参照してください。
- トップ・カバーを取り外したままサーバーを作動させると、サーバーのコンポーネントが損傷する 可能性があります。冷却と通気を確保するため、サーバーの電源を入れる前にトップ・カバーを 取り付けます。

#### ⼿順

ステップ 1. 新しいパーツが入っている帯電防止パッケージを、サーバーの外側の塗装されていない面に 接触させます。次に、新しいパーツを帯電防止パッケージから取り出し、帯電防止板の上 に置きます。

ステップ 2. トップ・カバーを取り外します。

注意:トップ・カバーの取り扱いは慎重に行ってください。カバー・ラッチを開いたまま トップ・カバーを落とすと、カバー・ラッチが破損する可能性があります。

<span id="page-407-0"></span>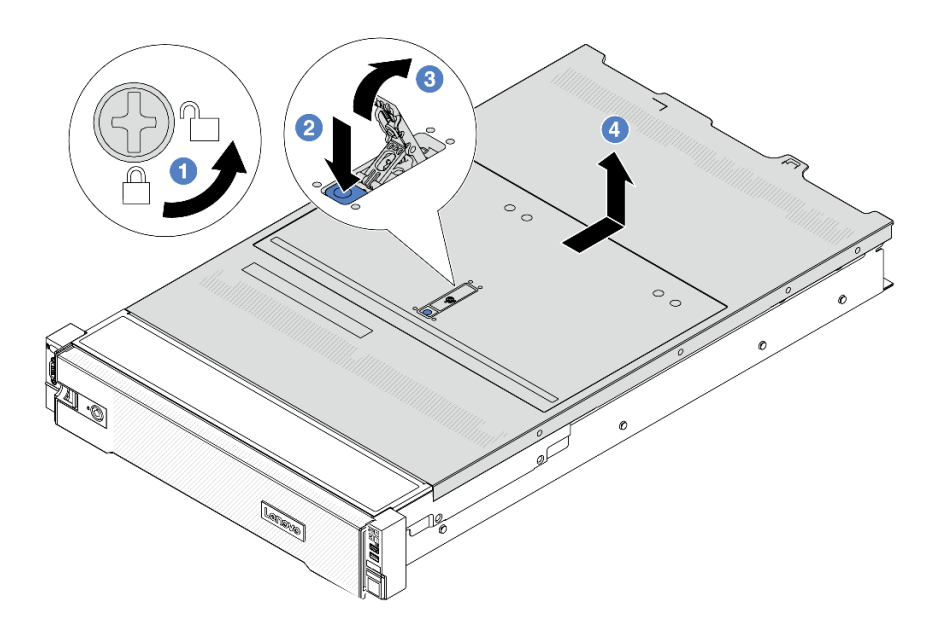

<sup>図</sup> 341. トップ・カバーの取り外し

- a. 1図のように、ドライバーを使用して、カバー・ロックを開位置まで回転させます。
- b. 2 カバー・ラッチのリリース・ボタンを押します。カバー・ラッチはそれである程 度外れます。
- c. 図に示されているように、カバー・ラッチを完全に開きます。
- d. <sup>4</sup> カバーがシャーシから外れるまでトップ・カバーを後方にスライドさせます。次 に、トップ・カバーをシャーシから持ち上げて、きれいで平らな表面にトップ・カ バーを置きます。

### 完了したら

コンポーネントまたはオプション装置を返却するよう指示された場合は、すべての梱包上の指示に従い、 提供された配送用の梱包材がある場合はそれを使用してください。

#### デモ・ビデオ

[YouTube で手順を参照](https://www.youtube.com/watch?v=kYb0FOBMX8Q)

### トップ・カバーの取り付け

トップ・カバーを取り付けるには、このセクションの説明に従ってください。

### このタスクについて

注意:

- 安全に作業を行うために[、57](#page-66-0) ページの「[取り付けのガイドライン](#page-66-0)」および [58](#page-67-0) ページの「[安全検査の](#page-67-0) [チェックリスト](#page-67-0)」をお読みください。
- すべてのケーブル、アダプター、および他のコンポーネントが正しく取り付けられ、固定されている か、およびサーバー内のツールまたは部品が緩んでいないかチェックしてください。
- すべての内部ケーブルが正しく配線されていることを確認します。401 ページの 第6章「内部ケー [ブルの配線](#page-410-0)」を参照してください。

<span id="page-408-0"></span>ステップ 1. サーバーにトップ・カバーを取り付けます。

注意:トップ・カバーの取り扱いは慎重に行ってください。カバー・ラッチを開いたまま トップ・カバーを落とすと、カバー・ラッチが破損する可能性があります。

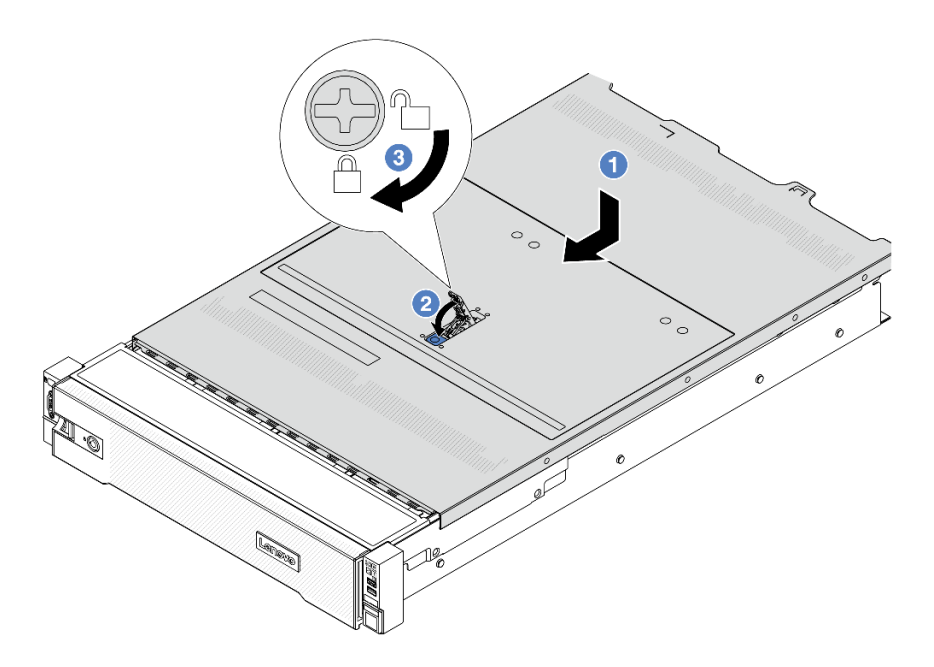

<sup>図</sup> 342. トップ・カバーの取り付け

a. <sup>1</sup>カバー・ラッチが開位置にあることを確認します。トップ・カバーの両側がシャーシ の両側のガイドにかみ合うまで、トップ・カバーをシャーシの上に降ろします。次に、 トップ・カバーをシャーシ前面方向にスライドさせます。

注:トップ・カバーを前方にスライドさせる前に、トップ・カバーのすべてのタブが シャーシと正しくかみ合っていることを確認します。

- b. 2トップ・カバーが所定の位置に納まるまで、カバー・ラッチを回転させます。カバー· ラッチが完全に閉じたことを確認します。
- c. 3 ドライバーを使用して、カバー・ロックをロック位置まで回します。

### 完了したら

部品交換を完了します。399 ページの 「部品交換の完了」 を参照してください。

#### デモ・ビデオ

[YouTube で手順を参照](https://www.youtube.com/watch?v=OfgtJlfvM8M)

### 部品交換の完了

チェックリストを見ながら、部品交換を完了します。

部品交換を完了させるには、以下を行います。

1. すべての構成部品が正しく再配置されており、サーバーの内部に工具が残されていたり、ねじが緩 んだままになっていないことを確認します。

- 2. サーバーのケーブルを正しく配線し、固定します。各コンポーネントのケーブルの接続と配線 情報を参照してください。
- 3. エアー・バッフルを取り付け直します。[101](#page-110-0) ページの 「[エアー・バッフルの取り付け](#page-110-0)」を参照 してください。

注意:適切な冷却と空気の流れを確保するために、エア・バッフルを再度取り付けてからサーバーの 電源をオンにしてください。エアー・バッフルを取り外したままサーバーを作動させると、サーバー のコンポーネントが損傷する可能性があります。

- 4. トップ・カバーを再取り付けします[。398](#page-407-0) ページの 「[トップ・カバーの取り付け](#page-407-0)」を参照して ください。
- 5. サーバーがラックに取り付けられていた場合は、ラックをサーバーに再び取り付けます。[90 ペー](#page-99-0) ジの 「[ラックへのサーバーの取り付け](#page-99-0)」を参照してください。
- 6. 取り外した電源コードおよびすべてのケーブルを再接続します。
- 7. サーバーおよび周辺機器の電源をオンにします。[85](#page-94-0) ページの 「[サーバーの電源をオンにする](#page-94-0)」を 参照してください。
- 8. サーバー構成を更新します。
	- <http://datacentersupport.lenovo.com>から、最新のデバイス・ドライバーをダウンロードしてインス トールします。
	- システム・ファームウェアを更新します[。709](#page-718-0) ページの 「[ファームウェアの更新](#page-718-0)」を参照してく ださい。
	- UEFI 構成を更新します。<https://pubs.lenovo.com/uefi-overview/> を参照してください。
	- ホット・スワップ・ドライブまたは RAID アダプターを取り付けまたは取り外した場合は、ディス ク・アレイを再構成します。<https://pubs.lenovo.com/lxpm-overview/> で、ご使用のサーバーと互換性の ある LXPM に関する資料を参照してください。

## <span id="page-410-0"></span>第6章 内部ケーブルの配線

特定のコンポーネントのケーブル配線を行うには、このセクションを参照してください。

ケーブルを接続するには、以下のガイドラインに従います。

- 内部ケーブルを接続または切り離す前に、サーバーの電源をオフにします。
- その他の配線の手順については、外部デバイスに付属の説明書を参照してください。先にケーブルを配 線してから、デバイスをサーバーに接続した方が楽な場合があります。
- 一部のケーブルのケーブル ID は、サーバーおよびオプション・デバイスに付属のケーブルに印刷され ています。この ID を使用して、ケーブルを正しいコネクターに接続します。
- このケーブルが何かに挟まっていないこと、ケーブルがどのコネクターも覆っていないこと、また はケーブルがシステム・ボード・アセンブリー上のどのコンポーネントの障害にもなっていない ことを確認してください。
- 適切なケーブルがケーブル・クリップを通っていることを確認してください。

注:ケーブルをシステム・ボード・アセンブリーから切り離す場合は、ケーブル・コネクターのすべての ラッチ、リリース・タブ、あるいはロックを解放します。ケーブルを取り外す前にそれらを解除しない と、システム・ボード・アセンブリー上のケーブル・ソケット (壊れやすいものです) が損傷します。ケー ブル・ソケットが損傷すると、システム・ボード・アセンブリーの交換が必要になる場合があります。

### コネクターの識別

電気ボードのコネクターを取り付け、識別するには、このセクションを参照してください。

• 401 ページの 「ドライブ・バックプレーン・コネクター」

システム・ボード・アセンブリーのコネクターについては[、38](#page-47-0) ページの 「[システム・ボード・アセ](#page-47-0) [ンブリー・コネクター](#page-47-0)」を参照してください。

### ドライブ・バックプレーン・コネクター

ドライブ・バックレーンのコネクターの位置を確認するには、このセクションを参照してください。

サーバーは、サーバー構成に応じて次のバックプレーンをサポートしています。

- [402](#page-411-0) ページの 「[8 個の 2.5 型 SAS/SATA 前面バックプレーン](#page-411-0)」
- [402](#page-411-0) ページの 「[8 個の 2.5 型 AnyBay 前面バックプレーン](#page-411-0)」
- [403](#page-412-0) ページの 「[24 x 2.5 型 SAS/SATA 前面エクスパンダー・バックプレーン](#page-412-0)」
- [403](#page-412-0) ページの 「[8 x 3.5 型 SAS/SATA 前面バックプレーン](#page-412-0)」
- [403](#page-412-0) ページの 「[12 個の 3.5 型 SAS/SATA 前面バックプレーン](#page-412-0)」
- [404](#page-413-0) ページの 「[12 x 3.5 型 AnyBay 前面バックプレーン](#page-413-0)」
- [404](#page-413-0) ページの 「[12 x 3.5 型 SAS/SATA 前面エクスパンダー・バックプレーン](#page-413-0)」
- [405](#page-414-0) ページの 「[4 個の 2.5 型 SAS/SATA 中央/背面バックプレーン](#page-414-0)」
- [405](#page-414-0) ページの 「[4 x 2.5 型 AnyBay 中央/背面バックプレーン](#page-414-0)」
- [405](#page-414-0) ページの 「[4 x 2.5 型 NVMe 中央バックプレーン](#page-414-0)」
- [406](#page-415-0) ページの 「[4 x 3.5 型 SAS/SATA 中央/背面バックプレーン](#page-415-0)」
- [406](#page-415-0) ページの 「[2 x 3.5 型 SAS/SATA 背面バックプレーン](#page-415-0)」

<span id="page-411-0"></span>• [406](#page-415-0) ページの 「[8 x 2.5 型 SAS/SATA 背面バックプレーン](#page-415-0)」

8 個の 2.5 型 SAS/SATA 前⾯バックプレーン

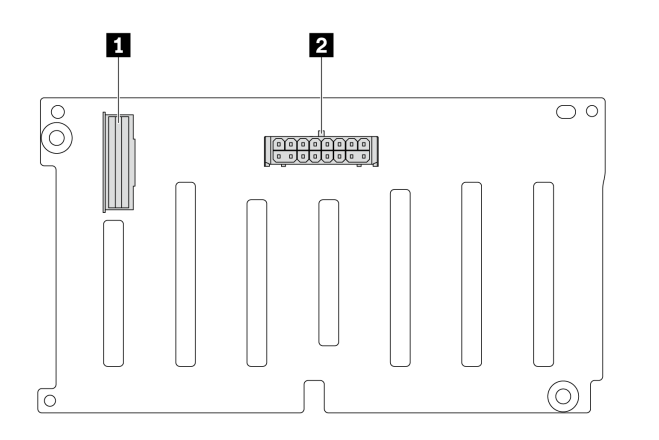

<sup>図</sup> 343. <sup>8</sup> <sup>x</sup> 2.5 <sup>型</sup> SAS/SATA バックプレーン上のコネクター

1 SAS コネクター **2 電源コネクター** 

8 個の 2.5 型 AnyBay 前⾯バックプレーン

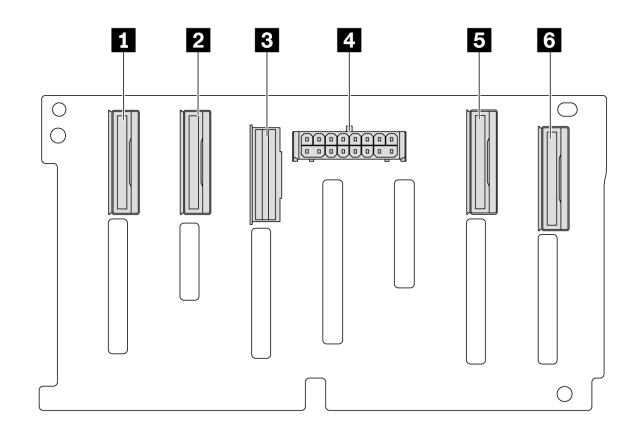

<sup>図</sup> 344. <sup>8</sup> <sup>x</sup> 2.5 <sup>型</sup> AnyBay バックプレーン上のコネクター

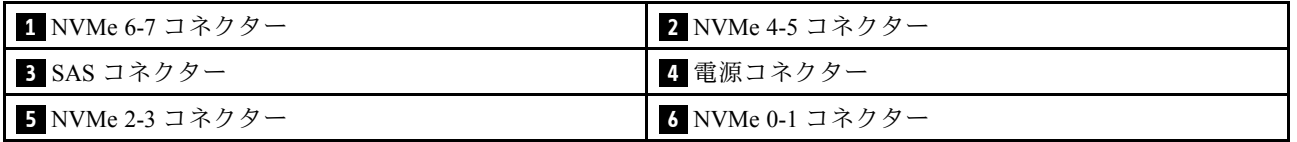

### <span id="page-412-0"></span>24 x 2.5 型 SAS/SATA 前面エクスパンダー・バックプレーン

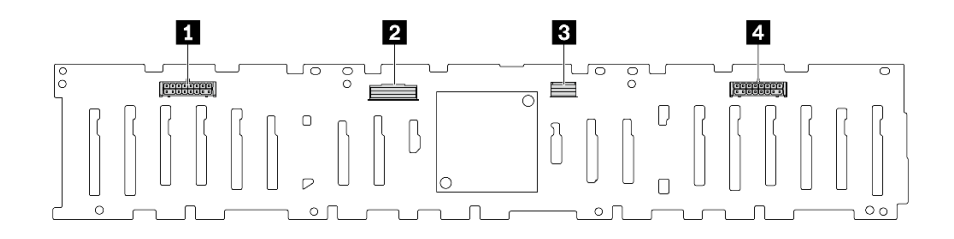

#### <sup>図</sup> 345. <sup>24</sup> <sup>x</sup> 2.5 <sup>型</sup> SAS/SATA 前面エキスパンダー・バックプレーン上のコネクター

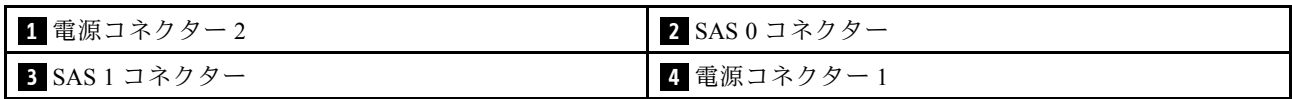

### 8 x 3.5 型 SAS/SATA 前⾯バックプレーン

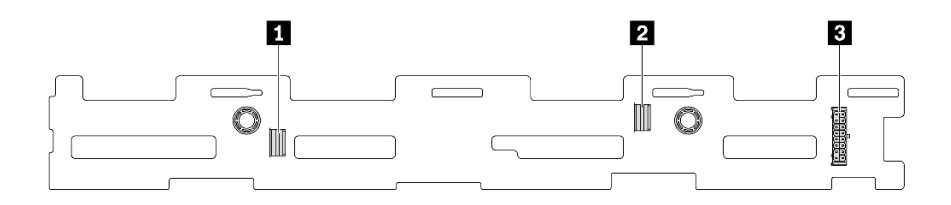

<sup>図</sup> 346. <sup>8</sup> <sup>x</sup> 3.5 <sup>型</sup> SAS/SATA バックプレーン上のコネクター

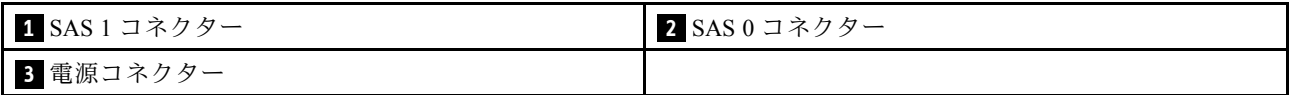

12 個の 3.5 型 SAS/SATA 前⾯バックプレーン

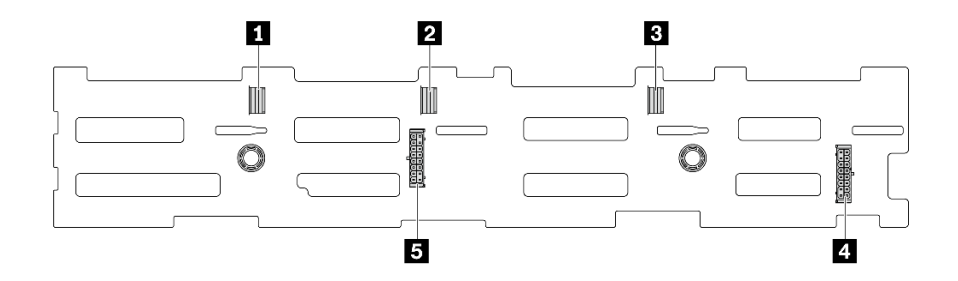

#### <sup>図</sup> 347. <sup>12</sup> <sup>x</sup> 3.5 <sup>型</sup> SAS/SATA バックプレーン上のコネクター

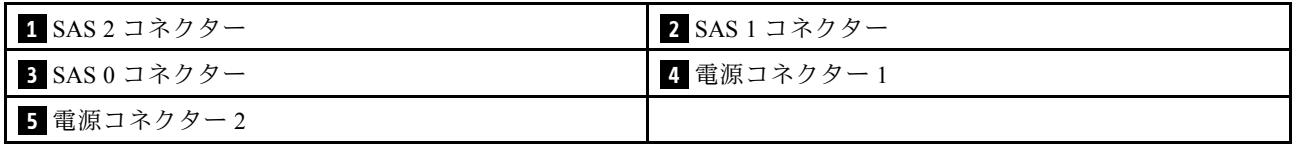

### <span id="page-413-0"></span>12 x 3.5 型 AnyBay 前⾯バックプレーン

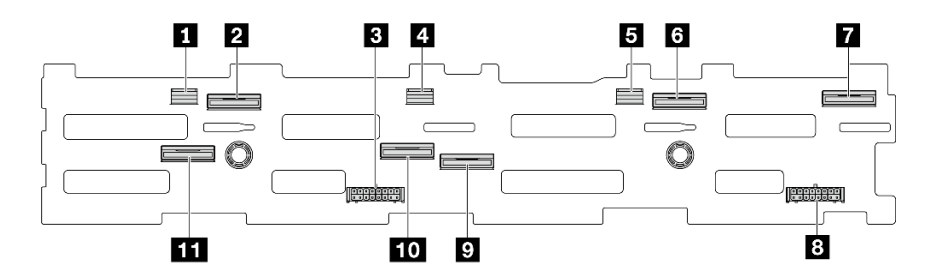

<sup>図</sup> 348. <sup>12</sup> <sup>x</sup> 3.5 <sup>型</sup> AnyBay バックプレーン上のコネクター

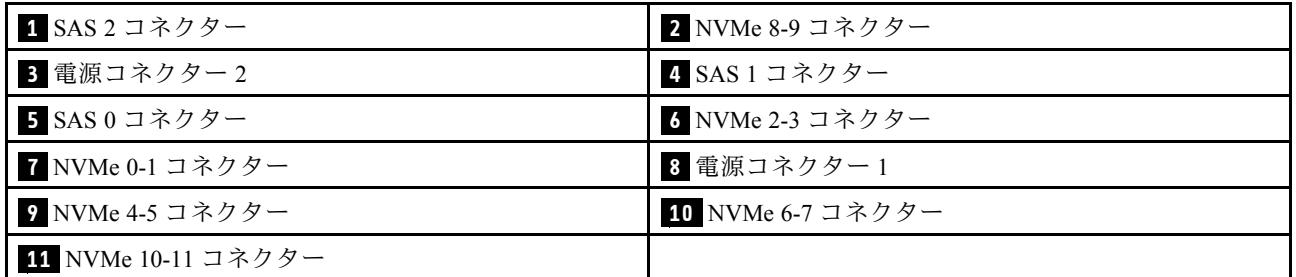

### 12 x 3.5 型 SAS/SATA 前面エクスパンダー・バックプレーン

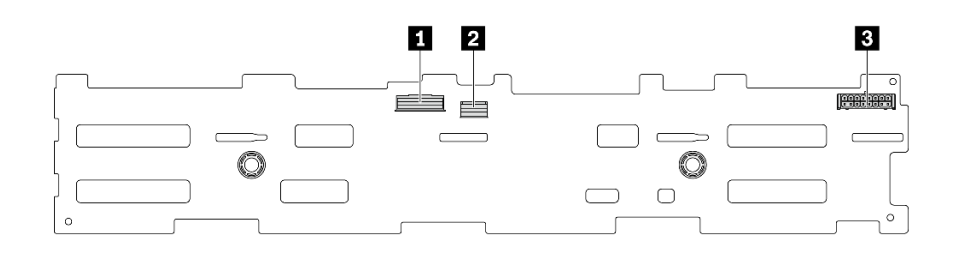

### <sup>図</sup> 349. <sup>12</sup> <sup>x</sup> 3.5 <sup>型</sup> SAS/SATA 前面エキスパンダー・バックプレーン上のコネクター

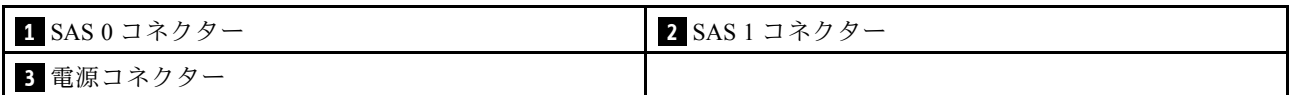

### <span id="page-414-0"></span>4 個の 2.5 型 SAS/SATA 中央/背⾯バックプレーン

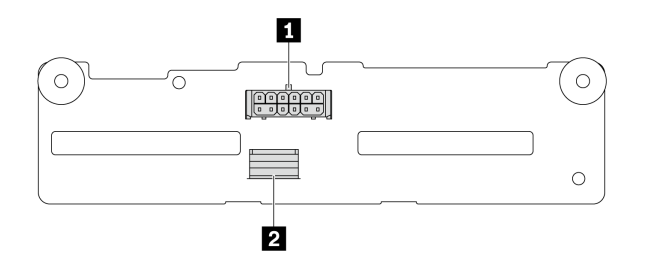

<sup>図</sup> 350. <sup>4</sup> <sup>x</sup> 2.5 <sup>型</sup> SAS/SATA バックプレーン上のコネクター

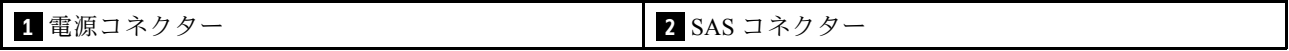

4 x 2.5 型 AnyBay 中央/背⾯バックプレーン

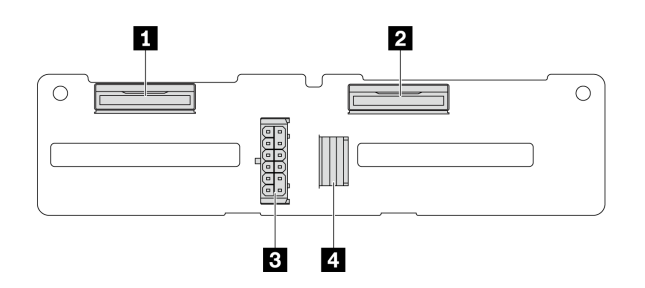

<sup>図</sup> 351. <sup>4</sup> <sup>x</sup> 2.5 <sup>型</sup> AnyBay バックプレーン・コネクター

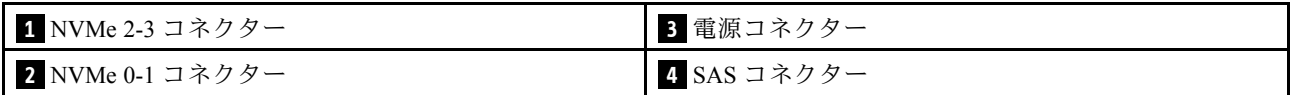

4 x 2.5 型 NVMe 中央バックプレーン

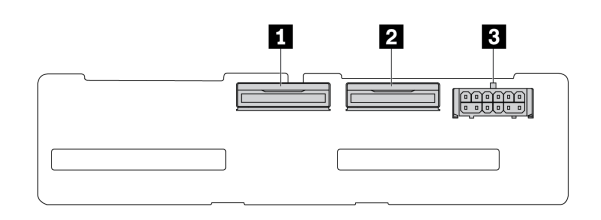

<sup>図</sup> 352. <sup>4</sup> <sup>x</sup> 2.5 <sup>型</sup> NVMe バックプレーン上のコネクター

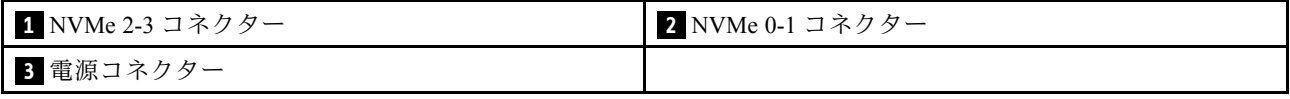

### <span id="page-415-0"></span>4 x 3.5 型 SAS/SATA 中央/背⾯バックプレーン

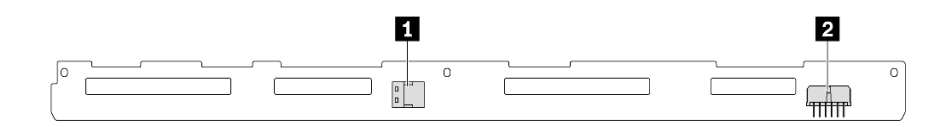

<sup>図</sup> 353. <sup>4</sup> <sup>x</sup> 3.5 <sup>型</sup> SAS/SATA バックプレーン上のコネクター

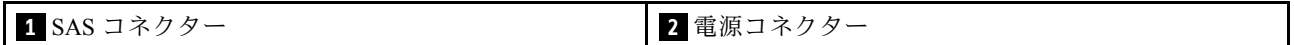

#### 2 x 3.5 型 SAS/SATA 背⾯バックプレーン

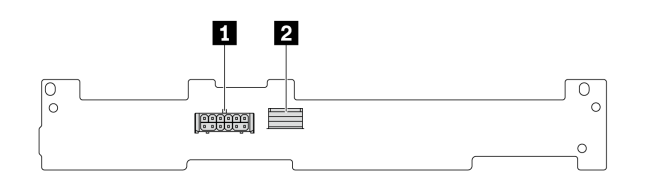

<sup>図</sup> 354. <sup>2</sup> <sup>x</sup> 3.5 <sup>型</sup> SAS/SATA バックプレーン上のコネクター

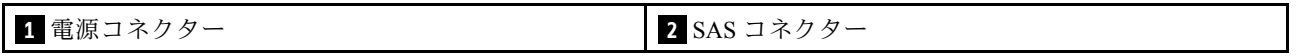

#### 8 x 2.5 型 SAS/SATA 背⾯バックプレーン

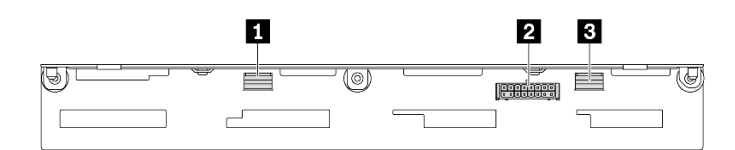

<sup>図</sup> 355. <sup>8</sup> <sup>x</sup> 2.5 <sup>型</sup> SAS/SATA バックプレーン上のコネクター

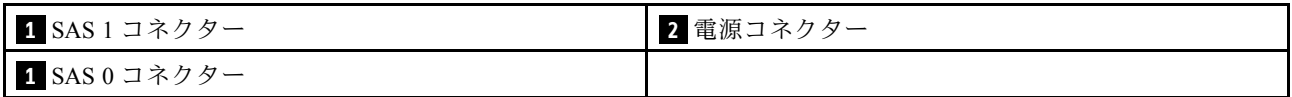

# 7 mm ドライブ

このセクションでは、7 mm ドライブのケーブル配線について説明します。

注:以下は、図の例としてライザー 2 に取り付けられた 7 mm ドライブを使用します。ライザー 1 に取り 付けられた 7 mm ドライブのケーブル配線も同様です。

- 407 ページの 「7 mm 非 RAID SATA/NVMe 2 ベイ・バックプレーン」
- [408](#page-417-0) ページの 「[7 mm RAID NVMe 2 ベイ・バックプレーン](#page-417-0)」
- [408](#page-417-0) ページの 「[7 mm RAID SATA/NVMe 2 ベイ・バックプレーン](#page-417-0)」

#### 7 mm 非 RAID SATA/NVMe 2 ベイ・バックプレーン

注:7mm 非 RAID SATA/NVMe 2 ベイ・バックプレーンは、SATA ケーブル接続、NVMe ケーブル接続、 または RAID ケーブル接続をサポートします。

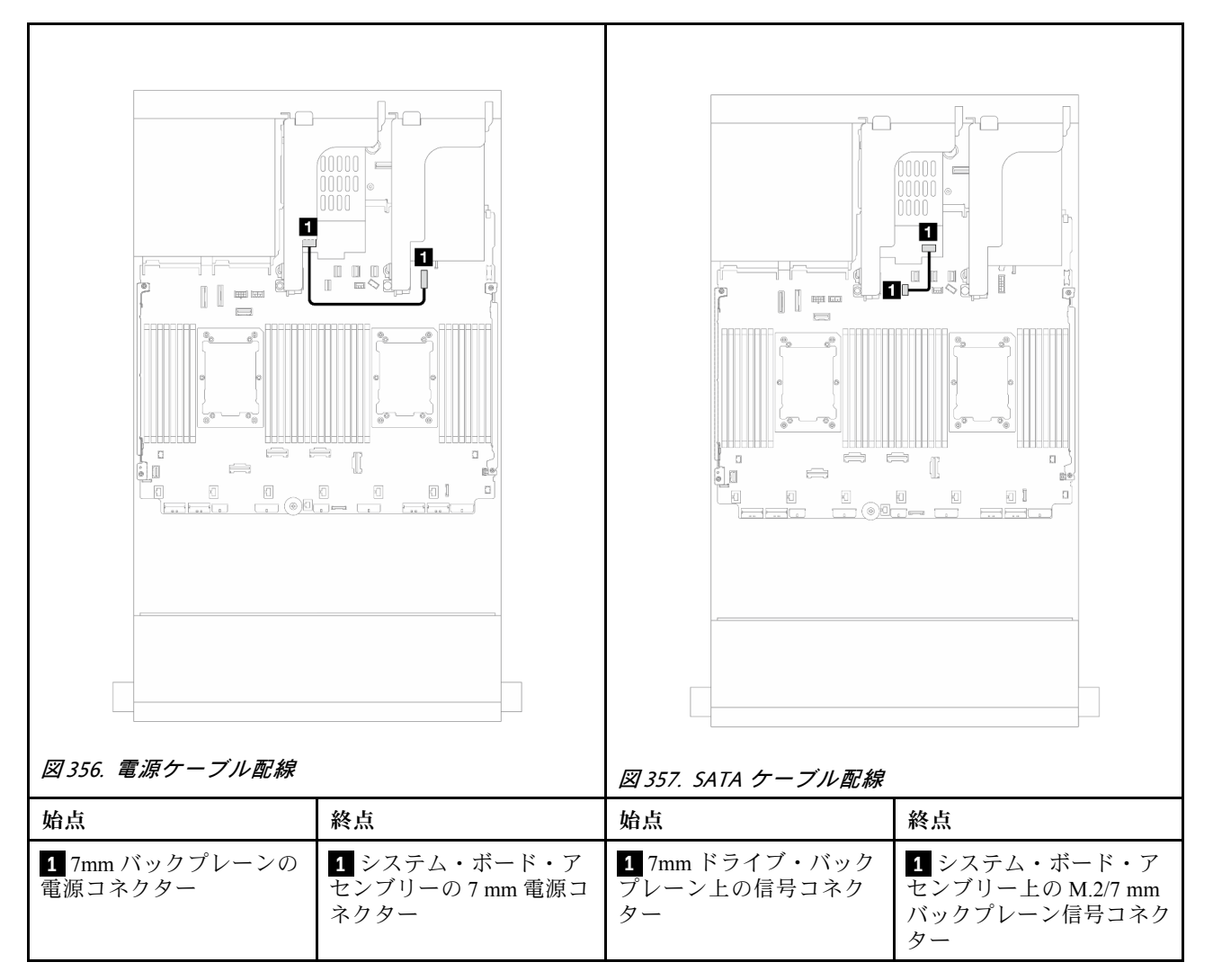

<span id="page-417-0"></span>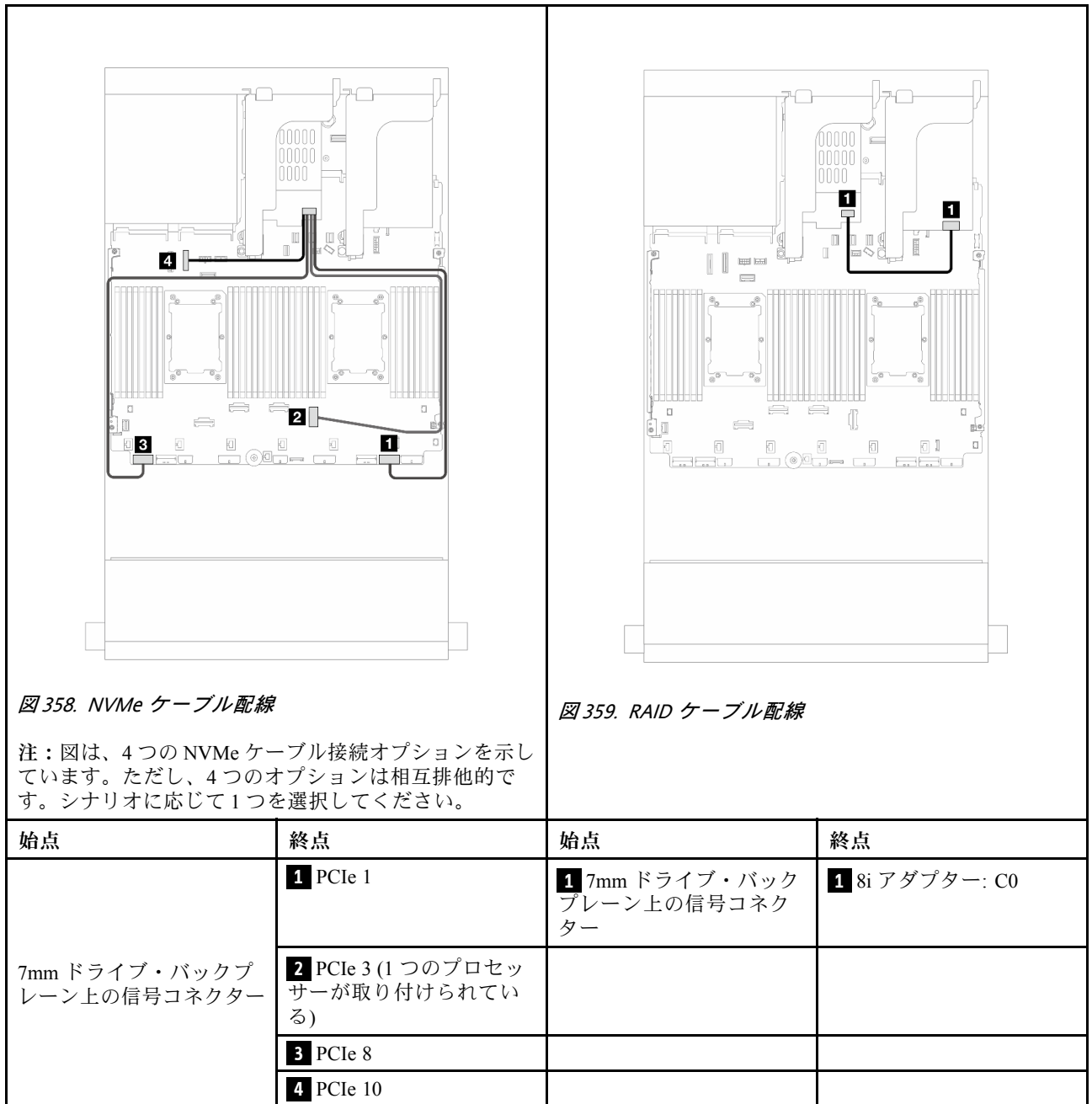

### 7 mm RAID NVMe 2 ベイ・バックプレーン

### 7 mm RAID SATA/NVMe 2 ベイ・バックプレーン

注:7mm RAID NVMe 2 ベイ・バックプレーンのケーブル配線は、7mm RAID SATA/NVMe 2 ベイ・バック プレーンのケーブル配線と同じです。

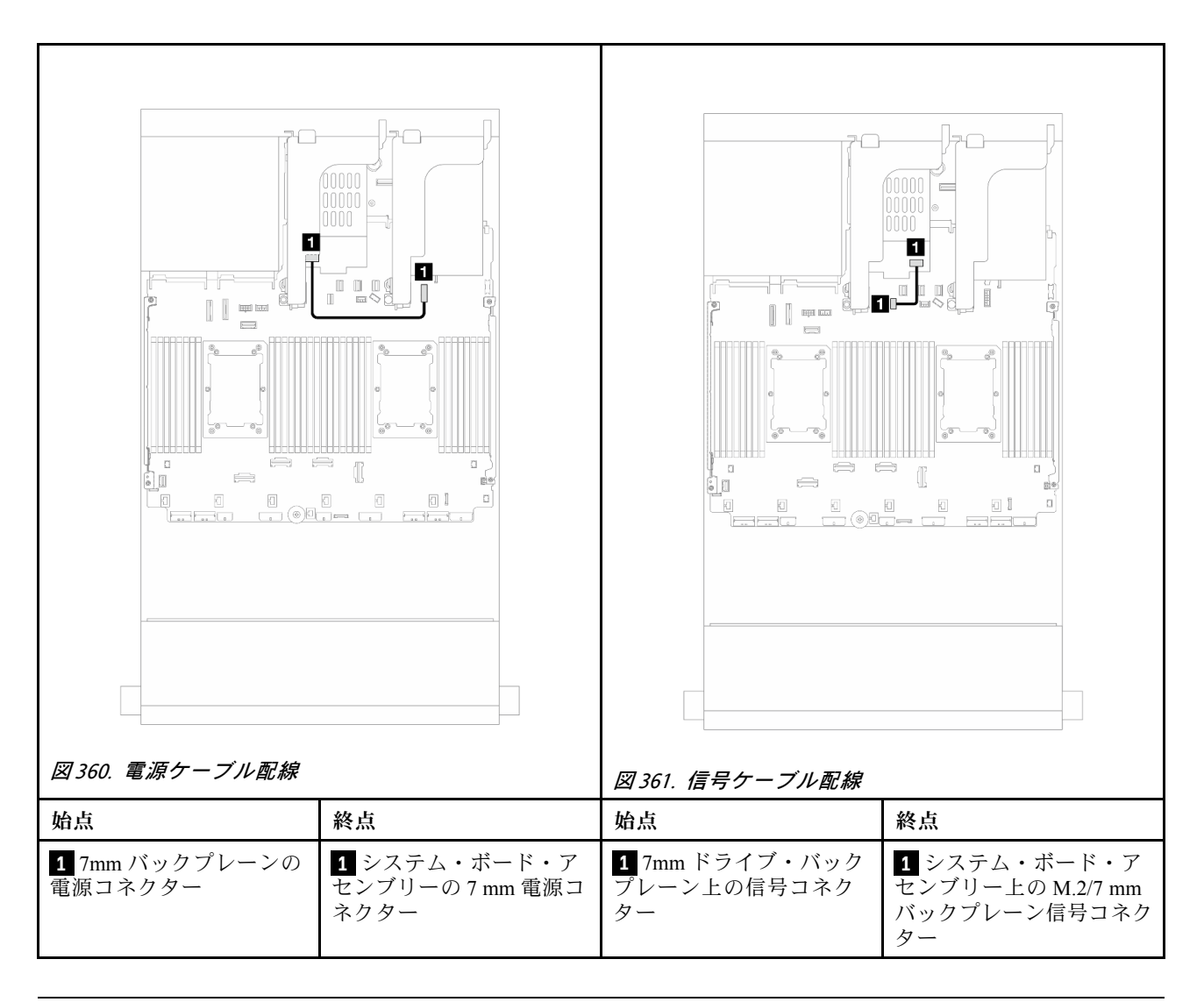

## 直接水冷モジュール

このセクションを使用して、直接水冷モジュール (DWCM) のケーブル配線を理解します。

注:ケーブルをよりよい状態で配置するには、指定ホルダーにホースと 液体検知センサー・モジュール を取り付け、モジュールがホルダー・クリップに固定されていることを確認する必要があります。詳し くは、以下の図または [180](#page-189-0) ページの 「[Lenovo Neptune\(TM\) プロセッサー直接水冷モジュールの取り付](#page-189-0) [け](#page-189-0)」を使用してください。

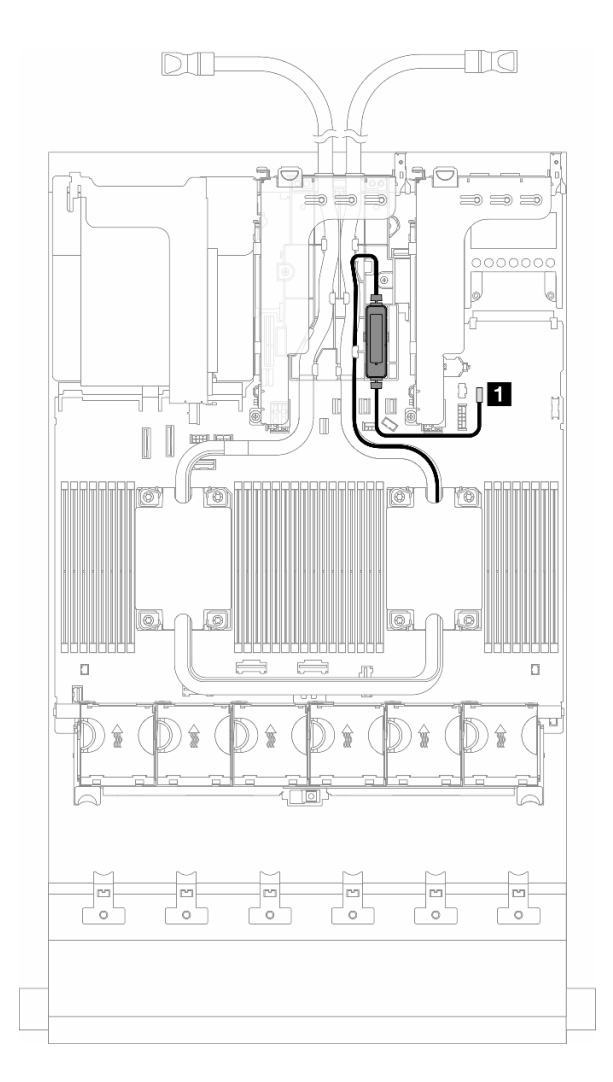

<sup>図</sup> 362. 直接水冷モジュールのケーブル配線

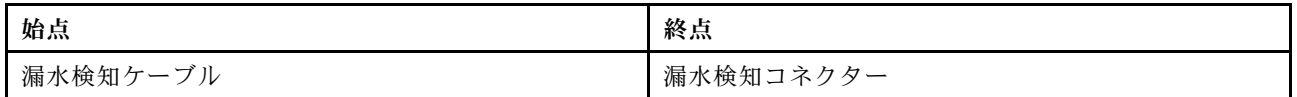

### 前面 I/O コネクター

このセクションを使用して、前面 I/O コネクター (VGA コネクター、外部診断コネクター、前面オペレー ター・パネル・コネクター、前面 USB コネクターなど) のケーブル配線を理解します。

- 411 ページの 「前面 I/O コネクター (ラック・ラッチ上)」
- 411 ページの 「メディア・ベイの前面 I/O コネクター」

#### 前⾯ I/O コネクター (ラック・ラッチ上)

注:ラック・ラッチでケーブルを配線する際は、ケーブル保持具の上フレームでケーブルが固定されて いることを確認してください。詳しくは、を参照してください。

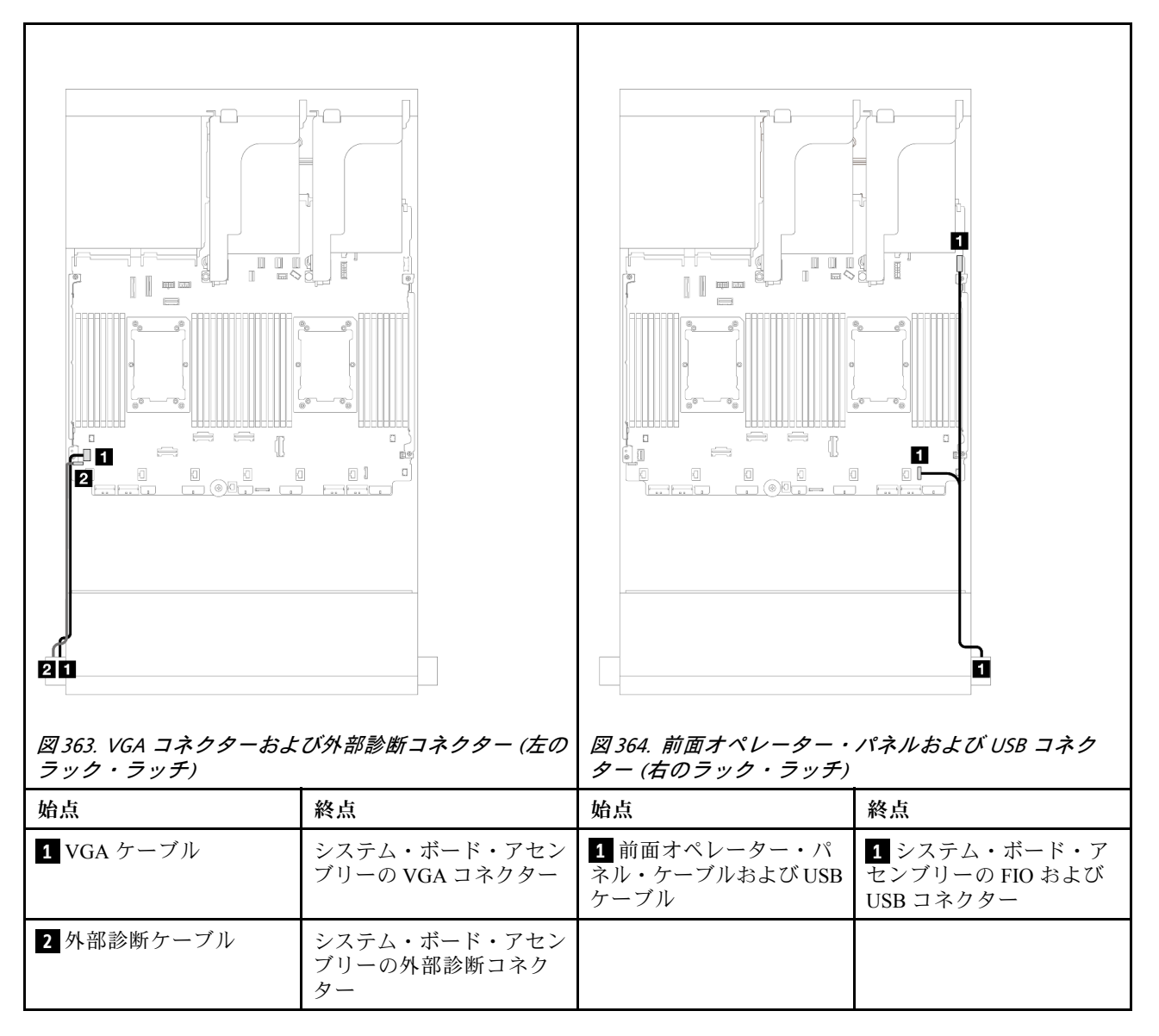

### メディア・ベイの前⾯ I/O コネクター

図は、メディア・ベイの前面オペレーター・パネルおよび前面 USB コネクターのケーブル配線を 示しています。

サーバー・モデルに応じて、サーバーには、LCD ディスプレイ付き前面オペレーター・パネル (内蔵診断 パネルと呼ばれます) または LCD ディスプレイなしの前面オペレーター・パネルが搭載されています。

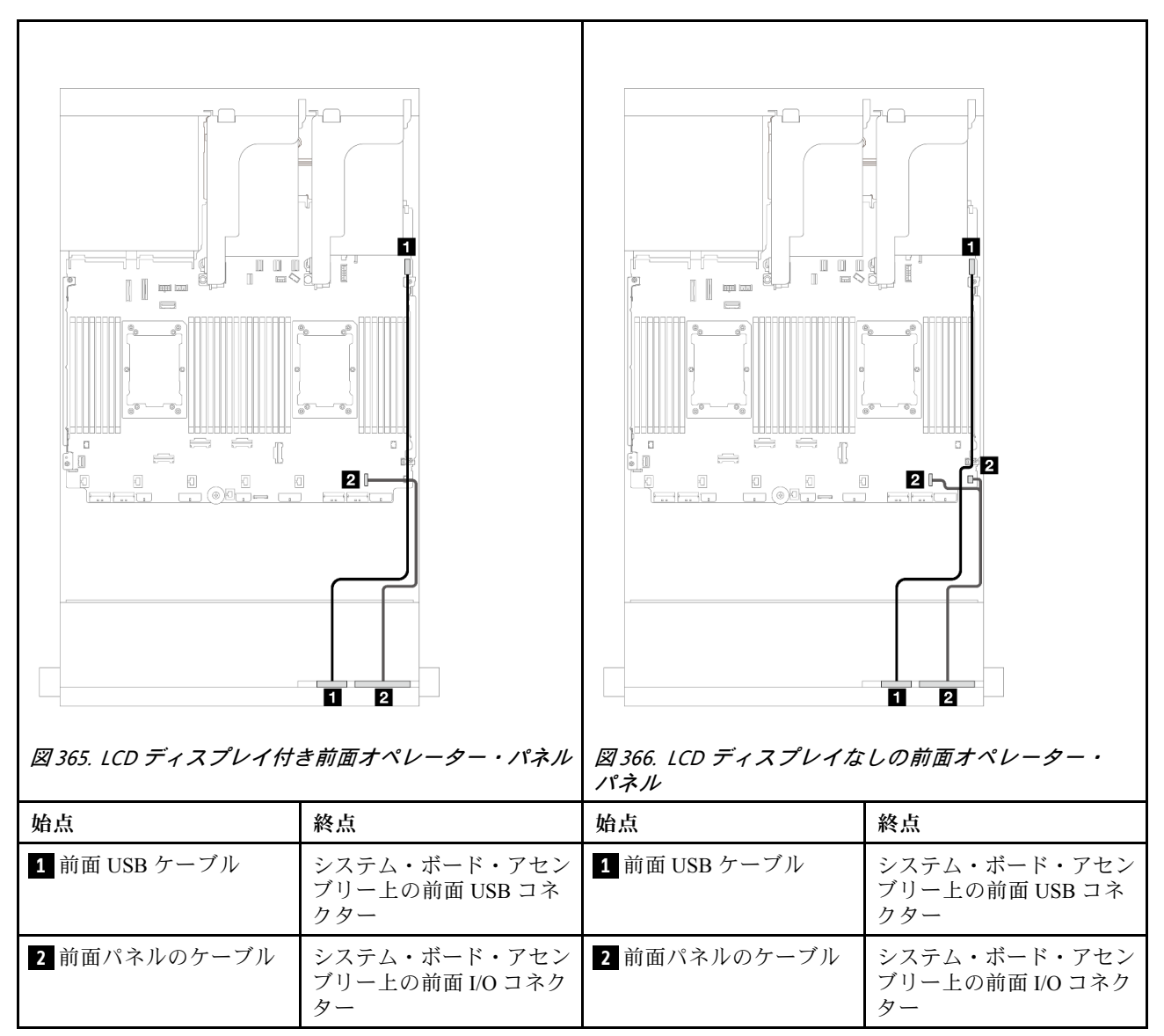

### GPU

このセクションを使用して、GPU の配線を理解します。

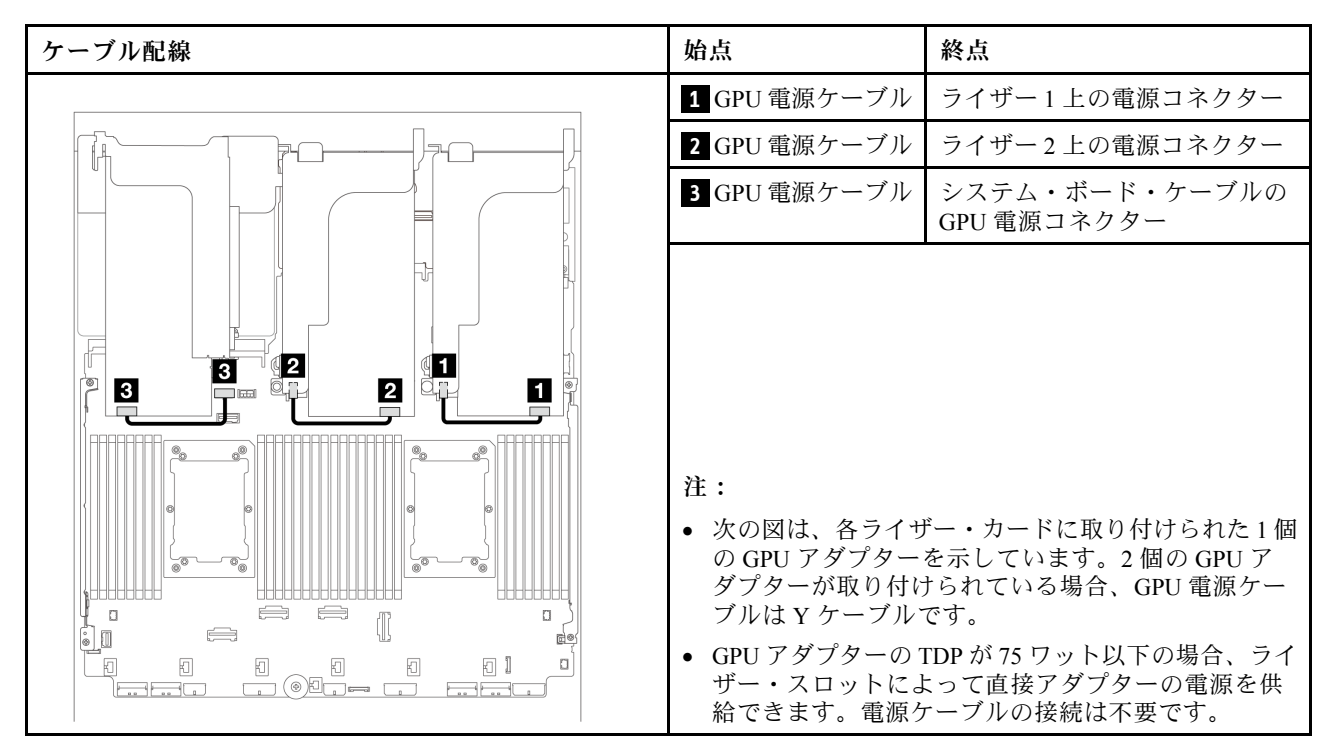

GPU エアー・バッフルに M.2 バックプレーンを取り付ける必要がある場合は、以下の図を参照してエ アー・バッフルのケーブル配線を確認してください。M.2 バックプレーン・ホルダーの下のライザー 2 か ら GPU アダプターの GPU 電源コネクターに GPU 電源コネクターを配線します。

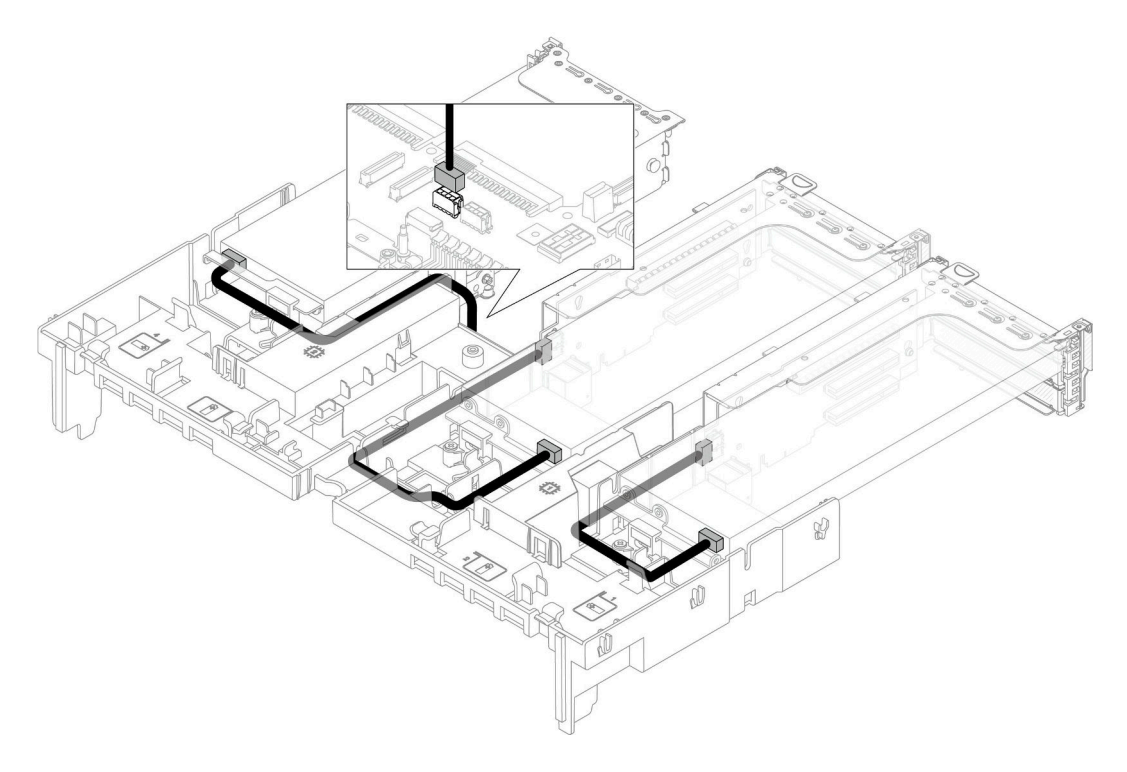

# M.2 ドライブ・バックプレーン

以下のセクションを使用して、M.2 ドライブ・バックプレーンのケーブル配線を理解します。

サーバーは、次の M.2 ドライブ・バックプレーンのいずれかをサポートします。

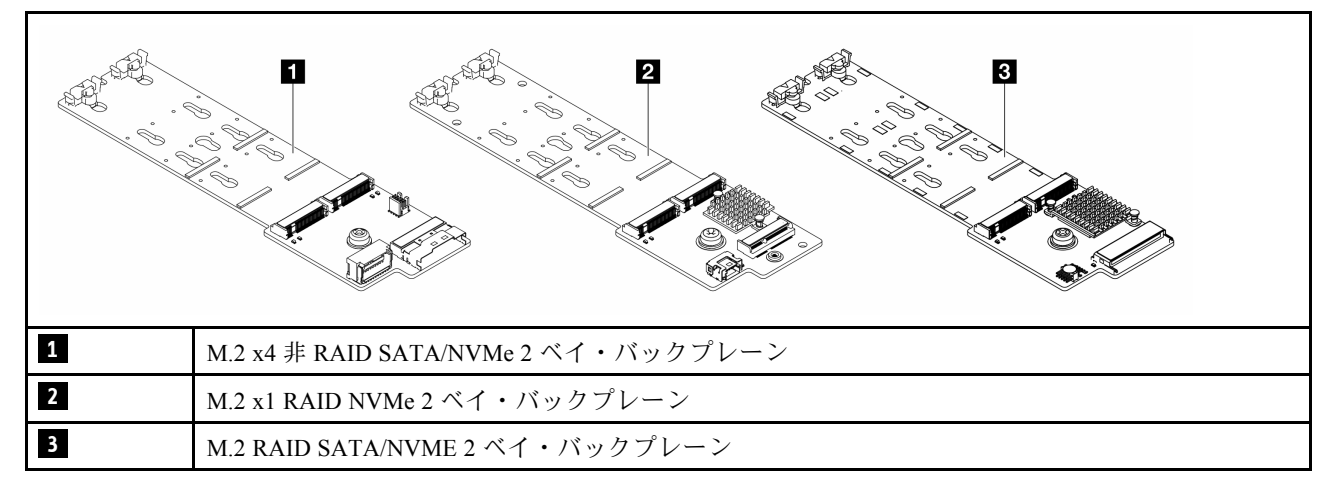

- 414 ページの 「M.2 x4 非 RAID SATA/NVMe 2 ベイ・バックプレーン」
- [419](#page-428-0) ページの 「[M.2 x1 RAID NVMe 2 ベイ・バックプレーン](#page-428-0)」
- [420](#page-429-0) ページの 「[M.2 RAID SATA/NVME 2 ベイ・バックプレーン](#page-429-0)」

### M.2 x4 ⾮ RAID SATA/NVMe 2 ベイ・バックプレーン

電源ケーブル配線

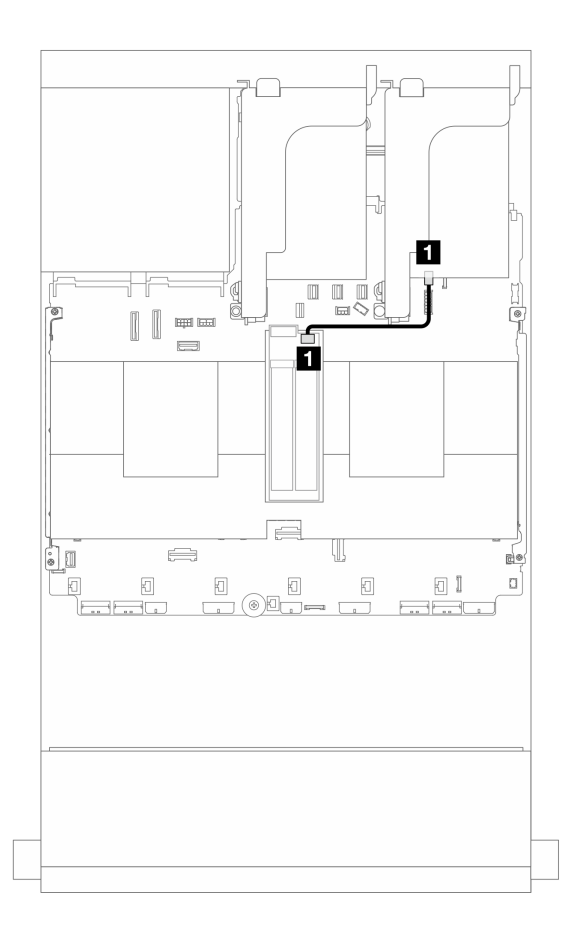

<sup>図</sup> 367. <sup>電</sup>源ケーブル配線

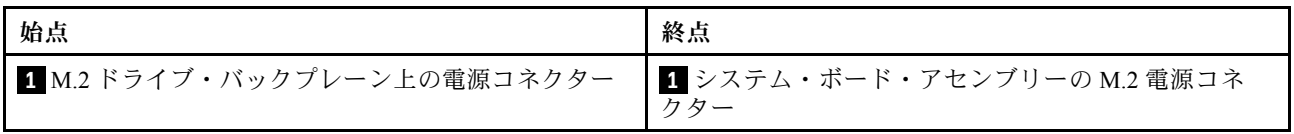

### 信号ケーブル配線

M.2 ドライブ・バックプレーンは、SATA、NVMe、または RAID ケーブル接続をサポートします。

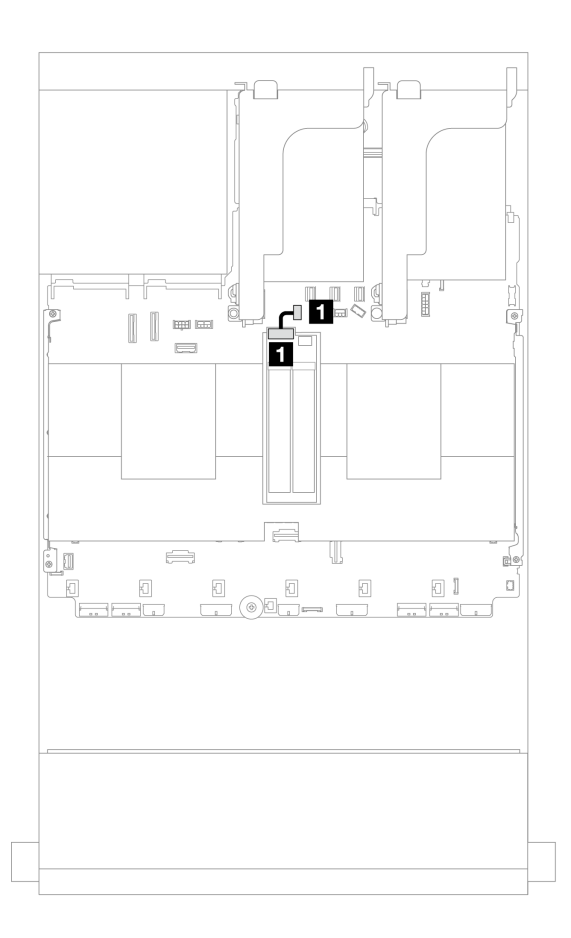

<sup>図</sup> 368. SATA ケーブル配線

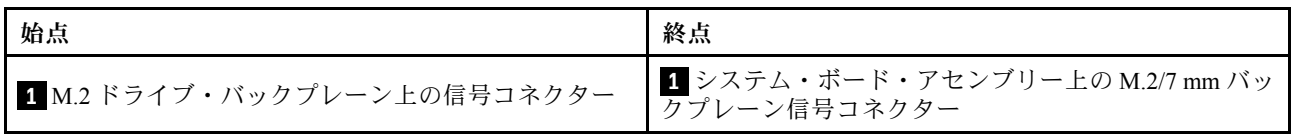

注:次の図は、4 つの NVMe ケーブル接続オプションを示しています。ただし、4 つのオプションは相互 排他的です。シナリオに応じて 1 つを選択してください。

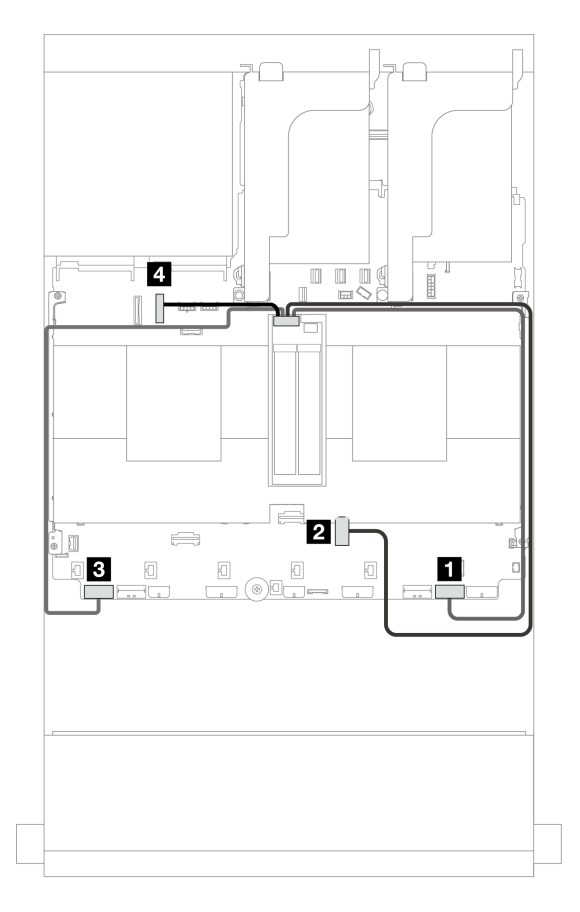

<sup>図</sup> 369. NVMe ケーブル配線

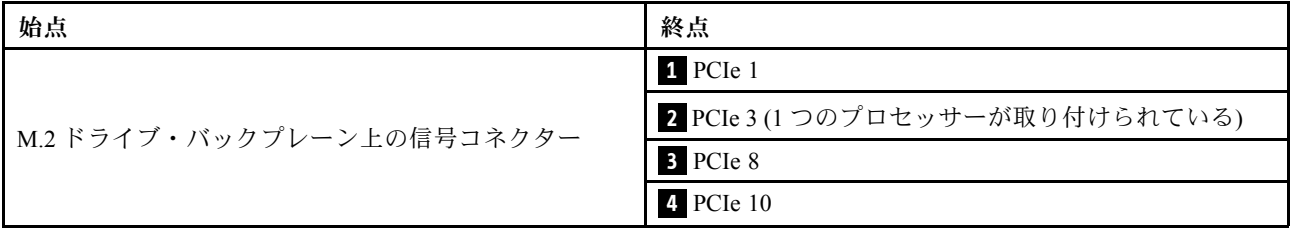

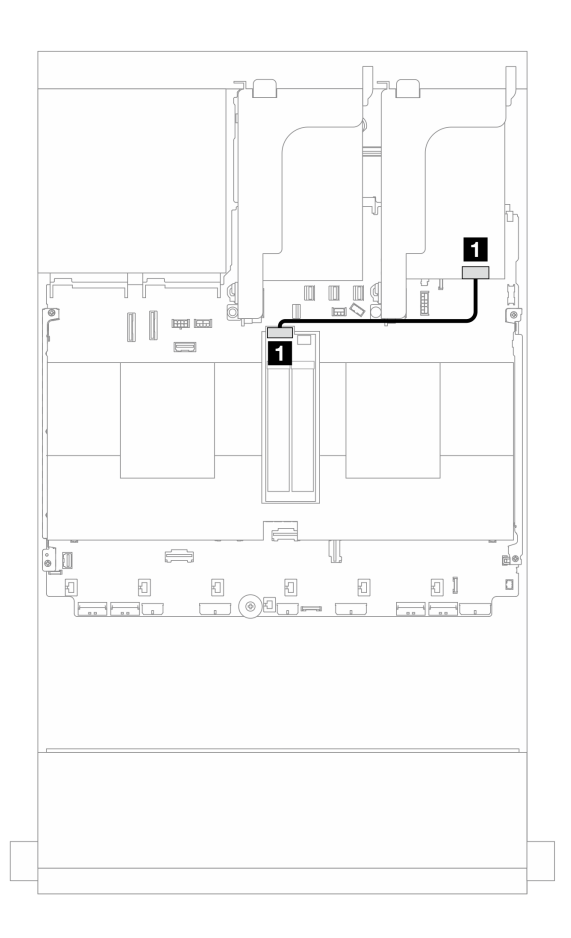

<sup>図</sup> 370. RAID ケーブル配線

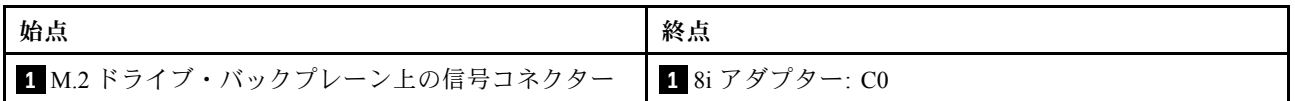

<span id="page-428-0"></span>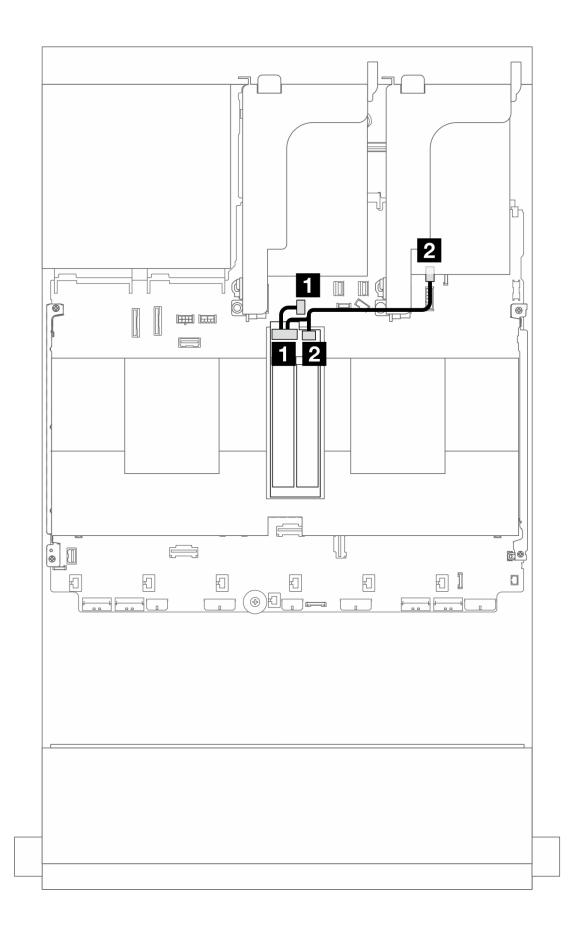

<sup>図</sup> 371. M.2 x1 RAID NVMe <sup>2</sup> ベイ・バックプレーンのケーブル配線

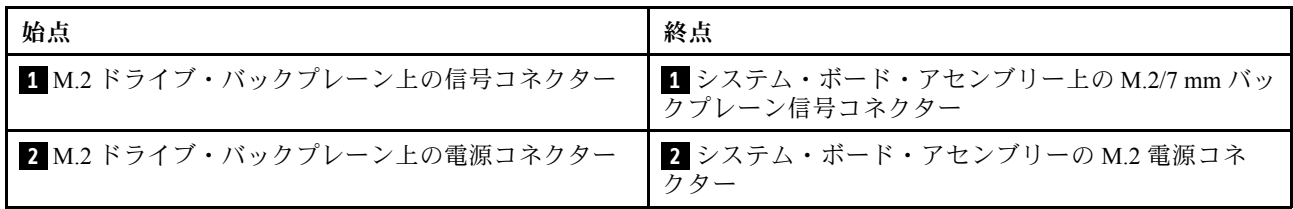

<span id="page-429-0"></span>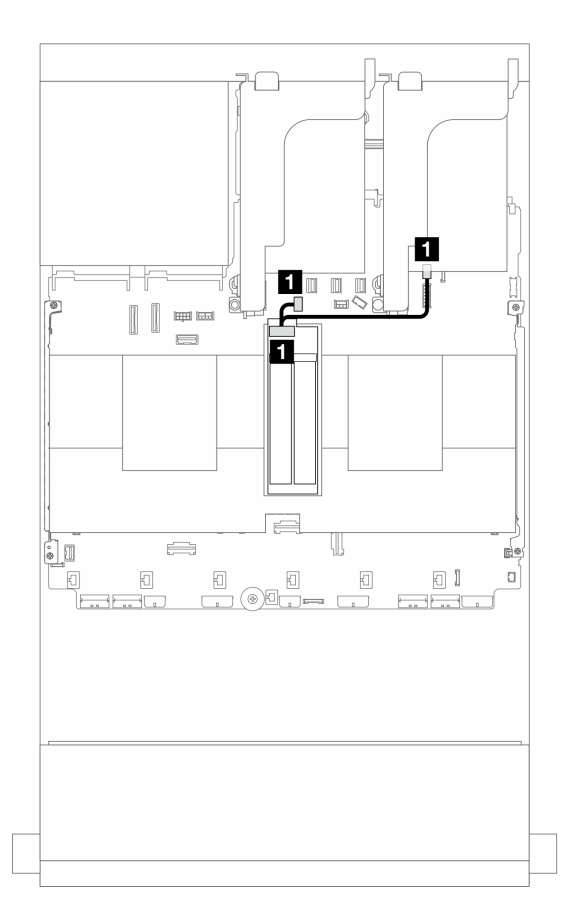

<sup>図</sup> 372. M.2 RAID SATA/NVME <sup>2</sup> ベイ・バックプレーンのケーブル配線

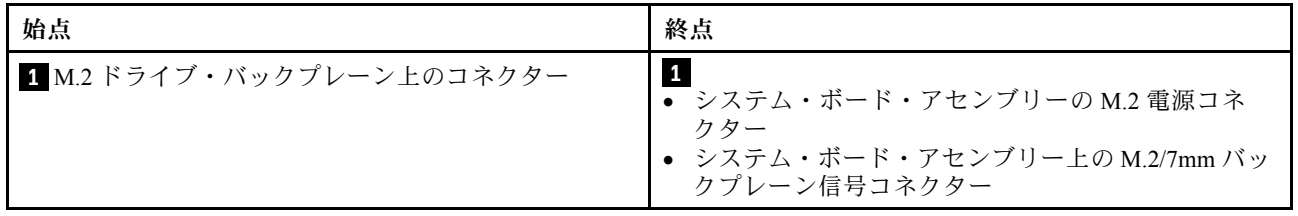

# 管理 NIC アダプター

以下のセクションを使用して、ThinkSystem V3 Management NIC Adapter Kit (管理 NIC アダプター) の ケーブル配線を理解します。

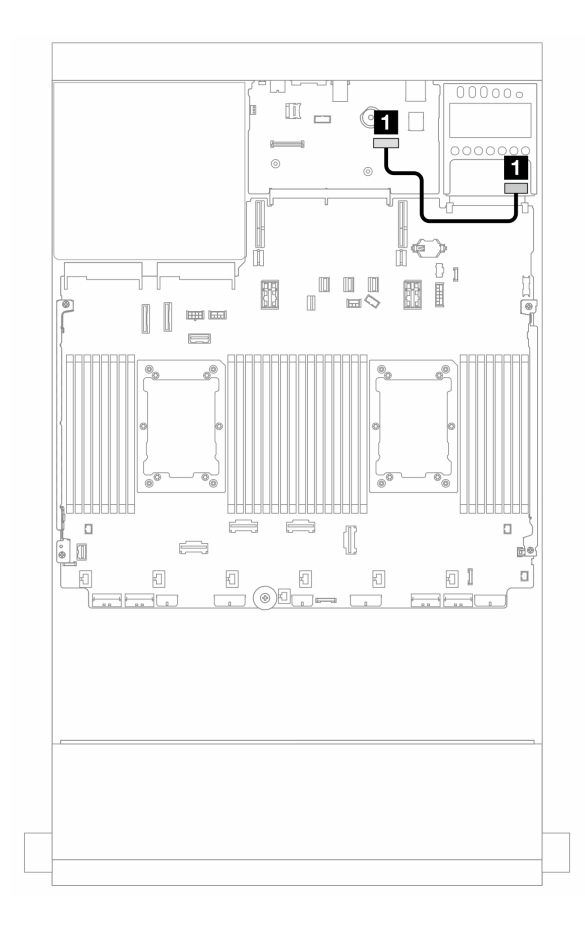

<sup>図</sup> 373. 管理 NIC アダプターのケーブル配線

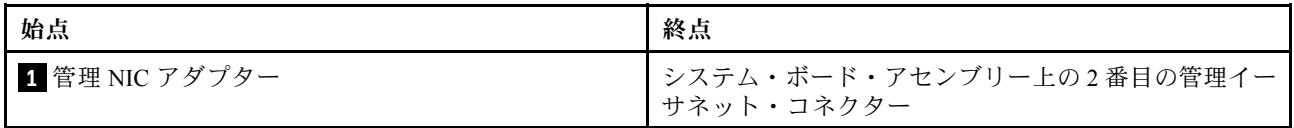

# DPU アダプター

以下のセクションを使用して、ThinkSystem NVIDIA BlueField-2 25GbE SFP56 2-Port PCIe Ethernet DPU w/BMC & Crypto (DPU アダプター) のケーブル配線を理解します。

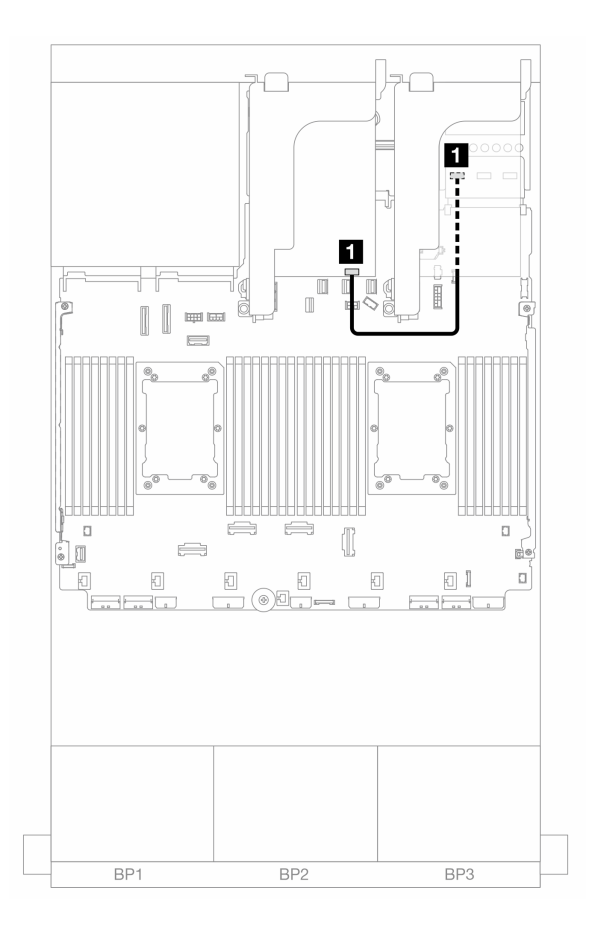

<sup>図</sup> 374. DPU アダプターのケーブル配線

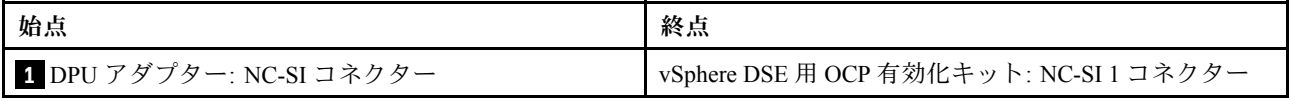

# RAID フラッシュ電源モジュール

以下のセクションを使用して、RAID フラッシュ電源モジュール (スーパーキャップとも呼ばれます) の ケーブル配線を理解します。
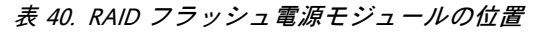

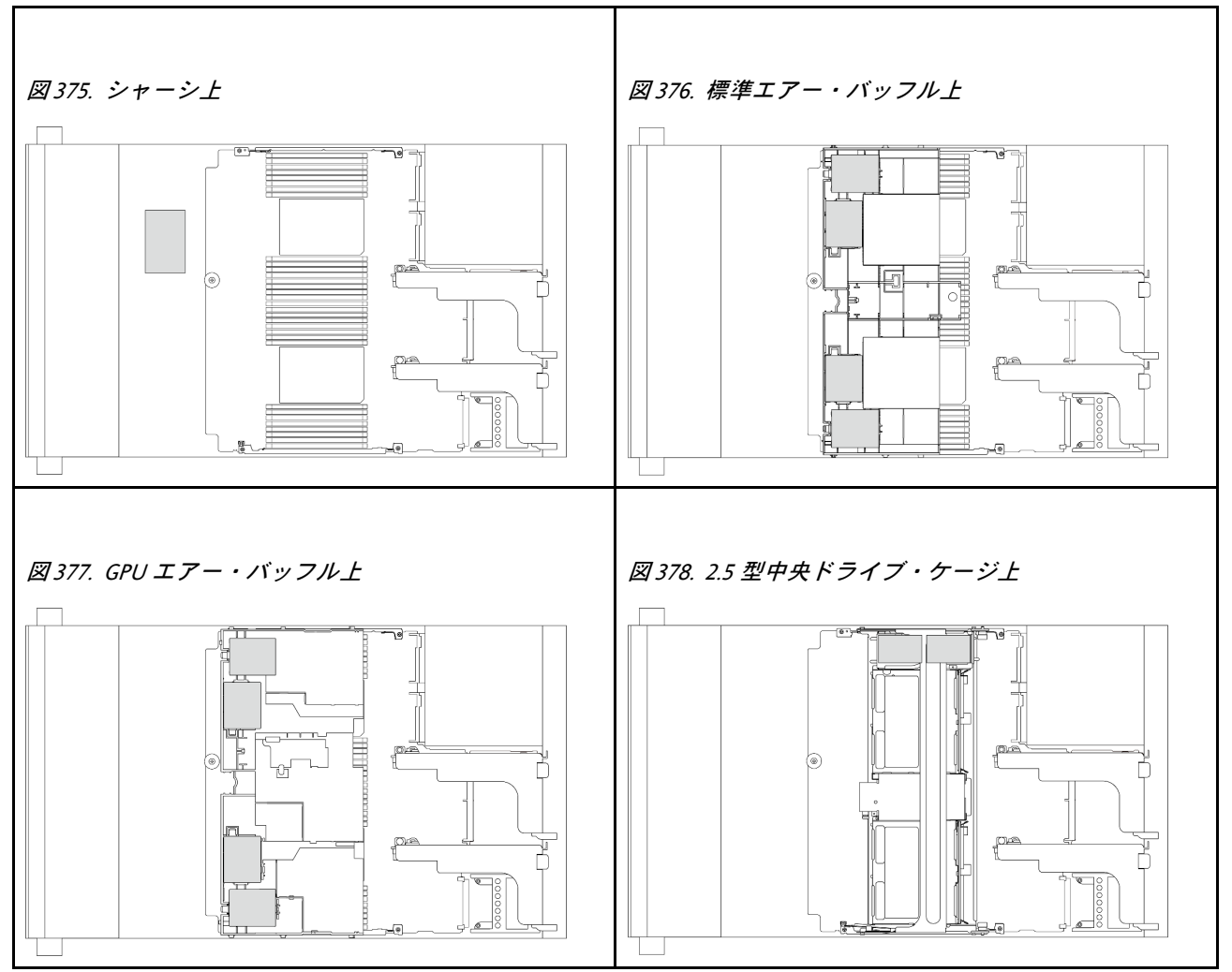

各 RAID フラッシュ電源モジュールのケーブル接続用に拡張ケーブルが提供されています。図のように、 RAID フラッシュ 電源 モジュールから対応する RAID アダプターにケーブルを接続します。

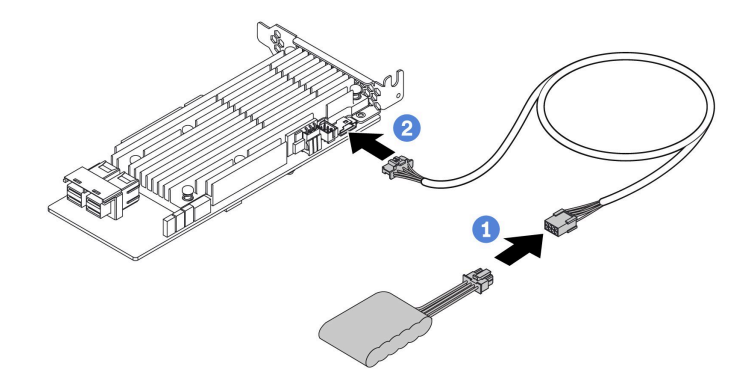

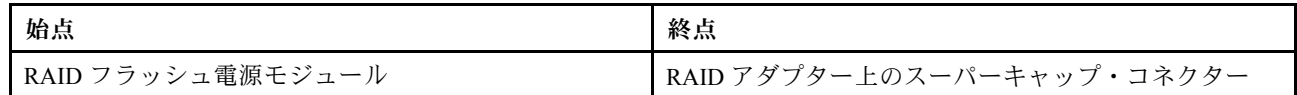

# ライザー 3 ケージ

以下のセクションを使用して、ライザー 3 ケージのケーブル配線を理解します。

次の図は、PCIe ライザー 3 ケージを示しています。ライザー・カードのタイプは、サーバー・モデルによっ て異なります。詳細情報は、[67](#page-76-0) ページの 「[PCIe スロットおよび PCIe アダプター](#page-76-0)」を参照してください。

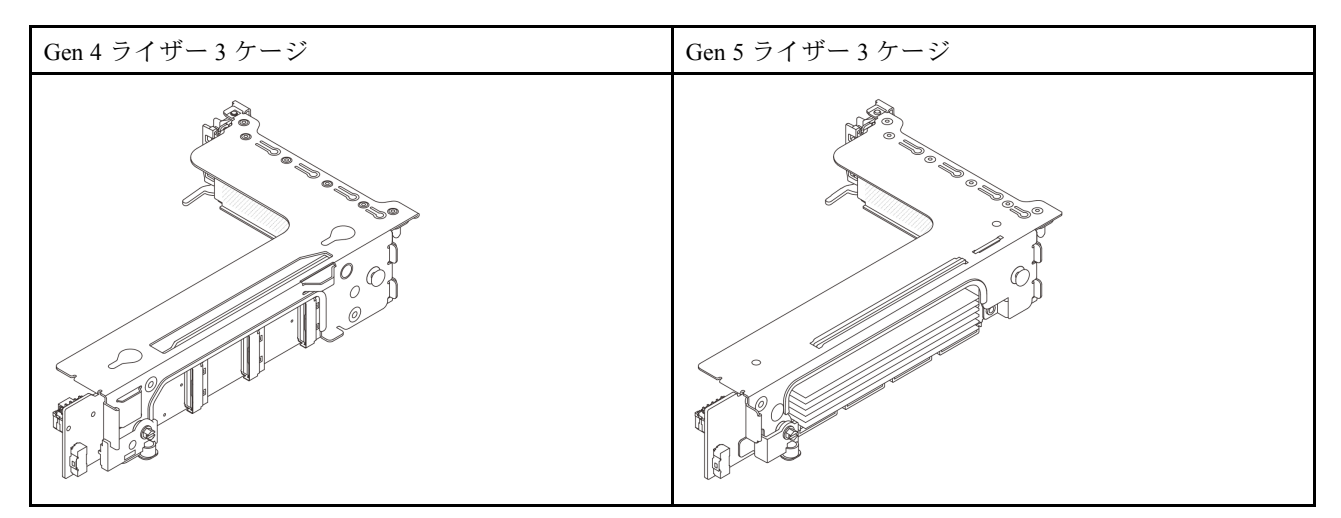

- [425](#page-434-0) ページの 「[ライザー・カード 3 電源および側波帯接続 \(Gen 4/Gen 5\)](#page-434-0)」
- [426](#page-435-0) ページの 「[ライザー・カード 3 \(x8/x8 Gen 4 PCIe\) 信号ケーブル接続](#page-435-0)」
- [427](#page-436-0) ページの 「[ライザー・カード 3 \(x16/x16 Gen 4 PCIe\) 信号ケーブル接続](#page-436-0)」
- [428](#page-437-0) ページの 「[ライザー・カード 3 \(x8/x8 Gen 5 PCIe\) 信号ケーブル接続](#page-437-0)」
- [429](#page-438-0) ページの 「[ライザー・カード 3 \(x16/x16 Gen 5 PCIe\) 信号ケーブル接続](#page-438-0)」

#### <span id="page-434-0"></span>ライザー・カード 3 電源および側波帯接続 (Gen 4/Gen 5)

X8/x8 PCIe ライザー・カード 3 および x16/x16 PCIe ライザー・カード 3 の電源および側波帯接続は 同じです。

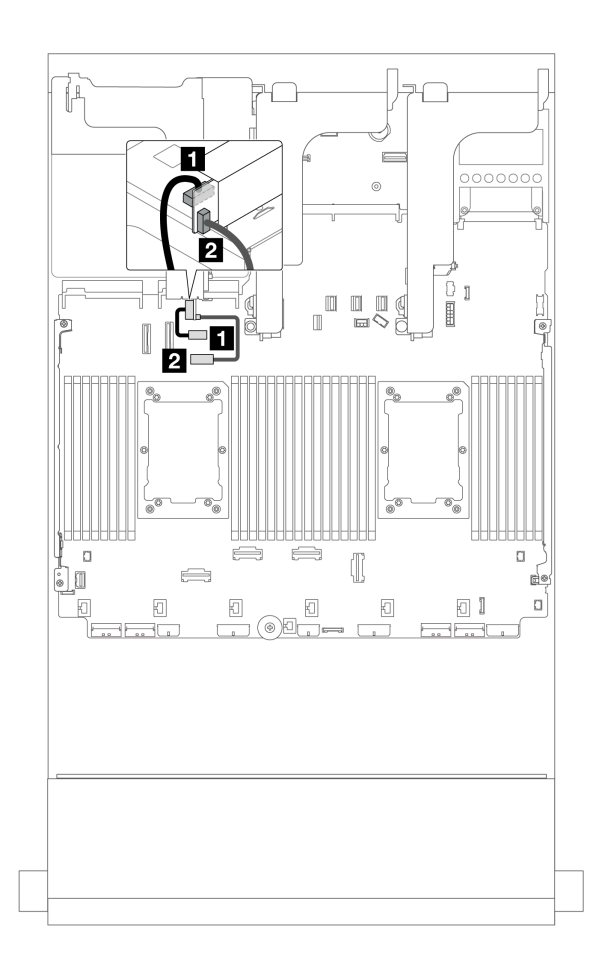

<sup>図</sup> 379. ライザー・カード <sup>3</sup> <sup>電</sup>源および側波帯接続

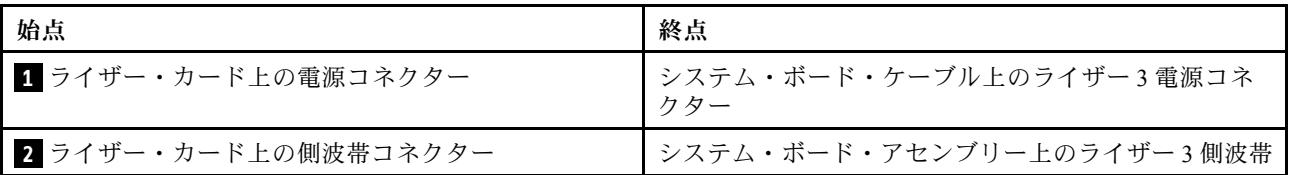

## <span id="page-435-0"></span>ライザー・カード 3 (x8/x8 Gen 4 PCIe) 信号ケーブル接続

次の図は、x8/x8 Gen 4 PCIe ライザー・カード 3 の信号ケーブルの接続を示しています。

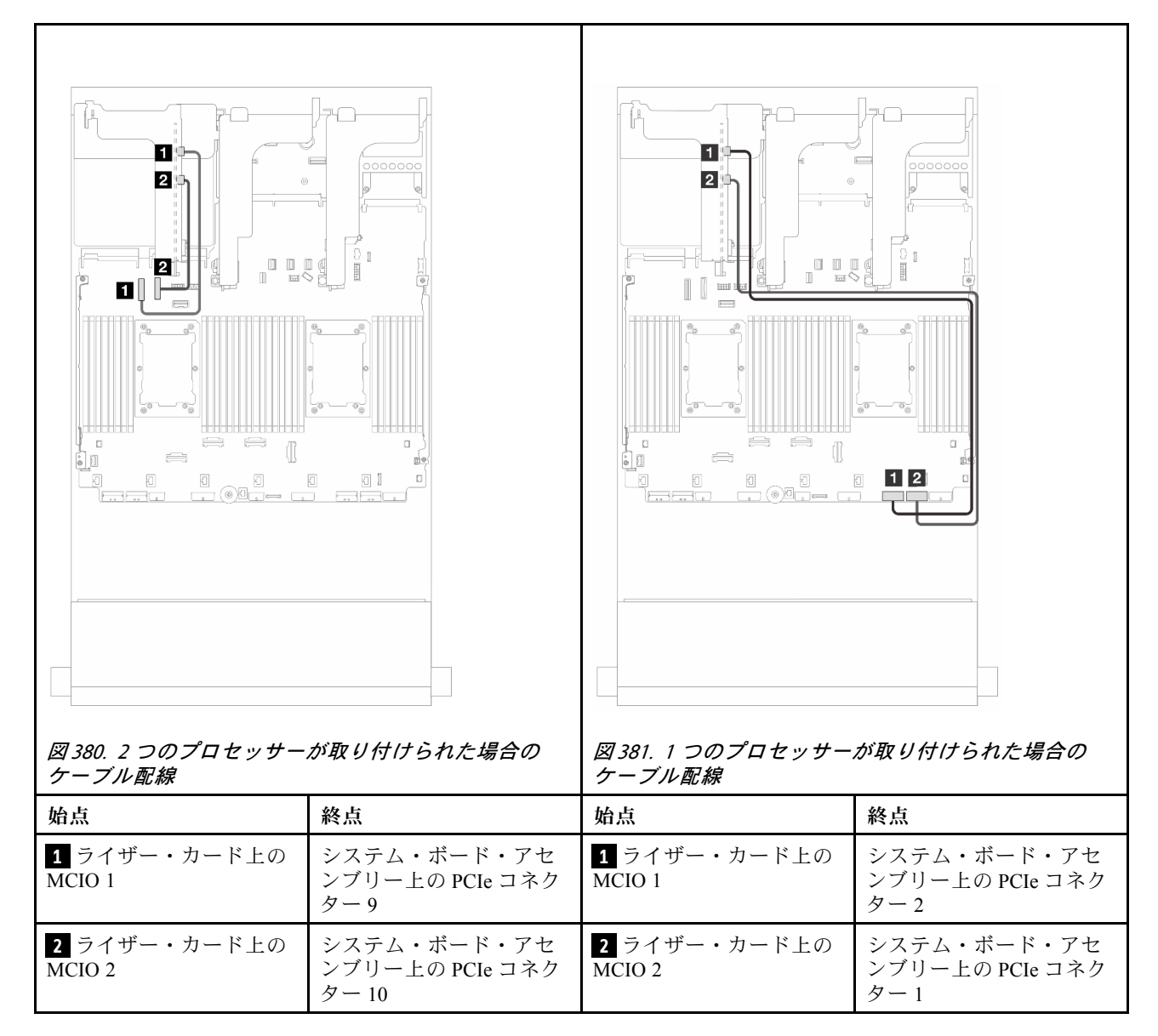

## <span id="page-436-0"></span>ライザー・カード 3 (x16/x16 Gen 4 PCIe) 信号ケーブル接続

次の図は、x16/x16 Gen 4 PCIe ライザー・カード 3 の信号ケーブルの接続を示しています。

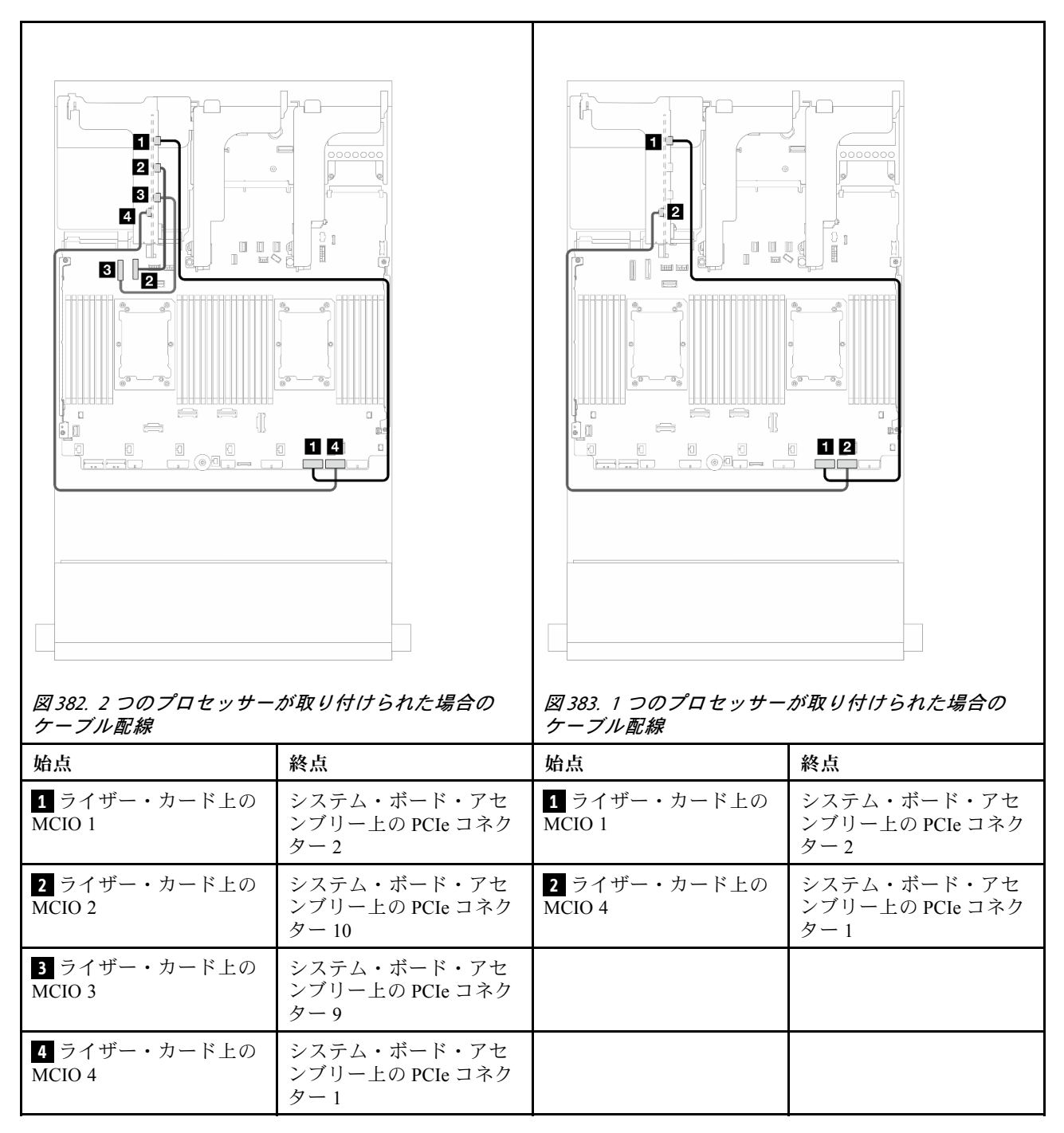

## <span id="page-437-0"></span>ライザー・カード 3 (x8/x8 Gen 5 PCIe) 信号ケーブル接続

次の図は、x8/x8 Gen 5 PCIe ライザー・カード 3 の信号ケーブルの接続を示しています。

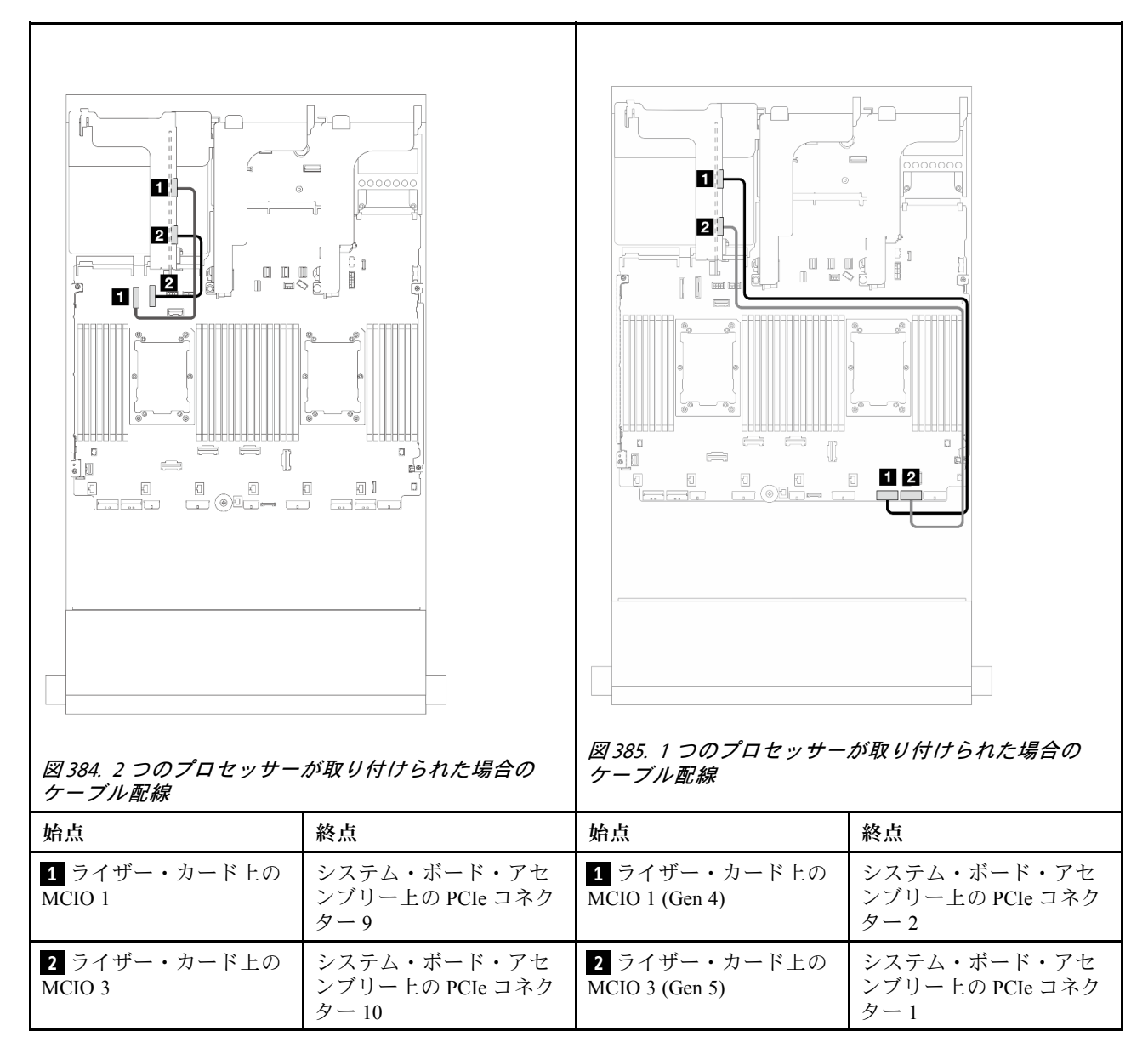

## <span id="page-438-0"></span>ライザー・カード 3 (x16/x16 Gen 5 PCIe) 信号ケーブル接続

次の図は、x16/x16 Gen 5 PCIe ライザー・カード 3 の信号ケーブルの接続を示しています。

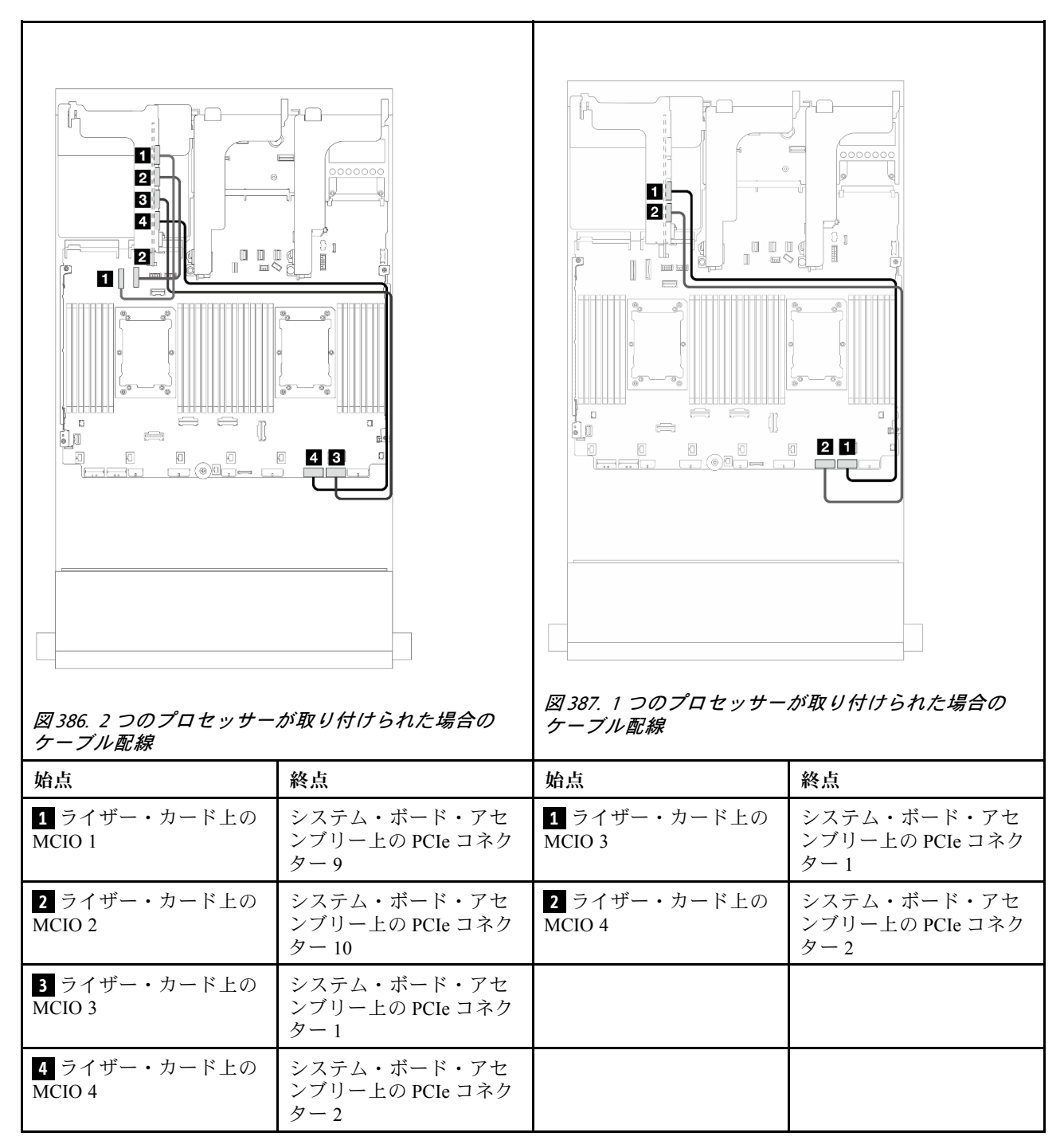

# <span id="page-439-0"></span>ライザー 3/4 ケージ

4 つのロー・プロファイル (4LP) PCIe スロットがあるライザー 3/4 ケージのケーブル配線について 理解するには、このセクションを使用します。

次の図は、4LP PCIe ライザー 3/4 を示しています。ライザー・カードのタイプは、サーバー・モデル によって異なります。詳細については[、67](#page-76-0) ページの 「[PCIe スロットおよび PCIe アダプター](#page-76-0)」を参照 してください。

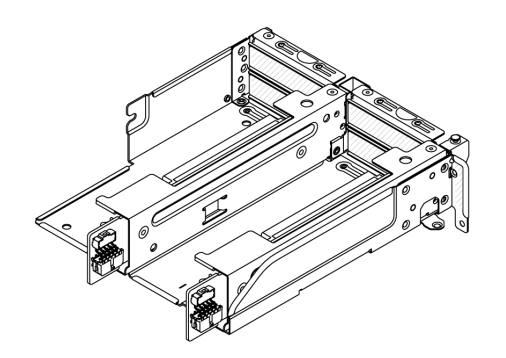

#### 電源および側波帯ケーブル配線

次の図は、x8/x8 PCIe ライザー3 カードおよび x8/x8 PCIe ライザー 4 カード用電源および側波帯接続に ついて示しています。

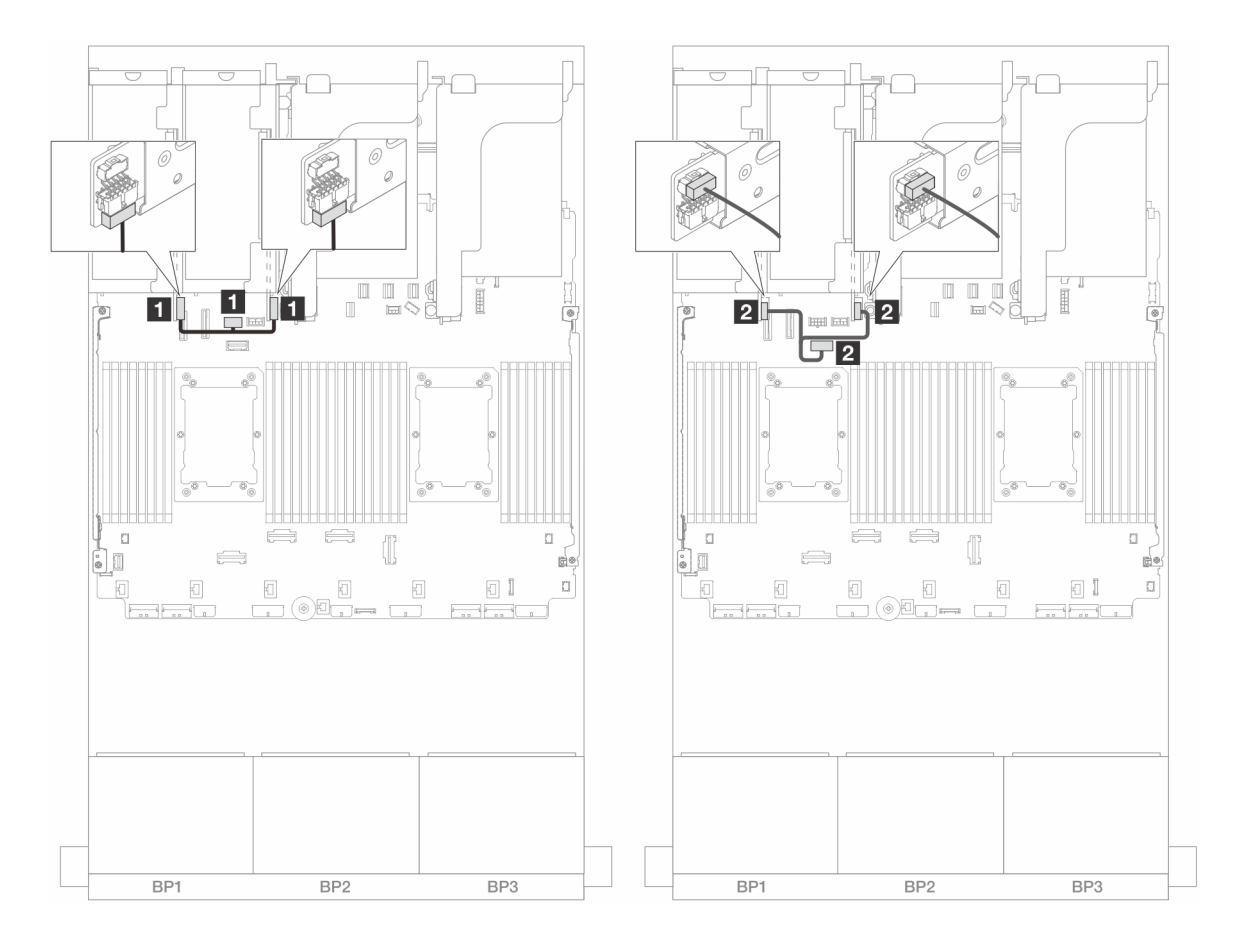

<sup>図</sup> 388. ライザー 3/4 カード電源および側波帯ケーブル配線

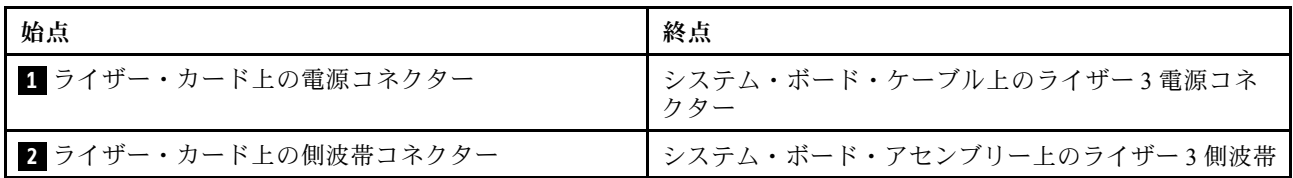

#### 信号ケーブルの接続

次の図は、x8/x8 PCIe ライザー 3 カードおよび x8/x8 PCIe ライザー 4 カード用信号接続について示し ています。

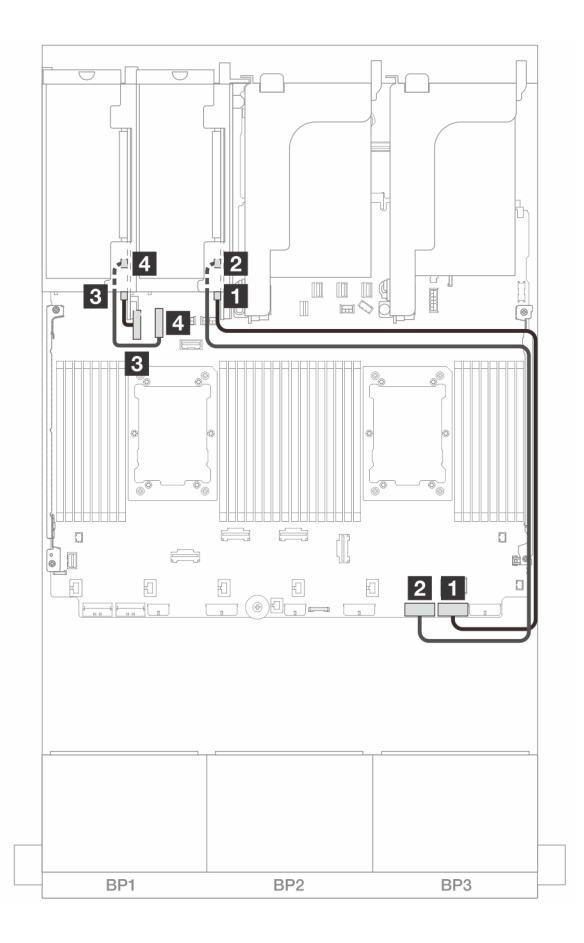

<sup>図</sup> 389. ライザー <sup>5</sup> および前<sup>面</sup> OCP モジュールのない構成でのケーブル配線

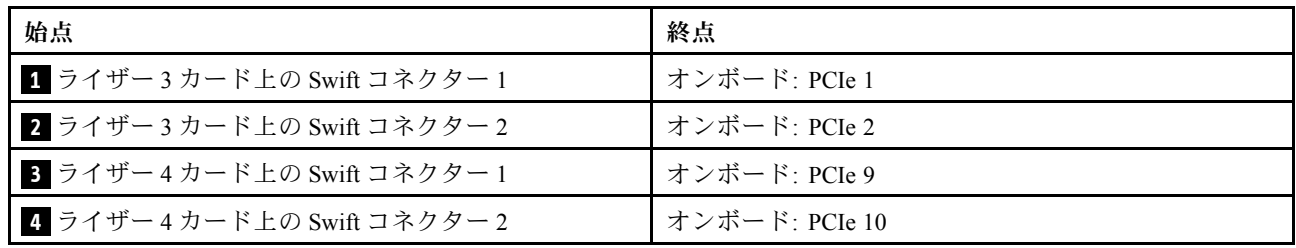

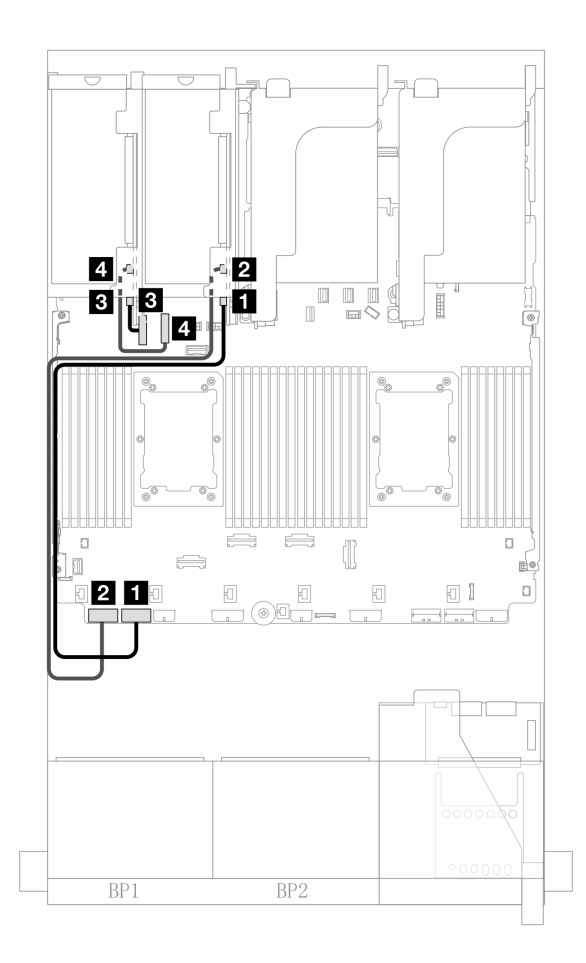

<sup>図</sup> 390. プロセッサーが <sup>2</sup> つ取り付け済みである場合のライザー <sup>5</sup> および前<sup>面</sup> OCP モジュールを使用した構成 でのケーブル配線

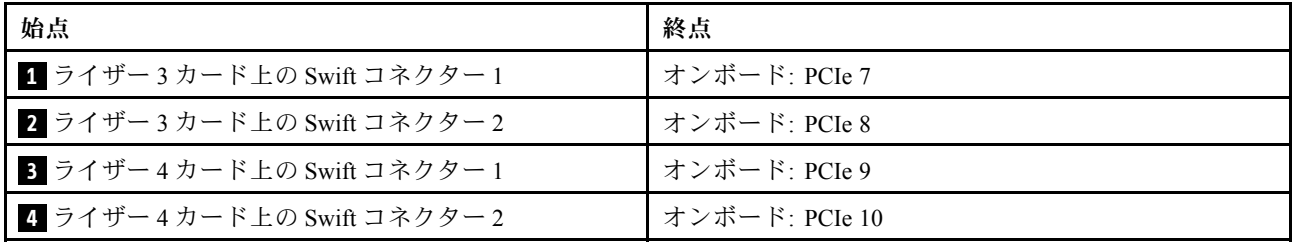

# <span id="page-443-0"></span>ライザー 5 カード + OCP 変換コネクター・カード

このセクションでは、ライザー 5 カード、および前面および背面 OCP 変換コネクター・カードの ケーブル配線について説明します。

## ライザー 5 カードのケーブル配線

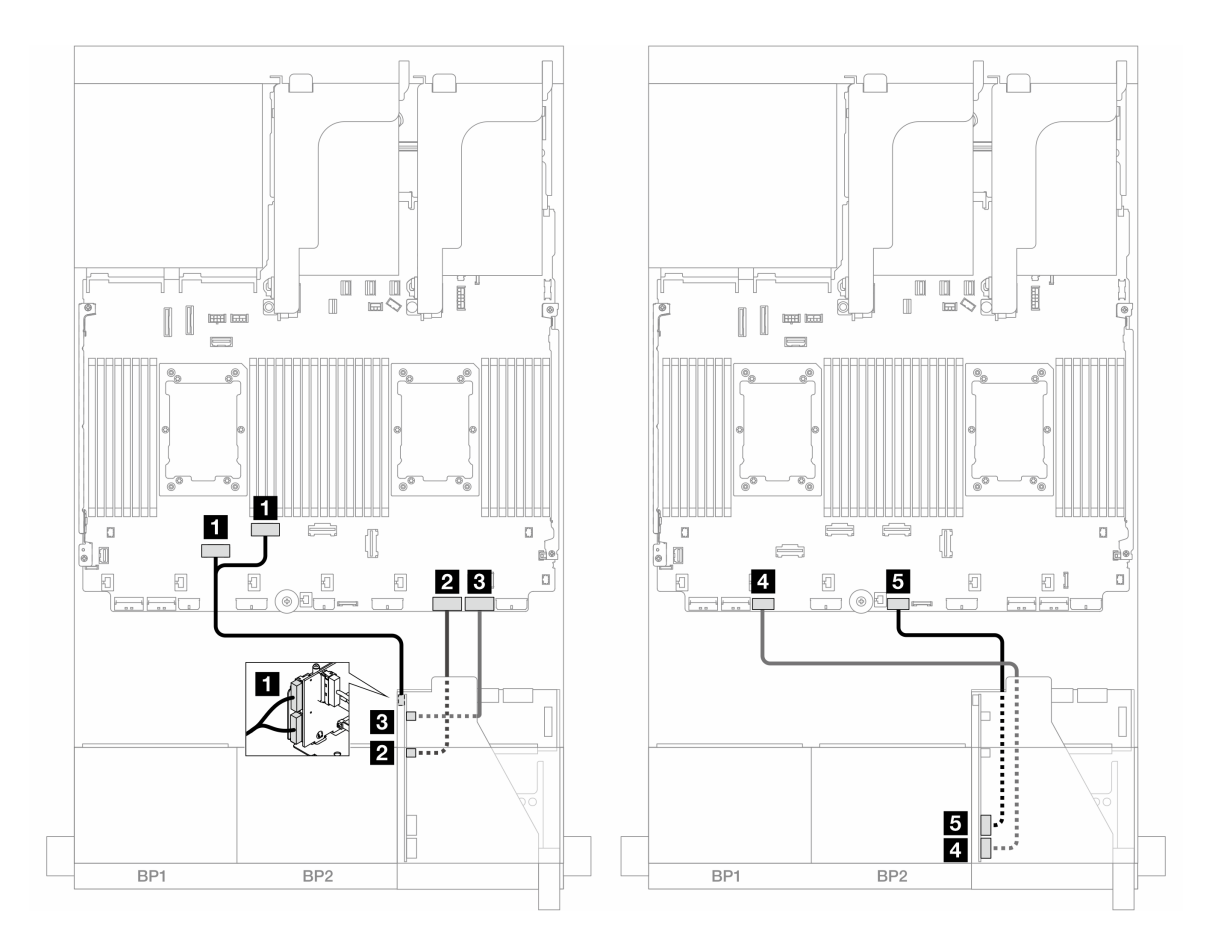

<sup>図</sup> 391. ライザー <sup>5</sup> カードのケーブル配線

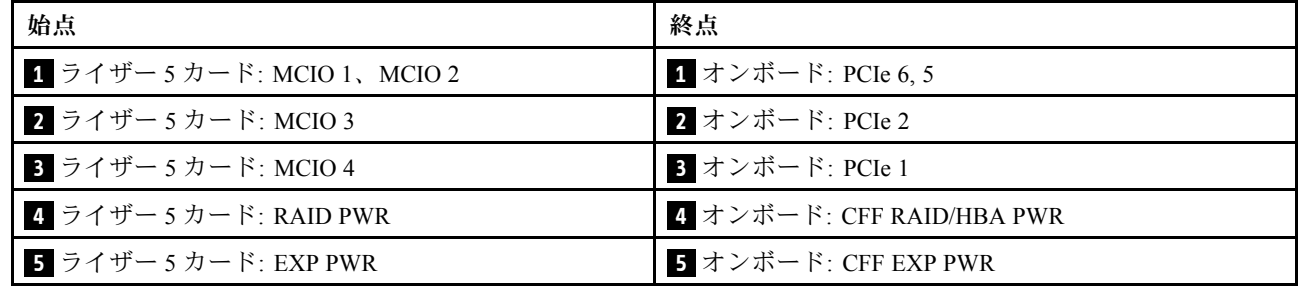

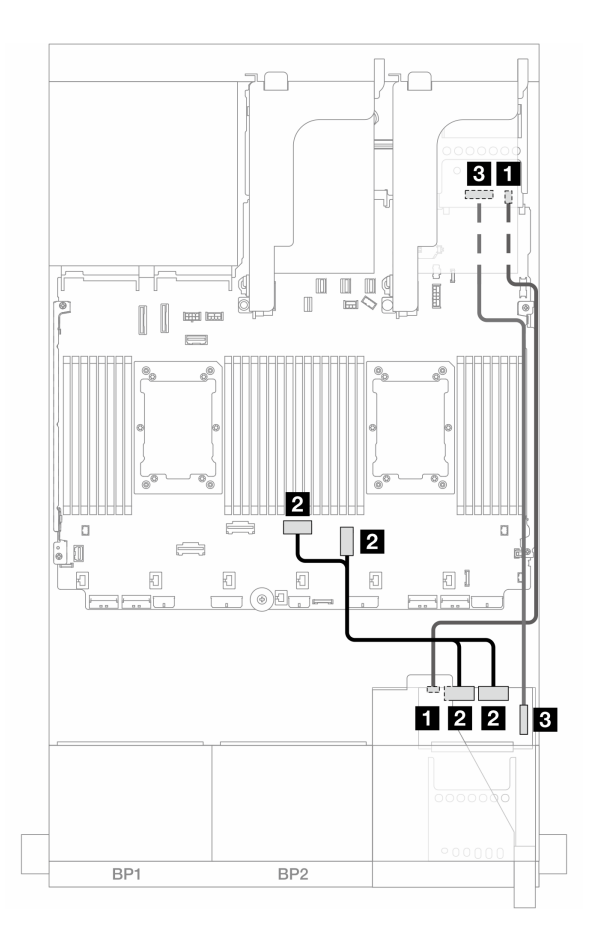

<sup>図</sup> 392. OCP 変換コネクター・カードのケーブル配線

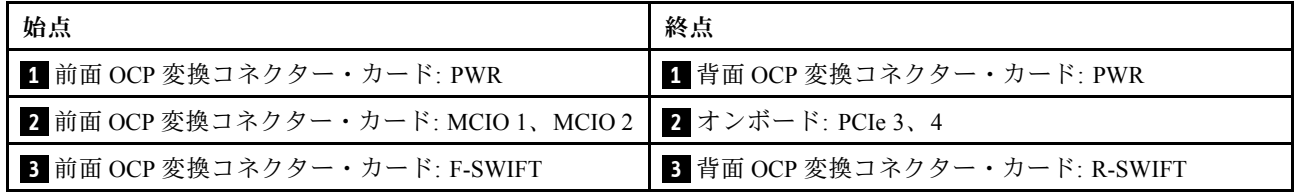

# <span id="page-445-0"></span>バックプレーン: 2.5 型前面ドライブ・ベイを装備したサーバー・モデル

このセクションでは、2.5 型前面ドライブ・ベイを搭載したサーバー・モデルのバックプレーンの ケーブル接続について説明します。

#### 始める前に

前面バックプレーンのケーブル配線を開始する前に、以下の部品が取り外されていることを確認します。

- ●トップ・カバー([397](#page-406-0)ページの「[トップ・カバーの取り外し](#page-406-0)」を参照)
- エアー・バッフル [\(99](#page-108-0) ページの「[エアー・バッフルの取り外し](#page-108-0)」を参照)
- ファン・ケージ([389](#page-398-0) ページの 「[システム・ファン・ケージの取り外し](#page-398-0)」を参照)

#### 電源ケーブルの接続

サーバーは、次の 2.5 型 ドライブ・バックプレーンをサポートします。

- 8 x 2.5 型 SAS/SATA バックプレーン
- 8 x 2.5 型 AnyBay バックプレーン (バックプレーンで NVMe コネクターのみをケーブル接続する場合 は、8 x 2.5 型 NVMe バックプレーンとしても使用されます)
- 24 x 2.5 型 SAS/SATA エクスパンダー・バックプレーン

各ドライブ・バックプレーンのコネクターについては[、401](#page-410-0) ページの 「[ドライブ・バックプレーン・](#page-410-0) [コネクター](#page-410-0)」を参照してください。

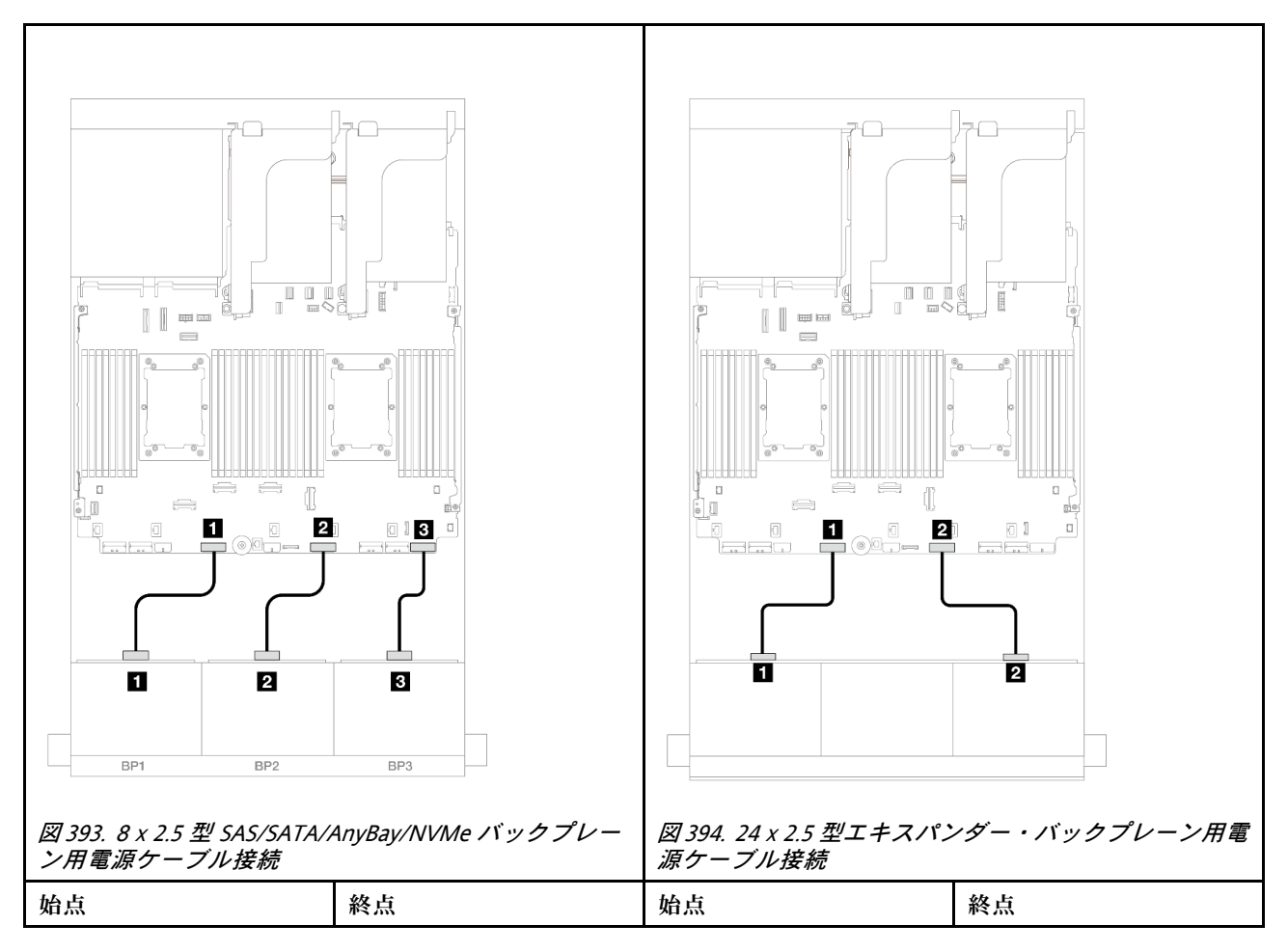

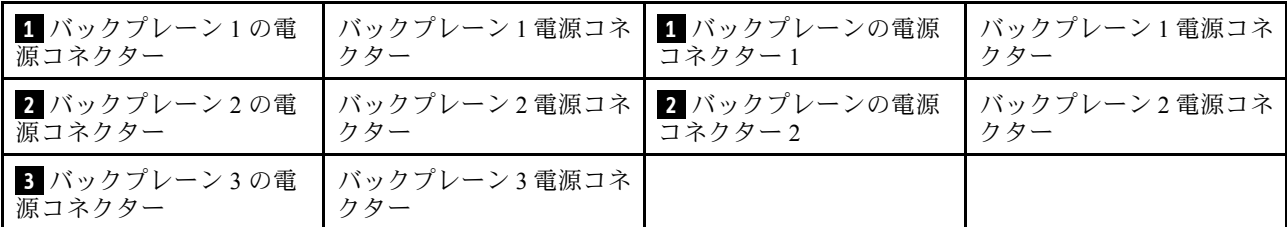

#### 信号ケーブルの接続

取り付けたバックプレーンに応じて、信号ケーブルの接続に関する特定のトピックを参照してください。

- 前面バックプレーン × 1:
	- [438](#page-447-0) ページの 「[8 x SAS/SATA バックプレーン 1 個](#page-447-0)」
	- [441](#page-450-0) ページの 「[8 x AnyBay バックプレーン 1 つ \(Gen 4\)](#page-450-0)」
	- [446](#page-455-0) ページの 「[8 x AnyBay バックプレーン 1 つ \(Gen 5\)](#page-455-0)」
	- [457](#page-466-0) ページの 「[8 x NVMe バックプレーン 1 つ \(Gen 4\)](#page-466-0)」
	- [459](#page-468-0) ページの 「[8 x NVMe バックプレーン 1 つ \(Gen 5\)](#page-468-0)」
- 前面バックプレーン × 2:
	- [464](#page-473-0) ページの 「[8 x SAS/SATA バックプレーン 2 個](#page-473-0)」
	- [469](#page-478-0) ページの 「[8 x AnyBay バックプレーン 2 つ \(Gen 4\)](#page-478-0)」
	- [473](#page-482-0) ページの 「[8 x AnyBay バックプレーン 2 つ \(Gen 5\)](#page-482-0)」
	- [482](#page-491-0) ページの 「[8 x NVMe バックプレーン 2 つ \(Gen 4\)](#page-491-0)」
	- [485](#page-494-0) ページの 「[8 x NVMe バックプレーン 2 つ \(Gen 5\)](#page-494-0)」
	- [490](#page-499-0) ページの 「[8 x SAS/SATA バックプレーン 1 つおよび 8 x AnyBay \(Gen 4\) バックプレーン 1 つ](#page-499-0)」
	- [498](#page-507-0) ページの 「[8 x SAS/SATA バックプレーン 1 つおよび 8 x AnyBay \(Gen 5\) バックプレーン 1 つ](#page-507-0)」
	- [506](#page-515-0) ページの 「[8 x SAS/SATA バックプレーン 1 つおよび 8 x NVMe \(Gen 4\) バックプレーン 1 つ](#page-515-0)」
	- [514](#page-523-0) ページの 「[8 x SAS/SATA バックプレーン 1 つおよび 8 x NVMe \(Gen 5\) バックプレーン 1 つ](#page-523-0)」
	- [522](#page-531-0) ページの 「[8 x AnyBay バックプレーン 1 つおよび 8 x NVMe バックプレーン 1 つ \(Gen 4\)](#page-531-0)」
	- [526](#page-535-0) ページの 「[8 x AnyBay バックプレーン 1 つおよび 8 x NVMe バックプレーン 1 つ \(Gen 5\)](#page-535-0)」
- 前面バックプレーン × 3:
	- [532](#page-541-0) ページの 「[8 x SAS/SATA バックプレーン 3 個](#page-541-0)」
	- [587](#page-596-0) ページの 「[8 x AnyBay バックプレーン 3 個](#page-596-0)」
	- [589](#page-598-0) ページの 「[8 x NVMe バックプレーン 3 つ \(Gen 4\)](#page-598-0)」
	- [596](#page-605-0) ページの 「[8 x NVMe バックプレーン 3 つ \(Gen 5\)](#page-605-0)」
	- [605](#page-614-0) ページの 「[8 x AnyBay バックプレーン 1 つおよび 8 x NVMe バックプレーン 2 つ \(Gen 4\)](#page-614-0)」
	- [607](#page-616-0) ページの 「[8 x AnyBay バックプレーン 1 つおよび 8 x NVMe バックプレーン 2 つ \(Gen 5\)](#page-616-0)」
	- [612](#page-621-0) ページの 「[8 x SAS/SATA バックプレーン 1 つおよび 8 x NVMe \(Gen 4\) バックプレーン 2 つ](#page-621-0)」
	- [613](#page-622-0) ページの 「[8 x SAS/SATA バックプレーン 1 つおよび 8 x NVMe \(Gen 5\) バックプレーン 2 つ](#page-622-0)」
	- [617](#page-626-0) ページの 「[8 x SAS/SATA バックプレーン 1 個および 8 x AnyBay バックプレーン 2 個](#page-626-0)」
	- [618](#page-627-0) ページの 「[8 x SAS/SATA バックプレーン 2 つおよび 8 x AnyBay \(Gen 4\) バックプレーン 1 つ](#page-627-0)」
	- [634](#page-643-0) ページの 「[8 x SAS/SATA バックプレーン 2 つおよび 8 x AnyBay \(Gen 5\) バックプレーン 1 つ](#page-643-0)」
	- [659](#page-668-0) ページの 「[8 x SAS/SATA バックプレーン 2 つおよび 8 x NVMe \(Gen 4\) バックプレーン 1 つ](#page-668-0)」
	- [662](#page-671-0) ページの 「[8 x SAS/SATA バックプレーン 2 つおよび 8 x NVMe \(Gen 5\) バックプレーン 1 つ](#page-671-0)」

<span id="page-447-0"></span>– [667](#page-676-0) ページの 「[24 x 2.5 型 SAS/SATA エクスパンダー・バックプレーン](#page-676-0)」

## 8 x SAS/SATA バックプレーン 1 個

このセクションでは、8 x 2.5 型 SAS/SATA 前面ドライブ・バックプレーン 1 個を搭載したサーバー・モデ ルのケーブル配線について説明します。

前面バックプレーンの電源ケーブルを接続するには、[436](#page-445-0) ページの 「[バックプレーン: 2.5 型前面ドラ](#page-445-0) [イブ・ベイを装備したサーバー・モデル](#page-445-0)」を参照してください。

前面バックプレーンの信号ケーブルを接続するには、サーバー構成に応じて以下のケーブル配線のシナ リオを参照してください。

- 438 ページの 「オンボード・コネクター」
- [439](#page-448-0) ページの 「[8i/16i RAID/HBA アダプター](#page-448-0)」
- [440](#page-449-0) ページの 「[CFF 8i/16i RAID/HBA アダプター](#page-449-0)」

#### オンボード・コネクター

以下は、オンボード・コネクターを搭載した 8 x 2.5 型 SAS/SATA 構成のケーブル接続を示しています。

ライザー 3/4 ケーブルを接続するには[、430](#page-439-0) ページの 「[ライザー 3/4 ケージ](#page-439-0)」を参照してください。

ライザー 5 カードおよび OCP 変換コネクター・カードにケーブルを接続するには、[434 ページの](#page-443-0) 「ライ [ザー 5 カード + OCP 変換コネクター・カード](#page-443-0)」を参照してください。

<span id="page-448-0"></span>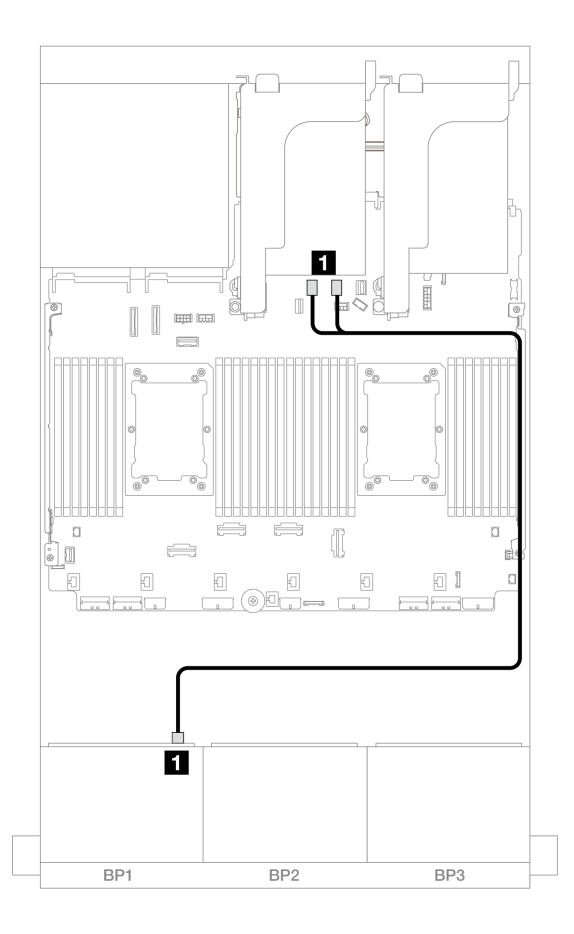

<sup>図</sup> 395. オンボード SATA コネクターへの SAS/SATA ケーブル配線

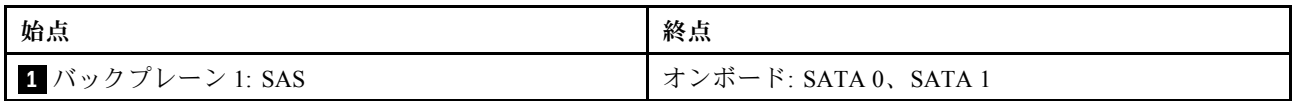

#### 8i/16i RAID/HBA アダプター

以下は、1 個の 8i/16i RAID/HBA アダプターを搭載した 8 x 2.5 型 SAS/SATA 構成のケーブル接続を 示しています。

ライザー 3/4 ケーブルを接続するには、[430](#page-439-0) ページの 「[ライザー 3/4 ケージ](#page-439-0)」を参照してください。

ライザー 5 カードおよび OCP 変換コネクター・カードにケーブルを接続するには、[434 ページの](#page-443-0) 「ライ [ザー 5 カード + OCP 変換コネクター・カード](#page-443-0)」を参照してください。

<span id="page-449-0"></span>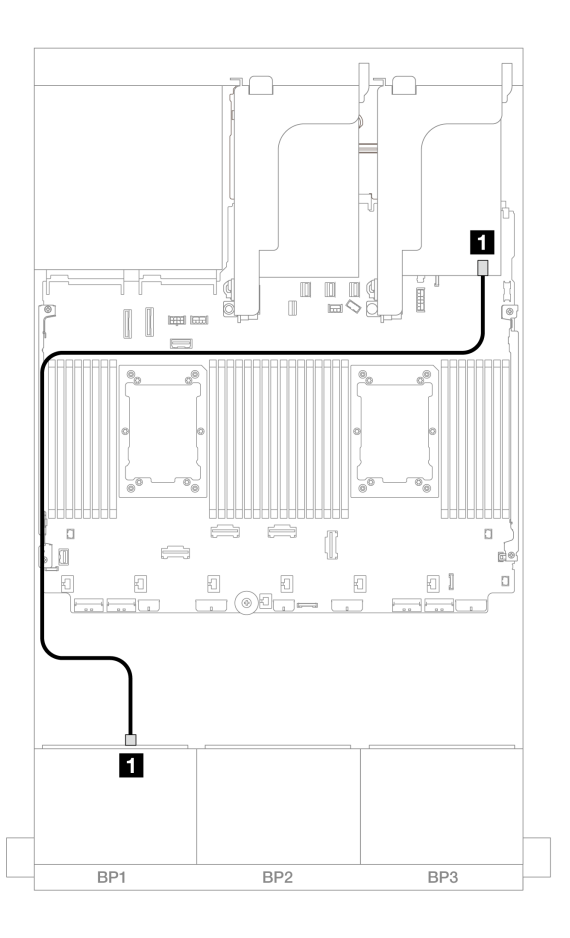

<sup>図</sup> 396. 8i/16i RAID/HBA アダプターへの SAS/SATA ケーブル配線

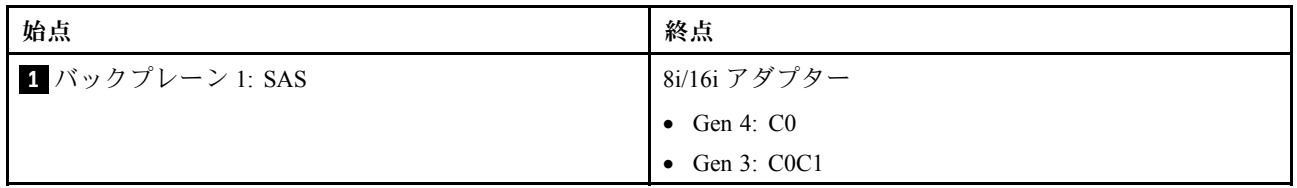

# CFF 8i/16i RAID/HBA アダプター

以下は、1 つの CFF 8i/16i RAID/HBA アダプターが搭載された 8 x 2.5 型 SAS/SATA 構成のケーブル 接続を示しています。

<span id="page-450-0"></span>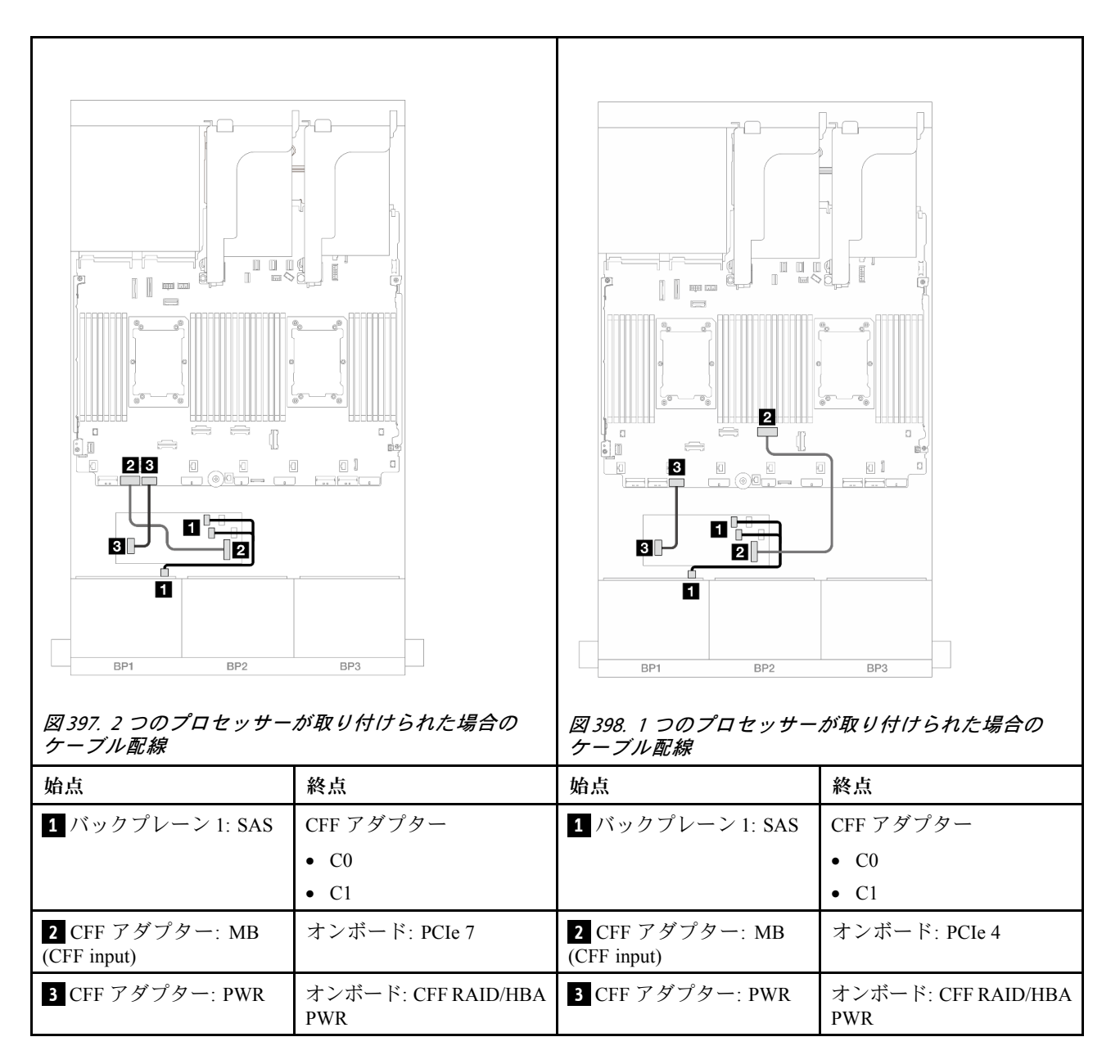

# 8 x AnyBay バックプレーン 1 つ (Gen 4)

このセクションでは、1 つの 8 x 2.5 型 AnyBay 前面ドライブ・バックプレーン (Gen 4) を搭載したサー バー・モデルのケーブル配線について説明します。

前面バックプレーンの電源ケーブルを接続するには[、436](#page-445-0) ページの 「[バックプレーン: 2.5 型前面ドラ](#page-445-0) [イブ・ベイを装備したサーバー・モデル](#page-445-0)」を参照してください。

前面バックプレーンの信号ケーブルを接続するには、サーバー構成に応じて以下のケーブル配線のシナ リオを参照してください。

- [442](#page-451-0) ページの 「[8i/16i RAID/HBA アダプター](#page-451-0)」
- [443](#page-452-0) ページの 「[CFF 8i/16i RAID/HBA アダプター](#page-452-0)」
- [445](#page-454-0) ページの 「[ライザー 5 + OCP 変換コネクター・カード + 8i/16i RAID/HBA アダプター](#page-454-0)」

## <span id="page-451-0"></span>8i/16i RAID/HBA アダプター

以下は、1 つの 8i/16i RAID/HBA アダプターが搭載された 8 x 2.5 型 AnyBay (Gen 4) 構成のケーブル 接続を示しています。

# コネクター間の接続: **1** ↔ **1** 、 **2** ↔ **2** 、 **3** ↔ **3** 、... **n** ↔ **n**

#### SAS/SATA ケーブル配線

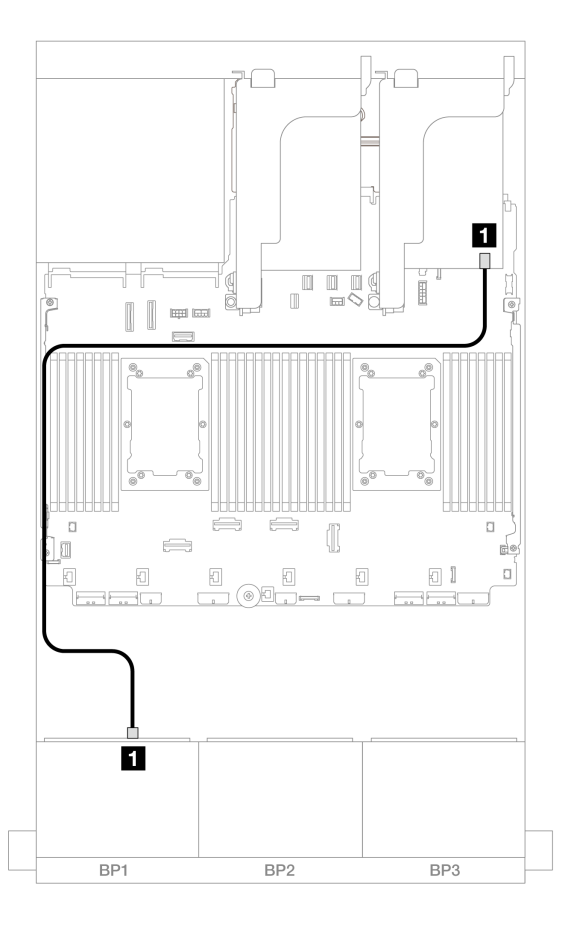

#### <sup>図</sup> 399. 8i/16i RAID/HBA アダプターへの SAS/SATA ケーブル配線

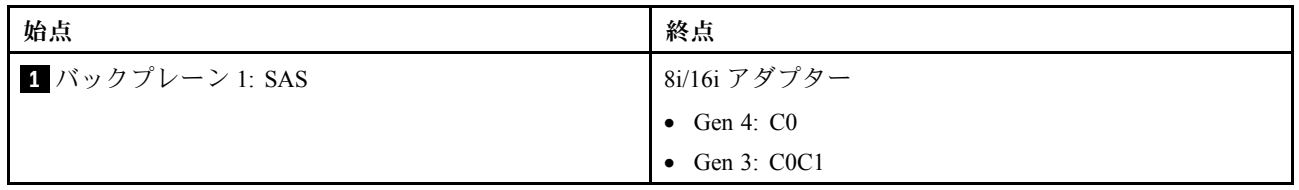

<span id="page-452-0"></span>NVMe ケーブル配線

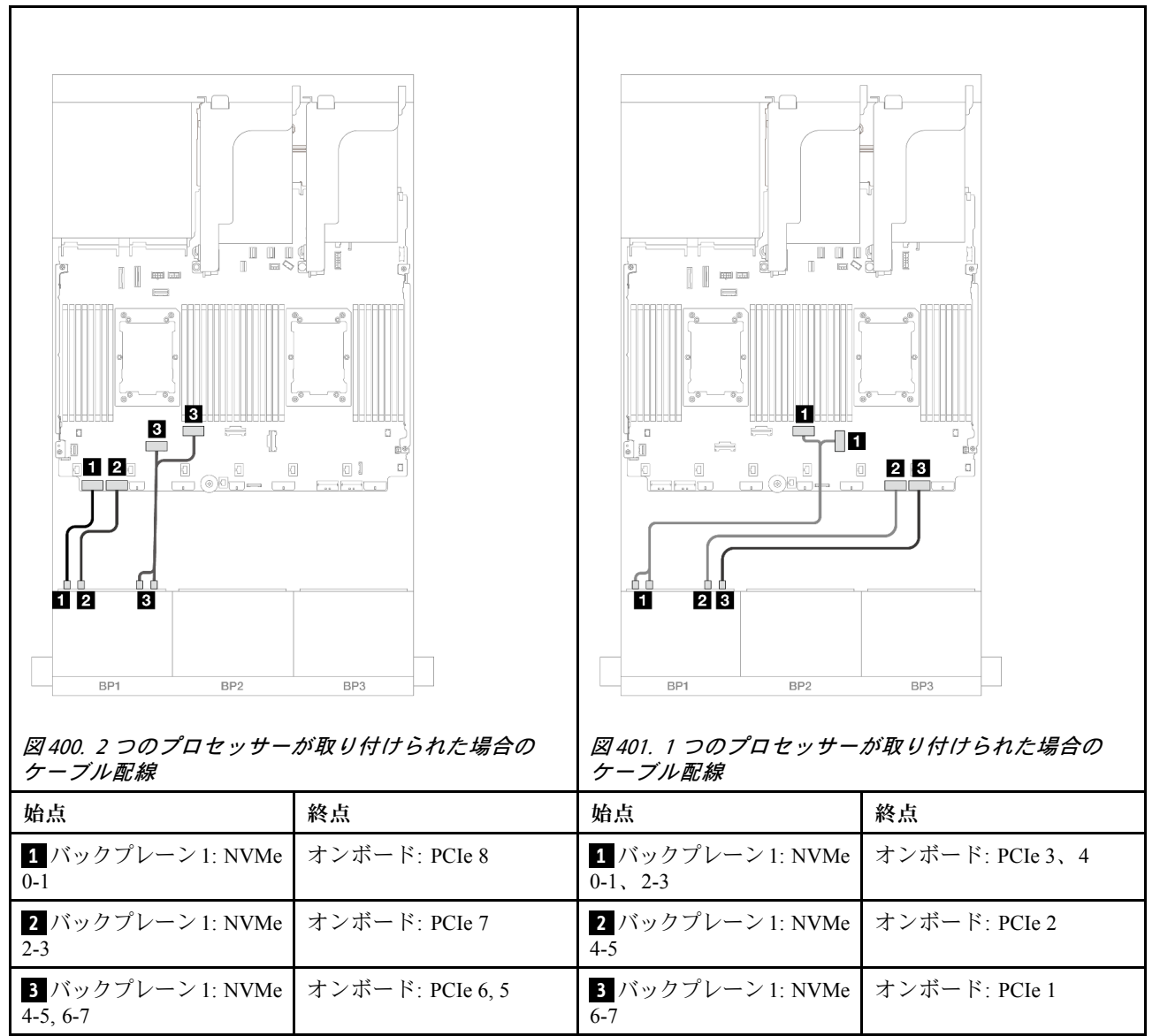

#### CFF 8i/16i RAID/HBA アダプター

以下は、1 つの CFF 8i/16i RAID/HBA アダプターが搭載された 8 x 2.5 型 AnyBay (Gen 4) 構成のケー ブル接続を示しています。

## SAS/SATA ケーブル配線

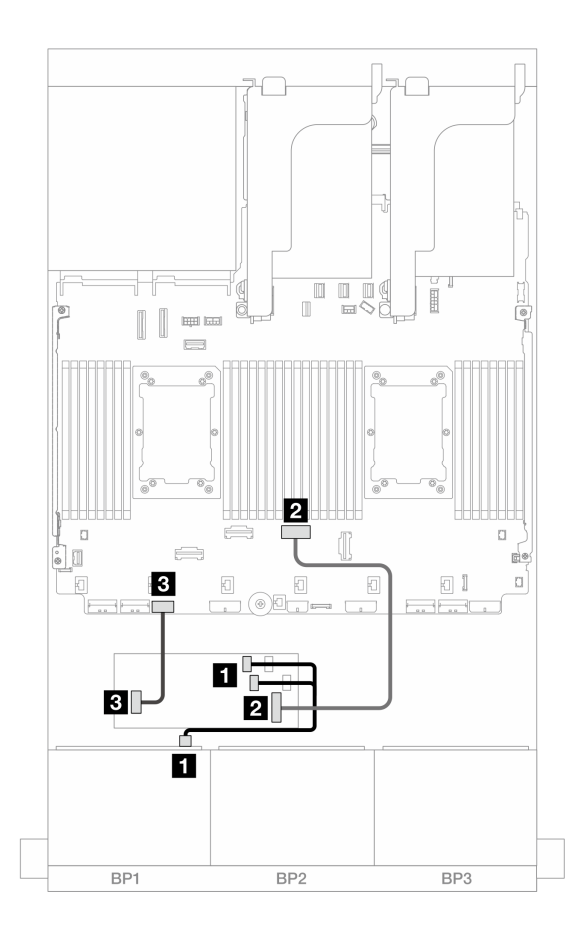

<sup>図</sup> 402. CFF RAID/HBA アダプターへの SAS/SATA ケーブル配線

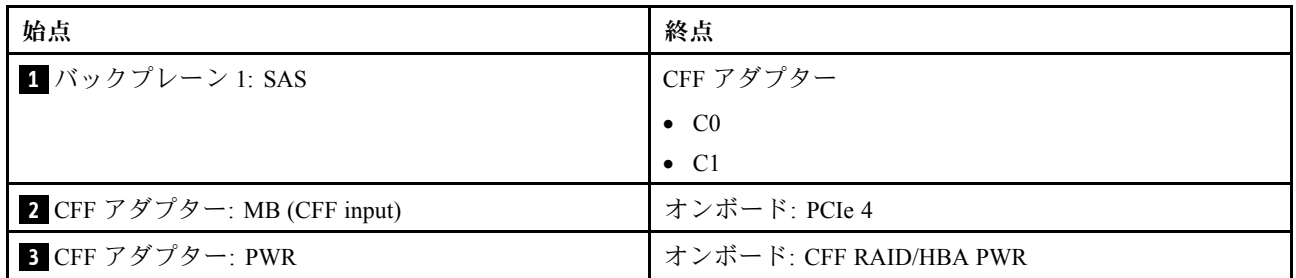

<span id="page-454-0"></span>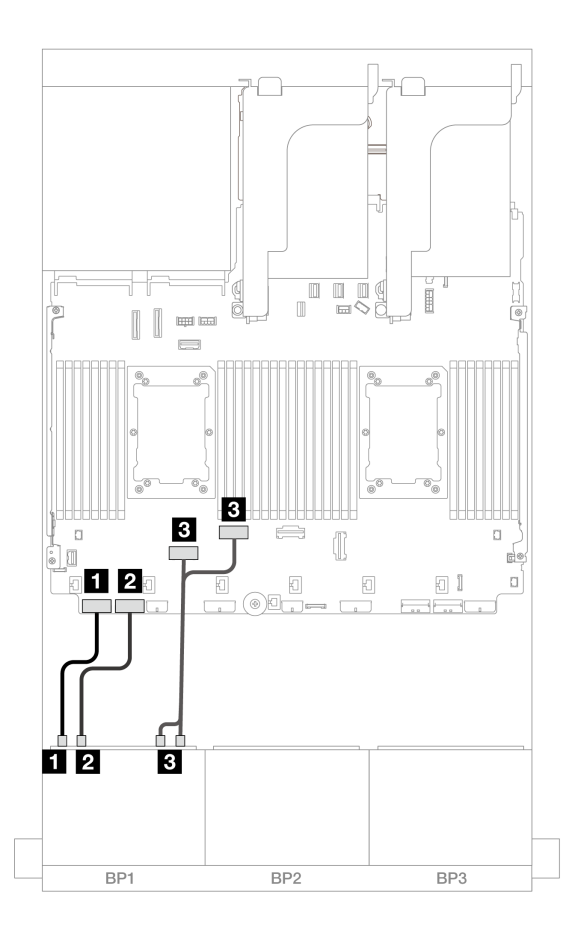

<sup>図</sup> 403. オンボード PCIe コネクターへの NVMe ケーブル配線

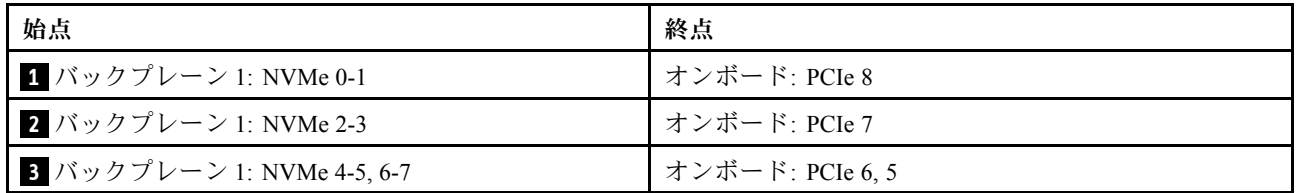

## ライザー 5 + OCP 変換コネクター・カード + 8i/16i RAID/HBA アダプター

以下は、ライザー 5、前面および背面 OCP 変換コネクター・カード、および 1 つの 8i/16i RAID/HBA アダ プターを搭載した 8 x 2.5 型 AnyBay 構成のケーブル接続を示しています。

ライザー 5 カードおよび OCP 変換コネクター・カードにケーブルを接続するには、[434 ページの](#page-443-0) 「ライ [ザー 5 カード + OCP 変換コネクター・カード](#page-443-0)」を参照してください。

<span id="page-455-0"></span>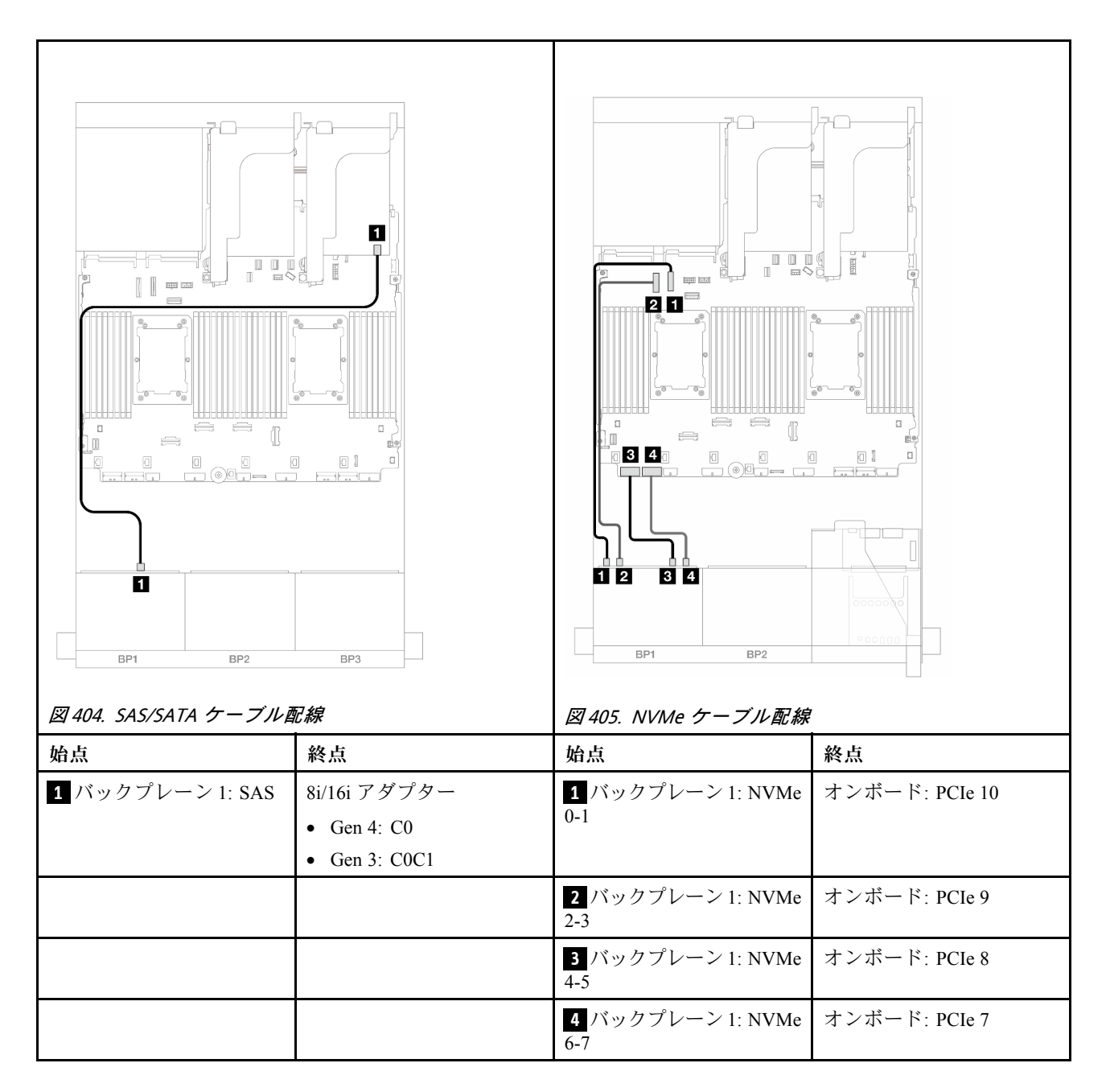

# 8 x AnyBay バックプレーン 1 つ (Gen 5)

このセクションでは、1 つの 8 x 2.5 型 AnyBay 前面ドライブ・バックプレーン (Gen 5) を搭載したサー バー・モデルのケーブル配線について説明します。

前面バックプレーンの電源ケーブルを接続するには、[436](#page-445-0) ページの 「[バックプレーン: 2.5 型前面ドラ](#page-445-0) [イブ・ベイを装備したサーバー・モデル](#page-445-0)」を参照してください。

前面バックプレーンの信号ケーブルを接続するには、サーバー構成に応じて以下のケーブル配線のシナ リオを参照してください。

- [447](#page-456-0) ページの 「[8i/16i RAID/HBA アダプター](#page-456-0)」
- [451](#page-460-0) ページの 「[CFF 8i/16i RAID/HBA アダプター](#page-460-0)」
- [455](#page-464-0) ページの 「[トライモード 8i RAID/HBA アダプター](#page-464-0)」

<span id="page-456-0"></span>● [445](#page-454-0) ページの 「[ライザー 5 + OCP 変換コネクター・カード + 8i/16i RAID/HBA アダプター](#page-454-0)」

#### 8i/16i RAID/HBA アダプター

以下は、1 つの 8i/16i RAID/HBA アダプターが搭載された 8 x 2.5 型 AnyBay (Gen 5) 構成のケーブル 接続を示しています。

## コネクター間の接続: **1** ↔ **1** 、 **2** ↔ **2** 、 **3** ↔ **3** 、... **n** ↔ **n**

#### SAS/SATA ケーブル配線

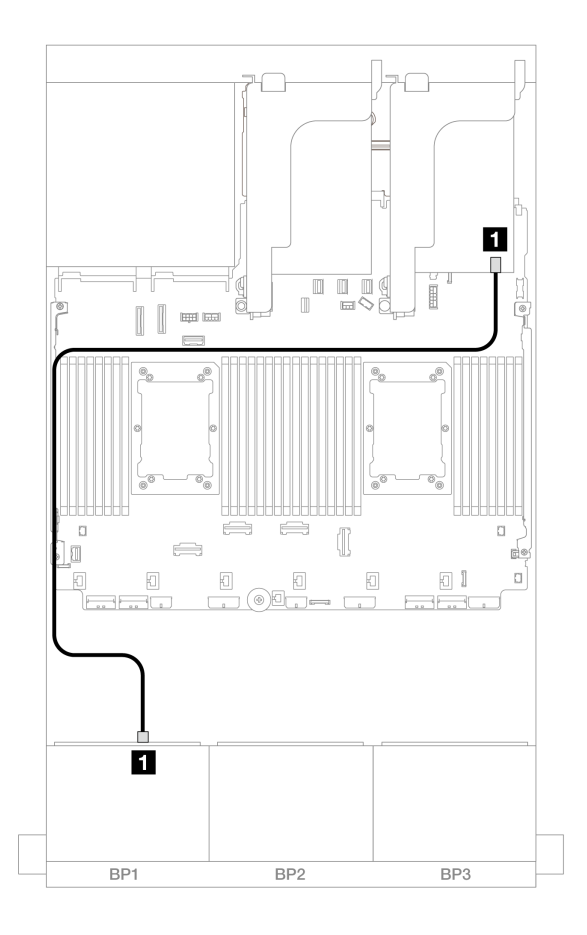

<sup>図</sup> 406. 8i/16i RAID/HBA アダプターへの SAS/SATA ケーブル配線

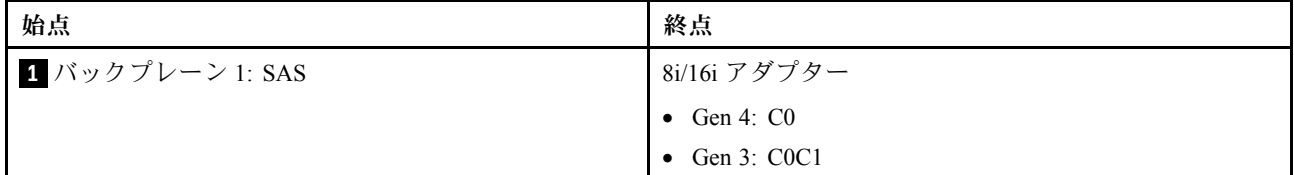

#### NVMe ケーブル配線

2 つのプロセッサーが取り付けられた場合のケーブル配線

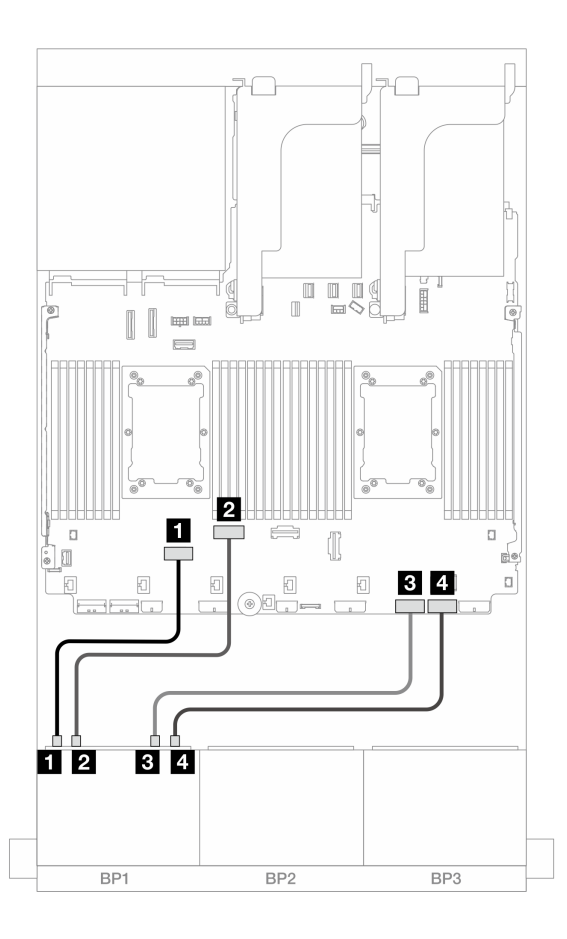

<sup>図</sup> 407. ライザー <sup>3</sup> なし、または x8/x8 ライザー・カードを搭載した <sup>2</sup> つの Platinum シリーズ・プロセッサーが 取り付けられている場合のケーブル配線

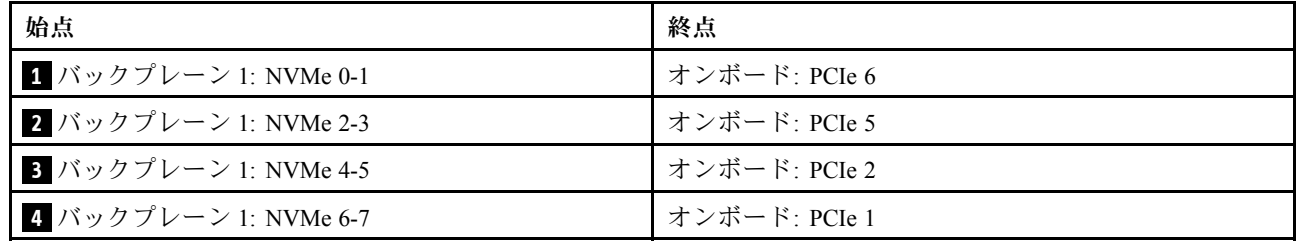

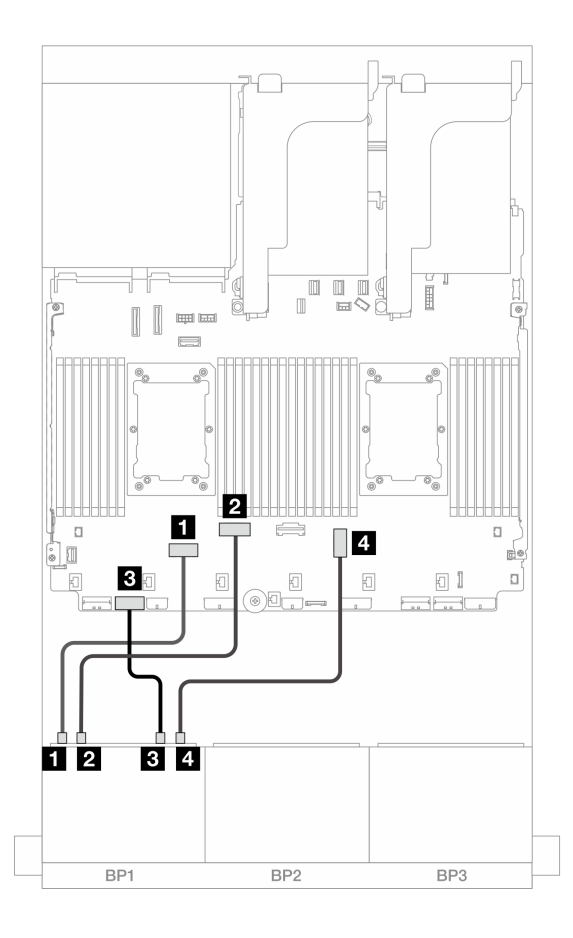

<sup>図</sup> 408. x16/x16 ライザー・カードを搭載した <sup>2</sup> つの Platinum シリーズ・プロセッサーが取り付けられている場 合のケーブル配線

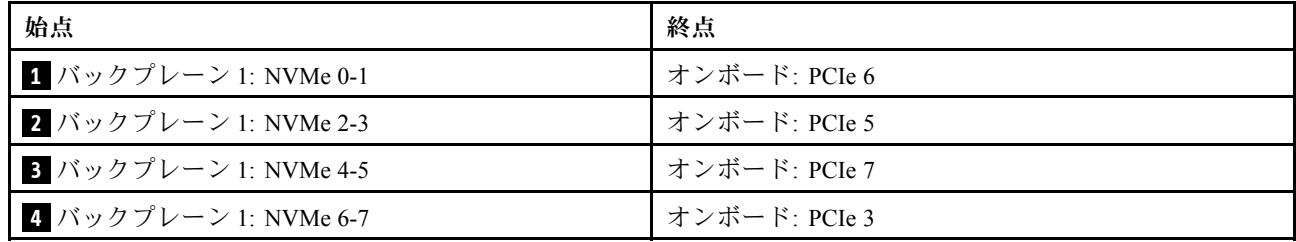

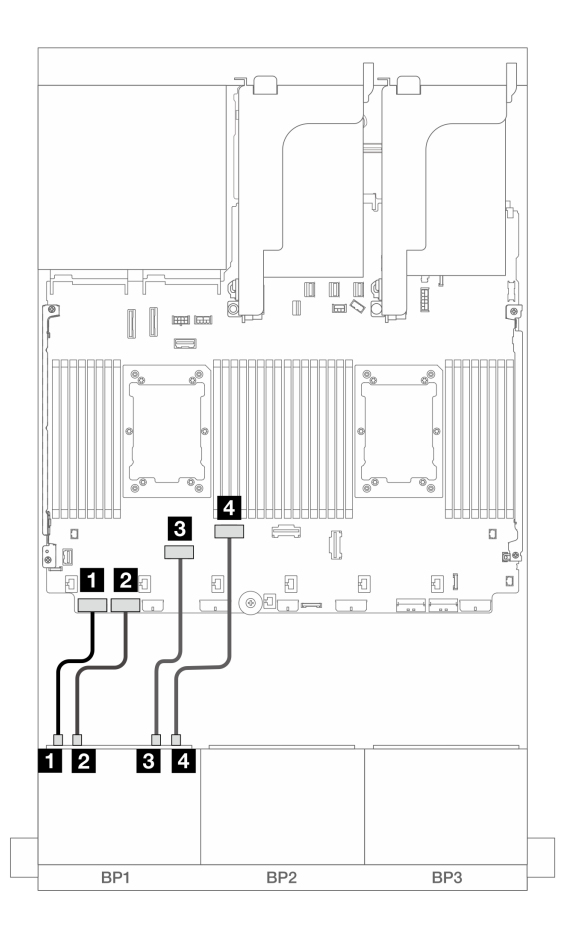

<sup>図</sup> 409. その他のシナリオでのケーブル配線

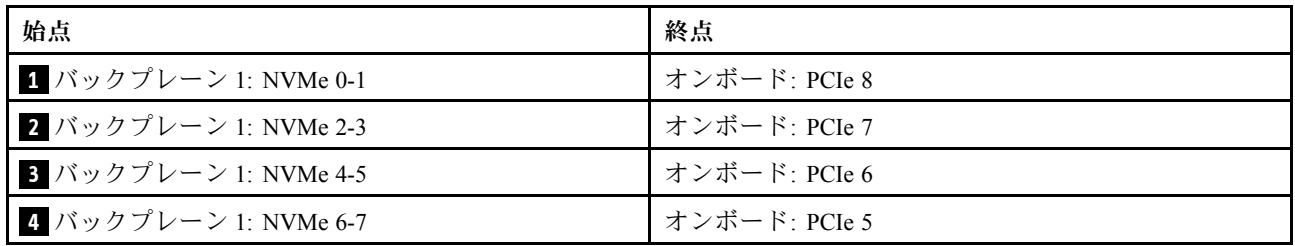

1 つのプロセッサーが取り付けられた場合のケーブル配線

<span id="page-460-0"></span>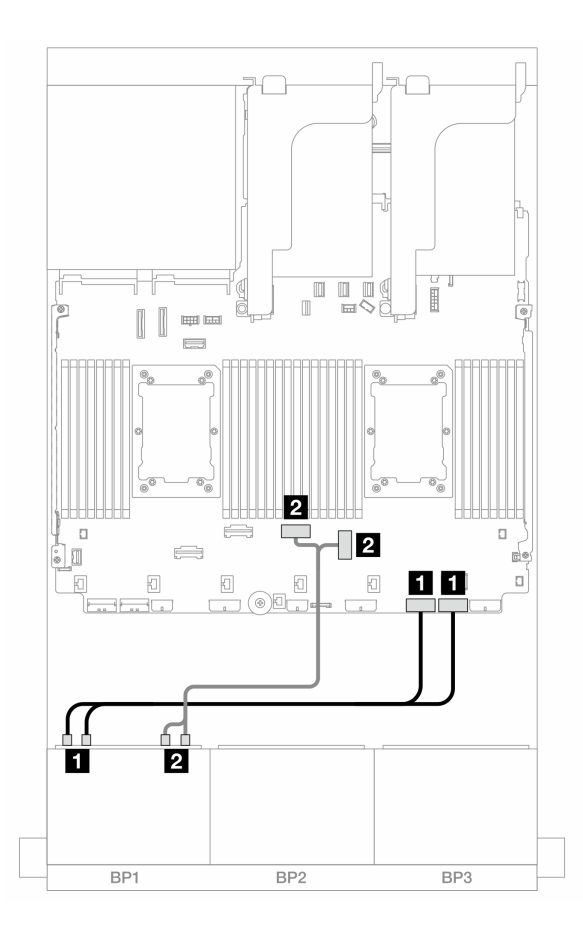

<sup>図</sup> 410. <sup>1</sup> つのプロセッサーが取り付けられた場合のケーブル配線

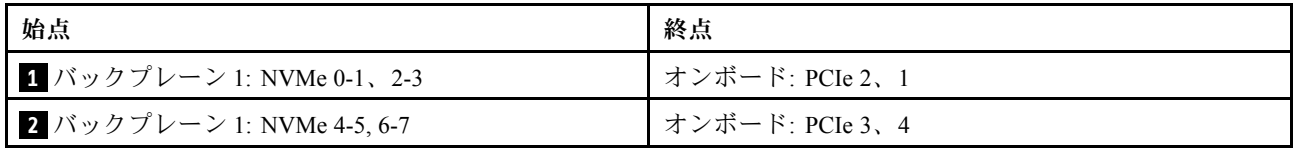

## CFF 8i/16i RAID/HBA アダプター

以下は、1 つの CFF 8i/16i RAID/HBA アダプターが搭載された 8 x 2.5 型 AnyBay (Gen 5) 構成のケー ブル接続を示しています。

## SAS/SATA ケーブル配線

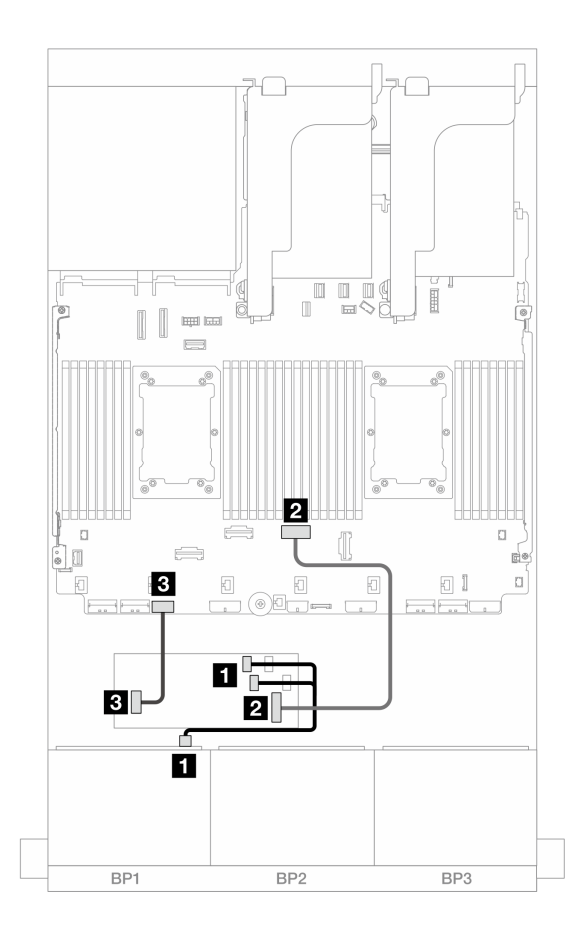

<sup>図</sup> 411. CFF RAID/HBA アダプターへの SAS/SATA ケーブル配線

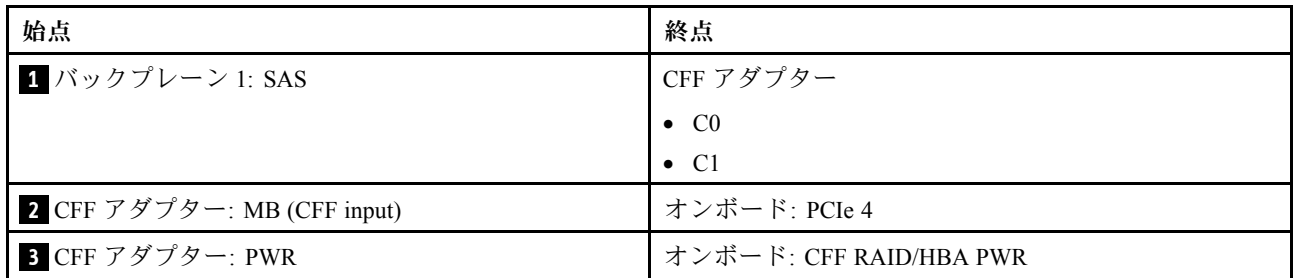

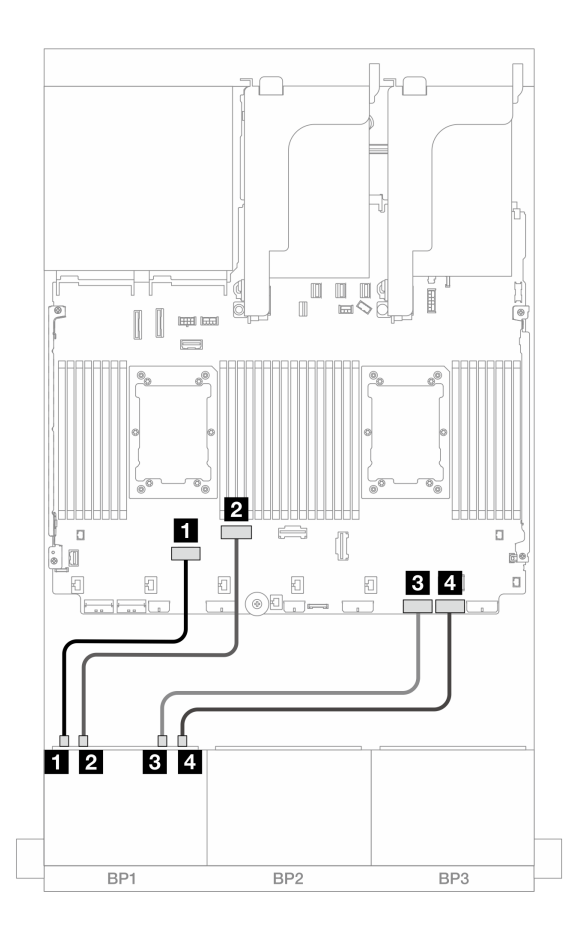

<sup>図</sup> 412. ライザー <sup>3</sup> なし、または x8/x8 ライザー・カードを搭載した <sup>2</sup> つの Platinum シリーズ・プロセッサーが 取り付けられている場合のケーブル配線

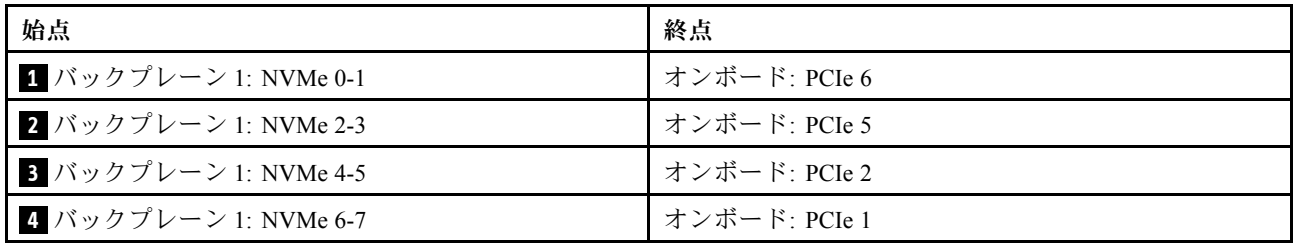

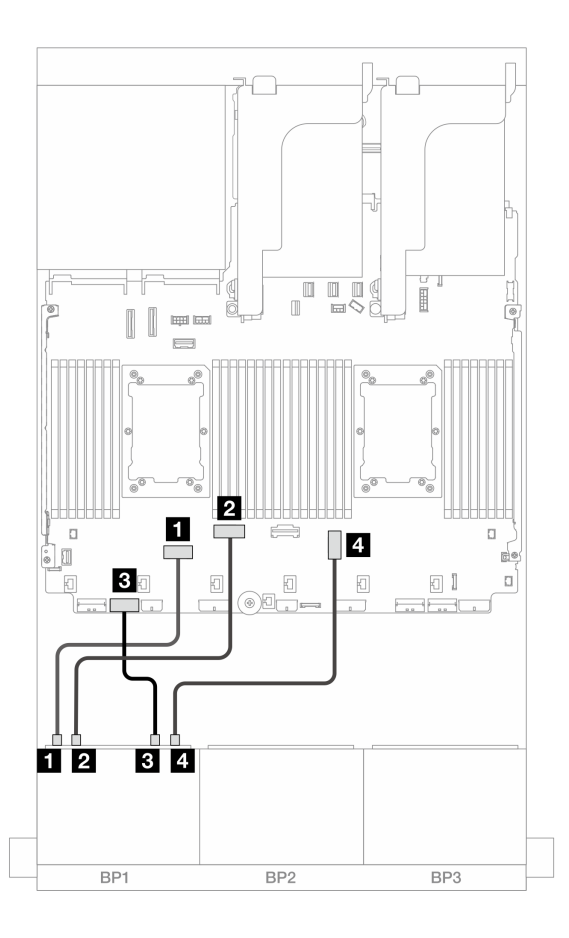

<sup>図</sup> 413. x16/x16 ライザー・カードを搭載した <sup>2</sup> つの Platinum シリーズ・プロセッサーが取り付けられている場 合のケーブル配線

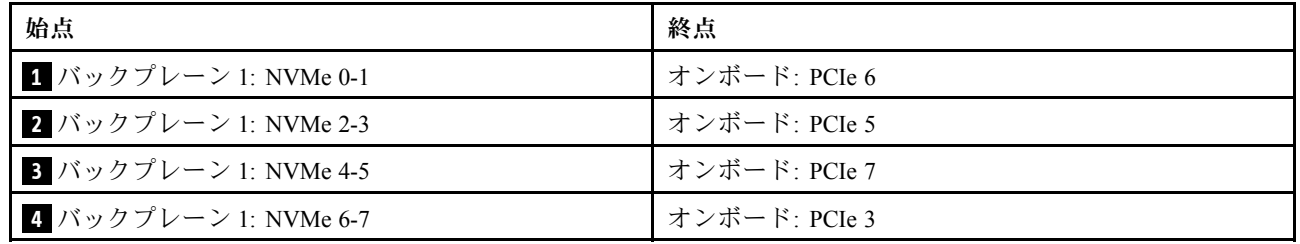

<span id="page-464-0"></span>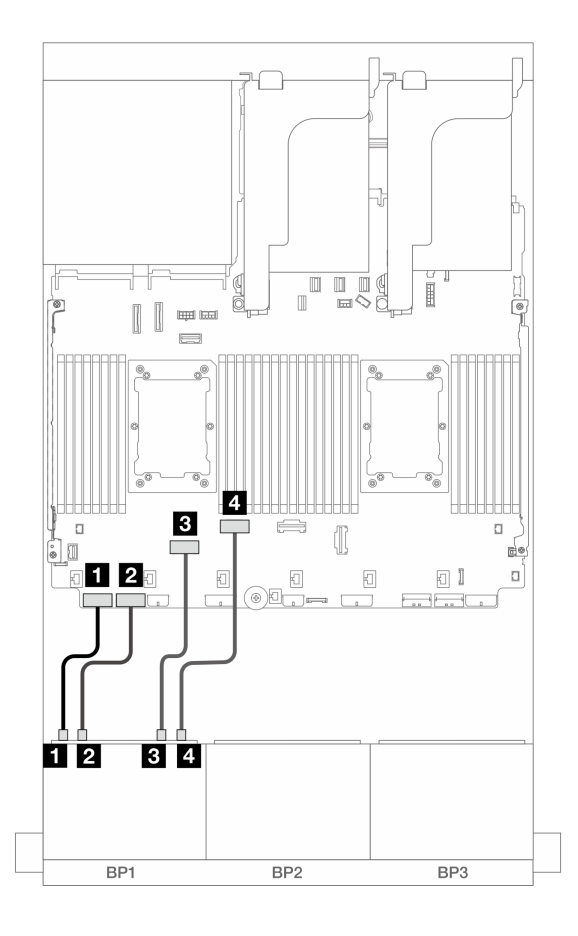

<sup>図</sup> 414. その他のシナリオでのケーブル配線

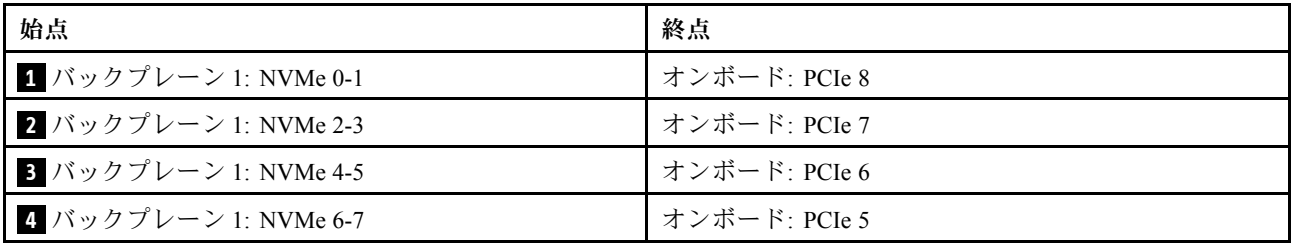

## トライモード 8i RAID/HBA アダプター

以下は、1 つのトライモード 8i RAID/HBA アダプターが搭載された 8 x 2.5 型 AnyBay (Gen 5) 構成のケー ブル接続を示しています。

ライザー 5 カードおよび OCP 変換コネクター・カードにケーブルを接続するには、[434 ページの](#page-443-0) 「ライ [ザー 5 カード + OCP 変換コネクター・カード](#page-443-0)」を参照してください。

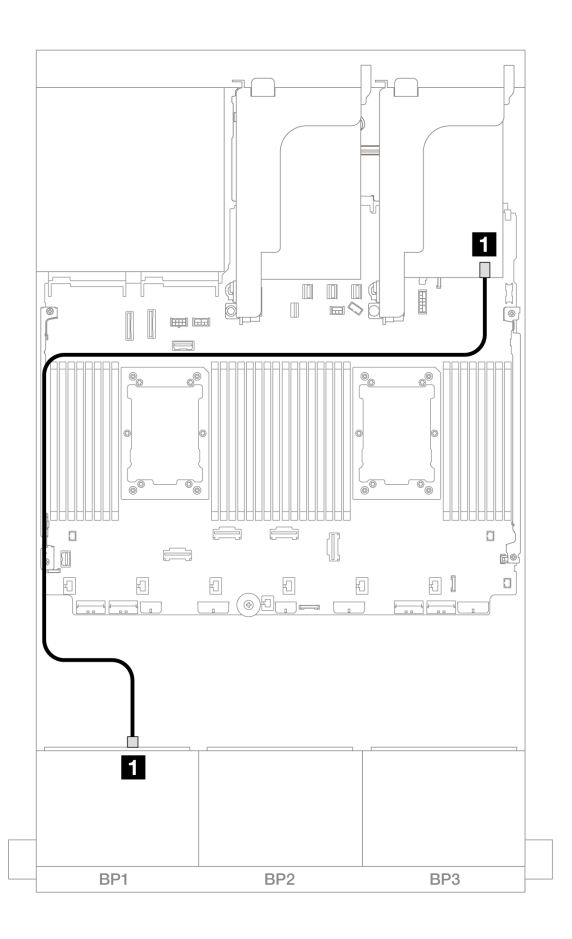

<sup>図</sup> 415. バックプレーンのケーブル配線

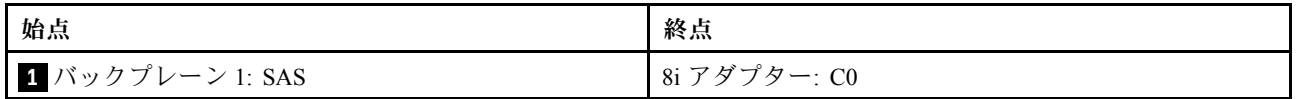

### ライザー 5 + OCP 変換コネクター・カード + 8i/16i RAID/HBA アダプター

以下は、ライザー 5、前面および背面 OCP 変換コネクター・カード、および 1 つの 8i/16i RAID/HBA アダ プターを搭載した 8 x 2.5 型 AnyBay 構成のケーブル接続を示しています。

ライザー 5 カードおよび OCP 変換コネクター・カードにケーブルを接続するには、[434 ページの](#page-443-0) 「ライ [ザー 5 カード + OCP 変換コネクター・カード](#page-443-0)」を参照してください。

<span id="page-466-0"></span>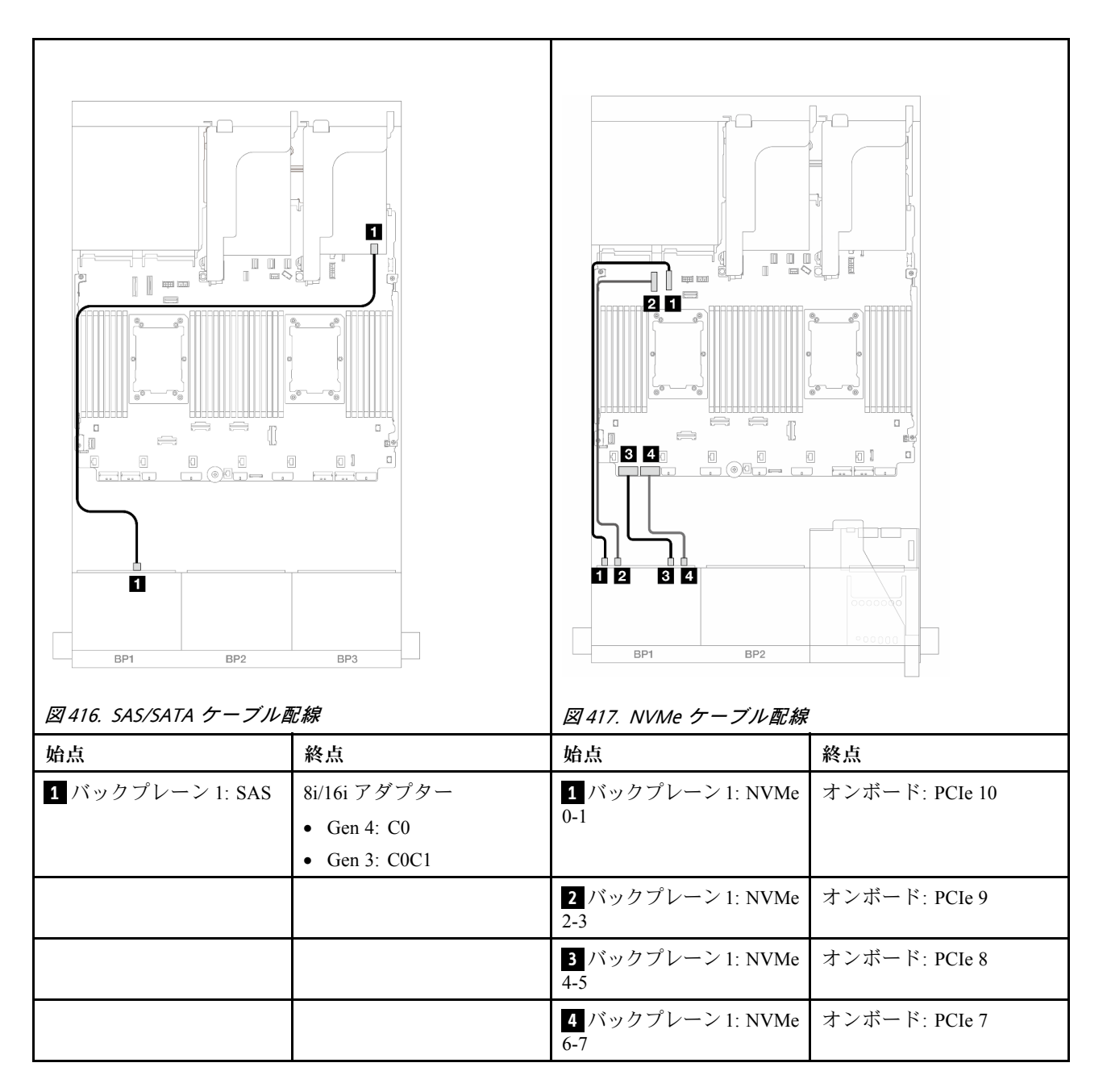

# 8 x NVMe バックプレーン 1 つ (Gen 4)

このセクションでは、1 つの 8 x 2.5 型 NVMe 前面ドライブ・バックプレーン (Gen 4) 搭載したサー バー・モデルのケーブル配線について説明します。

前面バックプレーンの電源ケーブルを接続するには[、436](#page-445-0) ページの 「[バックプレーン: 2.5 型前面ドラ](#page-445-0) [イブ・ベイを装備したサーバー・モデル](#page-445-0)」を参照してください。

前面バックプレーンの信号ケーブルを接続するには、サーバー構成に応じて以下のケーブル配線のシナ リオを参照してください。

- [458](#page-467-0) ページの 「[オンボード・コネクター](#page-467-0)」
- [458](#page-467-0) ページの 「[オンボード・コネクター + ライザー 5 + OCP 変換コネクター・カード](#page-467-0)」

## <span id="page-467-0"></span>オンボード・コネクター

以下は、オンボード・コネクターを搭載した 8 x 2.5 型 NVMe (Gen4) 構成のケーブル接続を示しています。

## コネクター間の接続: **1** ↔ **1** 、 **2** ↔ **2** 、 **3** ↔ **3** 、... **n** ↔ **n**

#### オンボード PCIe コネクターへの NVMe ケーブル配線

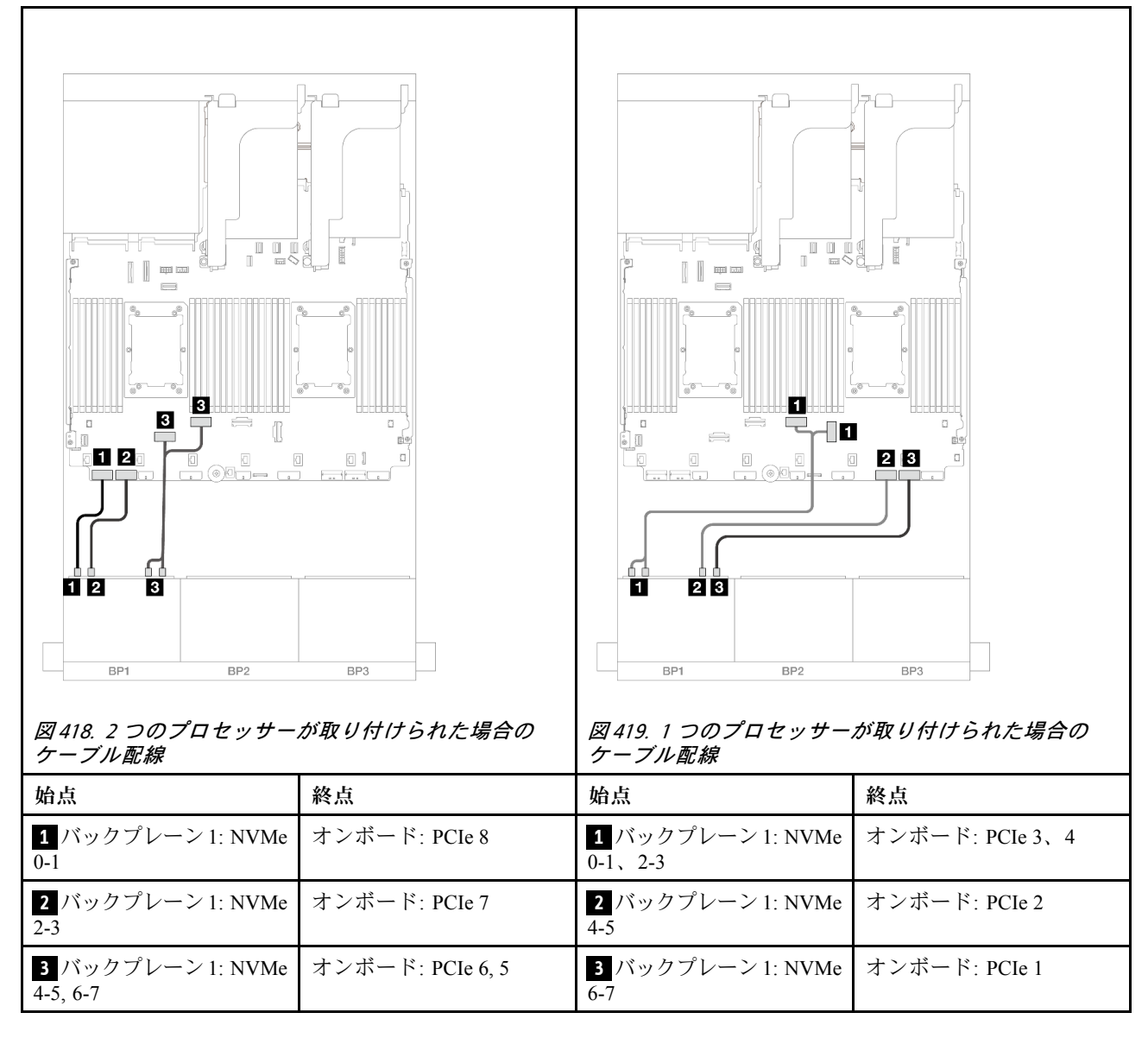

オンボード・コネクター + ライザー 5 + OCP 変換コネクター・カード

以下は、オンボード・コネクター、ライザー 5、および OCP 変換コネクター・カードを搭載した 8 x 2.5 型 NVMe 構成のケーブル接続を示しています。

ライザー 5 カードおよび OCP 変換コネクター・カードにケーブルを接続するには、[434 ページの](#page-443-0) 「ライ [ザー 5 カード + OCP 変換コネクター・カード](#page-443-0)」を参照してください。
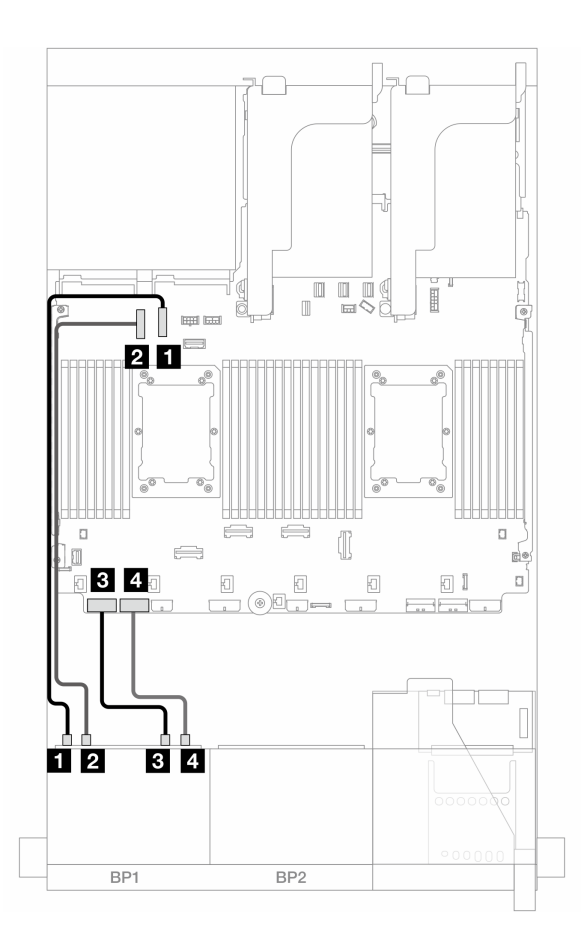

<sup>図</sup> 420. NVMe ケーブル配線

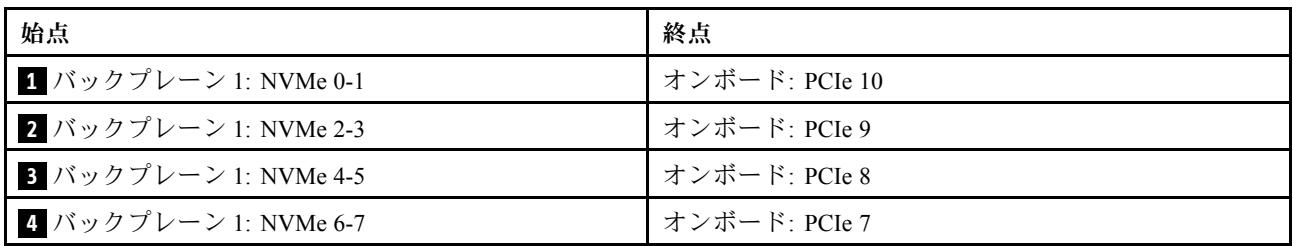

## 8 x NVMe バックプレーン 1 つ (Gen 5)

このセクションでは、1 つの 8 x 2.5 型 NVMe 前面ドライブ・バックプレーン (Gen 5) 搭載したサー バー・モデルのケーブル配線について説明します。

前面バックプレーンの電源ケーブルを接続するには[、436](#page-445-0) ページの 「[バックプレーン: 2.5 型前面ドラ](#page-445-0) [イブ・ベイを装備したサーバー・モデル](#page-445-0)」を参照してください。

前面バックプレーンの信号ケーブルを接続するには、サーバー構成に応じて以下のケーブル配線のシナ リオを参照してください。

- [460](#page-469-0) ページの 「[オンボード・コネクター](#page-469-0)」
- [458](#page-467-0) ページの 「[オンボード・コネクター + ライザー 5 + OCP 変換コネクター・カード](#page-467-0)」

## <span id="page-469-0"></span>オンボード・コネクター

以下は、オンボード・コネクターを搭載した 8 x 2.5 型 NVMe (Gen5) 構成のケーブル接続を示しています。

コネクター間の接続: **1** ↔ **1** 、 **2** ↔ **2** 、 **3** ↔ **3** 、... **n** ↔ **n**

### 2 つのプロセッサーが取り付けられた場合のケーブル配線

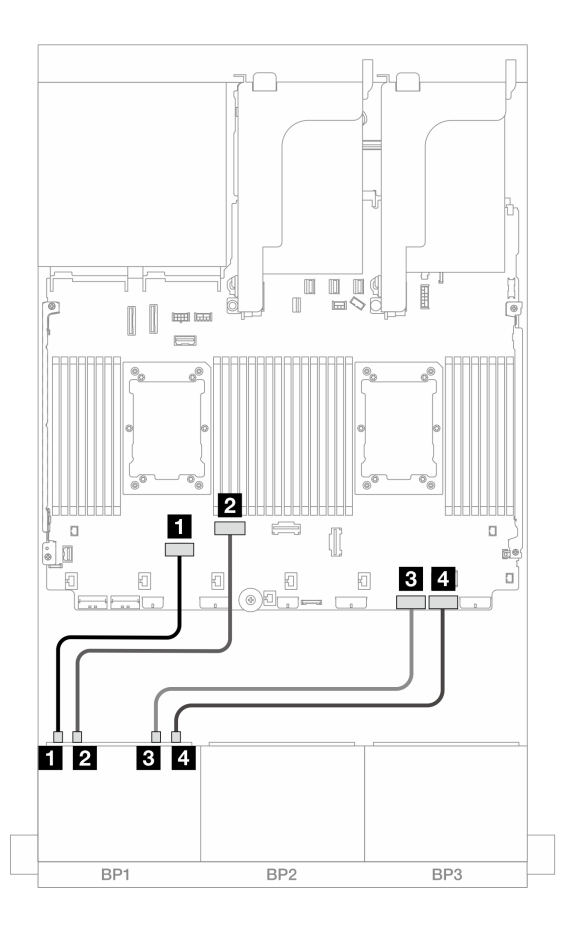

<sup>図</sup> 421. ライザー <sup>3</sup> なし、または x8/x8 ライザー・カードを搭載した <sup>2</sup> つの Platinum シリーズ・プロセッサーが 取り付けられている場合のケーブル配線

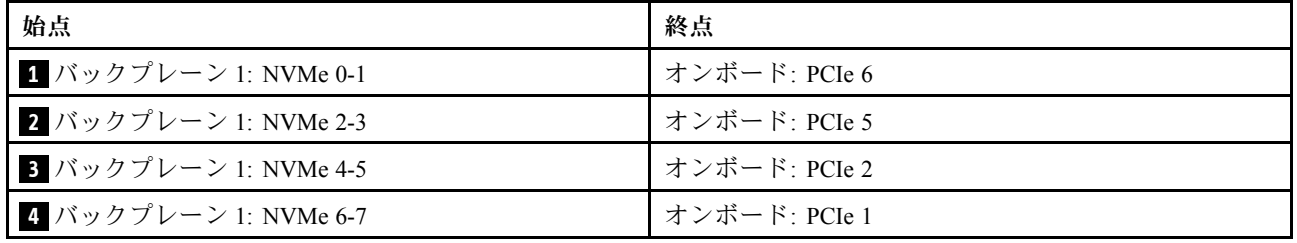

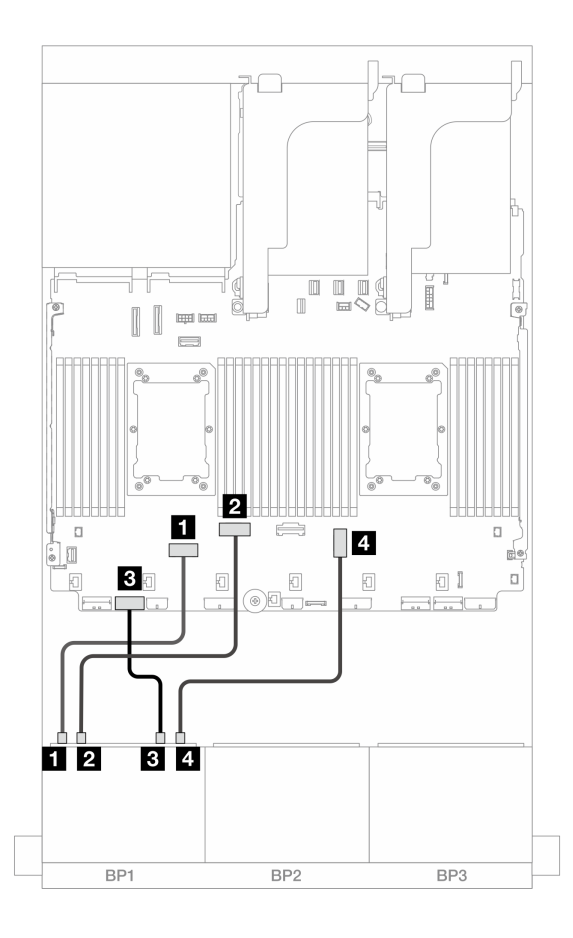

<sup>図</sup> 422. x16/x16 ライザー・カードを搭載した <sup>2</sup> つの Platinum シリーズ・プロセッサーが取り付けられている場 合のケーブル配線

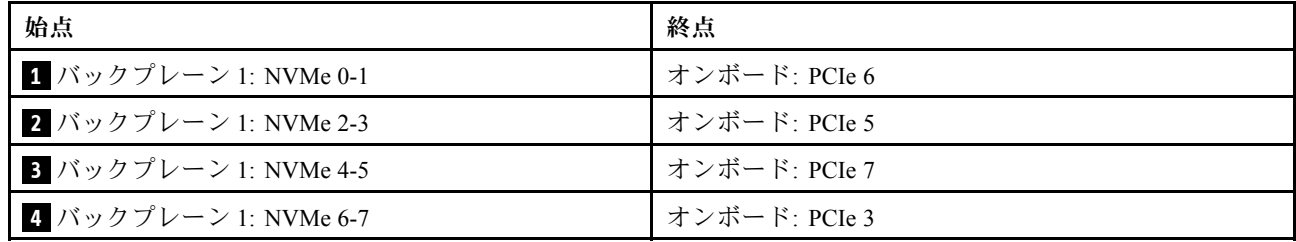

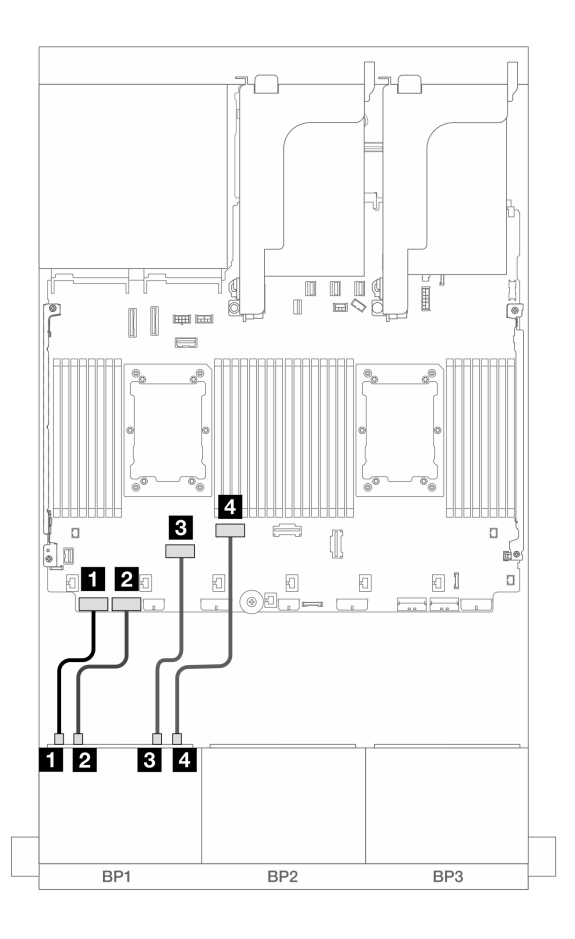

<sup>図</sup> 423. その他のシナリオでのケーブル配線

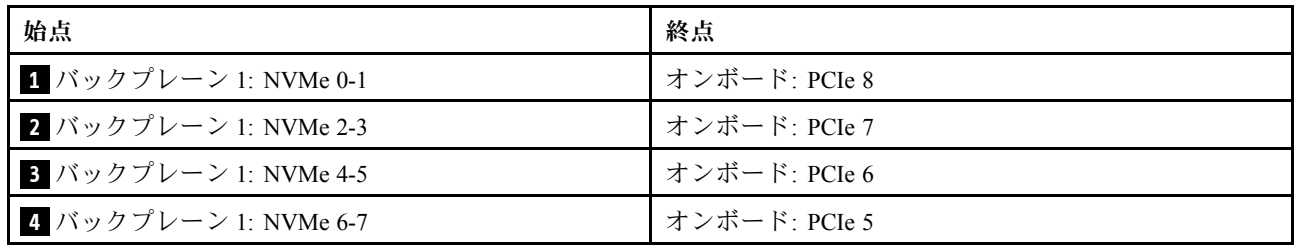

### 1 つのプロセッサーが取り付けられた場合のケーブル配線

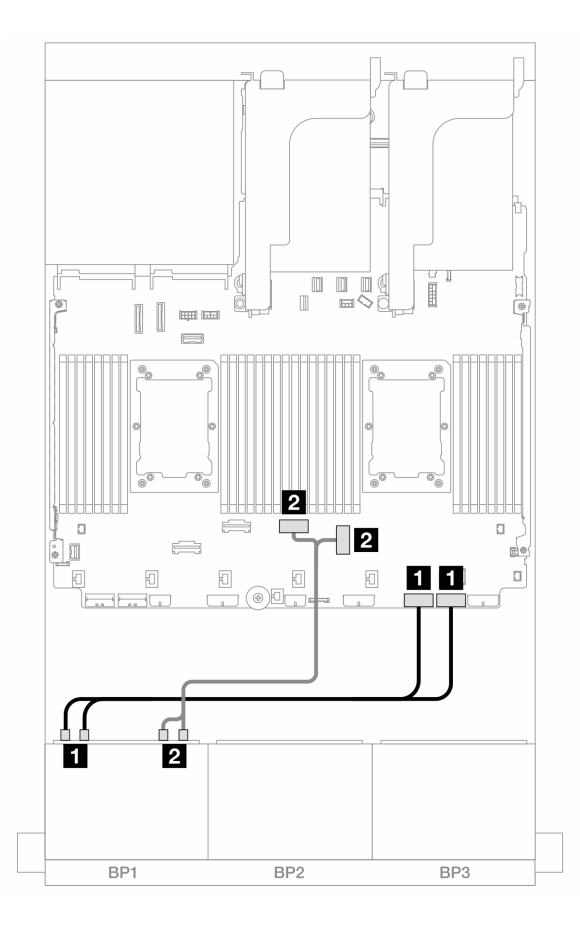

<sup>図</sup> 424. <sup>1</sup> つのプロセッサーが取り付けられた場合のケーブル配線

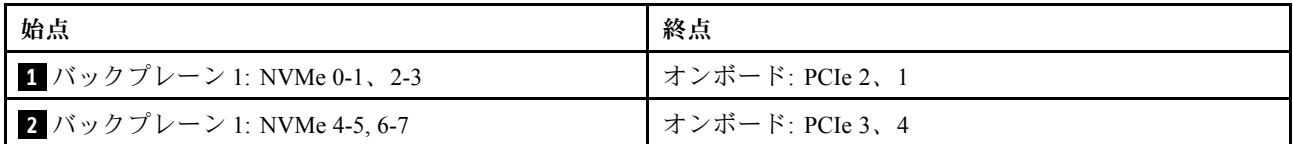

### オンボード・コネクター + ライザー 5 + OCP 変換コネクター・カード

以下は、オンボード・コネクター、ライザー 5、および OCP 変換コネクター・カードを搭載した 8 x 2.5 型 NVMe 構成のケーブル接続を示しています。

ライザー 5 カードおよび OCP 変換コネクター・カードにケーブルを接続するには、[434 ページの](#page-443-0) 「ライ [ザー 5 カード + OCP 変換コネクター・カード](#page-443-0)」を参照してください。

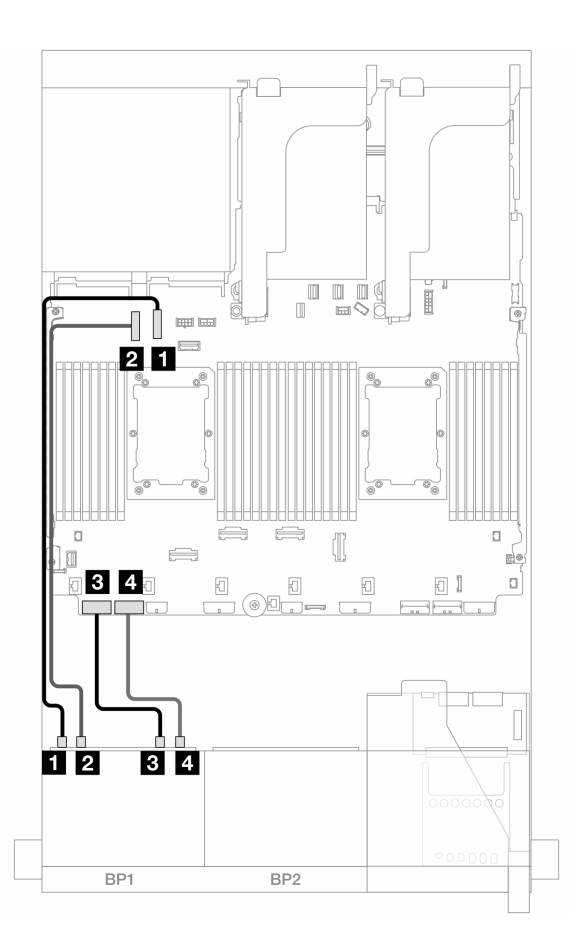

<sup>図</sup> 425. NVMe ケーブル配線

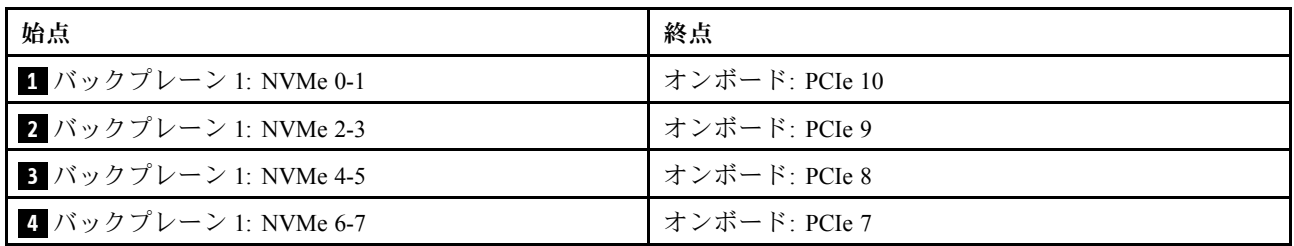

## 8 x SAS/SATA バックプレーン 2 個

このセクションでは、2 個の 8 x 2.5 型 SAS/SATA 前面ドライブ・バックプレーンを搭載したサーバー・モ デルのケーブル配線について説明します。

前面バックプレーンの電源ケーブルを接続するには、[436](#page-445-0) ページの 「[バックプレーン: 2.5 型前面ドラ](#page-445-0) [イブ・ベイを装備したサーバー・モデル](#page-445-0)」を参照してください。

前面バックプレーンの信号ケーブルを接続するには、サーバー構成に応じて以下のケーブル配線のシナ リオを参照してください。

- [465](#page-474-0) ページの 「[16 x SAS/SATA](#page-474-0)」
- [468](#page-477-0) ページの 「[14 x SAS/SATA](#page-477-0)」

#### <span id="page-474-0"></span>16 x SAS/SATA

このトピックでは、16 SAS/SATA 前面ドライブ・ベイが搭載された構成のケーブル配線について説 明します。

前面バックプレーンの電源ケーブルを接続するには[、436](#page-445-0) ページの 「[バックプレーン: 2.5 型前面ドラ](#page-445-0) [イブ・ベイを装備したサーバー・モデル](#page-445-0)」を参照してください。

前面バックプレーンの信号ケーブルを接続するには、サーバー構成に応じて以下のケーブル配線のシナ リオを参照してください。

- [438](#page-447-0) ページの 「[オンボード・コネクター](#page-447-0)」
- [439](#page-448-0) ページの 「[8i/16i RAID/HBA アダプター](#page-448-0)」
- [440](#page-449-0) ページの 「[CFF 8i/16i RAID/HBA アダプター](#page-449-0)」
- [467](#page-476-0) ページの 「[ライザー 5 + OCP 変換コネクター・カード + 8i/16i RAID/HBA アダプター](#page-476-0)」

#### オンボード・コネクター + 8i RAID/HBA アダプター

以下は、オンボード・コネクターと 1 個の 8i RAID/HBA アダプターを搭載した 16 x 2.5 型 SAS/SATA 構 成のケーブル接続を示しています。

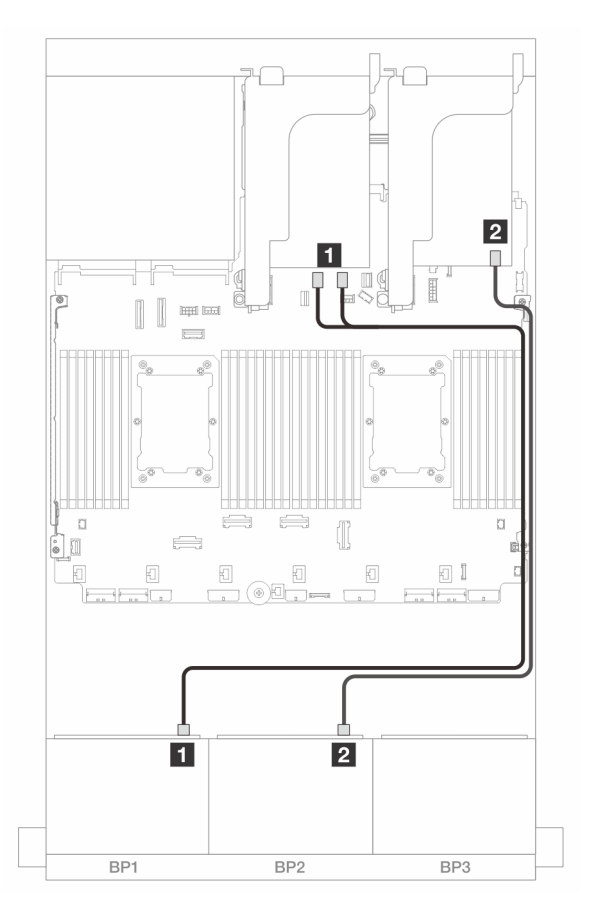

<sup>図</sup> 426. オンボード SATA コネクターおよび 8i アダプターへの SAS/SATA ケーブル配線

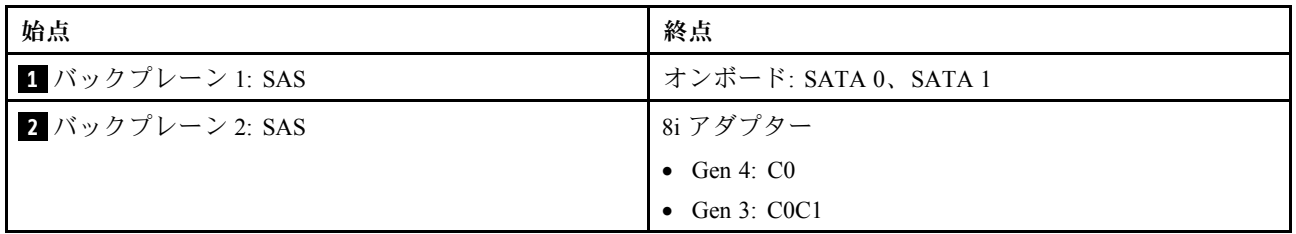

8i/16i RAID/HBA アダプター

以下は、2 個の 8i RAID/HBA アダプターまたは 1 個の 16i RAID/HBA アダプターを搭載した 16 x 2.5 型 SAS/SATA 構成のケーブル接続を示しています。

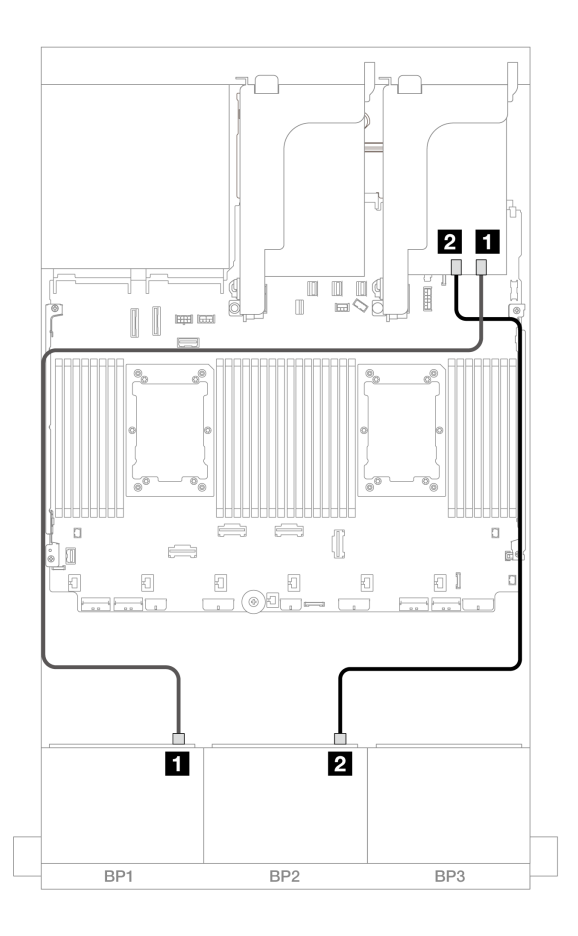

<sup>図</sup> 427. 8i/16i RAID/HBA アダプターへの SAS/SATA ケーブル配線

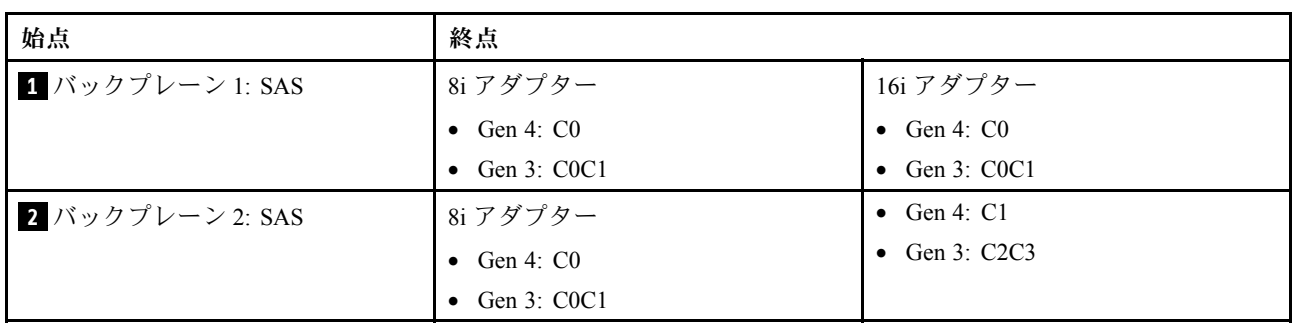

#### <span id="page-476-0"></span>CFF 16i RAID/HBA アダプター

以下は、1 つの内部 CFF 16i RAID/HBA アダプターが搭載された 16 x 2.5 型 SAS/SATA 構成のケーブル 配線を示しています。

# コネクター間の接続: **1** ↔ **1** 、 **2** ↔ **2** 、 **3** ↔ **3** 、... **n** ↔ **n**

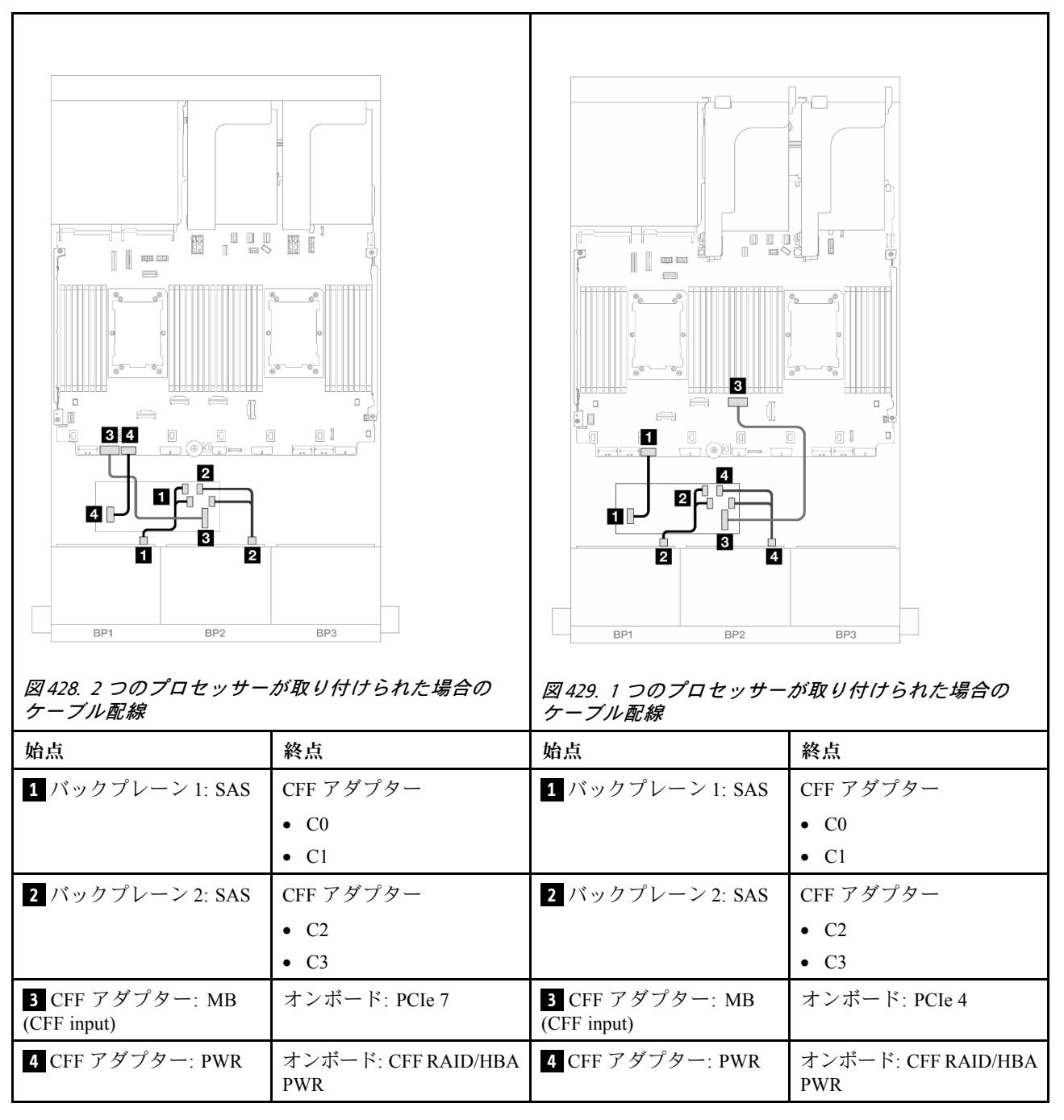

ライザー 5 + OCP 変換コネクター・カード + 8i/16i RAID/HBA アダプター

以下は、ライザー 5、前面および背面 OCP 変換コネクター・カード、および 2 つの背面 8i RAID/HBA アダプターまたは 1 つの 16i RAID/HBA アダプターを搭載した 16 x 2.5 型 SAS/SATA 構成のケーブル 接続を示しています。

<span id="page-477-0"></span>ライザー 3/4 ケーブルを接続するには[、430](#page-439-0) ページの 「[ライザー 3/4 ケージ](#page-439-0)」を参照してください。

ライザー 5 カードおよび OCP 変換コネクター・カードにケーブルを接続するには、[434 ページの](#page-443-0) 「ライ [ザー 5 カード + OCP 変換コネクター・カード](#page-443-0)」を参照してください。

コネクター間の接続: **1** ↔ **1** 、 **2** ↔ **2** 、 **3** ↔ **3** 、... **n** ↔ **n**

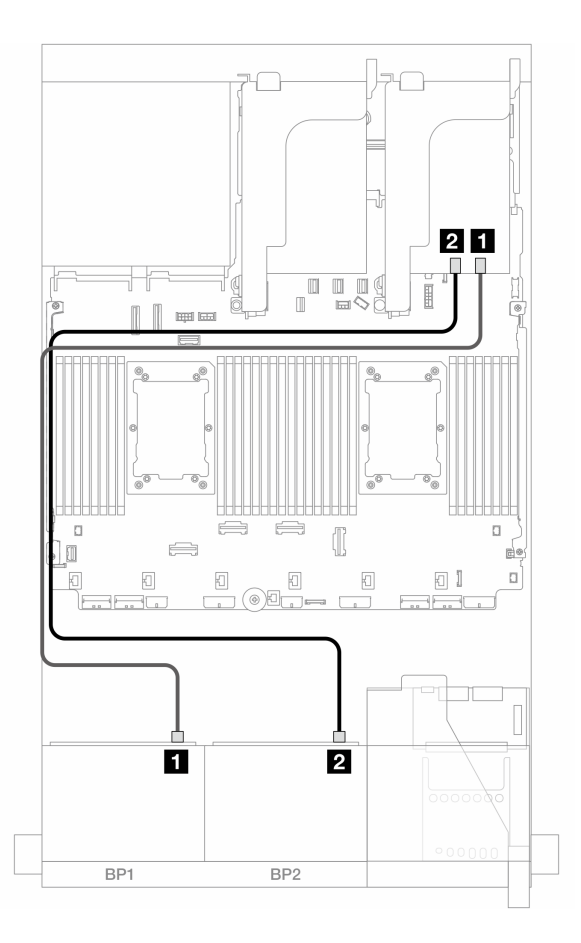

<sup>図</sup> 430. バックプレーンのケーブル配線

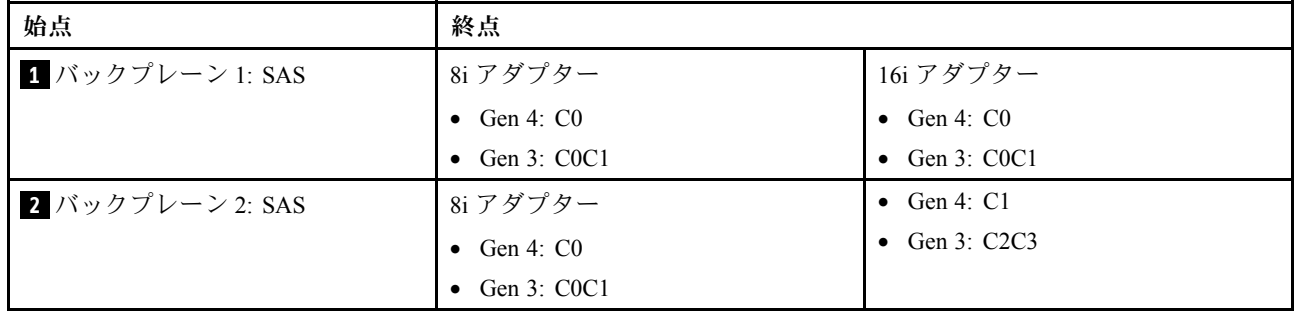

### 14 x SAS/SATA

このトピックでは、2 個の 8 x SAS/SATA 前面バックプレーンを使用する 14 x SAS/SATA 前面ドライブを搭 載した構成のケーブル配線について説明します。

ライザー 5 カードおよび OCP 変換コネクター・カードにケーブルを接続するには、[434 ページの](#page-443-0) 「ライ [ザー 5 カード + OCP 変換コネクター・カード](#page-443-0)」を参照してください。

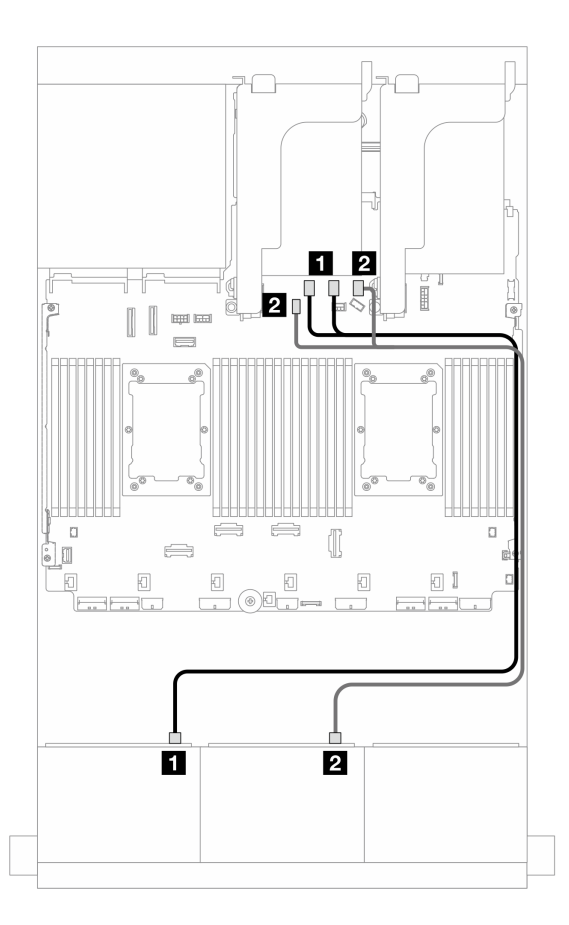

<sup>図</sup> 431. オンボード・コネクターへの SAS/SATA ケーブル配線

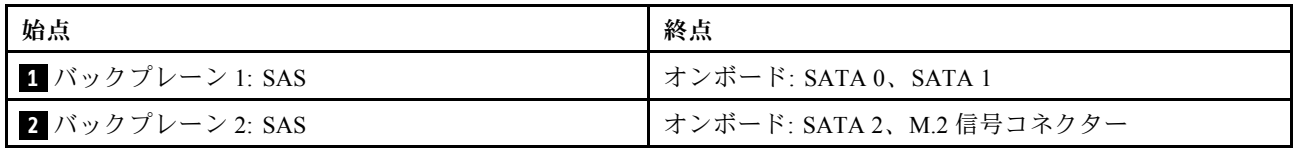

## 8 x AnyBay バックプレーン 2 つ (Gen 4)

このセクションでは、2 つの 8 x 2.5 型 AnyBay 前面ドライブ・バックプレーン (Gen 4) を搭載したサー バー・モデルのケーブル配線について説明します。

前面バックプレーンの電源ケーブルを接続するには[、436](#page-445-0) ページの 「[バックプレーン: 2.5 型前面ドラ](#page-445-0) [イブ・ベイを装備したサーバー・モデル](#page-445-0)」を参照してください。

前面バックプレーンの信号ケーブルを接続するには、サーバー構成に応じて以下のケーブル配線のシナ リオを参照してください。

- [470](#page-479-0) ページの 「[オンボード・コネクター + 16i RAID/HBA アダプター](#page-479-0)」
- [471](#page-480-0) ページの 「[トライモード 8i RAID アダプター](#page-480-0)」
- [472](#page-481-0) ページの 「[トライモード 16i RAID アダプター](#page-481-0)」

#### 16 x AnyBay

このトピックでは、16 x AnyBay (Gen 4) 構成のケーブル配線について説明します。

- <span id="page-479-0"></span>• 470 ページの 「オンボード・コネクター + 16i RAID/HBA アダプター」
- [471](#page-480-0) ページの 「[トライモード 8i RAID アダプター](#page-480-0)」
- [472](#page-481-0) ページの 「[トライモード 16i RAID アダプター](#page-481-0)」

#### オンボード・コネクター + 16i RAID/HBA アダプター

以下は、1 つの 16i RAID/HBA アダプターを搭載した 16 x 2.5 型 AnyBay (Gen 4) 構成のケーブル接続を 示しています。

SAS/SATA ケーブル配線

コネクター間の接続: **1** ↔ **1** 、 **2** ↔ **2** 、 **3** ↔ **3** 、... **n** ↔ **n**

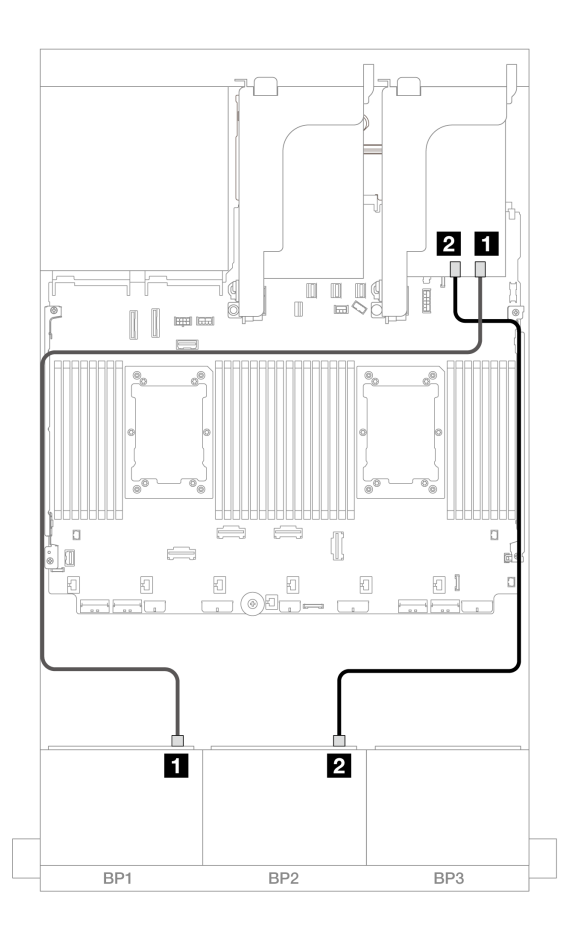

<sup>図</sup> 432. 16i アダプターへの SAS/SATA ケーブル配線

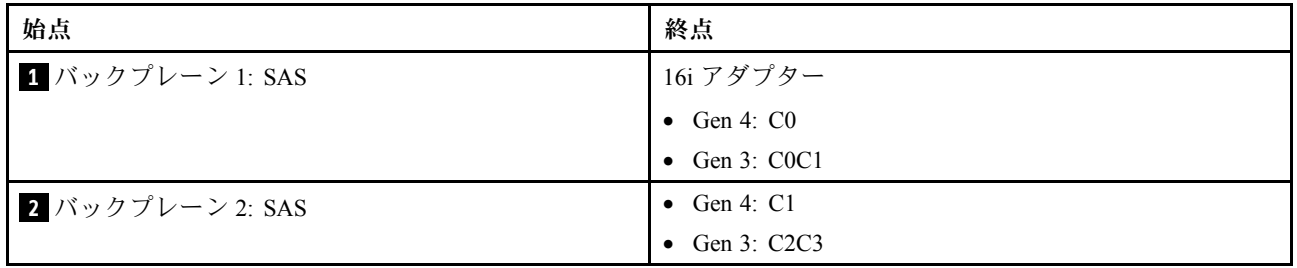

#### NVMe ケーブル配線

<span id="page-480-0"></span>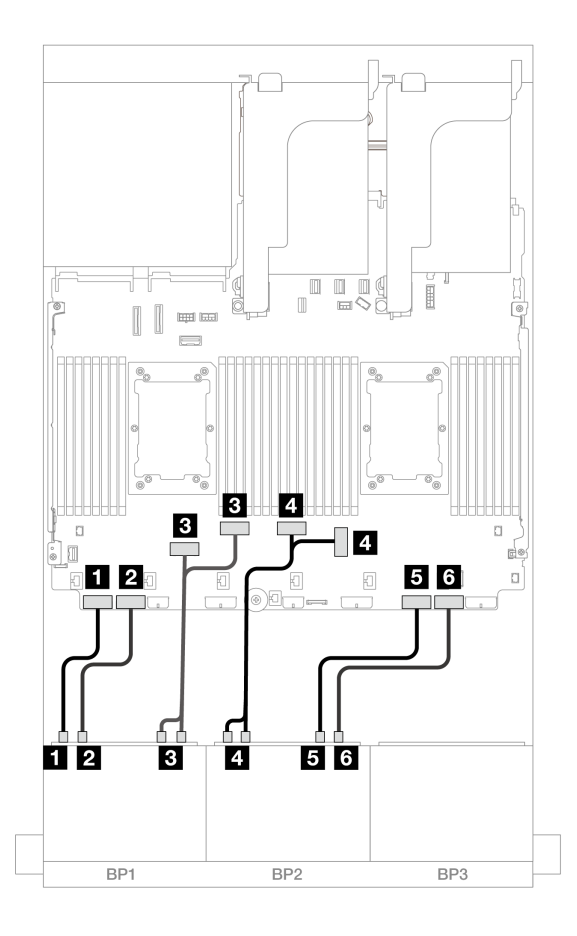

<sup>図</sup> 433. オンボード PCIe コネクターへの NVMe ケーブル配線

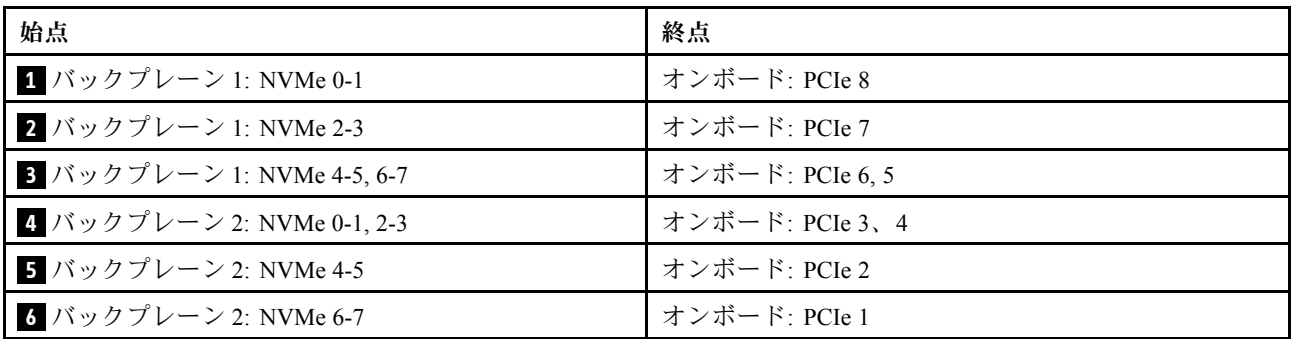

#### トライモード 8i RAID アダプター

以下は、2 つのトライモード 8i RAID アダプターが搭載された 16 x 2.5 型 AnyBay (Gen 4) 構成のケー ブル接続を示しています。

ライザー 3/4 ケーブルを接続するには、[430](#page-439-0) ページの 「[ライザー 3/4 ケージ](#page-439-0)」を参照してください。

ライザー 5 カードおよび OCP 変換コネクター・カードにケーブルを接続するには、[434 ページの](#page-443-0) 「ライ [ザー 5 カード + OCP 変換コネクター・カード](#page-443-0)」を参照してください。

<span id="page-481-0"></span>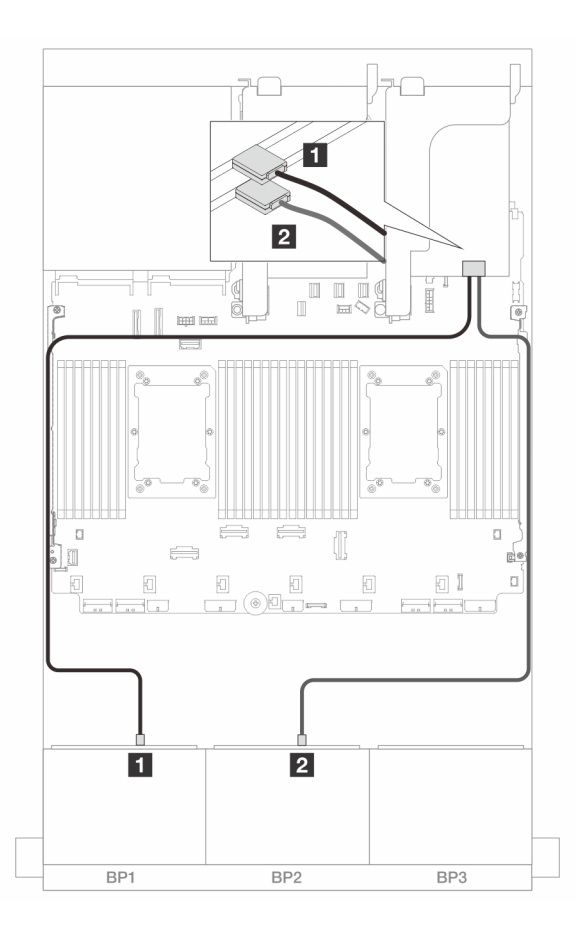

<sup>図</sup> 434. トライモード 8i アダプターへの信号ケーブル配線

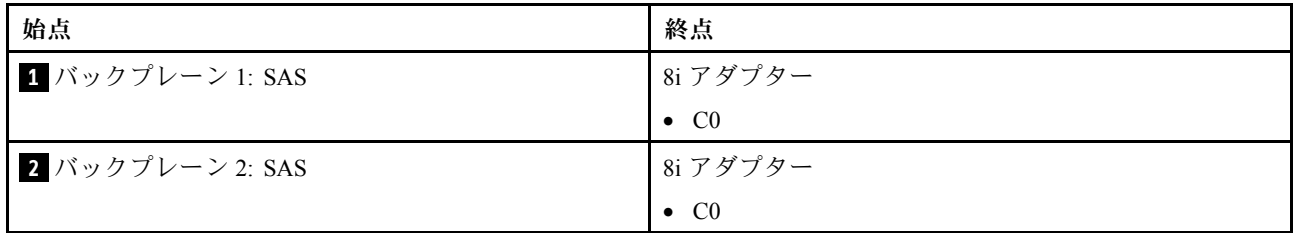

#### トライモード 16i RAID アダプター

以下は、1 つのトライモード 16i RAID アダプターが搭載された 16 x 2.5 型 AnyBay (Gen 4) 構成のケー ブル接続を示しています。

ライザー 3/4 ケーブルを接続するには[、430](#page-439-0) ページの 「[ライザー 3/4 ケージ](#page-439-0)」を参照してください。

ライザー 5 カードおよび OCP 変換コネクター・カードにケーブルを接続するには、[434 ページの](#page-443-0) 「ライ [ザー 5 カード + OCP 変換コネクター・カード](#page-443-0)」を参照してください。

#### 信号ケーブル配線

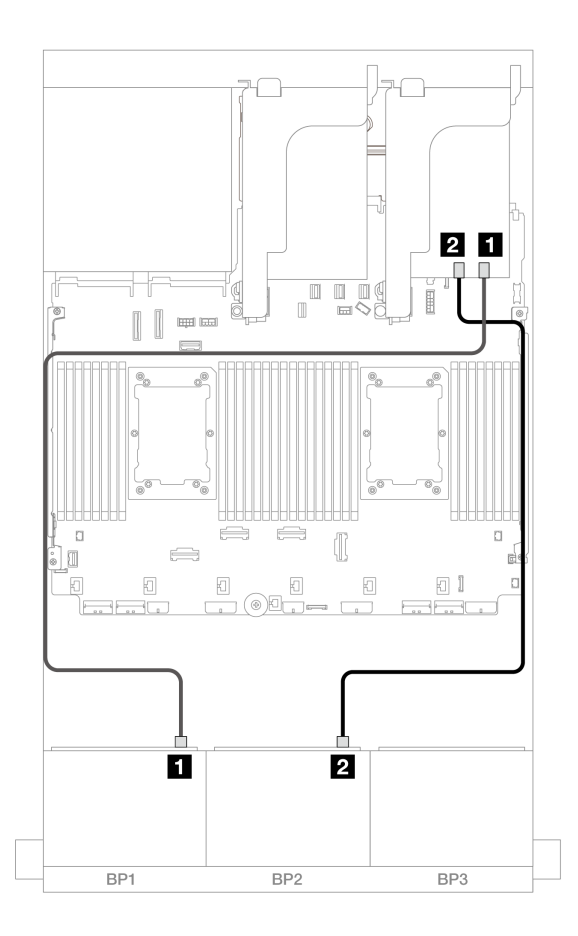

<sup>図</sup> 435. トライモード 16i アダプターへの信号ケーブル配線

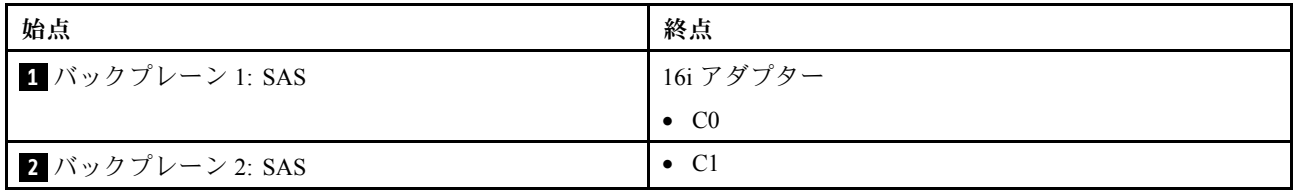

## 8 x AnyBay バックプレーン 2 つ (Gen 5)

このセクションでは、2 つの 8 x 2.5 型 AnyBay 前面ドライブ・バックプレーン (Gen 5) を搭載したサー バー・モデルのケーブル配線について説明します。

前面バックプレーンの電源ケーブルを接続するには[、436](#page-445-0) ページの 「[バックプレーン: 2.5 型前面ドラ](#page-445-0) [イブ・ベイを装備したサーバー・モデル](#page-445-0)」を参照してください。

前面バックプレーンの信号ケーブルを接続するには、サーバー構成に応じて以下のケーブル配線のシナ リオを参照してください。

- [474](#page-483-0) ページの 「[16 x AnyBay](#page-483-0)」
- [480](#page-489-0)  $\sim$   $\sim$   $\sqrt{2}$   $\sqrt{12 x \text{ AnyBay}} + 4 x \text{ SAS/SATA}$

### <span id="page-483-0"></span>16 x AnyBay

このトピックでは、16 x AnyBay (Gen 5) 構成のケーブル配線について説明します。

- 474 ページの 「オンボード・コネクター + 8i/16i RAID/HBA アダプター」
- [477](#page-486-0) ページの 「[オンボード・コネクター + 16i RAID/HBA アダプター + リタイマー・カード](#page-486-0)」
- [479](#page-488-0) ページの 「[トライモード 8i/16i RAID/HBA アダプター](#page-488-0)」

#### オンボード・コネクター + 8i/16i RAID/HBA アダプター

以下は、1 つの 8i/16i RAID/HBA アダプターが搭載された 16 x 2.5 型 AnyBay (Gen 5) 構成のケーブル 接続を示しています。

## コネクター間の接続: **1** ↔ **1** 、 **2** ↔ **2** 、 **3** ↔ **3** 、... **n** ↔ **n**

### SAS/SATA ケーブル配線

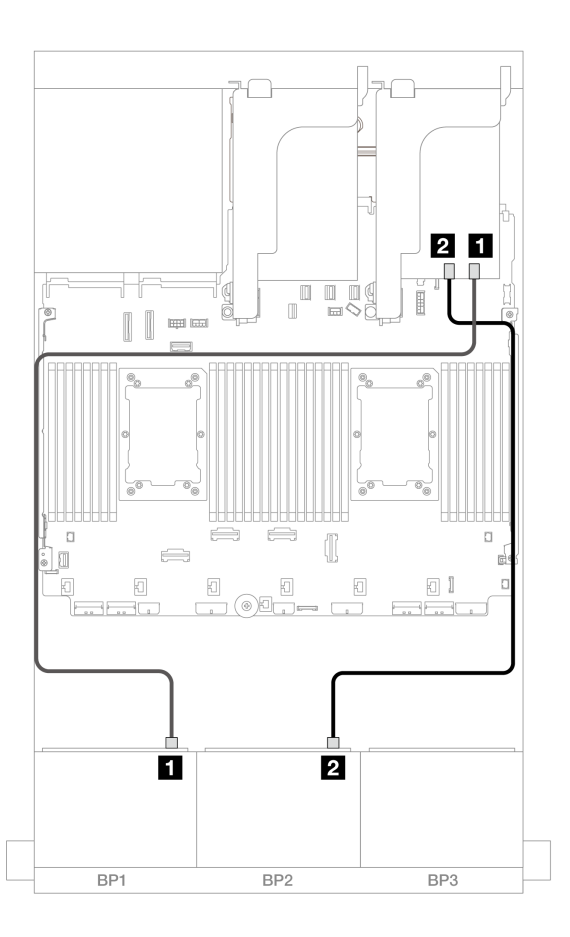

<sup>図</sup> 436. 8i/16i アダプターへの SAS/SATA ケーブル配線

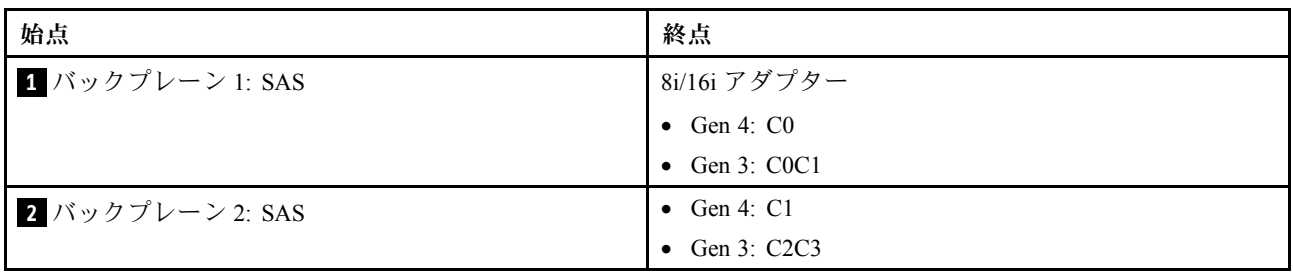

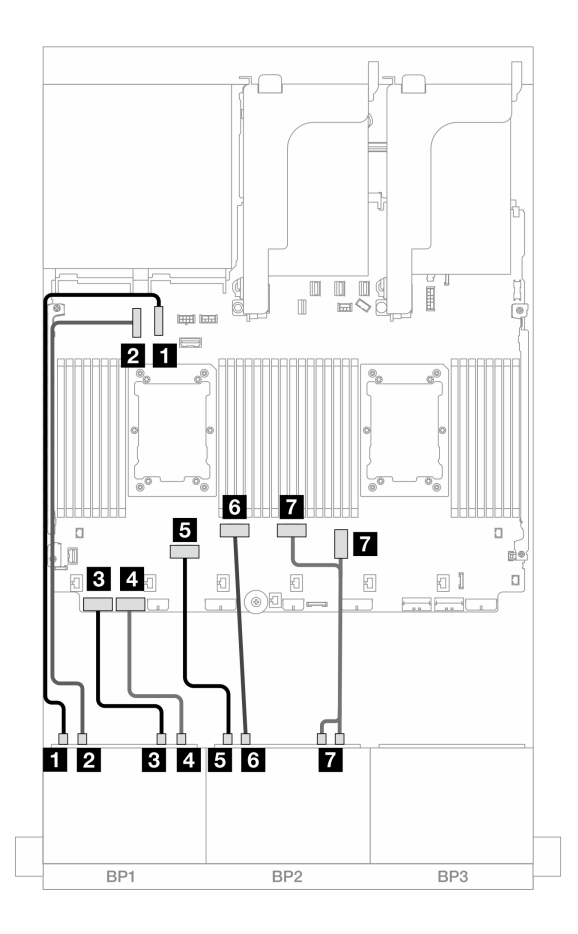

<sup>図</sup> 437. x16/x16 ライザー・カードが取り付けられている場合のケーブル配線

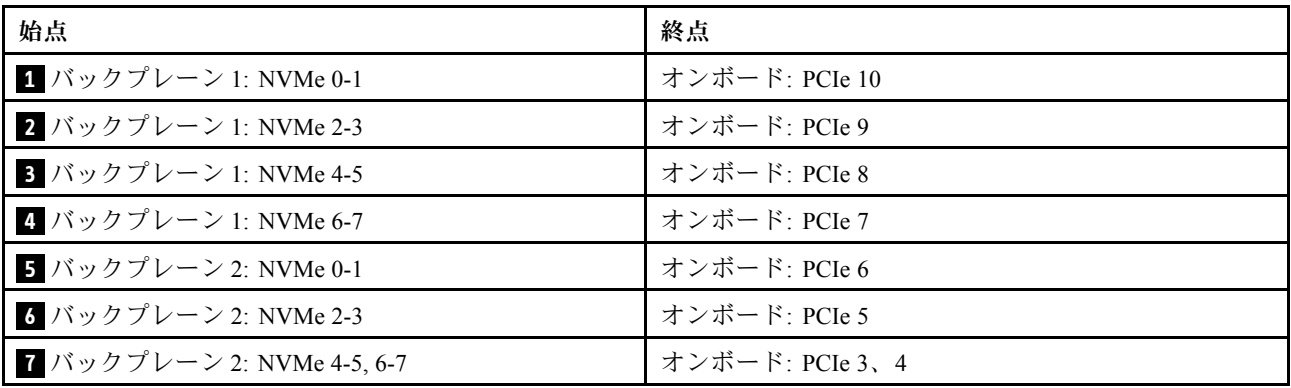

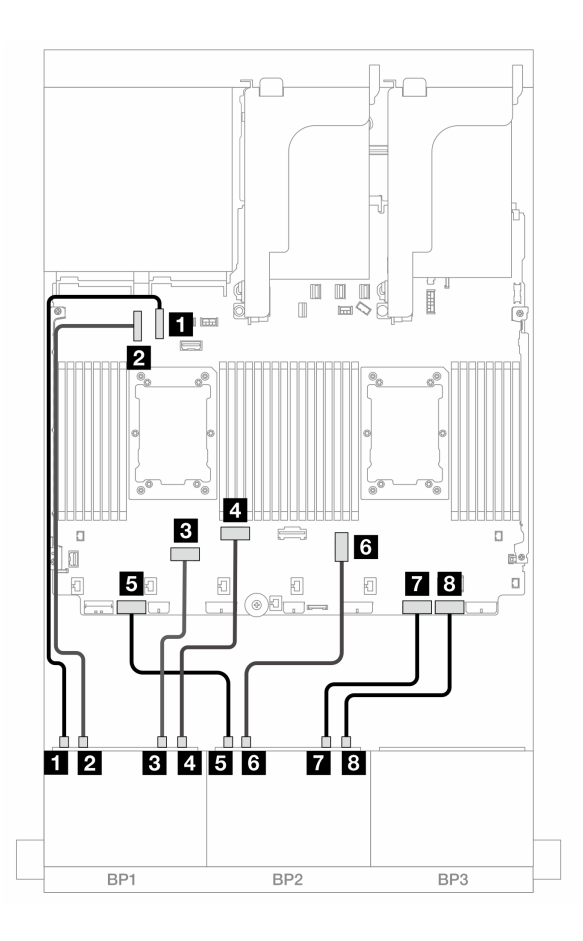

<sup>図</sup> 438. ライザー <sup>3</sup> なしで <sup>2</sup> つの Platinum シリーズ・プロセッサーが取り付けられている場合のケーブル配線

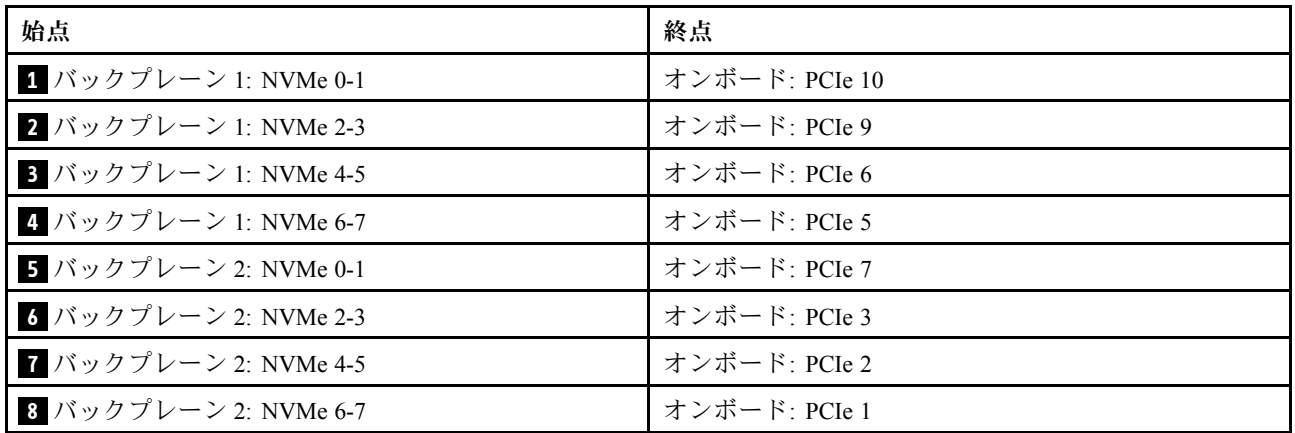

<span id="page-486-0"></span>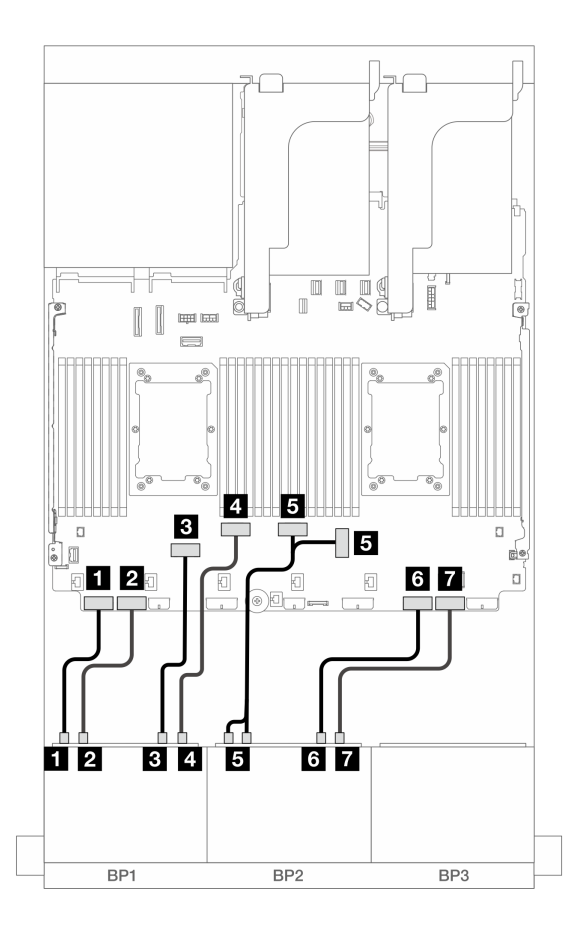

<sup>図</sup> 439. その他のシナリオでのケーブル配線

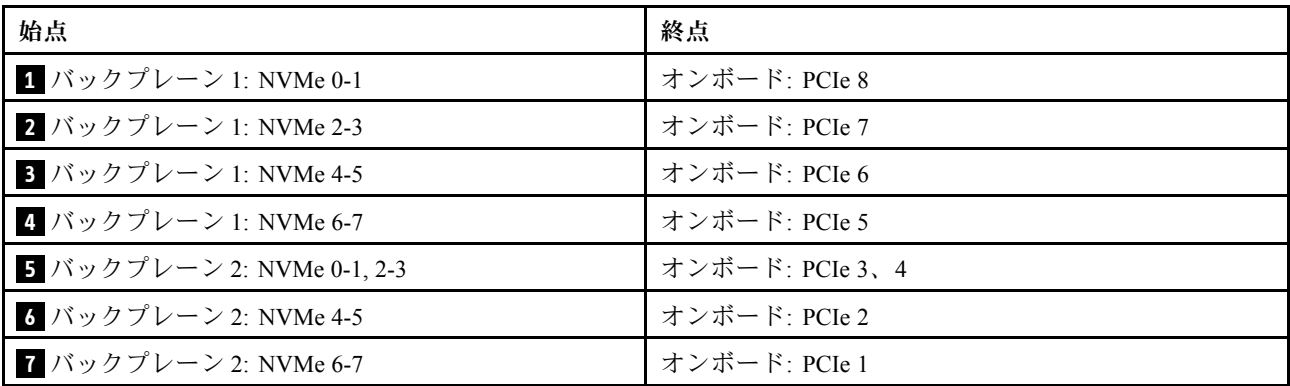

オンボード・コネクター + 16i RAID/HBA アダプター + リタイマー・カード

以下は、1 つの 16i RAID/HBA アダプターと 1 つのリタイマー・カードを搭載した 16 x 2.5 型 AnyBay (Gen 5) 構成のケーブル接続を示しています。

## SAS/SATA ケーブル配線

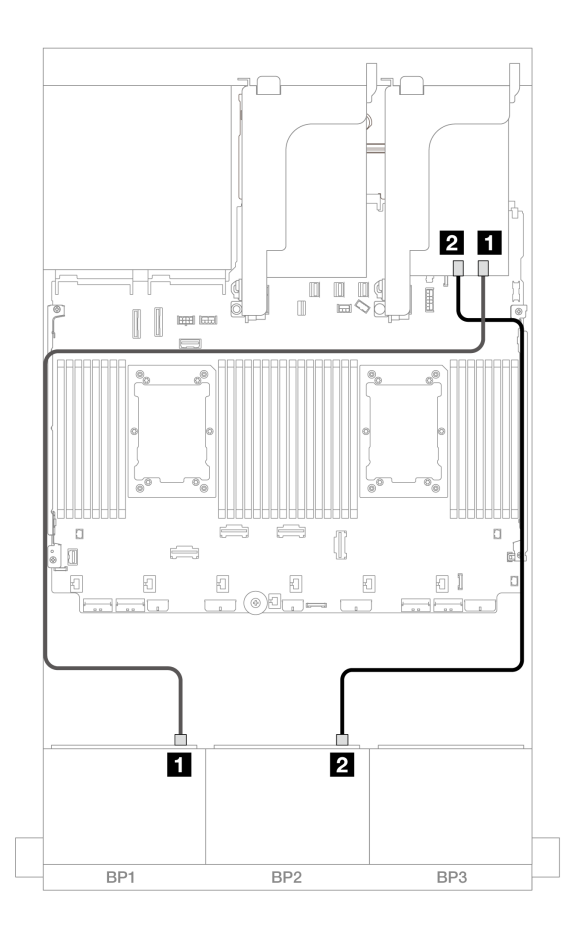

<sup>図</sup> 440. 16i アダプターへの SAS/SATA ケーブル配線

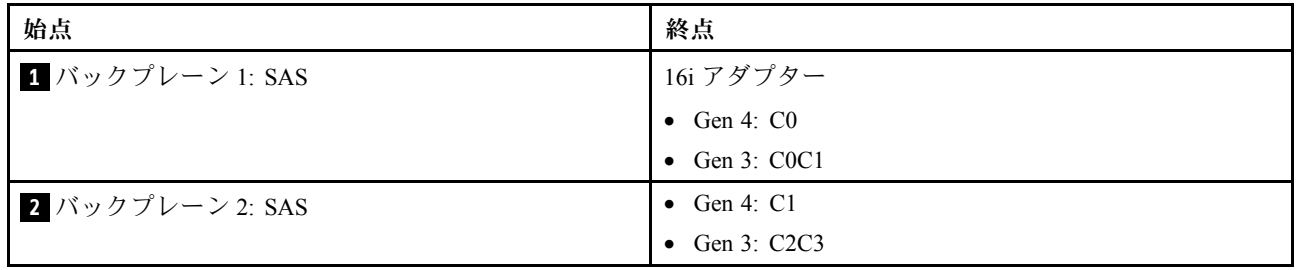

#### <span id="page-488-0"></span>NVMe ケーブル配線

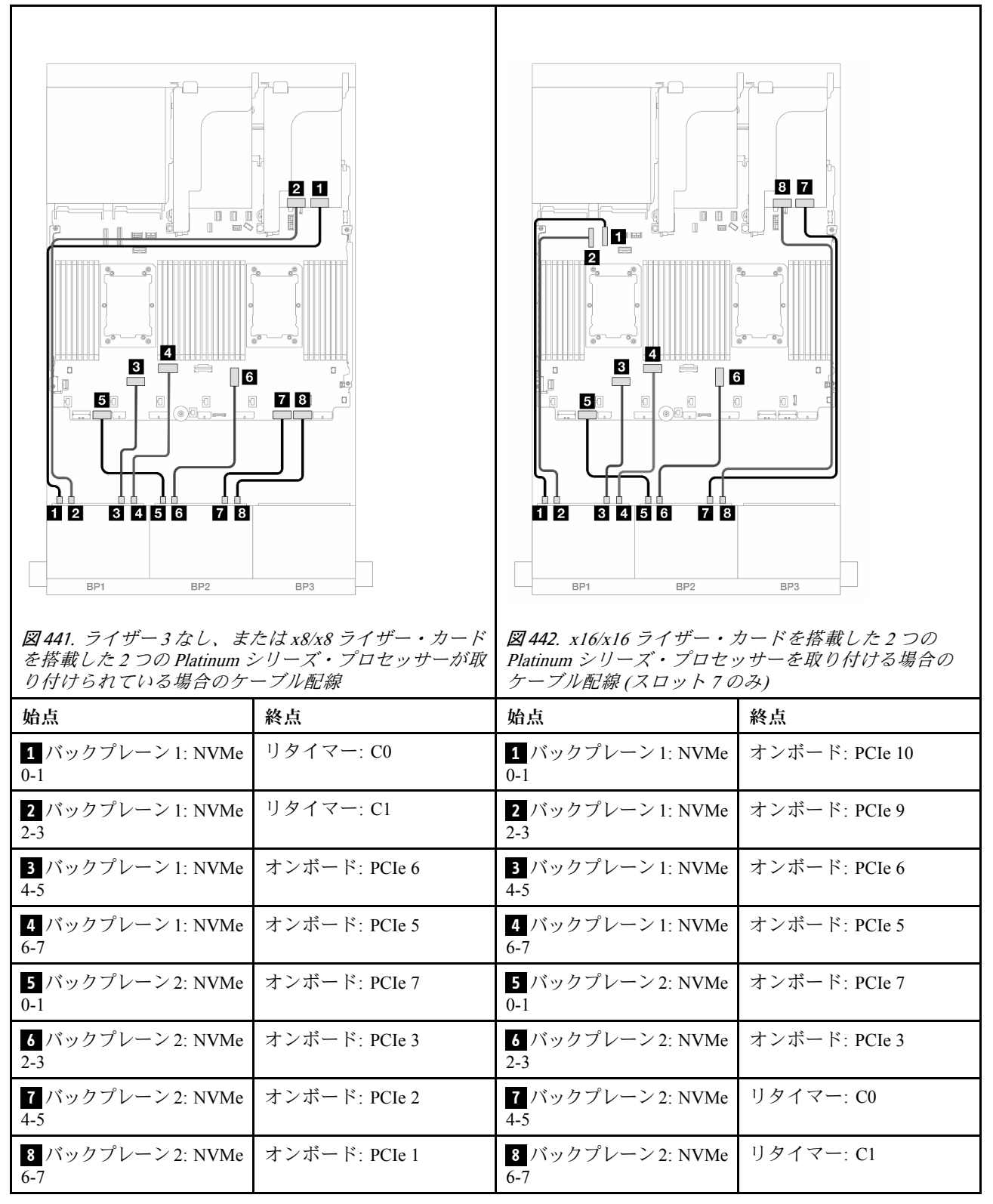

トライモード 8i/16i RAID/HBA アダプター

以下は、1 つのトライモード 8i/16i RAID/HBA アダプターが搭載された 16 x 2.5 型 AnyBay (Gen 5) 構 成のケーブル接続を示しています。

<span id="page-489-0"></span>ライザー 5 カードおよび OCP 変換コネクター・カードにケーブルを接続するには、[434 ページの](#page-443-0) 「ライ [ザー 5 カード + OCP 変換コネクター・カード](#page-443-0)」を参照してください。

## コネクター間の接続: **1** ↔ **1** 、 **2** ↔ **2** 、 **3** ↔ **3** 、... **n** ↔ **n**

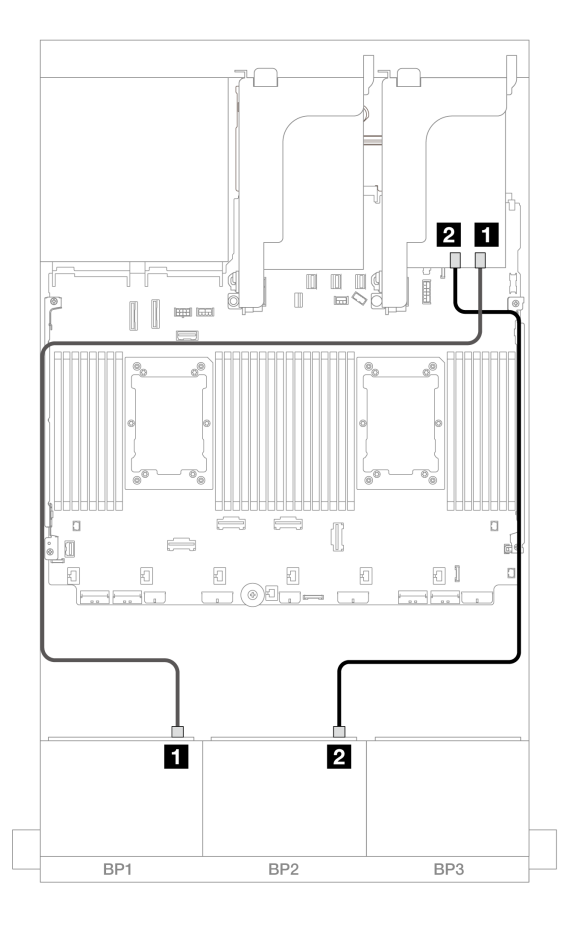

<sup>図</sup> 443. バックプレーンのケーブル配線

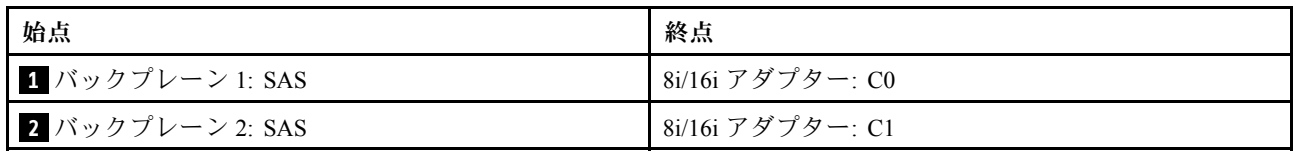

#### 12 x AnyBay + 4 x SAS/SATA

このトピックでは、2 つの 8 x AnyBay 前面バックプレーン (Gen 5) を使用した 12 x AnyBay + 4 x SAS/SATA 構成のケーブル配線情報について説明します。

### SAS/SATA ケーブル配線

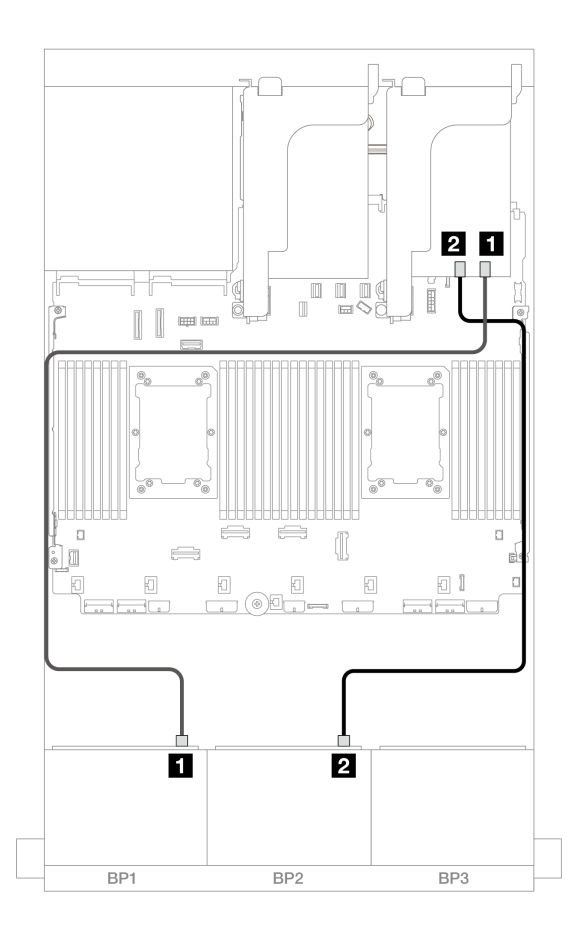

<sup>図</sup> 444. 16i アダプターへの SAS/SATA ケーブル配線

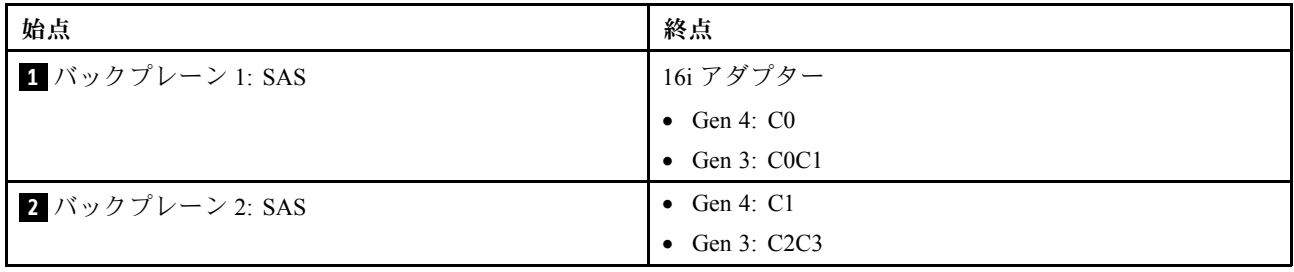

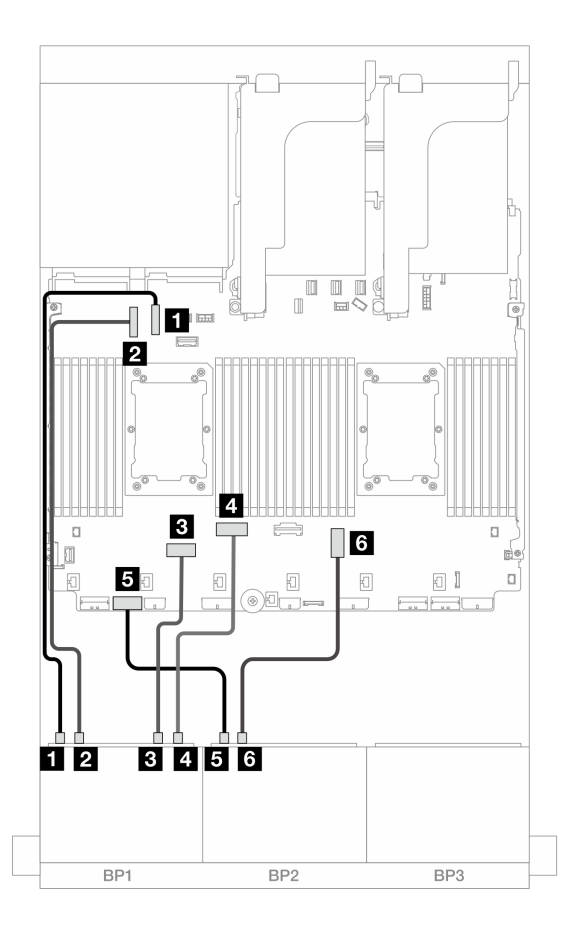

<sup>図</sup> 445. オンボード・コネクターへの NVMe ケーブル配線

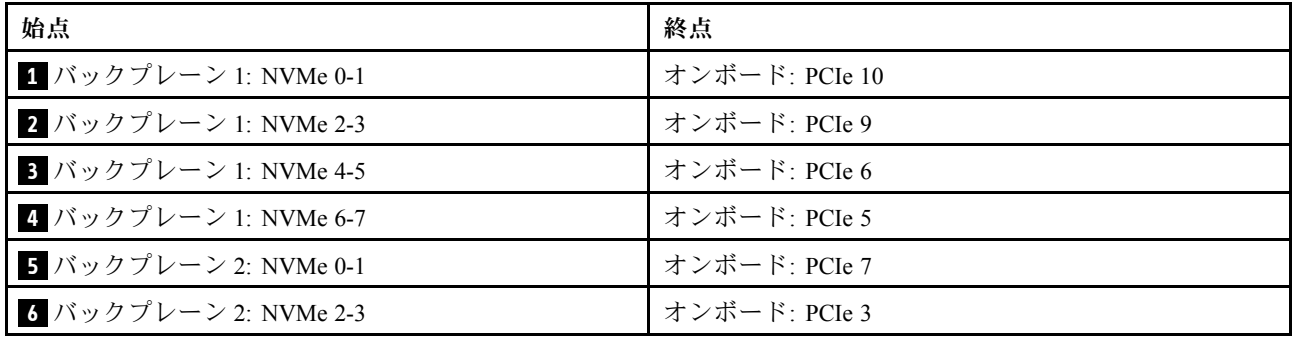

## 8 x NVMe バックプレーン 2 つ (Gen 4)

このセクションでは、2 つの 8 x 2.5 型 NVMe 前面ドライブ・バックプレーン (Gen 4) を搭載したサー バー・モデルのケーブル配線について説明します。

前面バックプレーンの電源ケーブルを接続するには、[436](#page-445-0) ページの 「[バックプレーン: 2.5 型前面ドラ](#page-445-0) [イブ・ベイを装備したサーバー・モデル](#page-445-0)」を参照してください。

前面バックプレーンの信号ケーブルを接続するには、サーバー構成に応じて以下のケーブル配線のシナ リオを参照してください。

- 483 ページの 「16 x NVMe」
- [485](#page-494-0) ページの 「[12 x NVMe](#page-494-0)」

#### 16 x NVMe

このトピックでは、2 つの 8 x NVMe 前面バックプレーン (Gen 4) を使用する 16 x NVMe 前面ドライブを搭 載した構成のケーブル配線について説明します。

- 483 ページの 「オンボード・コネクター」
- [484](#page-493-0) ページの 「[ライザー 5 + OCP 変換コネクター・カード + リタイマー・カード](#page-493-0)」

#### オンボード・コネクター

以下は、オンボード・コネクターが搭載された 16 x 2.5 型 NVMe (Gen 4) 構成のケーブル接続を示し ています。

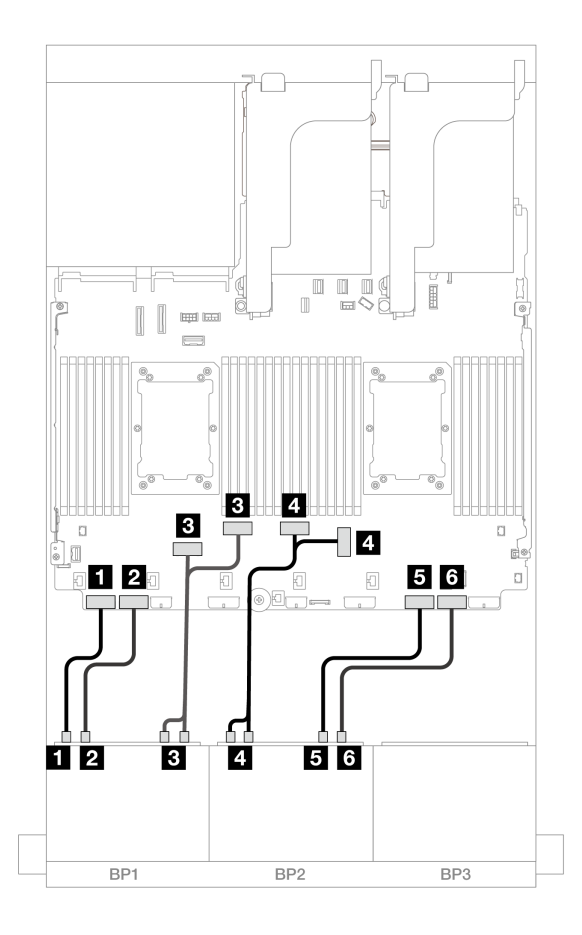

<sup>図</sup> 446. オンボード PCIe コネクターへの NVMe ケーブル配線

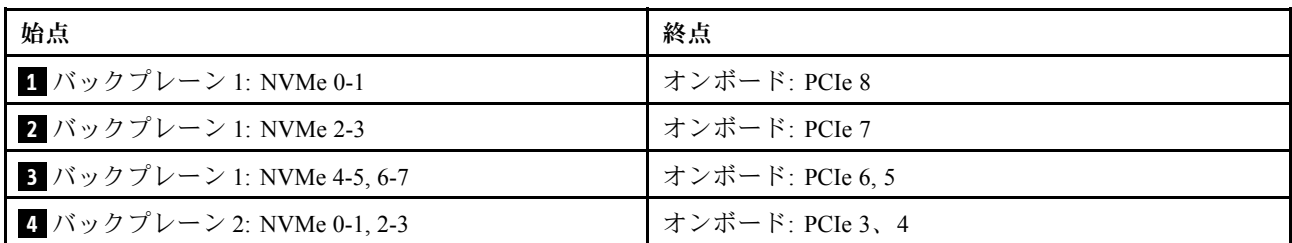

<span id="page-493-0"></span>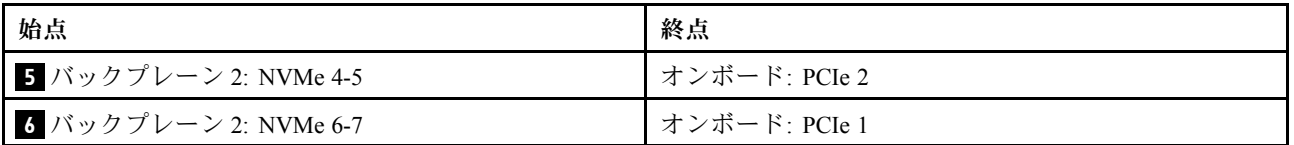

ライザー 5 + OCP 変換コネクター・カード + リタイマー・カード

以下は、オンボード・コネクター、ライザー 5、前面および背面 OCP 変換コネクター・カード、および2 つのリタイマー・カードを搭載した 16 x 2.5 型 NVMe (Gen 4) 構成のケーブル接続を示しています。

ライザー 5 カードおよび OCP 変換コネクター・カードにケーブルを接続するには、[434 ページの](#page-443-0) 「ライ [ザー 5 カード + OCP 変換コネクター・カード](#page-443-0)」を参照してください。

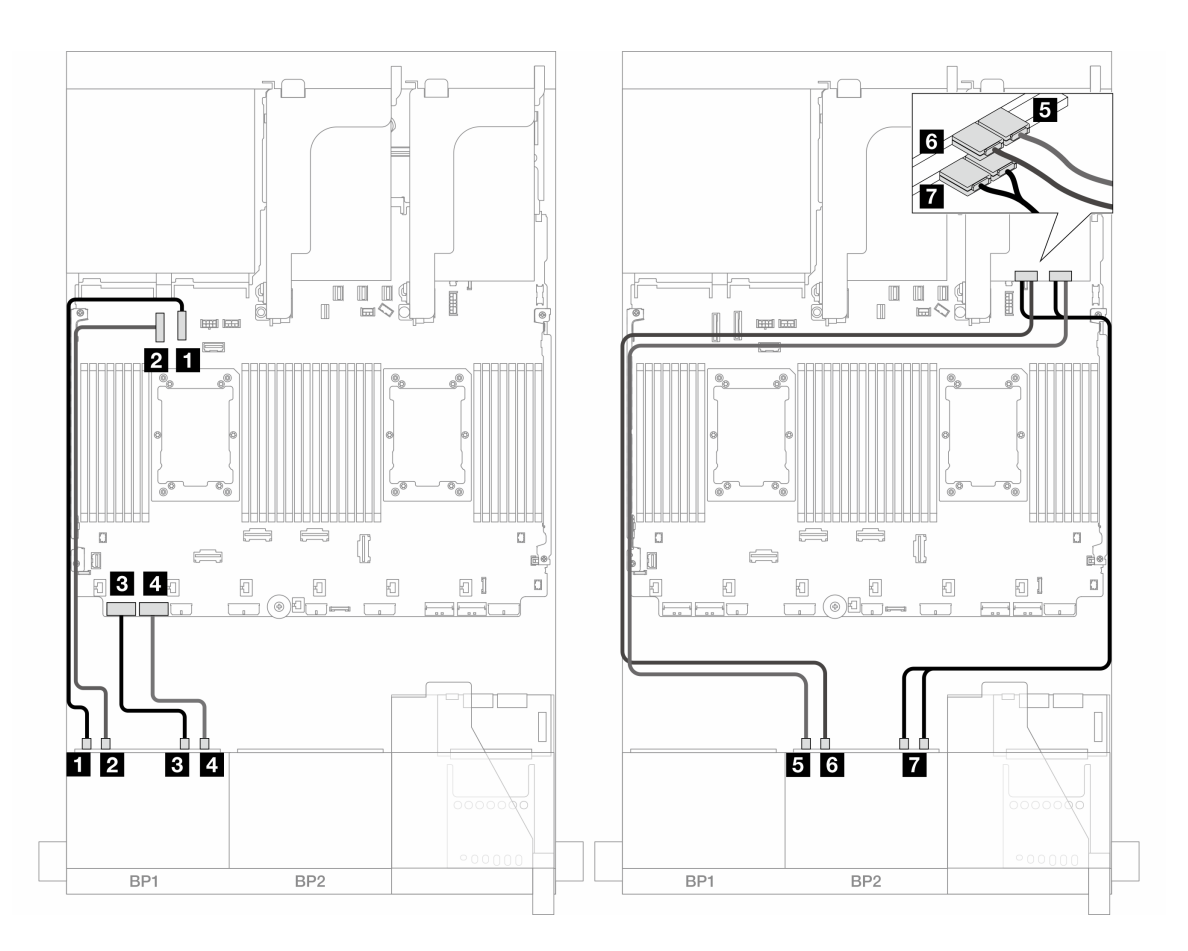

<sup>図</sup> 447. バックプレーンのケーブル配線

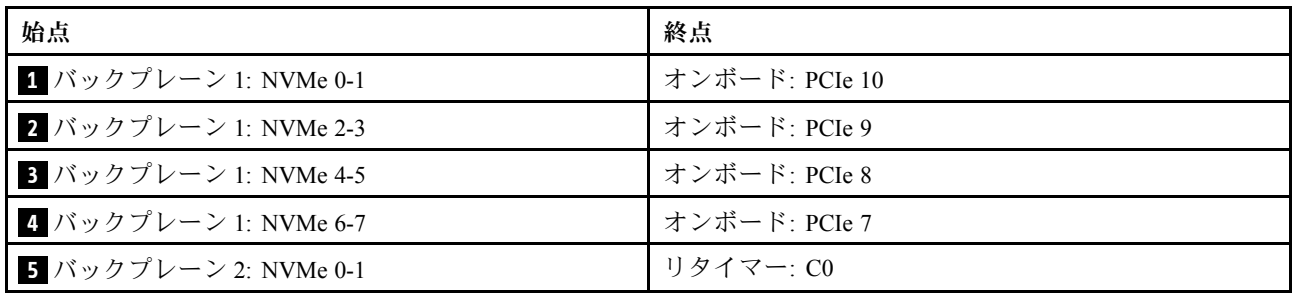

<span id="page-494-0"></span>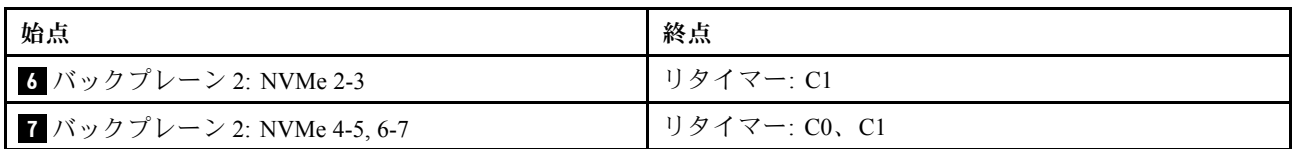

### 12 x NVMe

このトピックでは、2 つの 8 x NVMe 前面バックプレーン (Gen 4) を使用する 12 x NVMe 前面ドライブを搭 載した構成のケーブル配線について説明します。

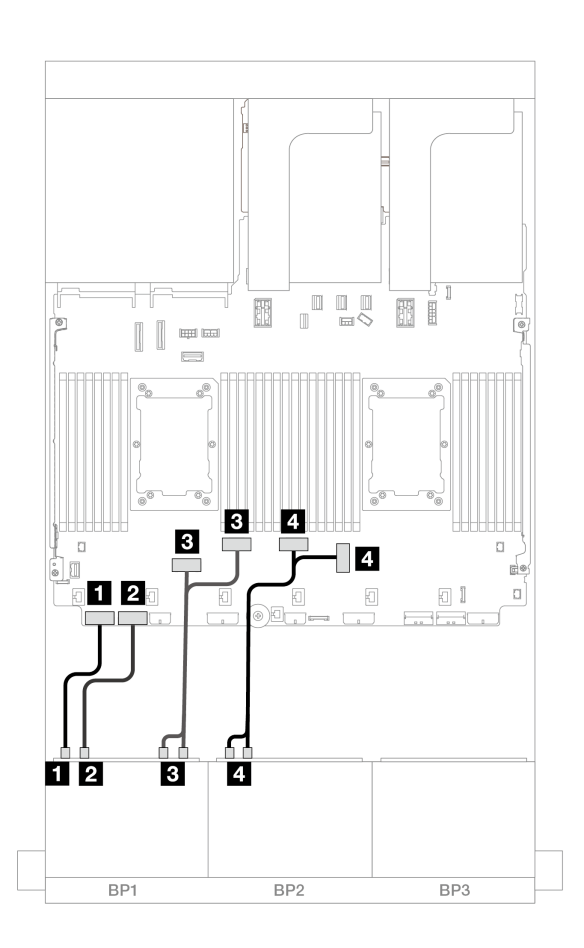

<sup>図</sup> 448. オンボード・コネクターへの NVMe ケーブル配線

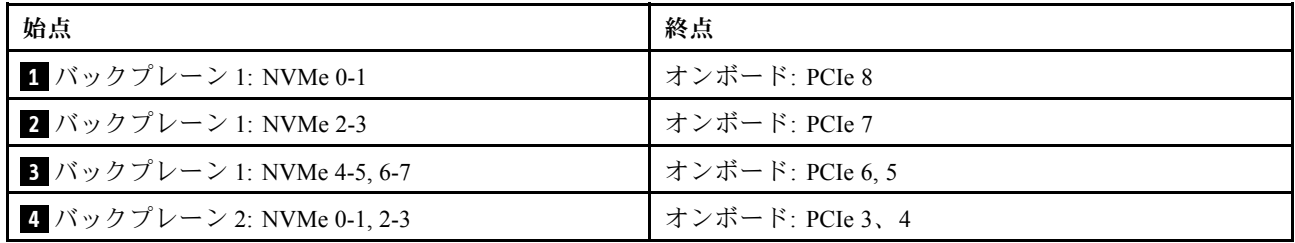

# 8 x NVMe バックプレーン 2 つ (Gen 5)

このセクションでは、2 つの 8 x 2.5 型 NVMe 前面ドライブ・バックプレーン (Gen 5) を搭載したサー バー・モデルのケーブル配線について説明します。

前面バックプレーンの電源ケーブルを接続するには、[436](#page-445-0) ページの 「[バックプレーン: 2.5 型前面ドラ](#page-445-0) [イブ・ベイを装備したサーバー・モデル](#page-445-0)」を参照してください。

前面バックプレーンの信号ケーブルを接続するには、サーバー構成に応じて以下のケーブル配線のシナ リオを参照してください。

- 486 ページの 「16 x NVMe」
- [489](#page-498-0) ページの 「[12 x NVMe](#page-498-0)」

#### 16 x NVMe

このトピックでは、2 つの 8 x NVMe 前面バックプレーン (Gen 5) を使用する 16 x NVMe 前面ドライブを搭 載した構成のケーブル配線について説明します。

- 486 ページの 「オンボード・コネクター」
- [487](#page-496-0) ページの 「[オンボード・コネクター + リタイマー・カード](#page-496-0)」
- [488](#page-497-0) ページの 「[ライザー 5 + OCP 変換コネクター・カード + リタイマー・カード](#page-497-0)」

#### オンボード・コネクター

以下は、16 x 2.5 型 NVMe (Gen 5) 構成のケーブル接続を示しています。

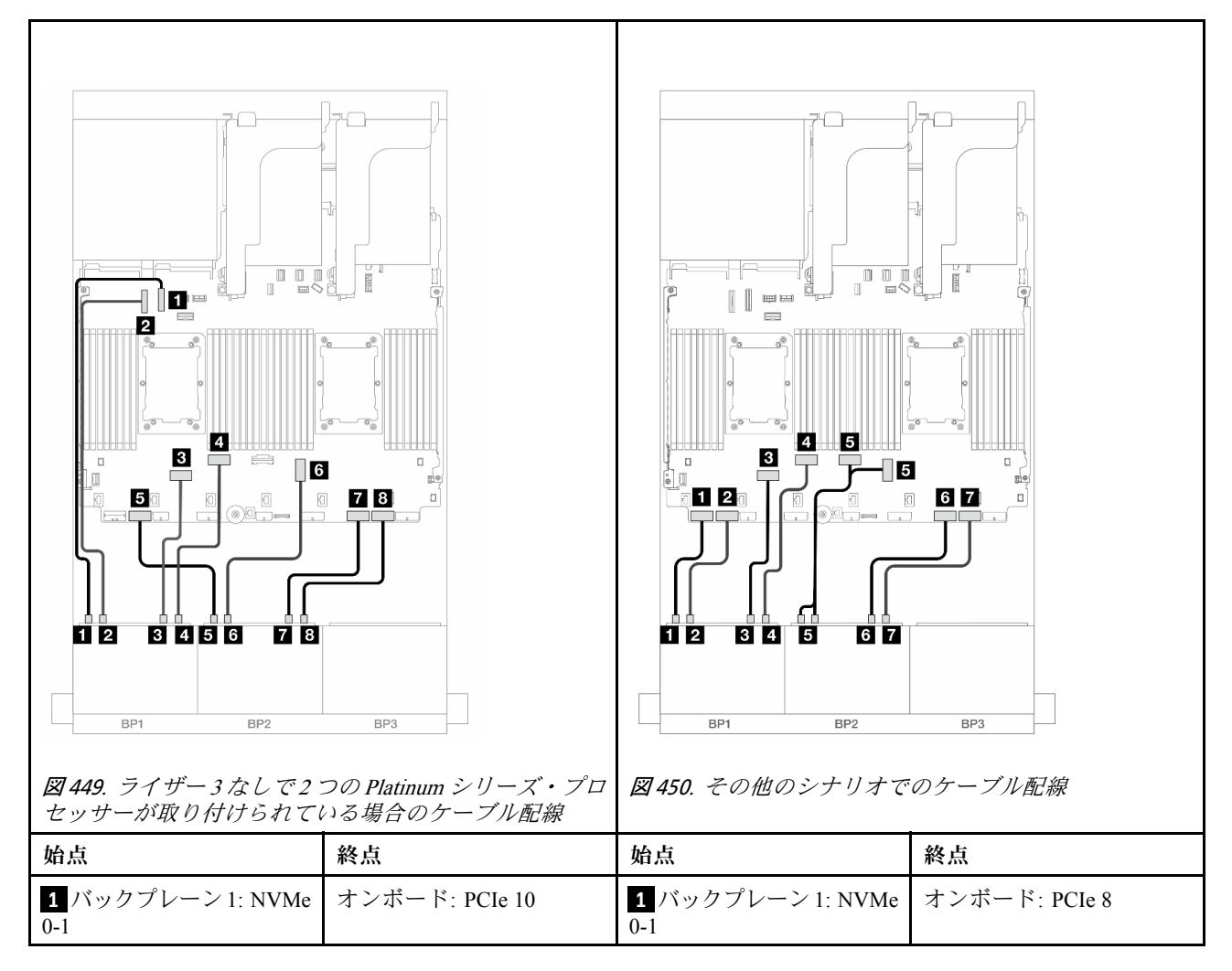

<span id="page-496-0"></span>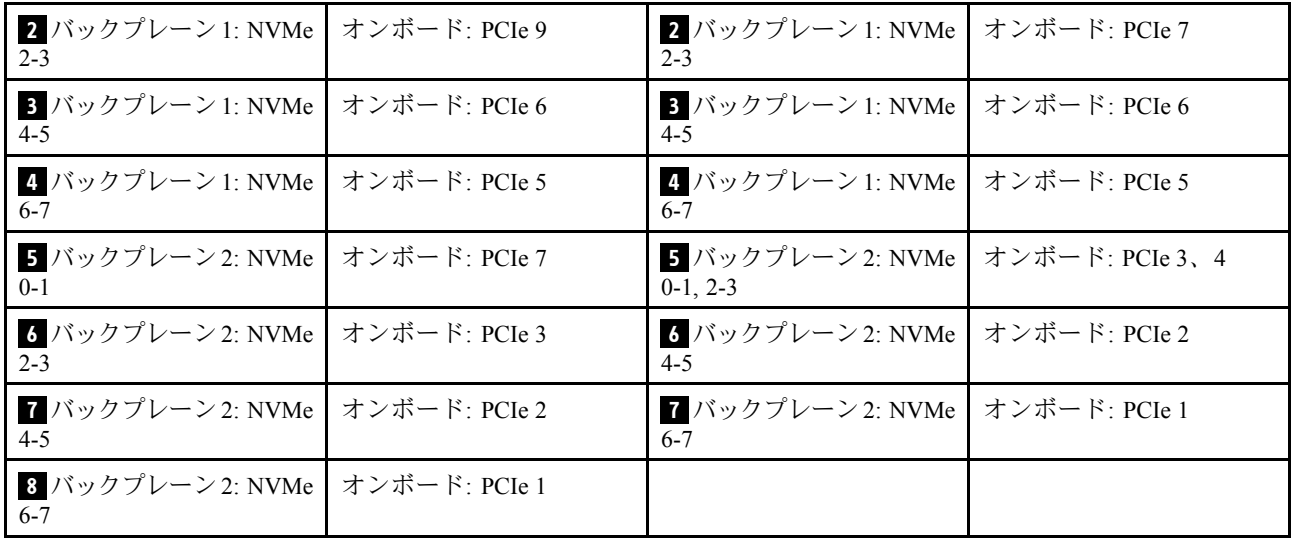

オンボード・コネクター + リタイマー・カード

以下は、リタイマー・カード 1 つを搭載した 16 x 2.5 型 NVMe (Gen 5) 構成のケーブル接続を示しています。

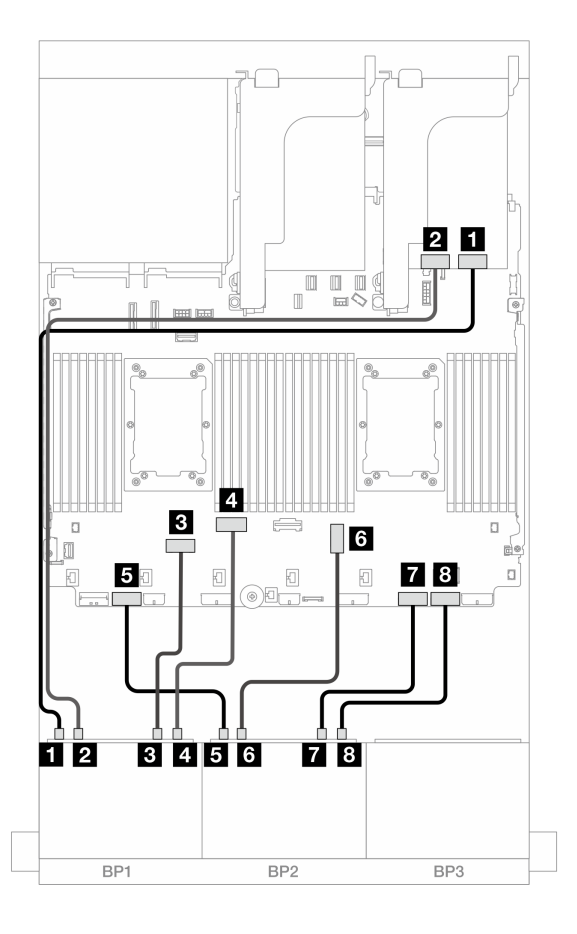

<sup>図</sup> 451. オンボード・コネクターおよびリタイマー・カードへの NVMe ケーブル配線

<span id="page-497-0"></span>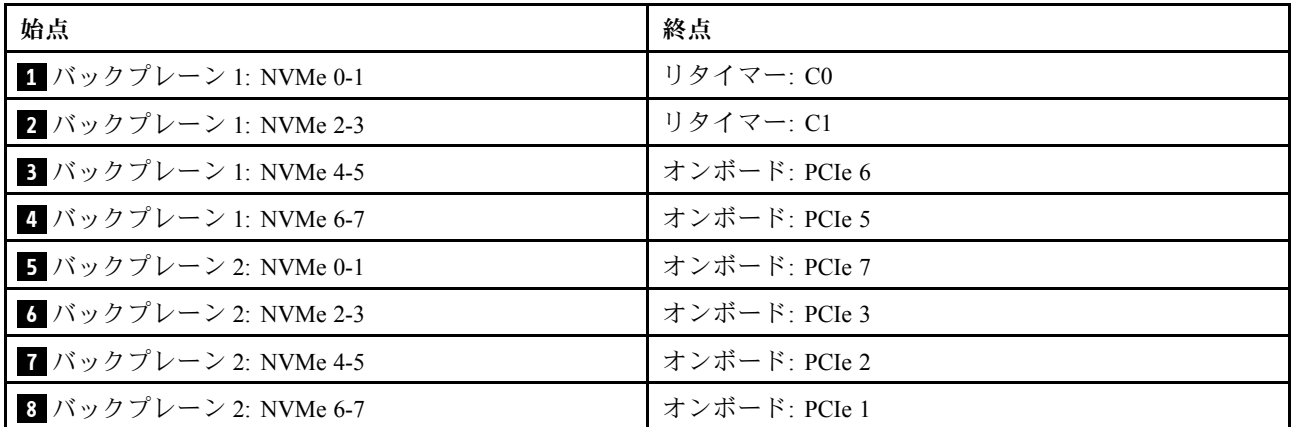

ライザー 5 + OCP 変換コネクター・カード + リタイマー・カード

以下は、オンボード・コネクター、ライザー 5、前面および背面 OCP 変換コネクター・カード、および2 つのリタイマー・カードを搭載した 16 x 2.5 型 NVMe (Gen 5) 構成のケーブル接続を示しています。

ライザー 5 カードおよび OCP 変換コネクター・カードにケーブルを接続するには、[434 ページの](#page-443-0) 「ライ [ザー 5 カード + OCP 変換コネクター・カード](#page-443-0)」を参照してください。

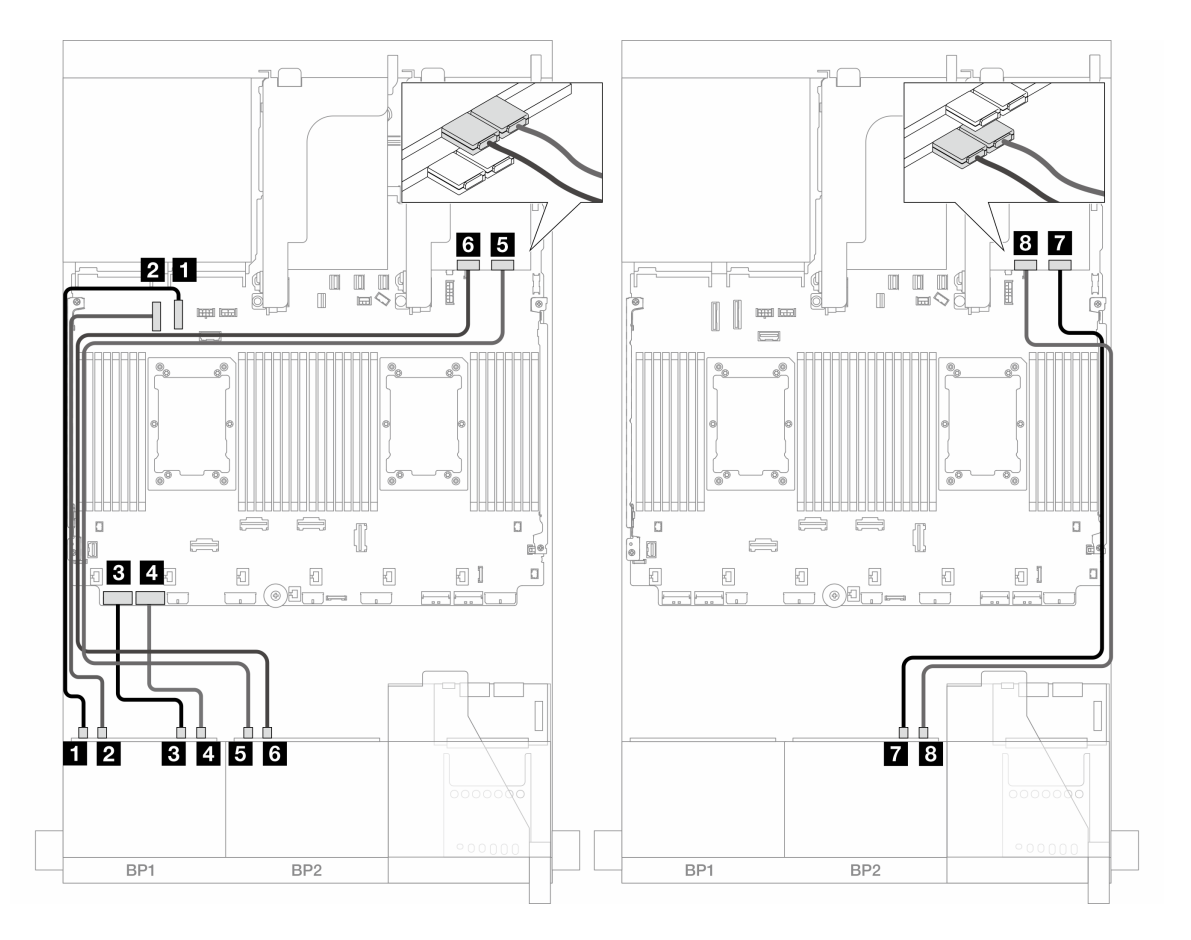

<sup>図</sup> 452. バックプレーンのケーブル配線

<span id="page-498-0"></span>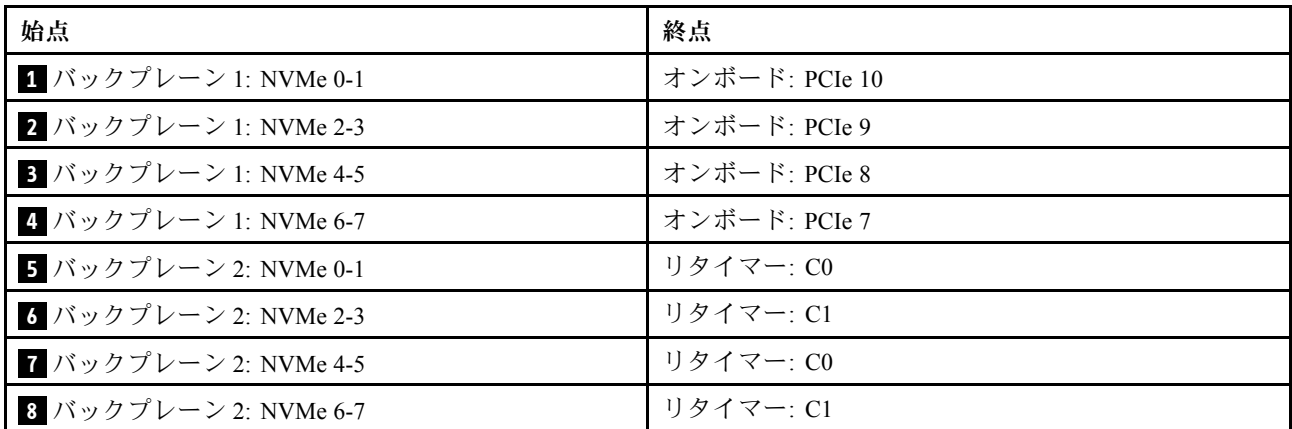

#### 12 x NVMe

このトピックでは、2 つの 8 x NVMe 前面バックプレーン (Gen 5) を使用する 12 x NVMe 前面ドライブを搭 載した構成のケーブル配線について説明します。

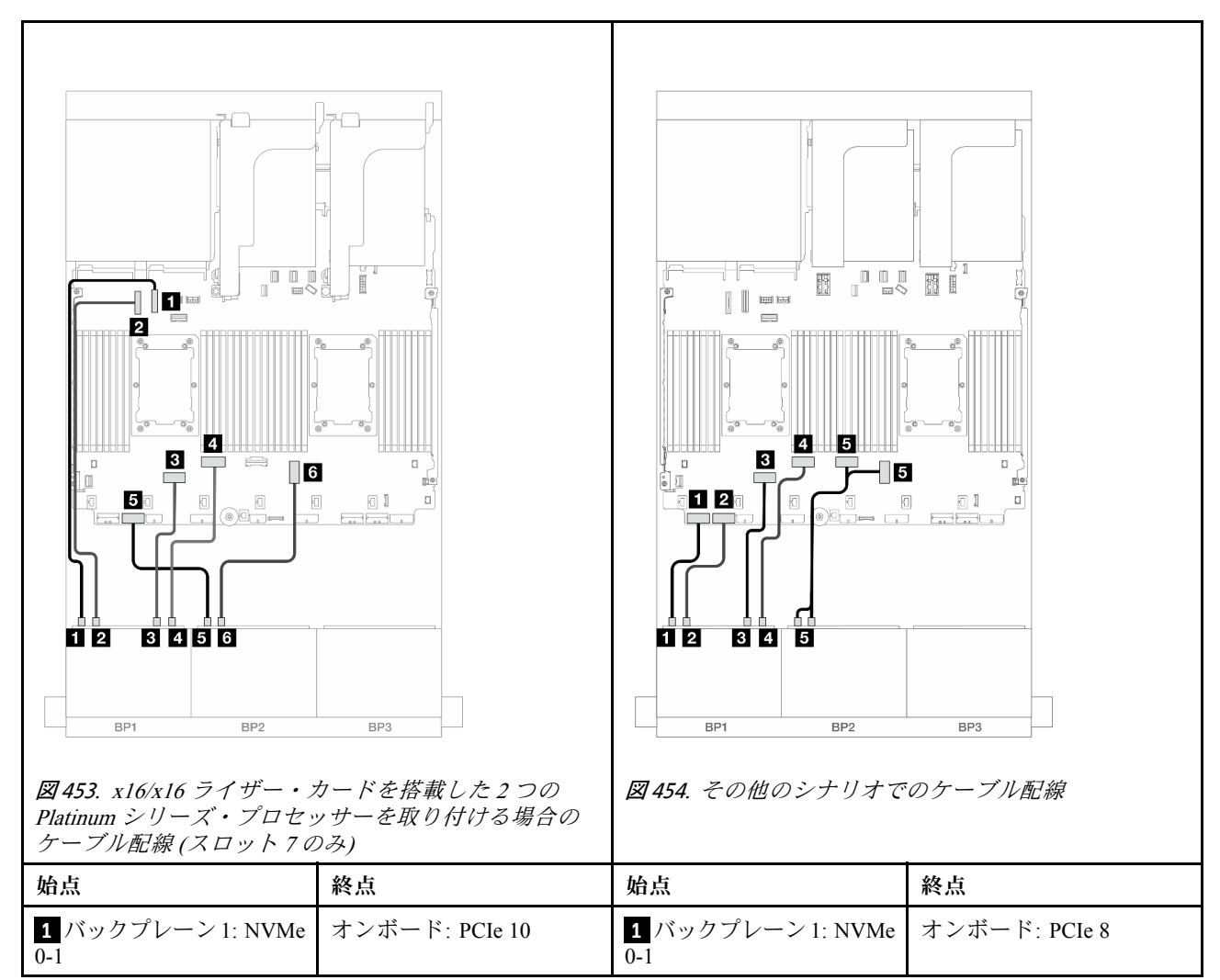

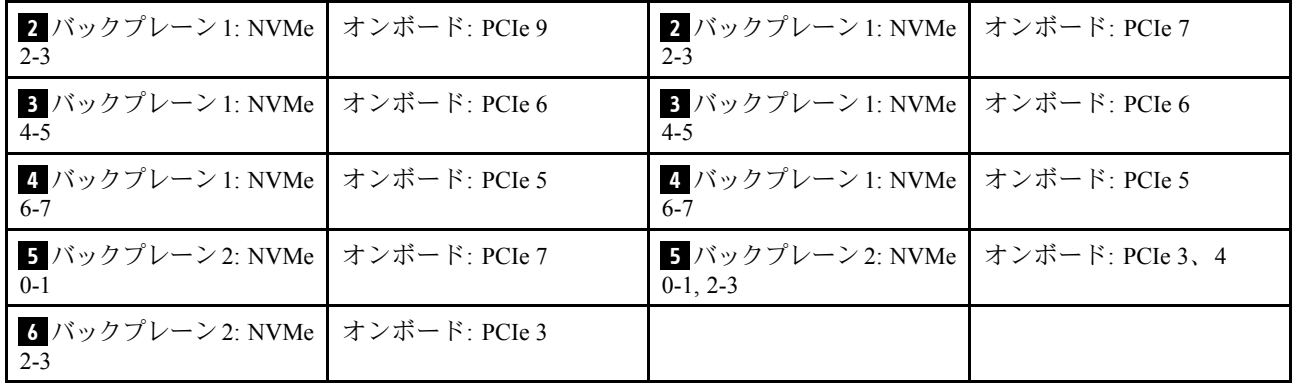

## 8 x SAS/SATA バックプレーン 1 つおよび 8 x AnyBay (Gen 4) バックプレー ン 1 つ

このセクションでは、1 つの 8 x 2.5 型 SAS/SATA バックプレーンおよび、1 つの 8 x 2.5 型 AnyBay バック プレーン (Gen 4) が搭載されたサーバー・モデルのケーブル配線について説明します。

前面バックプレーンの電源ケーブルを接続するには、[436](#page-445-0) ページの 「[バックプレーン: 2.5 型前面ドラ](#page-445-0) [イブ・ベイを装備したサーバー・モデル](#page-445-0)」を参照してください。

前面バックプレーンの信号ケーブルを接続するには、サーバー構成に応じて以下のケーブル配線のシナ リオを参照してください。

- 490 ページの 「オンボード・コネクター + 8i RAID/HBA アダプター」
- [492](#page-501-0) ページの 「[オンボード・コネクター + 16i RAID/HBA アダプター](#page-501-0)」
- [494](#page-503-0) ページの 「[オンボード・コネクター + CFF 16i RAID/HBA アダプター](#page-503-0)」
- [496](#page-505-0) ページの 「[ライザー 5 + OCP 変換コネクター・カード + 8i/16i RAID/HBA アダプター](#page-505-0)」

### オンボード・コネクター + 8i RAID/HBA アダプター

以下は、2 つの 8i RAID/HBA アダプターを搭載した 8 SAS/SATA + 8 AnyBay (Gen 4) 構成のケーブル 接続を示しています。

### SAS/SATA ケーブル配線

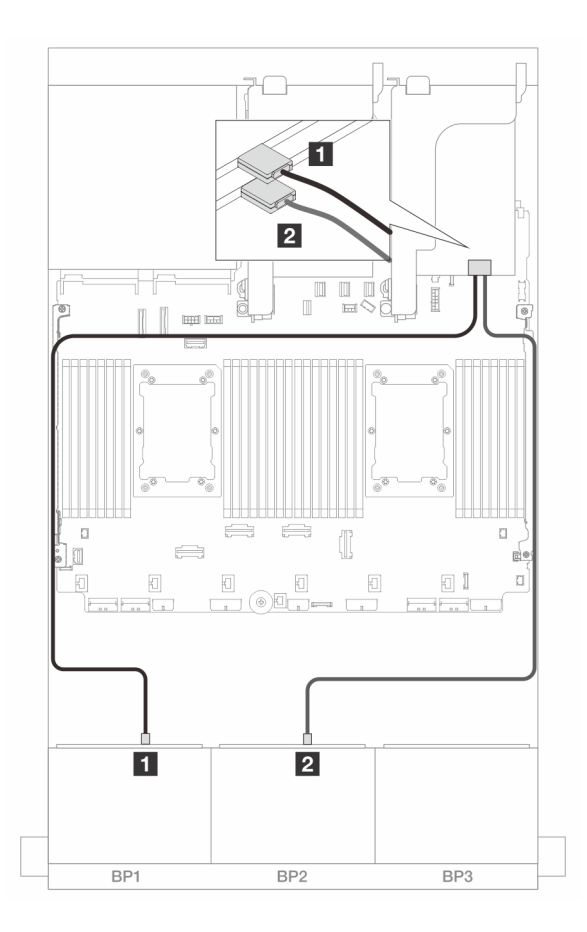

<sup>図</sup> 455. 8i アダプターへの SAS/SATA ケーブル配線

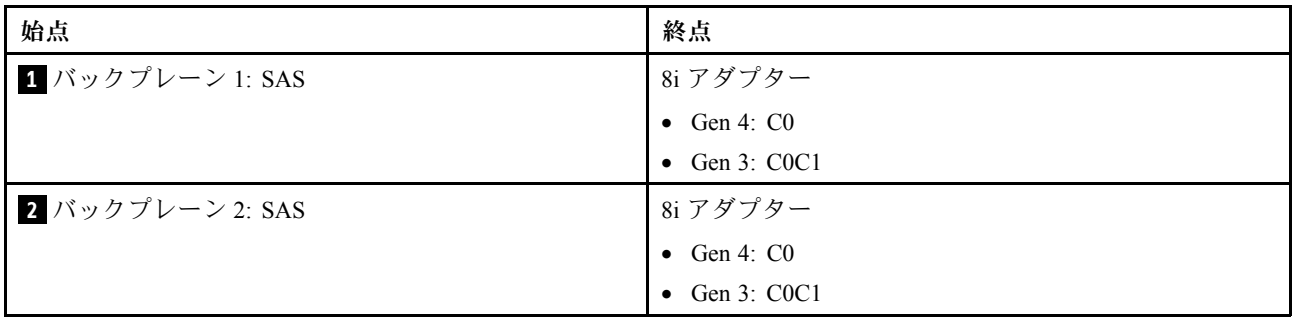

#### <span id="page-501-0"></span>NVMe ケーブル配線

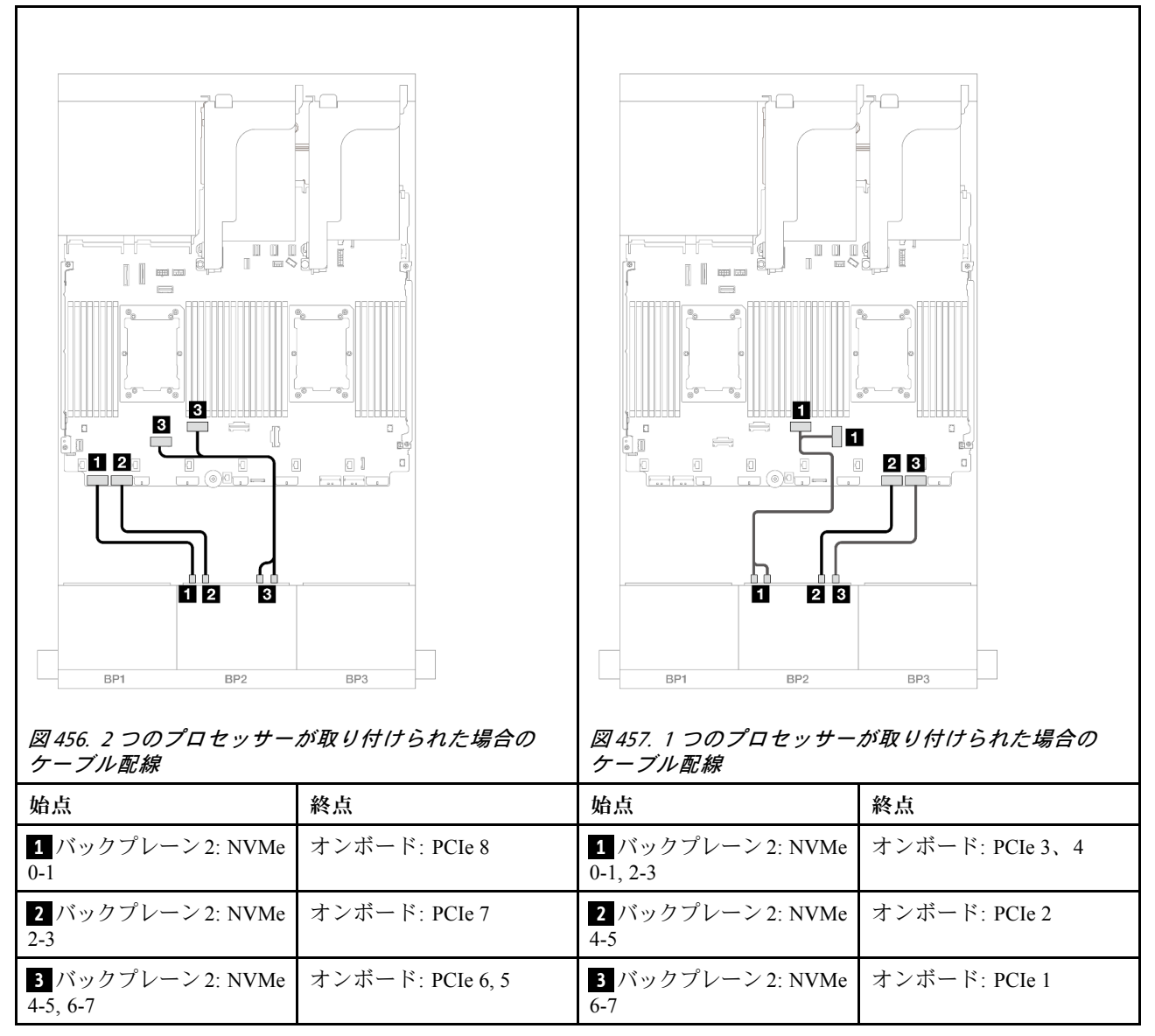

### オンボード・コネクター + 16i RAID/HBA アダプター

以下は、1 つの 16i RAID/HBA アダプターを搭載した 8 SAS/SATA + 8 AnyBay (Gen 4) 構成のケーブル 接続を示しています。

### SAS/SATA ケーブル配線

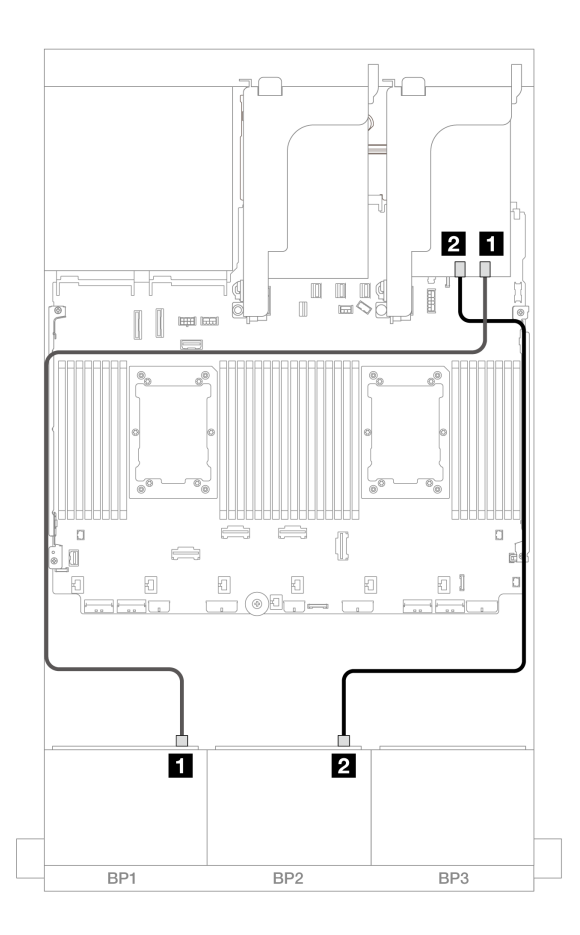

<sup>図</sup> 458. 16i アダプターへの SAS/SATA ケーブル配線

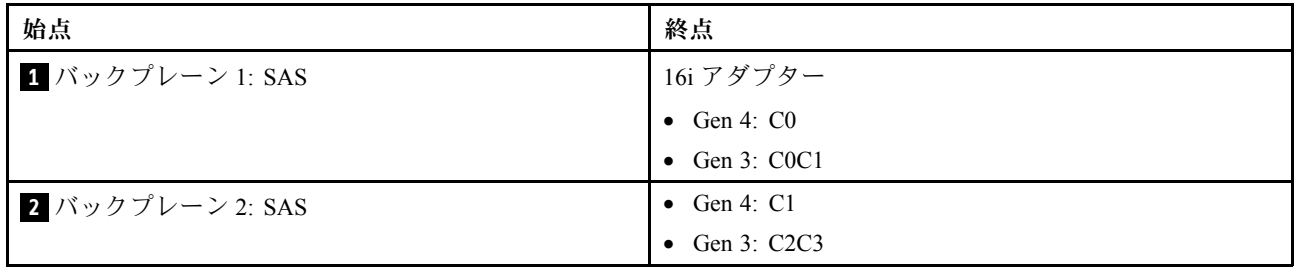

#### <span id="page-503-0"></span>NVMe ケーブル配線

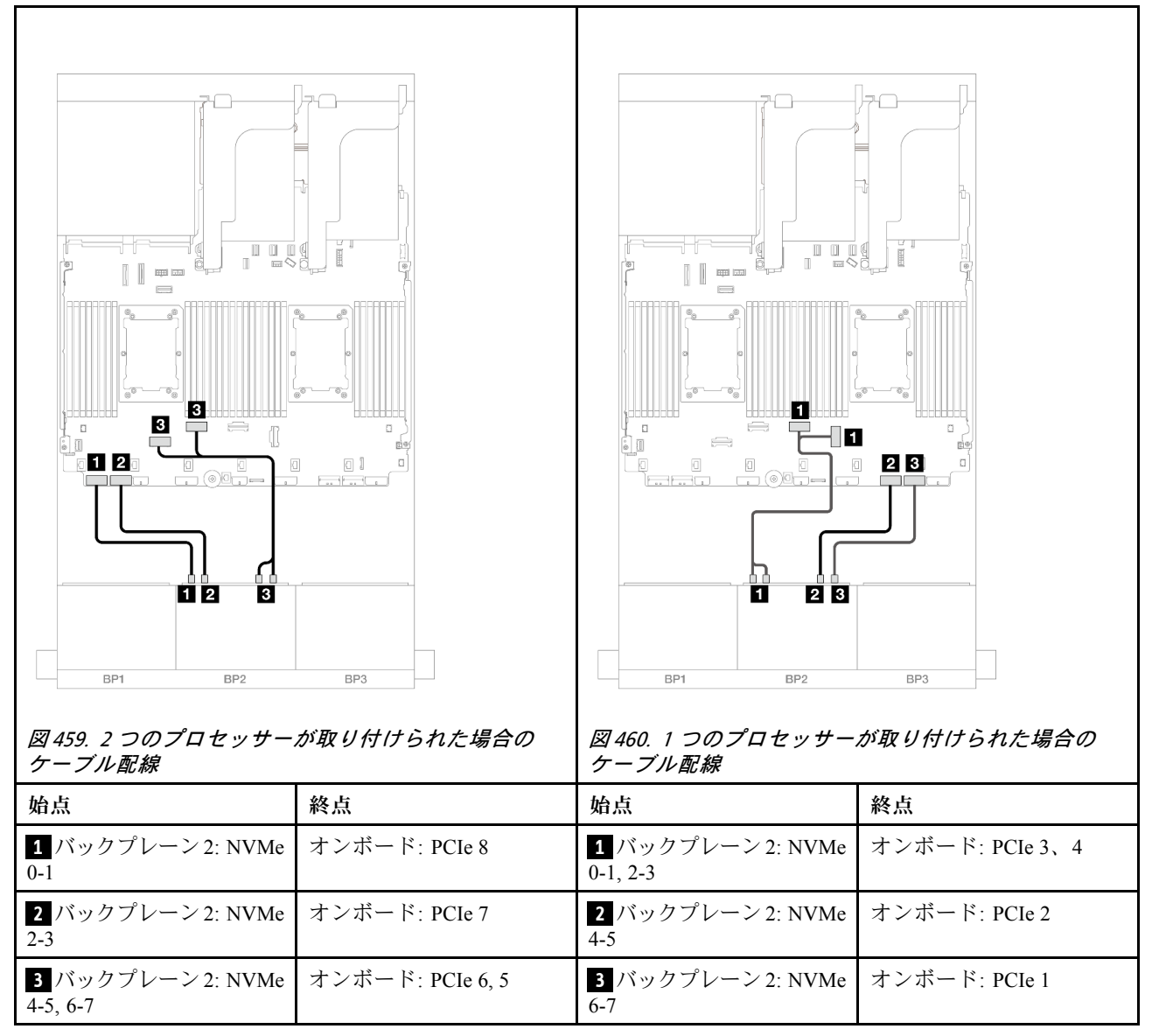

### オンボード・コネクター + CFF 16i RAID/HBA アダプター

以下は、1 つの内蔵 CFF 16i RAID/HBA アダプターを搭載した 8 SAS/SATA + 8 AnyBay (Gen 4) 構成のケー ブル接続を示しています。
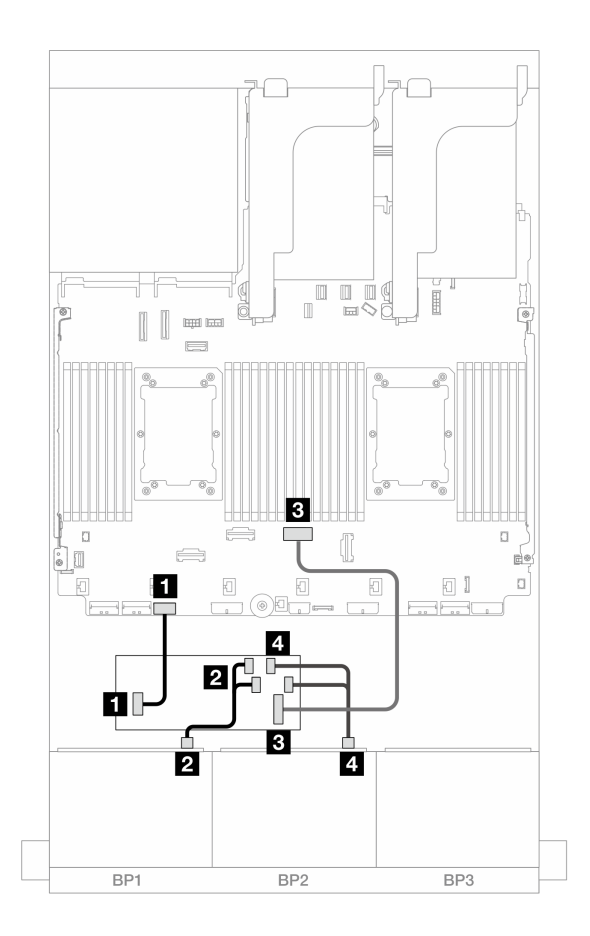

<sup>図</sup> 461. CFF 16i アダプターへの SAS/SATA ケーブル配線

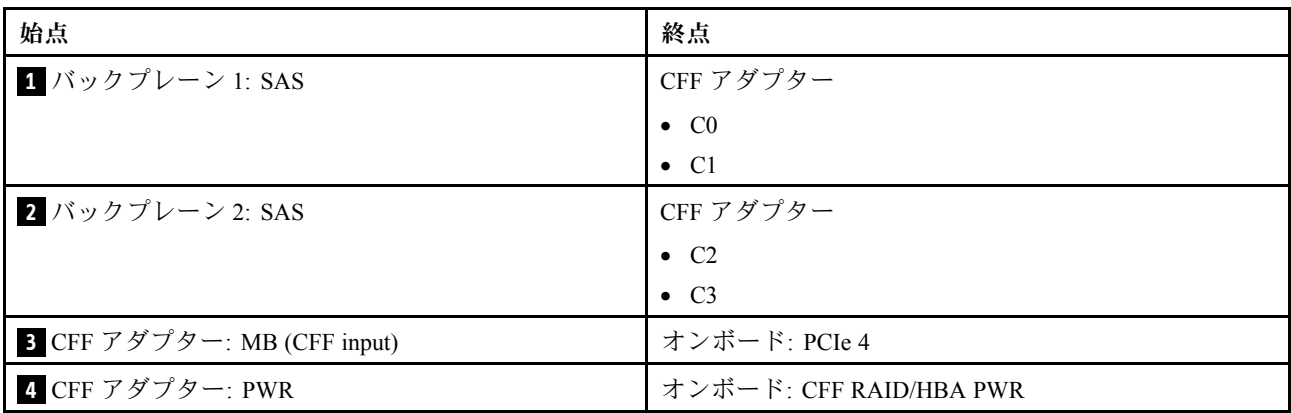

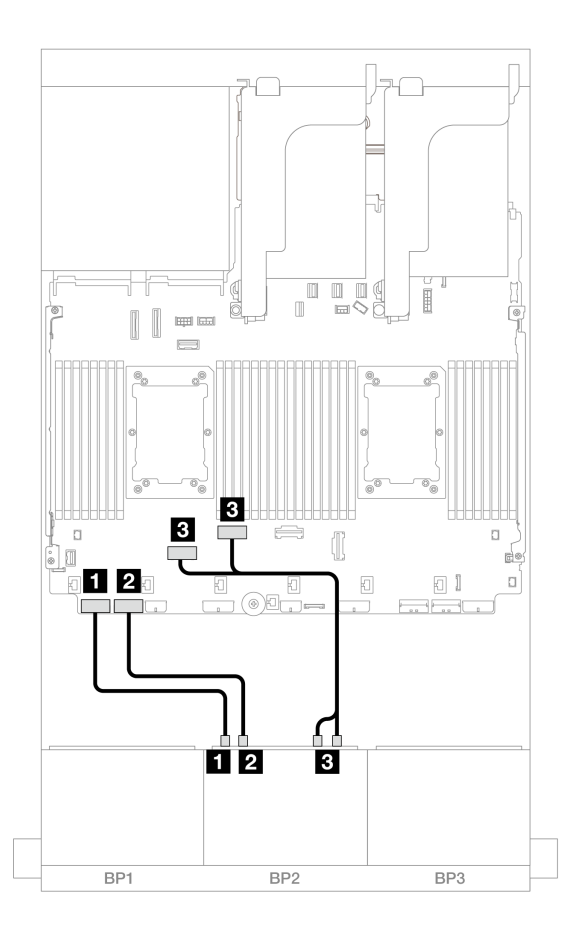

<sup>図</sup> 462. オンボード PCIe コネクターへの NVMe ケーブル配線

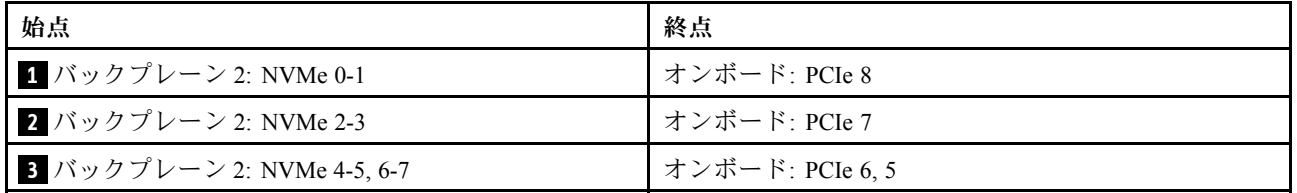

### ライザー 5 + OCP 変換コネクター・カード + 8i/16i RAID/HBA アダプター

以下は、ライザー 5、前面および背面 OCP 変換コネクター・カード、および 2 つの背面 8i RAID/HBA アダ プターまたは 1 つの 16i RAID/HBA アダプターを搭載した 8 SAS/SATA + 8 AnyBay (Gen 4) 構成のケー ブル接続を示しています。

ライザー 5 カードおよび OCP 変換コネクター・カードにケーブルを接続するには、[434 ページの](#page-443-0) 「ライ [ザー 5 カード + OCP 変換コネクター・カード](#page-443-0)」を参照してください。

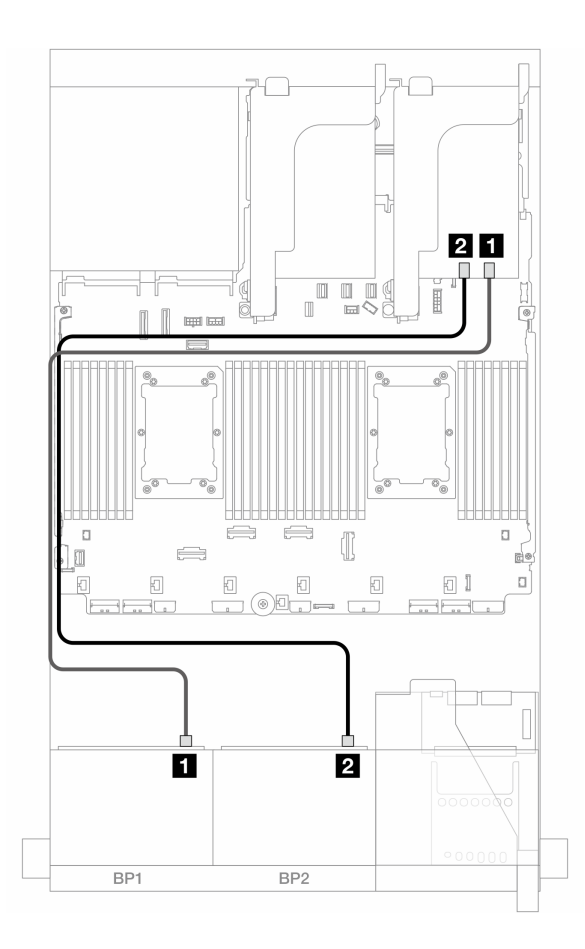

<sup>図</sup> 463. SAS/SATA ケーブル配線

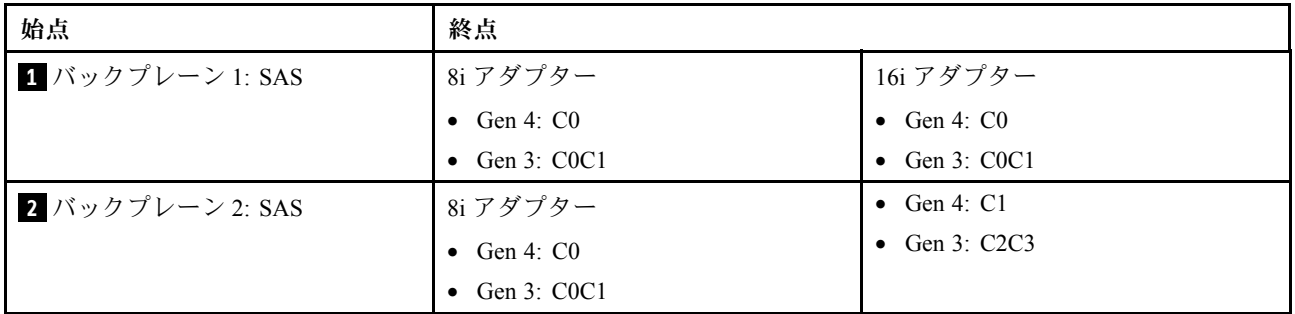

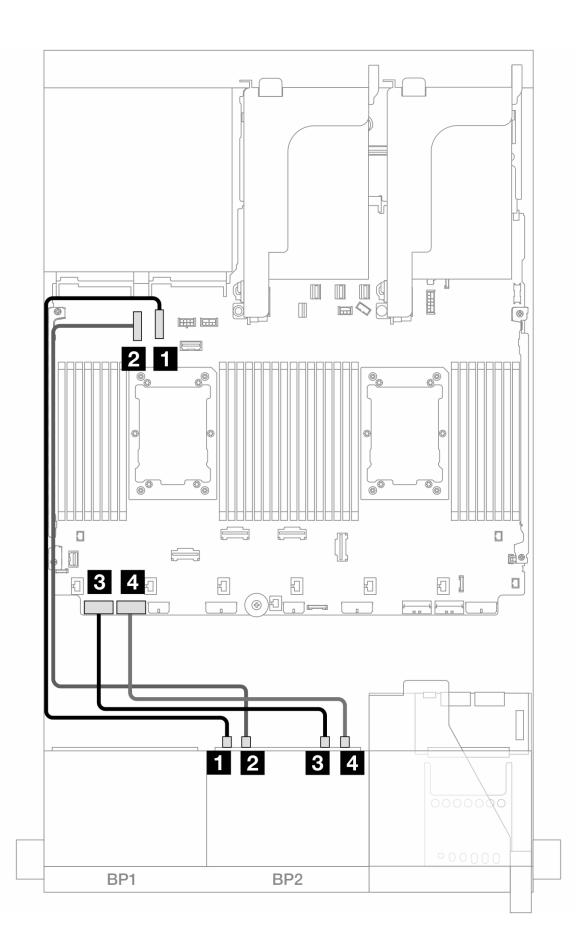

<sup>図</sup> 464. NVMe ケーブル配線

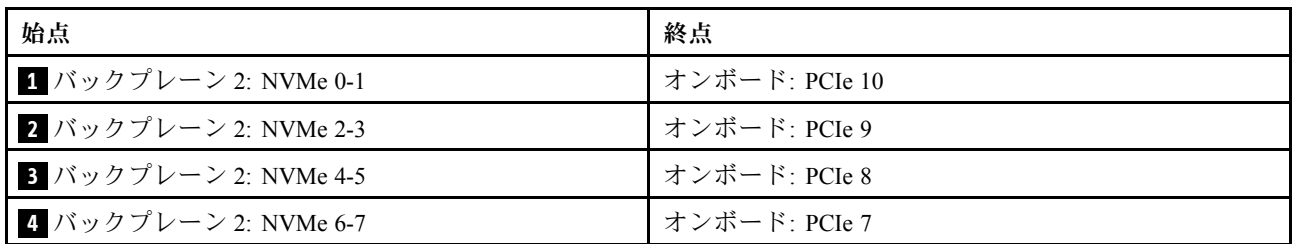

# 8 x SAS/SATA バックプレーン 1 つおよび 8 x AnyBay (Gen 5) バックプレー ン 1 つ

このセクションでは、1 つの 8 x 2.5 型 SAS/SATA バックプレーンおよび、1 つの 8 x 2.5 型 AnyBay バック プレーン (Gen 5) が搭載されたサーバー・モデルのケーブル配線について説明します。

前面バックプレーンの電源ケーブルを接続するには、[436](#page-445-0) ページの 「[バックプレーン: 2.5 型前面ドラ](#page-445-0) [イブ・ベイを装備したサーバー・モデル](#page-445-0)」を参照してください。

前面バックプレーンの信号ケーブルを接続するには、サーバー構成に応じて以下のケーブル配線のシナ リオを参照してください。

- [499](#page-508-0) ページの 「[オンボード・コネクター + 8i RAID/HBA アダプター](#page-508-0)」
- [501](#page-510-0) ページの 「[オンボード・コネクター + 16i RAID/HBA アダプター](#page-510-0)」
- [504](#page-513-0) ページの 「[オンボード・コネクター + CFF 16i RAID/HBA アダプター](#page-513-0)」

## <span id="page-508-0"></span>オンボード・コネクター + 8i RAID/HBA アダプター

以下は、2 つの 8i RAID/HBA アダプターを搭載した 8 SAS/SATA + 8 AnyBay (Gen 5) 構成のケーブル 接続を示しています。

## コネクター間の接続: **1** ↔ **1** 、 **2** ↔ **2** 、 **3** ↔ **3** 、... **n** ↔ **n**

#### SAS/SATA ケーブル配線

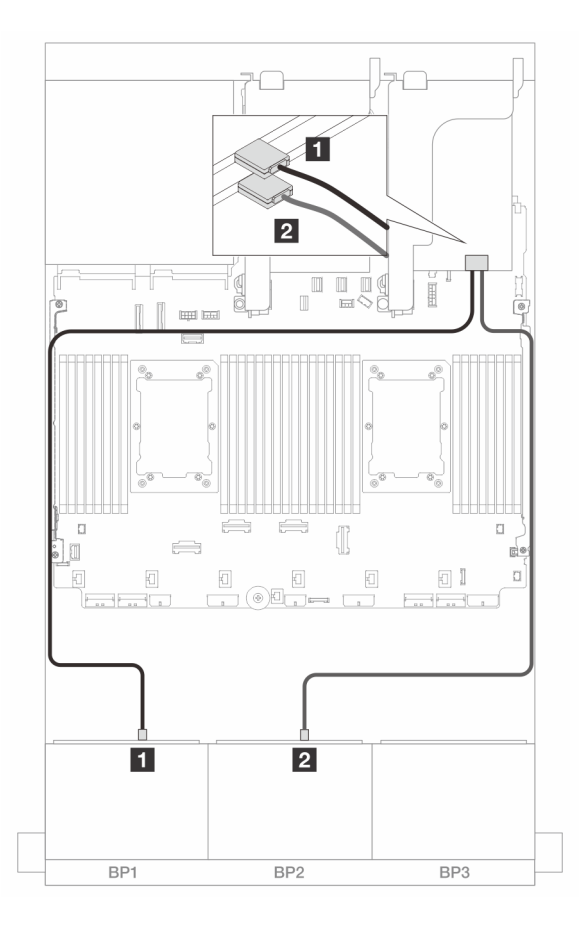

### <sup>図</sup> 465. 8i アダプターへの SAS/SATA ケーブル配線

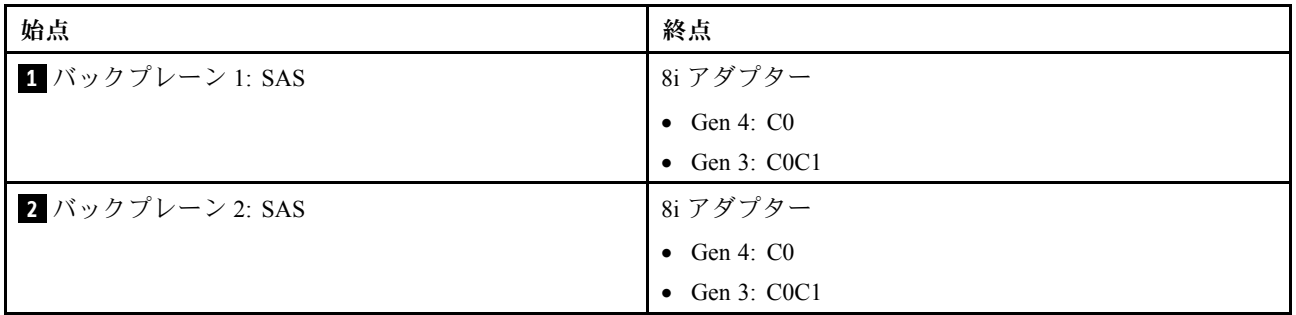

### NVMe ケーブル配線

2 つのプロセッサーが取り付けられた場合のケーブル配線

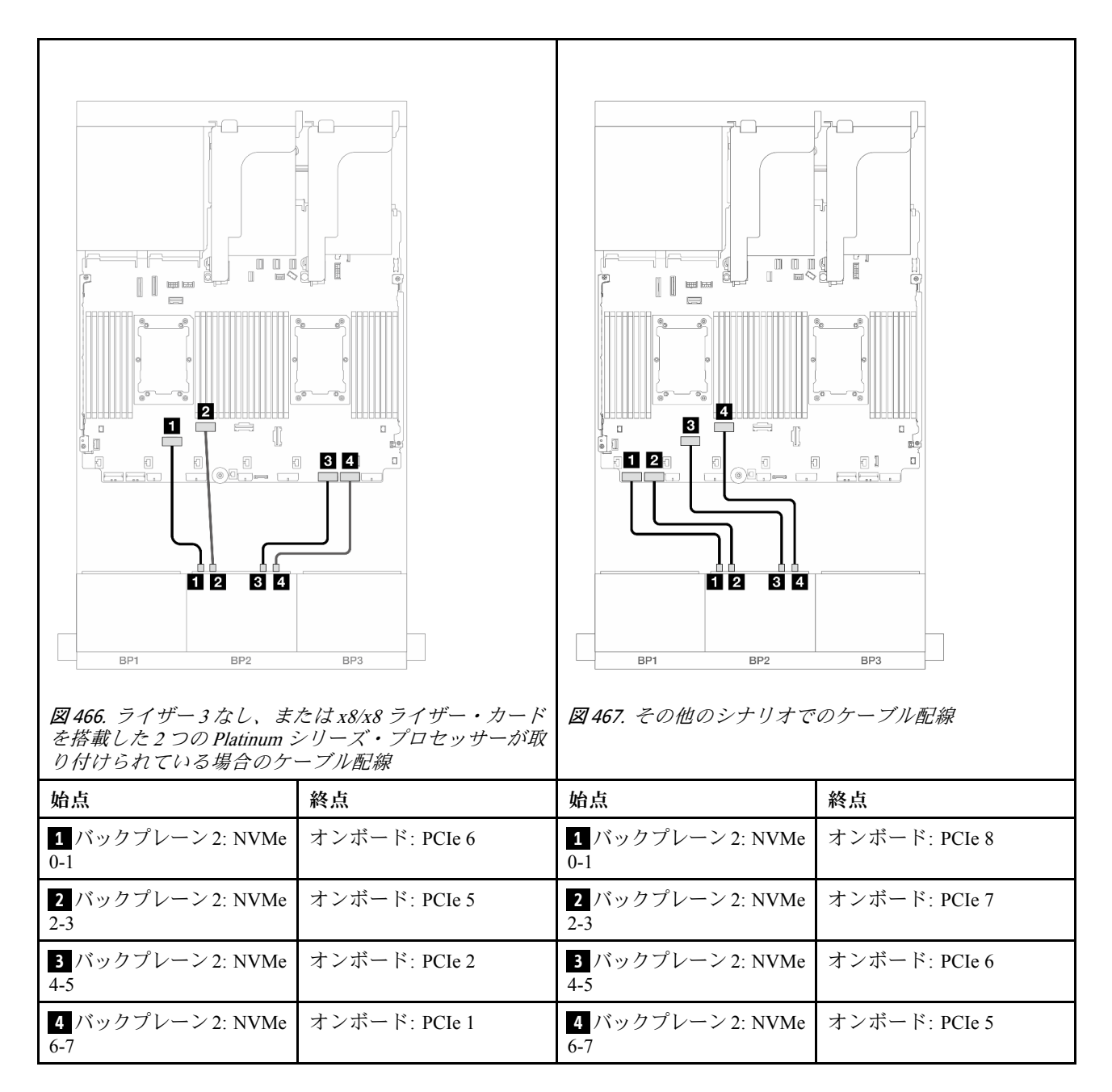

1 つのプロセッサーが取り付けられた場合のケーブル配線

<span id="page-510-0"></span>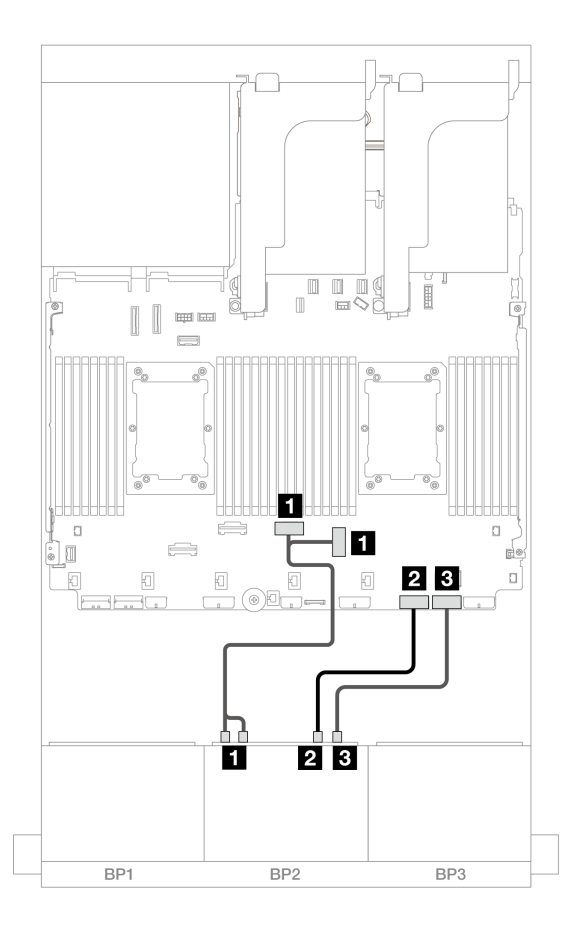

<sup>図</sup> 468. <sup>1</sup> つのプロセッサーが取り付けられた場合のケーブル配線

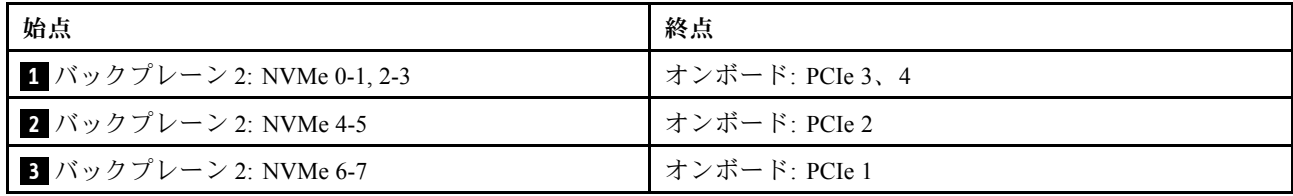

## オンボード・コネクター + 16i RAID/HBA アダプター

以下は、1 つの 16i RAID/HBA アダプターを搭載した 8 SAS/SATA + 8 AnyBay (Gen 5) 構成のケーブル 接続を示しています。

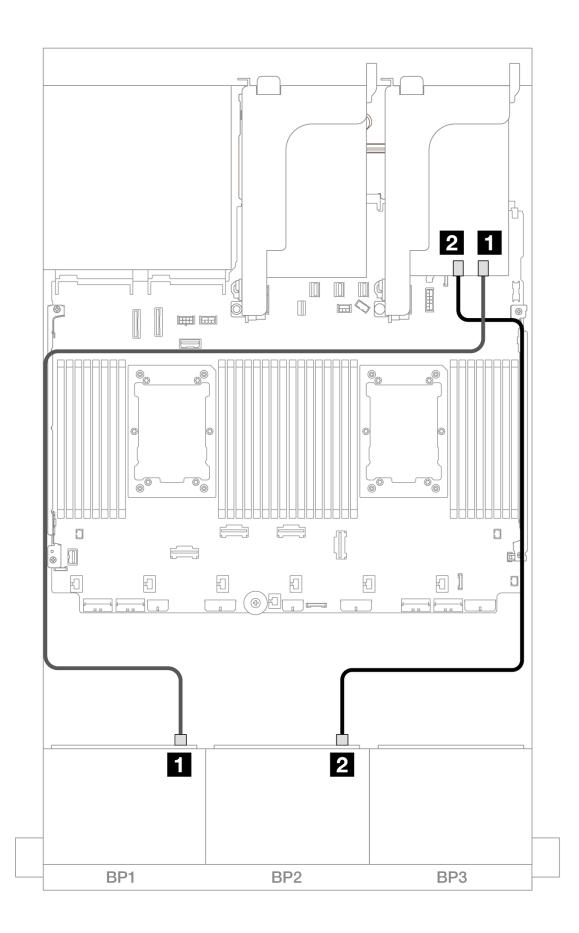

<sup>図</sup> 469. 16i アダプターへの SAS/SATA ケーブル配線

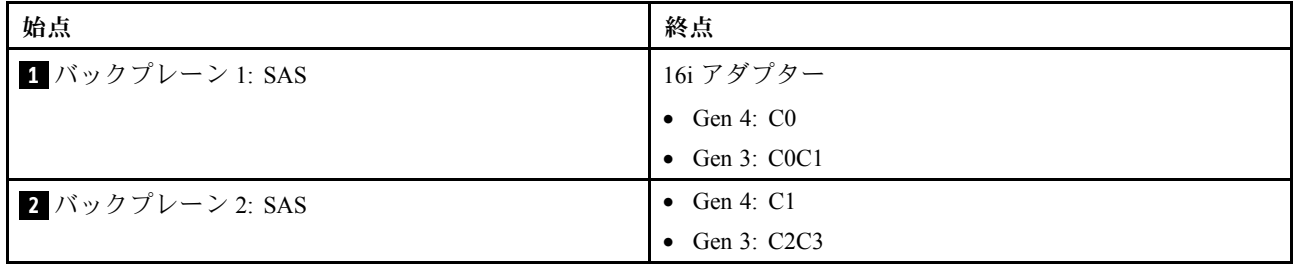

### NVMe ケーブル配線

2 つのプロセッサーが取り付けられた場合のケーブル配線

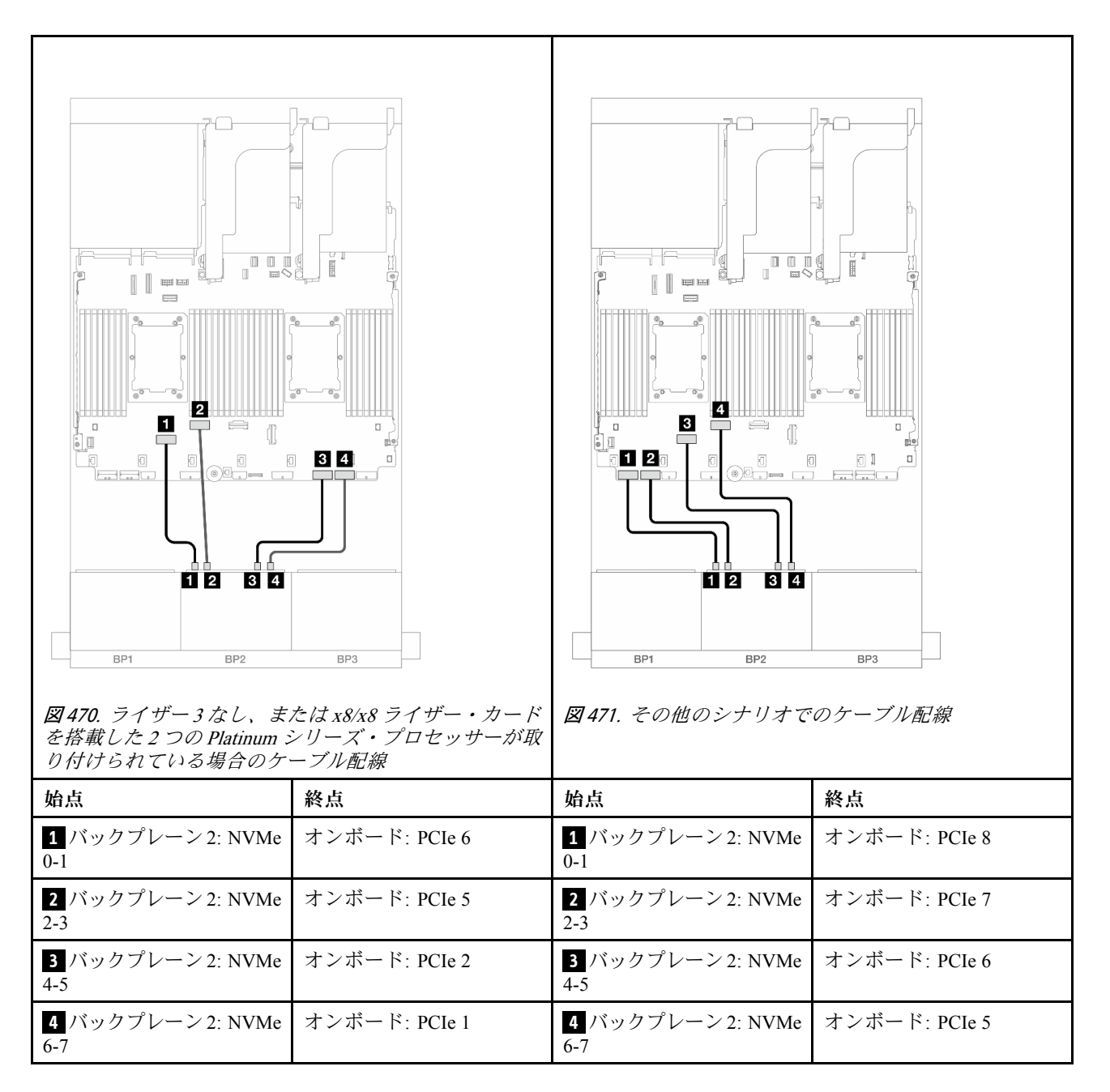

1 つのプロセッサーが取り付けられた場合のケーブル配線

<span id="page-513-0"></span>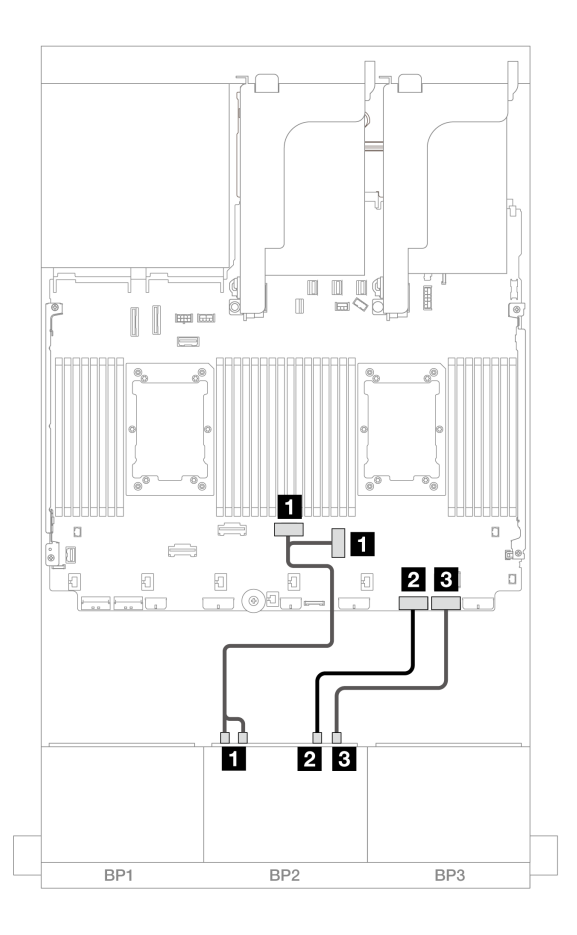

<sup>図</sup> 472. <sup>1</sup> つのプロセッサーが取り付けられた場合のケーブル配線

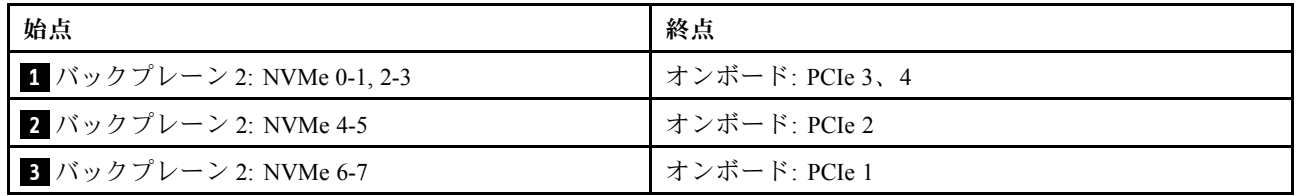

## オンボード・コネクター + CFF 16i RAID/HBA アダプター

以下は、1 つの内蔵 CFF 16i RAID/HBA アダプターを搭載した 8 SAS/SATA + 8 AnyBay (Gen 5) 構成のケー ブル接続を示しています。

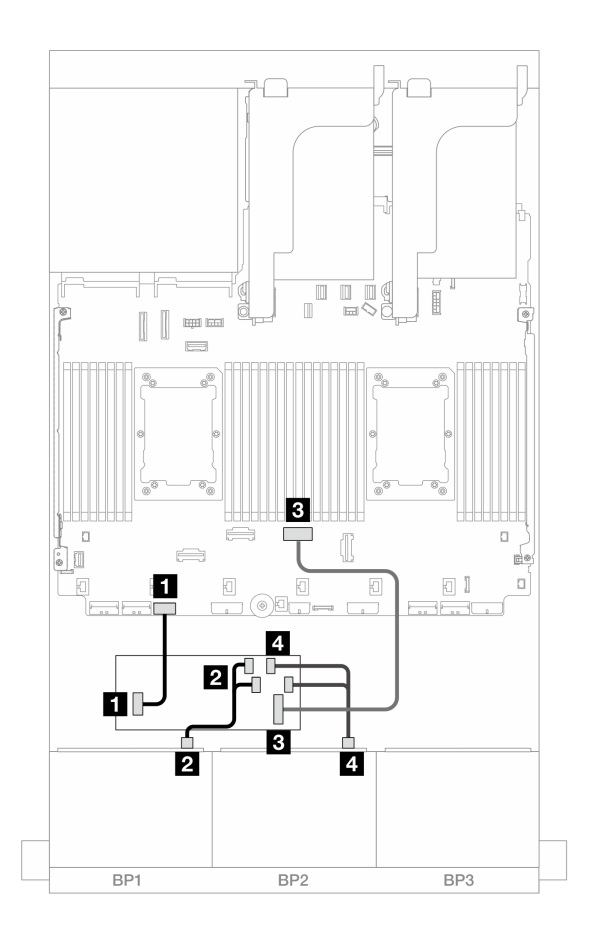

<sup>図</sup> 473. CFF 16i アダプターへの SAS/SATA ケーブル配線

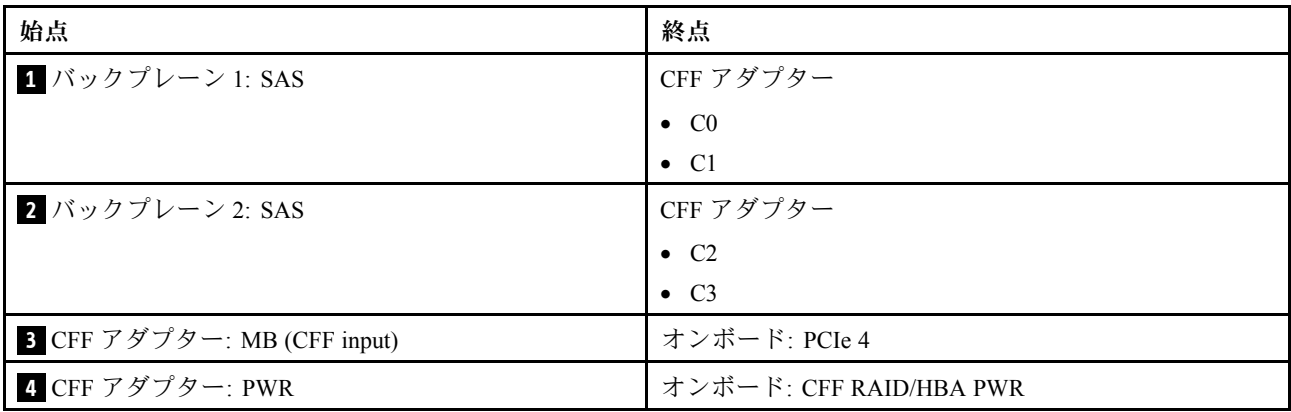

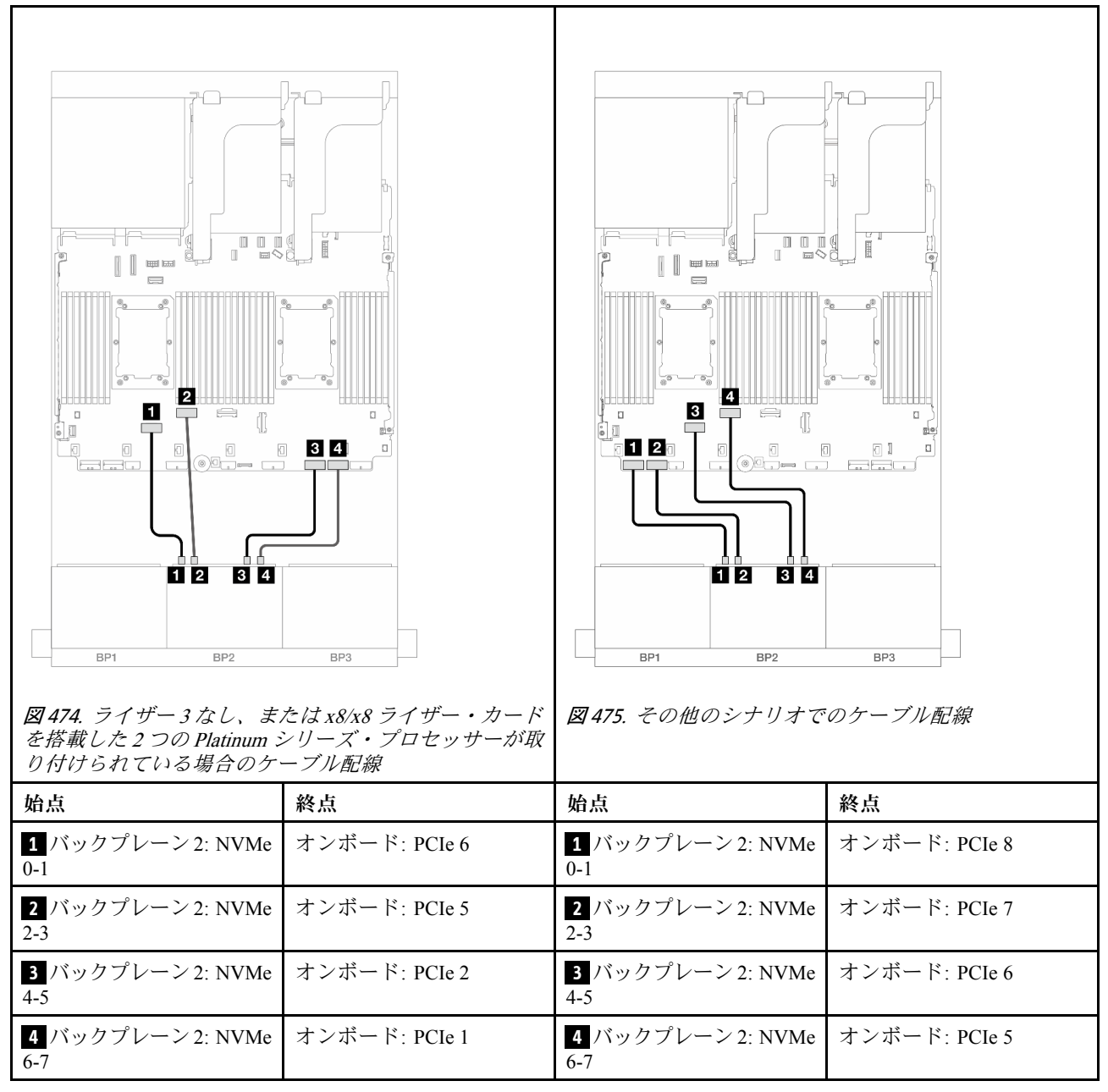

# 8 x SAS/SATA バックプレーン 1 つおよび 8 x NVMe (Gen 4) バックプレー ン 1 つ

このセクションでは、1 つの 8 x 2.5 型 SAS/SATA バックプレーンと 1 つの 8 x 2.5 型 NVMe バックプレーン (Gen 4) を搭載したサーバー・モデルのケーブル配線について説明します。

前面バックプレーンの電源ケーブルを接続するには、[436](#page-445-0) ページの 「[バックプレーン: 2.5 型前面ドラ](#page-445-0) [イブ・ベイを装備したサーバー・モデル](#page-445-0)」を参照してください。

前面バックプレーンの信号ケーブルを接続するには、サーバー構成に応じて以下のケーブル配線のシナ リオを参照してください。

● [507](#page-516-0) ページの 「[オンボード・コネクター](#page-516-0)」

- <span id="page-516-0"></span>• [508](#page-517-0) ページの 「[オンボード・コネクター + 8i RAID/HBA アダプター](#page-517-0)」
- [510](#page-519-0) ページの 「[オンボード・コネクター + CFF 16i RAID/HBA アダプター](#page-519-0)」
- [512](#page-521-0) ページの 「[オンボード・コネクター + ライザー 5 + OCP 変換コネクター・カード](#page-521-0)」
- [513](#page-522-0) ページの 「[オンボード・コネクター + ライザー 5 + OCP 変換コネクター・カード+ 8i RAID/HBA ア](#page-522-0) [ダプター](#page-522-0)」

### オンボード・コネクター

このトピックでは、オンボード・コネクターが搭載された 8 SAS/SATA + 8 NVMe (Gen 4) 構成のケーブル 配線について説明します。

コネクター間の接続: **1** ↔ **1** 、 **2** ↔ **2** 、 **3** ↔ **3** 、... **n** ↔ **n**

#### SAS/SATA ケーブル配線

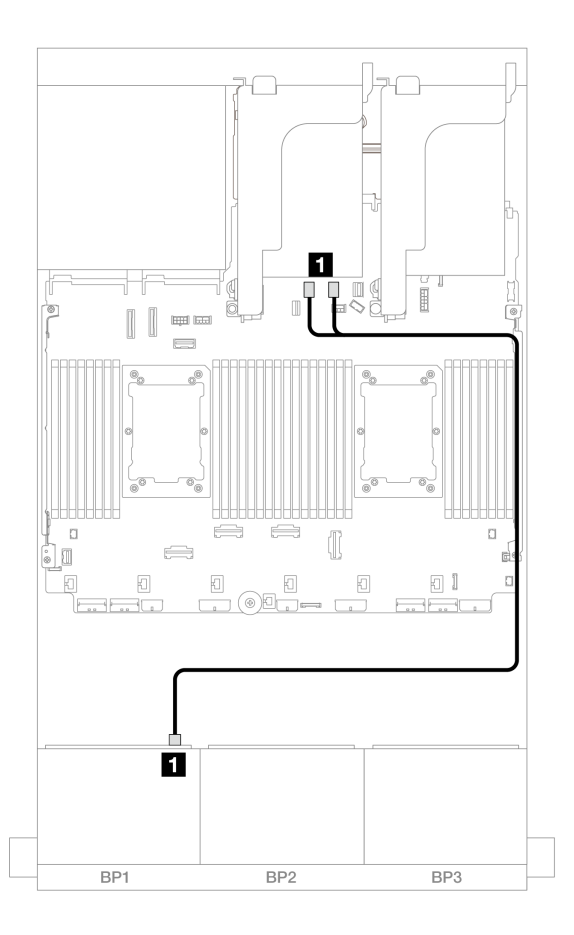

#### <sup>図</sup> 476. オンボード SATA コネクターへの SAS/SATA ケーブル配線

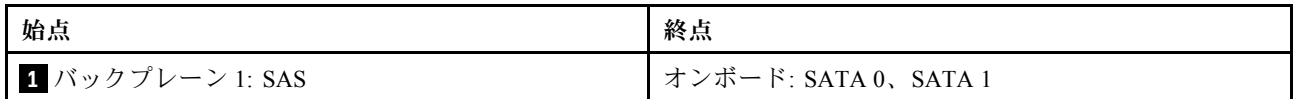

<span id="page-517-0"></span>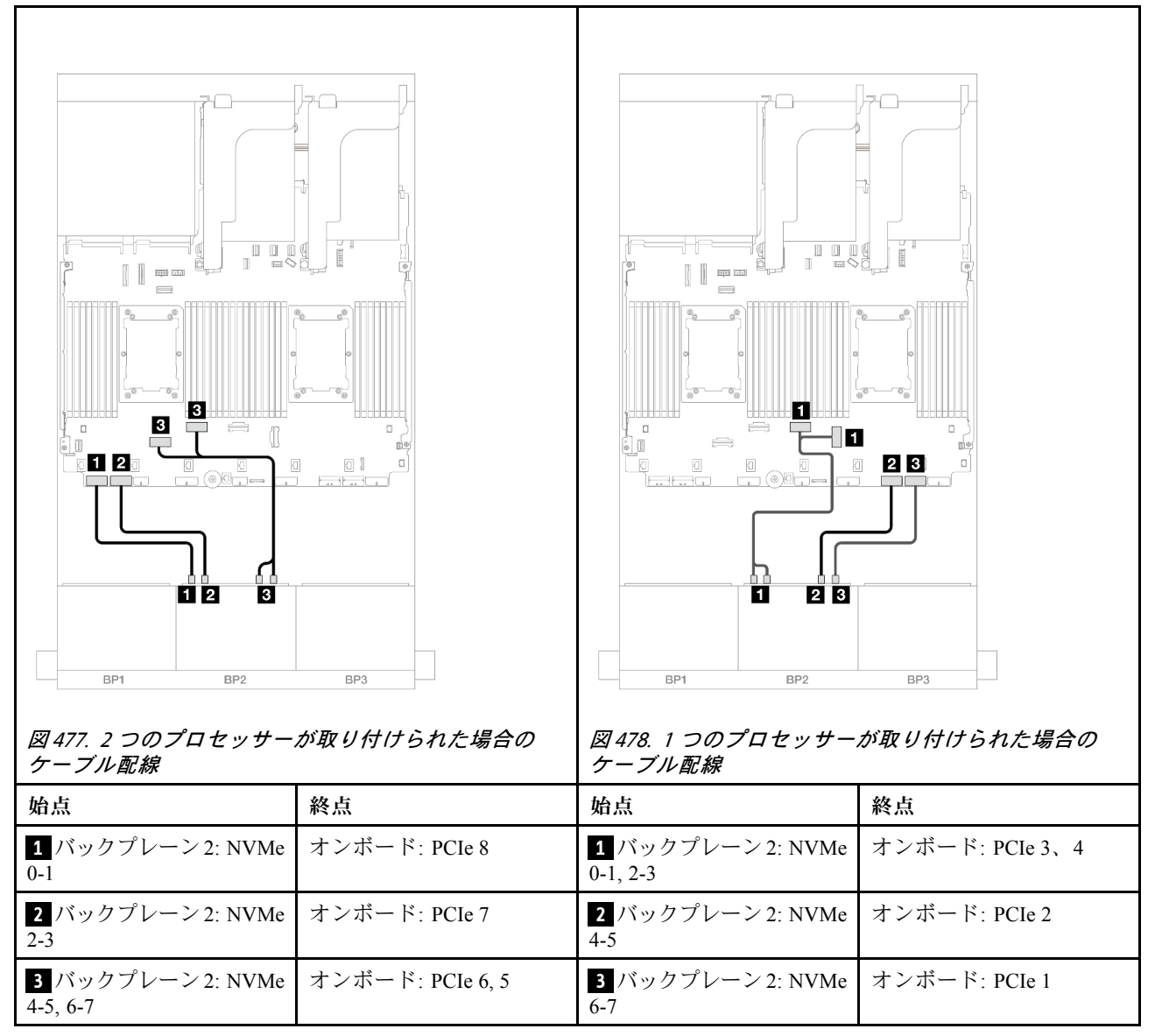

### オンボード・コネクター + 8i RAID/HBA アダプター

このトピックでは、1 つの 8i RAID/HBA アダプターが搭載された 8 SAS/SATA + 8 NVMe (Gen 4) 構成の ケーブル配線について説明します。

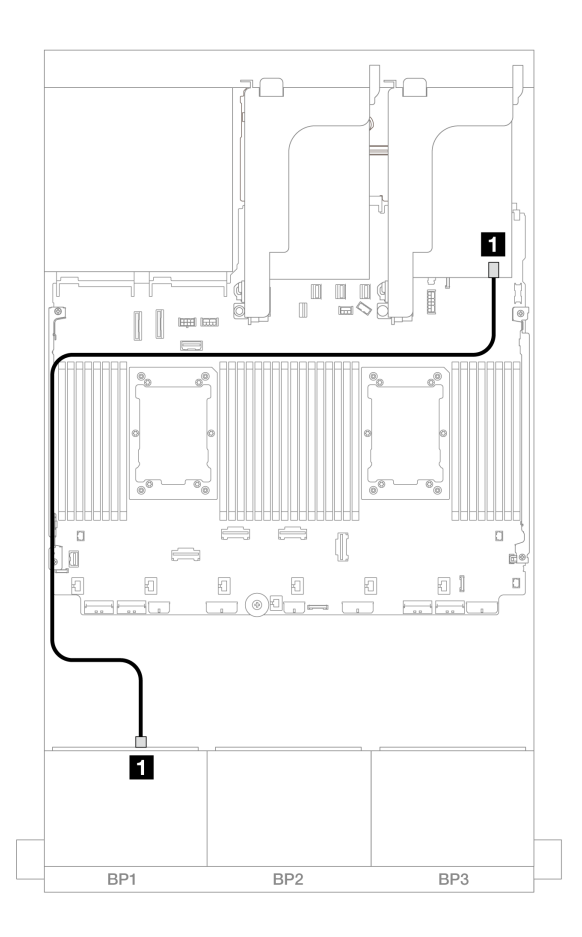

<sup>図</sup> 479. 8i アダプターへの SAS/SATA ケーブル配線

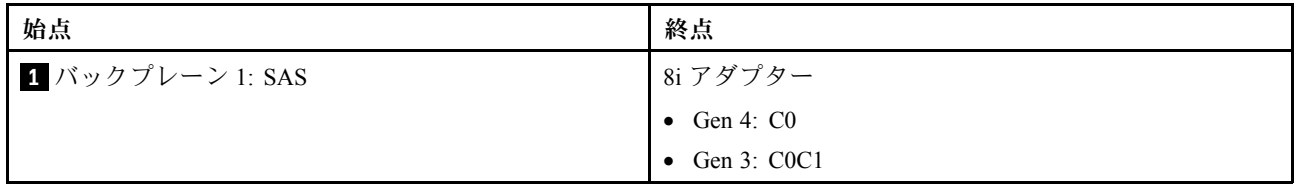

<span id="page-519-0"></span>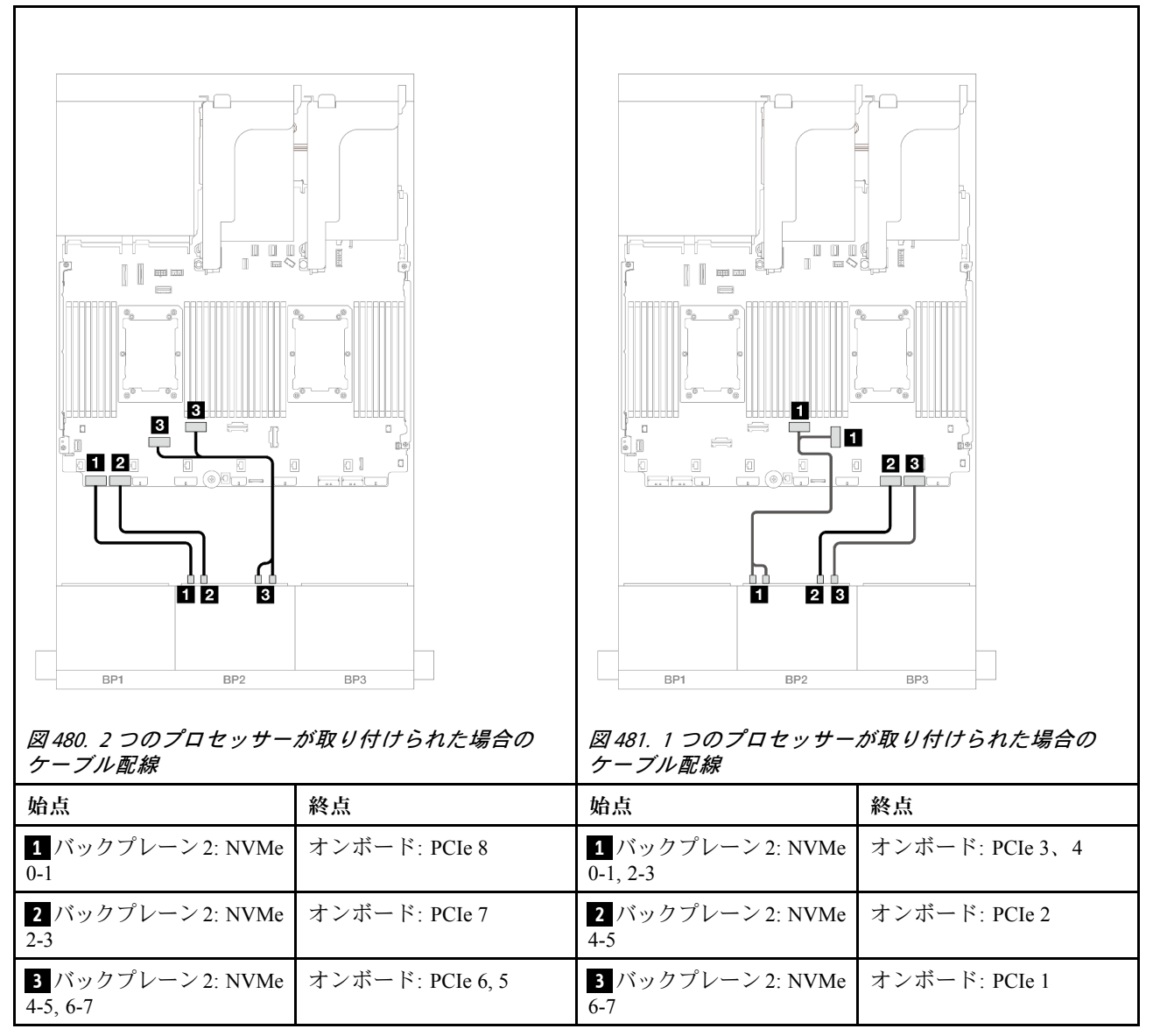

### オンボード・コネクター + CFF 16i RAID/HBA アダプター

このトピックでは、1 つの 内蔵 CFF 16i RAID/HBA アダプターが搭載された 8 SAS/SATA + 8 NVMe (Gen 4) 構成のケーブル配線について説明します。

#### SAS/SATA ケーブル配線

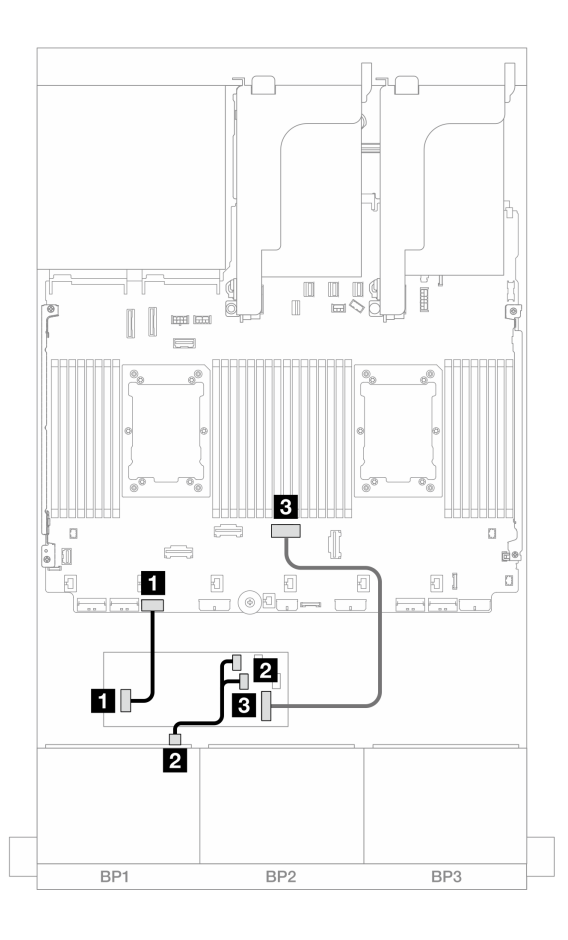

<sup>図</sup> 482. CFF 16i アダプターへの SAS/SATA ケーブル配線

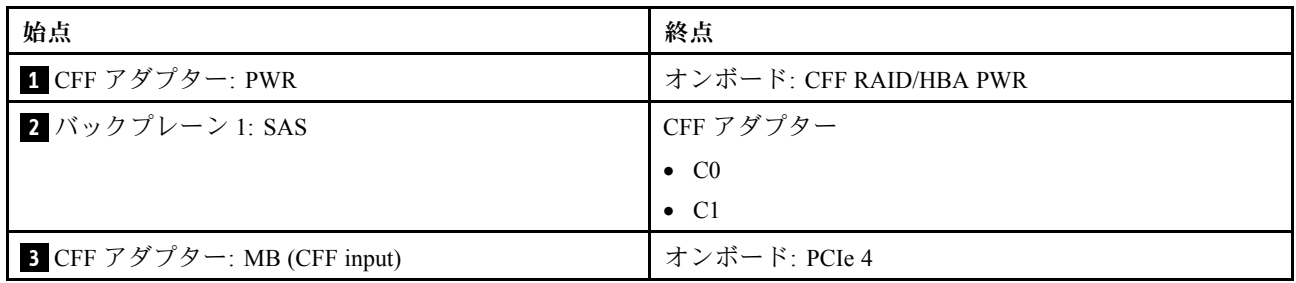

<span id="page-521-0"></span>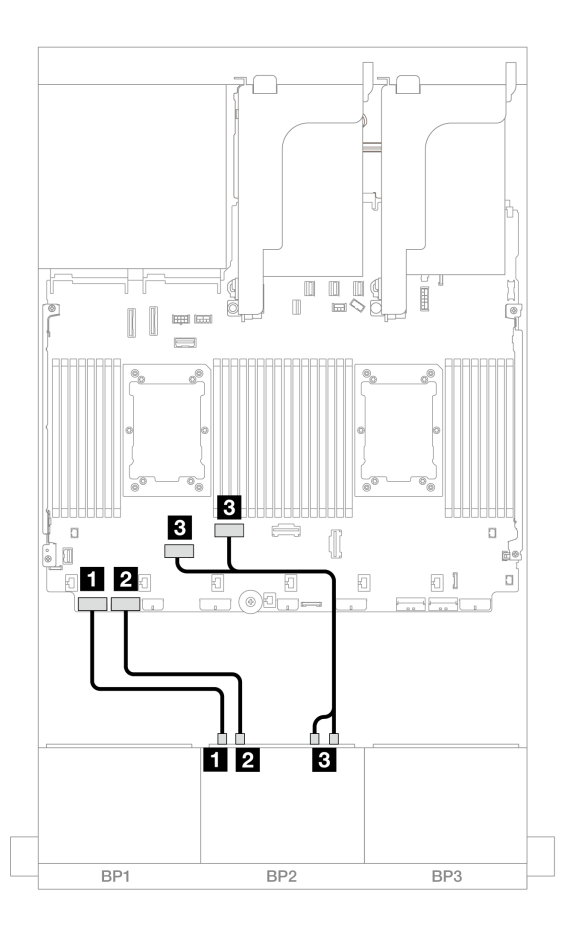

<sup>図</sup> 483. オンボード PCIe コネクターへの NVMe ケーブル配線

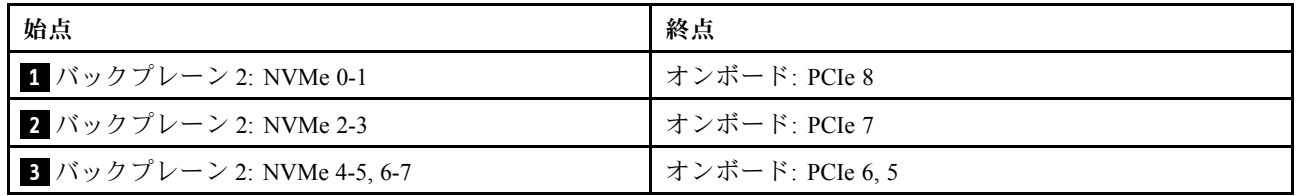

### オンボード・コネクター + ライザー 5 + OCP 変換コネクター・カード

以下は、オンボード・コネクター、ライザー 5、および OCP 変換コネクター・カードを搭載した 8 SAS/SATA + 8 NVMe (Gen 4) 構成のケーブル接続を示しています。

ライザー 5 カードおよび OCP 変換コネクター・カードにケーブルを接続するには、[434 ページの](#page-443-0) 「ライ [ザー 5 カード + OCP 変換コネクター・カード](#page-443-0)」を参照してください。

<span id="page-522-0"></span>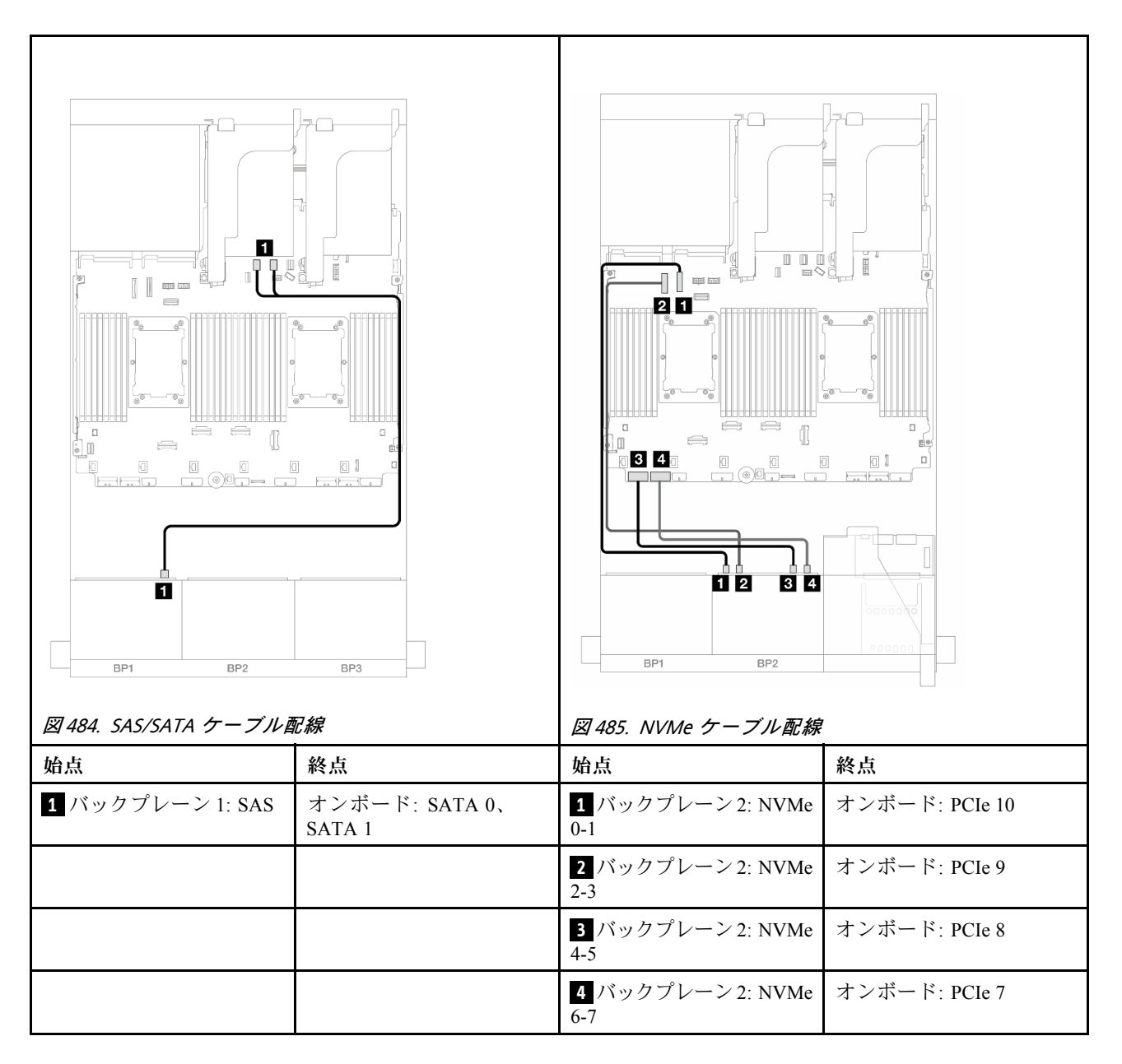

オンボード・コネクター + ライザー 5 + OCP 変換コネクター・カード+ 8i RAID/HBA ア ダプター

このトピックでは、ライザー 5、前面および背面 OCP 変換コネクター・カード、および 1 つの 8i RAID/HBA アダプターを搭載した 8 SAS/SATA + 8 NVMe (Gen 4) 構成のケーブル配線について説明します。

ライザー 5 カードおよび OCP 変換コネクター・カードにケーブルを接続するには、[434 ページの](#page-443-0) 「ライ [ザー 5 カード + OCP 変換コネクター・カード](#page-443-0)」を参照してください。

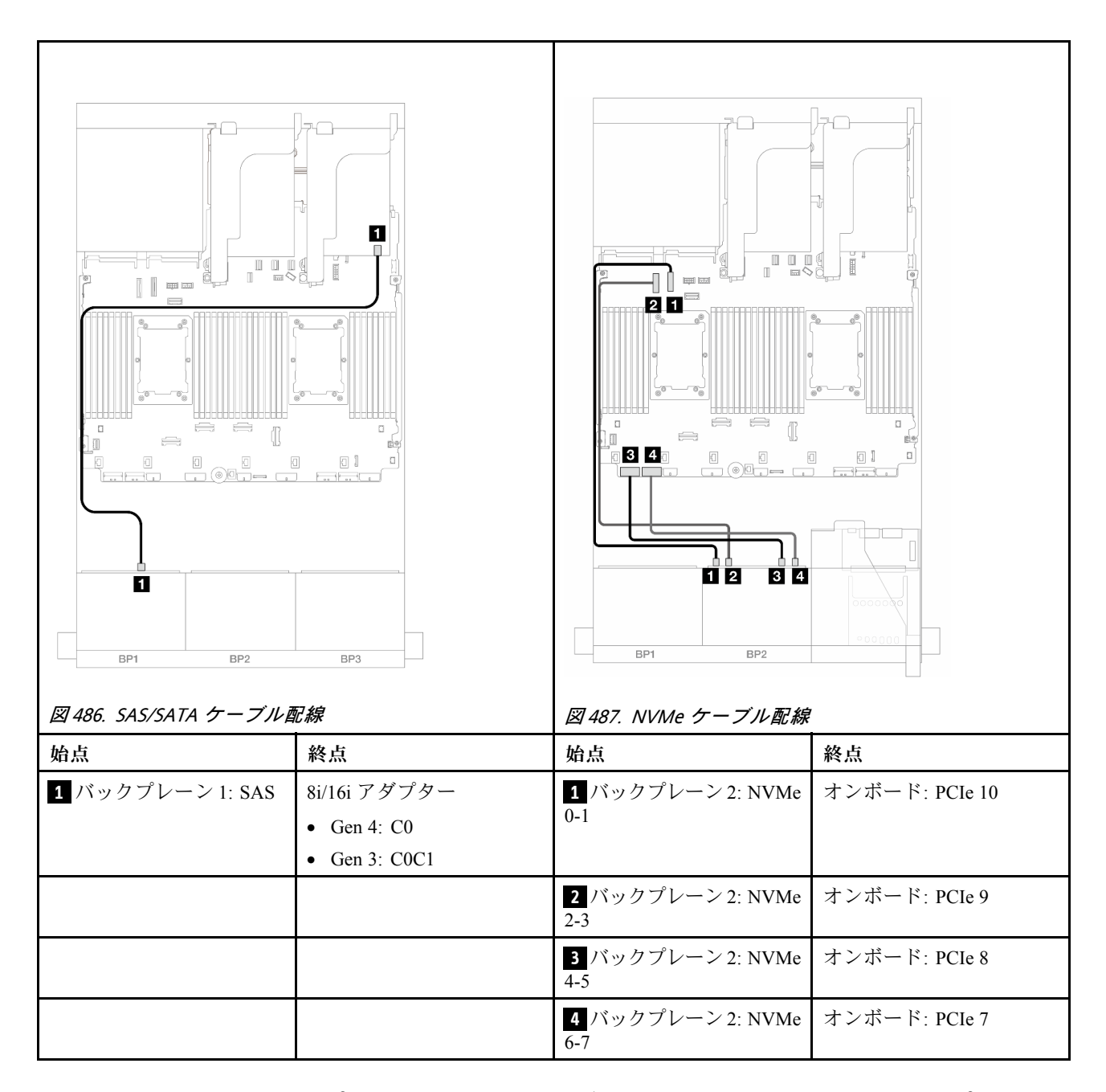

# 8 x SAS/SATA バックプレーン 1 つおよび 8 x NVMe (Gen 5) バックプレー ン 1 つ

このセクションでは、1 つの 8 x 2.5 型 SAS/SATA バックプレーンと 1 つの 8 x 2.5 型 NVMe バックプレーン (Gen 5) を搭載したサーバー・モデルのケーブル配線について説明します。

前面バックプレーンの電源ケーブルを接続するには、[436](#page-445-0) ページの 「[バックプレーン: 2.5 型前面ドラ](#page-445-0) [イブ・ベイを装備したサーバー・モデル](#page-445-0)」を参照してください。

前面バックプレーンの信号ケーブルを接続するには、サーバー構成に応じて以下のケーブル配線のシナ リオを参照してください。

- [515](#page-524-0) ページの 「[オンボード・コネクター](#page-524-0)」
- [517](#page-526-0) ページの 「[オンボード・コネクター + 8i RAID/HBA アダプター](#page-526-0)」

<span id="page-524-0"></span>• [520](#page-529-0) ページの 「[オンボード・コネクター + CFF 16i RAID/HBA アダプター](#page-529-0)」

### オンボード・コネクター

このトピックでは、オンボード・コネクターが搭載された 8 SAS/SATA + 8 NVMe (Gen 5) 構成のケーブル 配線について説明します。

## コネクター間の接続: **1** ↔ **1** 、 **2** ↔ **2** 、 **3** ↔ **3** 、... **n** ↔ **n**

#### SAS/SATA ケーブル配線

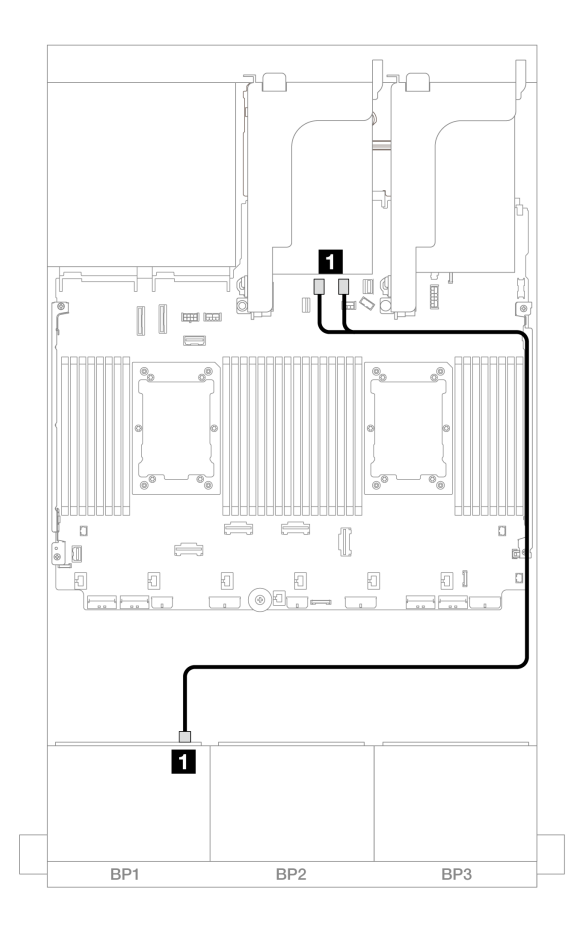

#### <sup>図</sup> 488. オンボード SATA コネクターへの SAS/SATA ケーブル配線

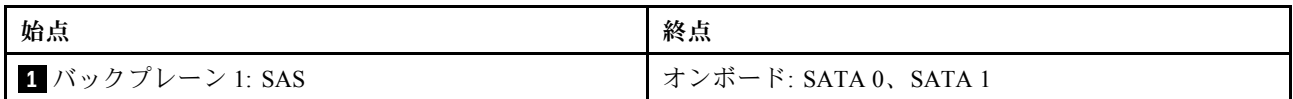

### NVMe ケーブル配線

2 つのプロセッサーが取り付けられた場合のケーブル配線

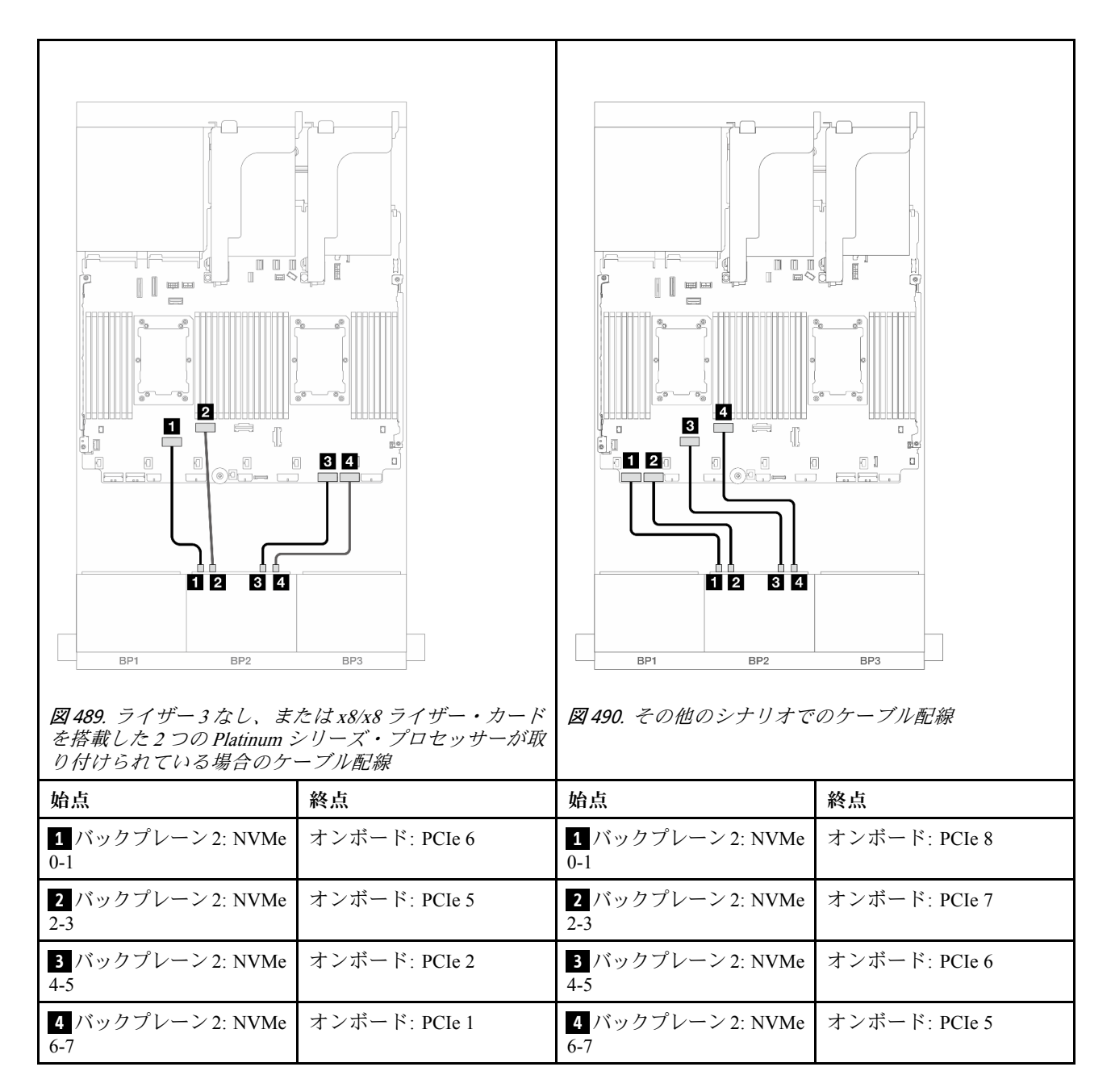

1 つのプロセッサーが取り付けられた場合のケーブル配線

<span id="page-526-0"></span>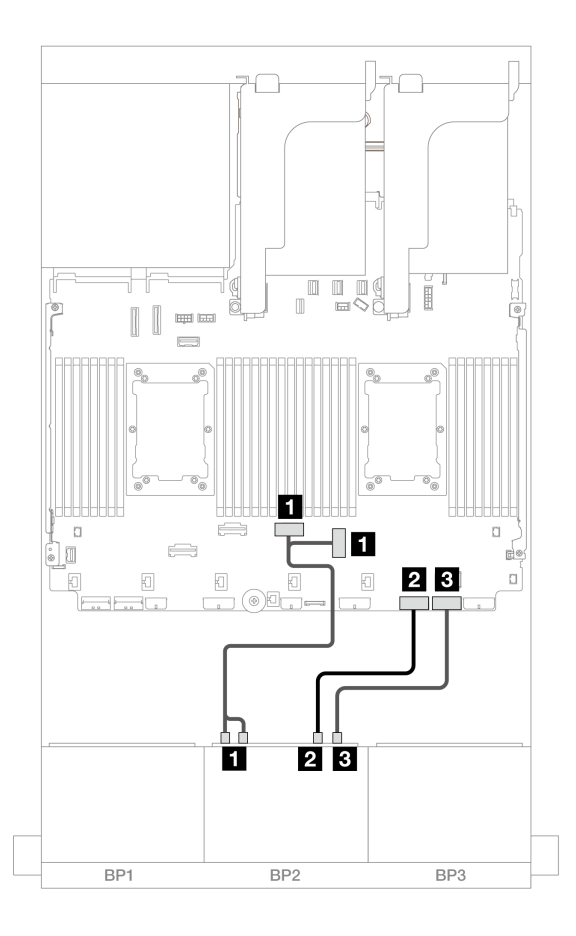

<sup>図</sup> 491. <sup>1</sup> つのプロセッサーが取り付けられた場合のケーブル配線

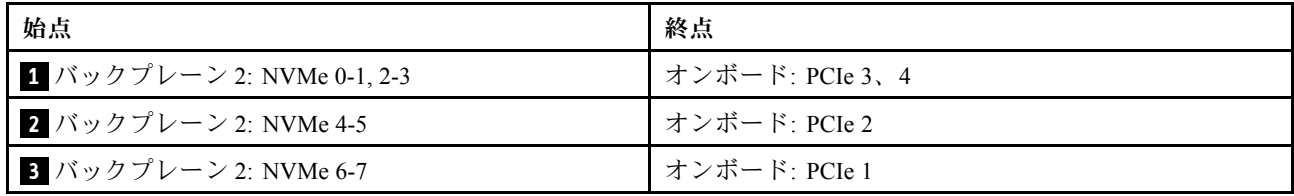

## オンボード・コネクター + 8i RAID/HBA アダプター

このトピックでは、1 つの 8i RAID/HBA アダプターが搭載された 8 SAS/SATA + 8 NVMe (Gen 5) 構成の ケーブル配線について説明します。

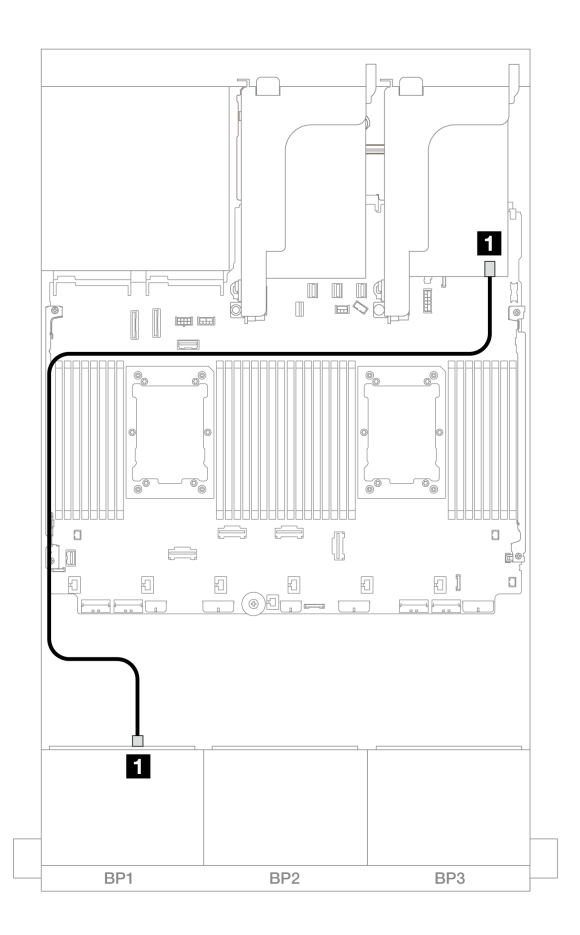

<sup>図</sup> 492. 8i アダプターへの SAS/SATA ケーブル配線

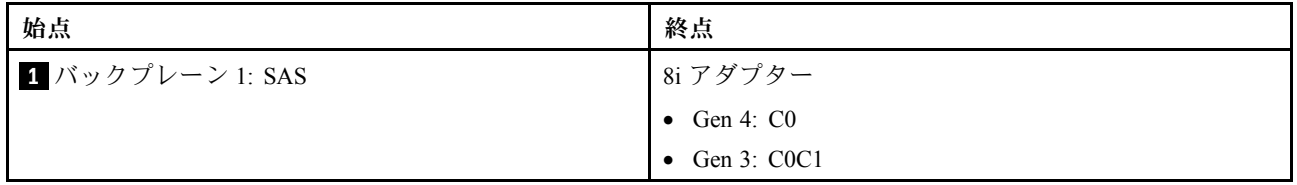

### NVMe ケーブル配線

2 つのプロセッサーが取り付けられた場合のケーブル配線

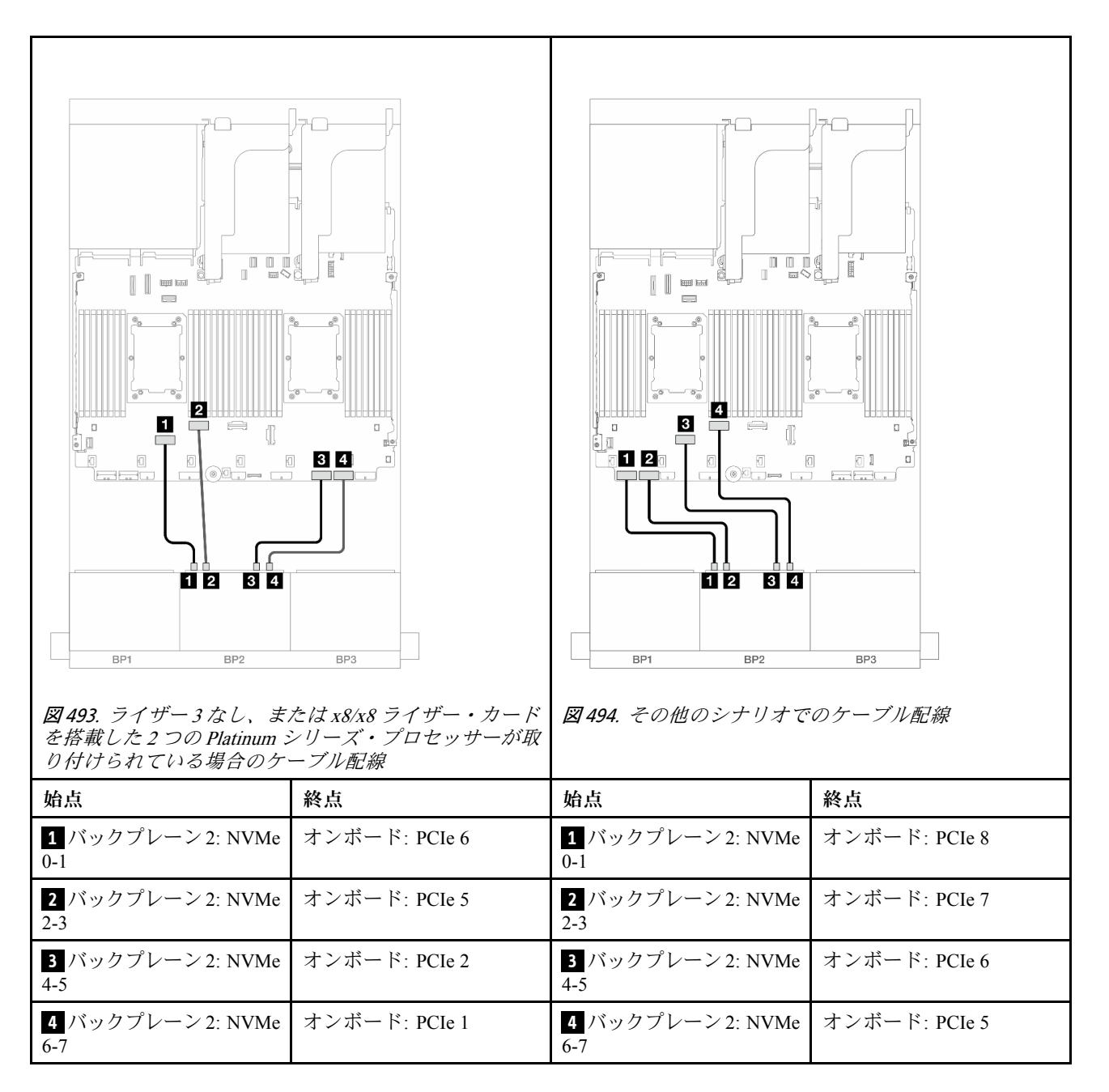

1 つのプロセッサーが取り付けられた場合のケーブル配線

<span id="page-529-0"></span>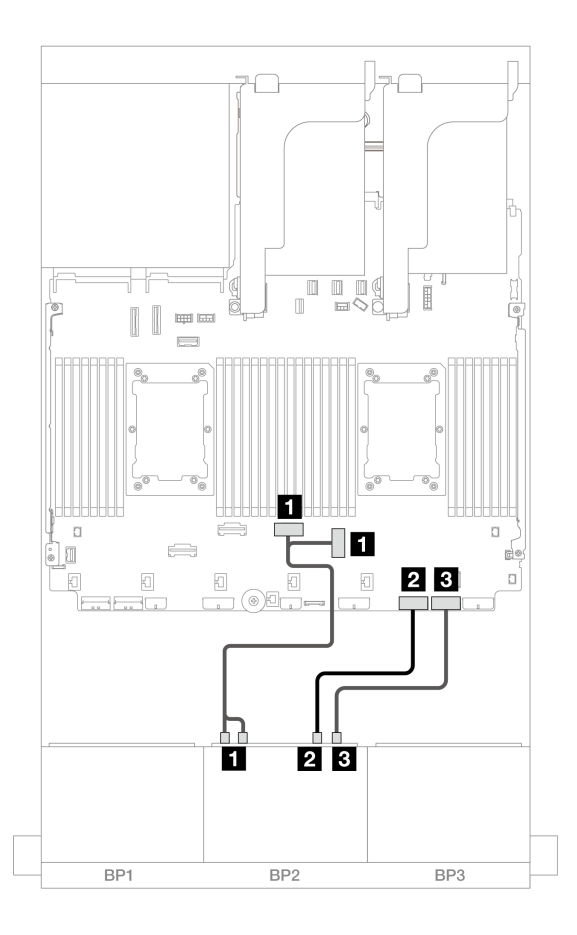

<sup>図</sup> 495. <sup>1</sup> つのプロセッサーが取り付けられた場合のケーブル配線

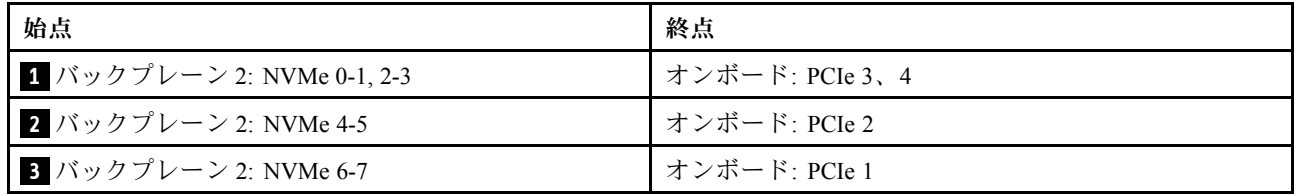

## オンボード・コネクター + CFF 16i RAID/HBA アダプター

このトピックでは、1 つの 内蔵 CFF 16i RAID/HBA アダプターが搭載された 8 SAS/SATA + 8 NVMe (Gen 5) 構成のケーブル配線について説明します。

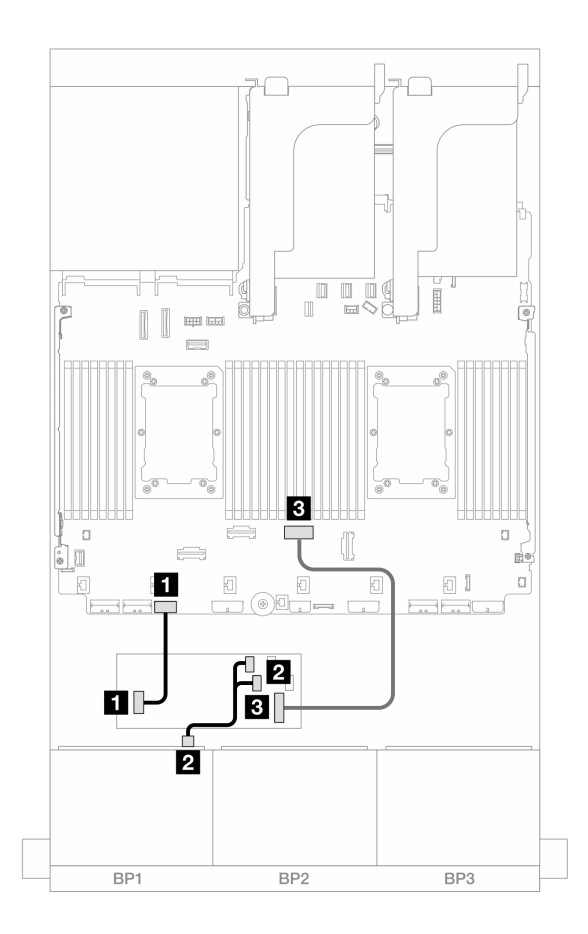

<sup>図</sup> 496. CFF 16i アダプターへの SAS/SATA ケーブル配線

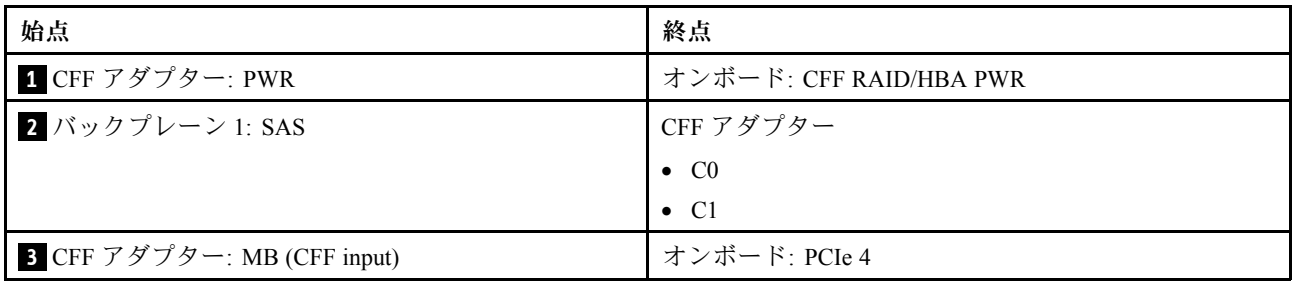

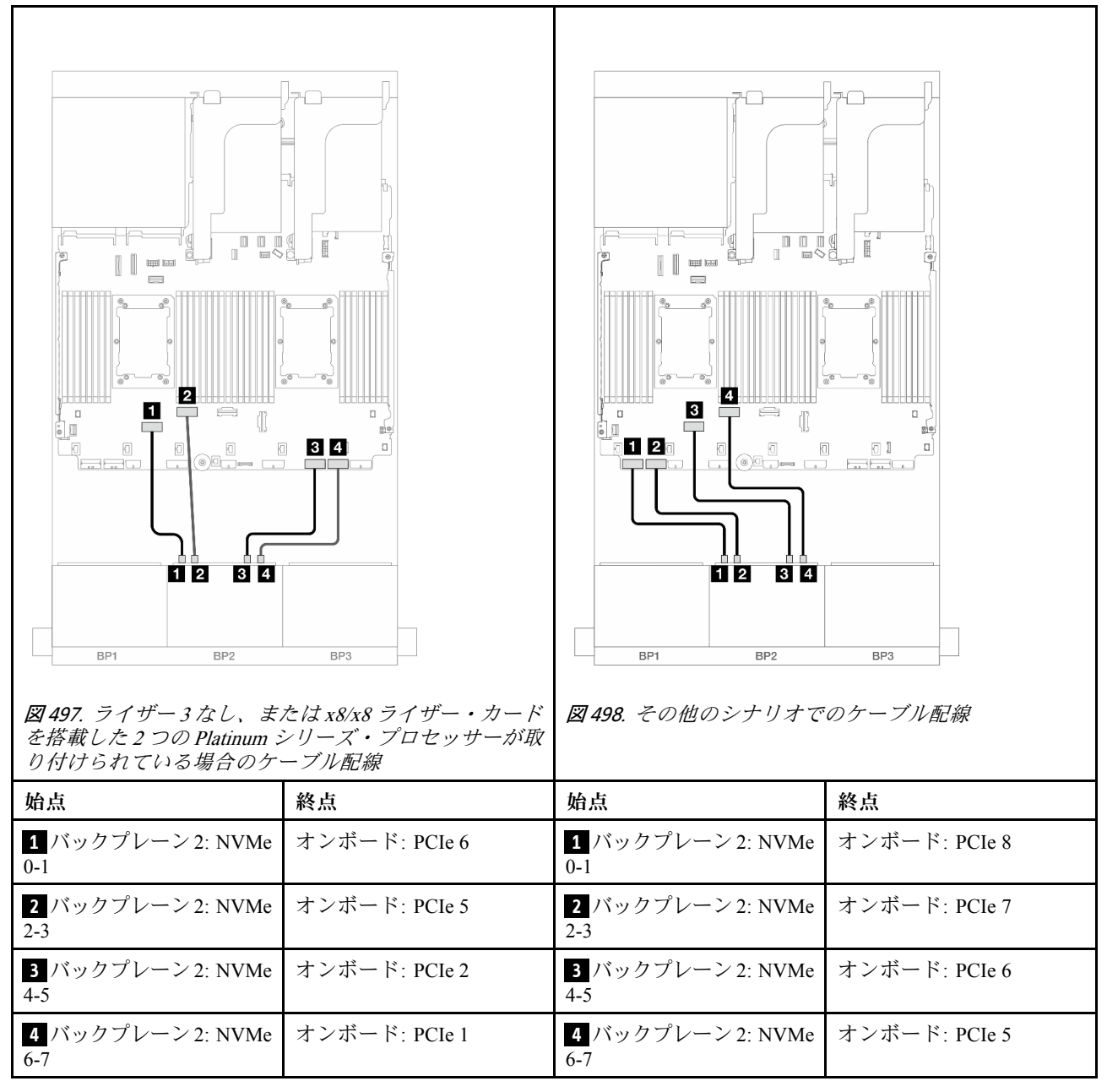

## 8 x AnyBay バックプレーン 1 つおよび 8 x NVMe バックプレーン 1 つ (Gen 4)

このセクションでは、1 つの 8 x 2.5 型 AnyBay および、1 つの 8 x 2.5 型 NVMe バックプレーン (Gen 4) が搭 載されたサーバー・モデルのケーブル配線について説明します。

前面バックプレーンの電源ケーブルを接続するには、[436](#page-445-0) ページの 「[バックプレーン: 2.5 型前面ドラ](#page-445-0) [イブ・ベイを装備したサーバー・モデル](#page-445-0)」を参照してください。

前面バックプレーンの信号ケーブルを接続するには、サーバー構成に応じて以下のケーブル配線のシナ リオを参照してください。

- [523](#page-532-0) ページの 「[オンボード・コネクター + 8i RAID/HBA アダプター](#page-532-0)」
- [524](#page-533-0) ページの 「[オンボード・コネクター + CFF 16i RAID/HBA アダプター](#page-533-0)」

## <span id="page-532-0"></span>オンボード・コネクター + 8i RAID/HBA アダプター

以下は、1 つの 8i RAID/HBA アダプターを搭載した 8 AnyBay + 8 NVMe 構成 (Gen 4) のケーブル接続を 示しています。

コネクター間の接続: **1** ↔ **1** 、 **2** ↔ **2** 、 **3** ↔ **3** 、... **n** ↔ **n**

#### SAS/SATA ケーブル配線

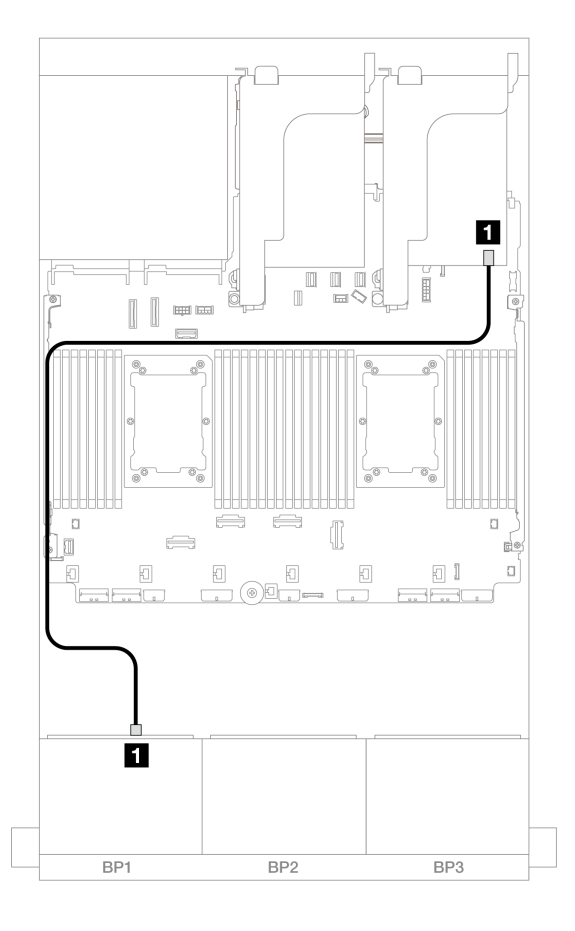

<sup>図</sup> 499. 8i アダプターへの SAS/SATA ケーブル配線

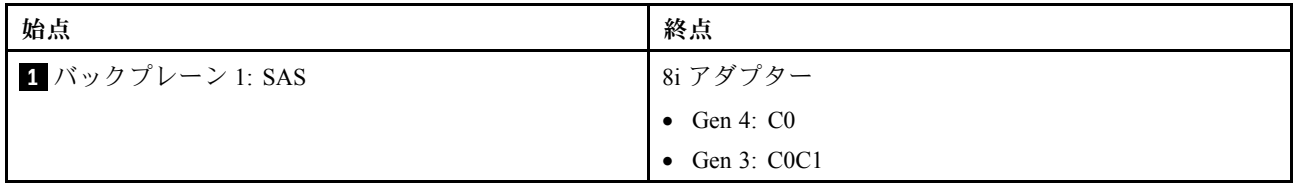

<span id="page-533-0"></span>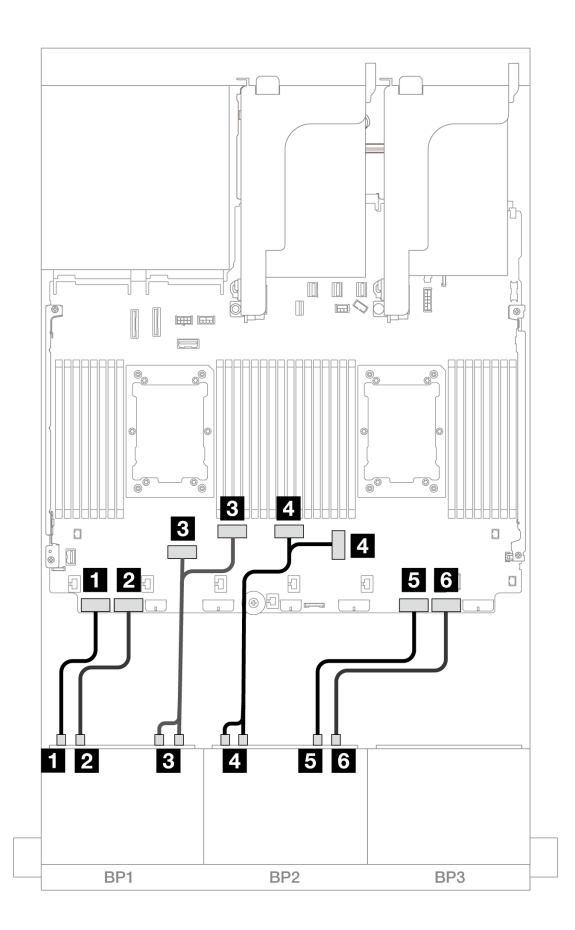

<sup>図</sup> 500. オンボード PCIe コネクターへの NVMe ケーブル配線

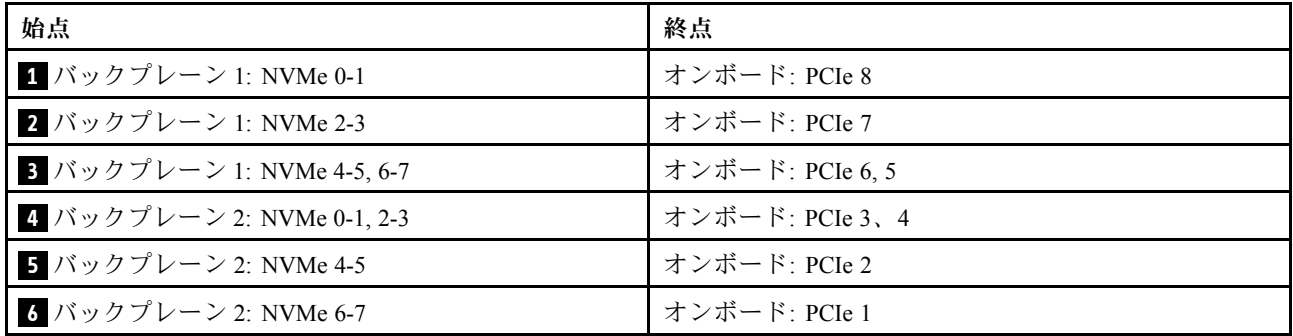

オンボード・コネクター + CFF 16i RAID/HBA アダプター

以下は、1 つの内蔵 CFF 16i RAID/HBA アダプターを搭載した 8 AnyBay + 8 NVMe 構成 (Gen 4) のケー ブル接続を示しています。

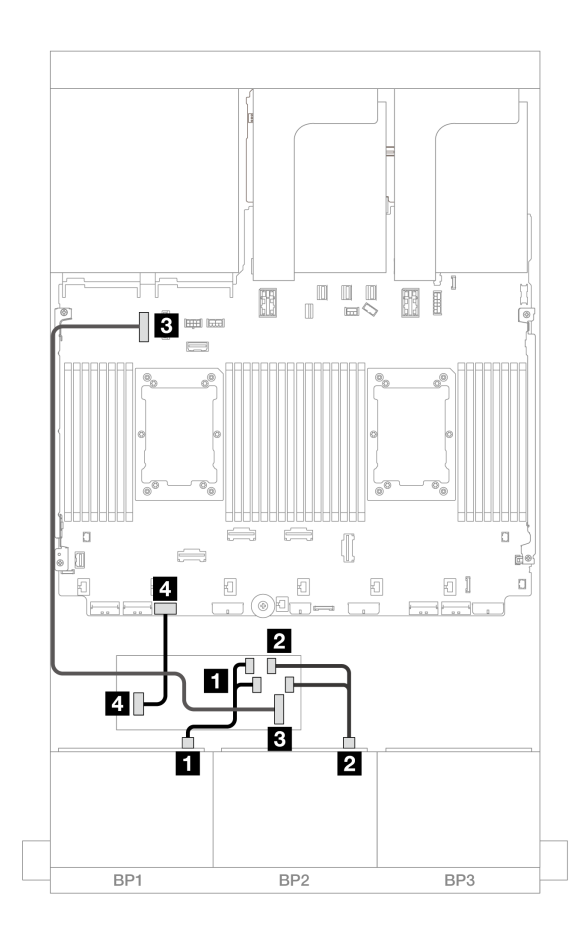

<sup>図</sup> 501. CFF 16i アダプターへの SAS/SATA ケーブル配線

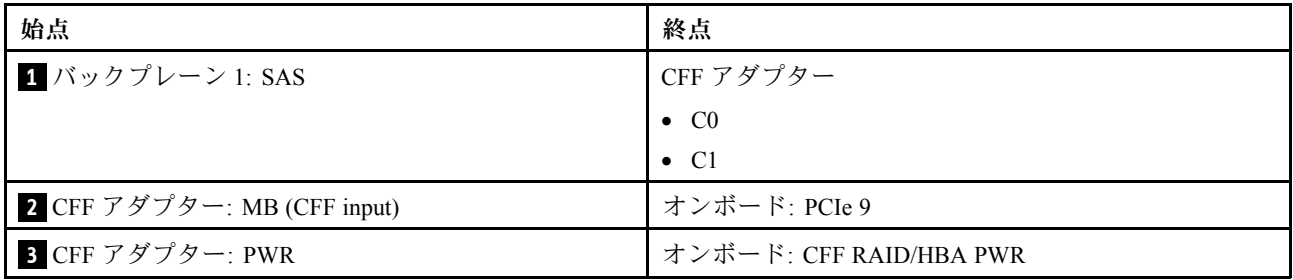

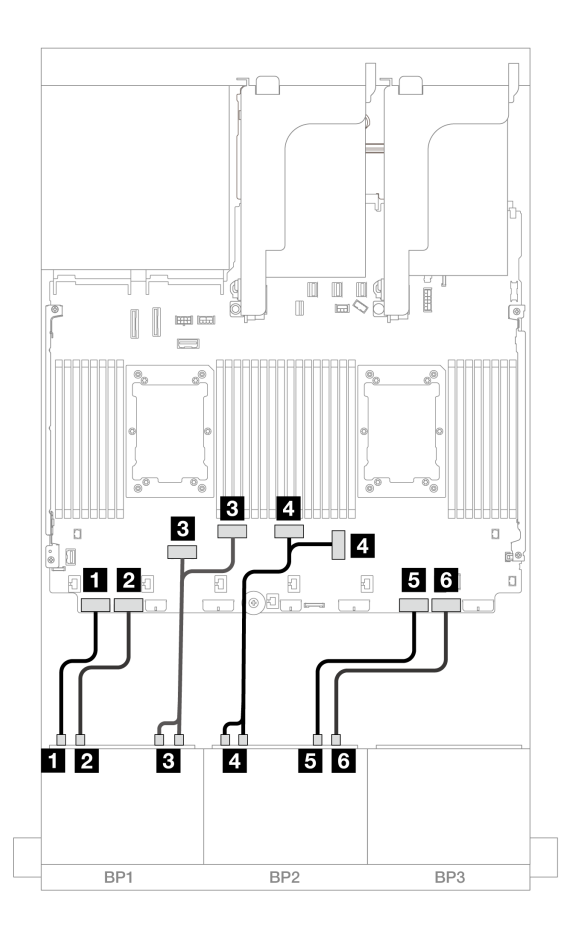

<sup>図</sup> 502. オンボード PCIe コネクターへの NVMe ケーブル配線

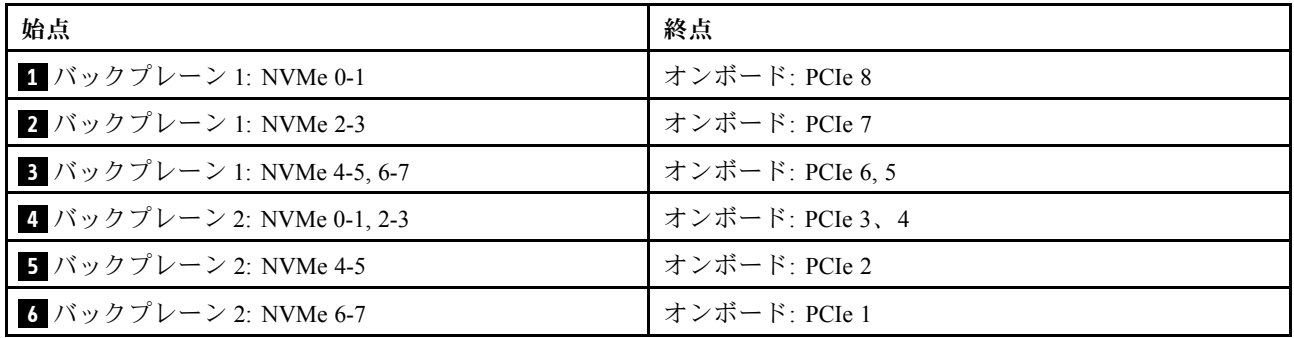

# 8 x AnyBay バックプレーン 1 つおよび 8 x NVMe バックプレーン 1 つ (Gen 5)

このセクションでは、1 つの 8 x 2.5 型 AnyBay および、1 つの 8 x 2.5 型 NVMe バックプレーン (Gen 5) が搭 載されたサーバー・モデルのケーブル配線について説明します。

前面バックプレーンの電源ケーブルを接続するには、[436](#page-445-0) ページの 「[バックプレーン: 2.5 型前面ドラ](#page-445-0) [イブ・ベイを装備したサーバー・モデル](#page-445-0)」を参照してください。

前面バックプレーンの信号ケーブルを接続するには、サーバー構成に応じて以下のケーブル配線のシナ リオを参照してください。

- 527 ページの 「オンボード・コネクター + 8i RAID/HBA アダプター」
- [528](#page-537-0) ページの 「[オンボード・コネクター + CFF 8i/16i RAID/HBA アダプター](#page-537-0)」
- [530](#page-539-0) ページの 「[オンボード・コネクター + 8i RAID/HBA アダプター + リタイマー・カード](#page-539-0)」

### オンボード・コネクター + 8i RAID/HBA アダプター

以下は、1 つの 8i RAID/HBA アダプターを搭載した 8 AnyBay + 8 NVMe 構成 (Gen 5) のケーブル接続を 示しています。

コネクター間の接続: **1** ↔ **1** 、 **2** ↔ **2** 、 **3** ↔ **3** 、... **n** ↔ **n**

### SAS/SATA ケーブル配線

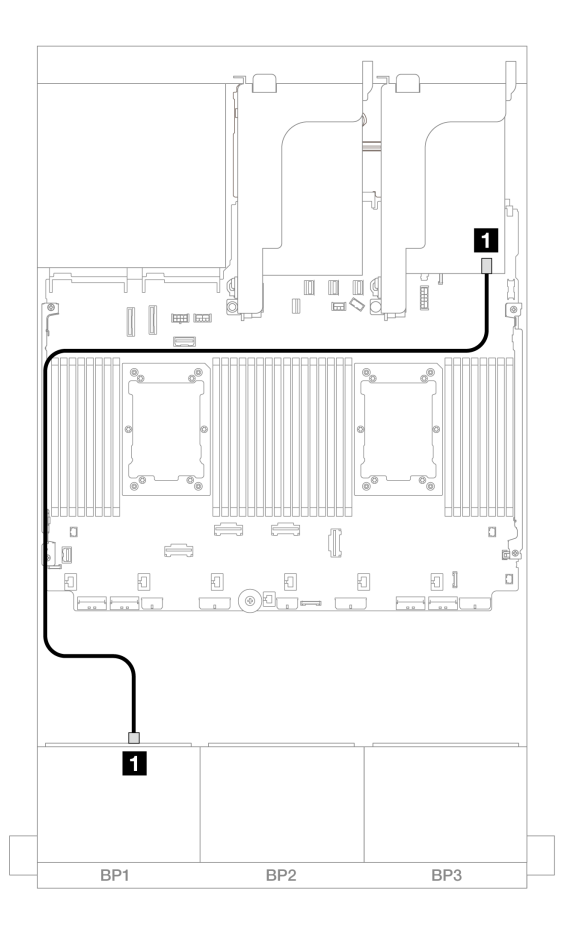

<sup>図</sup> 503. 8i アダプターへの SAS/SATA ケーブル配線

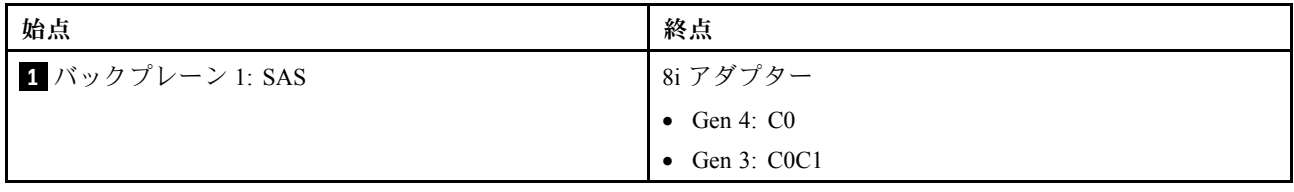

<span id="page-537-0"></span>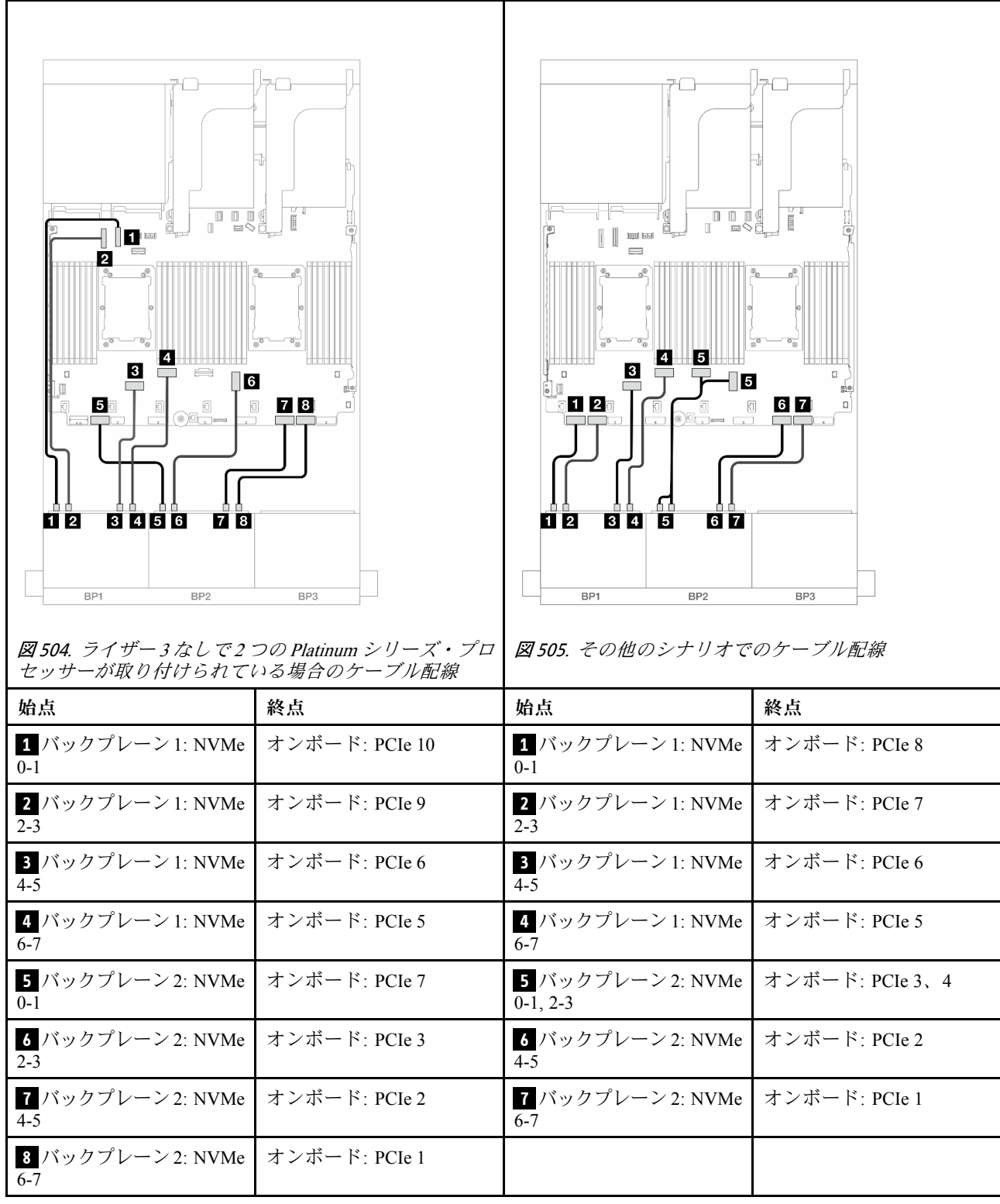

# オンボード・コネクター + CFF 8i/16i RAID/HBA アダプター

以下は、1 つの内蔵 CFF 8i/16i RAID/HBA アダプターが搭載されている 8 AnyBay + 8 NVMe (Gen 5) 構 かんじゃ ブル接続を示しています。

# コネクター間の接続: **1** ↔ **1** 、 **2** ↔ **2** 、 **3** ↔ **3** 、... **n** ↔ **n**

### CFF アダプターのケーブル配線

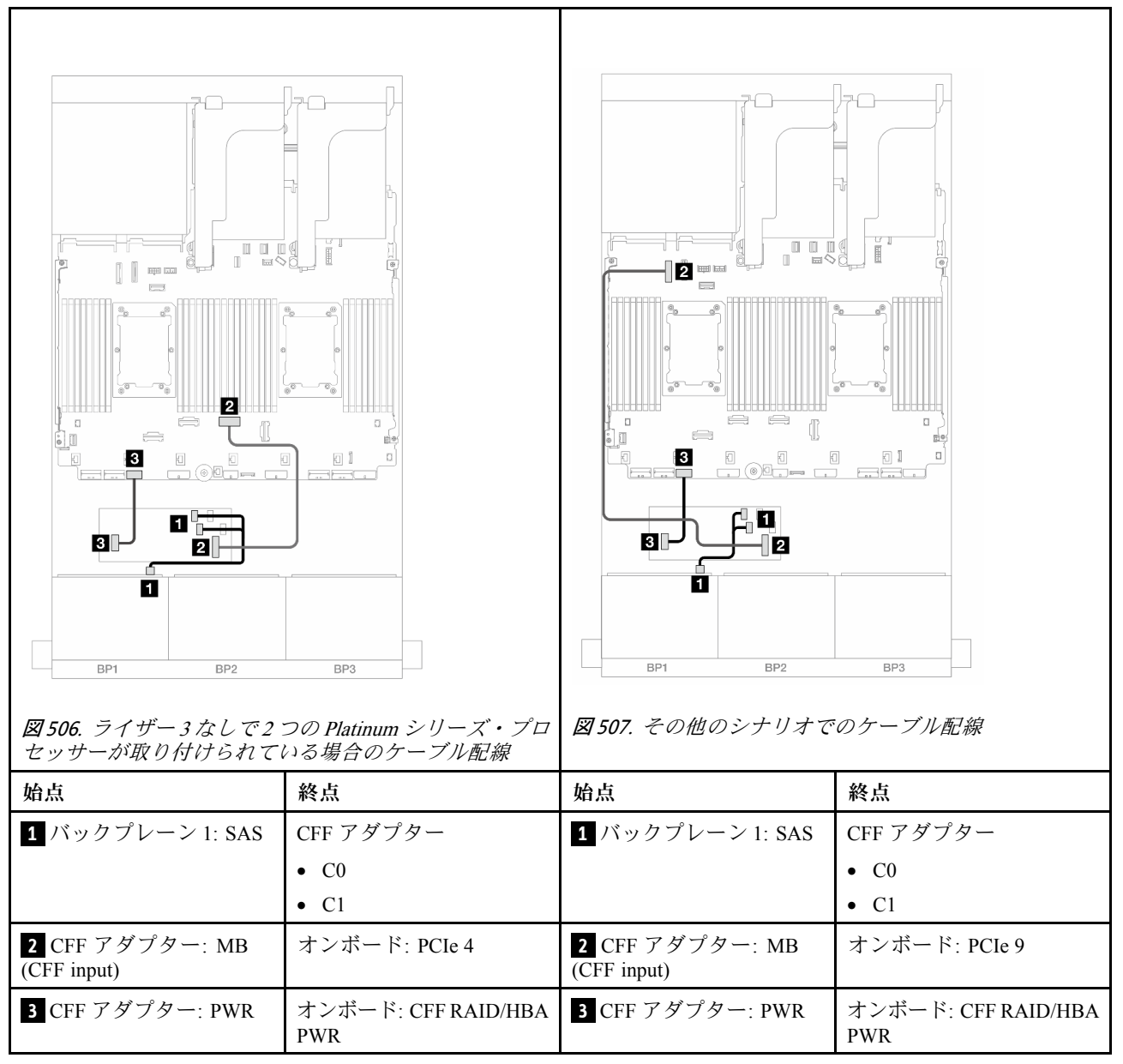

<span id="page-539-0"></span>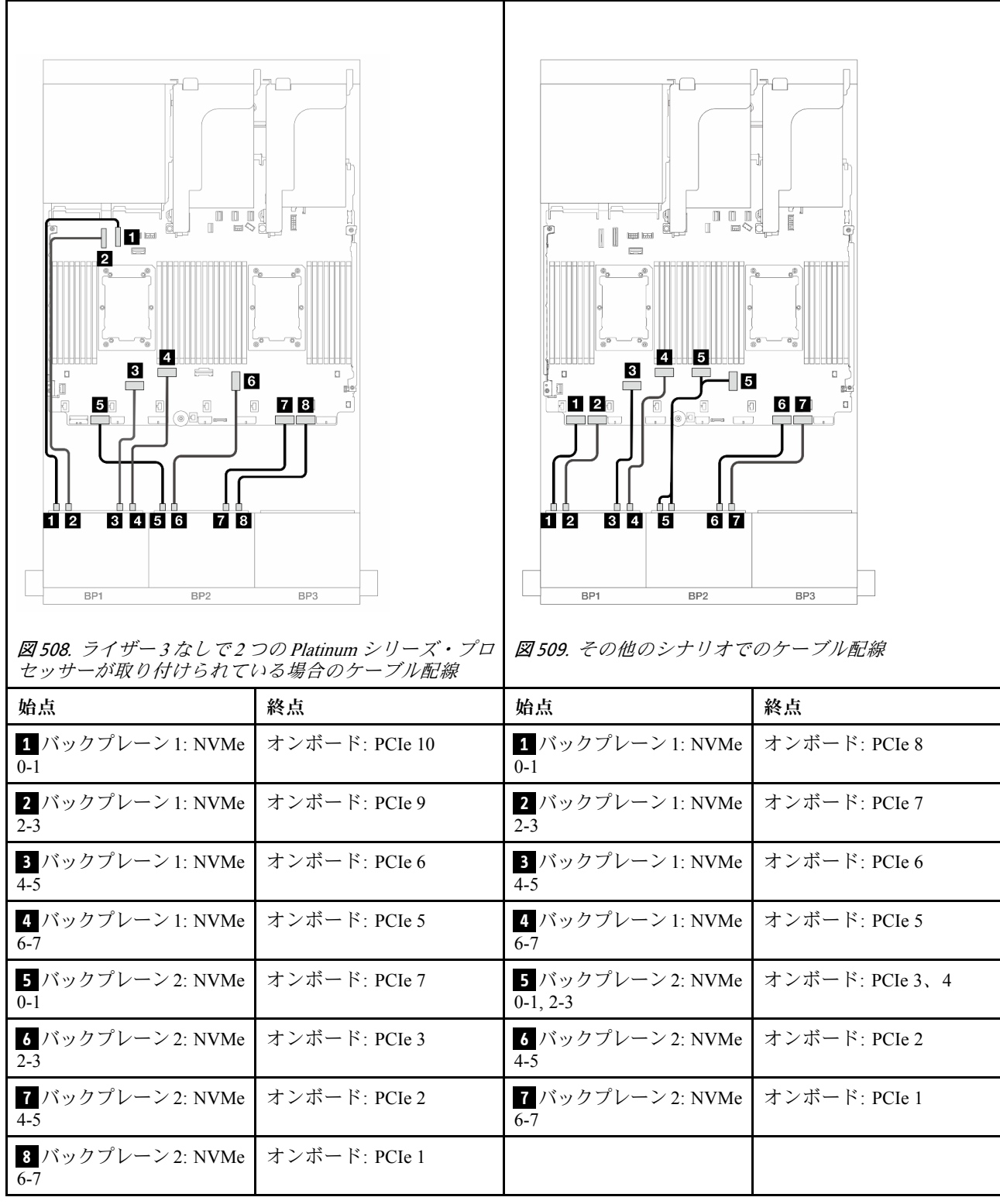

## オンボード・コネクター + 8i RAID/HBA アダプター + リタイマー・カード

以下は、2 つの Platinum シリーズ・プロセッサーが取り付けられている場合、1 つの 8i RAID/HBA アダ プターと 1 つのリタイマー・カードを搭載した 8 AnyBay + 8 NVMe 構成 (Gen 5) のケーブル接続を 示しています。
# コネクター間の接続: **1** ↔ **1** 、 **2** ↔ **2** 、 **3** ↔ **3** 、... **n** ↔ **n**

## SAS/SATA ケーブル配線

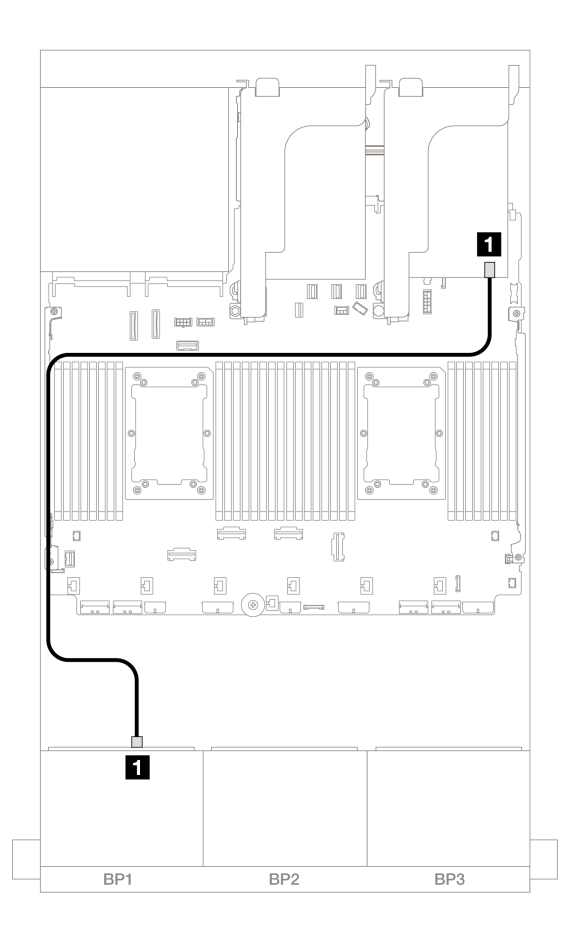

<sup>図</sup> 510. 8i アダプターへの SAS/SATA ケーブル配線

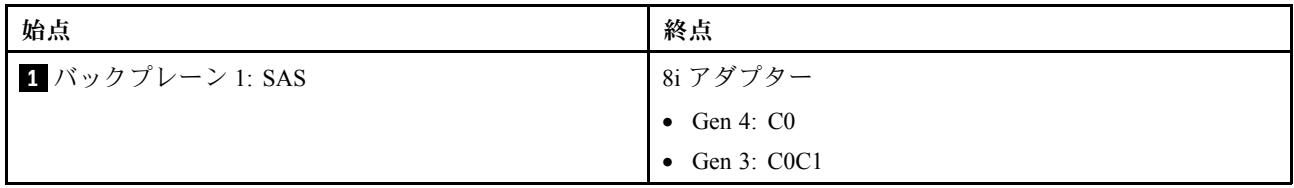

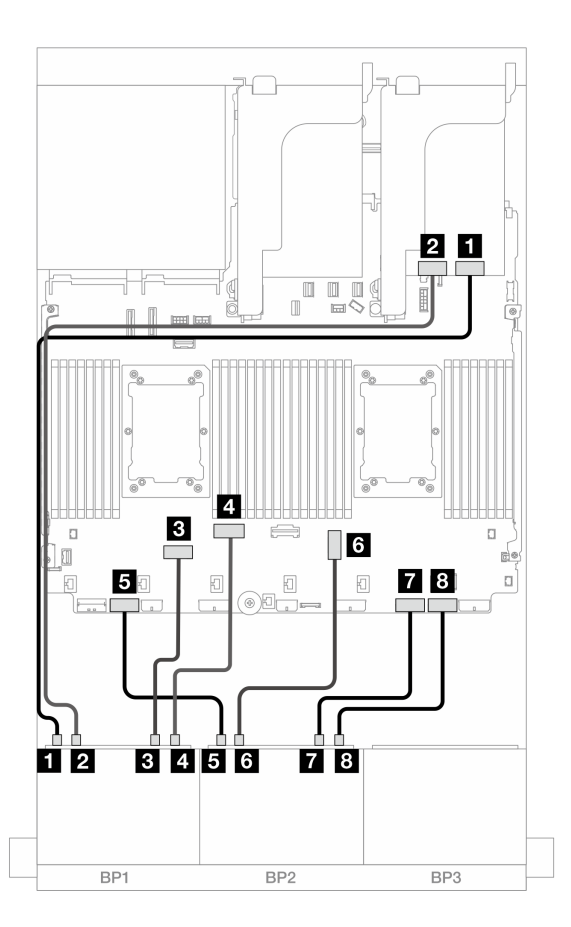

<sup>図</sup> 511. オンボード・コネクターおよびリタイマー・カードへの NVMe ケーブル配線

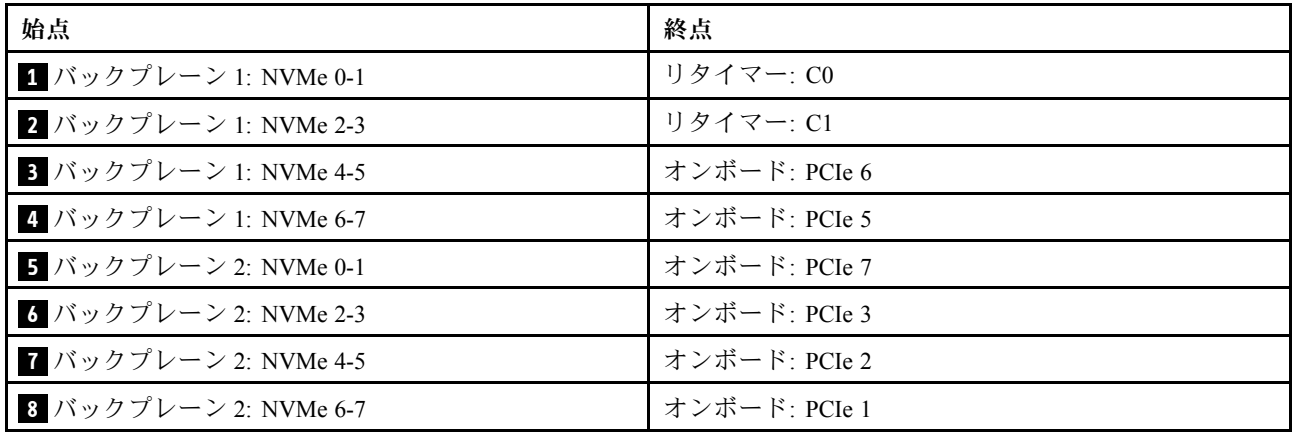

# 8 x SAS/SATA バックプレーン 3 個

このセクションでは、3 個の 8 x 2.5 型 SAS/SATA 前面ドライブ・バックプレーンを搭載したサーバー・モ デルのケーブル配線について説明します。

• [533](#page-542-0) ページの 「[前面バックプレーン: 24 x 2.5 型 SAS/SATA](#page-542-0)」

- <span id="page-542-0"></span>● [539](#page-548-0) ページの 「[前面 + 背面バックプレーン: 24 x 2.5 型 SAS/SATA + 4 x 2.5 型/8 x 2.5 型 SAS/SATA/4 x](#page-548-0) [2.5 型 AnyBay](#page-548-0)」
- [562](#page-571-0) ページの 「[前面 + 中央バックプレーン: 24 x 2.5 型 SAS/SATA + 4 x 2.5 型/8 x 2.5 型 SAS/SATA](#page-571-0)」
- [570](#page-579-0) ページの 「[前面 + 中央 + 背面バックプレーン: 24 x 2.5 型 SAS/SATA + 8 x 2.5 型 SAS/SATA+ 4 x](#page-579-0) [2.5 型/8 x 2.5 型 SAS/SATA](#page-579-0)」

#### 前面バックプレーン: 24 x 2.5 型 SAS/SATA

このトピックでは、24 x 2.5 型 SAS/SATA 構成のケーブル配線について説明します。

前面バックプレーンの電源ケーブルを接続するには[、436](#page-445-0) ページの 「[バックプレーン: 2.5 型前面ドラ](#page-445-0) [イブ・ベイを装備したサーバー・モデル](#page-445-0)」を参照してください。

前面バックプレーンの信号ケーブルを接続するには、サーバー構成に応じて以下のケーブル配線のシナ リオを参照してください。

- 533 ページの 「32i RAID/HBA アダプター」
- [537](#page-546-0) ページの 「[8i RAID/HBA アダプター](#page-546-0)」
- [538](#page-547-0) ページの 「[8i + 16i RAID/HBA アダプター](#page-547-0)」
- [536](#page-545-0) ページの 「[CFF エクスパンダー + 8i/16i RAID/HBA アダプター](#page-545-0)」
- [534](#page-543-0) ページの 「[CFF 16i RAID/HBA アダプター + CFF エクスパンダー](#page-543-0)」

#### 32i RAID/HBA アダプター

以下は、1 個の 32i RAID/HBA アダプターを搭載した 24 x 2.5 型 SAS/SATA 構成のケーブル接続を示し ています。

<span id="page-543-0"></span>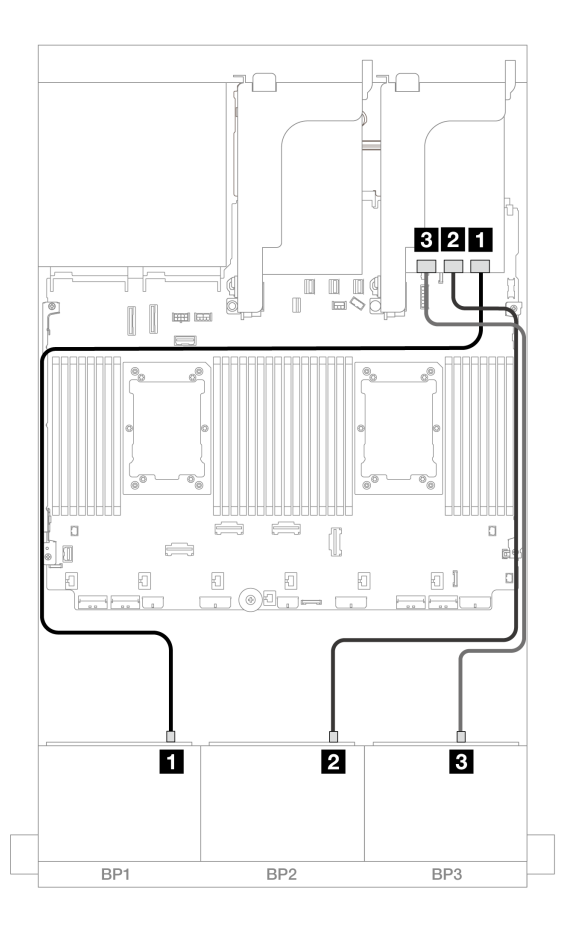

<sup>図</sup> 512. 32i アダプターへの SAS/SATA ケーブル配線

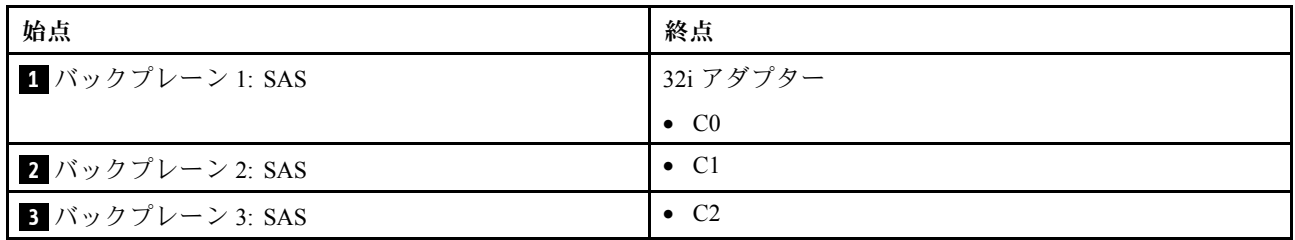

#### CFF 16i RAID/HBA アダプター + CFF エクスパンダー

以下は、1 個の CFF エクスパンダーおよび 1 個の CFF 16i RAID/HBA アダプターを搭載した 24 x 2.5 型 SAS/SATA 構成のケーブル接続を示しています。

#### 2 つのプロセッサーが取り付けられた場合のケーブル配線

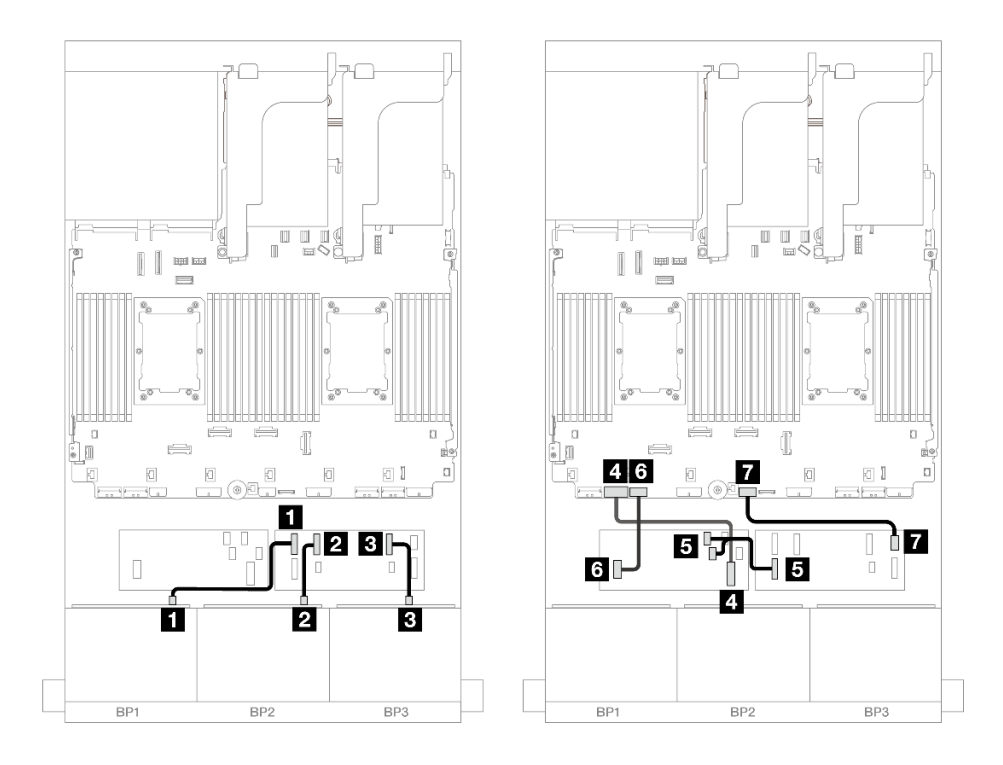

<sup>図</sup> 513. CFF エクスパンダーおよび CFF 16i アダプターへの SAS/SATA ケーブル配線

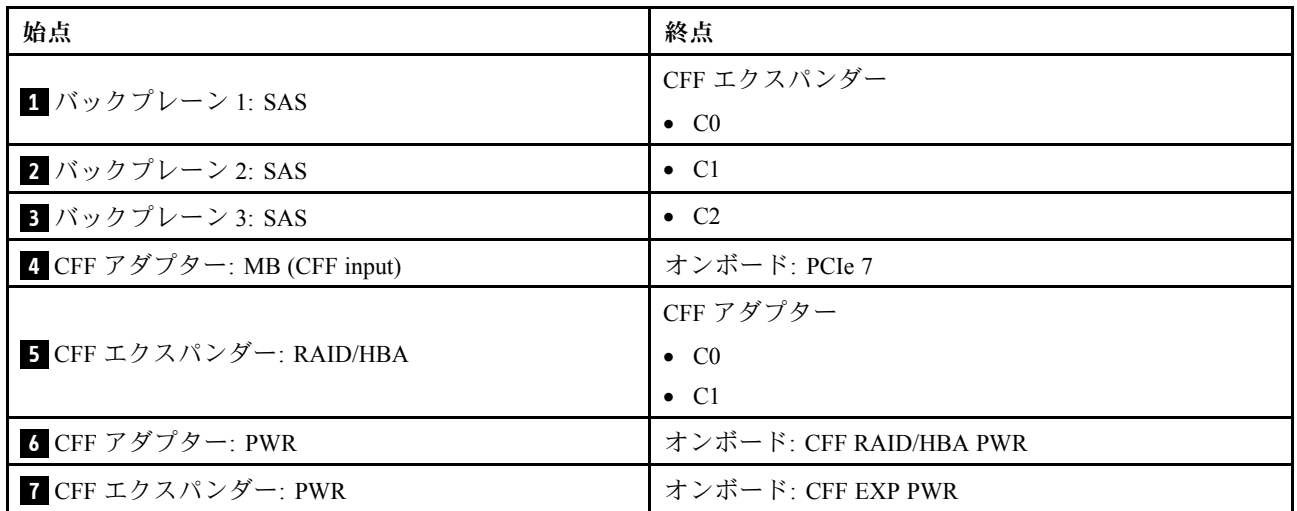

1 つのプロセッサーが取り付けられた場合のケーブル配線

<span id="page-545-0"></span>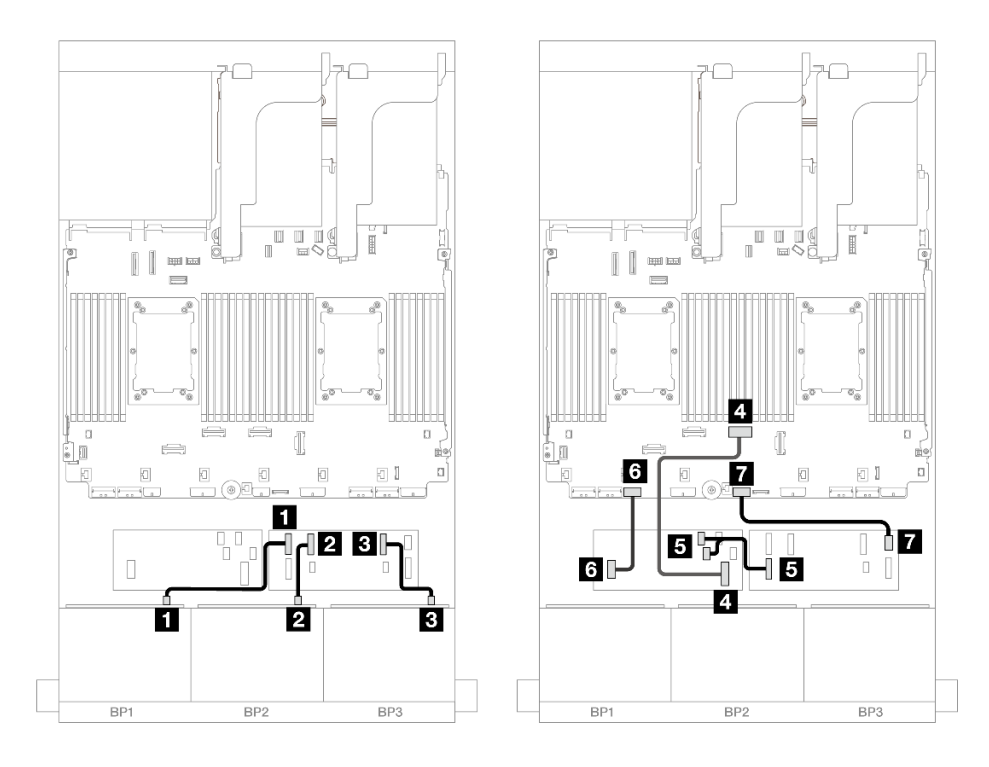

<sup>図</sup> 514. CFF エクスパンダーおよび CFF 16i アダプターへの SAS/SATA ケーブル配線

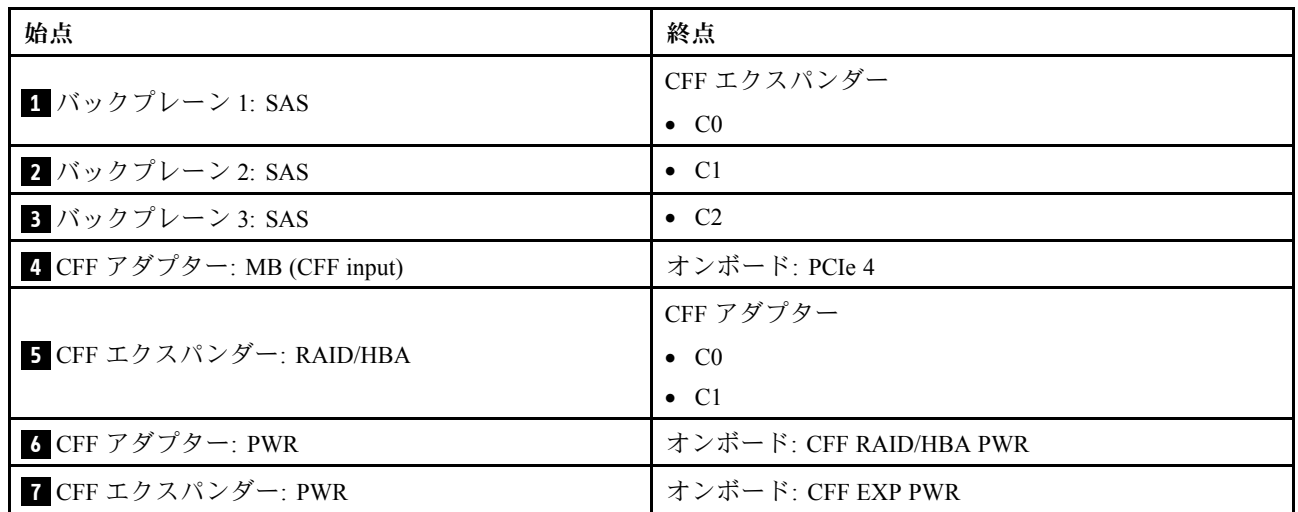

CFF エクスパンダー + 8i/16i RAID/HBA アダプター

以下は、1 個の CFF エクスパンダーおよび 1 個の 8i/16i RAID/HBA アダプターを搭載した 24 x 2.5 型 SAS/SATA 構成のケーブル接続を示しています。

<span id="page-546-0"></span>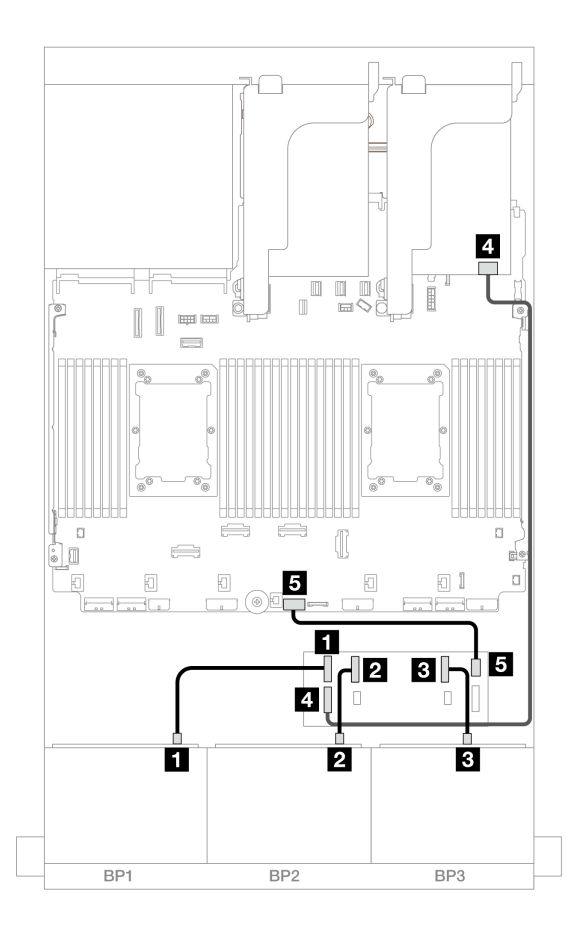

<sup>図</sup> 515. CFF エキスパンダーおよび 8i/16i アダプターへの SAS/SATA ケーブル配線

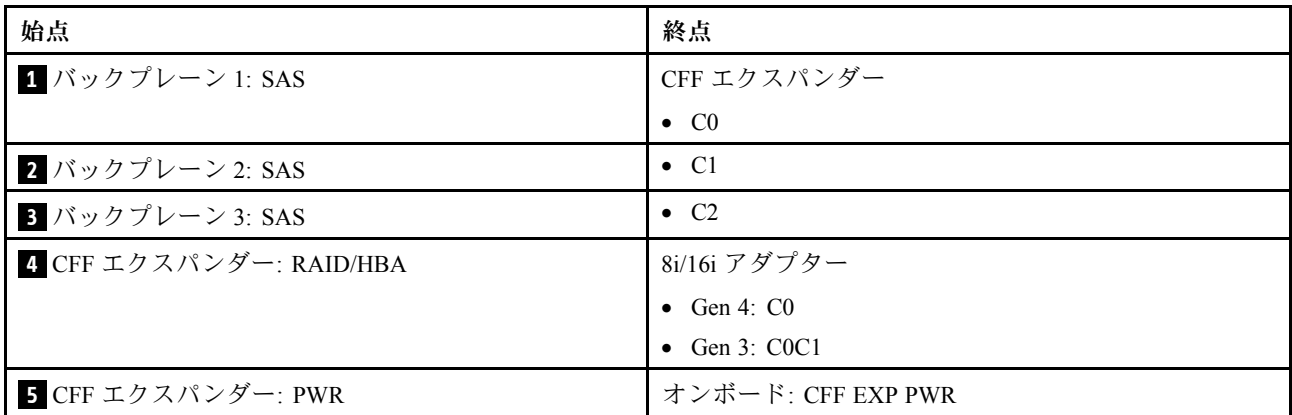

#### 8i RAID/HBA アダプター

以下は、3 個の 8i RAID/HBA アダプターを搭載した 24 x 2.5 型 SAS/SATA 構成のケーブル接続を示し ています。

<span id="page-547-0"></span>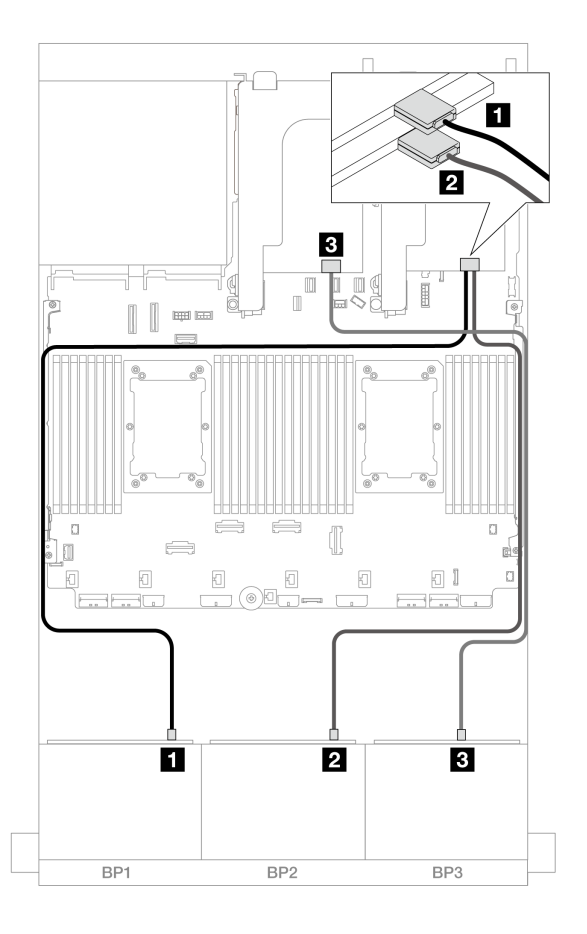

<sup>図</sup> 516. 8i アダプターへの SAS/SATA ケーブル配線

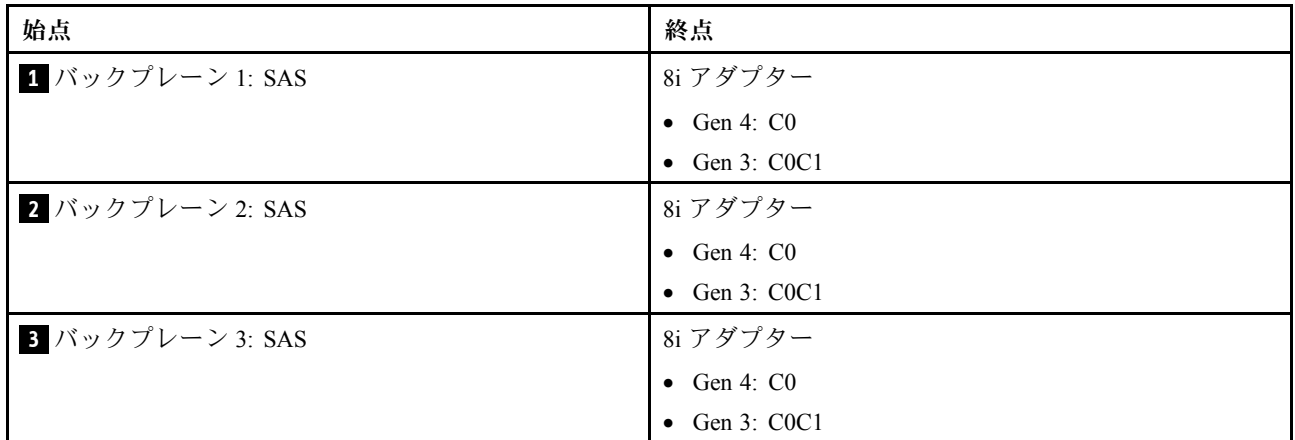

### 8i + 16i RAID/HBA アダプター

以下は、1 つの 8i RAID/HBA アダプターおよび 1 つの 16i RAID/HBA アダプターが搭載された 24 x 2.5 型 SAS/SATA 構成のケーブル接続を示しています。

<span id="page-548-0"></span>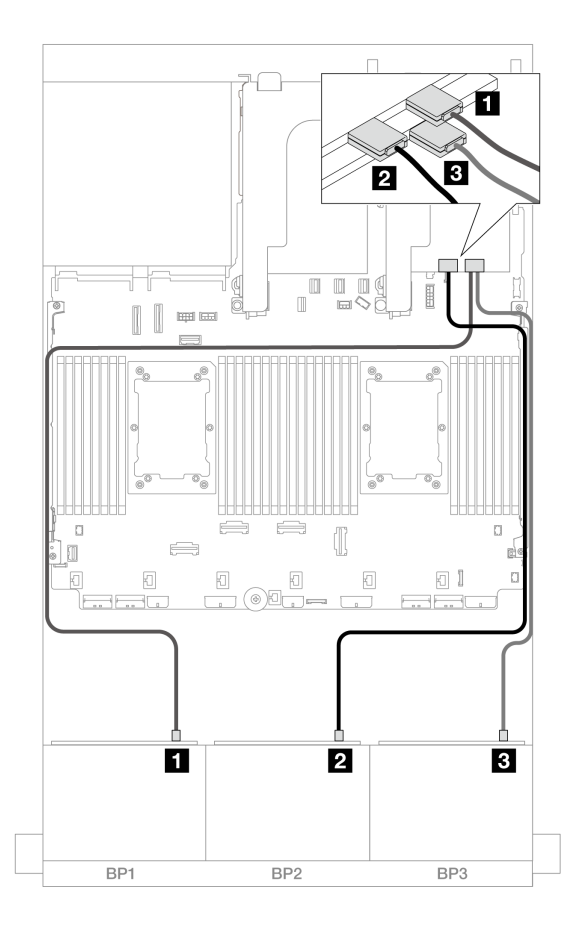

<sup>図</sup> 517. 8i/16i アダプターへの SAS/SATA ケーブル配線

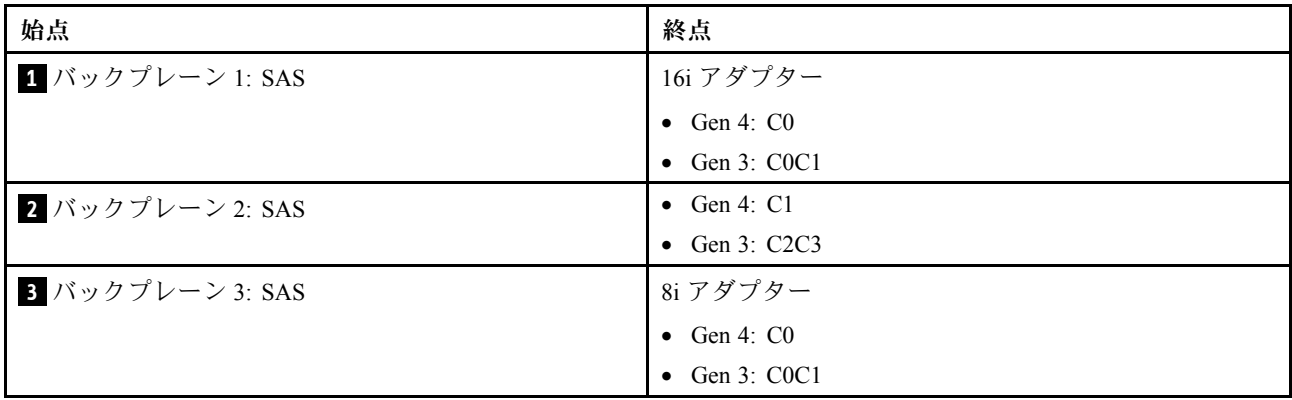

## 前面 + 背面バックプレーン: 24 x 2.5 型 SAS/SATA + 4 x 2.5 型/8 x 2.5 型 SAS/SATA/4 x 2.5 型 AnyBay

このトピックでは、12 x 3.5 型 SAS/SATA 前面バックプレーンおよび 4 x 2.5 型/8 x 2.5 型 SAS/SATA/4 x 2.5 型 AnyBay 背面バックプレーンのケーブル配線について説明します。

- [540](#page-549-0) ページの 「[24 x 2.5 型 SAS/SATA + 4 x 2.5 型 SAS/SATA](#page-549-0)」
- [546](#page-555-0) ページの 「[24 x 2.5 型 SAS/SATA + 4 x 2.5 型 AnyBay](#page-555-0)」
- [551](#page-560-0) ページの 「[24 x 2.5 型 SAS/SATA + 8 x 2.5 型 SAS/SATA](#page-560-0)」

#### <span id="page-549-0"></span>24 x 2.5 型 SAS/SATA + 4 x 2.5 型 SAS/SATA

このトピックでは、24 x 2.5 型 SAS/SATA 前面バックプレーンと 4 x 2.5 型 SAS/SATA 背面バックプレーン のケーブル配線について説明します。

前面バックプレーンの電源ケーブルを接続するには、[436](#page-445-0) ページの 「[バックプレーン: 2.5 型前面ドラ](#page-445-0) [イブ・ベイを装備したサーバー・モデル](#page-445-0)」を参照してください。

前面バックプレーンの信号ケーブルを接続するには、サーバー構成に応じて以下のケーブル配線のシナ リオを参照してください。

- 540 ページの 「32i RAID/HBA アダプター」
- [541](#page-550-0) ページの 「[CFF エクスパンダー + 8i/16i RAID/HBA アダプター](#page-550-0)」
- [543](#page-552-0) ページの 「[CFF 16i RAID/HBA アダプター + CFF エクスパンダー](#page-552-0)」

#### 32i RAID/HBA アダプター

このトピックでは、1 個の 32i RAID/HBA アダプターを搭載した 24 x 2.5 型 SAS/SATA + 4 x 2.5 型 SAS/SATA 構成のケーブル配線について説明します。

#### 前⾯バックプレーンのケーブル配線

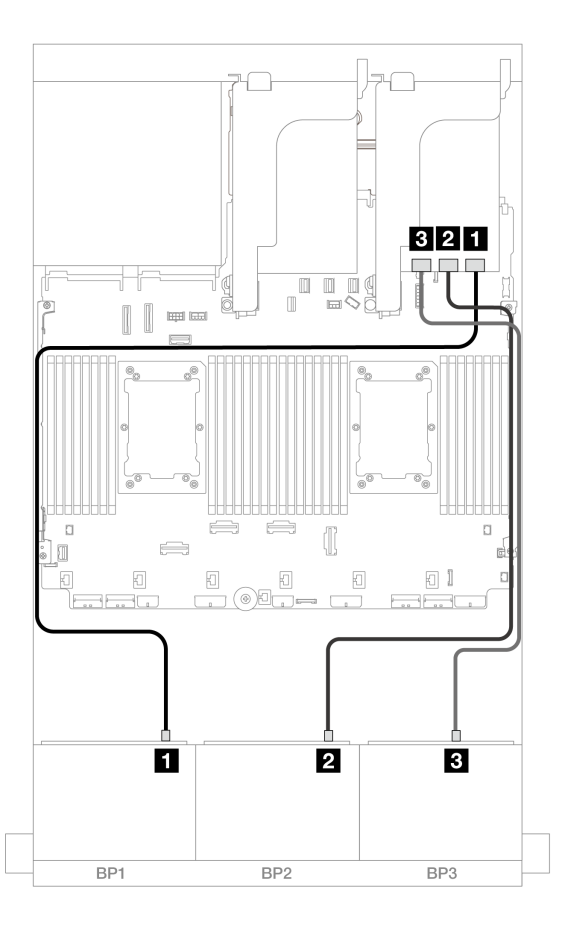

<sup>図</sup> 518. 32i アダプターへの SAS/SATA ケーブル配線

<span id="page-550-0"></span>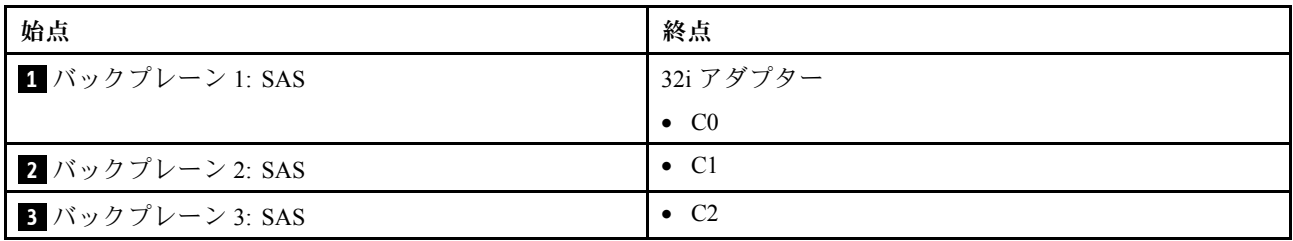

### 背⾯バックプレーンのケーブル配線

コネクター間の接続: **1** ↔ **1** 、 **2** ↔ **2** 、 **3** ↔ **3** 、... **n** ↔ **n**

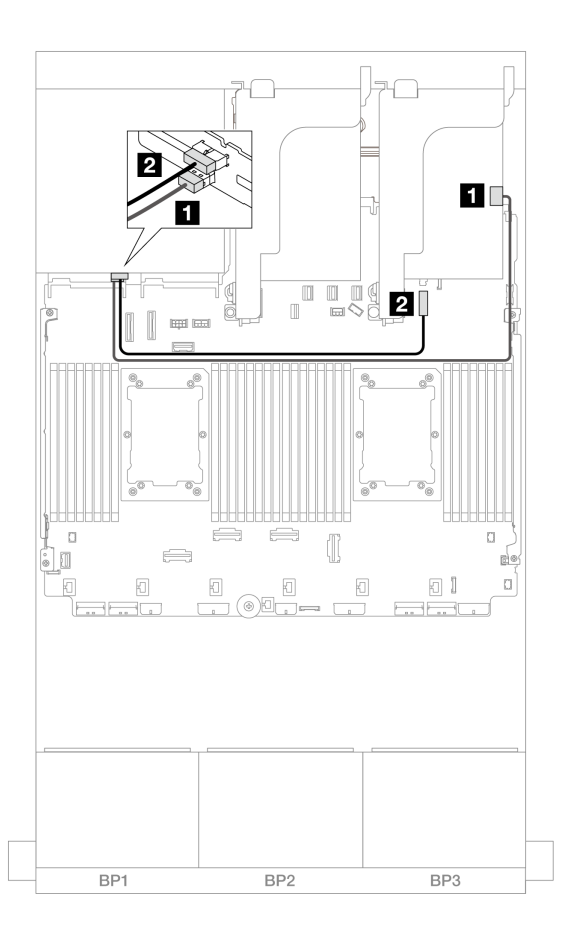

<sup>図</sup> 519. 背面バックプレーンのケーブル配線

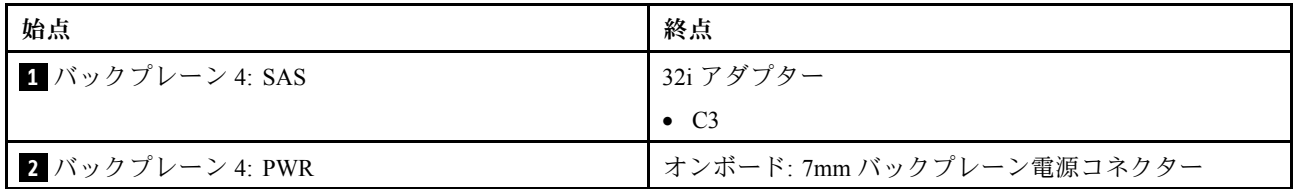

#### CFF エクスパンダー <sup>+</sup> 8i/16i RAID/HBA アダプター

このトピックでは、1 個の CFF エクスパンダーおよび 1 個の 8i/16i RAID/HBA アダプターを搭載した 24 x 2.5 型 SAS/SATA + 4 x 2.5 型 SAS/SATA 構成のケーブル配線について説明します。

## 前⾯バックプレーンのケーブル配線 コネクター間の接続: **1** ↔ **1** 、 **2** ↔ **2** 、 **3** ↔ **3** 、... **n** ↔ **n**

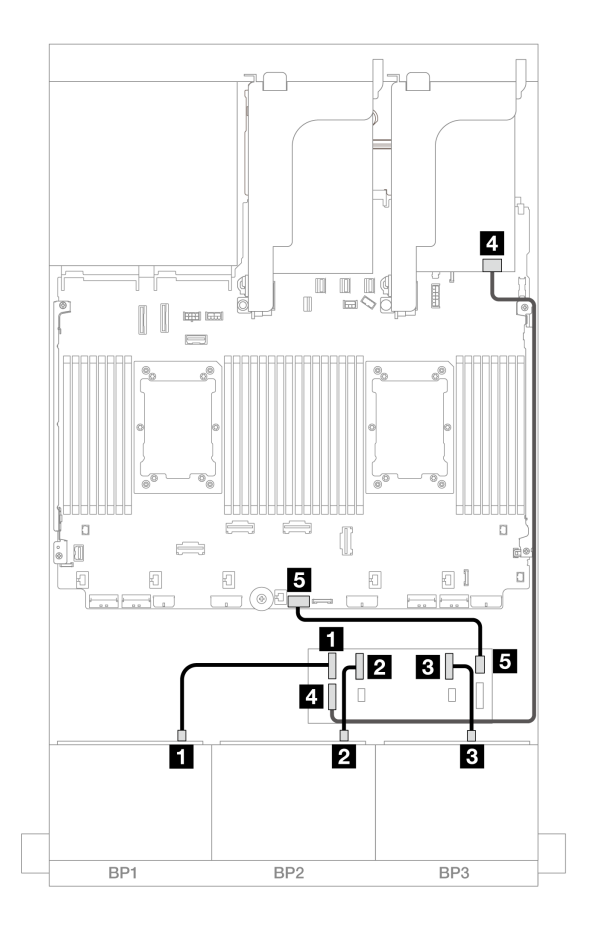

<sup>図</sup> 520. CFF エキスパンダーおよび 8i/16i アダプターへの SAS/SATA ケーブル配線

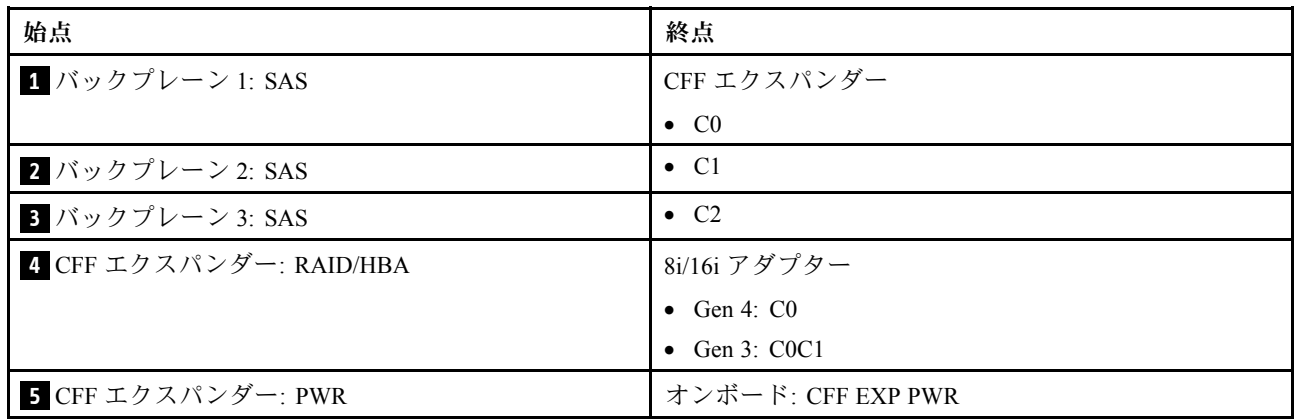

### 背⾯バックプレーンのケーブル配線

<span id="page-552-0"></span>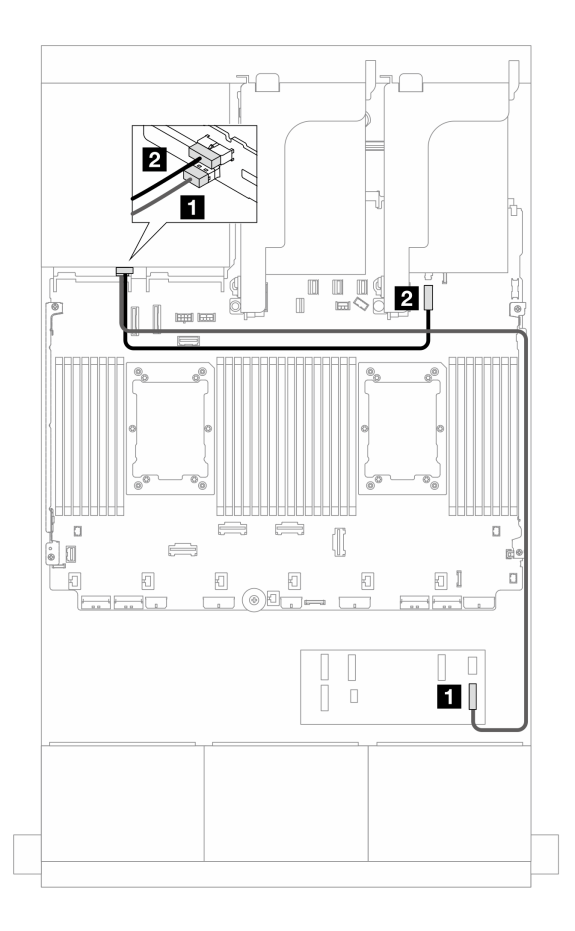

<sup>図</sup> 521. 背面バックプレーンのケーブル配線

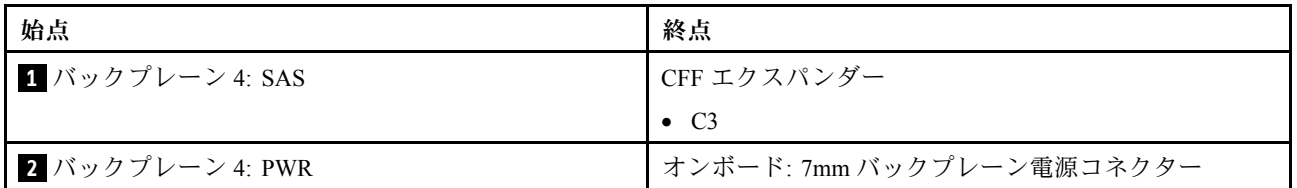

#### CFF 16i RAID/HBA アダプター <sup>+</sup> CFF エクスパンダー

このトピックでは、1 個の CFF エクスパンダーおよび 1 個の CFF 16i RAID/HBA アダプターを搭載した 24 x 2.5 型 SAS/SATA + 4 x 2.5 型 SAS/SATA 構成のケーブル配線について説明します。

## コネクター間の接続: **1** ↔ **1** 、 **2** ↔ **2** 、 **3** ↔ **3** 、... **n** ↔ **n**

### 前⾯バックプレーンのケーブル配線

2 つのプロセッサーが取り付けられた場合のケーブル配線

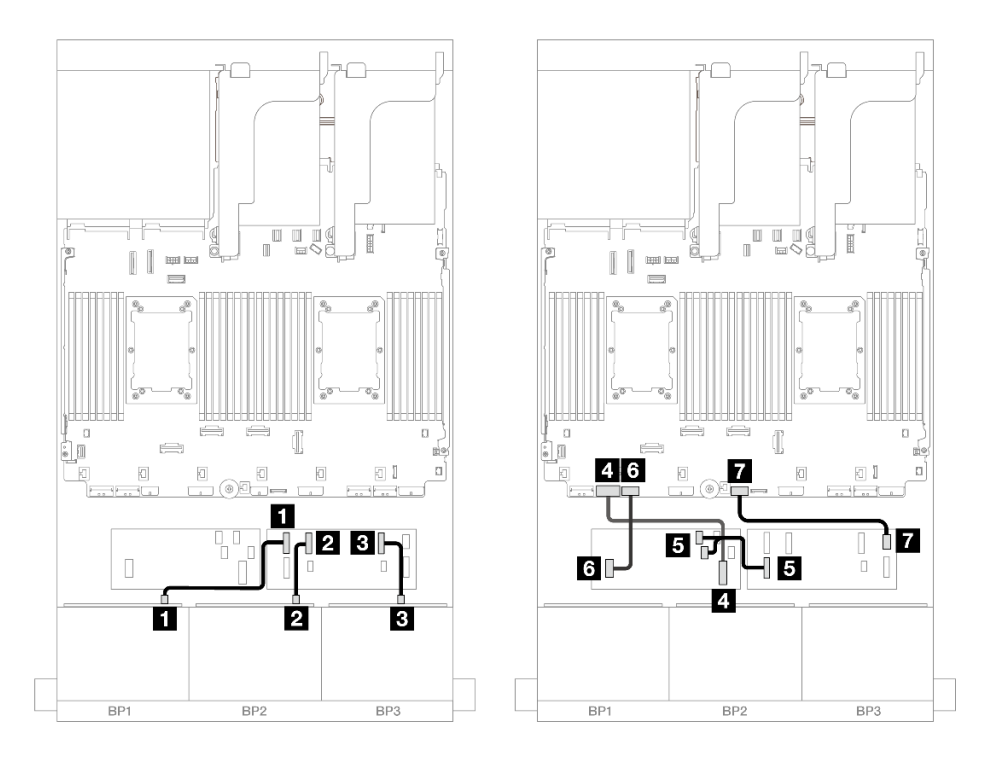

<sup>図</sup> 522. CFF エクスパンダーおよび CFF 16i アダプターへのケーブル配線

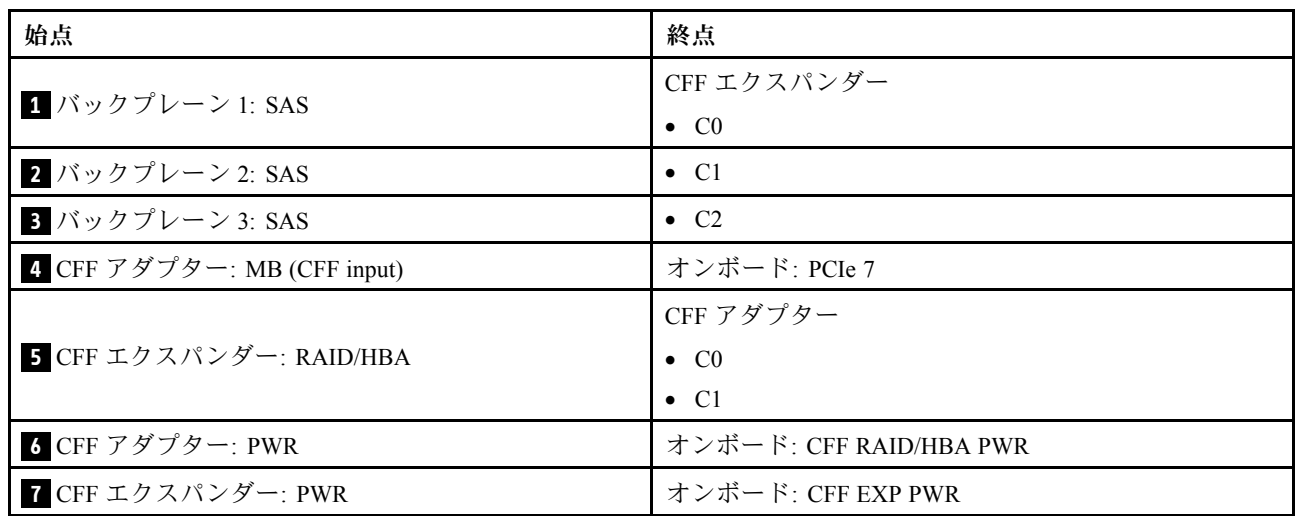

1 つのプロセッサーが取り付けられた場合のケーブル配線

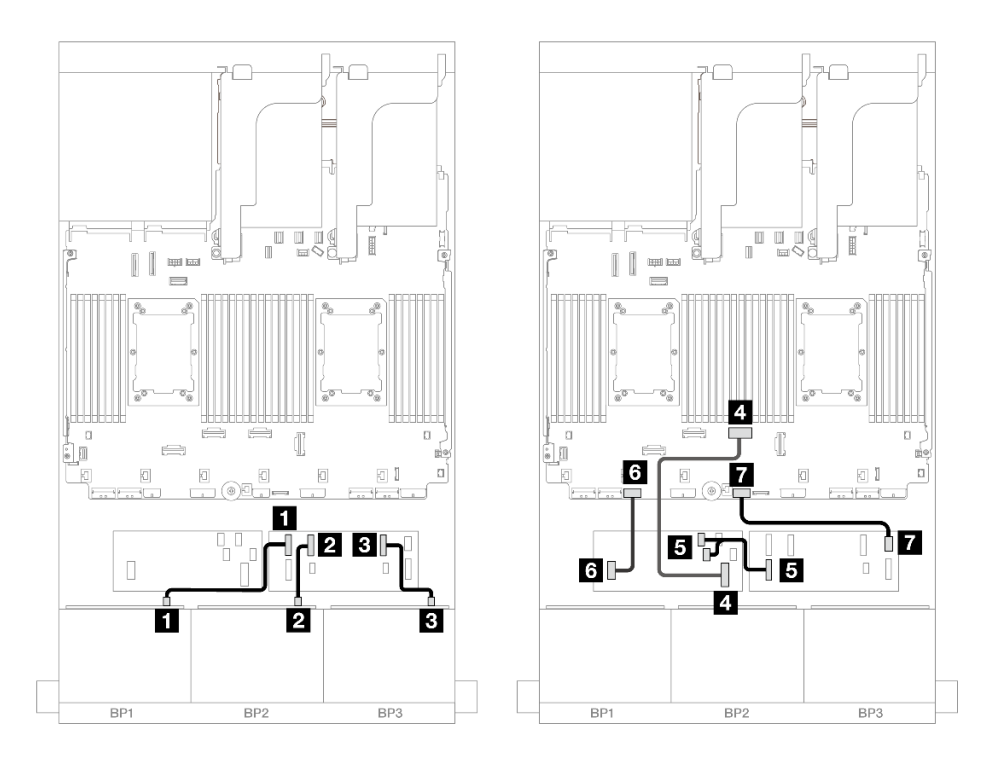

<sup>図</sup> 523. CFF エクスパンダーおよび CFF 16i アダプターへのケーブル配線

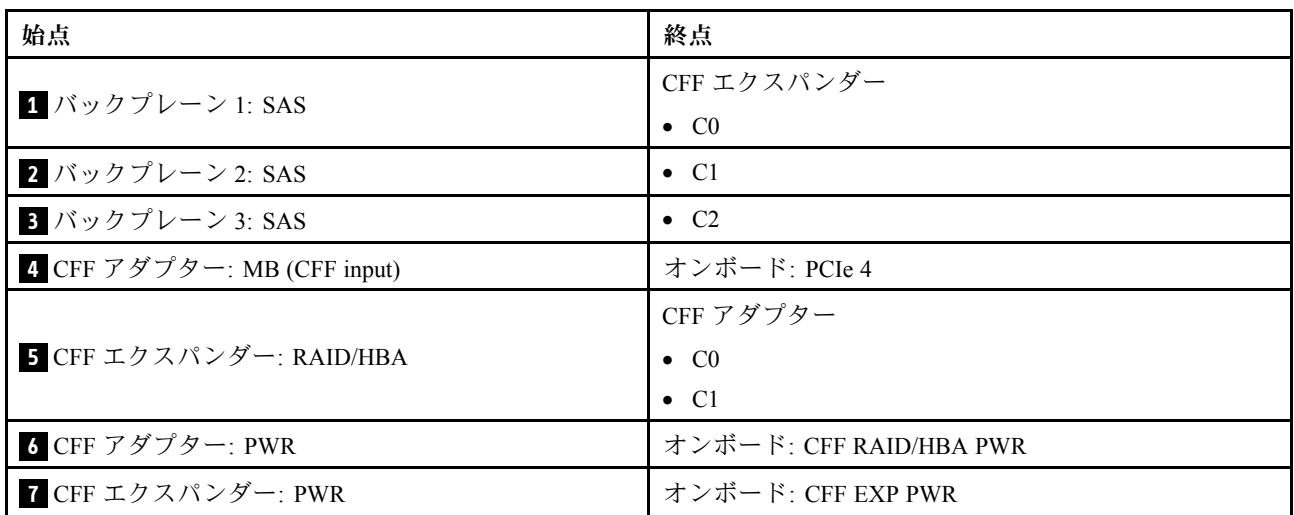

#### <span id="page-555-0"></span>背⾯バックプレーンのケーブル配線

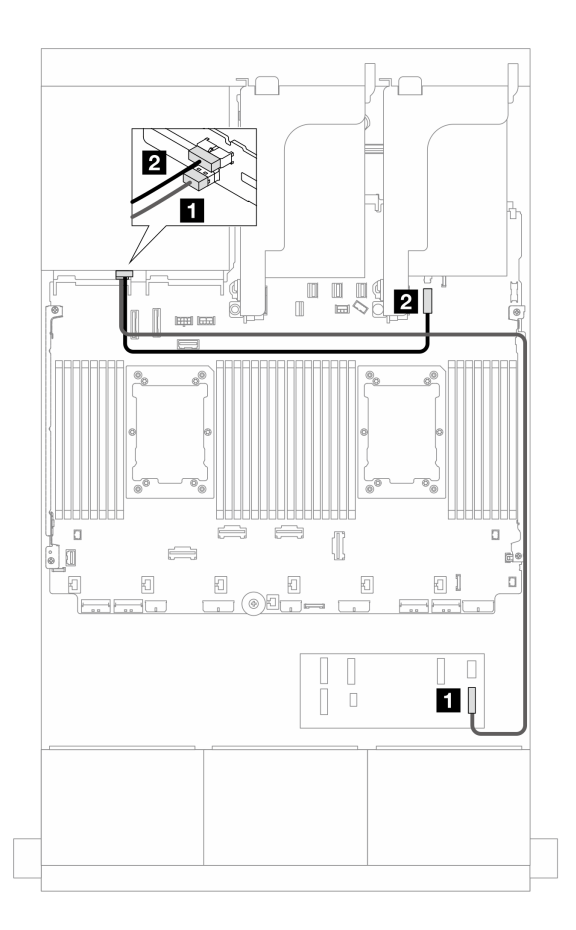

<sup>図</sup> 524. 背面バックプレーンのケーブル配線

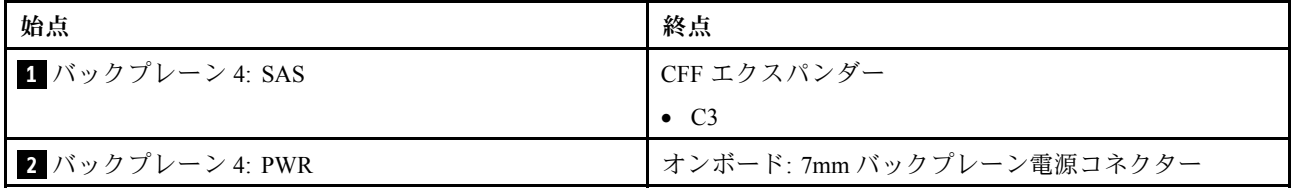

#### 24 x 2.5 型 SAS/SATA + 4 x 2.5 型 AnyBay

このトピックでは、3 つの 8 x 2.5 型 SAS/SATA 前面バックプレーンと 1 つの 4 x 2.5 型 AnyBay 背面バック プレーンが搭載されたサーバー・モデルのケーブル配線について説明します。

- 546 ページの 「32i RAID/HBA アダプター」
- [547](#page-556-0) ページの 「[CFF エクスパンダー + 8i/16i RAID/HBA アダプター](#page-556-0)」
- [548](#page-557-0) ページの 「[CFF 16i RAID/HBA アダプター + CFF エクスパンダー](#page-557-0)」

#### 32i RAID/HBA アダプター

以下は、1 つの 32i RAID/HBA アダプターが搭載された前面 24 x 2.5 型 SAS/SATA + 背面 4 x 2.5 型 AnyBay 構成のケーブル接続を示しています。

<span id="page-556-0"></span>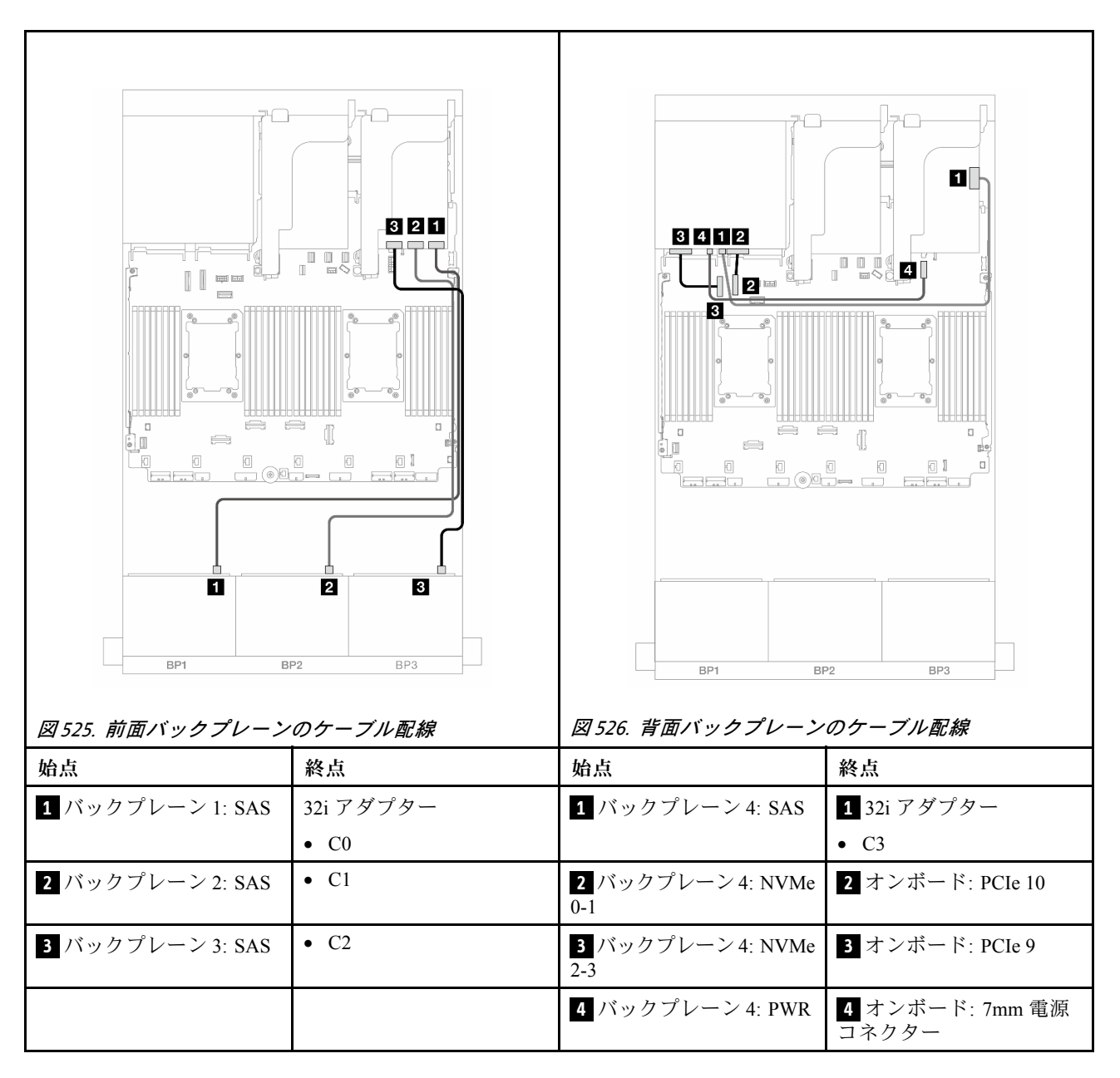

#### CFF エクスパンダー <sup>+</sup> 8i/16i RAID/HBA アダプター

以下は、1 つの CFF エクスパンダーおよび 1 つの 8i/16i RAID/HBA アダプターを搭載した、前面 24 x 2.5 型 SAS/SATA + 背面 4 x 2.5 型 AnyBay 構成のケーブル接続を示しています。

<span id="page-557-0"></span>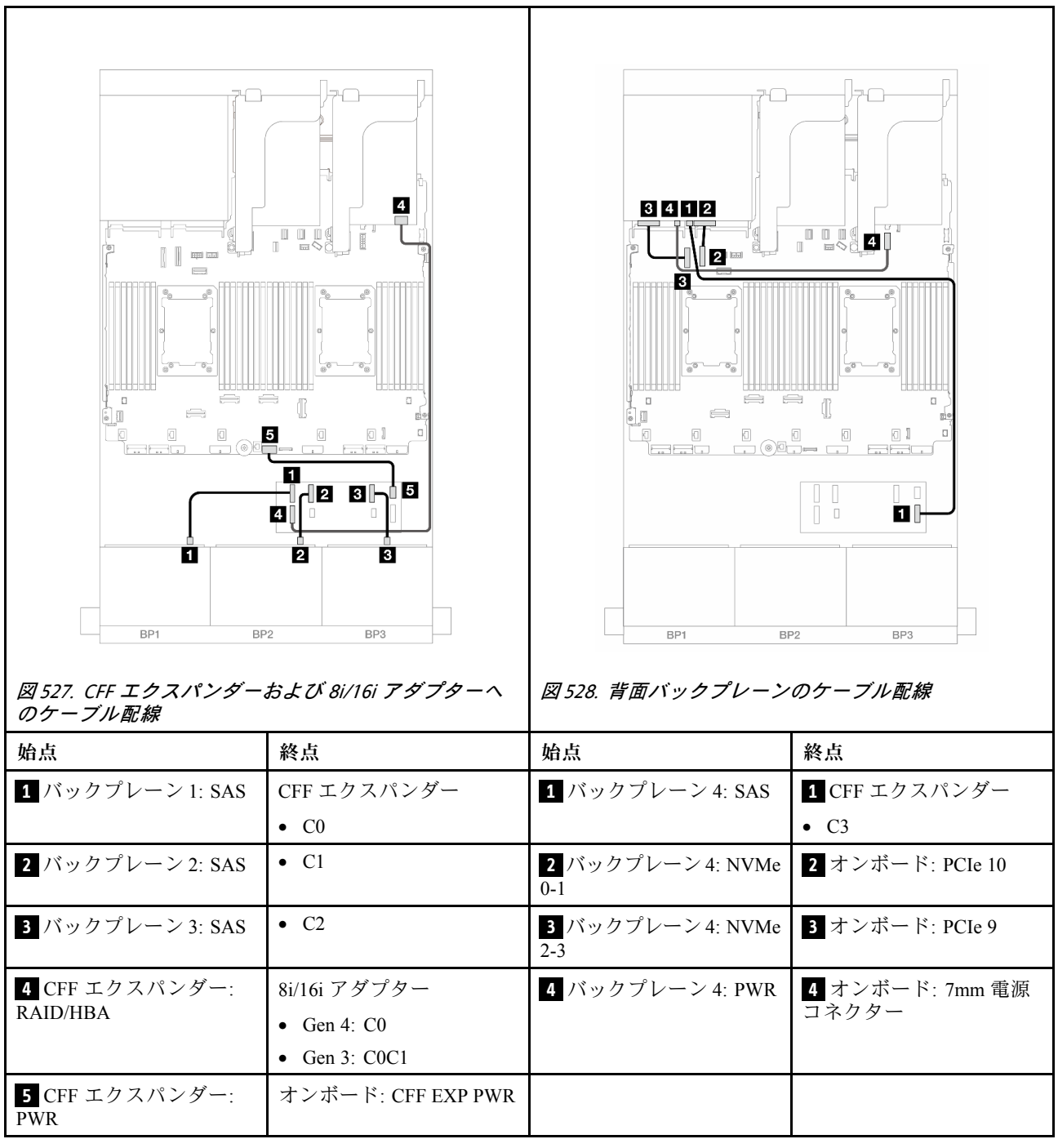

CFF 16i RAID/HBA アダプター <sup>+</sup> CFF エクスパンダー

以下は、1 つの CFF エクスパンダーおよび 1 つの CFF 16i RAID/HBA アダプターを搭載した、前面 24 x 2.5 型 SAS/SATA + 背面 4 x 2.5 型 AnyBay 構成のケーブル接続を示しています。

## コネクター間の接続: **1** ↔ **1** 、 **2** ↔ **2** 、 **3** ↔ **3** 、... **n** ↔ **n**

### 前⾯バックプレーンのケーブル配線

2 つのプロセッサーが取り付けられた場合のケーブル配線

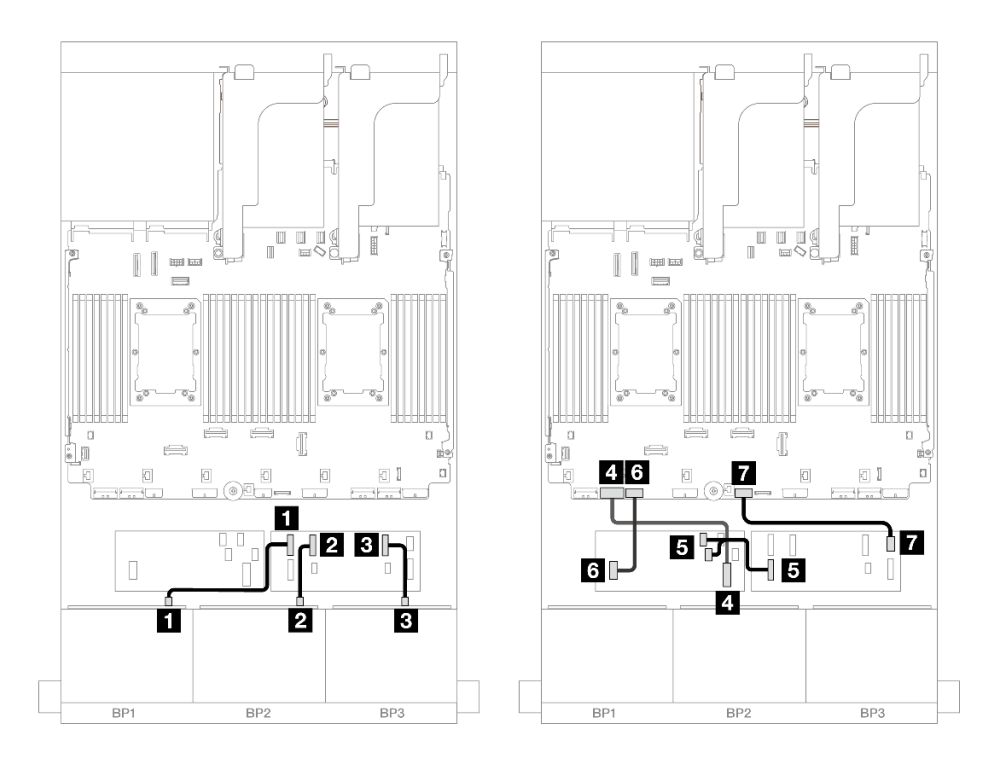

<sup>図</sup> 529. CFF エクスパンダーおよび CFF 16i アダプターへのケーブル配線

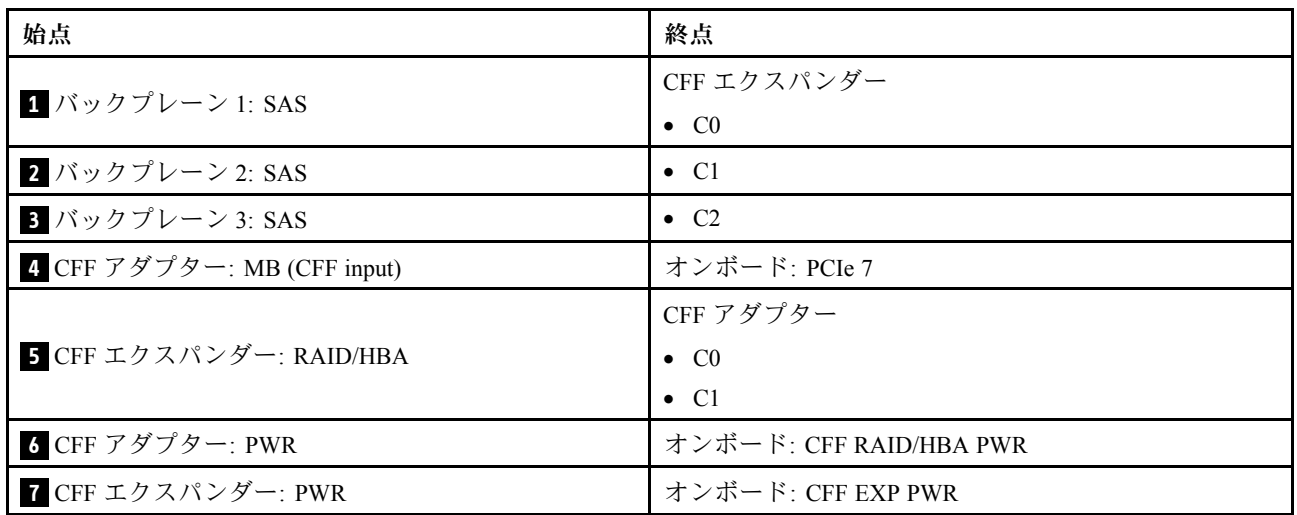

1 つのプロセッサーが取り付けられた場合のケーブル配線

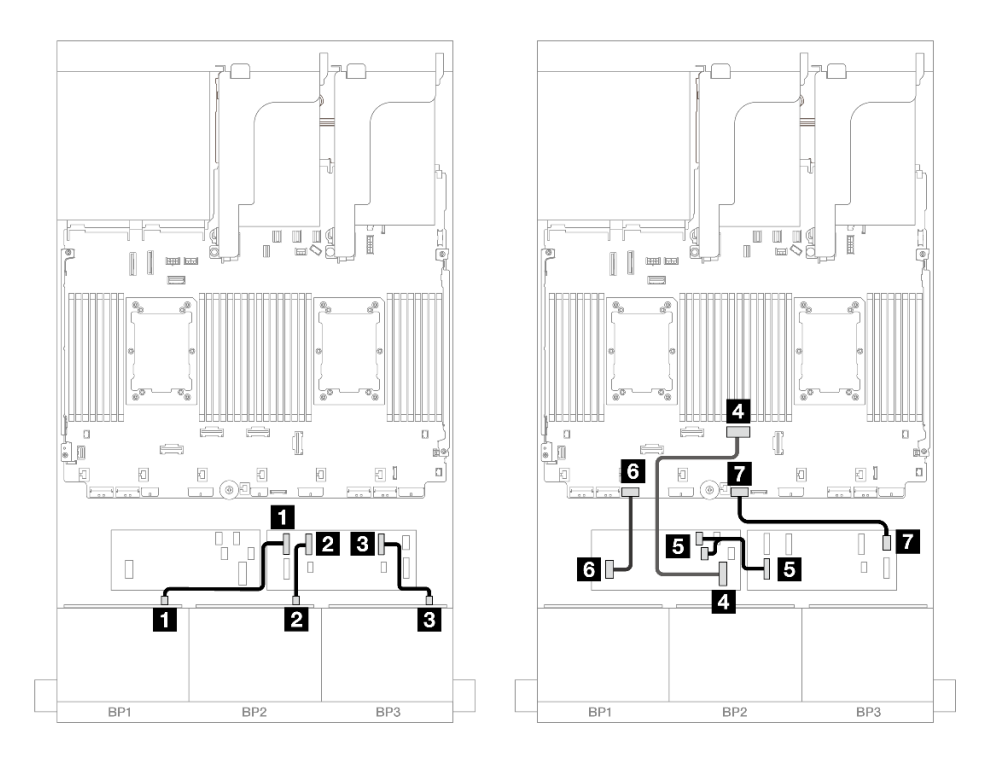

<sup>図</sup> 530. CFF エクスパンダーおよび CFF 16i アダプターへのケーブル配線

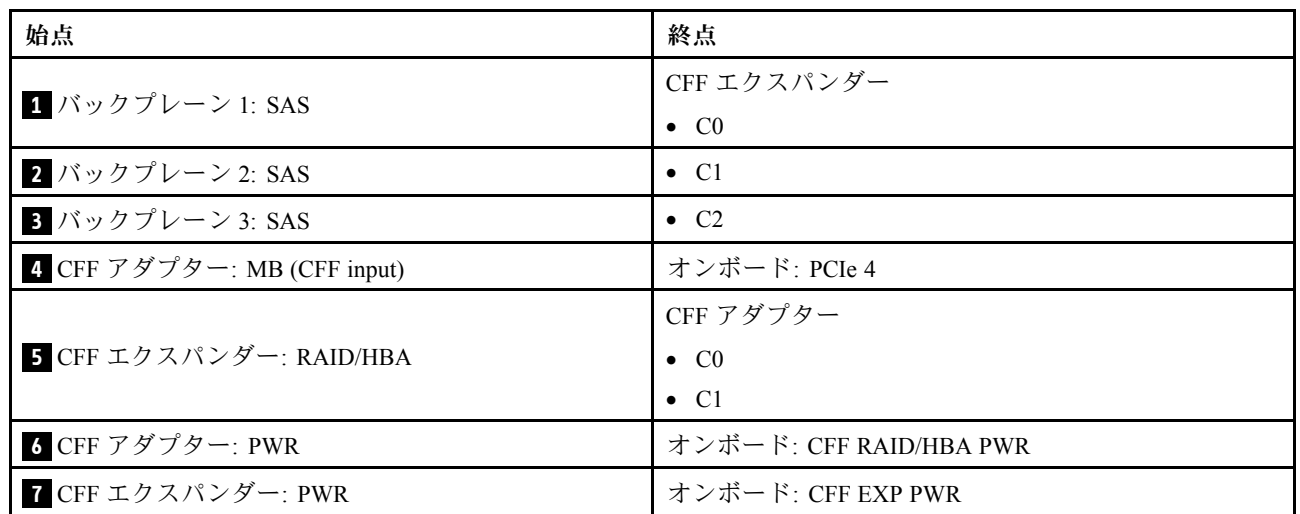

<span id="page-560-0"></span>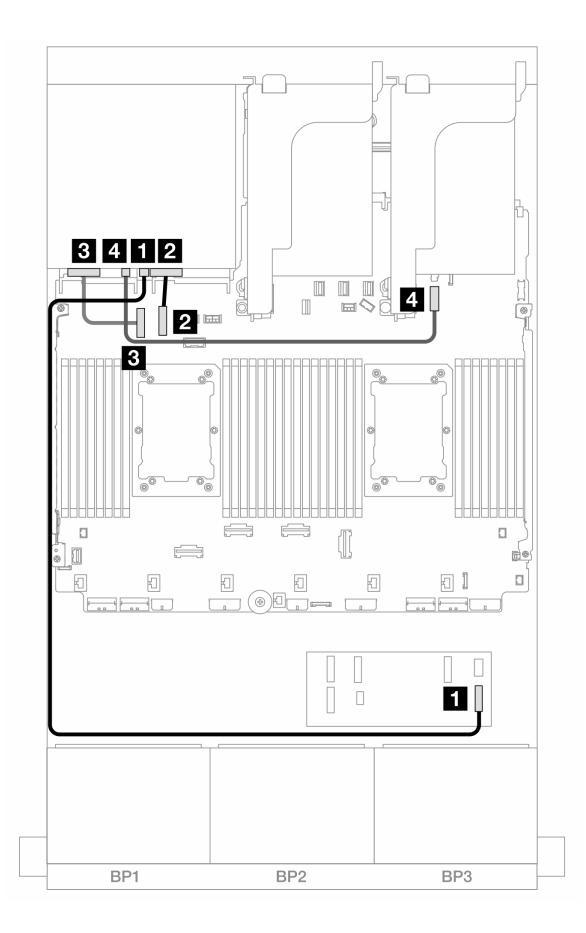

<sup>図</sup> 531. 背面バックプレーンのケーブル配線

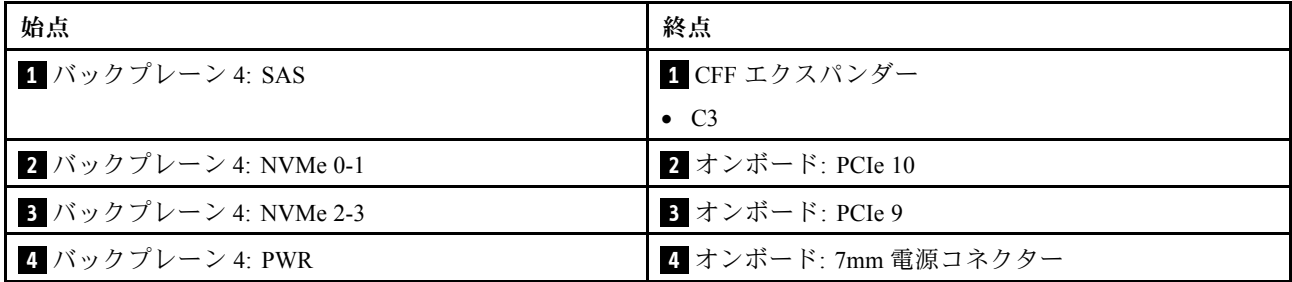

#### 24 x 2.5 型 SAS/SATA + 8 x 2.5 型 SAS/SATA

このトピックでは、24 x 2.5 型 SAS/SATA 前面バックプレーンと 8 x 2.5 型 SAS/SATA 背面バックプレーン のケーブル配線について説明します。

前面バックプレーンの電源ケーブルを接続するには[、436](#page-445-0) ページの 「[バックプレーン: 2.5 型前面ドラ](#page-445-0) [イブ・ベイを装備したサーバー・モデル](#page-445-0)」を参照してください。

前面バックプレーンの信号ケーブルを接続するには、サーバー構成に応じて以下のケーブル配線のシナ リオを参照してください。

- [552](#page-561-0) ページの 「[32i RAID/HBA アダプター](#page-561-0)」
- [553](#page-562-0) ページの 「[16i RAID/HBA アダプター](#page-562-0)」
- <span id="page-561-0"></span>• [557](#page-566-0) ページの 「[CFF エクスパンダー + 8i/16i RAID/HBA アダプター](#page-566-0)」
- [555](#page-564-0) ページの 「[CFF 16i RAID/HBA + SFF 16i RAID/HBA アダプター](#page-564-0)」
- [559](#page-568-0) ページの 「[CFF 16i RAID/HBA アダプター + CFF エクスパンダー](#page-568-0)」

#### 32i RAID/HBA アダプター

このトピックでは、1 個の 32i RAID/HBA アダプターを搭載した 24 x 2.5 型 SAS/SATA + 8 x 2.5 型 SAS/SATA 構成のケーブル配線について説明します。

前⾯バックプレーンのケーブル配線

コネクター間の接続: **1** ↔ **1** 、 **2** ↔ **2** 、 **3** ↔ **3** 、... **n** ↔ **n**

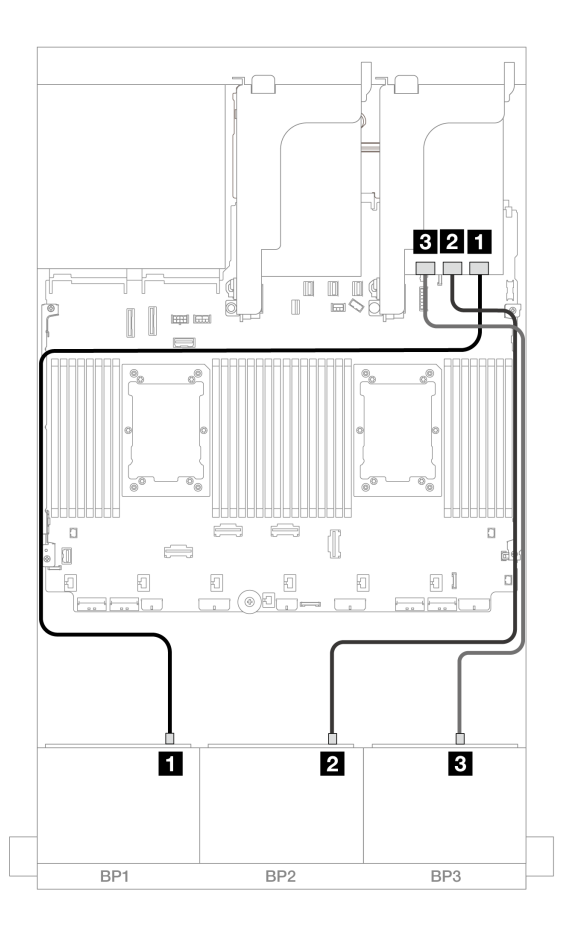

<sup>図</sup> 532. 32i アダプターへの SAS/SATA ケーブル配線

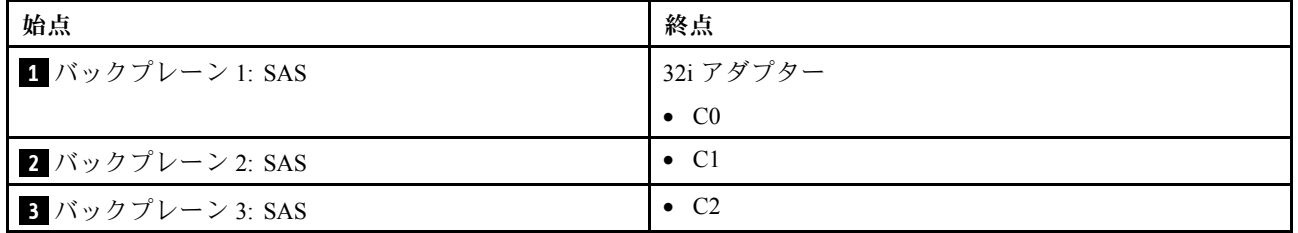

#### 背⾯バックプレーンのケーブル配線

<span id="page-562-0"></span>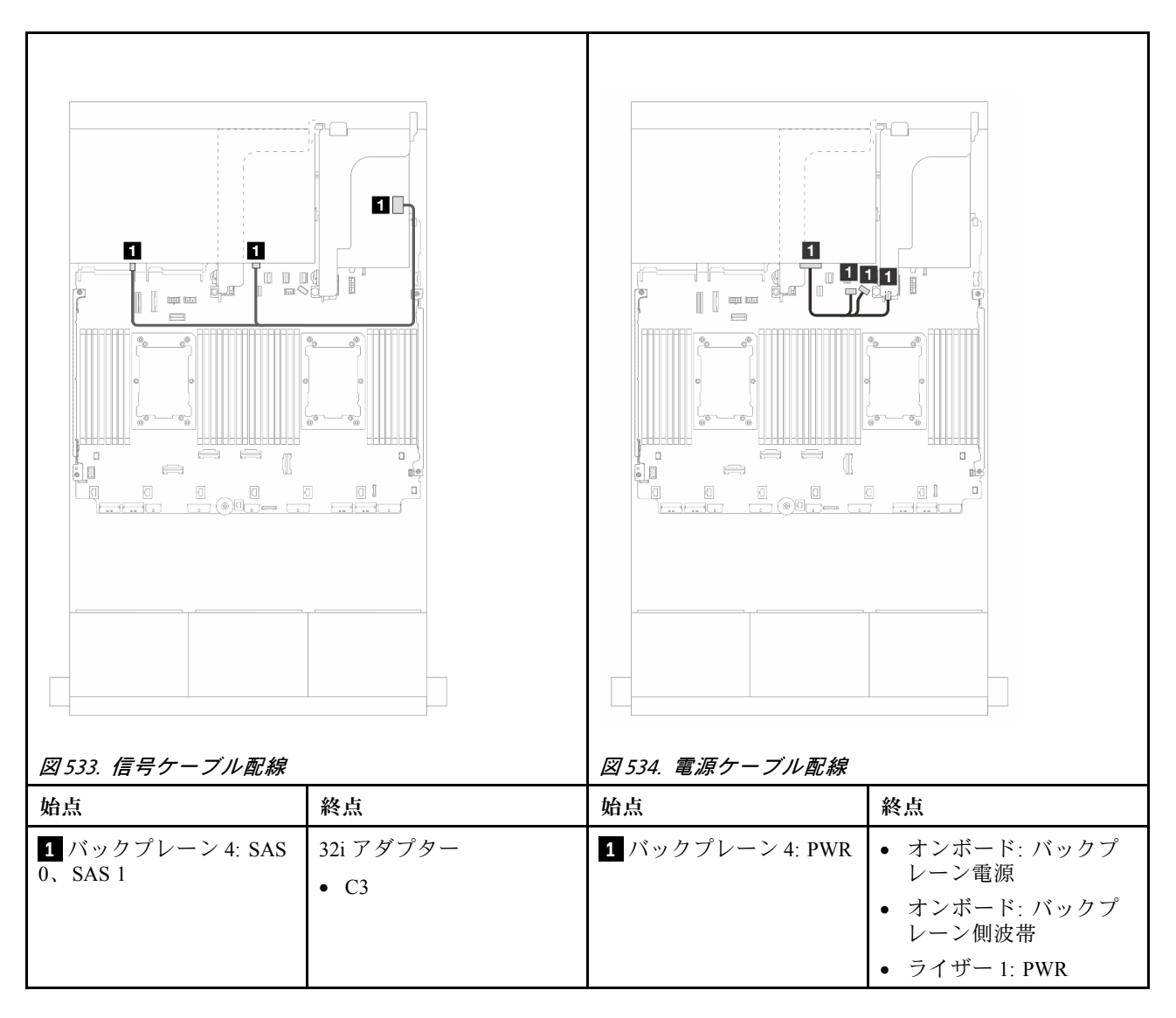

#### 16i RAID/HBA アダプター

このトピックでは、2 個の 16i RAID/HBA アダプターを搭載した 24 x 2.5 型 SAS/SATA + 8 x 2.5 型 SAS/SATA 構成のケーブル配線について説明します。

#### 前⾯バックプレーンのケーブル配線

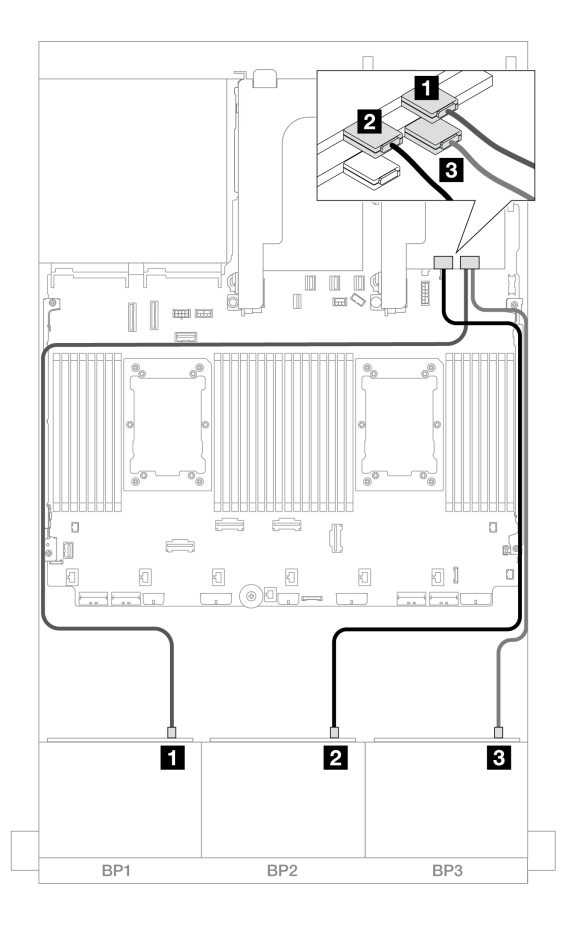

<sup>図</sup> 535. 16i アダプターへの SAS/SATA ケーブル配線

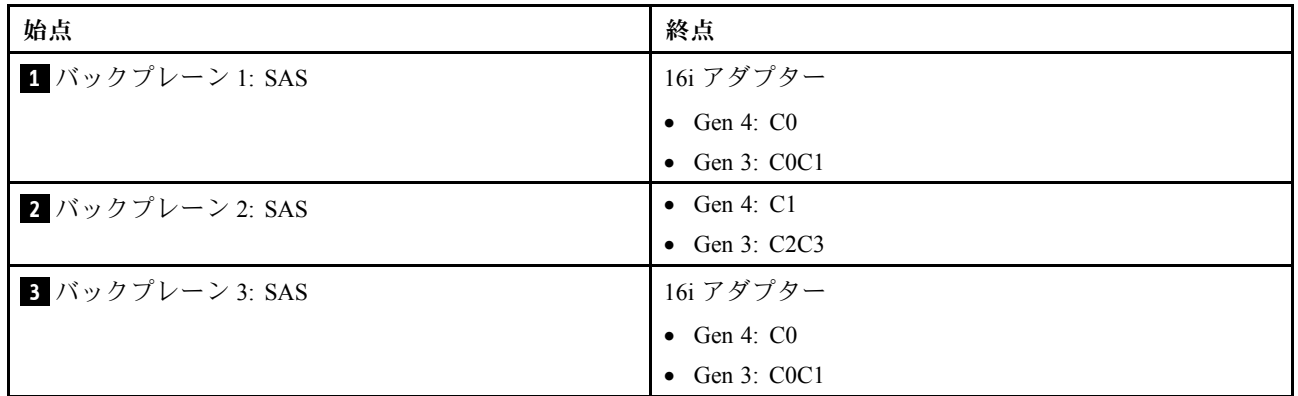

## 背⾯バックプレーンのケーブル配線

<span id="page-564-0"></span>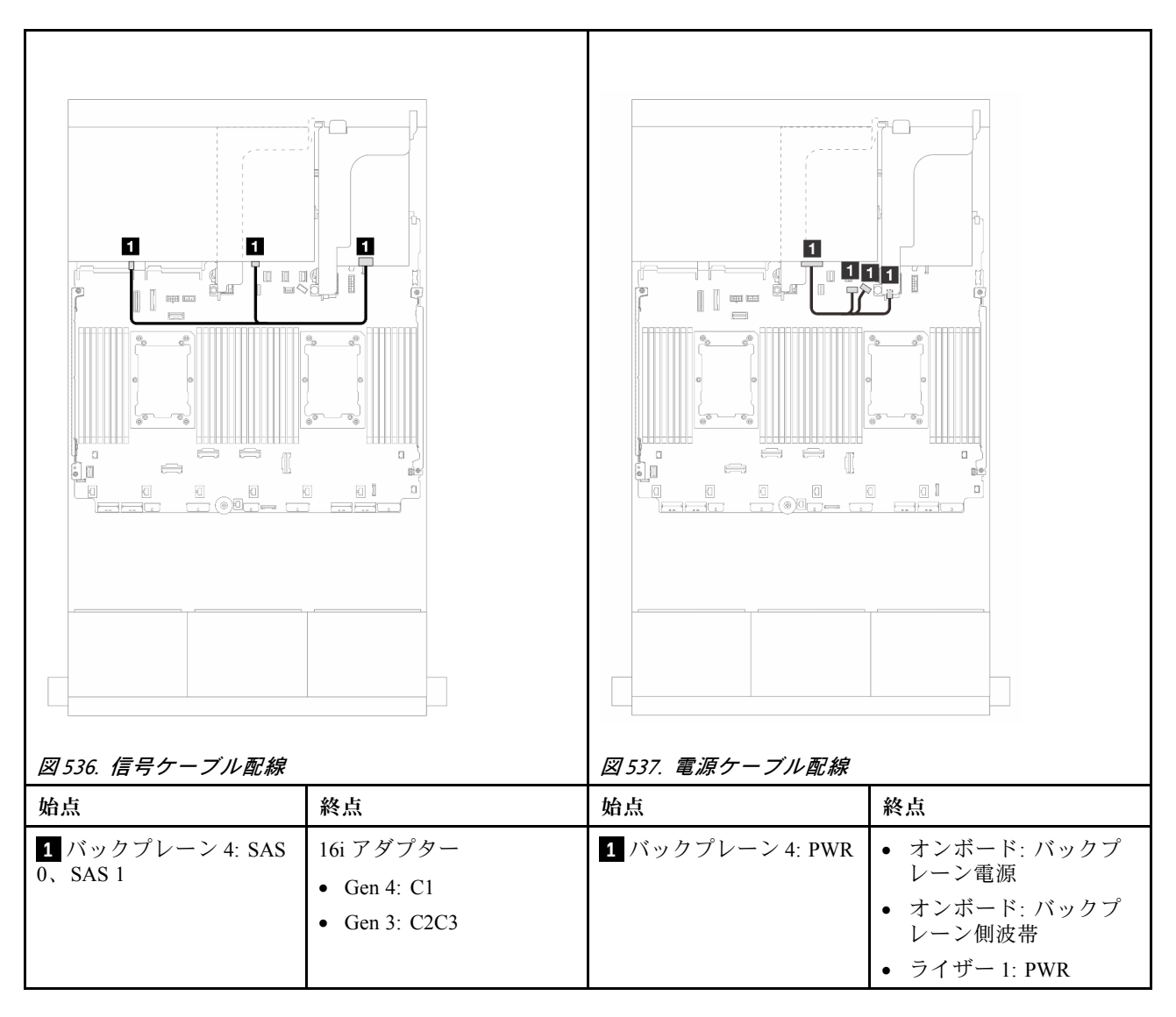

#### CFF 16i RAID/HBA <sup>+</sup> SFF 16i RAID/HBA アダプター

このトピックでは、1 個の CFF 16i RAID/HBA アダプターおよび 1 個の SFF 16i RAID/HBA アダプターを搭 載した 24 x 2.5 型 SAS/SATA + 8 x 2.5 型 SAS/SATA 構成のケーブル配線について説明します。

#### 前⾯バックプレーンのケーブル配線

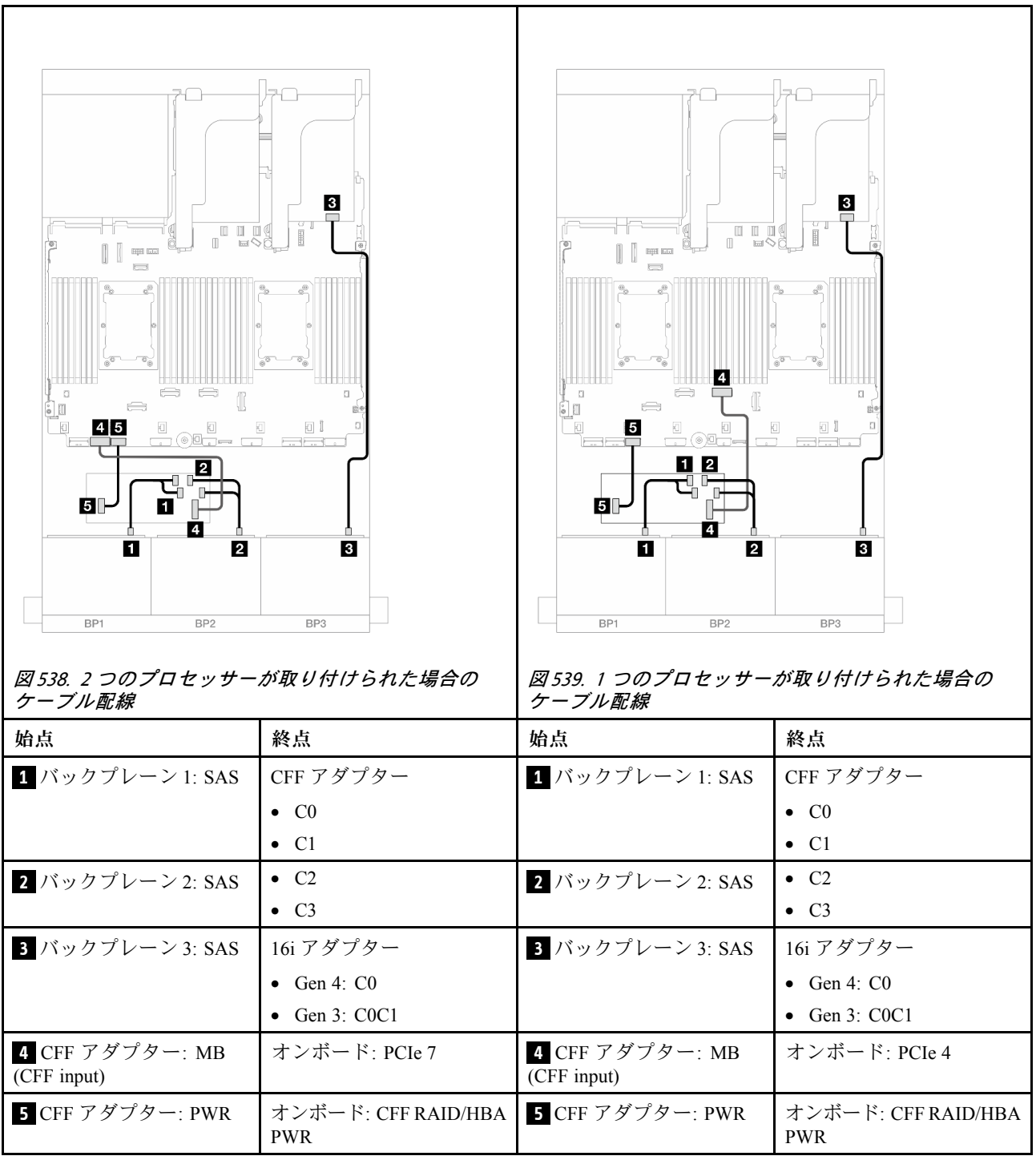

# 背⾯バックプレーンのケーブル配線 コネクター間の接続: **1** ↔ **1** 、 **2** ↔ **2** 、 **3** ↔ **3** 、... **n** ↔ **n**

<span id="page-566-0"></span>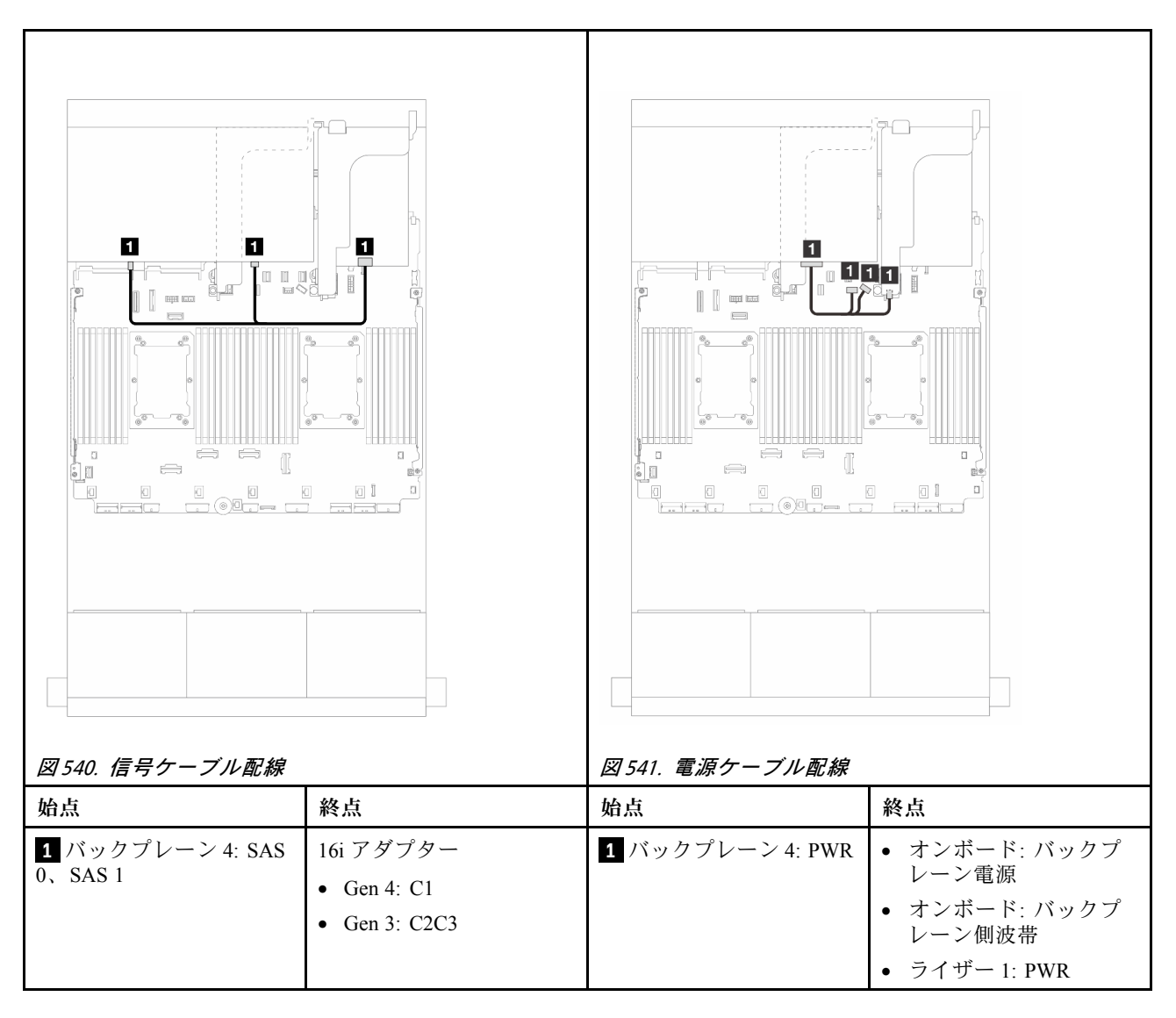

#### CFF エクスパンダー <sup>+</sup> 8i/16i RAID/HBA アダプター

このトピックでは、1 個の CFF エクスパンダーおよび 1 個の 8i/16i RAID/HBA アダプターを搭載した 24 x 2.5 型 SAS/SATA + 8 x 2.5 型 SAS/SATA 構成のケーブル配線について説明します。

#### 前⾯バックプレーンのケーブル配線

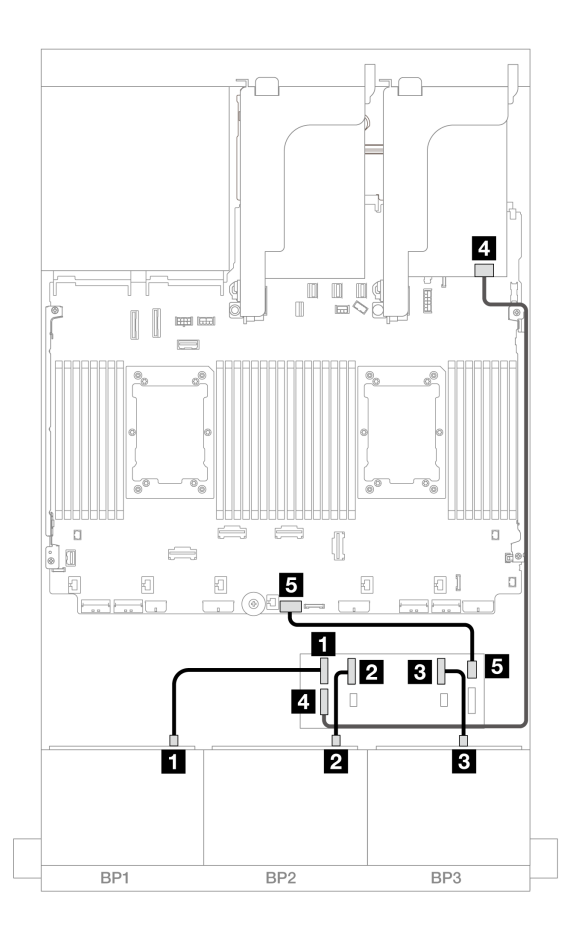

<sup>図</sup> 542. CFF エキスパンダーおよび 8i/16i アダプターへの SAS/SATA ケーブル配線

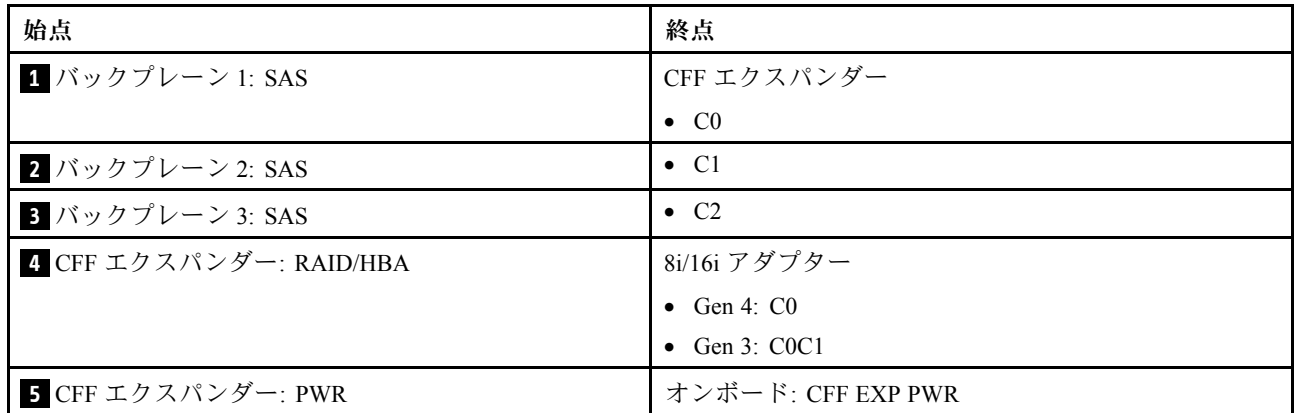

## 背⾯バックプレーンのケーブル配線

<span id="page-568-0"></span>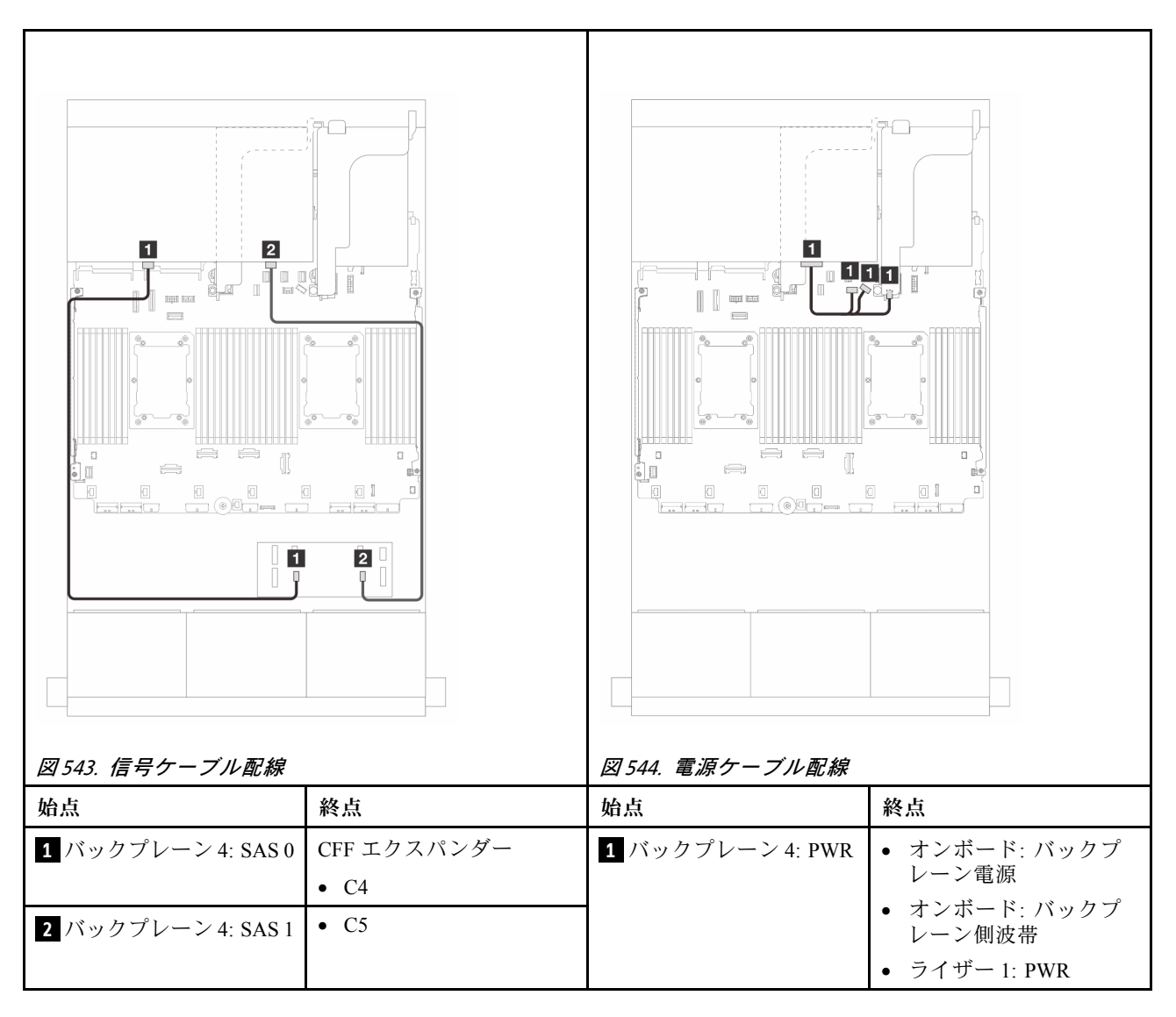

#### CFF 16i RAID/HBA アダプター <sup>+</sup> CFF エクスパンダー

このトピックでは、1 個の CFF エクスパンダーおよび 1 個の CFF 16i RAID/HBA アダプターを搭載した 24 x 2.5 型 SAS/SATA + 8 x 2.5 型 SAS/SATA 構成のケーブル配線について説明します。

#### 前⾯バックプレーンのケーブル配線

2 つのプロセッサーが取り付けられた場合のケーブル配線

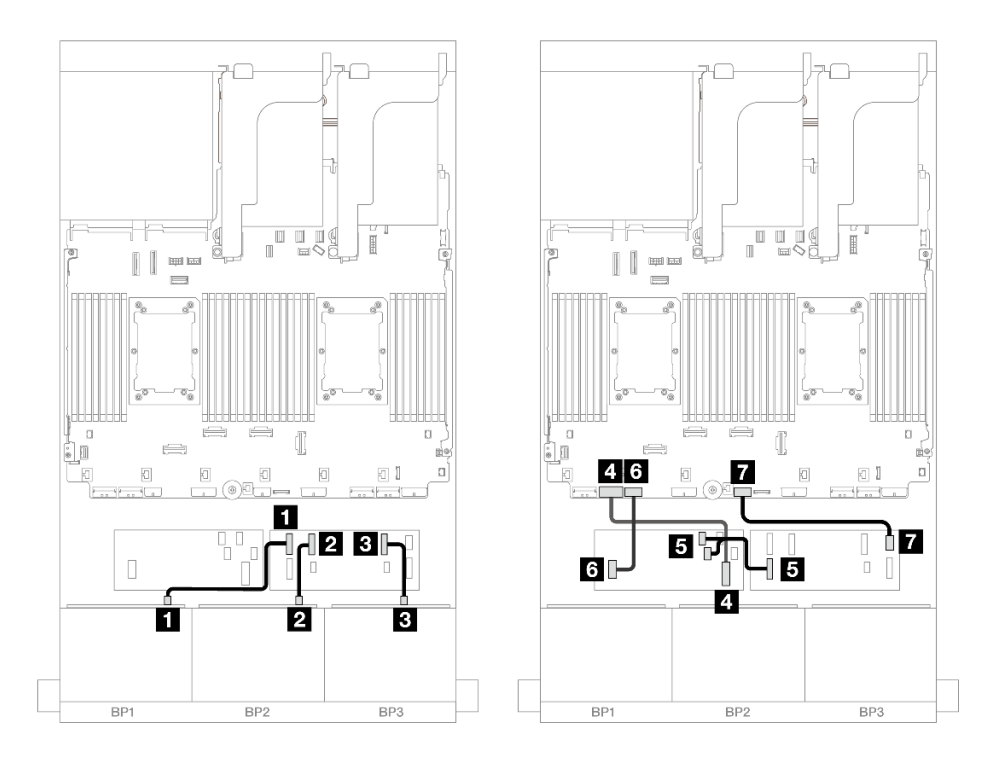

<sup>図</sup> 545. CFF エクスパンダーおよび CFF 16i アダプターへの SAS/SATA ケーブル配線

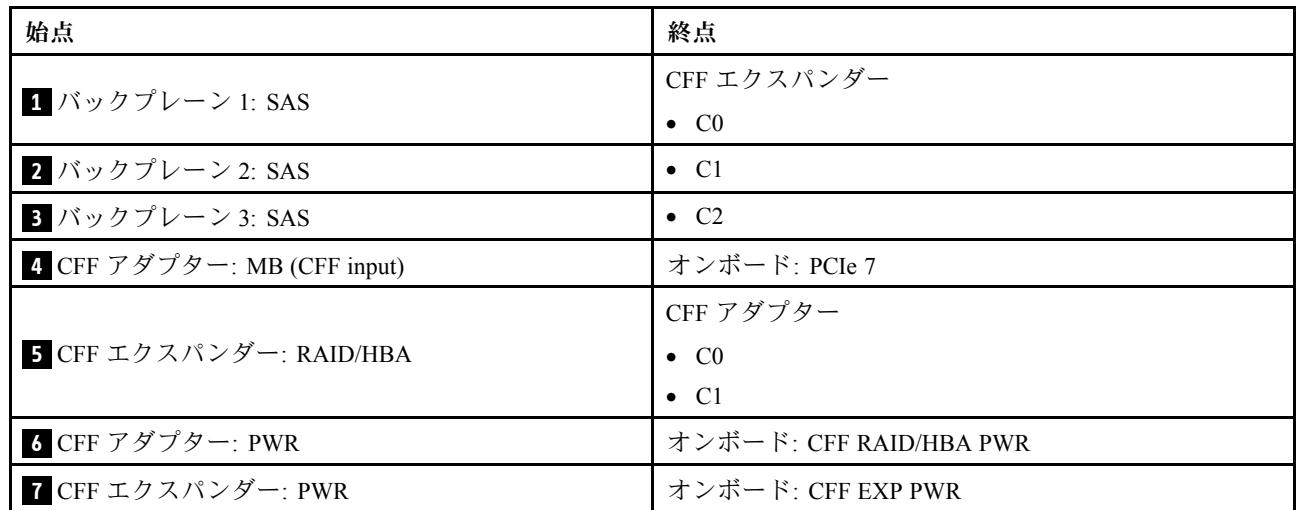

1 つのプロセッサーが取り付けられた場合のケーブル配線

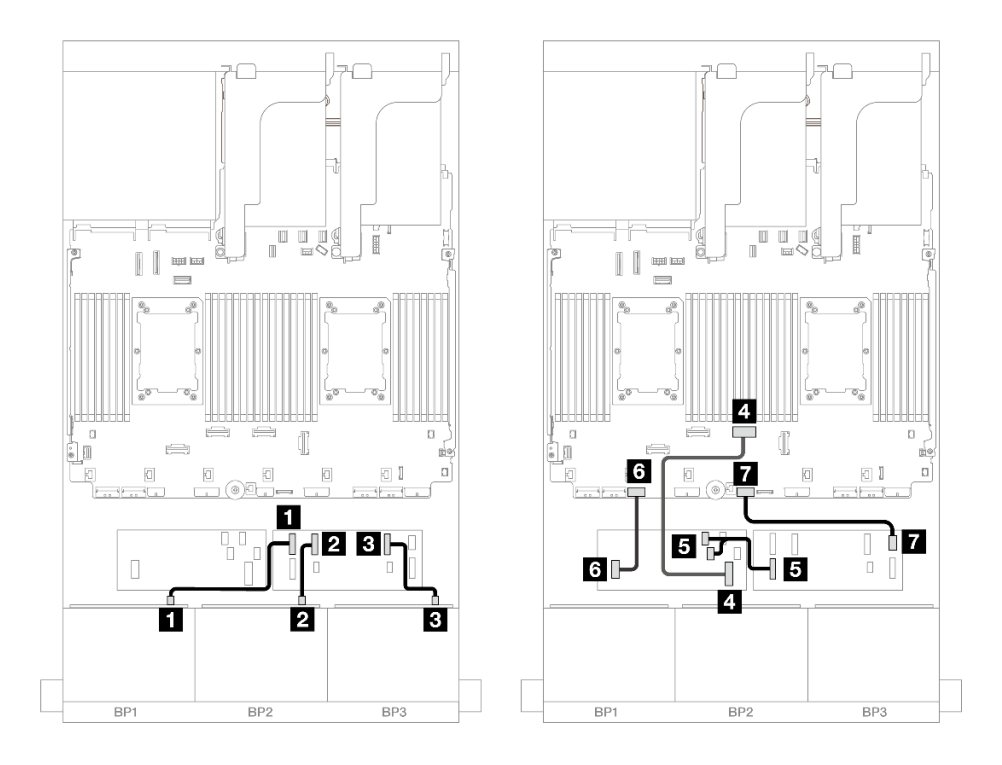

<sup>図</sup> 546. CFF エクスパンダーおよび CFF 16i アダプターへの SAS/SATA ケーブル配線

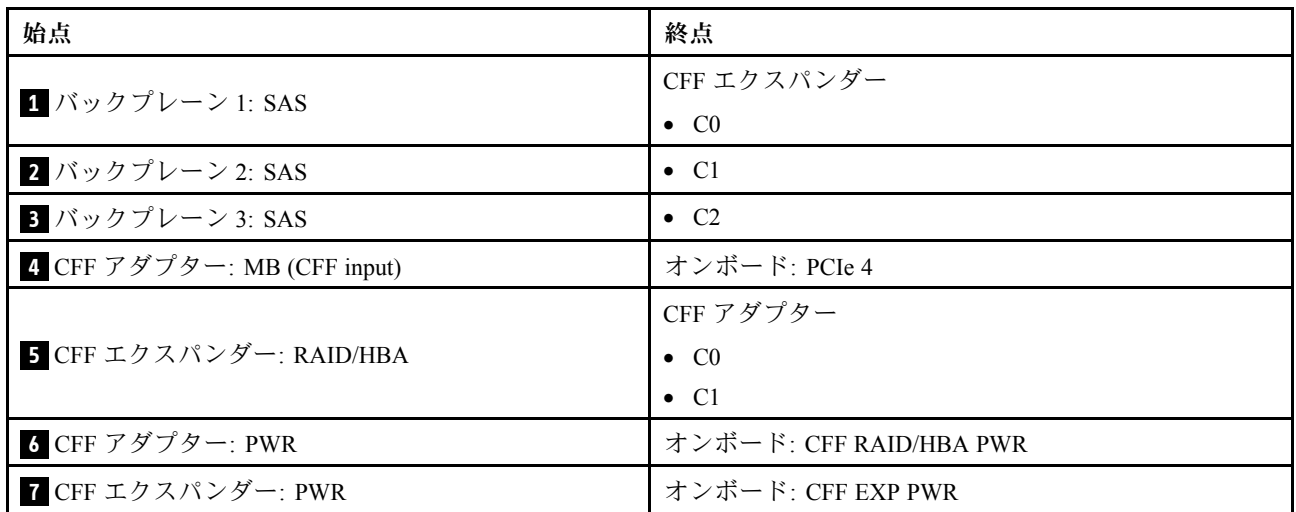

#### 背⾯バックプレーンのケーブル配線

<span id="page-571-0"></span>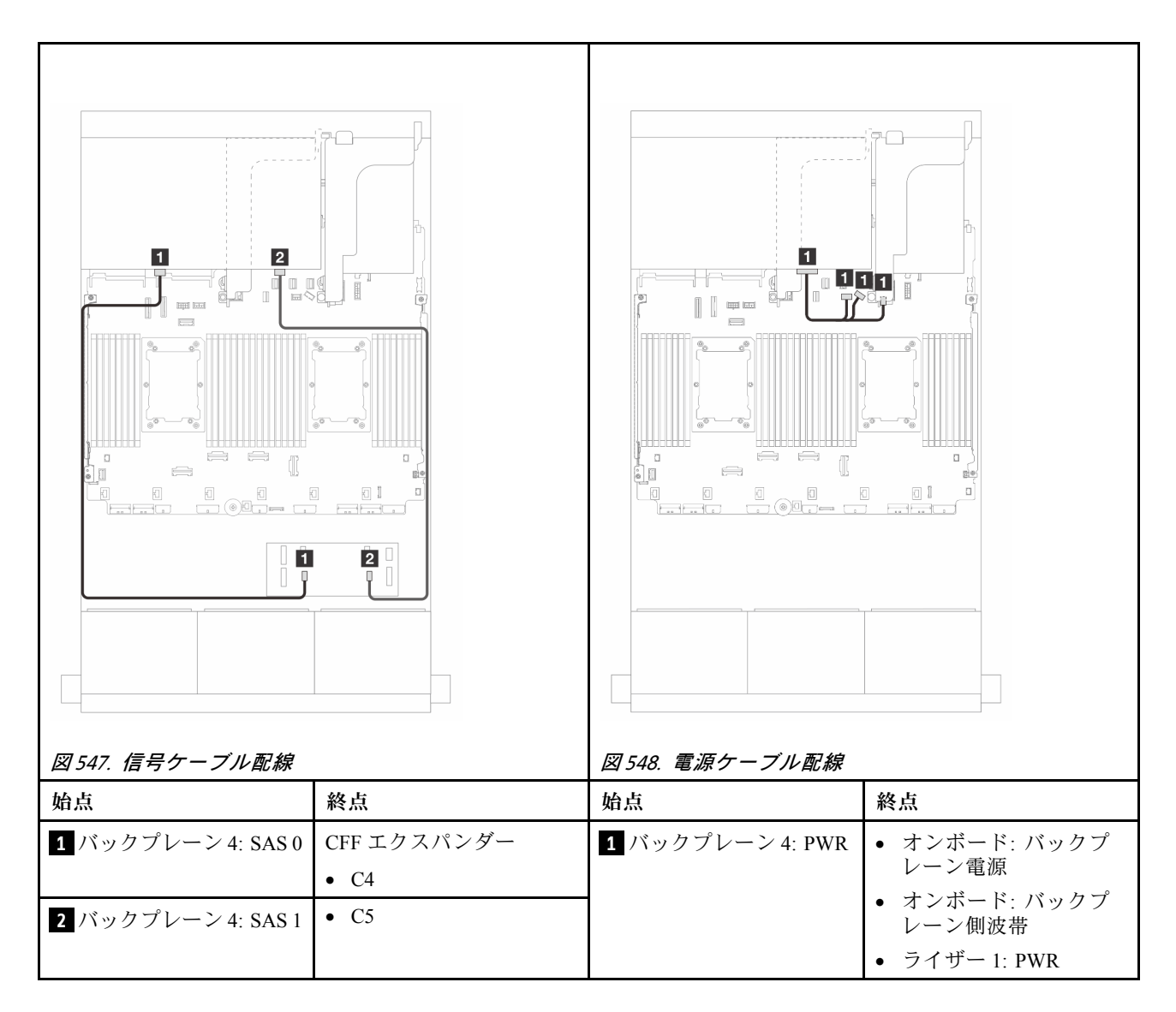

### 前面 + 中央バックプレーン: 24 x 2.5 型 SAS/SATA + 4 x 2.5 型/8 x 2.5 型 SAS/SATA

このトピックでは、12 x 3.5 型 SAS/SATA 前面バックプレーンと 1 個または 2 個の 4 x 2.5 型 SAS/SATA 背 面バックプレーンのケーブル配線について説明します。

- 562 ページの 「24 x 2.5 型 SAS/SATA + 4 x 2.5 型 SAS/SATA」
- [566](#page-575-0) ページの 「[24 x 2.5 型 SAS/SATA + 8 x 2.5 型 SAS/SATA](#page-575-0)」

#### 24 x 2.5 型 SAS/SATA + 4 x 2.5 型 SAS/SATA

このトピックでは、24 x 2.5 型 SAS/SATA 前面バックプレーンと 1 個の 4 x 2.5 型 SAS/SATA 中央バック プレーンのケーブル配線について説明します。

前面バックプレーンの電源ケーブルを接続するには、[436](#page-445-0) ページの 「[バックプレーン: 2.5 型前面ドラ](#page-445-0) [イブ・ベイを装備したサーバー・モデル](#page-445-0)」を参照してください。

前面バックプレーンの信号ケーブルを接続するには、サーバー構成に応じて以下のケーブル配線のシナ リオを参照してください。

- [567](#page-576-0) ページの 「[32i RAID/HBA アダプター](#page-576-0)」
- [568](#page-577-0) ページの 「[16i RAID/HBA アダプター](#page-577-0)」

### 32i RAID/HBA アダプター

以下は、1 個の 32i RAID/HBA アダプターを搭載した 24 x 2.5 型 SAS/SATA + 4 x 2.5 型 SAS/SATA 構 成のケーブル接続を示しています。

#### 前⾯バックプレーンのケーブル配線

コネクター間の接続: **1** ↔ **1** 、 **2** ↔ **2** 、 **3** ↔ **3** 、... **n** ↔ **n**

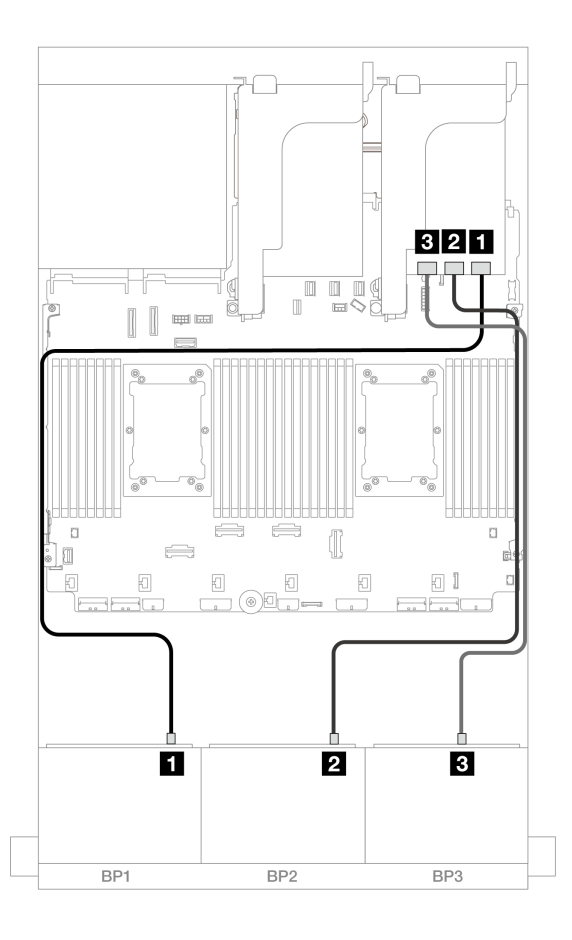

<sup>図</sup> 549. 32i アダプターへの SAS/SATA ケーブル配線

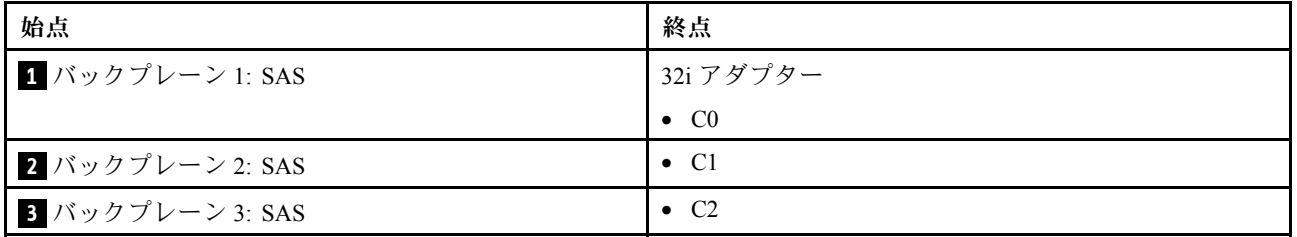

#### 中央バックプレーン・ケーブル配線

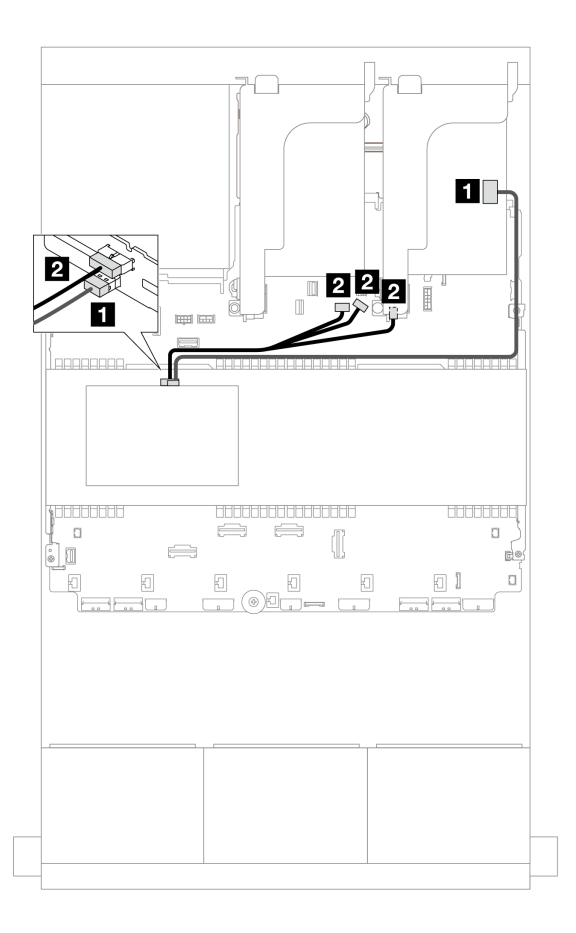

<sup>図</sup> 550. 中央バックプレーン・ケーブル配線

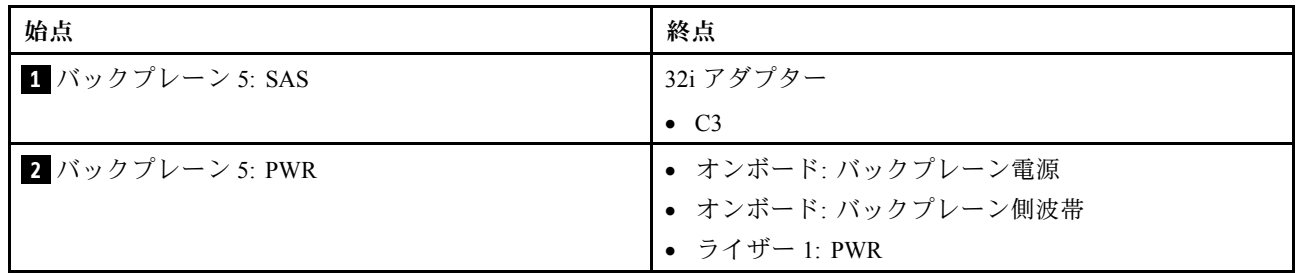

## 16i RAID/HBA アダプター

以下は、2 つの 16i RAID/HBA アダプターが搭載された 24 x 2.5 型 SAS/SATA + 4 x 2.5 型 SAS/SATA 構成に 対するケーブル接続を示しています。

#### 前⾯バックプレーンのケーブル配線

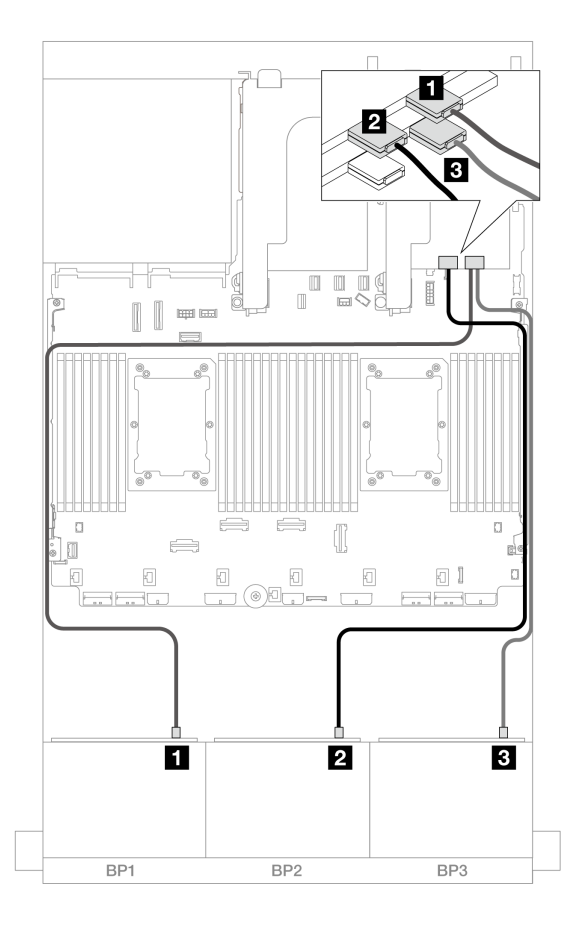

<sup>図</sup> 551. 16i アダプターへの SAS/SATA ケーブル配線

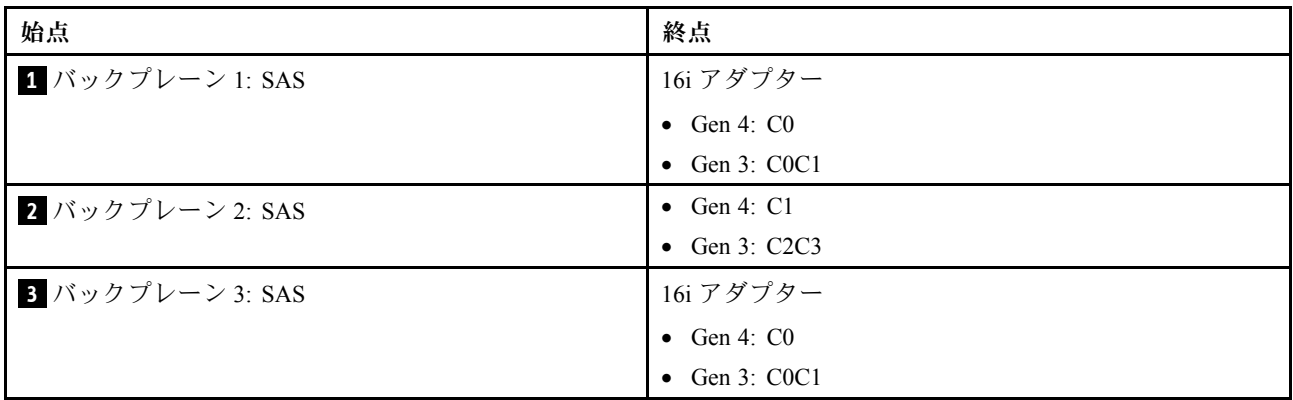

中央バックプレーン・ケーブル配線 コネクター間の接続: **1** ↔ **1** 、 **2** ↔ **2** 、 **3** ↔ **3** 、... **n** ↔ **n**

<span id="page-575-0"></span>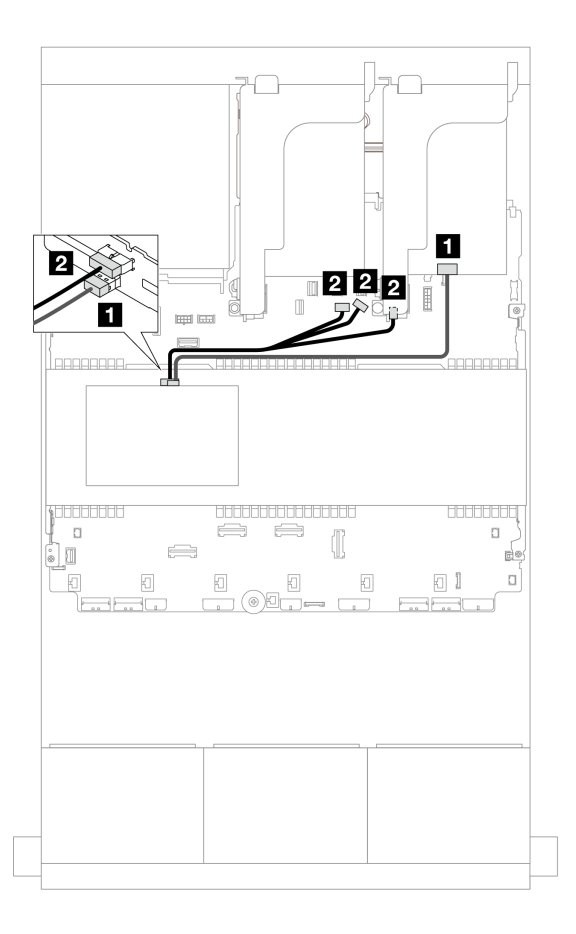

<sup>図</sup> 552. 中央バックプレーン・ケーブル配線

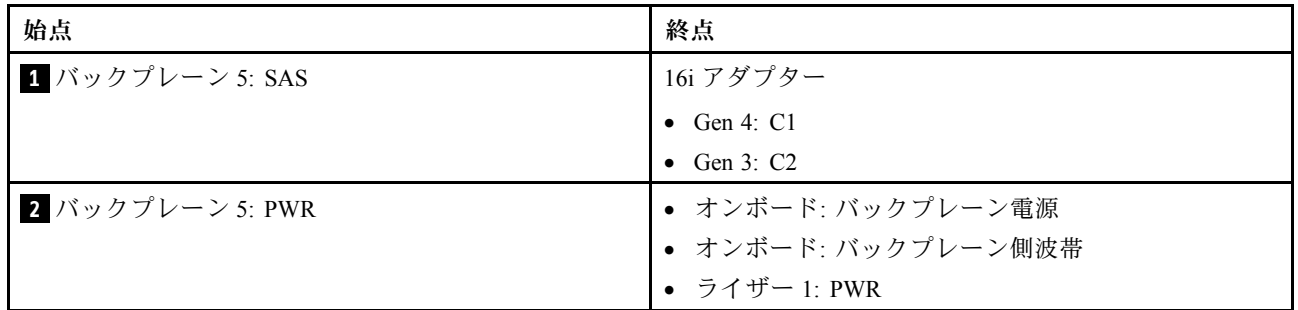

#### 24 x 2.5 型 SAS/SATA + 8 x 2.5 型 SAS/SATA

このトピックでは、24 x 2.5 型 SAS/SATA 前面バックプレーンと 2 個の 4 x 2.5 型 SAS/SATA 中央バック プレーンのケーブル配線について説明します。

前面バックプレーンの電源ケーブルを接続するには、[436](#page-445-0) ページの 「[バックプレーン: 2.5 型前面ドラ](#page-445-0) [イブ・ベイを装備したサーバー・モデル](#page-445-0)」を参照してください。

前面バックプレーンの信号ケーブルを接続するには、サーバー構成に応じて以下のケーブル配線のシナ リオを参照してください。

- [567](#page-576-0) ページの 「[32i RAID/HBA アダプター](#page-576-0)」
- [568](#page-577-0) ページの 「[16i RAID/HBA アダプター](#page-577-0)」
### 32i RAID/HBA アダプター

以下は、1 個の 32i RAID/HBA アダプターを搭載した 24 x 2.5 型 SAS/SATA + 8 x 2.5 型 SAS/SATA 構 成のケーブル接続を示しています。

### 前⾯バックプレーンのケーブル配線

コネクター間の接続: **1** ↔ **1** 、 **2** ↔ **2** 、 **3** ↔ **3** 、... **n** ↔ **n**

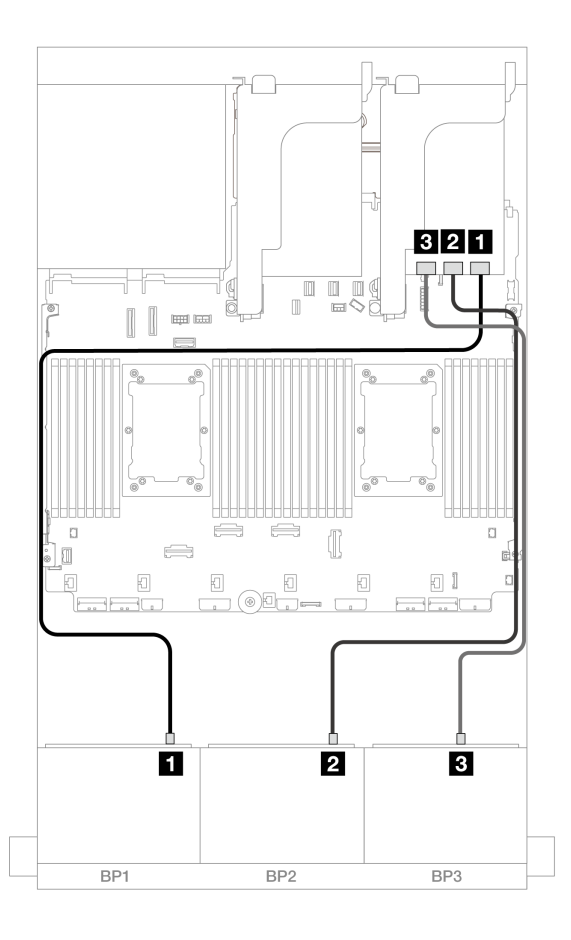

<sup>図</sup> 553. 32i アダプターへの SAS/SATA ケーブル配線

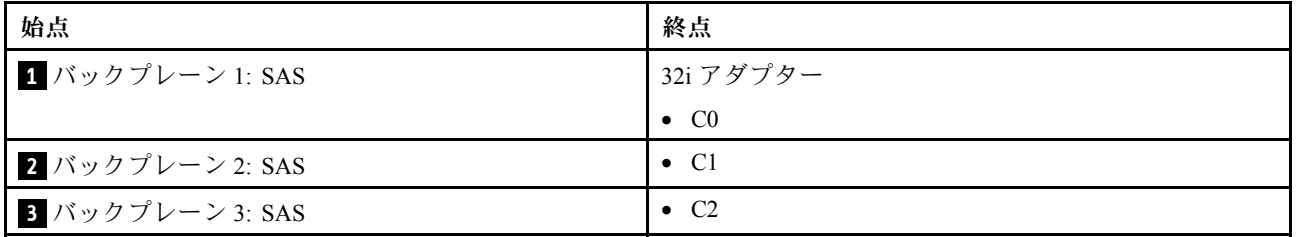

### 中央バックプレーン・ケーブル配線

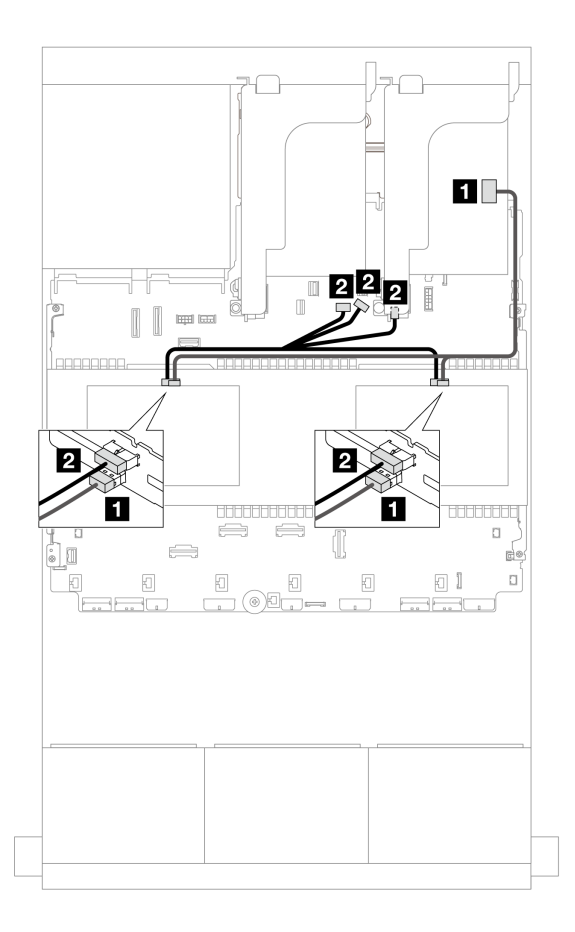

<sup>図</sup> 554. 中央バックプレーン・ケーブル配線

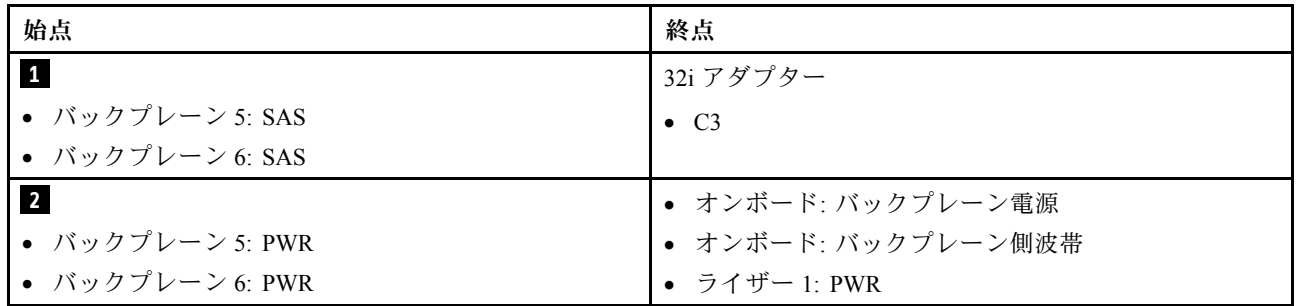

### 16i RAID/HBA アダプター

以下は、2 つの 16i RAID/HBA アダプターが搭載された 24 x 2.5 型 SAS/SATA + 8 x 2.5 型 SAS/SATA 構成に 対するケーブル接続を示しています。

### 前⾯バックプレーンのケーブル配線

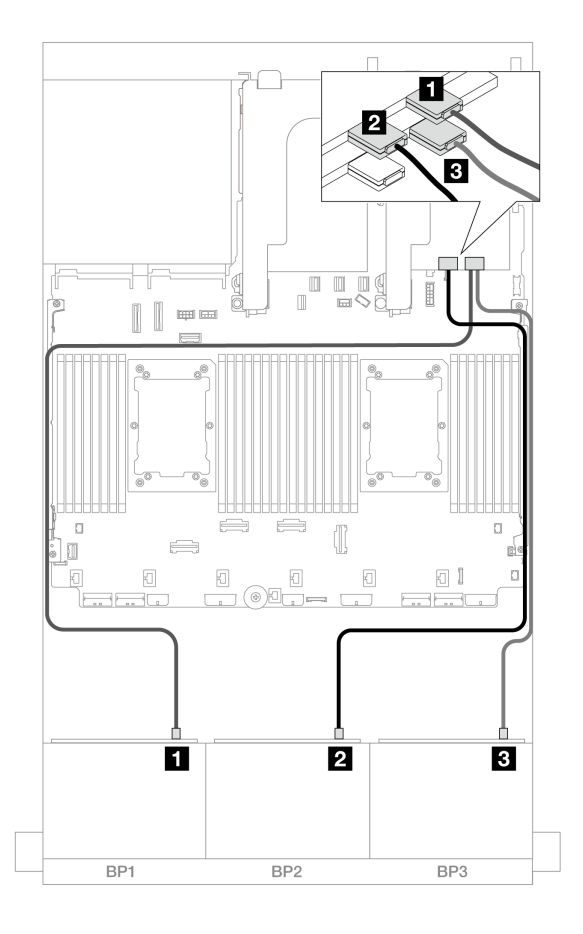

<sup>図</sup> 555. 16i アダプターへの SAS/SATA ケーブル配線

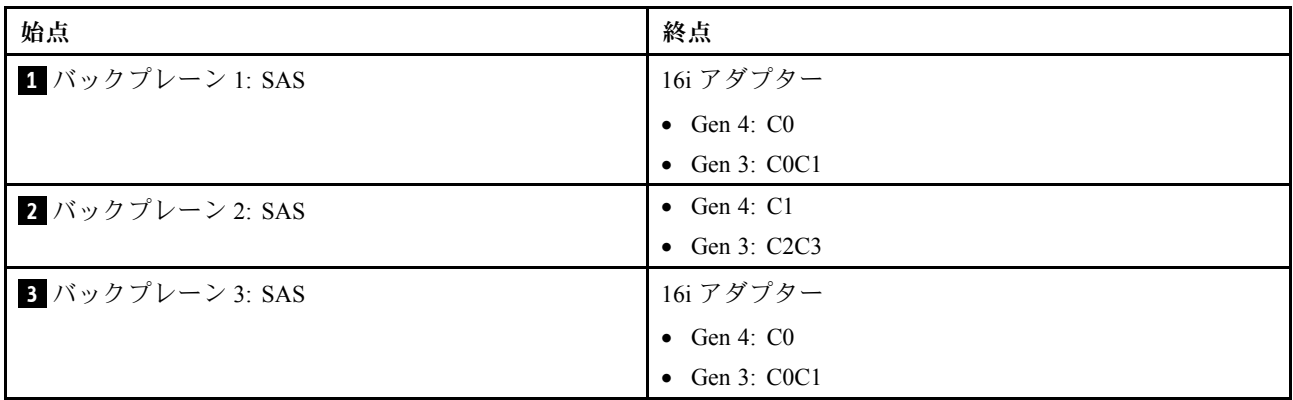

中央バックプレーン・ケーブル配線 コネクター間の接続: **1** ↔ **1** 、 **2** ↔ **2** 、 **3** ↔ **3** 、... **n** ↔ **n**

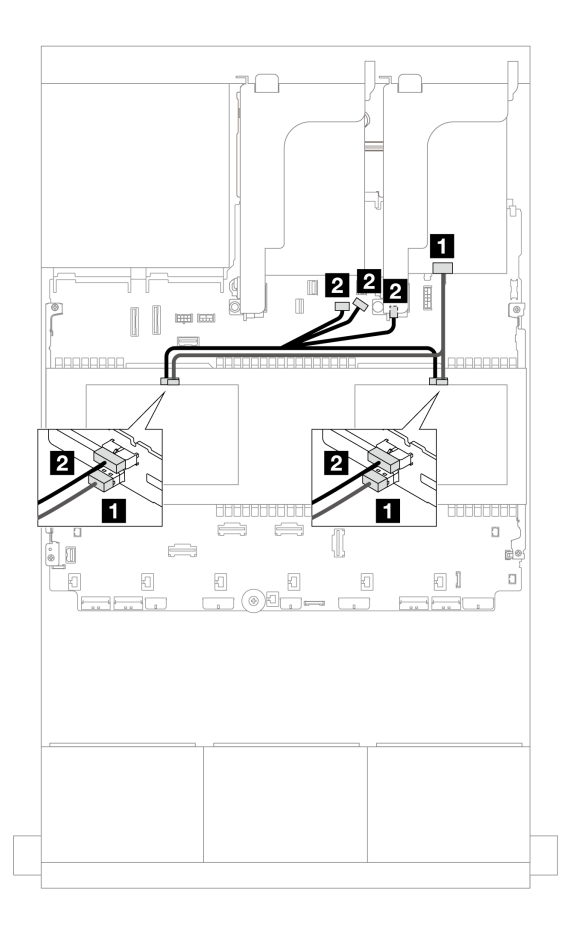

<sup>図</sup> 556. 中央バックプレーン・ケーブル配線

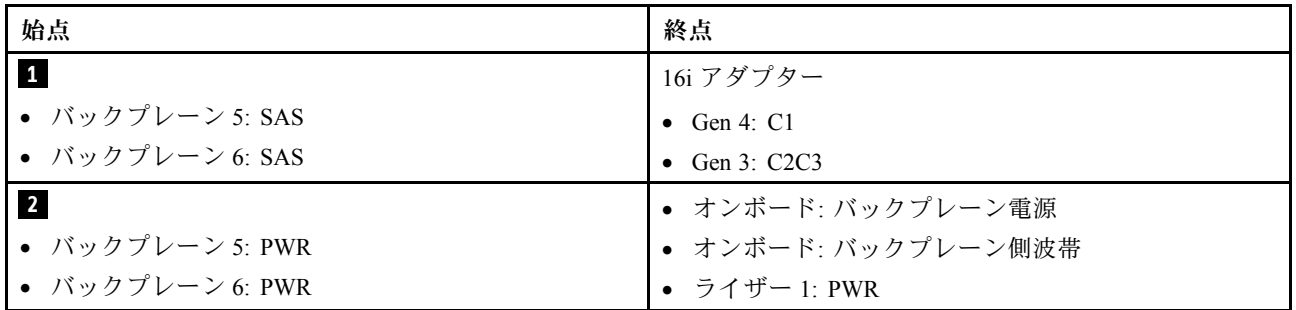

# 前面 + 中央 + 背面バックプレーン: 24 x 2.5 型 SAS/SATA + 8 x 2.5 型 SAS/SATA+ 4 x 2.5 型/8 x 2.5 型 SAS/SATA

このトピックでは、12 x 3.5 型 SAS/SATA 前面バックプレーン、2 個の 4 x 2.5 型 SAS/SATA 中央バック プレーン、および 1 個の 4 x 2.5 型/8 x 2.5 型 SAS/SATA 背面バックプレーンのケーブル配線につい て説明します。

前面バックプレーンの電源ケーブルを接続するには、[436](#page-445-0) ページの 「[バックプレーン: 2.5 型前面ドラ](#page-445-0) [イブ・ベイを装備したサーバー・モデル](#page-445-0)」を参照してください。

前面バックプレーンの信号ケーブルを接続するには、サーバー構成に応じて以下のケーブル配線のシナ リオを参照してください。

● [571](#page-580-0) ページの 「[24 x 2.5 型 SAS/SATA + 8 x 2.5 型 SAS/SATA+ 4 x 2.5 型 SAS/SATA](#page-580-0)」

<span id="page-580-0"></span>● [580](#page-589-0) ページの 「[24 x 2.5 型 SAS/SATA + 8 x 2.5 型 SAS/SATA+ 8 x 2.5 型 SAS/SATA](#page-589-0)」

#### 24 x 2.5 型 SAS/SATA + 8 x 2.5 型 SAS/SATA+ 4 x 2.5 型 SAS/SATA

このトピックでは、24 x 2.5 型 SAS/SATA + 8 x 2.5 型 SAS/SATA + 4 x 2.5 型 SAS/SATA 構成のケーブル 配線について説明します。

前面バックプレーンの電源ケーブルを接続するには[、436](#page-445-0) ページの 「[バックプレーン: 2.5 型前面ドラ](#page-445-0) [イブ・ベイを装備したサーバー・モデル](#page-445-0)」を参照してください。

前面バックプレーンの信号ケーブルを接続するには、サーバー構成に応じて以下のケーブル配線のシナ リオを参照してください。

- 571 ページの 「32i + 8i RAID/HBA アダプター」
- [573](#page-582-0) ページの 「[CFF エクスパンダー + 8i/16i RAID/HBA アダプター](#page-582-0)」
- [576](#page-585-0) ページの 「[CFF 16i RAID/HBA アダプター + CFF エクスパンダー](#page-585-0)」

#### 32i <sup>+</sup> 8i RAID/HBA アダプター

このトピックでは、1 個の 32i RAID アダプターおよび 1 個の 8i RAID/HBA アダプターを搭載した 24 x 2.5 型 SAS/SATA + 8 x 2.5 型 SAS/SATA + 4 x 2.5 型 SAS/SATA 構成のケーブル配線について説明します。

#### 前⾯バックプレーンのケーブル配線

### コネクター間の接続: **1** ↔ **1** 、 **2** ↔ **2** 、 **3** ↔ **3** 、... **n** ↔ **n**

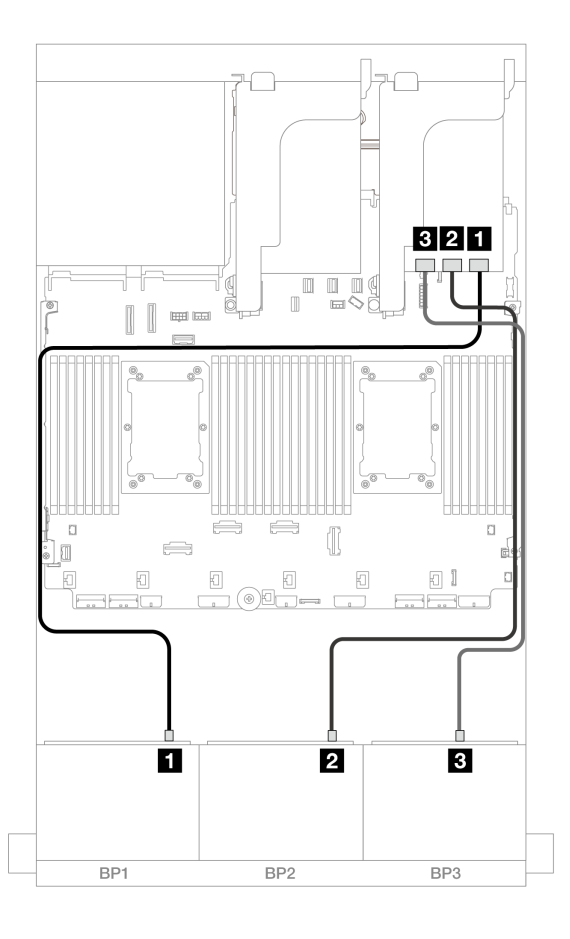

<sup>図</sup> 557. 32i アダプターへの SAS/SATA ケーブル配線

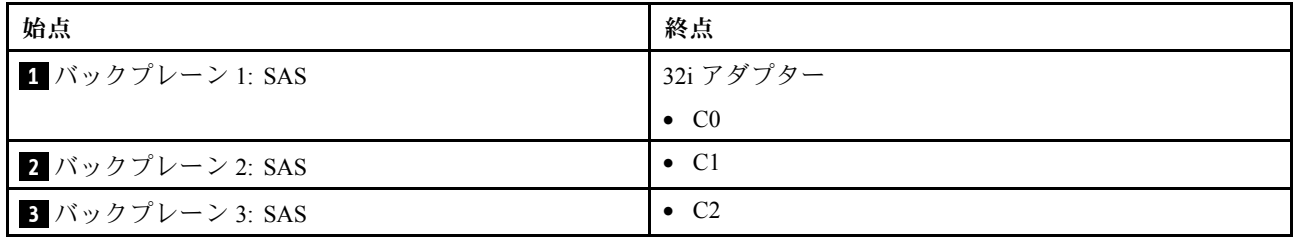

# コネクター間の接続: **1** ↔ **1** 、 **2** ↔ **2** 、 **3** ↔ **3** 、... **n** ↔ **n**

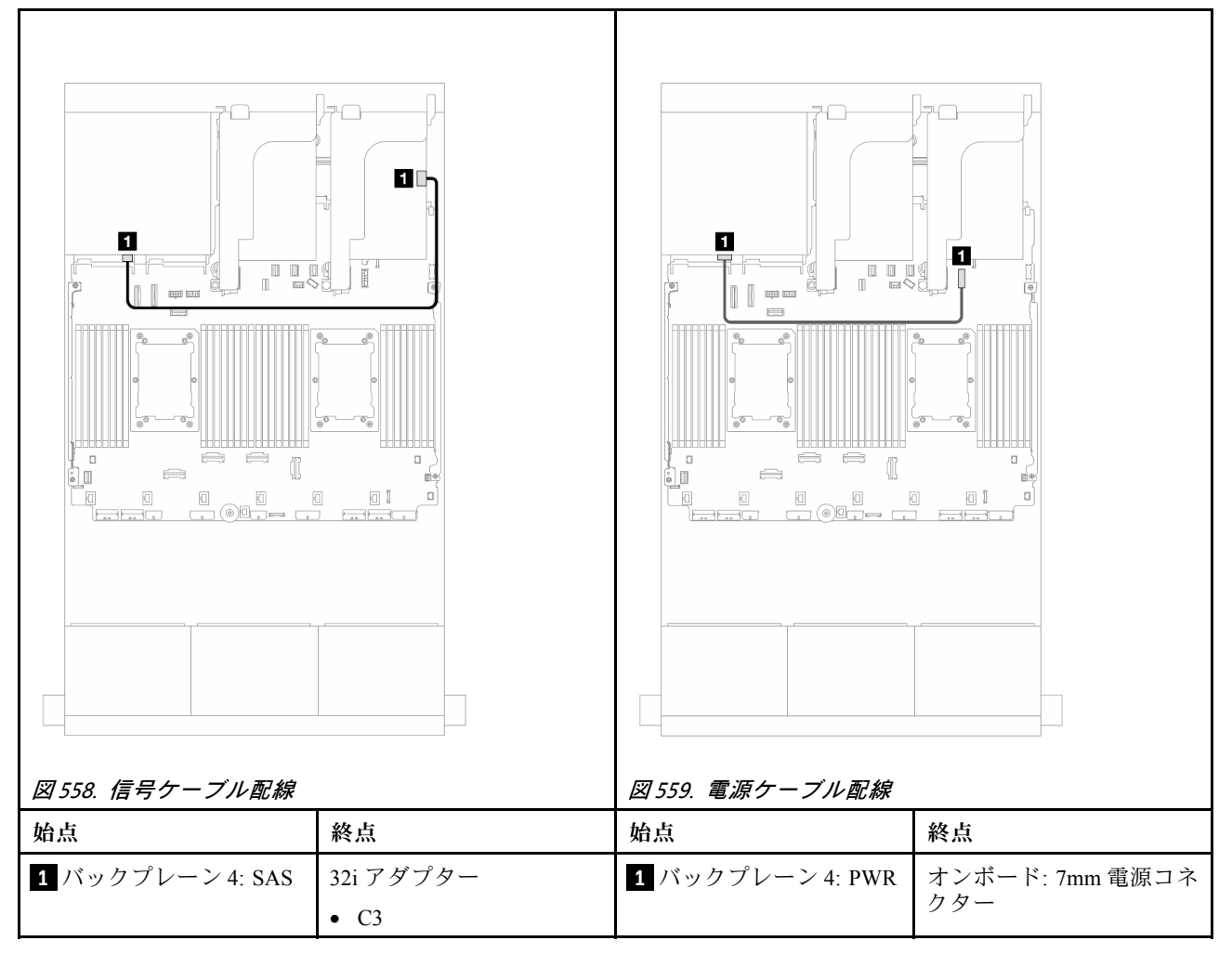

### 中央バックプレーン・ケーブル配線

<span id="page-582-0"></span>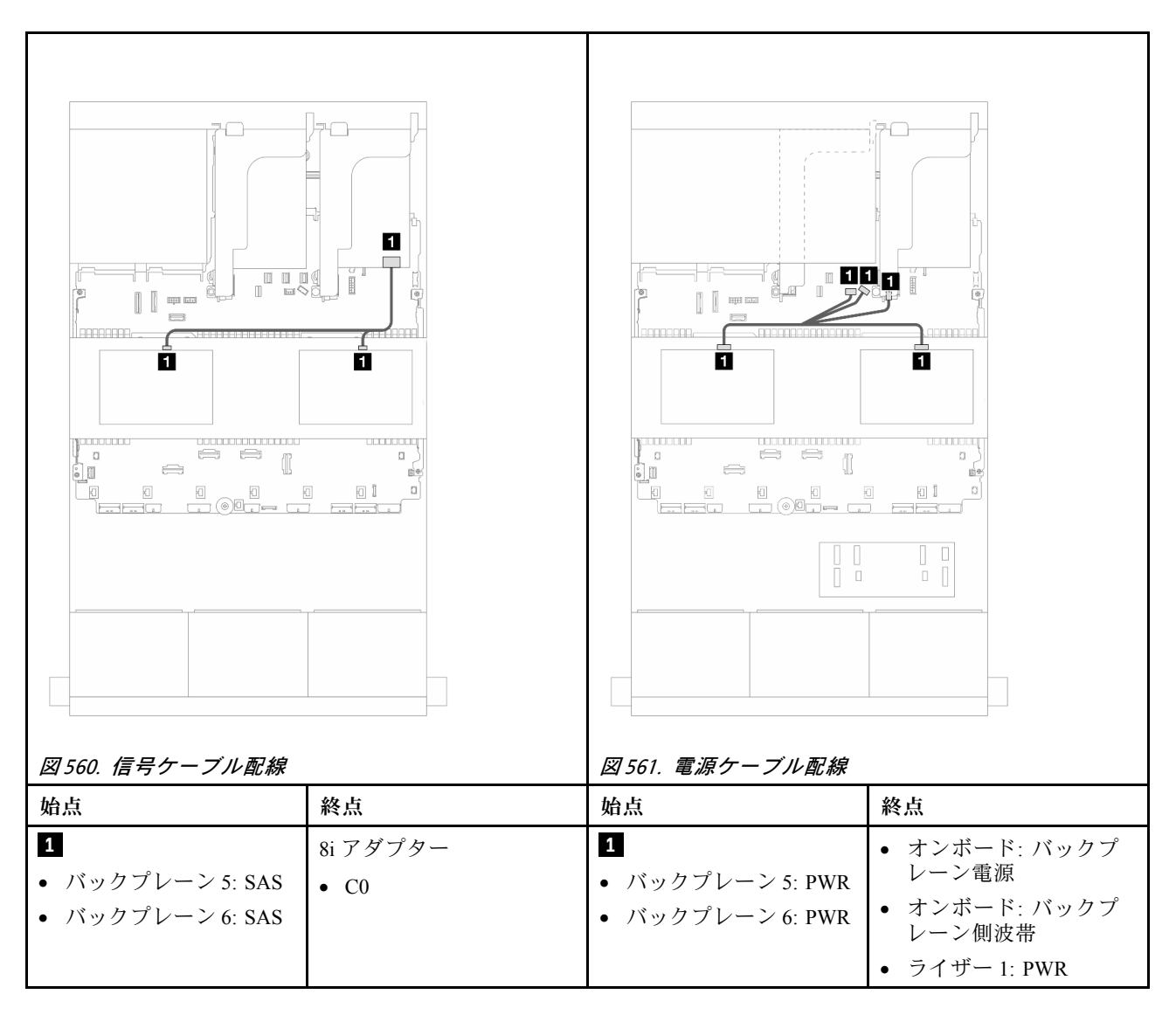

### CFF エクスパンダー <sup>+</sup> 8i/16i RAID/HBA アダプター

このトピックでは、1 個の CFF エクスパンダーおよび 1 個の 8i/16i RAID/HBA アダプターを搭載した 24 x 2.5 型 SAS/SATA + 8 x 2.5 型 SAS/SATA + 4 x 2.5 型 SAS/SATA 構成のケーブル配線について説明します。

#### 前⾯バックプレーンのケーブル配線

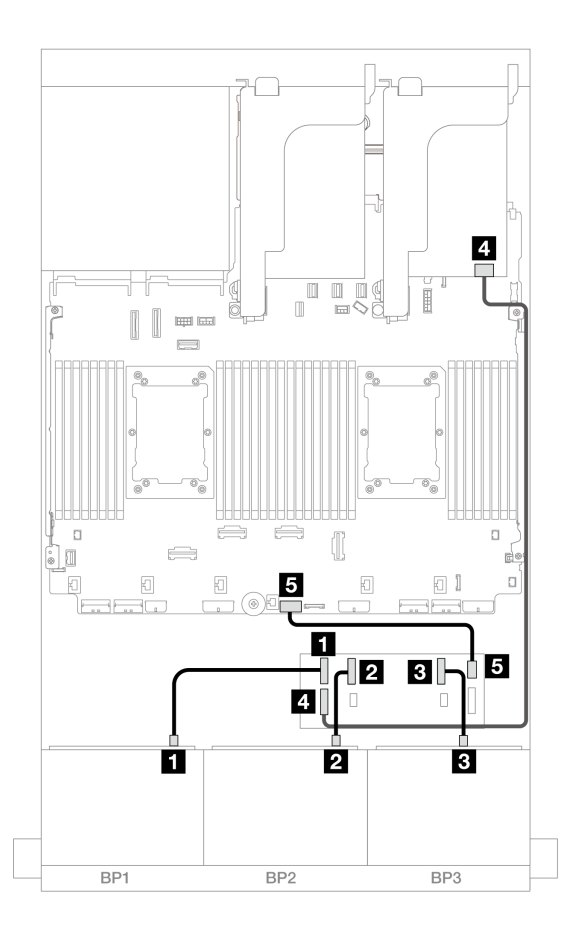

<sup>図</sup> 562. CFF エキスパンダーおよび 8i/16i アダプターへの SAS/SATA ケーブル配線

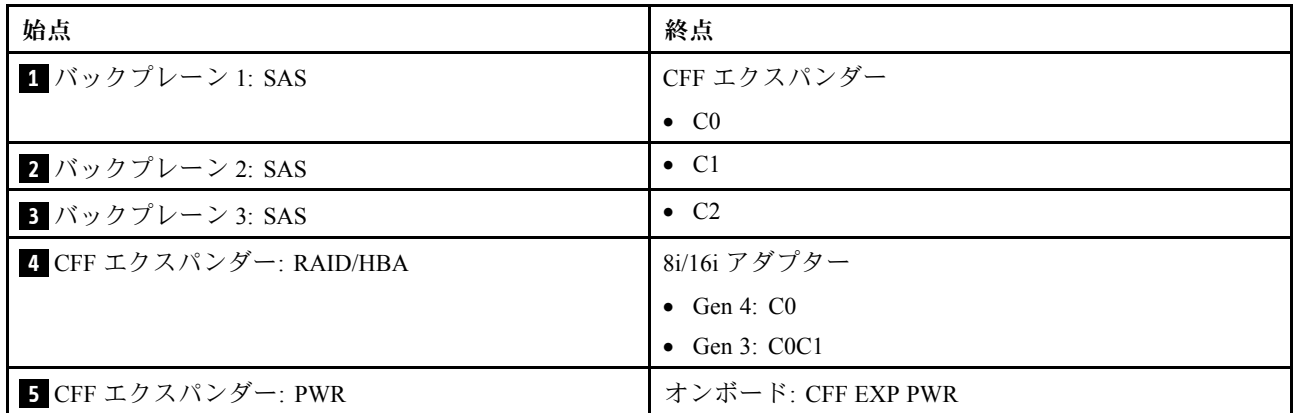

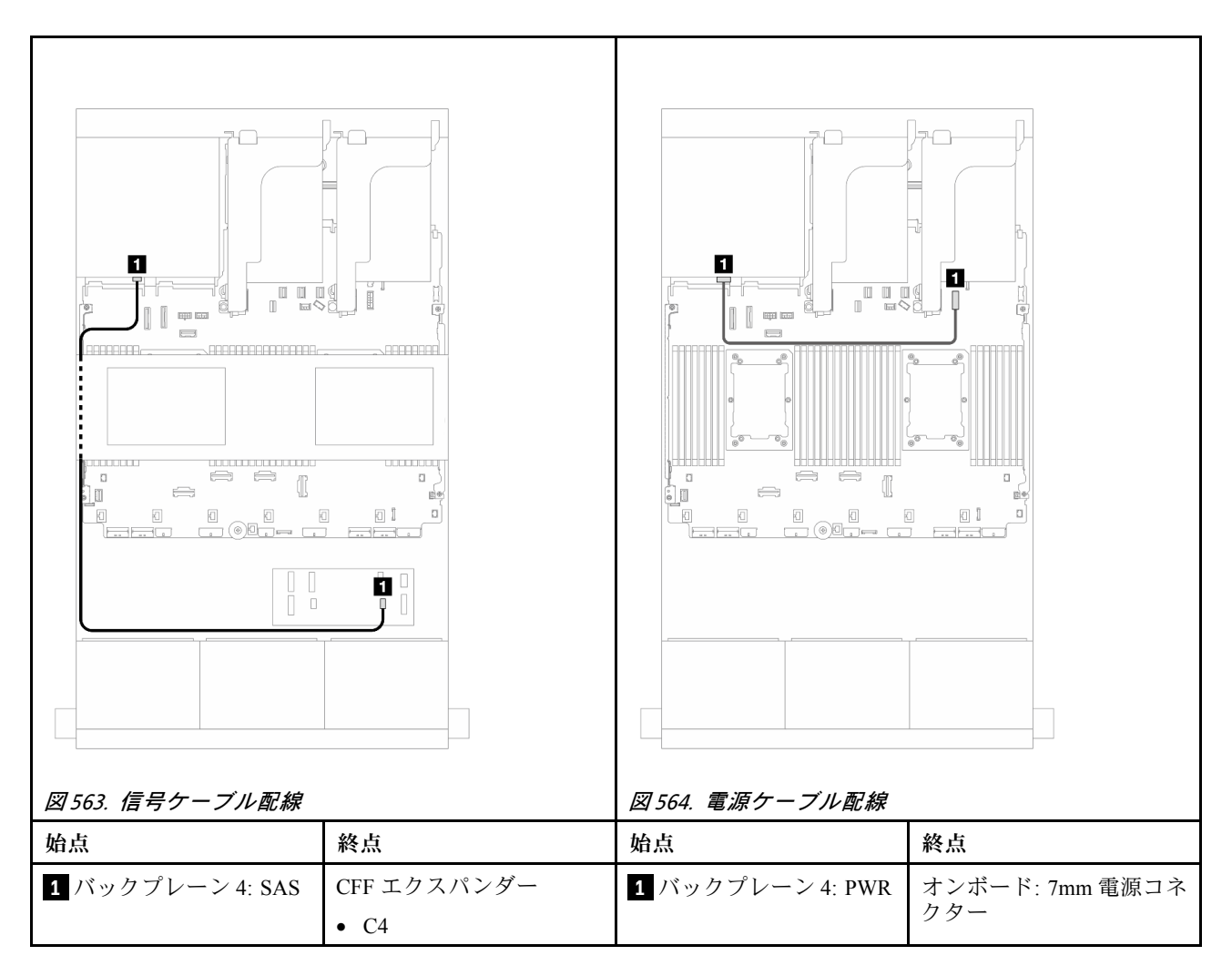

### 中央バックプレーン・ケーブル配線

<span id="page-585-0"></span>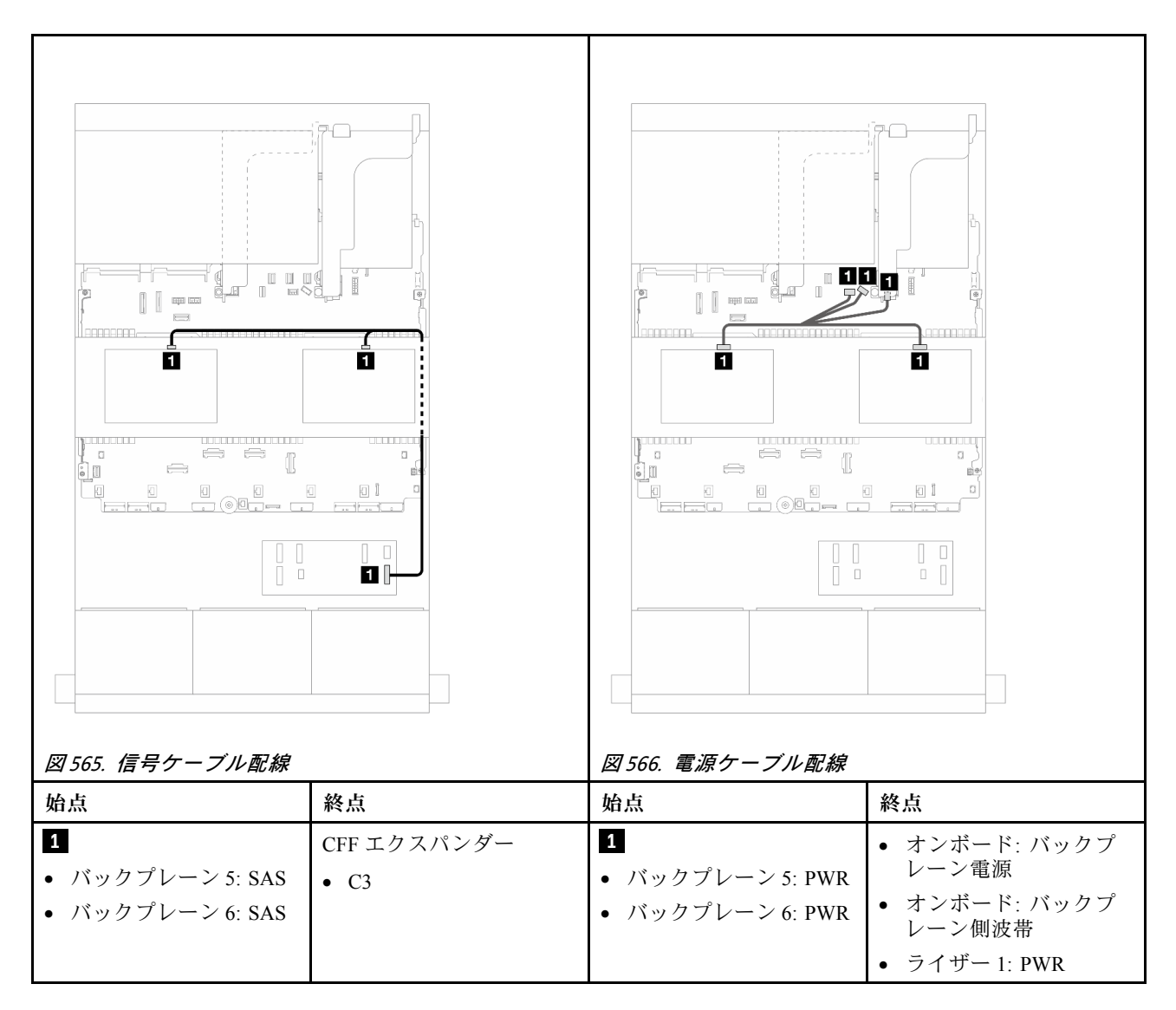

### CFF 16i RAID/HBA アダプター <sup>+</sup> CFF エクスパンダー

このトピックでは、1 個の CFF エクスパンダーおよび 1 個の CFF 16i RAID/HBA アダプターを搭載した 24 x 2.5 型 SAS/SATA + 8 x 2.5 型 SAS/SATA + 4 x 2.5 型 SAS/SATA 構成のケーブル配線について説明します。

### 前⾯バックプレーンのケーブル配線

2 つのプロセッサーが取り付けられた場合のケーブル配線

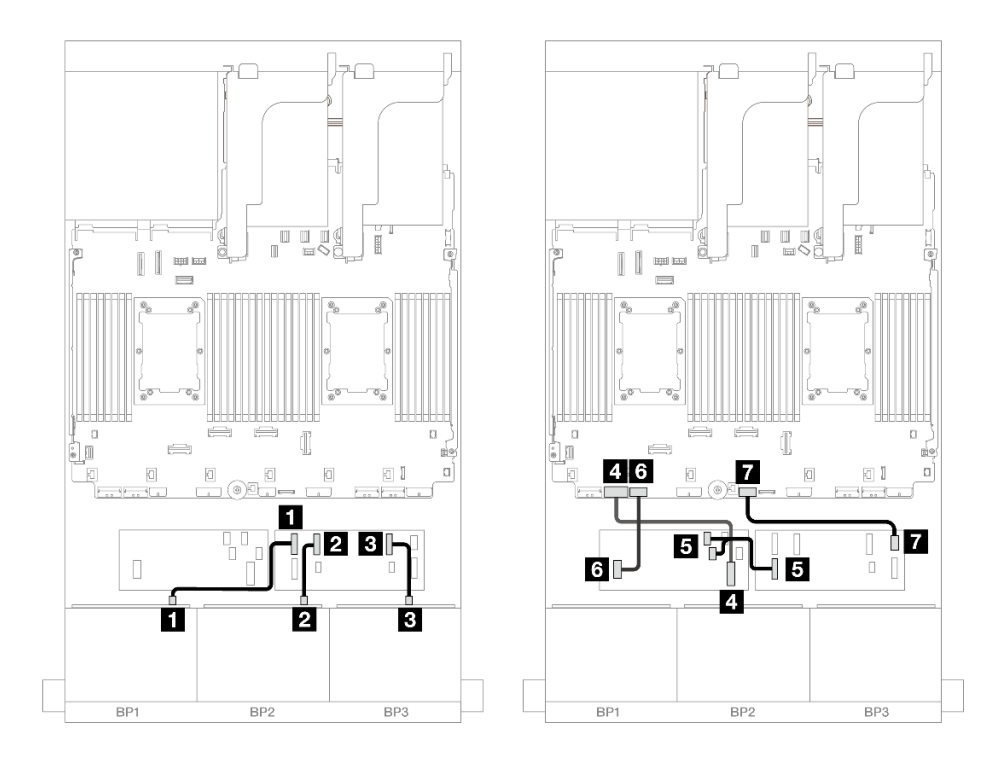

<sup>図</sup> 567. CFF エクスパンダーおよび CFF 16i アダプターへの SAS/SATA ケーブル配線

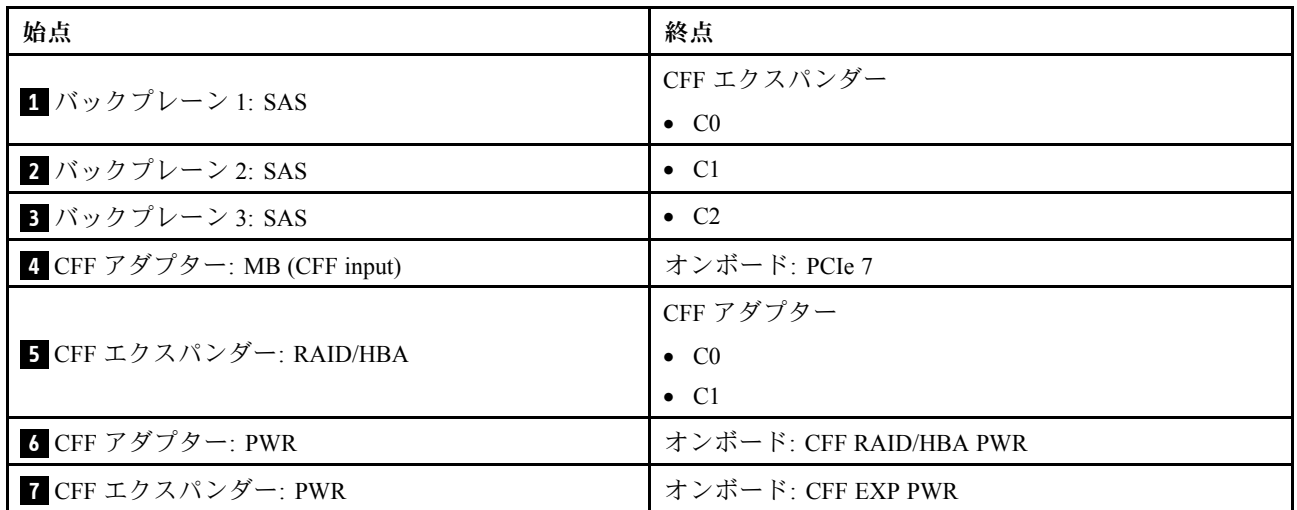

1 つのプロセッサーが取り付けられた場合のケーブル配線

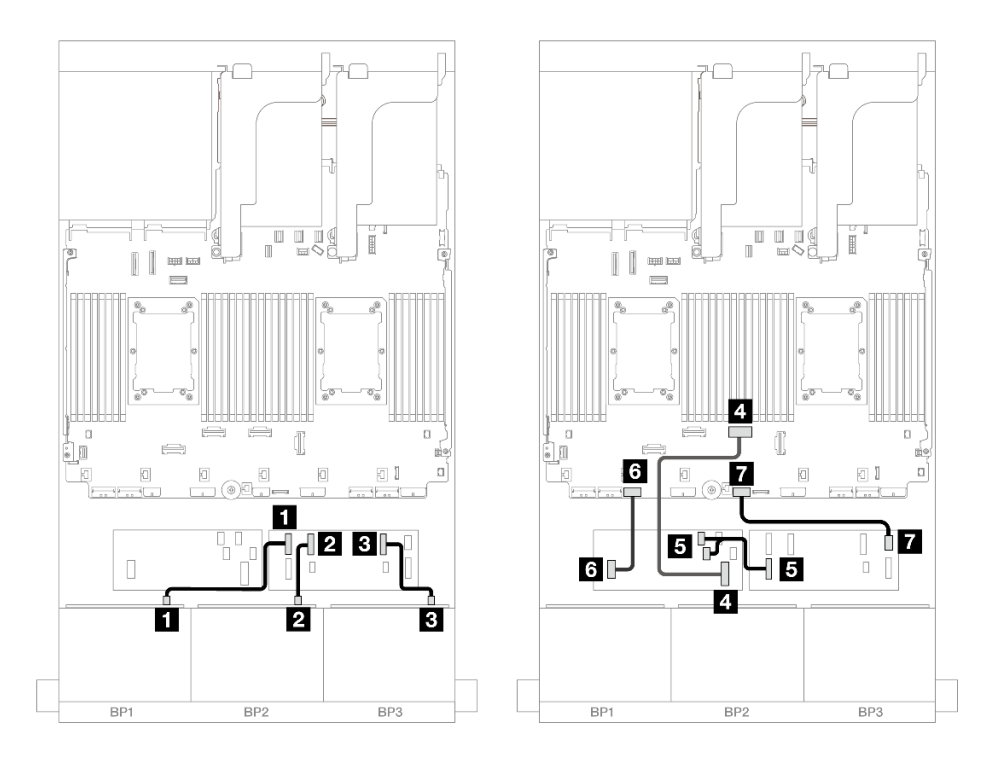

<sup>図</sup> 568. CFF エクスパンダーおよび CFF 16i アダプターへの SAS/SATA ケーブル配線

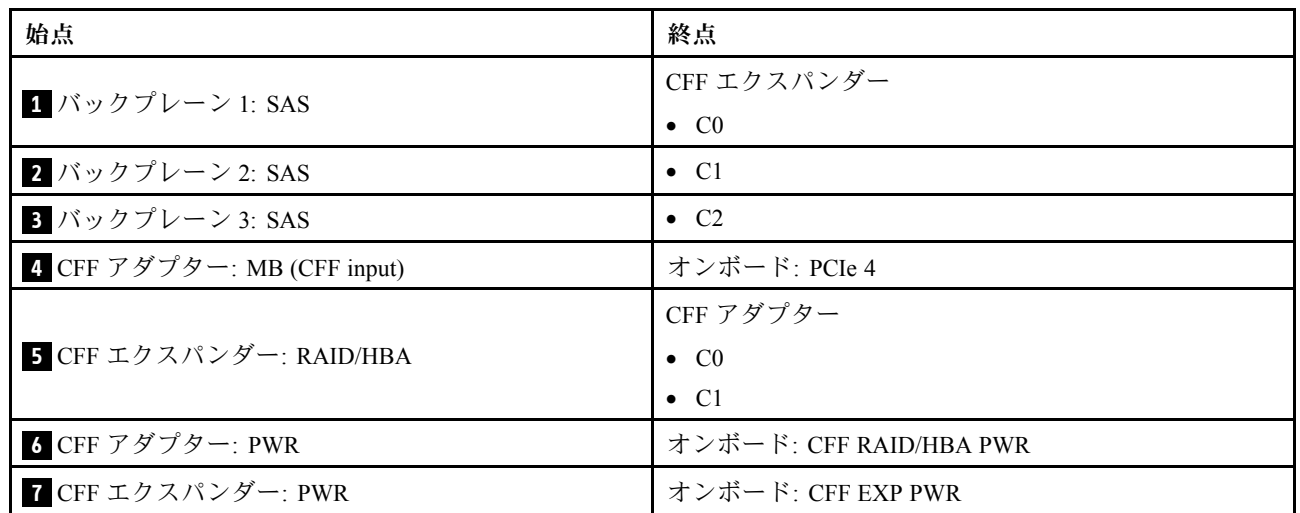

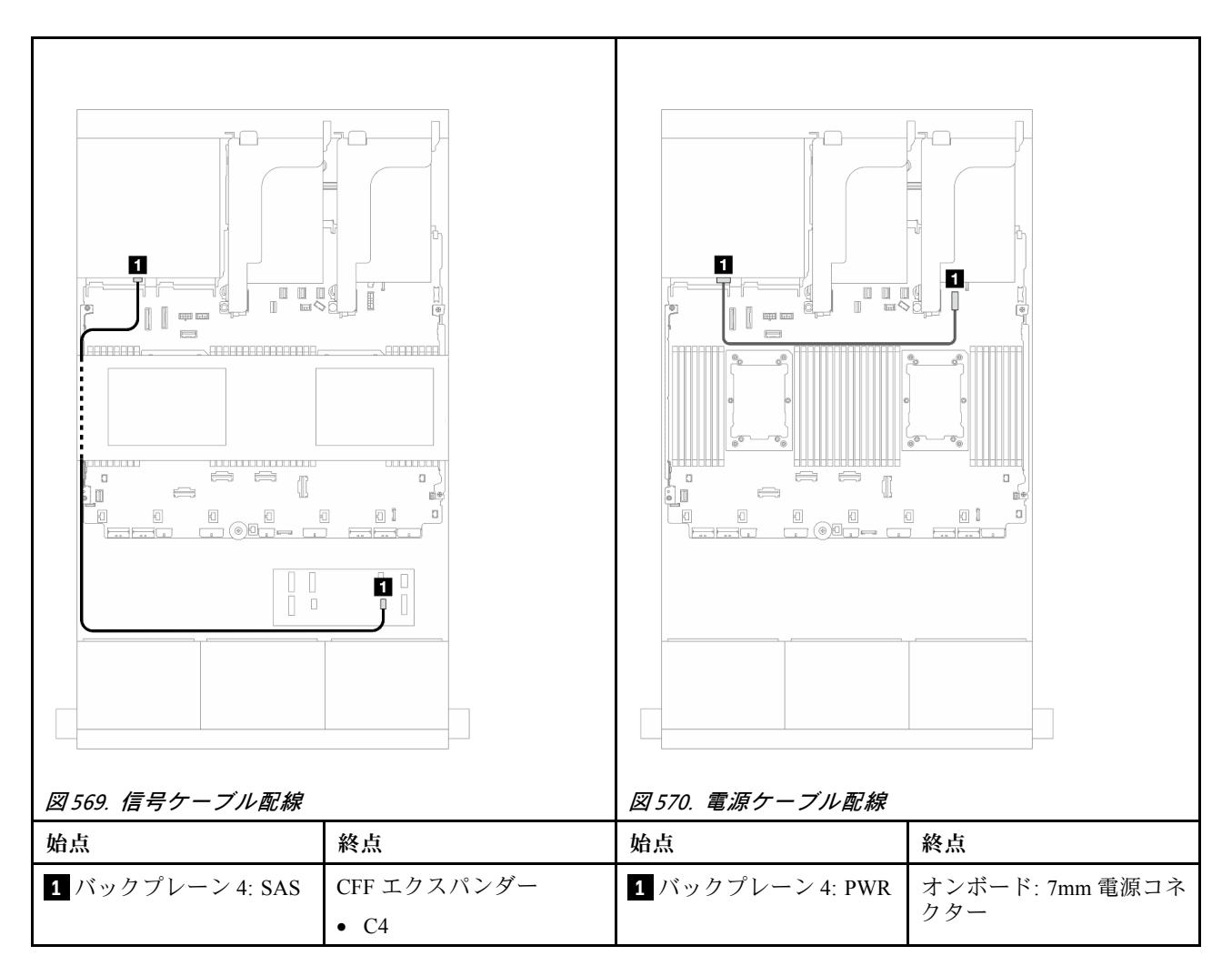

### 中央バックプレーン・ケーブル配線

<span id="page-589-0"></span>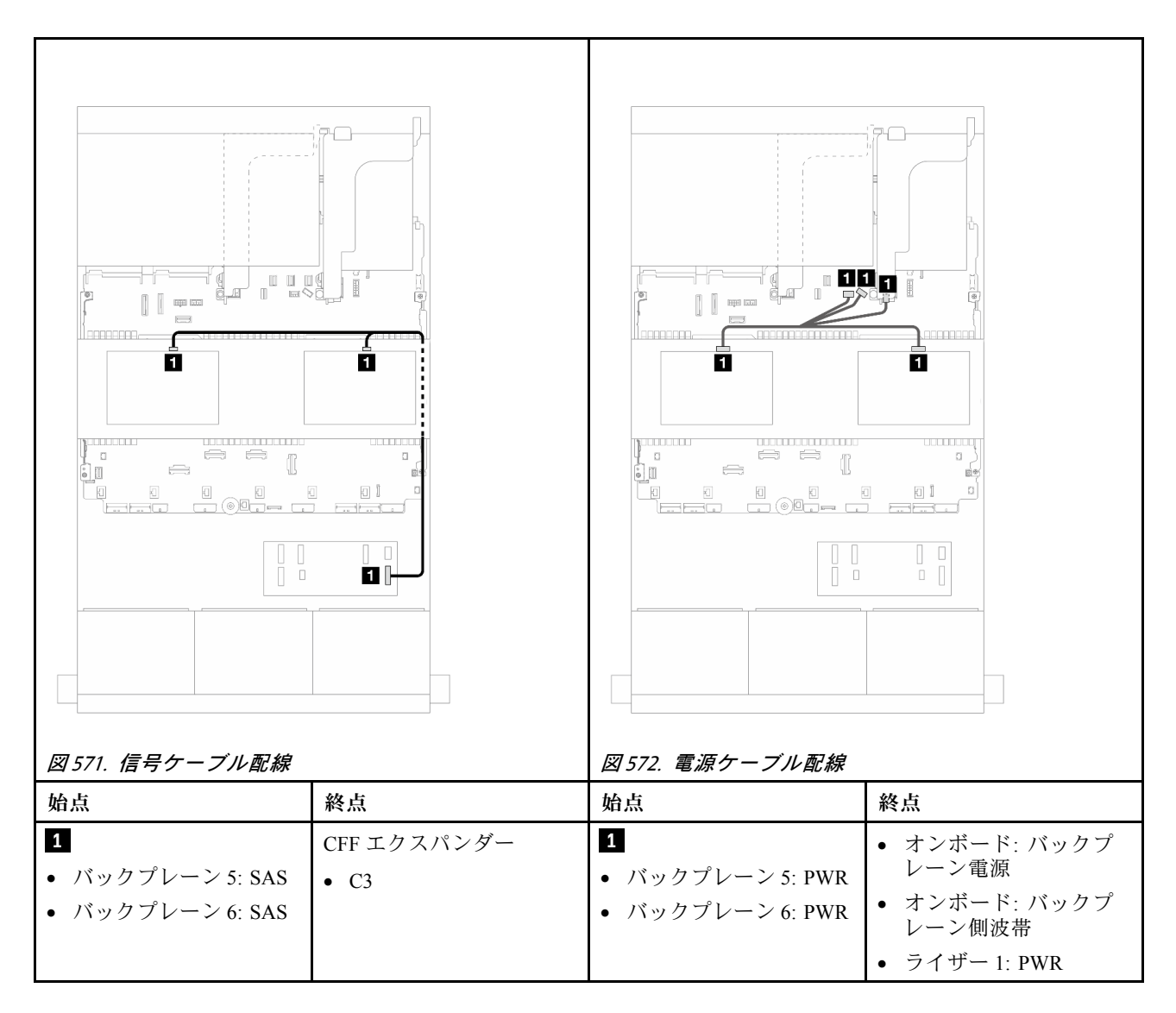

#### 24 x 2.5 型 SAS/SATA + 8 x 2.5 型 SAS/SATA+ 8 x 2.5 型 SAS/SATA

このトピックでは、24 x 2.5 型 SAS/SATA + 8 x 2.5 型 SAS/SATA + 8 x 2.5 型 SAS/SATA 構成のケーブル 配線について説明します。

前面バックプレーンの電源ケーブルを接続するには、[436](#page-445-0) ページの 「[バックプレーン: 2.5 型前面ドラ](#page-445-0) [イブ・ベイを装備したサーバー・モデル](#page-445-0)」を参照してください。

前面バックプレーンの信号ケーブルを接続するには、サーバー構成に応じて以下のケーブル配線のシナ リオを参照してください。

- 580 ページの 「CFF エクスパンダー + 16i RAID/HBA アダプター」
- [583](#page-592-0) ページの 「[CFF 16i RAID/HBA アダプター + CFF エクスパンダー](#page-592-0)」

#### CFF エクスパンダー <sup>+</sup> 16i RAID/HBA アダプター

このトピックでは、1 個の CFF エクスパンダーおよび 1 個の 16i RAID/HBA アダプターを搭載した 24 x 2.5 型 SAS/SATA + 8 x 2.5 型 SAS/SATA + 8 x 2.5 型 SAS/SATA 構成のケーブル配線について説明します。

### 前⾯バックプレーンのケーブル配線

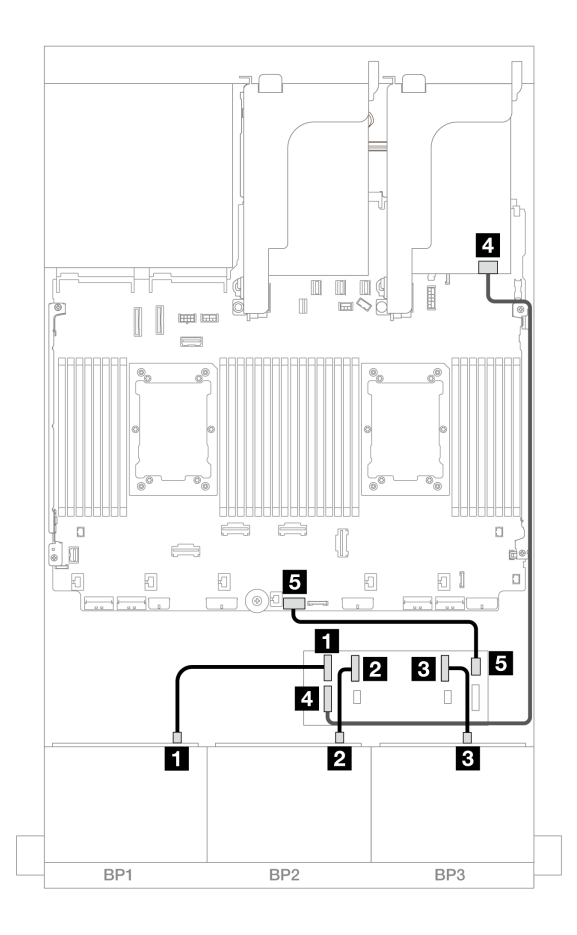

<sup>図</sup> 573. CFF エキスパンダーおよび 16i アダプターへの SAS/SATA ケーブル配線

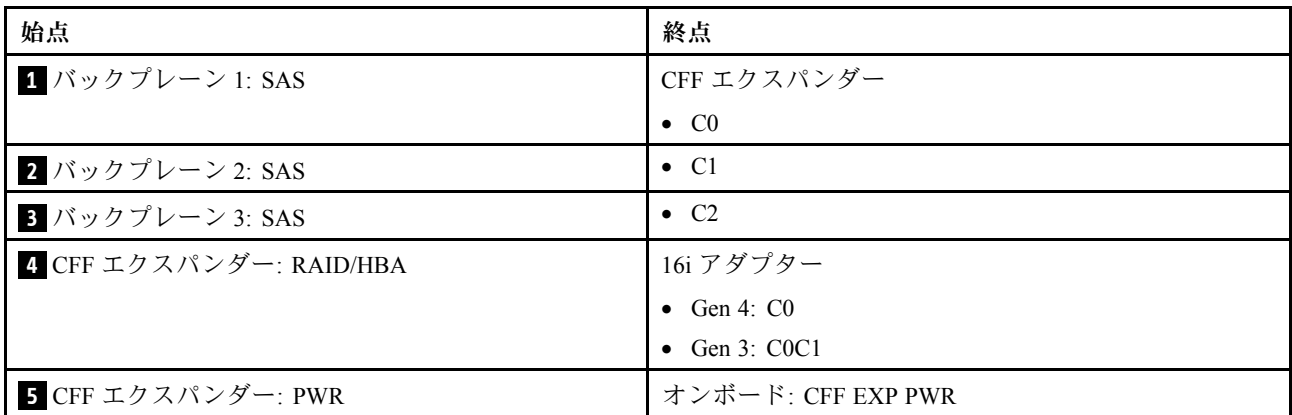

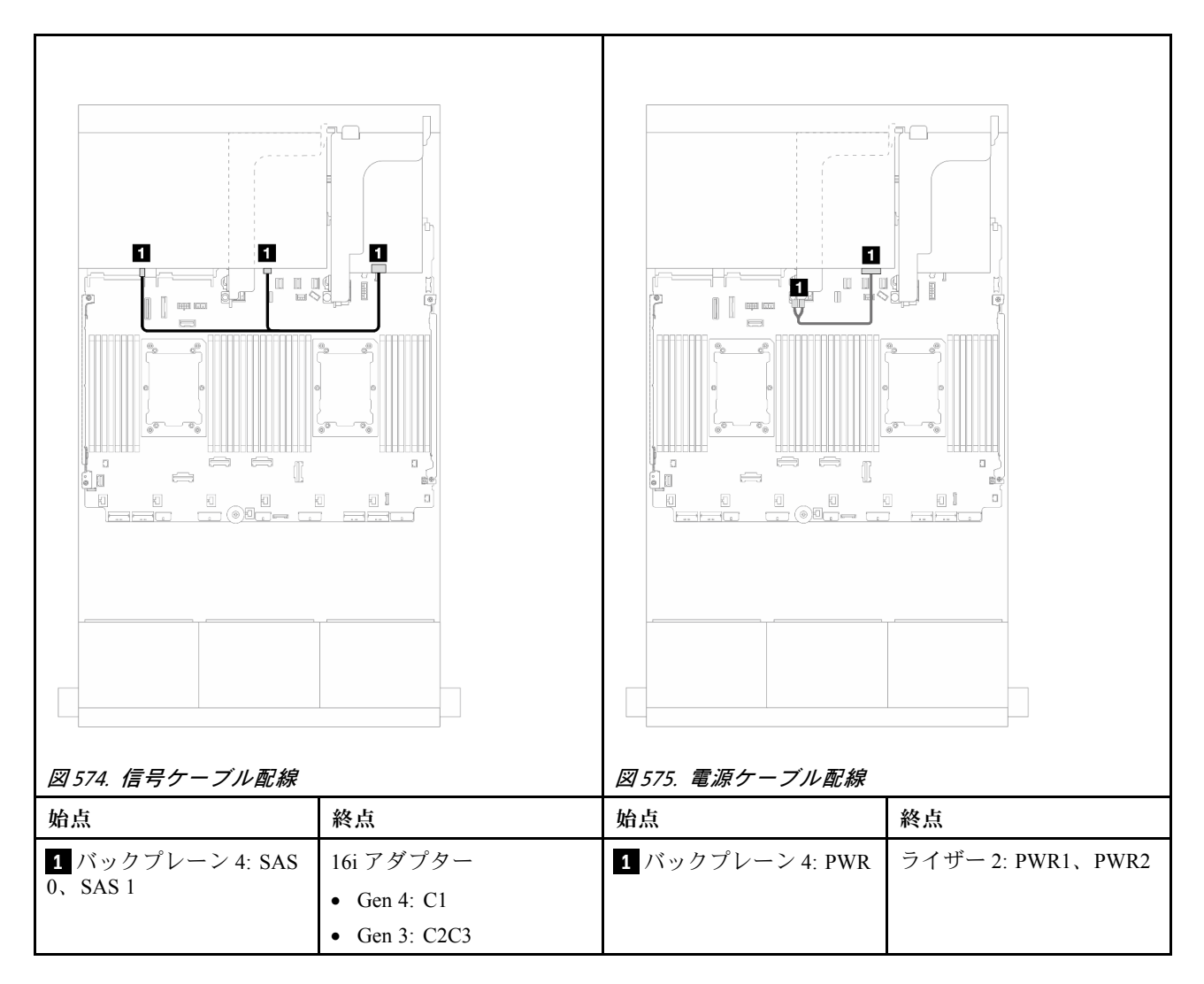

# 中央バックプレーン・ケーブル配線 コネクター間の接続: **1** ↔ **1** 、 **2** ↔ **2** 、 **3** ↔ **3** 、... **n** ↔ **n**

<span id="page-592-0"></span>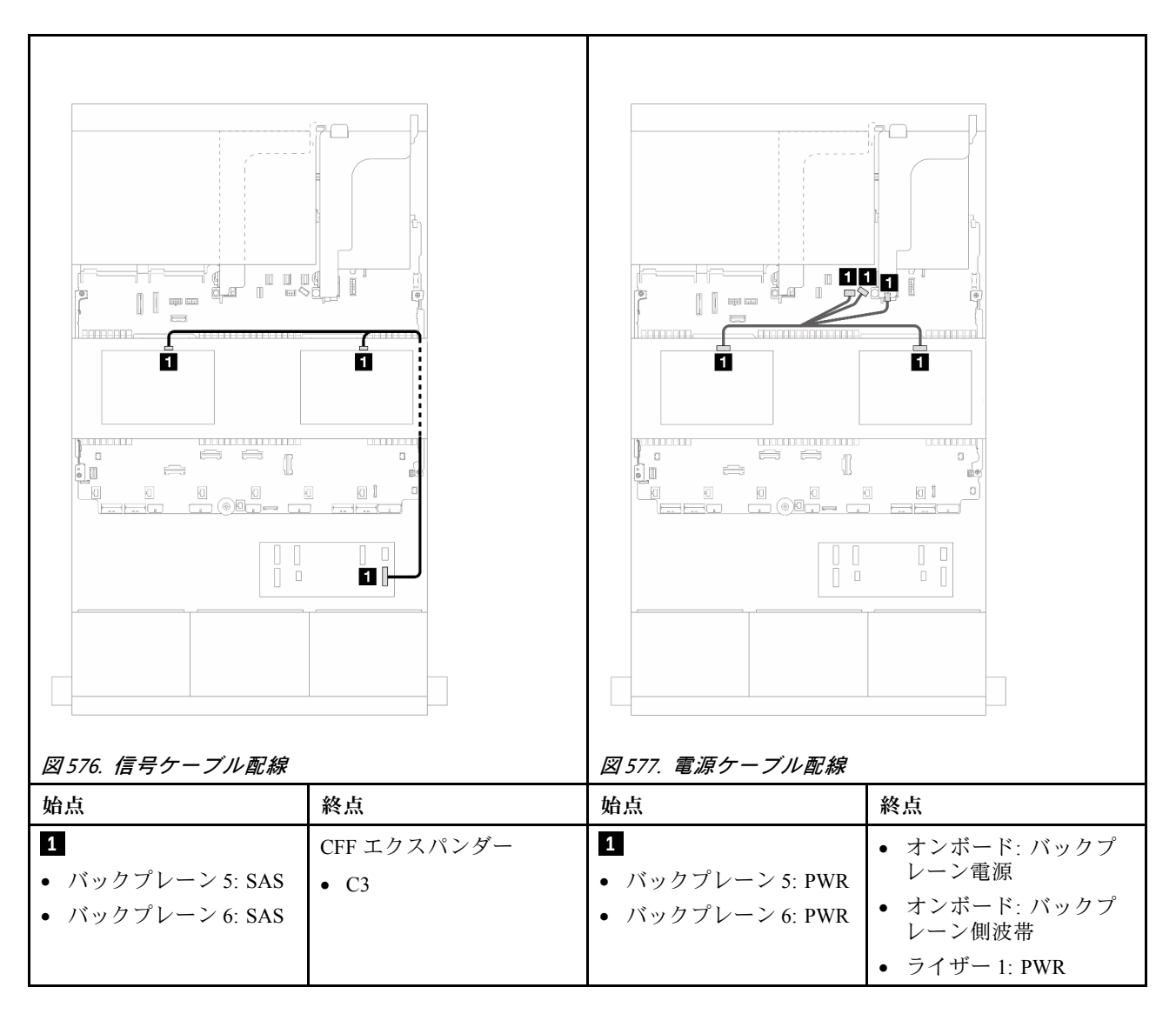

#### CFF 16i RAID/HBA アダプター <sup>+</sup> CFF エクスパンダー

このトピックでは、1 個の CFF エクスパンダーおよび 1 個の CFF 16i RAID/HBA アダプターを搭載した 24 x 2.5 型 SAS/SATA + 8 x 2.5 型 SAS/SATA + 8 x 2.5 型 SAS/SATA 構成のケーブル配線について説明します。

### 前⾯バックプレーンのケーブル配線

2 つのプロセッサーが取り付けられた場合のケーブル配線

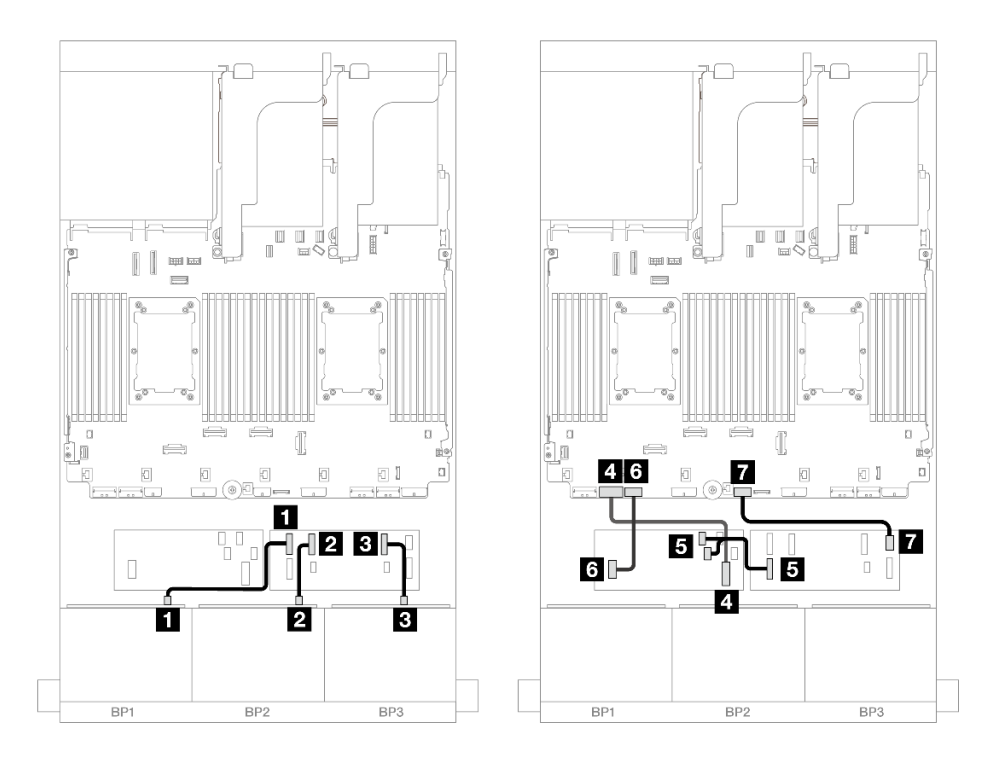

<sup>図</sup> 578. CFF エクスパンダーおよび CFF 16i アダプターへの SAS/SATA ケーブル配線

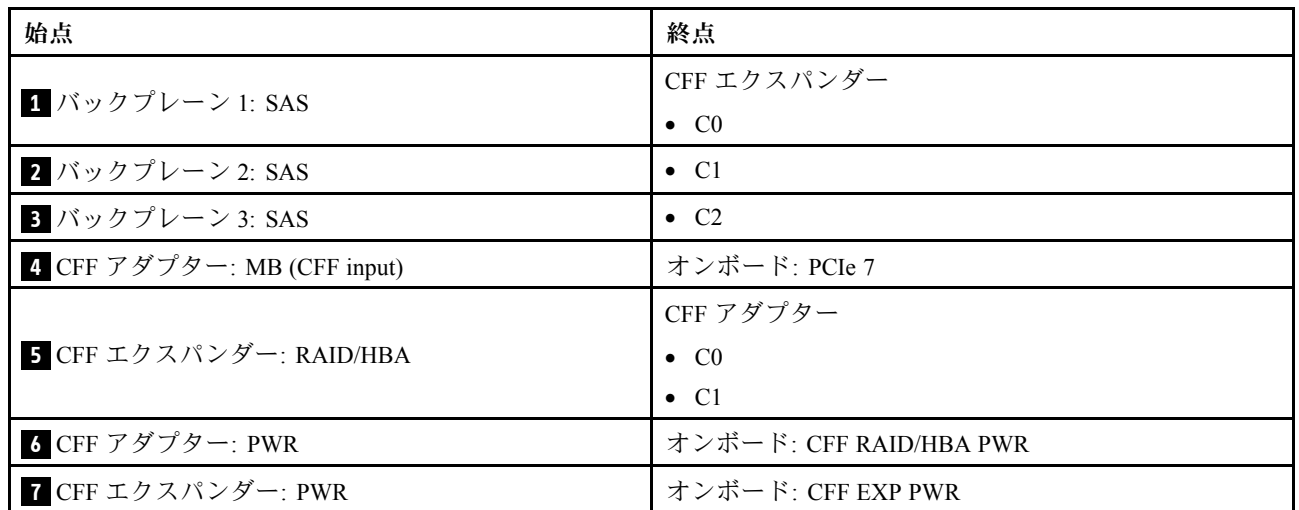

1 つのプロセッサーが取り付けられた場合のケーブル配線

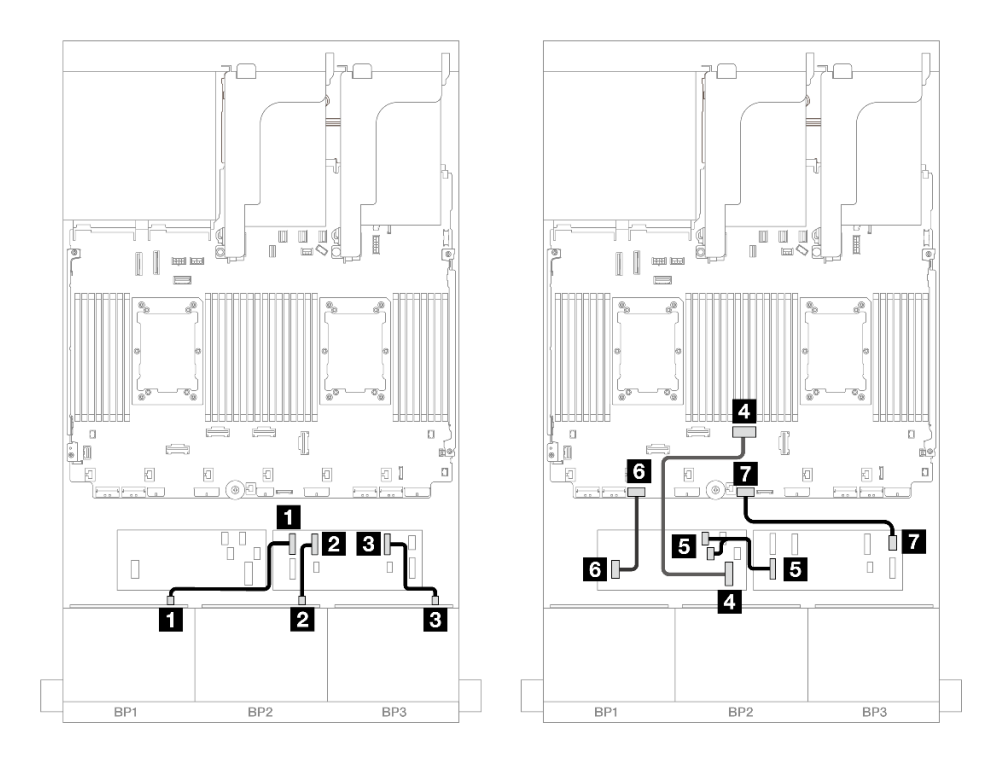

<sup>図</sup> 579. CFF エクスパンダーおよび CFF 16i アダプターへの SAS/SATA ケーブル配線

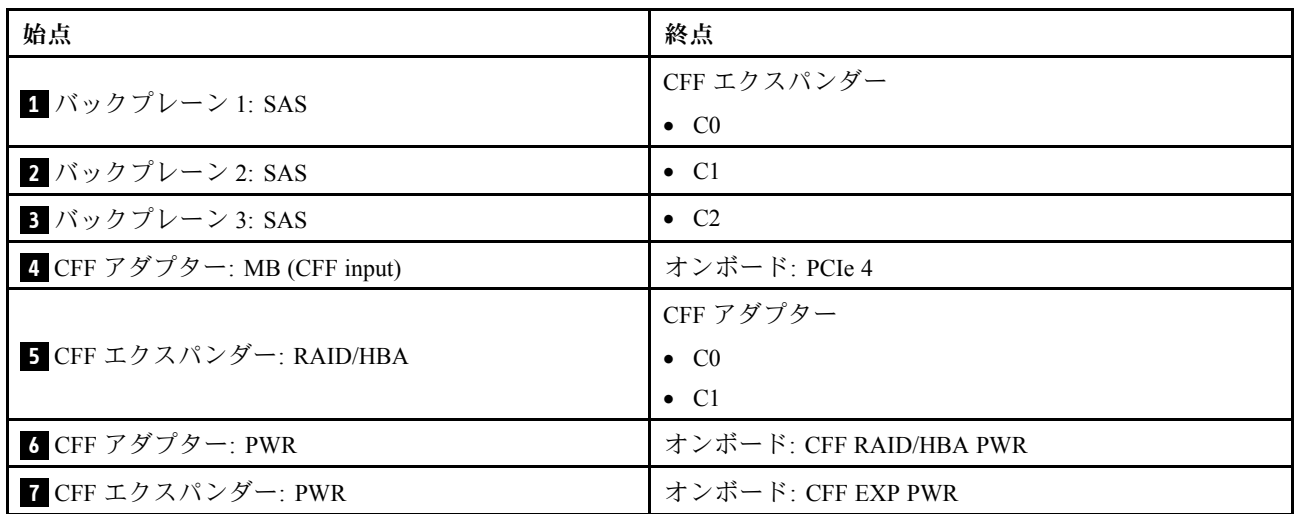

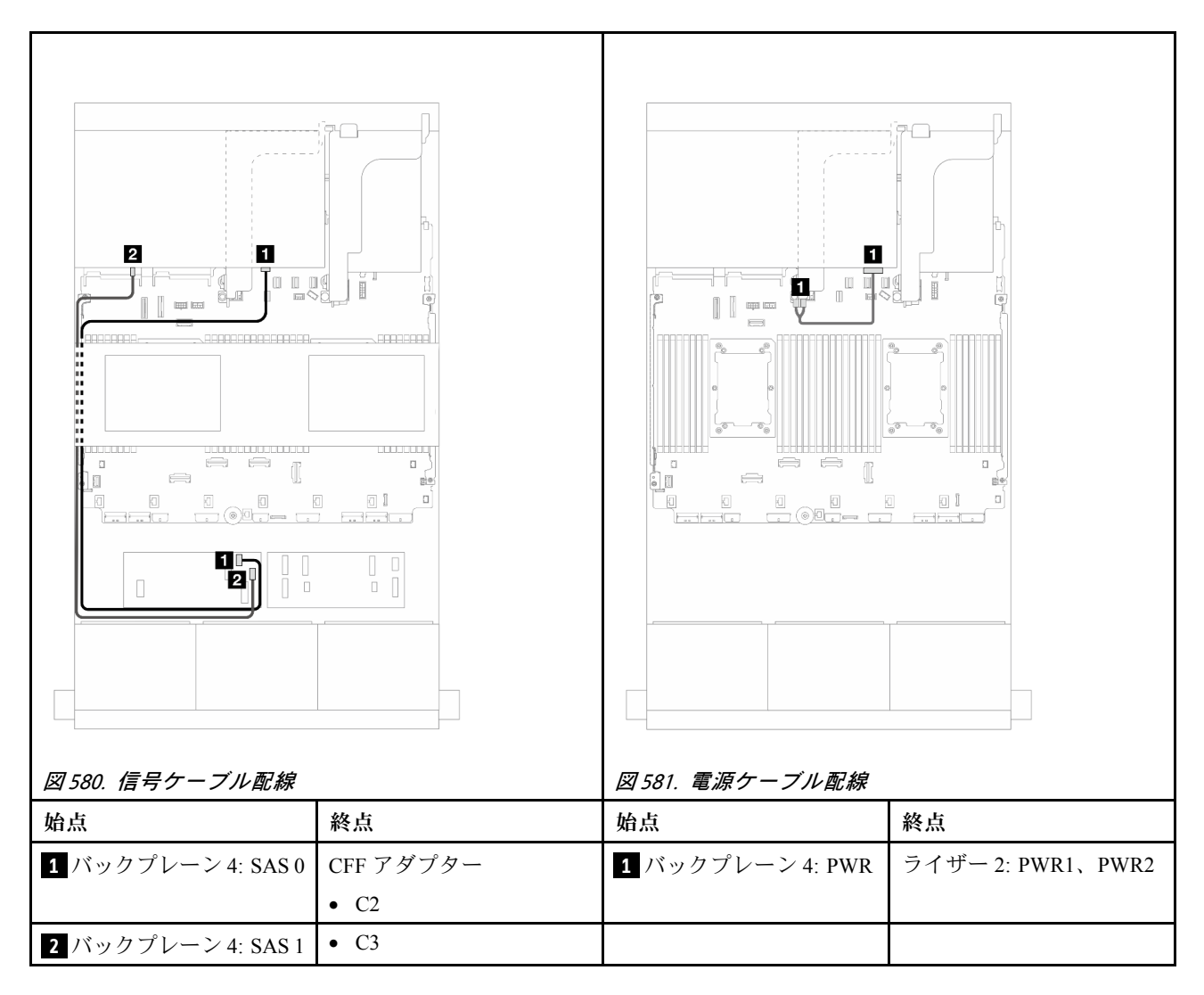

### 中央バックプレーン・ケーブル配線

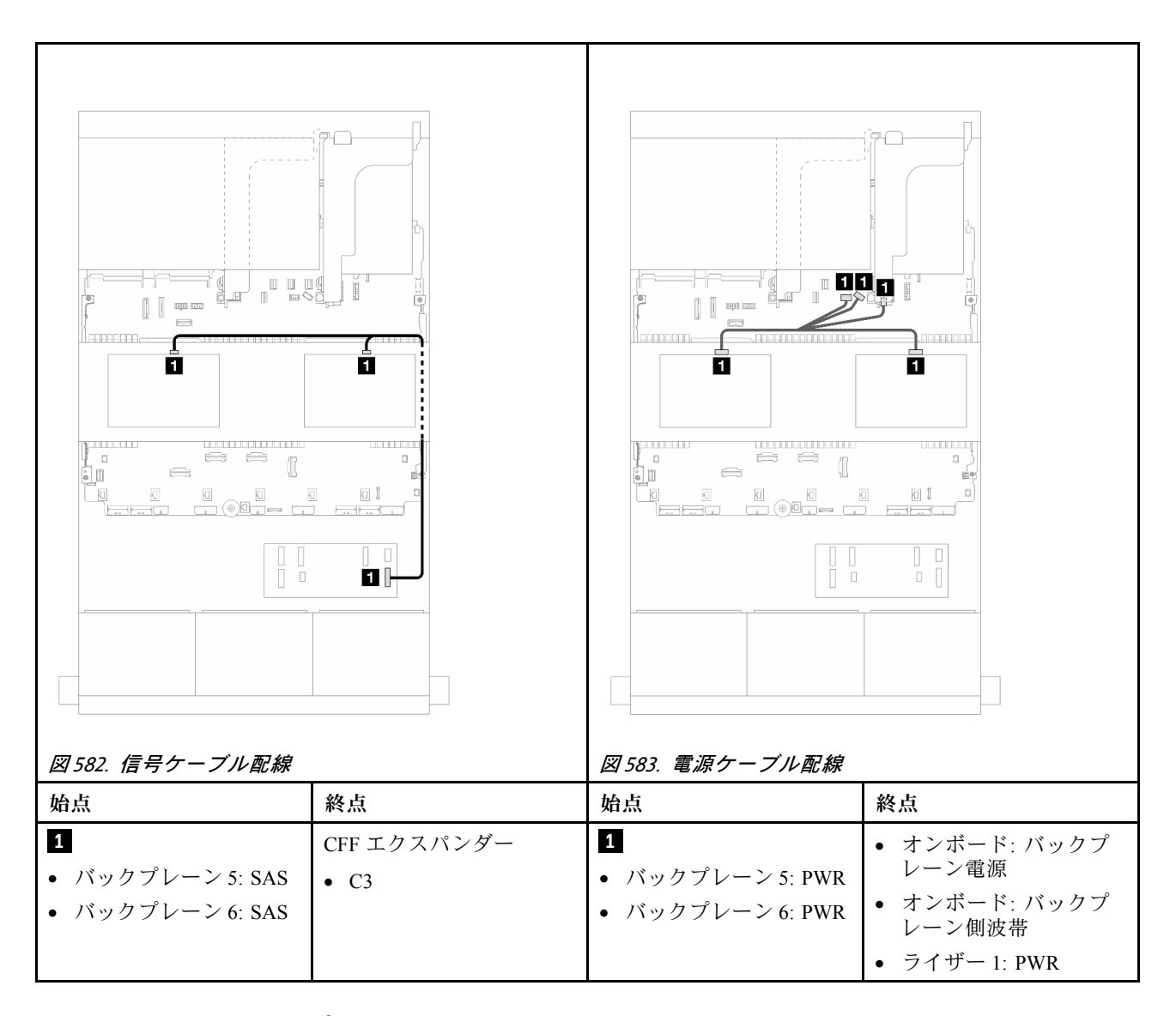

# 8 x AnyBay バックプレーン 3 個

このセクションでは、8 x 2.5 型 AnyBay 前面ドライブ・バックプレーン 3 個を搭載したサーバー・モデル のケーブル配線について説明します。

前面バックプレーンの電源ケーブルを接続するには[、436](#page-445-0) ページの 「[バックプレーン: 2.5 型前面ドラ](#page-445-0) [イブ・ベイを装備したサーバー・モデル](#page-445-0)」を参照してください。

前面バックプレーンの信号ケーブルを接続するには、サーバー構成に応じて以下のケーブル配線のシナ リオを参照してください。

- [588](#page-597-0) ページの 「[8i RAID/HBA トライモード・アダプター](#page-597-0)」
- 587 ページの 「8i + 16i RAID/HBA トライモード・アダプター」

#### 8i + 16i RAID/HBA トライモード・アダプター

以下は、1 つのトライモード 8i RAID/HBA アダプターと 1 つのトライモード 16i RAID/HBA アダプターが 搭載された 24 x 2.5 型 AnyBay 構成のケーブル接続を示しています。

<span id="page-597-0"></span>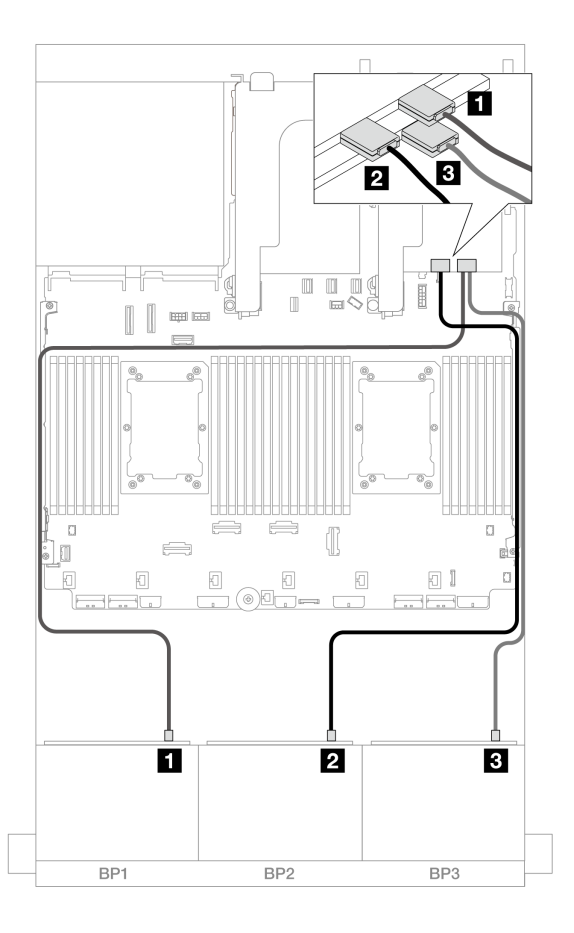

<sup>図</sup> 584. トライモード 8i/16i アダプターへの SAS/SATA ケーブル配線

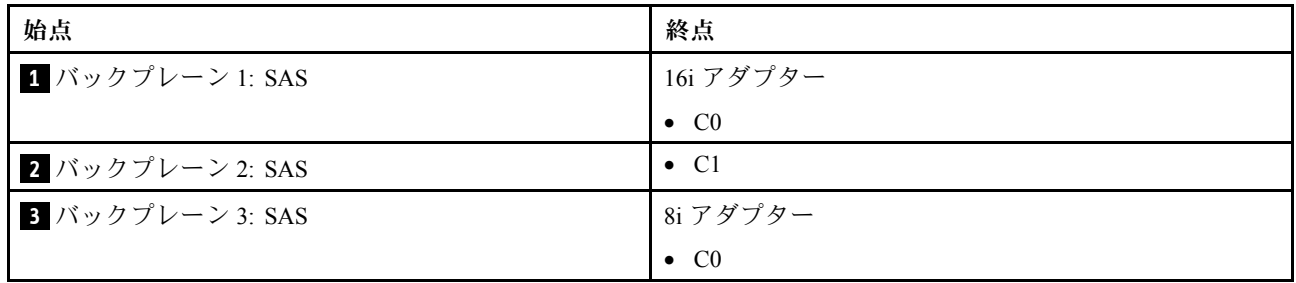

# 8i RAID/HBA トライモード・アダプター

以下は、3 つの 8i トライモード RAID/HBA アダプターが搭載された 24 x 2.5 型 AnyBay 構成のケー ブル接続を示しています。

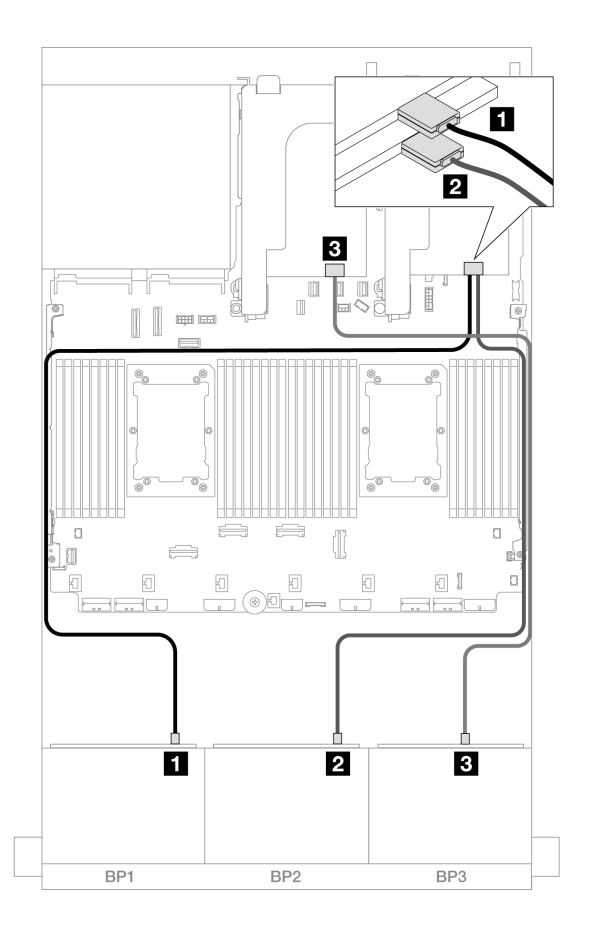

<sup>図</sup> 585. トライモード 8i アダプターへの SAS/SATA ケーブル配線

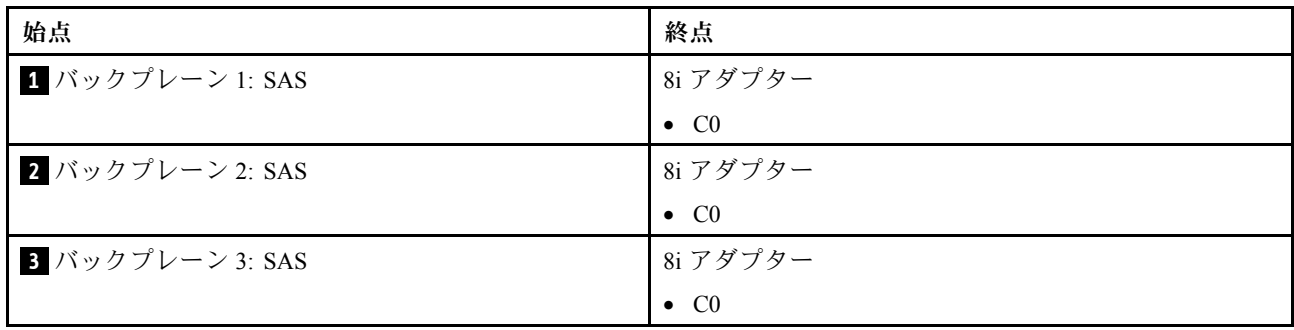

# 8 x NVMe バックプレーン 3 つ (Gen 4)

このセクションでは、3 つの 8 x 2.5 型 NVMe 前面ドライブ・バックプレーン (Gen 4) を搭載したサー バー・モデルのケーブル配線について説明します。

前面バックプレーンの電源ケーブルを接続するには[、436](#page-445-0) ページの 「[バックプレーン: 2.5 型前面ドラ](#page-445-0) [イブ・ベイを装備したサーバー・モデル](#page-445-0)」を参照してください。

前面バックプレーンの信号ケーブルを接続するには、サーバー構成に応じて以下のケーブル配線のシナ リオを参照してください。

- [590](#page-599-0) ページの 「[前面バックプレーン: 24 x NVMe](#page-599-0)」
- [591](#page-600-0) ページの 「[前面 + 中央バックプレーン: 24 x NVMe + 8 x NVMe](#page-600-0)」
- <span id="page-599-0"></span>● [592](#page-601-0) ページの 「[前面 + 背面バックプレーン: 24 x NVMe + 4 x NVMe](#page-601-0)」
- [594](#page-603-0) ページの 「[前面 + 中央 + 背面バックプレーン: 24 x NVMe + 8 x NVMe + 4 x NVMe](#page-603-0)」

### 前面バックプレーン: 24 x NVMe

このセクションでは、3 つの 8 x 2.5 型 NVMe 前面ドライブ・バックプレーン (Gen 4) を搭載したサー バー・モデルのケーブル配線について説明します。

## コネクター間の接続: **1** ↔ **1** 、 **2** ↔ **2** 、 **3** ↔ **3** 、... **n** ↔ **n**

#### オンボード PCIe コネクター + リタイマー

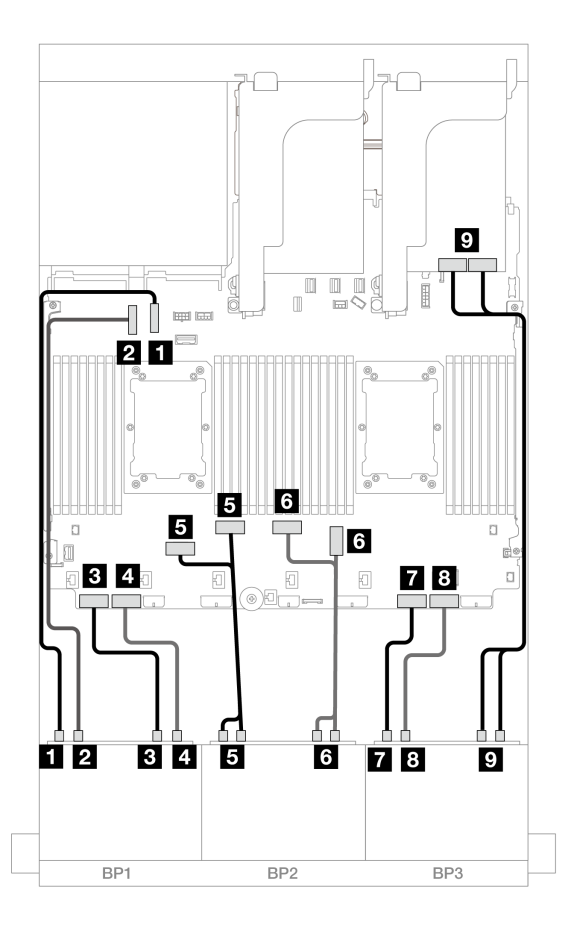

<sup>図</sup> 586. オンボード・コネクターおよびリタイマーへの NVMe ケーブル配線

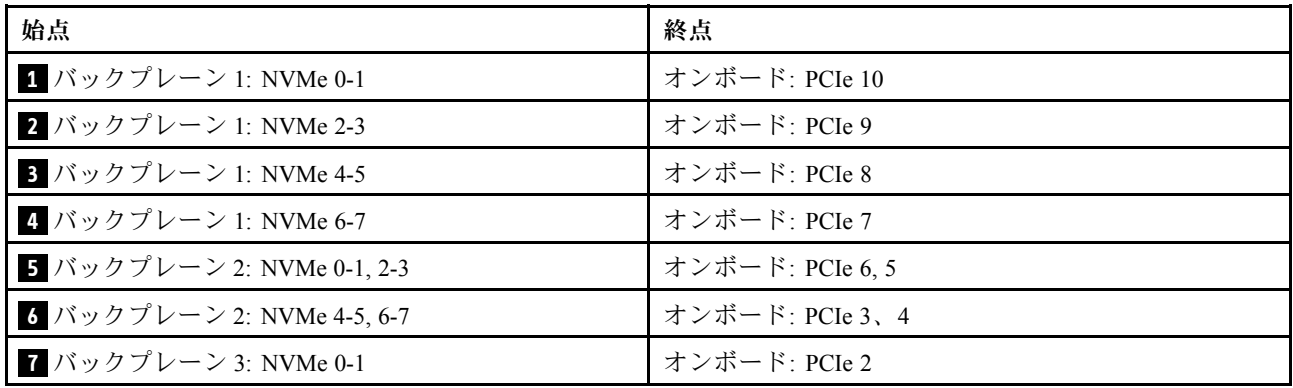

<span id="page-600-0"></span>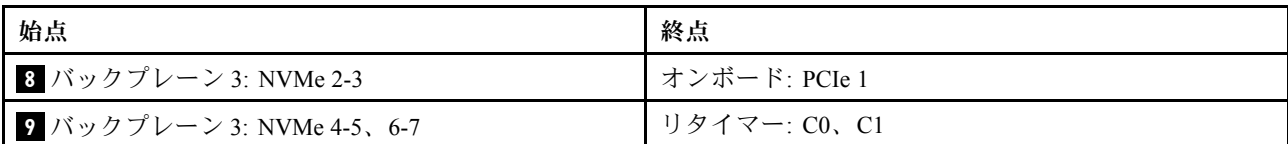

## 前面 + 中央バックプレーン: 24 x NVMe + 8 x NVMe

このセクションでは、3 つのリタイマー・カードを搭載した 24 x NVMe (Gen 4) + 8 x NVMe 構成の ケーブル配線について説明します。

# コネクター間の接続: **1** ↔ **1** 、 **2** ↔ **2** 、 **3** ↔ **3** 、... **n** ↔ **n**

## 前⾯バックプレーンのケーブル配線

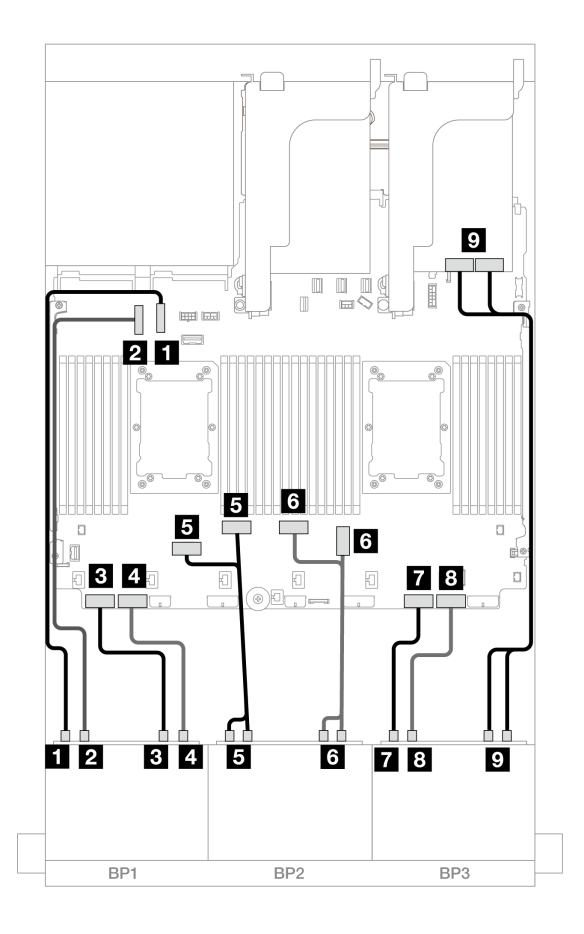

<sup>図</sup> 587. オンボード・コネクターおよびリタイマーへの NVMe ケーブル配線

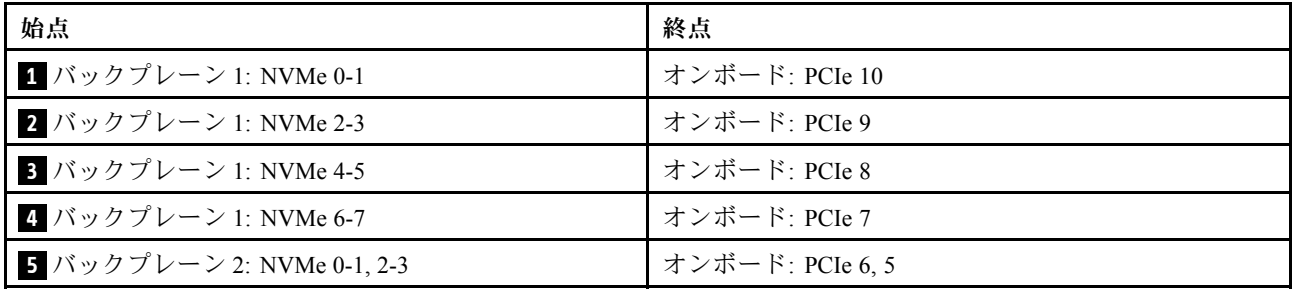

<span id="page-601-0"></span>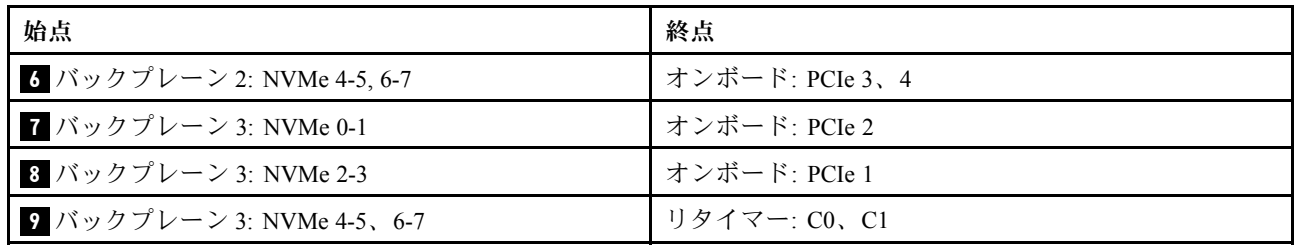

中央バックプレーン・ケーブル配線

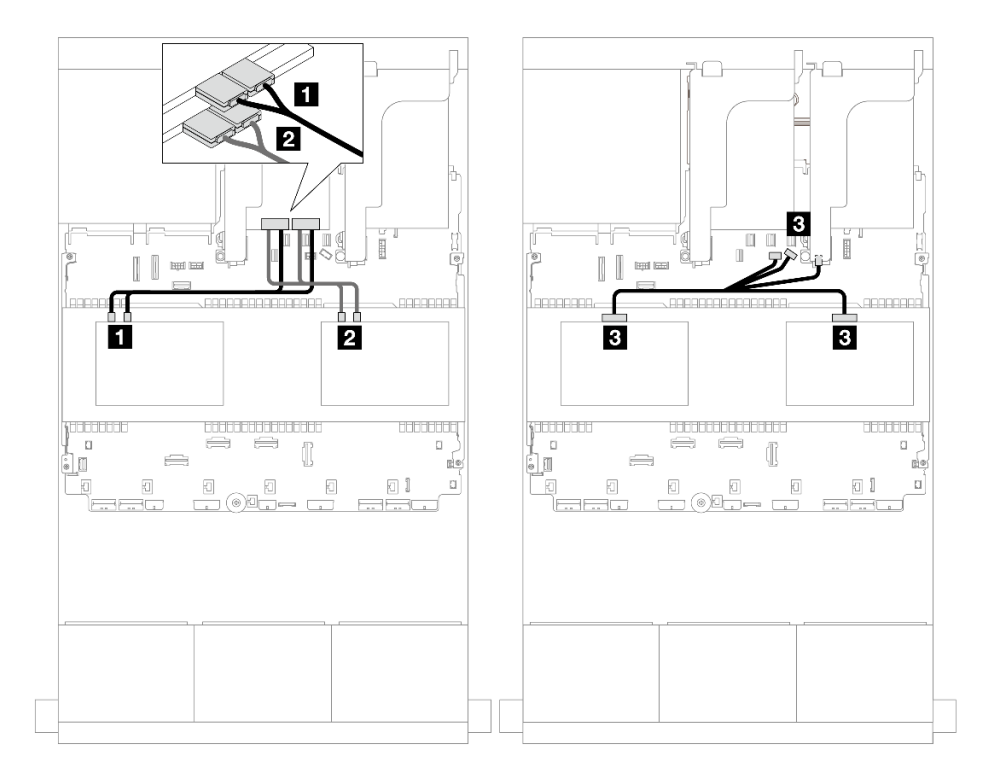

<sup>図</sup> 588. 中央バックプレーン・ケーブル配線

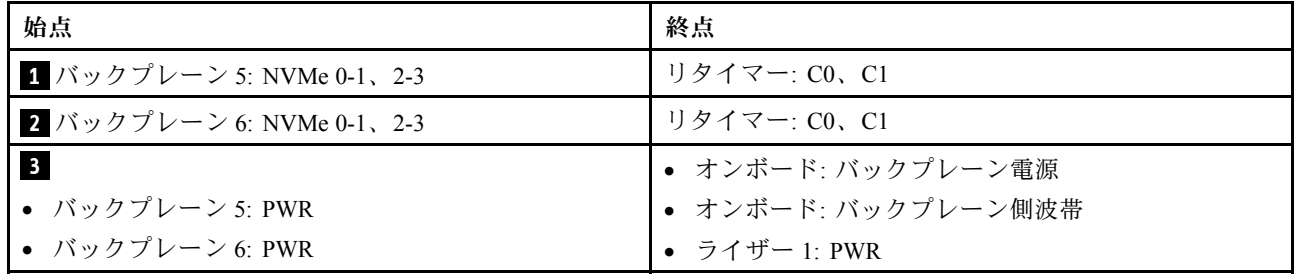

# 前面 + 背面バックプレーン: 24 x NVMe + 4 x NVMe

このセクションでは、2 つのリタイマー・カードを搭載した 24 x NVMe (Gen 4) + 4 x NVMe 構成の ケーブル配線について説明します。

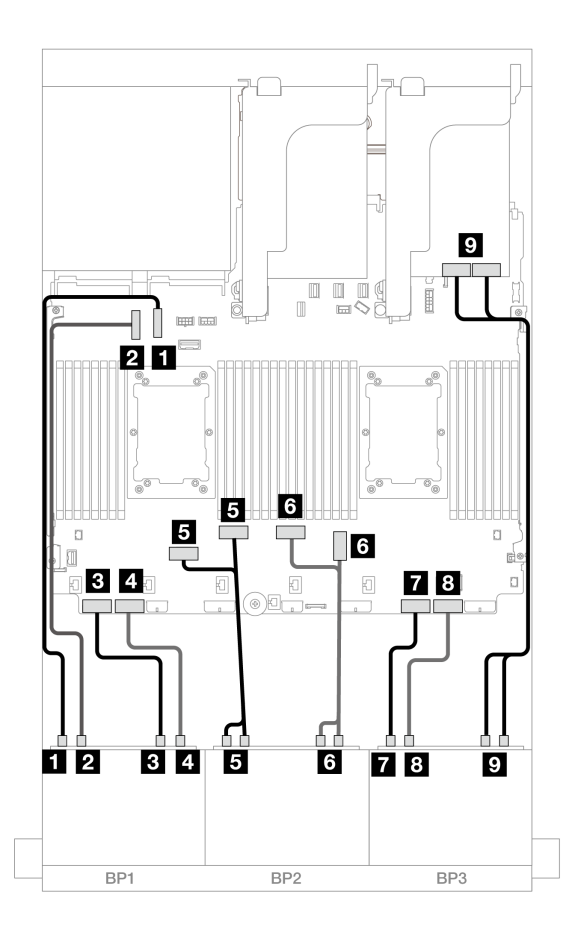

<sup>図</sup> 589. オンボード・コネクターおよびリタイマーへの NVMe ケーブル配線

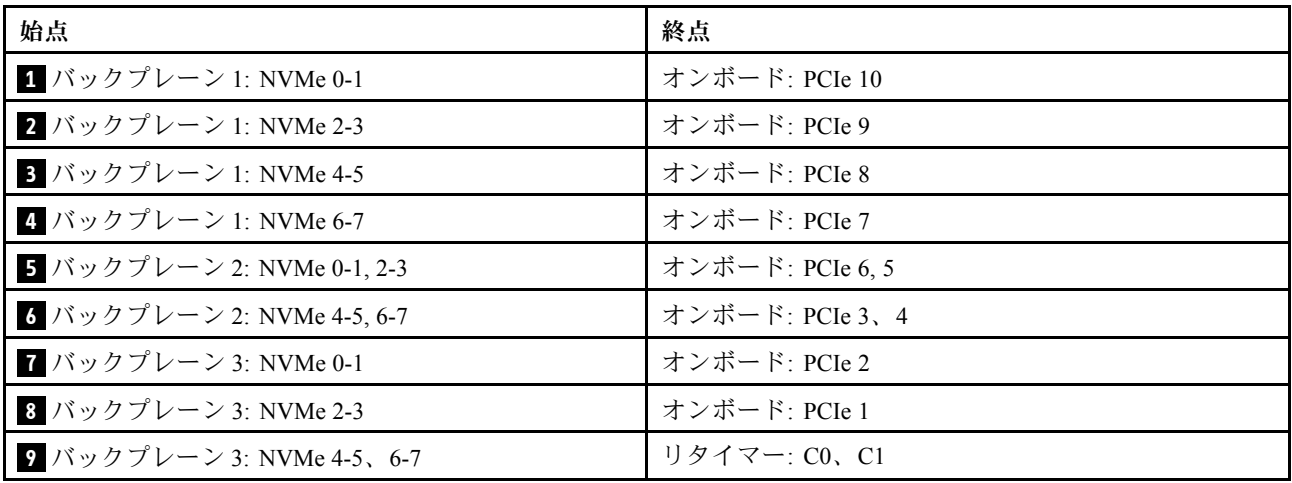

<span id="page-603-0"></span>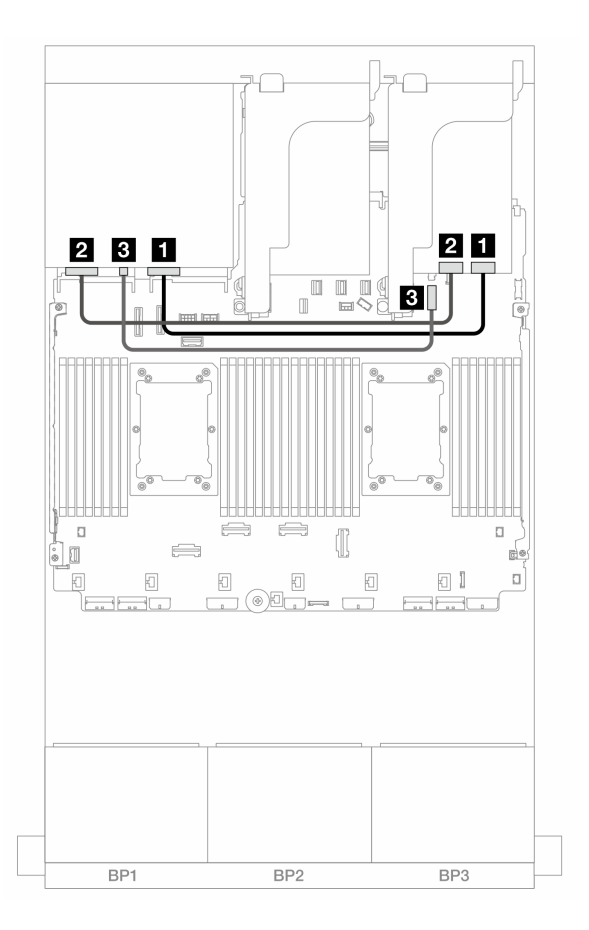

<sup>図</sup> 590. 背面バックプレーンのケーブル配線

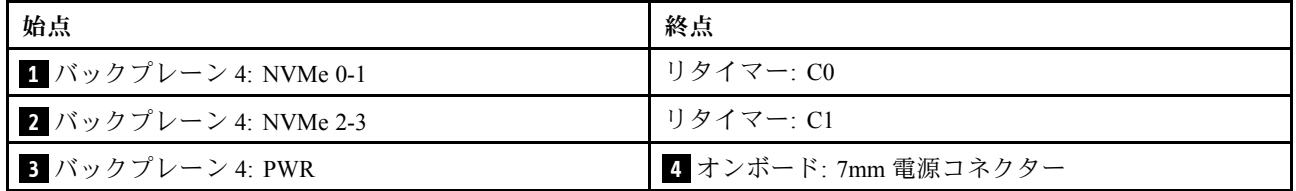

## 前面 + 中央 + 背面バックプレーン: 24 x NVMe + 8 x NVMe + 4 x NVMe

このセクションでは、4 つのリタイマー・カードを搭載した 24 x NVMe (Gen 4) + 8 x NVMe + 4 x NVMe 構 成のケーブル配線について説明します。

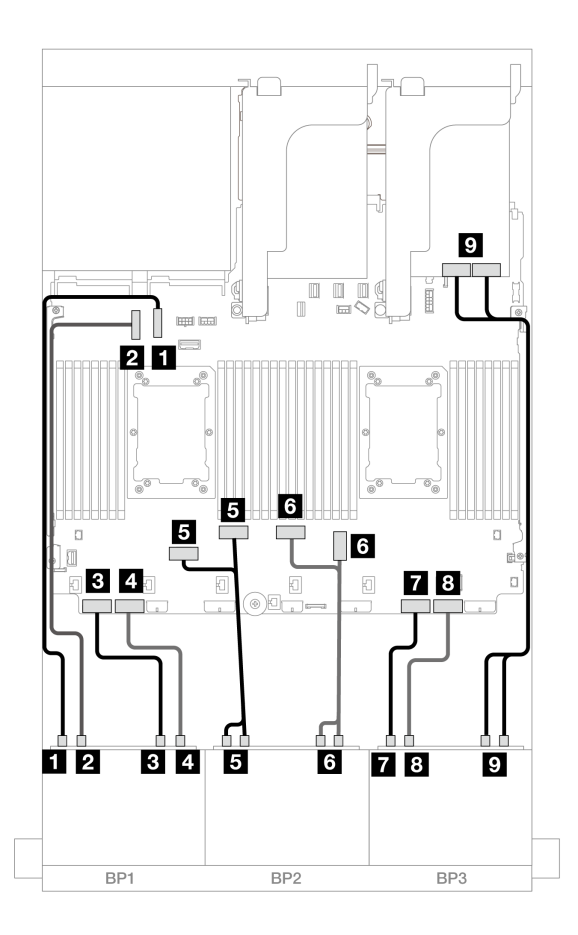

<sup>図</sup> 591. オンボード・コネクターおよびリタイマーへの NVMe ケーブル配線

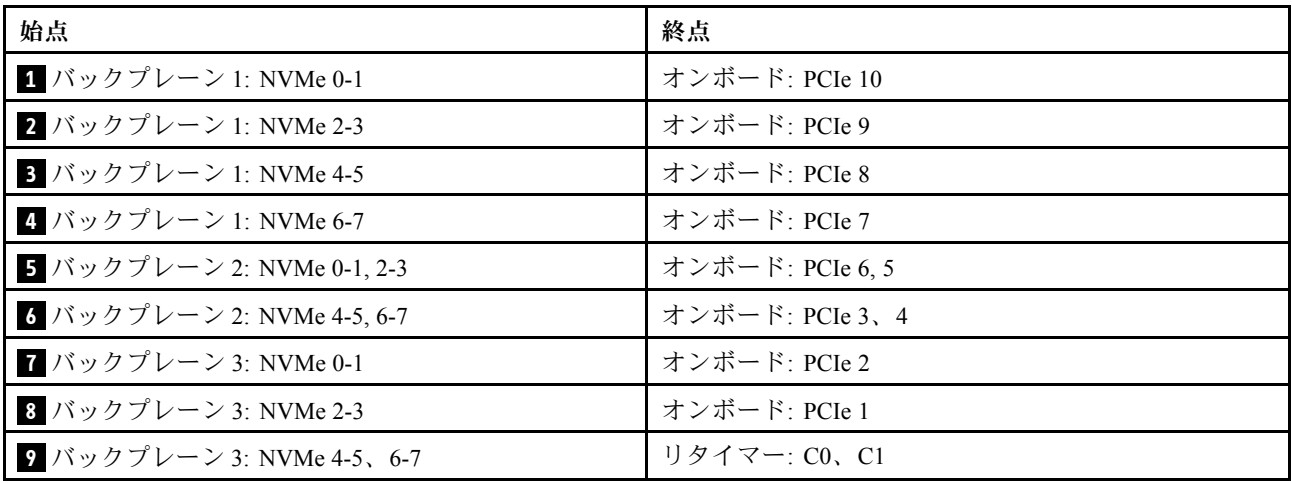

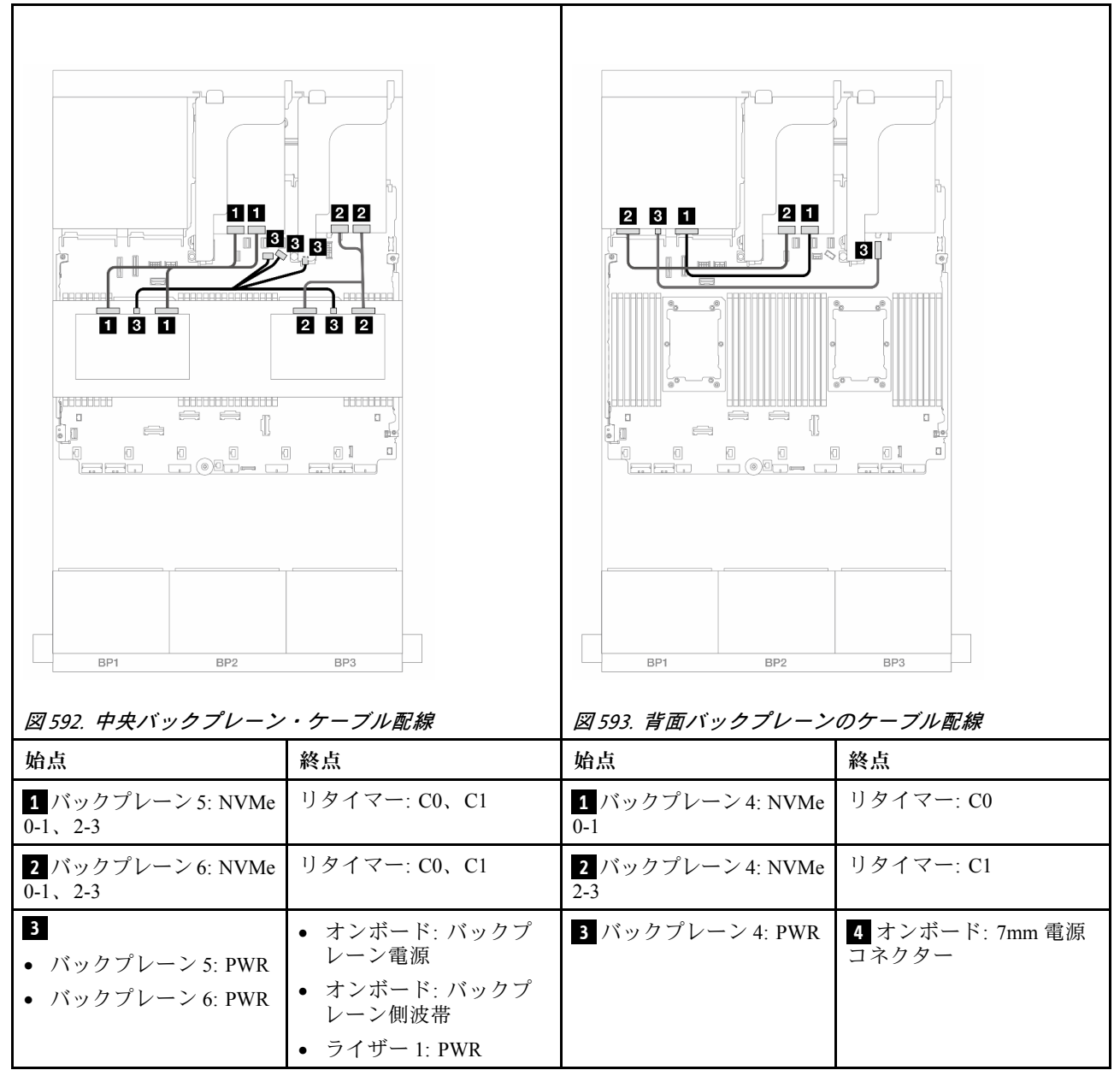

# 8 x NVMe バックプレーン 3 つ (Gen 5)

このセクションでは、3 つの 8 x 2.5 型 NVMe 前面ドライブ・バックプレーン (Gen 5) を搭載したサー バー・モデルのケーブル配線について説明します。

前面バックプレーンの電源ケーブルを接続するには、[436](#page-445-0) ページの 「[バックプレーン: 2.5 型前面ドラ](#page-445-0) [イブ・ベイを装備したサーバー・モデル](#page-445-0)」を参照してください。

前面バックプレーンの信号ケーブルを接続するには、サーバー構成に応じて以下のケーブル配線のシナ リオを参照してください。

- [597](#page-606-0) ページの 「[前面バックプレーン: 24 x NVMe](#page-606-0)」
- [599](#page-608-0) ページの 「[前面 + 背面バックプレーン: 24 x NVMe + 4 x NVMe](#page-608-0)」
- [601](#page-610-0) ページの 「[前面 + 中央バックプレーン: 24 x NVMe + 8 x NVMe \(2 つの 4 x AnyBay\)](#page-610-0)」

<span id="page-606-0"></span>● [602](#page-611-0) ページの 「[前面 + 中央 + 背面バックプレーン: 24 x NVMe + 8 x NVMe \(2 つの 4 x AnyBay\) + 4 x NVMe](#page-611-0)」

### 前面バックプレーン: 24 x NVMe

このトピックでは、1 つまたは 2 つのリタイマー・カードを搭載した 24 x 2.5 型 NVMe (Gen 5) 構成の ケーブル配線について説明します。

## コネクター間の接続: **1** ↔ **1** 、 **2** ↔ **2** 、 **3** ↔ **3** 、... **n** ↔ **n**

### オンボード・コネクター + リタイマー・カード × 1

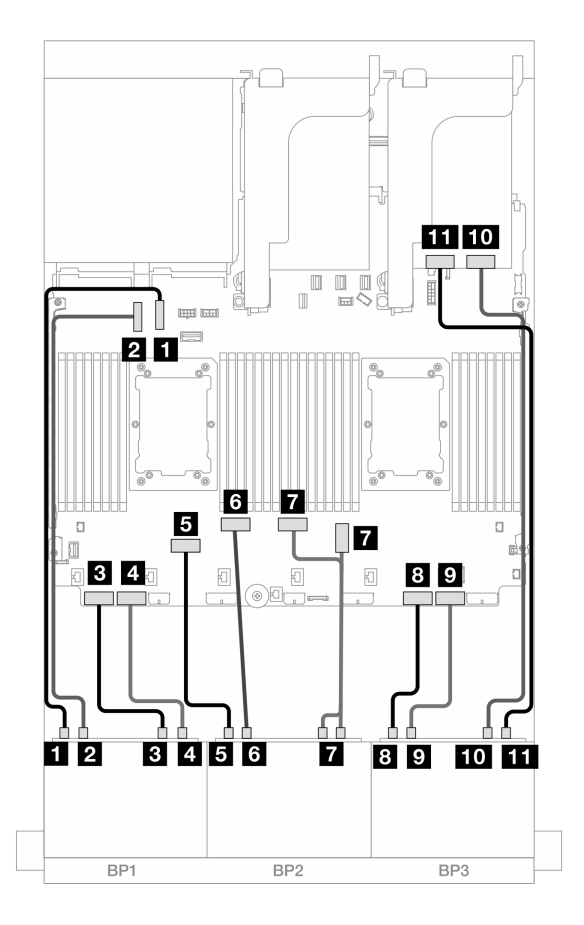

<sup>図</sup> 594. オンボード・コネクターおよびリタイマー・カードへの NVMe ケーブル配線

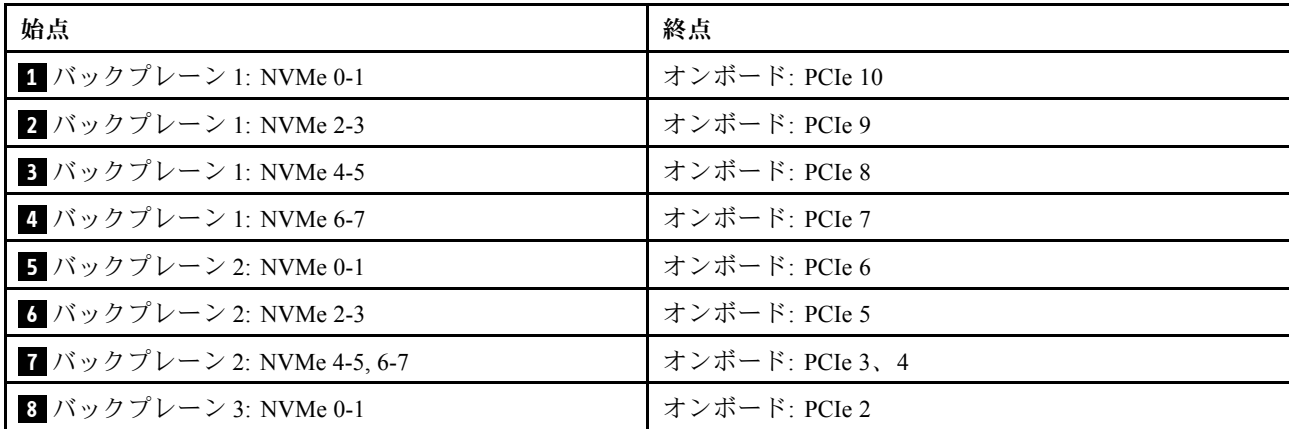

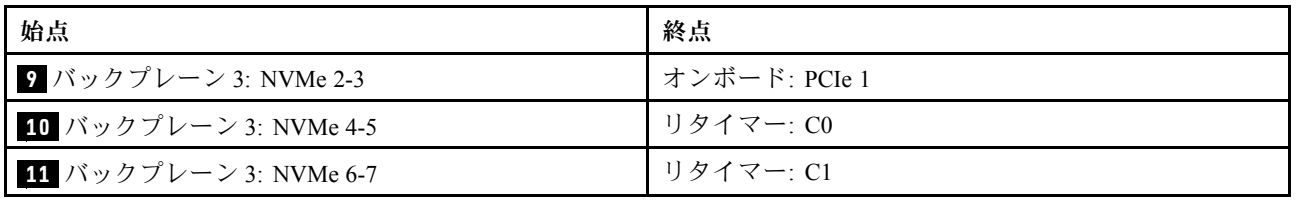

## オンボード・コネクター + リタイマー・カード × 2

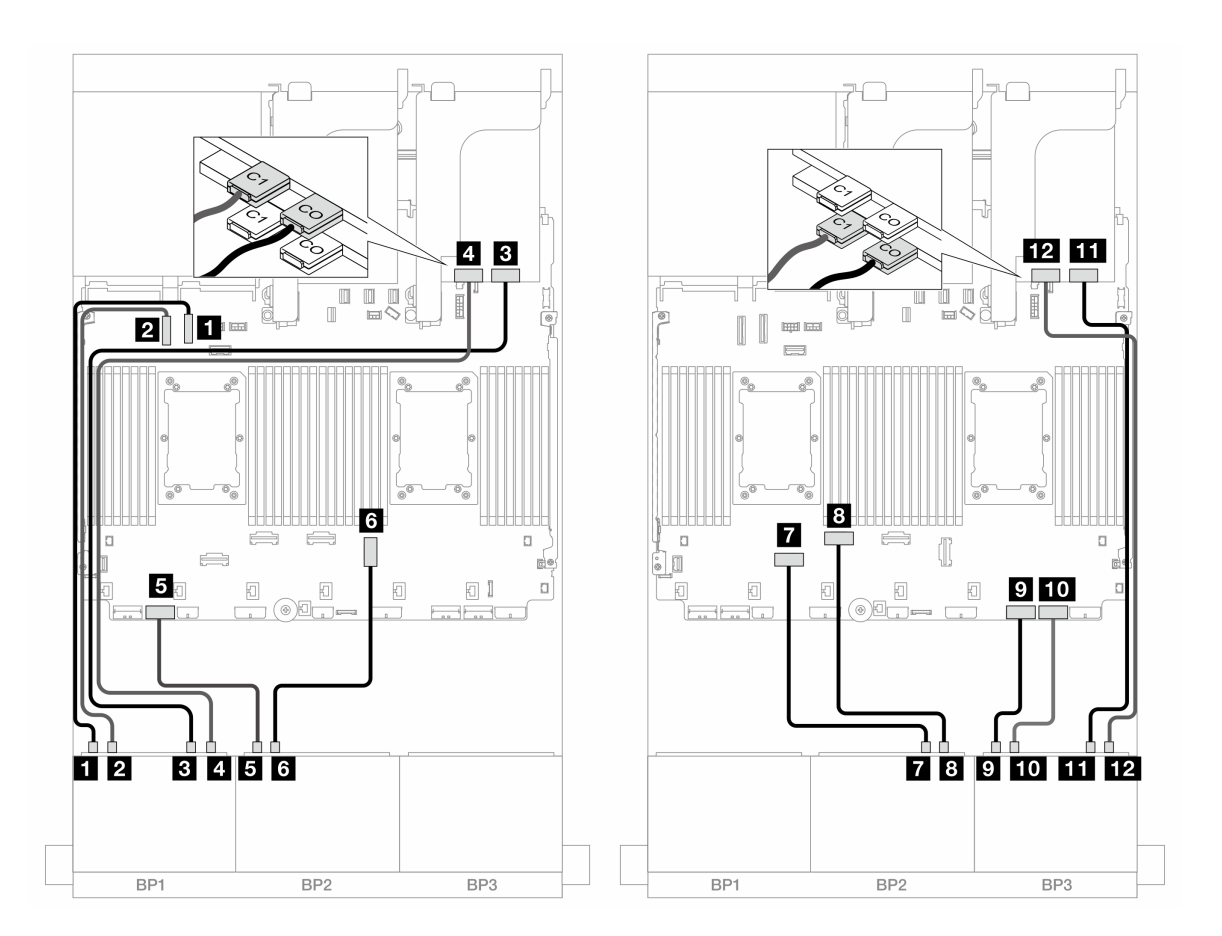

<sup>図</sup> 595. オンボード・コネクターおよび <sup>2</sup> つのリタイマー・カードへの NVMe ケーブル配線

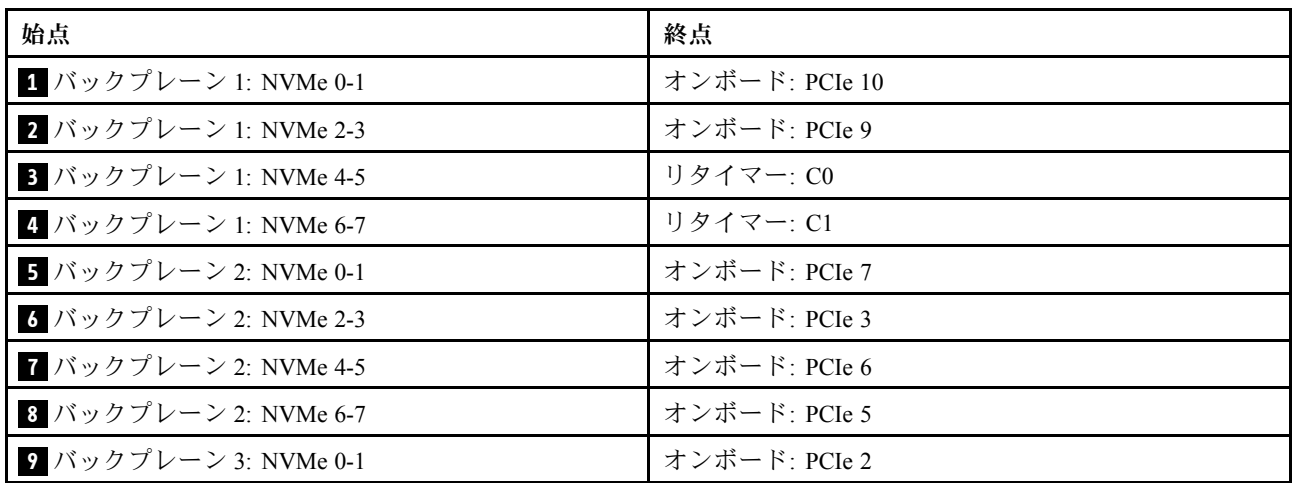

<span id="page-608-0"></span>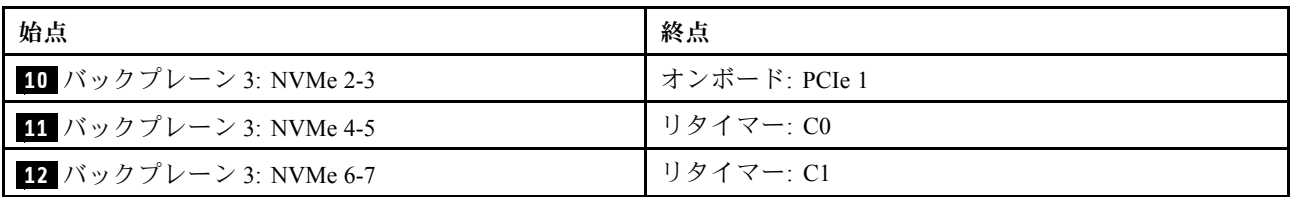

### 前面 + 背面バックプレーン: 24 x NVMe + 4 x NVMe

このセクションでは、3 つのリタイマー・カードを搭載した 24 x 2.5 型 NVMe (Gen 5) + 4 x 2.5 型 NVMe 構 成のケーブル配線について説明します。

# コネクター間の接続: **1** ↔ **1** 、 **2** ↔ **2** 、 **3** ↔ **3** 、... **n** ↔ **n**

### 前⾯バックプレーンのケーブル配線

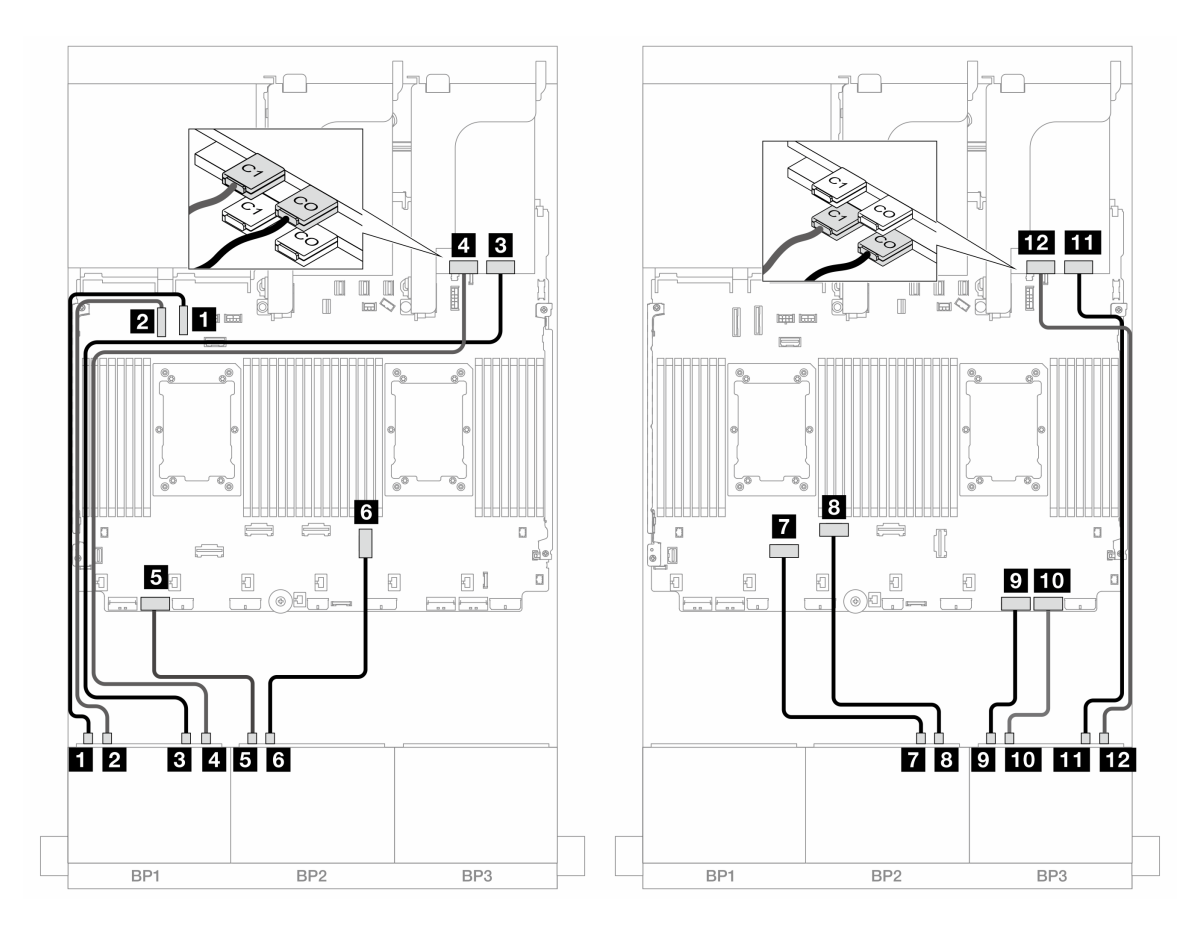

#### <sup>図</sup> 596. オンボード・コネクターおよび <sup>2</sup> つのリタイマー・カードへの NVMe ケーブル配線

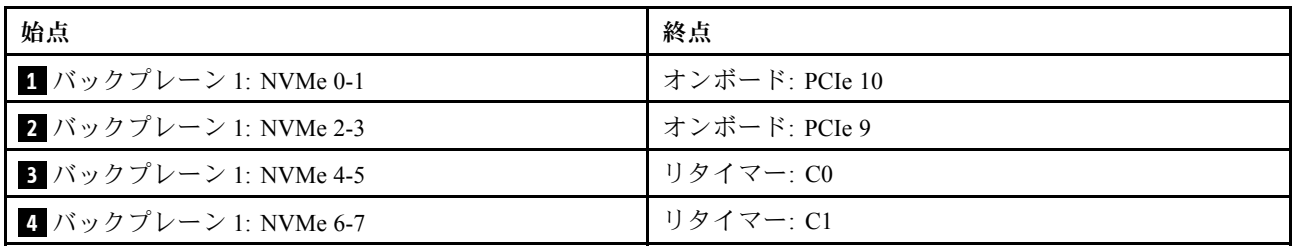

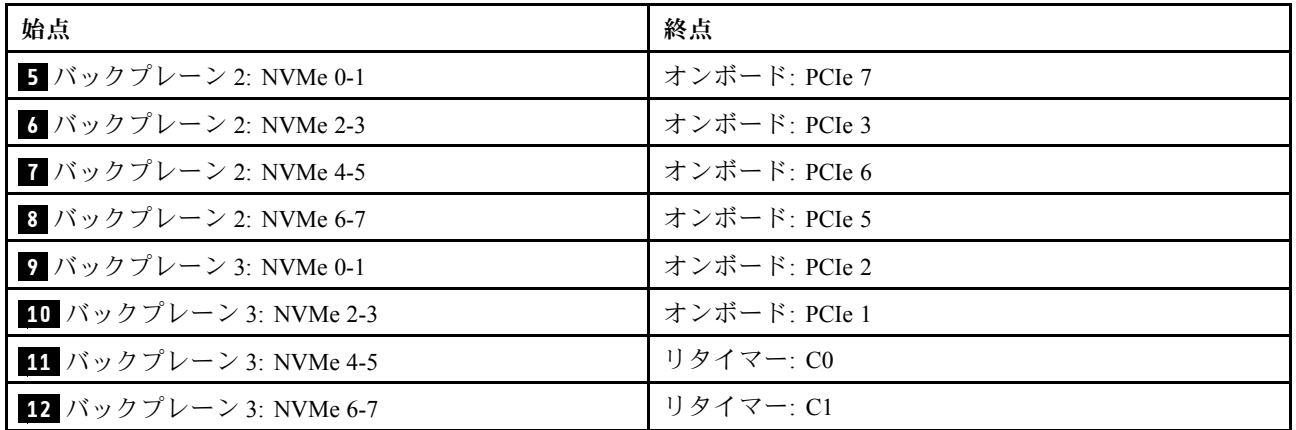

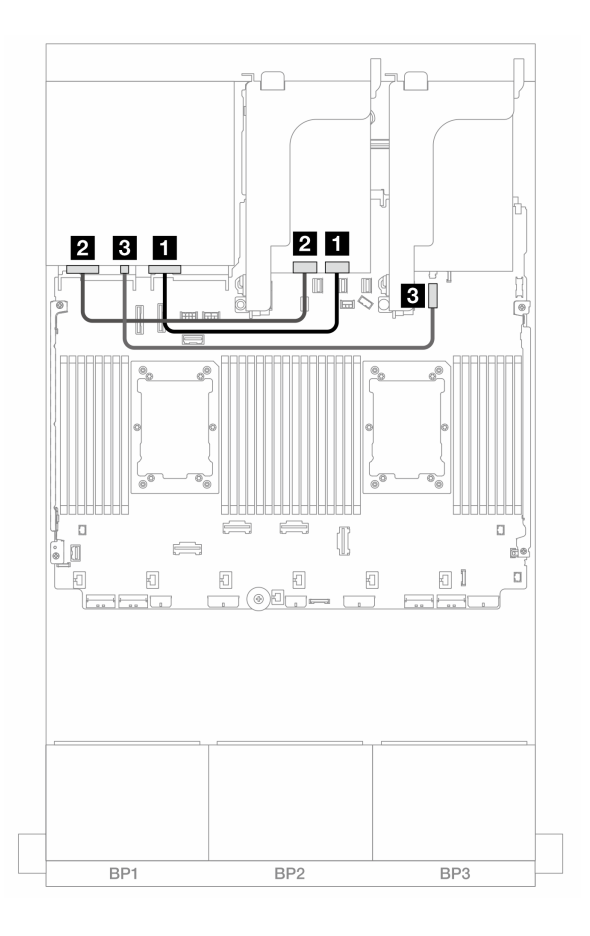

### <sup>図</sup> 597. 背面バックプレーンのケーブル配線

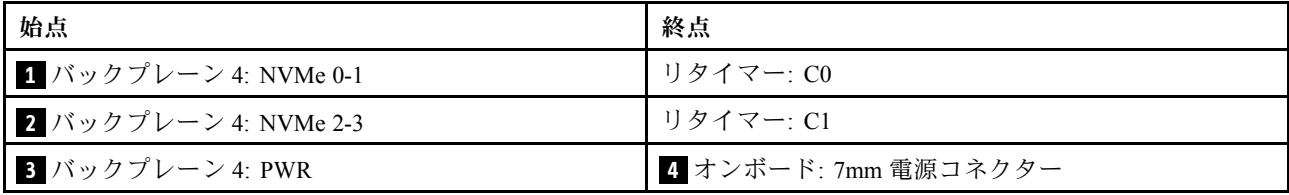

## <span id="page-610-0"></span>前面 + 中央バックプレーン: 24 x NVMe + 8 x NVMe (2 つの 4 x AnyBay)

このトピックでは、3 つのリタイマー・カードを搭載した 24 x 2.5 型 NVMe (Gen 5) + 8 x 2.5 型 NVMe (2 つ の 4 x 2.5 型 AnyBay バックプレーンを使用) 構成のケーブル配線について説明します。

## コネクター間の接続: **1** ↔ **1** 、 **2** ↔ **2** 、 **3** ↔ **3** 、... **n** ↔ **n**

### 前⾯バックプレーンのケーブル配線

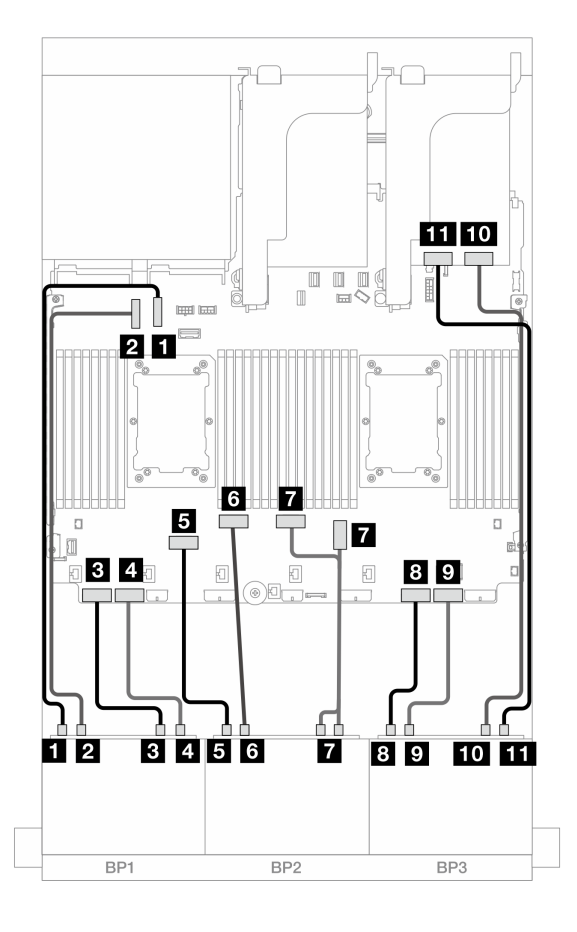

<sup>図</sup> 598. オンボード・コネクターおよびリタイマー・カードへの NVMe ケーブル配線

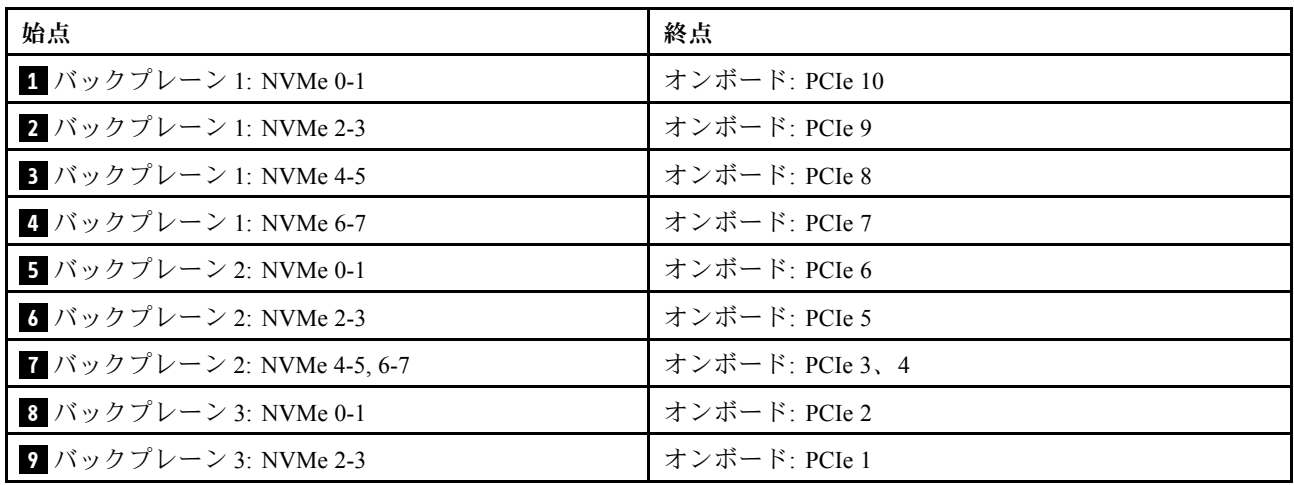

<span id="page-611-0"></span>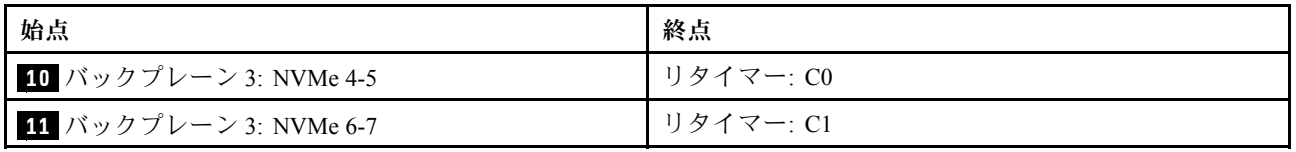

中央バックプレーン・ケーブル配線

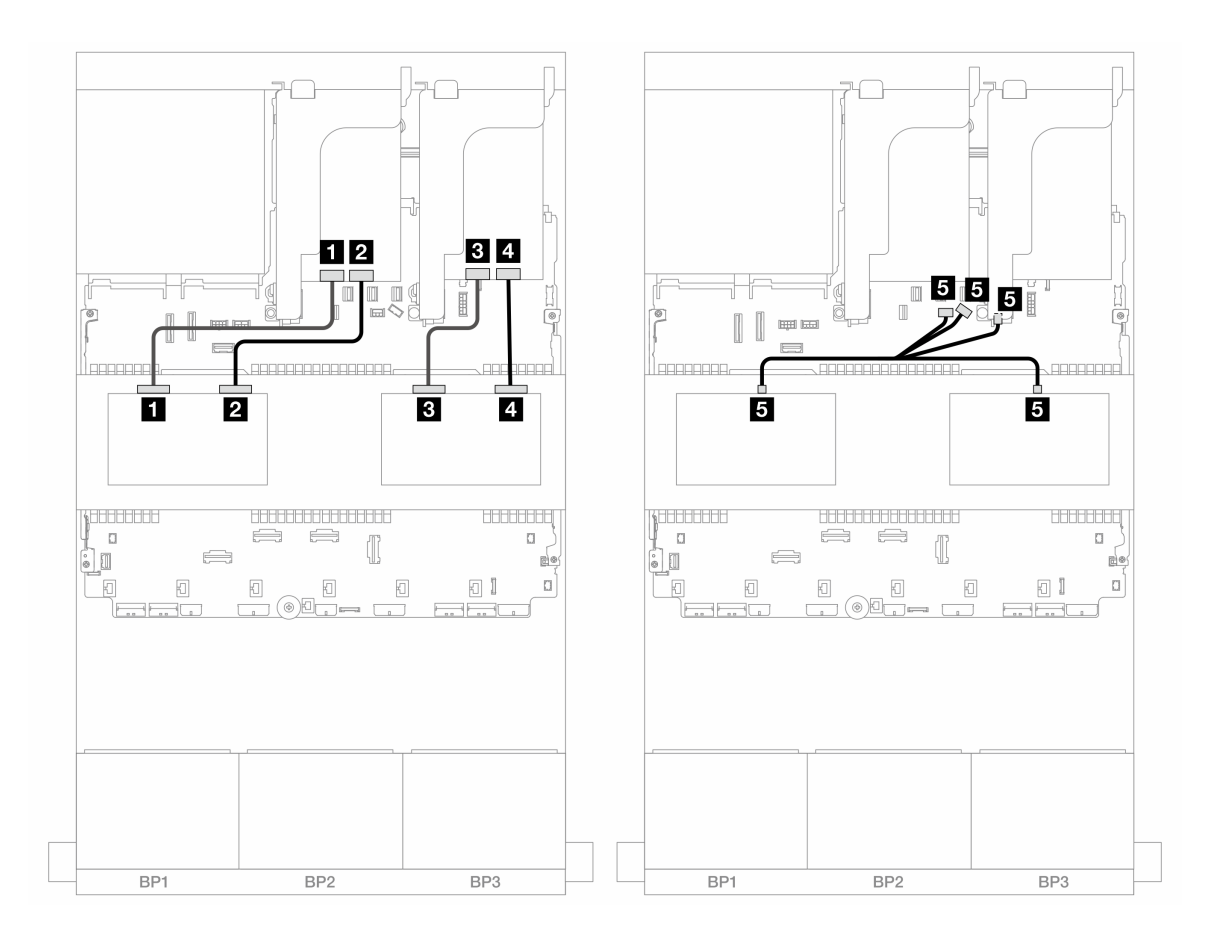

<sup>図</sup> 599. 中央バックプレーン・ケーブル配線

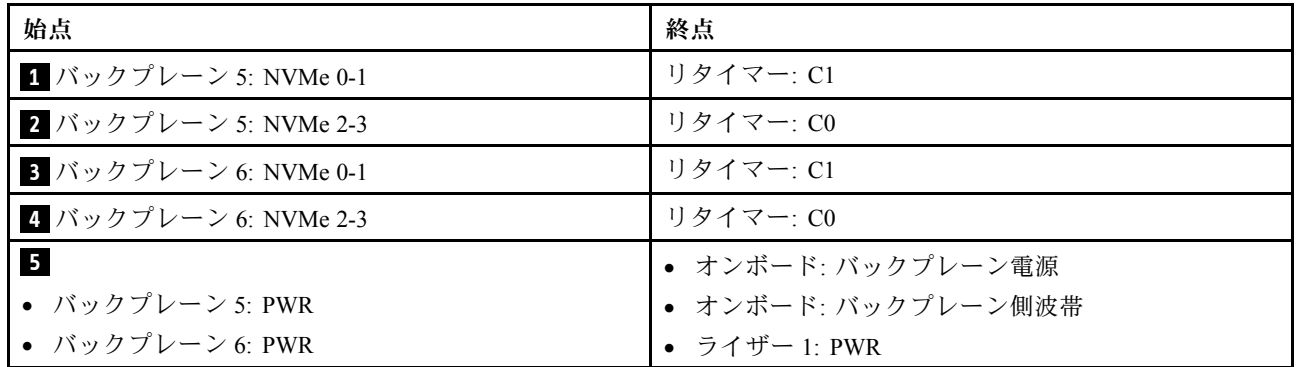

前面 + 中央 + 背面バックプレーン: 24 x NVMe + 8 x NVMe (2 つの 4 x AnyBay) + 4 x NVMe このセクションでは、4 つのリタイマー・カードを搭載した 24 x 2.5 型 NVMe + 8 x 2.5 型 NVMe (2 つの 4 x 2.5 型 AnyBay バックプレーンを使用) + 4 x 2.5 型 NVMe 構成のケーブル配線について説明します。
コネクター間の接続: **1** ↔ **1** 、 **2** ↔ **2** 、 **3** ↔ **3** 、... **n** ↔ **n**

## 前⾯バックプレーンのケーブル配線

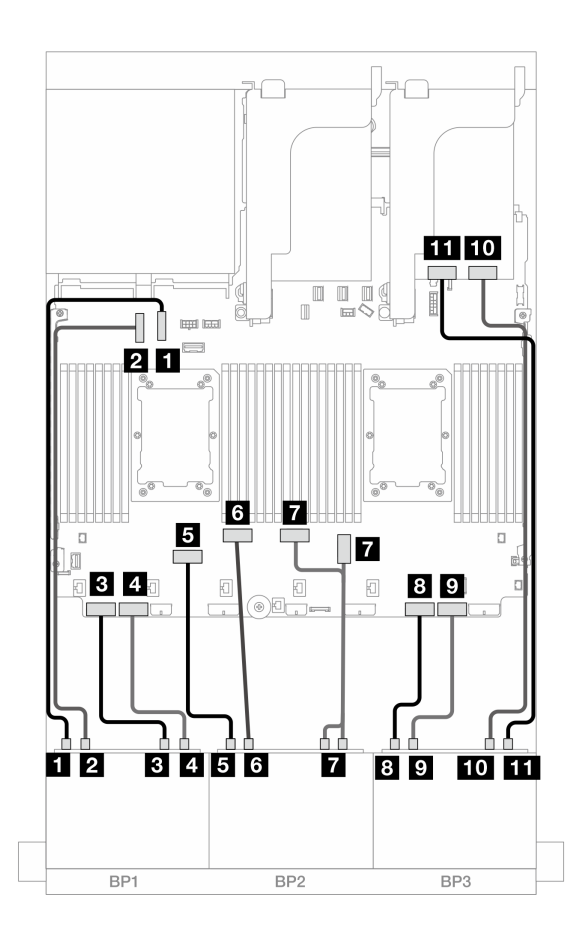

<sup>図</sup> 600. オンボード・コネクターおよびリタイマー・カードへの NVMe ケーブル配線

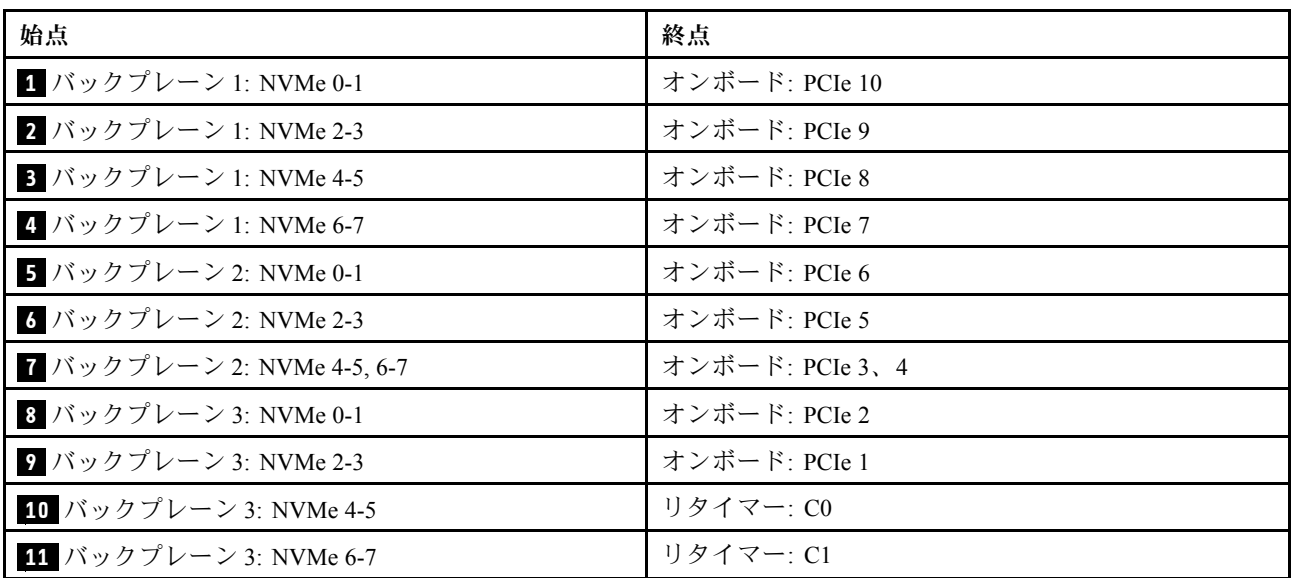

### 中央バックプレーン・ケーブル配線

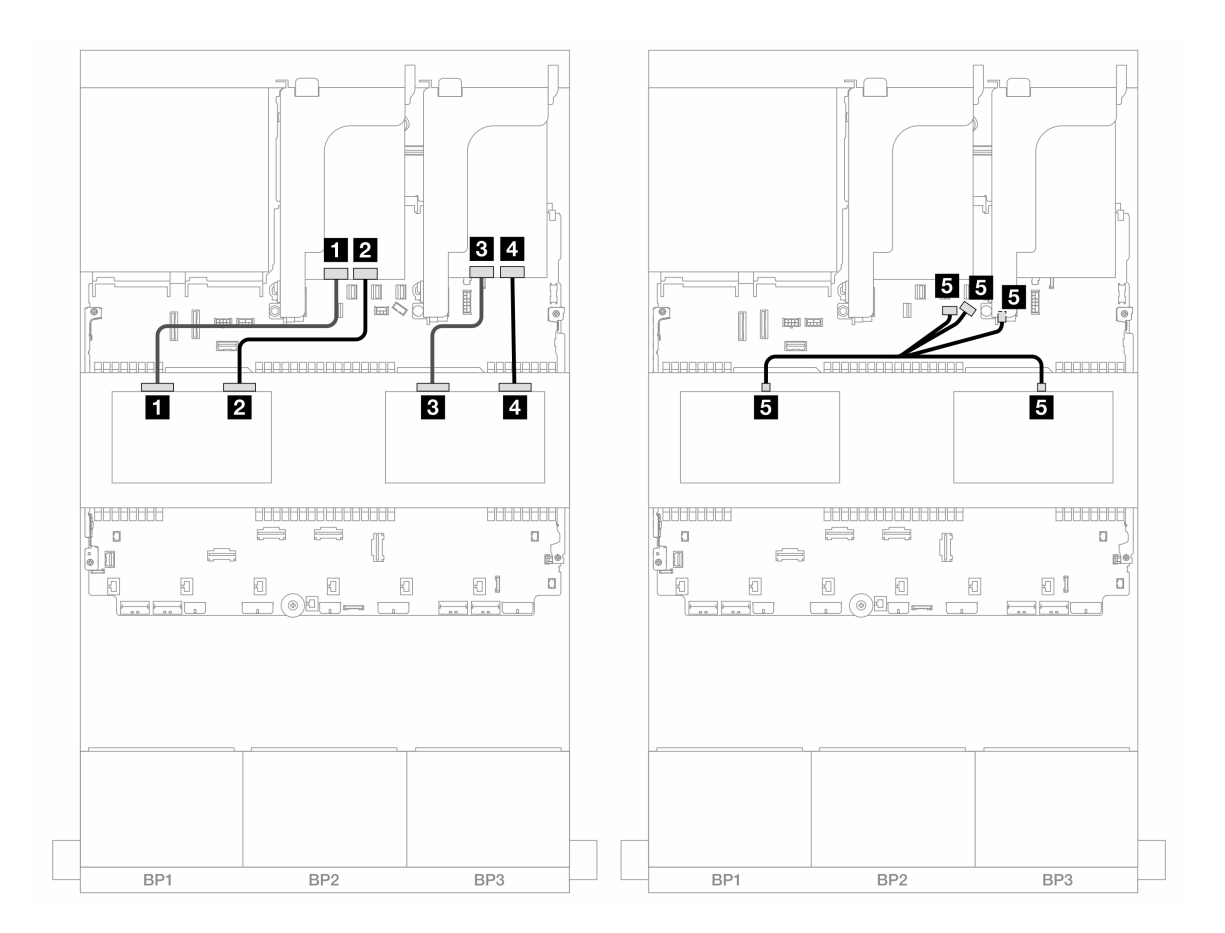

<sup>図</sup> 601. 中央バックプレーン・ケーブル配線

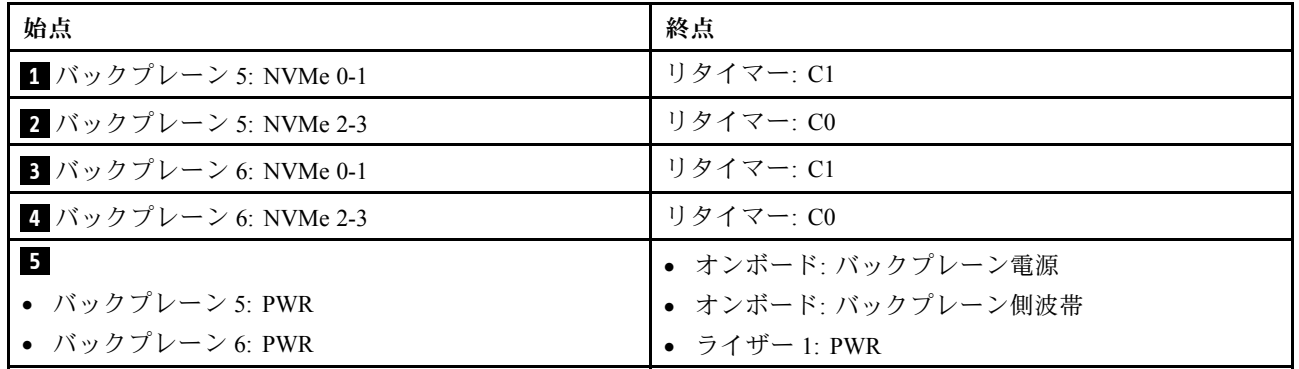

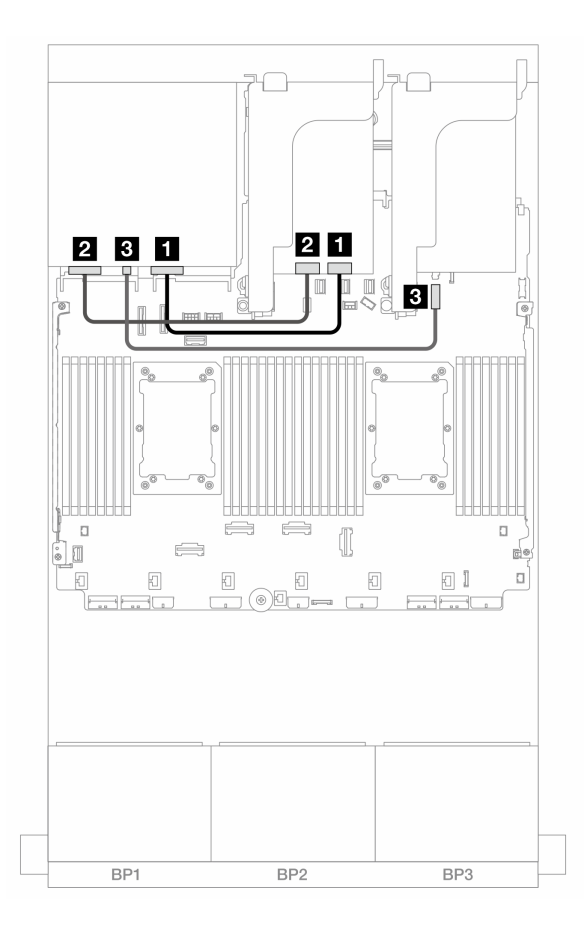

<sup>図</sup> 602. 背面バックプレーンのケーブル配線

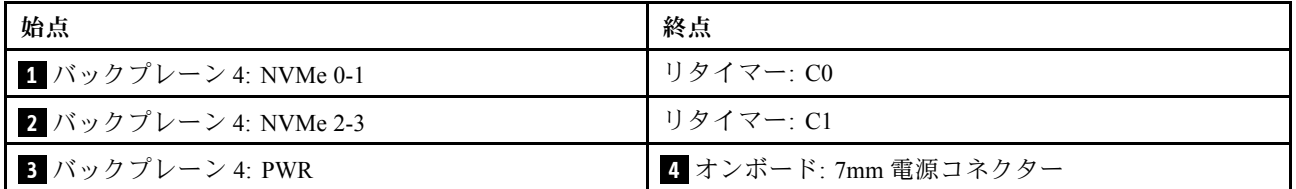

# 8 x AnyBay バックプレーン 1 つおよび 8 x NVMe バックプレーン 2 つ (Gen 4)

このセクションでは、1 つの 8 x 2.5 型 AnyBay および、2 つの 8 x 2.5 型 NVMe 前面ドライブ・バックプ レーン (Gen 4) が搭載されたサーバー・モデルのケーブル配線について説明します。

前面バックプレーンの電源ケーブルを接続するには[、436](#page-445-0) ページの 「[バックプレーン: 2.5 型前面ドラ](#page-445-0) [イブ・ベイを装備したサーバー・モデル](#page-445-0)」を参照してください。

#### SAS/SATA ケーブル配線

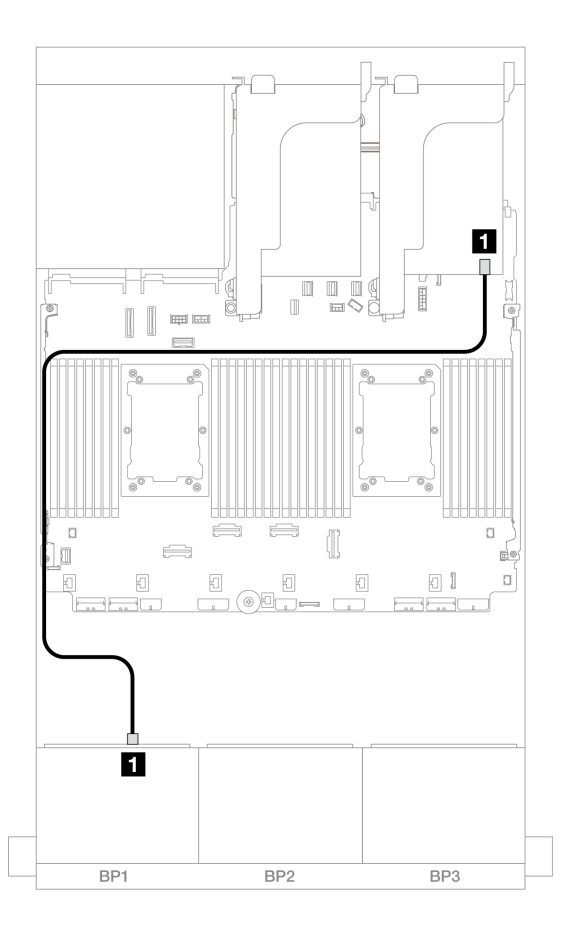

<sup>図</sup> 603. 8i アダプターへの SAS/SATA ケーブル配線

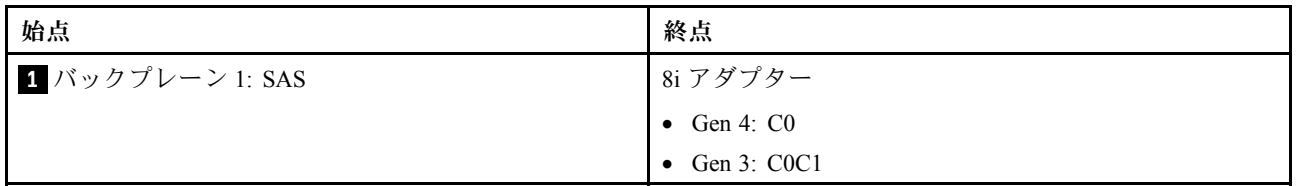

## NVMe ケーブル配線

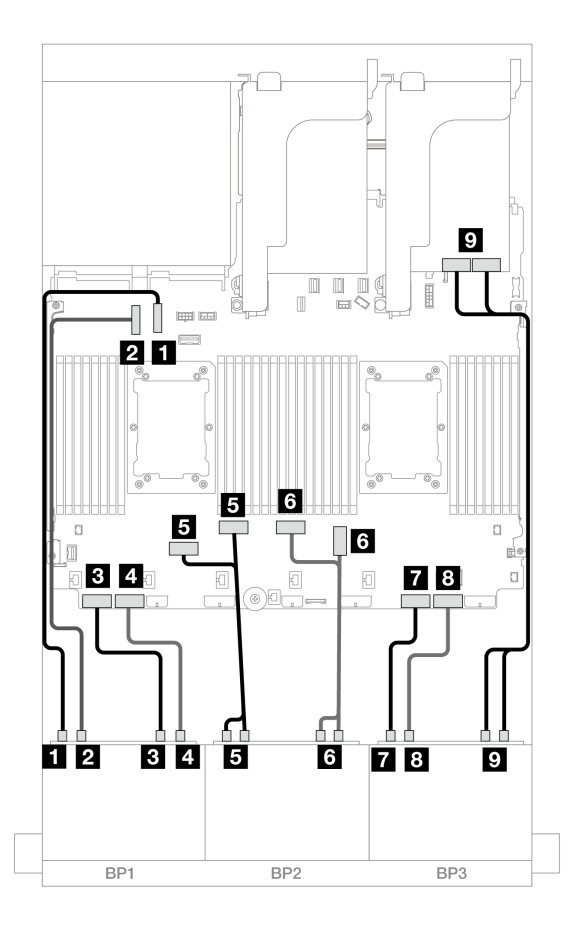

<sup>図</sup> 604. オンボード・コネクターおよびリタイマー・カードへの NVMe ケーブル配線

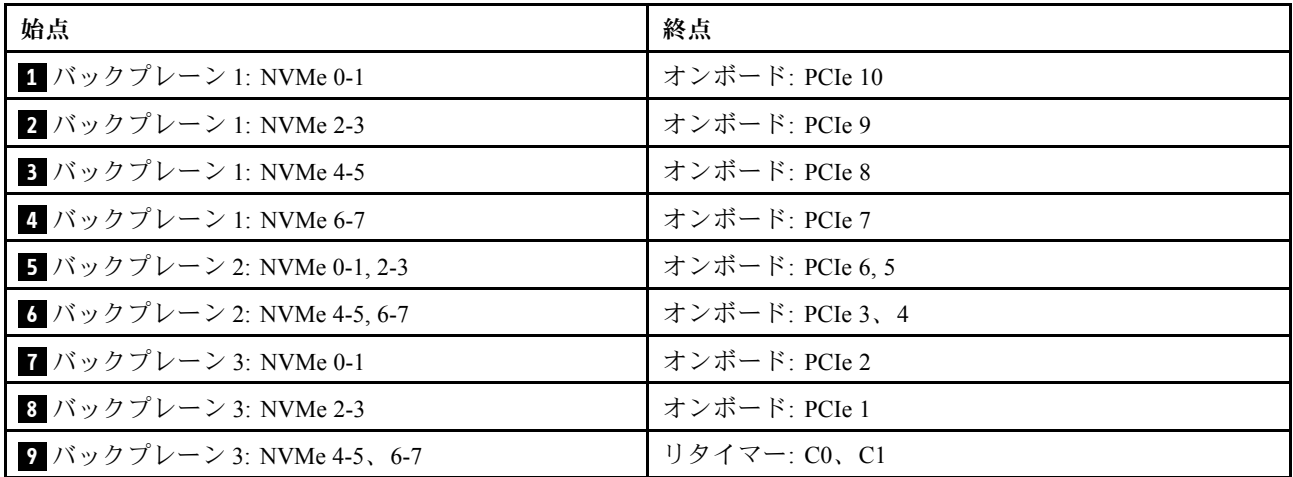

# 8 x AnyBay バックプレーン 1 つおよび 8 x NVMe バックプレーン 2 つ (Gen 5)

このセクションでは、1 つの 8 x 2.5 型 AnyBay および、2 つの 8 x 2.5 型 NVMe 前面ドライブ・バックプ レーン (Gen 5) が搭載されたサーバー・モデルのケーブル配線について説明します。

前面バックプレーンの電源ケーブルを接続するには[、436](#page-445-0) ページの 「[バックプレーン: 2.5 型前面ドラ](#page-445-0) [イブ・ベイを装備したサーバー・モデル](#page-445-0)」を参照してください。

前面バックプレーンの信号ケーブルを接続するには、サーバー構成に応じて以下のケーブル配線のシナ リオを参照してください。

- 608 ページの 「8i RAID/HBA アダプター + リタイマー・カード × 1」
- [610](#page-619-0) ページの 「[8i RAID/HBA アダプター + リタイマー・カード × 2](#page-619-0)」

### 8i RAID/HBA アダプター + リタイマー・カード × 1

このトピックでは、1 つの 8i RAID/HBA アダプターおよび 1 つのリタイマー・カードを搭載した 8 x 2.5 型 AnyBay + 16 x 2.5 型 NVMe 構成 (Gen 5) のケーブル配線情報について説明します。

## コネクター間の接続: **1** ↔ **1** 、 **2** ↔ **2** 、 **3** ↔ **3** 、... **n** ↔ **n**

### SAS/SATA ケーブル配線

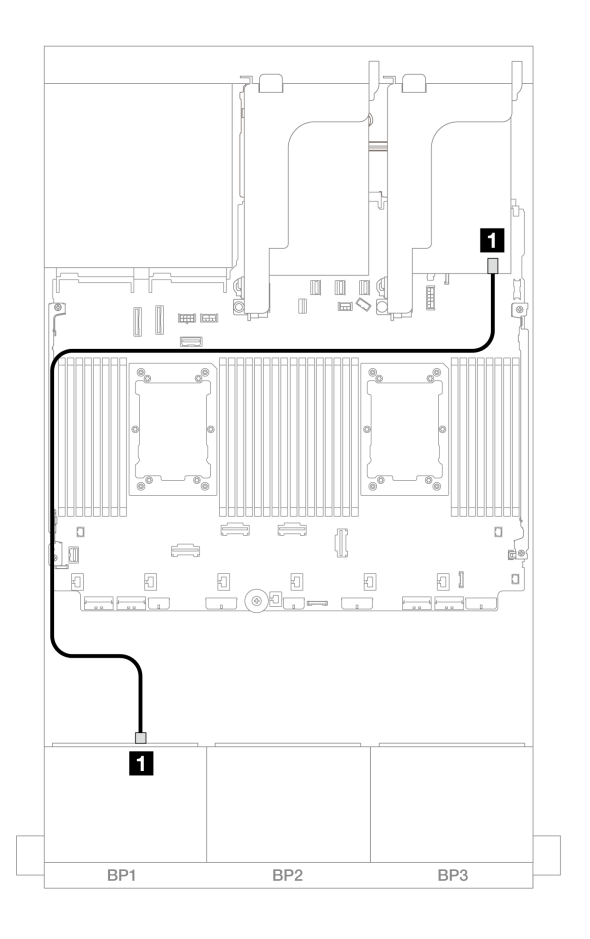

<sup>図</sup> 605. 8i アダプターへの SAS/SATA ケーブル配線

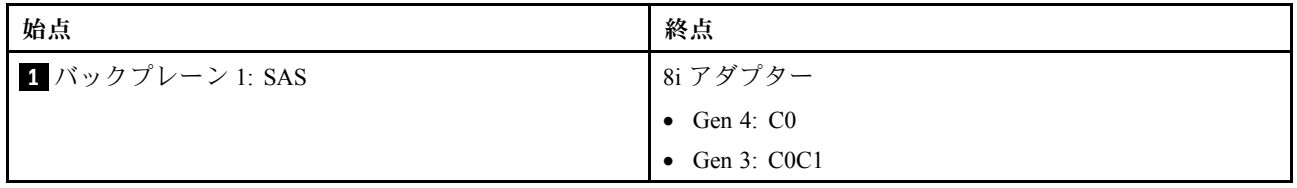

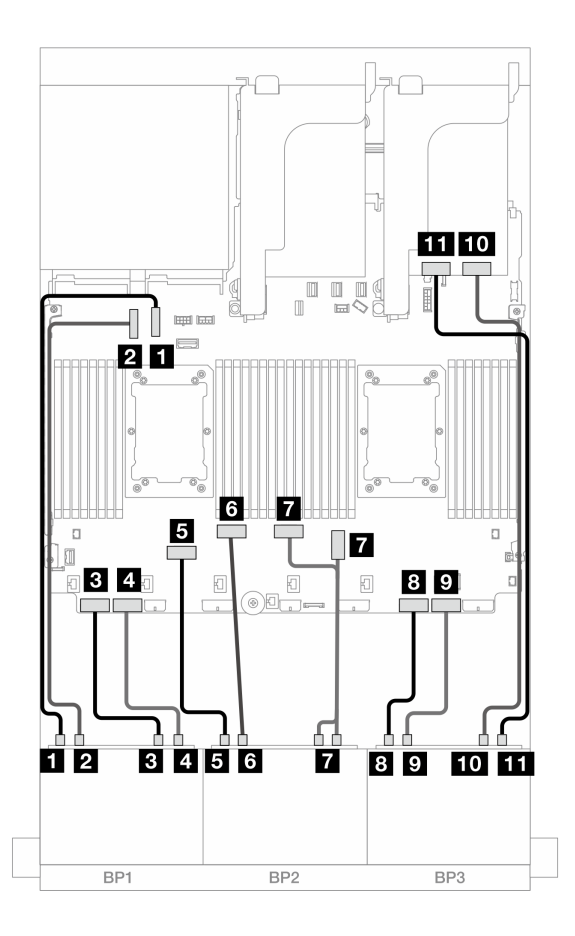

<sup>図</sup> 606. オンボード・コネクターおよびリタイマー・カードへの NVMe ケーブル配線

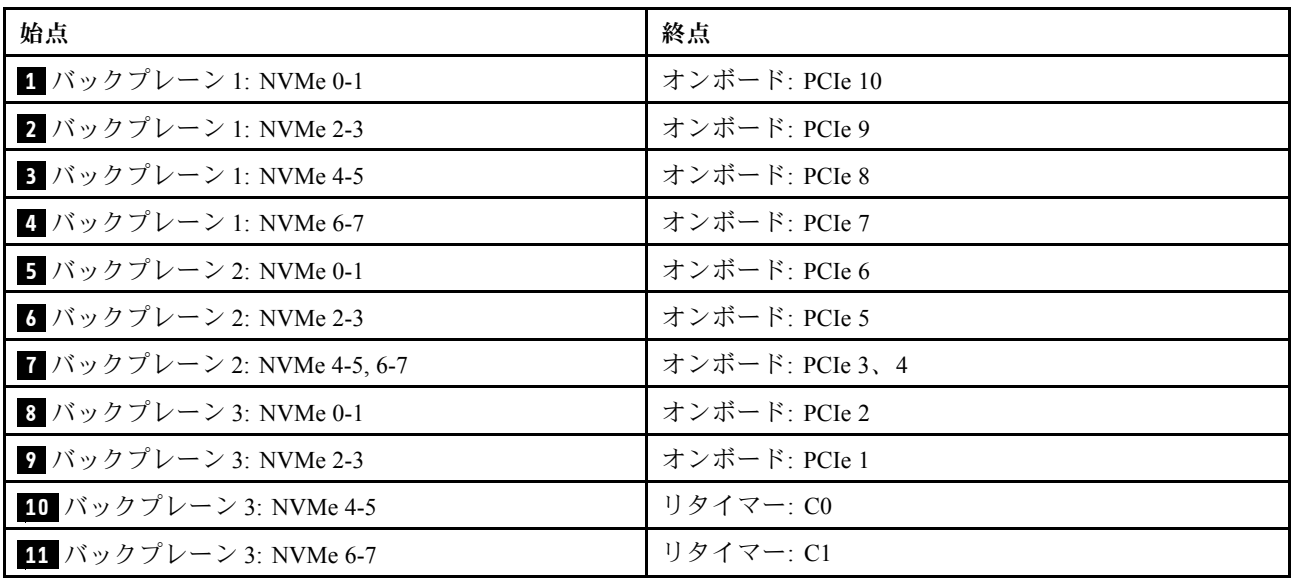

# <span id="page-619-0"></span>8i RAID/HBA アダプター + リタイマー・カード × 2

このトピックでは、2 つの Platinum シリーズ・プロセッサーが取り付けられている場合、1 つの 8i RAID/HBA アダプターと 2 つのリタイマー・カードを搭載した 8 x 2.5 型 AnyBay + 16 x 2.5 型 NVMe 構成 (Gen 5) のケーブル配線情報について説明します。

# コネクター間の接続: **1** ↔ **1** 、 **2** ↔ **2** 、 **3** ↔ **3** 、... **n** ↔ **n**

### SAS/SATA ケーブル配線

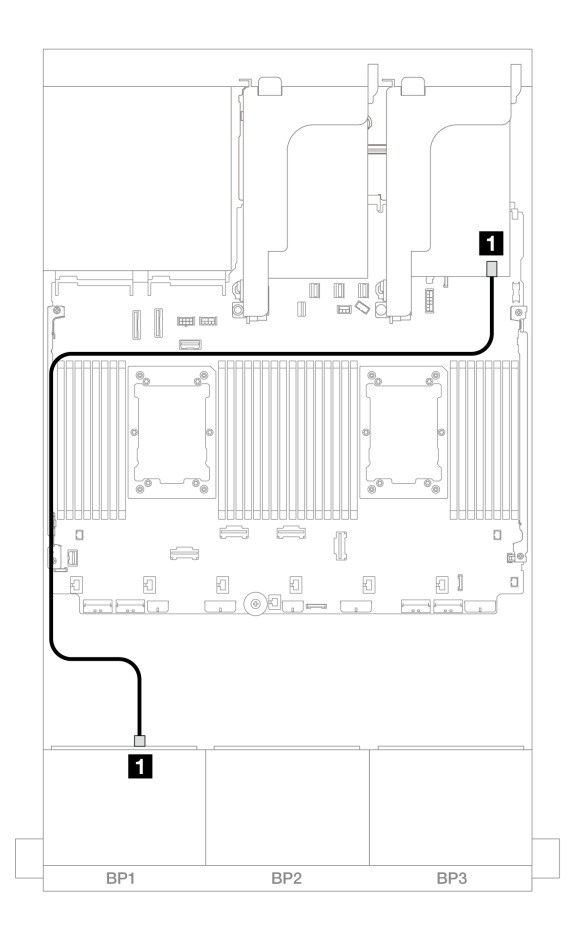

<sup>図</sup> 607. 8i アダプターへの SAS/SATA ケーブル配線

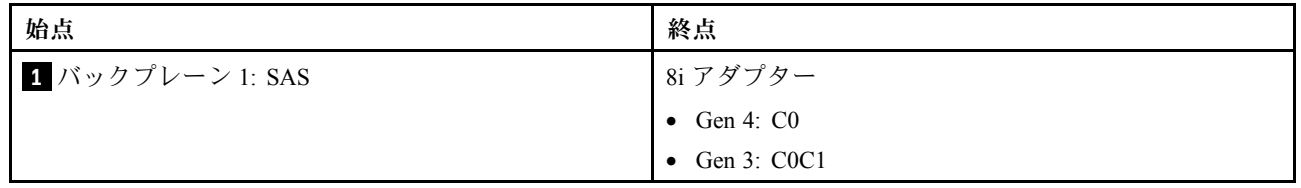

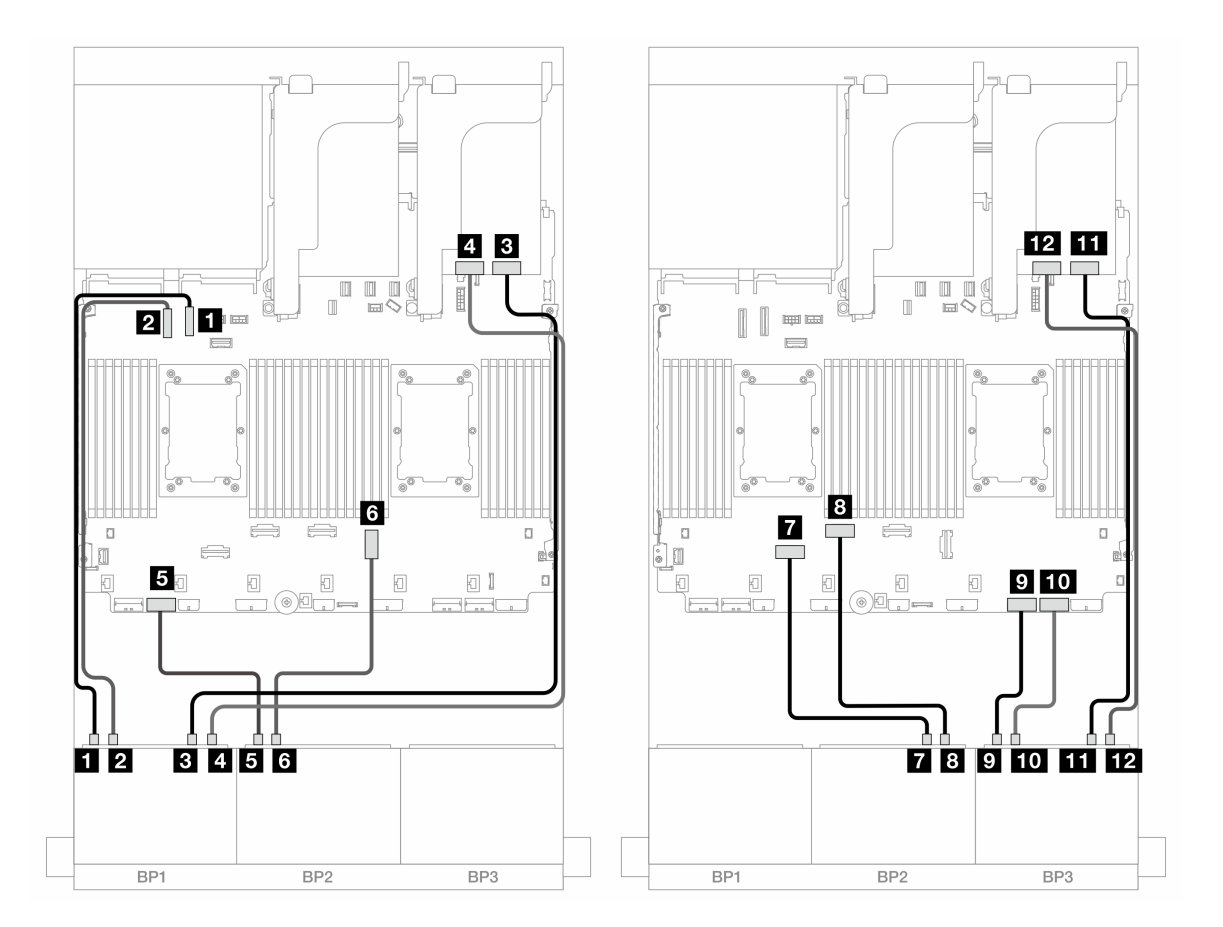

<sup>図</sup> 608. オンボード・コネクターおよび <sup>2</sup> つのリタイマー・カードへの NVMe ケーブル配線

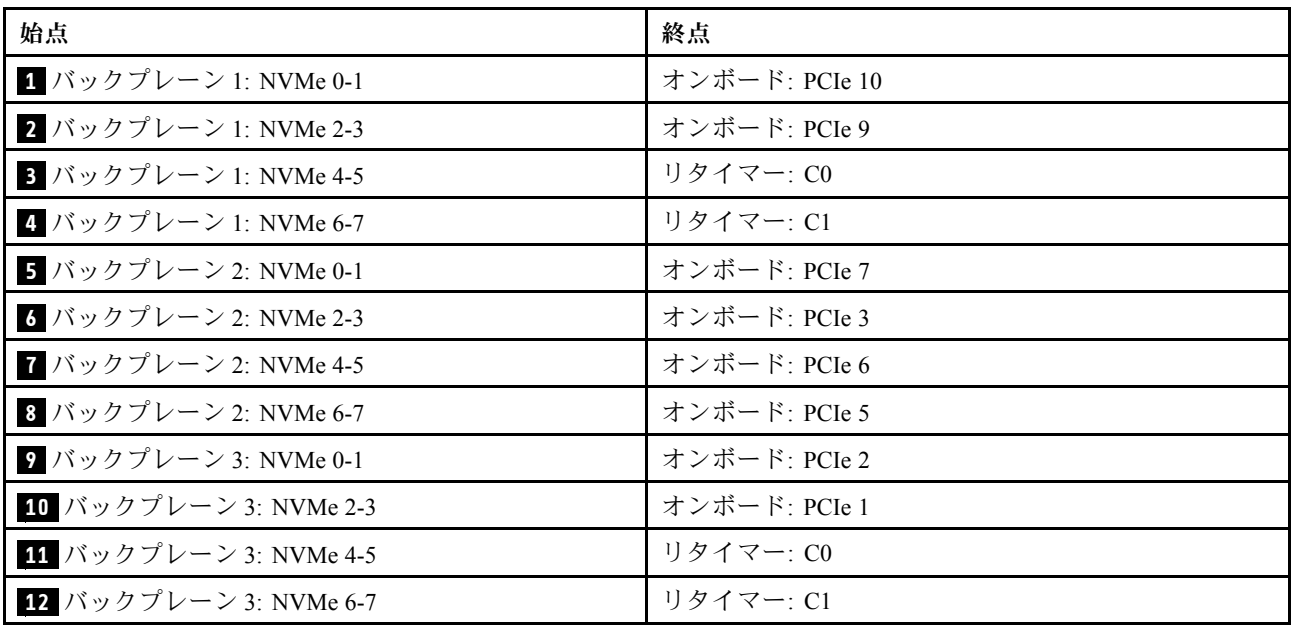

# 8 x SAS/SATA バックプレーン 1 つおよび 8 x NVMe (Gen 4) バックプレー ン 2 つ

このセクションでは、1 つの 8 x 2.5 型 SAS/SATA 前面ドライブ・バックプレーンと 2 つの 8 x 2.5 型 NVMe 前面ドライブ・バックプレーン (Gen 4) を搭載したサーバー・モデルのケーブル配線について説明します。

前面バックプレーンの電源ケーブルを接続するには、[436](#page-445-0) ページの 「[バックプレーン: 2.5 型前面ドラ](#page-445-0) [イブ・ベイを装備したサーバー・モデル](#page-445-0)」を参照してください。

#### SAS/SATA ケーブル配線

コネクター間の接続: **1** ↔ **1** 、 **2** ↔ **2** 、 **3** ↔ **3** 、... **n** ↔ **n**

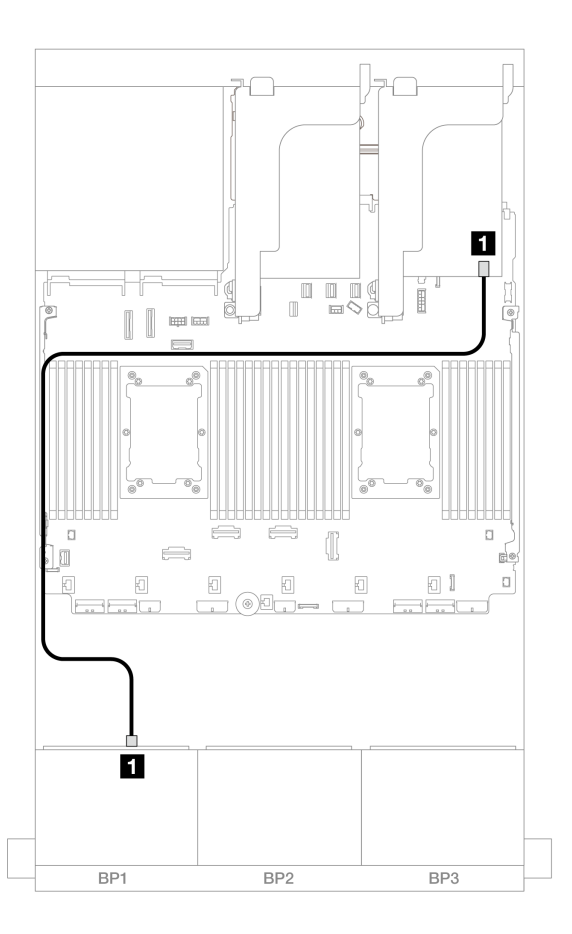

<sup>図</sup> 609. 8i アダプターへの SAS/SATA ケーブル配線

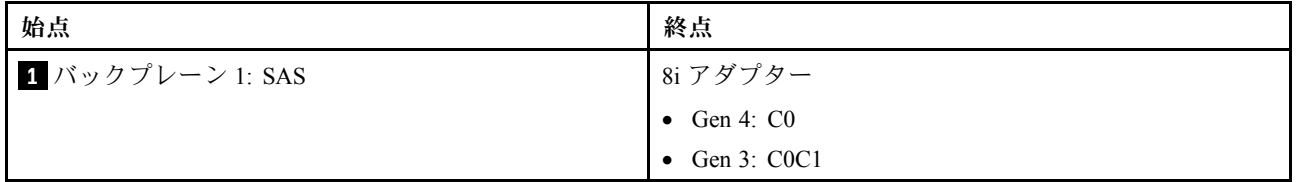

NVMe ケーブル配線

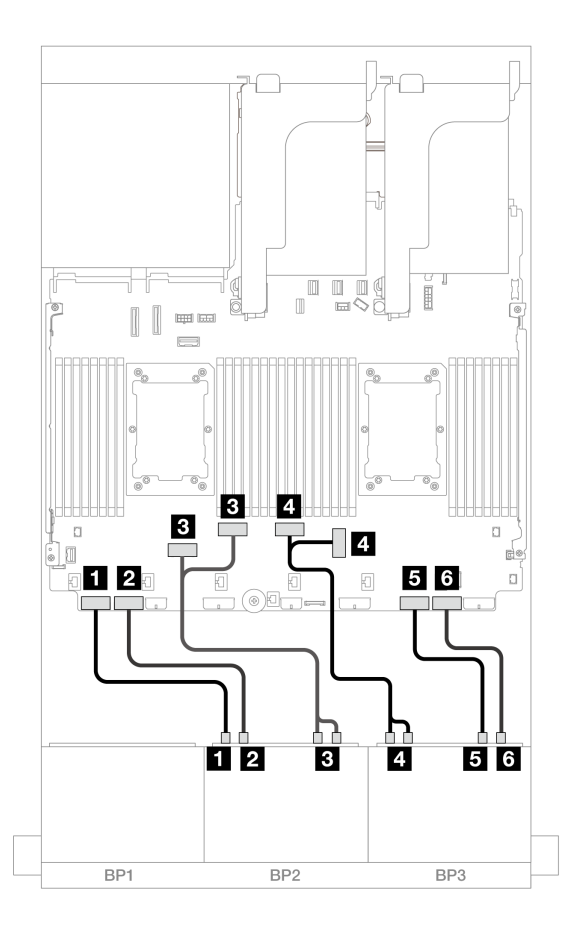

<sup>図</sup> 610. NVMe ケーブル配線

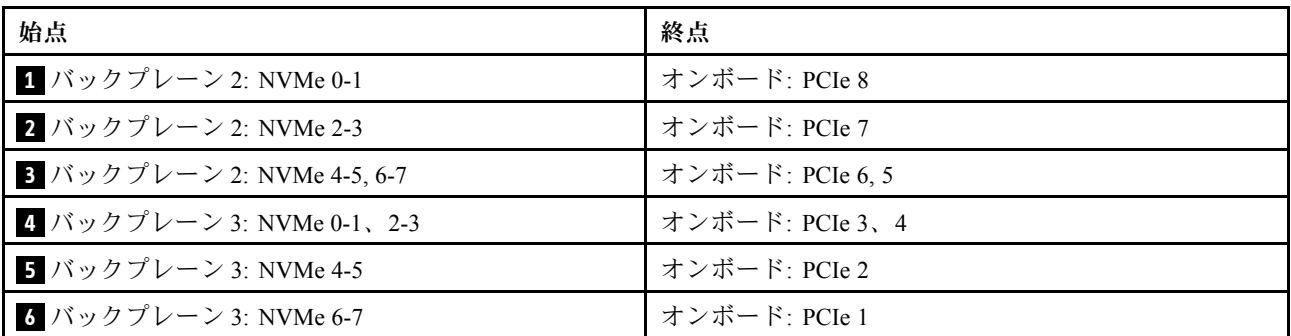

# 8 x SAS/SATA バックプレーン 1 つおよび 8 x NVMe (Gen 5) バックプレー ン 2 つ

このセクションでは、1 つの 8 x 2.5 型 SAS/SATA 前面ドライブ・バックプレーンと 2 つの 8 x 2.5 型NVMe 前面ドライブ・バックプレーン (Gen 5) を搭載したサーバー・モデルのケーブル配線について説明します。

前面バックプレーンの電源ケーブルを接続するには[、436](#page-445-0) ページの 「[バックプレーン: 2.5 型前面ドラ](#page-445-0) [イブ・ベイを装備したサーバー・モデル](#page-445-0)」を参照してください。

前面バックプレーンの信号ケーブルを接続するには、サーバー構成に応じて以下のケーブル配線のシナ リオを参照してください。

• [614](#page-623-0) ページの 「[オンボード・コネクター + 8i RAID/HBA アダプター](#page-623-0)」

<span id="page-623-0"></span>• [615](#page-624-0) ページの 「[オンボード・コネクター + 8i RAID/HBA アダプター + リタイマー・カード](#page-624-0)」

## オンボード・コネクター + 8i RAID/HBA アダプター

このトピックでは、1 つの 8i RAID/HBA アダプターが搭載された 8 x 2.5 型 SAS/SATA + 16 x 2.5 型 NVMe (Gen 5) 構成のケーブル配線について説明します。

# コネクター間の接続: **1** ↔ **1** 、 **2** ↔ **2** 、 **3** ↔ **3** 、... **n** ↔ **n**

### SAS/SATA ケーブル配線

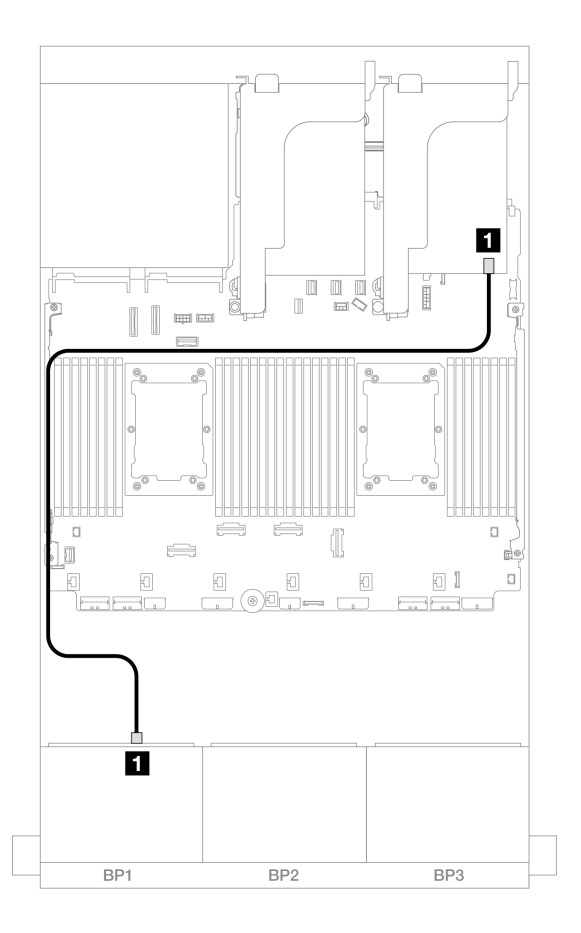

<sup>図</sup> 611. 8i アダプターへの SAS/SATA ケーブル配線

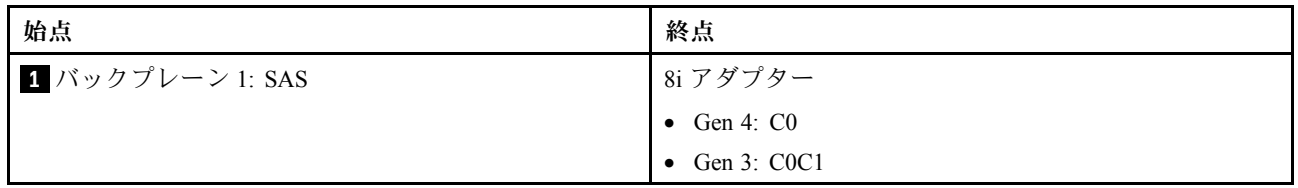

<span id="page-624-0"></span>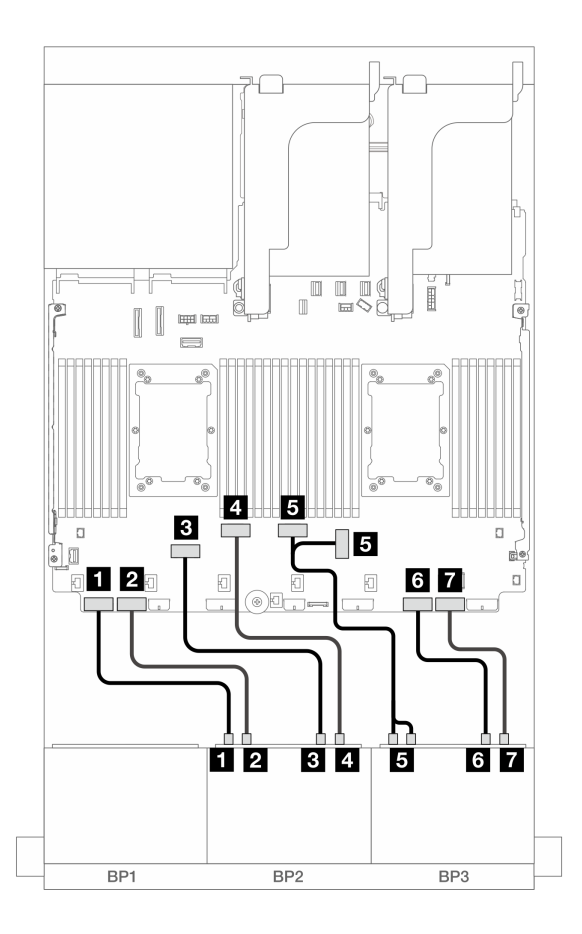

<sup>図</sup> 612. オンボード・コネクターへの NVMe ケーブル配線

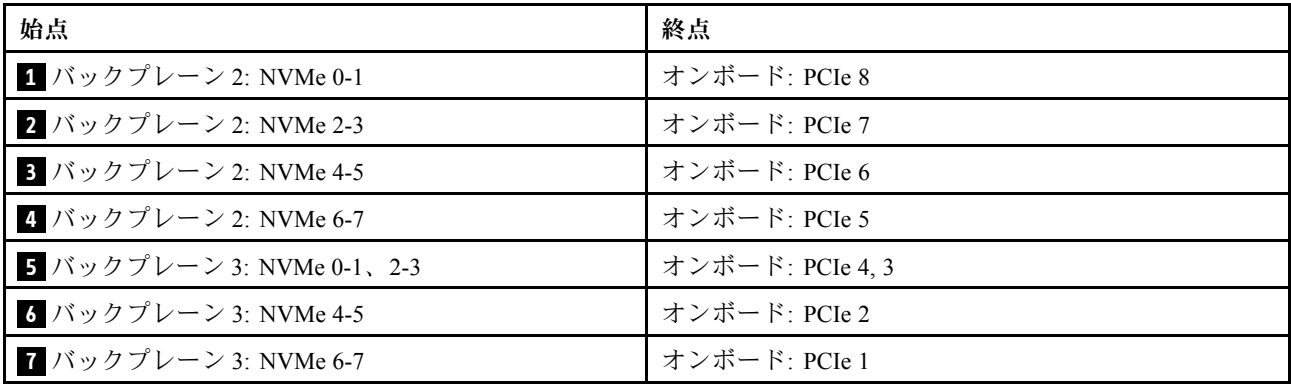

オンボード・コネクター + 8i RAID/HBA アダプター + リタイマー・カード

このトピックでは、2 つの Platinum シリーズ・プロセッサーが取り付けられている場合、1 つの 8i RAID/HBA アダプターと 1 つのリタイマー・カードを搭載した 8 x 2.5 型 SAS/SATA + 16 x 2.5 型 NVMe (Gen 5) 構成のケーブル配線情報について説明します。

## SAS/SATA ケーブル配線

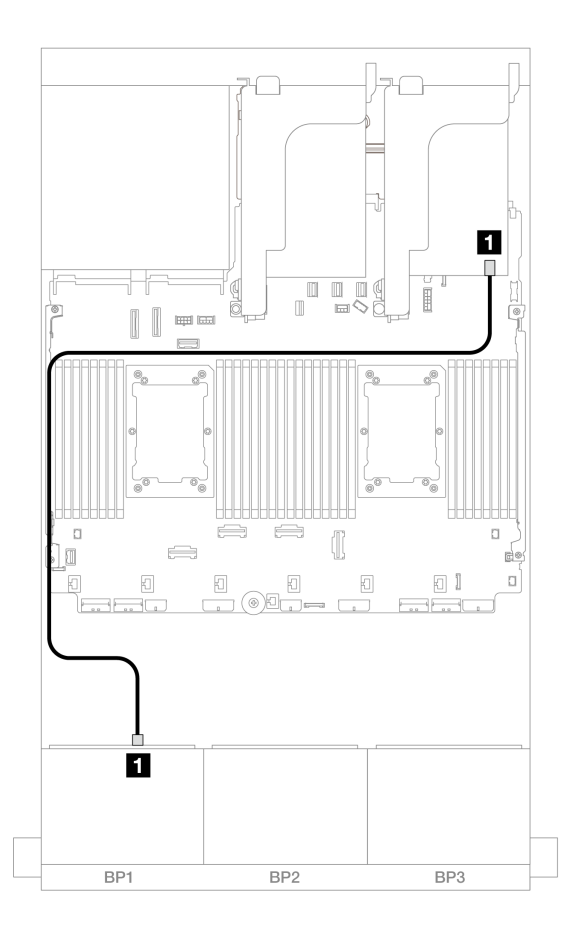

<sup>図</sup> 613. 8i アダプターへの SAS/SATA ケーブル配線

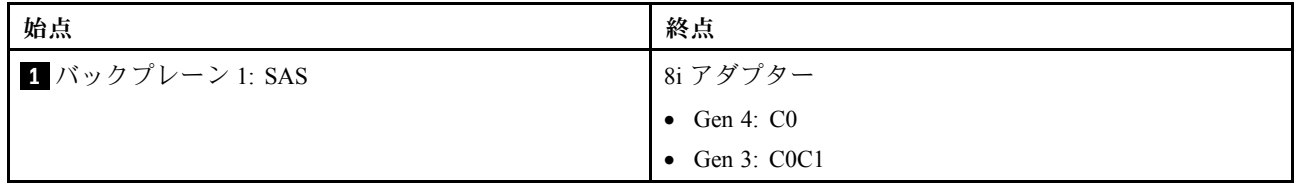

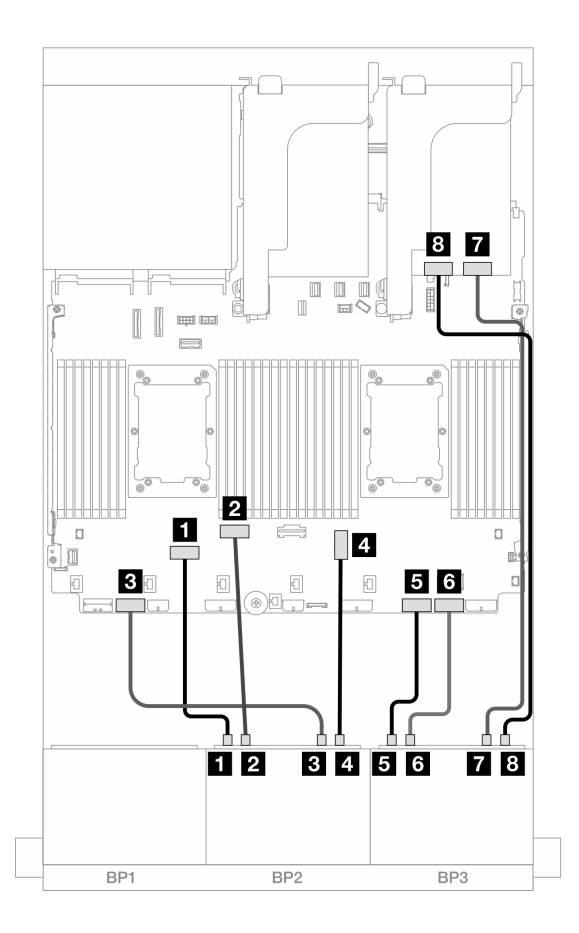

<sup>図</sup> 614. オンボード・コネクターおよびリタイマー・カードへの NVMe ケーブル配線

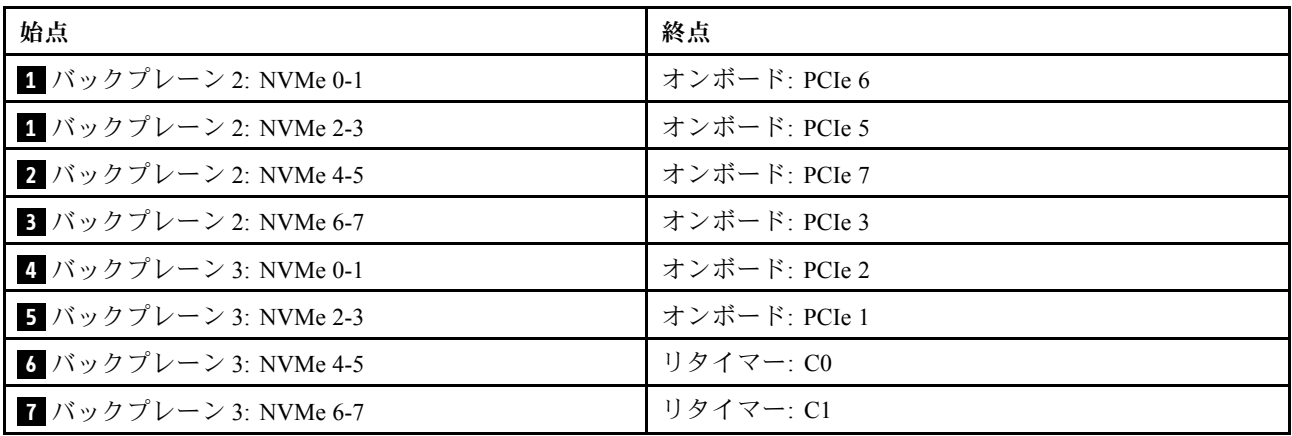

# 8 x SAS/SATA バックプレーン 1 個および 8 x AnyBay バックプレーン 2 個

このセクションでは、1 個の 8 x 2.5 型 SAS/SATA および 2 個の 8 x 2.5 型 AnyBay 前面ドライブ・バックプ レーンを搭載したサーバー・モデルのケーブル配線について説明します。

前面バックプレーンの電源ケーブルを接続するには[、436](#page-445-0) ページの 「[バックプレーン: 2.5 型前面ドラ](#page-445-0) [イブ・ベイを装備したサーバー・モデル](#page-445-0)」を参照してください。

# 8i RAID/HBA アダプター + 16i トライモード RAID アダプター コネクター間の接続: **1** ↔ **1** 、 **2** ↔ **2** 、 **3** ↔ **3** 、... **n** ↔ **n**

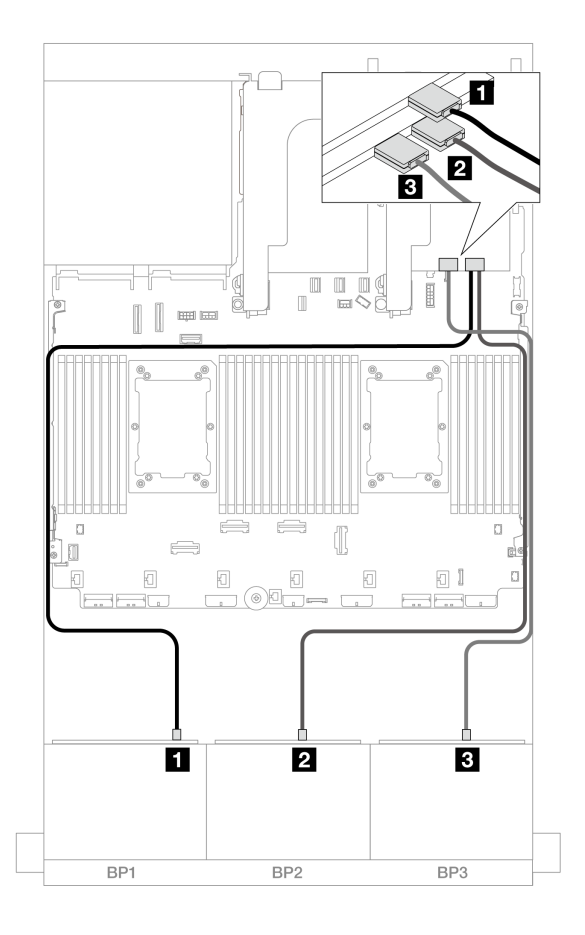

<sup>図</sup> 615. <sup>1</sup> 個の 8i アダプターと <sup>1</sup> 個のトライモード 16i アダプターへのケーブル配線

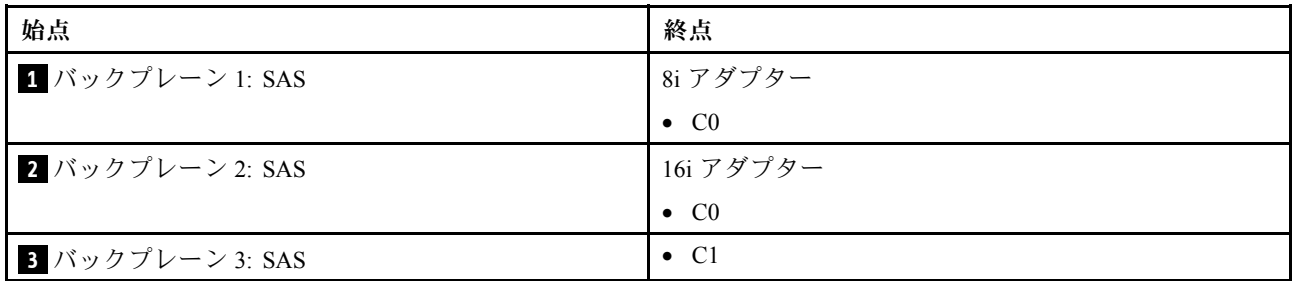

# 8 x SAS/SATA バックプレーン 2 つおよび 8 x AnyBay (Gen 4) バックプレー ン 1 つ

このセクションでは、2 つの 8 x 2.5 型 SAS/SATA および 1 つの 8 x 2.5 型 AnyBay (Gen 4) 前面ドライブ・ バックプレーンを搭載したサーバー・モデルのケーブル配線について説明します。

- [619](#page-628-0) ページの 「[前面バックプレーン: 16 x 2.5 型 SAS/SATA + 8 x 2.5 型 AnyBay](#page-628-0)」
- [623](#page-632-0) ページの 「[前面 + 背面バックプレーン: \(16 x 2.5 型 SAS/SATA + 8 x 2.5 型 AnyBay\) + 4 x 2.5](#page-632-0) [型 SAS/SATA](#page-632-0)」

#### <span id="page-628-0"></span>前面バックプレーン: 16 x 2.5 型 SAS/SATA + 8 x 2.5 型 AnyBay

このトピックでは、16 x 2.5 型 SAS/SATA + 8 x 2.5 型 AnyBay (Gen 4) 構成のケーブル配線について説 明します。

前面バックプレーンの電源ケーブルを接続するには[、436](#page-445-0) ページの 「[バックプレーン: 2.5 型前面ドラ](#page-445-0) [イブ・ベイを装備したサーバー・モデル](#page-445-0)」を参照してください。

前面バックプレーンの信号ケーブルを接続するには、サーバー構成に応じて以下のケーブル配線のシナ リオを参照してください。

- 619 ページの 「32i RAID/HBA アダプター」
- [620](#page-629-0) ページの 「[8i RAID/HBA アダプター](#page-629-0)」
- [621](#page-630-0) ページの 「[CFF エクスパンダー + 8i RAID/HBA アダプター](#page-630-0)」

#### 32i RAID/HBA アダプター

このトピックでは、1 つの 32i RAID/HBA アダプターを搭載した 16 x 2.5 型 SAS/SATA + 8 x 2.5 型 AnyBay (Gen 4) 構成のケーブル配線について説明します。

#### SAS/SATA ケーブル配線

#### コネクター間の接続: **1** ↔ **1** 、 **2** ↔ **2** 、 **3** ↔ **3** 、... **n** ↔ **n**

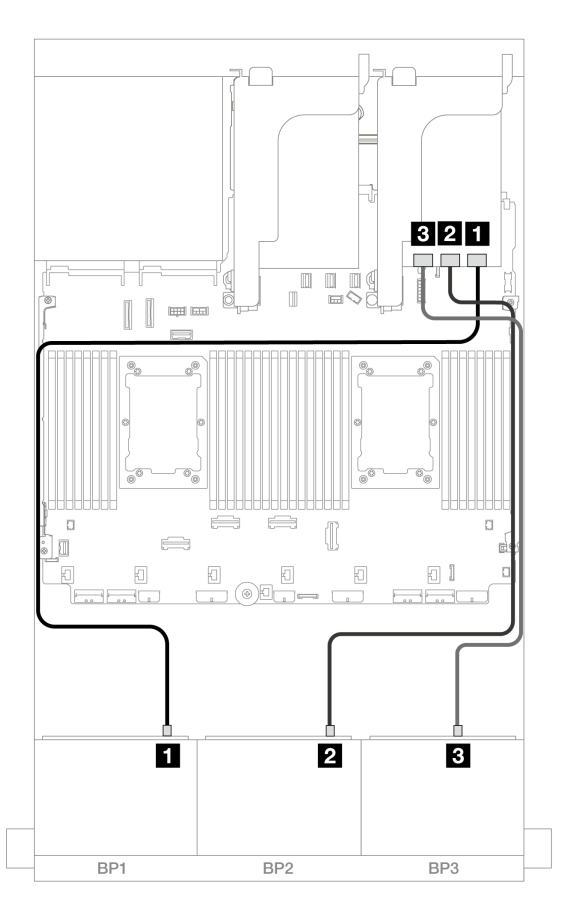

#### <sup>図</sup> 616. SAS/SATA ケーブル配線

<span id="page-629-0"></span>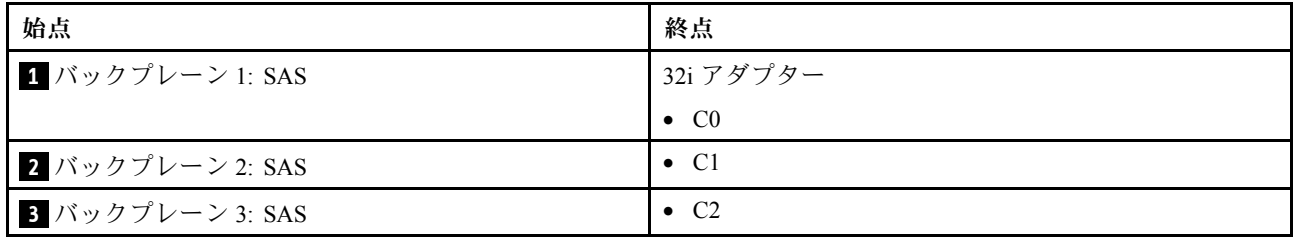

### NVMe ケーブル配線

# コネクター間の接続: **1** ↔ **1** 、 **2** ↔ **2** 、 **3** ↔ **3** 、... **n** ↔ **n**

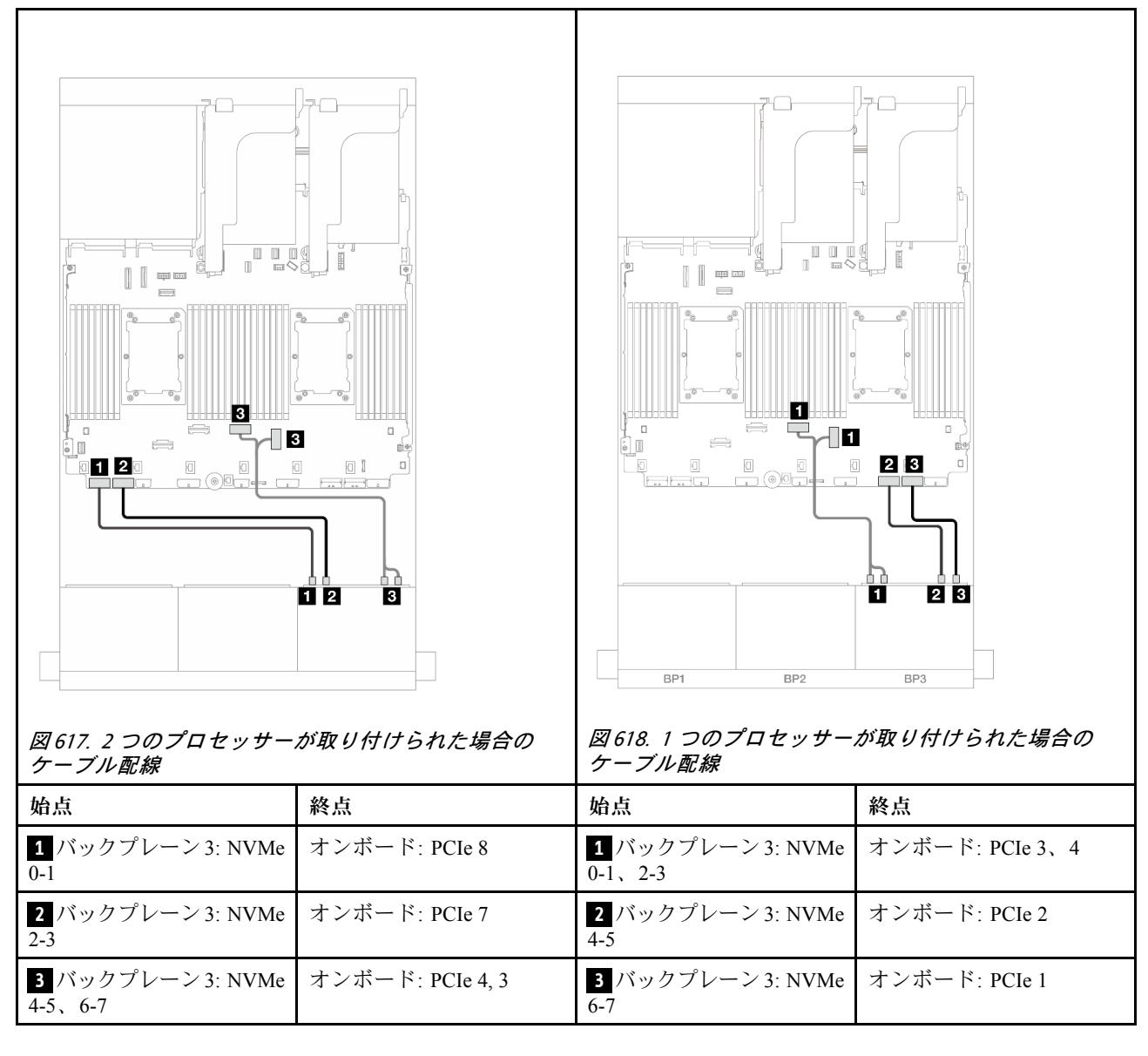

#### 8i RAID/HBA アダプター

このトピックでは、3 つの 8i RAID/HBA アダプターを搭載した 16 x 2.5 型 SAS/SATA + 8 x 2.5 型 AnyBay (Gen 4) 構成のケーブル配線について説明します。

<span id="page-630-0"></span>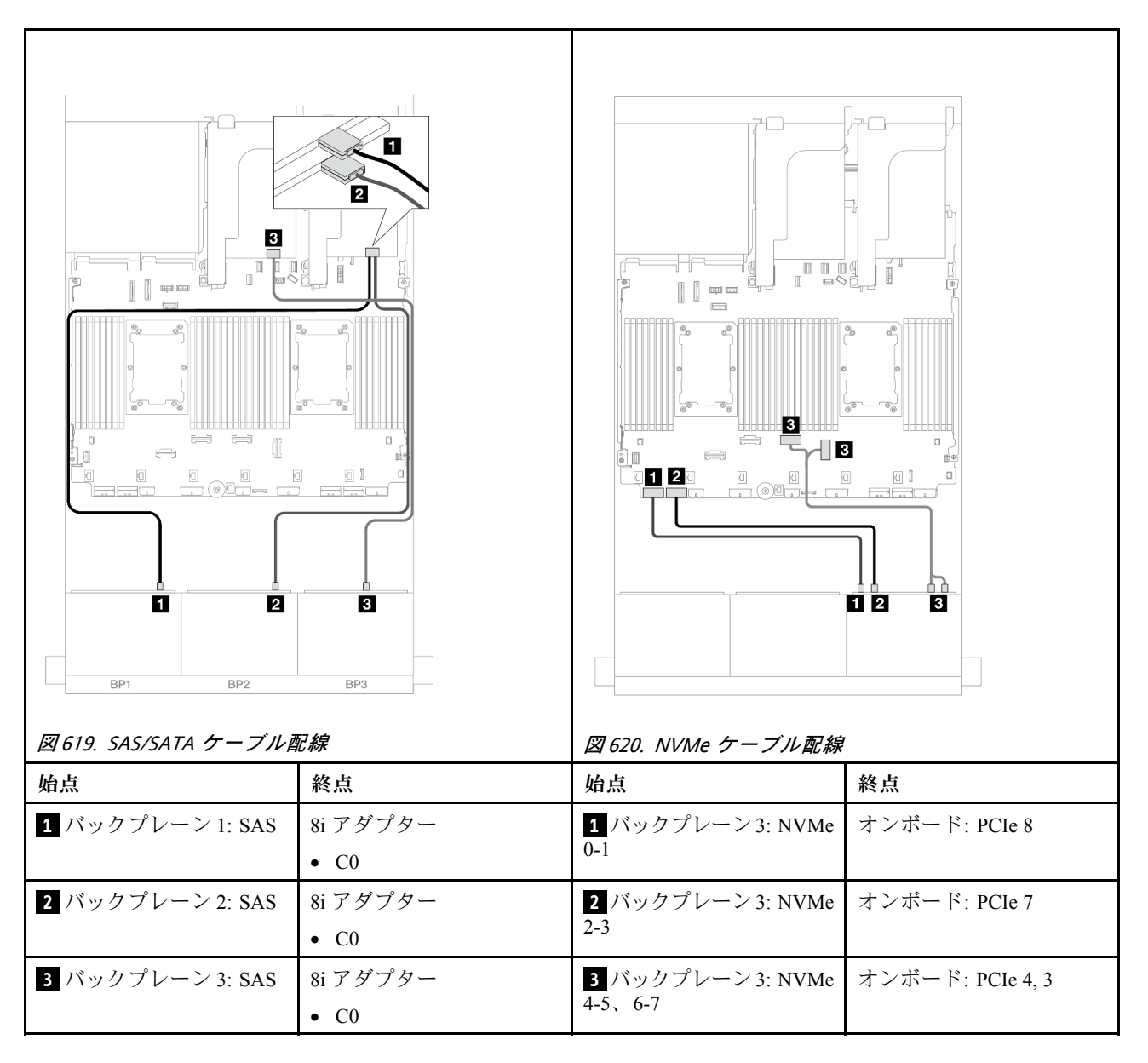

#### CFF エクスパンダー + 8i RAID/HBA アダプター

このトピックでは、1 つの CFF エクスパンダーと 1 つの 8i RAID/HBA アダプターを搭載した 16 x 2.5 型 SAS/SATA + 8 x 2.5 型 AnyBay (Gen 4) 構成のケーブル配線について説明します。

#### SAS/SATA ケーブル配線

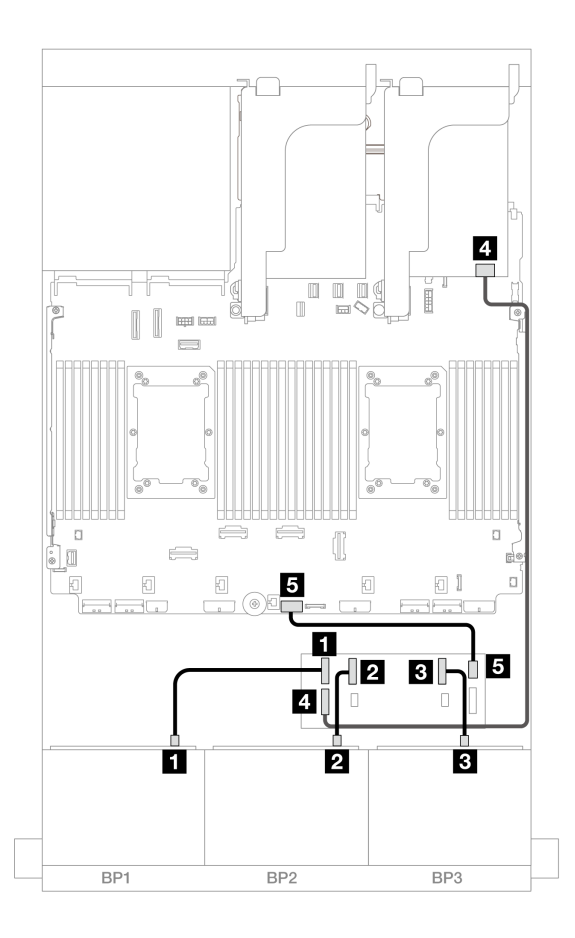

<sup>図</sup> 621. SAS/SATA ケーブル配線

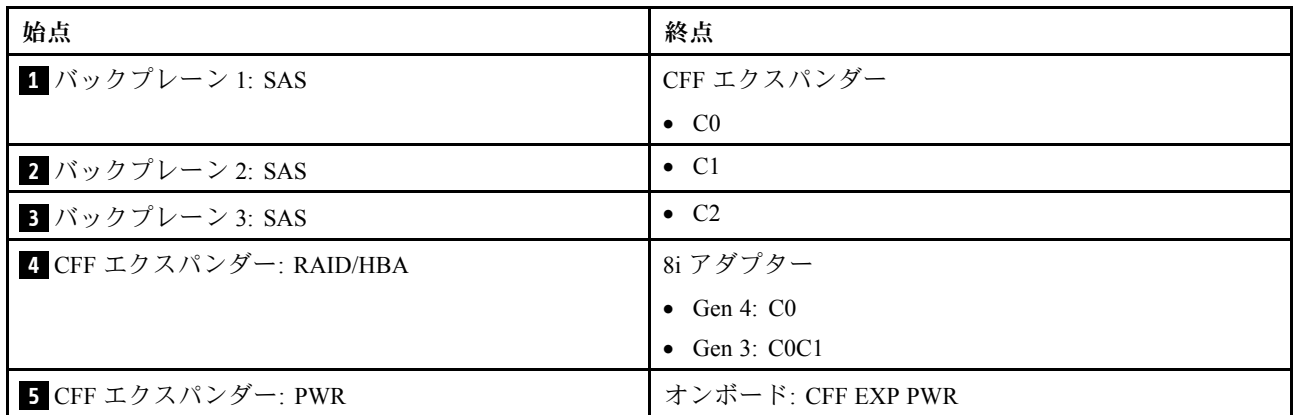

## NVMe ケーブル配線

<span id="page-632-0"></span>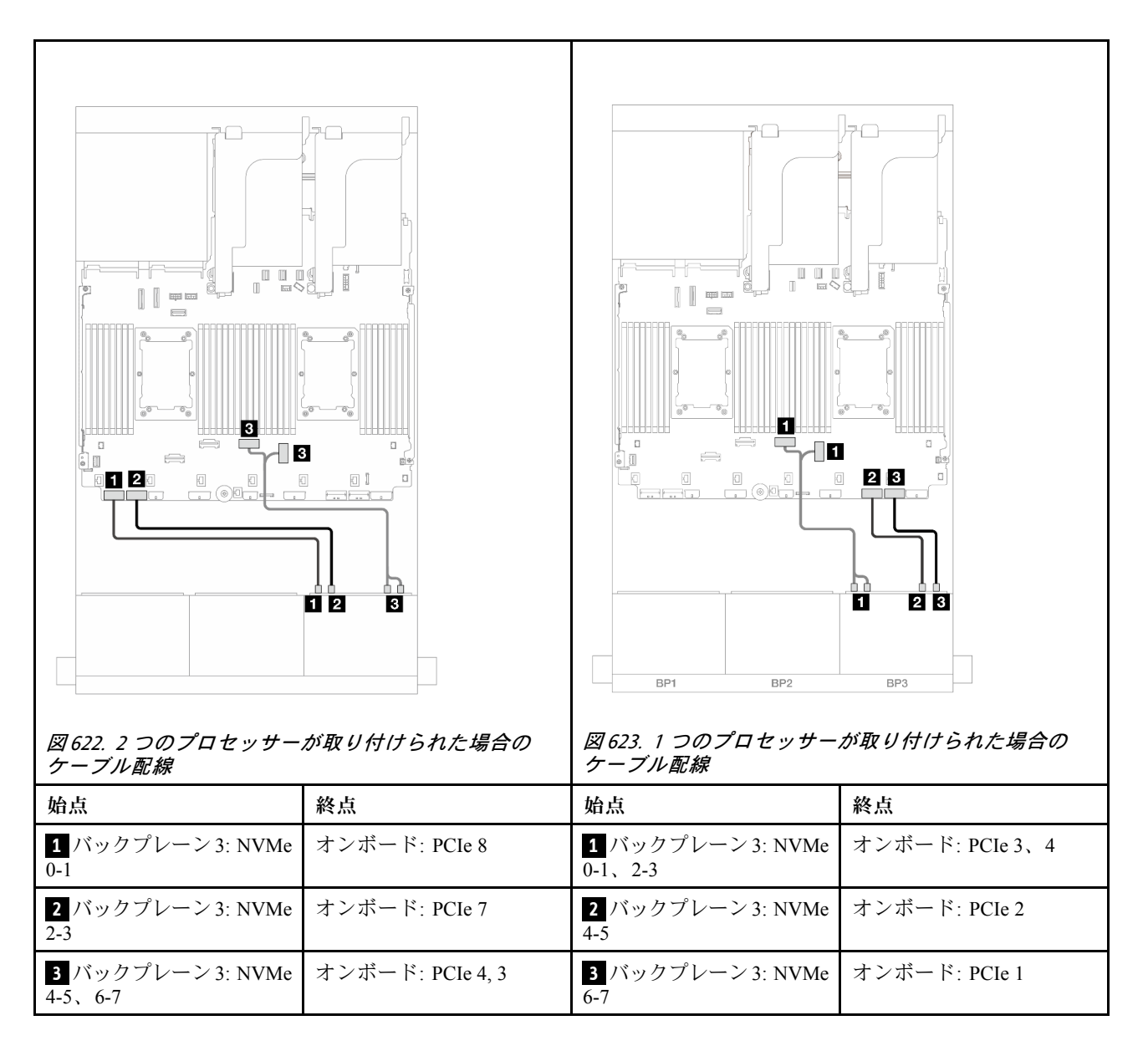

### 前面 + 背面バックプレーン: (16 x 2.5 型 SAS/SATA + 8 x 2.5 型 AnyBay) + 4 x 2.5 型 SAS/SATA

このトピックでは、16 x 2.5 型 SAS/SATA + 8 x 2.5 型 AnyBay (Gen 4) + 4 x 2.5 型 SAS/SATA 構成のケーブル 配線について説明します。

前面バックプレーンの電源ケーブルを接続するには[、436](#page-445-0) ページの 「[バックプレーン: 2.5 型前面ドラ](#page-445-0) [イブ・ベイを装備したサーバー・モデル](#page-445-0)」を参照してください。

前面バックプレーンの信号ケーブルを接続するには、サーバー構成に応じて以下のケーブル配線のシナ リオを参照してください。

- [624](#page-633-0) ページの 「[32i RAID/HBA アダプター](#page-633-0)」
- [632](#page-641-0) ページの 「[8i RAID/HBA アダプター](#page-641-0)」
- [626](#page-635-0) ページの 「[CFF エクスパンダー + 8i RAID/HBA アダプター](#page-635-0)」
- [629](#page-638-0) ページの 「[CFF エクスパンダー + CFF 16i RAID/HBA アダプター](#page-638-0)」

### <span id="page-633-0"></span>32i RAID/HBA アダプター

このトピックでは、1 つの 32i RAID/HBA アダプターを搭載した 16 x 2.5 型 AnyBay + 8 x 2.5 型 AnyBay (Gen 4) + 4 x 2.5 型 SAS/SATA 構成のケーブル配線情報を提供します。

#### 前⾯バックプレーンのケーブル配線

#### SAS/SATA ケーブル配線

## コネクター間の接続: **1** ↔ **1** 、 **2** ↔ **2** 、 **3** ↔ **3** 、... **n** ↔ **n**

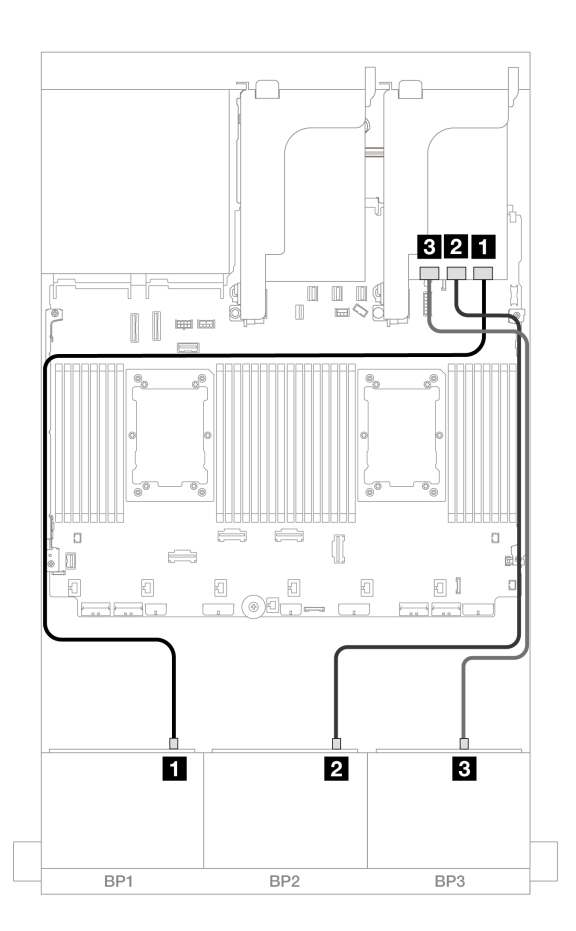

#### <sup>図</sup> 624. SAS/SATA ケーブル配線

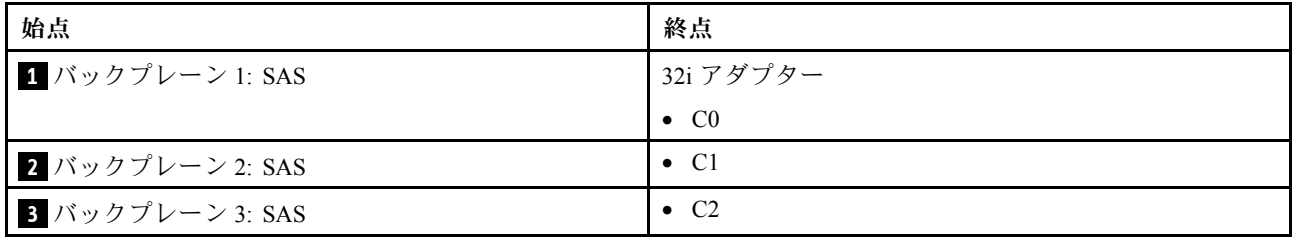

### NVMe ケーブル配線

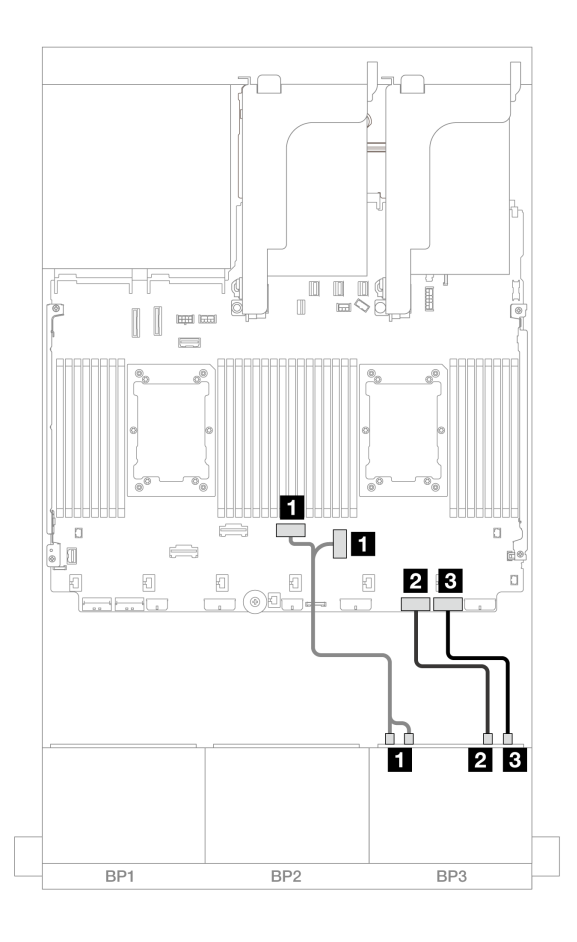

<sup>図</sup> 625. NVMe ケーブル配線

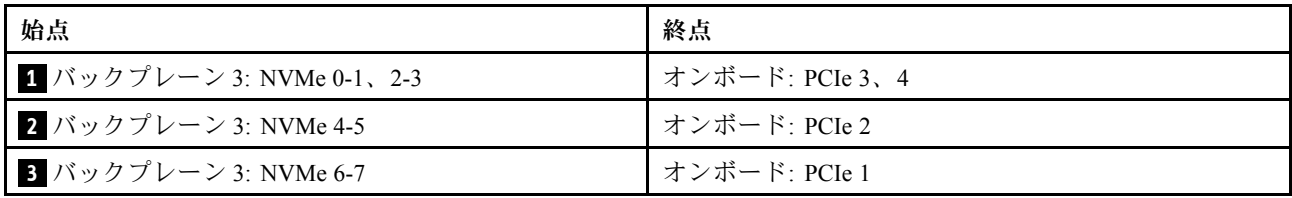

## 背⾯バックプレーンのケーブル配線

<span id="page-635-0"></span>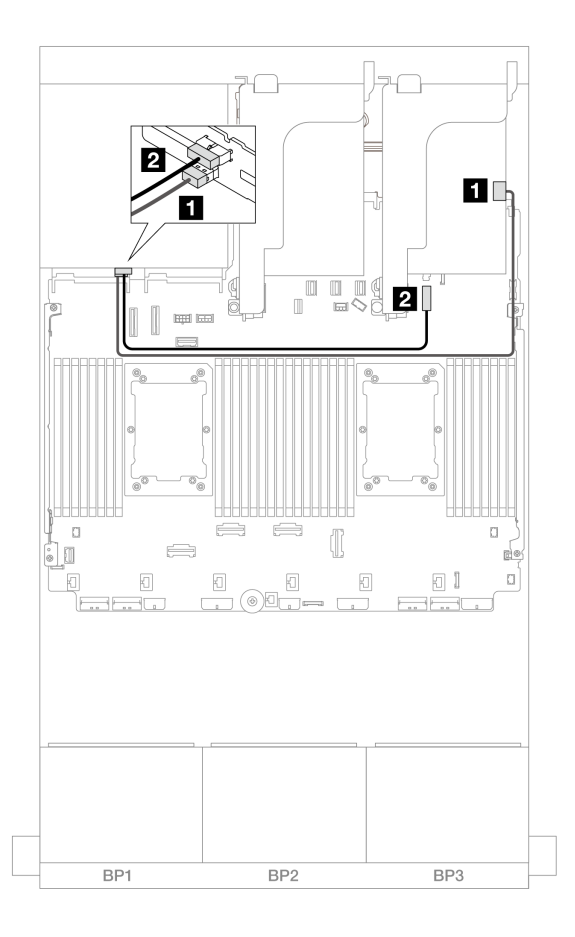

<sup>図</sup> 626. 背面バックプレーンのケーブル配線

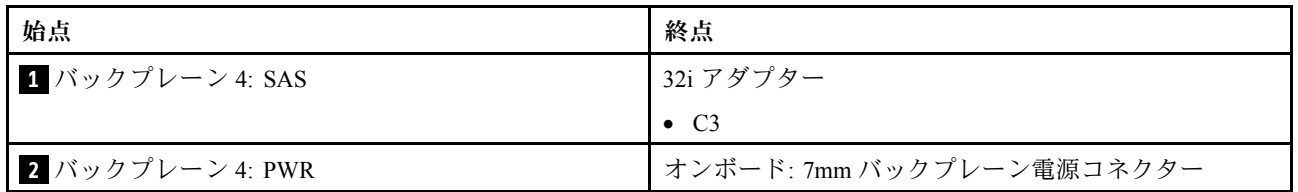

#### CFF エクスパンダー + 8i RAID/HBA アダプター

このトピックでは、1 つの CFF エクスパンダーおよび 1 つの 8i RAID/HBA アダプターを搭載した 16 x 2.5 型 SAS/SATA + 8 x 2.5 型 AnyBay (Gen 4) + 背面 4 x 2.5 型 SAS/SATA 構成のケーブル配線について説明します。

### 前⾯バックプレーンのケーブル配線

SAS/SATA ケーブル配線

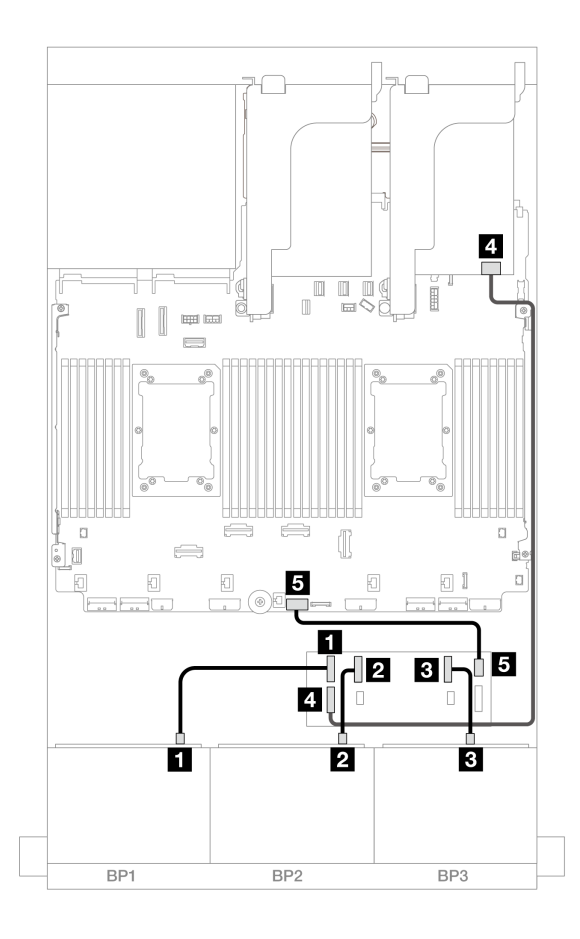

<sup>図</sup> 627. SAS/SATA ケーブル配線

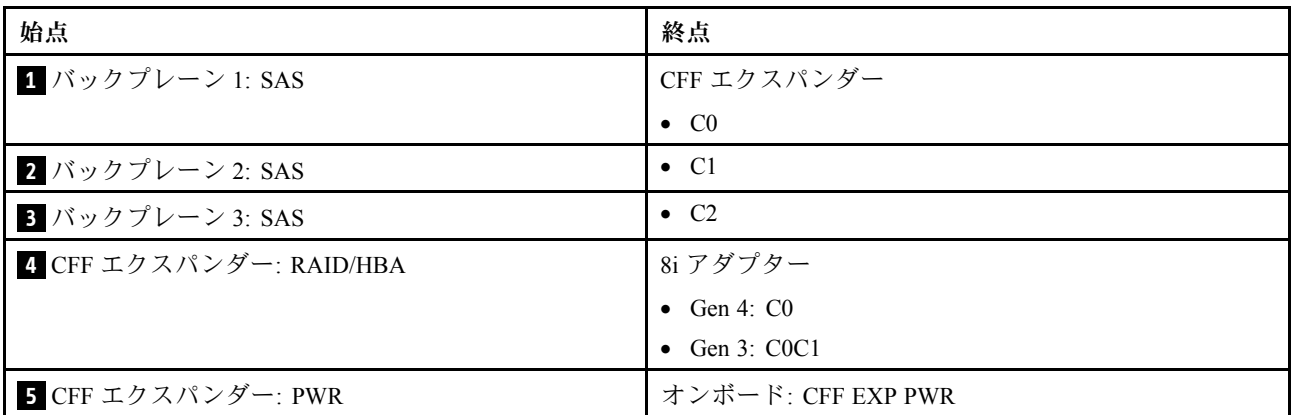

## NVMe ケーブル配線

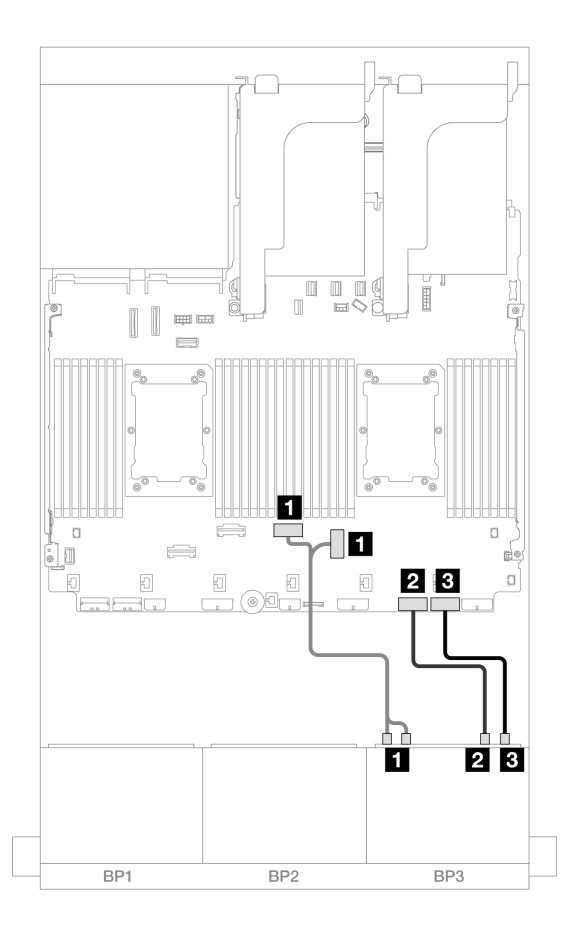

<sup>図</sup> 628. NVMe ケーブル配線

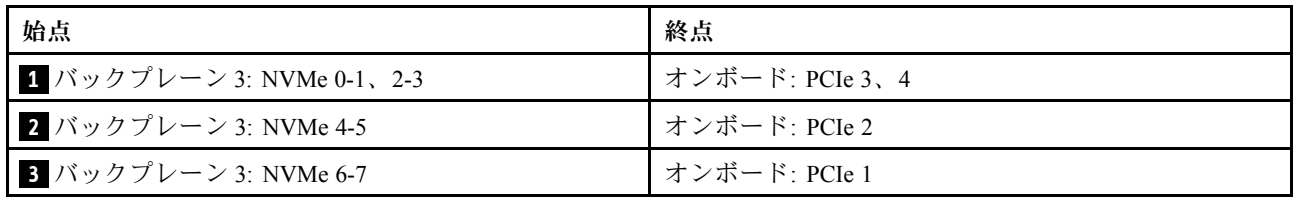

## 背⾯バックプレーンのケーブル配線

<span id="page-638-0"></span>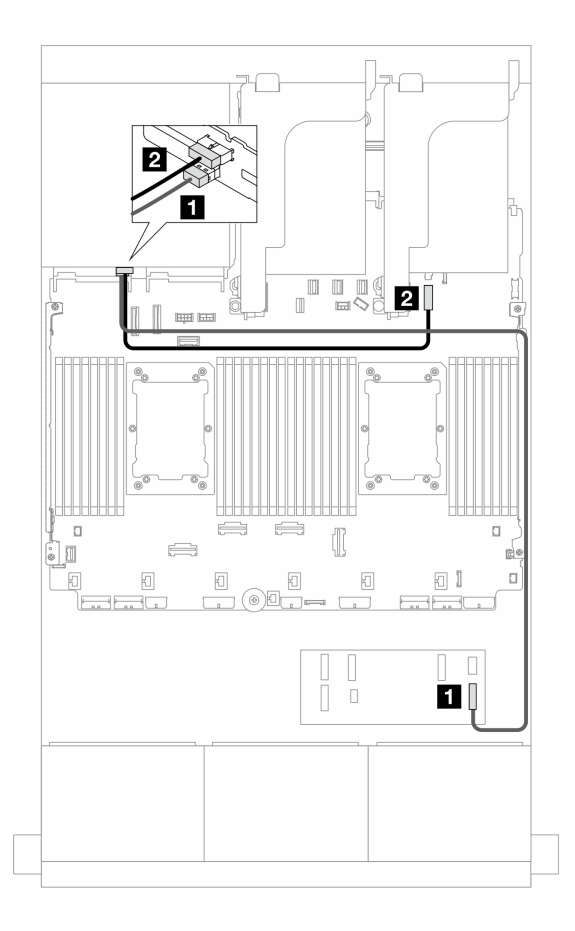

<sup>図</sup> 629. 背面バックプレーンのケーブル配線

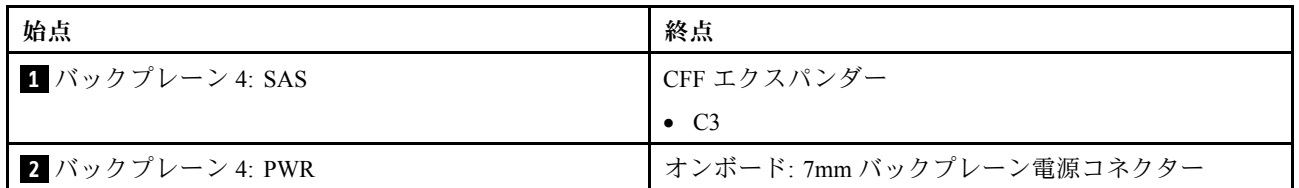

### CFF エクスパンダー + CFF 16i RAID/HBA アダプター

このトピックでは、1 つの CFF エクスパンダーおよび 1 つの CFF 16i RAID/HBA アダプターを搭載した 16 x 2.5 型 SAS/SATA + 8 x 2.5 型 AnyBay (Gen 4) + 4 x 2.5 型 SAS/SATA 構成のケーブル配線について説明します。

#### 前⾯バックプレーンのケーブル配線

SAS/SATA ケーブル配線

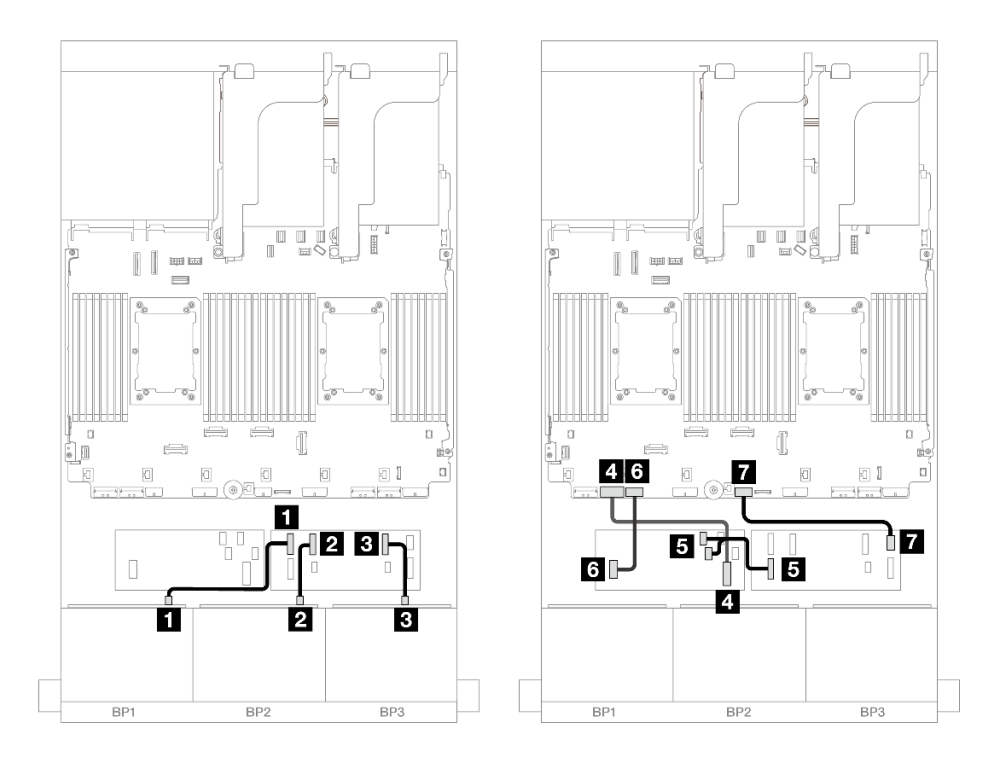

<sup>図</sup> 630. CFF エクスパンダーおよび CFF 16i アダプターへの SAS/SATA ケーブル配線

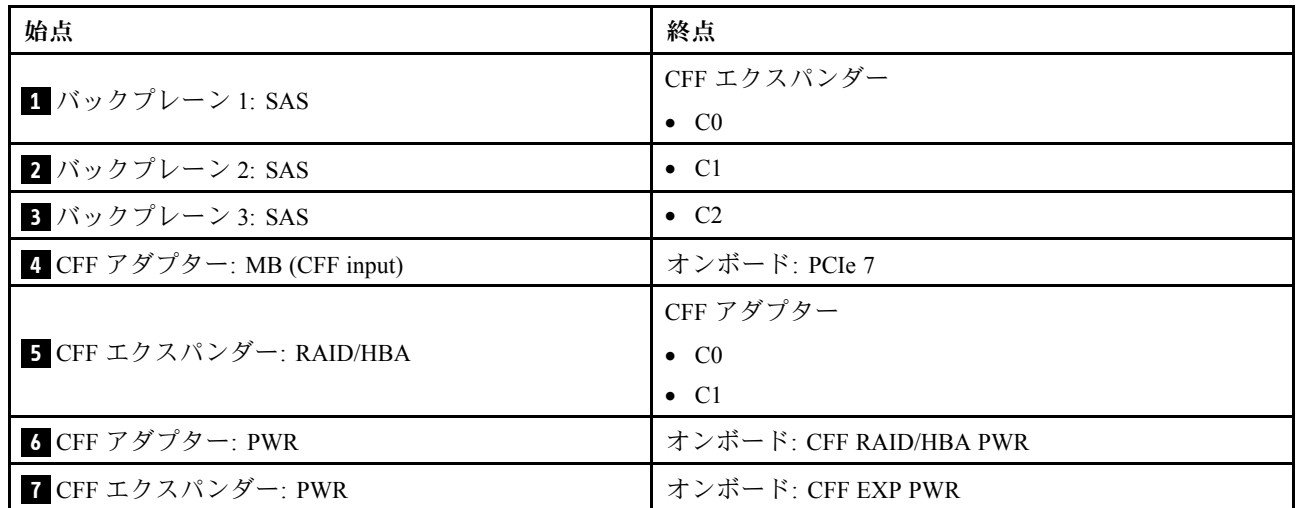

NVMe ケーブル配線

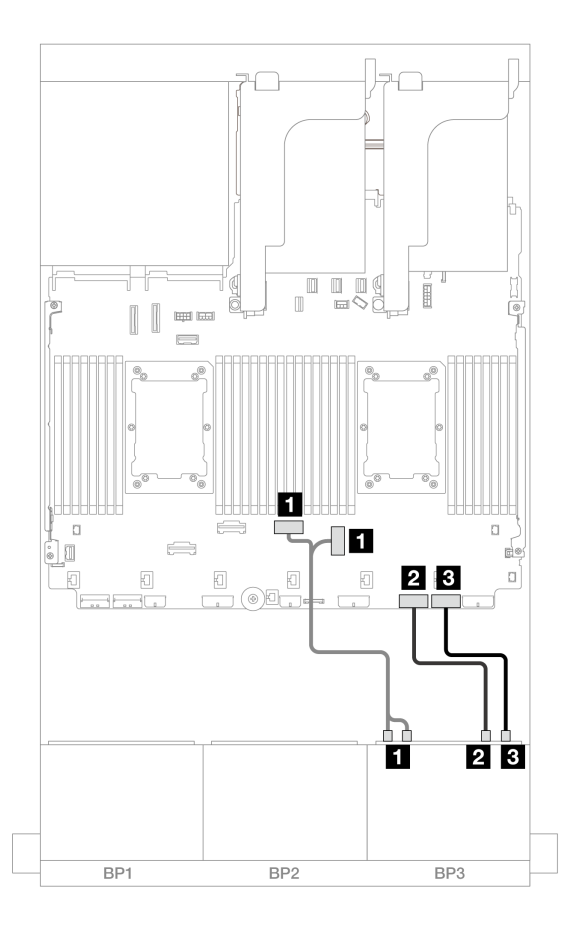

<sup>図</sup> 631. オンボード PCIe コネクターへの NVMe ケーブル配線

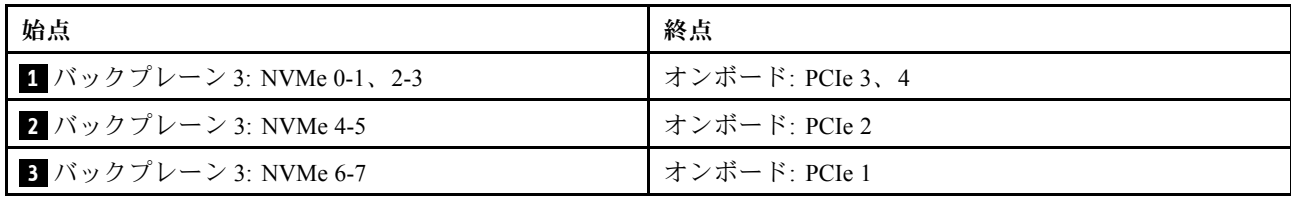

## 背⾯バックプレーンのケーブル配線

<span id="page-641-0"></span>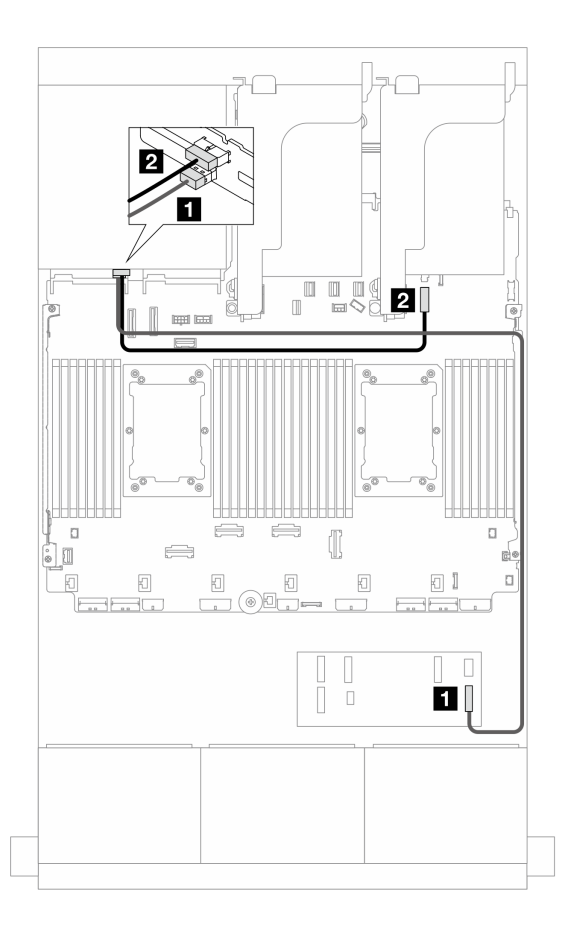

<sup>図</sup> 632. 背面バックプレーンのケーブル配線

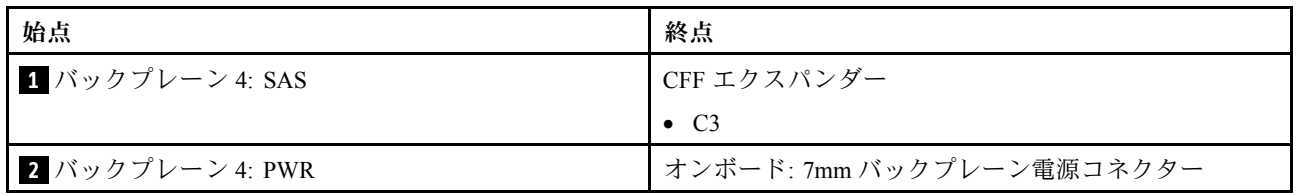

#### 8i RAID/HBA アダプター

以下は、4 つの 8i RAID/HBA アダプターを搭載した 16 x 2.5 型 SAS/SATA + 8 x 2.5 型 AnyBay (Gen 4) + 4 x 2.5 型 SAS/SATA 構成のケーブル接続を示しています。

# 前⾯バックプレーンのケーブル配線

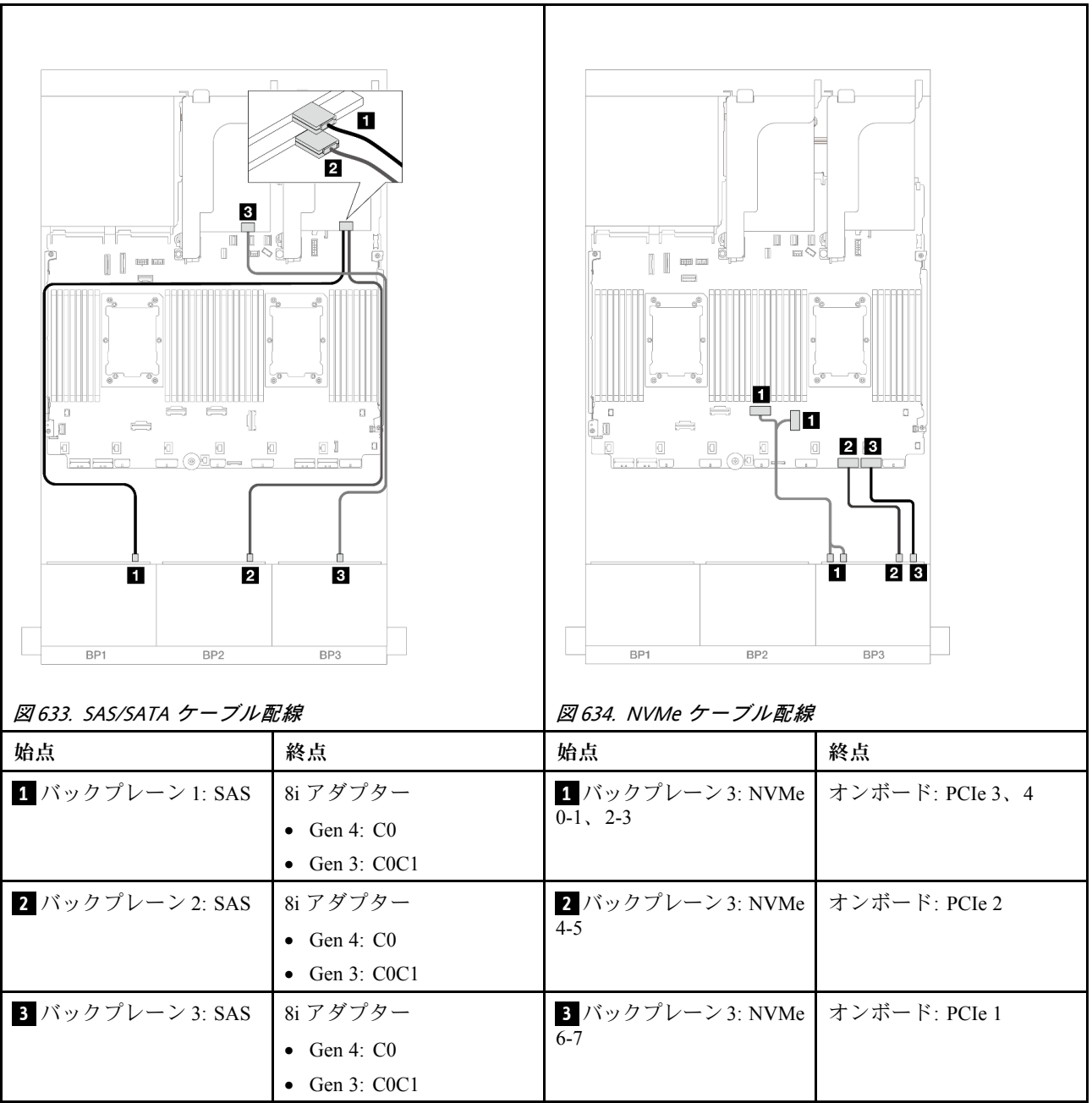

# 背⾯バックプレーンのケーブル配線

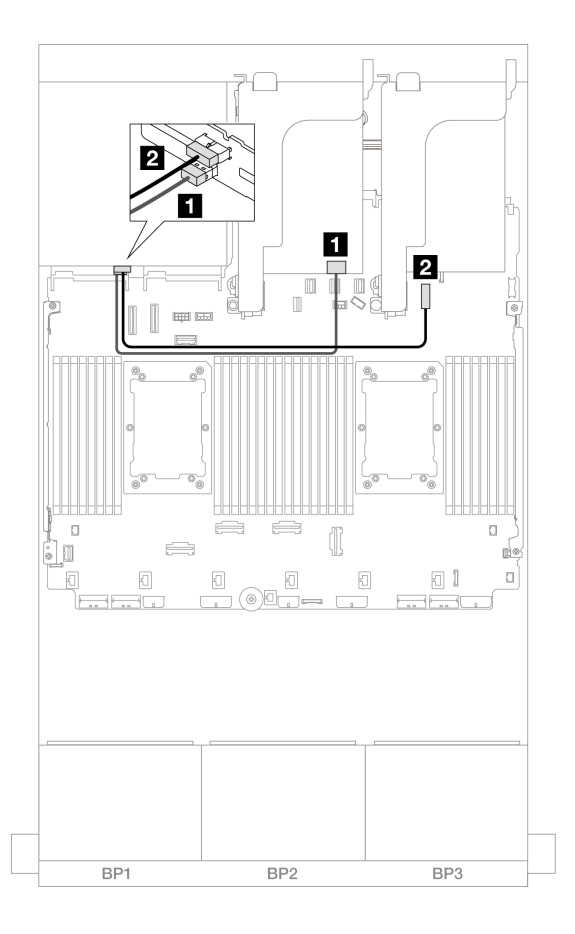

<sup>図</sup> 635. 背面バックプレーンのケーブル配線

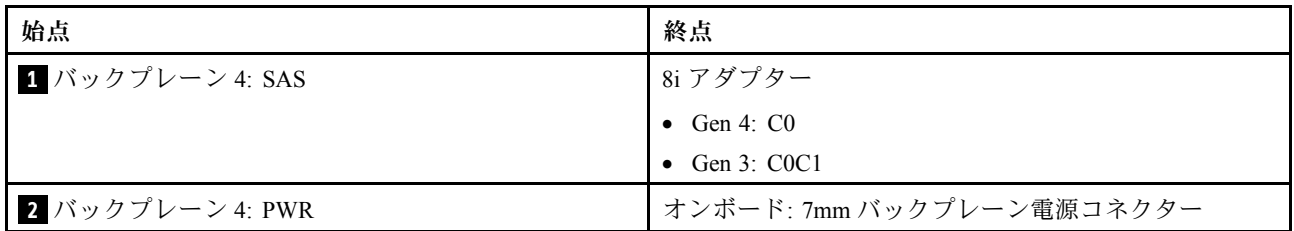

# 8 x SAS/SATA バックプレーン 2 つおよび 8 x AnyBay (Gen 5) バックプレー ン 1 つ

このセクションでは、2 つの 8 x 2.5 型 SAS/SATA および 1 つの 8 x 2.5 型 AnyBay (Gen 5) 前面ドライブ・ バックプレーンを搭載したサーバー・モデルのケーブル配線について説明します。

- 634 ページの 「前面バックプレーン: 16 x 2.5 型 SAS/SATA + 8 x 2.5 型 AnyBay」
- [646](#page-655-0) ページの 「[前面 + 背面バックプレーン: \(16 x 2.5 型 SAS/SATA + 8 x 2.5 型 AnyBay\) + 4 x 2.5](#page-655-0) [型 SAS/SATA](#page-655-0)」

# 前面バックプレーン: 16 x 2.5 型 SAS/SATA + 8 x 2.5 型 AnyBay

このトピックでは、16 x 2.5 型 SAS/SATA + 8 x 2.5 型 AnyBay (Gen 5) 構成のケーブル配線について説 明します。

前面バックプレーンの電源ケーブルを接続するには、[436](#page-445-0) ページの 「[バックプレーン: 2.5 型前面ドラ](#page-445-0) [イブ・ベイを装備したサーバー・モデル](#page-445-0)」を参照してください。

前面バックプレーンの信号ケーブルを接続するには、サーバー構成に応じて以下のケーブル配線のシナ リオを参照してください。

- 635 ページの 「32i RAID/HBA アダプター」
- [637](#page-646-0) ページの 「[8i RAID/HBA アダプター](#page-646-0)」
- [640](#page-649-0) ページの 「[CFF エクスパンダー + 8i RAID/HBA アダプター](#page-649-0)」
- [643](#page-652-0) ページの 「[CFF エクスパンダー + CFF 16i RAID/HBA アダプター](#page-652-0)」

#### 32i RAID/HBA アダプター

以下は、1 つの 32i RAID/HBA アダプターを搭載した 16 x 2.5 型 SAS/SATA + 8 x 2.5 型 AnyBay (Gen 5) 構 成のケーブル接続を示しています。

コネクター間の接続: **1** ↔ **1** 、 **2** ↔ **2** 、 **3** ↔ **3** 、... **n** ↔ **n**

#### SAS/SATA ケーブル配線

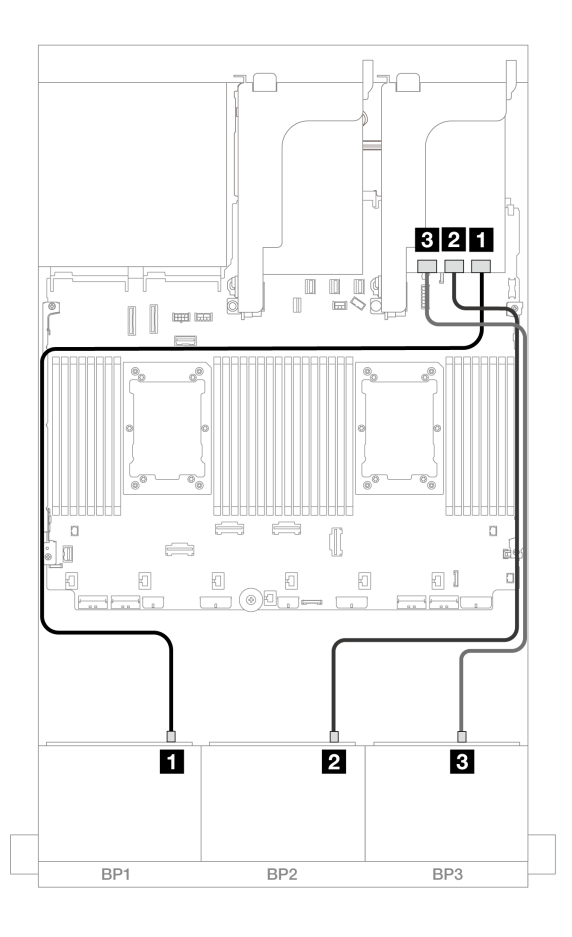

#### <sup>図</sup> 636. SAS/SATA ケーブル配線

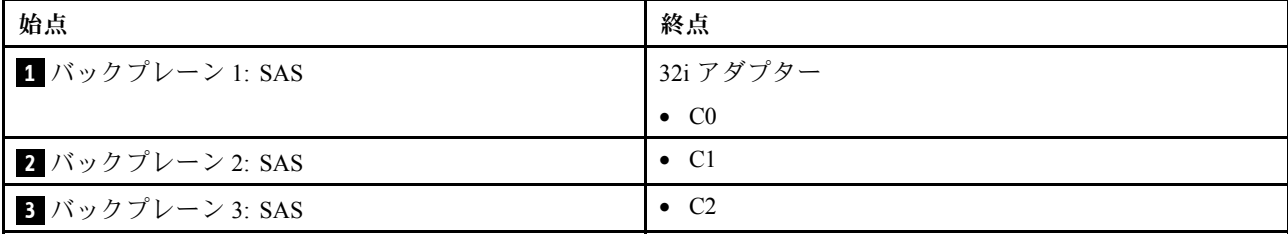

### NVMe ケーブル配線

2 つのプロセッサーが取り付けられた場合のケーブル配線

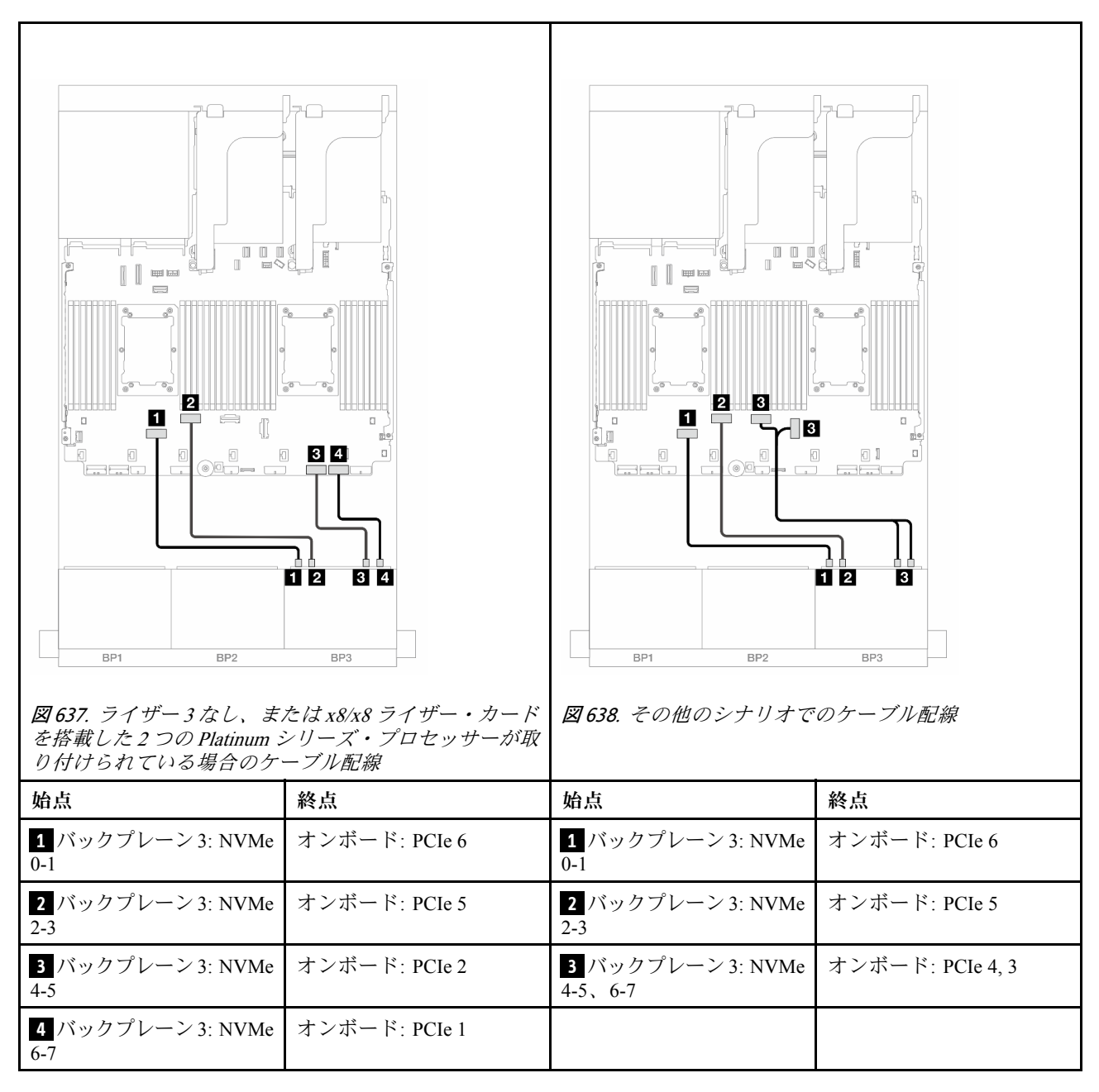

1 つのプロセッサーが取り付けられた場合のケーブル配線

<span id="page-646-0"></span>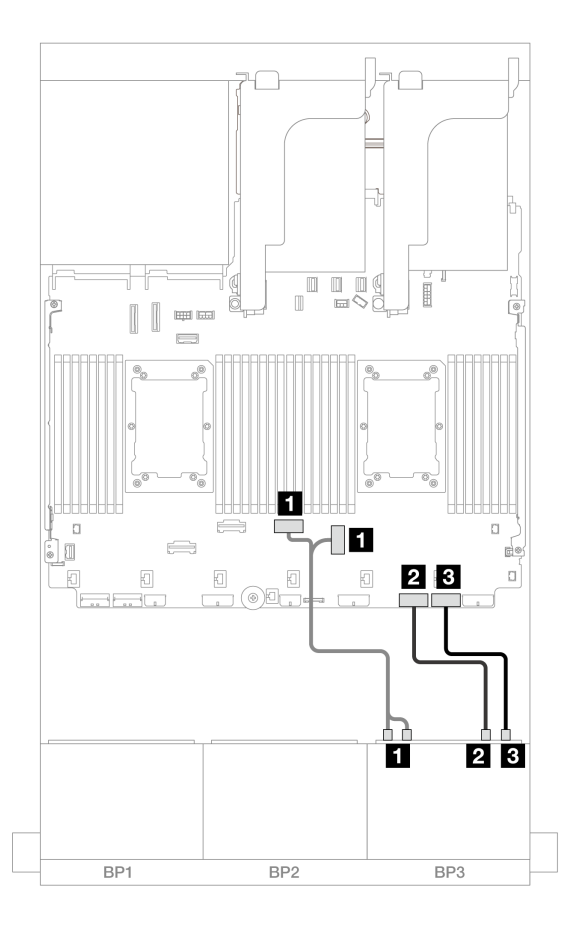

<sup>図</sup> 639. <sup>1</sup> つのプロセッサーが取り付けられた場合のケーブル配線

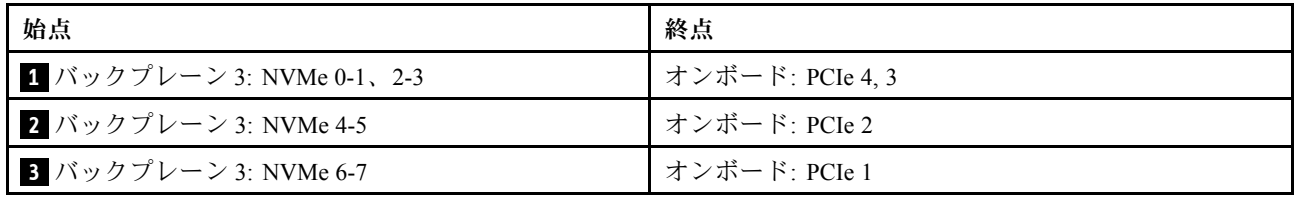

#### 8i RAID/HBA アダプター

以下は、3 つの 8i RAID/HBA アダプターを搭載した 16 x 2.5 型 SAS/SATA + 8 x 2.5 型 AnyBay (Gen 5) 構 成のケーブル接続を示しています。

### SAS/SATA ケーブル配線

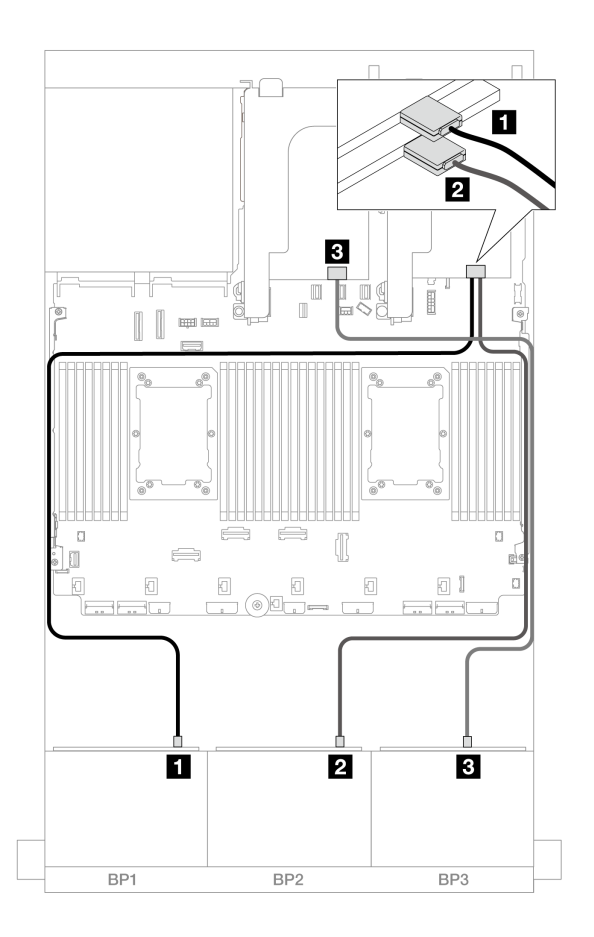

<sup>図</sup> 640. SAS/SATA ケーブル配線

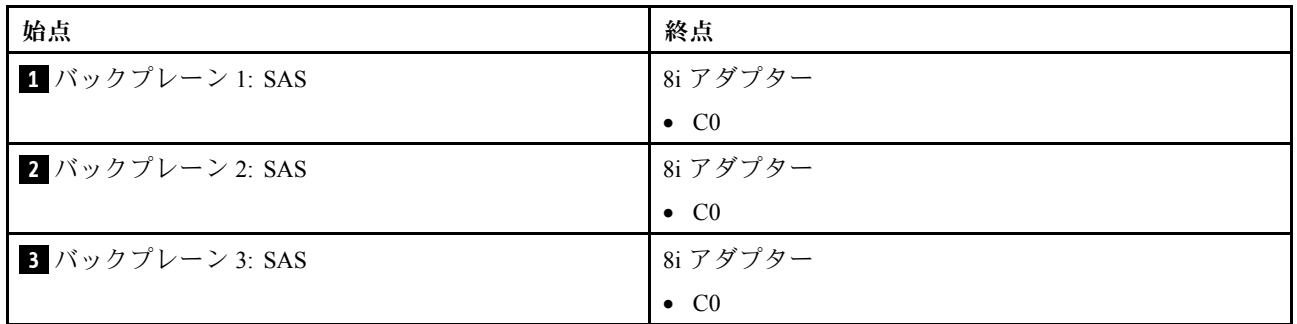

## NVMe ケーブル配線

2 つのプロセッサーが取り付けられた場合のケーブル配線
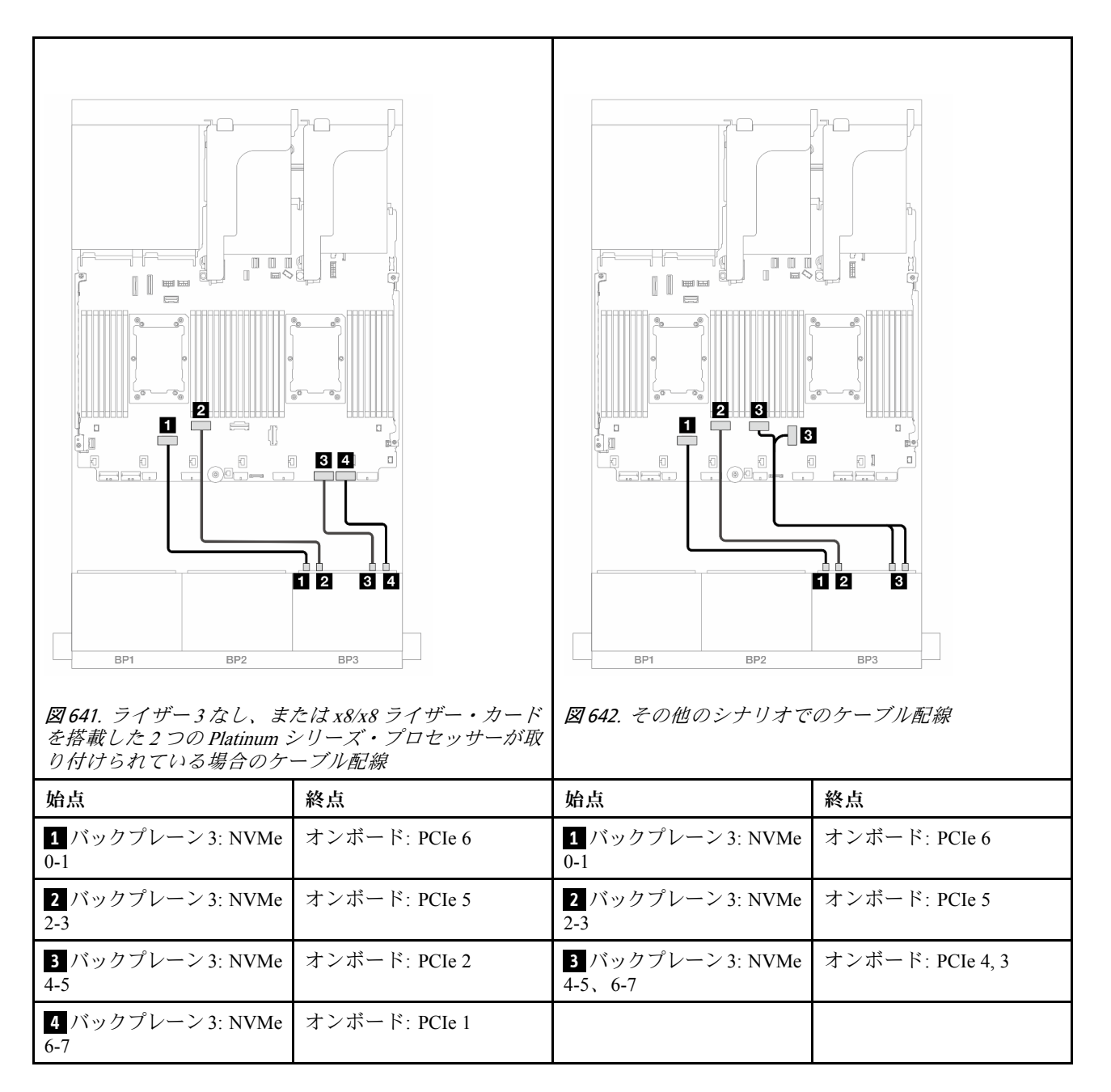

1 つのプロセッサーが取り付けられた場合のケーブル配線

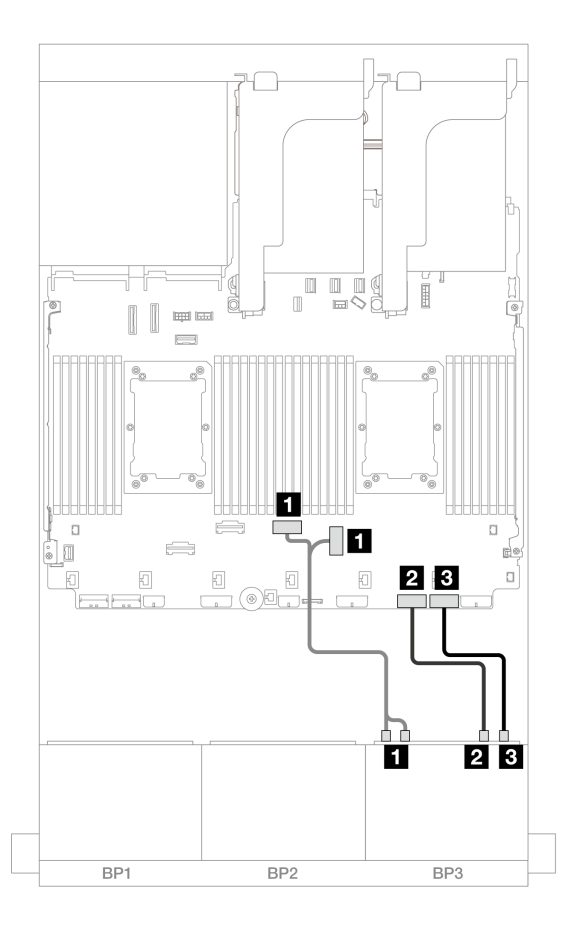

<sup>図</sup> 643. <sup>1</sup> つのプロセッサーが取り付けられた場合のケーブル配線

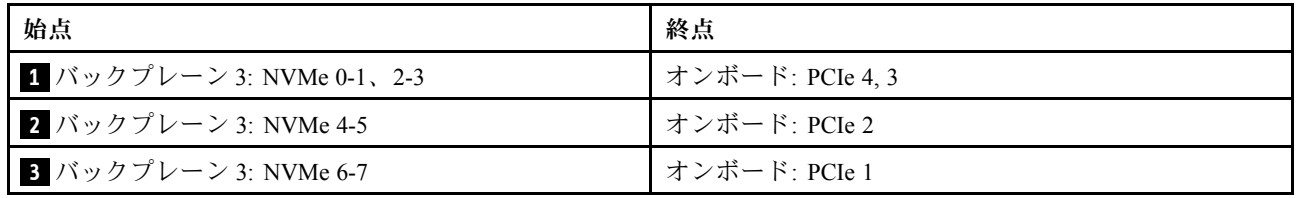

### CFF エクスパンダー + 8i RAID/HBA アダプター

以下は、1 つの CFF エクスパンダーおよび 1 つの 8i RAID/HBA アダプターを搭載した 16 x 2.5 型 SAS/SATA + 8 x 2.5 型 AnyBay (Gen 5) 構成のケーブル接続を示しています。

### SAS/SATA ケーブル配線

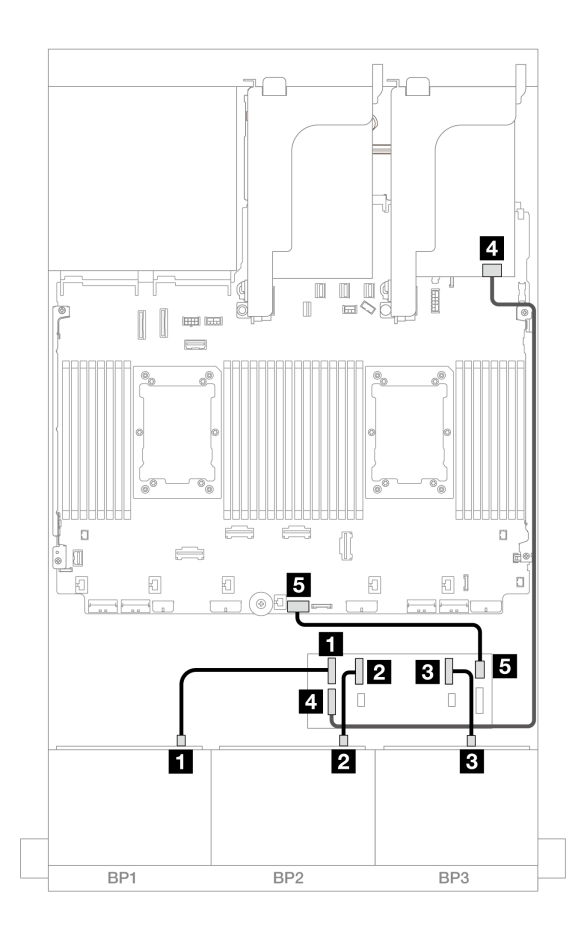

<sup>図</sup> 644. SAS/SATA ケーブル配線

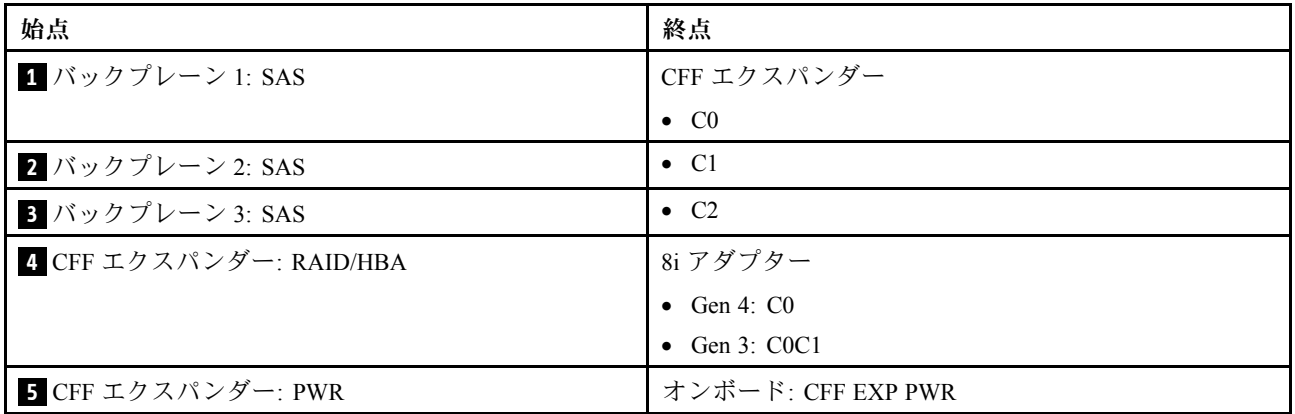

### NVMe ケーブル配線

2 つのプロセッサーが取り付けられた場合のケーブル配線

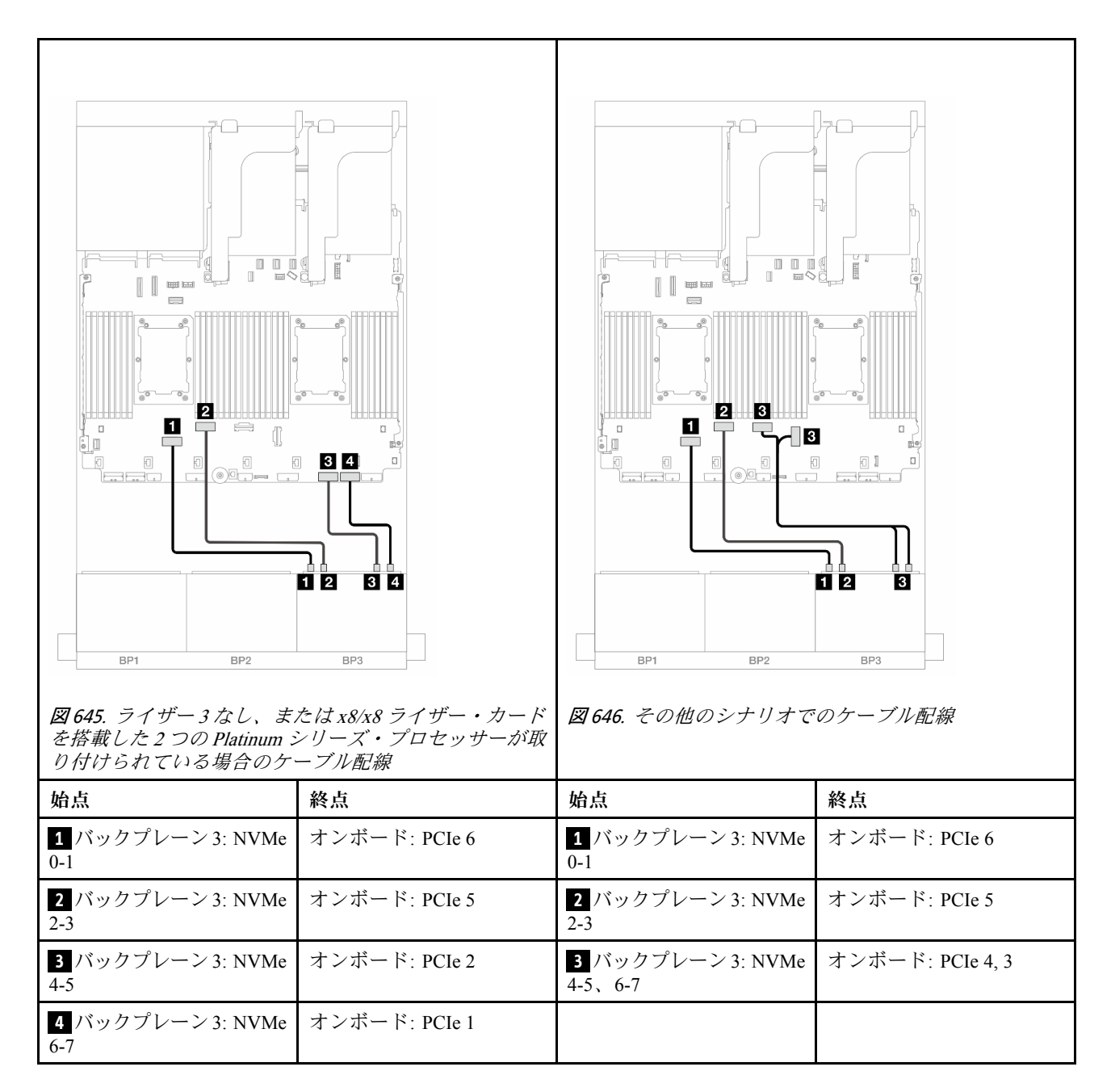

1 つのプロセッサーが取り付けられた場合のケーブル配線

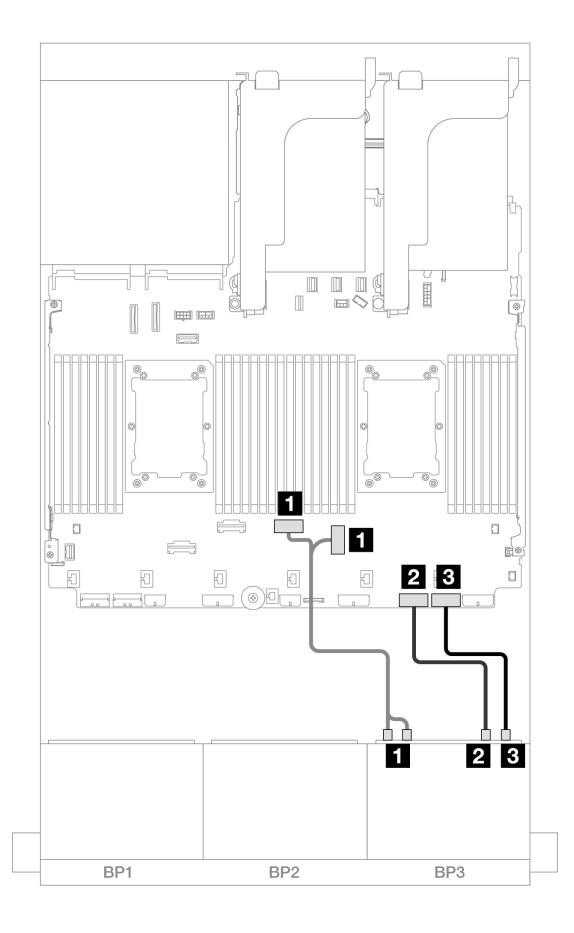

<sup>図</sup> 647. <sup>1</sup> つのプロセッサーが取り付けられた場合のケーブル配線

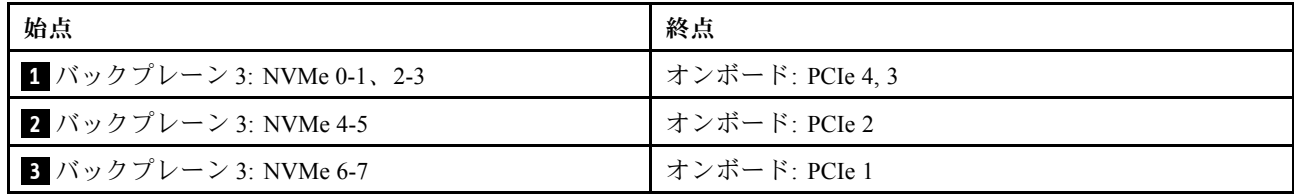

### CFF エクスパンダー + CFF 16i RAID/HBA アダプター

以下は、1 つの CFF エクスパンダーおよび 1 つの CFF 16i RAID/HBA アダプターを搭載した 16 x 2.5 型 SAS/SATA + 8 x 2.5 型 AnyBay (Gen 5) 構成のケーブル接続を示しています。

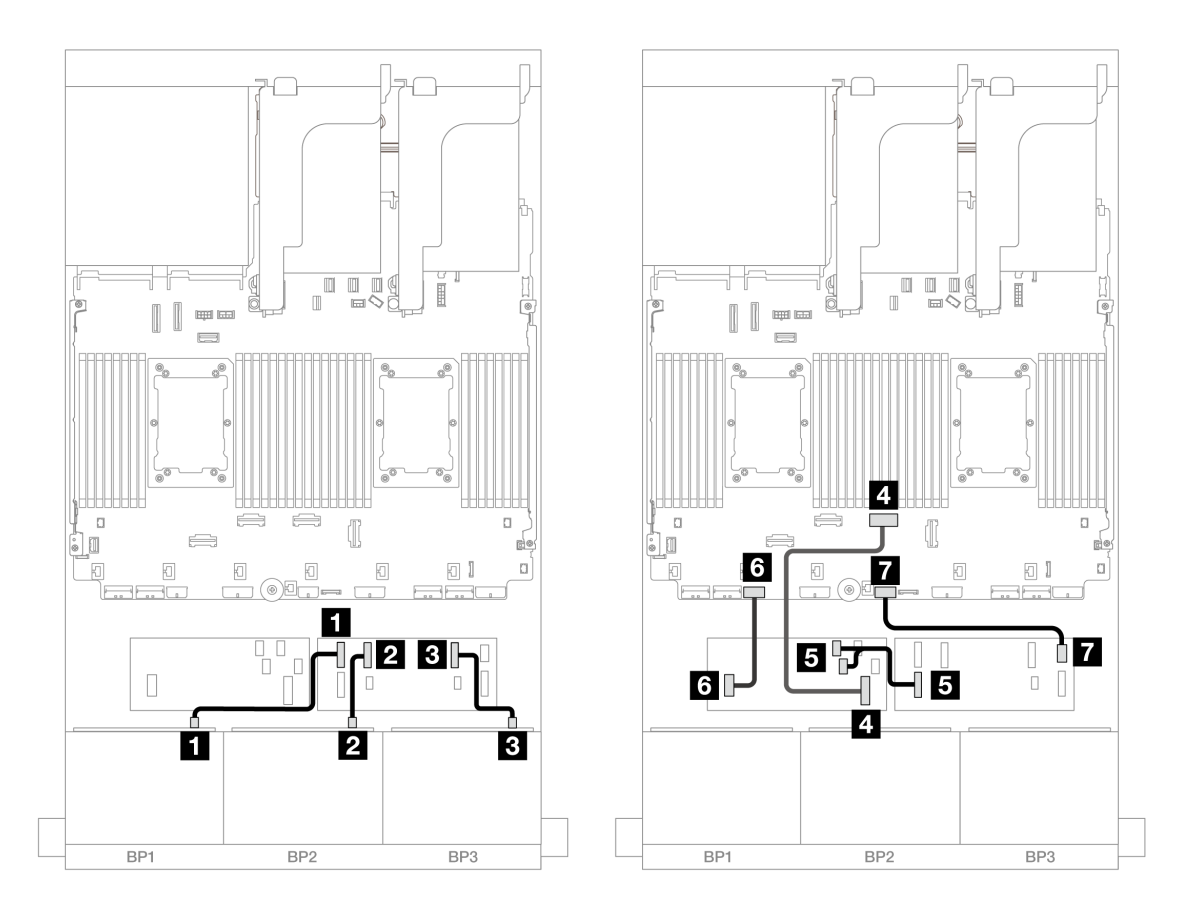

<sup>図</sup> 648. ライザー <sup>3</sup> なし、または x8/x8 ライザー・カードを搭載した <sup>2</sup> つの Platinum シリーズ・プロセッサーが 取り付けられている場合のケーブル配線

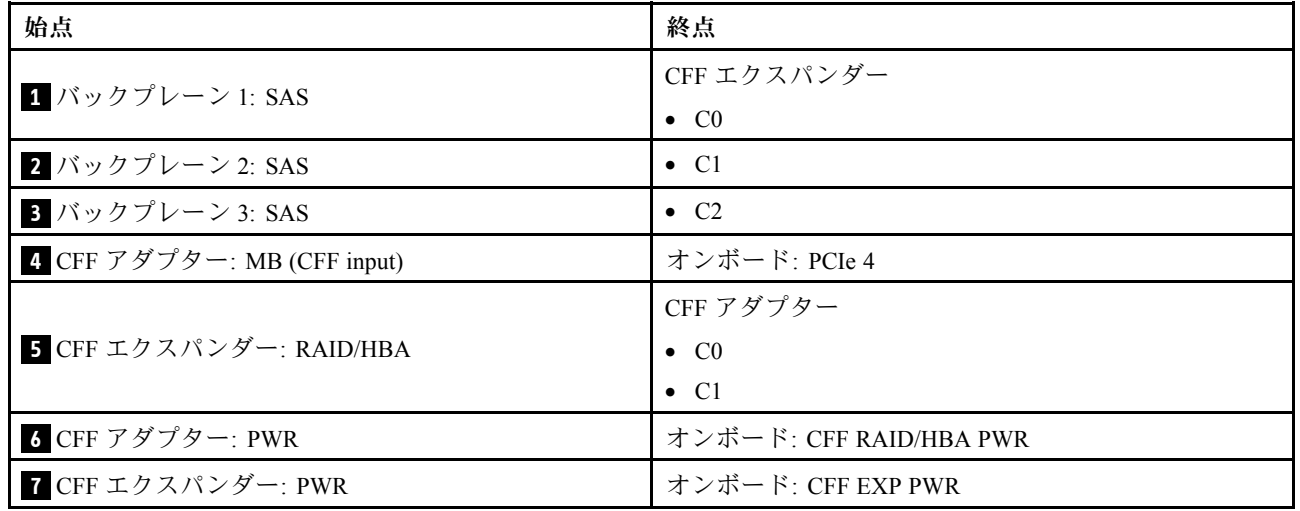

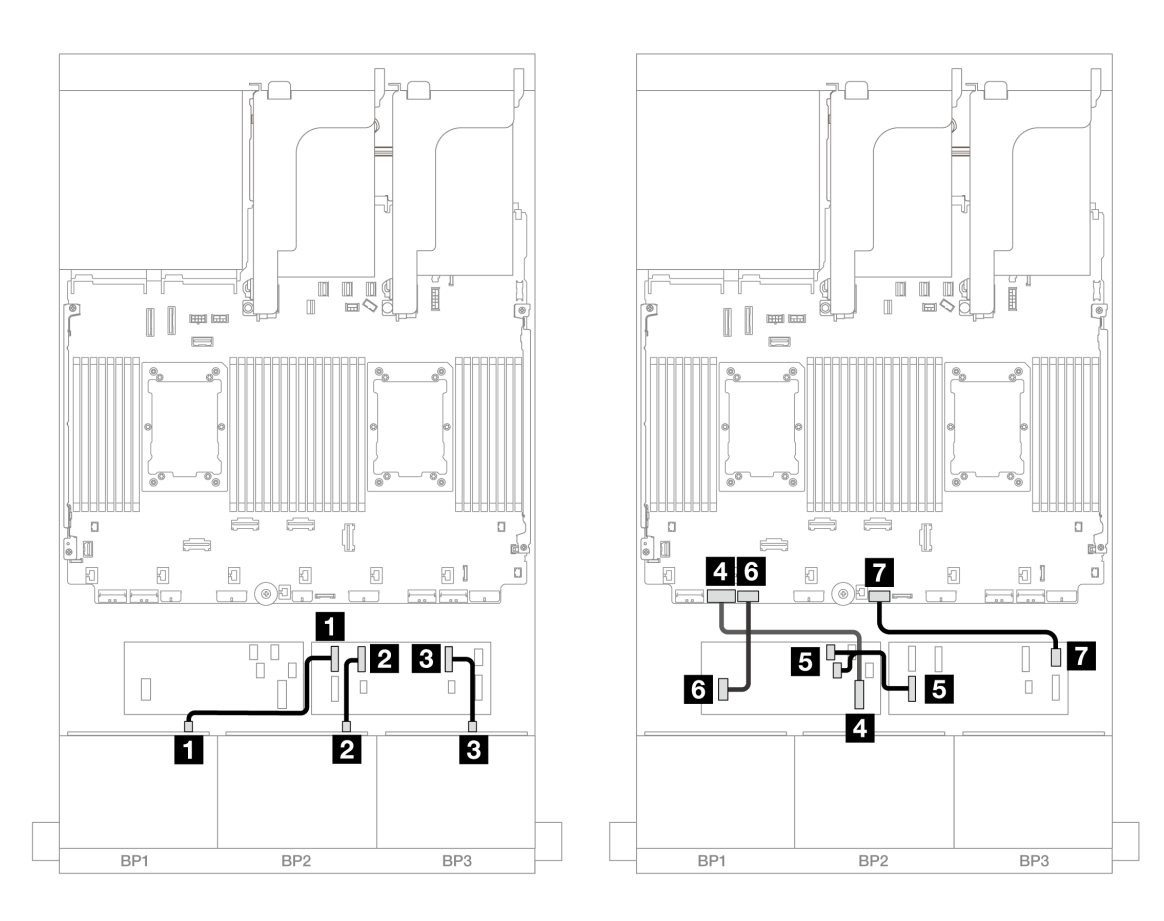

<sup>図</sup> 649. その他のシナリオでのケーブル配線

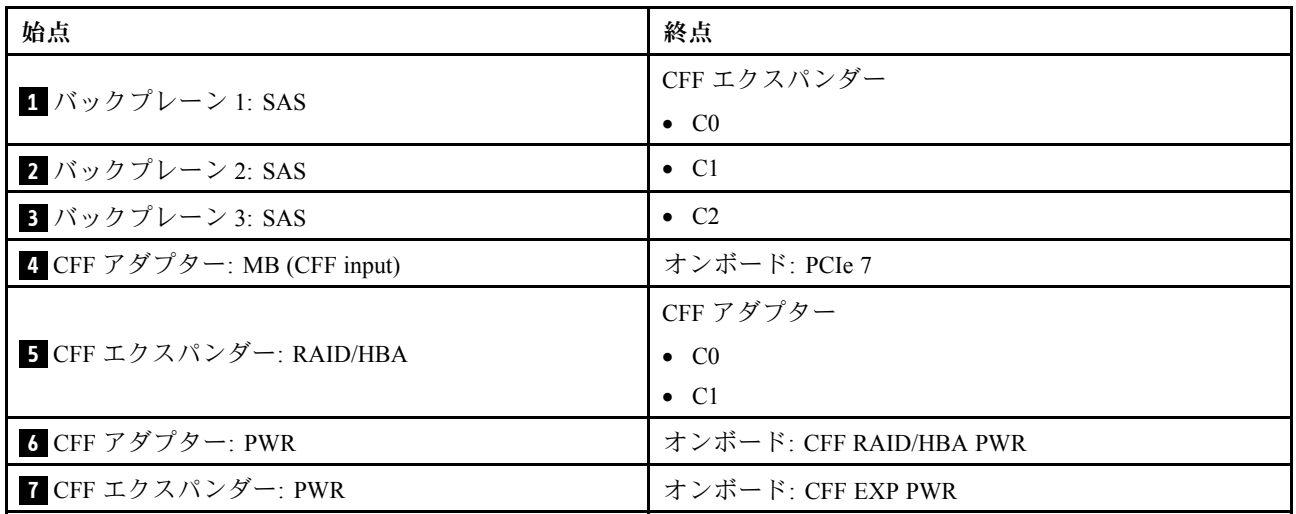

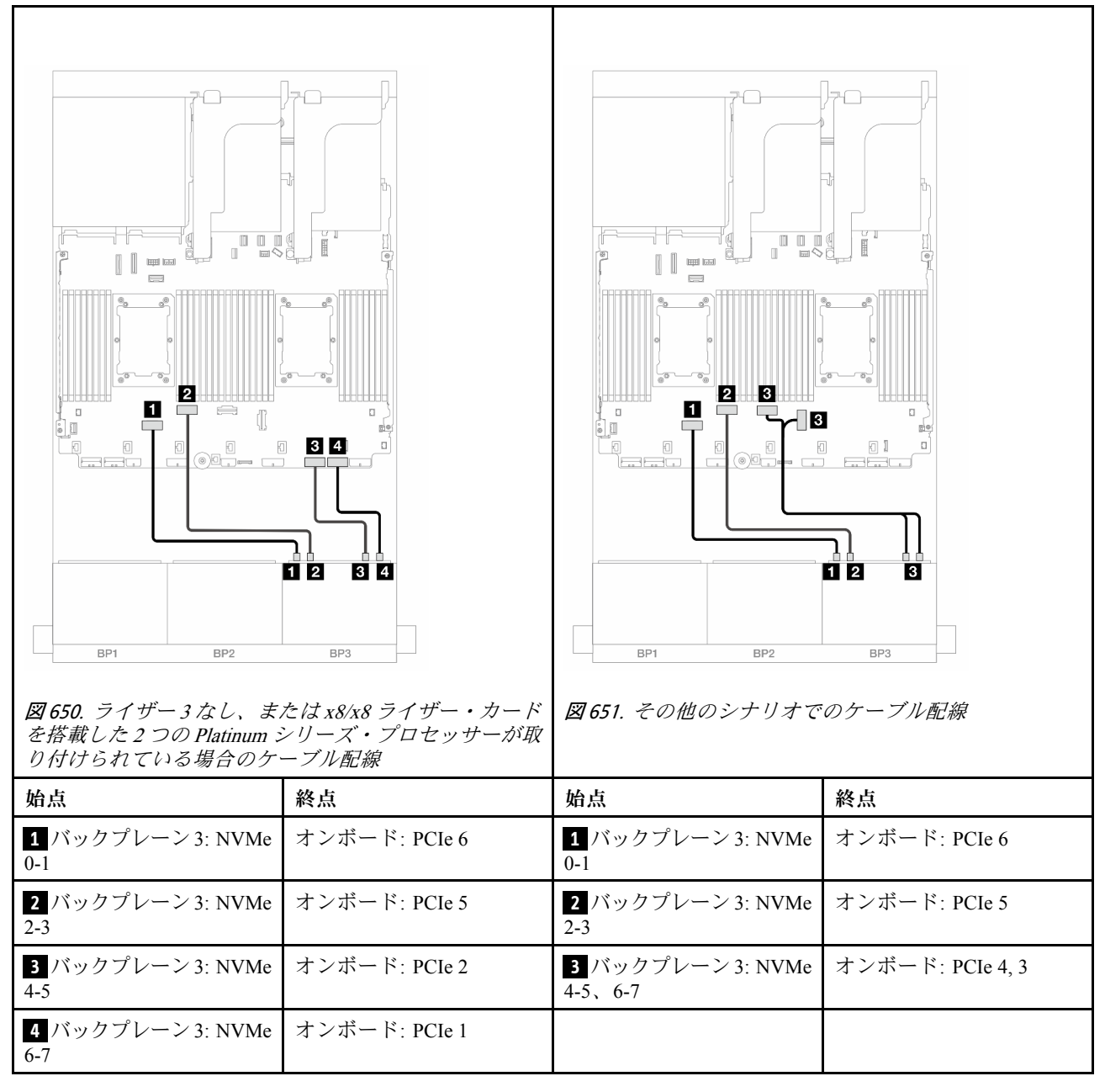

## 前面 + 背面バックプレーン: (16 x 2.5 型 SAS/SATA + 8 x 2.5 型 AnyBay) + 4 x 2.5 型 SAS/SATA

このトピックでは、16 x 2.5 型 SAS/SATA + 8 x 2.5 型 AnyBay (Gen 5) + 4 x 2.5 型 SAS/SATA 構成のケーブル 配線について説明します。

前面バックプレーンの電源ケーブルを接続するには、[436](#page-445-0) ページの 「[バックプレーン: 2.5 型前面ドラ](#page-445-0) [イブ・ベイを装備したサーバー・モデル](#page-445-0)」を参照してください。

前面バックプレーンの信号ケーブルを接続するには、サーバー構成に応じて以下のケーブル配線のシナ リオを参照してください。

- [647](#page-656-0) ページの 「[32i RAID/HBA アダプター](#page-656-0)」
- [656](#page-665-0) ページの 「[8i RAID/HBA アダプター](#page-665-0)」
- <span id="page-656-0"></span>• [649](#page-658-0) ページの 「[CFF エクスパンダー + 8i RAID/HBA アダプター](#page-658-0)」
- [652](#page-661-0) ページの 「[CFF エクスパンダー + CFF 16i RAID/HBA アダプター](#page-661-0)」

#### 32i RAID/HBA アダプター

以下は、1 つの 32i RAID/HBA アダプターを搭載した 16 x 2.5 型 SAS/SATA + 8 x 2.5 型 AnyBay (Gen 5) + 4 x 2.5 型 SAS/SATA 構成のケーブル接続を示しています。

コネクター間の接続: **1** ↔ **1** 、 **2** ↔ **2** 、 **3** ↔ **3** 、... **n** ↔ **n**

### 前⾯バックプレーンのケーブル配線

SAS/SATA ケーブル配線

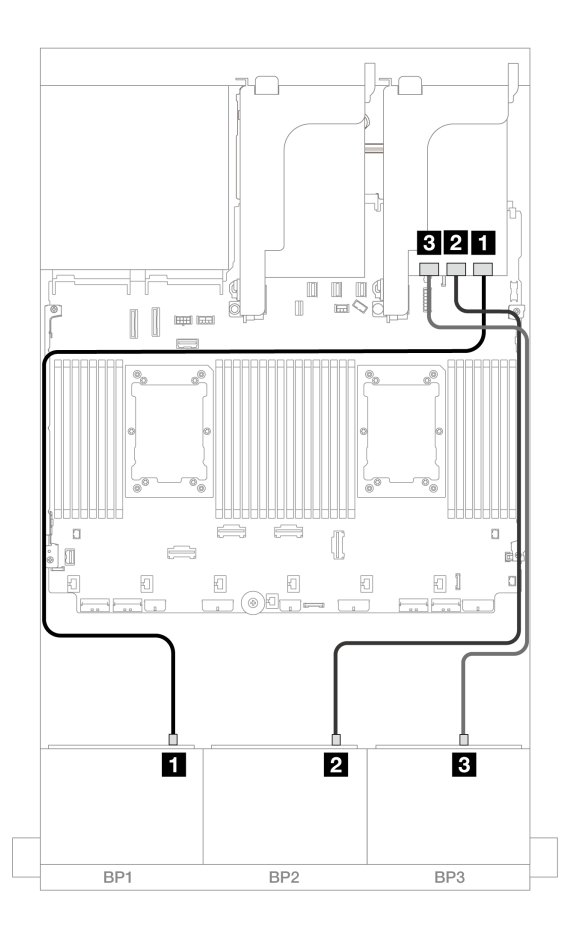

#### <sup>図</sup> 652. SAS/SATA ケーブル配線

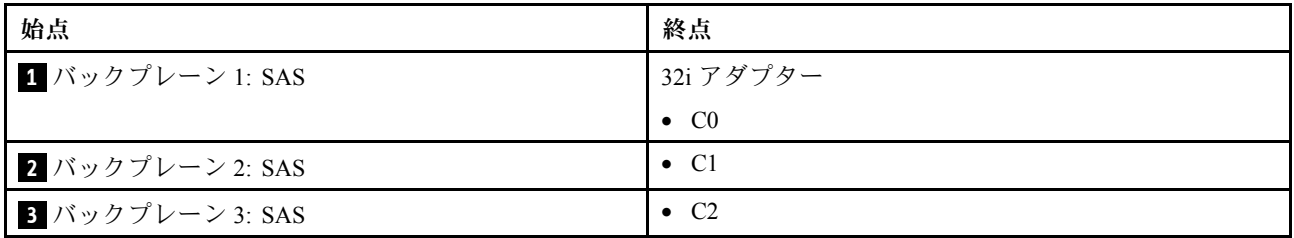

NVMe ケーブル配線

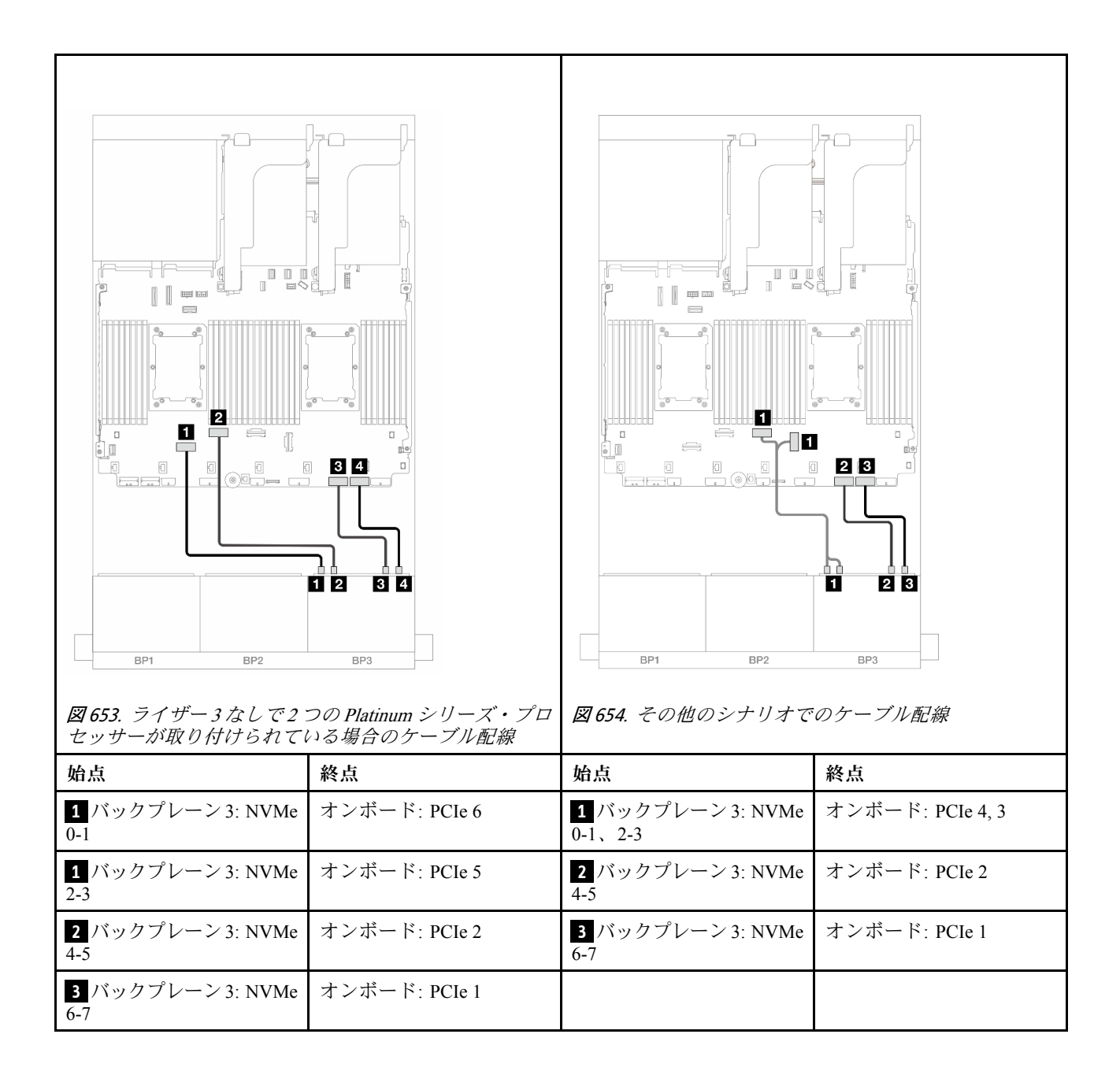

<span id="page-658-0"></span>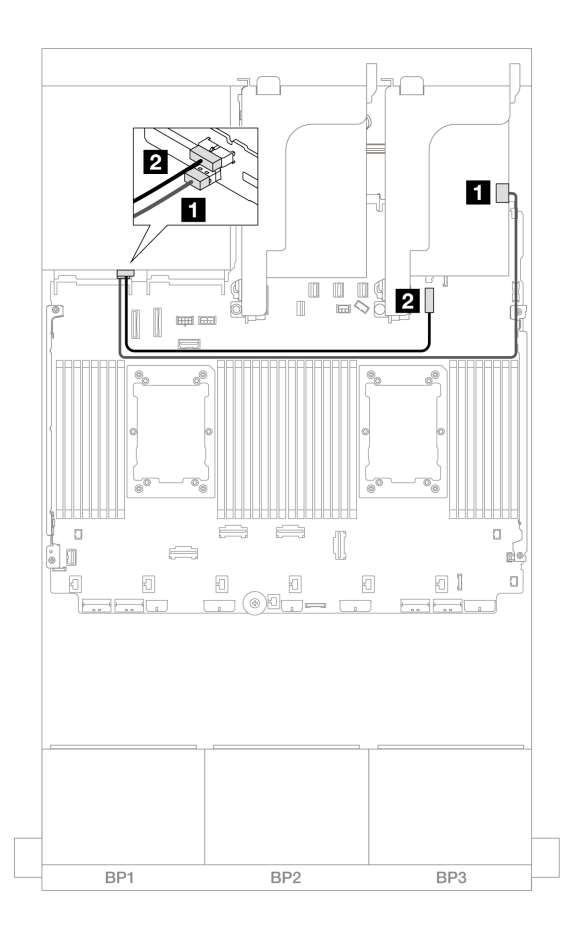

<sup>図</sup> 655. 背面バックプレーンのケーブル配線

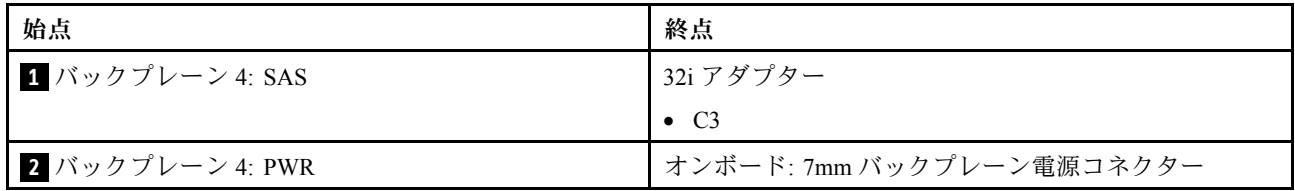

#### CFF エクスパンダー + 8i RAID/HBA アダプター

以下は、1 つの CFF エクスパンダーと 1 つの 8i RAID/HBA アダプターを搭載した 16 x 2.5 型 SAS/SATA + 8 x 2.5 型 AnyBay (Gen 5) + 4 x 2.5 型 SAS/SATA 構成のケーブル接続を示しています。

# コネクター間の接続: **1** ↔ **1** 、 **2** ↔ **2** 、 **3** ↔ **3** 、... **n** ↔ **n**

### 前⾯バックプレーンのケーブル配線

SAS/SATA ケーブル配線

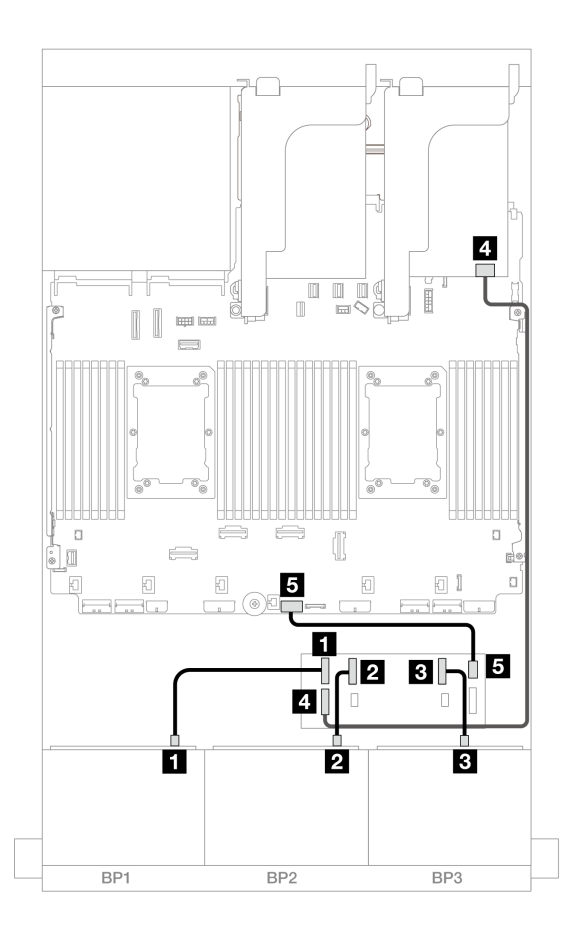

<sup>図</sup> 656. SAS/SATA ケーブル配線

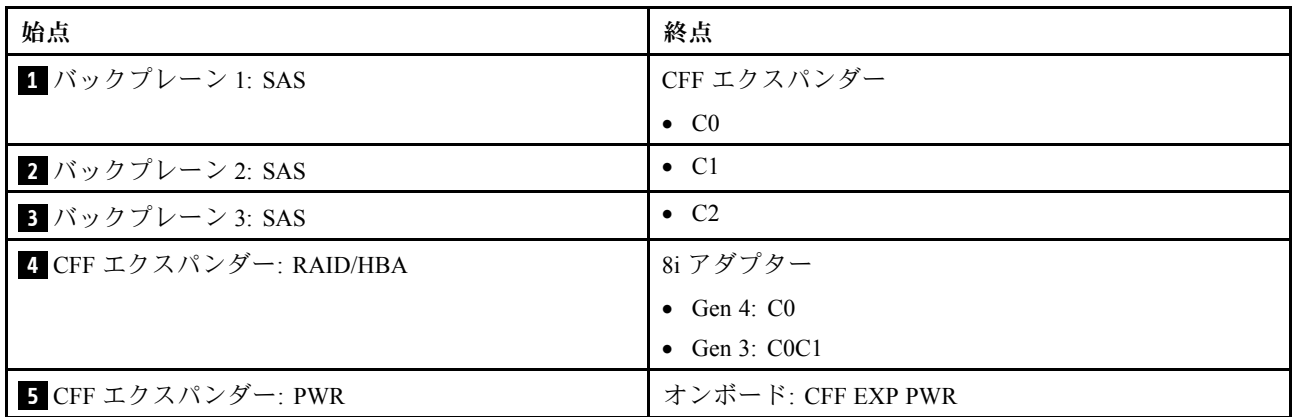

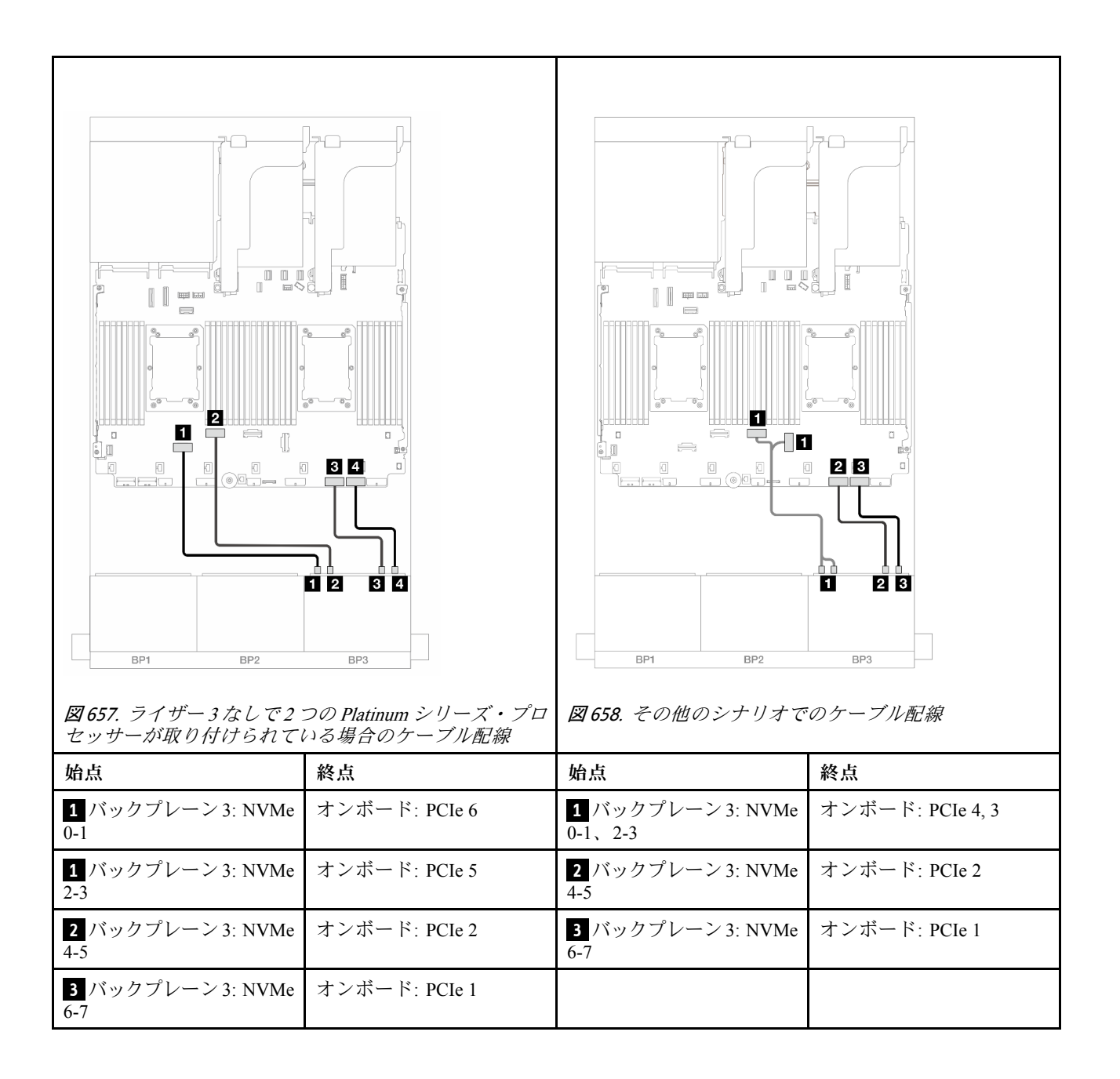

## <span id="page-661-0"></span>背⾯バックプレーンのケーブル配線

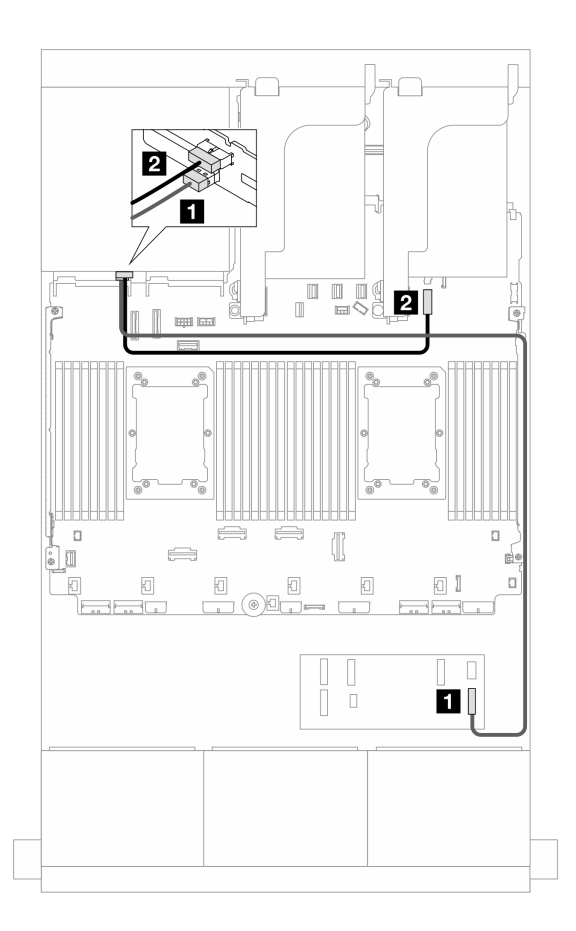

<sup>図</sup> 659. 背面バックプレーンのケーブル配線

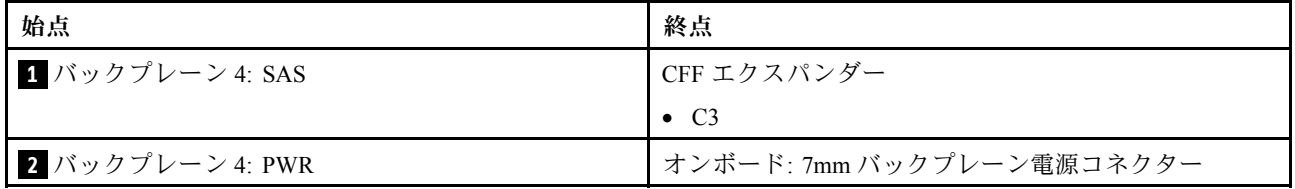

#### CFF エクスパンダー + CFF 16i RAID/HBA アダプター

以下は、1 つの CFF エクスパンダーと 1 つの CFF 16i RAID/HBA アダプターを搭載した 16 x 2.5 型 SAS/SATA + 8 x 2.5 型 AnyBay (Gen 5) + 4 x 2.5 型 SAS/SATA 構成のケーブル接続を示しています。

# コネクター間の接続: **1** ↔ **1** 、 **2** ↔ **2** 、 **3** ↔ **3** 、... **n** ↔ **n**

### 前⾯バックプレーンのケーブル配線

SAS/SATA ケーブル配線

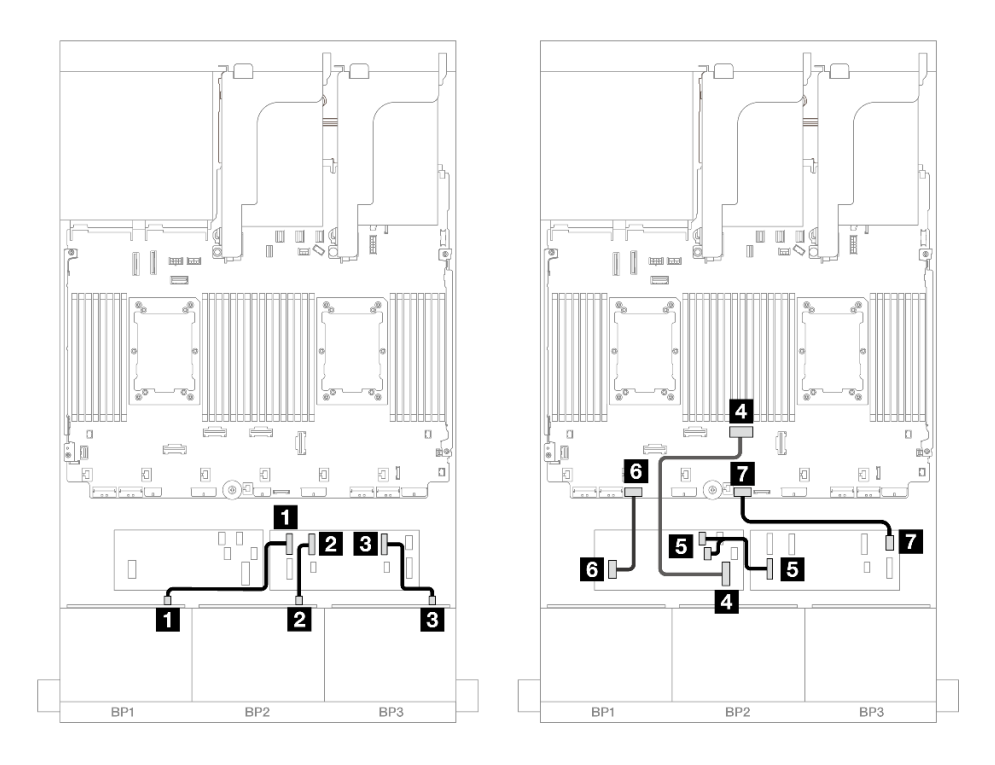

<sup>図</sup> 660. ライザー <sup>3</sup> なしで <sup>2</sup> つの Platinum シリーズ・プロセッサーが取り付けられている場合のケーブル配線

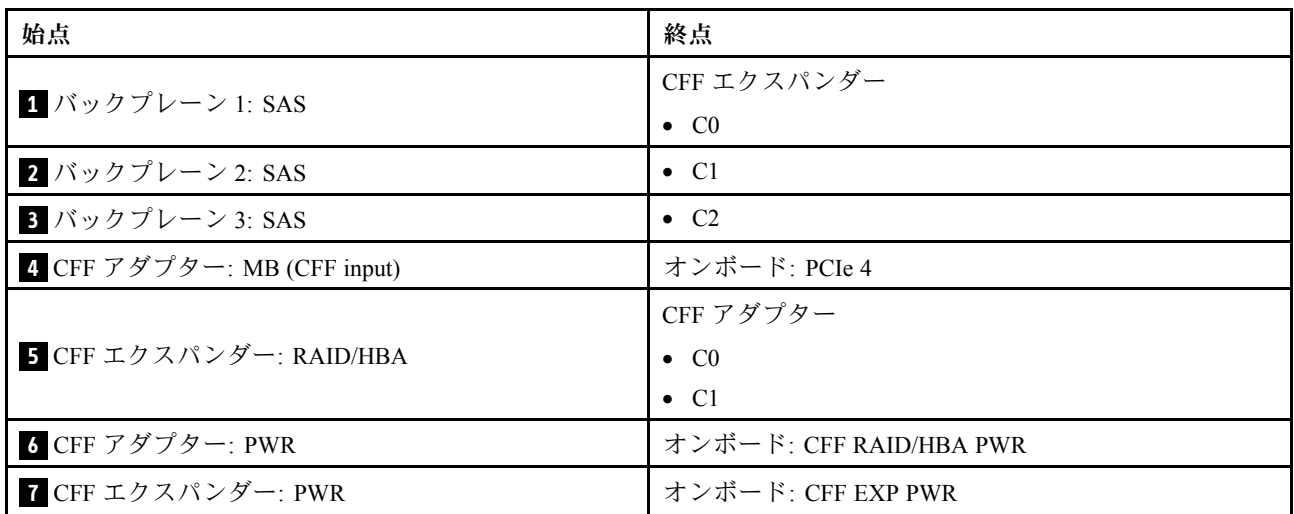

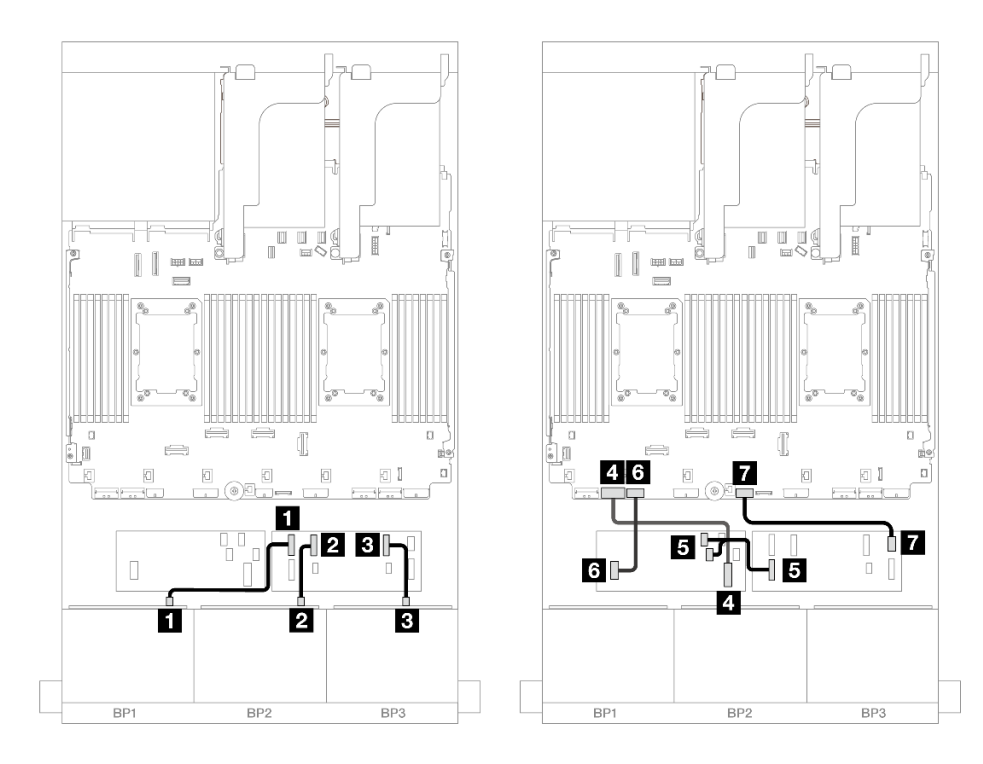

<sup>図</sup> 661. その他のシナリオでのケーブル配線

| 始点                          | 終点                       |
|-----------------------------|--------------------------|
| 1 バックプレーン 1: SAS            | CFF エクスパンダー              |
|                             | $\bullet$ C <sub>0</sub> |
| 2 バックプレーン 2: SAS            | $\bullet$ C1             |
| 3 バックプレーン 3: SAS            | $\bullet$ C <sub>2</sub> |
| 4 CFF アダプター: MB (CFF input) | オンボード: PCIe 7            |
| 5 CFF エクスパンダー: RAID/HBA     | CFF アダプター                |
|                             | $\bullet$ C <sub>0</sub> |
|                             | $\bullet$ C1             |
| 6 CFF アダプター: PWR            | オンボード: CFF RAID/HBA PWR  |
| T CFF エクスパンダー: PWR          | オンボード: CFF EXP PWR       |

NVMe ケーブル配線

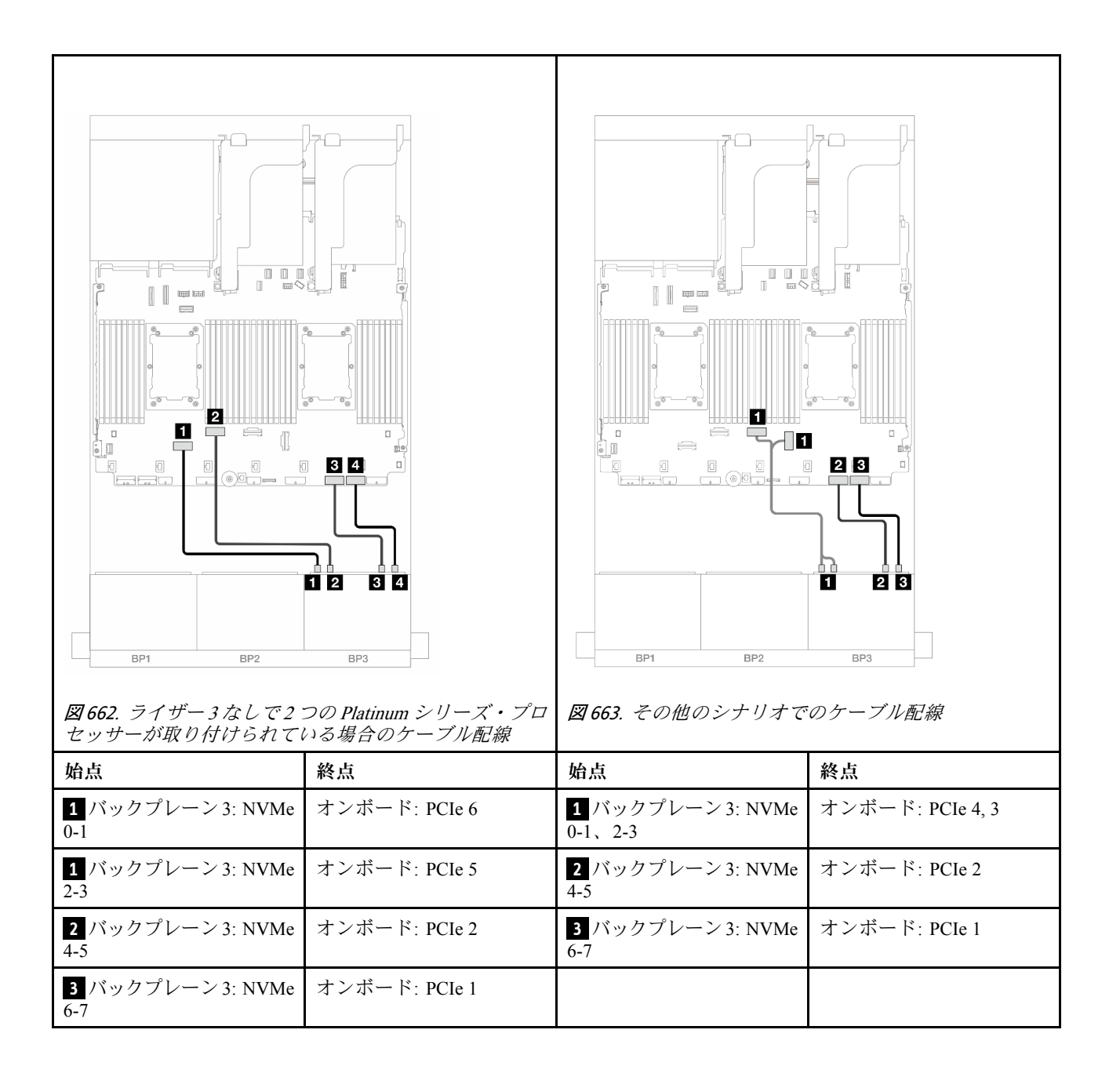

## <span id="page-665-0"></span>背⾯バックプレーンのケーブル配線

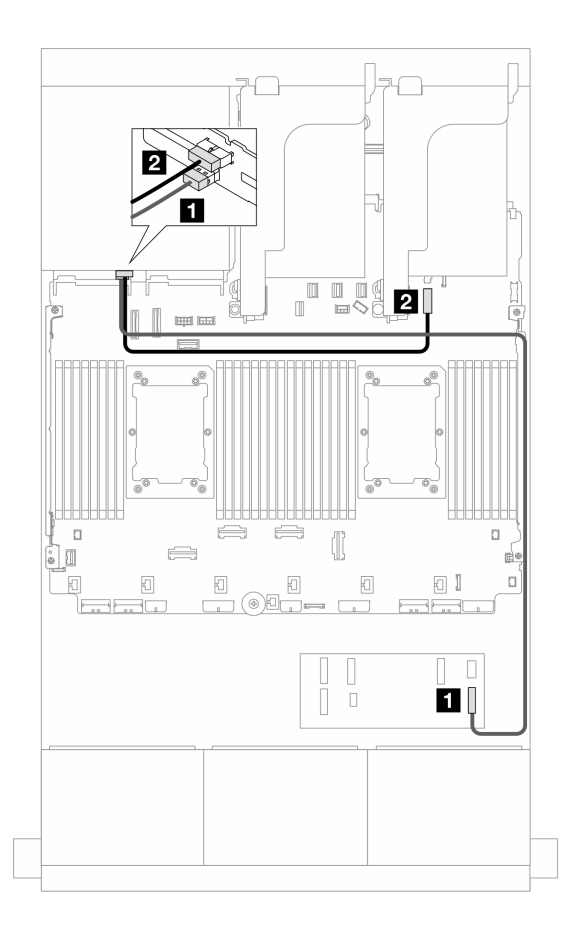

<sup>図</sup> 664. 背面バックプレーンのケーブル配線

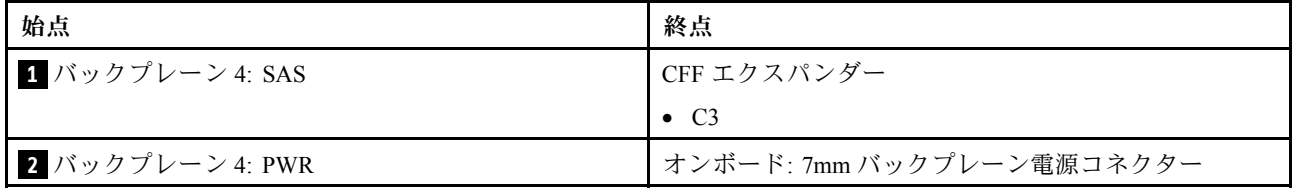

#### 8i RAID/HBA アダプター

以下は、4 つの 8i RAID/HBA アダプターを搭載した前面 16 x 2.5 型 SAS/SATA + 8 x 2.5 型 AnyBay (Gen 5) + 4 x 2.5 型 SAS/SATA 構成のケーブル接続を示しています。

# コネクター間の接続: **1** ↔ **1** 、 **2** ↔ **2** 、 **3** ↔ **3** 、... **n** ↔ **n**

### 前⾯バックプレーンのケーブル配線

SAS/SATA ケーブル配線

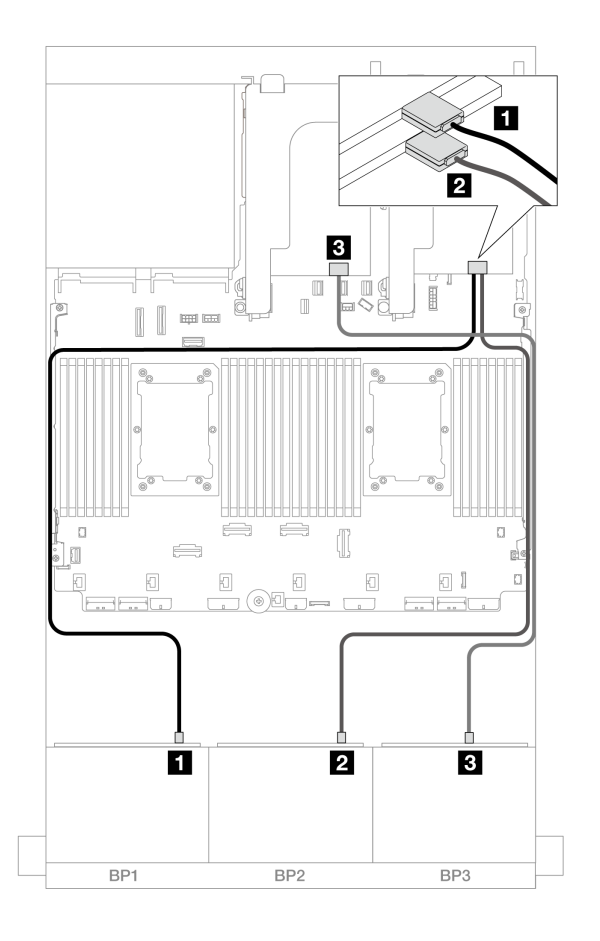

<sup>図</sup> 665. SAS/SATA ケーブル配線

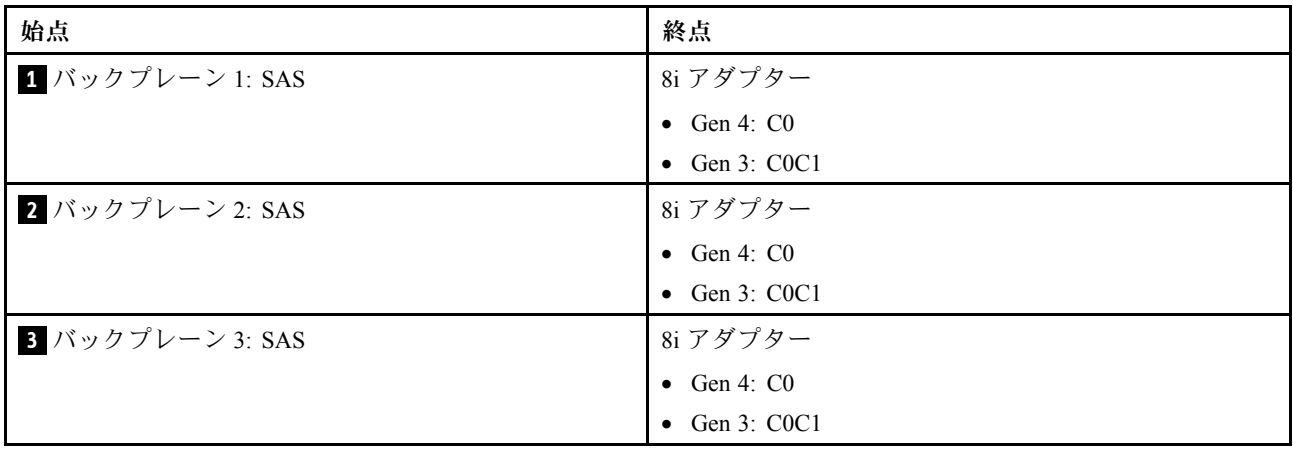

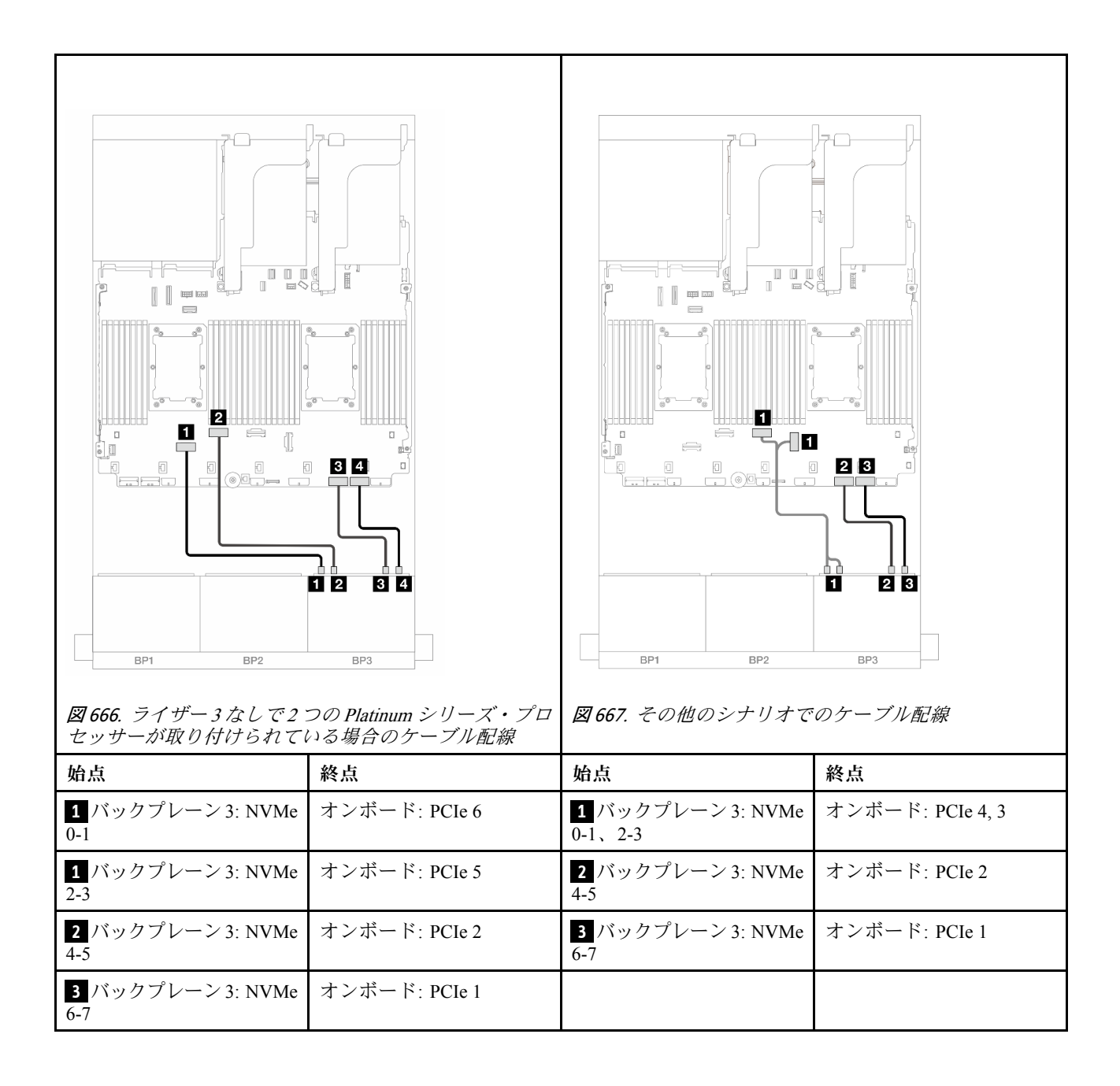

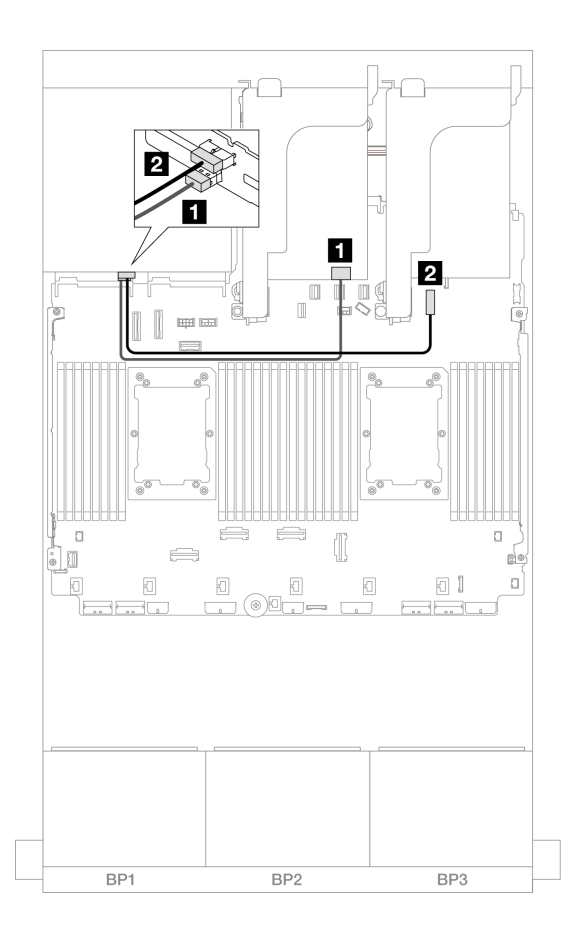

<sup>図</sup> 668. 背面バックプレーンのケーブル配線

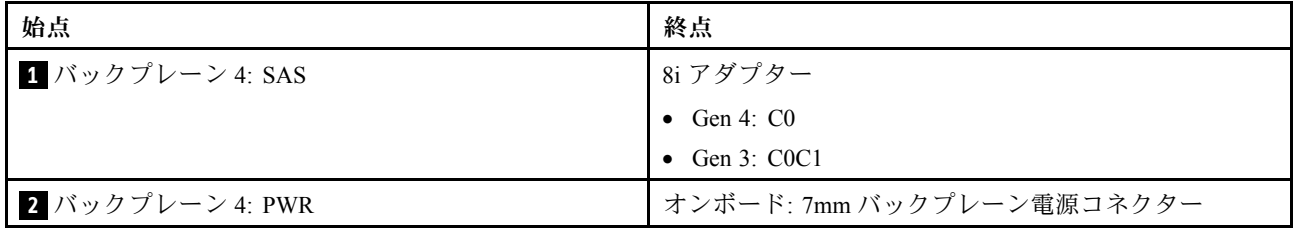

# 8 x SAS/SATA バックプレーン 2 つおよび 8 x NVMe (Gen 4) バックプレー ン 1 つ

このセクションでは、2 つの 8 x 2.5 型 SAS/SATA 前面ドライブ・バックプレーンと 1 つの 8 x 2.5 型 NVMe 前面ドライブ・バックプレーン (Gen 4)を搭載したサーバー・モデルのケーブル配線について説明します。

前面バックプレーンの電源ケーブルを接続するには[、436](#page-445-0) ページの 「[バックプレーン: 2.5 型前面ドラ](#page-445-0) [イブ・ベイを装備したサーバー・モデル](#page-445-0)」を参照してください。

前面バックプレーンの信号ケーブルを接続するには、サーバー構成に応じて以下のケーブル配線のシナ リオを参照してください。

• [660](#page-669-0) ページの 「[16i RAID/HBA アダプター](#page-669-0)」

<span id="page-669-0"></span>• 660 ページの 「CFF エクスパンダー + 8i RAID/HBA アダプター」

### 16i RAID/HBA アダプター

このトピックでは、1 つの 16i RAID/HBA アダプターを搭載した 16 x 2.5 型 SAS/SATA + 8 x 2.5 型 NVMe (Gen 4) 構成のケーブル配線について説明します。

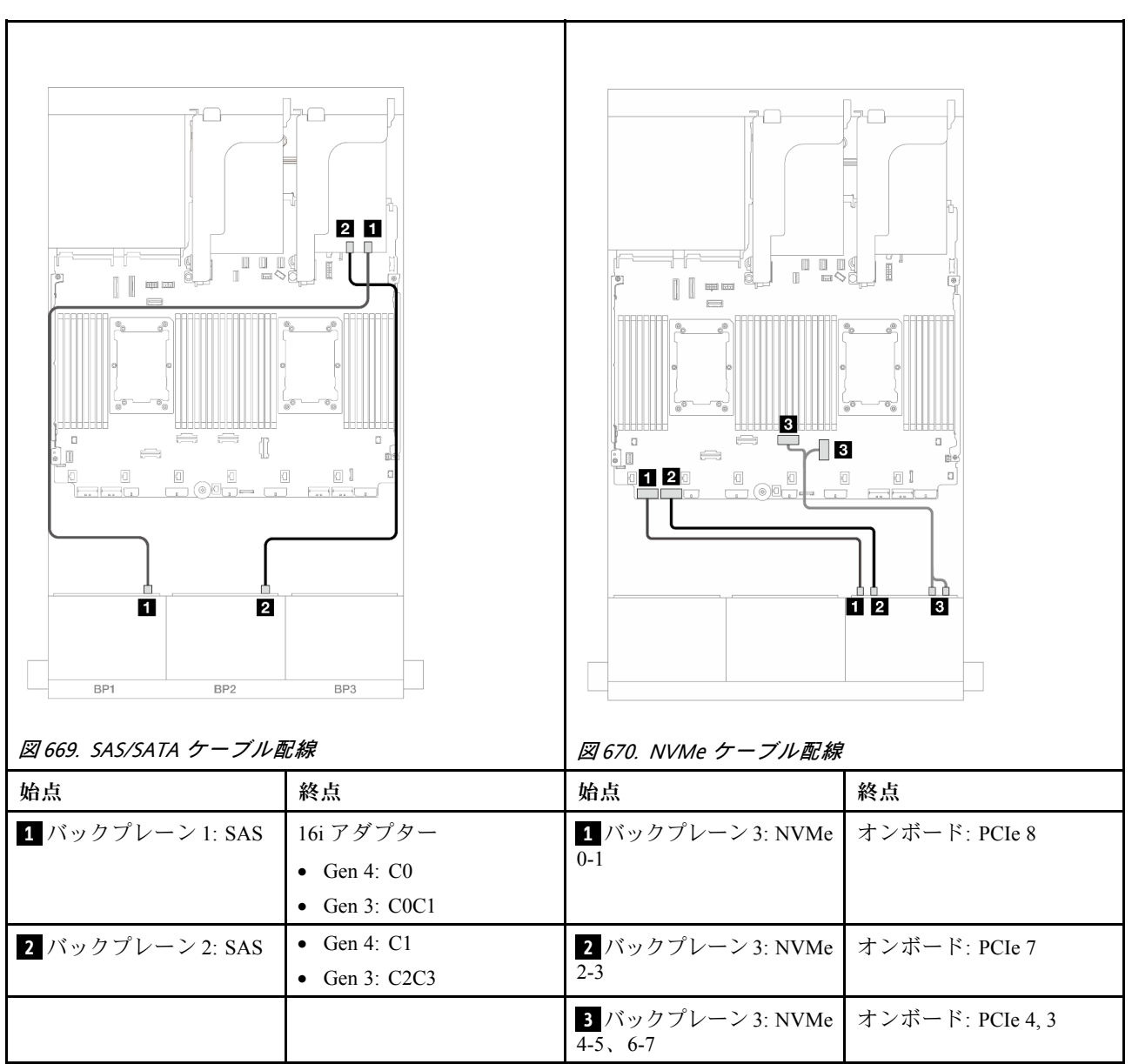

## コネクター間の接続: **1** ↔ **1** 、 **2** ↔ **2** 、 **3** ↔ **3** 、... **n** ↔ **n**

### CFF エクスパンダー + 8i RAID/HBA アダプター

このトピックでは、1 つの CFF エクスパンダーと 1 つの 8i RAID/HBA アダプターを搭載した 16 x 2.5 型 SAS/SATA + 8 x 2.5 型 NVMe (Gen 4) 構成のケーブル配線について説明します。

#### SAS/SATA ケーブル配線

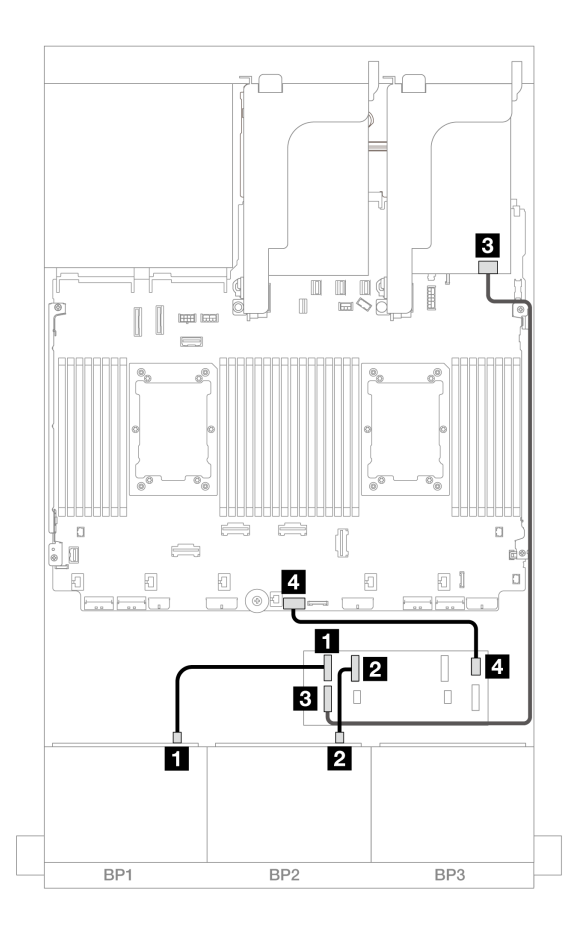

<sup>図</sup> 671. <sup>1</sup> つの CFF エキスパンダーおよび <sup>1</sup> つの 8i アダプターへのケーブル配線

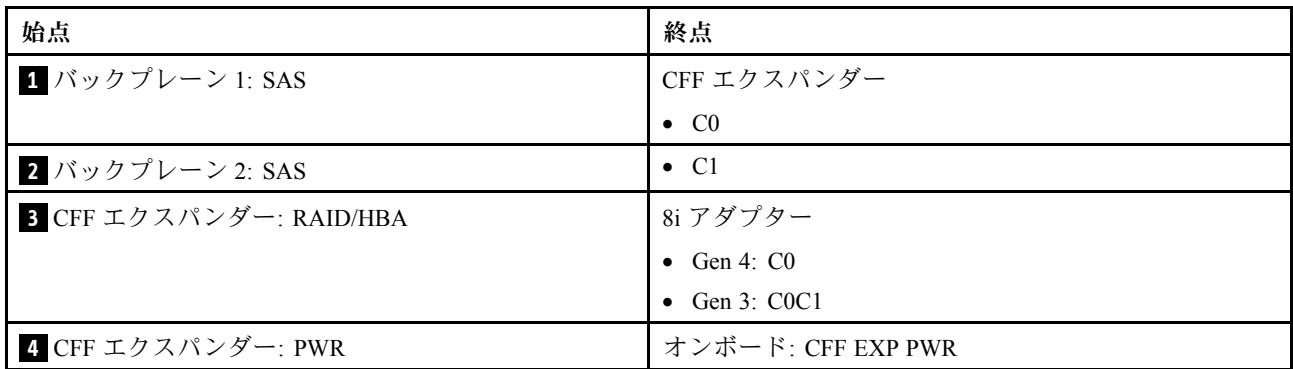

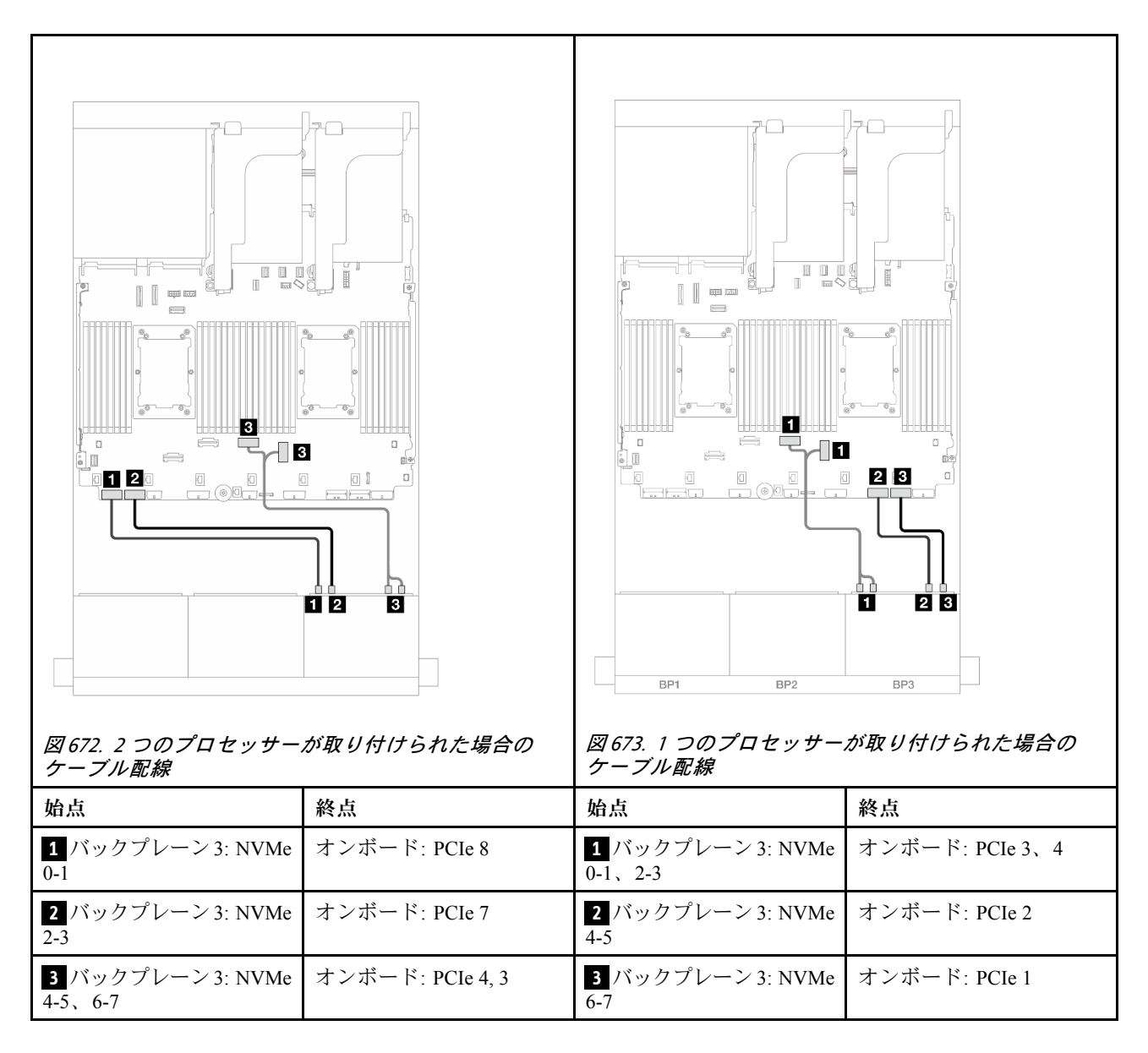

# 8 x SAS/SATA バックプレーン 2 つおよび 8 x NVMe (Gen 5) バックプレー ン 1 つ

このセクションでは、2 つの 8 x 2.5 型 SAS/SATA 前面ドライブ・バックプレーンと 1 つの 8 x 2.5 型 NVMe 前面ドライブ・バックプレーン (Gen 5) を搭載したサーバー・モデルのケーブル配線について説明します。

前面バックプレーンの電源ケーブルを接続するには、[436](#page-445-0) ページの 「[バックプレーン: 2.5 型前面ドラ](#page-445-0) [イブ・ベイを装備したサーバー・モデル](#page-445-0)」を参照してください。

前面バックプレーンの信号ケーブルを接続するには、サーバー構成に応じて以下のケーブル配線のシナ リオを参照してください。

- [663](#page-672-0) ページの 「[16i RAID/HBA アダプター](#page-672-0)」
- [664](#page-673-0) ページの 「[CFF エクスパンダー + 8i RAID/HBA アダプター](#page-673-0)」

# <span id="page-672-0"></span>16i RAID/HBA アダプター

このトピックでは、1 つの 16i RAID/HBA アダプターを搭載した 16 x 2.5 型 SAS/SATA + 8 x 2.5 型 NVMe (Gen 5) 構成のケーブル配線について説明します。

コネクター間の接続: **1** ↔ **1** 、 **2** ↔ **2** 、 **3** ↔ **3** 、... **n** ↔ **n**

#### SAS/SATA ケーブル配線

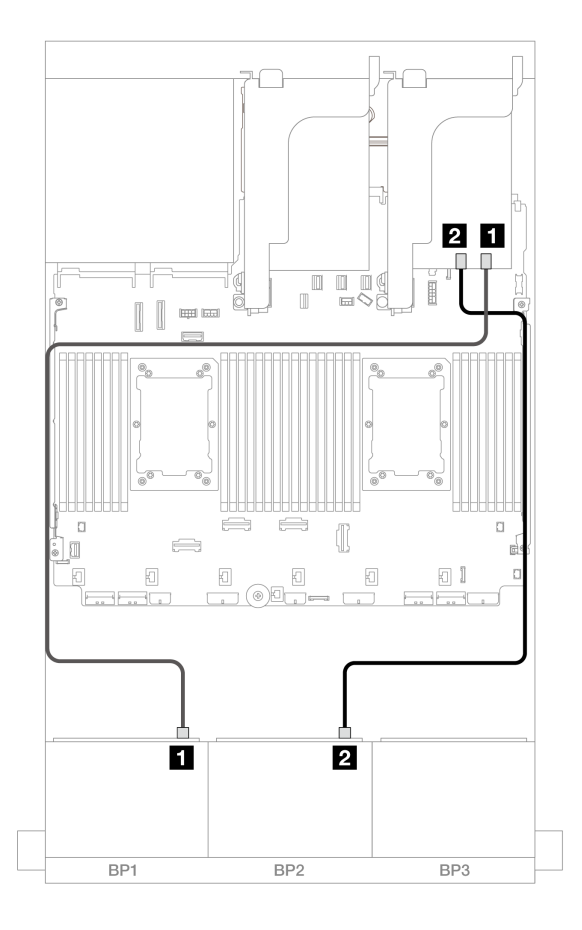

#### <sup>図</sup> 674. SAS/SATA ケーブル配線

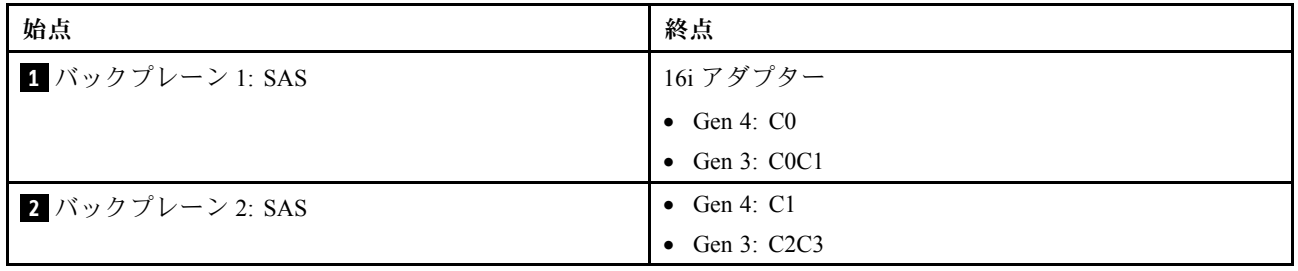

<span id="page-673-0"></span>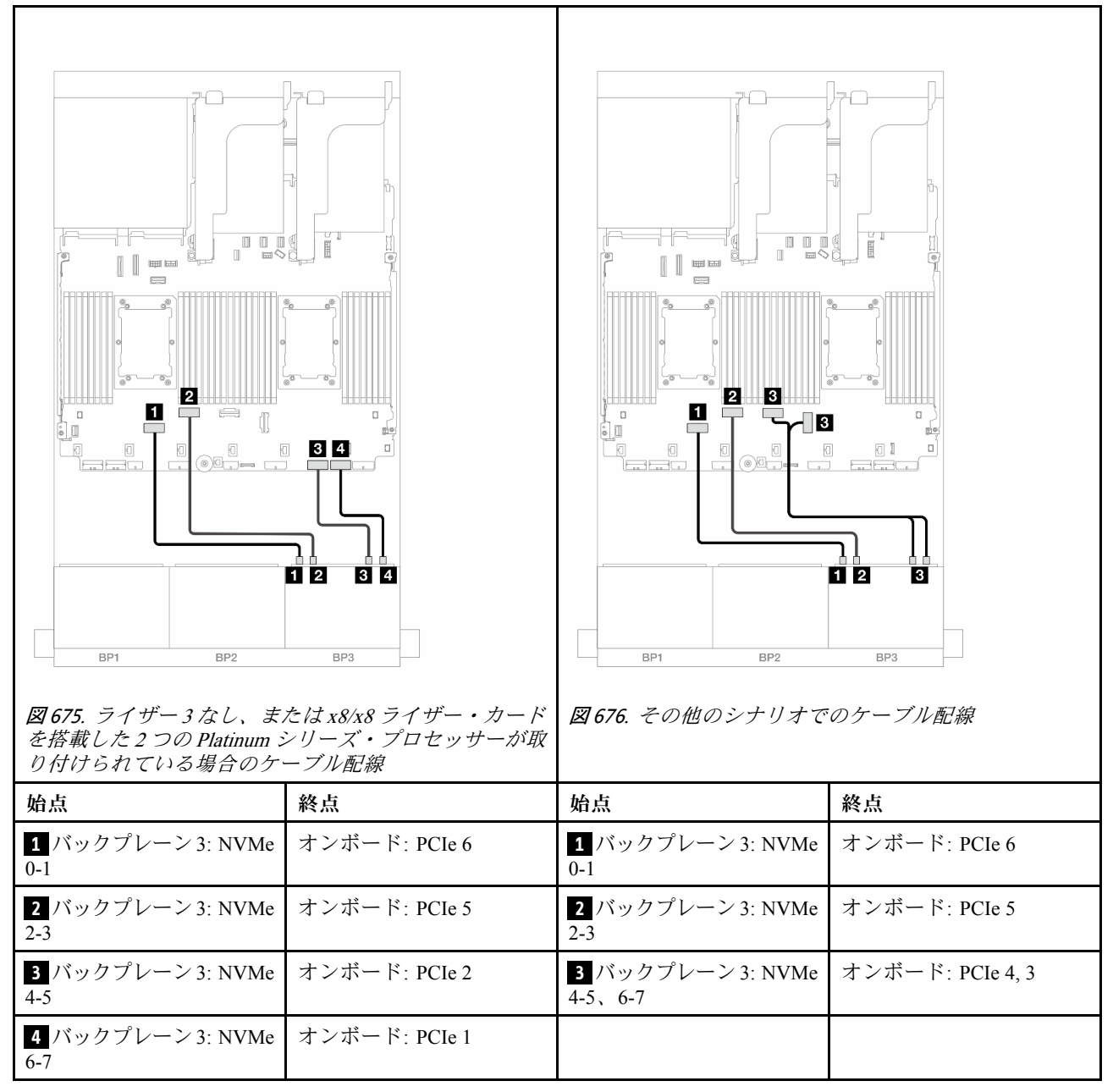

## CFF エクスパンダー + 8i RAID/HBA アダプター

このトピックでは、1 つの CFF エクスパンダーと 1 つの 8i RAID/HBA アダプターを搭載した 16 x 2.5 型 SAS/SATA + 8 x 2.5 型 NVMe (Gen 5) 構成のケーブル配線について説明します。

### SAS/SATA ケーブル配線

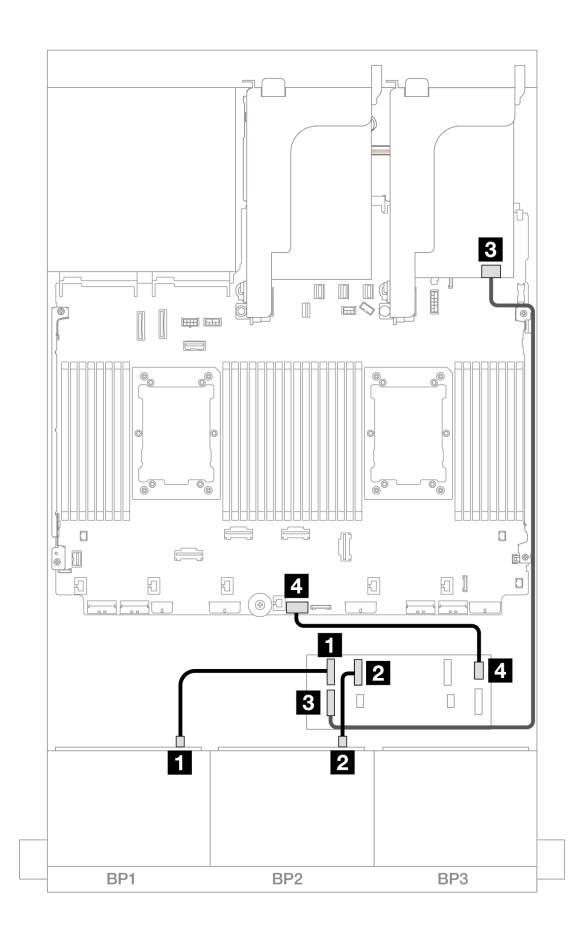

<sup>図</sup> 677. <sup>1</sup> つの CFF エキスパンダーおよび <sup>1</sup> つの 8i アダプターへのケーブル配線

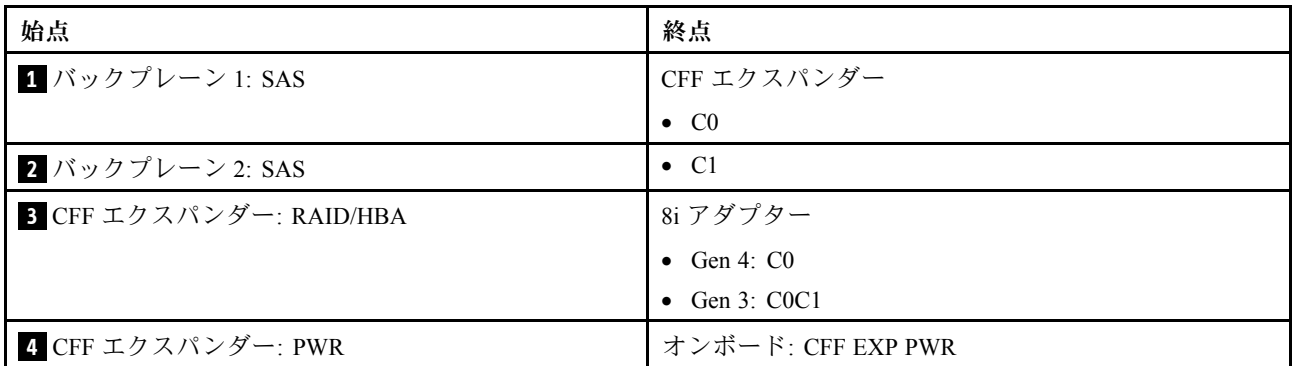

#### NVMe ケーブル配線

2 つのプロセッサーが取り付けられた場合のケーブル配線

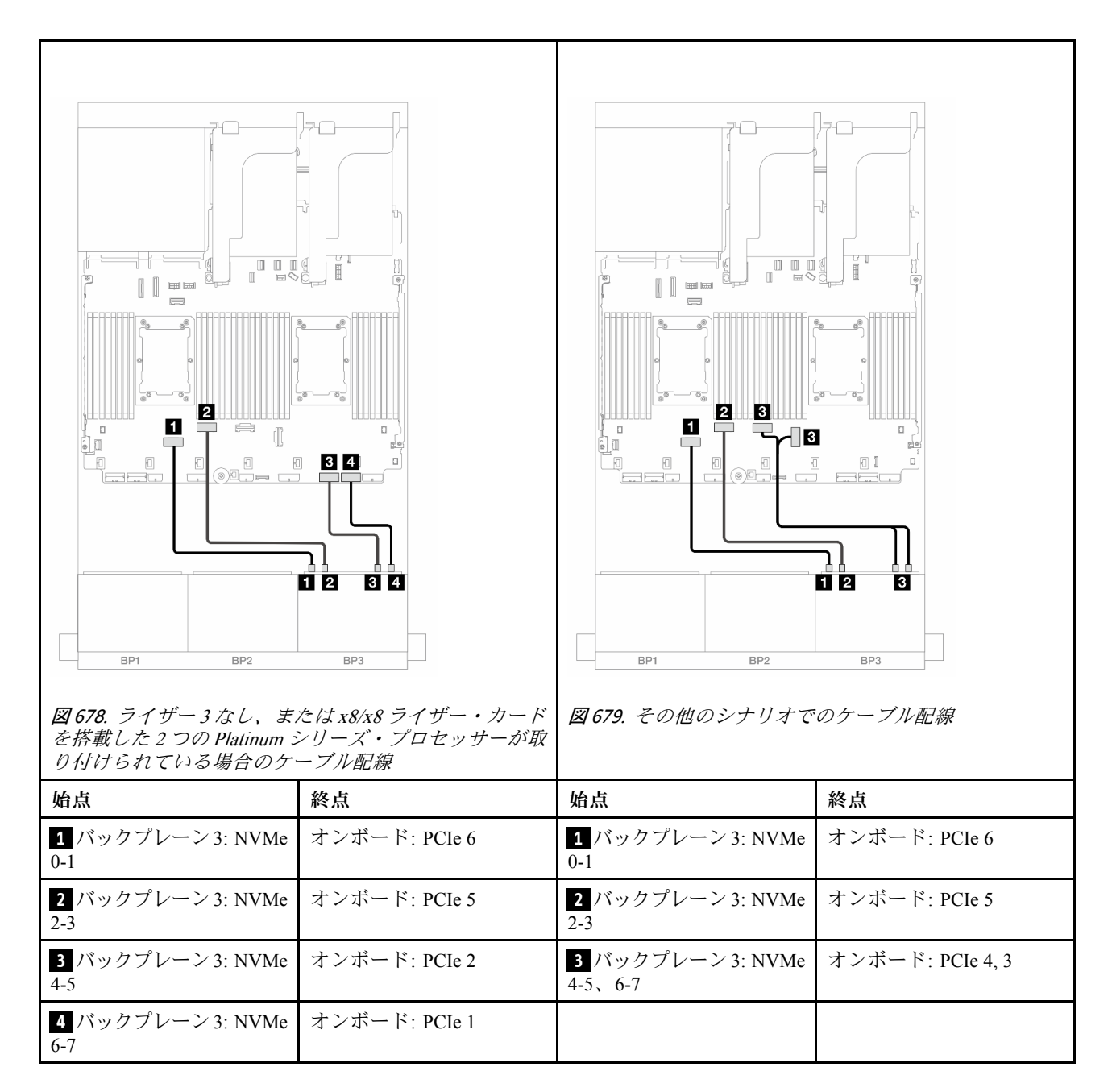

1 つのプロセッサーが取り付けられた場合のケーブル配線

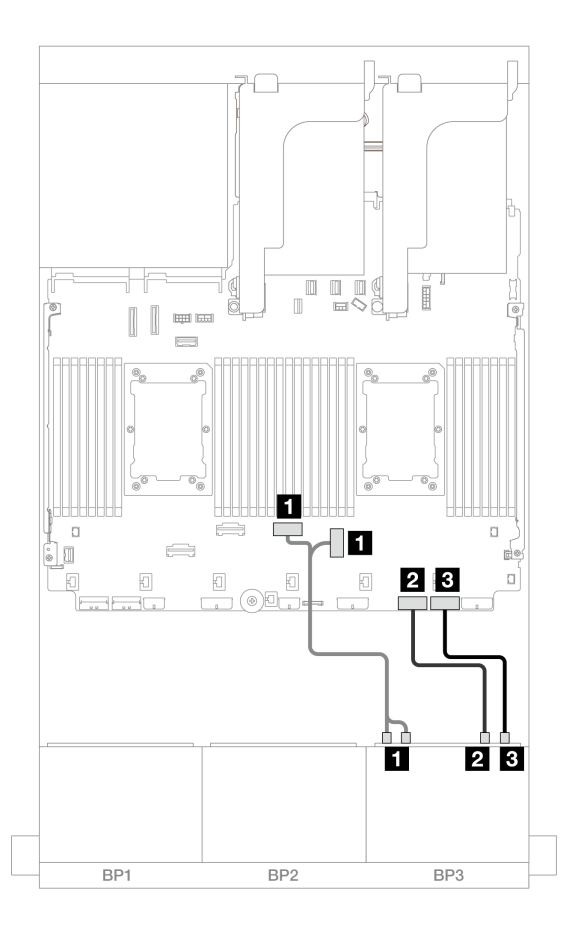

<sup>図</sup> 680. <sup>1</sup> つのプロセッサーが取り付けられた場合のケーブル配線

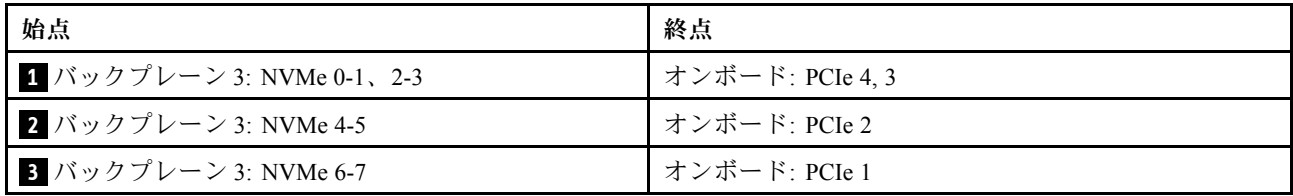

# 24 x 2.5 型 SAS/SATA エクスパンダー・バックプレーン

このセクションでは、24 x 2.5 型 SAS/SATA エキスパンダー・バックプレーンが搭載されたサーバー・モ デルのケーブル配線について説明します。

- 667 ページの 「前面バックプレーン: 24 x 2.5 型 SAS/SATA」
- [668](#page-677-0) ページの 「[前面 + 背面バックプレーン: 24 x 2.5 型 SAS/SATA + 4 x 2.5 型 AnyBay](#page-677-0)」
- [669](#page-678-0) ページの 「[前面 + 背面バックプレーン: 24 x 2.5 型 SAS/SATA + 8 x 2.5 型 SAS/SATA](#page-678-0)」

#### 前面バックプレーン: 24 x 2.5 型 SAS/SATA

このトピックでは、前面 24 x 2.5 型 SAS/SATA エクスパンダー・バックプレーンのケーブル配線につい て説明します。

#### 8i アダプター

<span id="page-677-0"></span>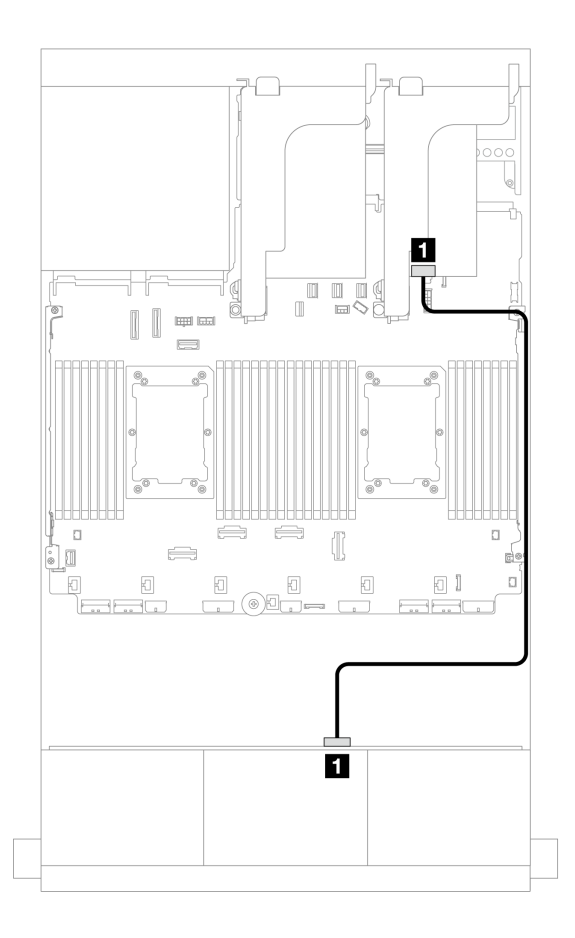

<sup>図</sup> 681. <sup>1</sup> 個の 8i アダプターへのケーブル配線

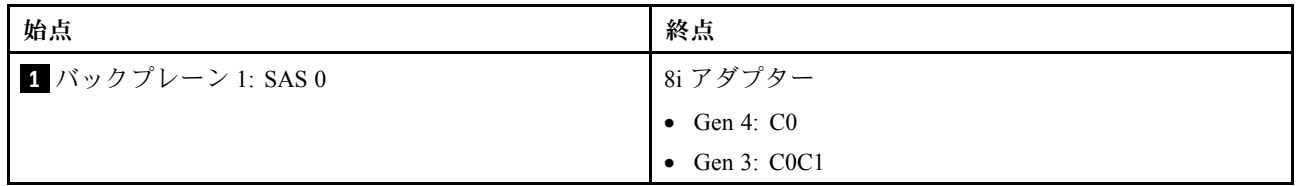

# 前面 + 背面バックプレーン: 24 x 2.5 型 SAS/SATA + 4 x 2.5 型 AnyBay

このトピックでは、4 x 2.5 型 SAS/SATA 背面ドライブ・バックプレーンを搭載した前面 24 x 2.5 型 AnyBay エクスパンダー・バックプレーンのケーブル配線について説明します。

## 8i アダプター

<span id="page-678-0"></span>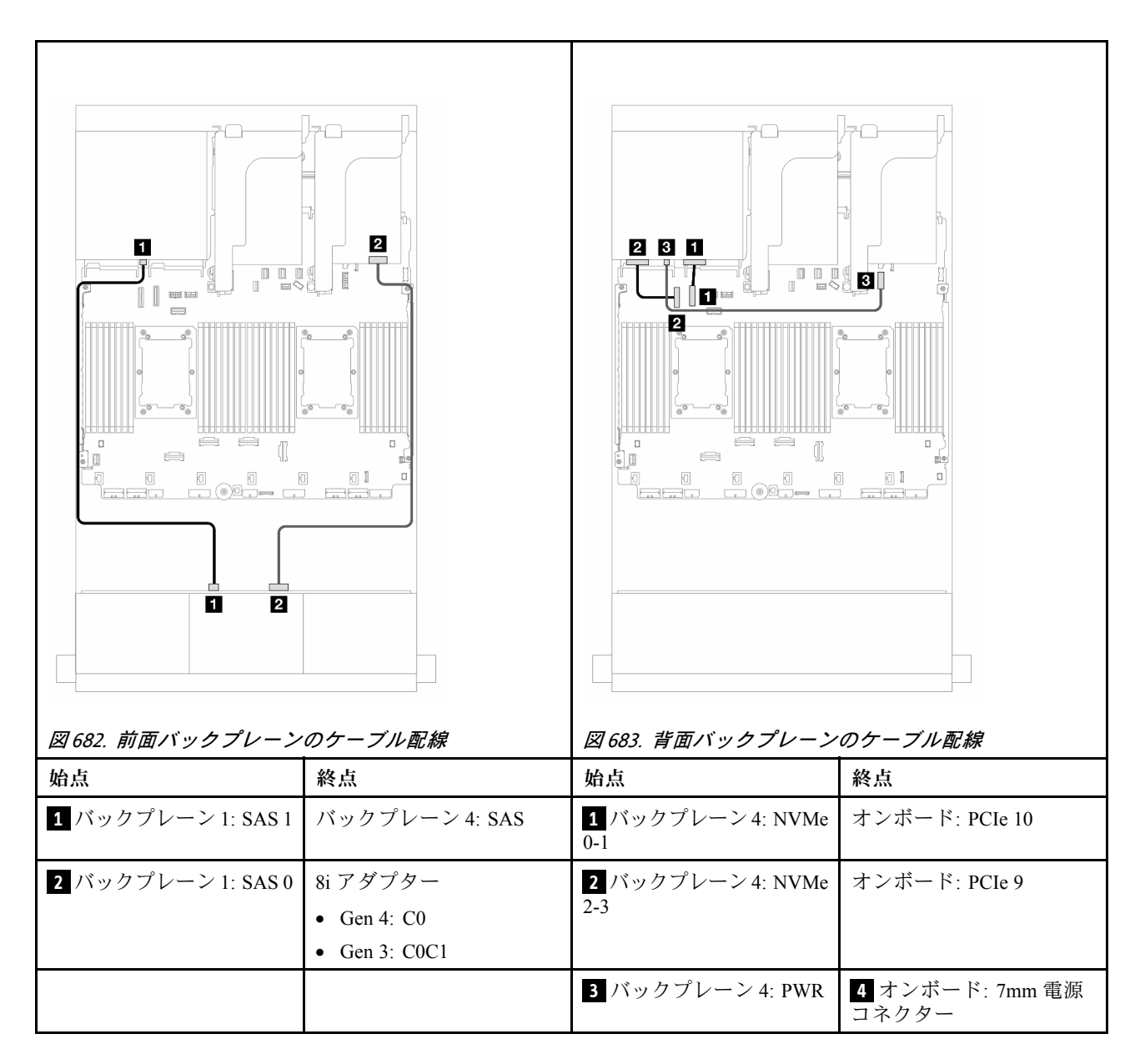

#### 前面 + 背面バックプレーン: 24 x 2.5 型 SAS/SATA + 8 x 2.5 型 SAS/SATA

このトピックでは、1 つの 8 x 2.5 型 SAS/SATA 背面ドライブ・バックプレーンを搭載した前面 24 x 2.5 型 SAS/SATA エキスパンダー・バックプレーンのケーブル配線について説明します。

- 669 ページの 「16i RAID/HBA アダプター」
- [670](#page-679-0) ページの 「[CFF 16i RAID/HBA アダプター](#page-679-0)」

#### 16i RAID/HBA アダプター

このトピックでは、1 個の 16i RAID/HBA アダプターを搭載した 24 x 2.5 型 SAS/SATA + 8 x 2.5 型 SAS/SATA 構成のケーブル配線について説明します。

<span id="page-679-0"></span>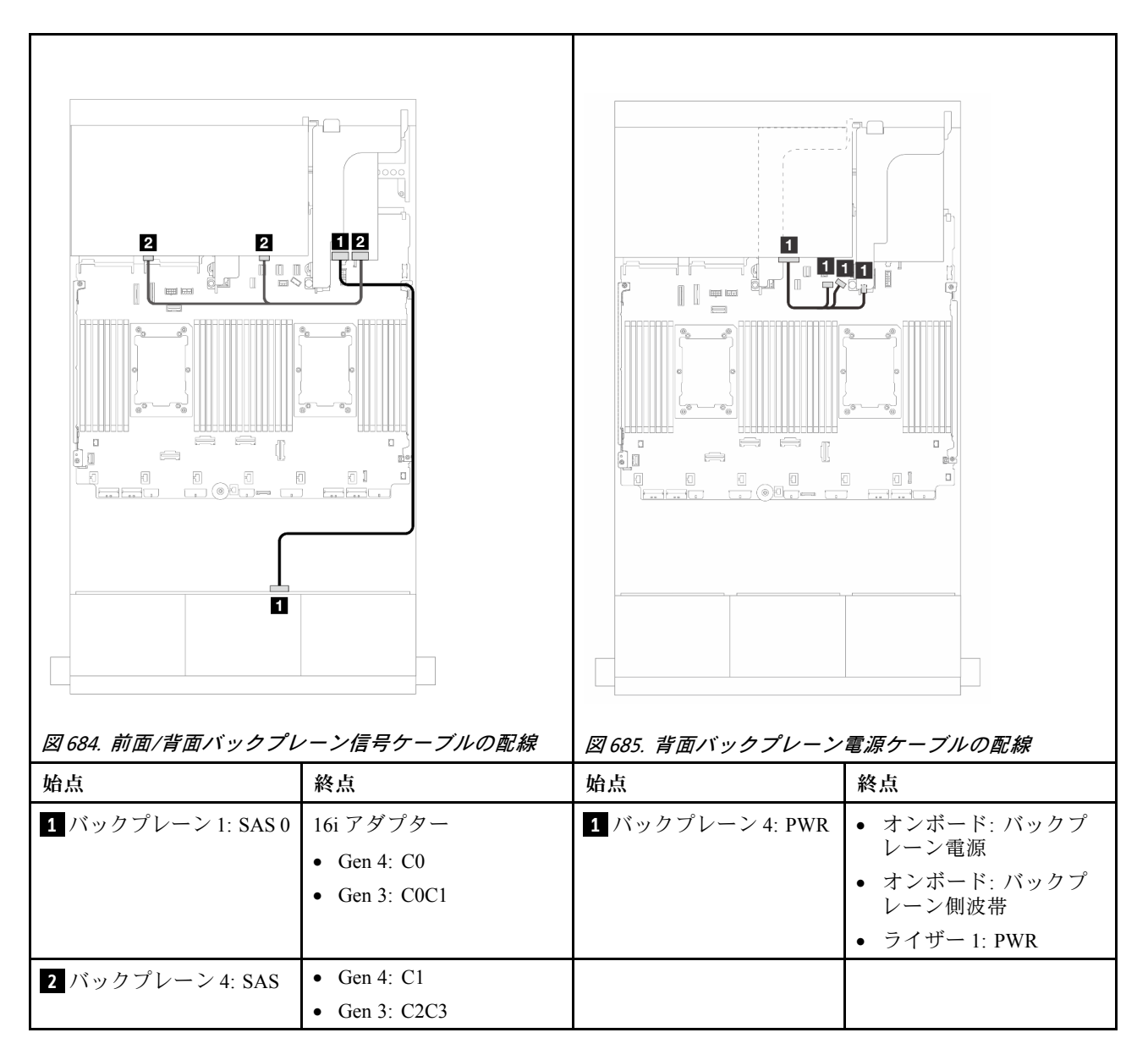

#### CFF 16i RAID/HBA アダプター

このトピックでは、1 個の CFF 16i RAID/HBA アダプターを搭載した 24 x 2.5 型 SAS/SATA + 8 x 2.5 型 SAS/SATA 構成のケーブル配線について説明します。

#### 信号ケーブル配線

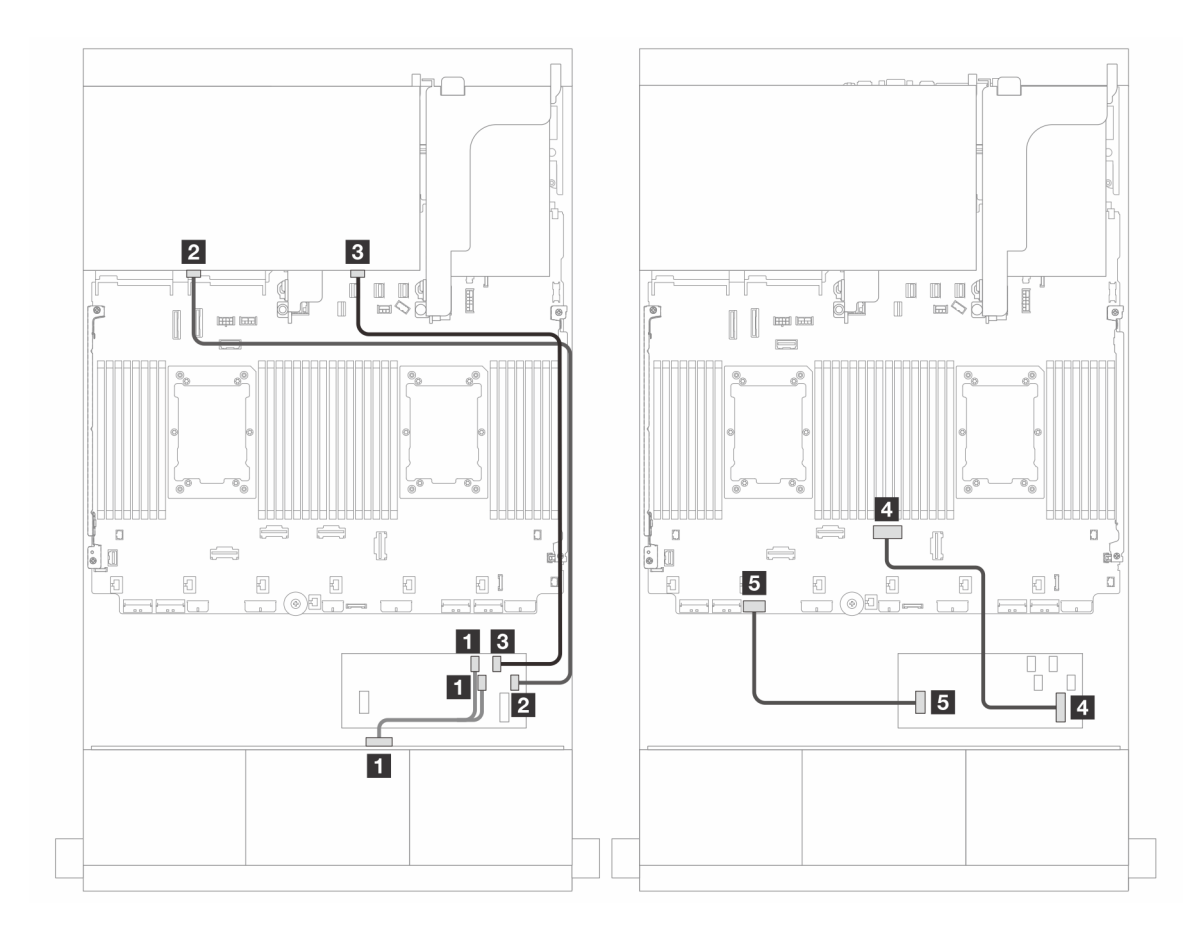

<sup>図</sup> 686. <sup>1</sup> つの CFF 16i RAID/HBA アダプターへのケーブル配線

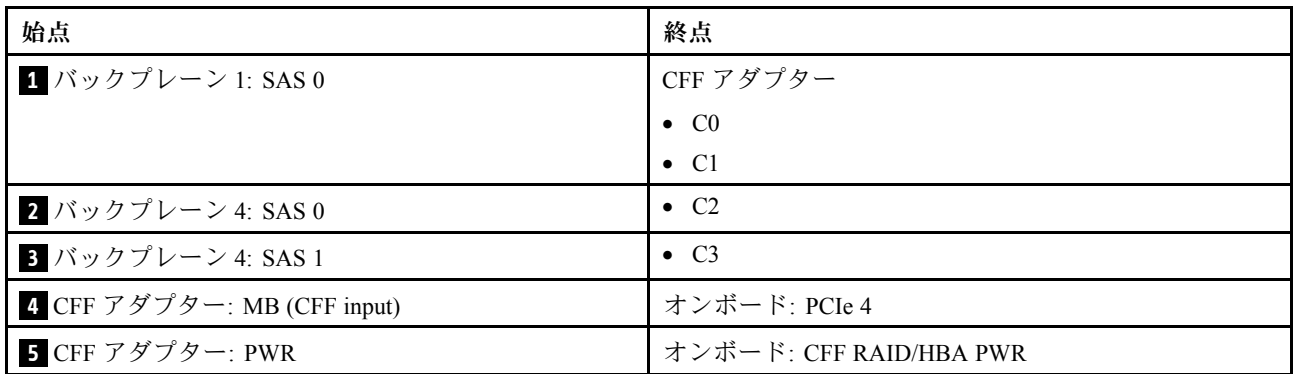

## 電源ケーブル配線

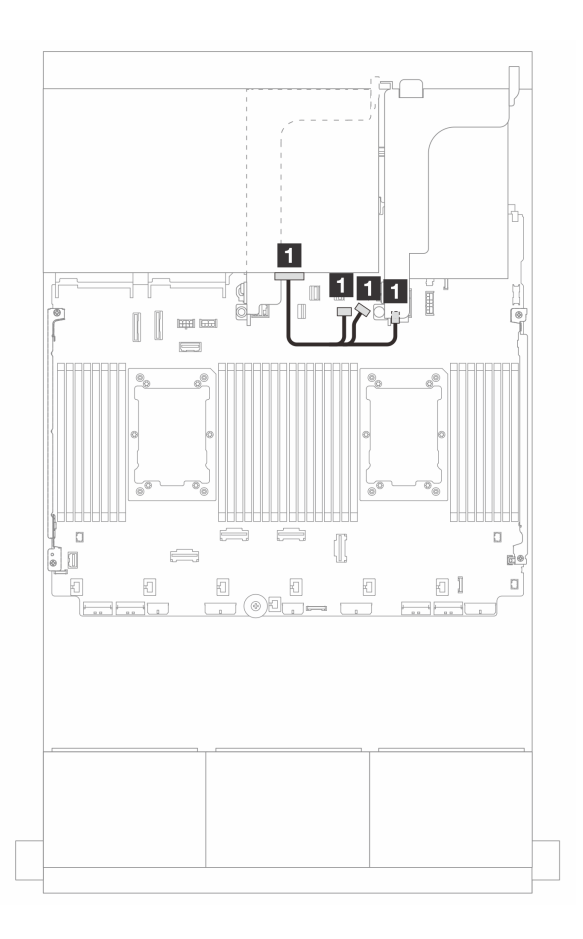

<sup>図</sup> 687. 背面バックプレーン電源ケーブルの配線

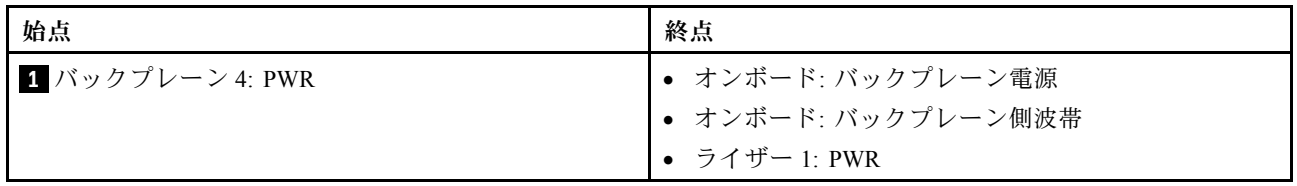

# バックプレーン: 3.5 型前面ドライブ・ベイを装備したサーバー・モデル

このセクションでは、3.5 型前面ドライブ・ベイを搭載したサーバー・モデルのバックプレーンの ケーブル接続について説明します。

### 始める前に

前面バックプレーンのケーブル配線を開始する前に、以下の部品が取り外されていることを確認します。

- トップ・カバー [\(397](#page-406-0) ページの「[トップ・カバーの取り外し](#page-406-0)」を参照)
- ●エアー・バッフル ([99](#page-108-0)ページの「[エアー・バッフルの取り外し](#page-108-0)」を参照)
- ファン・ケージ [\(389](#page-398-0)ページの「[システム・ファン・ケージの取り外し](#page-398-0)」を参照)

#### 電源ケーブルの接続

サーバーは、次の 3.5 型ドライブ・バックプレーンをサポートします。

- 8 x 3.5 型 SAS/SATA バックプレーン
- 12 x 3.5 型 SAS/SATA バックプレーン
- 12 x 3.5 型 AnyBay バックプレーン
- 12 x 3.5 型 SAS/SATA エクスパンダー・バックプレーン

各ドライブ・バックプレーンのコネクターについては、[401](#page-410-0) ページの 「[ドライブ・バックプレーン・](#page-410-0) [コネクター](#page-410-0)」を参照してください。

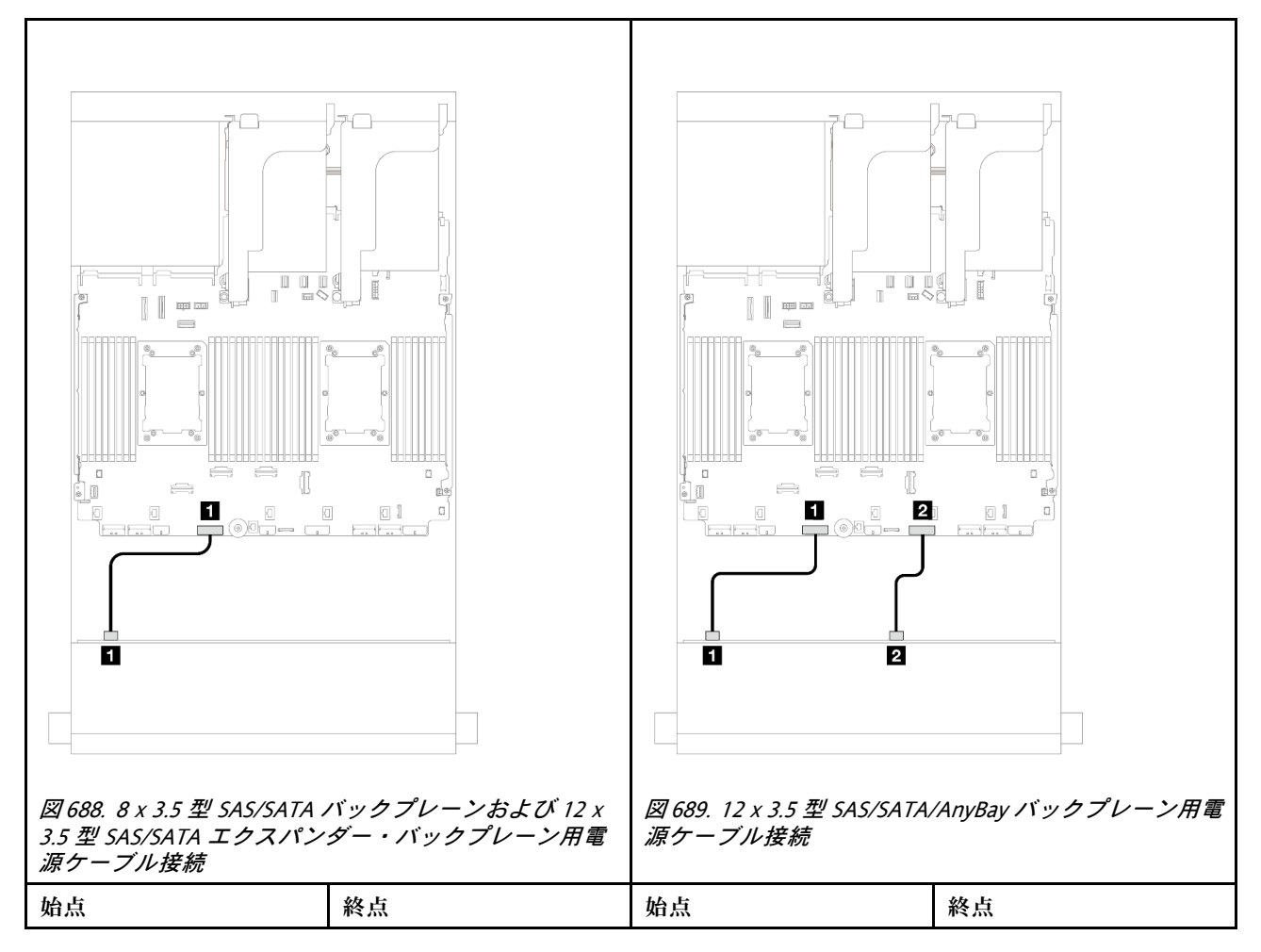

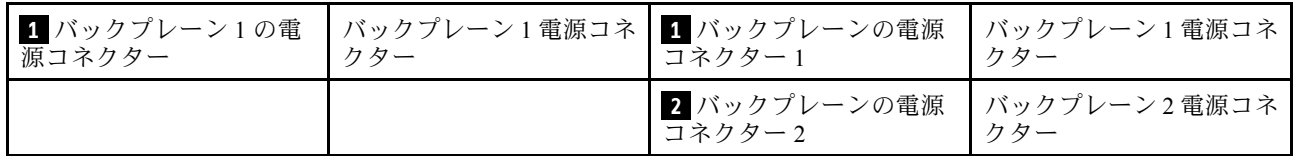

注:前面バックプレーンとシステム・ボード・アセンブリーの間に Supercap Holder が取り付けられている 場合、以下のように電源ケーブルを接続します。

- バックプレーンの電源コネクター 1 をシステム・ボード・アセンブリーのバックプレーン 2 電源 コネクターに接続します。
- (2 つの 電源コネクターがあるバックプレーンの場合) バックプレーンの電源コネクター 2 をシステム・ ボード・アセンブリーのバックプレーン 3 電源コネクターに接続します。

#### 信号ケーブルの接続

取り付けたバックプレーンに応じて、信号ケーブルの接続に関する特定のトピックを参照してください。

- 674 ページの 「8 x 3.5 型 SAS/SATA バックプレーン」
- [676](#page-685-0) ページの 「[12 x 3.5 型 SAS/SATA バックプレーン](#page-685-0)」
- [694](#page-703-0) ページの 「[12 x 3.5 型 AnyBay バックプレーン](#page-703-0)」
- [700](#page-709-0) ページの 「[12 x 3.5 型 SAS/SATA エクスパンダー・バックプレーン](#page-709-0)」

# 8 x 3.5 型 SAS/SATA バックプレーン

このセクションでは、8 x 3.5 型 SAS/SATA 前面ドライブ・バックプレーンを搭載したサーバー・モデルの ケーブル配線について説明します。

- 674 ページの 「オンボード・コネクター」
- [675](#page-684-0) ページの 「[8i RAID/HBA アダプター](#page-684-0)」

## オンボード・コネクター

以下は、オンボード・コネクターを搭載した 8 x 3.5 型 SAS/SATA 構成のケーブル接続を示しています。
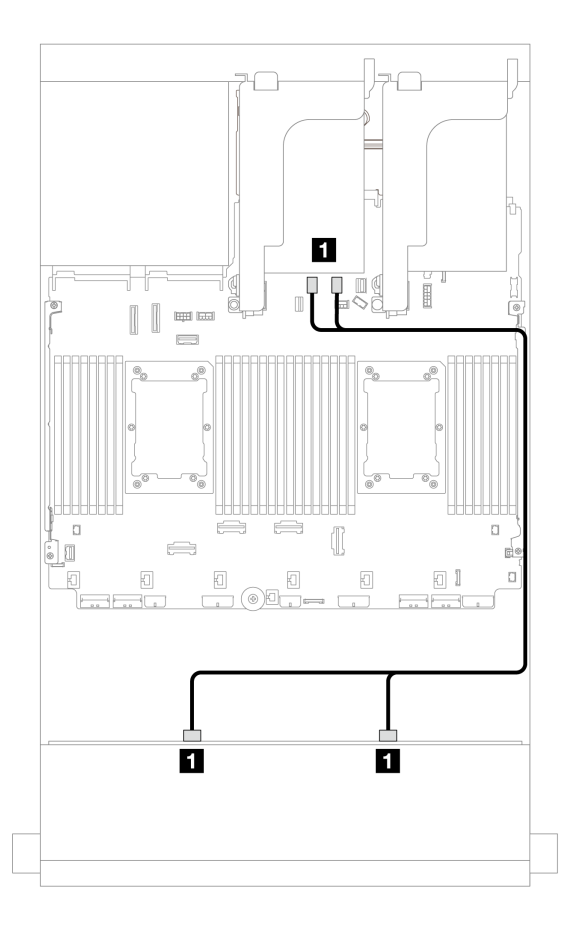

<sup>図</sup> 690. オンボード SATA コネクターへのケーブル配線

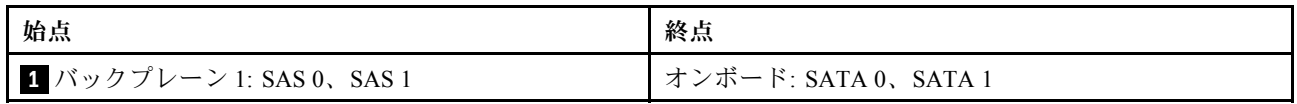

# 8i RAID/HBA アダプター

以下は、1 個の 8i RAID/HBA アダプターを搭載した 8 x 3.5 型 SAS/SATA 構成のケーブル接続を示し ています。

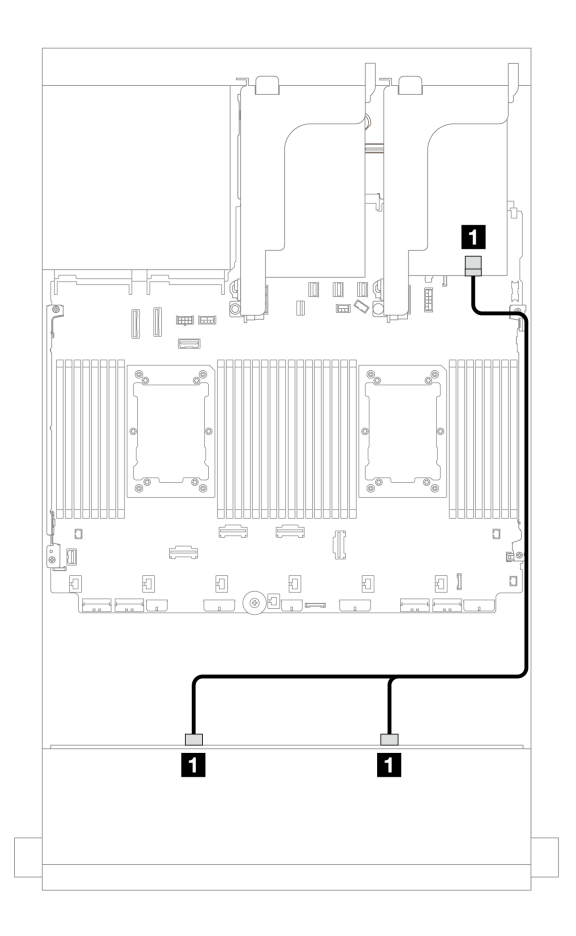

<sup>図</sup> 691. <sup>1</sup> 個の 8i RAID/HBA アダプターへのケーブル配線

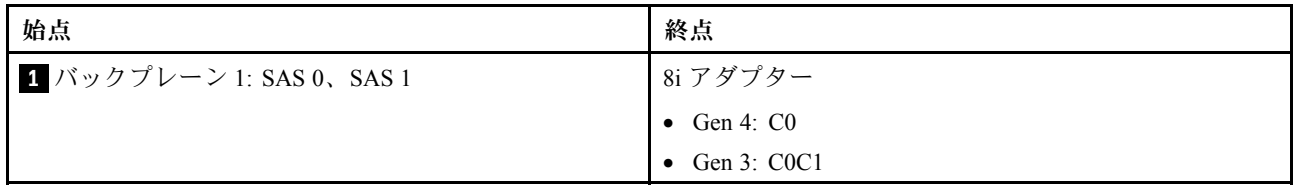

# 12 x 3.5 型 SAS/SATA バックプレーン

このセクションでは、12 x 3.5 型 SAS/SATA 前面ドライブ・バックプレーンを搭載したサーバー・モデル のケーブル配線について説明します。

- 676 ページの 「前面バックプレーン: 12 x 3.5 型 SAS/SATA」
- [678](#page-687-0) ページの 「[前面 + 背面バックプレーン: 12 x 3.5 型 SAS/SATA + 4 x 2.5 型/2 x 3.5 型/4 x 3.5 型](#page-687-0) [SAS/SATA/4 x 2.5 型 AnyBay](#page-687-0)」
- [683](#page-692-0) ページの 「[前面 + 中央バックプレーン: 12 x 3.5 型 SAS/SATA + 4 x 3.5 型/4 x 2.5 型 SAS/SATA/8](#page-692-0) [x 2.5 型 NVMe](#page-692-0)」
- [693](#page-702-0) ページの 「[前面 + 中央 + 背面バックプレーン: 12 x 3.5 型 SAS/SATA + 4 x 3.5 型 SAS/SATA + 4](#page-702-0) [x 3.5 型 SAS/SATA](#page-702-0)」

## 前面バックプレーン: 12 x 3.5 型 SAS/SATA

このトピックでは、12 x 3.5 型 SAS/SATA 前面ドライブ・バックプレーンを搭載したサーバー・モデルの ケーブル配線について説明します。

- 677 ページの 「オンボード・コネクター」
- 677 ページの 「16i RAID/HBA アダプター」

# オンボード・コネクター コネクター間の接続: **1** ↔ **1** 、 **2** ↔ **2** 、 **3** ↔ **3** 、... **n** ↔ **n**

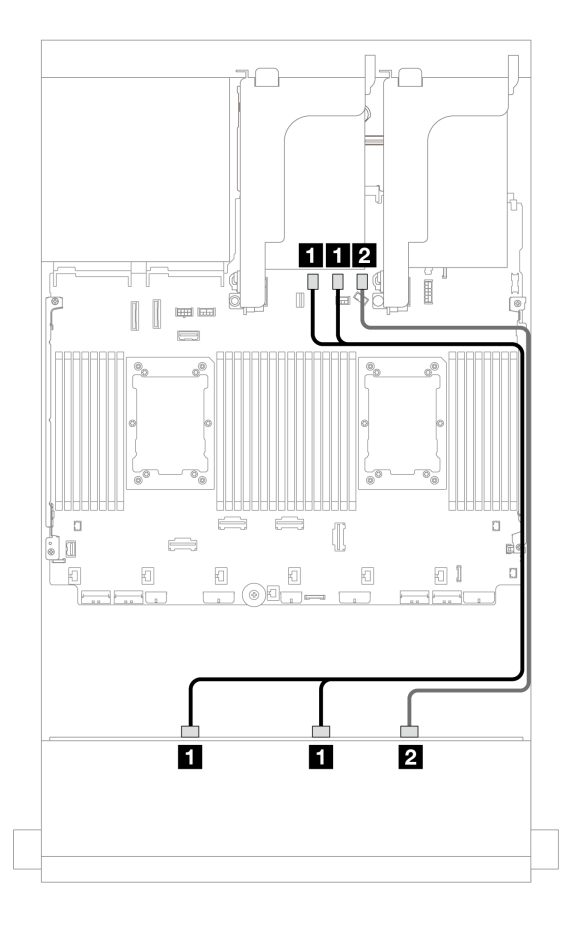

<sup>図</sup> 692. オンボード SATA コネクターへのケーブル配線

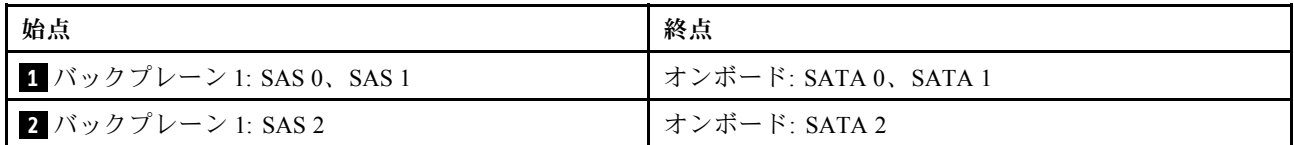

16i RAID/HBA アダプター コネクター間の接続: **1** ↔ **1** 、 **2** ↔ **2** 、 **3** ↔ **3** 、... **n** ↔ **n**

<span id="page-687-0"></span>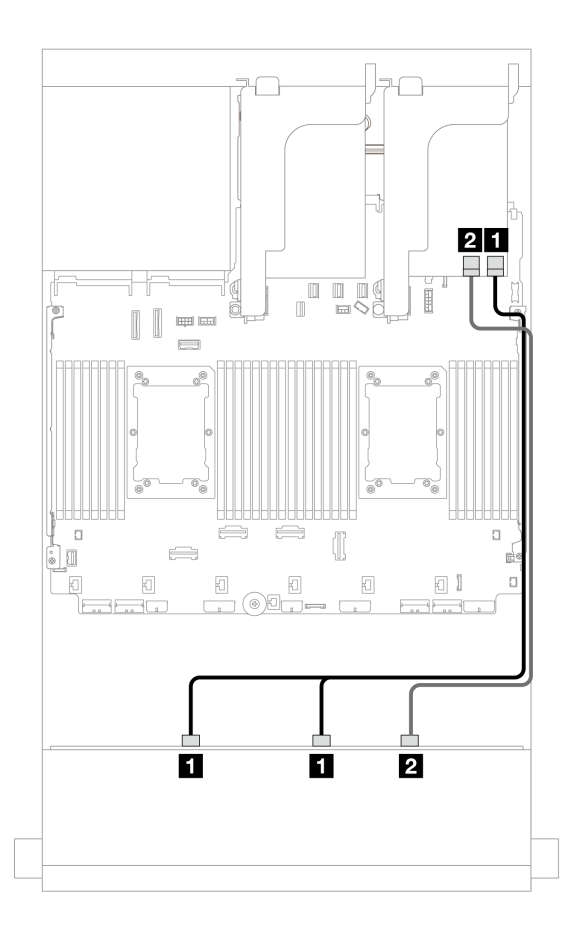

<sup>図</sup> 693. <sup>1</sup> つの 16i RAID/HBA アダプターへのケーブル配線

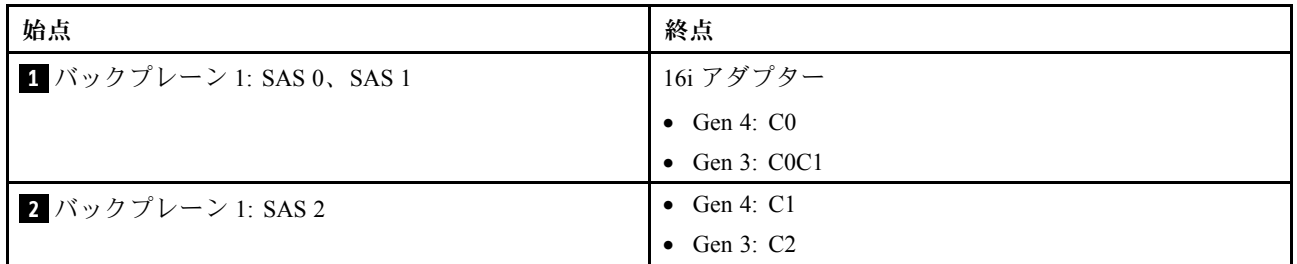

# 前面 + 背面バックプレーン: 12 x 3.5 型 SAS/SATA + 4 x 2.5 型/2 x 3.5 型/4 x 3.5 型 SAS/SATA/4 x 2.5 型 AnyBay

このトピックでは、1 つの 12 x 3.5 型 SAS/SATA 前面バックプレーンと 1 つの 2 x 3.5 型/4 x 3.5 型/4 x 2.5 型 SAS/SATA 背面バックプレーンまたは 1 つの 4 x 2.5 型 AnyBay 背面バックプレーンのケーブル 配線について説明します。

使用する背面バックプレーンに応じて、ケーブル配線情報の特定の構成を参照してください。

- [679](#page-688-0) ページの 「[12 x 3.5 型 SAS/SATA + 2 x 3.5 型 SAS/SATA](#page-688-0)」
- [680](#page-689-0) ページの 「[12 x 3.5 型 SAS/SATA + 4 x 3.5 型 SAS/SATA](#page-689-0)」
- [681](#page-690-0) ページの 「[12 x 3.5 型 SAS/SATA + 4 x 2.5 型 SAS/SATA](#page-690-0)」
- [682](#page-691-0) ページの 「[12 x 3.5 型 SAS/SATA + 4 x 2.5 型 AnyBay](#page-691-0)」

#### <span id="page-688-0"></span>12 x 3.5 型 SAS/SATA + 2 x 3.5 型 SAS/SATA

このトピックでは、12 x 3.5 型 SAS/SATA 前面バックプレーンと 2 x 3.5 型 SAS/SATA 背面バックプレーン のケーブル配線について説明します。

- 679 ページの 「オンボード・コネクター + オンボード・コネクター」
- 679 ページの 「16i RAID/HBA アダプター」

## オンボード・コネクター <sup>+</sup> オンボード・コネクター コネクター間の接続: **1** ↔ **1** 、 **2** ↔ **2** 、 **3** ↔ **3** 、... **n** ↔ **n**

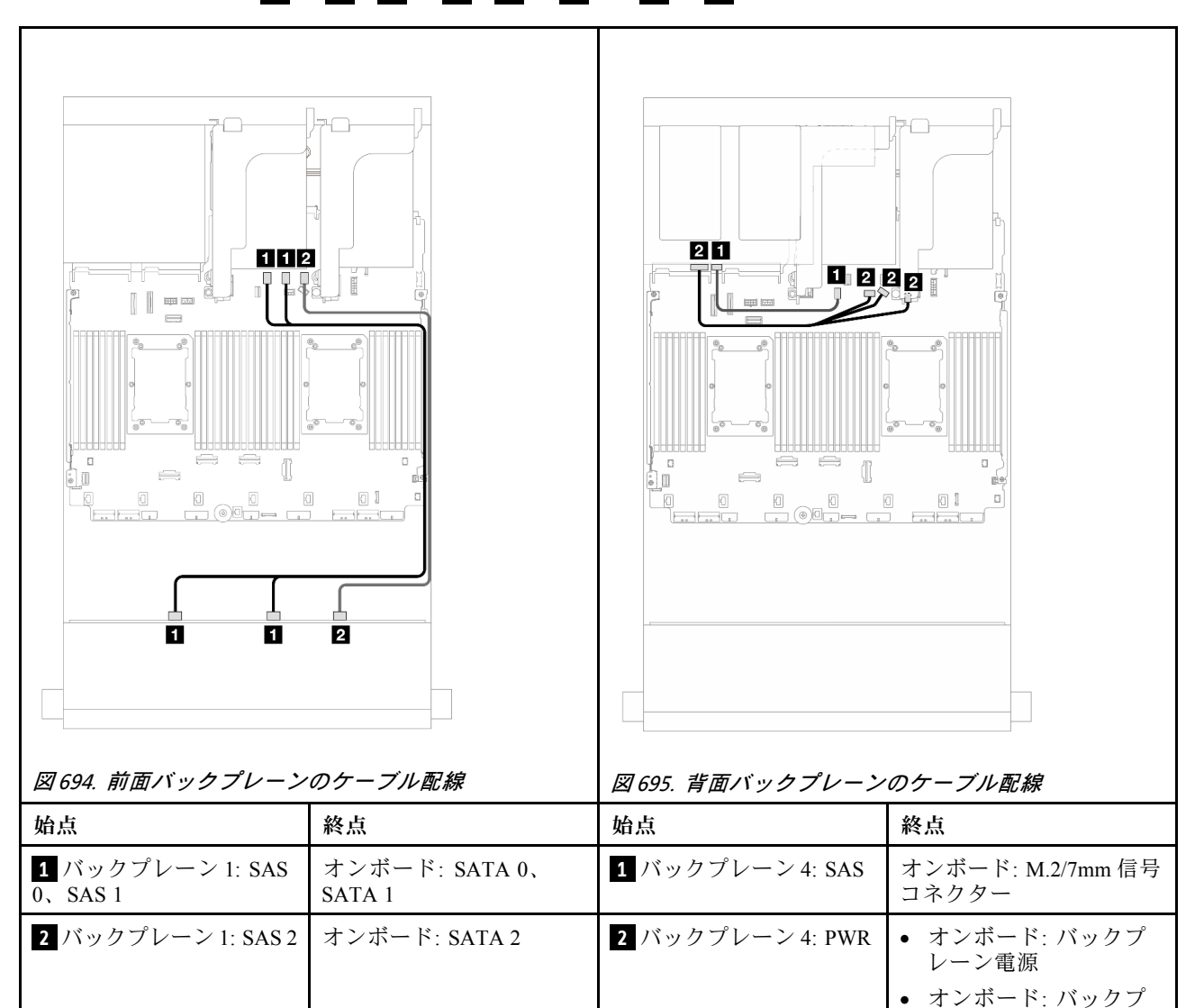

16i RAID/HBA アダプター

コネクター間の接続: **1** ↔ **1** 、 **2** ↔ **2** 、 **3** ↔ **3** 、... **n** ↔ **n**

レーン側波帯 • ライザー 1: PWR

<span id="page-689-0"></span>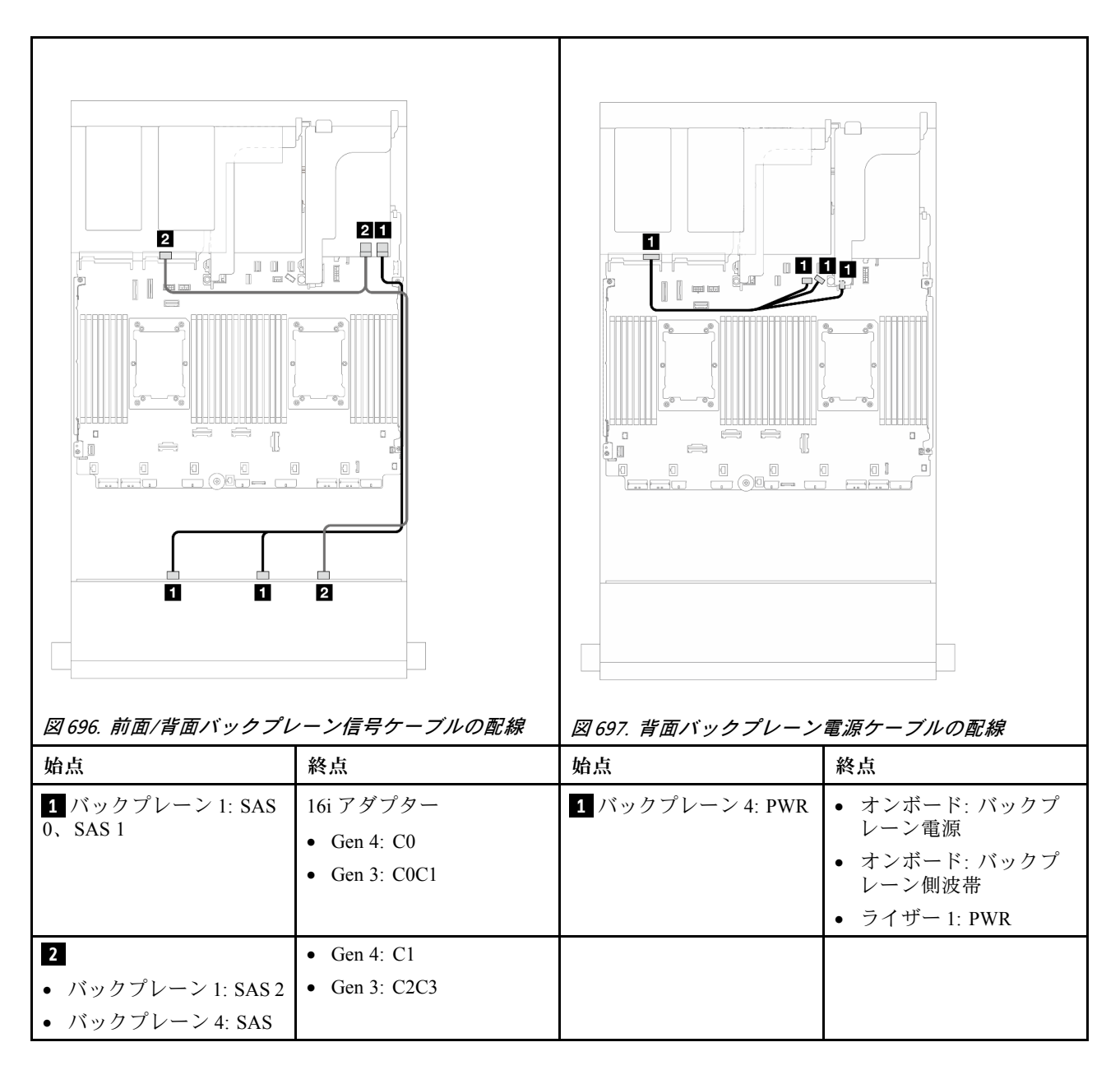

#### 12 x 3.5 型 SAS/SATA + 4 x 3.5 型 SAS/SATA

このトピックでは、12 x 3.5 型 SAS/SATA 前面バックプレーンと 4 x 3.5 型 SAS/SATA 背面バックプレーン のケーブル配線について説明します。

16i RAID/HBA アダプター

<span id="page-690-0"></span>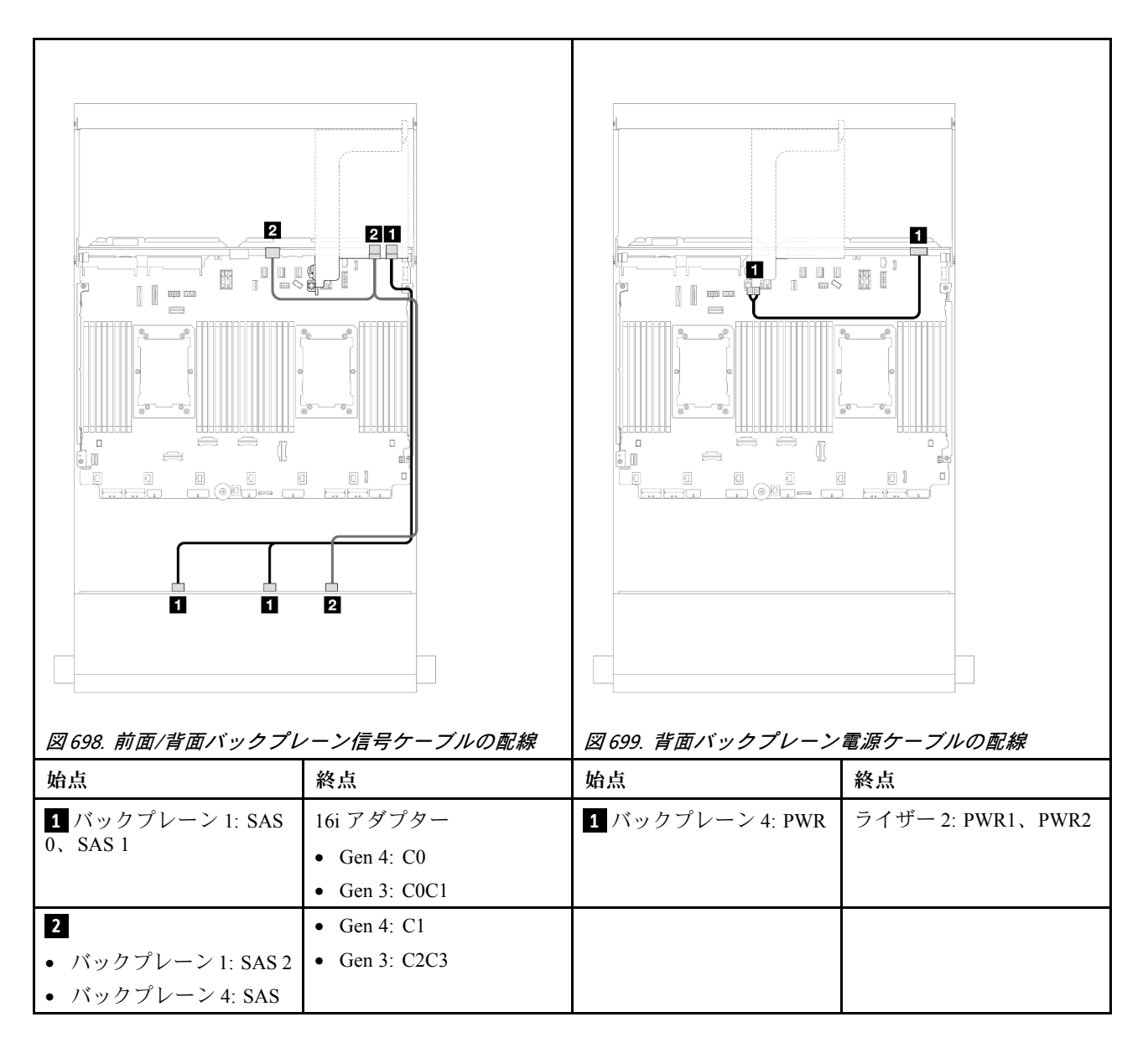

#### 12 x 3.5 型 SAS/SATA + 4 x 2.5 型 SAS/SATA

このトピックでは、12 x 3.5 型 SAS/SATA 前面バックプレーンと 4 x 2.5 型 SAS/SATA 背面バックプレーン のケーブル配線について説明します。

### 16i RAID/HBA アダプター

<span id="page-691-0"></span>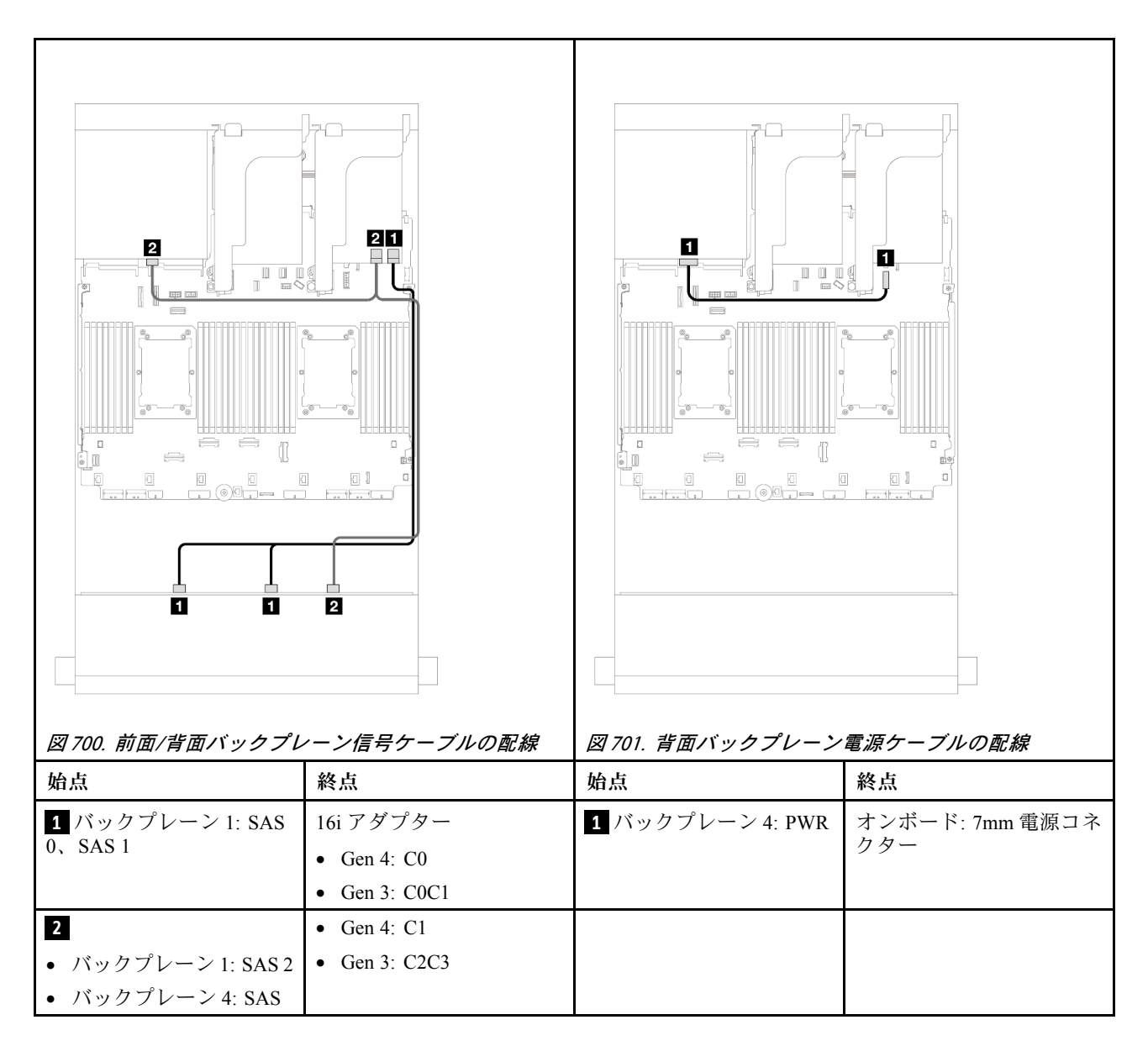

#### 12 x 3.5 型 SAS/SATA + 4 x 2.5 型 AnyBay

このトピックでは、12 x 3.5 型 SAS/SATA 全面バックプレーンと 4 x 2.5 型 AnyBay 背面ドライブ・バック プレーンのケーブル配線について説明します。

# 16i RAID/HBA アダプター コネクター間の接続: **1** ↔ **1** 、 **2** ↔ **2** 、 **3** ↔ **3** 、... **n** ↔ **n**

<span id="page-692-0"></span>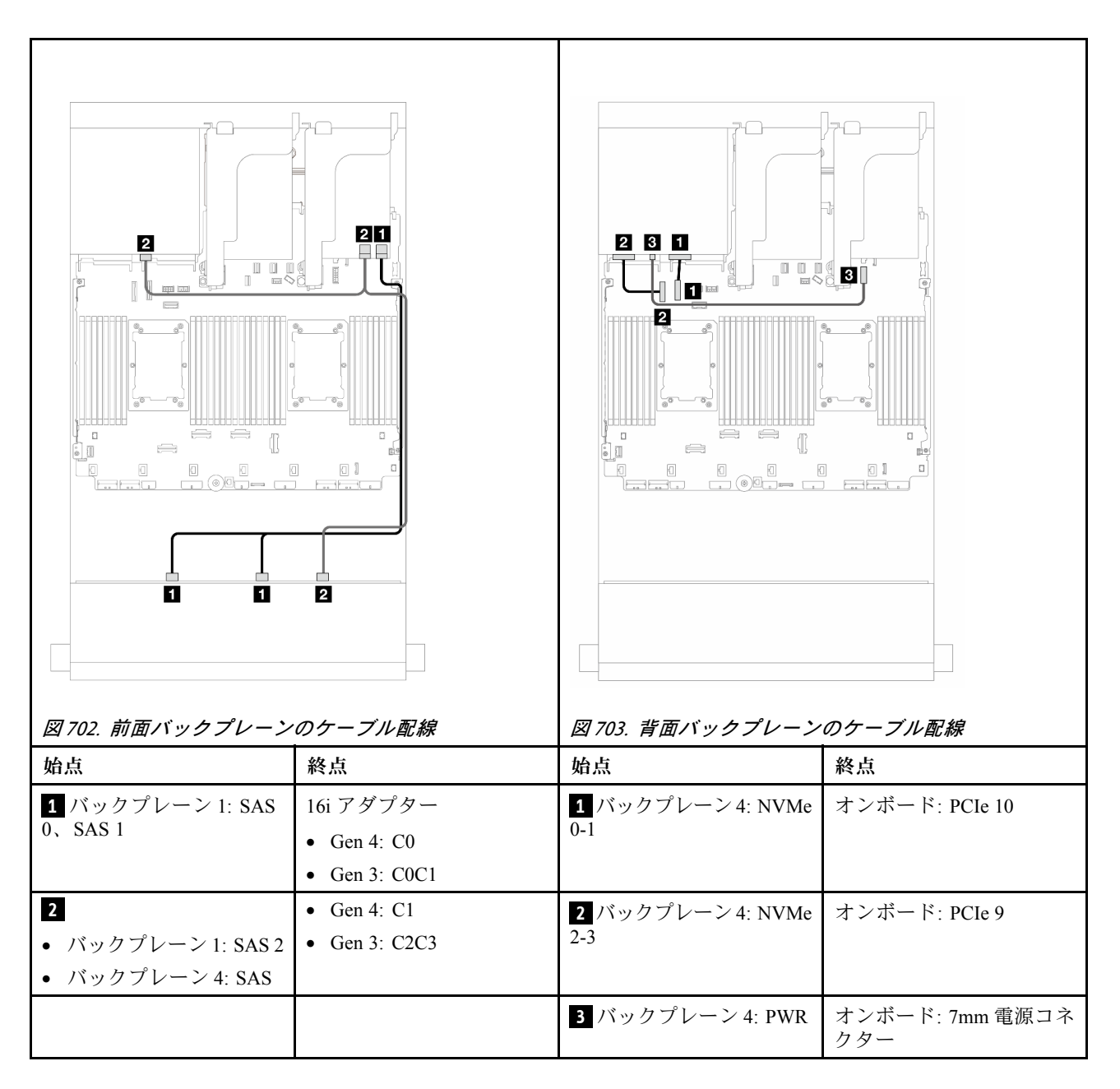

## 前面 + 中央バックプレーン: 12 x 3.5 型 SAS/SATA + 4 x 3.5 型/4 x 2.5 型 SAS/SATA/8 x 2.5 型 NVMe

このトピックでは、12 x 3.5 型 SAS/SATA 前面バックプレーンおよび 4 x 3.5 型/4 x 2.5 型 SAS/SATA または 4 x 2.5 型 NVMe/AnyBay 中央バックプレーンのケーブル配線について説明します。

使用する背面バックプレーンに応じて、ケーブル配線情報の特定の構成を参照してください。

- [684](#page-693-0) ページの 「[12 x 3.5 型 SAS/SATA + 4 x 3.5 型 SAS/SATA](#page-693-0)」
- [684](#page-693-0) ページの 「[12 x 3.5 型 SAS/SATA + 4 x 2.5 型 SAS/SATA](#page-693-0)」
- [685](#page-694-0) ページの 「[12 x 3.5 型 SAS/SATA + 8 x 2.5 型 NVMe \(2 つの 4 x 2.5 型 NVMe\)](#page-694-0)」
- [689](#page-698-0) ページの 「[12 x 3.5 型 SAS/SATA + 8 x 2.5 型 NVMe \(2 つの 4 x 2.5 型 AnyBay\)](#page-698-0)」

#### <span id="page-693-0"></span>12 x 3.5 型 SAS/SATA + 4 x 3.5 型 SAS/SATA

このトピックでは、12 x 3.5 型 SAS/SATA 前面バックプレーンと 4 x 3.5 型 SAS/SATA 中央バックプレーン のケーブル配線について説明します。

### 16i RAID/HBA アダプター

# コネクター間の接続: **1** ↔ **1** 、 **2** ↔ **2** 、 **3** ↔ **3** 、... **n** ↔ **n**

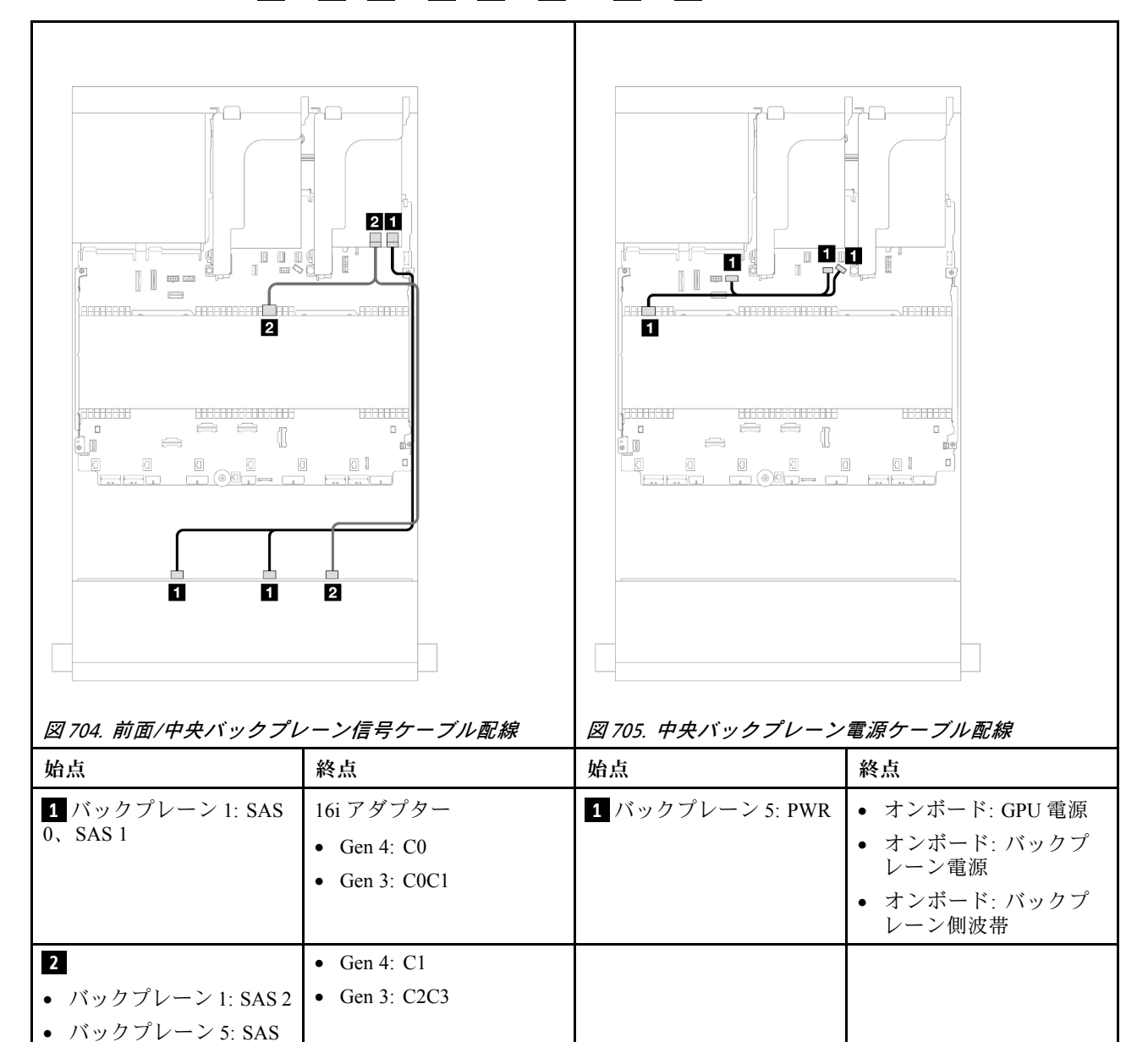

## 12 x 3.5 型 SAS/SATA + 4 x 2.5 型 SAS/SATA

このトピックでは、12 x 3.5 型 SAS/SATA 前面バックプレーンと 4 x 2.5 型 SAS/SATA 中央バックプレーン のケーブル配線について説明します。

#### 16i RAID/HBA アダプター

<span id="page-694-0"></span>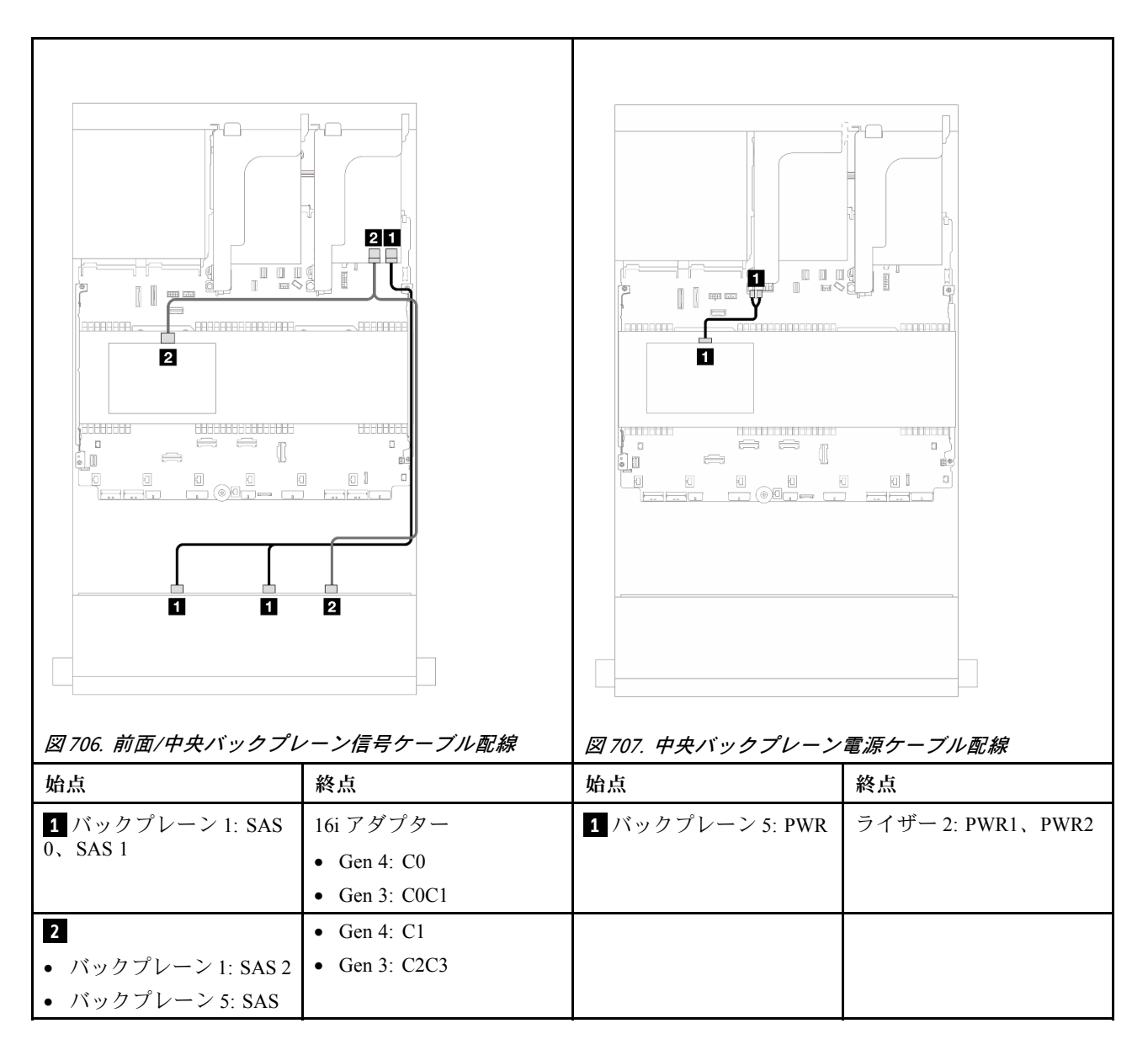

#### 12 x 3.5 型 SAS/SATA + 8 x 2.5 型 NVMe (2 つの 4 x 2.5 型 NVMe)

このトピックでは、12 x 3.5 型 SAS/SATA 前面バックプレーンと 2 個の 4 x 2.5 型 NVMe 中央バック プレーンのケーブル配線について説明します。

- 685 ページの 「オンボード・コネクター」
- [687](#page-696-0) ページの 「[16i RAID/HBA アダプター](#page-696-0)」

#### オンボード・コネクター

このトピックでは、オンボード・コネクター付き前面 12 x 3.5 型 SAS/SATA + 中央 8 x 2.5 型 NVMe (2 つの 4 x 2.5 型 NVMe バックプレーンを使用) 構成のケーブル配線について説明します。

#### 前⾯バックプレーンのケーブル配線

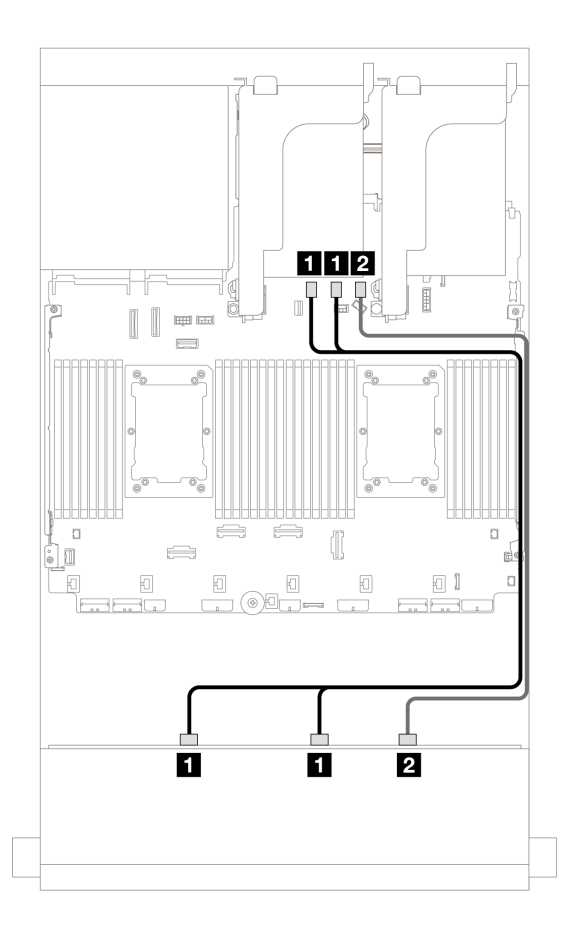

<sup>図</sup> 708. オンボード SATA コネクターへのケーブル配線

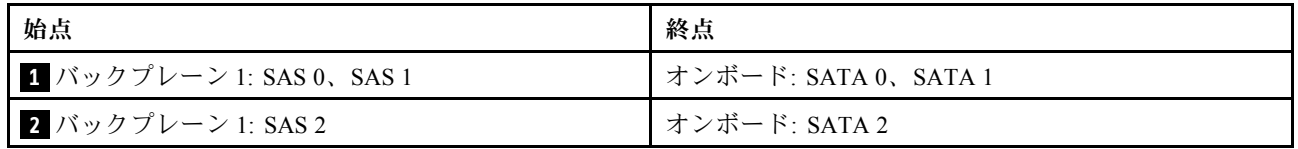

## 中央バックプレーン・ケーブル配線

<span id="page-696-0"></span>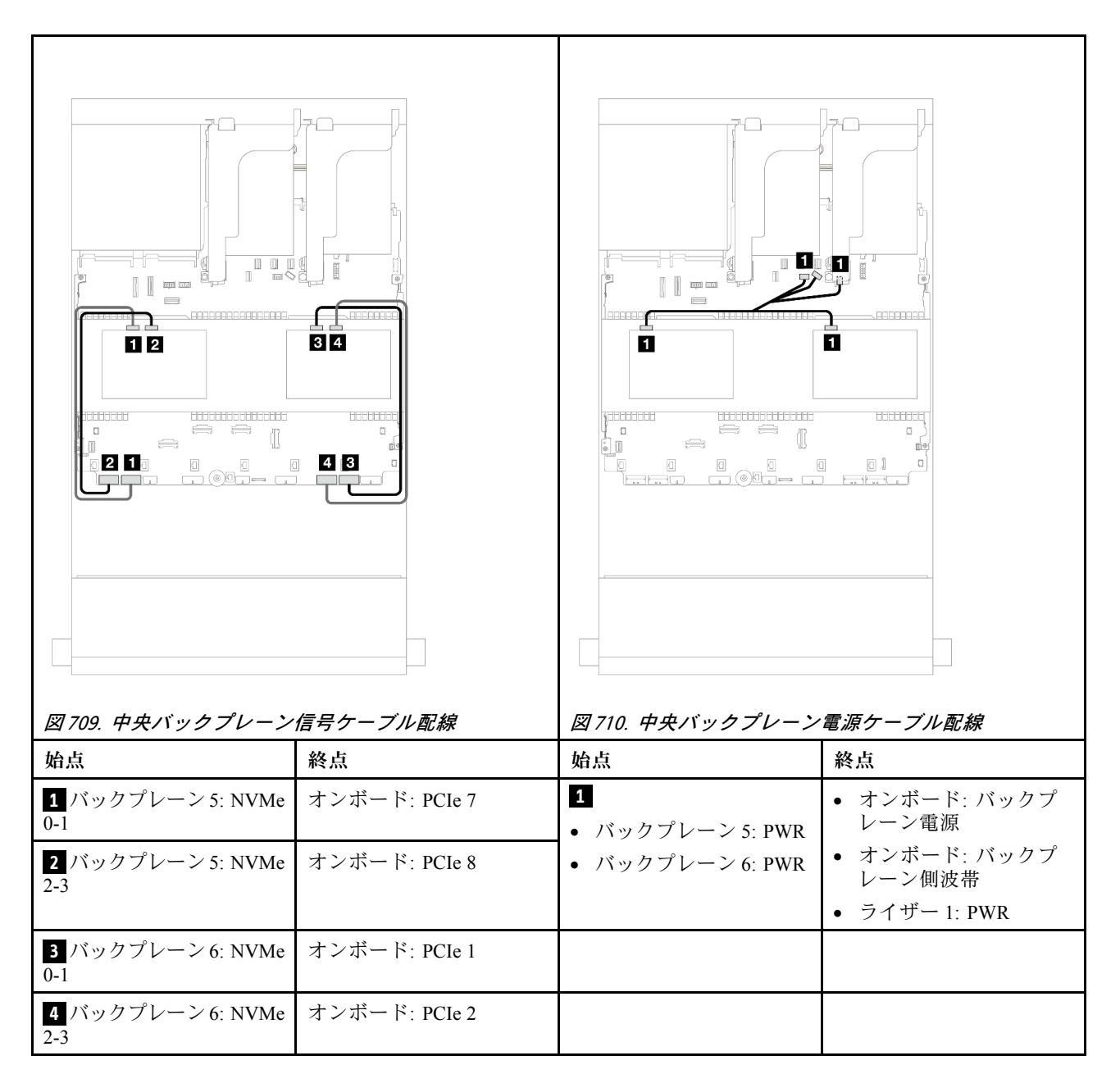

### 16i RAID/HBA アダプター

このトピックでは、1 つの 16i RAID/HBA アダプターを搭載した、オンボード・コネクター付き前面 12 x 3.5 型 SAS/SATA + 中央 8 x 2.5 型 NVMe (2 つの 4 x 2.5 型 NVMe バックプレーンを使用) 構成の ケーブル配線について説明します。

### 前⾯バックプレーンのケーブル配線

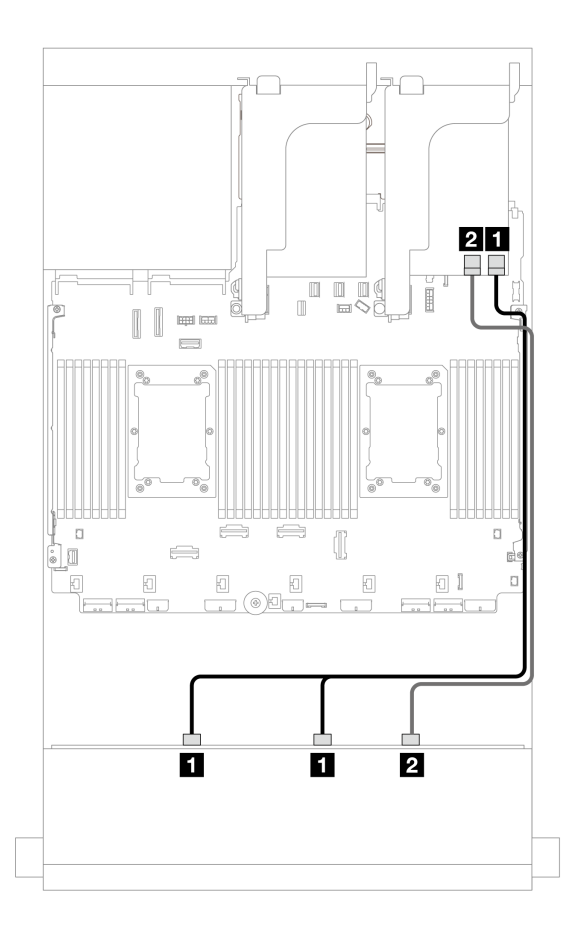

<sup>図</sup> 711. <sup>1</sup> つの 16i RAID/HBA アダプターへのケーブル配線

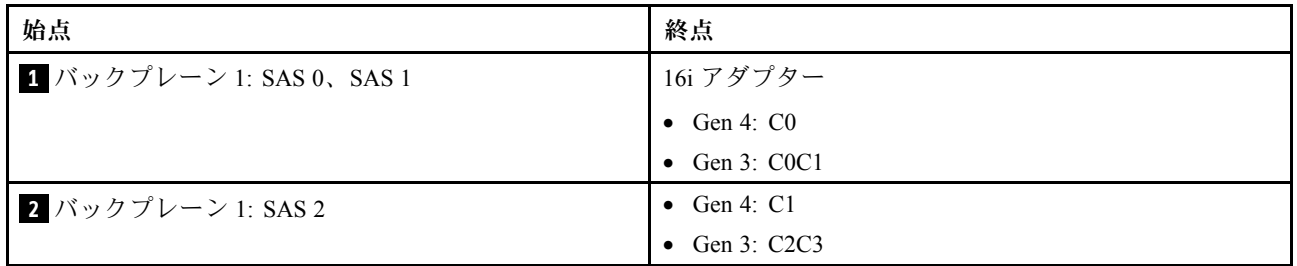

# 中央バックプレーン・ケーブル配線 コネクター間の接続: **1** ↔ **1** 、 **2** ↔ **2** 、 **3** ↔ **3** 、... **n** ↔ **n**

<span id="page-698-0"></span>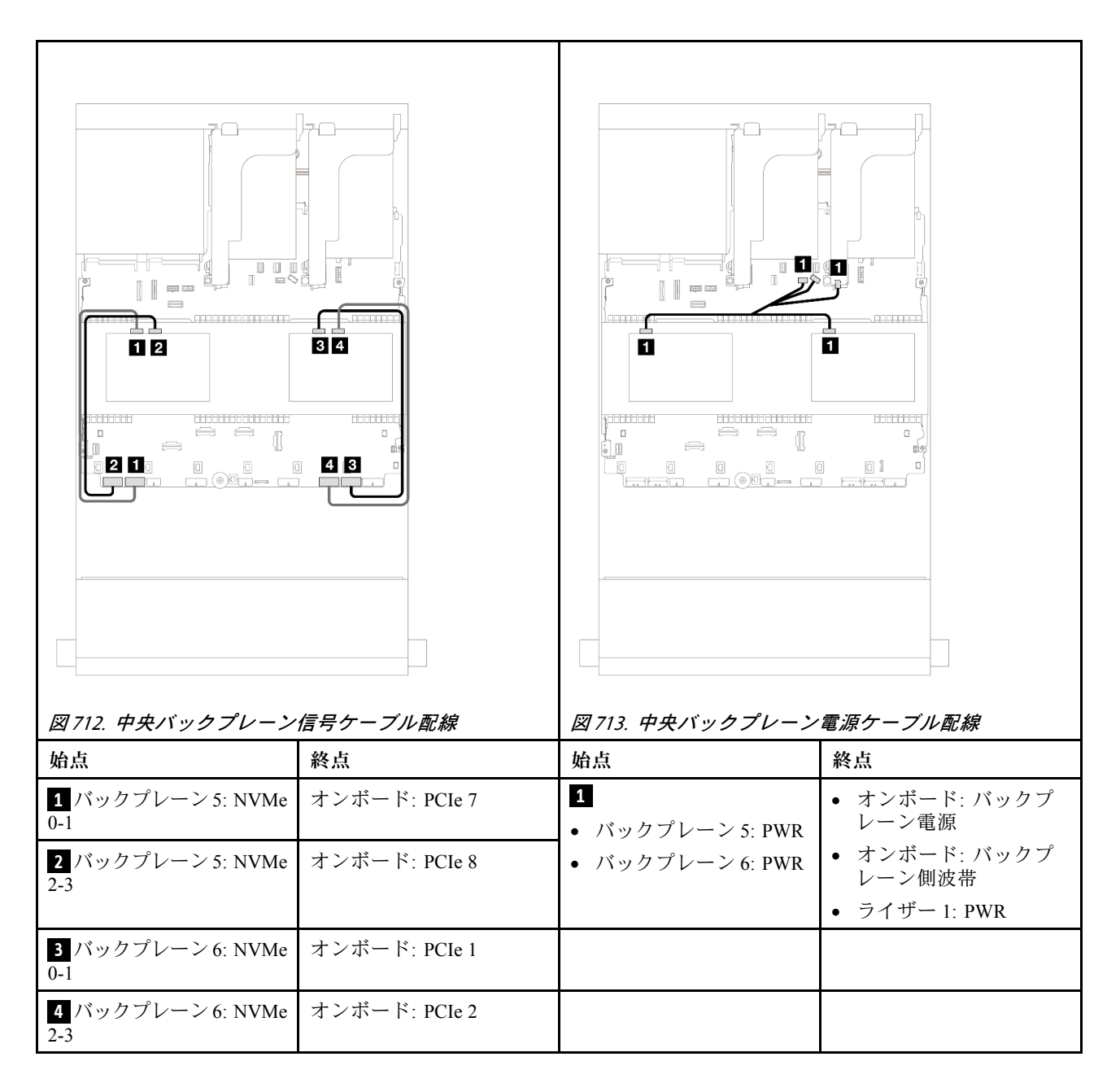

#### 12 x 3.5 型 SAS/SATA + 8 x 2.5 型 NVMe (2 つの 4 x 2.5 型 AnyBay)

このトピックでは、12 x 3.5 型 SAS/SATA 前面バックプレーンと 2 個の 4 x 2.5 型 AnyBay 中央バック プレーンのケーブル配線について説明します。

- [685](#page-694-0) ページの 「[オンボード・コネクター](#page-694-0)」
- [687](#page-696-0) ページの 「[16i RAID/HBA アダプター](#page-696-0)」

#### オンボード・コネクター

このトピックでは、オンボード・コネクター付き前面 12 x 3.5 型 SAS/SATA + 中央 8 x 2.5 型 NVMe (2 つの 4 x 2.5 型 AnyBay バックプレーンを使用) 構成のケーブル配線について説明します。

## 前⾯バックプレーンのケーブル配線

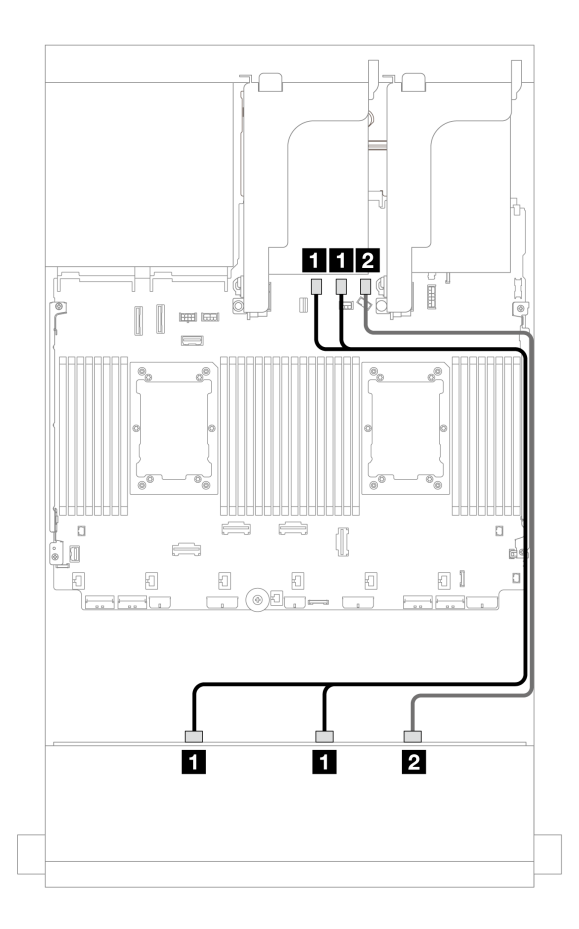

<sup>図</sup> 714. オンボード SATA コネクターへのケーブル配線

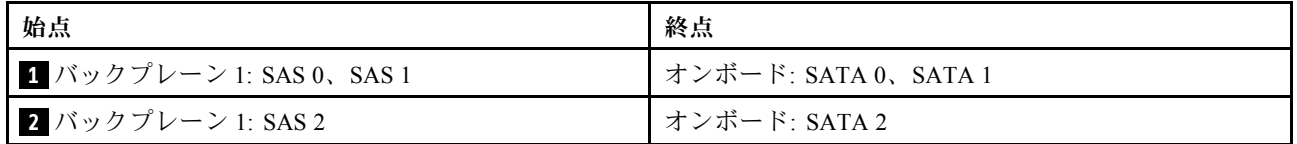

## 中央バックプレーン・ケーブル配線

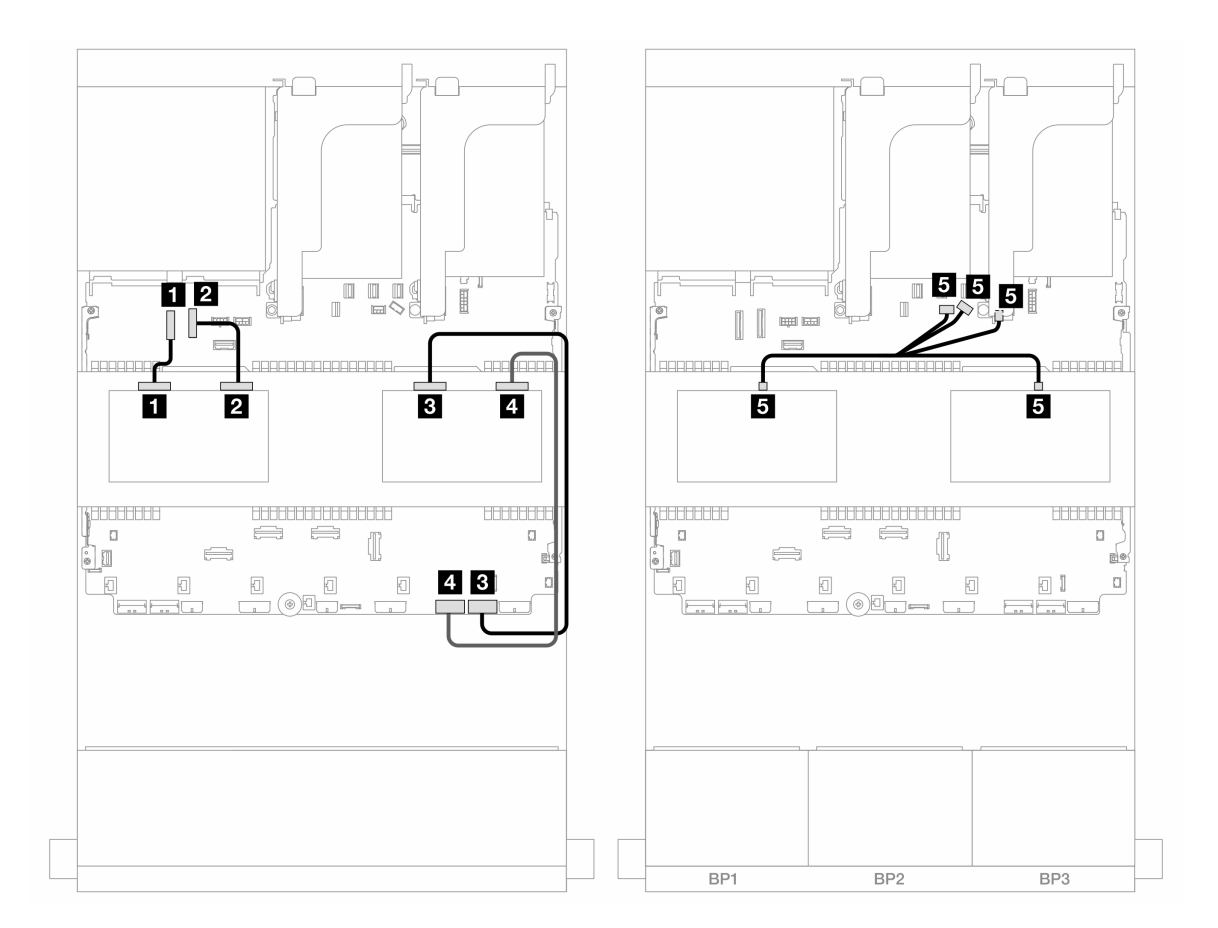

<sup>図</sup> 715. 中央バックプレーン・ケーブル配線

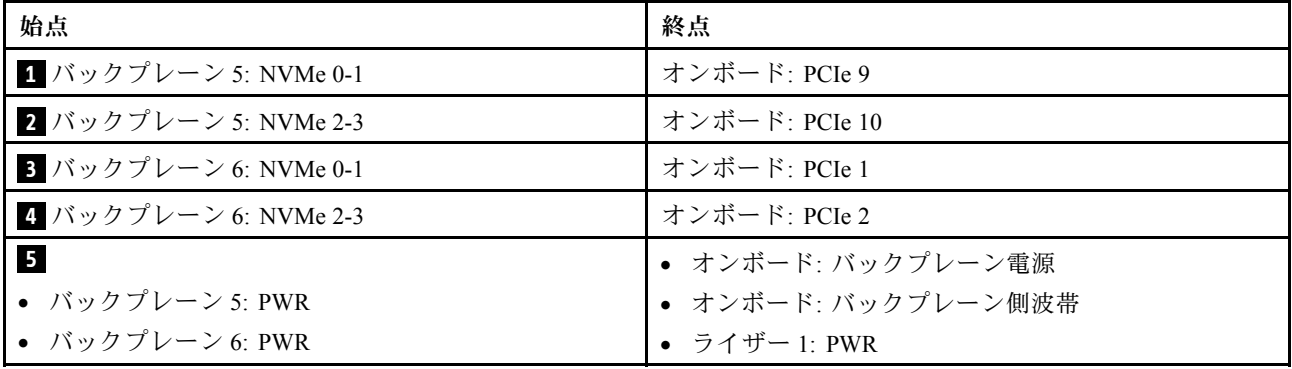

## 16i RAID/HBA アダプター

このトピックでは、1 つの 16i RAID/HBA アダプターを搭載した、オンボード・コネクター付き前面 12 x 3.5 型 SAS/SATA + 中央 8 x 2.5 型 NVMe (2 つの 4 x 2.5 型 AnyBay バックプレーンを使用) 構成の ケーブル配線について説明します。

## 前⾯バックプレーンのケーブル配線

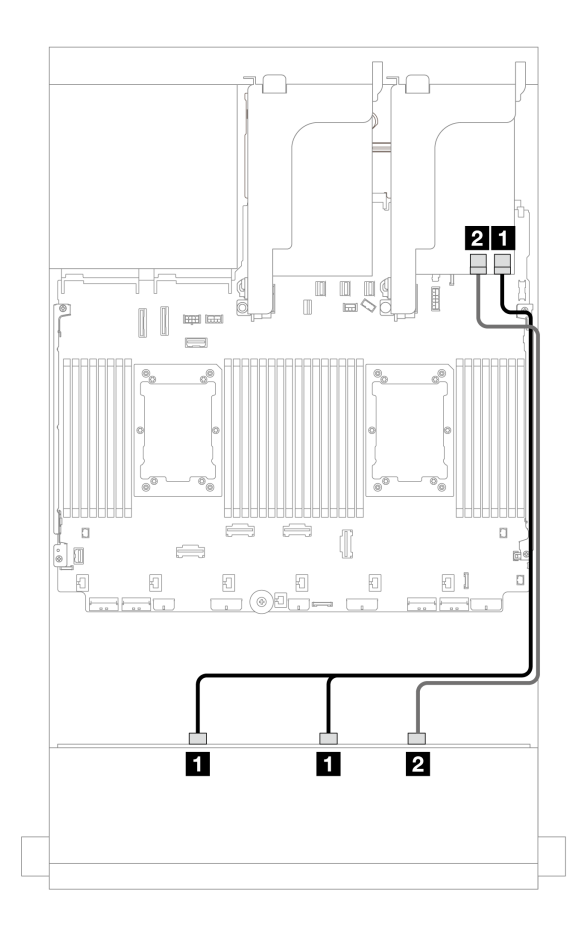

<sup>図</sup> 716. <sup>1</sup> つの 16i RAID/HBA アダプターへのケーブル配線

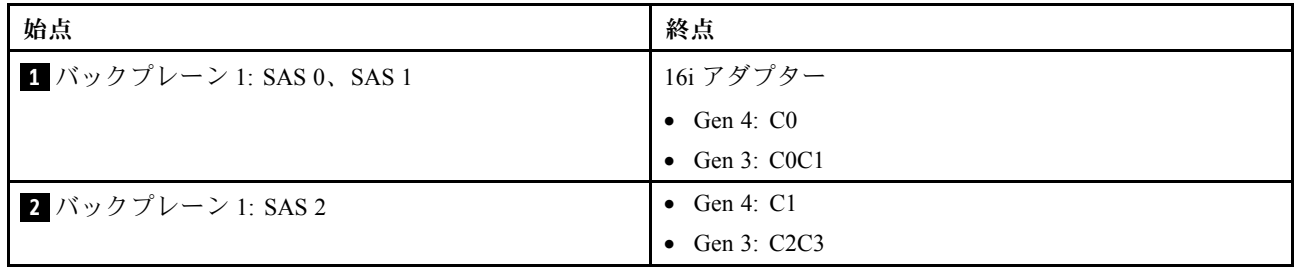

## <span id="page-702-0"></span>中央バックプレーン・ケーブル配線

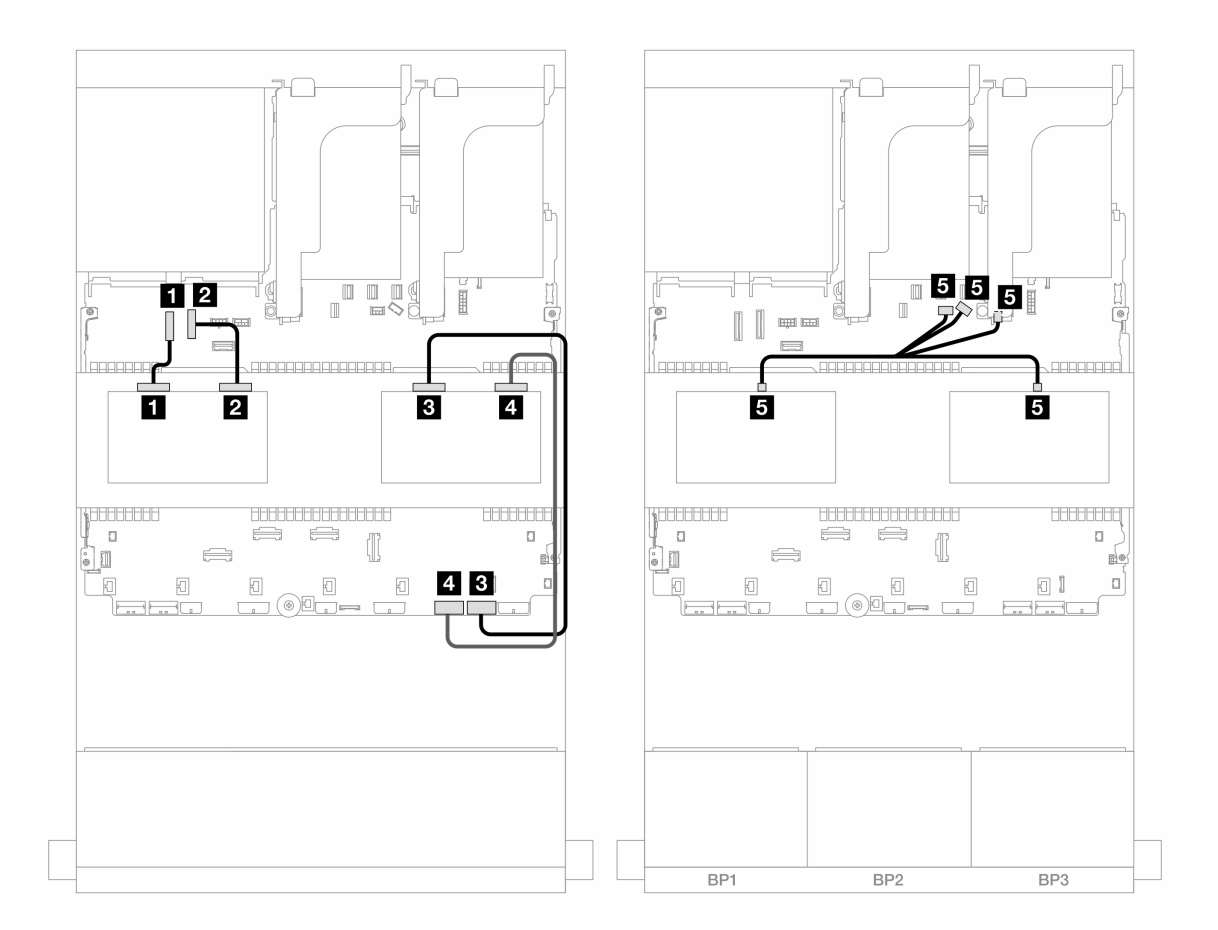

<sup>図</sup> 717. 中央バックプレーン・ケーブル配線

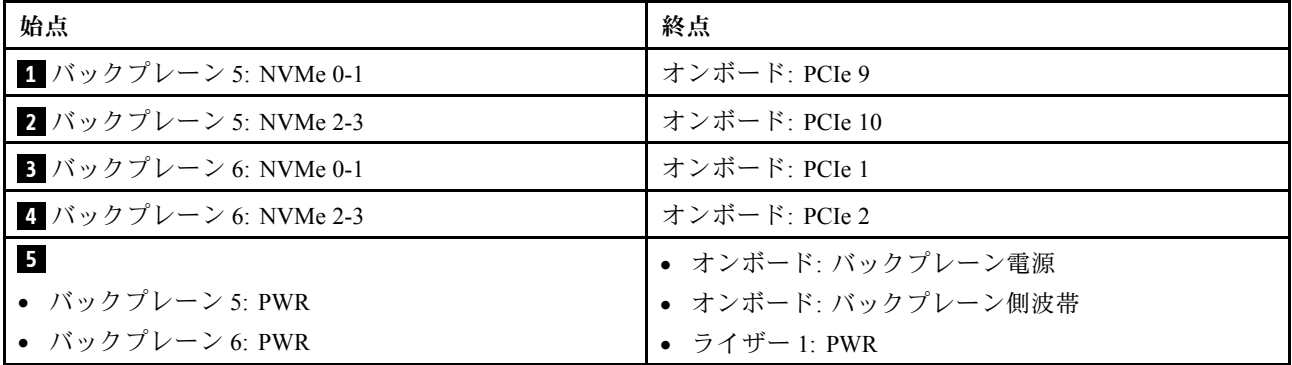

## 前面 + 中央 + 背面バックプレーン: 12 x 3.5 型 SAS/SATA + 4 x 3.5 型 SAS/SATA + 4 x 3.5 型 SAS/SATA

このトピックでは、4 x 3.5 型 SAS/SATA 中央バックプレーンおよび 4 x 3.5 型 SAS/SATA 背面バックプレー ンを搭載した 12 x 3.5 型 SAS/SATA 前面バックプレーンのケーブル配線について説明します。

#### 32i RAID/HBA アダプター

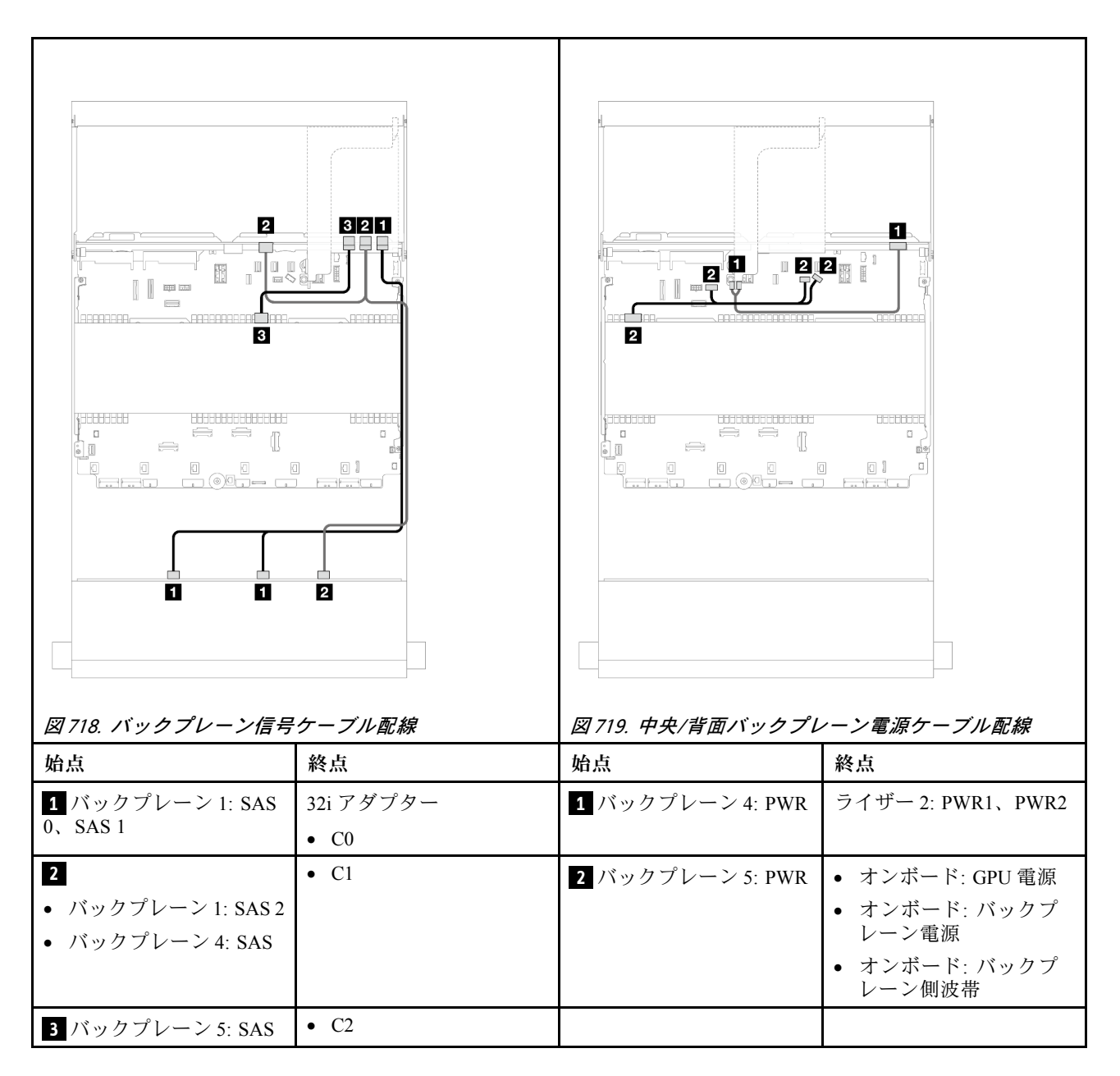

# 12 x 3.5 型 AnyBay バックプレーン

このセクションでは、12 x 3.5 型 AnyBay 前面ドライブ・バックプレーンを搭載したサーバー・モデルの ケーブル配線について説明します。

- 694 ページの 「前面バックプレーン: 8 SAS/SATA + 4 AnyBay」
- [696](#page-705-0) ページの 「[前面 + 背面バックプレーン: \(8 SAS/SATA + 4 AnyBay\) + 4 SAS/SATA](#page-705-0)」
- [697](#page-706-0) ページの 「[前面バックプレーン: 8 SAS/SATA + 4 NVMe](#page-706-0)」
- [699](#page-708-0) ページの 「[前面 + 背面バックプレーン: \(8 SAS/SATA + 4 NVMe\) + 4 SAS/SATA](#page-708-0)」

## 前面バックプレーン: 8 SAS/SATA + 4 AnyBay

このトピックでは、12 x 3.5 型 AnyBay 前面バックプレーンを使用する 8 SAS/SATA + 4 AnyBay 前面ドラ イブ・ベイを搭載した構成のケーブル配線について説明します。

• [695](#page-704-0) ページの 「[オンボード・コネクター](#page-704-0)」

### <span id="page-704-0"></span>• 695 ページの 「16i RAID/HBA アダプター」

## オンボード・コネクター

# コネクター間の接続: **1** ↔ **1** 、 **2** ↔ **2** 、 **3** ↔ **3** 、... **n** ↔ **n**

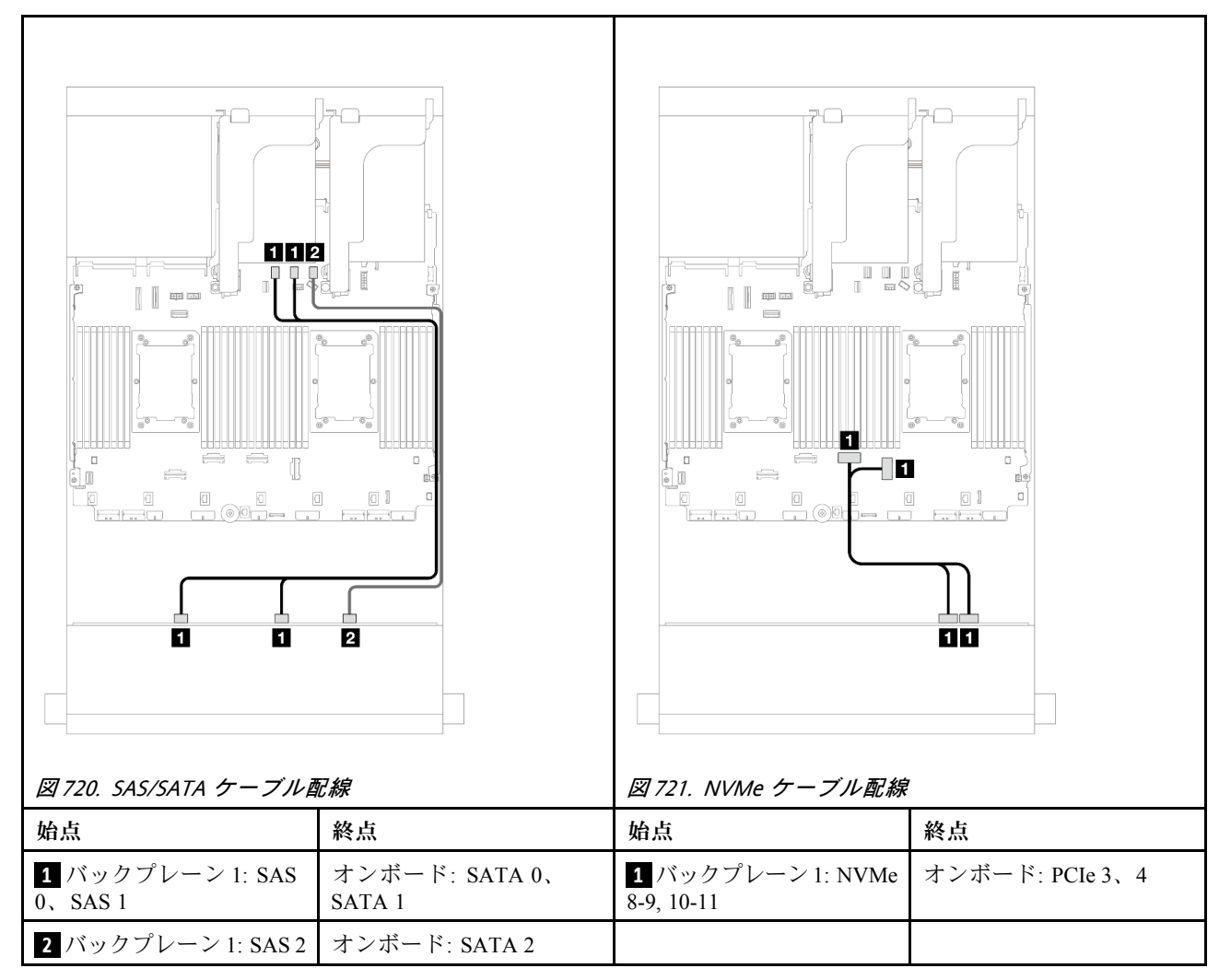

### 16i RAID/HBA アダプター

<span id="page-705-0"></span>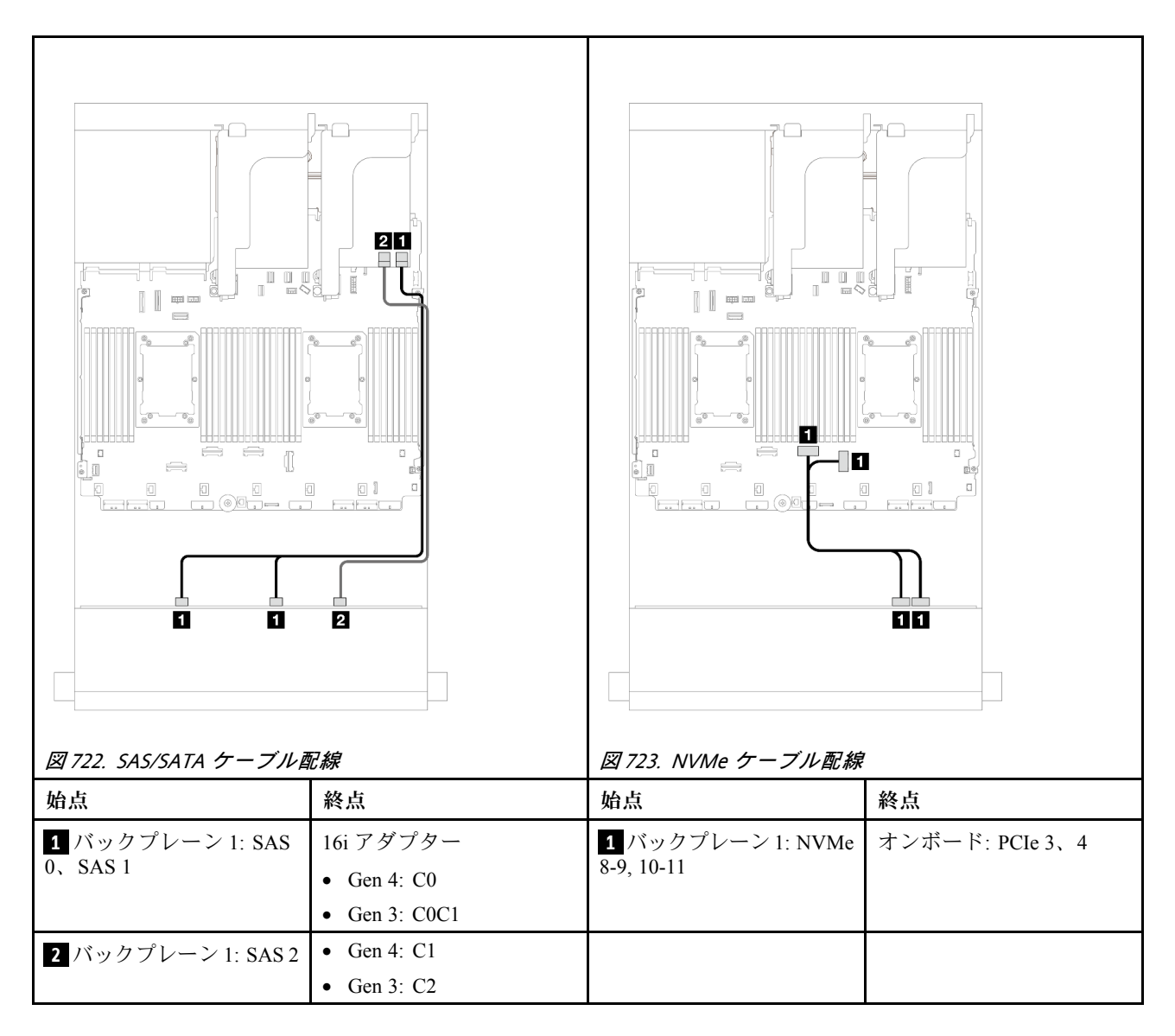

# 前面 + 背面バックプレーン: (8 SAS/SATA + 4 AnyBay) + 4 SAS/SATA

このトピックでは、12 x 3.5 型 AnyBay 前面バックプレーンと 4 x 3.5 型 SAS/SATA 背面バックプレーンを使 用した (8 SAS/SATA + 4 AnyBay) + 4 SAS/SATA 構成のケーブル配線について説明します。

## 16i RAID/HBA アダプター

<span id="page-706-0"></span>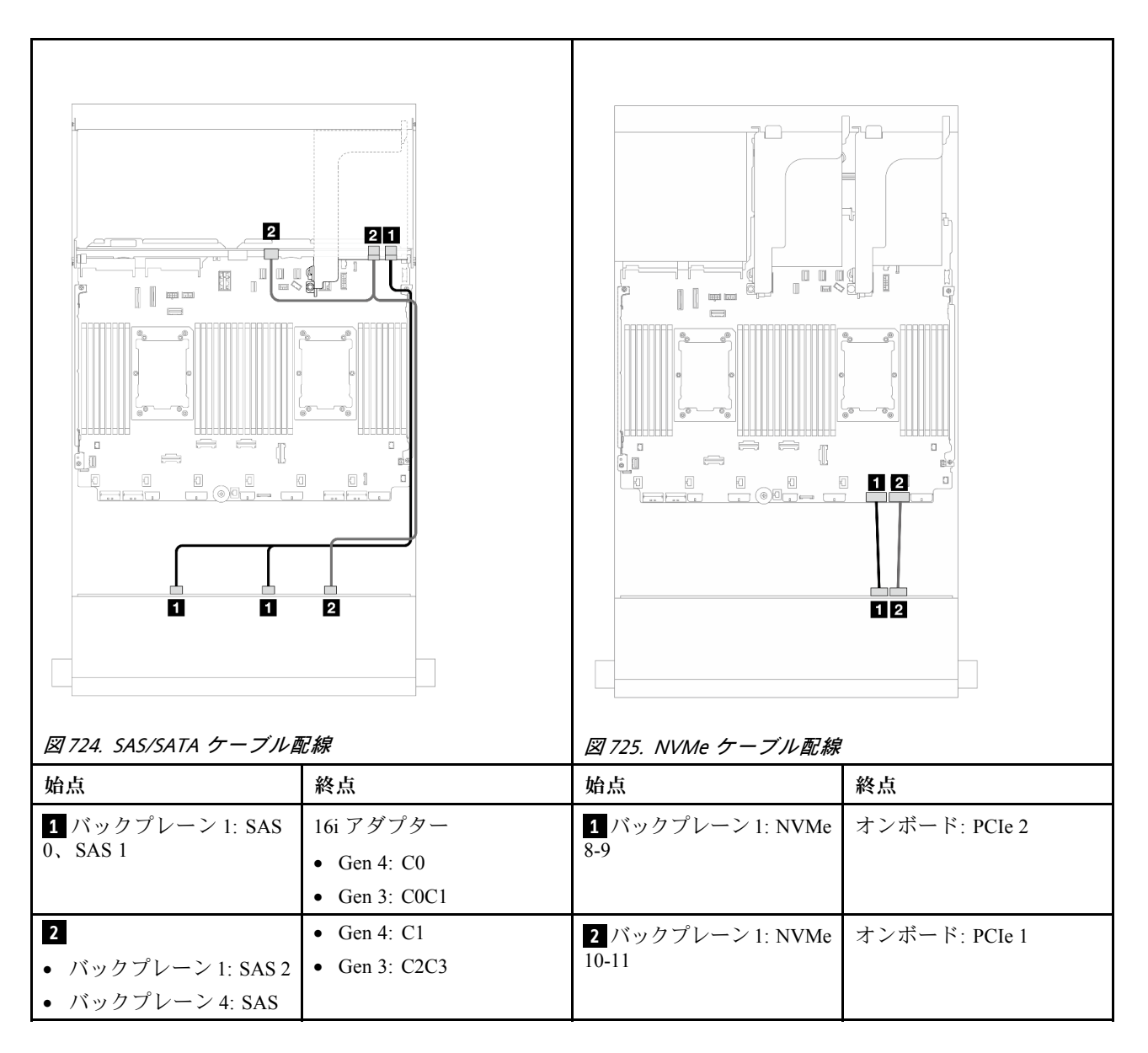

### 前面バックプレーン: 8 SAS/SATA + 4 NVMe

このトピックでは、12 x 3.5 型 AnyBay 前面バックプレーンを使用する 8 SAS/SATA + 4 NVMe 前面ドラ イブ・ベイを搭載した構成のケーブル配線について説明します。

- 697 ページの 「オンボード・コネクター」
- [698](#page-707-0) ページの 「[8i RAID/HBA アダプター](#page-707-0)」

## オンボード・コネクター コネクター間の接続: **1** ↔ **1** 、 **2** ↔ **2** 、 **3** ↔ **3** 、... **n** ↔ **n**

<span id="page-707-0"></span>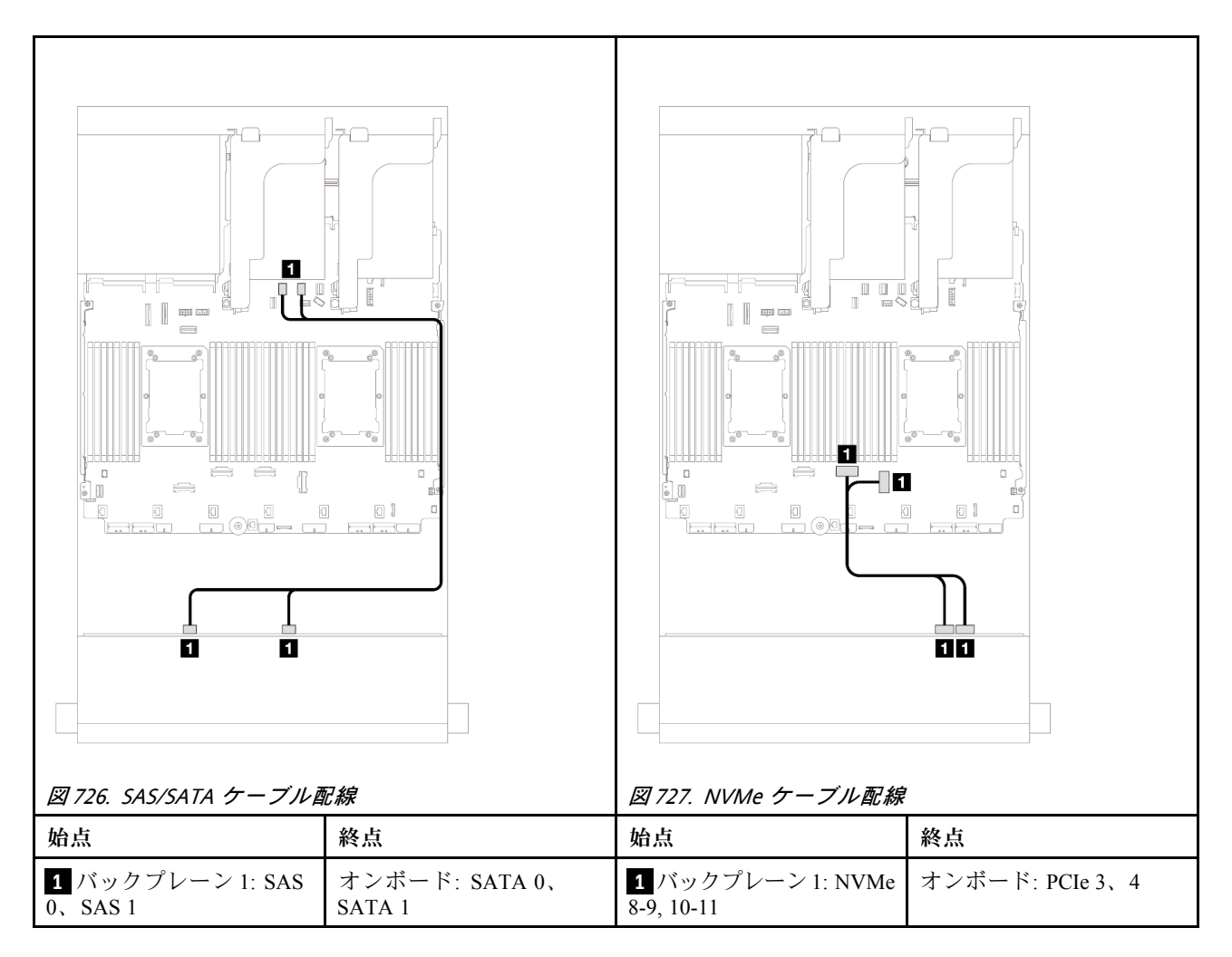

# 8i RAID/HBA アダプター コネクター間の接続: **1** ↔ **1** 、 **2** ↔ **2** 、 **3** ↔ **3** 、... **n** ↔ **n**

<span id="page-708-0"></span>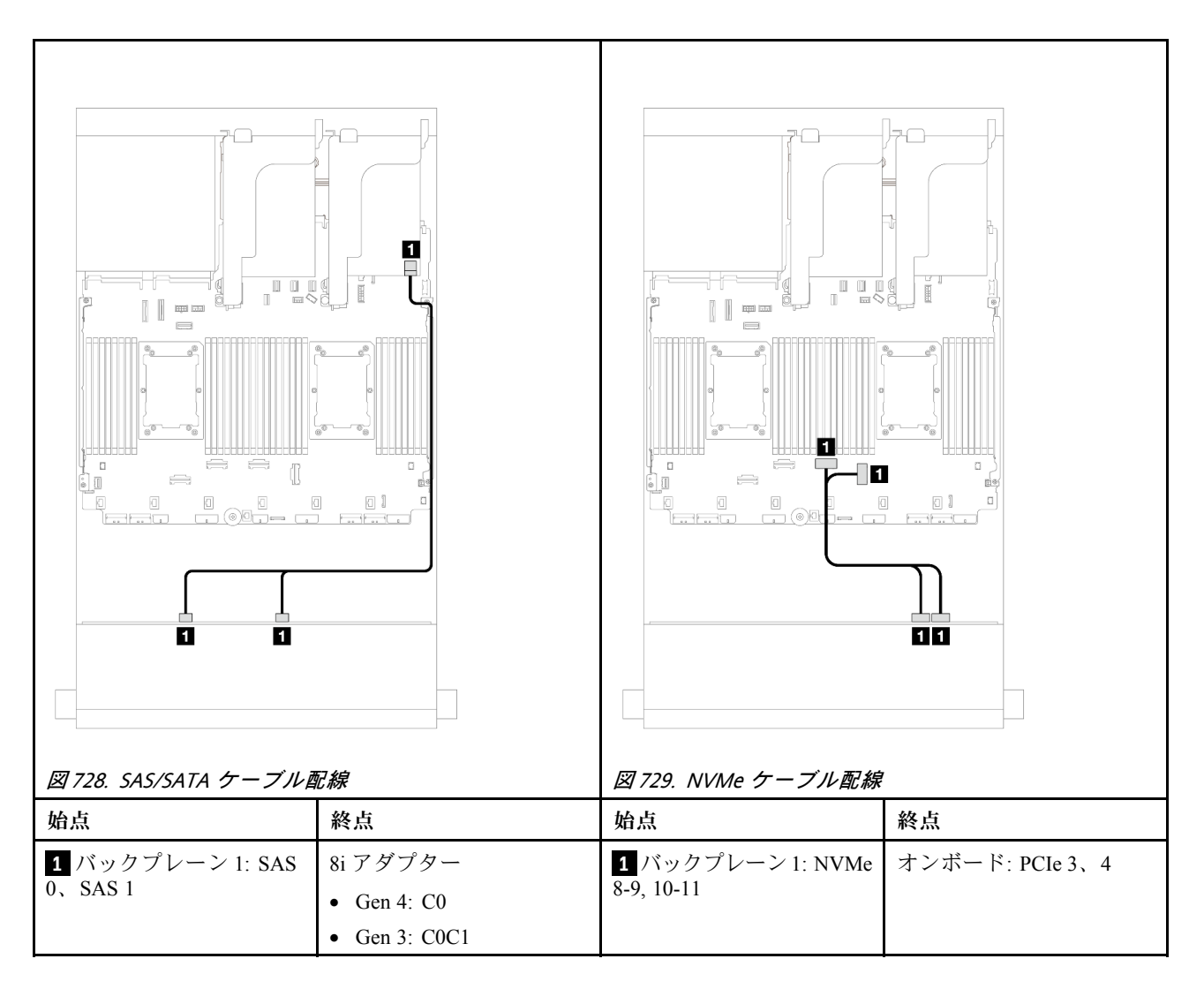

# 前面 + 背面バックプレーン: (8 SAS/SATA + 4 NVMe) + 4 SAS/SATA

このトピックでは、12 x 3.5 型 AnyBay 前面バックプレーンと 4 x 3.5 型 SAS/SATA 背面バックプレーンを使 用した (8 SAS/SATA + 4 NVMe) + 4 SAS/SATA 構成のケーブル配線について説明します。

## 16i RAID/HBA アダプター

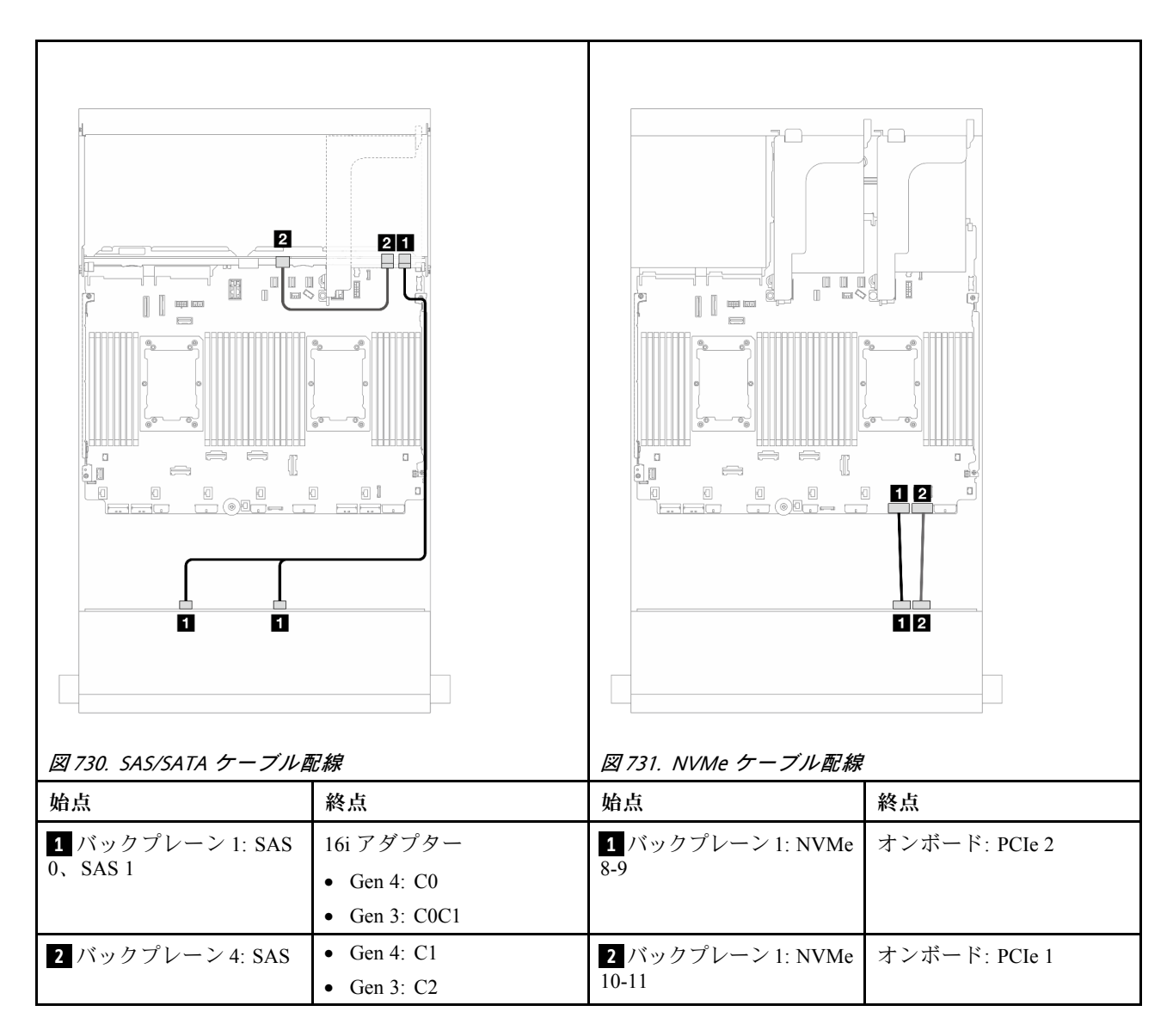

# 12 x 3.5 型 SAS/SATA エクスパンダー・バックプレーン

このセクションでは、12 x 3.5 型 SAS/SATA エキスパンダー・バックプレーンを搭載したサーバー・モデ ルのケーブル配線について説明します。

- 700 ページの 「前面バックプレーン: 12 x 3.5 型 SAS/SATA |
- [701](#page-710-0) ページの 「[前面 + 背面バックプレーン: 12 x 3.5 型 SAS/SATA + 2 x 3.5 型/4 x 3.5 型 SAS/SATA/4 x](#page-710-0) [2.5 型 AnyBay](#page-710-0)」
- [704](#page-713-0) ページの 「[前面 + 中央 + 背面バックプレーン: 12 x 3.5 型 SAS/SATA + 4 x 3.5 型 SAS/SATA+ 4](#page-713-0) [x 3.5 型 SAS/SATA](#page-713-0)」

#### 前面バックプレーン: 12 x 3.5 型 SAS/SATA

このトピックでは、前面 12 x 3.5 型 SAS/SATA エクスパンダー・バックプレーンのケーブル配線につい て説明します。

#### 8i アダプター

<span id="page-710-0"></span>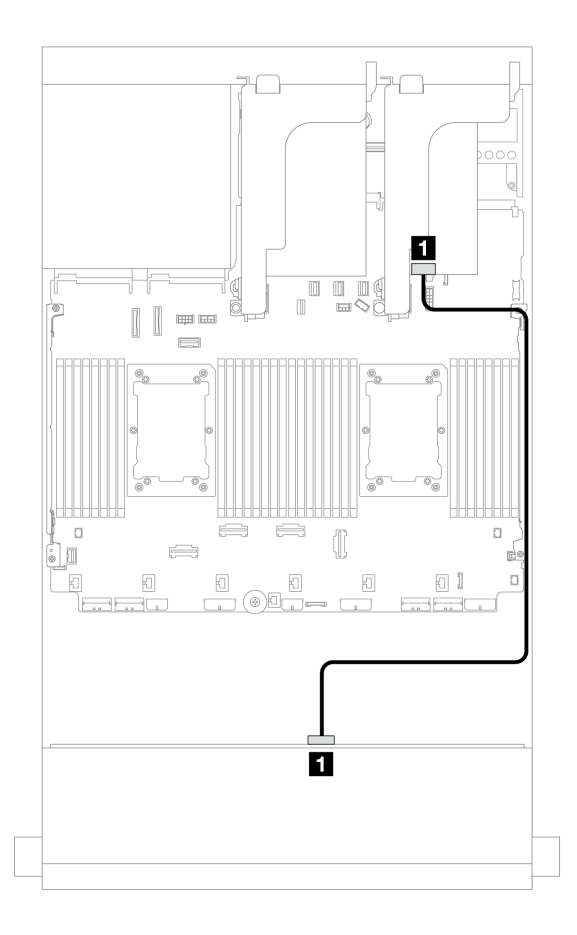

<sup>図</sup> 732. <sup>1</sup> 個の 8i アダプターへのケーブル配線

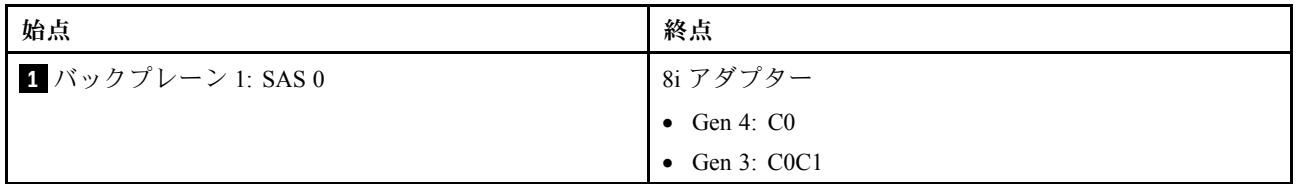

## 前面 + 背面バックプレーン: 12 x 3.5 型 SAS/SATA + 2 x 3.5 型/4 x 3.5 型 SAS/SATA/4 x 2.5 型 AnyBay

このトピックでは、2 x 3.5 型/4 x 3.5 型 SAS/SATA または 4 x 2.5 型 AnyBay 背面ドライブ・バックプレー ンが搭載された前面 12 x 3.5 型 SAS/SATA エクスパンダー・バックプレーンのケーブル配線につい て説明します。

- 701 ページの 「12 x 3.5 型 SAS/SATA + 2 x 3.5 型 SAS/SATA」
- [702](#page-711-0) ページの 「[12 x 3.5 型 SAS/SATA + 4 x 3.5 型 SAS/SATA](#page-711-0)」
- [703](#page-712-0) ページの 「[12 x 3.5 型 SAS/SATA + 4 x 2.5 型 AnyBay](#page-712-0)」

#### 12 x 3.5 型 SAS/SATA + 2 x 3.5 型 SAS/SATA

このトピックでは、1 つの 2 x 3.5 型 SAS/SATA 背面ドライブ・バックプレーンを搭載した前面 12 x 3.5 型 SAS/SATA エキスパンダー・バックプレーンのケーブル配線について説明します。

#### 8i アダプター

<span id="page-711-0"></span>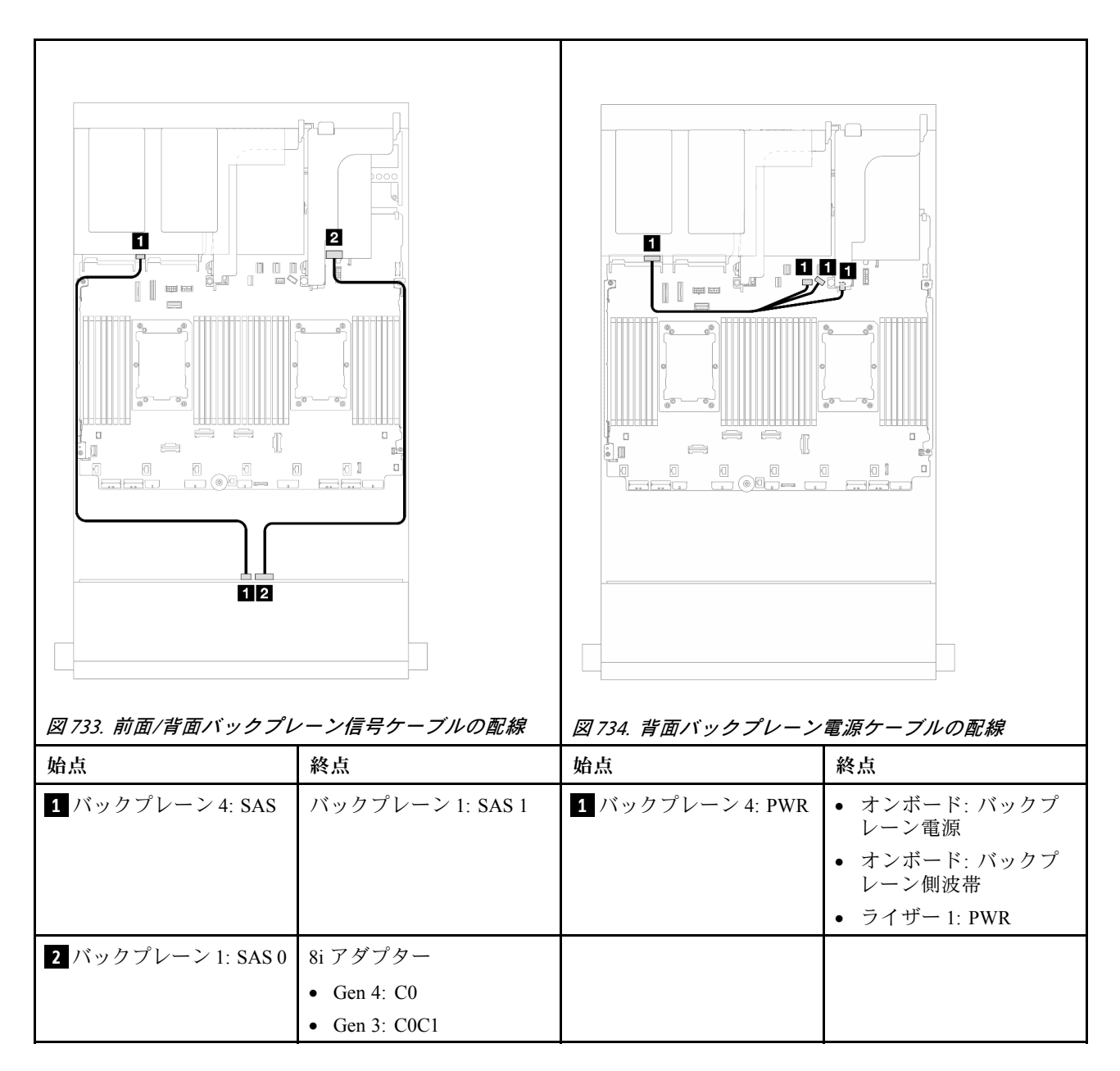

#### 12 x 3.5 型 SAS/SATA + 4 x 3.5 型 SAS/SATA

このトピックでは、1 つの 4 x 3.5 型 SAS/SATA 背面ドライブ・バックプレーンを搭載した前面 12 x 3.5 型 SAS/SATA エキスパンダー・バックプレーンのケーブル配線について説明します。

### 8i アダプター

<span id="page-712-0"></span>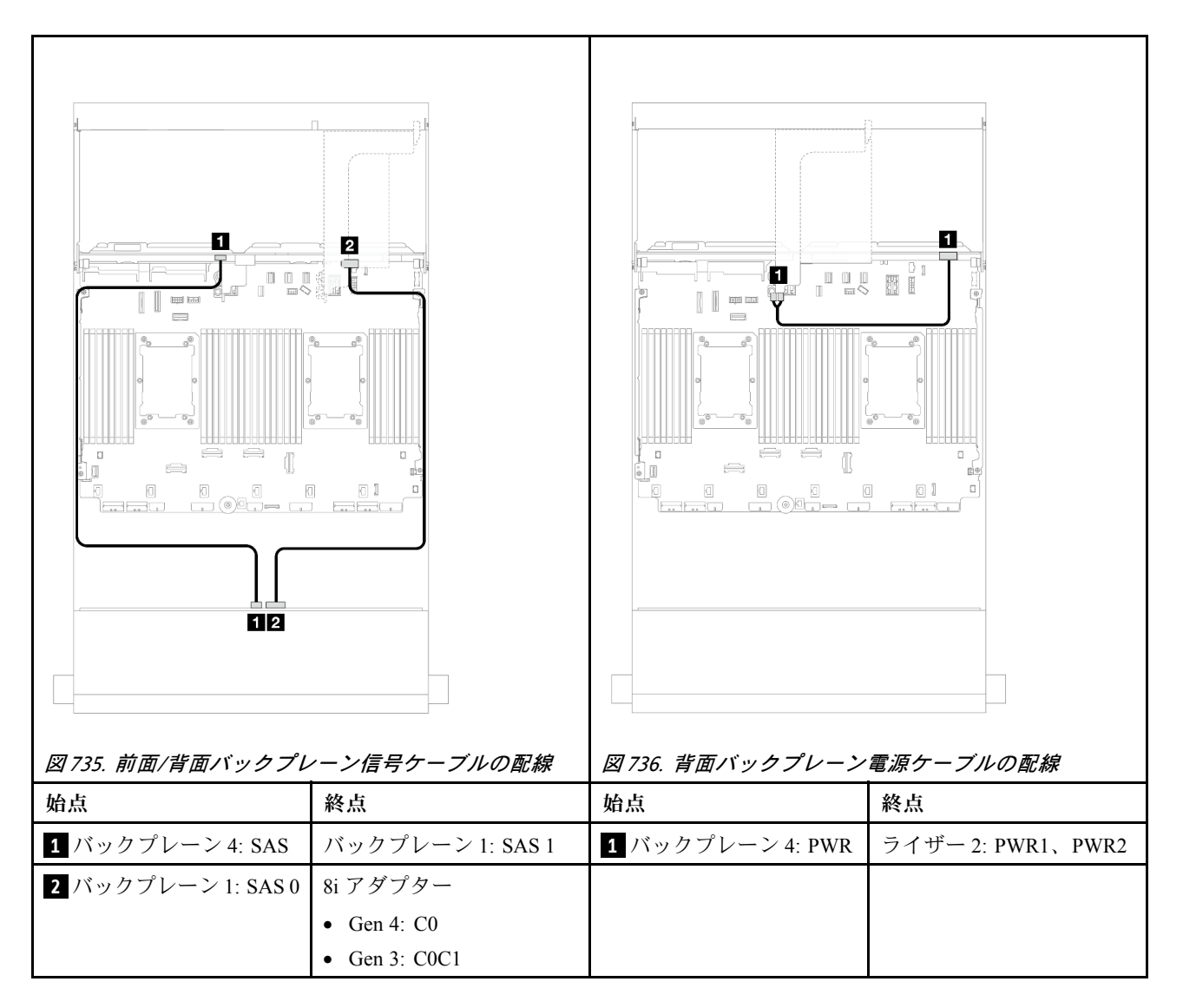

#### 12 x 3.5 型 SAS/SATA + 4 x 2.5 型 AnyBay

このトピックでは、4 x 2.5 型 SAS/SATA 背面ドライブ・バックプレーンを搭載した前面 12 x 3.5 型 AnyBay エクスパンダー・バックプレーンのケーブル配線について説明します。

## 8i アダプター

<span id="page-713-0"></span>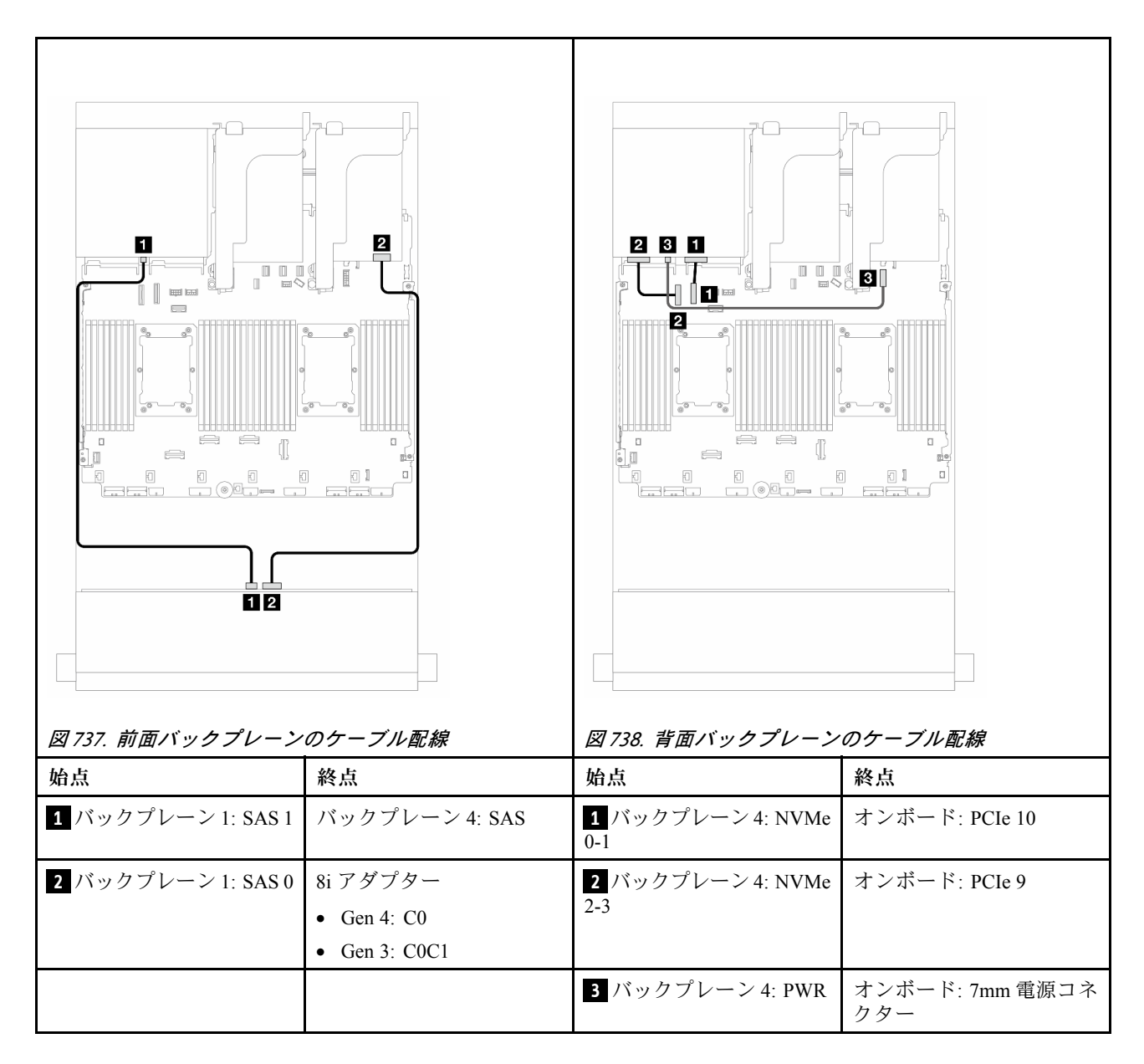

## 前面 + 中央 + 背面バックプレーン: 12 x 3.5 型 SAS/SATA + 4 x 3.5 型 SAS/SATA+ 4 x 3.5 型 SAS/SATA

このトピックでは、4 x 3.5 型 SAS/SATA 中央ドライブ・バックプレーンおよび 4 x 3.5 型 SAS/SATA 背面ド ライブ・バックプレーンが搭載された前面 12 x 3.5 型 SAS/SATA エキスパンダー・バックプレーンの ケーブル配線について説明します。

### 16i アダプター

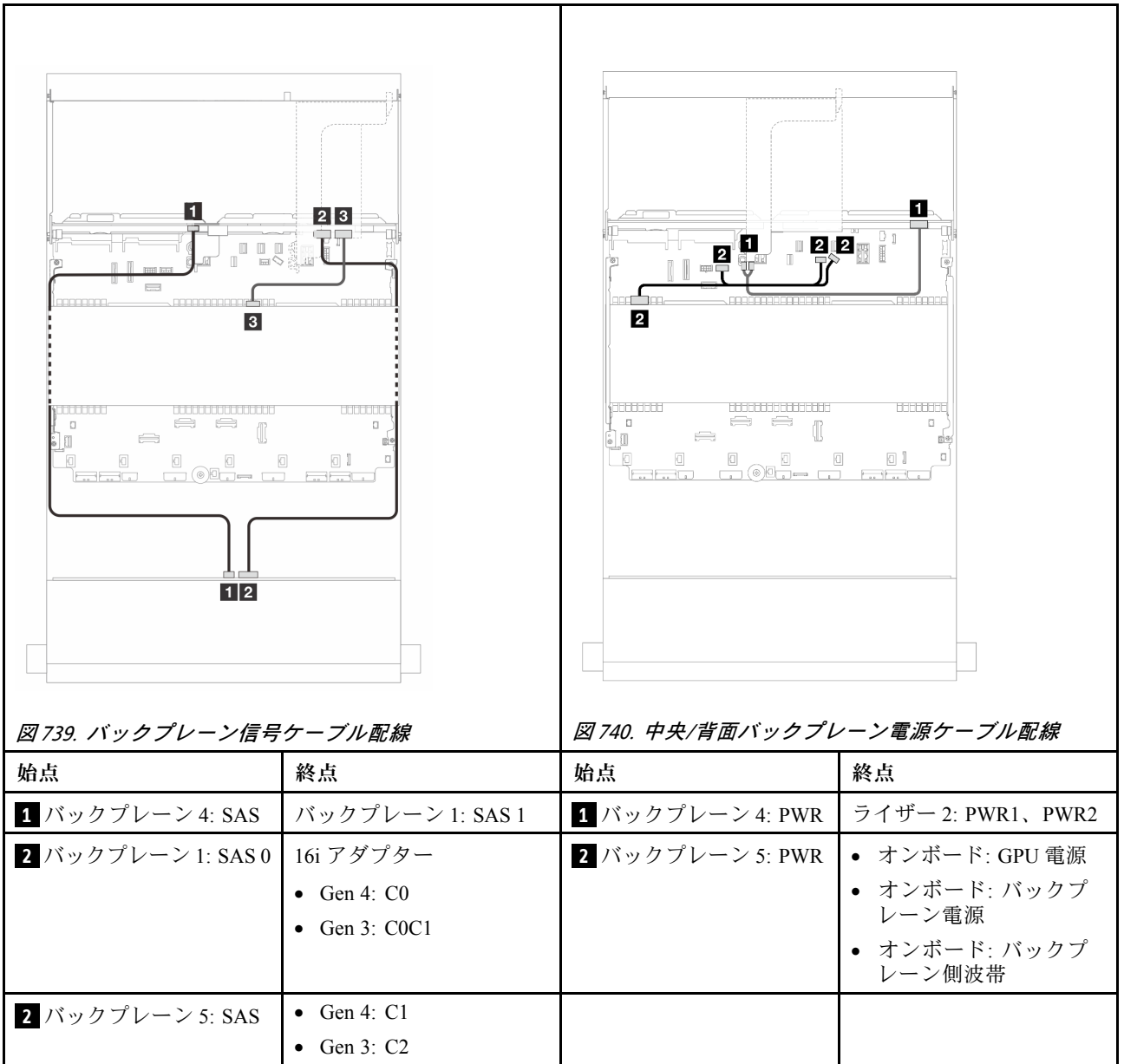

# <span id="page-716-0"></span>第7章 システム構成

システムを構成するには、以下の手順を実行します。

# Lenovo XClarity Controller のネットワーク接続の設定

ネットワーク経由で Lenovo XClarity Controller にアクセスする前に、Lenovo XClarity Controller がネット ワークに接続する方法を指定する必要があります。ネットワーク接続の実装方法によっては、静的 IP ア ドレスも指定する必要がある場合があります。

DHCP を使用しない場合、Lenovo XClarity Controller のネットワーク接続の設定に次の方法を使用できます。

• モニターがサーバーに接続されている場合、 Lenovo XClarity Provisioning Managerを使用してネット ワーク接続を設定できます。

Lenovo XClarity Provisioning Manager を使用して Lenovo XClarity Controller をネットワークに接続す るには、以下の手順を実行します。

- 1. サーバーを起動します。
- 2. 画面の指示に従って指定されたキーを押し、Lenovo XClarity Provisioning Manager インターフェース を表示します。(詳細については、<https://pubs.lenovo.com/lxpm-overview/>のお使いのサーバーと互換性 のあるLXPM の「スタートアップ」セクションを参照してください。)
- 3. LXPM → 「UEFI セットアップ」→ 「BMC 設定」に移動し、Lenovo XClarity Controller がネット ワークに接続する方法を指定します。
	- 静的 IP 接続を選択する場合は、ネットワークで使用できる IPv4 アドレスまたは IPv6 アドレ スを指定してください。
	- DHCP 接続を選択する場合は、サーバーの MAC アドレスが DHCP サーバーで構成されて いることを確認します。
- 4. 「OK」をクリックして設定を適用し、2 分から 3 分待ちます。
- 5. IPv4 または IPv6 アドレス使用して、Lenovo XClarity Controllerに接続します。

重要:Lenovo XClarity Controller は、最初はユーザー名 USERID とパスワード PASSW0RD (英字の O でなくゼロ) を使用して設定されます。このデフォルトのユーザー設定では、Supervisor アク セス権があります。拡張セキュリティーを使用するには、初期構成時にこのユーザー名とパス ワードを変更する必要があります。

• モニターがサーバーに接続されていない場合は、Lenovo XClarity Controller インターフェースを経由し てネットワーク接続を設定できます。ラップトップからご使用のサーバーの XCC システム管理ポート コネクターにイーサネット・ケーブルを接続します。XCC システム管理ポートの位置については[、17](#page-26-0) ページの 第 2 章「[サーバー・コンポーネント](#page-26-0)」を参照してください。

注:サーバーのデフォルト設定と同じネットワークになるように、ラップトップの IP 設定を変更 してください。

デフォルトの IPv4 アドレスおよび IPv6 リンク・ローカル・アドレス (LLA) は、引き出し式情報タブに 貼付されている Lenovo XClarity Controller ネットワーク・アクセス・ラベルに記載されています[。53](#page-62-0) ページの 「[サーバーを識別し、Lenovo XClarity Controller にアクセスする](#page-62-0)」を参照してください。

• モバイル・デバイスから Lenovo XClarity Administrator モバイル・アプリを使用している場合、サー バーの Lenovo XClarity Controller USB コネクターを介して Lenovo XClarity Controller に接続できます。 Lenovo XClarity Controller USB コネクターの位置については[、17 ページの 第 2 章](#page-26-0)「サーバー・コン [ポーネント](#page-26-0)」を参照してください。

注:Lenovo XClarity ControllerUSB コネクター・モードは、(標準 USB モードではなく) Lenovo XClarity Controller を管理できるように設定する必要があります。標準モードから Lenovo XClarity Controller

管理モードに切り替えるには、サーバーの ID ボタンを、LED がゆっくりと (2 秒に 1 回) 点滅する まで、3 秒以上押し続けます。ID ボタンの場所については、17 ページの 第2 章「サーバー・コン [ポーネント](#page-26-0)」を参照してください。

Lenovo XClarity Administrator モバイル・アプリを使用して接続するには:

- 1. モバイル・デバイスの USB ケーブルをサーバーの Lenovo XClarity Controller USB コネクター に接続します。
- 2. モバイル・デバイスで、USB テザリングを有効にします。
- 3. モバイル・デバイスで、Lenovo XClarity Administrator モバイル・アプリを起動します。
- 4. 自動検出が無効になっている場合は、USB 検出ページで「検出」をクリックして Lenovo XClarity Controller に接続します。

Lenovo XClarity Administrator モバイル・アプリの使用法についての詳細は、以下を参照してください。 [http://sysmgt.lenovofiles.com/help/topic/com.lenovo.lxca.doc/lxca\\_usemobileapp.html](http://sysmgt.lenovofiles.com/help/topic/com.lenovo.lxca.doc/lxca_usemobileapp.html)

# Lenovo XClarity Controller 接続用の前面 USB ポートの設定

前面 USB ポートを介して Lenovo XClarity Controller にアクセスする前に、USB ポートを Lenovo XClarity Controller 接続として構成する必要があります。

#### サーバー・サポート

サーバーが前面 USB ポート経由の Lenovo XClarity Controller へのアクセスをサポートしているかを確認 するには、以下のいずれかをチェックします。

- [17](#page-26-0) ページの 第2章「[サーバー・コンポーネント](#page-26-0)」を参照してください。
- 
- ご使用のサーバーの USB ポートにレンチアイコンがある場合は、Lenovo XClarity Controller への接 続用に USB ポートを設定できます 。また、ファームウェアおよび RoT セキュリティー・モジュール の USB 自動化更新をサポートしている唯一の USB ポートです。

#### Lenovo XClarity Controller接続用 USB ポートの設定

USB ポートは、次のいずれかの手順を実行して、通常と Lenovo XClarity Controller 管理操作の間で切 り替えることができます。

- ID ボタンを、LED がゆっくりと (2 秒に 1 回) 点滅するまで、3 秒以上押し続けます。ID ボタンの位置 については、[17](#page-26-0) ページの 第 2 章「[サーバー・コンポーネント](#page-26-0)」を参照してください。
- Lenovo XClarity Controller 管理コントローラー CLI から、usbfp コマンドを実行します。Lenovo XClarity Controller CLI の使用については、<https://pubs.lenovo.com/lxcc-overview/> にある、ご使用のサーバーと互換性 のある XCC に関する資料の「コマンド・ライン・インターフェース」セクションを参照してください。
- Lenovo XClarity Controller 管理コントローラー Web インターフェースから、「BMC 構成」 → 「ネッ トワーク」 ➙ 「前⾯パネル USB ポート・マネージャー」の順にクリックします。Lenovo XClarity Controller Web インターフェイスの機能に関する情報については、<https://pubs.lenovo.com/lxcc-overview/> に あるご使用のサーバーと互換性のある XCC に関する資料の「Web インターフェイスの XClarity Controller の機能に関する説明」セクションを参照してください。

#### USB ポートの現在の設定の確認

Lenovo XClarity Controller 管理コントローラー CLI (usbfp コマンド)、または Lenovo XClarity Controller 管理コントローラー Web インターフェース (「BMC 構成」 ➙ 「ネットワーク」 ➙ 「前⾯パネル USB ポート・マネージャー」) を使用して、USB ポートの現在の設定を確認することもできます。 <https://pubs.lenovo.com/lxcc-overview/> にある、ご使用のサーバーと互換性のある XCC に関する資料の「コ

マンド・ライン・インターフェース」および「Web インターフェイスの XClarity Controller の機能の説 明」セクションを参照してください。

# ファームウェアの更新

サーバーのファームウェア更新には、いくつかのオプションを使用できます。

以下にリストされているツールを使用してご使用のサーバーの最新のファームウェアおよびサーバーに 取り付けられているデバイスを更新できます。

- ファームウェアの更新に関するベスト・プラクティスは、以下のサイトで入手できます。
	- <http://lenovopress.com/LP0656>
- 最新のファームウェアは、以下のサイトにあります。
	- <https://datacentersupport.lenovo.com/products/servers/thinksystem/sr650v3/downloads/driver-list/>
- 製品に関する通知を購読して、ファームウェア更新を最新の状態に保つことができます。

– <https://datacentersupport.lenovo.com/solutions/ht509500>

#### 静的バンドル (サービス・パック)

Lenovo は通常、静的バンドル (サービス・パック) と呼ばれるバンドルでファームウェアをリリースして います。すべてのファームウェア更新に互換性を持たせるために、すべてのファームウェアを同時に更新 する必要があります。Lenovo XClarity Controller と UEFI の両方のファームウェアを更新する場合は、最初 に Lenovo XClarity Controller のファームウェアを更新してください。

#### 更新方法の用語

- インバンド更新。サーバーのコア CPU で稼働するオペレーティング・システム内のツールまたはアプ リケーションを使用してインストールまたは更新が実行されます。
- アウト・オブ・バンド更新。Lenovo XClarity Controller が更新を収集してから、ターゲット・サブシス テムまたはデバイスに更新を指示することで、インストールまたは更新が実行されます。アウト・オ ブ・バンド更新では、コア CPU で稼働するオペレーティング・システムに依存しません。ただし、ほ とんどのアウト・オブ・バンド操作では、サーバーが S0 (稼働) 電源状態である必要があります。
- オン・ターゲット更新。ターゲット・サーバー自体で実行されているインストール済みのオペレーティ ング・システムからインストールまたは更新が実行されます。
- オフ・ターゲット更新。サーバーの Lenovo XClarity Controller と直接やり取りするコンピューティ ング・デバイスからインストールまたは更新が実行されます。
- 静的バンドル (サービス・パック)。静的バンドル (サービス・パック) は、互いに依存するレベルの機 能、パフォーマンス、互換性を提供するように設計されテストされたバンドル更新です。静的バン ドル (サービス・パック) は、サーバーのマシン・タイプ固有であり、特定の Windows Server、Red Hat Enterprise Linux (RHEL) および SUSE Linux Enterprise Server (SLES) オペレーティング・システム・ ディストリビューションをサポートするように (ファームウェアおよびデバイス・ドライバーの更 新で) 作成されています。マシン・タイプ固有のファームウェア専用静的バンドル (サービス・パッ ク) も用意されています。

#### ファームウェア更新ツール

ファームウェアのインストールとセットアップに使用する最適な Lenovo ツールを判別するには、次 の表を参照してください。

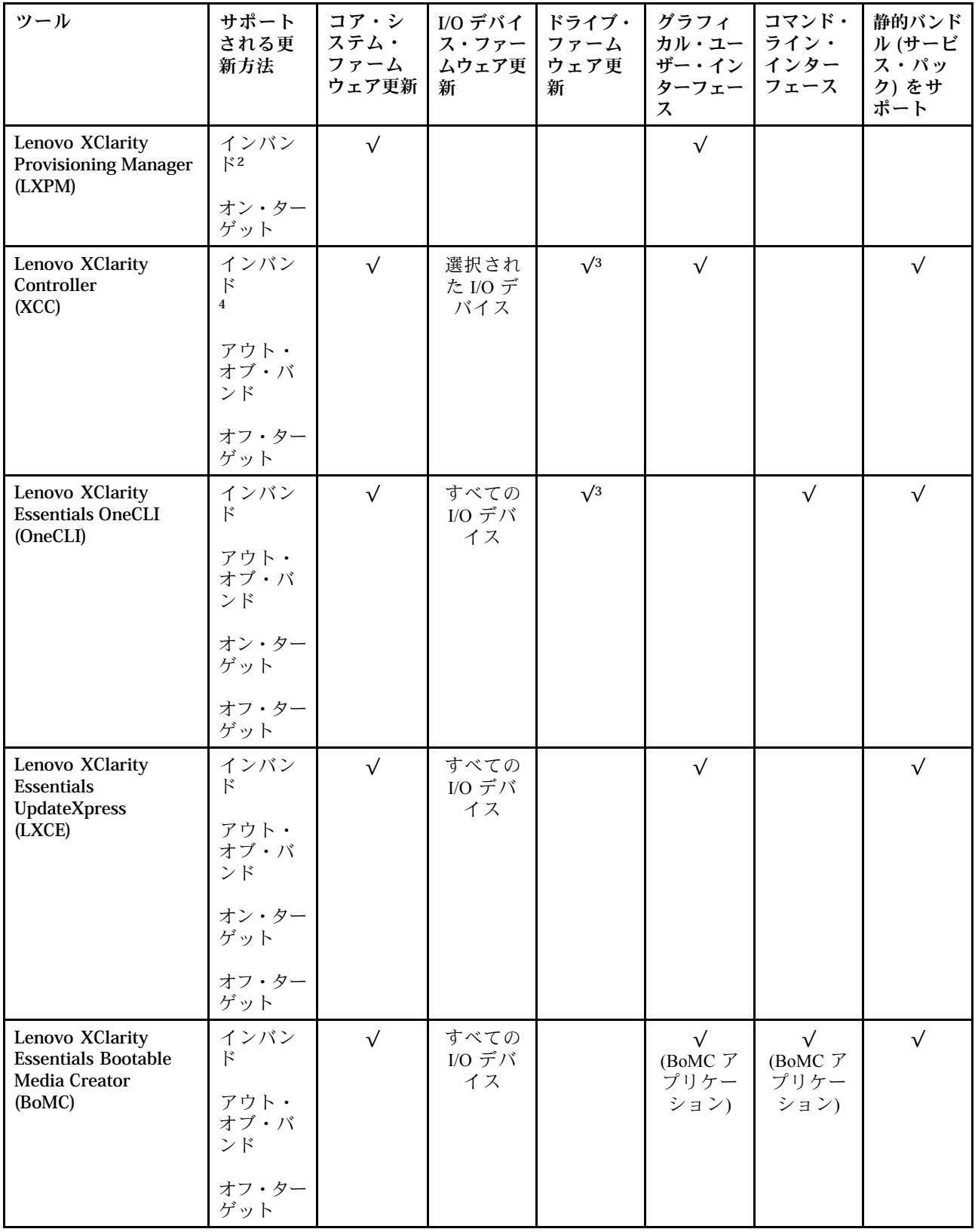
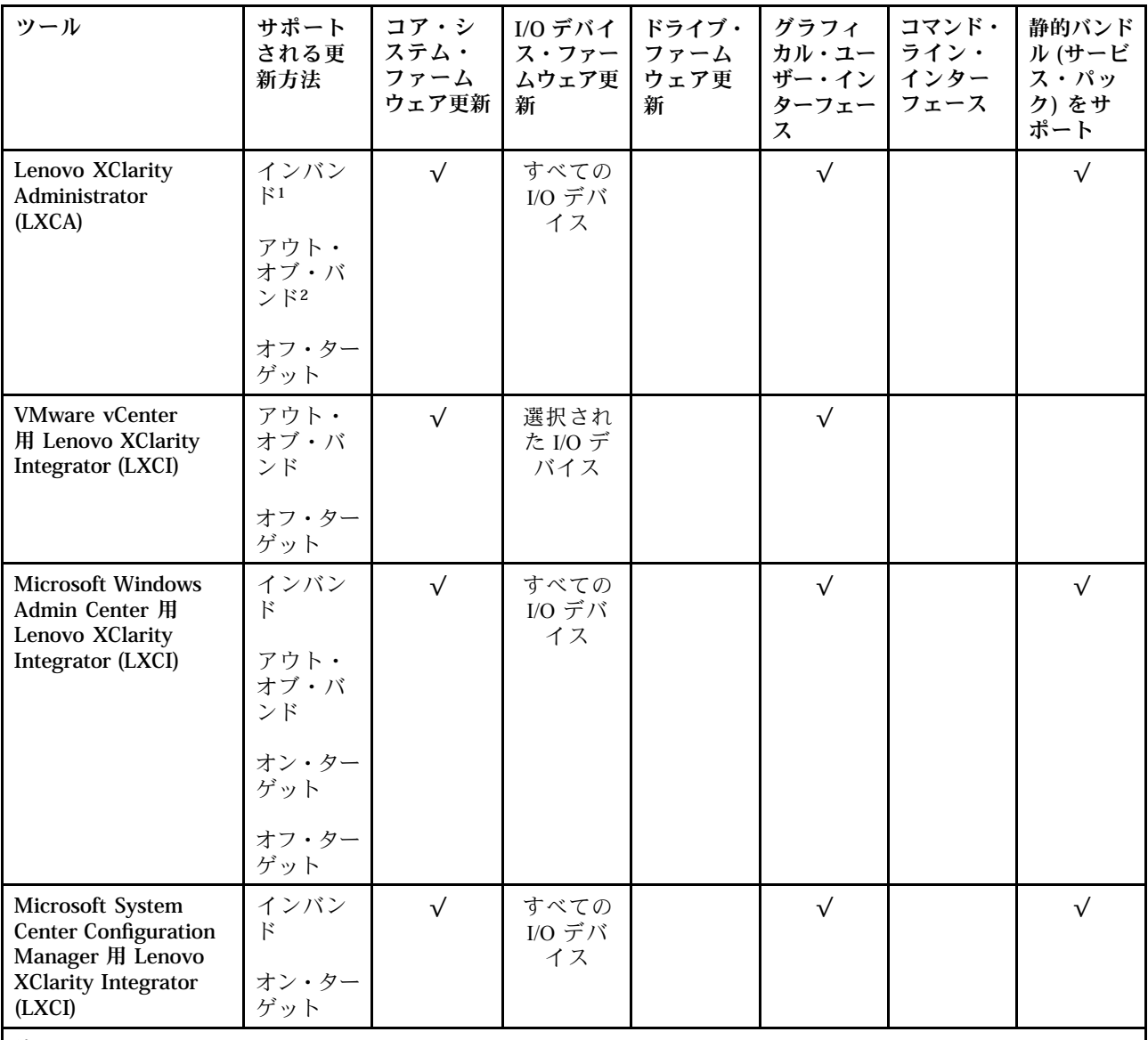

注:

1. I/O ファームウェア更新の場合。

- 2. BMC および UEFI ファームウェア更新の場合。
- 3. ドライブ・ファームウェア更新は、以下のツールおよび方法でのみサポートされています。
	- XCCベア・メタル更新 (BMU): インバンド。システムのリブートが必要です。
	- Lenovo XClarity Essentials OneCLI:
		- ThinkSystem V2 および V3 製品によってサポートされるドライブ (レガシー・ドライブ): インバンド。シス テムのリブートは必要ありません。
		- ThinkSystem V3 製品 (新しいドライブ) によってのみサポートされるドライブ: XCC に対してステージング し、XCC BMU を使用して更新を完了します (インバンド。システムのリブートが必要)。

4. ベア・メタル更新 (BMU) のみ。

• Lenovo XClarity Provisioning Manager

Lenovo XClarity Provisioning Manager から、Lenovo XClarity Controller ファームウェア、UEFI ファーム ウェア、Lenovo XClarity Provisioning Manager ソフトウェアを更新できます。

注:サーバーを起動して画面の指示に従って指定されたキーを押すと、デフォルトでは、Lenovo XClarity Provisioning Manager グラフィカル・ユーザー・インターフェースが表示されます。このデフォ ルトをテキスト・ベースのシステム・セットアップに変更した場合は、テキスト・ベースのシステム・ セットアップ・インターフェースからグラフィカル・ユーザー・インターフェースを起動できます。

Lenovo XClarity Provisioning Manager を使用したファームウェアの更新に関する追加情報については、 以下を参照してください。

<https://pubs.lenovo.com/lxpm-overview/> にある、ご使用のサーバーと互換性のある LXPM に関する資料の 「ファームウェア更新」セクション

• Lenovo XClarity Controller

特定の更新をインストールする必要がある場合、特定のサーバーに Lenovo XClarity Controller インター フェースを使用できます。

注:

– Windows または Linux でインバンド更新を実行するには、オペレーティング・システム・ドライバー がインストールされており、Ethernet-over-USB (LAN over USB と呼ばれることもあります) インター フェースが有効になっている必要があります。

Ethernet over USB の構成に関する追加情報については、以下を参照してください。

<https://pubs.lenovo.com/lxcc-overview/> にある、ご使用のサーバーと互換性のある XCC に関する資料の バージョンの「Ethernet over USB の構成」セクション

– Lenovo XClarity Controller を経由してファームウェアを更新する場合は、サーバーで実行されている オペレーティング・システム用の最新のデバイス・ドライバーがダウンロードおよびインス トールされていることを確認してください。

Lenovo XClarity Controller を使用したファームウェアの更新に関する追加情報については、以下を 参照してください。

<https://pubs.lenovo.com/lxcc-overview/> にある、ご使用のサーバーと互換性のある XCC に関する資料の 「サーバー・ファームウェアの更新」セクション

#### • Lenovo XClarity Essentials OneCLI

Lenovo XClarity Essentials OneCLI は、Lenovo サーバーの管理に使用できる複数のコマンド・ライン・ア プリケーションのコレクションです。これの更新アプリケーションを使用して、サーバーのファー ムウェアおよびデバイス・ドライバーを更新できます。更新は、サーバー (インバンド) のホス ト・オペレーティング・システム内で、またはサーバー (アウト・オブ・バンド) の BMC を介して リモートで実行できます。

Lenovo XClarity Essentials OneCLI を使用したファームウェアの更新に関する追加情報については、 以下を参照してください。

[https://pubs.lenovo.com/lxce-onecli/onecli\\_c\\_update](https://pubs.lenovo.com/lxce-onecli/onecli_c_update)

#### • Lenovo XClarity Essentials UpdateXpress

Lenovo XClarity Essentials UpdateXpress は、グラフィカル・ユーザー・インターフェース (GUI) を介して OneCLI のほとんどの更新機能を提供します。これを使用して、静的バンドル更新パッケージおよび個 別の更新を取得してデプロイします。静的バンドルには、Microsoft Windows と Linux のファームウェア およびデバイス・ドライバーの更新が含まれます。

Lenovo XClarity Essentials UpdateXpress は、次の場所から入手できます。

<https://datacentersupport.lenovo.com/solutions/lnvo-xpress>

#### • Lenovo XClarity Essentials Bootable Media Creator

Lenovo XClarity Essentials Bootable Media Creator を使用して、ファームウェア更新の適用、VPD の更新、 インベントリーおよび FFDC 収集、高度なシステム構成、FoD キー管理、安全な消去、RAID 構成、サ ポートされるサーバーでの診断に適したブート可能メディアを作成することができます。

Lenovo XClarity Essentials BoMC は、以下の場所から入手できます。

<https://datacentersupport.lenovo.com/solutions/lnvo-bomc>

• Lenovo XClarity Administrator

Lenovo XClarity Administrator を使用して複数のサーバーを管理している場合は、このインターフェース を使用してすべての管理対象サーバーでファームウェアを更新できます。ファームウェア管理は管理対 象エンドポイントに対してファームウェア・コンプライアンス・ポリシーを割り当てることによって簡 略化されます。コンプライアンス・ポリシーを作成して管理対象エンドポイントに割り当てると、 Lenovo XClarity Administrator はこれらのエンドポイントに対するインベントリーの変更を監視し、 コンプライアンス違反のエンドポイントにフラグを付けます。

Lenovo XClarity Administrator を使用したファームウェアの更新に関する追加情報については、以下を 参照してください。

[http://sysmgt.lenovofiles.com/help/topic/com.lenovo.lxca.doc/update\\_fw.html](http://sysmgt.lenovofiles.com/help/topic/com.lenovo.lxca.doc/update_fw.html)

• Lenovo XClarity Integrator 製品

Lenovo XClarity Integrator 製品は、VMware vCenter、Microsoft Admin Center、または Microsoft System Center などの特定のデプロイメントインフラで使用されるソフトウェアに、Lenovo XClarity Administrator およびお使いのサーバーの管理機能を統合することができます。

Lenovo XClarity Integrator を使用したファームウェアの更新に関する追加情報については、以下を 参照してください。

<https://pubs.lenovo.com/lxci-overview/>

## ファームウェアの構成

サーバーのファームウェアのインストールとセットアップには、いくつかのオプションを使用できます。

重要:Lenovo では、オプション ROM をレガシーに設定することを推奨しませんが、必要に応じてこの設 定を実行できます。この設定により、スロット・デバイス用の UEFI ドライバーがロードされなくなり、 LXCA、OneCLI や XCC のような Lenovo ソフトウェアに負の副作用を引き起こす可能性があることに注意 してください。これらの影響には、アダプター・カードのモデル名やファームウェア・レベルなどの詳細 の確認が不能になるなどがありますが、これらに限定されません。たとえば、「ThinkSystem RAID 930-16i 4GB フラッシュ」は「アダプター 06:00:00」と表示される場合があります。場合によっては、特定の PCIe アダプターの機能が正しく有効になっていない可能性があります。

#### • Lenovo XClarity Provisioning Manager (LXPM)

Lenovo XClarity Provisioning Manager では、サーバーの UEFI 設定を構成できます。

注:Lenovo XClarity Provisioning Manager には、サーバーを構成するためのグラフィカル・ユーザー・イ ンターフェースが用意されています。システム構成へのテキスト・ベースのインターフェース (Setup Utility) も使用できます。Lenovo XClarity Provisioning Manager で、サーバーを再起動してテキスト・ ベースのインターフェースにアクセスすることを選択できます。さらに、テキスト・ベースのイン ターフェースを、LXPM を起動して表示されるデフォルト・インターフェースにすることも選択で きます。これを行うには、Lenovo XClarity Provisioning Manager ➙ 「UEFI セットアップ」 ➙ 「シ ステム設定」 ➙ 「<F1> スタート制御」 ➙ 「テキスト・セットアップ」に移動します。グラフィッ ク・ユーザー・インターフェースを使用してサーバーを起動するには、「⾃動」または「ツール・ スイート」を選択します。

詳しくは、次の資料を参照してください。

- <https://pubs.lenovo.com/lxpm-overview/>で、ご使用のサーバーと互換性のある LXPM に関する資料の バージョンを検索します。
- <https://pubs.lenovo.com/uefi-overview/>にあるUEFI ユーザー・ガイド
- Lenovo XClarity Essentials OneCLI

構成アプリケーションおよびコマンドを使用して現在のシステム構成設定を表示し、Lenovo XClarity Controller と UEFI に変更を加えることができます。保存された構成情報は、他のシステムを複製または リストアするために使用できます。

Lenovo XClarity Essentials OneCLI を使用したサーバーの構成については、以下を参照してください。 [https://pubs.lenovo.com/lxce-onecli/onecli\\_c\\_settings\\_info\\_commands](https://pubs.lenovo.com/lxce-onecli/onecli_c_settings_info_commands)

#### • Lenovo XClarity Administrator

一貫した構成を使用して、すべてのサーバーを簡単にプロビジョニングおよび事前プロビジョニング できます。構成設定 (ローカル・ストレージ、I/O アダプター、ブート設定、ファームウェア、ポー ト、Lenovo XClarity Controller や UEFI の設定など) はサーバー・パターンとして保管され、1 つ以上の 管理対象サーバーに適用できます。サーバー・パターンが更新されると、その変更は適用対象サー バーに自動的にデプロイされます。

Lenovo XClarity Administrator を使用したファームウェアの更新に関する特定の詳細情報は、以下 から入手できます。

[http://sysmgt.lenovofiles.com/help/topic/com.lenovo.lxca.doc/server\\_configuring.html](http://sysmgt.lenovofiles.com/help/topic/com.lenovo.lxca.doc/server_configuring.html)

#### • Lenovo XClarity Controller

サーバーの管理プロセッサーは、Lenovo XClarity Controller Web インターフェース、コマンド・ライ ン・インターフェースまたは Redfish API 経由で構成できます。

Lenovo XClarity Controller を使用したサーバーの構成については、以下を参照してください。

<https://pubs.lenovo.com/lxcc-overview/>にある、ご使用のサーバーと互換性のある XCC に関する資料の 「サーバーの構成」セクション

## メモリー・モジュール構成

メモリー・パフォーマンスは、メモリー・モード、メモリー速度、メモリー・ランク、メモリー装着構 成、プロセッサーなど、複数の変動要素よって決まります。

メモリー・パフォーマンスの最適化とメモリーの構成については、Lenovo Press Web サイトを参照 してください。

<https://lenovopress.com/servers/options/memory>

さらに、以下のサイトで入手可能なメモリー コンフィギュレーターを活用できます。

[https://dcsc.lenovo.com/#/memory\\_configuration](https://dcsc.lenovo.com/#/memory_configuration)

## Software Guard Extensions (SGX) を有効にする

Intel® Software Guard Extensions (Intel® SGX) は、セキュリティー境界には CPU パッケージの内部のみが含ま れるという前提で動作し、DRAM は信頼できない状態のままになります。

[61](#page-70-0) ページの 「[メモリー・モジュールの取り付けの規則および順序](#page-70-0)」。このセクションでは、サー バーが SGX をサポートするかどうかを指定し、SGX 構成のメモリー・モジュールの取り付け順序を 示しています。

以下の手順に従って SGX を有効にします。

ステップ 1. システムを再起動します。オペレーティング・システムを起動する前に、画面の指 示で指定されているキーを押して、Setup Utility に移動します。(詳細については、 <https://pubs.lenovo.com/lxpm-overview/>のお使いのサーバーと互換性のあるLXPM の「スタート アップ」セクションを参照してください。)

- ステップ 2. 「System settings」 ➙ 「Processors」 ➙ 「UMA-Based Clustering」に移動し、オプショ ンを無効にします。
- ステップ 3. 「System settings」 → 「Processors」 → 「Total Memory Encryption (TME)」に移動し、オプ ションを有効にします。
- ステップ 4. 変更を保存して、「System settings」 ➙ 「Processors」 ➙ 「SW Guard Extension (SGX)」 に移動し、オプションを有効にします。

## RAID 構成

RAID (Redundant Array of Independent Disks) を使用したデータの保存は今でも、サーバーのストレージ・パ フォーマンス、可用性、容量を向上するために最もよく利用され、最もコスト効率のいい方法の 1 つです。

RAID は、複数のドライブが I/O 要求を同時に処理できるようにすることによりパフォーマンスを高めま す。さらに、RAID は、障害が発生したドライブの欠落データを残りのドライブのデータを使用して再構 築することにより、ドライブに障害が発生した場合でもデータ損失を防ぐことができます。

RAID アレイ (RAID ドライブ・グループともいいます) は、特定の一般的な方法を使用してドライブ間で データを分散する複数の物理ドライブのグループです。仮想ドライブ (仮想ディスクまたは論理ドライブ ともいいます) は、ドライブ上の連続したデータ・セグメントで構成されるドライブ・グループのパー ティションです。仮想ドライブは、OS 論理ドライブまたはボリュームを作成するために分割できる物理 ディスクとしてホスト・オペレーティング・システムに表示されます。

RAID の概要は、以下の Lenovo Press Web サイトで参照できます。

<https://lenovopress.com/lp0578-lenovo-raid-introduction>

RAID の管理ツールおよびリソースに関する詳細情報は、以下の Lenovo Press Web サイトで参照できます。

<https://lenovopress.com/lp0579-lenovo-raid-management-tools-and-resources>

#### Intel VROC

Intel VROC の有効化

NVMe ドライブの RAID をセットアップする前に、以下の手順に従って VROC を有効にします。

- 1. システムを再起動します。オペレーティング・システムを起動する前に、画面の指示で指定されてい るキーを押して、Setup Utility に移動します。(詳細については、<https://pubs.lenovo.com/lxpm-overview/>の お使いのサーバーと互換性のあるLXPM の「スタートアップ」セクションを参照してください。)
- 2. 「システム設定」 ➙ 「デバイスおよび I/O ポート」 ➙ 「Intel® VMD テクノロジー」 ➙ 「Intel® VMD テクノロジーの有効化/無効化」に移動し、オプションを有効にします。
- 3. 変更を保存して、システムをリブートします。

#### Intel VROC の構成

Intel は、RAID レベルおよび SSD のサポートが異なるさまざまな VROC を提供します。詳しくは、 以下を参照してください。

注:

- サポートされる RAID レベルはモデルによって異なります。SR650 V3 によってサポートされる RAID レ ベルについては、[技術仕様](#page-12-0)を参照してください。
- アクティベーション・キーの取得とインストールについて詳しくは、<https://fod.lenovo.com/lkms>を 参照してください。

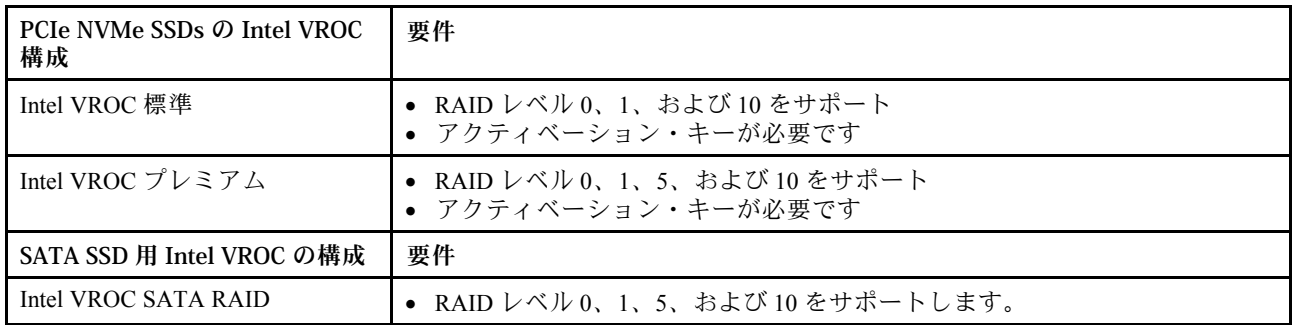

# オペレーティング・システムのデプロイ

サーバーにオペレーティング・システムをデプロイするには、いくつかのオプションが使用できます。

### 利用可能なオペレーティング・システム

- Microsoft Windows Server
- Microsoft Windows
- Red Hat Enterprise Linux
- SUSE Linux Enterprise Server
- VMware ESXi
- カノニカル Ubuntu

利用可能なオペレーティング・システムの全リスト: <https://lenovopress.com/osig>

#### ツール・ベースのデプロイメント

• マルチサーバー

使用可能なツール:

- Lenovo XClarity Administrator [http://sysmgt.lenovofiles.com/help/topic/com.lenovo.lxca.doc/compute\\_node\\_image\\_deployment.html](http://sysmgt.lenovofiles.com/help/topic/com.lenovo.lxca.doc/compute_node_image_deployment.html)
- Lenovo XClarity Essentials OneCLI

[https://pubs.lenovo.com/lxce-onecli/onecli\\_r\\_uxspi\\_proxy\\_tool](https://pubs.lenovo.com/lxce-onecli/onecli_r_uxspi_proxy_tool)

– Lenovo XClarity IntegratorSCCM 向けデプロイメント・パック (Windows オペレーティング・シス テム専用)

[https://pubs.lenovo.com/lxci-deploypack-sccm/dpsccm\\_c\\_endtoend\\_deploy\\_scenario](https://pubs.lenovo.com/lxci-deploypack-sccm/dpsccm_c_endtoend_deploy_scenario)

• シングル・サーバー

使用可能なツール:

– Lenovo XClarity Provisioning Manager

<https://pubs.lenovo.com/lxpm-overview/> にあるご使用のサーバーと互換性のある LXPM に関する資料 の「OS インストール」セクション

- Lenovo XClarity Essentials OneCLI [https://pubs.lenovo.com/lxce-onecli/onecli\\_r\\_uxspi\\_proxy\\_tool](https://pubs.lenovo.com/lxce-onecli/onecli_r_uxspi_proxy_tool)
- Lenovo XClarity IntegratorSCCM 向けデプロイメント・パック (Windows オペレーティング・シス テム専用)

[https://pubs.lenovo.com/lxci-deploypack-sccm/dpsccm\\_c\\_endtoend\\_deploy\\_scenario](https://pubs.lenovo.com/lxci-deploypack-sccm/dpsccm_c_endtoend_deploy_scenario)

#### 手動デプロイメント

上記のツールにアクセスできない場合は、以下の手順に従って、対応する「OS インストール・ガイド」 をダウンロードし、ガイドを参照してオペレーティング・システムを手動でデプロイしてください。

- 1. <https://datacentersupport.lenovo.com/solutions/server-os>へ進んでください。
- 2. ナビゲーション・ウインドウでオペレーティング・システムを選択してResources (リソース)をク リックします。
- 3. 「OS インストール・ガイド」を見つけ、インストール手順をクリックします。次に、指示に従って 操作システム・デプロイメント・タスクを完了します。

## サーバー構成のバックアップ

サーバーをセットアップしたり、構成に変更を加えたりした後は、サーバー構成の完全なバックアッ プを作成することをお勧めします。

以下のサーバー・コンポーネントのバックアップを作成してください。

• 管理プロセッサー

管理プロセッサー構成は、Lenovo XClarity Controller インターフェースを使用してバックアップするこ とができます。管理プロセッサー構成のバックアップについて詳しくは、以下を参照してください。

<https://pubs.lenovo.com/lxcc-overview/> にあるご使用のサーバーと互換性のある XCC に関する資料の「BMC 構成のバックアップ」セクション。

または、Lenovo XClarity Essentials OneCLI から save コマンドを使用して、すべての構成設定のバック アップを作成することもできます。save コマンドについて詳しくは、以下を参照してください。

[https://pubs.lenovo.com/lxce-onecli/onecli\\_r\\_save\\_command](https://pubs.lenovo.com/lxce-onecli/onecli_r_save_command)

• オペレーティング・システム

サーバーでオペレーティング・システムおよびユーザー・データをバックアップするには、各ユーザー に合わせたバックアップ方式を使用します。

## Intel® On Demand の有効化

プロセッサーには、さまざまなコンピューティング機能が装備されています。基本機能は、プロセッサー の初期取り付け時に利用可能ですが、他の機能は非アクティブのままです。開発環境とタスクが変化する につれて、コンピューティングの要求が加速し、以前に非アクティブ化されたプロセッサー機能の利用が 必要になる場合があります。そのような場合、Intel On Demand 機能 (ユーザーが使用している環境やタス クに応じてプロセッサー機能をカスタマイズできる機能) を使用することで、必要なプロセッサー機能を 選択してアクティブ化できます。次のセクションでは、システム・ハードウェアおよびソフトウェアの要 件、Intel On Demand の有効化および転送手順、およびプロセッサー機能のリストを示します。

この資料には、以下のセクションが含まれます。

- [718](#page-727-0) ページの 「[サポートされるプロセッサー](#page-727-0)」
- [718](#page-727-0) ページの 「[取り付けツール](#page-727-0)」
- [719](#page-728-0) ページの 「[Intel On Demand 機能の有効化](#page-728-0)」の手順
- [719](#page-728-0) ページの 「[Intel On Demand 機能の転送](#page-728-0)」の手順
- 以下に関する XCC および LXCE OneCLI の手順:
	- [720](#page-729-0) ページの 「[PPIN の読み取り](#page-729-0)」
	- [721](#page-730-0) ページの 「[プロセッサーへの Intel On Demand のインストール](#page-730-0)」
	- [723](#page-732-0) ページの 「[Intel On Demand 状態レポートの取得およびアップロード](#page-732-0)」
	- [725](#page-734-0) ページの 「[プロセッサーにインストール済みの Intel On Demand 機能を確認する](#page-734-0)」

注:モデルによっては、XCC Web GUI のレイアウトは、このドキュメントに示す図と若干異なる場 合があります。

### <span id="page-727-0"></span>サポートされるプロセッサー

Intel On Demand は、Intel On Demand 対応プロセッサーでのみサポートされます。SR650 V3 によってサポートされる Intel On Demand 対応プロセッサーについて詳しくは、 <https://lenovopress.lenovo.com/lp1601-thinksystem-sr650-v3-server>を参照してください。

注:システム内のすべてのプロセッサーは、同一の Intel On Demand 機能がインストールされている必 要があります。

#### 取り付けツール

Intel On Demand は、Lenovo XClarity Controller (XCC) および Lenovo XClarity Essentials OneCLI (LXCE OneCLI) を介してインストールできます。プロセッサーが Intel On Demand をサポートしていることを確認した 後、システムに取り付けられている XCC および LXCE OneCLI が Intel On Demand のインストールをサ ポートしていることを確認する必要があります。

- 1. Lenovo XClarity Controller (XCC) が Intel On Demand のインストールをサポートしているかを確認 します (2 つの方法が提供されます):
	- XCC WebGUI 経由

「BMC 構成」 ➙ 「ライセンス」に移動します。このページに「Intel CPU の On Demand 機能」と いう名前のセクションがある場合、現在の XCC が Intel On Demand のインストールをサポートし、 それ以外の場合は、Intel On Demand のインストールをサポートするために XCC ファームウェアを 最新バージョンに更新する必要があります。

| <b>XClarity Controller 2 &lt;</b> | lပ                                                  | 2. Brownings                         | <b>System Name:</b>                                                        | $\bullet$ Service Log $\bullet$ |
|-----------------------------------|-----------------------------------------------------|--------------------------------------|----------------------------------------------------------------------------|---------------------------------|
| $\mathbb{Z}$ Remote Console       |                                                     |                                      |                                                                            |                                 |
| Firmware Update<br>±              | $\bigcirc$                                          |                                      |                                                                            |                                 |
|                                   | $\bigcirc$                                          |                                      |                                                                            |                                 |
| Θ<br>Storage<br>$\checkmark$      |                                                     |                                      |                                                                            |                                 |
| Server Configuration $\vee$<br>a  |                                                     | On Demand Capabilities for Intel CPU |                                                                            |                                 |
| BMC Configuration ^<br>l∿l        |                                                     |                                      | The following tabel shows the CPU features that were activated by the user |                                 |
| <b>Backup and Restore</b>         | <sup>▲</sup> Upgrade License<br>Export State Report |                                      |                                                                            |                                 |
| License                           |                                                     | <b>Socket</b>                        | <b>UniquelDs</b>                                                           | <b>License Features</b>         |
| <b>Network</b>                    |                                                     |                                      |                                                                            |                                 |
| <b>Security</b>                   |                                                     |                                      |                                                                            |                                 |

図 741. XCC Web GUI <sup>の</sup> Intel CPU <sup>の</sup> On Demand 機能

#### • XCC REST API 経由

- a. 次のリクエスト URL による GET メソッドを使用します: GET https://bmc\_ip/redfish/v1/LicenseService/Licenses/
- b. 応答 JSON オブジェクトでは、Members フィールドには /redfish/v1/LicenseService/Licenses/CPUX\_OnDemandCapability のような API が含まれていま す。X は CPU の番号であるため、現在の XCC が Intel On Demand のインストールをサポートし

```
ていることを示します。それ以外の場合は、XCC ファームウェアの最新バージョンに更新し、
Intel On Demand のインストールに対応することを確認する必要があります。
例:
"Members": [
   {
     "@odata.id": "/redfish/v1/LicenseService/Licenses/CPU1_OnDemandCapability"
   },
   {
     "@odata.id": "/redfish/v1/LicenseService/Licenses/CPU2_OnDemandCapability"
   },
 ]
```
- 2. LXCE OneCLI が Intel On Demand のインストールをサポートしているかの確認
	- LXCE OneCLI バージョンは 4.2.0 以上である必要があります。

#### Intel On Demand 機能の有効化

- 1. ワークロードのニーズを満たす Intel On Demand 機能を選択するには[、726](#page-735-0) ページの 「[Intel On Demand](#page-735-0) [機能](#page-735-0)」を参照してください。
- 2. 機能の注文を完了すると、認証コードがメールで届きます。
- 3. PPIN は、機能を有効にするための必須情報です。機能をインストールするプロセッサーの PPIN を読 み取ります。[720](#page-729-0) ページの 「[PPIN の読み取り](#page-729-0)」を参照してください。
- 4. <https://fod.lenovo.com/lkms>に移動し、認証コードを入力してアクティベーション・キーを取得します。
- 5. Web サイトで、マシン・タイプ、マシン・シリアル番号、および PPIN を入力します。
- 6. Web サイトでアクティベーション・キーが生成されます。アクティベーション・キーをダウン ロードします。
- 7. XCC または LXCE OneCLI を介して、アクティベーション・キーを使用してプロセッサーに機能 をインストールします[。721](#page-730-0) ページの 「[プロセッサーへの Intel On Demand のインストール](#page-730-0)」を 参照してください。

注:複数のアクティベーション・キーを取得した場合、取得した順にインストールする必要がありま す。たとえば、最初に取得したキーのインストールから開始し、次に 2 番目に取得したキーをイ ンストールします。

- 8. サーバーの AC サイクルを実行します。
- 9. (オプション) Intel On Demand 状態レポートをアップロードします。[723](#page-732-0) ページの 「[Intel On Demand 状](#page-732-0) [態レポートの取得およびアップロード](#page-732-0)」を参照してください。

状態レポートは、Intel On Demand 対応プロセッサーの現在の構成状態を表します。Lenovo は、お客様 から状態レポートを受領して、Intel On Demand 対応プロセッサーの現在の状態を調整します。

10. プロセッサーにインストール済みの機能を確認するには、[725](#page-734-0) ページの 「[プロセッサーにインストー](#page-734-0) [ル済みの Intel On Demand 機能を確認する](#page-734-0)」を参照してください。

詳しくは、[https://pubs.lenovo.com/lenovo\\_fod](https://pubs.lenovo.com/lenovo_fod)を参照してください。

#### Intel On Demand 機能の転送

プロセッサーを交換した後で、障害のあるプロセッサーから新しいプロセッサーへの機能の転送が必要な 場合があります。新しいプロセッサーに機能を転送するには、次の手順を実行します。

- 1. システムから障害のあるプロセッサーを取り外す前に、その障害のあるプロセッサーの PPIN を読み 取ります。[720](#page-729-0) ページの 「[PPIN の読み取り](#page-729-0)」を参照してください。
- 2. 新しいプロセッサーを取り付けた後で、新しいプロセッサーの PPIN を読み取ります。[720 ページ](#page-729-0) の 「[PPIN の読み取り](#page-729-0)」を参照してください。
- <span id="page-729-0"></span>3. <https://fod.lenovo.com/lkms>に移動し、障害のあるプロセッサーの PPIN を入力します。(UID セクショ ンに PPIN を入力します。)
- 4. 転送する機能を選択します。
- 5. 新しいプロセッサーの PPIN を入力します。
- 6. Web サイトで新しいアクティベーション・キーが生成されます。新しいアクティベーション・キー をダウンロードします。[721](#page-730-0) ページの 「[プロセッサーへの Intel On Demand のインストール](#page-730-0)」を 参照してください。
- 7. XCC または LXCE OneCLI を介して、新しいアクティベーション・キーを使用して新しいプロセッ サーに機能をインストールします。
- 8. サーバーの AC サイクルを実行します。
- 9. (オプション) Intel On Demand 状態レポートをアップロードします[。723](#page-732-0) ページの 「[Intel On Demand 状](#page-732-0) [態レポートの取得およびアップロード](#page-732-0)」を参照してください。

状態レポートは、Intel On Demand 対応プロセッサーの現在の構成状態を表します。Lenovo は、お客様 から状態レポートを受領して、Intel On Demand 対応プロセッサーの現在の状態を調整します。

10. プロセッサーにインストール済みの機能を確認するには[、725](#page-734-0) ページの 「[プロセッサーにインストー](#page-734-0) [ル済みの Intel On Demand 機能を確認する](#page-734-0)」を参照してください。

詳しくは、[https://pubs.lenovo.com/lenovo\\_fod](https://pubs.lenovo.com/lenovo_fod)を参照してください。

#### PPIN の読み取り

保護プロセッサー・インベントリー番号 (PPIN) は、Intel On Demand を有効にするための必須情報です。 PPIN は、XCC Web GUI、XCC REST API、および LXCE OneCLI によって読み取ることができます。詳 しくは、以下を参照してください。

#### XCC Web GUI 経由での PPIN の読み取り

XCC Web GUI を開き、「インベントリー・ページ」 ➙ 「CPU タブ」 ➙ 「展開」 ➙ 「PPIN」に移動します

| <b>XClarity Controller 2 &lt;</b> | ပ္ကုန္း                       | <b>System Name:</b>  |                           | Service Log                       |
|-----------------------------------|-------------------------------|----------------------|---------------------------|-----------------------------------|
| Home<br>A                         | <b>Socket</b><br><b>Model</b> |                      | <b>Max Cores</b>          | Part ID                           |
| Events<br>E                       | CPU <sub>1</sub>              | .                    | a.                        |                                   |
| $\mathbf{E}$ Inventory            |                               |                      |                           |                                   |
|                                   | <b>FRU Name</b>               | CPU <sub>1</sub>     | L1 Data Cache Size        | . .                               |
| <b>Utilization</b><br>ш           | Manufacturer                  | Intel(R) Corporation | L1 Instruction Cache Size | . .                               |
| <b>Z</b> Remote Console           | <b>Max Speed</b>              |                      | L <sub>2</sub> Cache Size |                                   |
|                                   | Maximum Data Width            |                      | L3 Cache Size             | <b>Contract Contract Contract</b> |
| Firmware Update<br>≏              | Capable                       |                      |                           |                                   |
|                                   | Family                        | .                    | Voltage                   |                                   |
| Я<br>Storage<br>$\checkmark$      | <b>Max Threads</b>            | <b>III</b>           | <b>External Clock</b>     | . .                               |
|                                   | <b>PPIN</b>                   |                      |                           |                                   |

図 742. XCC Web GUI 経由での PPIN <sup>の</sup>読み取り

XCC REST API 経由での PPIN の読み取り

- <span id="page-730-0"></span>1. 次のリクエスト URL による GET メソッドを使用します: GET https://bmc\_ip/redfish/v1/Systems/1/Processors 例: GET https://bmc\_ip/redfish/v1/Systems/1/Processors 2. 応答 JSON オブジェクトでは、Members フィールドにはプロセッサー・リソースの要素への参 照リンクが表示されます。 例: "Members":[ { @odata.id: "/redfish/v1/Systems/1/Processors/1" }, { @odata.id: "/redfish/v1/Systems/1/Processors/2" } ], 3. PPIN の読み取りに必要なプロセッサーを選択します。次のリクエスト URL による GET メソッドを使 用します。ここで、x は CPU の番号です: GET https://bmc\_ip/redfish/v1/Systems/1/Processors/x たとえば、プロセッサー 1 の PPIN を読み取るには、 を参照してください
- GET https://bmc\_ip/redfish/v1/Systems/1/Processors/1 4. 応答 JSON オブジェクトでは、ProcessorId フィールドに、要求されている CPU の PPIN 情報であ る ProtectedIdentificationNumber フィールドが表示されます。 例: "ProcessorId":{

```
"ProtectedIdentificationNumber":"1234567890xxxyyy"
},
```
#### LXCE OneCLI 経由での PPIN の読み取り

次のコマンドを入力します: OneCli.exe fod showppin -b XCC\_USER:XCC\_PASSW0RD@XCC\_HOST

出力には、PPIN 情報が表示されます。例: Machine Type: 7D75 Serail Number: 7D75012345 FoD PPIN result: ====================================== | Socket ID | PPIN | | Processor 1 | 1234567890xxxyyy |

| Processor 2 | 9876543210zzzyyy | ======================================

#### プロセッサーへの Intel On Demand のインストール

<https://fod.lenovo.com/lkms> から XCC Web GUI、XCC REST API、または LXCE OneCLI からアクティベーショ ン・キーをダウンロードして、Intel On Demand 機能をプロセッサーにインストールします。

XCC Web GUI を使⽤して Intel On Demand をインストールする

1. XCC Web GUI を開き、「BMC 構成」 ➙ 「ライセンス」 ➙ 「Intel CPU の On Demand 機能」 ➙ 「ライセンスの更新」 ➙ 「参照」 ➙ 「インポート」に移動して、アクティベーション・キーを アップロードします。

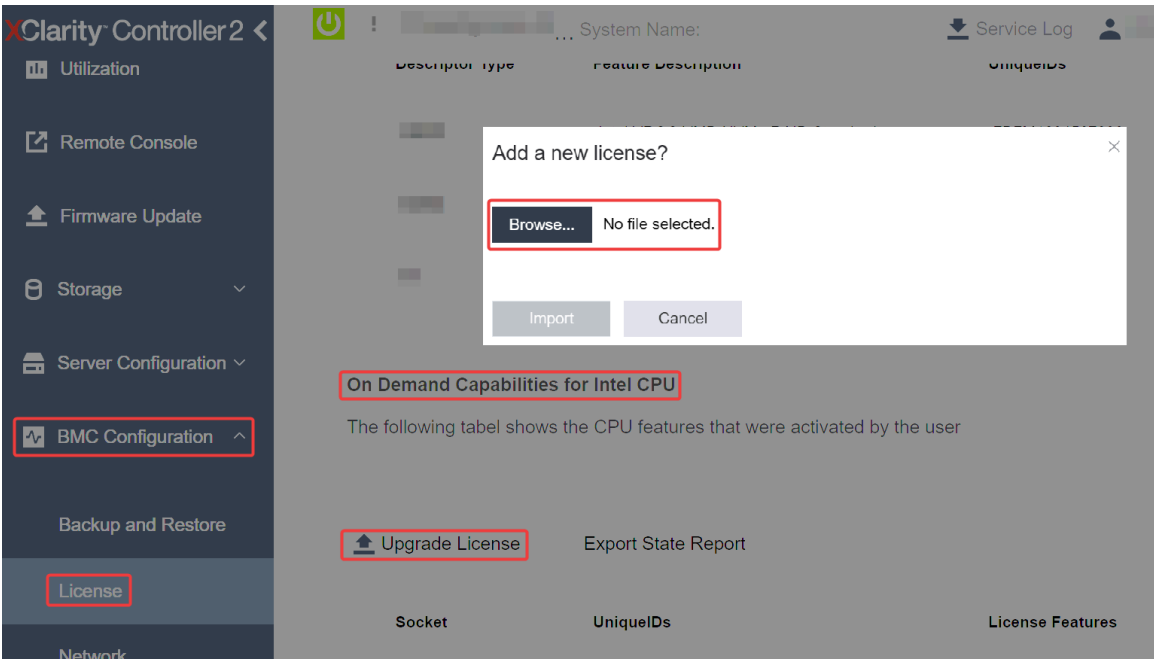

<sup>図</sup> 743. XCC Web GUI を経由したアクティベーション・キーのアップロード

2. インストールが成功すると、Web GUI のポップアップ・ウィンドウにメッセージ "License key upgraded successfully. The features will be activated on the processor after system power cycle"  $\vec{m}$ 表示されます。

そうでない場合は[、727](#page-736-0) ページの 「Intel® [On Demand トラブルシューティングの有効化](#page-736-0)」を参照 してください。

#### XCC REST API を使⽤して Intel On Demand をインストールする

- 1. 次のリクエスト URL による POST メソッドを使用します: POST https://bmc\_ip/redfish/v1/LicenseService/Licenses
- 2. アクティベーション・キーを最初に base64 文字列に転送し、POST データとして LicenseString フィー ルドに入力します。 {

```
"LicenseString": ""
```

```
}
```
3. インストールが成功すると、XCC REST API でメッセージ "License key upgraded successfully. The features will be activated on the processor after system power cycle" が表示されます。 そうでない場合は[、727](#page-736-0) ページの 「Intel® [On Demand トラブルシューティングの有効化](#page-736-0)」を参照

してください。

#### LXCE OneCLI を使⽤して Intel On Demand をインストールする

次のコマンドを入力します。ここで、 <key file> はアクティベーション・キーを指定します: OneCli.exe fod install --keyfile <key\_file>

正常にインストールされると、次の応答が表示されます: Successfully install key

応答に以下のメッセージが表示される場合は、Lenovo サポートに連絡してください。 Failed to install key

#### <span id="page-732-0"></span>Intel On Demand 状態レポートの取得およびアップロード

Intel On Demand の有効化または転送が完了した後で、XCC Web GUI、XCC REST API、および LXCE OneCLI を介して状態レポートを取得してアップロードします。詳しくは、以下を参照してください。

XCC Web GUI を使⽤して状態レポートをアップロードする

1. XCC Web GUI を開き、「BMC 構成」 ➙ 「ライセンス」 ➙ 「Intel CPU の On Demand 機能」 ➙ 「CPU の選択」 ➙ 「状態レポートのエクスポート」に移動します

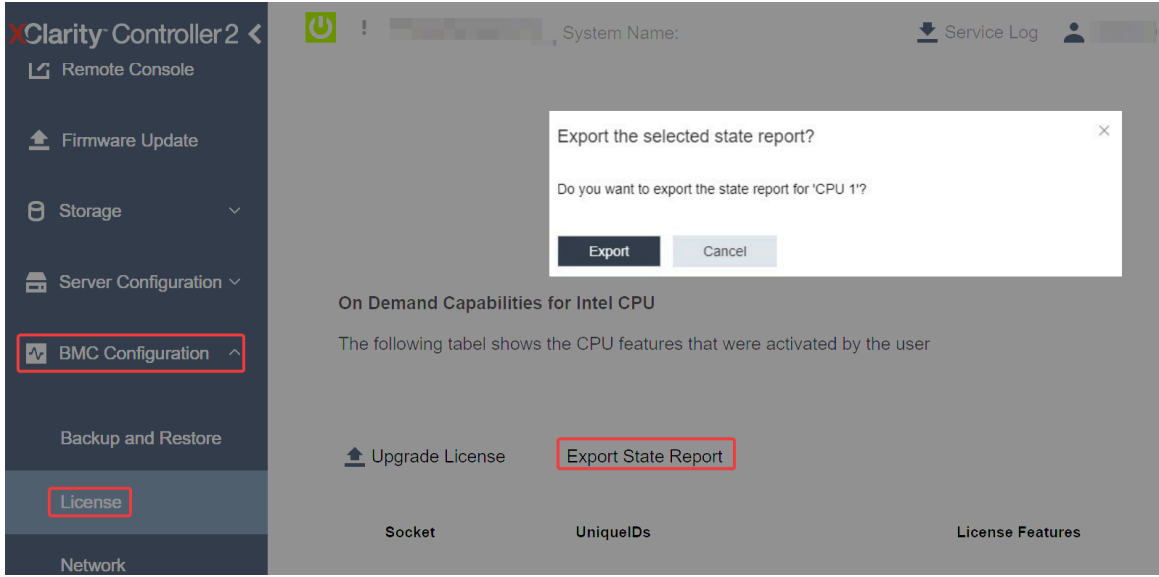

<sup>図</sup> 744. XCC Web GUI 経由で状態レポートをエクスポートする

2. <https://fod.lenovo.com/lkms> の「「On Demand フィードバック」」セクションから状態レポートをアップ ロードします。

#### XCC REST API を使用して状態レポートをアップロードする

- 1. 次のリクエスト URL による GET メソッドを使用して CPU 状態レポート API を取得します。ここで、 X は CPU の番号です: GET https://bmc\_ip/redfish/v1/LicenseService/Licenses/CPUX\_OnDemandCapability たとえば、CPU 1 状態レポート API を取得するには、 を参照してください GET https://bmc\_ip/redfish/v1/LicenseService/Licenses/CPU1\_OnDemandCapability
- 2. 応答 JSON オブジェクトでは、LenovoLicense.ExportStateReport フィールドの target フィールドの応 答が CPU 状態レポート API です。ここで X は CPU の番号です:

```
"Actions": {
"Oem": {
 "#LenovoLicense.ExportStateReport": {
 "title": "ExportStateReport",
 "target": "/redfish/v1/LicenseService/Licenses/CPUX_OnDemandCapability/Actions/Oem/LenovoLicense.ExportStateReport"
 }
}
},
次の例では、target フィールドの応答は CPU 1 状態レポート API です。CPU 1 状態レポート API を
コピーします。
 "Actions": {
   "Oem": {
     "#LenovoLicense.ExportStateReport": {
       "title": "ExportStateReport",
```
"target": "/redfish/v1/LicenseService/Licenses/CPU1\_OnDemandCapability/Actions/Oem/LenovoLicense.ExportStateReport" } }

3. 状態レポートを取得します。

},

- a. CPU 状態レポート API を含む次のリクエスト URL による POST メソッドを使用して状態レポート を取得します。ここで、X は CPU の番号です: POST https://bmc\_ip/redfish/v1/LicenseService/Licenses/CPUX\_OnDemandCapability/Actions/Oem/ LenovoLicense.ExportStateReport たとえば、CPU 1 状態レポートを取得するには、 を参照してください POST https://bmc\_ip/redfish/v1/LicenseService/Licenses/CPU1\_OnDemandCapability/Actions/Oem/ LenovoLicense.ExportStateReport
- b. POST データとして空の JSON オブジェクトを使用します。Postman などの API ツールを使用する 場合、「本文」→「ロー」→「JSON」に空の JSON オブジェクトを入力し、'{}' in a JSON ファ イルに NULL オブジェクトを入力します。

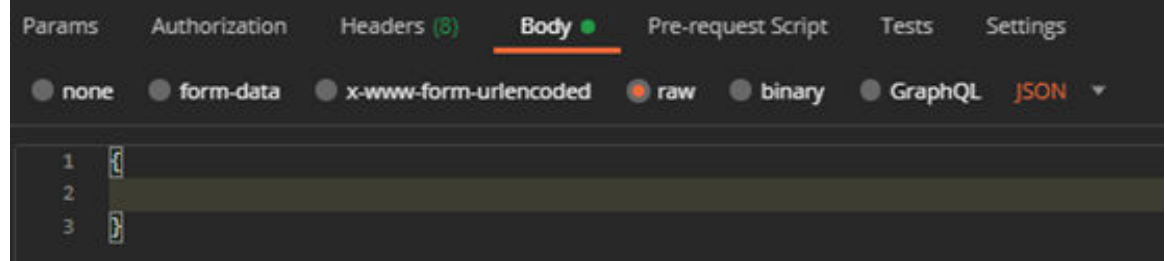

4. 応答で、stateReports フィールドの状態レポートを取得します。

```
{
     "stateReports": [
       {
         "syntaxVersion": "1.0",
         "timestamp": "",
         "objectId": "",
         "hardwareComponentData": [
           {
             "hardwareId": {
               "type": "PPIN",
               "value": ""
             },
             "stateCertificate": {
               "pendingCapabilityActivationPayloadCount": ,
               "value": ""
             },
             "hardwareType": "CPU"
          }
        ]
      }
    ]
   }
5. https://fod.lenovo.com/lkms の「「On Demand フィードバック」」セクションから状態レポートをアップ
   ロードします。
```
#### LXCE OneCLI を使用して状態レポートをアップロードする

1. 次のコマンドを使用して状態レポートを取得します: OneCli.exe fod exportreport -b XCC\_USER:XCC\_PASSWORD@XCC\_HOST <span id="page-734-0"></span>2. 次のコマンドを使用して状態レポートをアップロードします: OneCli.exe fod uploadreport --file CPU1\_xxxxxx\_StateReport.json --kmsid KMS\_USER:KMS\_PASSWORD ここで、それぞれ以下の意味があります。

CPU1\_xxxxxx\_StateReport.json は、手順 1 の fod exportreport コマンドからダウンロードしたファイ ル名です。

KMS\_USER および KMS\_PASSWORD は、<https://fod.lenovo.com/lkms> の ID とパスワードです。

#### プロセッサーにインストール済みの Intel On Demand 機能を確認する

プロセッサーにインストール済みの Intel On Demand 機能は、XCC Web GUI、XCC REST API、および LXCE OneCLI を介して確認できます。詳しくは、以下を参照してください。

注:プロセッサーにライセンスがインストールされていない場合、XCC Web GUI の「Intel CPU の On Demand 機能」セクションには表示されません。

#### XCC Web GUI を使⽤した、プロセッサーにインストール済みの Intel On Demand 機能を確認する

インストール済みの機能がリストされている、「BMC 構成」 ➙ 「ライセンス」 ➙ 「Intel CPU の On Demand 機能」→「CPU の選択」→「ライセンス機能」に移動します。

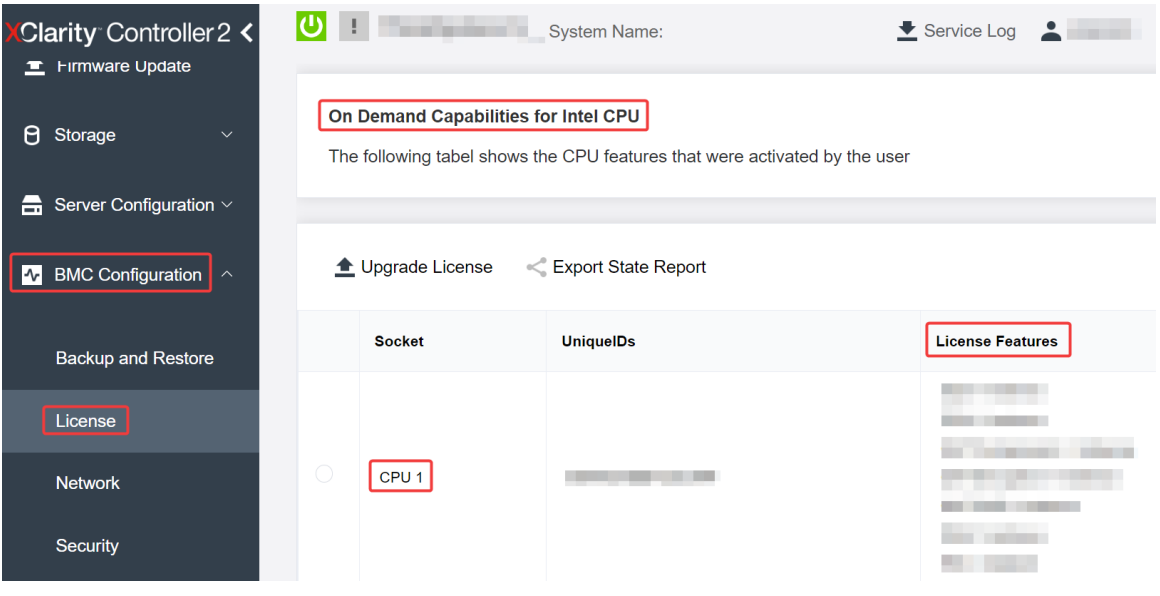

<sup>図</sup> 745. XCC Web GUI でプロセッサーにインストール済みの Intel On Demand 機能の確<sup>認</sup>

#### XCC REST API を使⽤した、プロセッサーにインストール済みの Intel On Demand 機能を確認する

1. 次のリクエスト URL による GET メソッドを使用して、CPU X にインストール済みの Intel On Demand 機能を取得します。ここでは、X は CPU の番号です: GET https://bmc\_ip/redfish/v1/LicenseService/Licenses/CPUX\_OnDemandCapability たとえば、CPU 1 にインストールされた Intel On Demand 機能を取得するには、以下を参照してくださ い:

GET https://bmc\_ip/redfish/v1/LicenseService/Licenses/CPU1\_OnDemandCapability

2. 応答 JSON オブジェクトでは、FeatureList フィールドにはこのプロセッサーにインストール済みの Intel On Demand 機能が含まれてます。

"Oem": { "Lenovo":{ "FeatureList":[]

```
"@odata.type":""
}
},
```
LXCE OneCLI を使⽤した、プロセッサーにインストール済みの Intel On Demand 機能を確認する

- 1. 次のコマンドを使用して、インストール済みの機能を確認します: OneCli.exe fod report -b XCC\_USER:XCC\_PASSWORD@XCC\_HOST
- 2. 出力には、Intel On Demand 機能を含むすべてのライセンスが表示されます。例:

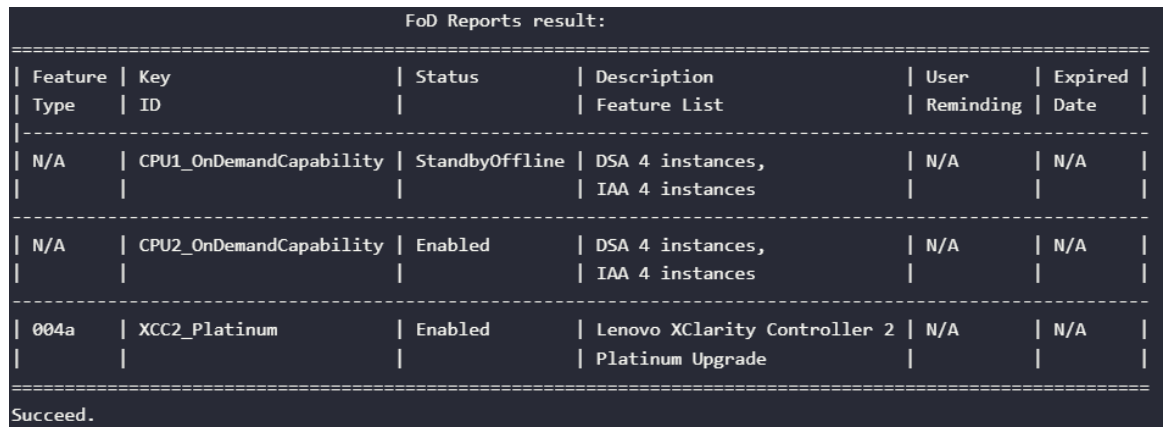

#### Intel On Demand 機能

Intel On Demand 機能のリストを以下に示します。サポートされる機能は製品によって異なります。詳しく は、<https://lenovopress.lenovo.com/lp1601-thinksystem-sr650-v3-server> を参照してください。

#### 機能

• Intel Quick Assist Technology (Intel QAT)<sup>1</sup>

Intel® QAT は、システムが多数のクライアントに対応したり、より少ない電力を使用したりできるよう に、暗号化、復号化、圧縮をオフロードすることで、プロセッサー・コアを解放するのに役立ちます。 Intel QAT により、第 4 世代の Intel Xeon スケーラブル・プロセッサーは、単一データ・フローで圧 縮および暗号化できる最高パフォーマンスの CPU になります。

• Intel Dynamic Load Balancer (Intel DLB)<sup>2</sup>

Intel DLB は、生産者と消費者を接続するキューおよびアービターのハードウェア管理対象システムで す。これは、サーバーの CPU アンコアに存在することが予想される PCI デバイスであり、コア上で実 行されているソフトウェア、および潜在的に他のデバイスと相互作用することができます。

• Intel Data Streaming Accelerator (Intel DSA)<sup>1</sup>

Intel DSA は、ストリーミング・データの移動および変換操作を改善することで、ストレージ、ネット ワーキング、およびデータ集約型ワークロードの高パフォーマンスを促進します。データ・センター規 模のデプロイメントでオーバーヘッドを引き起こす最も一般的なデータ移動タスクをオフロードするよ うに設計された Intel DSA は、CPU、メモリー、キャッシュ、接続されたすべてのメモリー、ストレー ジ、およびネットワーク・デバイス全体でのデータ移動の高速化に役立ちます。

• Intel In Memory Accelerator (Intel IAA)<sup>1</sup>

Intel IAA により、データベースの実行やワークロードの分析を迅速に行うことができ、潜在的に電源の 効率が向上します。この組み込みアクセラレーターにより、照会スループットが増加し、メモリー内 データベースや大きなデータ分析ワークロードのメモリー占有スペースが減少します。Intel IAA は、メ モリー内データベースおよびソース・データベースに最適です。

• Intel Software Guard Extensions (Intel SGX) 512 GB<sup>3</sup>

Intel® SGX は、特定のアプリケーション・コードとメモリー内のデータを分離するハードウェア・ベー スのメモリー暗号化を提供します。Intel SGX では、ユーザー・レベル・コードにより、より高い特権

<span id="page-736-0"></span>レベルで実行されるプロセスから保護するように設計された、エンクレーブと呼ばれるメモリーのプラ イベート領域を割り当てることができます。

参照

- <sup>1</sup>Intel oneAPI、AI ツール、および組み込みのアクセラレーター・エンジンを搭載した第4世代 Gen Intel® Xeon® スケーラブル・プロセッサーによりパフォーマンス優位性を実現します(日付なし)。Intel。 https://www.intel.com/content/www/us/en/developer/articles/technical/performance-advantage-with-xeon-and-oneapi-tools.html
- <sup>2</sup>Intel® Dynamic Load Balancer (2023 年 5 月 23 日) Intel. https://www.intel.com/content/www/us/en/download/686372/intel-dynamic-load-balancer.html
- <sup>3</sup>Intel® Software Guard Extensions (Intel® SGX) ( $\boxplus$  付なし)Intel。 https://www.intel.com/content/www/us/en/architecture-and-technology/software-guard-extensions.html

# Intel® On Demand トラブルシューティングの有効化

Intel On Demand インストール・エラー・メッセージおよびユーザー操作については、次の表を参照 してください。

| メッセージ                                                                 | ユーザー処置                                                                             |
|-----------------------------------------------------------------------|------------------------------------------------------------------------------------|
| ライセンス・キーが正常にアップグレードされました。<br>機能は、システム電源サイクルの後にプロセッサー上で<br>アクティブになります。 | 1つのシステム電源サイクルを実行した後、Intel On<br>Demand をアクティブにできます。                                |
| アクティベーション・キーの形式が無効です                                                  | 正しいアクティベーション・キー・ファイルがアップ<br>ロードされているかを確認します。エラーが解決しない<br>場合は、Lenovo サポートに連絡してください。 |
| アクティベーション・キーのプロセッサー PPIN が無<br>効です                                    | Lenovo サポートに連絡してください。                                                              |
| ライセンスが既にプロセッサーにインストールされ<br>ています                                       | このアクティベーション・キーは既にインストールされ<br>ています。アップロードされたアクティベーション・<br>キーが正しいかを確認します。            |
| プロセッサー内の NMRAM スペースが不足しています                                           | Lenovo サポートに連絡してください。                                                              |
| 内部エラー                                                                 | Lenovo サポートに連絡してください。                                                              |
| 次回のプロビジョニングの前にコールド・リセット<br>が必要です                                      | アクティベーション・キーのインストールを続行する場<br>合は、最初にシステム電源サイクルを実行します。                               |
| FEH エラーが原因で LAC をプロビジョニングできません                                        | Lenovo サポートに連絡してください。                                                              |
| シャットダウン状態でライセンスをインポートすること<br>はできません。電源オン後に再試行してください。                  | Intel On Demand をインストールする前に、システムの電<br>源をオンにしてください。                                 |
| オンデマンド機能情報が進行中のため、ライセンスをイ<br>ンポートできません。後で再試行してください。                   | アクティベーション・キーのインストールを続行する<br>場合は、後で再試行してください。                                       |

表 41. Intel On Demand のインストール・メッセージおよびユーザー操作

## <span id="page-738-0"></span>第8章 問題判別

サーバーの使用時に生じる可能性のある問題を特定して解決するには、このセクションの情報を使 用します。

Lenovo サーバーを、特定のイベントが生成されると自動的に Lenovo サポートに通知するように構成でき ます。自動通知 (コール・ホームとも呼ばれます) は、Lenovo XClarity Administrator などの管理アプリケー ションから構成できます。自動問題通知を構成している場合、重大な可能性があるイベントがサーバーで 発生するたびに、Lenovo サポートに自動的に警告が送信されます。

問題を切り分けるには、通常、サーバーを管理しているアプリケーションのイベント・ログを確認す ることから始める必要があります。

- Lenovo XClarity Administrator からサーバーを管理している場合、Lenovo XClarity Administrator イベン ト・ログから開始します。
- 他の管理アプリケーションを使用している場合は、Lenovo XClarity Controller イベント・ログから開 始します。

#### Web リソース

• 技術ヒント

Lenovo では、サーバーで発生する可能性がある問題を解決するためにお客様が利用できる最新の ヒントと技法によって、サポートの Web サイトを常時更新しています。技術ヒント (retain のヒン トまたは Service Bulletin とも呼ばれます) には、サーバーの動作に関する問題を回避または解決 する手順について説明しています。

ご使用のサーバーで利用可能な技術ヒントを検索するには:

- 1. <http://datacentersupport.lenovo.com> にアクセスしてご使用のサーバーのサポート・ページに移動します。
- 2. ナビゲーション・ペインで「How To's(ハウツー)」をクリックします。
- 3. ドロップダウン・メニューから「Article Type(記事タイプ)」 → 「Solution(ソリューショ ン)」をクリックします。

画面に表示される指示に従って、発生している問題のカテゴリーを選択します。

- Lenovo Data Center フォーラム
	- [https://forums.lenovo.com/t5/Datacenter-Systems/ct-p/sv\\_eg](https://forums.lenovo.com/t5/Datacenter-Systems/ct-p/sv_eg) で、他のユーザーに同様の問題が発生してい ないかどうか確認してください。

## イベント・ログ

アラート は、イベントまたはイベントが発生しようとしていることを通知する、メッセージまたはそ の他の標識です。アラートは Lenovo XClarity Controller またはサーバーの UEFI によって生成されま す。これらのアラートは Lenovo XClarity Controller イベント・ログに保存されます。サーバーがLenovo XClarity ControllerまたはLenovo XClarity Administratorによって管理されている場合、アラートはこれらの管 理アプリケーションに自動的に転送されます。

注:イベントから回復するために実行する必要があるユーザー操作など、イベントのリストについて は、[https://pubs.lenovo.com/sr650-v3/pdf\\_files](https://pubs.lenovo.com/sr650-v3/pdf_files) から入手可能な「メッセージとコードのリファレンス」を参照 してください。

#### Lenovo XClarity Administratorのイベント・ログ

Lenovo XClarity Administrator を使用してサーバー、ネットワーク、ストレージ・ハードウェアを管理して いる場合、XClarity Administrator を使用してすべての管理対象デバイスからのイベントを表示できます。

Logs

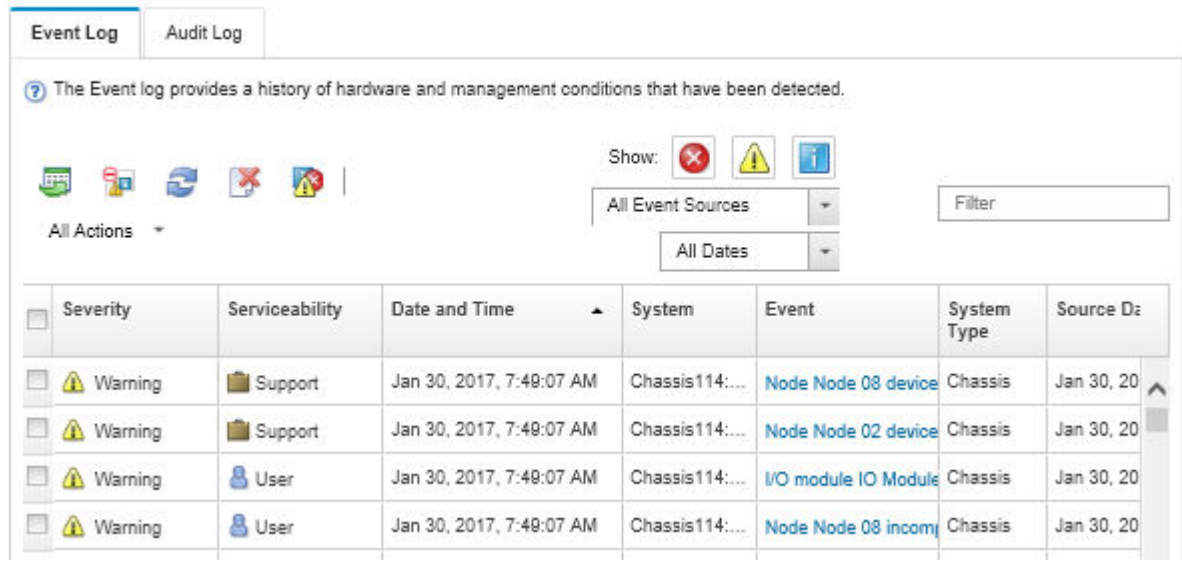

図 746. Lenovo XClarity Administrator のイベント・ログ

XClarity Administrator からのイベントの使用方法について詳しくは、以下を参照してください。

[http://sysmgt.lenovofiles.com/help/topic/com.lenovo.lxca.doc/events\\_vieweventlog.html](http://sysmgt.lenovofiles.com/help/topic/com.lenovo.lxca.doc/events_vieweventlog.html)

#### Lenovo XClarity Controllerのイベント・ログ

Lenovo XClarity Controller は、温度、電源供給の電圧、ファン速度、コンポーネントの状況など、内部物理 変数を測定するセンサーを使用して、サーバーやコンポーネントの物理的な状況を監視します。Lenovo XClarity Controller は、システム管理ソフトウェアやシステム管理者用のさまざまなインターフェースを提 供し、ユーザーがリモート管理やサーバー制御を実行できるようにします。

Lenovo XClarity Controller は、サーバーのすべてのコンポーネントを監視して、イベントを Lenovo XClarity Controller イベント・ログに送ります。

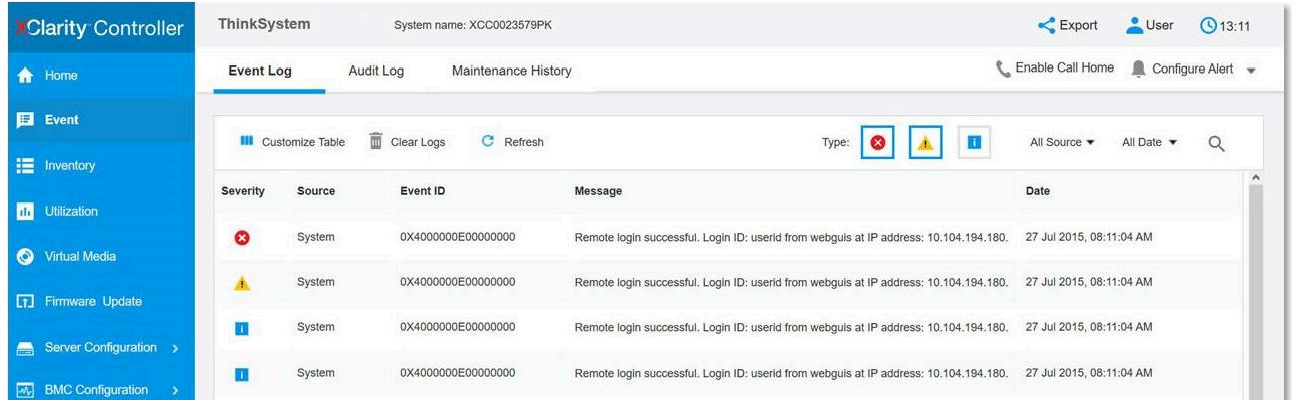

#### 図 747. Lenovo XClarity Controllerのイベント・ログ

Lenovo XClarity Controller のイベント・ログへのアクセスについて詳しくは、以下を参照してください。

<span id="page-740-0"></span><https://pubs.lenovo.com/lxcc-overview/> にあるご使用のサーバーと互換性のある XCC に関する資料の「イベン ト・ログの表示」セクション

## システム LED と診断ディスプレイによるトラブルシューティング

使用可能なシステム LED と診断ディスプレイについては、以下のセクションを参照してください

- 731 ページの 「ドライブ LED」
- 731 ページの 「前面オペレーター・パネル LED」
- [733](#page-742-0) ページの 「[内蔵診断パネル](#page-742-0)」
- [738](#page-747-0) ページの 「[外部診断ハンドセット](#page-747-0)」
- [744](#page-753-0) ページの 「[背面システム LED](#page-753-0)」
- [745](#page-754-0) ページの 「[XCC システム管理ポート LED](#page-754-0)」
- [745](#page-754-0) ページの 「[パワー・サプライ LED](#page-754-0)」
- [746](#page-755-0) ページの 「[システム・ボード・アセンブリー LED](#page-755-0)」
- [750](#page-759-0) ページの 「[ファームウェアおよび RoT セキュリティー・モジュール上の LED](#page-759-0)」

## ドライブ LED

このトピックでは、ドライブ LED について説明します。

各ホット・スワップ・ドライブには、活動 LED および状況 LED が装備されており、バックプレーンによっ て信号が制御されます。色と速度を変えることによって、ドライブのさまざまな活動や状況が示されます。 次の図は、ハードディスク・ドライブまたはソリッド・ステート・ドライブ上の LED を示しています。

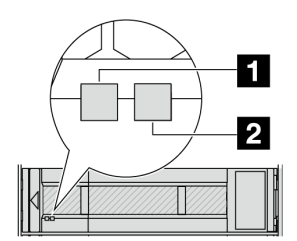

<sup>図</sup> 748. ドライブ LED

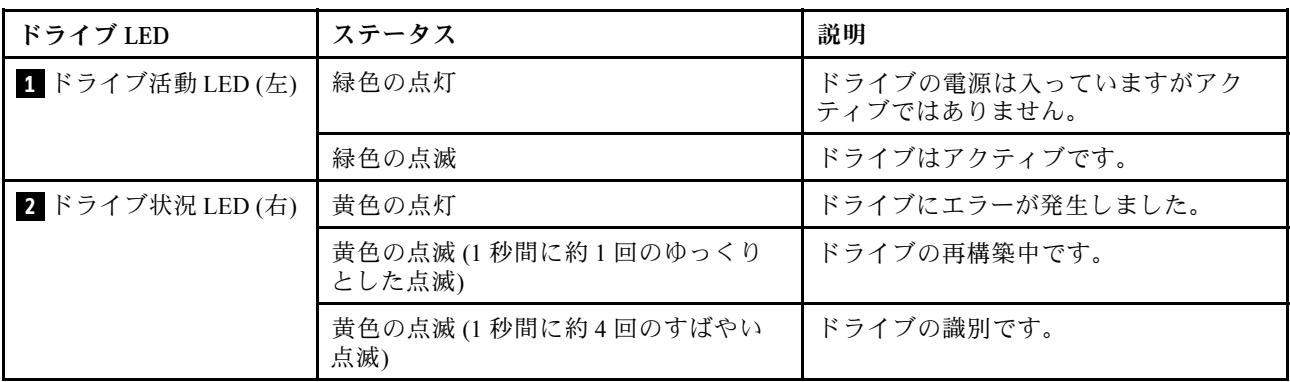

## 前面オペレーター・パネル LED

このトピックでは、前面オペレーター・パネルの LED について説明します。

サーバー・モデルに応じて、サーバーには、LCD ディスプレイなし前面オペレーター・パネルまたは LCD ディスプレイ付き前面オペレーター・パネル (内蔵診断パネル) が搭載されています。LCD ディスプ レイ付き内蔵診断パネルについては、[733](#page-742-0) ページの 「[内蔵診断パネル](#page-742-0)」を参照してください。

次の図は、メディア・ベイ上の前面オペレーター・パネルを示しています。一部のサーバー・モデルで は、前面オペレーター・パネルがラック・ラッチに内蔵されています。[24](#page-33-0) ページの 「[前面 I/O モジュー](#page-32-0) [ル](#page-32-0)」を参照してください。

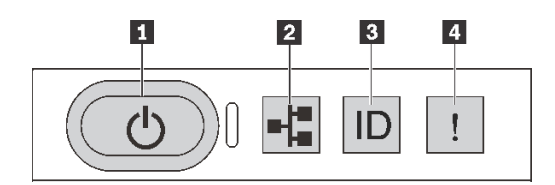

図 749. 前面オペレーター・パネル LED

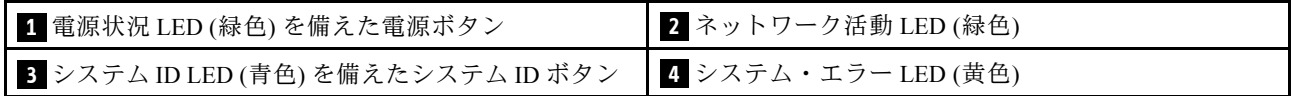

#### **1** 電源状況 LED (緑⾊) を備えた電源ボタン

サーバーのセットアップが終了したら、電源ボタンを押してサーバーの電源をオンにします。オペレー ティング・システムからサーバーをシャットダウンできない場合は、電源ボタンを数秒間押したままにし てサーバーの電源をオフにすることもできます。電源 LED の状態は次のとおりです。

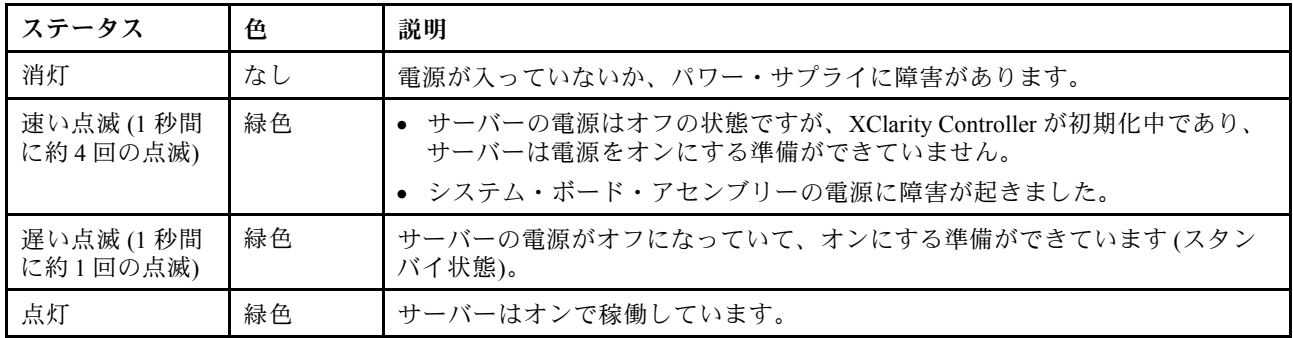

#### **2 ネットワーク活動 LED (緑色)**

NIC アダプターとネットワーク活動 LED の互換性:

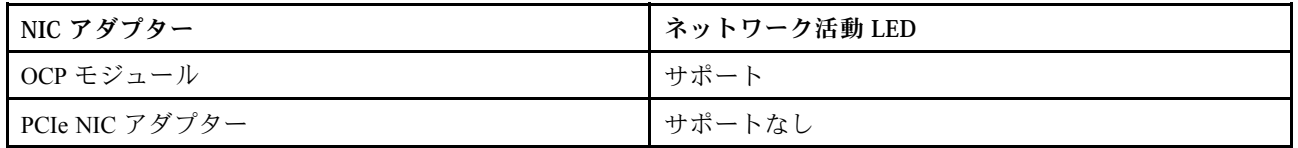

OCP モジュールが取り付けられている場合、前面 I/O モジュールのネットワーク活動 LED は、ネット ワーク接続性と活動の識別に役立ちます。OCP モジュールが取り付けられていない場合、この LED は消灯します。

<span id="page-742-0"></span>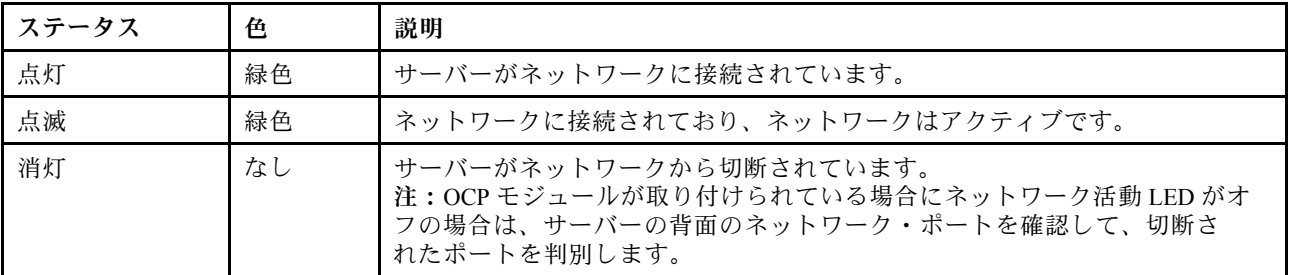

### **3** システム ID LED (⻘⾊) を備えたシステム ID ボタン

システム ID ボタンおよび青色のシステム ID LED は、サーバーを視覚的に見付けるのに使用します。シス テム ID ボタンを押すたびに、システム ID LED の状態が変更されます。LED は点灯、点滅、消灯にできま す。また、Lenovo XClarity Controller またはリモート管理プログラムを使用してシステム ID LED の状態を 変更し、他のサーバーの中から該当のサーバーを視覚的に見つけることもできます。

XClarity Controller USB コネクターが USB 2.0 機能と XClarity Controller 管理機能の両方の機能用に設定され ている場合は、システム ID ボタンを 3 秒間押すことで 2 つの機能を切り替えることができます。

### ■ システム・エラー LED (黄色)

システム・エラー LED は、システム・エラーがあるかどうかを判断する際に役立ちます。

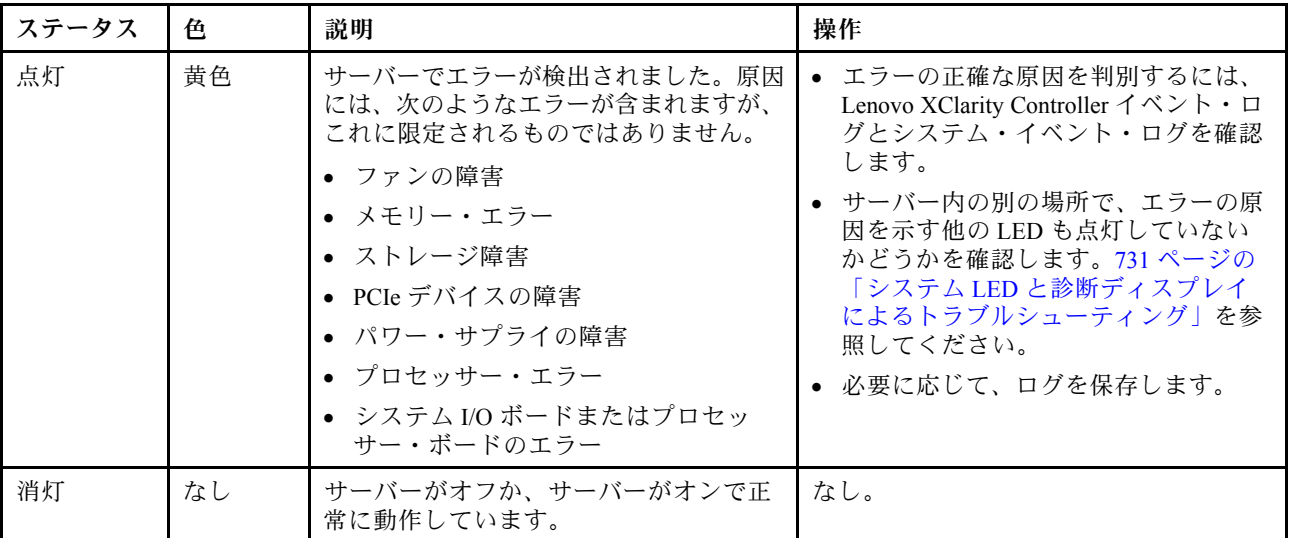

## 内蔵診断パネル

内蔵診断パネルは、サーバー前面に取り付けられているので、エラー、システム・ステータス、ファーム ウェア、ネットワーク、およびヘルスに関する情報に簡単にアクセスできます。

- [734](#page-743-0) ページの 「[診断パネルの位置](#page-743-0)」
- [734](#page-743-0) ページの 「[診断パネルの概要](#page-743-0)」
- [734](#page-743-0) ページの 「[オプション・フロー・ダイアグラム](#page-743-0)」
- [735](#page-744-0) ページの 「[フル・メニュー・リスト](#page-744-0)」

#### <span id="page-743-0"></span>診断パネルの位置

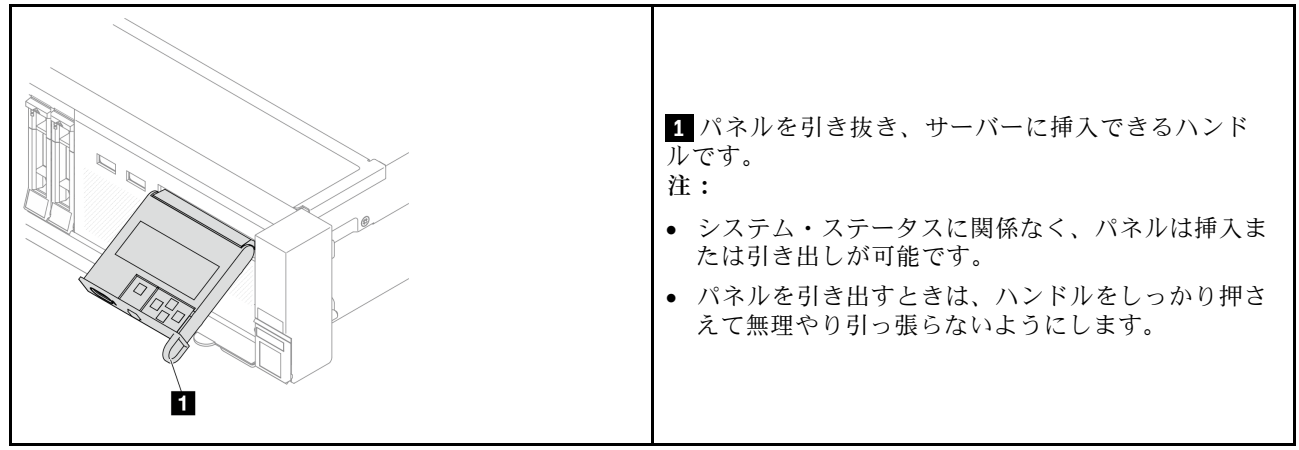

#### 診断パネルの概要

診断デバイスは、LCD ディスプレイと 5 つのナビゲーション・ボタンで構成されます。

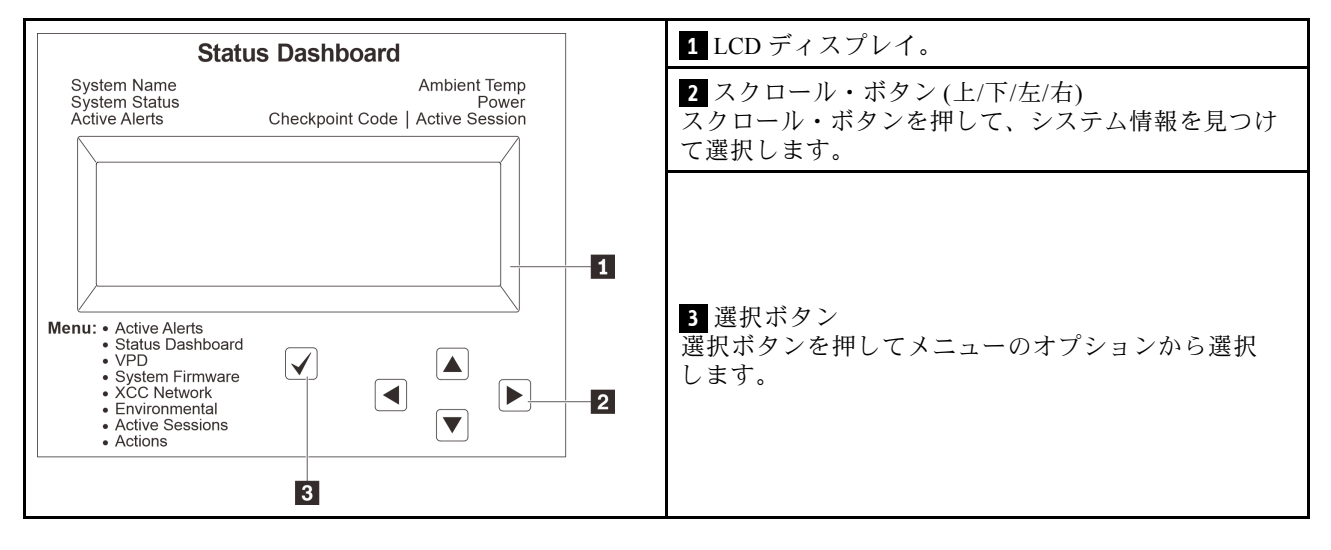

### オプション・フロー・ダイアグラム

LCD パネルのディスプレイにはさまざまなシステム情報が表示されます。スクロール・キーを使用してオ プション間を移動します。

モデルによっては、LCD ディスプレイのオプションとエントリーが異なる場合があります。

<span id="page-744-0"></span>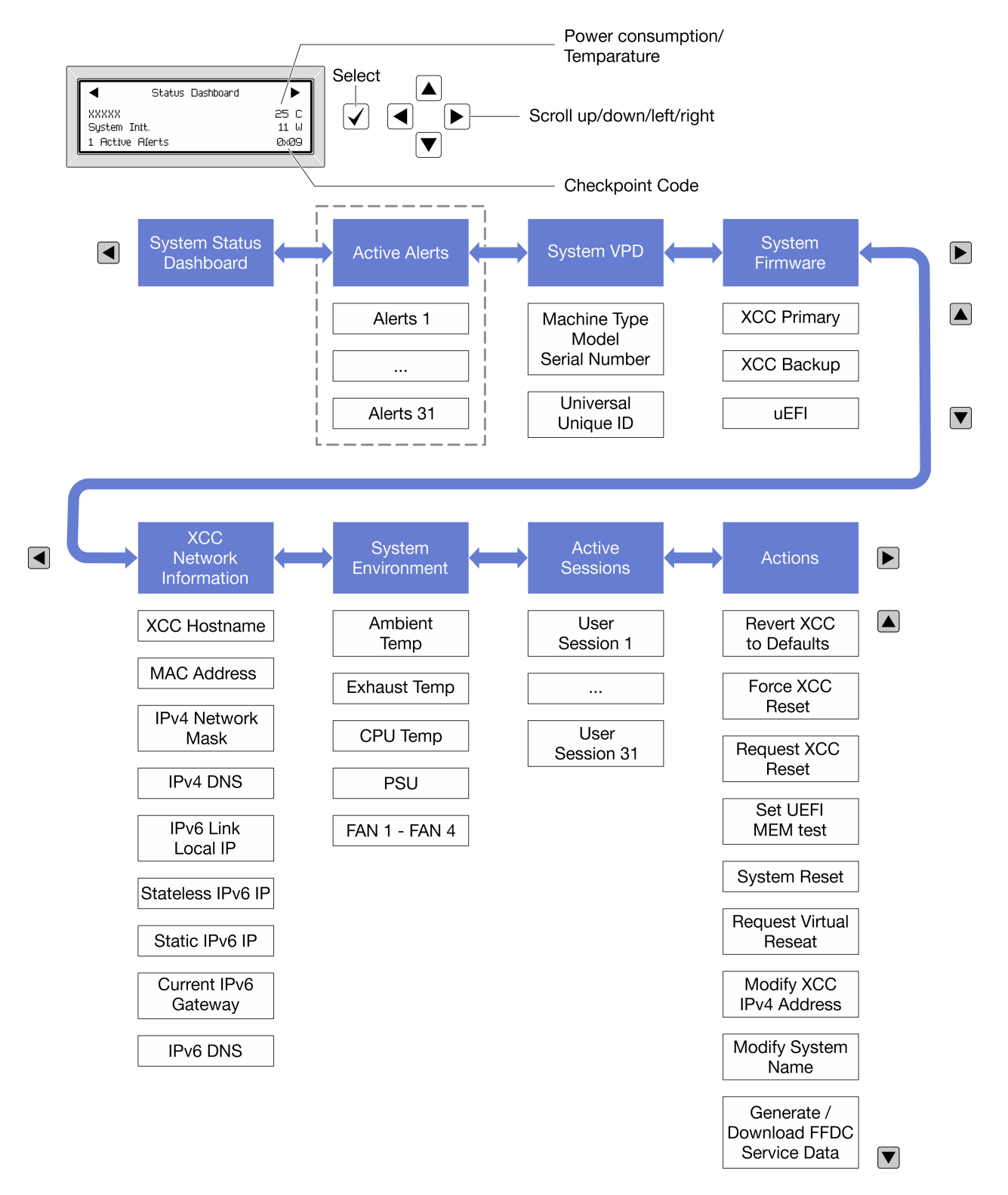

#### フル・メニュー・リスト

診断パネルまたはハンドセットで使用可能なオプションのリストを以下に示します。オプションと下 位の情報項目間は選択ボタンで切り替えます。オプション間または情報項目間の切り替えは選択ボ タンで切り替えます。

モデルによっては、LCD ディスプレイのオプションとエントリーが異なる場合があります。

### ホーム・メニュー (システム・ステータス・ダッシュボード)

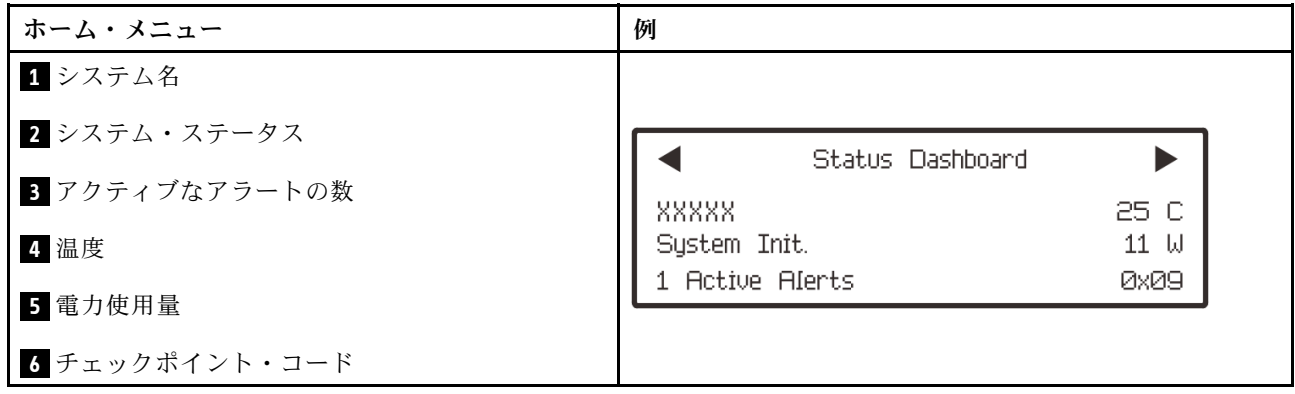

## アクティブなアラート

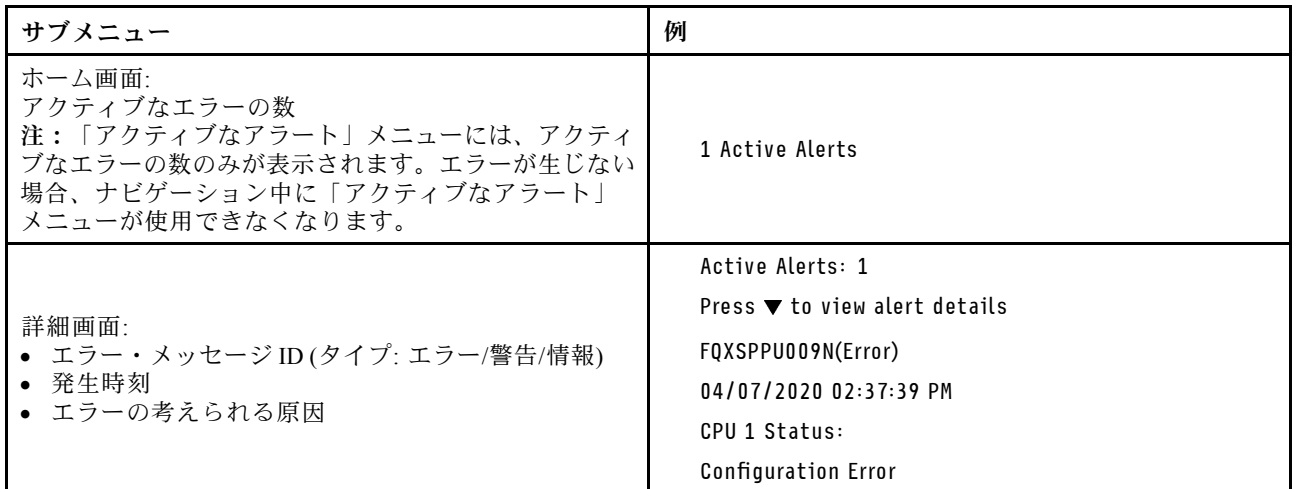

### システム VPD 情報

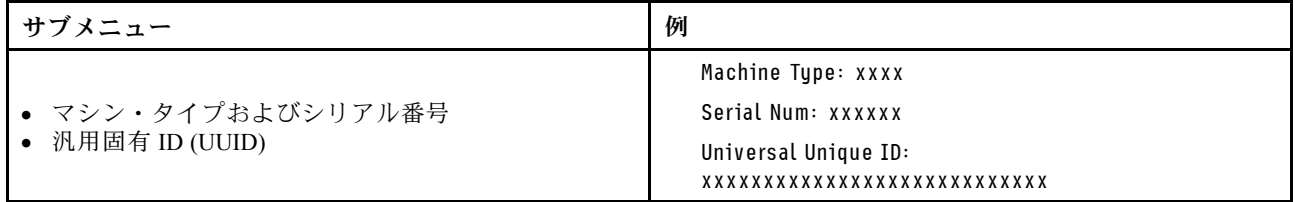

システム・ファームウェア

| サブメニュー                                                                           | 例                                                                           |
|----------------------------------------------------------------------------------|-----------------------------------------------------------------------------|
| XCC プライマリー<br>• ファームウェア・レベル(ステータス)<br>$\bullet$ Build ID<br>• バージョン番号<br>● リリース日 | XCC Primary (Active)<br>Build: DVI399T<br>Version: 4.07<br>Date: 2020-04-07 |
| XCC バックアップ<br>• ファームウェア・レベル(ステータス)<br>$\bullet$ Build ID<br>• バージョン番号<br>• リリース日 | XCC Backup (Active)<br>Build: D8BT05I<br>Version: 1.00<br>Date: 2019-12-30  |
| UEFI<br>• ファームウェア・レベル(ステータス)<br>$\bullet$ Build ID<br>• バージョン番号<br>• リリース日       | UEFI (Inactive)<br>Build: DOE101P<br>Version: 1.00<br>Date: 2019-12-26      |

### XCC ネットワーク情報

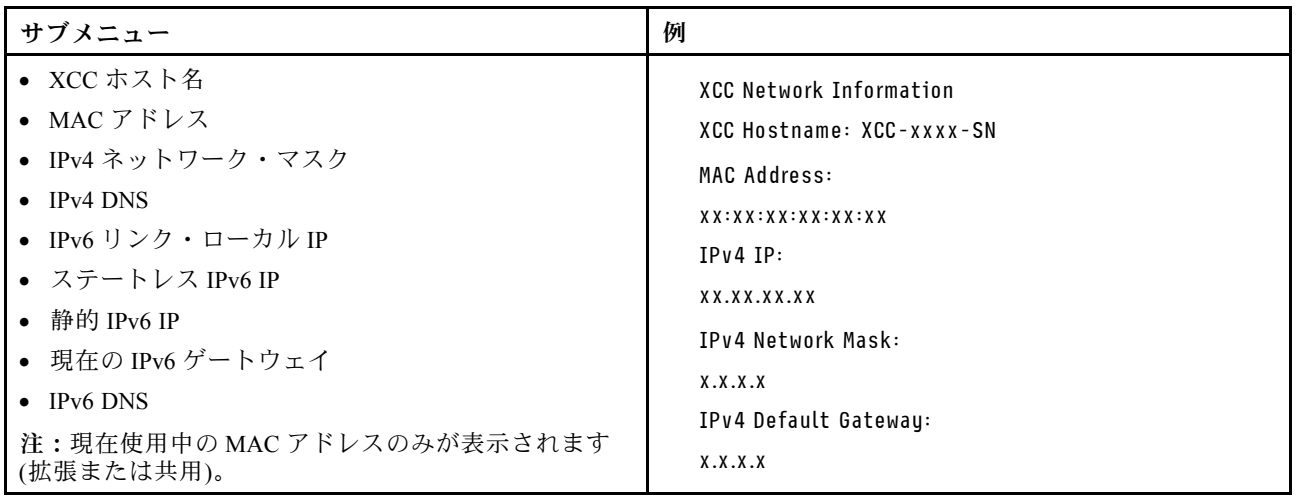

#### <span id="page-747-0"></span>システム環境情報

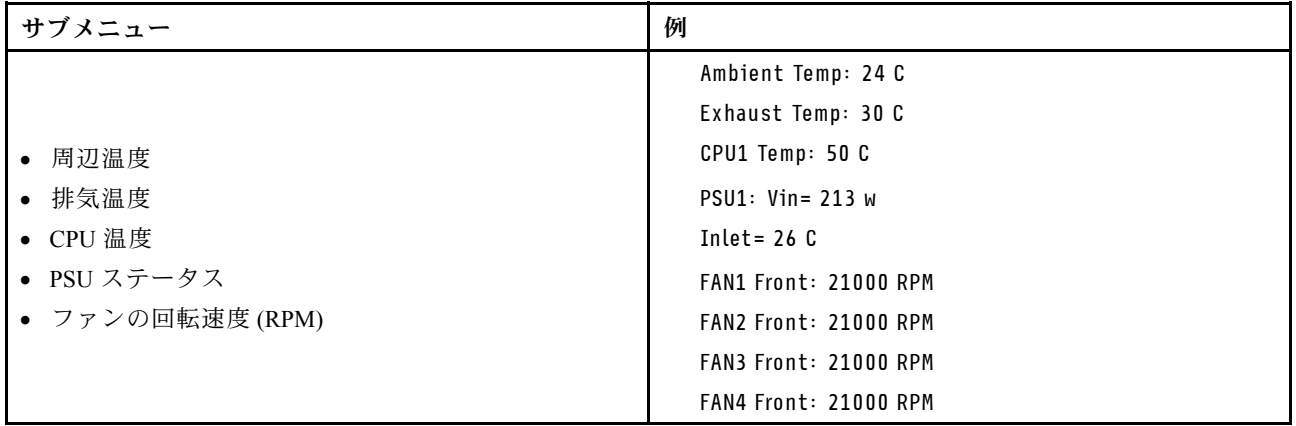

#### アクティブ・セッション

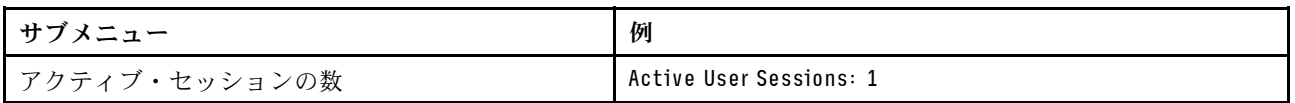

#### アクション

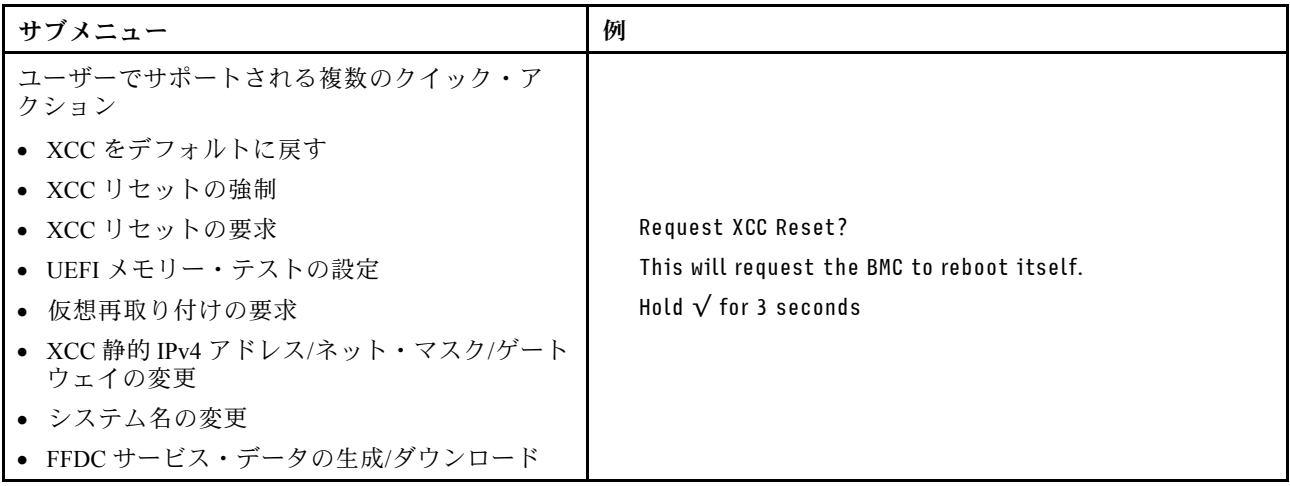

## 外部診断ハンドセット

外部診断ハンドセットとは、ケーブルでサーバーに接続できる外部デバイスを指し、エラー、システム・ス テータス、ファームウェア、ネットワークおよびヘルスなどのシステム情報に簡単にアクセスできます。

注:外部診断ハンドセットは、別途購入する必要があるオプション部品です。

- [739](#page-748-0) ページの 「[外部診断ハンドセットの位置](#page-748-0)」
- [739](#page-748-0) ページの 「[診断パネルの概要](#page-748-0)」
- [741](#page-750-0) ページの 「[オプション・フロー・ダイアグラム](#page-750-0)」
- [742](#page-751-0) ページの 「[フル・メニュー・リスト](#page-751-0)」

#### <span id="page-748-0"></span>外部診断ハンドセットの位置

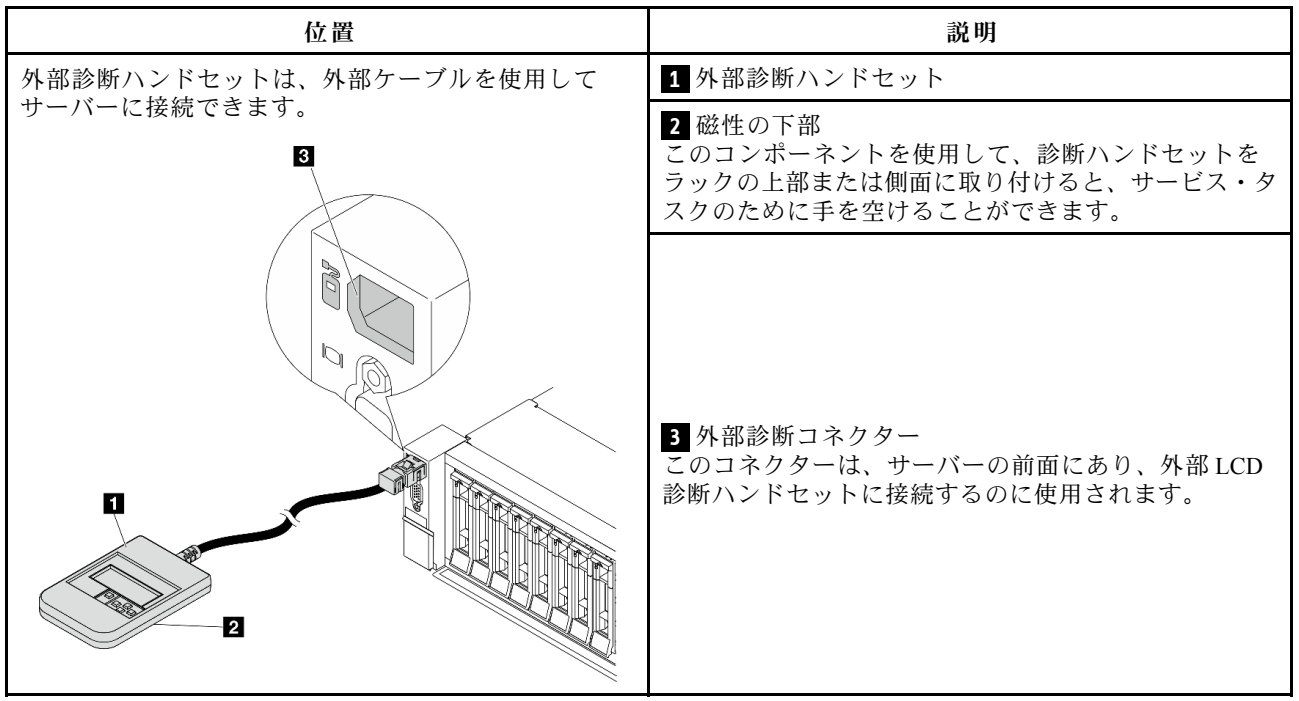

注:外部ハンドセットを取り外す際は、次の手順に注意してください。

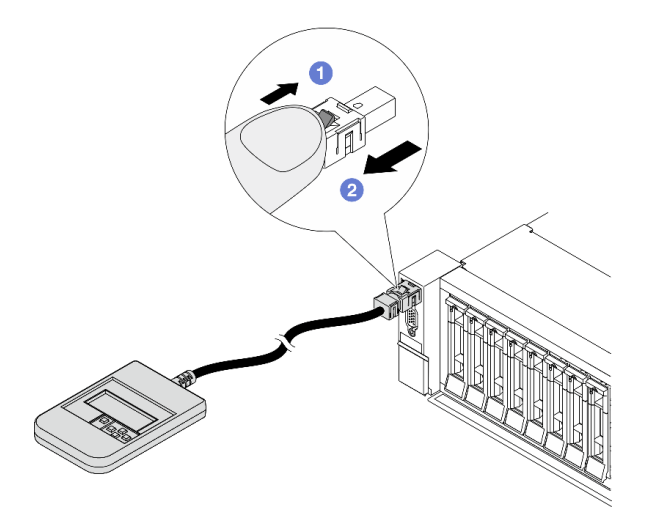

ステップ 1: プラグのプラスチック・クリップを表示されている方向に押します。 ステップ 2: クリップを押し下げたまま、ケーブルを慎重にコネクターから引き抜きます。

#### 診断パネルの概要

診断デバイスは、LCD ディスプレイと 5 つのナビゲーション・ボタンで構成されます。

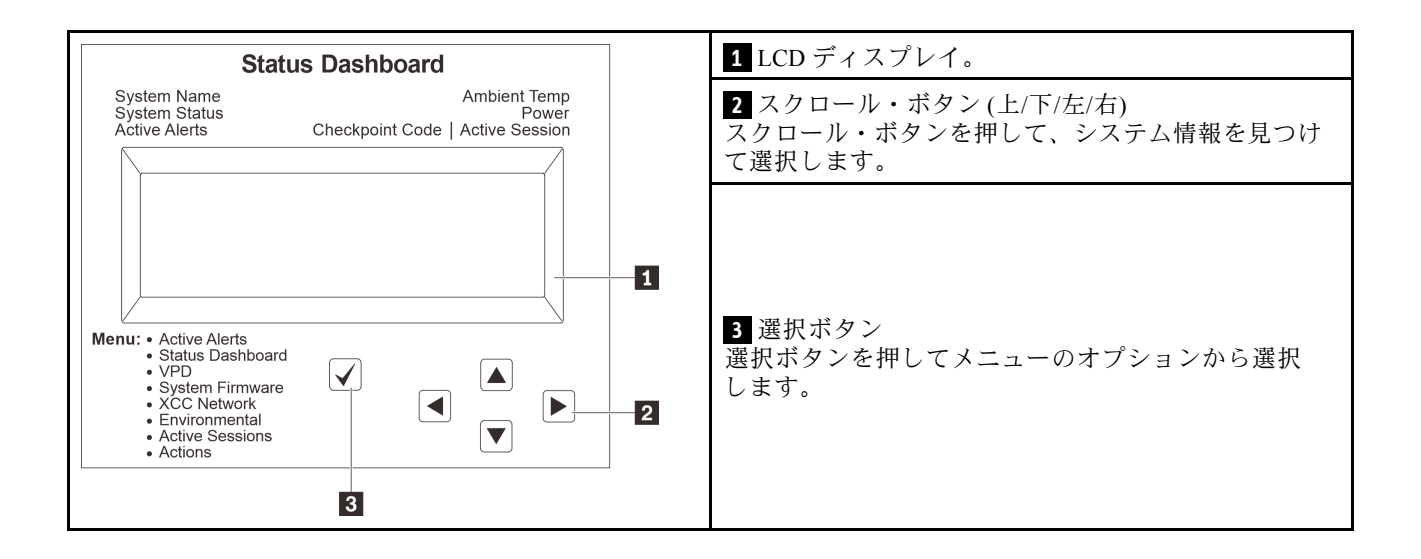

### <span id="page-750-0"></span>オプション・フロー・ダイアグラム

LCD パネルのディスプレイにはさまざまなシステム情報が表示されます。スクロール・キーを使用してオ プション間を移動します。

モデルによっては、LCD ディスプレイのオプションとエントリーが異なる場合があります。

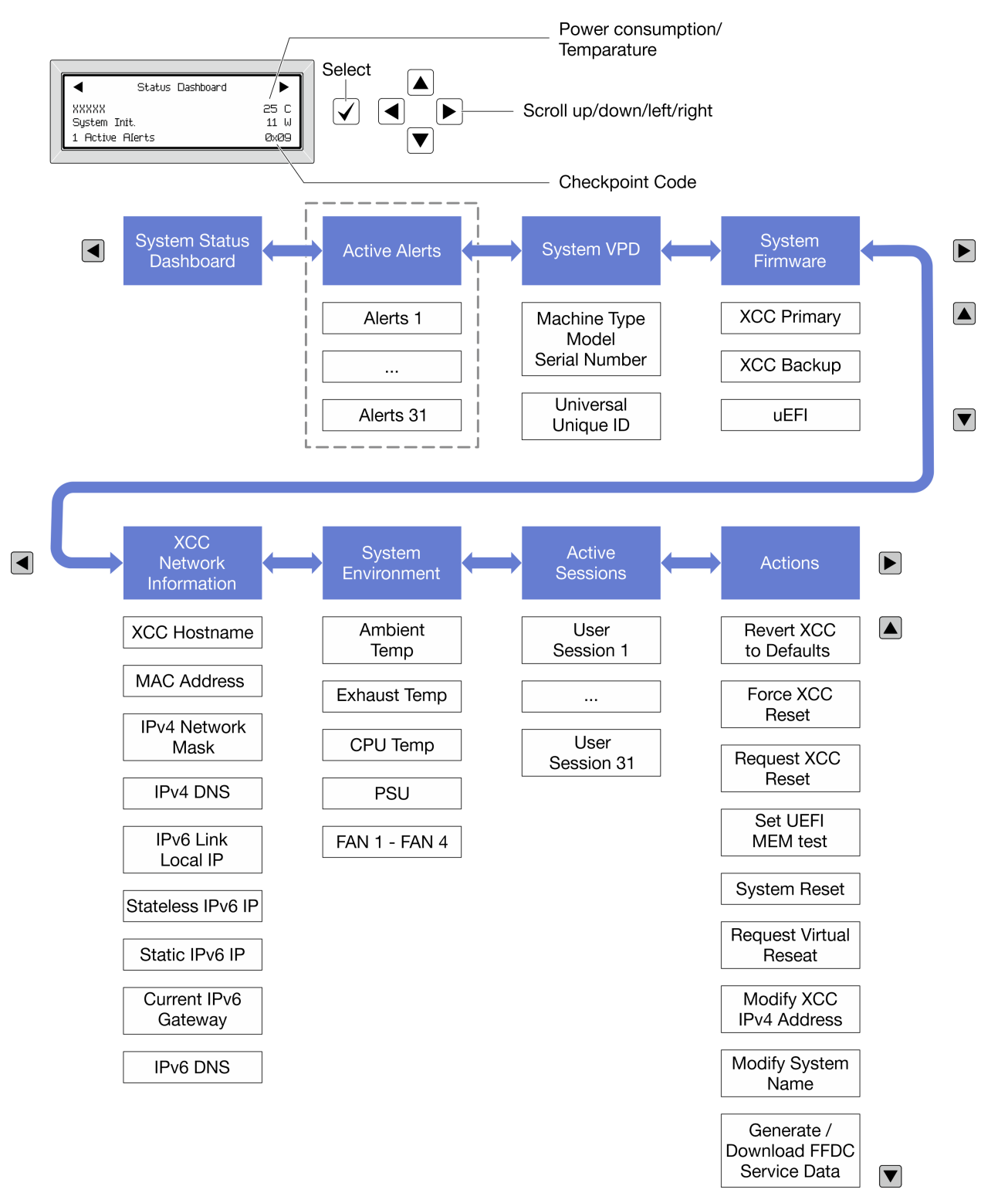

#### <span id="page-751-0"></span>フル・メニュー・リスト

診断パネルまたはハンドセットで使用可能なオプションのリストを以下に示します。オプションと下 かの情報項目間は選択ボタンで切り替えます。オプション間または情報項目間の切り替えは選択ボ タンで切り替えます。

モデルによっては、LCD ディスプレイのオプションとエントリーが異なる場合があります。

#### ホーム・メニュー (システム・ステータス・ダッシュボード)

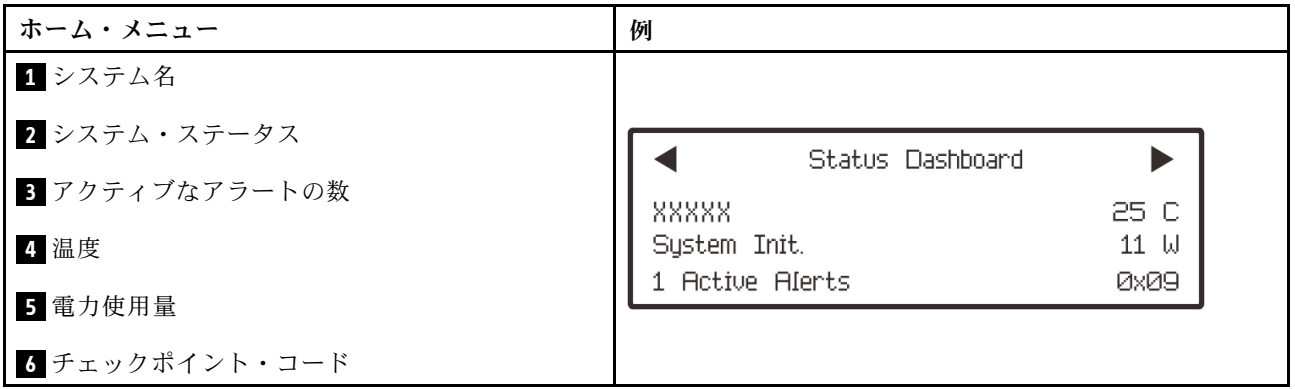

#### アクティブなアラート

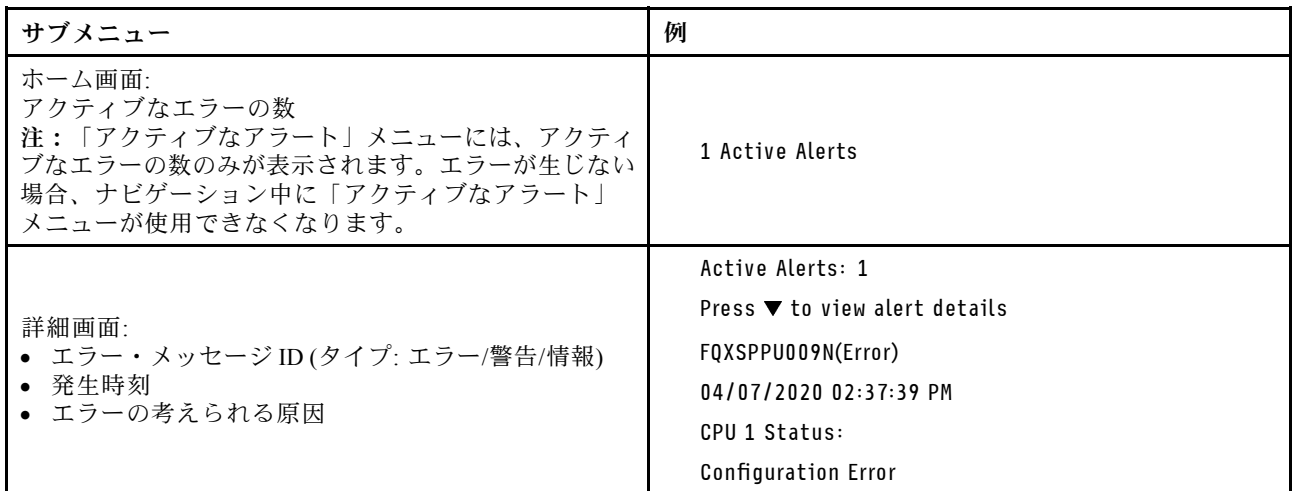

### システム VPD 情報

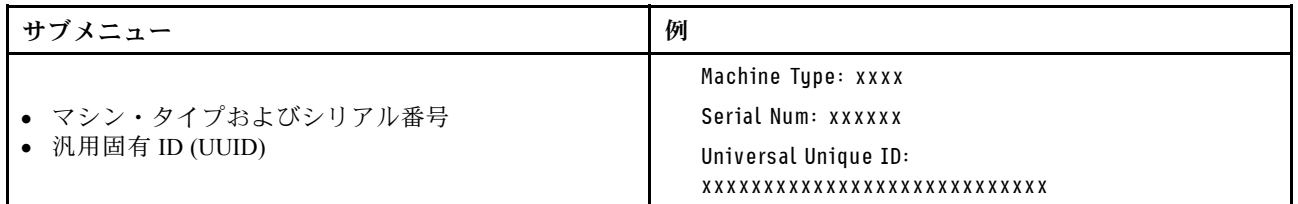

システム・ファームウェア

| サブメニュー                                                                            | 例                                                                           |
|-----------------------------------------------------------------------------------|-----------------------------------------------------------------------------|
| XCC プライマリー<br>• ファームウェア・レベル(ステータス)<br>$\bullet$ Build ID<br>• バージョン番号<br>• リリース日  | XCC Primary (Active)<br>Build: DVI399T<br>Version: 4.07<br>Date: 2020-04-07 |
| XCC バックアップ<br>• ファームウェア・レベル(ステータス)<br>• Build ID<br>• バージョン番号<br>• リリース日          | XCC Backup (Active)<br>Build: D8BT05I<br>Version: 1.00<br>Date: 2019-12-30  |
| <b>UEFI</b><br>• ファームウェア・レベル(ステータス)<br>$\bullet$ Build ID<br>• バージョン番号<br>• リリース日 | UEFI (Inactive)<br>Build: DOE101P<br>Version: 1.00<br>Date: 2019-12-26      |

### XCC ネットワーク情報

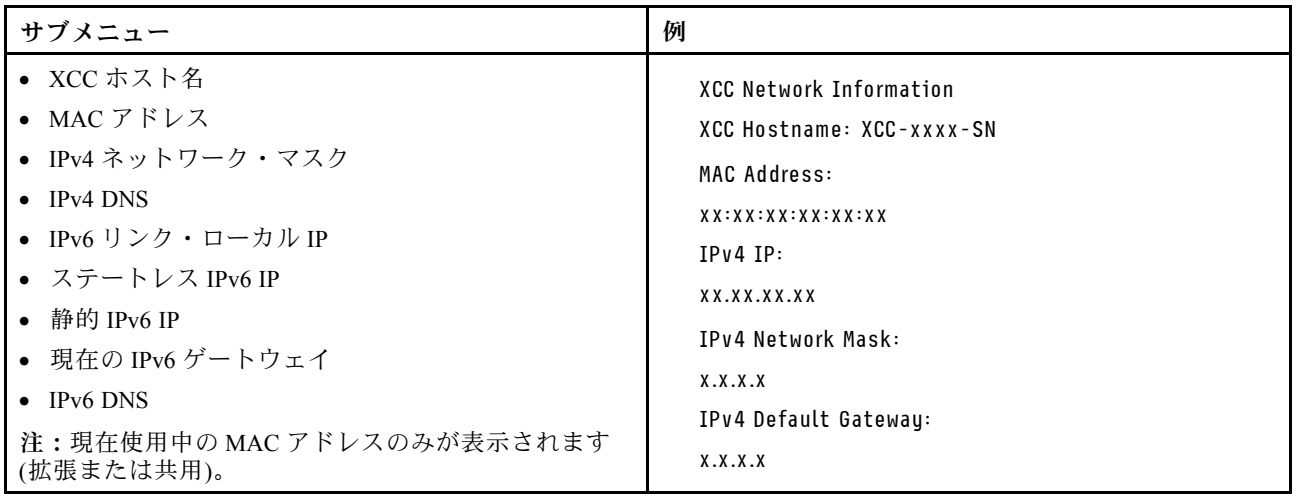

#### <span id="page-753-0"></span>システム環境情報

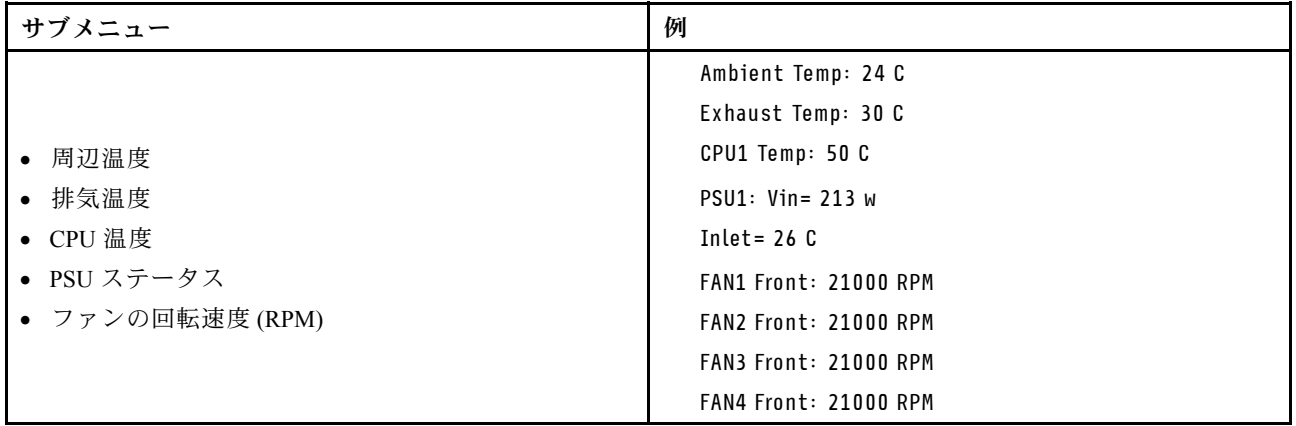

## アクティブ・セッション

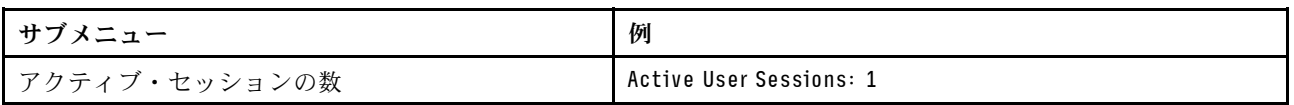

### アクション

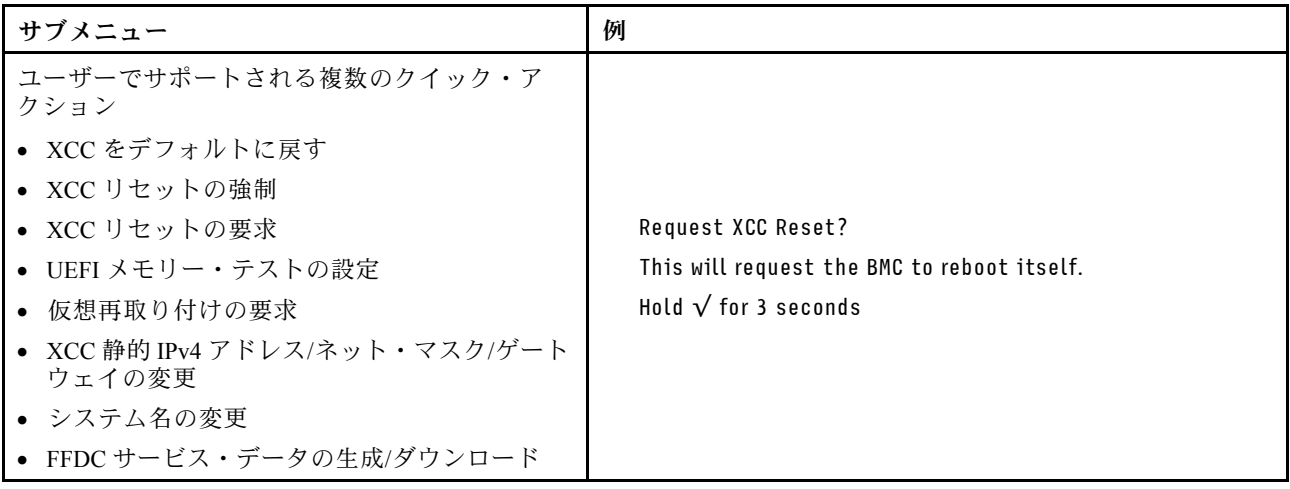

# 背面システム LED

このトピックでは、システム ID LED とサーバー背面のシステム・エラー LED について説明します。

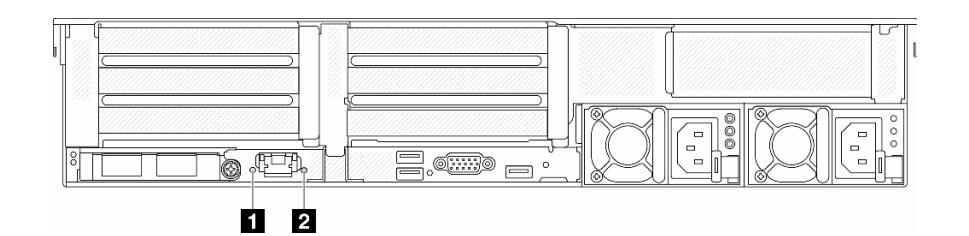

図 750. 背面システム LED

<span id="page-754-0"></span>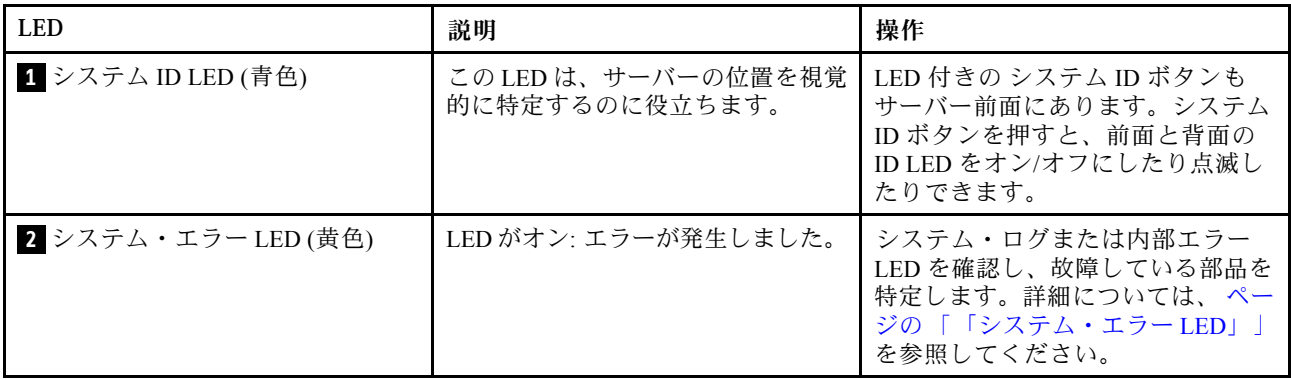

## XCC システム管理ポート LED

このトピックでは、XCC システム管理ポート の LED について説明します。

次の表では、XCC システム管理ポート 上の LED によって示される問題について説明します。

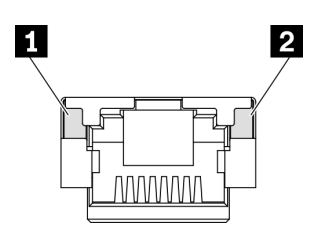

#### <sup>図</sup> 751. XCC システム管理ポート LED

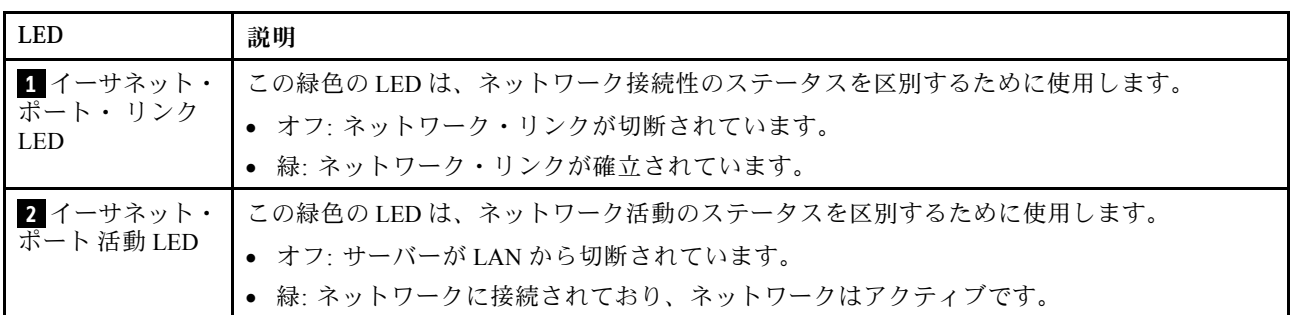

## パワー・サプライ LED

このトピックでは、各種パワー・サプライ LED ステータスと対応する操作について説明します。

サーバーを起動するために必要な最小構成は、以下のとおりです。

- ソケット1内に1個のプロセッサー
- スロット7に1個の DIMM
- パワー・サプライ1個
- 1個の HDD/SSD ドライブ、M.2 ドライブ、または1個の 7mm ドライブ (デバッグ用に OS が必要な場合)
- システム・ファン5個

次の表は、パワー・サプライ LED とパワーオン LED のさまざまな組み合わせによって示される問題と、 検出された問題を修正するための推奨処置を説明します。

<span id="page-755-0"></span>注:パワー・サプライ・タイプによっては、ご使用のパワー・サプライの外観は、次に示す図と若 干異なる場合があります。

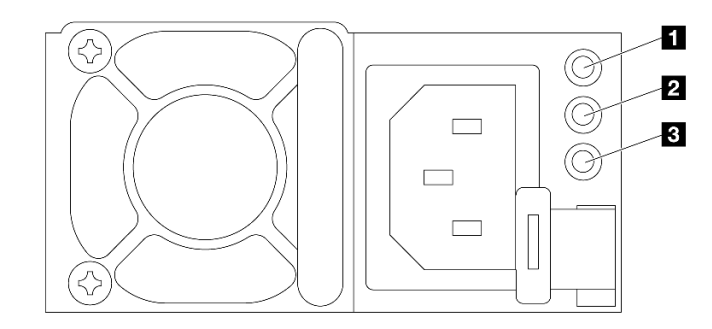

<sup>図</sup> 752. パワー・サプライ LED

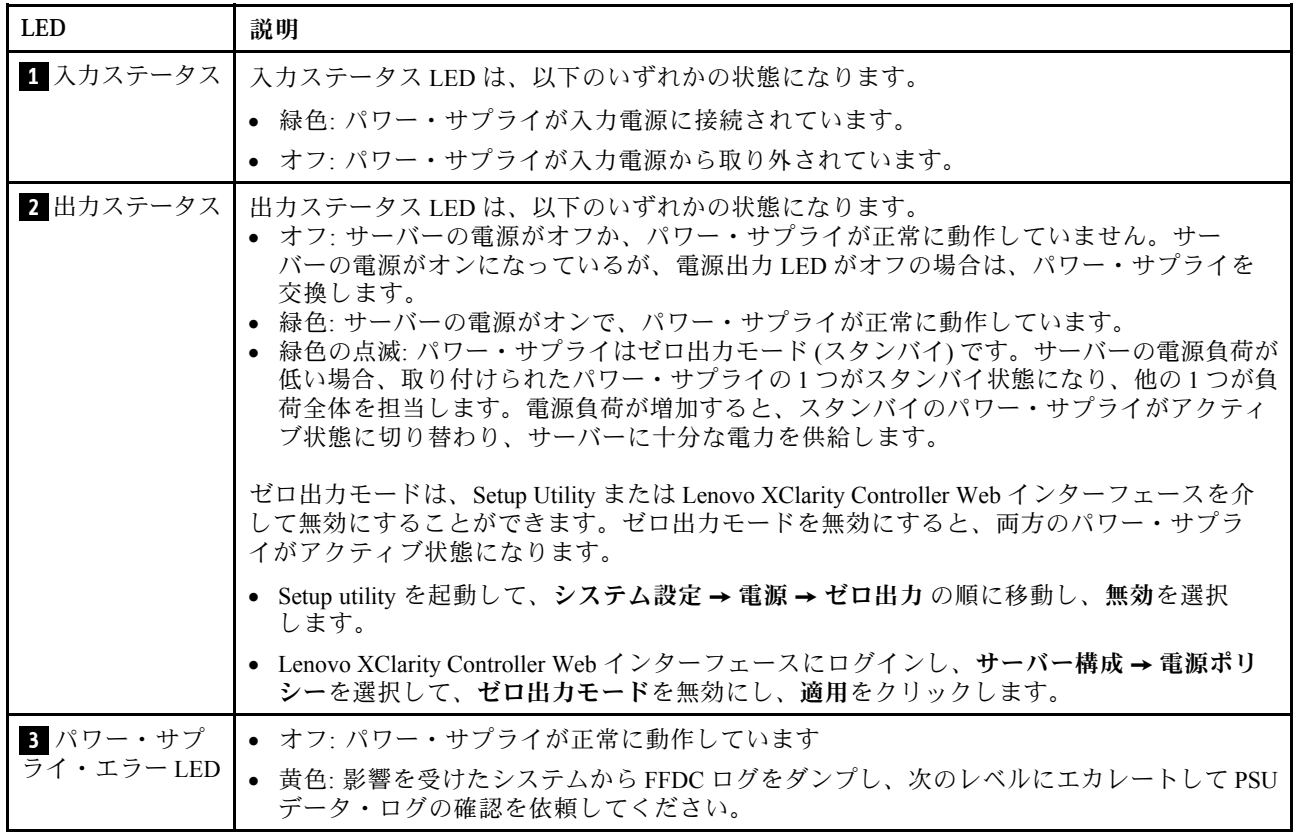

# システム・ボード・アセンブリー LED

次の図は、システム I/O ボードとプロセッサー・ボードが搭載されたシステム・ボード・アセンブ リーの発光ダイオード (LED) を示しています。
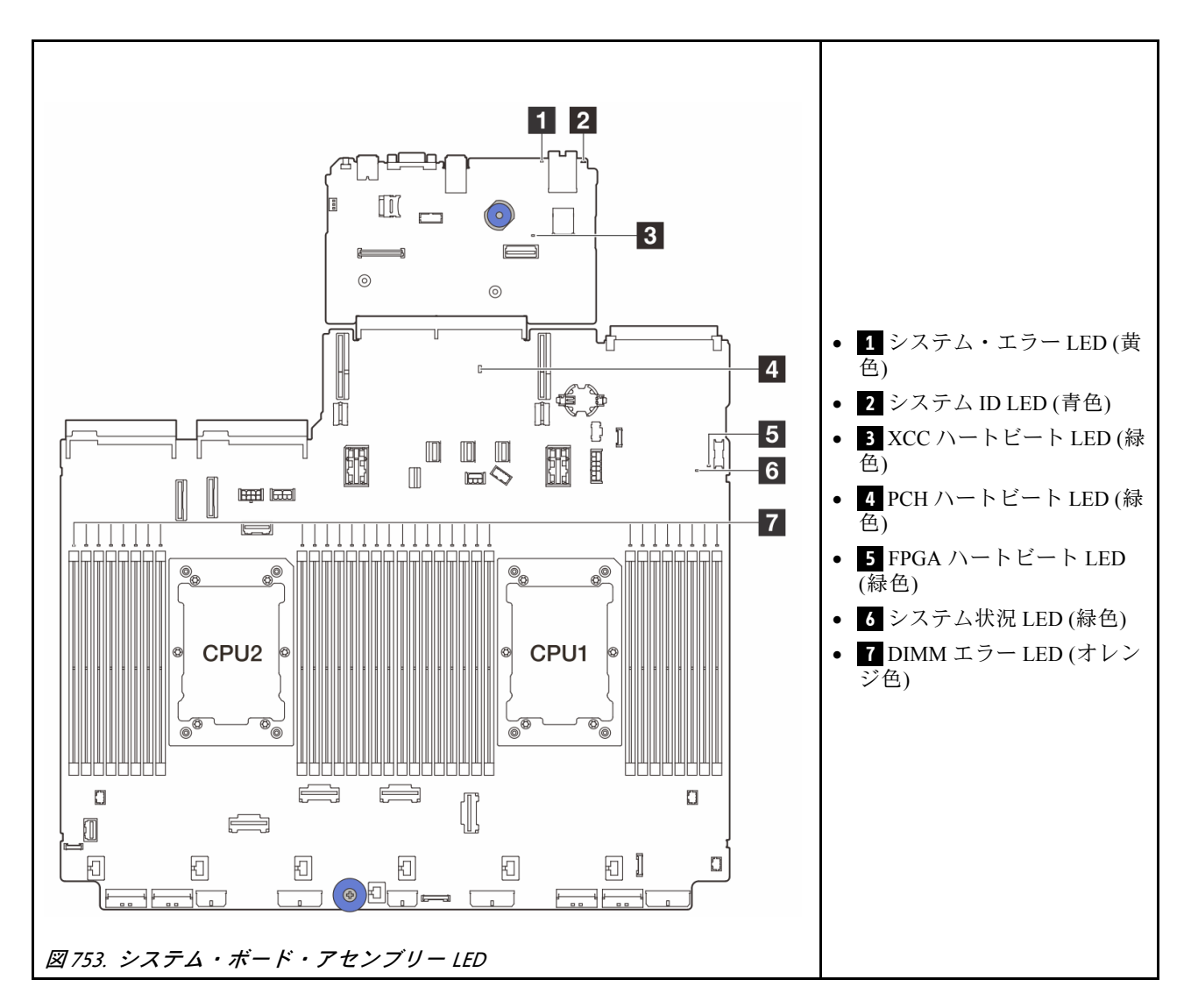

## 表 42. システム・ボード・アセンブリー LED

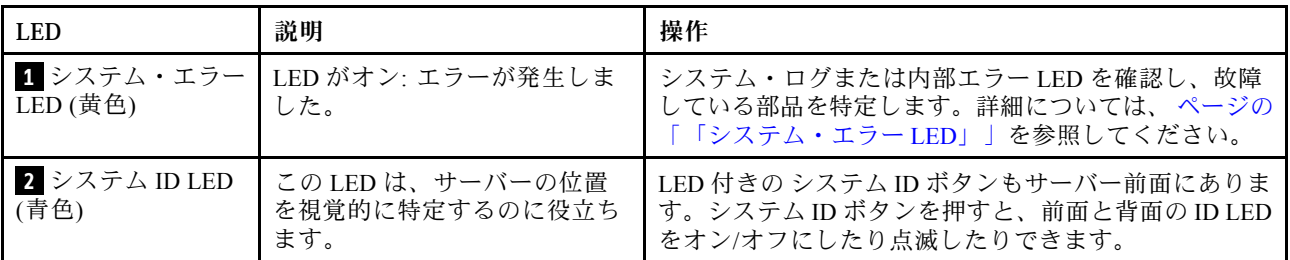

# <span id="page-757-0"></span>表 42. システム・ボード・アセンブリー LED (続き)

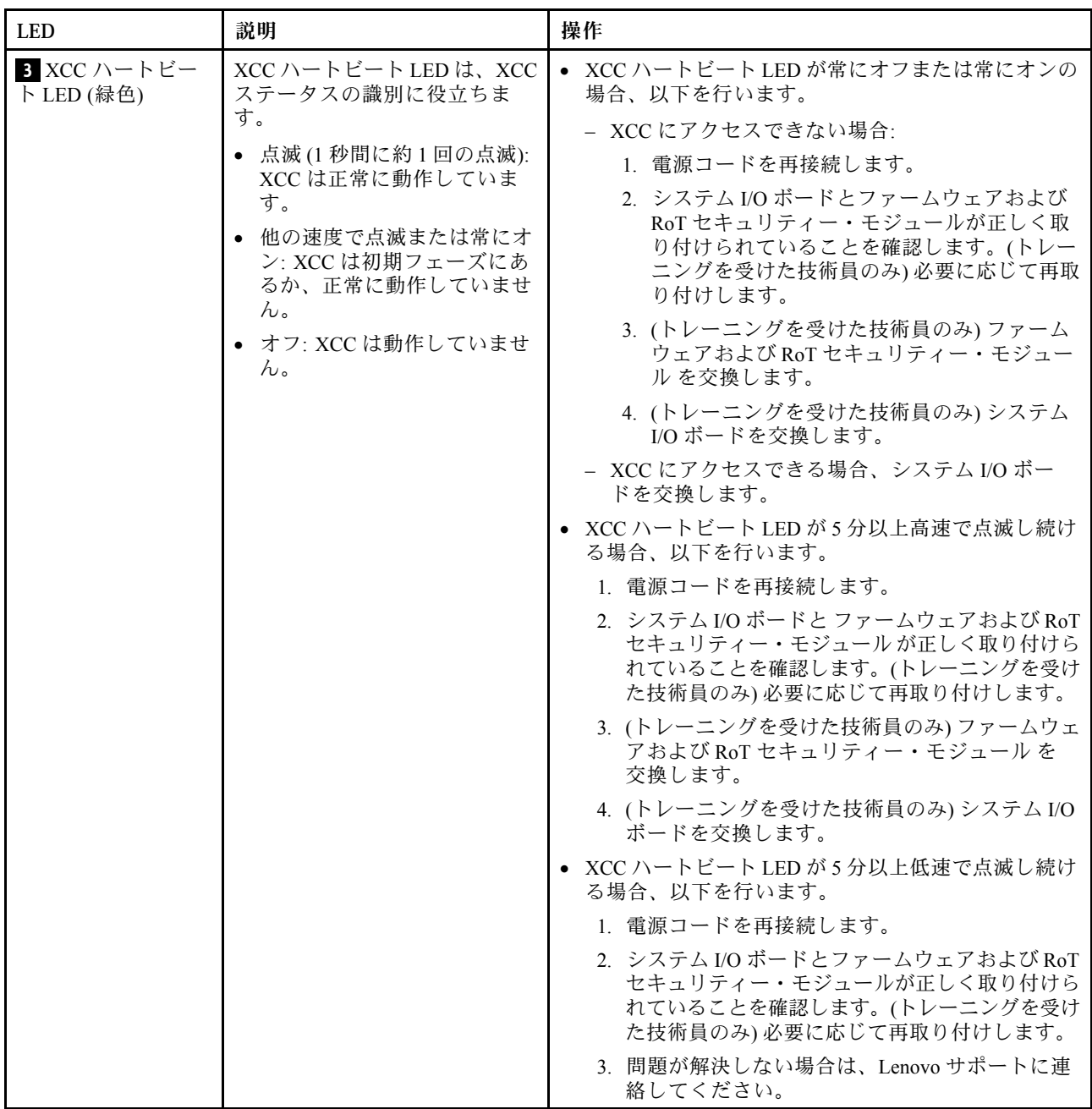

## 表 42. システム・ボード・アセンブリー LED (続き)

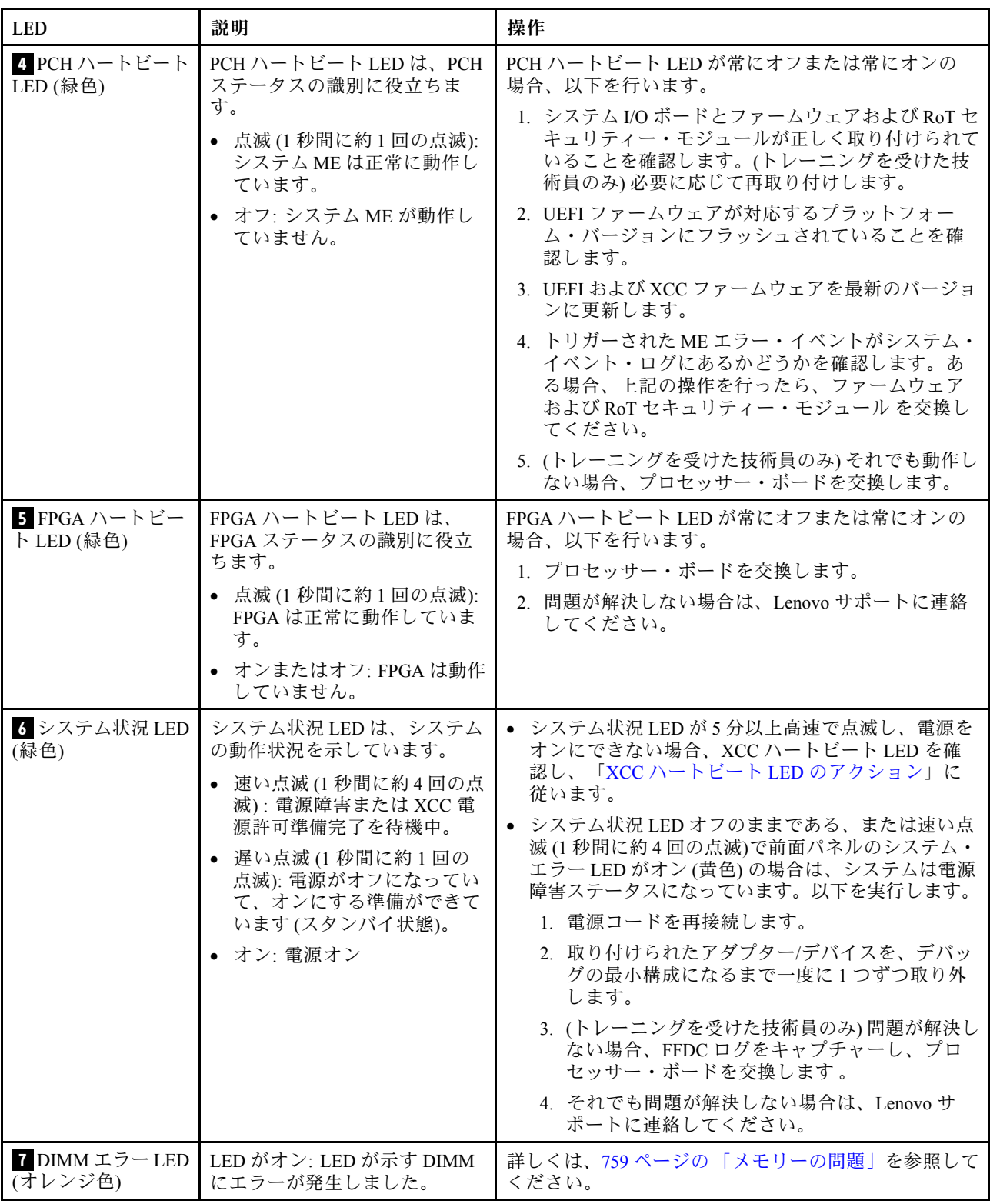

# ファームウェアおよび RoT セキュリティー・モジュール上の LED

次の図は、ThinkSystem V3 Firmware and Root of Trust Security Module (ファームウェアおよび RoT セキュリ ティー・モジュール) 上の発光ダイオード (LED) を示しています。

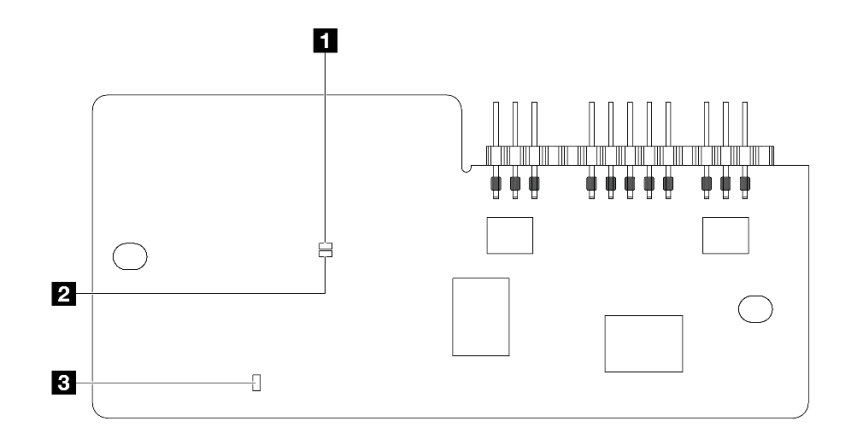

図754. ファームウェアおよび RoT セキュリティー・モジュール 上の LED

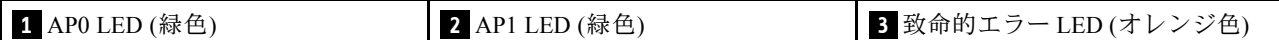

表 43. LED <sup>の</sup>説明

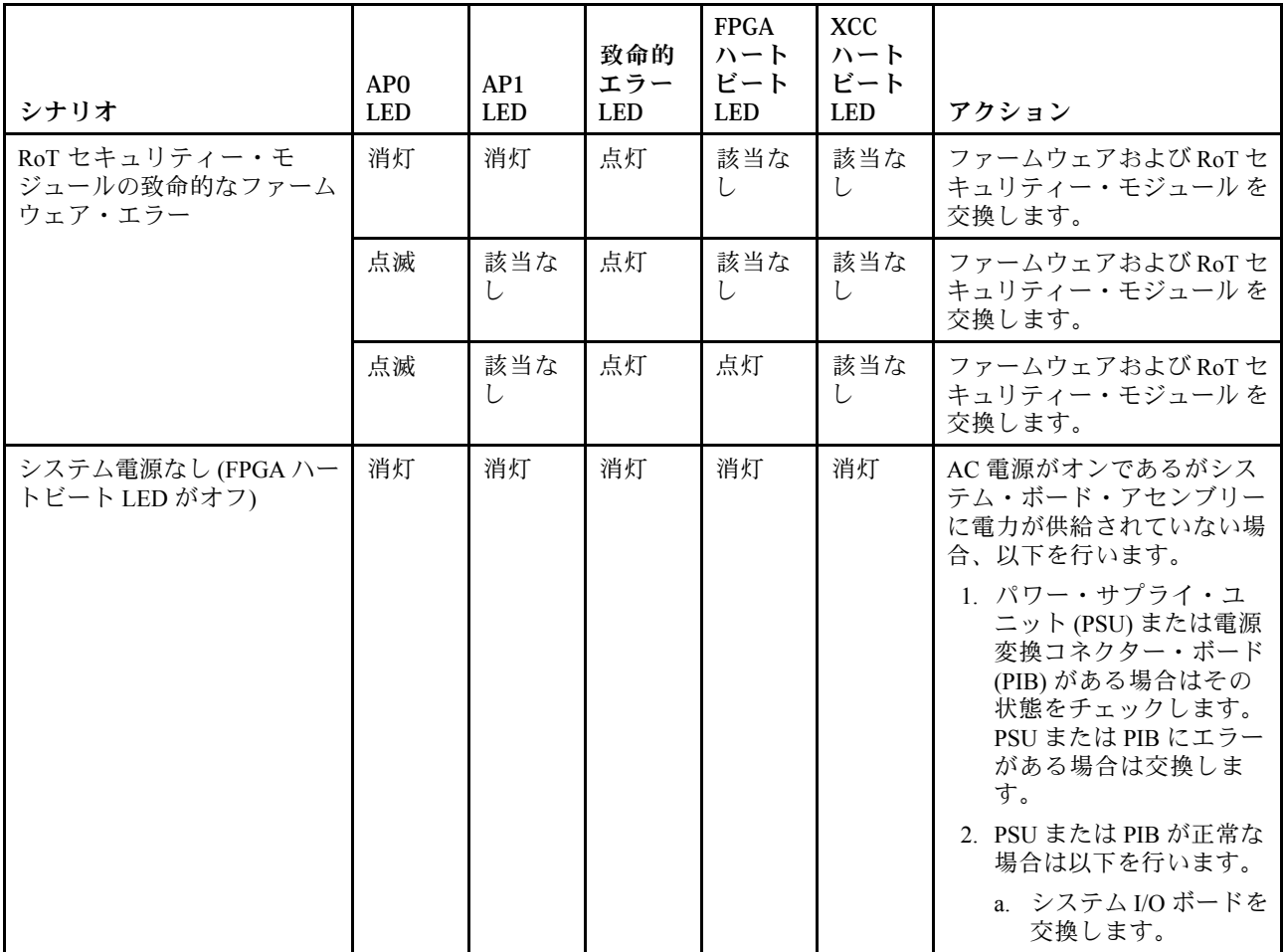

### <span id="page-760-0"></span>表 43. LED <sup>の</sup>説明 (続き)

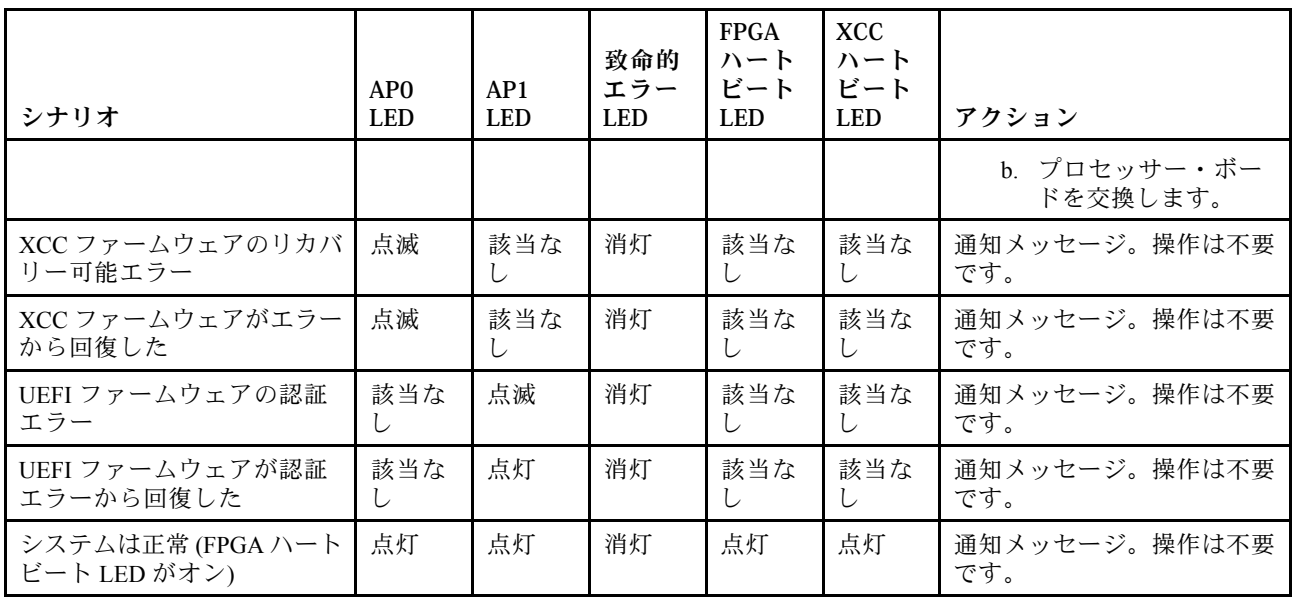

注:FPGA LED および XCC ハートビート LED の位置については[、746](#page-755-0) ページの 「[システム・ボー](#page-755-0) [ド・アセンブリー LED](#page-755-0)」を参照してください。

# 液体検知センサー・モジュール上の LED

このトピックでは、液体検知センサー・モジュール の LED について説明します。

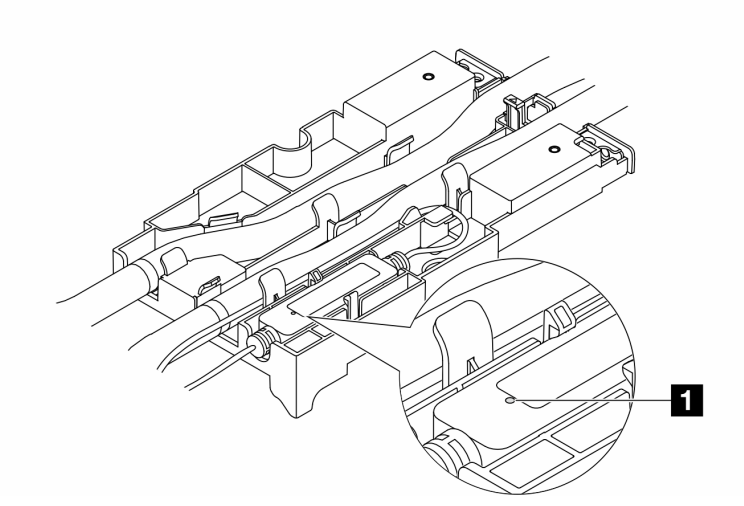

図 755. 液体検知センサー・モジュール <sup>の</sup> LED

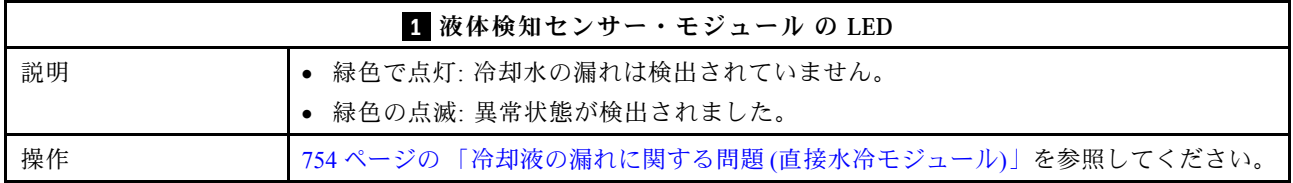

# 一般的な問題判別の手順

イベント・ログに特定のエラーが含まれていない場合、またはサーバーが機能しない場合に、問題を解決 するにはこのセクションの情報を使用します。

問題の原因がはっきりせず、パワー・サプライが正常に動作している場合、問題を解決するには、以下 のステップを実行します。

- 1. サーバーの電源をオフにします。
- 2. サーバーのケーブルが正しく接続されていることを確認します。
- 3. 該当する場合は、障害を特定できるまで、以下のデバイスを一度に 1 つずつ取り外すかまたは切り離 します。デバイスを取り外したり、切り離すたびに、サーバーの電源をオンにして構成します。
	- 外付けデバイス
	- サージ抑制デバイス (サーバー上)
	- プリンター、マウス、および Lenovo 以外のデバイス
	- 各アダプター
	- ハードディスク・ドライブ
	- メモリー・モジュール (デバッグ用に、サーバーでサポートされている最小構成まで減らします) サーバーの最小構成については、[3 ページの](#page-12-0) 「技術仕様」の「デバッグのための最小構成」を 参照してください。
- 4. サーバーの電源をオンにします。

アダプターをサーバーから取り外すと問題が解消されるが、同じアダプターを再度取り付けると問題 が再発する場合は、アダプターを疑ってください。アダプターを別のものに交換しても問題が再発 する場合は、別の PCIe スロットを試します。

ネットワーキングに問題があると思われるが、サーバーがすべてのシステム・テストに合格した場合は、 サーバーの外部のネットワーク配線に問題がある可能性があります。

# 電源が原因と思われる問題の解決

電源の問題を解決する際に困難が伴う可能性があります。たとえば、短絡がいずれかの配電バスのど こかに存在している可能性があります。通常は、短絡により、過電流状態が原因で電源サブシステム がシャットダウンします。

電源が原因と思われる問題を診断し解決するには、以下のステップを実行します。

ステップ 1. イベント・ログを参照して、電源に関連したエラーがあれば解決します。

注:サーバーを管理しているアプリケーションのイベント・ログから始めます。イベント・ ログについての詳細は、[729](#page-738-0) ページの 「[イベント・ログ](#page-738-0)」を参照してください。

- ステップ 2. また、短絡がないか (たとえば、回路ボード上に短絡の原因となる緩んだねじがないか どうか) を確認します。
- ステップ 3. サーバーがサーバーの起動に必要なデバッグ用の最小構成になるまで、アダプターを取り外 し、すべての内部デバイスおよび外部デバイスへのケーブルおよび電源コードを切り離し ます。サーバーの最小構成については、[3 ページの](#page-12-0) 「技術仕様」の「デバッグのための最 小構成」を参照してください。
- ステップ 4. すべての AC 電源コードを再接続し、サーバーの電源をオンにします。サーバーが正常に 起動した場合は、問題が特定されるまで、アダプターおよびデバイスを一度に 1 つずつ 取り付け直します。

最小構成でもサーバーが起動しない場合は、問題が特定されるまで、最小構成に含まれるコンポーネ ントを一度に 1 つずつ交換します。

# イーサネット・コントローラーが原因と思われる問題の解決

イーサネット・コントローラーをテストするために使用する方法は、使用しているオペレーティン グ・システムによって異なります。オペレーティング・システムの資料でイーサネット・コントロー ラーに関する情報を調べ、イーサネット・コントローラーのデバイス・ドライバーの readme ファ イルを参照してください。

イーサネット・コントローラーに関する障害が疑われる問題の解決を試行するには、以下のステップ を実行します。

- ステップ 1. サーバーに付属した正しいデバイス・ドライバーがインストール済みであること、およびそ れらが最新レベルのものであることを確認してください。
- ステップ2. イーサネット・ケーブルが正しく取り付けられていることを確認します。
	- ケーブルは、すべての接続部がしっかり接続されていることが必要です。ケーブルが接続さ れているにもかかわらず、問題が解決しない場合は、別のケーブルで試してみてください。
	- イーサネット・コントローラーを 100 Mbps または 1000 Mbps で動作するように設定した場 合は、カテゴリー 5 のケーブルを使用する必要があります。
- ステップ 3. ハブが自動ネゴシエーションをサポートしているかどうかを調べます。サポートしていな い場合は、内蔵イーサネット・コントローラーを、ハブの速度と二重モードに合わせて手 動で構成してください。
- ステップ 4. サーバーにあるイーサネット・コントローラー LED をチェックします。これらの LED は、コ ネクター、ケーブル、またはハブに問題があるかどうかを示します。

イーサネット・コントローラー LED の位置は[、731](#page-740-0) ページの 「[システム LED と診断ディスプ](#page-740-0) [レイによるトラブルシューティング](#page-740-0)」に示されています。

- イーサネット・コントローラーがハブからリンク・パルスを受信すると、イーサネット・ リンク・状況 LED が点灯します。LED がオフの場合は、コネクターまたはケーブルに欠陥 があるか、またはハブに問題がある可能性があります。
- イーサネット・コントローラーがイーサネット・ネットワークを介してデータを送信また は受信すると、イーサネット送信/受信活動 LED が点灯します。イーサネットの送信/受信 活動がオフの場合は、ハブとネットワークが作動していること、および正しいデバイス・ ドライバーがインストールされていることを確認してください。
- ステップ 5. サーバーのネットワーク活動 LED をチェックしてください。ネットワーク活動 LED は、イー サネット・ネットワーク上でデータがアクティブのときに点灯します。ネットワーク活動 LED がオフの場合は、ハブおよびネットワークが稼働していること、および正しいデバイ ス・ドライバーがインストールされていることを確認してください。

ネットワーク活動 LED の位置は、[731](#page-740-0) ページの 「[システム LED と診断ディスプレイによるト](#page-740-0) [ラブルシューティング](#page-740-0)」に示されています。

- ステップ 6. 問題を引き起こしているオペレーティング・システム固有の原因がないかどうかをチェッ クし、オペレーティング・システムのドライバーが正しくインストールされていることを 確認します。
- ステップ 7. クライアントとサーバーのデバイス・ドライバーが同じプロトコルを使用していることを 確認します。

ハードウェアが正常に機能しているように見えるのに、イーサネット・コントローラーがネットワー クに接続できない場合は、ネットワーク管理者は、ほかにエラーの原因が考えられないかどうかを調 べる必要があります。

# 症状別トラブルシューティング

この情報を参照して、識別可能な症状がある問題の解決策を見つけてください。

<span id="page-763-0"></span>このセクションの現象ベースのトラブルシューティング情報を使用するには、以下のステップを実行 してください。

- 1. サーバーを管理するアプリケーションのイベント・ログを確認し、推奨アクションに従ってイベン ト・コードを解決します。
	- Lenovo XClarity Administrator からサーバーを管理している場合、Lenovo XClarity Administrator イベント・ログから開始します。
	- 他の管理アプリケーションを使用している場合は、Lenovo XClarity Controller イベント・ログか ら開始します。

イベント・ログについての詳細は、[729](#page-738-0) ページの 「[イベント・ログ](#page-738-0)」を参照してください。

- 2. このセクションをチェックして発生している現象を見つけ、推奨アクションに従って問題を解 決します。
- 3. 問題が解決しない場合は、サポートにお問い合わせください([781](#page-790-0) ページの 「[サポートへのお問](#page-790-0) [い合わせ](#page-790-0)」を参照)。

# 冷却液の漏れに関する問題 (直接水冷モジュール)

直接水冷モジュール (DWCM) の冷却水の漏れの問題を解決するには、この情報を使用します。

DWCM 関連の問題を解決するには、このセクションを参照してください。

- 754 ページの 「冷却水の漏れを識別するためのオプション」
- [755](#page-764-0) ページの 「[冷却水の漏れを解決する手順](#page-764-0)」

### 冷却水の漏れを識別するためのオプション

冷却水の漏れは次の方法で識別できます。

- サーバーがリモート保守中の場合は、
	- Lenovo XClarity Controller イベントが以下を表示します。

[FQXSPUN0019M:](https://pubs.lenovo.com/sr630-v3/FQXSPUN0019M) Sensor Liquid Leak has transitioned to critical from a less severe state.

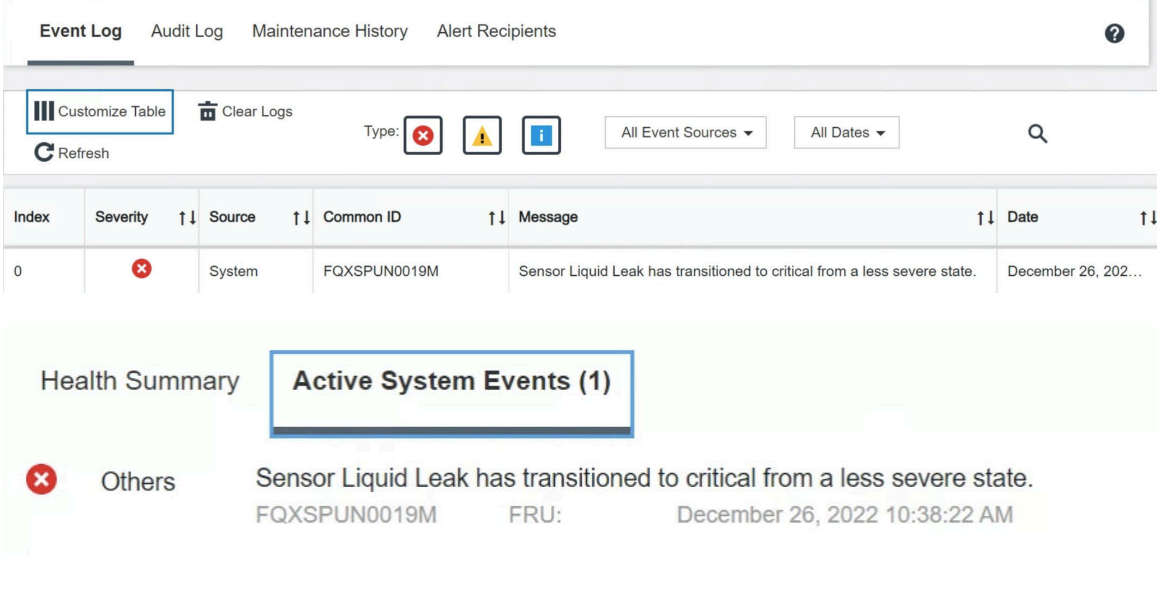

```
View all event logs
```
<span id="page-764-0"></span>– Lenovo XClarity Controller は IPMI センサーとして多数のシステム状態を定義しています。ユーザーは IPMI コマンドを使用して、システムの実行状態を確認できます。以下は、Intel の IPMI 標準に従った オープン・ソース共通ツールである ipmitool の実行例です。図に示すように、コマンドラインを 使用して冷却水の漏れの状態を確認します。

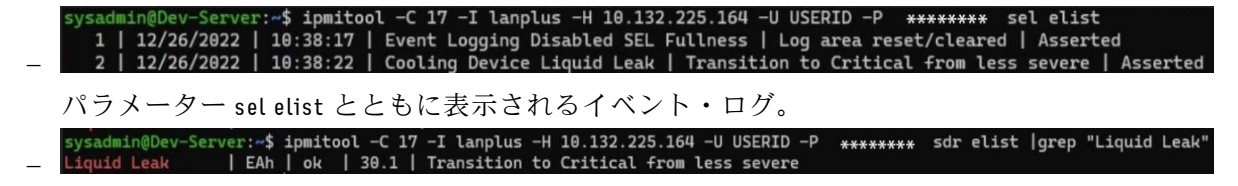

Liquid Leak ׀ EAh ׀ ok ׀ 30.1 ׀ Transition to Critical from less severe

パラメーター sdr elist を使用して、すべてのセンサーの状態を取得できます。冷却水の漏れが 発生すると、上記のログが表示されます。

• サーバーが手の届く範囲内にあり、前面オペレーター・パネル上のオレンジ色の LED が点灯してい る場合、潜在的な冷却水の漏れが発生する可能性があります。液体検知センサー・モジュール の LED ステータスを確認するには、トップ・カバーを開く必要があります。詳しくは、[「731 ページ](#page-740-0) の 「[前面オペレーター・パネル LED](#page-740-0)」」および「[751](#page-760-0) ページの 「[液体検知センサー・モジュール上](#page-760-0) [の LED](#page-760-0)」」、を参照してください。

#### 冷却水の漏れを解決する手順

液体検知センサー・モジュール 上の LED が緑色に点滅している場合は、以下の手順に従うことが役 立ちます。

- 1. データと操作を保存してバックアップします。
- 2. サーバーの電源をオフにし、多岐管から高速接続プラグを取り外します。
- 3. サーバーをスライドして取り外すか、ラックからサーバーを取り外します。[86 ページの](#page-95-0) 「ラックか [らのサーバーの取り外し](#page-95-0)」を参照してください。
- 4. トップ・カバーを取り外します[。397](#page-406-0) ページの 「[トップ・カバーの取り外し](#page-406-0)」を参照してください。
- 5. 排水ホース、吸水ホースそしてシステム・ボード・アセンブリー周辺および、コールド・プレート・ カバーの下に冷却液が漏れていないか確認します。

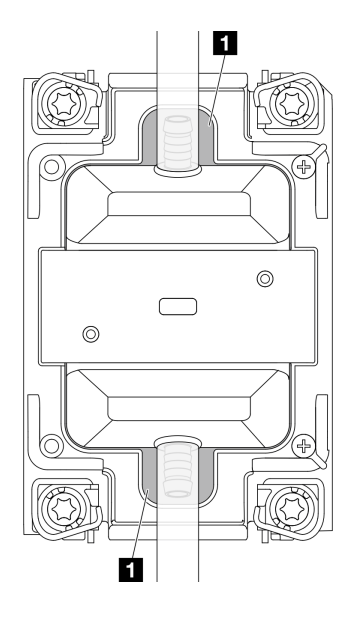

図 756. 漏れやすいエリア

注:液が漏れている場合、冷却液は、 **1** 漏れやすいエリアに溜まっていることがあります。

- a. ホースおよびシステム・ボード・アセンブリーの周囲で液漏れがあった場合、冷却液をふき取 ります。
- b. 冷却液がコールド・プレート・カバーの下に漏れている場合、次の手順を実行します。
	- 1) 下の図で示す通り、両側から 4 つ以上の DIMM を取り外して、コールド・プレート・カバー のクリップにアクセスします。メモリー・モジュールの取り外しについては[、256 ページの](#page-265-0) 「[メモリー・モジュールの取り外し](#page-265-0)」を参照してください。

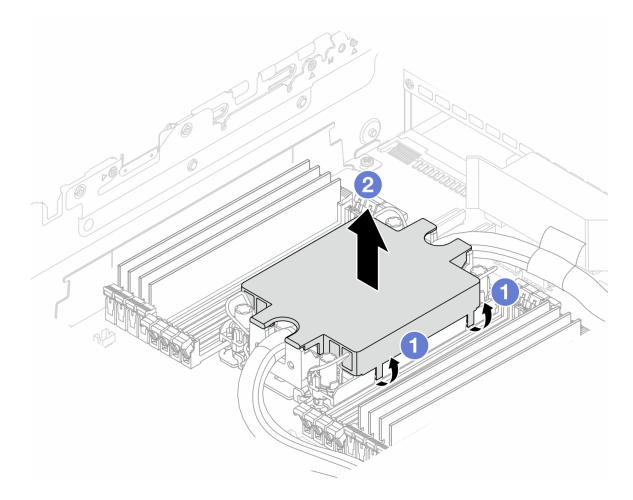

<sup>図</sup> 757. コールド・プレート・カバーの取り外し

- a) 1クリップを開きます。
- b) 2コールド・プレート・カバーを取り外します。
- 2) コールド・プレートの冷却液をふき取ります。
- 6. サーバーの下にあるトップ・カバーを確認して、液漏れがないか確認します。液が漏れている場合 は、サーバーの下で前の手順を繰り返します。
- 7. Lenovo サポートに連絡してください。

# 再現性の低い問題

再現性の低い問題を解決するには、この情報を使用します。

- 756 ページの 「再現性の低い外部デバイスの問題」
- [757](#page-766-0) ページの 「[再現性の低い KVM の問題](#page-766-0)」
- [757](#page-766-0) ページの 「[再現性の低い予期しないリブート](#page-766-0)」

### 再現性の低い外部デバイスの問題

問題が解決するまで、以下のステップを実行します。

- 1. UEFI および XCC ファームウェアを最新のバージョンに更新します。
- 2. 正しいデバイス・ドライバーがインストールされていることを確認します。資料については、 製造メーカーの Web サイトをご覧ください。
- 3. USB デバイスの場合:
	- a. デバイスが正しく構成されていることを確認します。

```
サーバーを再起動し、画面の指示に従ってキーを押して、LXPM システム・セットアップ・イン
ターフェースを表示します。(詳細については、https://pubs.lenovo.com/lxpm-overview/のお使いのサー
```
<span id="page-766-0"></span>バーと互換性のあるLXPM の「スタートアップ」セクションを参照してください。) 次に、「シス テム設定」 ➙ 「デバイスおよび I/O ポート」 ➙ 「USB 構成」の順にクリックします。

b. デバイスを別のポートに接続します。USB ハブを使用している場合は、ハブを取り外し、デ バイスを計算ノードに直接接続します。デバイスがポートに対して正しく構成されていること を確認します。

#### 再現性の低い KVM の問題

問題が解決するまで、以下のステップを実行します。

ビデオの問題:

- 1. すべてのケーブルおよびコンソール・ブレークアウト・ケーブルが正しく接続され、保護され ていることを確認します。
- 2. モニターを別の計算ノードでテストして、正常に機能していることを確認します。
- 3. 正常に機能している計算ノードでコンソール・ブレークアウト・ケーブルをテストして、そのケー ブルが正常に機能していることを確認します。コンソール・ブレークアウト・ケーブルに障害 がある場合は交換します。

キーボードの問題:

すべてのケーブルおよびコンソール・ブレークアウト・ケーブルが正しく接続され、保護されてい ることを確認します。

マウスの問題:

すべてのケーブルおよびコンソール・ブレークアウト・ケーブルが正しく接続され、保護されてい ることを確認します。

#### 再現性の低い予期しないリブート

注: 一部の訂正可能エラーでは、マシンが正常に起動できるようにメモリー DIMM やプロセッサーなど のデバイスを無効にするために、サーバーをリブートする必要があります。

- 1. POST 中にリセットが発生し、POST ウォッチドック・タイマーが有効な場合、ウォッチドック・タイ ムアウト値 (POST ウォッチドック・タイマー) で十分な時間がとられていることを確認します。 POST ウォッチドックの時間を確認するには、サーバーを再起動し、画面の指示に従ってキー を押してLXPMシステム・セットアップ・インターフェースを表示します。(詳細については、 <https://pubs.lenovo.com/lxpm-overview/>のお使いのサーバーと互換性のあるLXPM の「スタートアップ」セ クションを参照してください。) 次に、「BMC 設定」 ➙ 「POST ウォッチドック・タイマー」の順 にクリックします。
- 2. オペレーティング・システムの起動後にリセットが発生した場合は、システムが正常に稼働している ときにオペレーティング・システムに入り、オペレーティング・システム・カーネル・ダンプ・プロ セスをセットアップします (Windows および Linux ベースのオペレーティング・システムでは、異なる 方法を使用することになります)。UEFI セットアップ・メニューに入って機能を無効にするか、以下 の OneCli コマンドを使用して無効にします。
	- OneCli.exe config set SystemRecovery.RebootSystemOnNMI Disable --bmc XCC\_USER:XCC\_PASSWORD@XCC\_IPAddress
- 3. リブートを示すイベント・コードを確認するには、管理コントローラー・イベント・ログを参照 してください。イベント・ログの表示については、[729](#page-738-0) ページの 「[イベント・ログ](#page-738-0)」を参照して ください。Linux ベースのオペレーティング・システムを使用している場合は、以降の調査のた めにすべてのログを Lenovo サポートにキャプチャーします。

# キーボード、マウス、KVM スイッチまたは USB デバイスの問題

キーボード、マウス、KVM スイッチまたは USB デバイスに関連した問題を解決するには、この情報 を使用します。

- 758 ページの 「キーボードのすべてのキーまたは一部のキーが機能しない」
- 758 ページの 「マウスが機能しない」
- 758 ページの 「KVM スイッチの問題」
- 758 ページの 「USB デバイスが機能しない」

#### キーボードのすべてのキーまたは⼀部のキーが機能しない

- 1. 次の点を確認します。
	- キーボード・ケーブルがしっかりと接続されている。
	- サーバーとモニターの電源がオンになっている。
- 2. USB キーボードを使用している場合は、Setup Utility を実行してキーボードなし操作を有効にします。
- 3. USB キーボードを使用しており、キーボードが USB ハブに接続されている場合、キーボードをハブ から切り離し、直接サーバーに接続します。
- 4. キーボードを交換します。

#### マウスが機能しない

- 1. 次の点を確認します。
	- マウスのケーブルがサーバーにしっかりと接続されている。
	- マウスのデバイス・ドライバーが正しくインストールされている。
	- サーバーとモニターの電源がオンになっている。
	- マウス・オプションが Setup Utility で有効にされている。
- 2. USB マウスを使用していてキーボードが USB ハブに接続されている場合は、マウスをハブから切り 離してサーバーに直接接続します。
- 3. マウスを交換します。

#### KVM スイッチの問題

- 1. ご使用のサーバーで KVM スイッチがサポートされていることを確認します。
- 2. KVM スイッチの電源が正常にオンになっていることを確認します。
- 3. キーボード、マウス、またはモニターをサーバーに直接接続すれば正常に動作する場合は、KVM ス イッチを交換します。

#### USB デバイスが機能しない

- 1. 次の点を確認します。
	- サーバーの電源がオンになり、サーバーに電気が供給されている。
	- 正しい USB デバイス・ドライバーがインストールされている。
	- オペレーティング・システムが USB デバイスをサポートしている。
- 2. システム・セットアップで USB 構成オプションが正しく設定されていることを確認します。

サーバーを再起動し、画面の指示に従ってキーを押して、LXPM システム・セットアップ・インター フェースを表示します。(詳細については、<https://pubs.lenovo.com/lxpm-overview/>のお使いのサーバーと 互換性のあるLXPM の「スタートアップ」セクションを参照してください。) 次に、「システム設 定」 ➙ 「デバイスおよび I/O ポート」 ➙ 「USB 構成」の順にクリックします。

- 3. USB ハブを使用している場合は、USB デバイスをハブから切り離しサーバーに直接接続してみます。
- 4. USB デバイスがまだ動作しない場合、別の USB デバイスを使用してみるか、テスト対象の USB デバ イスを動作する別の USB コネクターに接続してみてください。
- 5. USB デバイスが別の USB コネクターで正常に機能する場合、元の USB コネクターに問題がある 可能性があります。
	- USB コネクターがサーバーの前面にある場合:
- <span id="page-768-0"></span>a. USB ケーブルを取り外して再接続します。USB ケーブルがシステム・ボード・アセンブリー に正しく接続されていることを確認します[。401](#page-410-0) ページの 第 6 章「[内部ケーブルの配線](#page-410-0)」を 参照してください。
- b. 前面パネルまたは前面 I/O モジュールを交換します。
- USB コネクターがサーバーの背面にある場合:
	- a. (トレーニングを受けた技術員のみ) システム I/O ボードを交換します。

# メモリーの問題

メモリーに関する問題を解決するには、このセクションを参照します。

- 759ページの「1つのチャネル内の複数のメモリー・モジュールで障害の発生が確認された」
- 759 ページの 「表示されるシステム・メモリーが取り付けられている物理メモリーよりも小さい」
- [760](#page-769-0) ページの 「[無効なメモリー装着が検出された](#page-769-0)」

#### 1つのチャネル内の複数のメモリー・モジュールで障害の発生が確認された

注:メモリー・モジュールの取り付けあるいは取り外しを行う場合は、必ずサーバーを電源から切り離す 必要があります。サーバーを再起動する場合は、10 秒間待ってから行ってください。

以下の手順に従って、問題を修正します。

- 1. メモリー・モジュールを取り付け直し、サーバーを再起動します。
- 2. 識別された中から最も大きい番号のメモリー・モジュールを取り外し、同一で良品と判明しているメ モリー・モジュールと取り替えて、サーバーを再起動します。解決するまで上記を繰り返します。識 別されたすべてのメモリー・モジュールを交換した後も障害が続く場合は、ステップ 4 に進みます。
- 3. 取り外したメモリー・モジュールを一度に1つずつ元のコネクターに戻し、各メモリー・モジュール ごとにサーバーを再起動し、あるメモリー・モジュールが障害を起こすまで繰り返します。障害を起 こした各メモリー・モジュールを、同一と正常と判明しているメモリー・モジュールと交換し、各メ モリー・モジュールを交換するごとにサーバーを再起動します。取り外したすべてのメモリー・モ ジュールのテストが完了するまで、ステップ 3 を繰り返します。
- 4. 確認されたメモリー・モジュールのうち、最も数字の大きいものを交換し、サーバーを再起動 します。解決するまで上記を繰り返します。
- 5. (同じプロセッサーの) チャネル間でメモリー・モジュールの位置を逆にしてから、サーバーを再 始動します。問題がメモリー・モジュールに関連したものである場合は、障害のあるメモリー・ モジュールを交換します。
- 6. (トレーニングを受けた技術員のみ) 障害のあるメモリー・モジュールを、プロセッサー 2 のメモリー・ モジュール・コネクター (取り付けられている場合) に取り付け、問題がプロセッサーに関するもので ないこと、あるいはメモリー・モジュール・コネクターに関するものでないことを確認します。
- 7. (トレーニングを受けた技術員のみ) プロセッサー・ボードを交換します。

#### 表示されるシステム・メモリーが取り付けられている物理メモリーよりも小さい

以下の手順に従って、問題を修正します。

注:メモリー・モジュールの取り付けあるいは取り外しを行う場合は、必ずサーバーを電源から切り離す 必要があります。サーバーを再起動する場合は、10 秒間待ってから行ってください。

- 1. 次の点を確認します。
	- ●エラー LED が点灯していない ([731](#page-740-0) ページの「[システム LED と診断ディスプレイによるトラブル](#page-740-0) [シューティング](#page-740-0)」を参照)。
	- プロセッサー・ボードのメモリー・モジュール・エラー LED が何も点灯していない。
	- メモリー・ミラーリング・チャネルが不一致の原因ではない。
- <span id="page-769-0"></span>• メモリー・モジュールが正しく取り付けられている。
- 正しいタイプのメモリー・モジュールを取り付けている(要件については[61](#page-70-0)ページの 「[メモリー・](#page-70-0) [モジュールの取り付けの規則および順序](#page-70-0)」を参照してください)。
- メモリー・モジュールを変更または交換した後、Setup Utility でメモリー構成がそれに応じて更 新されている。
- すべてのメモリー・バンクが有効になっている。サーバーが問題を検出したときにメモリー・バン クを自動的に無効にしたか、メモリー・バンクが手動で無効にされた可能性があります。
- サーバーを最小メモリー構成にしたときに、メモリー・ミスマッチがない。
- 2. メモリー・モジュールを取り付け直し、サーバーを再起動します。
- 3. 以下のようにして、POST エラー・ログをチェックします。
	- メモリー・モジュールがシステム管理割り込み (SMI) によって無効にされていた場合は、そのメモ リー・モジュールを交換します。
	- メモリー・モジュールがユーザーまたは POST によって無効にされた場合は、メモリー・モジュー ルを取り付け直します。その後、Setup Utility を実行して、メモリー・モジュールを有効にします。
- 4. メモリー診断を実行します。サーバーを起動し、画面の指示に従ってキーを押すと、 デフォルトで は、LXPM インターフェースが表示されます。(詳細については、<https://pubs.lenovo.com/lxpm-overview/> のお使いのサーバーと互換性のあるLXPM の「スタートアップ」セクションを参照してください。) このインターフェースでメモリー診断を実行できます。診断ページから、「診断の実行」 → 「メモ リー・テスト」 ➙ 「詳細メモリー・テスト」の順にクリックします。
- 5. (同じプロセッサーの) チャネル間でモジュールの位置を逆にしてから、サーバーを再始動します。 問題がメモリー・モジュールに関連したものである場合は、障害のあるメモリー・モジュール を交換します。
- 6. Setup Utility を使用してすべてのメモリー・モジュールを再度使用可能にし、サーバーを再始動し ます。
- 7. (トレーニングを受けた技術員のみ) 障害のあるメモリー・モジュールを、プロセッサー 2 のメモリー・ モジュール・コネクター (取り付けられている場合) に取り付け、問題がプロセッサーに関するもので ないこと、あるいはメモリー・モジュール・コネクターに関するものでないことを確認します。
- 8. (トレーニングを受けた技術員のみ) プロセッサー・ボードを交換します。

#### 無効なメモリー装着が検出された

この警告メッセージが表示された場合は、以下のステップを実行します。

Invalid memory population (unsupported DIMM population) detected. Please verify memory configuration is valid.

- 1. 現在のメモリー・モジュール装着順序がサポートされていることを確認するには[、61 ページの](#page-70-0) 「メ [モリー・モジュールの取り付けの規則および順序](#page-70-0)」を参照してください。
- 2. 現在の順序が実際にサポートされている場合は、いずれかのモジュールが Setup Utility で「無 効」と表示されているかどうかを確認します。
- 3. 「無効」と表示されているモジュールを取り付け直してシステムをリブートします。
- 4. 問題が解決しない場合には、メモリー・モジュールを交換します。

## モニターおよびビデオの問題

モニターまたはビデオの問題を解決するには、この情報を使用してください。

- [761](#page-770-0) ページの 「[誤った文字が表示される](#page-770-0)」
- [761](#page-770-0) ページの 「[画面に何も表示されない](#page-770-0)」
- [761](#page-770-0) ページの 「[一部のアプリケーション・プログラムを起動すると画面に何も表示されなくなる](#page-770-0)」
- <span id="page-770-0"></span>● 761 ページの 「モニターに画面ジッターがあるか、または画面イメージが波打つ、読めない、ローリ ングする、またはゆがむ」
- [762](#page-771-0) ページの 「[画面に誤った文字が表示される](#page-771-0)」
- [762](#page-771-0) ページの 「[サーバーの VGA コネクターに接続すると、モニターの表示に失敗する](#page-771-0)」

#### 誤った文字が表示される

次の手順を実行してください。

- 1. 言語および局所性の設定が、キーボードおよびオペレーティング・システムに対して正しいこと を確認します。
- 2. 誤った言語が表示される場合は、サーバー・ファームウェアを最新レベルに更新します[。709 ページ](#page-718-0) の 「[ファームウェアの更新](#page-718-0)」を参照してください。

#### 画面に何も表示されない

- 注:目的のブート・モードが UEFI からレガシー、またはその逆に変更されていないか確認します。
- 1. サーバーが KVM スイッチに接続されている場合は、問題の原因を除去するために KVM スイッチを バイパスします。モニター・ケーブルをサーバーの背面にある正しいモニター・コネクターに直 接接続してみます。
- 2. オプションのビデオ・アダプターを取り付けていると、管理コントローラー・リモート・プレゼンス 機能は無効になります。管理コントローラー・リモート・プレゼンス機能を使用するには、オプ ションのビデオ・アダプターを取り外します。
- 3. サーバーの電源をオンにしたときにサーバーにグラフィック・アダプターが取り付けられている場合、 約 3 分後に Lenovo ロゴが画面上に表示されます。これは、システム・ロード中の正常な動作です。
- 4. 次の点を確認します。
	- サーバーの電源がオンになり、サーバーに電気が供給されている。
	- モニター・ケーブルが正しく接続されている。
	- モニターの電源が入っていて、輝度とコントラストが正しく調節されている。
- 5. モニターが正しいサーバーで制御されていることを確認します (該当する場合)。
- 6. ビデオ出力が、破損したサーバー・ファームウェアの影響を受けていないことを確認します[。709](#page-718-0) ページの 「[ファームウェアの更新](#page-718-0)」
- 7. 問題が解決しない場合は、Lenovo サポートに連絡してください。

#### ー部のアプリケーション・プログラムを起動すると画面に何も表示されなくなる

- 1. 次の点を確認します。
	- アプリケーション・プログラムが、モニターの能力を超える表示モードを設定していない。
	- アプリケーションに必要なデバイス・ドライバーがインストールされている。

#### モニターに画⾯ジッターがあるか、または画⾯イメージが波打つ、読めない、ローリングする、ま たはゆがむ

1. モニターのセルフテストで、モニターが正しく作動していることが示された場合は、モニターの位置 を検討してください。その他のデバイス (変圧器、電気製品、蛍光灯、および他のモニターなど) の周 囲の磁界が、画面のジッターや波打ち、判読 不能、ローリング、あるいは画面のゆがみの原因となる 可能性があります。そのような場合は、モニターの電源をオフにしてください。

注意:電源を入れたままカラー・モニターを移動すると、画面がモノクロになることがあります。 デバイスとモニターの間を 305 mm (12 インチ) 以上離してから、モニターの電源をオンにします。

注:

a. ディスケット・ドライブの読み取り/書き込みエラーを防ぐため、モニターと外付けディスケッ ト・ドライブの間を 76 mm (3 インチ) 以上にします。

<span id="page-771-0"></span>b. Lenovo 以外のモニター・ケーブルを使用すると、予測不能な問題が発生することがあります。

- 2. モニター・ケーブルを取り付け直します。
- 3. ステップ2にリストされているコンポーネントを、示されている順序で、一度に1つずつ交換し、 そのつどサーバーを再起動します。
	- a. モニター・ケーブル
	- b. ビデオ・アダプター (取り付けられている場合)
	- c. モニター
- 4. 問題が解決しない場合は、Lenovo サポートに連絡してください。

#### 画面に誤った文字が表示される

問題が解決するまで、以下のステップを実行します。

- 1. 言語および局所性の設定が、キーボードおよびオペレーティング・システムに対して正しいこと を確認します。
- 2. 誤った言語が表示される場合は、サーバー・ファームウェアを最新レベルに更新します。[709 ページ](#page-718-0) の 「[ファームウェアの更新](#page-718-0)」を参照してください。

#### サーバーの VGA コネクターに接続すると、モニターの表示に失敗する

問題が解決するまで、以下のステップを実行します。

- 1. サーバーの電源がオンになっていることを確認します。
- 2. モニターとサーバーの間に KVM が接続されている場合、KVM を取り外します。
- 3. モニター・ケーブルを再接続し、ケーブルが正しく接続されていることを確認します。
- 4. 問題ないことが検証されているモニターを使用してみます。
- 5. それでもモニターの表示に失敗する場合、以下を実行します。
	- VGA コネクターがサーバーの前面にある場合:
		- a. 内部 VGA ケーブルを取り外して再接続します。VGA ケーブルがシステム・ボード・アセン ブリーに正しく接続されていることを確認します[。401](#page-410-0) ページの 第 6 章「[内部ケーブルの配](#page-410-0) 線[」](#page-410-0)を参照してください。
		- b. VGA で左ラック・ラッチを交換します[。295](#page-304-0) ページの 「[ラック・ラッチの交換](#page-304-0)」を参照し てください。
		- c. (トレーニングを受けた技術員のみ) システム I/O ボードを交換します。
	- VGA コネクターがサーバーの背面にある場合:
		- a. (トレーニングを受けた技術員のみ) システム I/O ボードを交換します。

## 目視で確認できる問題

目視で確認できる問題を解決するには、この情報を使用します。

- [763](#page-772-0) ページの 「[UEFI ブート・プロセス中にサーバーがハングアップする](#page-772-0)」
- [763](#page-772-0) ページの 「[サーバーをオンにすると、すぐに POST イベント・ビューアーが表示される](#page-772-0)」
- [763](#page-772-0) ページの 「[サーバーが応答しない \(POST が完了し、オペレーティング・システムが稼働している\)](#page-772-0)」
- [764](#page-773-0) ページの 「[サーバーが応答しない \(POST が失敗し、システム・セットアップを起動できない\)](#page-773-0)」
- [764](#page-773-0) ページの 「[電圧プレーナー障害がイベント・ログに表示される](#page-773-0)」
- [765 ページの](#page-774-0) 「異臭」
- [765](#page-774-0) ページの 「[サーバーが高温になっているように見える](#page-774-0)」
- [765](#page-774-0) ページの 「[新しいアダプターを取り付けた後、レガシー・モードに入ることができない](#page-774-0)」

<span id="page-772-0"></span>• [765](#page-774-0) ページの 「[部品またはシャーシが破損している](#page-774-0)」

### UEFI ブート・プロセス中にサーバーがハングアップする

UEFI ブート・プロセス中に UEFI: DXE INIT というメッセージがディスプレイに表示されシステムがハング アップする場合は、オプション ROM が「**レガシー**」の設定を使用して構成されていないことを確認して ください。Lenovo XClarity Essentials OneCLI を使用して次のコマンドを実行することで、オプション ROM の現在の設定をリモート側から表示できます。

onecli config show EnableDisableAdapterOptionROMSupport --bmc xcc userid:xcc password@xcc ipaddress

レガシー・オプション ROM 設定を使用したブート・プロセス中に停止したシステムをリカバリーする には、以下の技術ヒントを参照してください。

<https://datacentersupport.lenovo.com/solutions/ht506118>

レガシー・オプション ROM を使用する必要がある場合は、「デバイスおよび I/O ポート」メニューでス ロット・オプション ROM を「レガシー」に設定しないでください。代わりに、スロット・オプション ROM を「自動」 (デフォルト設定) に設定し、システム・ブート・モードを「レガシー・モード」に設定 します。レガシー・オプション ROM はシステムがブートする直前に起動されます。

### サーバーをオンにすると、すぐに POST イベント・ビューアーが表⽰される

問題が解決するまで、以下のステップを実行します。

- 1. システム LED と診断ディスプレイによって示されているエラーがあればすべて訂正します。
- 2. サーバーがすべてのプロセッサーをサポートし、プロセッサーの速度とキャッシュ・サイズが相互 に一致していることを確認します。
	- システム・セットアップからプロセッサーの詳細を表示できます。
	- プロセッサーがサーバーでサポートされているかどうかを判別するには、<https://serverproven.lenovo.com> を参照してください。
- 3. (トレーニングを受けた技術員のみ) プロセッサー 1 が正しく取り付けられていることを確認します。
- 4. (トレーニングを受けた技術員のみ) プロセッサー 2 を取り外して、サーバーを再起動します。
- 5. 次のコンポーネントを、リストに示されている順序で一度に 1 つずつ交換し、そのたびにサー バーを再起動します。
	- a. (トレーニングを受けた技術員のみ) プロセッサー
	- b. (トレーニングを受けた技術員のみ) プロセッサー・ボード

#### サーバーが応答しない (POST が完了し、オペレーティング・システムが稼働している)

問題が解決するまで、以下のステップを実行します。

- 計算ノードの設置場所にいる場合は、以下のステップを実行してください。
	- 1. KVM 接続を使用している場合、その接続が正常に機能していることを確認します。使用していな い場合は、キーボードおよびマウスが正常に機能していることを確認します。
	- 2. 可能な場合、計算ノードにログインし、すべてのアプリケーションが稼働している (ハングしてい るアプリケーションがない) ことを確認します。
	- 3. 計算ノードを再起動します。
	- 4. 問題が解決しない場合は、すべての新規ソフトウェアが正しくインストールおよび構成され ていることを確認します。
	- 5. ソフトウェアの購入先またはソフトウェア・プロバイダーに連絡します。
- <span id="page-773-0"></span>• リモート・ロケーションから計算ノードにアクセスしている場合は、以下のステップを実行して ください。
	- 1. すべてのアプリケーションが稼働している (ハングしているアプリケーションがない) ことを確認 します。
	- 2. システムからログアウトしてから、再度ログインしてみます。
	- 3. コマンド・ラインから計算ノードに対して ping または traceroute を実行してネットワーク・アク セスを検証します。
		- a. ping テスト中に応答が得られない場合は、エンクロージャー内の別の計算ノードに ping を試行 し、接続の問題であるのか、計算ノードの問題であるのかを判別します。
		- b. trace route を実行し、接続が切断されている場所を判別します。VPN あるいは接続が切断されて いるポイントの接続の問題の解決を試行します。
	- 4. 管理インターフェースから計算ノードをリモートで再起動します。
	- 5. 問題が解決しない場合は、すべての新規ソフトウェアが正しくインストールおよび構成され ていることを確認します。
	- 6. ソフトウェアの購入先またはソフトウェア・プロバイダーに連絡します。

#### サーバーが応答しない (POST が失敗し、システム・セットアップを起動できない)

デバイスの追加やアダプターのファームウェア更新などの構成変更、およびファームウェアまたはア プリケーションのコードの問題により、サーバーの POST (電源オン・セルフテスト) が失敗するこ とがあります。

これが発生した場合、サーバーは以下のいずれかの方法で応答します。

- サーバーは自動的に再起動し、POST を再試行します。
- サーバーは停止し、ユーザーはサーバーの POST を再試行するために、サーバーを手動で再起動す る必要があります。

指定された回数の連続試行 (自動でも手動でも) の後、サーバーはデフォルトの UEFI 構成に復帰し、 System Setup が開始され、ユーザーが構成に対し必要な修正を加えてサーバーを再起動できるようにしま す。サーバーがデフォルトの構成で POST を正常に完了できない場合、システム・ボードまたはシステム I/O ボードに問題がある可能性があります。以下を実行します。

1. 新たに追加したデバイスを取り外し、システムをデフォルトのハードウェア構成に戻します。

- 2. システムを再起動し、システム・セットアップを正常にブートできるかどうか確認します。
	- できない場合は以下を実行します。
		- a. プロセッサー・ボードを交換します。
		- b. システム I/O ボードを交換します。
	- できる場合は、障害が疑われるデバイスを別のテスト対象システム (SUT) に移動してみてく ださい。
		- SUT システムが正常に機能する場合、問題はプロセッサー・ボードまたはシステム I/O ボード によって発生している可能性があります。
		- SUT システムが正常に機能しない場合、障害が疑われるデバイスに問題がある可能性があ ります。
- 3. 障害が疑われる部品をすべて分離しても、問題が変わらない場合、影響を受けるシステムを最小構成 で実行して問題をさらに細かく分離し、1 つずつ部品を戻していってください。

### 電圧プレーナー障害がイベント・ログに表示される

問題が解決するまで、以下のステップを実行します。

- <span id="page-774-0"></span>1. システムを最小構成に戻します。最低限必要なプロセッサーと DIMM の数については[、3 ページ](#page-12-0) の 「[仕様](#page-12-0)」を参照してください。
- 2. システムを再起動します。
	- システムが再起動する場合は、取り外した部品を一度に 1 つずつ追加して、そのたびにシステムを 再起動し、これをエラーが発生するまで繰り返します。エラーが発生した部品を交換します。
	- システムが再起動しない場合は、プロセッサー・ボードが原因の可能性があります。

#### 異臭

問題が解決するまで、以下のステップを実行します。

- 1. 異臭は、新規に取り付けた装置から発生している可能性があります。
- 2. 問題が解決しない場合は、Lenovo サポートに連絡してください。

#### サーバーが⾼温になっているように⾒える

問題が解決するまで、以下のステップを実行します。

複数の計算ノードまたはシャーシの場合:

- 1. 室温が指定の範囲内であることを確認します [\(3 ページの](#page-12-0) 「仕様」を参照してください)。
- 2. ファンが正しく取り付けられていることを確認します。
- 3. UEFI および XCC を最新のバージョンに更新します。
- 4. サーバーのフィラーが正しく取り付けられていることを確認します (詳細な取り付け手順につい ては、[57](#page-66-0) ページの 第 5 章「[ハードウェア交換手順](#page-66-0)」を参照)。
- 5. IPMI コマンドを使用して、ファン速度をフルスピードに上げ、問題を解決できるかどうかを確 認します。

注:IPMI raw コマンドは、トレーニングを受けた技術員のみが使用してください。各システムには固 有の IPMI raw コマンドがあります。

6. 管理プロセッサーのイベント・ログで、温度上昇イベントがないかを確認します。イベントがない 場合、計算ノードは正常な作動温度内で稼働しています。ある程度の温度変化は予想されるので 注意してください。

#### 新しいアダプターを取り付けた後、レガシー・モードに入ることができない

以下の手順に従って、問題を修正します。

- 1. 「UEFI セットアップ」 ➙ 「デバイスおよび I/O ポート」 ➙ 「オプション ROM 実⾏順序の設定」 の順に選択します。
- 2. 操作システムが取り付けられている RAID アダプターをリストの先頭に移動します。
- 3. 「保存」を選択します。
- 4. システムをリブートして、オペレーティング・システムを自動ブートします。

### 部品またはシャーシが破損している

Lenovo サポートに連絡してください。

# オプションのデバイスの問題

オプションのデバイスに関連した問題を解決するには、この情報を使用します。

- [766](#page-775-0) ページの 「[外部 USB デバイスが認識されない](#page-775-0)」
- [766](#page-775-0) ページの 「[PCIe アダプターが認識されない、または機能していない](#page-775-0)」
- [767](#page-776-0) ページの 「[前に動作していた Lenovo オプション装置が動作しなくなった](#page-776-0)」
- <span id="page-775-0"></span>• [767](#page-776-0) ページの 「[新たに取り付けられた Lenovo オプション・デバイスが作動しない](#page-776-0)」
- [767](#page-776-0) ページの 「[前に動作していた Lenovo オプション装置が動作しなくなった](#page-776-0)」

#### 外部 USB デバイスが認識されない

問題が解決するまで、以下のステップを実行します。

- 1. UEFI ファームウェアを最新のバージョンに更新します。
- 2. 計算ノードに適切なドライバーがインストールされていることを確認します。デバイス・ドライバー の情報については、USB デバイスの製品資料を参照してください。
- 3. Setup Utility を使用して、デバイスが正しく構成されていることを確認します。
- 4. USB デバイスがハブまたはコンソール・ブレークアウト・ケーブルに差し込まれている場合は、その デバイスを引き抜き、サーバー前面の USB ポートに直接差し込みます。

#### PCIe アダプターが認識されない、または機能していない

問題が解決するまで、以下のステップを実行します。

- 1. UEFI ファームウェアを最新のバージョンに更新します。
- 2. イベント・ログを確認し、このデバイスに関連する問題をすべて解決します。
- 3. デバイスがサーバーでサポートされていることを検証します (<https://serverproven.lenovo.com> を参 照)。デバイスのファームウェア・レベルがサポートされている最新レベルであることを確認し、 必要に応じてファームウェアを更新します。
- 4. アダプターが正しいスロットに取り付けられていることを確認します。
- 5. そのデバイス用に適切なデバイス・ドライバーがインストールされていることを確認します。
- 6. レガシー・モード (UEFI) を実行中の場合、リソースの競合があれば解決します。Legacy ROM のブー ト順序を確認し、MM 構成ベースの UEFI 設定を変更します。

注:PCIe アダプターに関連付けられた ROM ブート順序を、最初の実行順序に変更します。

- 7. アダプターに関連した技術ヒント (RETAIN tip または Service Bulletin ともいいます) がないか、 <http://datacentersupport.lenovo.com> を確認します。
- 8. すべてのアダプター外部接続が正しいこと、およびコネクターが物理的に損傷していないこと を確認します。
- 9. PCIe アダプターにサポートされているオペレーティング・システムがインストールされている ことを確認します。

#### 不十分な PCIe リソースが検出された

「不十分な PCI リソースが検出されました」というエラー・メッセージが表示された場合は、問題が 解決されるまで以下のステップを実行します。

- 1. Enter キーを押して System Setup Utility にアクセスします。
- 2. 「システム設定」 ➙ 「デバイスおよび I/O ポート」 ➙ 「MM 構成ベース」 の順に選択して、メモ リー容量を上げるように設定を変更します。たとえば、3 GB から 2 GB に変更したり、2 GB から 1 GB に変更したりします。
- 3. 設定を保存して、システムを再起動します。
- 4. 最も高いデバイス・リソース設定 (1GB) でエラーが再発する場合、システムをシャットダウンして一 部の PCIe デバイスを取り外してから、システムの電源をオンにします。
- 5. リブートが失敗する場合は、ステップ 1 からステップ 4 を繰り返します。
- 6. エラーが再発する場合は、Enter キーを押して System Setup Utility にアクセスします。
- 7. 「システム設定」 ➙ 「デバイスおよび I/O ポート」 ➙ 「PCI 64 ビットのリソース割り振り」 の順に 選択して、設定を「⾃動」から「有効」に変更します。
- <span id="page-776-0"></span>8. ブート・デバイスがレガシー・ブートで 4GB を超える MMIO がサポートしていない場合、UEFI ブー ト・モードを使用するか、一部の PCIe デバイスを取り外すか無効にします。
- 9. システムを DC サイクルし、システムが UEFI ブート・メニューまたはオペレーティング・システム に入ることを確認します。次に、FFDC ログをキャプチャーします。
- 10. Lenovo テクニカル・サポートに連絡してください。

### 新たに取り付けられた Lenovo オプション・デバイスが作動しない

- 1. 次の点を確認します。
	- デバイスがサーバーでサポートされている (<https://serverproven.lenovo.com> を参照)。
	- デバイスに付属の取り付け手順に従い正しく取り付けられている。
	- 取り付けた他のデバイスやケーブルを外していない。
	- システム・セットアップで構成情報を更新した。サーバーを起動し、画面の指示に 従ってキーを押して、セットアップ・ユーティリティーを表示します詳細については、 <https://pubs.lenovo.com/lxpm-overview/>のお使いのサーバーと互換性のあるLXPM の「スタートアッ プ」セクションを参照してください。メモリーまたは他のデバイスを変更する場合は、必ず 構成を更新する必要があります。
- 2. 直前に取り付けたデバイスを取り付け直します。
- 3. 直前に取り付けたデバイスを交換します。
- 4. ケーブルの接続を抜き差しして、ケーブルに物理的損傷がないことを確認します。
- 5. ケーブルに損傷がある場合は、ケーブルを交換します。

#### 前に動作していた Lenovo オプション装置が動作しなくなった

- 1. デバイスのケーブルがすべてしっかりと接続されていることを確認してください。
- 2. デバイスにテスト手順が付属している場合は、その手順を使用してデバイスをテストします。
- 3. ケーブルの接続を抜き差しして、物理部品に損傷がないかどうかを確認します。
- 4. ケーブルを交換します。
- 5. 障害のある装置を取り付け直します。
- 6. 障害のあるデバイスを交換します。

## パフォーマンスの問題

パフォーマンスの問題を解決するには、この情報を使用します。

- 767 ページの 「ネットワーク・パフォーマンス」
- 767 ページの 「オペレーティング・システムのパフォーマンス」

### ネットワーク・パフォーマンス

問題が解決するまで、以下のステップを実行します。

- 1. どのネットワーク (ストレージ、データ、管理など) が低速で作動しているかを特定します。ping ツールやオペレーティング・システム・ツール (タスク・マネージャーあるいはリソース・マネー ジャーなど) を使用すると、この特定に役立つ場合があります。
- 2. ネットワークにトラフィック輻輳が生じていないかどうか確認します。
- 3. NIC デバイス・ドライバーまたはストレージ・デバイス・コントローラーのデバイス・ドライ バーを更新します。
- 4. I/O モジュールの製造元が提供するトラフィック診断ツールを使用します。

### オペレーティング・システムのパフォーマンス

問題が解決するまで、以下のステップを実行します。

- 1. 最近、計算ノードに変更を行った場合 (例えば、デバイス・ドライバーの更新やソフトウェア・アプ リケーションのインストールなど)、それらの変更を元に戻します。
- 2. ネットワーキングの問題がないかを確認します。
- 3. オペレーティング・システム・ログでパフォーマンス関連のエラーがないかを確認します。
- 4. 高温および電源問題に関連するイベントがないかを確認します。これは、計算ノードで冷却を補助す るために、スロットルが発生している可能性があるためです。スロットルが発生している場合は、パ フォーマンスを向上させるために計算ノード上のワークロードを削減してください。
- 5. DIMM の無効化に関連するイベントがないかを確認します。アプリケーション・ワークロードに十分 なメモリーがない場合、オペレーティング・システムのパフォーマンスは低下します。
- 6. 構成に対してワークロードが高すぎないようにする必要があります。

## 電源オンおよび電源オフの問題

サーバーを電源オンまたは電源オフする場合は、この情報を使用して問題を解決します。

- 768 ページの 「電源ボタンが作動しない (サーバーが起動しない)」
- [769](#page-778-0) ページの 「[サーバーの電源がオンにならない](#page-778-0)」
- [769](#page-778-0) ページの 「[サーバーの電源がオフにならない](#page-778-0)」

#### 電源ボタンが作動しない (サーバーが起動しない)

注:電源ボタンは、サーバーが AC 電源に接続された後、約 1 分から 3 分経過するまで機能しませ ん。これは BMC の初期化にかかる時間です。

問題が解決するまで、以下のステップを実行します。

1. サーバーの電源ボタンが正しく機能していることを確認します。

- a. サーバーの電源コードを切り離します。
- b. サーバーの電源コードを再接続します。
- c. 前面オペレーター・パネル・ケーブルを取り付けなおしてから、ステップ 1a と 1b を繰り返 します。
	- サーバーが起動する場合は、前面オペレーター・パネルを取り付け直します。
	- 問題が解決しない場合は、前面オペレーター・パネルを交換します。
- 2. 次の点を確認します。
	- 電源コードがサーバーと、通電されている電源コンセントに正しく接続されている。
	- パワー・サプライ上の LED が問題があることを示していない。
	- 電源ボタン LED が点灯しており、ゆっくり点滅している。
	- 押す力が十分でありボタンから手応えが返っている
- 3. 電源ボタンの LED が正しく点灯または点滅しない場合は、すべてのパワー・サプライを取り付け直 して、PSU 背面の AC LED が点灯していることを確認します。
- 4. オプション・デバイスを取り付けたばかりの場合は、それを取り外してから、サーバーを再起 動します。
- 5. 問題がまだ発生するか、電源ボタン LED が点灯していない場合は、最小構成を実行して、特定の コンポーネントが電源許可をロックしているかどうかを確認します。各パワー・サプライを交換 し、それぞれを取り付けた後に電源ボタンの機能を確認します。
- 6. すべて行っても問題を解決できない場合は、Lenovo サポートにキャプチャーされたシステム・ログ を使用して障害情報を収集します。

#### <span id="page-778-0"></span>サーバーの電源がオンにならない

問題が解決するまで、以下のステップを実行します。

- 1. 電源を投入していないサーバーに関連するイベントがないか、イベントログをチェックしてください。
- 2. 橙色で点滅している LED がないかチェックしてください。
- 3. システム・ボード・アセンブリー上の LED をチェックしてください[。746](#page-755-0) ページの 「[システム・ボー](#page-755-0) [ド・アセンブリー LED](#page-755-0)」を参照してください。
- 4. AC 電源 LED が点灯しているか、PSU 背面のオレンジ色の LED が点灯していることを確認します。
- 5. システムの AC サイクルを実行します。
- 6. 少なくとも 10 秒間、CMOS バッテリーを取り外してから、CMOS バッテリーを再取り付けします。
- 7. XCC 経由で IPMI コマンドを使用するか電源ボタンを使用して、システムの電源をオンにしてみます。
- 8. 最小構成を実装します (1 つのプロセッサー、1 つの DIMM および 1 つの PSU。アダプターおよびド ライブは取り付けられていない)。
- 9. すべてのパワー・サプライを取り付け直し、PSU 背面の AC LED が点灯していることを確認します。
- 10. 各パワー・サプライを交換し、それぞれを取り付けた後に電源ボタンの機能を確認します。
- 11. 上記の操作を行っても問題が解決しない場合は、サービスに電話して問題の現象を確認してもらい、 システム I/O ボードまたはプロセッサー・ボードを交換する必要があるかどうかを確認します。

#### サーバーの電源がオフにならない

問題が解決するまで、以下のステップを実行します。

- 1. 拡張構成と電力インターフェース (ACPI) オペレーティング・システムを使用しているか、非 ACPI オペレーティング・システムかを調べます。非 ACPI オペレーティング・システムを使用して いる場合は、以下のステップを実行します。
	- a. Ctrl + Alt + Delete を押します。
	- b. 電源制御ボタンを 5 秒間押したままにして、サーバーの電源をオフにします。
	- c. サーバーを再起動します。
	- d. もしサーバーが POST で障害を起こし電源制御ボタンが働かない場合は、電源コードを 20 秒間外 してから、電源コードを再接続してサーバーを再起動してください。
- 2. それでも問題が続くか、ACPI 対応のオペレーティング・システムを使用している場合は、システ ム・ボード (システム・ボード・アセンブリー) が原因の可能性があります。

## 電源問題

この情報を使用して、電源に関する問題を解決してください。

# システム・エラー LED が点灯し、イベント・ログ「パワー・サプライが失われました」が表⽰される

この問題を解決するには、以下を行います。

- 1. パワー・サプライが電源コードに正しく接続されていることを確認します。
- 2. 電源コードが、サーバーの接地された電源コンセントに正しく接続されていることを確認します。
- 3. パワー・サプライの AC 電源がサポート範囲内で安定していることを確認します。
- 4. パワー・サプライを入れ替えて、問題がパワー・サプライに付随するものであるかどうかを確認しま す。パワー・サプライに付随する場合、障害のあるものを交換します。
- 5. イベント・ログをチェックして問題の状態を確認し、イベント・ログのアクションに従って問題 を解決します。

## シリアル・デバイスの問題

シリアル・ポートまたはシリアル・デバイスの問題を解決するには、この情報を使用します。

- 770 ページの 「表示されるシリアル・ポートの数が、取り付けられているシリアル・ポートの数よ り少ない」
- 770 ページの 「シリアル・デバイスが動作しない」

#### 表示されるシリアル・ポートの数が、取り付けられているシリアル・ポートの数より少ない

問題が解決するまで、以下のステップを実行します。

- 1. 次の点を確認します。
	- Setup Utility で各ポートに固有のアドレスが割り当てられており、どのシリアル・ポートも無 効にされていない。
	- シリアル・ポート・アダプター (装着されている場合) がしっかりと取り付けられている。
- 2. シリアル・ポート・アダプターを取り付け直します。
- 3. シリアル・ポート・アダプターを交換します。

#### シリアル・デバイスが動作しない

- 1. 次の点を確認します。
	- デバイスはサーバーと互換性がある。
	- シリアル・ポートは有効になっており、固有のアドレスが割り当てられている。
	- デバイスが正しいコネクターに接続されている [\(38](#page-47-0) ページの 「[システム・ボード・アセンブ](#page-47-0) [リー・コネクター](#page-47-0)」を参照)。
- 2. 以下のコンポーネントを取り付け直します。
	- a. 障害を起こしているシリアル・デバイス。
	- b. シリアル・ケーブル。
- 3. 次のコンポーネントを交換します。
	- a. 障害を起こしているシリアル・デバイス。
	- b. シリアル・ケーブル。
- 4. 問題が解決しない場合は、Lenovo サポートに連絡してください。

# ソフトウェアの問題

ソフトウェアの問題を解決するには、この情報を使用します。

- 1. その問題の原因がソフトウェアであるかを判別するには、以下の点を確認します。
	- サーバーが、ソフトウェアを使用するための必要最小限のメモリーを備えている。メモリー所要量 については、ソフトウェアに付属の情報を参照してください。

注:アダプターまたはメモリーを取り付けた直後の場合は、サーバーでメモリー・アドレスの競合 が生じている可能性があります。

- そのソフトウェアがサーバーに対応しているか。
- 他のソフトウェアがサーバー上で動作するか。
- このソフトウェアが他のサーバー上では作動する。
- 2. ソフトウェアの使用中にエラー・メッセージを受け取った場合は、そのソフトウェアに付属の説明書 を参照して、メッセージの内容と問題の解決方法を調べてください。
- 3. ソフトウェア購入先にお問い合わせください。

# ストレージ・ドライブの問題

ストレージ・ドライブに関連した問題を解決するには、この情報を使用します。

- 771 ページの 「サーバーがドライブを認識しない」
- [772](#page-781-0) ページの 「[複数のドライブに障害が発生した](#page-781-0)」
- [772](#page-781-0) ページの 「[複数のドライブがオフラインである](#page-781-0)」
- [772](#page-781-0) ページの 「[交換したドライブが再ビルドされない](#page-781-0)」
- [772](#page-781-0) ページの 「[緑色ドライブ活動 LED が、関連するドライブの実際の状態を表示しない](#page-781-0)」
- [772](#page-781-0) ページの 「[黄色のドライブ状況 LED が、関連するドライブの実際の状態を表示しない](#page-781-0)」
- [773](#page-782-0) ページの 「[U.3 NVMe ドライブは NVMe 接続で検出できるが、トライモードで検出できない](#page-782-0)」

### サーバーがドライブを認識しない

問題が解決するまで、以下のステップを実行します。

- 1. 関連する黄色のドライブ状況 LED を確認します。LED が点灯している場合、ドライブに障害があ ることを示します。
- 2. 状況 LED が点灯している場合、ベイからドライブを外し、45 秒間待ちます。その後ドライブ・アセン ブリーがドライブ・バックプレーンに接続していることを確認して、ドライブを再度取り付けます。
- 3. 関連する緑色ドライブ活動 LED および黄色の状況 LED を確認し、以下のような状況に応じて 操作を実行します。
	- 緑色の活動 LED が点滅していて、黄色の状況 LED が点灯していない場合、コントローラーが ドライブを認識し、正常に作動していることを示します。ドライブに対して診断テストを実行 します。サーバーを起動し、画面の指示に従ってキーを押すと、 デフォルトでは、LXPM イン ターフェースが表示されます(詳細については、<https://pubs.lenovo.com/lxpm-overview/>のお使いのサー バーと互換性のあるLXPM の「スタートアップ」セクションを参照してください。) このイン ターフェースからドライブ診断を実行できます。診断ページで、「診断の実⾏」 ➙ 「HDD test」の順にクリックします。
	- 緑色の活動 LED が点滅していて、黄色の状況 LED がゆっくり点滅している場合、コントロー ラーがドライブを認識し、再作成していることを示します。
	- いずれの LED も点灯または点滅していない場合は、ドライブ・バックプレーンが正しく取り付け られているかどうかを確認します。詳細については、ステップ 4 に進んでください。
	- 緑色の活動 LED が点滅していて、黄色の状況 LED が点灯している場合、ドライブを交換します。
- 4. ドライブ・バックプレーンが正しく装着されていることを確認します。正しく取り付けられている 場合、バックプレーンを曲げたり、動かすことなく、ドライブ・アセンブリーをバックプレーン に正常に接続することができます。
- 5. バックプレーン電源ケーブルを取り付け直し、ステップ 1 から 3 までを繰り返します。
- 6. バックプレーン信号ケーブルを取り付け直し、ステップ 1 から 3 までを繰り返します。
- 7. バックプレーン信号ケーブルまたはバックプレーンに問題がある可能性があります。
	- 影響を受けたバックプレーン信号ケーブルを交換します。
	- 影響を受けたバックプレーンを交換します。
- 8. ドライブに対して診断テストを実行します。サーバーを起動し、画面の指示に従ってキー を押すと、 デフォルトでは、LXPM インターフェースが表示されます(詳細については、 <https://pubs.lenovo.com/lxpm-overview/>のお使いのサーバーと互換性のあるLXPM の「スタートアップ」セ クションを参照してください。) このインターフェースからドライブ診断を実行できます。診断ペー ジで、「診断の実行」 → 「HDD テスト」の順にクリックします。
	- これらのテストに基づいて以下を実行します。
	- バックプレーンがテストに合格したがドライブが認識されない場合は、バックプレーン信号ケー ブルを交換してテストを再度実行します。
	- バックプレーンを交換します。
- <span id="page-781-0"></span>• アダプターがテストに失敗する場合は、バックプレーン信号ケーブルをアダプターから切り離し てから再度テストを実行します。
- アダプターがこのテストに失敗する場合は、アダプターを交換します。

#### 複数のドライブに障害が発⽣した

問題が解決するまで、以下のステップを実行します。

- Lenovo XClarity Controller イベント・ログを調べて、パワー・サプライまたは振動に関連する他のイベ ントを確認し、それらのイベントを解決します。
- ドライブとサーバーのデバイス・ドライバーおよびファームウェアが最新レベルになっていること を確認します。

重要:一部のクラスター・ソリューションには、特定のコード・レベルまたは調整されたコード更新が必 要です。デバイスがクラスター・ソリューションの一部である場合は、コードをアップデートする前に、 最新レベルのコードがクラスター・ソリューションでサポートされていることを確認してください。

#### 複数のドライブがオフラインである

問題が解決するまで、以下のステップを実行します。

- Lenovo XClarity Controller イベント・ログを調べて、パワー・サプライまたは振動に関連する他のイベ ントを確認し、それらのイベントを解決します。
- ストレージ・サブシステム・ログを調べて、ストレージ・サブシステムに関連するイベントを確認 し、それらのイベントを解決します。

#### 交換したドライブが再ビルドされない

問題が解決するまで、以下のステップを実行します。

- 1. ドライブがアダプターに認識されているか (緑色のドライブ活動 LED が点滅しているか) 確認します。
- 2. SAS/SATA RAID アダプターの資料を検討して、正しい構成パラメーターおよび設定値か判別します。

#### 緑色ドライブ活動 LED が、関連するドライブの実際の状態を表示しない

問題が解決するまで、以下のステップを実行します。

- 1. ドライブを使用しているときに緑色ドライブ活動 LED が点滅しない場合は、ドライブに対して診断 テストを実行してください。サーバーを起動し、画面の指示に従ってキーを押すと、 デフォルトで は、LXPM インターフェースが表示されます(詳細については、<https://pubs.lenovo.com/lxpm-overview/> のお使いのサーバーと互換性のあるLXPM の「スタートアップ」セクションを参照してくださ い。) このインターフェースからドライブ診断を実行できます。診断ページで、「診断の実行」 → 「HDD test」の順にクリックします。
- 2. ドライブがテストをパスする場合、バックプレーンを交換します。
- 3. ドライブがテストを失敗する場合、ドライブを交換します。

#### 黄色のドライブ状況 LED が、関連するドライブの実際の状態を表示しない

問題が解決するまで、以下のステップを実行します。

- 1. サーバーの電源をオフにします。
- 2. SAS/SATA アダプターを取り付け直します。
- 3. バックプレーン信号ケーブルおよびバックプレーン電源ケーブルを取り付け直します。
- 4. ドライブを取り付け直します。
- 5. サーバーの電源をオンにして、ドライブ LED の活動を確認します。

#### <span id="page-782-0"></span>U.3 NVMe ドライブは NVMe 接続で検出できるが、トライモードで検出できない

トライモードでは、NVMe ドライブは、PCIe x1 リンクを介してコントローラーに接続されます。U.3 NVMe ドライブを使用したトライモードをサポートするには、XCC Web GUI を使用して、バックプレー ン上の選択したドライブ・スロットで U.3 x1 モードを有効にする必要があります。デフォルトでは、 バックプレーンの設定は U.2 x4 モードです。

以下の手順に従って U.3 x1 モードを有効にします。

- 1. XCC Web GUI にログインし、左側のナビゲーション・ツリーから「ストレージ」→「詳細」 を選択します。
- 2. 表示されるウィンドウで、「バックプレーン」の横にあるアイコン をクリックします。
- 3. 表示されるダイアログ・ボックスで、ターゲット・ドライブ・スロットを選択し、「適用」をク リックします。
- 4. DC 電源サイクルを行って、設定を有効にします。

# <span id="page-784-0"></span>付録 A リサイクルのためのハードウェアの分解

各国の法または規制に準拠してコンポーネントをリサイクルするには、このセクションの指示に従って ください。

# リサイクルのためのシステム・ボード・アセンブリーの分解

リサイクルの前にシステム・ボード・アセンブリーを分解するには、このセクションの手順に従って ください。

# このタスクについて

システム・ボード・アセンブリーには、システム I/O ボードとプロセッサー・ボードが搭載されていま す。各ユニットをリサイクルする前に、システム・ボード・アセンブリーを分解する必要があります。

### 手順

- ステップ 1. ファームウェアおよび RoT セキュリティー・モジュール をシステム I/O ボードから取り 外します[。370](#page-379-0) ページの 「[ファームウェアおよび RoT セキュリティー・モジュールの取](#page-379-0) [り外し](#page-379-0)」を参照してください。
- ステップ 2. サーバーからシステム・ボード・アセンブリーを取り外し、プロセッサー・ボードからシス テム I/O ボードを切り離します。[377](#page-386-0) ページの 「[システム I/O ボードまたはプロセッサー・](#page-386-0) [ボードの取り外し](#page-386-0)」を参照してください。
- ステップ 3. 図に示すとおり、プロセッサー・ボードからねじを取り外します。

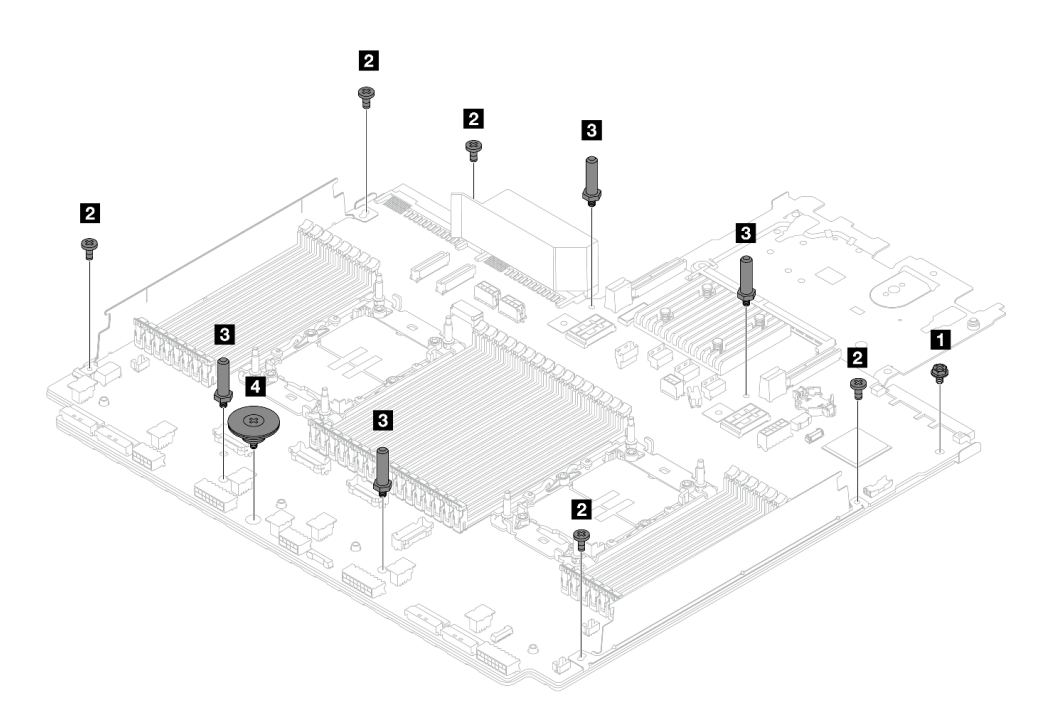

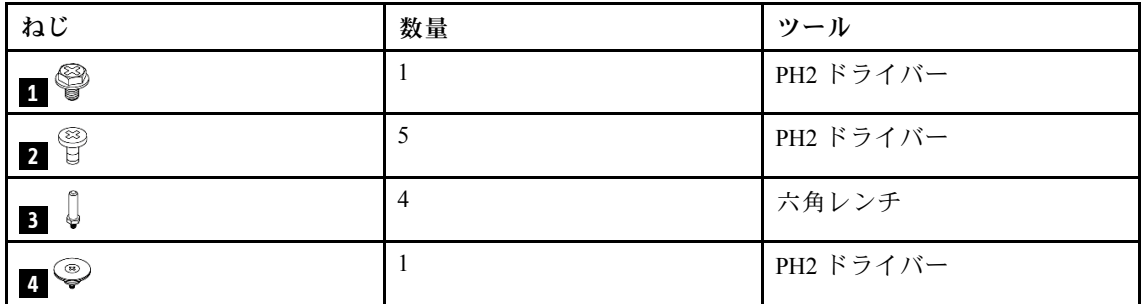

<sup>図</sup> 758. プロセッサー・ボードからのねじの取り外し

ステップ 4. システム・ボードから次のコンポーネントを取り外します。

- **1** ケーブル壁ブラケット
- **2** PSU エアー・バッフル: PSU エアー・バッフルは、一部のモデルで使用できます。

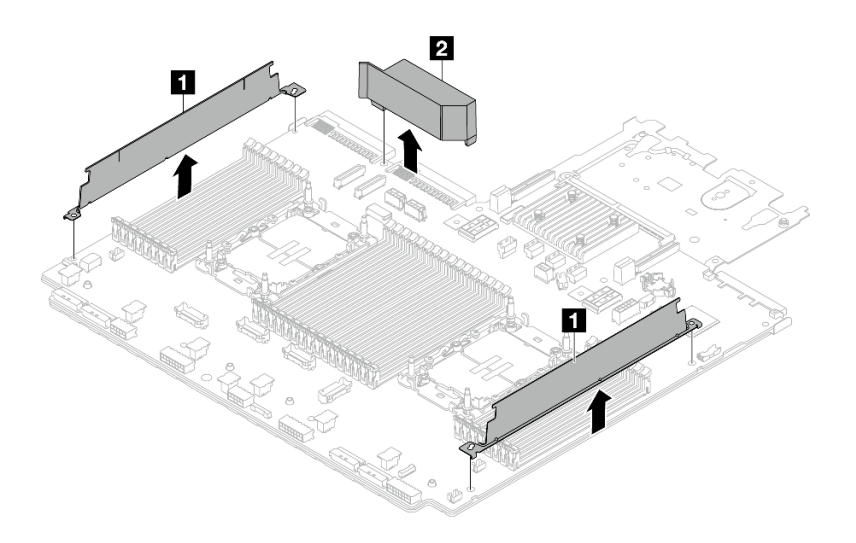

<sup>図</sup> 759. プロセッサー・ボードからのコンポーネントの取り外し

ステップ 5. 保持用シート・メタルからプロセッサー・ボードを分離します。

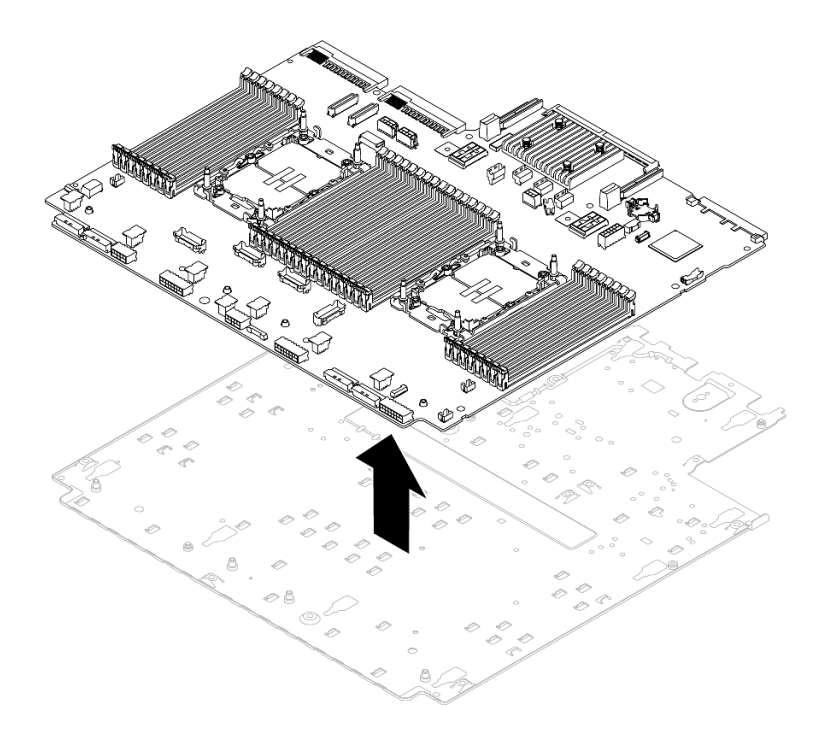

<sup>図</sup> 760. 保持用シート・メタルからのプロセッサー・ボードの分離

完了したら

システム・ボード・アセンブリーを分解した後、ユニットをリサイクルするには地域の規制に従って ください。

# <span id="page-788-0"></span>付録 B ヘルプおよび技術サポートの入手

ヘルプ、サービス、技術サポート、または Lenovo 製品に関する詳しい情報が必要な場合は、Lenovo がさまざまな形で提供しているサポートをご利用いただけます。

WWW 上の以下の Web サイトで、Lenovo システム、オプション・デバイス、サービス、およびサ ポートについての最新情報が提供されています。

<http://datacentersupport.lenovo.com>

注:IBM は、ThinkSystem に対する Lenovo の優先サービス・プロバイダーです

# 依頼する前に

連絡する前に、以下の手順を実行してお客様自身で問題の解決を試みてください。サポートを受ける ために連絡が必要と判断した場合、問題を迅速に解決するためにサービス技術員が必要とする情報 を収集します。

#### お客様自身での問題の解決

多くの問題は、Lenovo がオンライン・ヘルプまたは Lenovo 製品資料で提供するトラブルシューティング 手順を実行することで、外部の支援なしに解決することができます。オンライン・ヘルプにも、お客様 が実行できる診断テストについての説明が記載されています。ほとんどのシステム、オペレーティン グ・システムおよびプログラムの資料には、トラブルシューティングの手順とエラー・メッセージやエ ラー・コードに関する説明が記載されています。ソフトウェアの問題だと考えられる場合は、オペレー ティング・システムまたはプログラムの資料を参照してください。

ThinkSystem 製品については、以下の場所で製品ドキュメントが見つかります。

#### <https://pubs.lenovo.com/>

以下の手順を実行してお客様自身で問題の解決を試みることができます。

- ケーブルがすべて接続されていることを確認します。
- 電源スイッチをチェックして、システムおよびすべてのオプション・デバイスの電源がオンになっ ていることを確認します。
- ご使用の Lenovo 製品用に更新されたソフトウェア、ファームウェア、およびオペレーティング・シス テム・デバイス・ドライバーがないかを確認します。(以下のリンクを参照してください) Lenovo 保証 規定には、Lenovo 製品の所有者であるお客様の責任で、製品のソフトウェアおよびファームウェアの 保守および更新を行う必要があることが明記されています (追加の保守契約によって保証されていない 場合)。お客様のサービス技術員は、問題の解決策がソフトウェアのアップグレードで文書化されてい る場合、ソフトウェアおよびファームウェアをアップグレードすることを要求します。
	- ドライバーおよびソフトウェアのダウンロード
		- <https://datacentersupport.lenovo.com/products/servers/thinksystem/sr650v3/downloads/driver-list/>
	- オペレーティング・システム・サポート・センター
		- <https://datacentersupport.lenovo.com/solutions/server-os>
	- オペレーティング・システムのインストール手順
		- <https://pubs.lenovo.com/#os-installation>
- ご使用の環境で新しいハードウェアを取り付けたり、新しいソフトウェアをインストールした場 合、<https://serverproven.lenovo.com> でそのハードウェアおよびソフトウェアがご使用の製品によってサ ポートされていることを確認してください。
- 問題の特定と解決の手順については、[729 ページの 第 8 章](#page-738-0)「問題判別」を参照してください。
- <http://datacentersupport.lenovo.com> にアクセスして、問題の解決に役立つ情報があるか確認してください。 ご使用のサーバーで利用可能な技術ヒントを検索するには:
	- 1. <http://datacentersupport.lenovo.com> にアクセスしてご使用のサーバーのサポート・ページに移動します。
	- 2. ナビゲーション・ペインで「How To's(ハウツー)」をクリックします。
	- 3. ドロップダウン・メニューから「Article Type(記事タイプ)」→「Solution(ソリューショ ン)」をクリックします。

画面に表示される指示に従って、発生している問題のカテゴリーを選択します。

• [https://forums.lenovo.com/t5/Datacenter-Systems/ct-p/sv\\_eg](https://forums.lenovo.com/t5/Datacenter-Systems/ct-p/sv_eg) の Lenovo Data Center フォーラムで、同様の問題が 発生していないかどうかを確認してください。

#### サポートへの連絡に必要な情報の収集

ご使用の Lenovo 製品に保証サービスが必要である場合は、依頼する前に適切な情報を準備していただけ ると、サービス技術員がより効果的にお客様を支援することができます。または製品の保証について詳し くは<http://datacentersupport.lenovo.com/warrantylookup>で参照できます。

サービス技術員に提供するために、次の情報を収集します。このデータは、サービス技術員が問題の 解決策を迅速に提供する上で役立ち、お客様が契約された可能性があるレベルのサービスを確実に 受けられるようにします。

- ハードウェアおよびソフトウェアの保守契約番号 (該当する場合)
- マシン・タイプ番号 (Lenovo の 4 桁のマシン識別番号)。マシン・タイプ番号は ID ラベルに記載さ れています。詳しくは[、53](#page-62-0) ページの 「[サーバーを識別し、Lenovo XClarity Controller にアクセスす](#page-62-0) る[」](#page-62-0)を参照してください。
- 型式番号
- シリアル番号
- 現行のシステム UEFI およびファームウェアのレベル
- エラー・メッセージやログなど、その他関連情報

Lenovo サポートに連絡する代わりに、<https://support.lenovo.com/servicerequest> にアクセスして Electronic Service Request を送信することもできます。Electronic Service Request を送信すると、お客様の問題に関 する情報をサービス技術員が迅速に入手できるようになり、問題の解決策を判別するプロセスが開始 されます。Lenovo サービス技術員は、お客様が Electronic Service Request を完了および送信するとす ぐに、解決策の作業を開始します。

# サービス・データの収集

サーバーの問題の根本原因をはっきり特定するため、または Lenovo サポートの依頼によって、詳細な分 析に使用できるサービス・データを収集する必要がある場合があります。サービス・データには、イベン ト・ログやハードウェア・インベントリーなどの情報が含まれます。

サービス・データは以下のツールを使用して収集できます。

### • Lenovo XClarity Provisioning Manager

Lenovo XClarity Provisioning Manager のサービス・データの収集機能を使用して、システム・サービ ス・データを収集します。既存のシステム・ログ・データを収集するか、新しい診断を実行して新 規データを収集できます。

#### <span id="page-790-0"></span>• Lenovo XClarity Controller

Lenovo XClarity Controller Web インターフェースまたは CLI を使用してサーバーのサービス・データを 収集できます。ファイルは保存でき、Lenovo サポートに送信できます。

- Web インターフェースを使用したサービス・データの収集について詳しくは、 <https://pubs.lenovo.com/lxcc-overview/> にあるご使用のサーバーと互換性のある XCC に関する資料の 「BMC 構成のバックアップ」セクションを参照してください。
- CLI を使用したサービス・データの収集について詳しくは、<https://pubs.lenovo.com/lxcc-overview/> に あるご使用のサーバーと互換性のある XCC に関する資料のバージョンの「XCC ffdc コマンド」 セクションを参照してください。
- Lenovo XClarity Administrator

一定の保守可能イベントが Lenovo XClarity Administrator および管理対象エンドポイントで発生した場合 に、診断ファイルを収集し自動的に Lenovo サポートに送信するように Lenovo XClarity Administrator を セットアップできます。Call Homeを使用して診断ファイルを Lenovo サポート に送信するか、SFTP を 使用して別のサービス・プロバイダーに送信するかを選択できます。また、手動で診断ファイルを収集 したり、問題レコードを開いたり、診断ファイルを Lenovo サポート に送信したりもできます。

Lenovo XClarity Administrator 内での自動問題通知のセットアップに関する詳細情報は [http://sysmgt.lenovofiles.com/help/topic/com.lenovo.lxca.doc/admin\\_setupcallhome.html](http://sysmgt.lenovofiles.com/help/topic/com.lenovo.lxca.doc/admin_setupcallhome.html)で参照できます。

#### • Lenovo XClarity Essentials OneCLI

Lenovo XClarity Essentials OneCLI には、サービス・データを収集するインベントリー・アプリケー ションがあります。インバンドとアウト・オブ・バンドの両方で実行できます。サーバーのホス ト・オペレーティング・システムで実行する場合、OneCLI では、ハードウェア・サービス・デー タに加えて、オペレーティング・システム・イベント・ログなどオペレーティング・システムに関 する情報を収集できます。

サービス・データを取得するには、getinfor コマンドを実行できます。getinfor の実行についての詳 細は、[https://pubs.lenovo.com/lxce-onecli/onecli\\_r\\_getinfor\\_command](https://pubs.lenovo.com/lxce-onecli/onecli_r_getinfor_command)を参照してください。

# サポートへのお問い合わせ

サポートに問い合わせて問題に関するヘルプを入手できます。

ハードウェアの保守は、Lenovo 認定サービス・プロバイダーを通じて受けることができ ます。保証サービスを提供する Lenovo 認定サービス・プロバイダーを見つけるには、 <https://datacentersupport.lenovo.com/serviceprovider> にアクセスし、フィルターを使用して国別で検索しま す。Lenovo サポートの電話番号については、<https://datacentersupport.lenovo.com/supportphonelist> で地域のサ ポートの詳細を参照してください。
## 付録 C 資料とサポート

このセクションでは、便利なドキュメント、ドライバーとファームウェアのダウンロード、および サポート・リソースを紹介します。

## 資料のダウンロード

このセクションでは、便利なドキュメントの概要とダウンロード・リンクを示します。

#### 資料

以下の製品ドキュメントは、次のリンクからダウンロードできます。

[https://pubs.lenovo.com/sr650-v3/pdf\\_files](https://pubs.lenovo.com/sr650-v3/pdf_files)

- レール取り付けガイド
	- ラックでのレールの取り付け
- ユーザー・ガイド
	- 完全な概要、システム構成、ハードウェア・コンポーネントの交換、トラブルシューティング。 「ユーザー・ガイド」の特定の章が含まれています。
		- システム構成ガイド: サーバーの概要、コンポーネント ID、システム LED と診断ディスプレイ、 製品の開梱、サーバーのセットアップと構成。
		- ハードウェア・メンテナンス・ガイド: ハードウェア・コンポーネントの取り付け、ケーブルの 配線、トラブルシューティング。
- メッセージとコードのリファレンス
	- XClarity Controller、LXPM、UEFI イベント
- UEFI マニュアル
	- UEFI 設定の概要

注:直接水冷モジュール (DWCM) で構成された SR650 V3 は、ThinkSystem Heavy Duty Full Depth ラッ ク・キャビネットに取り付けることができます。ThinkSystem Heavy Duty Full Depth ラック・キャビネッ ト・ユーザー・ガイドの詳細については、[「ThinkSystem Heavy Duty Full Depth ラック・キャビネッ](https://pubs.lenovo.com/hdc_rackcabinet/) [ト・ユーザー・ガイド](https://pubs.lenovo.com/hdc_rackcabinet/)」を参照してください。

### サポート Web サイト

このセクションでは、ドライバーとファームウェアのダウンロードおよびサポート・リソースを紹 介します。

#### サポートおよびダウンロード

- ThinkSystem SR650 V3 のドライバーおよびソフトウェアのダウンロード Web サイト
	- <https://datacentersupport.lenovo.com/products/servers/thinksystem/sr650v3/downloads/driver-list/>
- Lenovo Data Center フォーラム
	- [https://forums.lenovo.com/t5/Datacenter-Systems/ct-p/sv\\_eg](https://forums.lenovo.com/t5/Datacenter-Systems/ct-p/sv_eg)
- ThinkSystem SR650 V3 の Lenovo データセンターサポート
	- <https://datacentersupport.lenovo.com/products/servers/thinksystem/sr650v3>
- Lenovo ライセンス情報ドキュメント
	- <https://datacentersupport.lenovo.com/documents/lnvo-eula>
- Lenovo Press Web サイト (製品ガイド/データシート/ホワイトペーパー)
	- <http://lenovopress.com/>
- Lenovo プライバシーに関する声明
	- <https://www.lenovo.com/privacy>
- Lenovo 製品セキュリティー・アドバイザリー
	- [https://datacentersupport.lenovo.com/product\\_security/home](https://datacentersupport.lenovo.com/product_security/home)
- Lenovo 製品保証プラン
	- <http://datacentersupport.lenovo.com/warrantylookup>
- Lenovo サーバー・オペレーティング・システム・サポート・センター Web サイト
	- <https://datacentersupport.lenovo.com/solutions/server-os>
- Lenovo ServerProven Web サイト (オプション互換性参照)
	- <https://serverproven.lenovo.com>
- オペレーティング・システムのインストール手順
	- <https://pubs.lenovo.com/#os-installation>
- eTicket (サービス要求) を送信する
	- <https://support.lenovo.com/servicerequest>
- Lenovo Data Center Group の製品に関する通知を購読する (ファームウェア更新を最新の状態に保つ)
	- <https://datacentersupport.lenovo.com/solutions/ht509500>

# <span id="page-794-0"></span>付録 D 注記

本書に記載の製品、サービス、または機能が日本においては提供されていない場合があります。日本で利 用可能な製品、サービス、および機能については、Lenovo の営業担当員にお尋ねください。

本書で Lenovo 製品、プログラム、またはサービスに言及していても、その Lenovo 製品、プログラム、ま たはサービスのみが使用可能であることを意味するものではありません。これらに代えて、Lenovo の知 的所有権を侵害することのない、機能的に同等の製品、プログラム、またはサービスを使用すること ができます。ただし、他の製品とプログラムの操作またはサービスの評価および検証は、お客様の責 任で行っていただきます。

Lenovo は、本書に記載されている内容に関して特許権 (特許出願中のものを含む) を保有している場合が あります。本書の提供は、いかなる特許出願においても実施権を許諾することを意味するものではあり ません。お問い合わせは、書面にて下記宛先にお送りください。

Lenovo (United States), Inc. <sup>8001</sup> Development Drive Morrisville, NC <sup>27560</sup> U.S.A. Attention: Lenovo Director of Licensing

LENOVO は、本書を特定物として「現存するままの状態で」提供し、商品性の保証、特定目的適合性 の保証および法律上の瑕疵担保責任を含むすべての明示もしくは黙示の保証責任を負わないものとし ます。国または地域によっては、法律の強行規定により、保証責任の制限が禁じられる場合、強行 規定の制限を受けるものとします。

この情報には、技術的に不適切な記述や誤植を含む場合があります。本書は定期的に見直され、必要な変 更は本書の次版に組み込まれます。Lenovo は予告なしに、随時、この文書に記載されている製品また はプログラムに対して、改良または変更を行うことがあります。

本書で説明される製品は、誤動作により人的な傷害または死亡を招く可能性のある移植またはその他の生 命維持アプリケーションで使用されることを意図していません。本書に記載される情報が、Lenovo 製品仕 様または保証に影響を与える、またはこれらを変更することはありません。本書の内容は、Lenovo または サード・パーティーの知的所有権のもとで明示または黙示のライセンスまたは損害補償として機能するも のではありません。本書に記載されている情報はすべて特定の環境で得られたものであり、例として提示 されるものです。他の操作環境で得られた結果は、異なる可能性があります。

Lenovo は、お客様が提供するいかなる情報も、お客様に対してなんら義務も負うことのない、自ら適切と 信ずる方法で、使用もしくは配布することができるものとします。

本書において Lenovo 以外の Web サイトに言及している場合がありますが、便宜のため記載しただけであ り、決してそれらの Web サイトを推奨するものではありません。それらの Web サイトにある資料は、こ の Lenovo 製品の資料の一部ではありません。それらの Web サイトは、お客様の責任でご使用ください。

この文書に含まれるいかなるパフォーマンス・データも、管理環境下で決定されたものです。そのため、 他の操作環境で得られた結果は、異なる可能性があります。一部の測定が、開発レベルのシステムで行わ れた可能性がありますが、その測定値が、一般に利用可能なシステムのものと同じである保証はありませ ん。さらに、一部の測定値が、推定値である可能性があります。実際の結果は、異なる可能性がありま す。お客様は、お客様の特定の環境に適したデータを確かめる必要があります。

### 商標

LENOVO および THINKSYSTEM は Lenovo の商標です。

その他すべての商標は、それぞれの所有者の知的財産です。

### 重要事項

プロセッサーの速度とは、プロセッサーの内蔵クロックの速度を意味しますが、他の要因もアプリケー ション・パフォーマンスに影響します。

CD または DVD ドライブの速度は、変わる可能性のある読み取り速度を記載しています。実際の速度は記 載された速度と異なる場合があり、最大可能な速度よりも遅いことがあります。

主記憶装置、実記憶域と仮想記憶域、またはチャネル転送量を表す場合、KB は 1,024 バイト、MB は 1,048,576 バイト、GB は 1,073,741,824 バイトを意味します。

ハードディスク・ドライブの容量、または通信ボリュームを表すとき、MB は 1,000,000 バイトを意味し、 GB は 1,000,000,000 バイトを意味します。ユーザーがアクセス可能な総容量は、オペレーティング環境 によって異なる可能性があります。

内蔵ハードディスク・ドライブの最大容量は、Lenovo から入手可能な現在サポートされている最 大のドライブを標準ハードディスク・ドライブの代わりに使用し、すべてのハードディスク・ドライ ブ・ベイに取り付けることを想定しています。

最大メモリーは標準メモリーをオプション・メモリー・モジュールと取り替える必要があることも あります。

各ソリッド・ステート・メモリー・セルには、そのセルが耐えられる固有の有限数の組み込みサイクル があります。したがって、ソリッド・ステート・デバイスには、可能な書き込みサイクルの最大数が 決められています。これをtotal bytes written (TBW) と呼びます。この制限を超えたデバイスは、シ ステム生成コマンドに応答できなくなる可能性があり、また書き込み不能になる可能性があります。 Lenovo は、正式に公開された仕様に文書化されているプログラム/消去のサイクルの最大保証回数を 超えたデバイスについては責任を負いません。

Lenovo は、他社製品に関して一切の保証責任を負いません。他社製品のサポートがある場合は、Lenovo ではなく第三者によって提供されます。

いくつかのソフトウェアは、その小売り版 (利用可能である場合) とは異なる場合があり、ユーザー・マ ニュアルまたはすべてのプログラム機能が含まれていない場合があります。

### 電波障害自主規制特記事項

このデバイスにモニターを接続する場合は、モニターに付属の指定のモニター・ケーブルおよび電波障害 抑制デバイスを使用してください。

その他の電波障害自主規制特記事項は以下に掲載されています。

[https://pubs.lenovo.com/important\\_notices/](https://pubs.lenovo.com/important_notices/)

# 台湾地域 BSMI RoHS 宣言

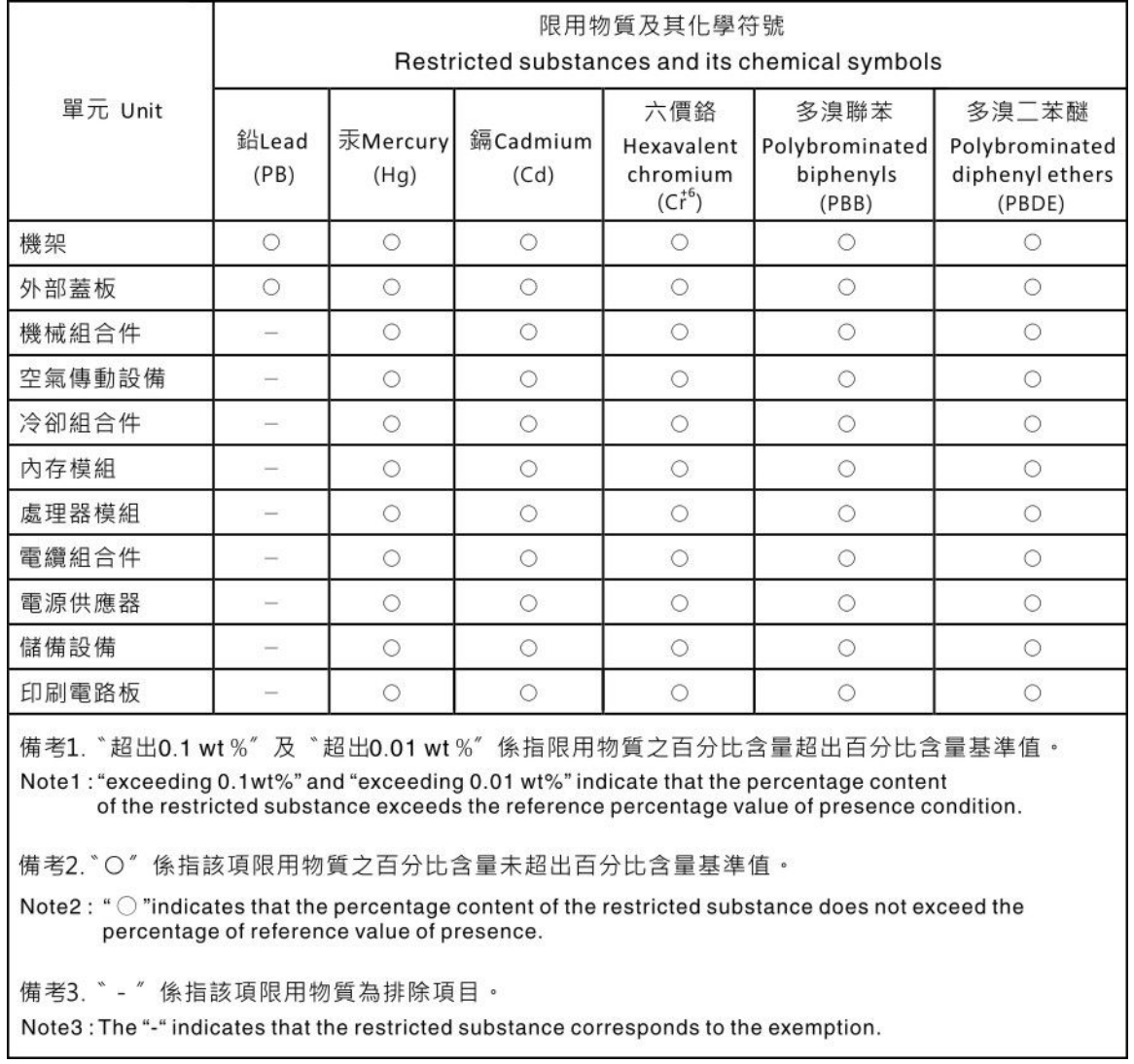

# 台湾地域の輸出入お問い合わせ先情報

台湾地域の輸出入情報に関する連絡先を入手できます。

## 委製商/進口商名稱: 台灣聯想環球科技股份有限公司 進口商地址: 台北市南港區三重路 66 號 8 樓 進口商電話: 0800-000-702

Lenovo.